9.0

*Configuring IBM MQ*

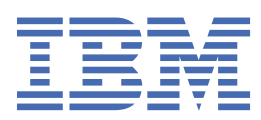

#### **Note**

Before using this information and the product it supports, read the information in ["Notices" on page](#page-782-0) [783](#page-782-0).

This edition applies to version 9 release 0 of IBM® MQ and to all subsequent releases and modifications until otherwise indicated in new editions.

When you send information to IBM, you grant IBM a nonexclusive right to use or distribute the information in any way it believes appropriate without incurring any obligation to you.

#### **© Copyright International Business Machines Corporation 2007, 2024.**

US Government Users Restricted Rights – Use, duplication or disclosure restricted by GSA ADP Schedule Contract with IBM Corp.

# **Contents**

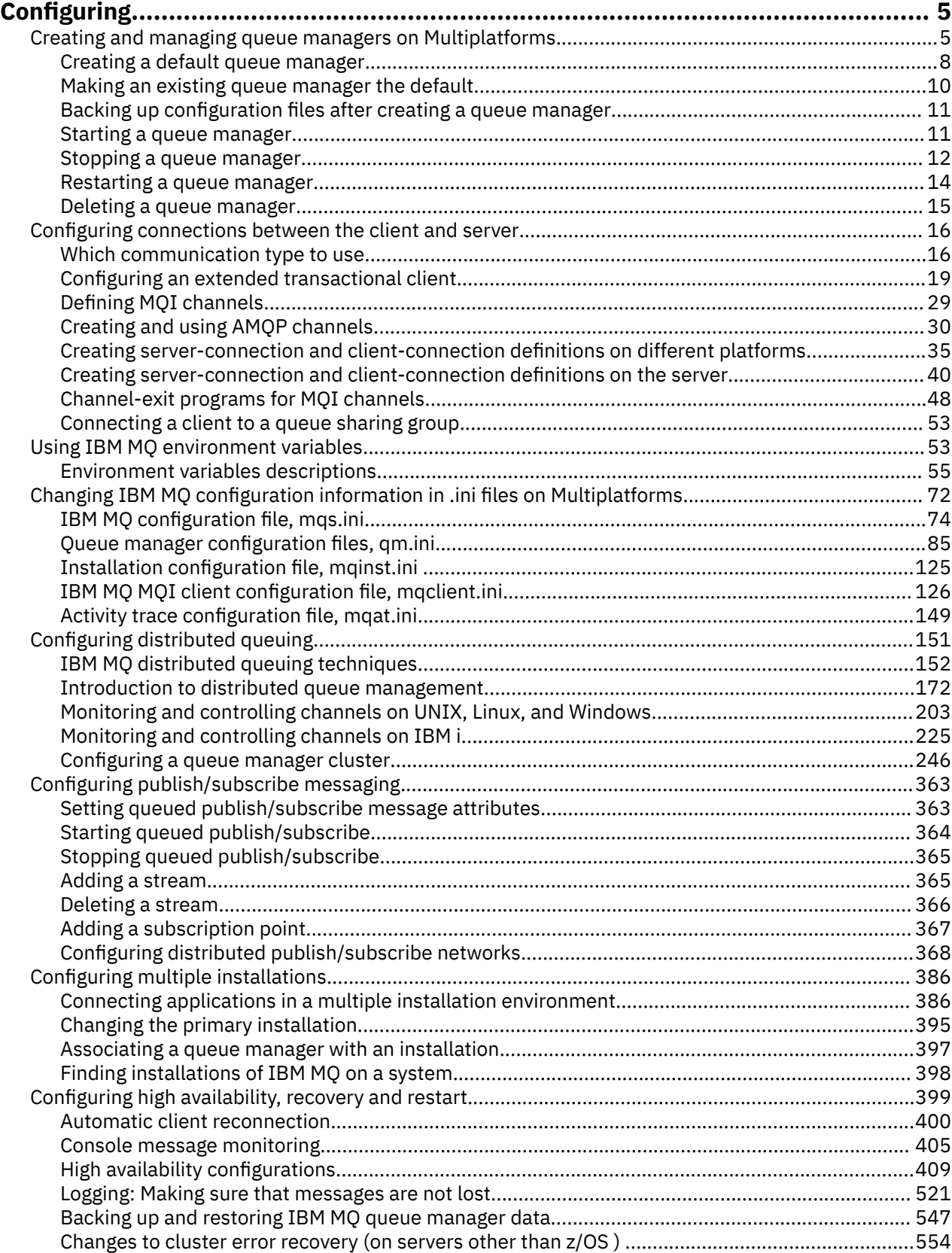

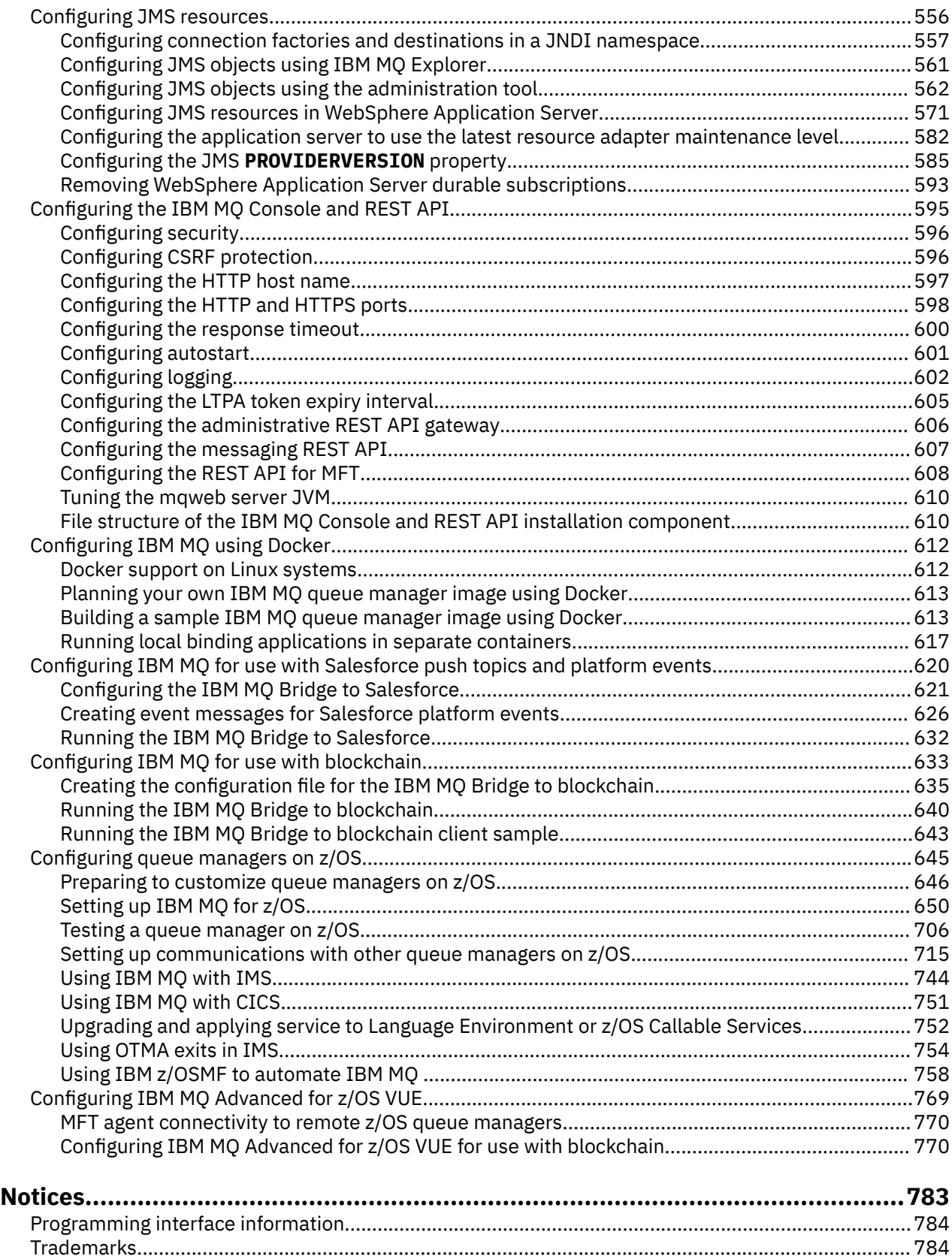

# <span id="page-4-0"></span>**Configuring IBM MQ**

Create one or more queue managers on one or more computers, and configure them on your development, test, and production systems to process messages that contain your business data.

Before you configure IBM MQ, read about the IBM MQ concepts in IBM MQ Technical overview. Read about how to plan your IBM MQ environment in Planning.

There are a number of different methods that you can use to create, configure, and administer your queue managers and their related resources in IBM MQ. These methods include command line interfaces, a graphical user interface, and an administration API. For more information about these interfaces, see Administering IBM MQ.

For instructions on how to create, start, stop, and delete a queue manager, see "Creating and managing queue managers on Multiplatforms" on page 5.

For information about how to create the components required to connect your IBM MQ installations and applications together, see ["Configuring distributed queuing" on page 151.](#page-150-0)

For instructions on how to connect your clients to an IBM MQ server by using different methods, see ["Configuring connections between the client and server" on page 16.](#page-15-0)

For instructions on how to configure a queue manager cluster, see ["Configuring a queue manager cluster"](#page-245-0) [on page 246.](#page-245-0)

You can change the behavior of IBM MQ or a queue manager by changing configuration information. For more information, see ["Changing IBM MQ configuration information in .ini files on Multiplatforms" on page](#page-71-0) [72](#page-71-0). In general, you do not need to restart a queue manager for any configuration changes to take effect, except for when stated in this product documentation.

**Z/OS** For instructions on how to configure IBM MQ for z/OS®, see ["Configuring queue managers on](#page-644-0) [z/OS" on page 645](#page-644-0).

#### **Related concepts**

IBM MQ technical overview

#### **Related tasks**

Administering local IBM MQ objects

Administering remote IBM MQ objects

IBM i Administering IBMi

 $z/0S$ Administering IBM MQ for z/OS

Planning

 $z/0S$ Planning your IBM MQ environment on z/OS

["Configuring queue managers on z/OS" on page 645](#page-644-0)

Use these instructions to configure queue managers on IBM MQ for z/OS.

## **Creating and managing queue managers on Multiplatforms**

Before you can use messages and queues, you must create and start at least one queue manager and its associated objects. A queue manager manages the resources associated with it, in particular the queues that it owns. It provides queuing services to applications for Message queuing Interface (MQI) calls and commands to create, modify, display, and delete IBM MQ objects.

#### **Before you begin**

**Important:** IBM MQ does not support machine names that contain spaces. If you install IBM MQ on a computer with a machine name that contains spaces, you cannot create any queue managers.

Before you can create a queue manager, there are several points that you must consider, especially in a production environment. Work through the following checklist:

#### **The installation associated with the queue manager**

To create a queue manager, you use the IBM MQ control command **crtmqm**. The **crtmqm** command automatically associates a queue manager with the installation from which the **crtmqm** command was issued. For commands that operate on a queue manager, you must issue the command from the installation associated with the queue manager. You can change the associated installation of a queue manager using the setmqm command. Note that the Windows installer does not add the user that performs the installation to the mqm group, for more details, see Authority to administer IBM MQ on UNIX, Linux®, and Windows.

#### **Naming conventions**

Use uppercase names so that you can communicate with queue managers on all platforms. Remember that names are assigned exactly as you enter them. To avoid the inconvenience of lots of typing, do not use unnecessarily long names.

#### **Specify a unique queue manager name**

When you create a queue manager, ensure that no other queue manager has the same name anywhere in your network. Queue manager names are not checked when the queue manager is created, and names that are not unique prevent you from creating channels for distributed queuing. Also, if you use the network for publish/subscribe messaging, subscriptions are associated with the queue manager name that created them. Therefore if queue managers in the cluster or hierarchy have the same name, it can result in publications not reaching them.

One way of ensuring uniqueness is to prefix each queue manager name with its own unique node name. For example, if a node is called ACCOUNTS, you can name your queue manager ACCOUNTS.SATURN.QUEUE.MANAGER, where SATURN identifies a particular queue manager and QUEUE.MANAGER is an extension you can give to all queue managers. Alternatively, you can omit this, but note that ACCOUNTS.SATURN and ACCOUNTS.SATURN.QUEUE.MANAGER are different queue manager names.

If you are using IBM MQ for communication with other enterprises, you can also include your own enterprise name as a prefix. This is not shown in the examples, because it makes them more difficult to follow.

**Note:** Queue manager names in control commands are case-sensitive. This means that you are allowed to create two queue managers with the names jupiter.queue.manager and JUPITER.queue.manager. However, it is better to avoid such complications.

#### **Limit the number of queue managers**

You can create as many queue managers as resources allow. However, because each queue manager requires its own resources, it is generally better to have one queue manager with 100 queues on a node than to have ten queue managers with ten queues each.

In production systems, many processors can be exploited with a single queue manager, but larger server machines might run more effectively with multiple queue managers.

#### **Specify a default queue manager**

Each node should have a default queue manager, though it is possible to configure IBM MQ on a node without one. The default queue manager is the queue manager that applications connect to if they do not specify a queue manager name in an MQCONN call. It is also the queue manager that processes MQSC commands when you invoke the runmqsc command without specifying a queue manager name.

Specifying a queue manager as the default replaces any existing default queue manager specification for the node.

Changing the default queue manage can affect other users or applications. The change has no effect on currently-connected applications, because they can use the handle from their original connect call in any further MQI calls. This handle ensures that the calls are directed to the same queue manager. Any applications connecting *after* you have changed the default queue manager connect to the new

default queue manager. This might be what you intend, but you should take this into account before you change the default.

Creating a default queue manager is described in ["Creating a default queue manager" on page 8](#page-7-0).

#### **Specify a dead-letter queue**

The dead-letter queue is a local queue where messages are put if they cannot be routed to their intended destination.

It is important to have a dead-letter queue on each queue manager in your network. If you do not define one, errors in application programs might cause channels to be closed, and replies to administration commands might not be received.

For example, if an application tries to put a message on a queue on another queue manager, but gives the wrong queue name, the channel is stopped and the message remains on the transmission queue. Other applications cannot then use this channel for their messages.

The channels are not affected if the queue managers have dead-letter queues. The undelivered message is put on the dead-letter queue at the receiving end, leaving the channel and its transmission queue available.

When you create a queue manager, use the **-u** flag to specify the name of the dead-letter queue. You can also use an MQSC command to alter the attributes of a queue manager that you have already defined to specify the dead-letter queue to be used. See Working with queue managers for an example of the MQSC command ALTER.

#### **Specify a default transmission queue**

A transmission queue is a local queue on which messages in transit to a remote queue manager are queued before transmission. The default transmission queue is the queue that is used when no transmission queue is explicitly defined. Each queue manager can be assigned a default transmission queue.

When you create a queue manager, use the **-d** flag to specify the name of the default transmission queue. This does not actually create the queue; you have to do this explicitly later on. See Working with local queues for more information.

#### **Specify the logging parameters you require**

You can specify logging parameters on the crtmqm command, including the type of logging, and the path and size of the log files.

In a development environment, the default logging parameters should be adequate. However, you can change the defaults if, for example:

- You have a low-end system configuration that cannot support large logs.
- You anticipate a large number of long messages being on your queues at the same time.
- You anticipate a lot of persistent messages passing through the queue manager.

Once you have set the logging parameters, some of them can only be changed by deleting the queue manager and recreating it with the same name but with different logging parameters.

For more information about logging parameters, see ["Configuring high availability, recovery and](#page-398-0) [restart" on page 399](#page-398-0).

### **FOR IBM MQ for UNIX systems only**

You can create the queue manager directory /var/mqm/qmgrs/*qmgr*, even on a separate local file system, before you use the **crtmqm** command. When you use **crtmqm**, if the /var/mqm/qmgrs/*qmgr* directory exists, is empty, and is owned by mqm, it is used for the queue manager data. If the directory is not owned by mqm, the creation fails with a First Failure Support Technology ( FFST ) message. If the directory is not empty, a new directory is created.

### <span id="page-7-0"></span>**About this task**

To create a queue manager, you use the IBM MQ control command **crtmqm**. For more information, see **crtmqm**. The **crtmqm** command automatically creates the required default objects and system objects (see System default objects ). Default objects form the basis of any object definitions that you make; system objects are required for queue manager operation.

 $\blacksquare$  Windows  $\blacksquare$  On Windows systems you have the option to start multiple instances of the queue manager by using the *sax* option of the **crtmqm** command.

When you have created a queue manager and its objects, you can use the **strmqm** command to start the queue manager.

### **Procedure**

- For information to help you with creating and managing queue managers, see the following subtopics:
	- "Creating a default queue manager" on page 8
	- – ["Making an existing queue manager the default" on page 10](#page-9-0)
	- "Backing up configuration [files after creating a queue manager" on page 11](#page-10-0)
	- – ["Starting a queue manager" on page 11](#page-10-0)
	- – ["Stopping a queue manager" on page 12](#page-11-0)
	- – ["Restarting a queue manager" on page 14](#page-13-0)
	- – ["Deleting a queue manager" on page 15](#page-14-0)

#### **Related tasks**

Creating a queue manager called QM1

["Changing IBM MQ configuration information in .ini files on Multiplatforms" on page 72](#page-71-0) You can change the behavior of IBM MQ or an individual queue manager to suit the needs of your installation by editing the information in the configuration  $(.ini)$  files. You can also change configuration options for IBM MQ MQI clients.

["Configuring queue managers on z/OS" on page 645](#page-644-0) Use these instructions to configure queue managers on IBM MQ for z/OS.

#### **Related reference**

System and default objects crtmqm

#### Multi **Creating a default queue manager**

The default queue manager is the queue manager that applications connect to if they do not specify a queue manager name in an MQCONN call. It is also the queue manager that processes MQSC commands when you invoke the **runmqsc** command without specifying a queue manager name. To create a queue manager, you use the IBM MQ control command **crtmqm**.

### **Before you begin**

Before creating a default queue manager, read through the considerations described in ["Creating and](#page-4-0) [managing queue managers on Multiplatforms" on page 5.](#page-4-0)

When you use **crtmqm** to create a queue manager on UNIX, if the /var/mqm/qmgrs/*qmgr* directory already exists, is owned by mqm, and is empty, it is used for the queue manager data. If the directory is not owned by mqm, the creation of the queue manager fails with a First Failure Support Technology (FFST) message. If the directory is not empty, a new directory is created for the queue manager data.

This consideration applies even when the /var/mqm/qmgrs/*qmgr* directory already exists on a separate local file system.

### **About this task**

When you create a queue manager by using the **crtmqm** command, the command automatically creates the required default objects and system objects. Default objects form the basis of any object definitions that you make and system objects are required for queue manager operation.

By including the relevant parameters in the command, you can also define, for example, the name of the default transmission queue to be used by the queue manager, and the name of the dead letter queue.

On Windows, you can use the **sax** option of the **crtmqm** command to start multiple instances of the queue manager.

For more information about the **crtmqm** command and its syntax, see **crtmqm**.

#### **Procedure**

• To create a default queue manager, use the **crtmqm** command with the **-q** flag.

The following example of the **crtmqm** command creates a default queue manager called SATURN.QUEUE.MANAGER:

crtmqm -q -d MY.DEFAULT.XMIT.QUEUE -u SYSTEM.DEAD.LETTER.QUEUE SATURN.QUEUE.MANAGER

where:

**-q**

Indicates that this queue manager is the default queue manager.

#### **-d MY.DEFAULT.XMIT.QUEUE**

Is the name of the default transmission queue to be used by this queue manager.

**Note:** IBM MQ does not create a default transmission queue for you; you have to define it yourself.

#### **-u SYSTEM.DEAD.LETTER.QUEUE**

Is the name of the default dead-letter queue created by IBM MQ on installation.

#### **SATURN.QUEUE.MANAGER**

Is the name of this queue manager. This must be the last parameter specified on the crtmqm command.

#### **What to do next**

When you have created a queue manager and its objects, use the **strmqm** command to [start the queue](#page-10-0) [manager](#page-10-0).

#### **Related concepts**

Working with queue managers Working with local queues

#### **Related tasks**

"Backing up configuration [files after creating a queue manager" on page 11](#page-10-0)

IBM MQ configuration information is stored in configuration files on UNIX, Linux, and Windows. After creating a queue manager, back up your configuration files. Then, if you create another queue manager that causes you problems, you can reinstate the backups when you have removed the source of the problem.

#### **Related reference**

System and default objects

## <span id="page-9-0"></span>**Multi** Making an existing queue manager the default

You can make an existing queue manager the default queue manager either manually by using a text editor or, on Windows and Linux, by using IBM MQ Explorer.

### **About this task**

To use a text editor to make an existing queue manager the default queue manager, complete the following steps.

**Windows E** Linux  $\Box$  On Windows and Linux (x86 and x86-64 platforms) systems, if you prefer to use IBM MQ Explorer to make this change, see "Using IBM MQ Explorer to make a queue manager the default" on page 10.

When you create a default queue manager, its name is inserted in the Name attribute of the DefaultQueueManager stanza in the IBM MQ configuration file (mqs.ini). The stanza and its contents are automatically created if they do not exist.

### **Procedure**

- To make an existing queue manager the default, change the queue manager name on the Name attribute to the name of the new default queue manager. You can do this manually, using a text editor.
- If you do not have a default queue manager on the node, and you want to make an existing queue manager the default, create the *DefaultQueueManager* stanza with the required name yourself.
- If you accidentally make another queue manager the default and want to revert to the original default queue manager, edit the DefaultQueueManager stanza in mqs.ini, replacing the unwanted default queue manager with that of the one you want.

#### **Related tasks**

["Changing IBM MQ configuration information in .ini files on Multiplatforms" on page 72](#page-71-0) You can change the behavior of IBM MQ or an individual queue manager to suit the needs of your installation by editing the information in the configuration  $(.ini)$  files. You can also change configuration options for IBM MQ MQI clients.

### **Windows Explorer to make a queue manager the**

#### **default**

On Windows and Linux (x86 and x86-64 platforms) systems, you can use IBM MQ Explorer to make an existing queue manager the default queue manager.

### **About this task**

To use IBM MQ Explorer to make an existing queue manager the default queue manager on Windows and Linux (x86 and x86-64 platforms) systems, complete the following steps.

If you prefer to use a text editor to make this change manually, see "Making an existing queue manager the default" on page 10.

### **Procedure**

- 1. Open IBM MQ Explorer.
- 2. Right-click **IBM MQ**, then select **Properties...**. The **Properties for IBM MQ** panel is displayed.
- 3. Type the name of the default queue manager into the **Default queue manager name** field.
- 4. Click **OK**.

## <span id="page-10-0"></span>**Backing up configuration files after creating a queue manager**

IBM MQ configuration information is stored in configuration files on UNIX, Linux, and Windows. After creating a queue manager, back up your configuration files. Then, if you create another queue manager that causes you problems, you can reinstate the backups when you have removed the source of the problem.

### **About this task**

As a general rule, back up your configuration files each time you create a new queue manager.

There are two types of configuration file:

- When you install the product, the IBM MQ configuration file (mqs.ini) is created. It contains a list of queue managers that is updated each time you create or delete a queue manager. There is one mqs.ini file per node.
- When you create a new queue manager, a new queue manager configuration file (qm.ini) is automatically created. This contains configuration parameters for the queue manager.

 $\blacktriangleright$  <code>V 9.0.0</code>  $\blacksquare$  If you have installed the AMQP service, then there is an additional configuration file that you must back up:

- Windows on Windows systems: amqp\_win.properties
- Linux  **UNIX CO**n UNIX and Linux systems: amqp\_unix.properties

#### **Related tasks**

["Changing IBM MQ configuration information in .ini files on Multiplatforms" on page 72](#page-71-0) You can change the behavior of IBM MQ or an individual queue manager to suit the needs of your installation by editing the information in the configuration  $(.ini)$  files. You can also change configuration options for IBM MQ MQI clients.

["Backing up and restoring IBM MQ queue manager data" on page 547](#page-546-0)

You can protect queue managers against possible corruption caused by hardware failures by backing up queue managers and queue manager data, by backing up the queue manager configuration only, and by using a backup queue manager.

### **Starting a queue manager**

When you create a queue manager, you must start it to enable it to process commands or MQI calls.

### **About this task**

You can start a queue manager by using the **strmqm** command. For a description of the **strmqm** command and its options, see strmqm.

Alternatively, on Windows and Linux (x86 and x86-64 platforms) systems, you can start a queue manager by using the IBM MQ Explorer.

**Windows:** On Windows you can start a queue manager automatically when the system starts using the IBM MQ Explorer. For more information, see Administration using the IBM MQ Explorer.

#### **Procedure**

• To start a queue manager by using the **strmqm** command, enter the command followed by the name of the queue manager that you want to start.

For example, to start a queue manager called QMB, enter the following command:

strmqm QMB

<span id="page-11-0"></span>**Note:** You must use the **strmqm** command from the installation associated with the queue manager that you are working with. You can find out which installation a queue manager is associated with using the dspmq -o installation command.

The strmqm command does not return control until the queue manager has started and is ready to accept connection requests.

#### **Windows** Linux •

- To start a queue manager by using the IBM MQ Explorer, complete the following steps:
- a) Open the IBM MQ Explorer.
- b) In the Navigator view, select the queue manager.
- c) Click **Start**.

#### **Results**

The queue manager starts.

If the queue manager start-up takes more than a few seconds IBM MQ issues information messages intermittently detailing the start-up progress.

#### **Multi Stopping a queue manager**

You can use the **endmqm** command to stop a queue manager. This command provides three ways to stop a queue manager: a controlled, or quiesced, shutdown, an immediate shutdown, and a preemptive shutdown. Alternatively, on Windows and Linux, you can stop a queue manager by using the IBM MQ Explorer.

### **About this task**

There are three ways to stop a single instance queue manager with the **endmqm** command:

#### **Controlled (quiesced) shutdown**

By default, the **endmqm** command performs a quiesced shutdown of the specified queue manager. A quiesced shutdown waits until all connected applications have disconnected, so might take a while to complete.

#### **Immediate shutdown**

For an immediate shutdown, any current MQI calls are allowed to complete, but any new calls fail. This type of shutdown does not wait for applications to disconnect from the queue manager.

#### **Preemptive shutdown**

The queue manager stops immediately. Use this type of shutdown only in exceptional circumstances, for example, when a queue manager does not stop as a result of a normal **endmqm** command.

The **endmqm** command stops all instances of a multi-instance queue manager in the same way as it stops a single instance queue manager. You can issue the **endmqm** on either the active instance, or one of the standby instances of a multi-instance queue manager. However, you must issue **endmqm** on the active instance to end the queue manager.

For a detailed description of the **endmqm** command and its options, see endmqm.

**Tip:** Problems with shutting down a queue manager are often caused by applications. For example, when applications:

- Do not check MQI return codes properly
- Do not request notification of a quiesce
- Terminate without disconnecting from the queue manager (by issuing an MQDISC call)

If a problem occurs when you try to stop the queue manager, you can break out of the **endmqm** command by using Ctrl-C. You can then issue another **endmqm** command, but this time with a parameter that specifies the type of shutdown that you require.

**Windows** Linux. As an alternative to using the **endmqm** command, on Windows and Linux, you can stop a queue manager by using the IBM MQ Explorer to carry out either a controlled or an immediate shutdown.

### **Procedure**

• To stop the queue manager by using the **endmqm** command, enter the command followed by the parameter, if required, and the name of the queue manager that you want to stop.

**Note:** You must use the **endmqm** command from the installation associated with the queue manager that you are working with. To find out which installation a queue manager is associated with, use the following command: dspmq -o installation.

• To carry out a controlled (quiesced) shutdown, enter the **endmqm** command as shown in the following example, which stops a queue manager called QMB:

endmqm QMB

Alternatively, entering the **endmqm** command with the **-c** parameter , as shown in the following example, is equivalent to an endmqm QMB command.

endmqm -c QMB

In both cases, control is returned to you immediately and you are not notified when the queue manager has stopped. If you want the command to wait until all applications have stopped and the queue manager has ended before returning control to you, use the **-w** parameter instead as shown in the following example.

endmqm -w QMB

• To carry out an immediate shutdown, enter the **endmqm** command with the **-i** parameter as shown in the following example:

endmqm -i QMB

• To carry out a preemptive shutdown, enter the **endmqm** command with the **-p** parameter as shown in the following example:

endmqm -p QMB

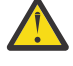

**Attention:** A preemptive shutdown can have unpredictable consequences for connected applications. Do not use this option unless all other attempts to stop the queue manager

by using a normal **endmqm** command have failed. **If the preemptive shutdown** does not work, try stopping the queue manager manually instead.

• To request [automatic client reconnection,](#page-399-0) enter the **endmqm** command with the -r parameter. This parameter has the effect of reestablishing the connectivity of clients to other queue managers in their queue manager group.

**Note:** Ending a queue manager by using the default **endmqm** command does not trigger automatic client reconnection.

- To transfer to a standby instance of a multi-instance queue manager after shutting down the active instance, enter the **endmqm** command with the -s parameter on the active instance of the multi-instance queue manager.
- To end the standby instance of a multi-instance queue manager and leave the active instance running, enter the **endmqm** command with the -x parameter on the standby instance of the multiinstance queue manager.

#### Windows Linux

On Windows and Linux, to stop the queue manager by using IBM MQ Explorer, complete the following steps:

- a) Open the IBM MQ Explorer.
- b) Select the queue manager from the Navigator View.
- c) Click **Stop**.

<span id="page-13-0"></span>•

The **End Queue Manager** panel is displayed.

- d) Select **Controlled**, or **Immediate**.
- e) Click **OK**.

The queue manager stops.

#### **Related tasks**

Applying maintenance level updates to multi-instance queue managers on Windows Applying maintenance level updates to multi-instance queue managers on UNIX and Linux

### **Multi Restarting a queue manager**

You can use the **strmqm** command to restart a queue manager, or on Windows and Linux x86-64 systems, you can restart a queue manager from IBM MQ Explorer.

### **About this task**

You can restart a queue manager by using the **strmqm** command. For a description of the **strmqm** command and its options, see strmqm.

**Windows**   $\blacksquare$  Linux  $\blacksquare$  On Windows and Linux x86-64 systems, you can restart a queue manager by using the IBM MQ Explorer in the same way as for starting a queue manager.

### **Procedure**

• To restart a queue manager by using the **strmqm** command, enter the command followed by the name of the queue manager that you want to restart.

For example, to start a queue manager called strmqm saturn.queue.manager, enter the following command:

strmqm saturn.queue.manager

#### $\blacktriangleright$  Windows  $\blacktriangleright$  Linux •

- To start a queue manager by using the IBM MQ Explorer, complete the following steps:
- a) Open the IBM MQ Explorer.
- b) In the Navigator view, select the queue manager.
- c) Click **Start**.

### **Results**

The queue manager restarts.

If the queue manager restart takes more than a few seconds IBM MQ issues information messages intermittently detailing the start-up progress.

#### <span id="page-14-0"></span>**Deleting a queue manager Multi**

You can delete a queue manager using the **dltmqm** command. Alternatively, on Windows and Linux systems, you can use the IBM MQ Explorer to delete a queue manager.

### **Before you begin**

#### **Attention:**

- Deleting a queue manager is a drastic step, because you also delete all resources associated with the queue manager, including all queues and their messages and all object definitions. If you use the **dltmqm** command, there is no displayed prompt that allows you to change your mind; when you press the Enter key all the associated resources are lost.
- **Windows** On Windows, deleting a queue manager also removes the queue manager from the automatic startup list (described in ["Starting a queue manager" on page 11](#page-10-0) ). When the command has completed, an IBM MQ queue manager ending message is displayed; you are not told that the queue manager has been deleted.
- Deleting a cluster queue manager does not remove it from the cluster. For more information, see the usage notes in dltmqm.

### **About this task**

You can delete a queue manager by using the **dltmqm** command. For a description of the **dltmqm** command and its options, see dltmqm. Ensure that only trusted administrators have the authority to use this command. (For information about security, see Setting up security on UNIX, Linux, and Windows.)

Alternatively, on Windows and Linux (x86 and x86-64 platforms) systems, you can delete a queue manager by using the IBM MQ Explorer.

#### **Procedure**

- To delete a queue manager by using the **dltmqm** command, complete the following steps:
	- a) Stop the queue manager.
	- b) Issue the following command:

dltmqm QMB

**Note:** You must use the **dltmqm** command from the installation associated with the queue manager that you are working with. You can find out which installation a queue manager is associated with using the dspmq -o installation command.

#### **Windows Linux**

To delete a queue manager by using the IBM MQ Explorer, complete the following steps:

- a) Open the IBM MQ Explorer.
- b) In the Navigator view, select the queue manager.
- c) If the queue manager is not stopped, stop it.

To stop the queue manager, right-click it and then click **Stop**.

d) Delete the queue manager.

To delete the queue manager, right-click it and then click **Delete**.

#### **Results**

•

The queue manager is deleted.

## <span id="page-15-0"></span>**Configuring connections between the client and server**

To configure the communication links between IBM MQ MQI clients and servers, decide on your communication protocol, define the connections at both ends of the link, start a listener, and define channels.

### **About this task**

In IBM MQ, the logical communication links between objects are called *channels*. The channels used to connect IBM MQ MQI clients to servers are called MQI channels. You set up channel definitions at each end of your link so that your IBM MQ application on the IBM MQ MQI client can communicate with the queue manager on the server.

Before you define your MQI channels, you must decide on which form of communication you are going to use and define the connection at each end of the channel.

#### **Procedure**

- 1. Decide on the form of communication that you are going to use. See "Which communication type to use" on page 16.
- 2. Define the connection at each end of the channel.
- To define the connection, you must:
	- a) Configure the connection.
	- b) Record the values of the parameters that you need for the channel definitions.
	- c) Enable the server to detect incoming network requests from your IBM MQ MQI client, by starting a *listener*.

#### **Related concepts**

["IBM MQ MQI client configuration](#page-125-0) file, mqclient.ini" on page 126 You configure your clients by using attributes in a text file. These attributes can be overridden by environment variables or in other platform-specific ways.

#### **Related tasks**

["Using IBM MQ environment variables" on page 53](#page-52-0)

You can use commands to display the current settings or to reset the values of IBM MQ environment variables.

Connecting IBM MQ MQI client applications to queue managers

**Related reference** DISPLAY CHLAUTH SET CHLAUTH

### **Which communication type to use**

Different platforms support different communication protocols. Your choice of transmission protocol depends on your combination of IBM MQ MQI client and server platforms.

### **Types of transmission protocol for MQI channels**

Depending on your client and server platforms, there are up to four types of transmission protocol for MQI channels:

- TCP/IP
- $\cdot$  LU 6.2
- NetBIOS
- SPX

When you define your MQI channels, each channel definition must specify a transmission protocol (transport type) attribute. A server is not restricted to one protocol, so different channel definitions can specify different protocols. For IBM MQ MQI clients, it might be useful to have alternative MQI channels using different transmission protocols.

Your choice of transmission protocol also depends on your particular combination of IBM MQ client and server platforms. The possible combinations are shown in the following table.

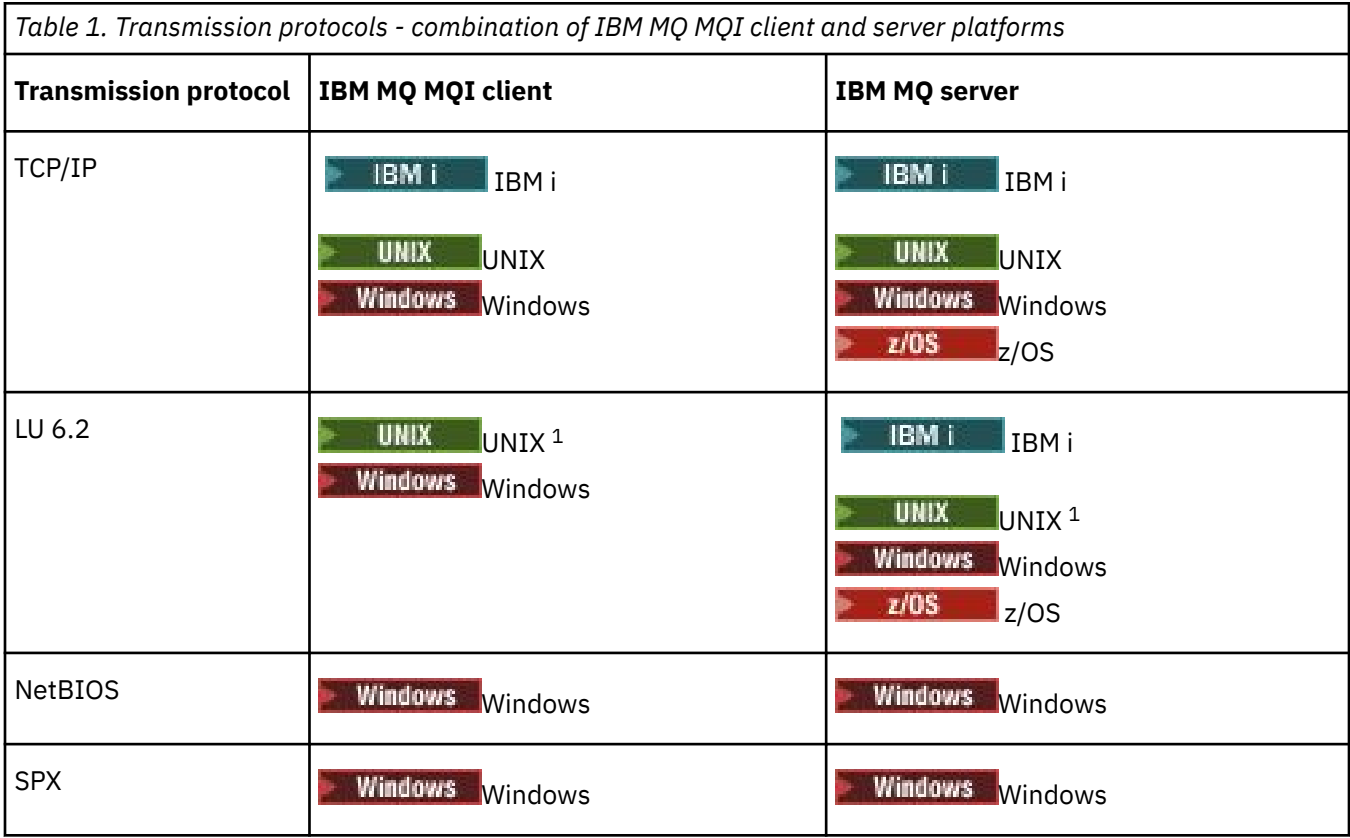

#### **Note:**

1. Except Linux ( POWER platform)

#### **Related concepts**

["Defining a TCP connection on Windows" on page 213](#page-212-0)

Define a TCP connection by configuring a channel at the sending end to specify the address of the target, and by running a listener program at the receiving end.

["Defining a TCP connection on UNIX and Linux" on page 220](#page-219-0)

The channel definition at the sending end specifies the address of the target. The listener or inet daemon is configured for the connection at the receiving end.

["Defining a TCP connection on IBM i" on page 240](#page-239-0)

You can define a TCP connection within the channel definition using the Connection Name field.

["Defining a TCP connection on z/OS" on page 735](#page-734-0)

To define a TCP connection, there are a number of settings to configure.

["Defining an LU 6.2 connection on Windows" on page 215](#page-214-0)

SNA must be configured so that an LU 6.2 conversation can be established between the two machines.

["Defining an LU 6.2 connection on UNIX and Linux" on page 224](#page-223-0) SNA must be configured so that an LU 6.2 conversation can be established between the two machines.

["Defining an LU 6.2 connection on IBM i" on page 241](#page-240-0)

Define the LU 6.2 communications details by using a mode name, TP name, and connection name of a fully qualified LU 6.2 connection.

#### ["Defining a NetBIOS connection on Windows" on page 217](#page-216-0)

A NetBIOS connection applies only to a client and server running Windows. IBM MQ uses three types of NetBIOS resource when establishing a NetBIOS connection to another IBM MQ product: sessions, commands, and names. Each of these resources has a limit, which is established either by default or by choice during the installation of NetBIOS.

#### **Related reference**

"TCP/IP connection limits" on page 18

The number of outstanding connection requests that can be queued at a single TCP/IP port depends on the platform. An error occurs if the limit is reached.

["Defining an LU6.2 connection for z/OS using APPC/MVS" on page 737](#page-736-0) To define an LU6.2 connection there are a number of settings to configure.

### **TCP/IP connection limits**

The number of outstanding connection requests that can be queued at a single TCP/IP port depends on the platform. An error occurs if the limit is reached.

This connection limit is not the same as the maximum number of clients you can attach to an IBM MQ server. You can connect more clients to a server, up to the level determined by the server system resources. The backlog values for connection requests are shown in the following table:

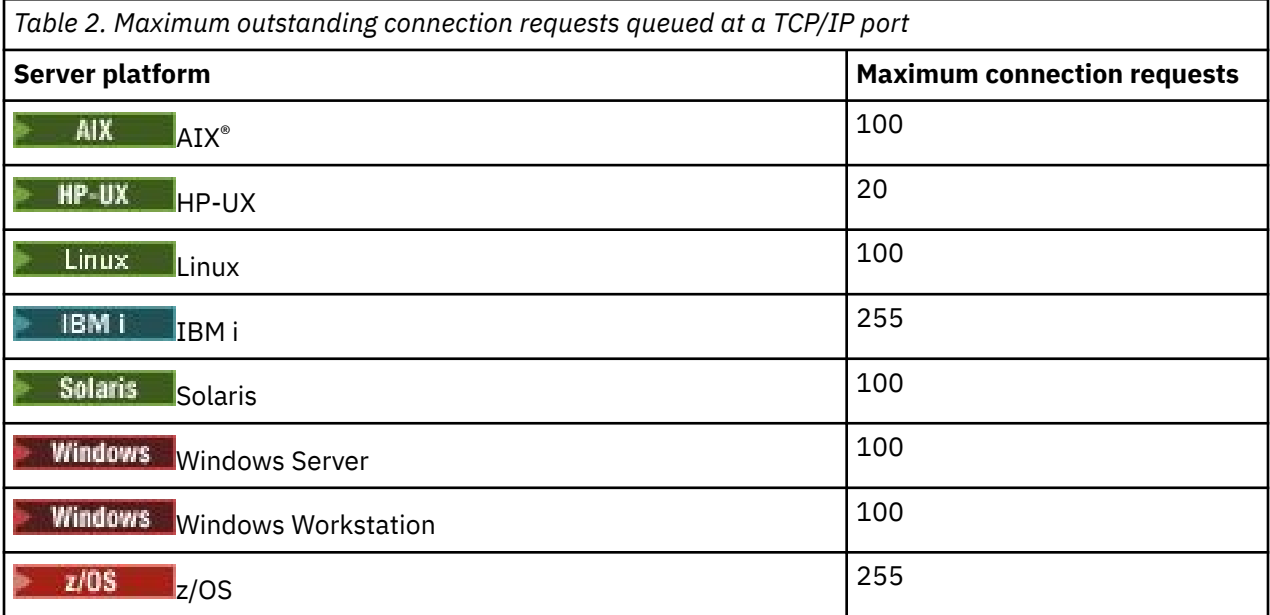

If the connection limit is reached, the client receives a return code of MQRC\_HOST\_NOT\_AVAILABLE from the MQCONN call, and an AMQ9202 error in the client error log ( /var/mqm/errors/AMQERROn.LOG on UNIX and Linux systems or amqerr0n.log in the errors subdirectory of the IBM MQ client installation on Windows ). If the client retries the MQCONN request, it might be successful.

To increase the number of connection requests you can make, and avoid error messages being generated by this limitation, you can have multiple listeners each listening on a different port, or have more than one queue manager.

## <span id="page-18-0"></span>**Configuring an extended transactional client**

This collection of topics describes how to configure the extended transactional function for each category of transaction manager.

For each platform, the extended transactional client provides support for the following external transaction managers:

#### **XA-compliant transaction managers**

The extended transactional client provides the XA resource manager interface to support XAcompliant transaction managers such as CICS® and Tuxedo.

#### **Microsoft Transaction Server ( Windows systems only)**

On Windows systems only, the XA resource manager interface also supports Microsoft Transaction Server (MTS). The IBM MQ MTS support supplied with the extended transactional client provides the bridge between MTS and the XA resource manager interface.

#### **WebSphere® Application Server**

Earlier versions of IBM WebSphere MQ supported WebSphere Application Server 4 or 5, and required you to carry out certain configuration tasks to use the extended transactional client. WebSphere Application Server 6 and later includes a IBM WebSphere MQ or IBM MQ messaging provider, so you do not need to use the extended transactional client.

#### **Related concepts**

"Configuring XA-compliant transaction managers" on page 19

First configure the IBM MQ base client, then configure the extended transactional function using the information in these topics.

#### ["Microsoft Transaction Server" on page 28](#page-27-0)

No additional configuration is required before you can use MTS as a transaction manager. However, there are some points to note.

### **Configuring XA-compliant transaction managers**

First configure the IBM MQ base client, then configure the extended transactional function using the information in these topics.

**Note:** This section assumes that you have a basic understanding of the XA interface as published by The Open Group in *Distributed Transaction Processing: The XA Specification*.

To configure an extended transactional client, you must first configure the IBM MQ base client as described in:

- $\blacksquare$  Installing an IBM MQ client on AIX
- **HP-UX** Installing an IBM MQ client on HP-UX
- **Linux** Installing an IBM MQ client on Linux
- **Solaris** Installing an IBM MQ client on Solaris
- **Windows** Installing an IBM MQ client on Windows
- **IBM i** Installing an IBM MQ client on IBM i

Using the information for your platform, you can then configure the extended transactional function for an XA-compliant transaction manager such as CICS and Tuxedo.

A transaction manager communicates with a queue manager as a resource manager using the same MQI channel as that used by the client application that is connected to the queue manager. When the transaction manager issues a resource manager (xa\_) function call, the MQI channel is used to forward the call to the queue manager, and to receive the output back from the queue manager.

Either the transaction manager can start the MQI channel by issuing an xa\_open call to open the queue manager as a resource manager, or the client application can start the MQI channel by issuing an MQCONN or MQCONNX call.

- If the transaction manager starts the MQI channel, and the client application later calls MQCONN or MQCONNX on the same thread, the MQCONN or MQCONNX call completes successfully and a connection handle is returned to the application. The application does not receive a MQCC\_WARNING completion code with an MQRC\_ALREADY\_CONNECTED reason code.
- If the client application starts the MQI channel, and the transaction manager later calls xa\_open on the same thread, the xa\_open call is forwarded to the queue manager using the MQI channel.

In a recovery situation following a failure, when no client applications are running, the transaction manager can use a dedicated MQI channel to recover any incomplete units of work in which the queue manager was participating at the time of the failure.

Note the following conditions when using an extended transactional client with an XA-compliant transaction manager:

- Within a single thread, a client application can be connected to only one queue manager at a time. This restriction applies only when using an extended transactional client; a client application that is using an IBM MQ base client can be connected to more than one queue manager concurrently within a single thread.
- Each thread of a client application can connect to a different queue manager.
- A client application cannot use shared connection handles.

To configure the extended transactional function, you must provide the following information to the transaction manager for each queue manager that acts as a resource manager:

- An xa\_open string
- A pointer to an XA switch structure

When the transaction manager calls xa\_open to open the queue manager as a resource manager, it passes the xa\_open string to the extended transactional client as the argument, *xa\_info*, on the call. The extended transactional client uses the information in the xa\_open string in the following ways:

- To start an MQI channel to the server queue manager, if the client application has not already started one
- To check that the queue manager that the transaction manager opens as a resource manager is the same as the queue manager to which the client application connects
- To locate the transaction manager's ax\_reg and ax\_unreg functions, if the queue manager uses dynamic registration

For the format of an xa\_open string, and for more details about how the information in the xa\_open string is used by an extended transactional client, see ["The format of an xa\\_open string" on page 22](#page-21-0).

An XA switch structure enables the transaction manager to locate the xa\_ functions provided by the extended transactional client, and specifies whether the queue manager uses dynamic registration. For information about the XA switch structures supplied with an extended transactional client, see ["The XA](#page-24-0) [switch structures" on page 25](#page-24-0).

For information about how to configure the extended transactional function for a particular transaction manager, and for any other information about using the transaction manager with an extended transactional client, see the following sections:

- ["Configuring an extended transactional client for CICS" on page 27](#page-26-0)
- ["Configuring an extended transactional client for Tuxedo" on page 28](#page-27-0)

#### **Related concepts**

["The CHANNEL, TRPTYPE, CONNAME, and QMNAME parameters of the xa\\_open string" on page 24](#page-23-0)

Use this information to understand how the extended transactional client uses these parameters to determine the queue manager to connect to.

["Additional error processing for xa\\_open" on page 25](#page-24-0)

The xa\_open call fails in certain circumstances.

#### **Related tasks**

["Using the extended transactional client with TLS channels" on page 26](#page-25-0)

You cannot set up an TLS channel using the xa\_open string. Follow these instructions to use the client channel definition table (ccdt).

#### **Related reference**

["The TPM and AXLIB parameters" on page 24](#page-23-0)

An extended transactional client uses the TPM and AXLIB parameters to locate the transaction manager's ax reg and ax unreg functions. These functions are used only if the queue manager uses dynamic registration.

["Recovery following a failure in extended transactional processing" on page 25](#page-24-0)

Following a failure, a transaction manager must be able to recover any incomplete units of work. To do this, the transaction manager must be able to open as a resource manager any queue manager that was participating in an incomplete unit of work at the time of the failure.

### *IBM MQ for z/OS considerations for extended transactional client*

#### *connections*

Some XA transaction managers use sequences of transaction coordination calls which are incompatible with the features normally available to clients connecting to IBM MQ for z/OS.

Where an incompatible sequence is detected, IBM MQ for z/OS might issue an abend for the connection and return an error response to the client.

For example, xa\_prepare receives abend 5C6-00D4007D, with return code -3 (XAER\_RMERR) returned to the client.

Another example is that xa\_end receives abend 5C6-00D40079.

For transaction managers which encounter this situation, take the following actions to allow the transaction manager to interact with IBM MQ for z/OS:

- Apply the fix for APAR [PI73140.](https://www.ibm.com/support/docview.wss?uid=swg1PI73140&myns=swgws&mynp=OCSSFKSJ&mync=R&cm_sp=swgws-_-OCSSFKSJ-_-R)
- Enable the change provided by PI73140 for the server-connection channel used by the transaction manager.

You enable the change by specifying the keyword CSQSERVICE1 (in upper case) anywhere in the description field of the SVRCONN channel.

Note that channels with the CSQSERVICE1 keyword have the following restrictions:

• GROUP unit of recovery disposition is not permitted. Only QMGR unit of recovery disposition is allowed. The disposition is determined by the name given on the xa\_open call. If the queue sharing group name is used, then the XA connection requests a group unit of recovery.

An xa\_open call specifying the queue sharing group name in the **xa\_info** parameter fails with *xaer\_inval*.

• The *MQGMO\_LOCK* and *MQGMO\_UNLOCK* options are not permitted. An MQGET call with *MQGMO\_LOCK* or *MQGMO\_UNLOCK* fails with MQRC\_ENVIRONMENT\_ERROR.

#### **Related concepts**

["Configuring XA-compliant transaction managers" on page 19](#page-18-0)

<span id="page-21-0"></span>First configure the IBM MQ base client, then configure the extended transactional function using the information in these topics.

### *The format of an xa\_open string*

An xa\_open string contains pairs of defined parameter names and values.

An xa\_open string has the following format:

*parm\_name1* = *parm\_value1*, *parm\_name2* = *parm\_value2*, ...

where *parm\_name* is the name of a parameter and *parm\_value* is the value of a parameter. The names of the parameters are not case-sensitive but, unless stated otherwise, the values of the parameters are case-sensitive. You can specify the parameters in any order.

The names, meanings, and valid values of the parameters are as follows:

#### **Name**

#### **Meaning and valid values**

#### **CHANNEL**

The name of an MQI channel.

This is an optional parameter. If this parameter is supplied, the CONNAME parameter must also be supplied.

#### **TRPTYPE**

The communications protocol for the MQI channel. The following protocols are valid values:

#### **LU62**

SNA LU 6.2

#### **NETBIOS**

NetBIOS

#### **SPX**

IPX/SPX

#### **TCP**

TCP/IP

This is an optional parameter. If it is omitted, the default value of TCP is assumed. The values of the parameter are not case-sensitive.

#### **CONNAME**

The network address of the queue manager at the server end of the MQI channel. The valid values of this parameter depend on the value of the TRPTYPE parameter:

#### **LU62**

A symbolic destination name, which identifies a CPI-C side information entry.

The network qualified name of a partner LU is not a valid value, nor is a partner LU alias. This is because there are no additional parameters to specify a transaction program (TP) name and a mode name.

#### **NETBIOS**

A NetBIOS name.

#### **SPX**

A 4 byte network address, a 6 byte node address, and an optional 2 byte socket number. These values must be specified in hexadecimal notation. A period must separate the network and node addresses, and the socket number, if supplied, must be enclosed in parentheses. For example:

```
0a0b0c0d.804abcde23a1(5e86)
```
If the socket number is omitted, the default value of 5e86 is assumed.

#### **TCP**

A host name or an IP address, optionally followed by a port number in parentheses. If the port number is omitted, the default value of 1414 is assumed. Multiple hosts and ports for a queue manager may be specified by using a semicolon separator, for example:

```
host1(1415);host2(1416);host3(1417)
```
This is an optional parameter. If this parameter is supplied, the CHANNEL parameter must also be supplied.

#### **QMNAME**

The name of the queue manager at the server end of the MQI channel. The name cannot be blank or a single asterisk (\*), nor can the name start with an asterisk. This means that the parameter must identify a specific queue manager by name.

This is a mandatory parameter.

When a client application is connected to a specific queue manager any transaction recovery must be processed by the same queue manager.

If the application is connecting to a z/OS queue manager then the application can specify either the name of a specific queue manager or the name of a queue sharing group (QSG). By using the queue manager name or queue sharing group name, the application controls whether it partakes in a transaction with a QMGR unit of recovery disposition or a GROUP unit of recovery disposition. The GROUP unit of recovery disposition enables the recovery of the transaction to be processed on any member of the QSG. To use GROUP units of recovery the **GROUPUR** queue manager attribute must be enabled.

 $z/0S$ For further information about using GROUP unit of recovery, see Unit of recovery disposition in a queue sharing group.

#### **TPM**

The transaction manager being used. The valid values are CICS and TUXEDO.

An extended transactional client uses this parameter and the AXLIB parameter for the same purpose. For more information these parameters, see [The TPM and AXLIB parameters.](#page-23-0)

This is an optional parameter. The values of the parameter are not case-sensitive.

#### **AXLIB**

The name of the library that contains the transaction manager's ax\_reg and ax\_unreg functions.

This is an optional parameter.

#### **UID**

The user ID that is provided to the queue manager for authentication. If this parameter is supplied, the **PWD** parameter must also be supplied. If the user ID and password supplied are authenticated, the user ID is used for identification of ths transaction manager's connection. The user ID and password populate the MQCSP object on the MQCONNX call.

The **UID** and **PWD** parameters are valid for both client and server bindings.

#### **PWD**

The password that is provided to the queue manager for authentication. If this parameter is supplied, the **UID** parameter must also be supplied.

**Warning:** In some cases, the password in an MQCSP structure for a client application will be sent across a network in plain text. To ensure that client application passwords are protected appropriately, see IBM MQCSP password protection.

Here is an example of an xa\_open string:

channel=MARS.SVR,trptype=tcp,conname=MARS(1415),qmname=MARS,tpm=cics

### <span id="page-23-0"></span>*The CHANNEL, TRPTYPE, CONNAME, and QMNAME parameters of the xa\_open string*

Use this information to understand how the extended transactional client uses these parameters to determine the queue manager to connect to.

If the CHANNEL and CONNAME parameters are supplied in the xa\_open string, the extended transactional client uses these parameters and the TRPTYPE parameter to start an MQI channel to the server queue manager.

If the CHANNEL and CONNAME parameters are not supplied in the xa\_open string, the extended transactional client uses the value of the MQSERVER environment variable to start an MQI channel. If the MQSERVER environment variable is not defined, the extended transactional client uses the entry in the client channel definition identified by the QMNAME parameter.

In each of these cases, the extended transactional client checks that the value of the QMNAME parameter is the name of the queue manager at the server end of the MQI channel. If it is not, the xa\_open call fails and the transaction manager reports the failure to the application.

If the application connects to a queue manager at an earlier version than 7.0.1, the xa\_open call succeeds

but the transaction has a QMGR unit of recovery disposition.  $\Box$   $\Box$  Ensure that applications that require the GROUP unit of recovery disposition connect only to queue managers at 7.0.1 or later.

 $\frac{1}{108}$  If the application uses a queue sharing group name in QMNAME parameter field and the GROUPUR property is disabled on the queue manager to which it connects then the xa\_open call fails.

 $\blacksquare$  If the application client is connecting to a z/OS queue manager at 7.0.1 or later it can specify a queue sharing group (QSG) name for the QMNAME parameter. This allows the application client to participate in a transaction with a GROUP unit of recovery disposition. For more information about the GROUP unit of recovery disposition, see Unit of recovery disposition.

When the client application later calls MQCONN or MQCONNX on the same thread that the transaction manager used to issue the xa\_open call, the application receives a connection handle for the MQI channel that was started by the xa\_open call. A second MQI channel is not started. The extended transactional client checks that the value of the *QMgrName* parameter on the MQCONN or MQCONNX call is the name of the queue manager at the server end of the MQI channel. If it is not, the MQCONN or MQCONNX call fails with a reason code of MQRC\_ANOTHER\_Q\_MGR\_CONNECTED. If the value of the *QMgrName* parameter is blank or a single asterisk (\*), or starts with an asterisk, the MQCONN or MQCONNX call fails with a reason code of MQRC\_Q\_MGR\_NAME\_ERROR.

If the client application has already started an MQI channel by calling MQCONN or MQCONNX before the transaction manager calls xa\_open on the same thread, the transaction manager uses this MQI channel instead. A second MQI channel is not started. The extended transactional client checks that the value of the QMNAME parameter in the xa\_open string is the name of the server queue manager. If it is not, the xa\_open call fails.

If a client application starts an MQI channel first, the value of the *QMgrName* parameter on the MQCONN or MQCONNX call can be blank or a single asterisk (\*), or it can start with an asterisk. Under these circumstances, however, you must ensure that the queue manager to which the application connects is the same as the queue manager that the transaction manager intends to open as a resource manager when it later calls xa\_open on the same thread. You might encounter fewer problems, therefore, if the value of the *QMgrName* parameter identifies the queue manager explicitly by name.

### *The TPM and AXLIB parameters*

An extended transactional client uses the TPM and AXLIB parameters to locate the transaction manager's ax\_reg and ax\_unreg functions. These functions are used only if the queue manager uses dynamic registration.

If the TPM parameter is supplied in an xa\_open string, but the AXLIB parameter is not supplied, the extended transactional client assumes a value for the AXLIB parameter based on the value of the TPM parameter. See [Table 3 on page 25](#page-24-0) for the assumed values of the AXLIB parameter.

<span id="page-24-0"></span>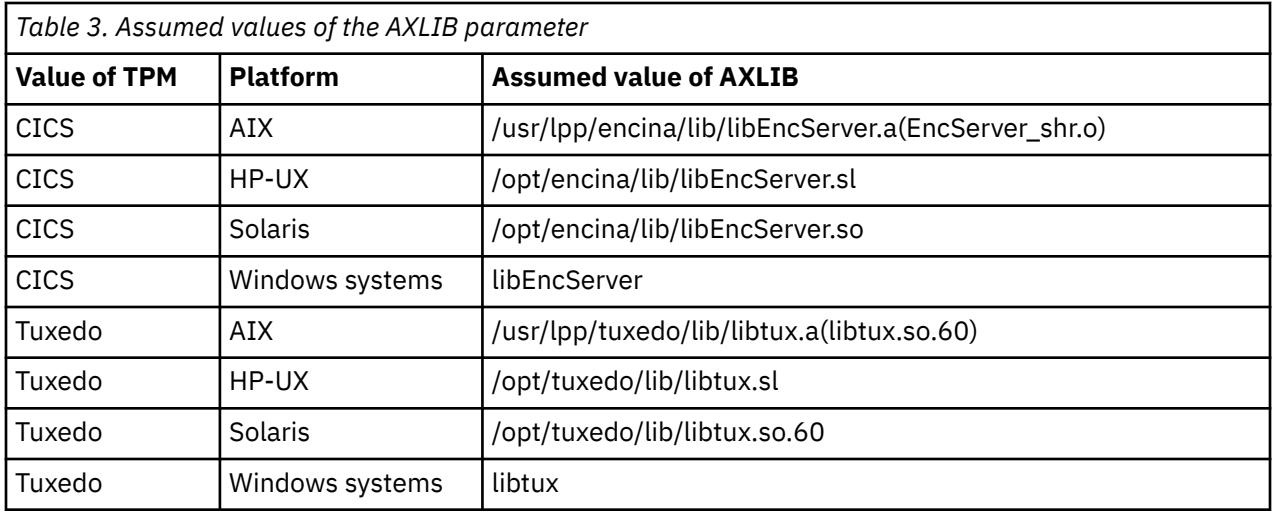

If the AXLIB parameter is supplied in an xa\_open string, the extended transactional client uses its value to override any assumed value based on the value of the TPM parameter. The AXLIB parameter can also be used for a transaction manager for which the TPM parameter does not have a specified value.

### *Additional error processing for xa\_open*

The xa\_open call fails in certain circumstances.

Topics in this section describe situations in which the xa\_open call fails. It also fails if any of the following situations occur:

- There are errors in the xa\_open string.
- There is insufficient information to start an MQI channel.
- There is a problem while trying to start an MQI channel (the server queue manager is not running, for example).

### *Recovery following a failure in extended transactional processing*

Following a failure, a transaction manager must be able to recover any incomplete units of work. To do this, the transaction manager must be able to open as a resource manager any queue manager that was participating in an incomplete unit of work at the time of the failure.

Therefore, you must ensure that all incomplete units of work have been resolved before making changes to any configuration information.

Alternatively, you must ensure that the configuration changes do not affect the ability of the transaction manager to open the queue managers it needs to open. Here are examples of such configuration changes:

- Changing the contents of an xa\_open string
- Changing the value of the MQSERVER environment variable
- Changing entries in the client channel definition table (CCDT)
- Deleting a server connection channel definition

### *The XA switch structures*

Two XA switch structures are supplied with the extended transactional client on each platform.

These switch structures are:

#### **MQRMIXASwitch**

This switch structure is used by a transaction manager when a queue manager, acting as a resource manager, is not using dynamic registration.

#### **MQRMIXASwitchDynamic**

This switch structure is used by a transaction manager when a queue manager, acting as a resource manager, uses dynamic registration.

<span id="page-25-0"></span>These switch structures are located in the libraries shown in Table 4 on page 26.

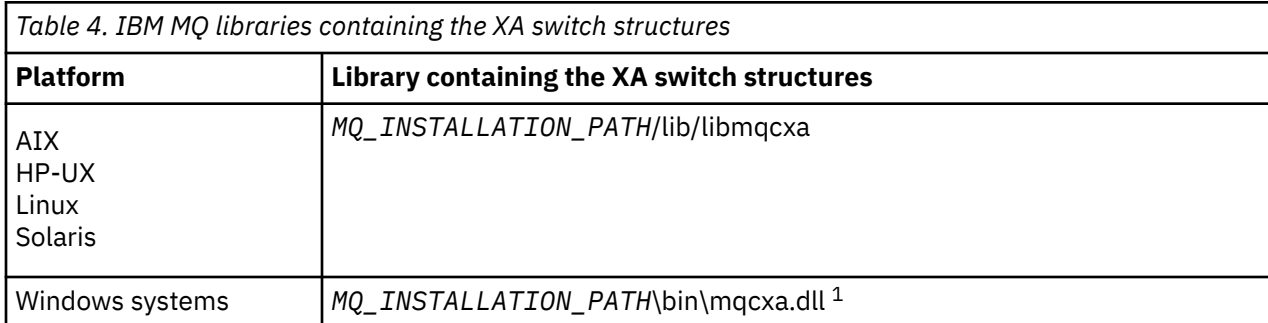

*MQ\_INSTALLATION\_PATH* represents the high-level directory in which IBM MQ is installed.

The name of the IBM MQ resource manager in each switch structure is MQSeries\_XA\_RMI, but many queue managers can share the same switch structure.

#### **Related concepts**

"Dynamic registration and extended transactional processing" on page 26 Using dynamic registration is a form of optimization because it can reduce the number of xa\_ function calls issued by the transaction manager.

#### *Dynamic registration and extended transactional processing*

Using dynamic registration is a form of optimization because it can reduce the number of xa\_ function calls issued by the transaction manager.

If a queue manager does not use dynamic registration, a transaction manager involves the queue manager in every unit of work. The transaction manager does this by calling xa start, xa end, and xa\_prepare, even if the queue manager has no resources that are updated within the unit of work.

If a queue manager uses dynamic registration, a transaction manager starts by assuming that the queue manager is not involved in a unit of work, and does not call xa\_start. The queue manager then becomes involved in the unit of work only if its resources are updated within sync point control. If this occurs, the extended transactional client calls ax reg to register the queue manager's involvement.

### *Using the extended transactional client with TLS channels*

You cannot set up an TLS channel using the xa\_open string. Follow these instructions to use the client channel definition table (ccdt).

### **About this task**

Because of the limited size of the xa\_open xa\_info string, it is not possible to pass all the information required to set up an TLS channel using the xa\_open string method of connecting to a queue manager. Therefore you must either use the client channel definition table or, if your transaction manager allows, create the channel with MQCONNX before issuing the xa\_open call.

To use the client channel definition table, follow these steps:

### **Procedure**

- 1. Specify an xa\_open string containing only the mandatory qmname (queue manager name) parameter, for example: XA\_Open\_String=qmname=MYQM
- 2. Use a queue manager to define a CLNTCONN (client-connection) channel with the required TLS parameters. Include the queue manager name in the QMNAME attribute on the CLNTCONN definition. This will be matched up with the qmname in the xa\_open string.
- 3. Make the CLNTCONN definition available to the client system in a client channel definition table (CCDT) or, on Windows, in the active directory.

<span id="page-26-0"></span>4. If you are using a CCDT, identify the CCDT containing the definition of the CLNTCONN channel using environment variables MQCHLLIB and MQCHLTAB. Set these variables in the environments used by both the client application and the transaction manager.

### **Results**

This gives the transaction manager a channel definition to the appropriate queue manager with the TLS attributes needed to authenticate correctly, including SSLCIPH, the CipherSpec.

### *Configuring an extended transactional client for CICS*

You configure an extended transactional client for use by CICS by adding an XAD resource definition to a CICS region.

Add the XAD resource definition by using the CICS resource definition online (RDO) command, **cicsadd**. The XAD resource definition specifies the following information:

- An xa\_open string
- The fully qualified path name of a switch load file

One switch load file is supplied for use by CICS on each of the following platforms: AIX, HP-UX, Solaris, and Windows systems. Each switch load file contains a function that returns a pointer to the XA switch structure that is used for dynamic registration, MQRMIXASwitchDynamic. See Table 5 on page 27 for the fully qualified path name of each switch load file.

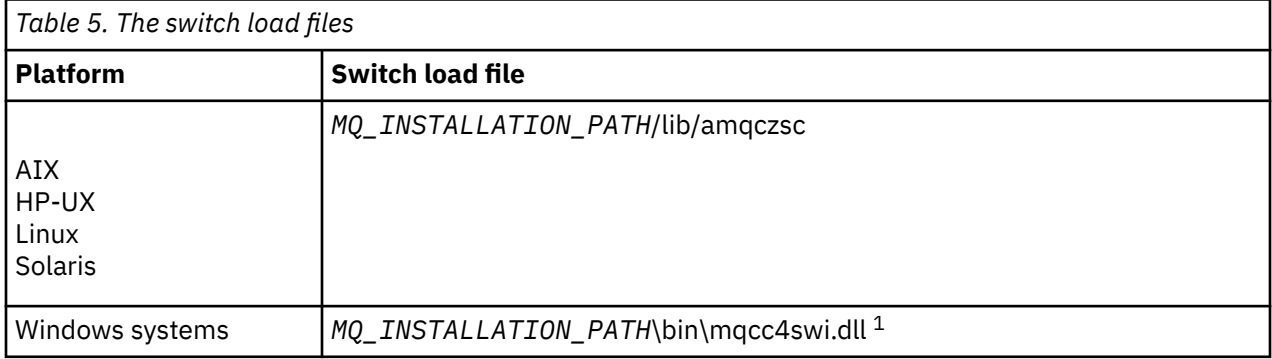

*MQ\_INSTALLATION\_PATH* represents the high-level directory in which IBM MQ is installed.

Here is an example of an XAD resource definition for Windows systems:

```
cicsadd -c xad -r REGION1 WMQXA \
     ResourceDescription="IBM MQ queue manager MARS" \
 XAOpen="channel=MARS.SVR,trptype=tcp,conname=MARS(1415),qmname=MARS,tpm=cics" \
 SwitchLoadFile="C:\Program Files\IBM\MQ\bin\mqcc4swi.dll"
```
For more information about adding an XAD resource definition to a CICS region, see the *CICS Administration Reference* and the *CICS Administration Guide* for your platform.

Note the following information about using CICS with an extended transactional client:

- You can add only one XAD resource definition for IBM MQ to a CICS region. This means that only one queue manager can be associated with a region, and all CICS applications that run in the region can connect only to that queue manager. If you want to run CICS applications that connect to a different queue manager, you must run the applications in a different region.
- Each application server in a region calls xa\_open while it is initializing and starts an MQI channel to the queue manager associated with the region. This means that the queue manager must be started before an application server starts, otherwise the xa\_open call fails. All IBM MQ MQI client applications later processed by the application server use the same MQI channel.
- When an MQI channel starts, and there is no security exit at the client end of the channel, the user ID that flows from the client system to the server connection MCA is cics . Under certain circumstances, the queue manager uses this user ID for authority checks when the server connection

<span id="page-27-0"></span>MCA subsequently attempts to access the queue manager resources on behalf of a client application . If this user ID is used for authority checks, you must ensure that it has the authority to access all the resources it needs to access.

For information about when the queue manager uses this user ID for authority checks, see Securing.

• The CICS task termination exits that are supplied for use on IBM MQ client systems are listed in Table 6 on page 28 . You configure these exits in the same way that you configure the corresponding exits for IBM MQ server systems. For this information, therefore, see the Enabling CICS user exits.

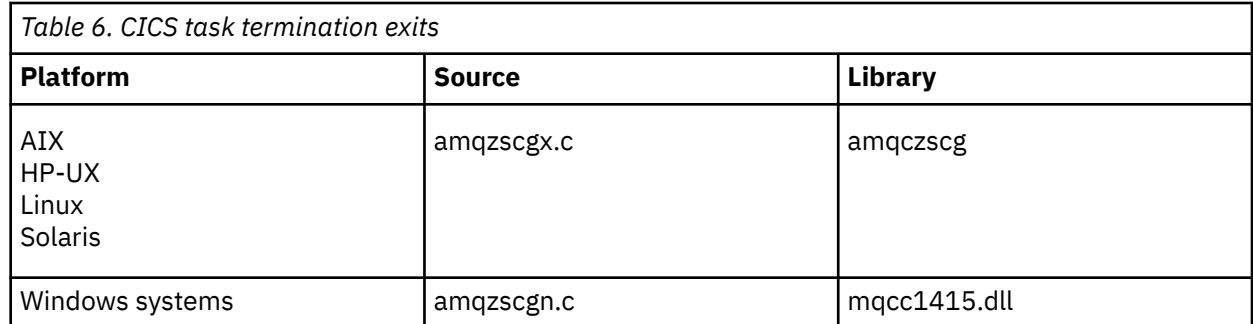

### *Configuring an extended transactional client for Tuxedo*

To configure XAD resource definition for use by Tuxedo, update the UBBCONFIG file and resource manager table.

To configure XAD resource definition for use by Tuxedo, perform the following actions:

• In the GROUPS section of the Tuxedo UBBCONFIG file for an application, use the OPENINFO parameter to specify an xa\_open string.

For an example of how to do this, see the sample UBBCONFIG file, which is supplied for use with the Tuxedo sample programs. On AIX, HP-UX, and Solaris, the name of the file is ubbstxcx.cfg and, on Windows systems, the name of the file is ubbstxcn.cfg.

- In the entry for a queue manager in the Tuxedo resource manager table:
	- udataobj/RM ( AIX, HP-UX, and Solaris)
	- udataobj\rm ( Windows systems)

specify the name of an XA switch structure and the fully qualified path name of the library that contains the structure. For an example of how to do this for each platform, see TUXEDO samples. Tuxedo supports dynamic registration of a resource manager, and so you can use either MQRMIXASwitch or MQRMIXASwitchDynamic.

### **Microsoft Transaction Server**

No additional configuration is required before you can use MTS as a transaction manager. However, there are some points to note.

Note the following information about using MTS with the extended transactional client:

- An MTS application always starts an MQI channel when it connects to a server queue manager. MTS, in its role as a transaction manager, then uses the same MQI channel to communicate with the queue manager.
- Following a failure, MTS must be able to recover any incomplete units of work. To do this, MTS must be able to communicate with any queue manager that was participating in an incomplete unit of work at the time of the failure.

When an MTS application connects to a server queue manager and starts an MQI channel, the extended transactional client extracts sufficient information from the parameters of the MQCONN or MQCONNX call to enable the channel to be restarted following a failure, if required. The extended transactional client passes the information to MTS, and MTS records the information in its log.

<span id="page-28-0"></span>If the MTS application issues an MQCONN call, this information is simply the name of the queue manager. If the MTS application issues an MQCONNX call and provides a channel definition structure, MQCD, the information also includes the name of the MQI channel, the network address of the server queue manager, and the communications protocol for the channel.

In a recovery situation, MTS passes this information back to the extended transactional client, and the extended transactional client uses it to restart the MQI channel.

If you ever need to change any configuration information, therefore, ensure that all incomplete units of work have been resolved before making the changes. Alternatively, ensure that the configuration changes do not affect the ability of the extended transactional client to restart an MQI channel using the information recorded by MTS. Here are examples of such configuration changes:

- Changing the value of the MQSERVER environment variable
- Changing entries in the client channel definition table (CCDT)
- Deleting a server connection channel definition
- Note the following conditions when using an extended transactional client with MTS:
	- Within a single thread, a client application can be connected to only one queue manager at a time.
	- Each thread of a client application can connect to a different queue manager.
	- A client application cannot use shared connection handles.

## **Defining MQI channels**

To create a new channel, you have to create **two** channel definitions, one for each end of the connection, using the same channel name and compatible channel types. In this case, the channel types are *serverconnection* and *client-connection*.

### **User defined channels**

When the server does not automatically define channels there are two ways of creating the channel definitions and giving the IBM MQ application on the IBM MQ MQI client machine access to the channel.

These two methods are described in detail:

1. Create one channel definition on the IBM MQ client and the other on the server.

This applies to any combination of IBM MQ MQI client and server platforms. Use it when you are getting started on the system, or to test your setup.

See ["Creating server-connection and client-connection definitions on different platforms" on page 35](#page-34-0) for details on how to use this method.

2. Create both channel definitions on the server machine.

Use this method when you are setting up multiple channels and IBM MQ MQI client machines at the same time.

See ["Creating server-connection and client-connection definitions on the server" on page 40](#page-39-0) for details on how to use this method.

### **Automatically defined channels**

IBM MQ products on platforms other than z/OS include a feature that can automatically create a channel definition on the server if one does not exist.

If an inbound attach request is received from a client and an appropriate server-connection definition cannot be found on that queue manager, IBM MQ creates a definition automatically and adds it to the queue manager. The automatic definition is based on the definition of the default server-connection channel SYSTEM.AUTO.SVRCONN. You enable automatic definition of server-connection definitions by updating the queue manager object using the ALTER QMGR command with the CHAD parameter (or the PCF command Change Queue Manager with the ChannelAutoDef parameter).

#### <span id="page-29-0"></span>**Related concepts**

["Channel control function" on page 181](#page-180-0)

The channel control function provides facilities for you to define, monitor, and control channels.

## **Creating and using AMQP channels**

When you install the IBM MQ support for MQ Light APIs into your IBM MQ installation, you can run IBM MQ MQSC commands (**runmqsc**) to define, alter, delete, start, and stop a channel. You can also view the status of a channel.

### **Before you begin**

This task assumes that you have installed the AMQP channel. You do this by selecting the AMQP Service component when installing IBM MQ. For more information, follow the link for your platform then find the table row for "AMQP Service":

- **AIX IBM MO components for AIX systems**
- **HP-UX** IBM MQ components for HP-UX systems
- **Linux I**BM MQ rpm components for Linux systems
- **Linux** BBM MQ Debian components for Linux Ubuntu systems
- **Solaris** IBM MQ components for Solaris systems
- **Windows IBM MQ features for Windows systems**

To make a test connection to the queue manager, you must have an MQ Light client. MQ Light clients are available for Node.js, Ruby, Java, and Python. For more information on available clients, see the [IBM MQ](https://developer.ibm.com/messaging/mq-light/) [Light community website](https://developer.ibm.com/messaging/mq-light/).

This task is based on the MQ Light Node.js client. However, the steps relating to the IBM MQ queue manager are the same for any client.

### **About this task**

The following procedure assumes that you have an existing queue manager.

If you require a new queue manager, a sample script is included, which is located in the *mqinstall*/ amqp/samples directory. The script creates a new queue manager, starts the AMQP service, creates a new channel called SAMPLE.AMQP.CHANNEL, and starts the channel.

**Note:** AMQP channels do not support user defined AMQP services. AMQP channels only support the system default SYSTEM.AMQP.SERVICE service.

 $\blacksquare$  Windows  $\blacksquare$  Linux  $\blacksquare$  If you run the sample script, either <code>SampleMQM.sh</code> on Linux, or SampleMQM.bat on Windows, you can start the following procedure at ["6" on page 31.](#page-30-0)

You can use the default channel, SYSTEM.DEF.AMQP, to test MQ Light connections to the queue manager, or you can create a new channel.

The following procedure uses the default channel.

### **Procedure**

1. Start **runmqsc** from the *mqinstall*/bin/ directory:

runmqsc *QMNAME*

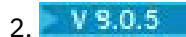

<span id="page-30-0"></span>(Only necessary if your queue manager is IBM MQ 9.0.4 or earlier). Check that the AMQP function is installed and working correctly.

Use the **START SERVICE** command to start the IBM MQ service, which controls the JVM:

START SERVICE(SYSTEM.AMQP.SERVICE)

**Note:** From IBM MQ 9.0.5 the SYSTEM.AMQP.SERVICE has its **CONTROL** attribute set to *QMGR*. This causes the service to be started automatically when the queue manager is started. By setting the **CONTROL** attribute to *MANUAL*, you can prevent the service from being started when the queue manager is started.

Upon the starting of the queue manager, the AMQP service and AMQP channel, if defined, are automatically started.

3. Set the MCAUSER user ID.

When an AMQP client connects to a channel, the channel specifies an MCAUSER user ID, which is used on connections to the queue manager. The default value of MCAUSER is blank. Before any AMQP clients can connect to the queue manager you must specify an MCAUSER value, which must be a valid IBM MQ user who is authorized to publish and subscribe on IBM MQ topics.

Note: **Windows** On Windows, the MCAUSER user ID setting is only supported for user IDs up to 12 characters in length.

a) Use the **ALTER CHANNEL** command to set the MCAUSER user ID:

ALTER CHANNEL(SYSTEM.DEF.AMQP) CHLTYPE(AMQP) MCAUSER(*User ID*)

b) Use the following two **setmqaut** commands to authorize your MCAUSER user ID to publish and subscribe to topics:

setmqaut -m *QMNAME* -t topic -n SYSTEM.BASE.TOPIC -p *MCAUSER* -all +pub +sub

and

setmqaut -m *QMNAME* -t qmgr -p *MCAUSER* -all +connect

If the channel is running while the MCAUSER user ID is added or altered, you must stop and restart the channel.

**Note:** If the MCAUSER user ID is not set, or the MCAUSER user ID is not authorized to publish or subscribe to IBM MQ topics, you will receive an error message in the AMQP client.

4. Use the **START CHANNEL** command to start the default SYSTEM.DEF.AMQP channel:

START CHANNEL(SYSTEM.DEF.AMQP)

5. If you want to check the channel status, use the **DISPLAY CHSTATUS** command:

DISPLAY CHSTATUS(SYSTEM.DEF.AMQP) CHLTYPE(AMQP)

When the channel is running correctly, STATUS(RUNNING) is displayed in the command output.

6. Change the default port.

The default port for AMQP 1.0 connections is 5672. If you are already using port 5672, which is possible if you previously installed MQ Light, you need to change the port that your AMQP channel uses. Use the **ALTER CHANNEL** command to change the port:

ALTER CHANNEL(SYSTEM.DEF.AMQP) CHLTYPE(AMQP) PORT(*NEW PORT NUMBER*)

7. If you do not want to block or filter connections to the AMQP channel using channel authentication (CHLAUTH) rules, disable channel authentication on the queue manager as follows:

alter qmgr chlauth(disabled)

You are not recommended to disable connection authentication on a production queue manager. You should only disable connection authentication in a development environment.

Alternatively, configure the queue manager channel authentication rules to allow specific connections to the AMQP channel.

8. Optional: If you want to enable SSL/TLS encryption on the channel, using the configured key repository for the queue manager, you must set the SSLCIPH attribute for the channel to an appropriate cipher specification. By default, the cipher specification is blank, meaning that SSL/TLS encryption is not used on the channel. Use the **ALTER CHANNEL** command to set a cipher specification. For example:

ALTER CHANNEL(SYSTEM.DEF.AMQP) CHLTYPE(AMQP) SSLCIPH(*CIPHER SPECIFICATION*)

Additionally, there are a number of other channel configuration options associated with SSL/TLS encryption that you can set as follows:

• By default, the certificate in the queue manager key repository with label corresponding to the queue manager CERTLABL attribute is the name used by the SSL/TLS encryption for the channel. You can select a different certificate by setting CERTLABL. Use the **ALTER CHANNEL** command to specify the label for the required certificate:

ALTER CHANNEL(SYSTEM.DEF.AMQP) CHLTYPE(AMQP) CERTLABL(*CERTIFICATE LABEL*)

• You can set the channel to require a certificate from SSL/TLS client connections. You can select whether a certificate is required from a SSL/TLS client connection by setting SSLCAUTH. Use the **ALTER CHANNEL** command to set whether a certificate is required from a SSL/TLS client connection. For example:

ALTER CHANNEL(SYSTEM.DEF.AMQP) CHLTYPE(AMQP) SSLCAUTH(*REQUIRED or OPTIONAL*)

• If  $V$  9.0.0.10 If you set the SSLCAUTH attribute to REQUIRED, the Distinguished Name (DN) of the certificate from the client can be checked. To check the Distinguished Name of the certificate from the client set the SSLPEER attribute. Use the **ALTER CHANNEL** command to check the Distinguished Name of the certificate from the client. For example:

ALTER CHANNEL(SYSTEM.DEF.AMQP) CHLTYPE(AMQP) SSLPEER (*DN SPECIFICATION*)

Alternatively, you can also use channel authentication records to allow or block connections because this method offers greater granularity compared to using the SSLPEER attribute. For more information on setting SSLPEER and using channel authentication records as an alternative, see SSL Peer.

9. Install the MQ Light Node.js client by running the following command:

npm install mqlight

- 10. Navigate to the node\_modules/mqlight/samples directory, and run the sample receiver application:
	- If you are using the default port number, you can run the sample receiver application:

node recv.js

• If you configured your AMQP channel to use a different port number, you can run the sample receiver application with a parameter to specify the new port number:

```
node recv.js -s amqp://localhost:6789
```
A successful connection to the default channel displays the following message:

Connected to amqp://localhost:5672 using client-id recv\_e79c55d Subscribed to pattern: public

The application is now connected to the queue manager, and is waiting to receiving messages. It is subscribed to the topic public.

**Note:** The client-id is automatically generated, unless you specify one using the -i parameter.

11. In a new command window, navigate to the node modules/mqlight/samples directory, and run the sample sender application by running the following command:

node send.js

In the command window for the receiver application, the Hello World message is displayed.

- 12. Use the **AMQSSUB** IBM MQ sample to receive an MQ Light sample message. On Linux and Windows, the sample can be found in the following locations:
	- *mqinstall*/samp/bin directory on Linux.
	- Windows m<sub>ainstall</sub>/Tools\c\Samples\Bin directory on Windows.
	- a) Run the sample by running the following command:

amqssub public *QM-name*.

b) Send a message to the IBM MQ application by re-running the following command:

node send.js

13. Use the **DEFINE CHANNEL** command to create more AMQP channels:

DEFINE CHANNEL(MY.AMQP.CHANNEL) CHLTYPE(AMQP) PORT(*2345*)

When you define a channel, it must be manually started, using the **START CHANNEL** command:

START CHANNEL(MY.AMQP.CHANNEL)

To check that the channel is running correctly you can run the sample receiver application, specifying the port of the new channel:

node recv.js -s amqp://localhost:*2345*

#### **What to do next**

You can use the following commands to display the IBM MQ connections, stop the channel, and delete the channel:

#### **DISPLAY CONN(***\****) TYPE(***CONN***) WHERE (***CHANNEL EQ SYSTEM.DEF.AMQP***)**

Displays the IBM MQ connection that the AMQP channel made on the queue manager.

#### **DISPLAY CHSTATUS(***\****) CHLTYPE(***AMQP***) CLIENTID(***\****) ALL**

Displays a list of the AMQP clients connected to the specified channel.

#### **STOP CHANNEL (***MY.AMQP.CHANNEL***)**

Stops an AMQP channel, and closes the port that it is listening on.

#### **DELETE CHANNEL (***MY.AMQP.CHANNEL***)**

Deletes any channels that you created.

**Note:** Do not delete the default channel SYSTEM.DEF.AMQP.

You can determine whether the AMQP capability is installed into the IBM MQ installation, and whether there is a queue manager associated with it, by using either **runmqsc** or PCF:

- Using **runmqsc**, display the attributes of the queue manager and check for AMQPCAP(YES).
- Using PCF, use the **MQCMD\_INQUIRE\_Q\_MGR** command, and confirm the value of MQIA\_AMQP\_CAPABILITY.

#### **Related tasks**

Developing AMQP client applications

Securing AMQP clients

**Related reference**

strmqm

#### ULW<sub>.</sub> **Removing the AMQP channel from queue managers**

You can remove the AMQP channel from queue managers by removing folders from the installation directory.

#### **Procedure**

- 1. Stop the queue manager.
- 2. Remove the IBM MQ support for MQ Light APIs:
	- $\bullet$  **AIX** On AIX, run the following command:

installp -u mqm.amqp.rte

 $\frac{1}{2}$  On Linux, remove the AMQP RPM. If you repackaged the RPM before you installed it, specify the name of the repackaged RPM.

rpm -e MQSeriesAMQP

 $\blacksquare$  Windows  $\blacksquare$  On Windows, remove the amqp folder from the IBM MQ installation. Ensure that no other files or folders in the IBM MQ installation path are removed.

3. Restart the queue manager.

#### **Related tasks**

Developing AMQP client applications Securing AMQP clients

### **AMQP** channel log files

The log files for AMQP channels are stored in the same IBM MQ data directory as IBM MQ log files.

The default data directory on Windows is C:\ProgramData\IBM\MQ.

The default data directory on Linux is /var/mqm.

The AMQP channel writes log information to the following log files, found in the IBM MQ data directory:

- <span id="page-34-0"></span>• amqp.stdout, written to the qmgrs/*QM-name* folder.
- amqp.stderr, written to the qmgrs/*QM-name* folder.
- amqp\_*\**.log , written to the qmgrs/*QM-name*/errors folder.

If an MQ Light client receives an authentication or authorization error, your administrator can find detailed information about the reason for the security failure in the amqp\_0.log file and the MQ AMQERR\*.log files.

Any FDC files are created as AMQP\*.FDC files, which are written to the *data-directory*/errors folder.

Some configuration files are written to the qmgrs/*QM-name*/amqp directory. You do not need to edit any of the files in this directory.

#### **Related concepts**

Error logs on UNIX, Linux, and Windows **Related tasks** Developing AMQP client applications Securing AMQP clients

### **Creating server-connection and client-connection definitions on different platforms**

You can create each channel definition on the computer to which it applies. However, there are restrictions on how you can create channel definitions on a client computer.

### **About this task**

On all platforms, you can use IBM MQ Script (MQSC) commands, programmable command format (PCF) commands, or the IBM MQ Explorer to define a server-connection channel on the server machine.

 $z/0S$ On z/OS you can also use the Operation and Control panels.

IBM i  $\blacksquare$  On IBM i you can also use the panel interface.

Because MQSC commands are not available on a machine where IBM MQ has been installed as an IBM MQ MQI client only, you must use different ways of defining a client-connection channel on the client machine.

The following considerations apply when **runmqsc**:

- You can specify the **-c** parameter and, optionally, the **-u** parameter to connect **runmqsc** as a client to the queue manager you want to administer.
- If you use the **-u** parameter to supply a user ID, you are prompted for a matching password.
- If you have configured the CONNAUTH AUTHINFO record with CHCKLOCL(REQUIRED) or CHCKLOCL(REQDADM), you must use the **-u** parameter otherwise you will not be able to administer your queue manager with **runmqsc**.

### **Procedure**

- To define a server-connection channel on the server, see ["Defining a server-connection channel on the](#page-35-0) [server" on page 36.](#page-35-0)
- To create a client-connection channel on an IBM MQ MQI client, see ["Creating a client-connection](#page-35-0) [channel on the IBM MQ MQI client using MQSERVER" on page 36.](#page-35-0)

### <span id="page-35-0"></span>**Defining a server-connection channel on the server**

Start MQSC if necessary, then define the server-connection channel.

### **Procedure**

- 1. Optional: If your server platform is not z/OS, first create and start a queue manager and then start MQSC commands.
	- a) Create a queue manager, called QM1 for example:

crtmqm QM1

b) Start the queue manager:

strmqm QM1

c) Start MQSC commands:

runmqsc QM1

2. Define a channel with your chosen name and a channel type of *server-connection*.

```
DEFINE CHANNEL(CHAN1) CHLTYPE(SVRCONN) TRPTYPE(TCP) +
DESCR('Server-connection to Client_1')
```
This channel definition is associated with the queue manager running on the server.

3. Use the following command to allow the inbound connect access to your queue manager:

SET CHLAUTH(CHAN1) TYPE(ADDRESSMAP) ADDRESS('IP address') MCAUSER('userid')

- Where SET CHLAUTH uses the name of the channel defined in the previous step.
- Where *'IP address'* is the IP address of the client.
- Where *'userid'* is the ID you want to provide to the channel for access control to the target queues. This field is case-sensitive.

You can choose to identify your inbound connection using a number of different attributes. The example uses IP address. Alternative attributes include client user ID and TLS Subject Distinguished Name. For more information, see Channel authentication records

### **Creating a client-connection channel on the IBM MQ MQI client using MQSERVER**

You can define a client-connection channel on a client workstation by using the **MQSERVER** environment variable.

### **About this task**

You can use the **[MQSERVER](#page-65-0)** environment variable to specify a simple definition of a client-connection channel. It is simple in the sense that you can specify only a few attributes of the channel using this method.

If you use the **MQSERVER** environment variable to define the channel between your IBM MQ MQI client machine and a server machine, this is the only channel available to your application, and no reference is made to the client channel definition table (CCDT).

If the MQCONN or MQCONNX request specifies a queue manager other than the one the listener is connected to, or if the **MQSERVER** parameter *TransportType* is not recognized, the MQCONN or MQCONNX request fails with return code MQRC\_Q\_MGR\_NAME\_ERROR.
**UNIX** On UNIX and Linux, you might define **MQSERVER** as in one of the following

examples:

```
export MQSERVER=CHANNEL1/TCP/'9.20.4.56(2002)'
export MQSERVER=CHANNEL1/LU62/BOX99
```
All MQCONN or MQCONNX requests then attempt to use the channel you have defined unless an MQCD structure has been referenced from the MQCNO structure supplied to MQCONNX, in which case the channel specified by the MQCD structure takes priority over any specified by the **MQSERVER** environment variable.

The **MQSERVER** environment variable takes priority over any client channel definition pointed to by the **[MQCHLLIB](#page-61-0)** and **[MQCHLTAB](#page-63-0)** environment variables.

### **Procedure**

- Depending on your platform, use one of the following commands to specify the channel definition with **MQSERVER**.
	- Windows On Windows, specify a simple channel definition as follows:

SET MQSERVER=ChannelName/TransportType/ConnectionName

For example:

export MQSERVER='SYSTEM.DEF.SVRCONN/TCP/AMACHINE.ACOMPANY.COM(1414)'

 $\frac{1}{2}$  – UNIX and Linux, specify a simple channel definition as follows:

export MQSERVER=ChannelName/TransportType/ConnectionName

For example:

```
SET MQSERVER=SYSTEM.DEF.SVRCONN/TCP/AMACHINE.ACOMPANY.COM(1414)
```
 $\overline{\text{IBM i}}$  on IBM i, specify a simple channel definition as follows:

ADDENVVAR ENVVAR(MQSERVER) VALUE('ChannelName/TransportType/ConnectionName')

For example:

ADDENVVAR ENVVAR(MQSERVER) VALUE('SYSTEM.DEF.SVRCONN/TCP/AMACHINE.ACOMPANY.COM(1414)')

#### **Notes:**

- The *ChannelName* must be the same name as defined on the server. It cannot contain the forward slash (/) character because this character is used to separate the channel name, transport type, and connection name. When the **MQSERVER** environment variable is used to define a client channel, a maximum message length (**MAXMSGL**) of 100 MB is used. Therefore the maximum message size in effect for the channel is the value specified in the SVRCONN channel at the server.
- The *TransportType* can be one of LU62, TCP, NETBIOS, SPX, depending on your IBM MQ client platform.
- On UNIX and Linux, the *TransportType* is case-sensitive and must be uppercase. An MQCONN or MQCONNX call returns 2058 if the transport type is not recognized
- The *ConnectionName* is the name of the server as defined to the communications protocol (*TransportType*). It must be a fully-qualified network name, for example AMACHINE.ACOMPANY.COM(1414).
- The *ConnectionName* can be a comma-separated list of connection names. The connection names in the list are used in a similar way to multiple connections in a client connection table. The connection name list might be used as an alternative to queue manager groups to specify multiple connections for the client to try. If you are configuring a multi-instance queue manager, you might use a connection name list to specify different queue manager instances.
- To cancel **MQSERVER** and return to the client channel definition table pointed to by **MQCHLLIB** and **MQCHLTAB**, enter the following command:

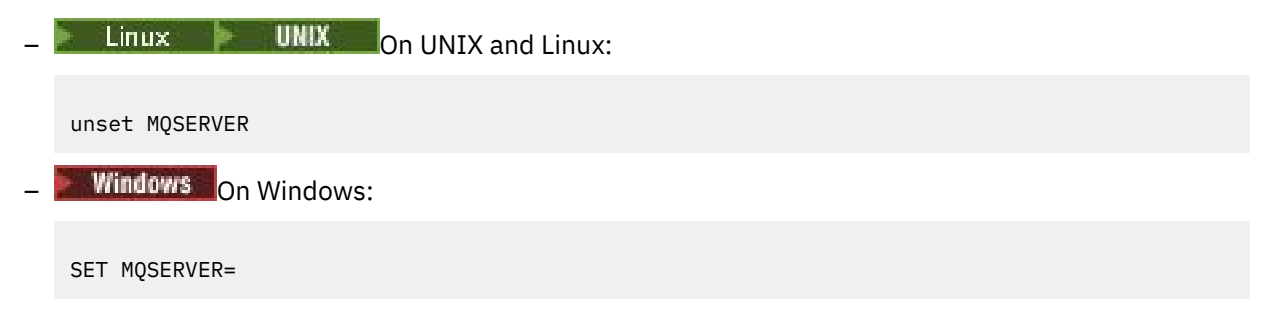

#### **Example**

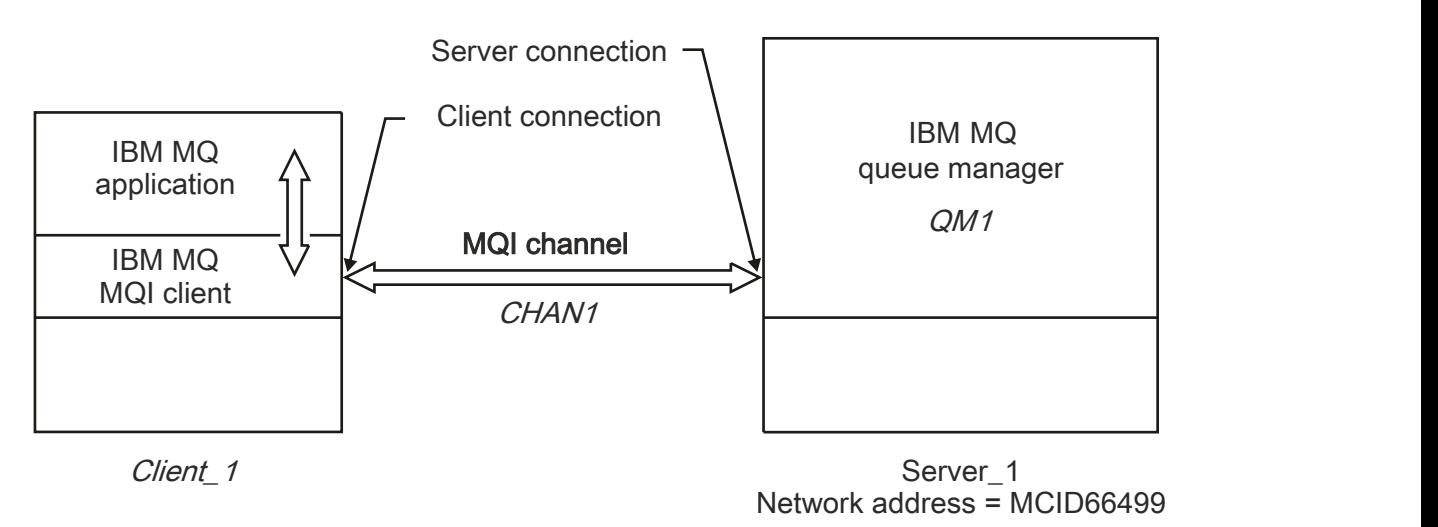

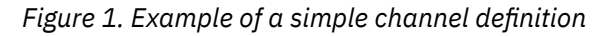

To create the simple channel definition shown in Figure 1 on page 38, use the following commands:

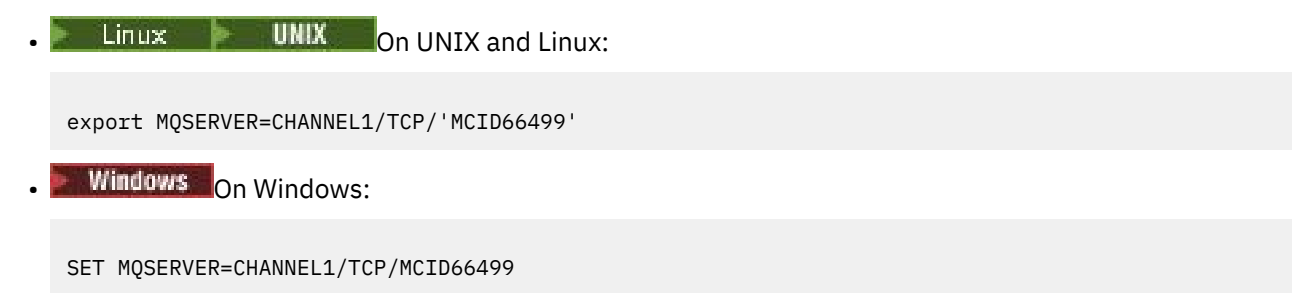

**Note:** For information on how to change the TCP/IP port number, see ["TCP/IP default port" on page 39.](#page-38-0) Some more examples of simple channel definitions are as follows:

<span id="page-38-0"></span>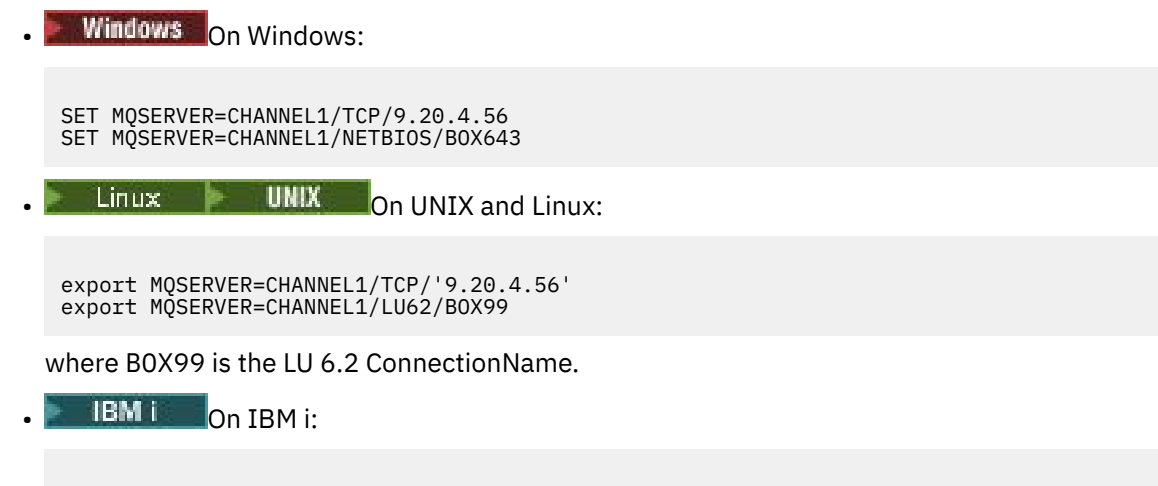

ADDENVVAR ENVVAR(MQSERVER) VALUE('CHANNEL1/TCP/9.20.4.56(1416)')

On the IBM MQ MQI client, all **MQCONN** or **MQCONNX** requests then attempt to use the channel you have defined, unless the channel is overridden in an MQCD structure referenced from the MQCNO structure supplied to **MQCONNX**.

#### **Related tasks**

["Using IBM MQ environment variables" on page 53](#page-52-0) You can use commands to display the current settings or to reset the values of IBM MQ environment variables.

["Creating a client-connection channel on the IBM MQ MQI client using MQCNO" on page 40](#page-39-0) You can define a client-connection channel on the client workstation by using the MQCNO structure on an MQCONNX call.

### *TCP/IP default port*

By default, for TCP/IP, IBM MQ assumes that the channel will be connected to port 1414.

You can change this by:

- Adding the port number in brackets as the last part of the ConnectionName:
	- **Windows** On Windows:

SET MQSERVER=ChannelName/TransportType/ConnectionName(PortNumber)

 $\blacksquare$  Linux  $\blacksquare$  UNIX  $\blacksquare$  On UNIX and Linux:

export MQSERVER='ChannelName/TransportType/ConnectionName(PortNumber)'

• Changing the mqclient.ini file by adding the port number to the protocol name, for example:

```
TCP:
port=2001
```
• Adding IBM MQ to the services file as described in ["Using the TCP/IP listener on UNIX and Linux" on](#page-220-0) [page 221.](#page-220-0)

## *SPX default socket*

By default, for SPX, IBM MQ assumes that the channel will be connected to socket 5E86.

You can change this by:

• Adding the socket number in brackets as the last part of the ConnectionName:

<span id="page-39-0"></span>SET MQSERVER=ChannelName/TransportType/ConnectionName(SocketNumber)

For SPX connections, specify the ConnectionName and socket in the form network.node(socket). If the IBM MQ client and server are on the same network, the network need not be specified. If you are using the default socket, the socket need not be specified.

• Changing the qm. ini file by adding the port number to the protocol name, for example:

SPX: socket=5E87

## **Creating a client-connection channel on the IBM MQ MQI client using MQCNO**

You can define a client-connection channel on the client workstation by using the MQCNO structure on an MQCONNX call.

### **About this task**

An IBM MQ MQI client application can use the connect options structure, MQCNO, on an **MQCONNX** call to reference a channel definition structure, MQCD, that contains the definition of a client-connection channel.

In this way, the client application can specify the **ChannelName**, **TransportType**, and **ConnectionName** attributes of a channel at run time, enabling the client application to connect to multiple server queue managers simultaneously.

Note that if you define a channel using the **MQSERVER** environment variable, it is not possible to specify the **ChannelName**, **TransportType**, and **ConnectionName** attributes at run time.

A client application can also specify attributes of a channel such as **MaxMsgLength** and **SecurityExit**. Specifying such attributes enables the client application to specify values for the attributes that are not the default values, and enables channel exit programs to be called at the client end of an MQI channel.

If a channel uses Transport Layer Security (TLS), a client application can also provide information relating to TLS in the MQCD structure. Additional information relating to TLS can be provided in the TLS configuration options structure, MQSCO, which is also referenced by the MQCNO structure on an **MQCONNX** call.

For more information about the MQCNO, MQCD, and MQSCO structures, see MQCNO, MQCD, and MQSCO.

**Note:** The sample program for MQCONNX is called **amqscnxc**. Another sample program called **amqssslc** demonstrates use of the MQSCO structure.

#### **Related tasks**

["Creating a client-connection channel on the IBM MQ MQI client using MQSERVER" on page 36](#page-35-0) You can define a client-connection channel on a client workstation by using the **MQSERVER** environment variable.

## **Creating server-connection and client-connection definitions on the server**

You can create both definitions on the server, then make the client-connection definition available to the client.

## **About this task**

You first define a server-connection channel and then define a client-connection channel:

- On all platforms, you can use IBM MQ Script (MQSC) commands, programmable command format (PCF) commands to define a server-connection channel on the server machine.
- $\textsf{Windows} \rightarrow \textsf{Linux}$  On Linux and Windows, you can also use IBM MQ Explorer.
- <span id="page-40-0"></span> $\frac{105}{2005}$  On z/OS, you can also use the Operation and Control panels.
- $\blacksquare$  IBM i  $\blacksquare$  On IBM i you can also use the panel interface.

Client-connection channel definitions created on the server are made available to clients using a client channel definition table (CCDT).

## **Procedure**

- 1. To define a server-connection channel, see ["Defining the server-connection channel on the server" on](#page-44-0) [page 45](#page-44-0).
- 2. To define a client-connection channel, see ["Defining the client-connection channel on the server" on](#page-45-0) [page 46](#page-45-0).

#### **Related concepts**

"Client channel definition table" on page 41

The client channel definition table (CCDT) determines the channel definitions and authentication information used by client applications to connect to the queue manager. On Multiplatforms, a CCDT is created automatically. You must then make it available to the client application.

#### **Related tasks**

["Defining the server-connection channel on the server" on page 45](#page-44-0) Create a server-connection channel definition for the queue manager.

["Defining the client-connection channel on the server" on page 46](#page-45-0) Having defined the server-connection channel, you now define the corresponding client-connection channel.

["Accessing client-connection channel definitions" on page 47](#page-46-0) You can make the client channel definition table (CCDT) available to client applications by copying or

sharing it, then specify its location and name on the client computer. From IBM MO 9.0, the product also provides the ability to locate a client channel definition table (CCDT) through a URL.

## **Client channel definition table**

The client channel definition table (CCDT) determines the channel definitions and authentication information used by client applications to connect to the queue manager. On Multiplatforms, a CCDT is created automatically. You must then make it available to the client application.

The purpose of the client channel definition table (CCDT) is to determine the channel definitions used by client applications to connect to the queue manager. The channel definition also specifies the authentication information that applies to the connections.

The CCDT is a binary file. It is generated by a queue manager. The queue manager does not read the CCDT file.

 $\blacksquare$  Multi $\blacksquare$  On Multiplatforms, the CCDT is created when the queue manager is created. The CCDT associated with a queue manager is kept in sync with the object definitions, therefore when you define, alter or delete a client channel object, both the queue manager object definition and the entry in the CCDT are updated as part of the same operation.

#### **Notes:**

- The design of the IBM MQ CCDT file, is that the CCDT file is shrunk, only after all client-connection channels defined by the user are actually defined. When a client-connection channel is deleted, it is just marked as deleted in the CCDT file, but it is not physically removed.
- To force the CCDT file to shrink, after deleting one or more client-connection channels, issue the following command:

rcrmqobj -m QM80 -t clchltab

<span id="page-41-0"></span>You can use the CCDT to provide clients with the authentication information to check for TLS certificate revocation. Define a namelist containing authentication information objects and set the queue manager attribute **SSLCRLNameList** to the name of the namelist.

### **Default CCDT AMQCLCHL.TAB**

 $\blacktriangleright$  Multi

On Multiplatforms, a default CCDT called AMQCLCHL.TAB is created when you create a queue manager.

By default, AMQCLCHL.TAB is located in the following directory on a server:

 $\overline{\phantom{a}}$  IBM i  $\overline{\phantom{a}}$  On IBM i, in the integrated file system:

/QIBM/UserData/mqm/qmgrs/*QUEUEMANAGERNAME*/&ipcc

 $\frac{1}{2}$  Linux  $\frac{1}{2}$  UNIX  $\frac{1}{2}$  On UNIX and Linux systems:

/*prefix*/qmgrs/*QUEUEMANAGERNAME*/@ipcc

The name of the directory referenced by *QUEUEMANAGERNAME* is case-sensitive on UNIX and Linux systems. The directory name might not be the same as the queue manager name, if the queue manager name has special characters in it.

**Windows** On Windows:

*MQ\_INSTALLATION\_PATH*\data\qmgrs\*QUEUEMANAGERNAME*\@ipcc

*MQ\_INSTALLATION\_PATH* represents the high-level directory in which IBM MQ is installed.

However, you might have chosen to use a different directory for queue manager data. You can specify the parameter **-md** *DataPath* when you used the **crtmqm** command. If you do, AMQCLCHL.TAB is located in the @ipcc directory of the *DataPath* you specified.

The path to the CCDT can be changed by setting MQCHLLIB. If you do set MQCHLLIB, be aware, if you have multiple queue managers on the same server, they share the same CCDT location.

The CCDT is created when the queue manager is created. Each entry of a CCDT represents a client connection to a specific queue manager. A new entry is added when you define a client-connection channel using the **DEFINE CHANNEL** command, and the entry is updated when you alter the clientconnection channels by using the **ALTER CHANNEL** command.

### **Locations for the client channel definition table**

There are a number of ways for a client application to use a CCDT. The CCDT can be copied to the client computer. You can copy the CCDT to a location shared by more than one client. You can make the CCDT accessible to the client as a shared file, while it remains located on the server.

If you use FTP to copy the file, use the bin option to set binary mode; do not use the default ASCII mode. Whichever method you choose to make the CCDT available, the location must be secure to prevent unauthorized changes to the channels.

 $\blacktriangleright$  V 9.0.0  $\blacksquare$  From IBM MQ 9.0, the CCDT can be hosted in a central location that is accessible through a URI, removing the need to individually update the CCDT for each deployed client. IBM MQ 9.0 adds the capability for native (C/C++, COBOL and RPG) and unmanaged .NET applications to pull the CCDT from a URL, whether that be a local file, ftp or http resource.

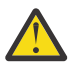

**Attention:** IBM MQ supports retrieving a CCDT from a file, ftp, or http URL.

 $\frac{1}{2}$  V 9.0.0  $\frac{1}{2}$  The default caching behavior of IBM MQ clients is that a CCDT file is only pulled down if the file modification time is different from the last time that it was retrieved. As with most client configuration options, there are a variety of ways in which the URL location can be provided:

- CCDTUrlPtr/CCDTUrlOffset via MQCNO structure being passed into MQCONNX MQI call
- MQCCDTURL environment variable
- ChannelDefinitionDirectory attribute in the Channels stanza of mqclient.ini

 $\mathbf{V}$  S.0.0 Both authenticated and unauthenticated URLs are supported. Here are some examples:

export MQCCDTURL=ftp://myuser:password@myhost.sample.com//var/mqm/qmgrs/QMGR/@ipcc/AMQCLCHL.TAB

export MQCCDTURL=http://myhost.sample.com/var/mqm/qmgrs/QMGR/@ipcc/AMQCLCHL.TAB

 $\blacksquare$  If you wanted to use this support with ftp or http, then that still means that you would need to host the CCDT file on a server, but with the support added at IBM MQ 9.0, all of your client applications could automatically pick up changes to channel definitions without manually pushing out updates or needing to mount a networked file system on each client. For more information, see ["Web addressable](#page-43-0) [access to the client channel definition table" on page 44.](#page-43-0)

### **How to use runmqsc to create a CCDT directly on a client machine**

From IBM MQ 8.0, you can create a CCDT on the client machine directly by using the runmqsc command with the **-n** parameter. The CCDT is created in the location indicated by MQCHLLIB and with the filename indicated by MQCHLTAB which is AMQCLCHL.TAB by default.

**Important:** If you specify the **-n** parameter, you must not specify any other parameter.

Each entry of a CCDT represents a client connection to a specific queue manager. A new entry is added when you define a client-connection channel using the **DEFINE CHANNEL** command, and the entry is updated when you alter the client-connection channels by using the **ALTER CHANNEL** command.

## **How to specify the location of the CCDT on the client**

On a client system, you can specify the location of the CCDT in the following ways:

- Using the environment variables MQCHLLIB to specify the directory where the table is located, and MQCHLTAB to specify the file name of the table.
- Using the client configuration file. In the CHANNELS stanza, use the attributes ChannelDefinitionDirectory to specify the directory where the table is located, and ChannelDefinitionFile to specify the file name.
- $\bullet$   $\bullet$  Y 9.0.0  $\blacksquare$  By providing a URL (file, ftp, or http) for a CCDT that is hosted in a central location (see ["Locations for the client channel definition table" on page 42](#page-41-0).

If the location is specified both in the client configuration file and by using environment variables, the environment variables take priority. You can use this feature to specify a standard location in the client configuration file and override it using environment variables when necessary.

 $\blacktriangleright$  V 9.0.0 If you use a URL to provide the location of the CCDT, the order of precedence for a native client application to find the client channel definition is as described in ["Web addressable access to the](#page-43-0) [client channel definition table" on page 44.](#page-43-0)

**Related concepts** Working with revoked certificates **Related information** [MQCHLLIB](#page-61-0)

## <span id="page-43-0"></span>**Web addressable access to the client channel definition table**

From IBM MQ 9.0, the product provides the ability to locate a client channel definition table (CCDT) through a URL, either by programming using MQCNO, using environment variables, or using mqclient.ini file stanzas.

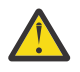

**Attention:** You can use the environment variable option only for native programs connecting as clients, that is C, COBOL, or C++ applications. The environment variables have no effect for Java, JMS or managed .NET applications.

IBM MQ supports retrieving a CCDT from a file, ftp, or http URL.

The environment variable MQCCDTURL allows you to provide a file, ftp, or http URL as a single value from which a client channel definition table can be obtained.

You can also use [MQCHLLIB](#page-61-0) (or that specified by **ChannelDefinitionDirectory** under the ["CHANNELS stanza of the client configuration](#page-136-0) file" on page 137) to locate a CCDT file, either through file, ftp, or http URL, in addition to the existing local file system directory, that is, /var/mqm).

Note that an [MQCHLLIB](#page-61-0) value is a directory stem and works in combination with [MQCHLTAB](#page-63-0) to derive the fully qualified URL.

Basic authentication on connections is supported through the credentials being encoded in the URL:

#### **Authenticated connections**

```
export MQCHLLIB=ftp://myuser:password@myhost.sample.com/var/mqm/qmgrs/QMGR/@ipcc
export MQCHLLIB=http://myuser:password@myhost.sample.com/var/mqm/qmgrs/QMGR/@ipcc
```
#### **Unauthenticated connections**

export MQCHLLIB=ftp://myhost.sample.com/var/mqm/qmgrs/QMGR/@ipcc export MQCHLLIB=http://myhost.sample.com/var/mqm/qmgrs/QMGR/@ipcc export MQCHLLIB=file:///var/mqm/qmgrs/QMGR/@ipcc

**Note:** If you want to use authenticated connections you must, as with JMS, provide the user name and password encoded in the URL.

The order of precedence, for a native client application, to find a client channel definition is now:

- 1. MQCD provided by **ClientConnOffset** and **ClientConnPtr** in MQCNO.
- 2. URL provided by **CCDTUrlOffset** and **CCDTUrlPtr** in MQCNO.
- 3. [MQSERVER](#page-65-0) environment variable.
- 4. If an mqclient.ini file is defined and contains a ServerConnectionParms then the channel that it defines is used. For more information, see ["IBM MQ MQI client configuration](#page-125-0) file, mqclient.ini" on page [126](#page-125-0) and ["CHANNELS stanza of the client configuration](#page-136-0) file" on page 137.
- 5. [MQCCDTURL](#page-60-0) environment variable.
- 6. [MQCHLLIB](#page-61-0) and [MQCHLTAB](#page-63-0) environment variable.
- 7. **ChannelDefinitionDirectory** in the ["CHANNELS stanza of the client configuration](#page-136-0) file" on page [137](#page-136-0).

**Important:** Access to a CCDT file using a URL always opens a read-only copy of the file, even when using the file:// protocol.

Attempting to open a CCDT file for write access, for example when using the **runmqsc** DEFINE CHANNEL command from a client, returns an error message indicating that the file could not be opened for write access.

It is, however, possible to read channel and authentication information definitions using **runmqsc**.

#### **Related concepts**

["Client channel definition table" on page 41](#page-40-0)

<span id="page-44-0"></span>The client channel definition table (CCDT) determines the channel definitions and authentication information used by client applications to connect to the queue manager. On Multiplatforms, a CCDT is created automatically. You must then make it available to the client application.

#### **Related tasks**

["Accessing client-connection channel definitions" on page 47](#page-46-0) You can make the client channel definition table (CCDT) available to client applications by copying or sharing it, then specify its location and name on the client computer. From IBM MO 9.0, the product also provides the ability to locate a client channel definition table (CCDT) through a URL.

Using a CCDT with IBM MQ classes for JMS

**Related reference CCDTURL** 

XMSC\_WMQ\_CCDTURL

## **Client connection channels in the Active Directory**

On Windows systems that support the Active Directory, IBM MQ publishes client connection channels in the Active Directory to provide dynamic client-server binding.

When client connection channel objects are defined, they are written into a client channel definition file, called AMQCLCHL.TAB by default. If the client connection channels use the TCP/IP protocol, the IBM MQ server also publishes them in the Active Directory. When the IBM MQ client determines how to connect to the server, it looks for a relevant client connection channel object definition using the following search order:

- 1. MQCONNX MQCD data structure
- 2. MQSERVER environment variable
- 3. client channel definition file
- 4. Active Directory

This order means that any current applications are not affected by any change. You can think of these entries in the Active Directory as records in the client channel definition file, and the IBM MQ client processes them in the same way. To configure and administer support for publishing client connection channel definitions in the Active Directory, use the setmqscp command, as described in setmqscp.

## **Defining the server-connection channel on the server**

Create a server-connection channel definition for the queue manager.

## **Procedure**

1. On the server machine, define a channel with your chosen name and a channel type of *serverconnection*.

For example:

```
DEFINE CHANNEL(CHAN2) CHLTYPE(SVRCONN) TRPTYPE(TCP) +
DESCR('Server-connection to Client_2')
```
2. Use the following command to allow the inbound connect access to your queue manager:

SET CHLAUTH(CHAN2) TYPE(ADDRESSMAP) ADDRESS('IP address') MCAUSER('userid')

- Where SET CHLAUTH uses the name of the channel defined in the previous step.
- Where *'IP address'* IP address is the IP address of the client.
- Where *'userid'* is the ID you want to provide to the channel for access control to the target queues. This field is case-sensitive.

<span id="page-45-0"></span>You can choose to identify your inbound connection using a number of different attributes. The example uses IP address. Alternative attributes include client user ID and TLS Subject Distinguished Name. For more information, see Channel authentication records

This channel definition is associated with the queue manager running on the server.

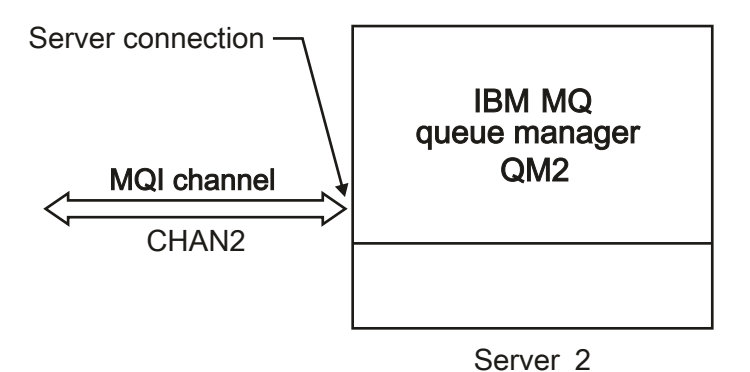

*Figure 2. Defining the server-connection channel*

## **Defining the client-connection channel on the server**

Having defined the server-connection channel, you now define the corresponding client-connection channel.

### **Before you begin**

Define the server-connection channel.

### **Procedure**

1. Define a channel with the same name as the server-connection channel, but a channel type of *clientconnection*. You must state the connection name (CONNAME). For TCP/IP, the connection name is the network address or host name of the server machine. It is also advisable to specify the queue manager name (QMNAME) to which you want your IBM MQ application, running in the client environment, to connect. By varying the queue manager name, you can define a set of channels to connect to different queue managers.

```
DEFINE CHANNEL(CHAN2) CHLTYPE(CLNTCONN) TRPTYPE(TCP) +
CONNAME(9.20.4.26) QMNAME(QM2) DESCR('Client-connection to Server_2')
```
2. Use the following command to allow the inbound connect access to your queue manager:

SET CHLAUTH(CHAN2) TYPE(ADDRESSMAP) ADDRESS('IP-address') MCAUSER('userid')

- Where SET CHLAUTH uses the name of the channel defined in the previous step.
- Where *'IP address'* is the IP address of the client.
- Where *'userid'* is the ID you want to provide to the channel for access control to the target queues. This field is case-sensitive.

You can choose to identify your inbound connection using a number of different attributes. The example uses IP address. Alternative attributes include client user ID and TLS Subject Distinguished Name. For more information, see Channel authentication records

#### **Results**

 $\blacktriangleright$  Multi $\blacksquare$ On Multiplatforms, this channel definition is stored in a file called the client channel definition table (CCDT), which is associated with the queue manager. The client channel definition table <span id="page-46-0"></span>can contain more than one client-connection channel definition. For more information about the client channel definition table, and for the corresponding information about how client-connection channel definitions are stored on z/OS, see ["Client channel definition table" on page 41](#page-40-0).

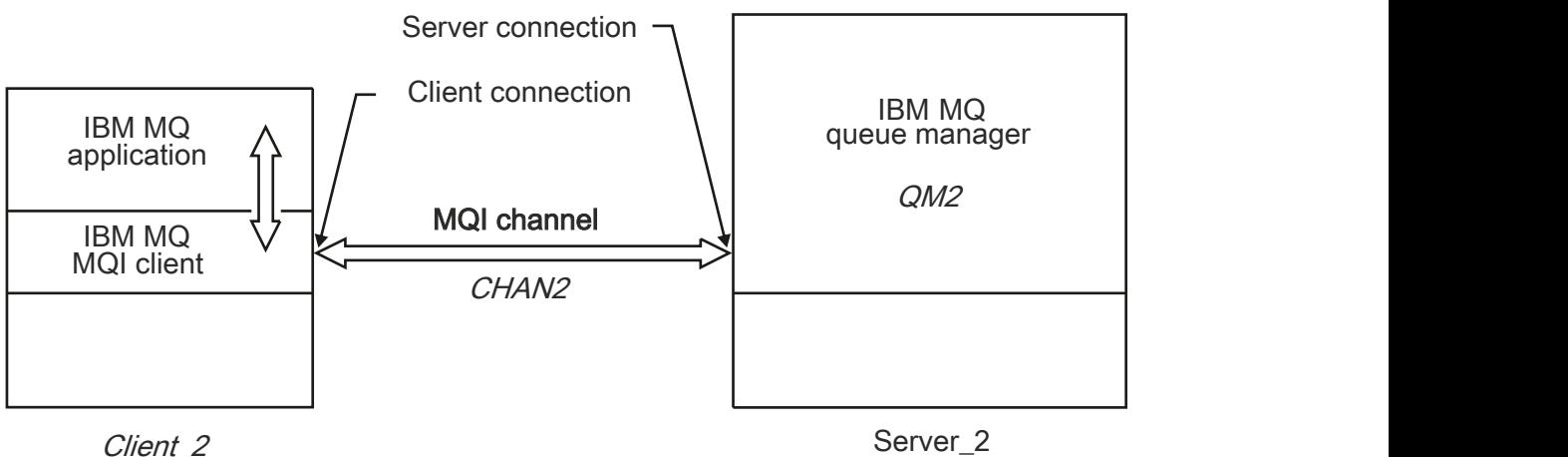

Network address = 9.20.4.26

*Figure 3. Defining the client-connection channel*

## **Accessing client-connection channel definitions**

You can make the client channel definition table (CCDT) available to client applications by copying or

sharing it, then specify its location and name on the client computer. From IBM MO 9.0, the product also provides the ability to locate a client channel definition table (CCDT) through a URL.

## **Before you begin**

You have defined the client-connection channels that you need.

z/OS On z/OS, you have created a CCDT.

Multi On Multiplatforms, the CCDT is automatically created and updated.

## **About this task**

For a client application to use the client channel definition table (CCDT), you must make the CCDT available to it and specify its location and name. There are several ways of doing this:

- You can copy the CCDT to the client computer.
- You can copy the CCDT to a location shared by more than one client.
- You can make the CCDT accessible to the client as a shared file, while it remains located on the server.

 $\blacktriangleright$  V 9.0.0  $\blacksquare$  From IBM MQ 9.0, IBM MQ, native (C/C++, COBOL and RPG) and unmanaged .NET applications can pull the CCDT hosted in a central location from a URL, whether that be a local file, ftp or http resource.

## **Procedure**

1. Make the CCDT available to the client applications in one of the following ways:

- a) Optional: Copy the CCDT to the client computer.
- b) Optional: Copy the CCDT to a location shared by more than one client.
- c) Optional: Leave the CCDT on the server but make it shareable by the client.

<span id="page-47-0"></span>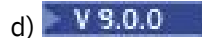

Optional: Define a local file, ftp or http URL for a CCDT hosted in a central location so that native (C/C++, COBOL and RPG) and unmanaged .NET applications can pull the CCDT from this URL.

Whichever location you choose for the CCDT, the location must be secure to prevent unauthorized changes to the channels.

- 2. On the client, specify the location and name of the file containing the CCDT in one of three ways:
	- a) Optional: Use the CHANNELS stanza of the client configuration file. For more information, see ["CHANNELS stanza of the client configuration](#page-136-0) file" on page 137.
	- b) Optional: Use the environment variables MQCHLLIB and MQCHLTAB.

For example, you can set the environment variables by typing:

• On UNIX and Linux systems:

```
export MQCHLLIB= MQ_INSTALLATION_PATH/qmgrs/ QUEUEMANAGERNAME /@ipcc
export MQCHLTAB=AMQCLCHL.TAB
```
**EM i** On IBM i:

ADDENVVAR ENVVAR(MQCHLLIB) VALUE('/QIBM/UserData/mqm/qmgrs/QUEUEMANAGERNAME/@ipcc') ADDENVVAR ENVVAR(MQCHLTAB) VALUE(AMQCLCHL.TAB)

where *MQ\_INSTALLATION\_PATH* represents the high-level directory in which IBM MQ is installed.

- c) Optional: On Windows only, use the **setmqscp** control command to publish the client-connection channel definitions in Active Directory.
- d)  $V$  9.0.0

Provide the location of a centrally hosted CCDT through a URL, either by programming using MQCNO, using environment variables, or using mqclient.ini file stanzas. For more information, see ["Locations for the client channel definition table" on page 42](#page-41-0) and ["Web addressable access to](#page-43-0) [the client channel definition table" on page 44](#page-43-0).

If the MQSERVER environment variable is set, an IBM MQ client uses the client-connection channel definition specified by MQSERVER in preference to any definitions in the client channel definition table.

#### **Related concepts**

#### ["Client channel definition table" on page 41](#page-40-0)

The client channel definition table (CCDT) determines the channel definitions and authentication information used by client applications to connect to the queue manager. On Multiplatforms, a CCDT is created automatically. You must then make it available to the client application.

["Web addressable access to the client channel definition table" on page 44](#page-43-0)

From IBM MQ 9.0, the product provides the ability to locate a client channel definition table (CCDT) through a URL, either by programming using MQCNO, using environment variables, or using mqclient.ini file stanzas.

MQI client: Client Channel Definition Table (CCDT)

## **Channel-exit programs for MQI channels**

Three types of channel exit are available to the IBM MQ MQI client environment on UNIX, Linux, and Windows.

These are:

- Send exit
- Receive exit
- Security exit

These exits are available at both the client and the server end of the channel. Exits are not available to your application if you are using the MQSERVER environment variable. Channel exits are explained in [Channel exit programs for messaging channels.](#page-47-0)

The send and receive exits work together. There are several possible ways in which you can use them:

- Splitting and reassembling a message
- Compressing and decompressing data in a message (this functionality is provided as part of IBM MQ, but you might want to use a different compression technique)
- Encrypting and decrypting user data (this functionality is provided as part of IBM MQ, but you might want to use a different encryption technique)
- Journaling each message sent and received

You can use the security exit to ensure that the IBM MQ client and server are correctly identified, and to control access.

If send or receive exits on the server-connection side of the channel instance need to perform MQI calls on the connection with which they are associated, they use the connection handle provided in the MQCXP Hconn field. You must be aware that client-connection send and receive exits cannot make MQI calls.

#### **Related concepts**

["Security exits on a client connection" on page 50](#page-49-0)

You can use security exit programs to verify that the partner at the other end of a channel is genuine. Special considerations apply when a security exit is applied to a client connection.

User exits, API exits, and IBM MQ installable services

#### **Related tasks**

Extending queue manager facilities

#### **Related reference**

"Path to exits" on page 49

A default path for location of the channel exits is defined in the client configuration file. Channel exits are loaded when a channel is initialized.

["Identifying the API call in a send or receive exit program" on page 51](#page-50-0)

When you use MQI channels for clients, byte 10 of the agent buffer identifies the API call in use when a send or receive exit is called. This is useful for identifying which channel flows include user data and might require processing such as encryption or digital signing.

## **Path to exits**

A default path for location of the channel exits is defined in the client configuration file. Channel exits are loaded when a channel is initialized.

On UNIX, Linux, and Windows systems, a client configuration file is added to your system during installation of the IBM MQ MQI client. A default path for location of the channel exits on the client is defined in this file, using the stanza:

```
ClientExitPath:
ExitsDefaultPath= string
ExitsDefaultPath64= string
```
where *string* is a file location in a format appropriate to the platform

When a channel is initialized, after an MQCONN or MQCONNX call, the client configuration file is searched. The ClientExitPath stanza is read and any channel exits that are specified in the channel definition are loaded.

## <span id="page-49-0"></span>**Security exits on a client connection**

You can use security exit programs to verify that the partner at the other end of a channel is genuine. Special considerations apply when a security exit is applied to a client connection.

[Figure 4 on page 51](#page-50-0) illustrates the use of security exits in a client connection, using the IBM MQ object authority manager to authenticate a user. Either SecurityParmsPtr or SecurityParmsOffset is set in the MQCNO structure on the client and there are security exits at both ends of the channel. After the normal security message exchange has ended, and the channel is ready to run, the MQCSP structure accessed from the MQCXP SecurityParms field is passed to the security exit on the client. The exit type is set to MQXR\_SEC\_PARMS. The security exit can elect to do nothing to the user identifier and password, or it can alter either or both of them. The data returned from the exit is then sent to the server-connection end of the channel. The MQCSP structure is rebuilt on the server-connection end of the channel and is passed to the server-connection security exit accessed from the MQCXP SecurityParms field. The security exit receives and processes this data. This processing is typically to reverse any change made to the user ID and password fields in the client exit, which are then used to authorize the queue manager connection. The resulting MQCSP structure is referenced using SecurityParmsPtr in the MQCNO structure on the queue manager system.

The memory address that is passed back by the MQCXP SecurityParms field must remain addressable and unchanged until MQXR\_TERM. An exit must not invalidate or free the memory back to the system before the exit is called for MQXR\_TERM.

If SecurityParmsPtr or SecurityParmsOffset are set in the MQCNO structure and there is a security exit at only one end of the channel, the security exit receives and processes the MQCSP structure. Actions such as encryption are inappropriate for a single user exit, as there is no exit to perform the complementary action.

If SecurityParmsPtr and SecurityParmsOffset are not set in the MQCNO structure and there is a security exit at either or both ends of the channel, the security exit or exits are called. Either security exit can return its own MQCSP structure, addressed through the SecurityParmsPtr; the security exit is not called again until it is terminated (ExitReason of MQXR\_TERM). The exit writer can free the memory used for the MQCSP at that stage.

When a server-connection channel instance is sharing more than one conversation, the pattern of calls to the security exit is restricted on the second and subsequent conversations.

For the first conversation, the pattern is the same as if the channel instance is not sharing conversations. For the second and subsequent conversations, the security exit is never called with MQXR\_INIT, MQXR\_INIT\_SEC, or MQXR\_SEC\_MSG. It is called with MQXR\_SEC\_PARMS.

In a channel instance with sharing conversations, MQXR\_TERM is called only for the last conversation running.

Each conversation has the opportunity in the MQXR\_SEC\_PARMS invocation of the exit to alter the MQCD; on the server-connection end of the channel this feature can be useful to vary, for example, the MCAUserIdentifier or LongMCAUserIdPtr values before the connection is made to the queue manager.

<span id="page-50-0"></span>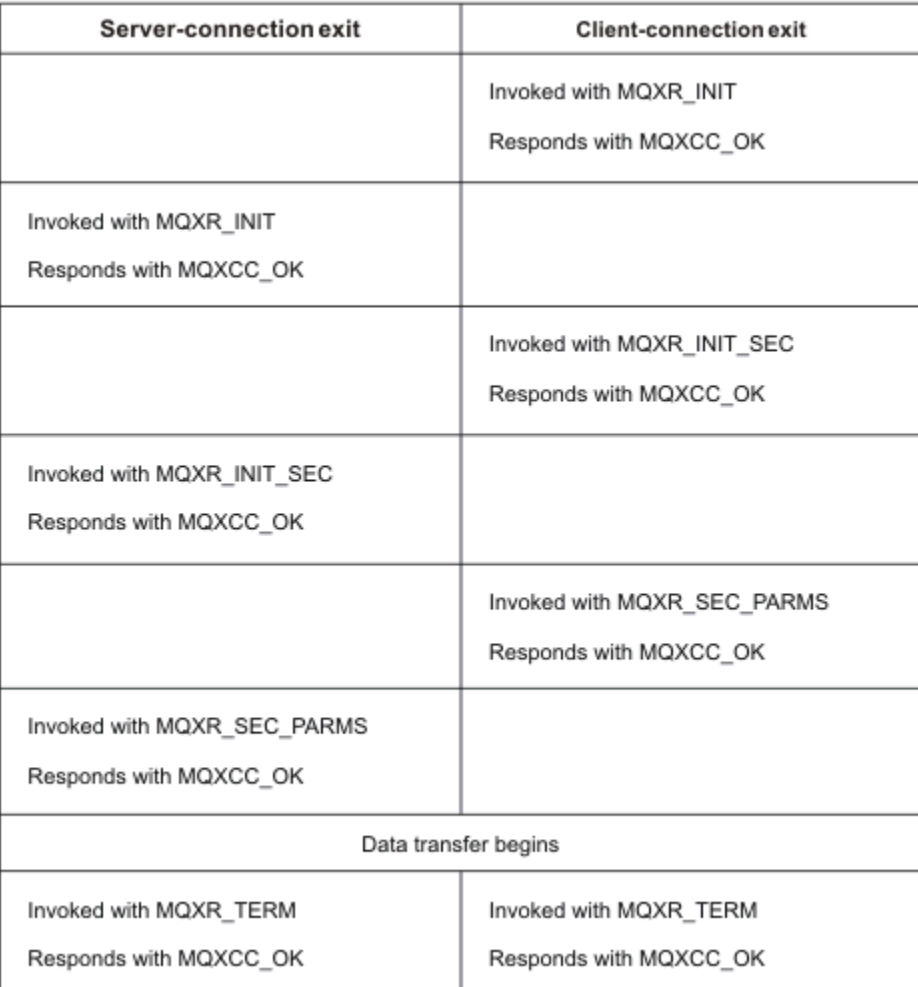

*Figure 4. Client connection-initiated exchange with agreement for client connection using security parameters*

**Note:** Security exit applications constructed prior to the release of IBM WebSphere MQ 7.1 might require updating. For more information see Channel security exit programs.

#### **ULW Identifying the API call in a send or receive exit program**

When you use MQI channels for clients, byte 10 of the agent buffer identifies the API call in use when a send or receive exit is called. This is useful for identifying which channel flows include user data and might require processing such as encryption or digital signing.

The following table shows the data that appears in byte 10 of the channel flow when an API call is being processed.

**Note:** These are not the only values of this byte. There are other **reserved** values.

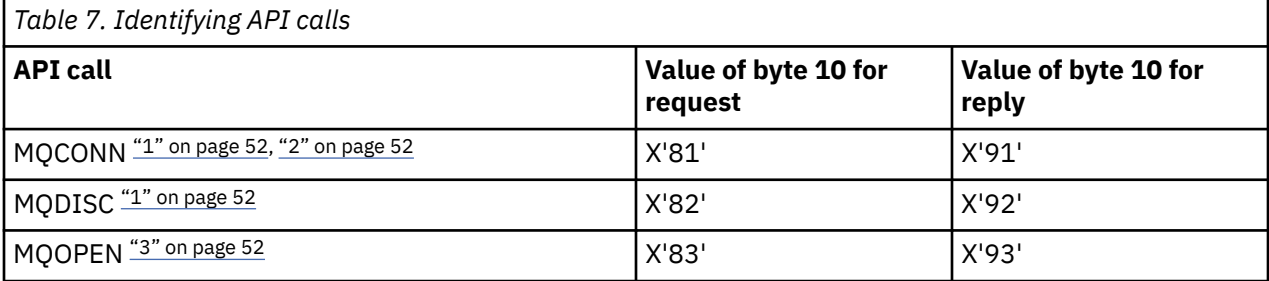

<span id="page-51-0"></span>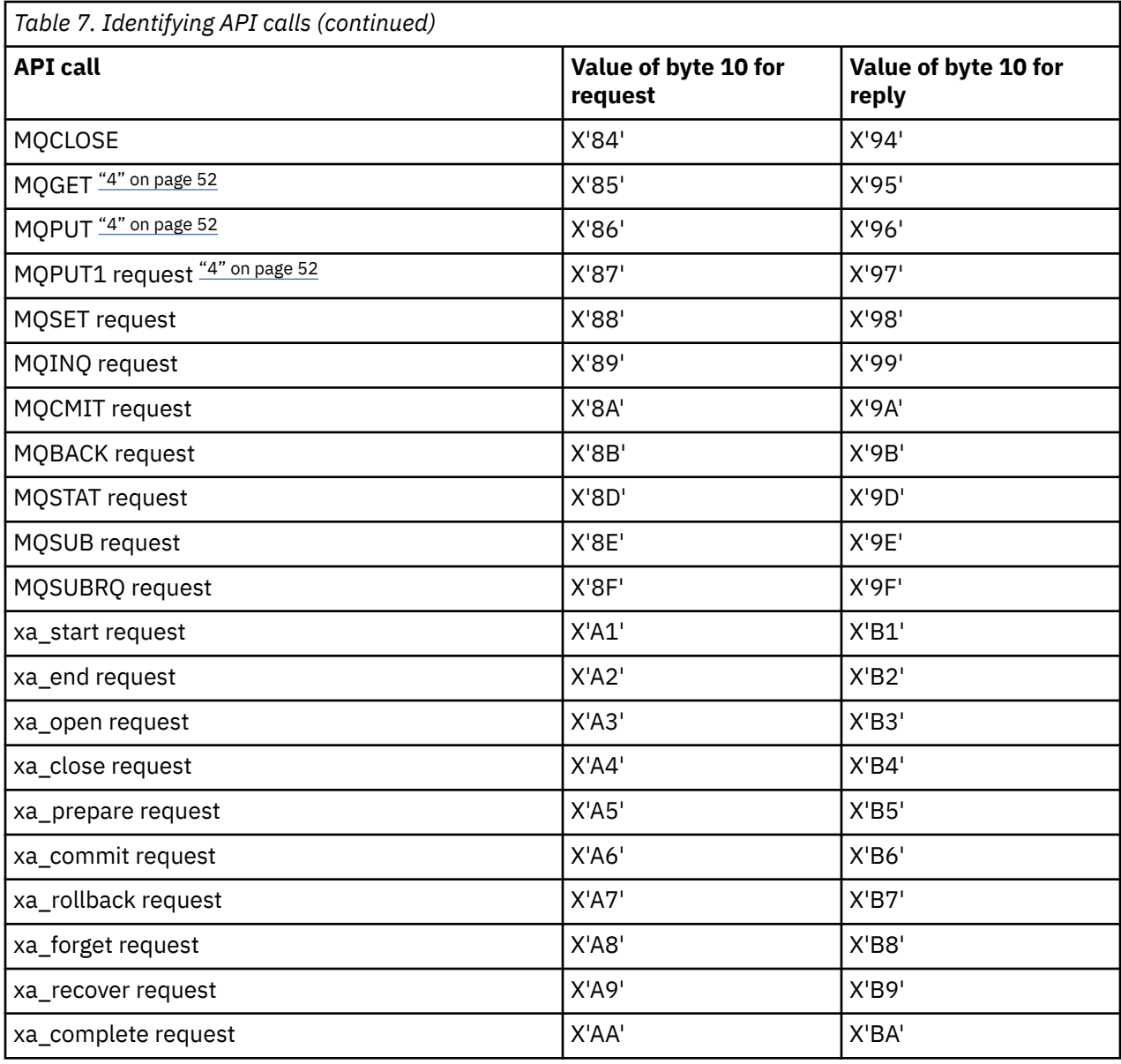

#### **Notes:**

- 1. The connection between the client and server is initiated by the client application using MQCONN. Therefore, for this command in particular, there are several other network flows. The same applies to MQDISC, which terminates the network connection.
- 2. MQCONNX is treated in the same way as MQCONN for the purposes of the client-server connection.
- 3. If a large distribution list is opened, there might be more than one network flow per MQOPEN call in order to pass all the required data to the SVRCONN MCA.
- 4. Large messages can exceed the transmission segment size. If this happens there can be many network flows resulting from a single API call.

#### <span id="page-52-0"></span>**Connecting a client to a queue sharing group** z/OS

You can connect a client to a queue sharing group by creating an MQI channel between a client and a queue manager on a server that is a member of a queue sharing group.

### **About this task**

A queue sharing group is formed by a set of queue managers that can access the same set of shared queues. For more information about shared queues, see Shared queues and queue-sharing groups.

A client putting to a shared queue can connect to any member of the queue sharing group. The benefits of connecting to a queue sharing group are possible increases in front-end and back-end availability, and increased capacity. You can connect to a specific queue manager or to the generic interface.

Connecting directly to a queue manager in a queue sharing group gives the benefit that you can put messages to a shared target queue, which increases back-end availability.

Connecting to the generic interface of a queue sharing group opens a session with one of the queue managers in the group. This increases front-end availability, because the client queue manager can connect with any queue manager in the group. You connect to the group using the generic interface when you do not want to connect to a specific queue manager within the queue-sharing group.

The generic interface can be a Sysplex Distributor VIPA address or a VTAM generic resource name, or another common interface to the queue sharing group. For more details on setting up a generic interface, see [Setting up communication for IBM MQ for z/OS using queue sharing groups.](#page-742-0)

### **Procedure**

To connect to the generic interface of a queue sharing group you need to create channel definitions that can be accessed by any queue manager in the group. To do this you must have the same definitions on each queue manager in the group.

1. Define the SVRCONN channel as shown in the following example:

```
DEFINE CHANNEL(CHANNEL1) CHLTYPE(SVRCONN) TRPTYPE(TCP) +
QSGDISP(GROUP)
```
Channel definitions on the server are stored in a shared  $Db2^{\circ}$  repository. Each queue manager in the queue sharing group makes a local copy of the definition, ensuring that you will always connect to the correct server-connection channel when you issue an MQCONN or MQCONNX call.

2. Define the CLNTCONN channel as shown in the following example:

```
DEFINE CHANNEL(CHANNEL1) CHLTYPE(CLNTCONN) TRPTYPE(TCP) +
CONNAME( VIPA address ) QMNAME(QSG1) +
DESCR('Client-connection to Queue Sharing Group QSG1') QSGDISP(GROUP)
```
### **Results**

Because the generic interface of the queue sharing group is stored in the CONNAME field in the clientconnection channel, you can now connect to any queue manager in the group, and put to shared queues owned by that group.

# **Using IBM MQ environment variables**

You can use commands to display the current settings or to reset the values of IBM MQ environment variables.

## **About this task**

You can use environment variables in the following ways:

- To set the variables in your system profile to make a permanent change
- To issue a command from the command line to make a change for this session only
- To give one or more variables a particular value dependent on the application that is running, add commands to a command script file used by the application

For each environment variable, you can use commands to display the current setting or to reset the value of the variable. These commands are available on all supported platforms unless otherwise stated. The format of the command depends on your platform. For example:

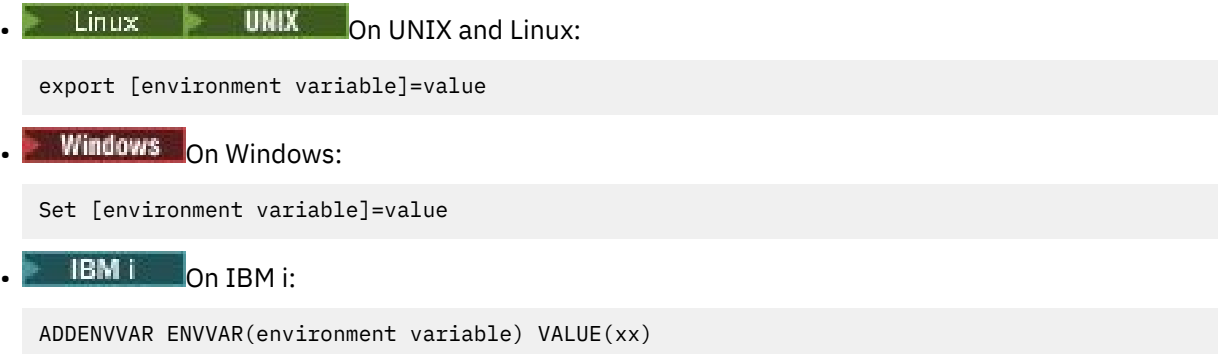

Where applicable, IBM MQ uses default values for those variables that you have not set.

Note: **IFM IBM MQ** for z/OS does not support any IBM MQ environment variables. If you are using this platform as your server, see [Client channel definition table](#page-40-0) for information about how the client channel definition table is generated on z/OS. You can still use IBM MQ environment variables on your client platform.

### **Procedure**

#### **Windows** •

On Windows, for each environment variable, use the following commands to display the current setting or to reset the value of a variable:

- To remove the value of an environment variable, use the command SET MQSERVER=
- To display the current setting of an environment variable, use the command SET MQSERVER
- To display all environment variables for the session, use the command set

#### $\blacktriangleright$  Linux  $\blacktriangleright$  UNIX

On UNIX and Linux, for each environment variable, use the following commands to display the current setting or to reset the value of a variable:

- To remove the value of an environment variable, use the command unset MQSERVER.
- To display the current setting of an environment variable, use the command echo \$MQSERVER.
- To display all environment variables for the session, use the command set.

#### **Related tasks**

Setting environment variables for IBM MQ classes for JMS

Environment variables relevant to IBM MQ classes for Java

Defining additional environment variables in the service.env file

["Changing IBM MQ configuration information in .ini files on Multiplatforms" on page 72](#page-71-0)

You can change the behavior of IBM MQ or an individual queue manager to suit the needs of your installation by editing the information in the configuration  $($ , ini) files. You can also change configuration options for IBM MQ MQI clients.

#### **Related reference**

The use of environment variables in MFT properties

## **Environment variables descriptions**

Descriptions of server and client environment variables that are intended for customer use.

### **Examples of use**

- Linux **Constitution** UNIX and Linux systems, use this format: export [environment variable]=value.
- $\bullet$  Windows  $\bullet$  On Windows systems, use this format: Set [environment variable]=value.
- IBM is son IBM i systems, use this format: ADDENVVAR ENVVAR (environment variable) VALUE(xx).
- MQ Appliance For IBM MQ Appliance, see Configuring environment variables on the IBM MQ Appliance in the IBM MQ Appliance documentation.

## **AMQ\_BAD\_COMMS\_DATA\_FDCS**

The **AMQ\_BAD\_COMMS\_DATA\_FDCS** environment variable is effective when set to any value.

If the data that IBM MQ receives from a host over TCP/IP is in an incorrect format, for example because a network client has connected to an IBM MQ listener port and attempted to communicate with an unsupported application protocol, the queue manager writes an AMQ9207E error message to the queue manager error logs. IBM MQ listeners support TCP/IP connections from queue manager message channel agents (MCAs) and from MQI, JMS and XMS client applications.

**Note:** IBM MQ listeners do not support the application protocol used by AMQP and MQTT clients, these clients should instead connect to the network ports configured in the applicable AMQP channel or MQXR telemetry service.

A failure data capture (FDC) record containing the invalid data that IBM MQ has received might also be written. However, an FFST file is not generated if this is the beginning of a conversation with the remote side and the format is a simple known format such as a GET request from an HTTP web browser. If you want to override this to cause FFST files to be written for any bad data including simple known formats, you can set the **AMQ\_BAD\_COMMS\_DATA\_FDCS** environment variable to any value (for example, TRUE) and restart the queue manager.

### **AMQ\_CONVEBCDICNEWLINE**

Multi V 9.0.0.6

From IBM MQ 9.0.0 Fix Pack 6, you can use the **AMQ\_CONVEBCDICNEWLINE** environment variable to specify how IBM MQ is to convert an EBCDIC NL character into ASCII format. The environment variable takes the same values as the **ConvEBCDICNewline** attribute of the mqs.ini, that is, NL\_TO\_LF, TABLE, or ISO (see ["AllQueueManagers stanza of the mqs.ini file" on page 78\)](#page-77-0). You can, for example, use the **AMQ\_CONVEBCDICNEWLINE** environment variable instead of the **ConvEBCDICNewline** stanza attribute to provide **ConvEBCDICNewline** functionality on the client side in situations where the mqs.ini file cannot be used. If both the stanza attribute and the environment variable are set, the stanza attribute takes precedence.

For more information, see Data conversion between coded character sets .

## **AMQ\_DIAGNOSTIC\_MSG\_SEVERITY**

### $V 9.0.3$

From IBM MQ 9.0.3, if the **AMQ\_DIAGNOSTIC\_MSG\_SEVERITY** environment variable is set to 1 for an IBM MQ process, this causes the message severity to be appended to the message number as a single uppercase alphabetic character when the IBM MQ process writes a message to an error log or to the console.

<span id="page-55-0"></span>The behavior that **AMQ\_DIAGNOSTIC\_MSG\_SEVERITY** enables is set by default. You can turn off this behavior by setting the environment variable to 0.

For more information, see Using error logs.

## **AMQ\_DISABLE\_CLIENT\_AMS**

You can use the **AMQ\_DISABLE\_CLIENT\_AMS** environment variable to disable IBM MQ Advanced Message Security (AMS) at the client if an 2085 (MQRC\_UNKNOWN\_OBJECT\_NAME) error is reported when you are trying to connect to a queue manager from an earlier version of the product and you are using one of the following clients:

- A Java runtime environment (JRE) other than the IBM Java runtime environment (JRE)
- An IBM MQ IBM MQ classes for JMS or IBM MQ classes for Java client.

**Note:** You cannot use the **AMQ\_DISABLE\_CLIENT\_AMS** environment variable for C clients. You need to use the **[MQS\\_DISABLE\\_ALL\\_INTERCEPT](#page-65-0)** environment variable instead.

For more information, see Disabling Advanced Message Security at the client.

## **AMQ\_DMPMQCFG\_QSGDISP\_DEFAULT**

#### $V5.0.0.9$

From IBM MQ 9.0.0 Fix Pack 9, the inquiries on the disposition of a queue manager that are used by the **dmpmqcfg** command inquire only QSGDISP(QMGR) definitions by default. You can inquire additional definitions by using the **AMQ\_DMPMQCFG\_QSGDISP\_DEFAULT** environment variable, which can be set to one of the following values:

#### **LIVE**

Include only, objects defined with QSGDISP(QMGR) or QSGDISP(COPY).

#### **ALL**

Include objects defined with QSGDISP(QMGR) and QSGDISP(COPY). If the queue manager is a member of a queue sharing group, QSGDISP(GROUP) and QSGDISP(SHARED) are also included.

#### **COPY**

Include only, objects defined with QSGDISP(COPY)

#### **GROUP**

Include only, objects defined with QSGDISP(GROUP); the target queue manager must be a member of a queue sharing group.

#### **QMGR**

Include only, objects defined with QSGDISP(QMGR). This is the default behavior if you use this environment variable, to match the existing behavior of **dmpmqcfg**.

#### **PRIVATE**

Include only, objects defined with QSGDISP(QMGR) or QSGDISP(COPY).

#### **SHARED**

Include only, objects defined with QSGDISP(SHARED).

### **AMQ\_LDAP\_TRACE**

#### $\blacktriangleright$  V 9.0.0.9

From IBM MQ 9.0.0 Fix Pack 9, if the **AMQ\_LDAP\_TRACE** environment variable is set to a non-null value, it is possible to switch LDAP client trace on and off without also stopping or starting the queue manager.

For more information, see Enabling dynamic tracing of LDAP client library code.

### **AMQ\_MQS\_INI\_LOCATION**

 $\blacktriangleright$  Linux  $\blacktriangleright$  UNIX

On UNIX and Linux systems, you can alter the location that is used for the mqs.ini file by setting the location of the mqs.ini file in the **AMQ\_MQS\_INI\_LOCATION** environment variable. This environment variable must be set at the system level.

For more information about the mqs.ini file, including directory locations, see ["IBM MQ configuration](#page-73-0) [file, mqs.ini" on page 74](#page-73-0).

## **AMQ\_NO\_BAD\_COMMS\_DATA\_FDCS**

 $V5.0.0.5$ 

The **AMQ\_NO\_BAD\_COMMS\_DATA\_FDCS** environment variable is effective when set to any value.

If IBM MQ does not recognize the initial data transmission when attempting to connect a non-IBM MQ client to an IBM MQ TCP/IP listener, this causes the queue manager to write an AMQ9207E error message to the queue manager error logs. A failure data capture (FDC) record is also written. You can suppress the generation of these diagnostic files with the **AMQ\_NO\_BAD\_COMMS\_DATA\_FDCS** environment variable. When **AMQ\_NO\_BAD\_COMMS\_DATA\_FDCS** is set to any value (for example, TRUE), this instructs IBM MQ not to generate FFSTs when reporting AMQ9207E error messages on the initial communications flow. To be effective, the environment variable should be set before starting the queue manager and listener processes.

The FDC continues to be generated in the case where a client sends valid IBM MQ protocol flows to the queue manager, and then sends invalid data, as this is indicative of a client issue that warrants further investigation.

## **AMQ\_NO\_IPV6**

The **AMQ\_NO\_IPV6** environment variable is effective when set to any value. When this environment variable is set, it disables the use of IPv6 while attempting a connection.

## **AMQ\_REVERSE\_COMMIT\_ORDER**

The **AMQ\_REVERSE\_COMMIT\_ORDER** environment variable configures a queue manager so that in an XA transaction the IBM MQ queue manager change is committed after the corresponding database update is completed. Applications that read messages from the queues see a message only after the corresponding database update has been completed.

**Note:** Do not set **AMQ\_REVERSE\_COMMIT\_ORDER** without reading and understanding the scenario that is described in Isolation level.

## **AMQ\_SSL\_ALLOW\_DEFAULT\_CERT**

 $V9.0.0.1 V9.0.2$ 

From IBM MQ 9.0.0 Fix Pack 1 and IBM MQ 9.0.2, when the **AMQ\_SSL\_ALLOW\_DEFAULT\_CERT** environment variable is not set, an application can connect to a queue manager with a personal certificate in the client keystore only when the certificate includes the label name of ibmwebspheremq*userid*. When the **AMQ\_SSL\_ALLOW\_DEFAULT\_CERT** environment variable is set, the certificate does not require the label name of ibmwebspheremq*userid*. That is, the certificate that is used to connect to a queue manager can be a default certificate, provided that a default certificate is present in the key repository, and the key repository does not contain a personal certificate with the prefix ibmwebspheremq*userid*.

A value of 1 enables the use of a default certificate.

Instead of using the **AMQ\_SSL\_ALLOW\_DEFAULT\_CERT** environment variable, an application can use the **CertificateLabel** setting of the SSL stanza in the mqclient.ini file. For more information, see Digital certificate labels, understanding the requirements and ["SSL stanza of the client configuration](#page-144-0) file" [on page 145.](#page-144-0)

## **AMQ\_SSL\_LDAP\_SERVER\_VERSION**

 $V5.0.0.2 V5.0.4$ 

From IBM MQ 9.0.0 Fix Pack 2 and IBM MQ 9.0.4, the **AMQ\_SSL\_LDAP\_SERVER\_VERSION** environment variable can be used to ensure that either LDAP v2 or LDAP v3 is used by IBM MQ cryptographic components in cases where CRL servers require that a specific version of the LDAP protocol be used.

Set the environment variable to the appropriate value in the environment that is used to start the queue manager or channel:

- To request that LDAP v2 is used, set AMQ\_SSL\_LDAP\_SERVER\_VERSION=2.
- To request that LDAP v3 is used, set AMQ\_SSL\_LDAP\_SERVER\_VERSION=3.

This environment variable does not affect LDAP connections established by the IBM MQ queue manager for user authentication or user authorization.

## **GMQ\_MQ\_LIB**

When both the IBM MQ MQI client and IBM MQ server are installed on your system, IBM MQ automation classes for ActiveX (MQAX) applications run against the server by default. To run MQAX against the client, the client bindings library must be specified in the **GMQ\_MQ\_LIB** environment variable, for example, set GMQ\_MQ\_LIB=mqic.dll. For a client only installation, it is not necessary to set the **GMQ\_MQ\_LIB** environment variable. When this environment variable is not set, IBM MO attempts to load amqzst.dll. If this DLL is not present (as is the case in a client only installation), IBM MO attempts to load mqic.dll.

### **HOME**

#### Linux **BMi** UNIX

On UNIX, Linux and IBM i, the **HOME** environment variable specifies the name of the directory that is searched for the mgclient. ini file. This file contains configuration information that is used by IBM MQ MQI clients.

For more information, see ["IBM MQ MQI client configuration](#page-125-0) file, mqclient.ini" on page 126 and ["Location](#page-127-0) [of the client configuration](#page-127-0) file" on page 128.

### **HOMEDRIVE and HOMEPATH**

#### **Windows**

To be used, both the **HOMEDRIVE** and **HOMEPATH** environment variables must be set. They are used on Windows systems to specify the name of the directory that is searched for the mqclient. ini file. This file contains configuration information that is used by IBM MQ MQI clients.

For more information, see ["IBM MQ MQI client configuration](#page-125-0) file, mqclient.ini" on page 126 and ["Location](#page-127-0) [of the client configuration](#page-127-0) file" on page 128.

## **LDAP\_BASEDN**

**LDAP\_BASEDN** is the required environment variable for running an LDAP sample program. It specifies the base Distinguished Name for the directory search.

## **LDAP\_HOST**

**LDAP\_HOST** is an optional environment variable for running an LDAP sample program. It specifies the name of the host where the LDAP server is running; it defaults to the local host if it is not specified.

## **LDAP\_VERSION**

**LDAP\_VERSION** is an optional environment variable for running an LDAP sample program. It specifies the version of the LDAP protocol to be used, and can be either 2 or 3. Most LDAP servers now support version

3 of the protocol; they all support the older version 2. This sample works equally well with either version of the protocol, and if it is not specified it defaults to version 2.

## **MQ\_CHANNEL\_SUPPRESS\_INTERVAL**

The **MQ\_CHANNEL\_SUPPRESS\_INTERVAL** environment variable specifies the time interval, in seconds, during which the messages defined with **MQ\_CHANNEL\_SUPPRESS\_MSGS** are to be suppressed from being written to the error log, together with the number of times that a message will be allowed to occur during the specified time interval before being suppressed. The default value is 60,5 which means that any further occurrences of a given message are suppressed after the first five occurrences of that message in a 60 second interval. For more information, see Suppressing channel error messages from error logs on Multiplatforms.

The **MQ\_CHANNEL\_SUPPRESS\_INTERVAL** environment variable is comparable to [SuppressInterval](#page-98-0) in the ["Queue manager configuration](#page-84-0) files, qm.ini" on page 85 file.

## **MQ\_CHANNEL\_SUPPRESS\_MSGS**

The **MQ\_CHANNEL\_SUPPRESS\_MSGS** environment variable suppresses channel error messages in the error log. You can specify a list of messages that are suppressed. **MQ\_CHANNEL\_SUPPRESS\_MSGS** is used in conjunction with **MQ\_CHANNEL\_SUPPRESS\_INTERVAL**, which specifies the number of times that each message appears before being suppressed and the length of time that messages are suppressed for. For more information, see Suppressing channel error messages from error logs on Multiplatforms.

The **MQ\_CHANNEL\_SUPPRESS\_MSGS** environment variable is comparable to [SuppressMessage](#page-98-0) in the ["Queue manager configuration](#page-84-0) files, qm.ini" on page 85 file, except that you can suppress any channel message by using the environment variable, whereas there is a restrictive list for the qm. ini method.

### **MQ\_CONNECT\_TYPE**

**Multi** 

On Multiplatforms, you can use the **MQ\_CONNECT\_TYPE** environment variable in combination with the type of binding specified in the Options field of the MQCNO structure that is used on an MQCONNX call. **MQ\_CONNECT\_TYPE** only has any effect for STANDARD bindings. For other bindings, **MQ\_CONNECT\_TYPE** is ignored.

For more information, see Use of MQCONNX call options with MQ\_CONNECT\_TYPE.

## **MQ\_CROSS\_QUEUE\_ORDER\_ALL**

#### $V5.0.0.1$

When you set the **MO\_CROSS\_QUEUE\_ORDER\_ALL** environment variable to a non-zero value, the message put order is maintained in a unit of work. This means that, if messages in a Unit of Work (UoW) are put onto multiple queues (for example, Q1, then Q2), when an MQCMIT is issued, the messages are delivered and made available in the same queue order in which they were PUT.

In a multi-queue manager environment, **MQ\_CROSS\_QUEUE\_ORDER\_ALL** must exist and have a nonempty value on both the sending and receiving side before each queue manager is started.

#### **MQ\_FILE\_PATH**

Windows

The **MQ\_FILE\_PATH** environment variable is configured during the installation of the runtime package on the Windows platform. This environment variable contains the same data as the following key in the Windows registry:

HKEY\_LOCAL\_MACHINE\SOFTWARE\IBM\WebSphere MQ\Installation\*InstallationName*\FilePath

For more information, see setmqenv (set IBM MQ environment) and crtmqenv (create IBM MQ environment).

## **MQ\_JAVA\_DATA\_PATH**

The **MQ\_JAVA\_DATA\_PATH** environment variable specifies the directory for log and trace output for the IBM MQ classes for JMS and IBM MQ classes for Java. It is used by the scripts provided with IBM MQ classes for JMS and IBM MQ classes for Java.

For more information, see Setting environment variables for IBM MQ classes for JMS and Environment variables relevant to IBM MQ classes for Java.

## **MQ\_JAVA\_INSTALL\_PATH**

The **MQ\_JAVA\_INSTALL\_PATH** environment variable specifies the directory where the IBM MQ classes for JMS as shown in What is installed for IBM MQ classes for JMS, and the IBM MQ classes for Java as shown in IBM MQ classes for Java installation directories are installed.

For more information, see Setting environment variables for IBM MQ classes for JMS and Environment variables relevant to IBM MQ classes for Java.

## **MQ\_JAVA\_LIB\_PATH**

The **MQ\_JAVA\_LIB\_PATH** environment variable specifies the directory where the IBM MQ classes for JMS, and the IBM MQ classes for Java libraries are stored. Some scripts, for example, IVTRun, that are supplied with the IBM MQ classes for JMS or the IBM MQ classes for Java use this environment variable.

For more information, see Setting environment variables for IBM MQ classes for JMS and Environment variables relevant to IBM MQ classes for Java.

### **MQ\_SET\_NODELAYACK**

AIX.

The **MQ\_SET\_NODELAYACK** environment variable switches off TCP delayed acknowledgment on AIX.

When you set this environment variable, the setting switches off TCP delayed acknowledgment by calling the operating system's setsockopt call with the TCP\_NODELAYACK option. Only AIX supports this function, so the **MQ\_SET\_NODELAYACK** environment variable only has an effect on AIX.

## **MQAPI\_TRACE\_LOGFILE**

The sample API exit program generates an MQI trace to a user-specified file with a prefix that is defined in the **MQAPI\_TRACE\_LOGFILE** environment variable.

For more information, see The API exit sample program.

### **MQCCSID**

The **MQCCSID** environment variable specifies the coded character set number to be used and overrides the CCSID value with which the server has been configured. **MQCCSID** can be used to override the native CCSID of an application and specify the coded character set number to be used, for example if the native CCSID is an unsupported CCSID or is not the required CCSID.

To set **MQCCSID**, use one of the following commands:

 $\frac{1}{2}$  UNIX  $\frac{1}{2}$  On UNIX and Linux:

export MQCCSID=number

<span id="page-60-0"></span>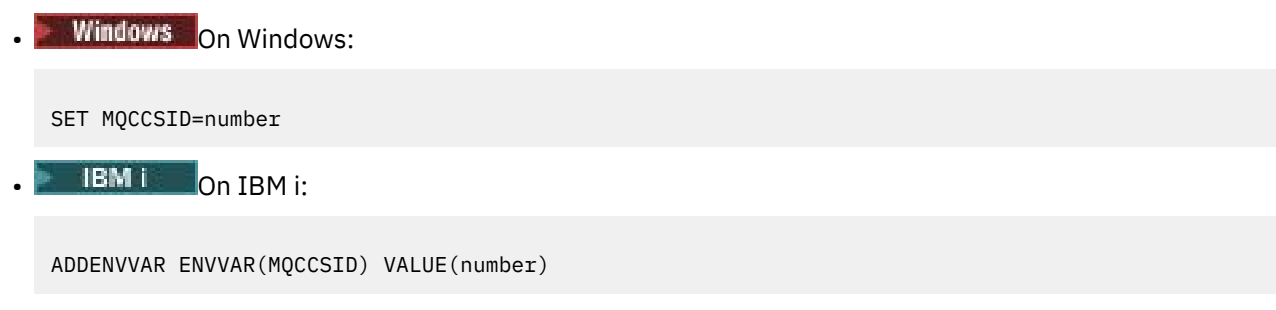

For more information, see Choosing client or server CCSID.

## **MQCCDTURL**

The **MQCCDTURL** environment variable provides the equivalent capability to setting a combination of the **MQCHLLIB** and **MQCHLTAB** environment variables. It allows you to provide a file, ftp, or http URL as a single value from which a client channel definition table can be obtained for native programs connecting as clients, that is C, COBOL, or C++ applications.

**Note:** Using environment variables to provide the URL has no effect for Java, JMS or managed .NET applications.

IBM MQ supports retrieving a CCDT from a file, ftp, or http URL. However, **MQCCDTURL** only accepts a URL value. It does not accept the existing local file system directory format.

To use **MQCCDTURL** in place of **MQCHLLIB** and **MQCHLTAB** with a local file, you can use a 'file://' protocol. Therefore, as shown in this example for AIX and Linux:

```
export MQCCDTURL=file:///var/mqm/qmgrs/QMGR/@ipcc/MYCHL.TAB
```
is equivalent to:

```
export MQCHLLIB=/var/mqm/qmgrs/QMGR/@ipcc
export MQCHLTAB=MYCHL.TAB
```
You can also specify a JSON file as shown in this example for Windows:

```
set MQCCDTURL=file:/c:/mq-channels/CCDT-QMGR1.json
```
is equivalent to:

set MQCHLLIB=C:\mq-channels set MQCHLTAB=CCDT-QMGR1.json

For more information, see ["Web addressable access to the client channel definition table" on page 44.](#page-43-0)

## **MQCERTLABL**

The **MQCERTLABL** environment variable defines the certificate label of a channel definition for IBM MQ to use to locate a personal certificate that is sent during a TLS handshake.

For more information, see Digital certificate labels, understanding the requirements.

### **MQCERTVPOL**

The **MQCERTVPOL** environment variable specifies the type of certificate validation policy to be used. This environment variable overrides the **[CertificateValPolicy](#page-144-0)** attribute in the SSL stanza of the client configuration file.

**MQCERTVPOL** can be set to one of two values:

#### **ANY**

Use any certificate validation policy that is supported by the underlying secure sockets library. This setting is the default setting.

#### <span id="page-61-0"></span>**RFC5280**

Use only certificate validation that complies with the RFC 5280 standard.

To set **MQCERTVPOL**, use one of these commands:

**EXECUTE: UNIX EXECUTE FOR UNIX** and Linux systems:

export MQCERTVPOL= *value*

**Windows** For Windows systems:

SET MQCERTVPOL= *value*

**IBM i** For IBM i systems:

ADDENVVAR ENVVAR(MQCERTVPOL) VALUE(*value*)

For more information, see Certificate validation policies in IBM MQ and Configuring certificate validation policies in IBM MQ.

### **MQCHLLIB**

The **MQCHLLIB** environment variable specifies the directory path to the file that contains the client channel definition table (CCDT). The file is created on the server, but can be copied across to the IBM MQ MQI client workstation.

To set **MQCHLLIB**, use one of these commands:

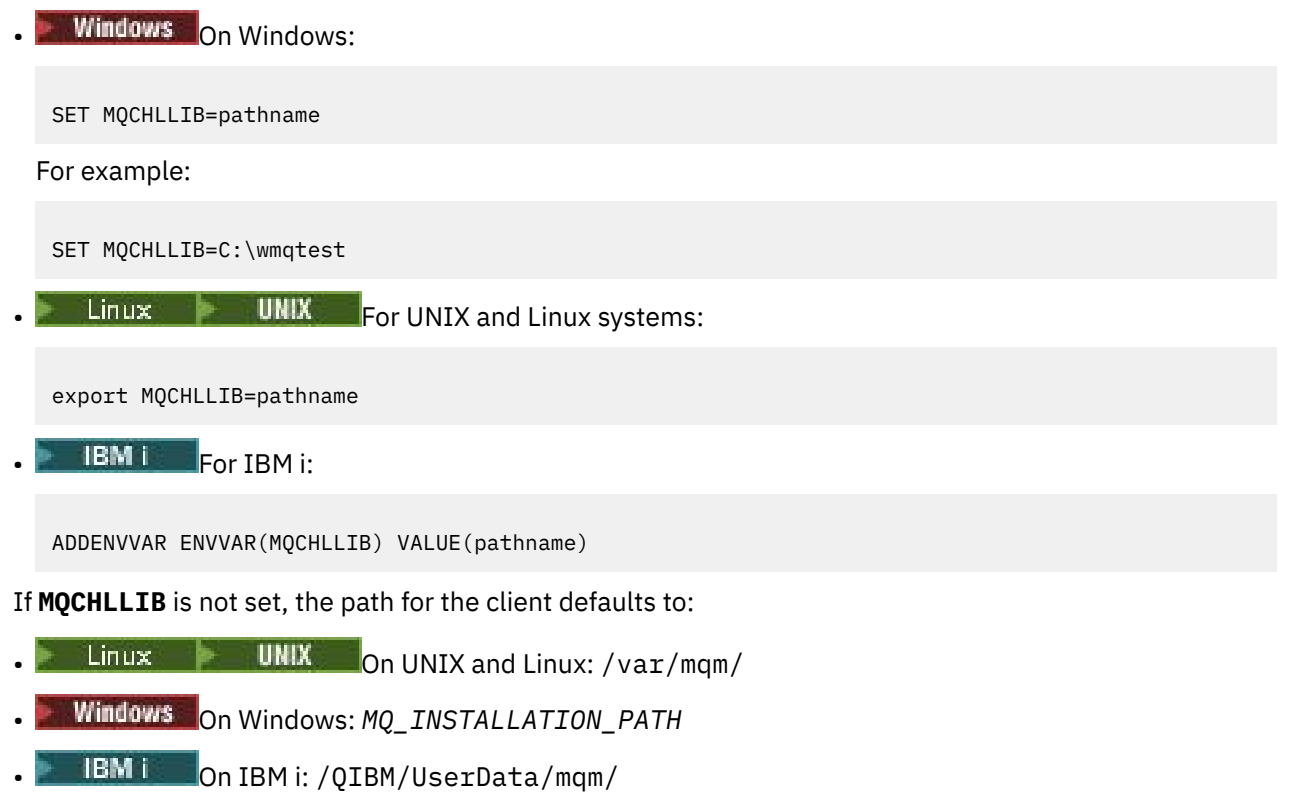

For the **crtmqm** and **strmqm** commands, the path defaults to one of two sets of paths. If *datapath* is set, the path defaults to one of the first set. If *datapath* is not set, the path defaults to one of the second set.

• On UNIX and Linux: *datapath*/@ipcc

- On Windows: *datapath*\@ipcc
- On IBM i: *datapath*/&ipcc

Or:

- On UNIX and Linux: /prefix/qmgrs/*qmgrname*/@ipcc
- On Windows: *MQ\_INSTALLATION\_PATH*\data\qmgrs\*qmgrname*\@ipcc
- On IBM i: /*prefix*/qmgrs/*qmgrname*/&ipcc

where:

- *MO\_INSTALLATION\_PATH* represents the high-level directory in which IBM MQ is installed.
- If present, *datapath* is the value of DataPath defined in the queue manager stanza.
- *prefix* is the value of Prefix defined in the queue manager stanza. Prefix is typically one of the following values:
	- $\blacksquare$   $\blacksquare$   $\blacks$
	- /QIBM/UserData/mqm/ on IBM i.
- *qmgrname* is the value of the Directory attribute defined in the queue manager stanza. The value might be different from the actual queue manager name. The value might have been altered to replace special characters.
- Where the queue manager stanza is defined depends on the platform:
	- $L$ inux **F** IBM i **F** UNIX In the mqs.ini file on IBM i, UNIX and Linux.
	- **Windows** In the registry on Windows.

#### **Notes:**

- 1. If  $\frac{1}{16}$  if you are using IBM MQ for z/OS as your server, the file must be kept on the IBM MQ client workstation.
- 2. If set, MQCHLLIB overrides the path used to locate the CCDT.
- 3. MQCHLLIB can contain a URL which works in combination with the MQCHLTAB environment variable (see ["Web addressable access to the client channel definition table" on page 44](#page-43-0)).
- 4. Environment variables, such as **MQCHLLIB**, can be scoped to a process, or a job, or system-wide, in a platform-specific way.
- 5. If you set **MQCHLLIB** system-wide on a server, it sets the same path to the CCDT file for all the queue managers on the server. If you do not set the **MQCHLLIB** environment variable, the path is different for each queue manager. Queue managers read the value of **MQCHLLIB**, if it is set, on either the **crtmqm** or **strmqm** command.
- 6. If you create multiple queue managers on one server, the distinction is important, for the following reason. If you set **MQCHLLIB** system-wide, each queue manager updates the same CCDT file. The file contains the client-connection definitions from all the queue managers on the server. If the same definition exists on multiple queue managers, SYSTEM.DEF.CLNTCONN for example, the file contains the latest definition. When you create a queue manager, if **MQCHLLIB** is set, SYSTEM.DEF.CLNTCONN is updated in the CCDT. The update overwrites the SYSTEM.DEF.CLNTCONN created by a different queue manager. If you modified the earlier definition, your modifications are lost. For this reason, you must consider finding alternatives to setting **MQCHLLIB** as a system-wide environment variable on the server.
- 7. The MQSC and PCF NOREPLACE option on a client-connection definition does not check the contents of the CCDT file. A client-connection channel definition of the same name that was previously created, but not by this queue manager, is replaced, regardless of the NOREPLACE option. If the definition was previously created by the same queue manager, the definition is not replaced.
- <span id="page-63-0"></span>8. The command, **rcrmqobj** -t clchltab deletes and re-creates the CCDT file. The file is re-created with only the client-connection definitions created on the queue manager that the command is running against.
- 9. Other commands that update the CCDT modify only the client-connection channels that have the same channel name. Other client-connection channels in the file are not altered.
- 10. The path for **MQCHLLIB** does not need quotation marks.

For more information, see ["Web addressable access to the client channel definition table" on page 44,](#page-43-0) and Connecting client applications to queue managers using environment variables.

## **MQCHLTAB**

The **MQCHLTAB** environment variable specifies the name of the file that contains the client channel definition table (CCDT). The default file name is AMQCLCHL.TAB.

To set **MQCHLTAB**, use one of these commands:

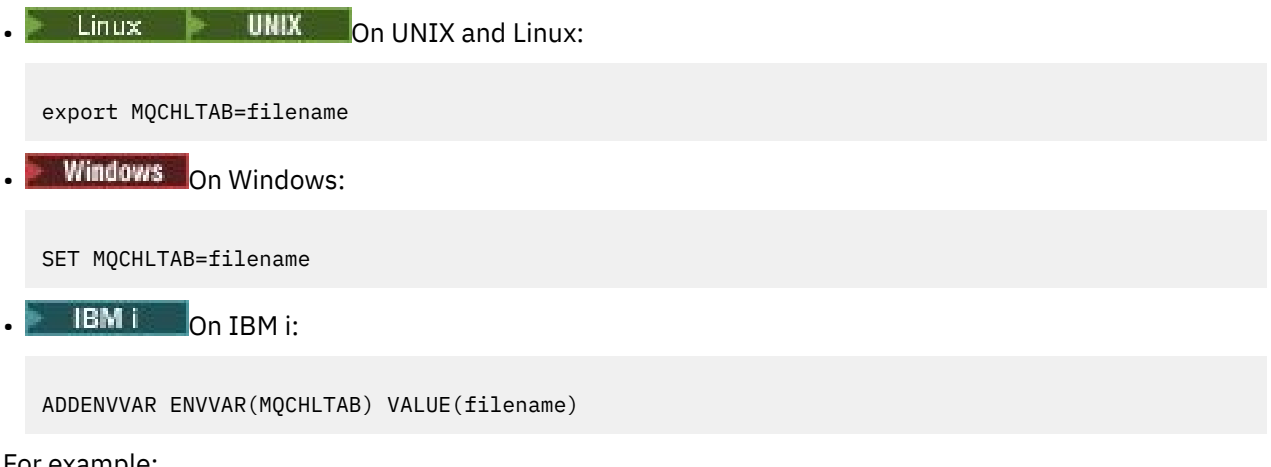

For example:

```
SET MQCHLTAB=ccdf1.tab
```
In the same way as for the client, the **MQCHLTAB** environment variable on the server specifies the name of the client channel definition table.

For more information, see ["Web addressable access to the client channel definition table" on page 44](#page-43-0) and Connecting client applications to queue managers using environment variables.

## **MQCLNTCF**

The **MQCLNTCF** environment variable specifies the location of the IBM MQ MQI client configuration file. This file contains configuration information that is used by IBM MQ MQI clients.

You can use the **MQCLNTCF** environment variable to modify the file path of the mqclient. ini file.

The format of this environment variable is a full URL. This means that the file name might not necessarily be mqclient.ini, which facilitates placing the file on a network attached file-system. For more information, see ["IBM MQ MQI client configuration](#page-125-0) file, mqclient.ini" on page 126 and ["Location of the](#page-127-0) [client configuration](#page-127-0) file" on page 128.

### **MQIPADDRV**

The **MQIPADDRV** environment variable specifies which IP protocol to use for a channel connection. It has the possible string values of "MQIPADDR\_IPV4" or "MQIPADDR\_IPV6". These values have the same meanings as IPv4 and IPv6 in **ALTER QMGR IPADDRV** and the **[IPAddressVersion](#page-147-0)** attribute of the TCP stanza of the client configuration file. If the environment variable is not set, "MQIPADDR\_IPV4" is assumed.

To set **MQIPADDRV**, use one of these commands:

**Example 2** UNIX Con UNIX and Linux:

export MQIPADDRV=MQIPADDR IPV4|MQIPADDR IPV6"/>

**Windows** On Windows:

SET MQIPADDRV=MQIPADDR\_IPV4|MQIPADDR\_IPV6

**EMI** On IBM i:

ADDENVVAR ENVVAR(MQIPADDRV) VALUE(MQIPADDR\_IPV4|MQIPADDR\_IPV6)

#### **MQMAXERRORLOGSIZE**

 $Multi$ 

The **MQMAXERRORLOGSIZE** environment variable specifies the size of the queue manager error log that is copied to the backup.

For more information, see Using error logs.

### **MQNAME**

Windows

The **MQNAME** environment variable specifies the local NetBIOS name that the IBM MQ processes can use. A NetBIOS connection applies only to a client and server running Windows.

To set **MQNAME**, use this command:

```
SET MQNAME=Your_env_Name
```
For example:

SET MQNAME=CLIENT1

Some NetBIOS implementations require a unique name, set by **MQNAME**, for each application if you are running multiple IBM MQ applications simultaneously on the IBM MQ MQI client.

For more information, see ["Defining the IBM MQ local NetBIOS name" on page 217](#page-216-0).

#### **MQNOREMPOOL**

When you set the **MQNOREMPOOL** environment variable, it switches off channel pooling and causes channels to run as threads of the listener.

For more information, see Message channel agent type (MCATYPE).

## **MQPSE\_TRACE\_LOGFILE**

You use the **MQPSE\_TRACE\_LOGFILE** environment variable when you run the Publish Exit Sample Program AMQSPSE0, which is a sample C program of an exit to intercept a publication before it is delivered to a subscriber. In the application process to be traced, this environment variable describes where the trace files must be written to.

For more information, see The Publish Exit sample program.

## <span id="page-65-0"></span>**MQS\_AMSCRED\_KEYFILE**

You can use the **MQS\_AMSCRED\_KEYFILE** environment variable to override or provide the initial key file to use at run time of IBM MQ Advanced Message Security (AMS) applications, or when you are protecting a keystore configuration file by using the **runamscred** command.

For more information, see Using keystores and certificates with AMS and Protecting passwords in IBM MQ component configuration files.

## **MQS\_DISABLE\_ALL\_INTERCEPT**

You can use the **MQS\_DISABLE\_ALL\_INTERCEPT** environment variable to disable IBM MQ Advanced Message Security (AMS) if an 2085 (MQRC\_UNKNOWN\_OBJECT\_NAME) error is reported when you are trying to connect to a queue manager from an earlier version of the product and you are using IBM MQ with native C clients.

**Note:** You can use the **MQS\_DISABLE\_ALL\_INTERCEPT** environment variable for C clients only. For Java clients, you need to use the **[AMQ\\_DISABLE\\_CLIENT\\_AMS](#page-55-0)** environment variable instead.

For more information, see Disabling Advanced Message Security at the client.

## **MQS\_IPC\_HOST**

Since IPC file system objects have to be distinguished by system, a subdirectory for each system that the queue manager runs on is added to the directory path. If the generated value of the host name creates a problem, you can set the host name by using the **MQS\_IPC\_HOST** environment variable.

For more information, see Sharing IBM MQ files on Multiplatforms.

## **MQS\_KEYSTORE\_CONF**

The **MQS\_KEYSTORE\_CONF** environment variable specifies the location of the keystore configuration file for IBM MQ Advanced Message Security (AMS), if the file is not in the default location of *home\_directory*/.mqs/keystore.conf.

For more information, see Using keystores and certificates with AMS.

If you are having problems on Managed File Transfer, see What to do if MFT does not read keystore properties from the keystore configuration file in AMS.

### **MQS\_TRACE\_OPTIONS**

**AIX** 

For selective component tracing on AIX, use the **MQS\_TRACE\_OPTIONS** environment variable to activate the high detail and parameter tracing functions individually.

**Note:** Only set the **MQS\_TRACE\_OPTIONS** environment variable if you have been instructed to do so by IBM Support.

For more information, see Tracing on UNIX and Linux.

## **MQSERVER**

The **MQSERVER** environment variable is used to define a minimal channel. **MQSERVER** specifies the location of the IBM MQ server and the communication method to be used.

**Note:** You cannot use **MQSERVER** to define a TLS channel or a channel with channel exits. For more information on how to define a TLS channel, see Protecting channels with TLS.

The following examples show how to set **MQSERVER**:

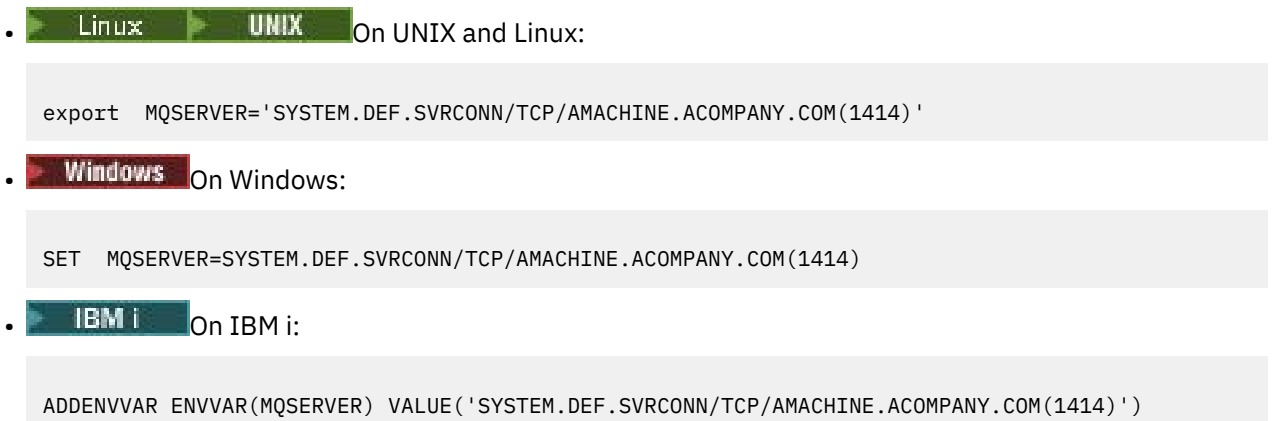

#### **Note:**

- The channel name cannot contain the forward slash (/) character because this character is used to separate the channel name, transport type, and connection name. When the **MQSERVER** environment variable is used to define a client channel, a maximum message length (MAXMSGL) of 100 MB is used. Therefore the maximum message size in effect for the channel is the value specified in the SVRCONN channel at the server.
- The transport type can be one of LU62 , TCP , NETBIOS, SPX, depending on your IBM MQ client platform.
- The connection name must be a fully-qualified network name., for example AMACHINE.ACOMPANY.COM(1414).
- The connection name can be a comma-separated list of connection names. The connection names in the list are used in a similar way to multiple connections in a client connection table. The connection name list might be used as an alternative to queue manager groups to specify multiple connections for the client to try. If you are configuring a multi-instance queue manager, you might use a connection name list to specify different queue manager instances.

If you use the **MQSERVER** environment variable to define the channel between your IBM MQ MQI client machine and a server machine, this is the only channel available to your application, and no reference is made to the client channel definition table (CCDT).

For more information, see ["Creating a client-connection channel on the IBM MQ MQI client using](#page-35-0) [MQSERVER" on page 36](#page-35-0).

## **MQSNOAUT**

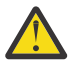

**Warning:** This functionality is not recommended.

When you set the **MQSNOAUT** environment variable to any value it disables the object authority manager (OAM) and prevents any security checking. This might be suitable for a test environment. This includes both authorization and connection authentication functionality. TLS, Channel Authentication Records and Security Exits are unaffected.

The **MQSNOAUT** environment variable only takes effect when a queue manager is created.

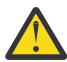

**Warning:** To enable the OAM, you must delete the queue manager, delete the environment variable, and then recreate the queue manager without specifying **MQSNOAUT**.

For more information, see Preventing security access checks on AIX, Linux, and Windows systems.

## **MQSPREFIX**

As an alternative to changing the default prefix, you can use the **MQSPREFIX** environment variable to override the **DefaultPrefix** for the **crtmqm** command.

For more information, see IBM MQ file names and ["AllQueueManagers stanza of the mqs.ini file" on page](#page-77-0) [78](#page-77-0).

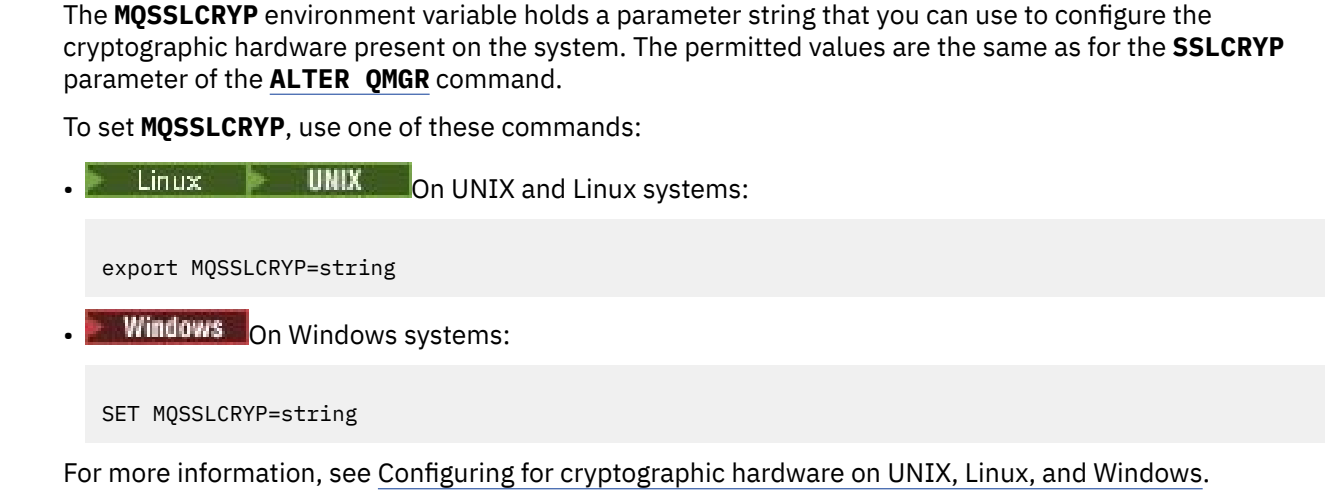

### **MQSSLFIPS**

**MQSSLCRYP**

Windows Linux **AIX** 

The **MQSSLFIPS** environment variable specifies whether only FIPS-certified algorithms are to be used if cryptography is carried out in IBM MQ. You can set this environment variable to YES or NO The default is NO. These values are the same as for the **SSLFIPS** parameter of the **ALTER QMGR** command.

To set **MQSSLFIPS**, use one of these commands:

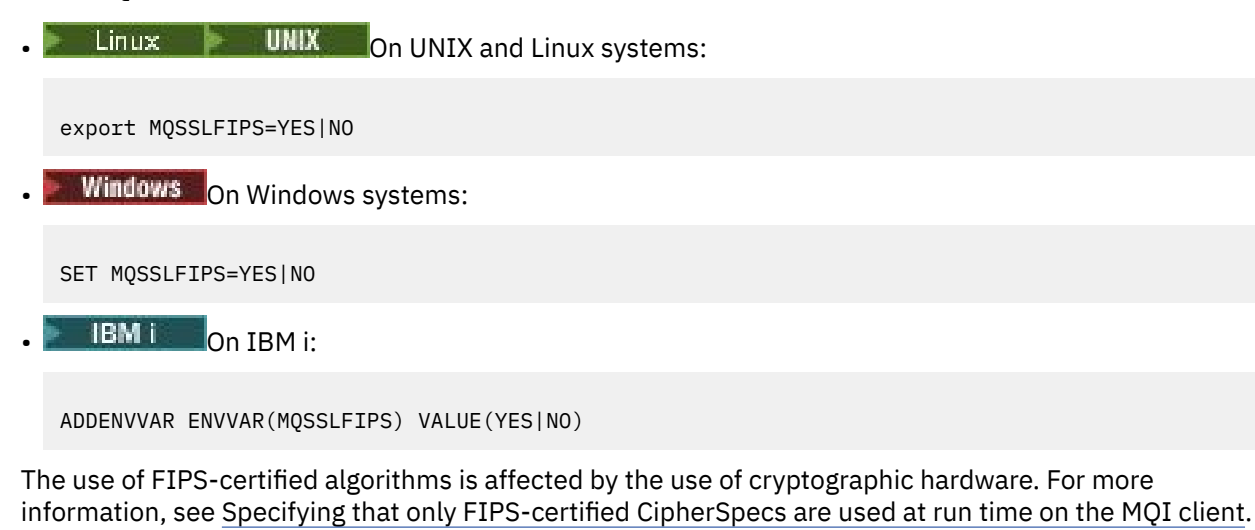

### **MQSSLKEYR**

The **MQSSLKEYR** environment variable specifies the location of the key repository that holds the digital certificate belonging to the user, in stem format. Stem format means that it includes the full path and the file name without an extension.

To set **MQSSLKEYR**, use one of these commands:

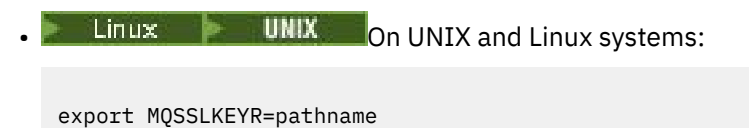

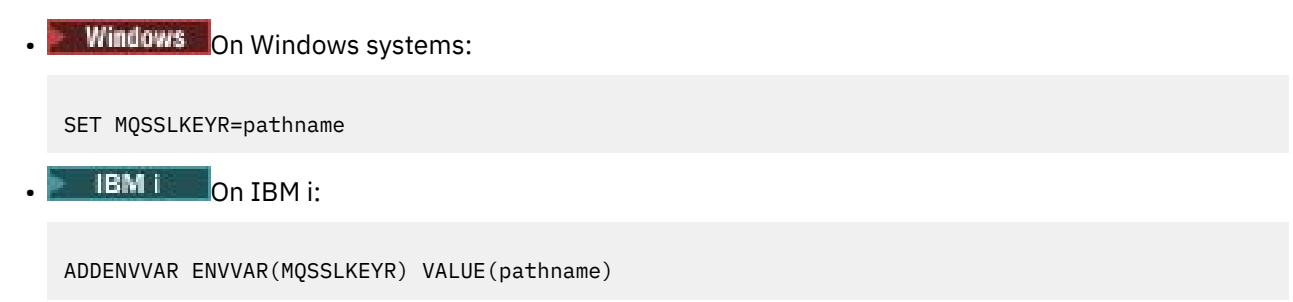

There is no default value for this environment variable.

For more information, see the **SSLKEYR** parameter of the **ALTER QMGR** command.

## **MQSSLPROXY**

The **MQSSLPROXY** environment variable specifies the host name and port number of the HTTP proxy server to be used by IBM Global Security Kit (GSKit) for OCSP checks.

To set **MQSSLPROXY**, use one of these commands:

 $\frac{1}{2}$  UNIX on UNIX and Linux systems:

export MQSSLPROXY="*string*"

**Windows** On Windows systems:

SET MQSSLPROXY= *string*

The string that you specify with **MQSSLPROXY** can be either the host name or network address of the HTTP Proxy server that is to be used by GSKit for OCSP checks. This address can be followed by an optional port number, enclosed in parentheses. If you do not specify the port number, the default HTTP port, 80, is used.

**Linux** TINIX For example, on UNIX and Linux systems, you can use the one of the following commands:

```
•
  export MQSSLPROXY="proxy.example.com(80)"
```

```
export MQSSLPROXY="127.0.0.1"
```
For more information, see Working with Online Certificate Status Protocol (OCSP).

## **MQSSLRESET**

•

The **MQSSLRESET** environment variable specifies the number of unencrypted bytes sent and received on a TLS channel before the TLS secret key is renegotiated. It can be set to an integer in the range 0 through 999 999 999. The default is 0, which indicates that secret keys are never renegotiated. If you specify a TLS secret key reset count in the range 1 byte through 32 KB, TLS channels use a secret key reset count of 32 KB. This secret reset count is to avoid excessive key resets which would occur for small TLS secret key reset values.

To set **MQSSLRESET**, use one of these commands:

Linux **Connect Control** On UNIX and Linux systems:

export MQSSLRESET=integer

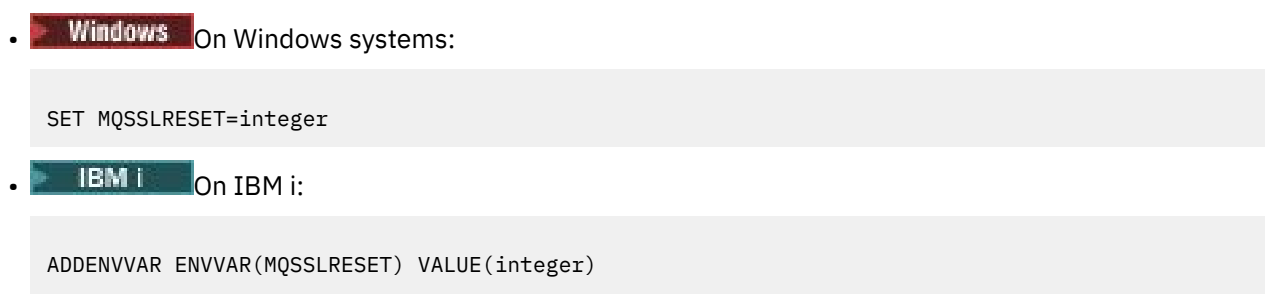

For more information, see Resetting SSL and TLS secret keys.

### **MQSUITEB**

#### Windows Linux **MIX**

You can configure IBM MQ to operate in compliance with the NSA Suite B standard on UNIX, Linux, and Windows platforms.

The **MQSUITEB** environment variable specifies whether Suite B compliant cryptography is to be used. If Suite B cryptography is to be used, you can specify the strength of the cryptography by setting **MQSUITEB** to one of the following:

- NONE
- 128\_BIT, 192\_BIT
- 128\_BIT
- 192\_BIT

You can specify multiple values using a comma separated list. Using the value NONE with any other value is invalid.

For more information, see Configuring IBM MQ for Suite B.

## **MQTCPTIMEOUT**

The **MQTCPTIMEOUT** environment variable specifies how long IBM MQ waits for a TCP connect call.

## **ODQ\_MSG**

If you use a dead-letter queue handler that is different from **runmqdlq**, the source of the sample, amqsdlq, is available for you to use as your base. The sample is like the dead-letter handler provided within the product but trace and error reporting are different. Use the **ODQ\_MSG** environment variable to set the name of the file containing error and information messages. The file that is provided is called amqsdlq.msg.

For more information, see Dead-letter queue handler sample.

## **ODQ\_TRACE**

If you use a dead-letter queue handler that is different from **runmqdlq**, the source of the sample, amqsdlq, is available for you to use as your base. The sample is like the dead-letter handler provided within the product but trace and error reporting are different. To enable tracing, set the **ODQ\_TRACE** environment variable to YES or yes.

For more information, see Dead-letter queue handler sample.

## **OMQ\_PATH**

The **OMQ\_PATH** environment variable specifies where you can find the First Failure Symptom report if your IBM MQ automation classes for ActiveX script fails.

## **OMQ\_TRACE**

IBM MQ automation classes for ActiveX (MQAX) includes a trace facility to help IBM Support to identify what is happening when you have a problem. It shows the paths taken when you run your MQAX script. Unless you have a problem, run with tracing set off to avoid any unnecessary use of system resources. **OMQ\_TRACE** is one of the three environment variables that you set to control trace. Specifying any value for **OMQ\_TRACE** switches the trace facility on. Even if you set **OMQ\_TRACE** to OFF, trace is still active.

For more information, see Controlling trace for IBM MQ Automation Classes for ActiveX.

## **OMQ\_TRACE\_LEVEL**

**OMQ\_TRACE\_LEVEL** is one of the three environment variables that you set to control trace for IBM MQ automation classes for ActiveX. It sets the required level of trace. Values greater than 9 do not produce any additional information in the trace file.

For more information, see Controlling trace for IBM MQ Automation Classes for ActiveX.

## **OMQ\_TRACE\_PATH**

**OMO TRACE PATH** is one of the three environment variables that you set to control trace for IBM MO automation classes for ActiveX. It sets the trace directory in which the trace file is written.

For more information, see Controlling trace for IBM MQ Automation Classes for ActiveX.

## **ONCONFIG**

The **ONCONFIG** environment variable specifies the name of the Informix<sup>®</sup> server configuration file. For example, on UNIX and Linux systems, use this:

```
export ONCONFIG=onconfig.hostname_1
```
On Windows systems, use this:

```
set ONCONFIG=onconfig.hostname_1
```
For more information, see Configuring Informix.

## **WCF\_TRACE\_ON**

Two different trace methods are available for the WCF custom channel. These two trace methods are activated either independently or together. Each method produces its own trace file, so when both trace methods have been activated, two trace output files are generated. There are four combinations for enabling and disabling the two different trace methods. As well as these combinations to enable WCF trace, the XMS .NET trace can be enabled by using the **WCF\_TRACE\_ON** environment variable.

For more information, see Tracing the WCF custom channel for IBM MQ.

## **WMQSOAP\_HOME**

The **WMQSOAP\_HOME** environment variable is used when completing additional configuration steps after the .NET SOAP over JMS service hosting environment is correctly installed and configured in IBM MQ. It is accessible from a local queue manager.

For more information, see WCF client to a .NET service hosted by IBM MQ sample and WCF client to an Axis Java service hosted by IBM MQ sample.

## <span id="page-71-0"></span>**XMS\_TRACE\_ON, XMS\_TRACE\_FILE\_PATH, XMS\_TRACE\_FORMAT, and XMS\_TRACE\_SPECIFICATION**

As an alternative to using an application configuration file, you can turn on trace using XMS environment variables. These environment variables are only used if there is no trace specification in the application configuration file.

To enable and configure trace for an XMS .NET application, set the following environment variables before running the application:

#### **XMS\_TRACE\_ON**

If the **XMS\_TRACE\_ON** environment variable is set, all trace is enabled by default.

#### **XMS\_TRACE\_FILE\_PATH**

The **XMS\_TRACE\_FILE\_PATH** environment variable specifies the fully qualified path name of the directory that trace and FFDC records are written to, if you want these records to be written to an alternative location from the current working directory.

#### **XMS\_TRACE\_FORMAT**

The **XMS\_TRACE\_FORMAT** environment variable specifies the required trace format, which can be either BASIC or ADVANCED.

#### **XMS\_TRACE\_SPECIFICATION**

The **XMS\_TRACE\_SPECIFICATION** environment variable overrides the trace settings defined in the Trace section of an application configuration file.

For more information, see Trace configuration using XMS environment variables and Trace configuration using an application configuration file.

#### **Related tasks**

["Using IBM MQ environment variables" on page 53](#page-52-0) You can use commands to display the current settings or to reset the values of IBM MQ environment variables.

# **Changing IBM MQ configuration information in .ini files on Multiplatforms**

You can change the behavior of IBM MQ or an individual queue manager to suit the needs of your installation by editing the information in the configuration  $($ , ini) files. You can also change configuration options for IBM MQ MQI clients.

#### **About this task**

You can change IBM MQ configuration information at the level of the node or the queue manager by changing the values that are specified on a set of configuration attributes (or parameters) that govern IBM MQ.

A configuration file (or stanza file) contains one or more stanzas, which are groups of lines in the .ini file that together have a common function or define part of a system, such as log functions, channel functions, and installable services. You can modify IBM MQ configuration attributes within the following configuration files:

#### **IBM MQ configuration file, mqs.ini**

The mgs.ini file effects changes on the node as a whole. There is one mgs.ini file for each IBM MQ installation.

Because the IBM MQ configuration file is used to locate the data associated with queue managers, a nonexistent or incorrect configuration file can cause some or all MQSC commands to fail. Also, applications cannot connect to a queue manager that is not defined in the IBM MQ configuration file.

#### **Queue manager configuration file, qm.ini**

The qm.ini file effects changes for specific queue managers. There is one qm.ini file for each queue manager on the node.
### **IBM MQ MQI client configuration file, mqclient.ini**

Configuration options for IBM MQ MQI clients are held separately, in the client configuration file, which is generally named mqclient.ini.

### **Activity trace configuration file, mqat.ini**

The mgat. ini file is used to configure activity trace behavior.

You might need to edit a configuration file if, for example:

- You lose a configuration file. (Recover it from backup if you can.)
- You need to move one or more queue managers to a new directory.
- You need to change your default queue manager. This could happen if you accidentally delete the existing queue manager.
- You are advised to do so by IBM Support.

**Important:** Any changes that you make to a configuration file usually do not take effect until the next time the queue manager is started.

## **Points to note about editing configuration files:**

- The values of the attributes of a configuration file are set according to the following priorities:
	- Parameters that are entered on the command line take precedence over values that are defined in the configuration files.
	- Values that are defined in the qm.ini files take precedence over values that are defined in the mqs.ini file.
- After installation, you can edit the default values in the IBM MQ configuration files.
- When backing up a queue manager, remember to include both its configuration file (qm.ini) and the central IBM MQ configuration file (mqs.ini).
- If you set an incorrect value on a configuration file attribute, the effect is the same as missing out the attribute entirely. The value is ignored and an operator message is issued to indicate the problem.
- $\bullet$  **IBM is a**On IBM i, the . ini files are stream files resident in the IFS.
- There are a number of syntax rules for the format of the mqat.ini file. For more information, see Application activity trace Configuring activity trace behavior using mqat.ini.

 $\blacktriangleright$  ULW  $\blacksquare$  On UNIX or Linux, the installation configuration file, mq<code>inst.ini</code>, contains information about all the IBM MQ installations. The mqinst.ini file must not be edited or referenced directly since its format is not fixed, and could change. Instead, you must edit it using commands. For more information, see "Installation configuration [file, mqinst.ini " on page 125.](#page-124-0)

## **Procedure**

- 1. Before you edit a configuration file, back it up so that you have a copy that you can revert to, if the need arises.
- 2. Edit the .ini configuration file in one of the following ways:
	- Manually by using a standard text editor. Comments can be included in configuration files by adding a ";" or a "#" character before the comment text. If you want to use a ";" or a "#" character without it representing a comment, you can prefix the character with a "\" character. The character is then used as part of the configuration data.
	- Automatically, by using commands that change the configuration of queue managers on the node. For more information, see Commands reference.

For example, the Windows specific command **amqmdain** will update a subset of the qm.ini properties automatically. For more information, see amqmdain.

<span id="page-73-0"></span> $\blacksquare$  Windows  $\blacksquare$  Linux  $\blacksquare$  On Linux (x86 and x86-64) and Windows, you can update a subset of the qm.ini properties by using IBM MQ Explorer. For more information, see Configuring IBM MQ using MQ Explorer.

**Note:** Because there are significant implications to changing installable services and their components, the installable services are read-only in the IBM MQ Explorer. Therefore, you must make any changes to installable services by editing the qm. ini file. For more information, see ["Service stanza of the qm.ini file" on page 113](#page-112-0).

### **Related tasks**

Administering IBM MQ

#### Multi **IBM MQ configuration file, mqs.ini**

The IBM MQ configuration file, mgs.ini, contains information relevant to all the queue managers on the node. It is created automatically during installation.

**Note:** For more information on how and when to edit the mqs.ini file and on when any changes that you make to the file take effect, see ["Changing IBM MQ configuration information in .ini files on](#page-71-0) [Multiplatforms" on page 72.](#page-71-0)

## **Directory locations**

 $\Box$  On UNIX and Linux, the data directory and log directory are always /var/mqm and /var/mqm/log respectively.

Windows On Windows systems, the location of the data directory mqs.ini, and the location of the log directory, are stored in the registry, as their location can vary. The installation configuration information, which is contained in mginst.ini on UNIX and Linux systems, is also in the registry, as there is no mqinst.ini file on Windows (see "Installation configuration [file, mqinst.ini " on page 125\)](#page-124-0).

**Windows** The mas.ini file for Windows systems is given by the WorkPath specified in the HKLM\SOFTWARE\IBM\IBM MQ key. It contains:

- The names of the queue managers
- The name of the default queue manager
- The location of the files associated with each of them

 $\blacksquare$  IBM i $\blacksquare$  On IBM i, the mqs  $\ldots$  ini file is stored in /QIBM/UserData/mqm. The file contains:

- The names of the queue managers.
- The name of the default queue manager.
- The location of the files associated with each queue manager.
- Information identifying any API exits (see Configuring API exits for more information).

In particular, the mqs.ini file is used to locate the data associated with each queue manager.

## **Example mqs.ini file for UNIX and Linux**

```
#***********************************************************************#
#* Module Name: mqs.ini *#
#* Type \hspace{1cm} : IBM MQ Machine-wide Configuration File \hspace{1cm} *#
#* Function   : Define IBM MQ resources for an entire machine                 *#
#***********************************************************************#
\#* Notes : \star#
\#* 1) This is the installation time default configuration \star \#<br>\sharp\star\ddot{x} \star t#***********************************************************************#
```
<span id="page-74-0"></span>AllQueueManagers: #\*\*\*\*\*\*\*\*\*\*\*\*\*\*\*\*\*\*\*\*\*\*\*\*\*\*\*\*\*\*\*\*\*\*\*\*\*\*\*\*\*\*\*\*\*\*\*\*\*\*\*\*\*\*\*\*\*\*\*\*\*\*\*\*\*\*\*\*\*\*\*#  $#$  The path to the qmgrs directory, below which queue manager data  $\#$  is stored  $\star$  if the store density of the store density of the store density of the store density of the store density of the store density of the store density of the store density of the store density of the store #\*\*\*\*\*\*\*\*\*\*\*\*\*\*\*\*\*\*\*\*\*\*\*\*\*\*\*\*\*\*\*\*\*\*\*\*\*\*\*\*\*\*\*\*\*\*\*\*\*\*\*\*\*\*\*\*\*\*\*\*\*\*\*\*\*\*\*\*\*\*\*# DefaultPrefix=/var/mqm LogDefaults: LogPrimaryFiles=3 LogSecondaryFiles=2 LogFilePages=4096 LogType=CIRCULAR LogBufferPages=0 LogDefaultPath=/var/mqm/log QueueManager: Name=saturn.queue.manager Prefix=/var/mqm Directory=saturn!queue!manager InstallationName=Installation1 QueueManager: Name=pluto.queue.manager Prefix=/var/mqm Directory=pluto!queue!manager InstallationName=Installation2 DefaultQueueManager: Name=saturn.queue.manager ApiExitTemplate: Name=OurPayrollQueueAuditor  $S$ equence= $2$  Function=EntryPoint Module=/usr/ABC/auditor Data=123 ApiExitCommon: Name=MQPoliceman Sequence=1 Function=EntryPoint Module=/usr/MQPolice/tmqp Data=CheckEverything

## **Example mqs.ini file for Windows**

Windows

```
#***********************************************************************#
# Module Name: mqs.ini
#* Type \quad \quad : \quad IBM MQ Machine-wide Configuration File \quad \quad \quad \quad \ast \text{\textit{#}}#* Function   : Define IBM MQ resources for an entire machine                 *#
#***********************************************************************#
\#* Notes : \star#
#* 1) This is the installation time default configuration * *#*\# \star . The contract of the contract of the contract of the contract of the contract of the contract of the contract of the contract of the contract of the contract of the contract of the contract of the contract of the 
#***********************************************************************#
AllQueueManagers:
#***********************************************************************#
\#* The path to the qmgrs directory, below which queue manager data \star\##* is stored *#
#***********************************************************************#
DefaultPrefix=C:\ProgramData\IBM\MQ
LogDefaults:
    LogPrimaryFiles=3
    LogSecondaryFiles=2
 LogFilePages=4096
 LogType=CIRCULAR
    LogBufferPages=0
    LogDefaultPath=C:\ProgramData\IBM\MQ\log
QueueManager:
    Name=saturn.queue.manager
    Prefix=C:\ProgramData\IBM\MQ
    Directory=saturn!queue!manager
    InstallationName=Installation1
```

```
QueueManager:
    Name=pluto.queue.manager
    Prefix=C:\ProgramData\IBM\MQ
   Directory=pluto!queue!manager
   InstallationName=Installation2
```

```
DefaultQueueManager:
   Name=saturn.queue.manager
```

```
ApiExitTemplate:
    Name=OurPayrollQueueAuditor
    Sequence=2
    Function=EntryPoint
   Module=C:\usr\ABC\auditor
   Data=123
```
ApiExitCommon: Name=MQPoliceman Sequence=1 Function=EntryPoint Module=C:\usr\MQPolice\tmpq Data=CheckEverything

## **Example mqs.ini file for IBM i**

**IBM** i

```
#***********************************************************************#
\#* Module Name: mqs.ini ***<br>\#* Type *** TRM MO Configuration File *** *** *** *** *** *** ***
#* Type : IBM MQ Configuration File *#
#* Function \; : Define IBM MQ resources for the node \; *# \;\# \star . The contract of the contract of the contract of the contract of the contract of the contract of the contract of the contract of the contract of the contract of the contract of the contract of the contract of the 
#***********************************************************************#
\#* Notes : \star# \star \##* 1) This is an example IBM MQ configuration file *#
\ddot{x} \star t#***********************************************************************#
AllQueueManagers:
#***********************************************************************#
#* The path to the qmgrs directory, within which queue manager data *#
# is stored
#***********************************************************************#
DefaultPrefix=/QIBM/UserData/mqm
QueueManager:
Name=saturn.queue.manager
Prefix=/QIBM/UserData/mqm
Library=QMSATURN.Q
Directory=saturn!queue!manager
```
QueueManager: Name=pluto.queue.manager Prefix=/QIBM/UserData/mqm Library=QMPLUTO.QU Directory=pluto!queue!manager

DefaultQueueManager: Name=saturn.queue.manager

#### **Notes:**

- 1. IBM MQ on the node uses the default locations for queue managers and the journals.
- 2. The queue manager saturn.queue.manager is the default queue manager for the node. The directory for files associated with this queue manager has been automatically transformed into a valid file name for the file system.
- 3. Because the IBM MQ configuration file is used to locate the data associated with queue managers, a nonexistent or incorrect configuration file can cause some or all IBM MQ commands to fail. Also, applications cannot connect to a queue manager that is not defined in the IBM MQ configuration file.

## **mqs.ini stanzas**

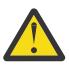

Attention: This topic links to more information about the stanzas in the mqs.ini file. Each stanza  $\blacktriangle$  contains information on the parameters in that stanza.

# **Summary of mqs.ini file stanzas and attributes**

A summary of the attributes of the stanzas of the IBM MQ configuration file, mqs.ini, with links to more information.

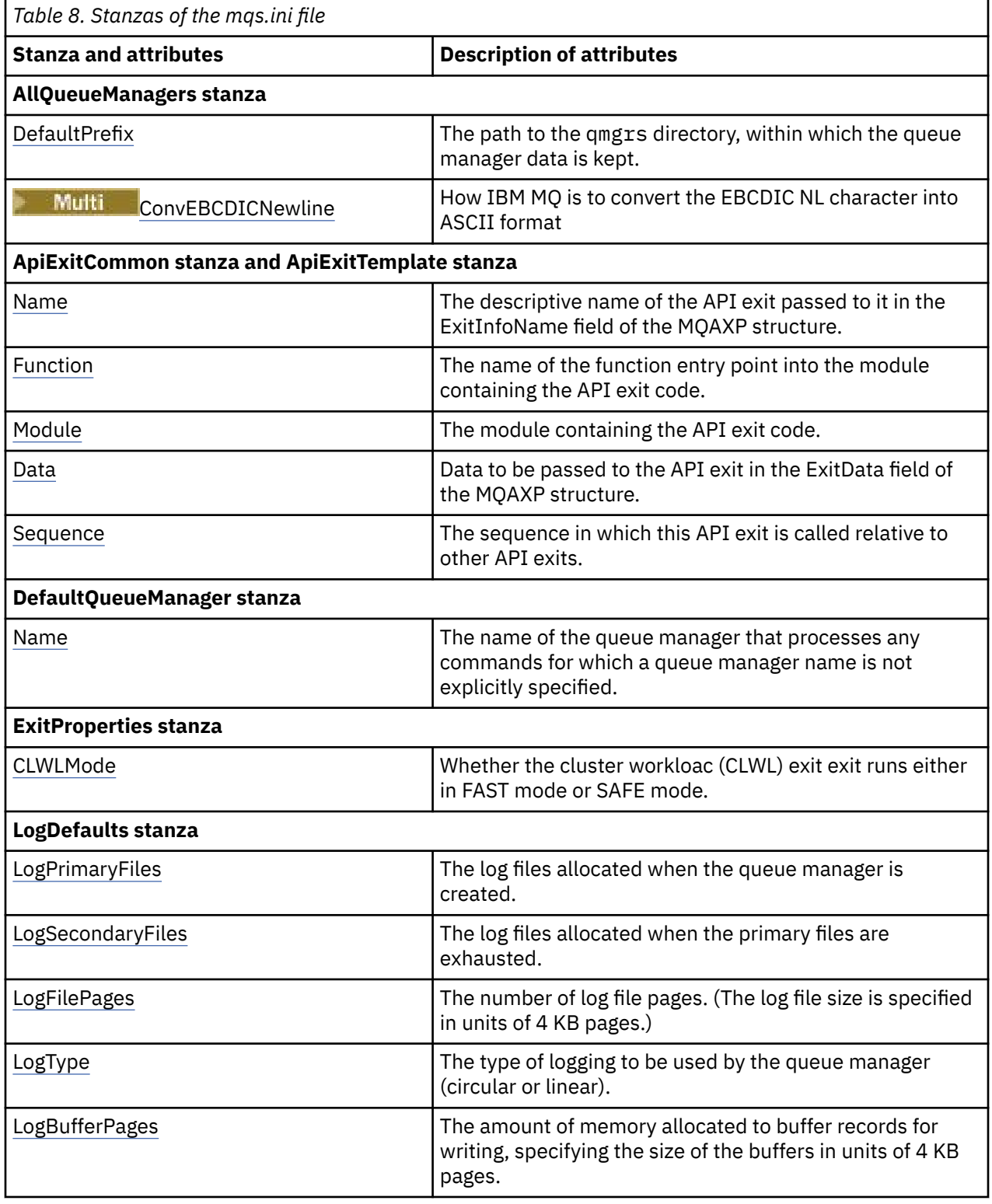

<span id="page-77-0"></span>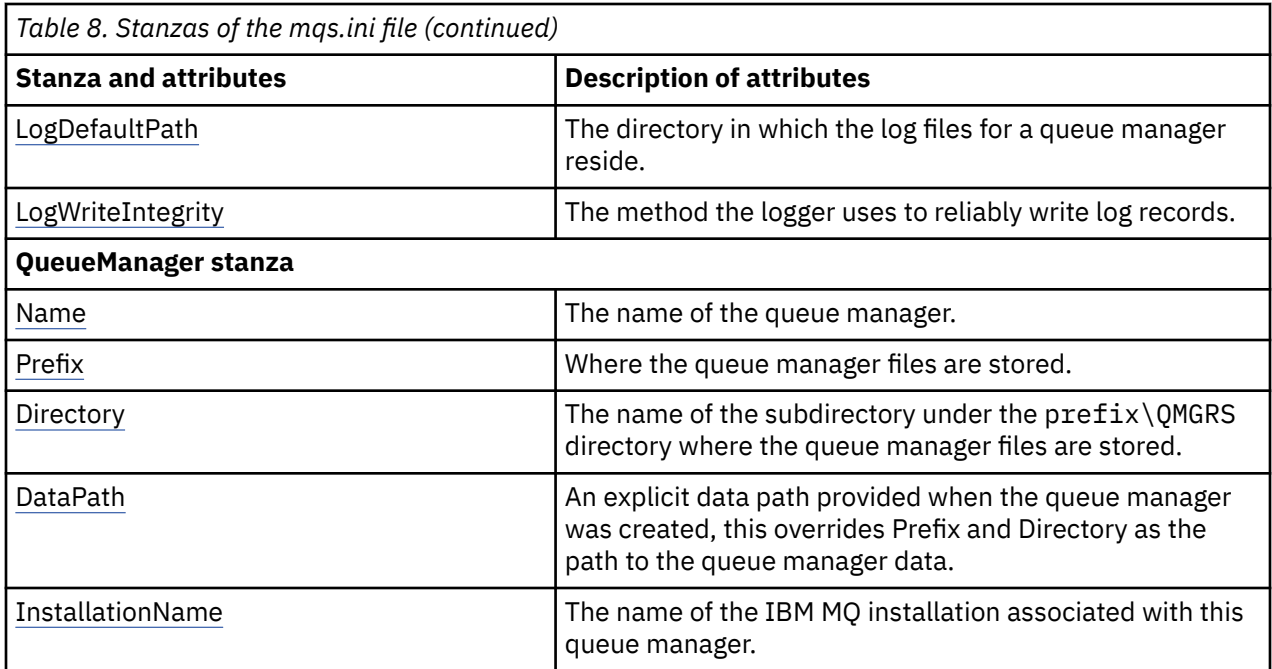

## **AllQueueManagers stanza of the mqs.ini file**

The AllQueueManagers stanza can specify the path to the qmgrs directory where the files associated with a queue manager are stored, the path to the executable library, and the method for converting EBCDIC-format data to ASCII format.

Use the AllQueueManagers stanza in the mgs. ini file to specify the information about all queue managers.

**Mindows Fig.** Linux **A**lternatively, on Linux (x86 and x86-64) and Windows, use the IBM MQ Explorer General and Extended IBM MQ properties page.

## **DefaultPrefix=** *directory\_name*

This attribute specifies the path to the qmgrs directory, within which the queue manager data is kept.

If you change the default prefix for the queue manager, replicate the directory structure that was created at installation time. In particular, you must create the qmgrs structure. Stop IBM MQ before changing the default prefix, and restart IBM MQ only after you have moved the structures to the new location and changed the default prefix.

Note: **ILLY** Do not delete the /var/mqm/errors directory on UNIX and Linux systems, or the \errors directory on Windows systems.

As an alternative to changing the default prefix, you can use the environment variable **[MQSPREFIX](#page-66-0)** to override the **DefaultPrefix** for the **crtmqm** command.

Because of operating system restrictions, keep the supplied path sufficiently short so that the sum of the path length and any queue manager name is a maximum of 70 characters long.

## **ConvEBCDICNewline=NL\_TO\_LF|TABLE|ISO**

EBCDIC code pages contain a newline (NL) character that is not supported by ASCII code pages (although some ISO variants of ASCII contain an equivalent). Use the **ConvEBCDICNewline** attribute to specify how IBM MQ is to convert the EBCDIC NL character into ASCII format.

On IBM MQ for IBM i, CCSID 1253 is considered to be an ISO CCSID, and NL\_TO\_LF affects both ISO and ASCII conversions.

<span id="page-78-0"></span> $z/0S$ 

The **ConvEBCDICNewline** attribute is not available on z/OS. The behavior on z/OS is equivalent to ConvEBCDICNewline=TABLE. Note that the default on other platforms might be different.

## **NL\_TO\_LF**

Convert the EBCDIC NL character (X'15') to the ASCII line feed character, LF (X'0A'), for all EBCDIC to ASCII conversions.

NL\_TO\_LF is the default.

## **TABLE**

Convert the EBCDIC NL character according to the conversion tables used on your platform for all EBCDIC to ASCII conversions.

The effect of this type of conversion might vary from platform to platform and from language to language; even on the same platform, the behavior might vary if you use different CCSIDs.

## **ISO**

Convert:

- ISO CCSIDs using the TABLE method
- All other CCSIDs using the NL\_TO\_CF method

Possible ISO CCSIDs are shown in Table 9 on page 79.

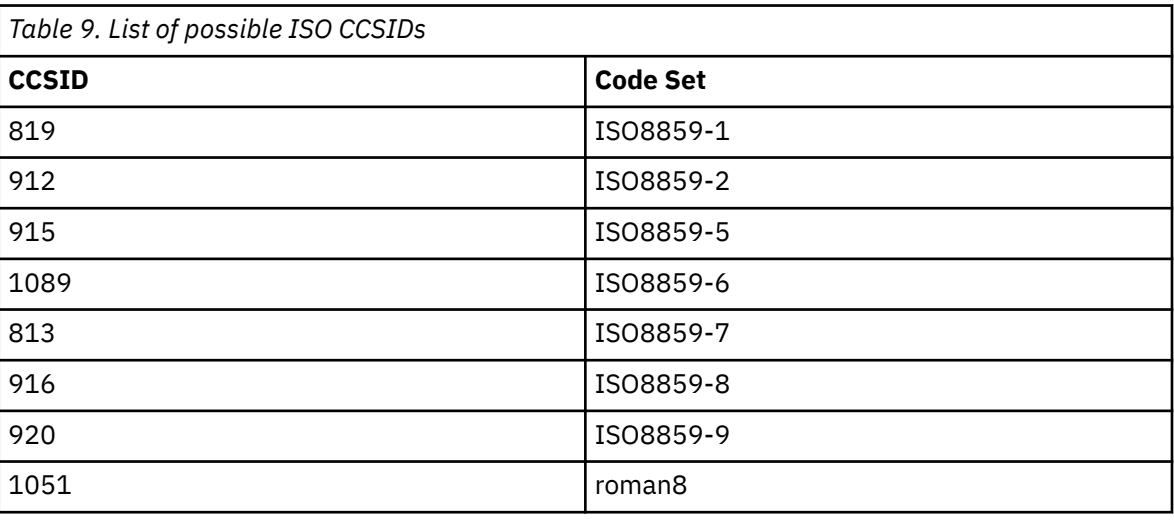

If the ASCII CCSID is not an ISO subset, **ConvEBCDICNewline** defaults to NL\_TO\_LF.

From IBM MQ 9.0.0 Fix Pack 6, you can use the **[AMQ\\_CONVEBCDICNEWLINE](#page-54-0)** [environment variable](#page-54-0) instead of the **ConvEBCDICNewline** stanza attribute, for example to provide **ConvEBCDICNewline** functionality on the client side in situations where the mqs.ini file cannot be used. The environment variable takes the same values (NL\_TO\_LF, TABLE, or ISO) as the **ConvEBCDICNewline** attribute. The stanza attribute takes precedence if both the attribute and the environment variable are set.

# **ApiExitCommon and ApiExitTemplate stanzas of the mqs.ini file**

Use the IBM MQ Explorer or the amqmdain command to change the entries for API exits.

Use the ApiExitTemplate and ApiExitCommon stanzas in the mqs.ini file to identify API exit routines for all queue managers. (To identify API exit routines for individual queue managers, you use the ApiExitLocal stanza, as described in ["ApiExitLocal stanza of the qm.ini file" on page 105.](#page-104-0))

 $\blacktriangleright$  Mindows  $\blacktriangleright$  Linux  $\blacktriangleright$  Alternatively, on Linux (x86 and x86-64) and Windows, use the IBM MQ Explorer Exits IBM MQ properties page.

<span id="page-79-0"></span>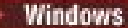

On Windows, you can also use the **amqmdain** command to change the entries for API exits.

For more information about using these attributes, see Configuring API exits.

#### **Name=ApiExit\_name**

The descriptive name of the API exit passed to it in the ExitInfoName field of the MQAXP structure.

This name must be unique, no longer than 48 characters, and contain only valid characters for the names of IBM MQ objects (for example, queue names).

#### **Function=function\_name**

The name of the function entry point into the module containing the API exit code. This entry point is the MQ\_INIT\_EXIT function.

The length of this field is limited to MQ\_EXIT\_NAME\_LENGTH.

### **Module=module\_name**

The module containing the API exit code.

If this field contains the full path name of the module it is used as is. If this field contains just the module name, the module is located using the **ExitsDefaultPath** attribute in the ExitPath stanza of the qm.ini file.

On platforms that support separate threaded libraries, you must provide both a non-threaded and a threaded version of the API exit module. The threaded version must have an \_r suffix. The threaded version of the IBM MQ application stub implicitly appends \_r to the given module name before it is loaded.

The length of this field is limited to the maximum path length the platform supports.

### **Data=data\_name**

Data to be passed to the API exit in the ExitData field of the MQAXP structure.

If you include this attribute, leading and trailing blanks are removed, the remaining string is truncated to 32 characters, and the result is passed to the exit. If you omit this attribute, the default value of 32 blanks is passed to the exit.

The maximum length of this field is 32 characters.

#### **Sequence=sequence\_number**

The sequence in which this API exit is called relative to other API exits. An exit with a low sequence number is called before an exit with a higher sequence number. There is no need for the sequence numbering of exits to be contiguous. A sequence of 1, 2, 3 has the same result as a sequence of 7, 42, 1096. If two exits have the same sequence number, the queue manager decides which one to call first. You can tell which was called after the event by putting the time or a marker in ExitChainArea indicated by the ExitChainAreaPtr in MQAXP or by writing your own log file.

This attribute is an unsigned numeric value.

## **DefaultQueueManager stanza of the mqs.ini file**

The DefaultQueueManager stanza specifies the default queue manager for the node.

Use the DefaultQueueManager stanza in the mqs.ini file to specify the default queue manager.

 $\blacktriangleright$  Windows  $\blacktriangleright$  Linux  $\blacktriangleright$  Alternatively, on Linux (x86 and x86-64) and Windows, use the IBM MQ Explorer the General IBM MQ properties page.

### **Name=** *default\_queue\_manager*

The default queue manager processes any commands for which a queue manager name is not explicitly specified. The **DefaultQueueManager** attribute is automatically updated if you create a new default queue manager. If you inadvertently create a new default queue manager and then want to revert to the original, alter the **DefaultQueueManager** attribute manually.

## <span id="page-80-0"></span>**ExitProperties stanza of the mqs.ini file**

The ExitProperties stanza specifies configuration options used by queue manager exit programs.

Use the ExitProperties stanza in the mqs.ini file to specify configuration options used by queue manager exit programs.

**Alternatively, on Linux (x86 and x86-64) and Windows, use the IBM MQ** Explorer Extended IBM MQ properties page.

### **CLWLMode= SAFE (default) |FAST**

The cluster workload (CLWL) exit allows you to specify which cluster queue in the cluster to open in response to an MQI call (for example, MQOPEN, MQPUT). The CLWL exit runs either in FAST mode or SAFE mode depending on the value you specify on the **CLWLMode** attribute. If you omit the **CLWLMode** attribute, the cluster workload exit runs in SAFE mode.

## **SAFE**

Run the CLWL exit in a separate process from the queue manager. This is the default.

If a problem arises with the user-written CLWL exit when running in SAFE mode, the following happens:

- The CLWL server process (amqzlwa0) fails.
- The queue manager restarts the CLWL server process.
- The error is reported to you in the error log. If an MQI call is in progress, you receive notification in the form of a return code.

The integrity of the queue manager is preserved.

**Note:** Running the CLWL exit in a separate process might affect performance.

## **FAST**

Run the cluster exit inline in the queue manager process.

Specifying this option improves performance by avoiding the process switching costs associated with running in SAFE mode, but does so at the expense of queue manager integrity. You should only run the CLWL exit in FAST mode if you are convinced that there are no problems with your CLWL exit, and you are particularly concerned about performance.

If a problem arises when the CLWL exit is running in FAST mode, the queue manager will fail and you run the risk of the integrity of the queue manager being compromised.

# **LogDefaults stanza of the mqs.ini file**

The LogDefaults stanza specifies information about log defaults for all queue managers.

Use the LogDefaults stanza in the mqs.ini file to specify information about log defaults for all queue managers.

**Windows Fig. 2** Linux Alternatively, on Linux (x86 and x86-64) and Windows, use the IBM MQ Explorer Default log settings IBM MQ properties page.

If the stanza does not exist then the IBM MQ defaults are used. The log attributes are used as default values when you create a queue manager, but can be overridden if you specify the log attributes on the **crtmqm** command. For more information about this command, see **crtmqm**.

Once a queue manager has been created, the log attributes for that queue manager are taken from the settings described in ["Log stanza of the qm.ini file" on page 108.](#page-107-0)

**Note:** The supplied LogDefaults stanza for a new IBM MQ installation does not contain any explicit values for the attributes. The lack of an attribute means that the default for this value is used upon creation of a new queue manager. The default values for the LogDefaults stanza are shown in ["Example mqs.ini file for](#page-73-0) [UNIX and Linux" on page 74](#page-73-0) and ["Example mqs.ini file for Windows" on page 75](#page-74-0). A value of zero for the LogBufferPages attribute means 512.

<span id="page-81-0"></span>The default prefix, which is specified in the ["AllQueueManagers stanza of the mqs.ini file" on page 78](#page-77-0), and log path specified for the particular queue manager, which is specified in the ["Log stanza of the qm.ini](#page-107-0) [file" on page 108,](#page-107-0) allow the queue manager and its log to be on different physical drives. This is the recommended method, although by default they are on the same drive.

For information about calculating log sizes, see ["Calculating the size of the log" on page 528](#page-527-0).

**Note:** The limits given in the following parameter list are limits set by IBM MQ. Operating system limits might reduce the maximum possible log size.

### **LogPrimaryFiles= 3 (default) |***2-254* **(Windows)|***2-510* **(UNIX and Linux)**

The log files allocated when the queue manager is created.

The minimum number of primary log files you can have is 2 and the maximum is 254 on Windows, or 510 on UNIX and Linux. The default is 3.

The total number of primary and secondary log files must not exceed 255 on Windows, or 511 on UNIX and Linux, and must not be less than 3.

The value is examined when the queue manager is created or started. You can change it after the queue manager has been created. However, a change in the value is not effective until the queue manager is restarted, and the effect might not be immediate.

## **LogSecondaryFiles= 2 (default) |***1-253* **(Windows)|***1-509* **(UNIX and Linux)**

The log files allocated when the primary files are exhausted.

The minimum number of secondary log files is 1 and the maximum is 253 on Windows, or 509 on UNIX and Linux. The default number is 2.

The total number of primary and secondary log files must not exceed 255 on Windows, or 511 on UNIX and Linux, and must not be less than 3.

The value is examined when the queue manager is started. You can change this value, but changes do not become effective until the queue manager is restarted, and even then the effect might not be immediate.

### **LogFilePages=** *number*

The log data is held in a series of files called log files. The log file size is specified in units of 4 KB pages.

The default number of log file pages is 4096, giving a log file size of 16 MB.

On UNIX and Linux, the minimum number of log file pages is 64, and on Windows, the minimum number of log file pages is 32; in both cases the maximum number is 65 535.

**Note:** The size of the log files specified during queue manager creation cannot be changed for a queue manager.

### **LogType= CIRCULAR (default) |LINEAR**

The type of log to be used. The default is CIRCULAR.

#### **CIRCULAR**

Start restart recovery using the log to roll back transactions that were in progress when the system stopped.

See ["Types of logging" on page 523](#page-522-0) for a fuller explanation of circular logging.

### **LINEAR**

For both restart recovery and media or forward recovery (creating lost or damaged data by replaying the contents of the log).

See ["Types of logging" on page 523](#page-522-0) for a fuller explanation of linear logging.

If you want to change the default, you can either edit the LogType attribute, or specify linear logging using the **crtmqm** command.

 $\sqrt{9.0.4}$  From IBM MO 9.0.4, you can change the logging method after a queue manager has been created. See migmqlog for more information.

### <span id="page-82-0"></span>**LogBufferPages= 0 (default) |***0-4096*

The amount of memory allocated to buffer records for writing, specifying the size of the buffers in units of 4 KB pages.

The minimum number of buffer pages is 18 and the maximum is 4096. Larger buffers lead to higher throughput, especially for larger messages.

If you specify 0 (the default), the queue manager selects the size which is 512 (2048 KB).

If you specify a number in the range 1 through 17, the queue manager defaults to 18 (72 KB). If you specify a number in the range 18 and through 4096, the queue manager uses the number specified to set the memory allocated.

## **LogDefaultPath=** *directory\_name*

The directory in which the log files for a queue manager reside. The directory resides on a local device to which the queue manager can write and, preferably, on a different drive from the message queues. Specifying a different drive gives added protection in case of system failure.

The default is:

• *DefaultPrefix*\log for IBM MQ for Windows where *DefaultPrefix* is the value specified on the DefaultPrefix attribute on the All Queue Managers IBM MQ properties page. This value is set at installation time.

 $\frac{1}{2}$  **UNIX**  $\frac{1}{2}$  /var/mqm/log for UNIX and Linux systems.

Alternatively, you can specify the name of a directory on the **crtmqm** command using the **-ld** flag. When a queue manager is created, a directory is also created under the queue manager directory, and this is used to hold the log files. The name of this directory is based on the queue manager name. This ensures that the log file path is unique, and also that it conforms to any limitations on directory name lengths.

If you do not specify **-ld** on the **crtmqm** command, the value of the **LogDefaultPath** attribute in the mqs.ini file is used.

The queue manager name is appended to the directory name to ensure that multiple queue managers use different log directories.

When the queue manager is created, a **LogPath** value is created in the log attributes in the configuration information, giving the complete directory name for the queue manager's log. This value is used to locate the log when the queue manager is started or deleted.

### **LogWriteIntegrity=SingleWrite|DoubleWrite|TripleWrite (default)**

The method the logger uses to reliably write log records.

## **TripleWrite**

This is the default method.

Note, that you can select **DoubleWrite**, but if you do so, the system interprets this as **TripleWrite**.

### **SingleWrite**

You should use **SingleWrite**, only if the file-system and device hosting the IBM MQ recovery log explicitly guarantees the atomicity of 4KB writes.

That is, when a write of a 4KB page fails for any reason, the only two possible states are either the before image, or the after image. No intermediate state should be possible.

**Note:** If there is sufficient concurrency in your persistent workload, there is minimal potential benefit in setting anything other than the default value, **TripleWrite**.

#### Multi **QueueManager stanza of the mqs.ini file**

The QueueManager stanza specifies the location of the queue manager directory.

There is one QueueManager stanza for every queue manager. The attributes of this stanza specify the queue manager name, and the name of the directory containing the files associated with that queue

<span id="page-83-0"></span>manager. The name of the directory is based on the queue manager name, but is transformed if the queue manager name is not a valid file name. For more information about name transformation, see Understanding IBM MQ file names.

#### **Name=** *queue\_manager\_name*

The name of the queue manager.

#### **Prefix=** *prefix*

Where the queue manager files are stored. By default, this value is the same as the value specified on the **DefaultPrefix** attribute of the [All Queue Managers](#page-77-0) stanza in the mqs.ini file.

#### **Directory=** *name*

The name of the subdirectory under the  $prefix \QMGRS$  directory where the queue manager files are stored. This name is based on the queue manager name, but can be transformed if there is a duplicate name or if the queue manager name is not a valid file name.

#### **DataPath=** *path*

An explicit data path provided when the queue manager was created, this overrides **Prefix** and **Directory** as the path to the queue manager data.

#### **InstallationName=** *name*

The name of the IBM MQ installation associated with this queue manager. Commands from this installation must be used when interacting with this queue manager.

## **Library=** *name*

The name of the library where IBM i objects pertinent to this queue manager, for example, journals and journal receivers, are stored. This name is based on the queue manager name, but can be transformed if there is a duplicate name, or if the queue manager name is not a valid library name.

#### **Related tasks**

#### ["Associating a queue manager with an installation" on page 397](#page-396-0)

When you create a queue manager, it is automatically associated with the installation that issued the **crtmqm** command. On UNIX, Linux, and Windows, you can change the installation associated with a queue manager using the **setmqm** command.

## *<u>Windows • Advanced Configuration and Power Interface (ACPI)*</u>

Windows supports the Advanced Configuration and Power Interface (ACPI) standard. This enables Windows users with ACPI enabled hardware to stop and restart channels when the system enters and resumes from suspend mode.

Use the ACPI IBM MQ properties page from the IBM MQ Explorer to specify how IBM MQ is to behave when the system receives a suspend request.

Note that the settings specified in the ACPI IBM MQ properties page are applied only when the Alert Monitor is running. The Alert Monitor icon is present on the taskbar if the Alert Monitor is running.

### **DoDialog= Y | N**

Displays the dialog at the time of a suspend request.

#### **DenySuspend=Y | N**

Denies the suspend request. This is used if DoDialog=N, or if DoDialog=Y and a dialog cannot be displayed, for example, because your notebook lid is closed.

#### **CheckChannelsRunning=Y | N**

Checks whether any channels are running. The outcome can determine the outcome of the other settings.

The following table outlines the effect of each combination of these parameters:

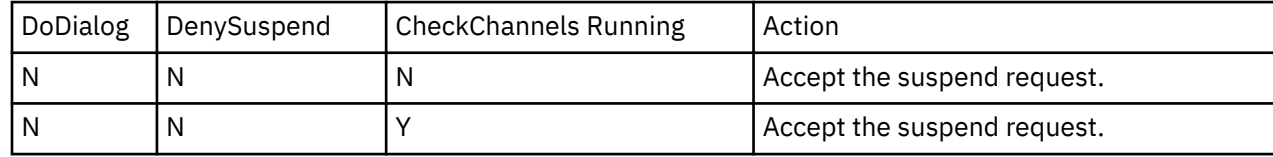

<span id="page-84-0"></span>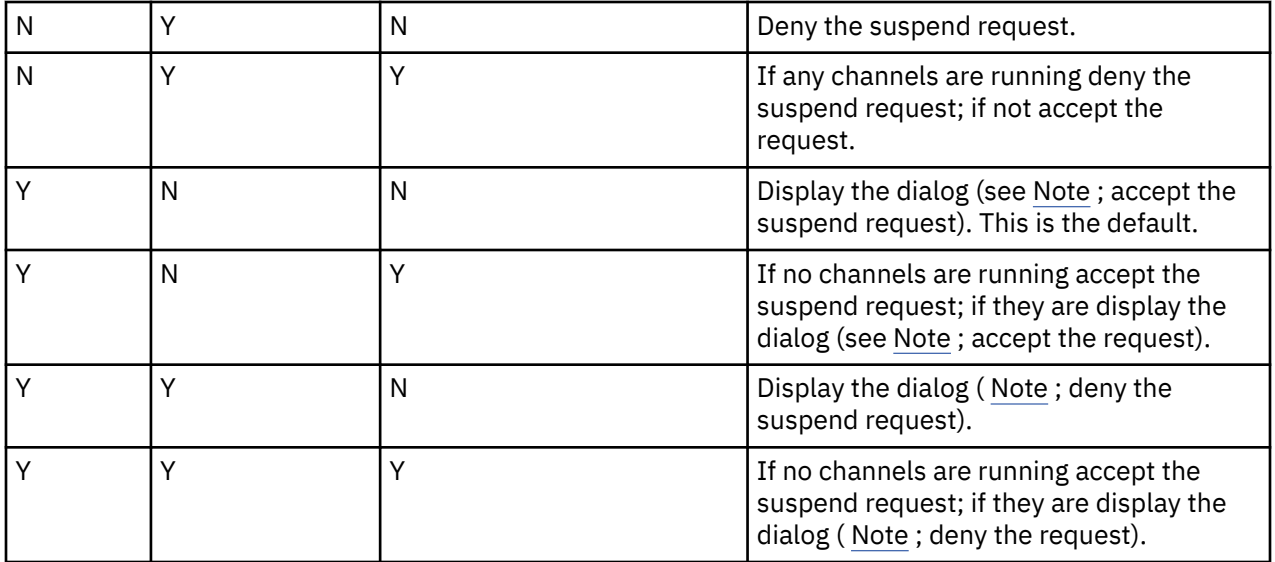

**Note:** In cases where the action is to display the dialog, if the dialog cannot be displayed (for example because your notebook lid is closed), the DenySuspend option is used to determine whether the suspend request is accepted or denied.

#### Multi **Queue manager configuration files, qm.ini**

A queue manager configuration file, qm.ini, contains information relevant to a specific queue manager.

There is one queue manager configuration file for each queue manager. The qm. ini file is automatically created when the queue manager with which it is associated is created.

**Note:** For more information on how and when to edit a qm, ini file and on when any changes that you make to the file take effect, see ["Changing IBM MQ configuration information in .ini files on](#page-71-0) [Multiplatforms" on page 72.](#page-71-0)

From IBM MQ 9.0.4 and IBM MQ 9.0.0 Fix Pack 2, the **strmqm** command checks the syntax of the CHANNELS and SSL stanzas in the qm. ini file before starting the queue manager fully, which makes it much easier to see what is wrong, and correct it quickly if **strmqm** finds that the qm.ini file contains any errors. For more information, see strmqm.

## **Location of the qm.ini files**

**EXECUTE 2.1 A** UNIX and Linux systems, a qm. ini file is held in the root of the directory tree occupied by the queue manager. For example, the path and the name for a configuration file for a queue manager called QMNAME is:

/var/mqm/qmgrs/QMNAME/qm.ini

**Windows:** On Windows systems, the location of the qm. ini file is given by the WorkPath specified in the HKLM\SOFTWARE\IBM\WebSphere MQ key. For example, the path and the name for a configuration file for a queue manager called QMNAME is as follows:

C:\ProgramData\IBM\MQ\qmgrs\QMNAME\qm.ini

IBM i A qm.ini file is held in the *mqmdata directory*/*QMNAME*/qm.ini, where *mqmdata directory* is /QIBM/UserData/mqm by default and *QMNAME* is the name of the queue manager to which the initialization file applies.

**Note:** You can change the *mqmdata directory* in the mqs.ini file.

The queue manager name can be up to 48 characters in length. However, this does not guarantee that the name is valid or unique. Therefore, a directory name is generated based on the queue manager name. This process is known as *name transformation*. For a description, see IBM MQ file names and Object names on IBM i.

## **qm.ini stanzas**

## **Attention:**

- This topic links to more information about the stanzas in the qm. ini file. Each stanza contains information on the parameters in that stanza, including an example where appropriate.
- Each stanza shows the platform, or platforms, of IBM MQ for Multiplatforms to which that stanza applies.

# **Multi** Summary of qm.ini file stanzas and attributes

A summary of the attributes of the stanzas of the queue manager configuration file, qmi.ini, with links to more information.

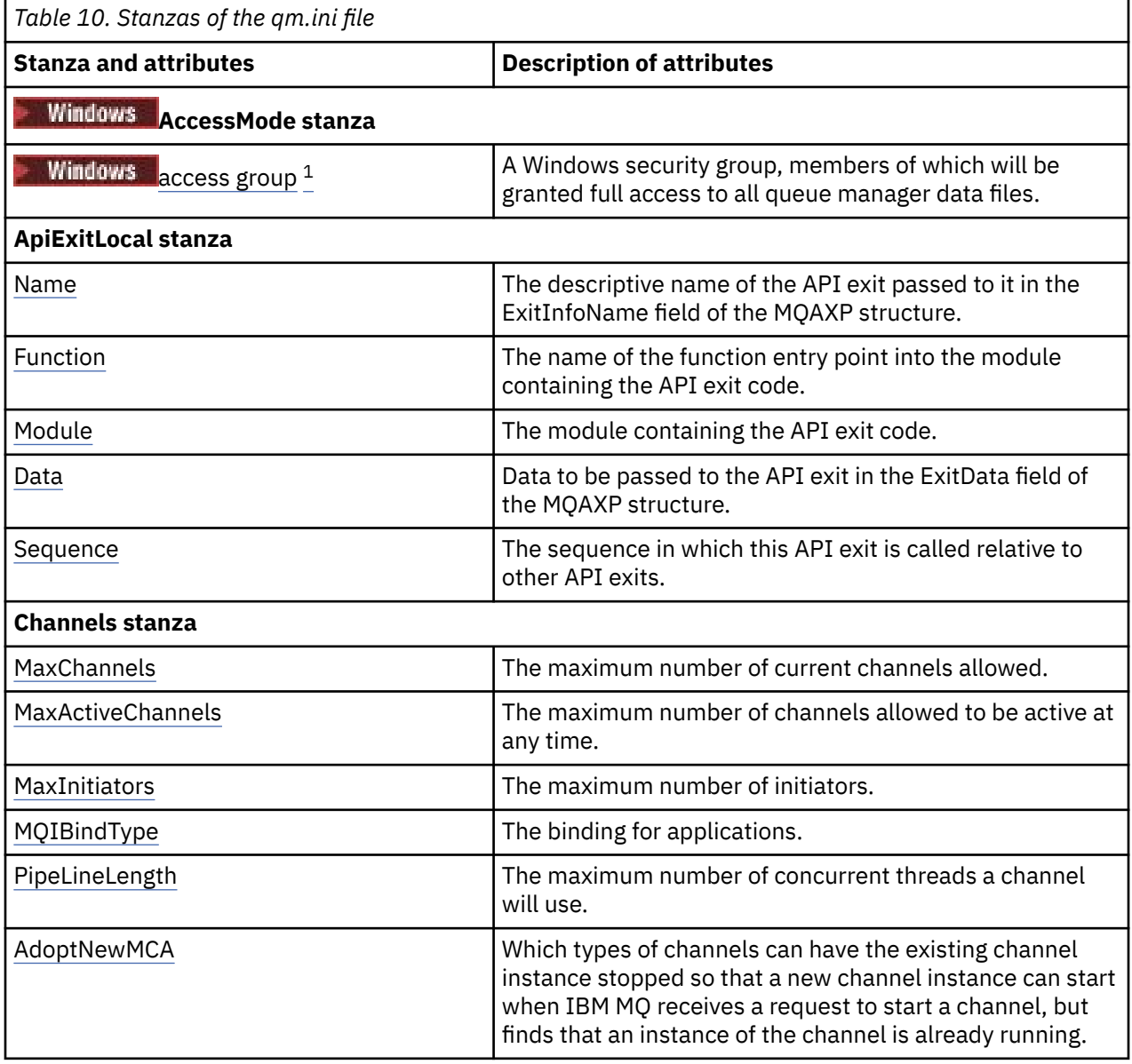

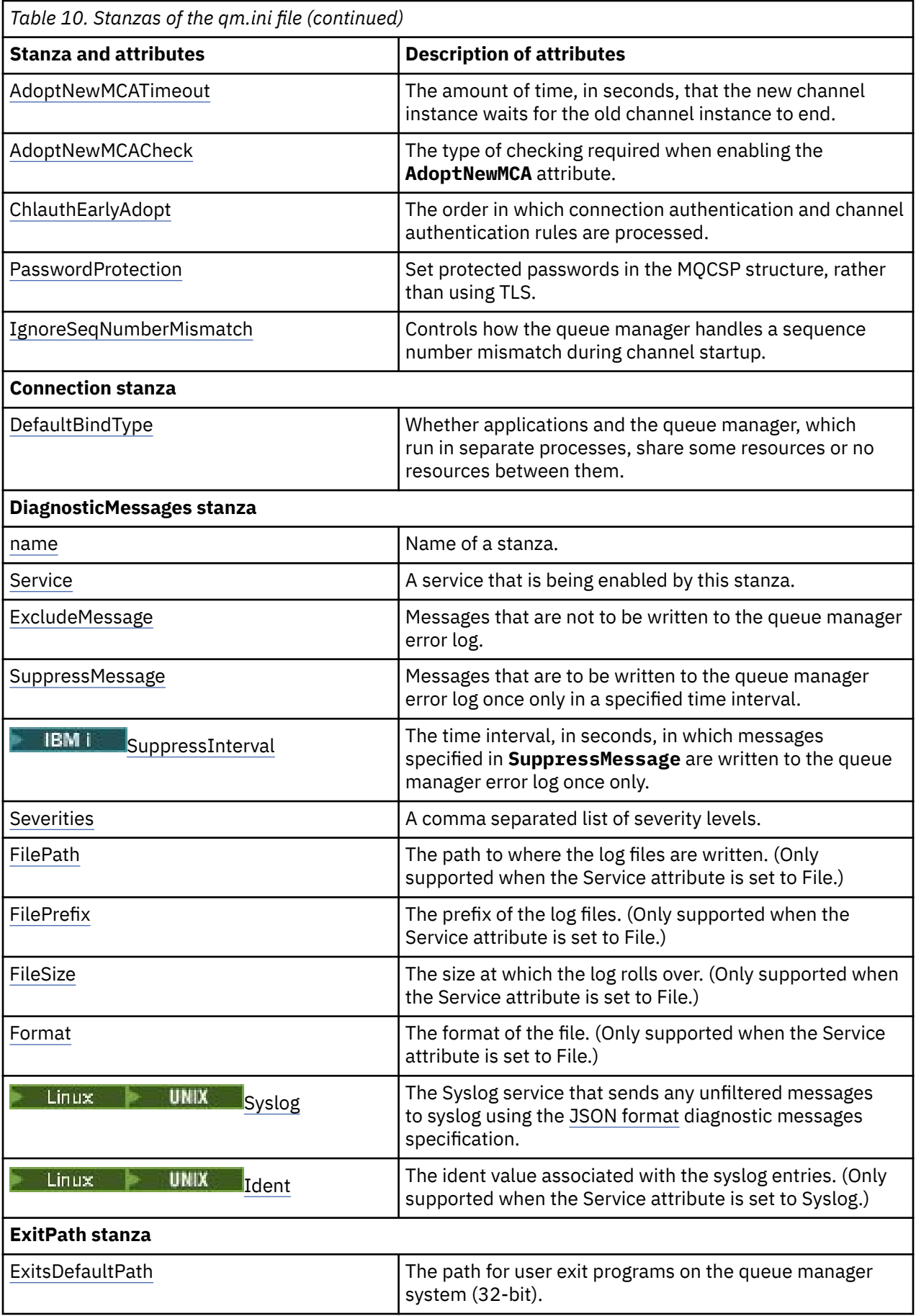

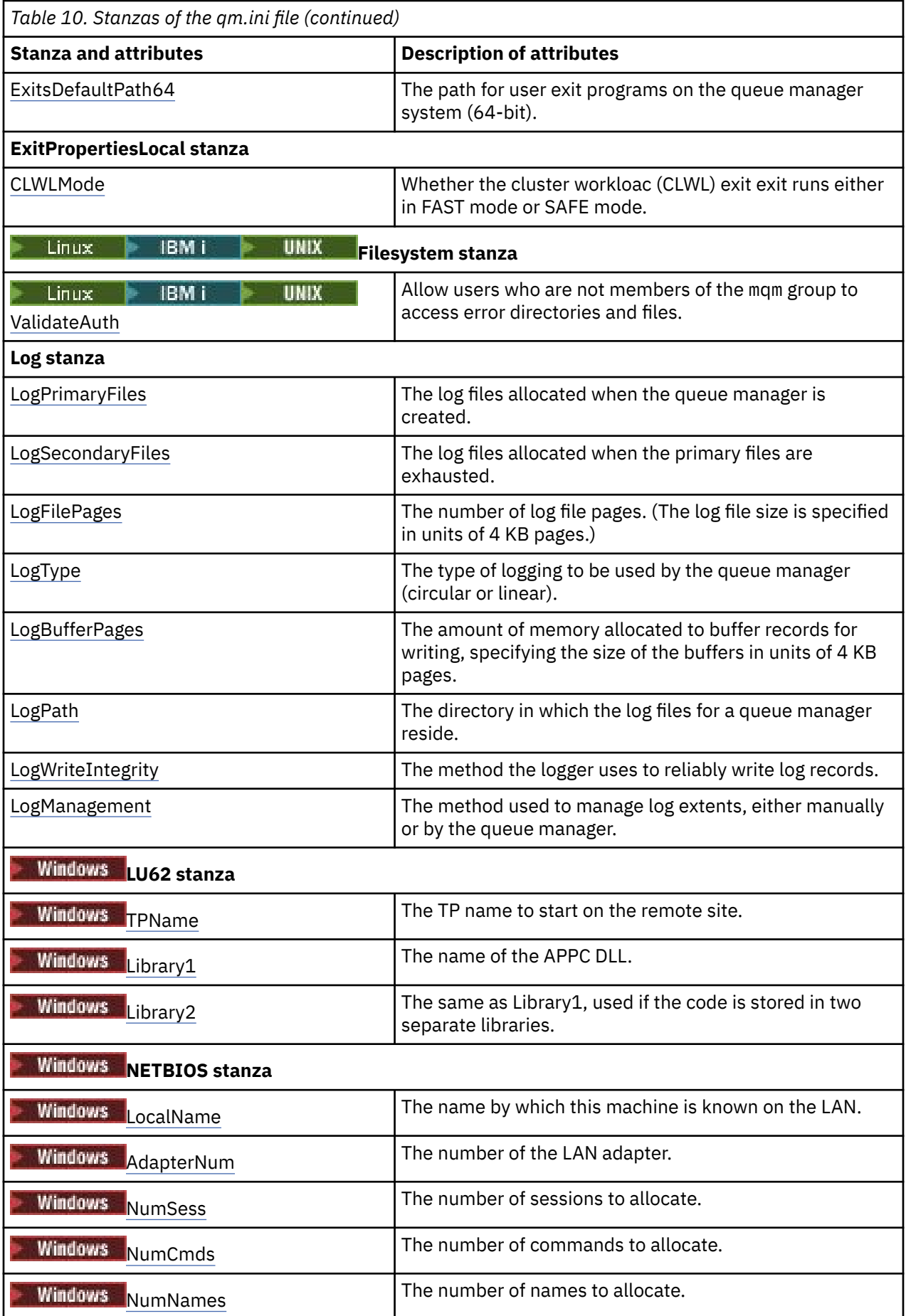

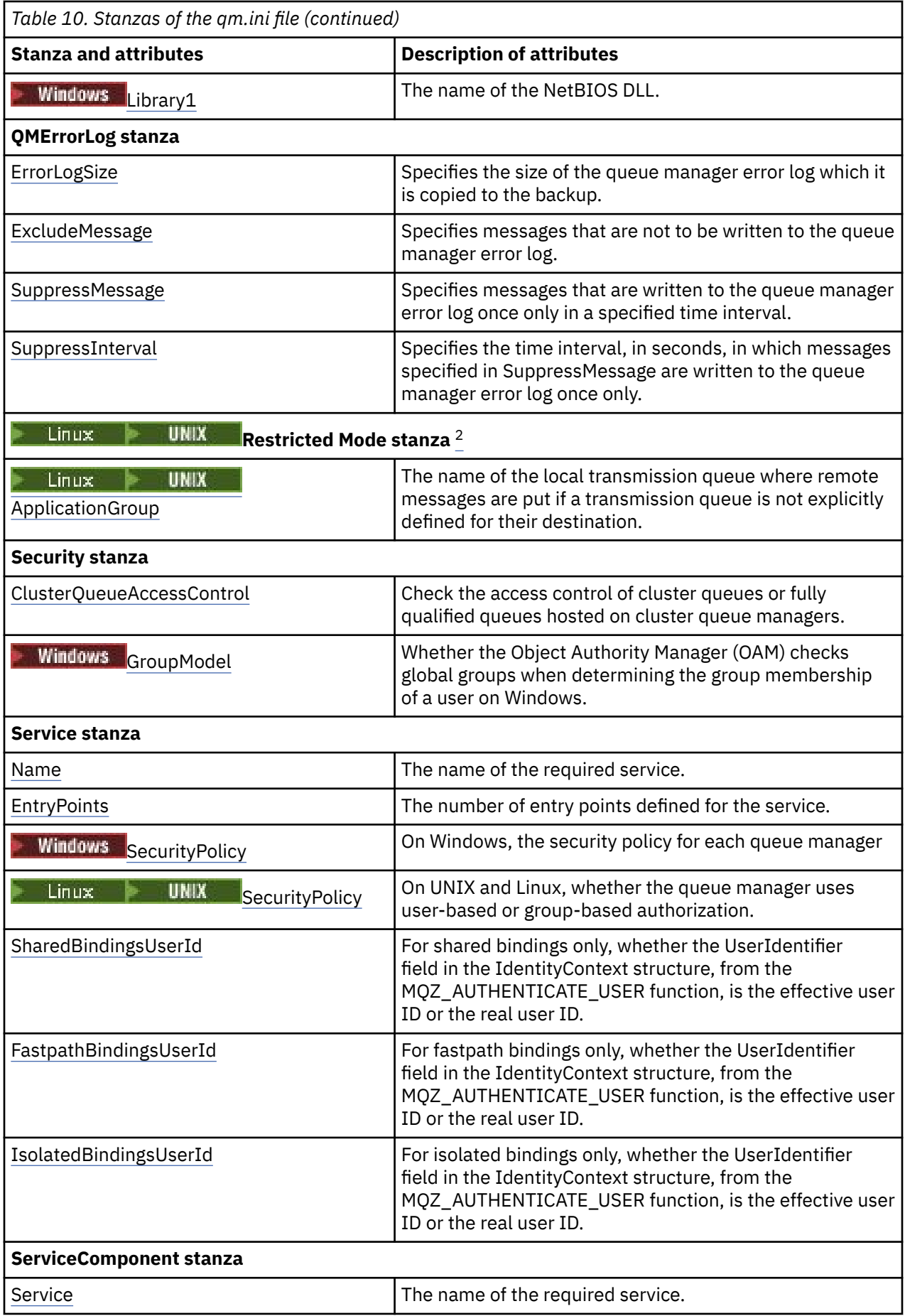

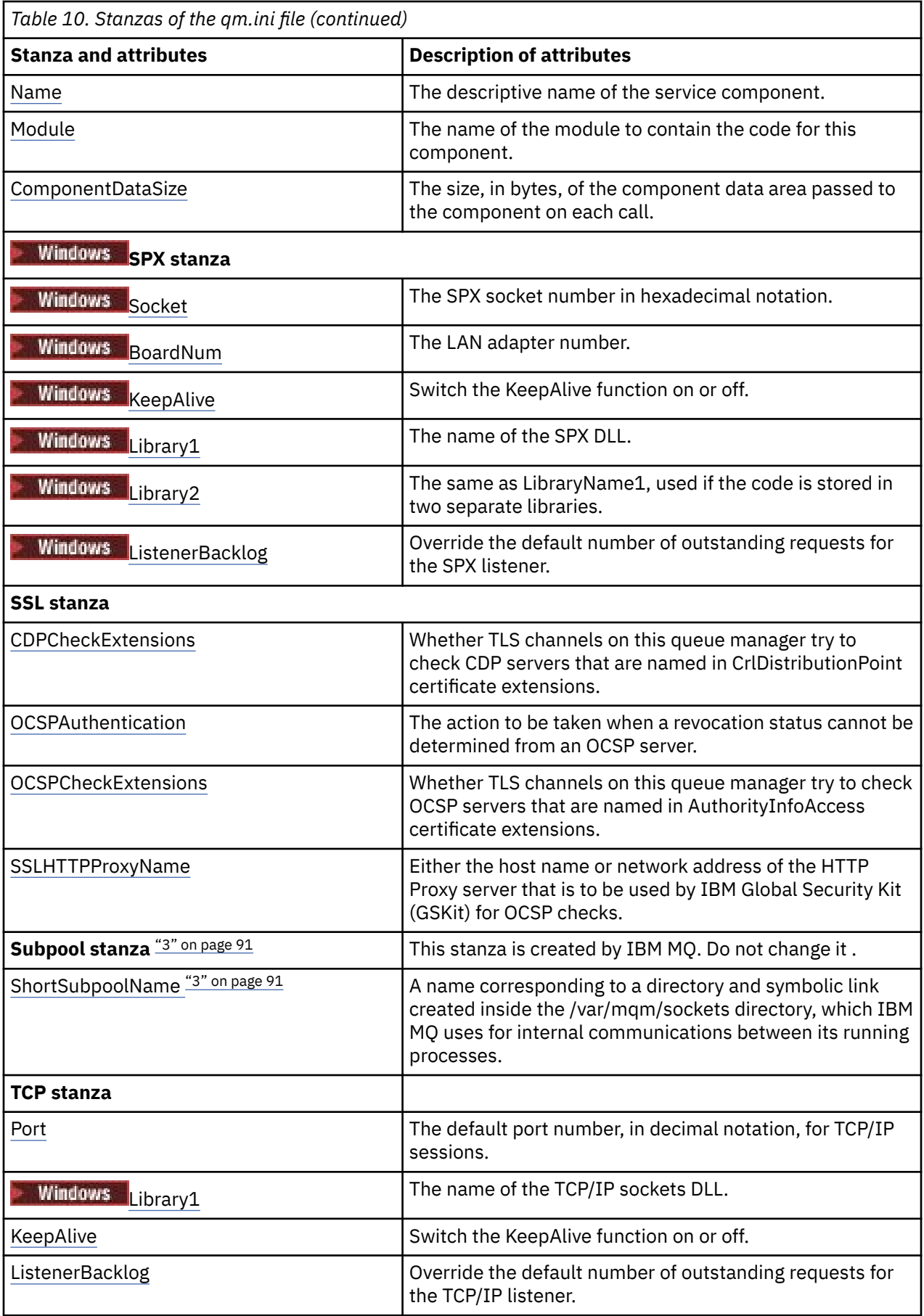

<span id="page-90-0"></span>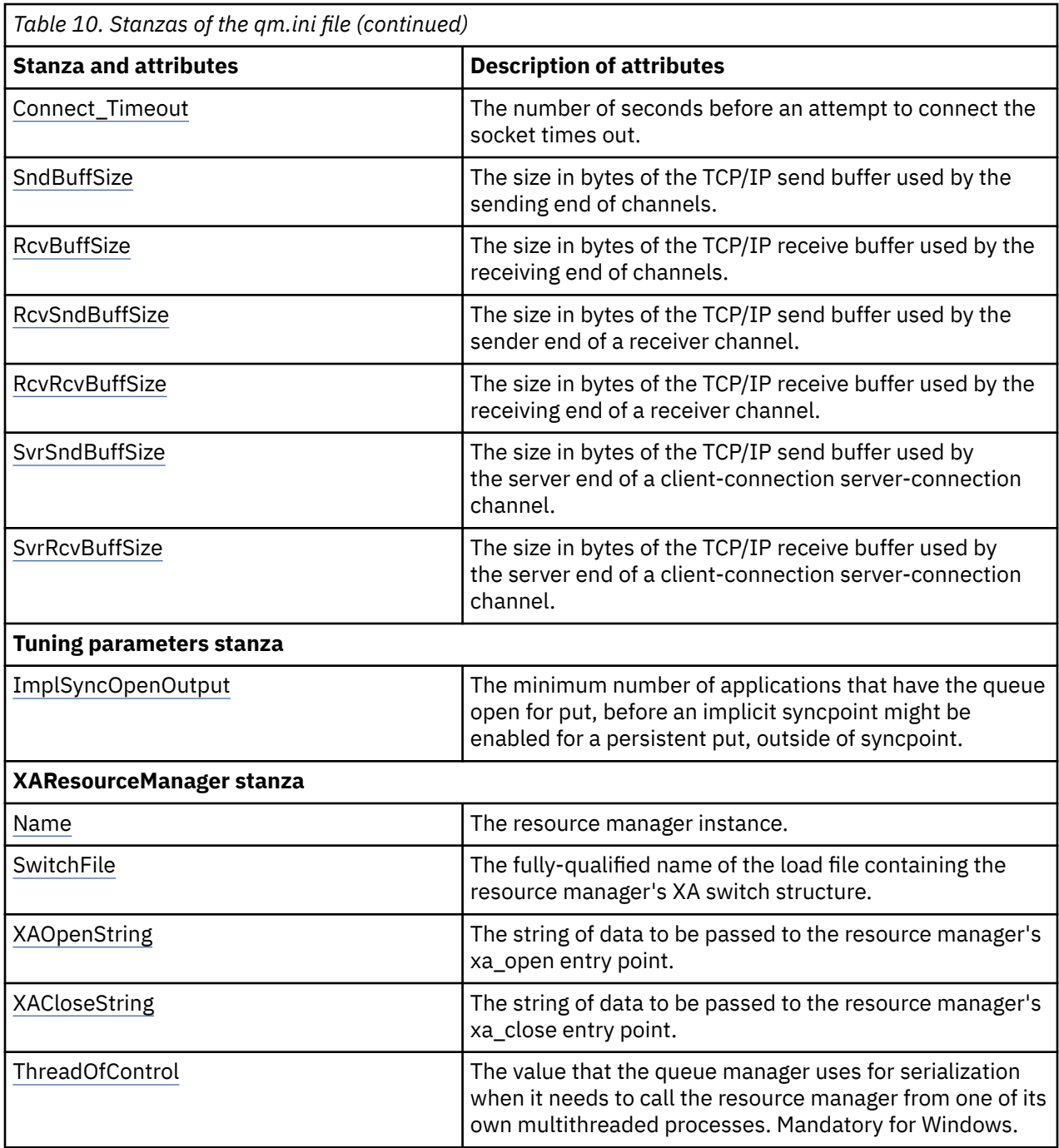

## **Notes:**

- 1. The AccessMode stanza is set by the **-a [r]** option on the **crtmqm** command. Do not change the AccessMode stanza after the queue manager has been created.
- 2. The RestrictedMode stanza is set by the **-g** option on the **crtmqm** command. Do not change this stanza after the queue manager has been created. If you do not use the **-g** option, the stanza is not created in the qm.ini file.
- 3. The Subpool stanza, and the attribute ShortSubpoolName within that stanza, are written automatically by IBM MQ when you create a queue manager. IBM MQ chooses a value for ShortSubpoolName. Do not alter this value.

# <span id="page-91-0"></span>**Mindows:** AccessMode stanza of the qm.ini file

Access Mode applies to Windows servers only. The AccessMode stanza of the qm.ini file is set by the -a [r] option on the **crtmqm** command. Do not change the AccessMode stanza after the queue manager has been created.

Use the access group ( -a [r] ) option of the **crtmqm** command to specify a Windows security group, members of which will be granted full access to all queue manager data files. The group can either be a local or global group, depending upon the syntax used. Valid syntax for the group name is as follows:

*LocalGroup Domain name*\*GlobalGroup name GlobalGroup name* @ *Domain name*

You must define the additional access group before running the **crtmqm** command with the -a [r] option.

If you specify the group using -ar instead of -a, the local mqm group is not granted access to the queue manager data files. Use this option, if the file system hosting the queue manager data files does not support access control entries for locally defined groups.

The group is typically a global security group, which is used to provide multi-instance queue managers with access to a shared queue manager data and logs folder. Use the additional security access group to set read and write permissions on the folder or to share containing queue manager data and log files.

The additional security access group is an alternative to using the local group named mqm to set permissions on the folder containing queue manager data and logs. Unlike the local group mqm, you can make the additional security access group a local or a global group. It must be a global group to set permissions on the shared folders that contain the data and log files used by multi-instance queue managers.

The Windows operating system checks the access permissions to read and write queue manager data and log files. It checks the permissions of the user ID that is running queue manager processes. The user ID that is checked depends on whether you started the queue manager as a service or you started it interactively. If you started the queue manager as a service, the user ID checked by the Windows system is the user ID you configured with the **Prepare** IBM MQ wizard. If you started the queue manager interactively, the user ID checked by the Windows system is the user ID that ran the **strmqm** command.

The user ID must be a member of the local mqm group to start the queue manager. If the user ID is a member of the additional security access group, the queue manager can read and write files that are given permissions by using the group.

**Restriction:** You can specify an additional security access group only on Windows operating system. If you specify an additional security access group on other operating systems, the **crtmqm** command returns an error.

## **Example stanza**

AccessMode: SecurityGroup=wmq\wmq

### **Related concepts**

["Secure unshared queue manager data and log directories and files on Windows" on page 468](#page-467-0) ["Securing shared queue manager data and log directories and files on Windows" on page 465](#page-464-0)

### **Related tasks**

["Creating a multi-instance queue manager on domain workstations or servers on Windows" on page 441](#page-440-0)

### **Related reference**

crtmqm (create queue manager)

# <span id="page-92-0"></span>**Channels stanza of the qm.ini file**

The attributes of the Channels stanza determine the configuration of a channel.

 $\frac{1}{2}$  This information is not applicable to IBM MQ for z/OS.

Use the CHANNELS stanza in the qm.ini file to specify information about channels.

 $\blacktriangleright$  Windows  $\blacktriangleright$  Linux  $\blacktriangleright$  Alternatively, on Linux (x86 and x86-64) and Windows, use the IBM MQ Explorer Channels queue manager properties page.

### **MaxChannels= 100 (default) |***number*

The maximum number of *current* channels allowed.

The default is 100.

You can set **MaxChannels** to a different value to limit the maximum number of current channels if required. For IBM MQ Appliance, the default value is 999 999 999, and should not be changed.

#### **MaxActiveChannels=** *MaxChannels\_value*

The maximum number of channels allowed to be *active* at any time. The default is the value specified for the **MaxChannels** attribute.

#### **MaxInitiators= 3 (default) |***number*

The maximum number of initiators. The default and maximum value is 3.

### **MQIBindType=FASTPATH|STANDARD**

The binding for applications:

### **FASTPATH**

Channels connect using MQCONNX FASTPATH; there is no agent process.

#### **STANDARD**

Channels connect using STANDARD.

#### **PipeLineLength=1|***number*

The maximum number of concurrent threads a channel will use. The default is 1. Any value greater than 1 is treated as 2.

When you use pipelining, configure the queue managers at both ends of the channel to have a **PipeLineLength** greater than 1.

**Note:** Pipelining is only effective for TCP/IP channels.

See Multiple thread support - pipelining for more information.

### **AdoptNewMCA= NO (default) |SVR|SDR|RCVR|CLUSRCVR|ALL|FASTPATH**

If IBM MQ receives a request to start a channel, but finds that an instance of the channel is already running, in some cases the existing channel instance must be stopped before the new one can start. The **AdoptNewMCA** attribute allows you to control which types of channels can be ended in this way.

If you specify the **AdoptNewMCA** attribute for a particular channel type, but the new channel fails to start because a matching channel instance is already running:

- 1. The new channel tries to stop the previous one by requesting it to end.
- 2. If the previous channel server does not respond to this request by the time the **AdoptNewMCATimeout** wait interval expires, the thread or process for the previous channel server is ended.
- 3. If the previous channel server has not ended after step 2, and after the **AdoptNewMCATimeout** wait interval expires for a second time, IBM MQ ends the channel with a CHANNEL IN USE error.

The **AdoptNewMCA** functionality applies to server, sender, receiver, and cluster-receiver channels. In the case of a sender or server channel, only one instance of a channel with a particular name can be running in the receiving queue manager. In the case of a receiver or cluster-receiver channel, multiple instances of a channel with a particular name might be running in the receiving queue manager, but only one instance can run at any one time from a particular remote queue manager.

<span id="page-93-0"></span>**Note: AdoptNewMCA** is not supported on requester or server-connection channels.

Specify one or more values, separated by commas or blanks, from the following list:

**NO**

The AdoptNewMCA feature is not required. This is the default.

**SVR**

Adopt server channels.

## **SDR**

Adopt sender channels.

#### **RCVR**

Adopt receiver channels.

#### **CLUSRCVR**

Adopt cluster receiver channels.

#### **ALL**

Adopt all channel types except FASTPATH channels.

### **FASTPATH**

Adopt the channel if it is a FASTPATH channel. This happens only if the appropriate channel type is also specified, for example: AdoptNewMCA=RCVR,SVR,FASTPATH.

**Attention!:** The AdoptNewMCA attribute might behave in an unpredictable fashion with FASTPATH channels. Exercise great caution when enabling the AdoptNewMCA attribute for FASTPATH channels.

#### **AdoptNewMCATimeout= 60 (default) |1 - 3600**

The amount of time, in seconds, that the new channel instance waits for the old channel instance to end. Specify a value in the range 1 - 3600. The default value is 60.

#### **AdoptNewMCACheck=QM|ADDRESS|NAME|ALL**

The type of checking required when enabling the AdoptNewMCA attribute. If possible, perform full checking to protect your channels from being shut down, inadvertently or maliciously. At the very least, check that the channel names match.

Specify one or more of the following values, separated by commas or blanks in the case of *QM*, *NAME*, or *ALL*:

### **QM**

Check that the queue manager names match.

Note that the queue manager name itself is matched, not the QMID.

## **ADDRESS**

Check the communications source IP address. For example, the TCP/IP address.

**Note:** Comma separated CONNAME values apply to target addresses and are, therefore, not relevant to this option.

In the case that a multi-instance queue manager fails over from hosta to hostb, any outbound channels from that queue manager will use the source IP address of hostb. If this is different from hosta, then AdoptNewMCACheck=*ADDRESS* fails to match.

You can use SSL or TLS with mutual authentication to prevent an attacker from disrupting an existing running channel. Alternatively, use an HACMP type solution with IP-takeover instead of multi-instance queue managers, or use a network load balancer to mask the source IP address.

#### **NAME**

Check that the channel names match.

#### **ALL**

Check for matching queue manager names, the communications address, and for matching channel names.

The default is AdoptNewMCACheck=NAME, ADDRESS, OM.

### <span id="page-94-0"></span>**ChlauthEarlyAdopt = Y (default) | N**

The order in which connection authentication and channel authentication rules are processed is a significant factor in determining the security context for IBM MQ client application connections.

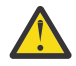

**Attention:** The default if **ChlauthEarlyAdopt** is not present in the qm.ini file is N, however, from IBM MQ 9.0.4 all queue managers are created with **ChlauthEarlyAdopt**=Y automatically added to the qm.ini file.

**ChlauthEarlyAdopt** only adopts user IDs that have been provided to a queue manager for connection authentication, if ADOPTCTX(YES) is set on the connection authentication AUTHINFO object on the queue manager.

Valid values for **ChlauthEarlyAdopt** are the following values:

**Y**

The channel validates and adopts user ID and password credentials that have been provided by an application using queue manager connection authentication before applying channel authentication rules. In this mode of operation, channel authentication rules match against the user ID resulting from connection authentication checks.

**N**

The channel delays connection authentication validation of user ID and password credentials that have been provided by an application until after channel authentication rules have been applied. Note that in this mode of operation, channel authentication blocking and mapping rules cannot consider the results of user ID and password validation.

For example, the default authentication information object is set to **ADOPTCTX(YES)**, and the user fred is logged in. The following two CHLAUTH rules are configured:

SET CHLAUTH('MY.CHLAUTH') TYPE(ADDRESSMAP) DESCR('Block all access by default') ADDRESS('\*') USERSRC(NOACCESS) ACTION(REPLACE) SET CHLAUTH('MY.CHLAUTH') TYPE(USERMAP) DESCR('Allow user bob and force CONNAUTH') CLNTUSER('bob') CHCKCLNT(REQUIRED) USERSRC(CHANNEL)

The following command is issued, with the intention of authenticating the command as the adopted security context of the user bob:

runmqsc -c -u bob QMGR

In fact, the queue manager uses the security context of fred, not bob, and the connection fails.

To use the security context of bob, **ChlauthEarlyAdopt** must be set to Y.

### **PasswordProtection = compatible|always|optional|warn**

From IBM MQ 8.0, set protected passwords in the MQCSP structure, rather than using TLS.

MQCSP password protection is useful for test and development purposes as using MQCSP password protection is simpler than setting up TLS encryption, but not as secure.

For more information, see MQCSP password protection.

### **IgnoreSeqNumberMismatch = NO (default) | YES**

The Message Channel Agents (MCAs) at the two ends of a channel each keep count of the number of messages sent through the channel to maintain synchronization. Synchronization can be lost, for example if the channel definition at one end is deleted and then re-created. Under these circumstances a RESET CHANNEL may be required to acknowledge that synchronization data has been lost and permit the channel to continue startup.

The **IgnoreSeqNumberMismatch** attribute must be set on the receiver queue manager.

Effectively, this attribute performs a reset channel command on the receiver channel.

This attribute controls how the queue manager handles a sequence number mismatch during channel startup using the following values:

#### **NO**

Channel sequence numbers are checked during channel resynchronization, if the two MCAs do not agree on the same sequence number, error message AMQ9526 will be reported and the channel will fail to start.

#### **YES**

Channel sequence numbers are checked during channel resynchronization, but if the two MCAs do not agree on the same sequence number, warning message AMQ9703 will be reported and the channel startup will continue. This attribute value should not be needed under normal circumstances. When it is known that synchronization data has been lost, for example during disaster recovery, this option avoids needing to manually acknowledge each sequence number mismatch. Specifying this value has a similar effect to an administrator automatically issuing a RESET CHANNEL in response to each sequence number mismatch.

## **ChlauthIgnoreUserCase = N (default) | Y**

Enables a queue manager to make username matching within CHLAUTH rules case-insensitive. This option allows the:

- CLNTUSER in CHLAUTH TYPE(USERMAP) rules to be matched case-insensitively
- USERLIST in CHLAUTH TYPE(BLOCKUSER) rules to be matched case-insensitively

Valid values for **ChlauthIgnoreUserCase** are the following values:

**N**

The channel authentication rules attempt to match client user identification with case sensitivity, for example a rule specifying CLNTUSER('Fred') will not match 'fred' or 'FRED', it will only match a user identifier of 'Fred'. This is the default value.

**Y**

The channel authentication rules attempt to match client user identification with case insensitivity, for example a channel authentication rule with TYPE(USERMAP) or TYPE(USERBLOCK) specifying CLNTUSER('Fred') will match with any variation of case, for example user identifiers 'Fred', 'FRED' and 'fred' all match.

Note that, when ignoring case of user identifiers when matching channel authentication rules, it is possible for more than one rule to match. If this occurs, the rule that is matched is undefined. For example with the following rules, if user 'fred' connects to a queue manager via the CLIENT channel, they might be mapped to 'mquser1' or 'mquser2':

```
SET CHLAUTH('CLIENT') TYPE(USERMAP) CLNTUSER('fred') USERSRC(MAP) MCAUSER('mquser1')
SET CHLAUTH('CLIENT') TYPE(USERMAP) CLNTUSER('FRED') USERSRC(MAP) MCAUSER('mquser2')
```
To avoid any uncertainty when using ChlauthIgnoreUserCase=Y, avoid defining CHLAUTH rules that would overlap and result in different behavior when using a case-insensitive match.

### **ChlauthIssueWarn = y**

Set this attribute if you want message AMQ9787 to be generated when you set the WARN = YES attribute on the SET CHLAUTH command.

## **Example stanza**

Channels: MaxChannels=200 MaxActiveChannels=100 MQIBindType=STANDARD PipelineLength=2

#### **Related concepts**

["Channel states" on page 183](#page-182-0)

<span id="page-96-0"></span>A channel can be in one of many states at any time. Some states also have substates. From a given state a channel can move into other states.

## **Multi** Connection stanza of the qm.ini file

The Connection stanza defines the default bind type.

Use the Connection stanza in the qm. ini file to specify the default bind type.

 $\blacktriangleright$  Windows  $\blacktriangleright$  Linux  $\blacktriangleright$  Alternatively, on Linux (x86 and x86-64) and Windows, use the IBM MQ Explorer Extended queue manager properties page.

**Note:** You must create a Connection stanza if you need one.

### **DefaultBindType= SHARED (default) |ISOLATED**

If **DefaultBindType** is set to ISOLATED, applications and the queue manager run in separate processes, and no resources are shared between them.

If **DefaultBindType** is set to SHARED, applications and the queue manager run in separate processes, but some resources are shared between them.

The default is SHARED.

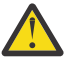

**Attention: DefaultBindType** applies to all MQCONN calls, and any using MQCONNX with MQCNO\_STANDARD\_BINDING.

Changing the **DefaultBindType** might cause some applications to degrade in performance.

## **Example stanza**

 Connection: DefaultBindType=SHARED

#### $V$ 9.0.5 **Diagnostic message logging**

The diagnostic message logs of IBM MQ are a mechanism, to allow various components of the IBM MQ system, to report diagnostic messages relating to IBM MQ configuration and runtime state changes and issues.

These logs are sometimes referred to as IBM MQ *error logs*, but have always contained IBM MQ information and warning messages, as well as error message s. The three primary components of IBM MQ which report to these logs are:

- Queue Managers
- IBM MQ Clients
- The remainder of the IBM MQ system

IBM MQ supports reporting diagnostics messages through a number of different methods known as *diagnostics message services*, allowing for a tailored approach to recording and consuming this information:

- AMQERRnn log files
- JSON formatted log files
- **UNIX** Syslog in JSON format

JSON output by IBM MQ is formatted as single line JSON objects, such that each individual line of the JSON log, or Syslog record, represents a valid JSON object. The log as a whole is not encapsulated as a single JSON object.

The following illustration shows that queue managers, IBM MQ clients, and the IBM MQ system can *all* report diagnostic messages using the methods described.

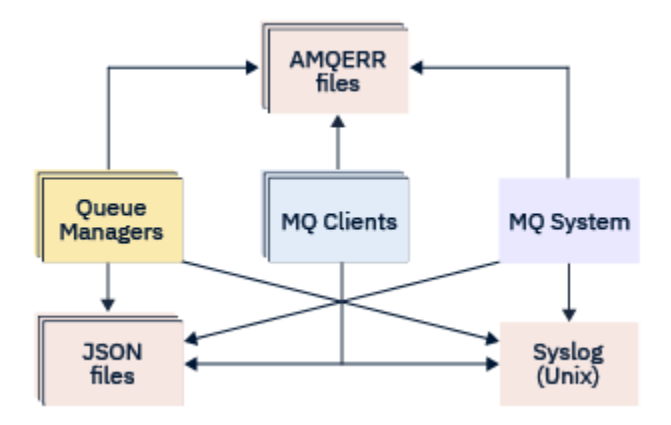

## **How IBM MQ diagnostics logs are configured:**

Diagnostic logs are defined and customized using stanzas within the qm. ini file particular to the IBM MQ component that requires them. Each unique logging end point is defined under its own stanza heading within the ini file, along with any customizations defined within it. Customizations can include:

- The size of log files to wrap on, before rollover will occur; not applicable to Syslog
- Any filtering based on the severity of the log messages, and
- Any specific message codes to suppress.

IBM MQ can be configured to write to any, or all, of the three types of logging end points, allowing for particular log stanzas to fulfill particular roles. Similarly, multiple file services can be defined. For example:

- JSON format makes for easier parsing through automated tooling in local and Cloud environments.
- Syslog output allows IBM MQ components to integrate diagnostics information into a common OS logging location in line with other products on the system.
- Log end points filtered based on severity allowing for particular log files to record, for example, only severe errors in the system.

Regardless of the style of diagnostics logging configured, the traditional diagnostics files held under the IBM MQ system log directory (/var/mqm/errors/AMQERRnn.log) and specific queue manager log directory (/var/mqm/qmgrs/<qmgr\_name>/errors/AMQERRnn.log) are always written to, in addition to any other logging configuration used.

For queue managers only, optional configuration of these mandatory logs can be performed by specifying attributes of the ["Diagnostic message service stanzas" on page 100](#page-99-0).

## **Different stanza areas**

The additional stanzas can be applied to different areas of IBM MQ.

### **Qmgr(qm.ini)**

Applies to log message generated by the queue manager

### **System(mqs.ini)**

Applies to log messages generated by the system. This option is not specific to a queue manager, except when a queue manager cannot access or write to its own logs.

### **Templates(mqs.ini)**

One or more stanzas as templates, which are copied to  $qm$ . ini when a queue manager is created.

### **Client(mqclient.ini)**

Applies to client operation, for example **runmqsc** in client mode to a remote queue manager.

## <span id="page-98-0"></span>**Converting between JSON formatted and traditionally formatted logs**

The mqrc command has been enhanced to allow a number of conversions between JSON and traditionally formatted logs, and between different languages.

## **Related reference**

["Diagnostic message service stanzas" on page 100](#page-99-0)

The diagnostic message service options available enable customization of your IBM MQ diagnostics logging, so that log output can be directed to different log end points from different components of IBM MQ.

### "QMErrorLog stanza" on page 99

You use the queue manager error log stanza QMErrorLog in the qm. ini file to tailor the operation and contents of IBM MQ error logs.

## ["Diagnostic message services" on page 103](#page-102-0)

The following diagnostic message services and their service specific attributes, specified under the DiagnosticSystemMessages, DiagnosticMessages and DiagnosticMessagesTemplate stanzas of your configuration files can be defined:

## **Multi OMErrorLog stanza**

You use the queue manager error log stanza QMErrorLog in the qm.ini file to tailor the operation and contents of IBM MQ error logs.

The QMErrorLog service is the traditional IBM MQ diagnostics logging service used to output diagnostics messages pertaining to the queue manager. The QMErrorLog service runs continuously and cannot be turned off, but can be customized to some extent.

You can use the OMErrorLog stanza in the qm. ini file to exclude certain messages from being written to the queue manager error log. You can also suppress messages from being written to the error log for a given interval of time.

 $\blacksquare$  Windows  $\blacksquare$  Linux  $\blacksquare$  Alternatively, instead of editing the qm. ini file directly, you can use the Extended Queue Manager properties page in IBM MQ Explorer to exclude and suppress messages with the **Excluded messages**, **Suppressed messages** and **Suppressed messages interval** attributes.

## **Attention:**

- Windows Nou can use IBM MQ Explorer to make the changes only if you are using a local queue manager on the Windows platform.
- The QMErrorLog stanza is not applicable to the IBM MQ system configuration file, mqs.ini, or the client configuration file, generally named mqclient.ini.

The following attributes can be included in the QMErrorLog stanza:

### **ErrorLogSize=** *maxsize*

Specifies the size of the queue manager error log which it is copied to the backup. **maxsize** must be in the range 32768 through 2147483648 bytes. If **ErrorLogSize** is not specified, the default value of 33554432 bytes (32 MB) is used.

You can use this attribute to reduce the maximum size back to the previous maximum of 2 MB, if required.

You can set the size of the log using the **MQMAXERRORLOGSIZE** environment variable.

### **ExcludeMessage=** *msgIds*

Specifies messages that are not to be written to the queue manager error log.

See [ExcludeMessage](#page-100-0) in ["Diagnostic message service stanzas" on page 100](#page-99-0) for more information.

### **SuppressMessage=** *msgIds*

Specifies messages that are written to the queue manager error log once only in a specified time interval. If the same message ID is specified in both SuppressMessage and ExcludeMessage, the message is excluded.

<span id="page-99-0"></span>This option is not applicable to diagnostic message services defined in mqclient.ini. For more information, see [SuppressMessage](#page-100-0) in "Diagnostic message service stanzas" on page 100.

### **SuppressInterval=** *length*

Specifies the time interval, in seconds, in which messages specified in SuppressMessage are written to the queue manager error log once only. *length* must be in the range 1 through 86400 seconds. If SuppressInterval is not specified, the default value of 30 seconds is used.

## **Example stanza**

```
QMErrorLog:
 ErrorLogSize=262144
 ExcludeMessage=7234
   SuppressMessage=9001,9002,9202
   SuppressInterval=30
```
## **Related concepts**

["Queue manager configuration](#page-84-0) files, qm.ini" on page 85 A queue manager configuration file, qm.ini, contains information relevant to a specific queue manager.

### **Related reference**

"Diagnostic message service stanzas" on page 100

The diagnostic message service options available enable customization of your IBM MQ diagnostics logging, so that log output can be directed to different log end points from different components of IBM MQ.

# *Diagnostic message service stanzas*

The diagnostic message service options available enable customization of your IBM MQ diagnostics logging, so that log output can be directed to different log end points from different components of IBM MQ.

You enable additional diagnostic message services, using a stanza with one of the following names:

### • **DiagnosticSystemMessages**

Defines the services used when a diagnostic message is generated that goes to the system error log. Valid in the mqs.ini or mqclient.ini files.

Client applications use a **DiagnosticSystemMessages** stanza in the mqclient.ini file and in mqs.ini, the **DiagnosticSystemMessages** stanza controls messages for a server application that does not have a queue manager context.

It is possible for you to configure a queue manager and applications that additionally write all messages to the syslog service.

### • **DiagnosticMessages**

Defines the services used when a diagnostic message is generated that goes to the queue manager error log. Valid only in the qm.ini file.

### • **DiagnosticMessagesTemplate**

A stanza that is copied from the mqs.ini file to **DiagnosticMessages** in the qm.ini file when a queue manager is created.

To display diagnostic messages, use the mqrc command.

## **Attributes of the stanzas**

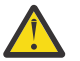

**Attention:** Service, and a name of a stanza are mandatory.

### **name=<stanzaname>**

Name of a stanza. The value must be unique in an ini file.

### <span id="page-100-0"></span>**Service=** *type of service*

This attribute defines a service, where the name of the service is not case sensitive, that is being enabled by this stanza.

For example, to enable syslog as an additional service, enter the following:

#### Service=syslog

See ["Diagnostic message services" on page 103](#page-102-0) and their specific attributes that are available for use with the diagnostic message service stanzas.

You can add the following optional attributes to the stanzas:

- ExcludeMessage
- SuppressMessage
- • [SuppressInterval](#page-101-0)
- • ["Severities" on page 102](#page-101-0)

### **ExcludeMessage=** *msgIds*

Specifies messages that are not to be written to the queue manager error log. If your IBM MQ system is heavily used, with many channels stopping and starting, a large number of information messages are sent to the z/OS console and hardcopy log. The IBM MQ - IMS bridge and buffer manager might also produce a large number of information messages, so excluding messages prevents you from receiving a large number of messages if you require it. *msgIds* contain a comma-separated list of message id's from the following:

- 5211 Maximum property name length exceeded.
- 5973 Distributed publish/subscribe subscription inhibited
- 5974 Distributed publish/subscribe publication inhibited
- 6254 The system could not dynamically load shared library
- **18M i**  $\sqrt{7163}$  Job started message (IBM i only)
- 7234 Number of messages loaded
- 8245 Entity has insufficient authority to display object
- 9001 Channel program ended normally
- 9002 Channel program started
- 9202 Remote host not available
- 9208 Error on receive from host
- 9209 Connection closed
- 9228 Cannot start channel responder
- 9489 SVRCONN max instances limit exceeded
- 9490 SVRCONN max instances per client limit exceeded
- 9508 Cannot connect to queue manager
- 9524 Remote queue manager unavailable
- 9528 User requested closure of channel
- 9545 Disconnect interval expired
- 9558 Remote Channel is not available
- 9637 Channel is lacking a certificate
- 9776 Channel was blocked by user ID
- 9777 Channel was blocked by NOACCESS map
- 9782 Connection was blocked by address
- 9999 Channel program ended abnormally

### **SuppressMessage=** *msgIds*

Specifies messages that are written to the queue manager error log once only in a specified time interval. If your IBM MQ system is heavily used, with many channels stopping and starting, a large number of information messages are sent to the z/OS console and hardcopy log. The IBM MQ -

<span id="page-101-0"></span>IMS bridge and buffer manager might also produce a large number of information messages, so suppressing messages prevents you from receiving a number of repeating messages if you require it. The time interval is specified by SuppressInterval. *msgIds* contain a comma-separated list of message identifiers from the following:

- 5211 Maximum property name length exceeded.
- 5973 Distributed publish/subscribe subscription inhibited
- 5974 Distributed publish/subscribe publication inhibited
- 6254 The system could not dynamically load shared library
- $\blacktriangleright$  IBM is  $\blacktriangleright$  7163 Job started message (IBM i only)
- 7234 Number of messages loaded
- 8245 Entity has insufficient authority to display object
- 9001 Channel program ended normally
- 9002 Channel program started
- 9202 Remote host not available
- 9208 Error on receive from host
- 9209 Connection closed
- 9228 Cannot start channel responder
- 9489 SVRCONN max instances limit exceeded
- 9490 SVRCONN max instances per client limit exceeded
- 9508 Cannot connect to queue manager
- 9524 Remote queue manager unavailable
- 9528 User requested closure of channel
- 9545 Disconnect interval expired
- 9558 Remote Channel is not available
- 9637 Channel is lacking a certificate
- 9776 Channel was blocked by user ID
- 9777 Channel was blocked by NOACCESS map
- 9782 Connection was blocked by address
- 9999 Channel program ended abnormally

If the same message ID is specified in both SuppressMessage and ExcludeMessage, the message is excluded.

This option is not applicable to diagnostic message services defined in MQ client.ini.

### **SuppressInterval=** *length*

Specifies the time interval, in seconds, in which messages specified in **SuppressMessage** are written to the queue manager error log once only. *length* must be in the range 1 - 86400 seconds. If **SuppressInterval** is not specified, the default value of 30 seconds is used.

#### **Severities**

A comma separated list of severity levels, where the name of the severity level is not case sensitive. Allowable values are:

- I (or Information or 0)
- W (or Warning or 10)
- E (or Error or 20 and 30)
- S (or Stop or 40)
- T (or System or 50)

#### **Notes:**

- 1. The default value is all
- 2. Only messages in the selected severity levels are presented to the service.

Alternatively, you can use the plus character (+) which displays the specified error level, and all higher levels. For example, to display all errors:

#### <span id="page-102-0"></span>Severities=E+

#### **Related reference**

#### ["QMErrorLog stanza" on page 99](#page-98-0)

You use the queue manager error log stanza QMErrorLog in the qm.ini file to tailor the operation and contents of IBM MQ error logs.

### "Diagnostic message services" on page 103

The following diagnostic message services and their service specific attributes, specified under the DiagnosticSystemMessages, DiagnosticMessages and DiagnosticMessagesTemplate stanzas of your configuration files can be defined:

## *Diagnostic message services*

The following diagnostic message services and their service specific attributes, specified under the DiagnosticSystemMessages, DiagnosticMessages and DiagnosticMessagesTemplate stanzas of your configuration files can be defined:

The following diagnostic message services are defined:

**File**

This service sends any unfiltered messages to a file in a similar way to the QMErrorLog service. Either the existing textual format or the JSON format specified is used depending on the specified **Format**. By default, there are three files called AMQERR01.LOG, AMQERR02.LOG, and AMQERR03.LOG or AMQERR01.json, AMQERR02.json, and AMQERR03.json, depending upon the **Format** property, and these rollover based on the configured size.

The following attributes are supported in a File stanza only:

### **FilePath**

The path to where the log files are written. The default is the same location as the AMQERR01.log files, that is system or queue manager. The path must be absolute, but can include replaceable inserts. For example:

### **+MQ\_Q\_MGR\_DATA\_PATH+**

The full path to the parent of the queue manager diagnostics messages directory. The default values are:

- $L$ inux **b** UNIX on UNIX and Linux platforms: /var/mgm/gmgrs/<0M\_name>
- Windows on Windows, C:\Program Data\IBM\MQ\qmgrs\<QM\_name>

### **+MQ\_DATA\_PATH+**

The full path to the parent of the system diagnostics messages directory. The default values are:

- $\frac{1}{2}$  UNIX on UNIX and Linux platforms :/var/mqm
- Windows: On Windows: C:\Program Data\IBM\MQ

You must create this path with appropriate permissions, if it is not using the existing errors directory.

### **FilePrefix**

The prefix of the log files. The default is AMQERR.

### **FileSize**

The size at which the log rolls over. The default is 32MB, as with the **ErrorLogSize** property of the ["QMErrorLog stanza" on page 99,](#page-98-0) which is semantically identical.

**Note:** The **ErrorLogSize** property only applies to the default error log service, not to custom diagnostic services.

You can set the size of the log using the **MQMAXERRORLOGSIZE** environment variable.

#### <span id="page-103-0"></span>**Format**

The format of the file. The value can be either *text* (for additional QMErrorLog style services) or *json*, which is the default.

The suffix of the file is either .LOG or .json based on the setting of this attribute.

For example, edit the qm. ini file of the queue manager, and add the following stanza:

```
DiagnosticMessages:
    Service = File
    Name = JSONLogs
 Format = json
 FilePrefix = AMQERR
```
After restarting, the queue manager will have AMQERR0x.json files in its ERRORS directory.

You can define multiple File services. This allows configuration as shown in the following examples, where messages of different tags are split over different sets of logs:

```
DiagnosticMessages:
   Name=ErrorsToFile
   Service=File
   Severities=E+
   FilePrefix=OnlyErrors
```
DiagnosticMessages: Name=NonErrorstoFile Service=File Severities=1 W FilePrefix=Information

## **Linux WINIX Syslog**

The Syslog service is not available on Windows or IBM i

You can define only one Syslog service, and the Syslog service sends any unfiltered messages to syslog using the JSON format diagnostic messages specification. The information is added to syslog in the order shown in the table, starting with the msgID and inserts.

The severity of the message is mapped to the syslog level in the following way:

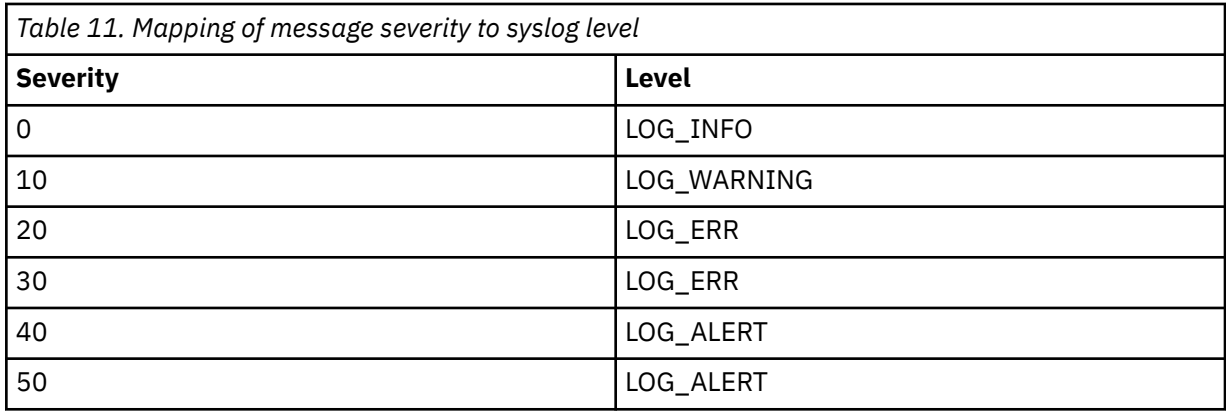

The following attribute is supported in a syslog stanza only:

#### **Ident**

Defines the **ident** value associated with the syslog entries. The default value is *ibm-mq*.

The following example shows error messages being sent to Syslog:

```
DiagnosticMessages:
   Name=ErrorsToSyslog
   Ident=mq 
   Service=Syslog
```
<span id="page-104-0"></span>See ["Diagnostic message service stanzas" on page 100](#page-99-0) for more information on generic stanza attributes.

#### **Notes:**

- 1. For the File service only, you can have multiple stanzas, each with a different name. Only the definition, using the final name in the sequence, takes effect.
- 2. Changes to the value of a stanza come into effect only when the queue manager is restarted.

#### Multi **ExitPath stanza of the qm.ini file**

The ExitPath stanza specifies the path for user exit programs on the queue manager system.

Use the ExitPath stanza in the qm.ini file to specify the path for user exit programs on the queue manager system.

 $\blacktriangleright$  Windows  $\blacktriangleright$  Linux  $\blacktriangleright$  Alternatively, on Linux (x86 and x86-64) and Windows, use the IBM MQ Explorer Exits queue manager properties page.

#### **ExitsDefaultPath=** *string*

The ExitsDefaultPath attribute specifies the location of:

- 32-bit channel exits for clients
- 32-bit channel exits and data conversion exits for servers
- Unqualified XA switch load files

#### **ExitsDefaultPath64=** *string*

The ExitsDefaultPath64 attribute specifies the location of:

- 64-bit channel exits for clients
- 64-bit channel exits and data conversion exits for servers
- Unqualified XA switch load files

## **Example stanza**

```
ExitPath:
    ExitsDefaultPath=/var/mqm/exits
    ExitsDefaultPath64=/var/mqm/exits64
```
#### **Multi** *ApiExitLocal stanza of the qm.ini file*

The ApiExitLocal stanza specifies API exit routines for a queue manager.

For a server, modify the ApiExitLocal stanza of the qm. ini file to identify API exit routines for a queue manager.

**Windows Example 2** Linux **Alternatively, on Linux (x86 and x86-64)** and Windows, use the IBM MQ Explorer Exits queue manager properties page.

For a client, modify the ApiExitLocal stanza in the mqclient.ini file to identify API exit routines for a queue manager.

## **Overview**

The ApiExitLocal stanza allows only a single Module to be specified, and yet four modules need to be provided, as follows:

• 32 bit unthreaded

- <span id="page-105-0"></span>• 32 bit threaded
- 64 bit unthreaded
- 64 bit threaded

Note that IBM MQ appends  $r$  to the supplied module name to identify the threaded version of the exit, but IBM MQ does not provide a directly equivalent mechanism for the 32 bit and 64 bit variants.

The versions of amgsaxe0 and amgsaxe0 r that are shipped in *prefix*/mgm/samp/bin are built for the native size of the queue manager on the platform for which they are built (now all 64 bit) and can only be used by applications running in the same native size.

If an unqualified module name is provided, IBM MQ looks in /var/mqm/exits for the 32 bit variants and in /var/mqm/exits64 for the 64 bit variants

For example, module=amqsaxe implies:

```
 /var/mqm/exits/amqsaxe - 32 bit unthreaded variant
 /var/mqm/exits/amqsaxe_r - 32 bit threaded variant
 /var/mqm/exits64/amqsaxe - 64 bit unthreaded variant
 /var/mqm/exits64/amqsaxe_r - 64 bit threaded variant
```
**Windows** On Windows systems, you can also use the **amqmdain** command to change the entries for API exits. (To identify API exit routines for all queue managers, you use the ApiExitCommon and ApiExitTemplate stanzas, as described in ["ApiExitCommon and ApiExitTemplate stanzas of the mqs.ini](#page-78-0) [file" on page 79.](#page-78-0))

Note, that for the API exit to work correctly, the message from the server must be sent to the client unconverted. After the API exit has processed the message, the message must then be converted on the client. This, therefore, requires that you have installed all conversion exits on the client.

For more information about using these attributes, see Configuring API exits.

### **Parameters**

#### **Name=ApiExit\_name**

The descriptive name of the API exit passed to it in the ExitInfoName field of the MQAXP structure.

This name must be unique, no longer than 48 characters, and contain only valid characters for the names of IBM MQ objects (for example, queue names).

#### **Function=function\_name**

The name of the function entry point into the module containing the API exit code. This entry point is the MQ\_INIT\_EXIT function.

The length of this field is limited to MQ\_EXIT\_NAME\_LENGTH.

#### **Module=module\_name**

The module containing the API exit code.

If this field contains the full path name of the module it is used as is. If this field contains just the module name, the module is located using the **ExitsDefaultPath** attribute in the ExitPath stanza of the qm.ini file.

On platforms that support separate threaded libraries, you must provide both a non-threaded and a threaded version of the API exit module. The threaded version must have an \_r suffix. The threaded version of the IBM MQ application stub implicitly appends \_ x to the given module name before it is loaded.

The length of this field is limited to the maximum path length the platform supports.

#### **Data=data\_name**

Data to be passed to the API exit in the ExitData field of the MQAXP structure.

If you include this attribute, leading and trailing blanks are removed, the remaining string is truncated to 32 characters, and the result is passed to the exit. If you omit this attribute, the default value of 32 blanks is passed to the exit.

The maximum length of this field is 32 characters.

### <span id="page-106-0"></span>**Sequence=sequence\_number**

The sequence in which this API exit is called relative to other API exits. An exit with a low sequence number is called before an exit with a higher sequence number. There is no need for the sequence numbering of exits to be contiguous. A sequence of 1, 2, 3 has the same result as a sequence of 7, 42, 1096. If two exits have the same sequence number, the queue manager decides which one to call first. You can tell which was called after the event by putting the time or a marker in ExitChainArea indicated by the ExitChainAreaPtr in MQAXP or by writing your own log file.

This attribute is an unsigned numeric value.

## **Example stanza**

```
ApiExitLocal:
    Name=ClientApplicationAPIchecker
    Sequence=3
    Function=EntryPoint
    Module=/usr/Dev/ClientAppChecker
    Data=9.20.176.20
```
# **ExitPropertiesLocal stanza of the qm.ini file**

The ExitPropertiesLocal stanza specifies information about exit properties on a queue manager.

Use the ExitPropertiesLocal stanza in the qm. ini file, to specify information about exit properties on a queue manager.

 $\blacksquare$  Mindows  $\blacksquare$  Linux  $\blacksquare$  Alternatively, on Linux (x86 and x86-64) and Windows, use the IBM MQ Explorer Cluster queue manager properties page.

Alternatively, on Windows you can specify this information by using the **amqmdain** command.

By default, this setting is inherited from the **CLWLMode** attribute in the ExitProperties stanza of the machine-wide configuration (described in ["ExitProperties stanza of the mqs.ini file" on page 81](#page-80-0) ). Change this setting only if you want to configure this queue manager in a different way. This value can be overridden for individual queue managers using the cluster workload mode attribute on the Cluster queue manager properties page.

Use the ExitProperties stanza in the mqs.ini file to specify configuration options used by queue manager exit programs.

**Alternatively, on Linux**  $\blacksquare$  Alternatively, on Linux (x86 and x86-64) and Windows, use the IBM MQ Explorer Extended IBM MQ properties page.

## **CLWLMode= SAFE (default) |FAST**

The cluster workload (CLWL) exit allows you to specify which cluster queue in the cluster to open in response to an MQI call (for example, MQOPEN, MQPUT). The CLWL exit runs either in FAST mode or SAFE mode depending on the value you specify on the **CLWLMode** attribute. If you omit the **CLWLMode** attribute, the cluster workload exit runs in SAFE mode.

## **SAFE**

Run the CLWL exit in a separate process from the queue manager. This is the default.

If a problem arises with the user-written CLWL exit when running in SAFE mode, the following happens:

- The CLWL server process (amqzlwa0) fails.
- The queue manager restarts the CLWL server process.
- The error is reported to you in the error log. If an MQI call is in progress, you receive notification in the form of a return code.

<span id="page-107-0"></span>The integrity of the queue manager is preserved.

**Note:** Running the CLWL exit in a separate process might affect performance.

**FAST**

Run the cluster exit inline in the queue manager process.

Specifying this option improves performance by avoiding the process switching costs associated with running in SAFE mode, but does so at the expense of queue manager integrity. You should only run the CLWL exit in FAST mode if you are convinced that there are no problems with your CLWL exit, and you are particularly concerned about performance.

If a problem arises when the CLWL exit is running in FAST mode, the queue manager will fail and you run the risk of the integrity of the queue manager being compromised.

## **Example stanza**

 ExitPropertiesLocal: CLWLMode=SAFE

#### Linux **FILM ING. FILESYSTEM STANZA OF the qm.ini file**

The Filesystem stanza specifies whether permissions set on the queue manager error logs are to remain unchanged or be changed back to their default values.

The default permissions set on the error log files are expected to be useful in most circumstances, and therefore there is no need for most IBM MQ administrators to alter them.

However, your IBM MQ administrator might want to alter the permissions on their error log files, in which case they should set the Filesystem stanza option **ValidateAuth**=*No*, which causes the queue manager to leave the permissions unaltered thereafter.

The default behavior (without **ValidateAuth**=*No*) is that the queue manager checks the file permissions of the queue manager error logs, and changes them back to their default values. This check can happen any time, including during a queue manager end or start operation.

## **Example stanza**

```
 Filesystem:
        ValidateAuth=No
```
## **Multi** Log stanza of the qm.ini file

The Log stanza specifies information about logging on a queue manager.

Use the Log stanza in the qm. ini file, to specify information about logging on a queue manager.

Windows **Alternatively, on Linux** (x86 and x86-64) and Windows, use the IBM MQ Explorer Log queue manager properties page.

By default, these settings are inherited from the settings specified for the default log settings for the queue manager (described in ["LogDefaults stanza of the mqs.ini file" on page 81\)](#page-80-0). Change these settings only if you want to configure this queue manager in a different way.

For information about calculating log sizes, see ["Calculating the size of the log" on page 528](#page-527-0).

**Note:** The limits given in the following parameter list are set by IBM MQ. Operating system limits might reduce the maximum possible log size.
## **LogPrimaryFiles= 3 (default) |***2-254* **( Windows )|***2-510* **( UNIX and Linux systems)**

The log files allocated when the queue manager is created.

The minimum number of primary log files you can have is 2 and the maximum is 254 on Windows, or 510 on UNIX and Linux systems. The default is 3.

The total number of primary and secondary log files must not exceed 255 on Windows, or 511 on UNIX and Linux systems, and must not be less than 3.

The value is examined when the queue manager is created or started. You can change it after the queue manager has been created. However, a change in the value is not effective until the queue manager is restarted, and the effect might not be immediate.

## **LogSecondaryFiles= 2 (default) |***1-253* **( Windows )|***1-509* **( UNIX and Linux systems)**

The log files allocated when the primary files are exhausted.

The minimum number of secondary log files is 1 and the maximum is 253 on Windows, or 509 on UNIX and Linux systems. The default number is 2.

The total number of primary and secondary log files must not exceed 255 on Windows, or 511 on UNIX and Linux systems, and must not be less than 3.

The value is examined when the queue manager is started. You can change this value, but changes do not become effective until the queue manager is restarted, and even then the effect might not be immediate.

## **LogFilePages=** *number*

The log data is held in a series of files called log files. The log file size is specified in units of 4 KB pages.

The default number of log file pages is 4096, giving a log file size of 16 MB.

On UNIX and Linux systems the minimum number of log file pages is 64, and on Windows the minimum number of log file pages is 32; in both cases the maximum number is 65 535.

**Note:** The size of the log files specified during queue manager creation cannot be changed for a queue manager.

## **LogType= CIRCULAR (default) |LINEAR**

The type of logging to be used by the queue manager. The default is CIRCULAR. Refer to the description of the **LogType** attribute in ["LogDefaults stanza of the mqs.ini file" on page 81](#page-80-0) for information about creating a queue manager with the type of logging you require.

## **CIRCULAR**

Start restart recovery using the log to roll back transactions that were in progress when the system stopped.

See ["Types of logging" on page 523](#page-522-0) for a fuller explanation of circular logging.

## **LINEAR**

For both restart recovery and media or forward recovery (creating lost or damaged data by replaying the contents of the log).

See ["Types of logging" on page 523](#page-522-0) for a fuller explanation of linear logging.

**Note:** The **LogType** of a queue manager cannot be changed by modifying this attribute in the qm.ini file. To change the **LogType** of a queue manager you must use the **migmqlog** command.

## **LogBufferPages= 0 (default) |***0-4096*

The amount of memory allocated to buffer records for writing, specifying the size of the buffers in units of 4 KB pages.

The minimum number of buffer pages is 18 and the maximum is 4096. Larger buffers lead to higher throughput, especially for larger messages.

If you specify 0 (the default), the queue manager selects the size.

If you specify a number in the range 1 through 17, the queue manager defaults to 18 (72 KB). If you specify a number in the range 18 through 4096, the queue manager uses the number specified to set the memory allocated.

The value is examined when the queue manager is started. The value can be increased or decreased within the limits stated. However, a change in the value is not effective until the next time the queue manager is started.

## **LogPath=** *directory\_name*

The directory in which the log files for a queue manager reside. This must exist on a local device to which the queue manager can write and, preferably, on a different drive from the message queues. Specifying a different drive gives added protection in case of system failure.

The default is:

- Windows C:\ProgramData\IBM\MQ\log in Windows.
- $\frac{1}{2}$  UNIX  $\frac{1}{2}$  /var/mqm/log in UNIX and Linux systems.

You can specify the name of a directory on the **crtmqm** command using the **-ld** flag. When a queue manager is created, a directory is also created under the queue manager directory, and this is used to hold the log files. The name of this directory is based on the queue manager name. This ensures that the log file path is unique, and also that it conforms to any limitations on directory name lengths.

If you do not specify -ld on the **crtmqm** command, the value of the **LogDefaultPath** attribute is used.

In IBM MQ for UNIX and Linux systems, user ID mqm and group mqm must have full authorities to the log files. If you change the locations of these files, you must give these authorities yourself. This is not required if the log files are in the default locations supplied with the product.

## **LogWriteIntegrity=SingleWrite|DoubleWrite|TripleWrite (default)**

The method the logger uses to reliably write log records.

## **TripleWrite**

This is the default method.

Note, that you can select **DoubleWrite**, but if you do so, the system interprets this as **TripleWrite**.

### **SingleWrite**

You should use **SingleWrite**, only if the file-system and device hosting the IBM MQ recovery log explicitly guarantees the atomicity of 4KB writes.

That is, when a write of a 4KB page fails for any reason, the only two possible states are either the before image, or the after image. No intermediate state should be possible.

**Note:** If there is sufficient concurrency in your persistent workload, there is minimal potential benefit in setting anything other than the default value, **TripleWrite**.

### **LogManagement= Manual (default) |Automatic | Archive**

The method used to manage log extents, either manually or by the queue manager. The default value is Manual.

The attribute applies only when **LogType** is LINEAR.

If you change the **LogManagement** value, the change does not take effect until the queue manager is restarted.

If an unrecognized value for the attribute is found, the queue manager will not start until the value is corrected.

The **LogManagement** property is not valid on IBM i.

### **Manual (default)**

You manage the log extents manually. Specifying this option means that the queue manager does not reuse or delete log extents, even when they are no longer required for recovery.

## **Automatic**

Log extents are managed automatically by the queue manager. Specifying this option means that the queue manager is able to reuse or delete log extents as soon as they are no longer required for recovery. No allowance is made for archiving.

### **Archive**

Log extents are managed by the queue manager, but you must notify the queue manager when archiving of each log extent is complete.

Specifying this option means that the queue manager is free to reuse or delete a log extent, as soon as the queue manager has been notified that an extent no longer required for recovery has been archived.

You perform this notification using the **RESET QMGR** MQSC command or Reset Queue Manager PCF command.

## **Example stanza**

```
Log:
    LogPrimaryFiles=3
    LogSecondaryFiles=2
    LogFilePages=4096
    LogType=CIRCULAR
    LogBufferPages=0 
    LogPath=/var/mqm/log/saturn!queue!manager/
```
**Note:** The value of zero for LogBufferPages gives a value of 512.

## **LU62 stanza of the qm.ini file (Windows only)**

The LU62 stanza specifies SNA LU 6.2 protocol configuration parameters. These parameters override the default attributes for channels.

Use the LU62 stanza in the qm.ini file to specify SNA LU 6.2 protocol configuration parameters. They override the default attributes for channels.

**Windows:**  $\mathbf{L}$  Linux Alternatively, on Linux (x86 and x86-64) and Windows, use the IBM MQ Explorer LU6.2 queue manager properties page.

## **TPName**

The TP name to start on the remote site.

### **Library1=** *DLLName 1*

The name of the APPC DLL.

The default value is WCPIC32.

## **Library2=** *DLLName2*

The same as Library1, used if the code is stored in two separate libraries.

The default value is WCPIC32.

## **Windows INETBIOS stanza of the qm.ini file (Windows only)**

The NETBIOS stanza in the qm. ini file specifies NetBIOS protocol configuration parameters. These parameters override the default attributes for channels.

Use the NETBIOS stanza in the qm. ini file, to specify NetBIOS protocol configuration parameters. They override the default attributes for channels.

 $\blacksquare$  Windows  $\blacksquare$  Linux  $\blacksquare$  Alternatively, on Linux (x86 and x86-64) and Windows, use the IBM MQ Explorer Netbios queue manager properties page.

### **LocalName=** *name*

The name by which this machine is known on the LAN.

### **AdapterNum= 0 (default) |** *adapter\_number* The number of the LAN adapter. The default is adapter 0.

- **NumSess= 1 (default) |** *number\_of\_sessions* The number of sessions to allocate. The default is 1.
- **NumCmds= 1 (default) |** *number\_of\_commands* The number of commands to allocate. The default is 1.

## **NumNames= 1 (default) |** *number\_of\_names* The number of names to allocate. The default is 1.

## **Library1=** *DLLName1*

The name of the NetBIOS DLL.

The default value is NETAPI32.

# **Linux CONING Restricted Mode stanza of the qm.ini file**

The RestrictedMode stanza specifies the name of the group that contains members that are allowed to run MQI applications, update all IPCC resources and change the contents of some queue manager directories. This stanza applies to UNIX and Linux systems only.

The RestrictedMode stanza is set by the **-g** option on the **crtmqm** command. If you do not use the **-g** option, the stanza is not created in the qm.ini file.

There are some directories under which IBM MQ applications create files while they are connected to the queue manager within the queue manager data directory. In order for applications to create files in these directories, they are granted world write access:

- /var/mqm/sockets/*QMgrName*/@ipcc/ssem/*hostname*/
- /var/mqm/sockets/*QMgrName*/@app/ssem/*hostname*/
- /var/mqm/sockets/*QMgrName*/zsocketapp/*hostname*/

where *QMGRNAME* is the name of the queue manager, and *hostname* is the host name.

On some systems, it is unacceptable to grant all users write access to these directories. For example, those users who do not need access the queue manager. Restricted mode modifies the permissions of the directories that store queue manager data. The directories can then only be accessed by members of the specified application group. The permissions on the System V IPC shared memory used to communicate with the queue manager are also modified in the same way.

The application group is the name of the group with members that have permission to do the following things:

- Run MQI applications
- Update all IPCC resources
- Change the contents of some queue manager directories

To use restricted mode for a queue manager:

- The creator of the queue manager must be in the mqm group and in the application group.
- The mqm user ID must be in the application group.
- All users who want to administer the queue manager must be in the mqm group and in the application group.
- All users who want to run IBM MQ applications must be in the application group.

Any MQCONN or MQCONNX call issued by a user who is not in the application group fails with reason code MORC\_O\_MGR\_NOT\_AVAILABLE.

**Important:** On many operating systems, in order for the addition of a user to a group to be recognized, the user in question must log off and log back on.

<span id="page-112-0"></span>Restricted mode operates with the IBM MQ authorization service. Therefore you must also grant users the authority to connect to IBM MQ and access the resources they require using the IBM MQ authorization service.

 $\begin{array}{|c|c|c|}\hline \textbf{U} \textbf{I} \textbf{W} & \textbf{I}\end{array}$  Further information about configuring the IBM MQ authorization service can be found in Setting up security on UNIX, Linux, and Windows systems.

Only use IBM MQ restricted mode when the control provided by the authorization service does not provide sufficient isolation of queue manager resources.

### **Related reference**

**crtmqm** (create queue manager)

#### **Security stanza of the qm.ini file Multi**

The Security stanza specifies options for the Object Authority Manager (OAM).

### **ClusterQueueAccessControl=RQMName|Xmitq**

Set this attribute to check the access control of cluster queues or fully qualified queues hosted on cluster queue managers.

### **RQMName**

The profiles checked for access control of remotely hosted queues are named queues or named queue manager profiles.

### **Xmitq**

The profiles checked for access control of remotely hosted queues are resolved to the SYSTEM.CLUSTER.TRANSMIT.QUEUE.

Xmitq is the default value.

## **Windows GroupModel=GlobalGroups**

This attribute determines whether the OAM checks global groups when determining the group membership of a user on Windows.

The default is not to check global groups.

### **GlobalGroups**

The OAM checks global groups.

With GlobalGroups set, the authorization commands, **setmqaut**, **dspmqaut**, and **dmpmqaut** accept global groups names; see the **setmqaut** -g parameter.

**Note:** Setting ClusterQueueAcessControl=RQMName and having a custom implementation of the Authorization Service at less than MQZAS\_VERSION\_6 results in the queue manager not starting. In this instance, either set ClusterQueueAcessControl=Xmitq or upgrade the custom Authorization Service to MQZAS\_VERSION\_6 or greater.

## **Example stanza**

```
 Security:
       ClusterQueueAccessControl=Xmitq
       GroupModel=GlobalGroups
```
## **Multi** Service stanza of the qm.ini file

The Service stanza is used to make changes to installable services. This stanza contains the name of the service and the number of entry points defined for the service.

Note: **Windows There are significant implications to changing installable services and** their components. For this reason, the installable services are read-only in IBM MQ Explorer.

For each component within a service, you must also specify the name and path of the module containing the code for that component. Use the [ServiceComponent](#page-116-0) stanza for this.

The **Service** and **ServiceComponent** stanzas can occur in any order and the stanza keys under them can also occur in any order. For either of these stanzas, all the stanza keys must be present. If a stanza key is duplicated, the last one is used.

At startup time, the queue manager processes each service component entry in the configuration file in turn. It then loads the specified component module, invoking the entry point of the component (which must be the entry point for initialization of the component), passing it a configuration handle.

## **Name= AuthorizationService (default) |NameService**

The name of the required service.

## **AuthorizationService**

For IBM MQ, the Authorization Service component is known as the object authority manager, or OAM. The AuthorizationService stanza and its associated ServiceComponent stanza are added automatically when the queue manager is created. Add other ServiceComponent stanzas manually.

- Linux I AIX  $\blacksquare$  The following stanzas in the queue manager configuration file define two authorization service components on IBM MQ for AIX. *MQ\_INSTALLATION\_PATH* represents the high-level directory in which IBM MQ is installed.

```
 Service:
    Name=AuthorizationService
    EntryPoints=13
 ServiceComponent:
    Service=AuthorizationService
    Name=MQSeries.UNIX.auth.service
Module= MQ_INSTALLATION_PATH/lib/amqzfu
    ComponentDataSize=0
 ServiceComponent:
    Service=AuthorizationService
    Name=user.defined.authorization.service
    Module=/usr/bin/udas01
    ComponentDataSize=96
```
*Figure 6. UNIX and Linux authorization service stanzas in qm.ini*

 $\blacksquare$  Linu $\mathbf{x} = \mathbf{X}$  and  $\blacksquare$  The service component stanza (MQSeries . UNIX . auth . service) defines the default authorization service component, the OAM. If you remove this stanza and restart the queue manager, the OAM is disabled and no authorization checks are made.

## Windows You can also add the SecurityPolicy attribute using the IBM MQ services. The SecurityPolicy attribute applies only if the service specified on the *Service* stanza is the authorization service, that is, the default OAM. The SecurityPolicy attribute allows you to specify the security policy for each queue manager. The possible values are:

## **Default**

Specify Default if you want the default security policy to take effect. If a Windows security identifier (NT SID) is not passed to the OAM for a particular user ID, an attempt is made to obtain the appropriate SID by searching the relevant security databases.

### **NTSIDsRequired**

Requires that an NT SID is passed to the OAM when performing security checks.

 $\blacksquare$  Windows  $\blacksquare$  The service component stanza, <code>MQSeries</code> . <code>WindowsNT.auth.service</code> defines the default authorization service component, the OAM. If you remove this stanza and restart the queue manager, the OAM is disabled and no authorization checks are made.

### **NameService**

No name service is provided by default. If you require a name service, you must add the NameService stanza manually.

Linux  $\blacksquare$  **AIX** The following examples of UNIX and Linux configuration file stanzas for the name service specify a name service component provided by the (fictitious) ABC company.

```
# Stanza for name service
 Service:
     Name=NameService
     EntryPoints=5
# Stanza for name service component, provided by ABC
 ServiceComponent:
     Service=NameService
     Name=ABC.Name.Service
     Module=/usr/lib/abcname
     ComponentDataSize=1024
```
*Figure 7. Name service stanzas in qm.ini (for UNIX and Linux systems)*

### **EntryPoints=** *number-of-entries*

The number of entry points defined for the service.

This includes the initialization and termination entry points.

## **SecurityPolicy= Default|NTSIDsRequired**

On Windows systems, the **SecurityPolicy** attribute applies only if the service specified is the default authorization service, that is, the OAM. The **SecurityPolicy** attribute allows you to specify the security policy for each queue manager.

The possible values are:

### **Default**

Use the default security policy to take effect. If a Windows security identifier (NT SID) is not passed to the OAM for a particular user ID, an attempt is made to obtain the appropriate SID by searching the relevant security databases.

## **NTSIDsRequired**

Pass an NT SID to the OAM when performing security checks.

For more information, see Windows security identifiers (SIDs).

See also Configuring authorization service stanzas: Windows systems.

# **SecurityPolicy=user|group|default**

On UNIX and Linux systems, the value specifies whether the queue manager uses user-based or group-based authorization. Values are not case sensitive.

If you do not include the **SecurityPolicy** attribute, default is used, which uses group-based authorization.

Restart the queue manager for changes to become effective. See also Configuring authorization service stanzas: Windows systems.

### **SharedBindingsUserId=** *user-type*

The **SharedBindingsUserId** attribute applies only if the service specified is the default authorization service, that is, the OAM. The **SharedBindingsUserId** attribute is used with relation to shared bindings only. This value allows you to specify whether the *UserIdentifier* field in the *IdentityContext* structure, from the MQZ\_AUTHENTICATE\_USER function, is the effective user ID or the real user ID.

For information on the MQZ\_AUTHENTICATE\_USER function, see MQZ\_AUTHENTICATE\_USER - Authenticate user.

The possible values are:

## **Default**

The value of the *UserIdentifier* field is set as the real user ID.

## **Real**

The value of the *UserIdentifier* field is set as the real user ID.

## **Effective**

The value of the *UserIdentifier* field is set as the effective user ID.

## **FastpathBindingsUserId=** *user-type*

The **FastpathBindingsUserId** attribute applies only if the service specified is the default authorization service, that is, the OAM. The **FastpathBindingsUserId** attribute is used with relation to fastpath bindings only. This value allows you to specify whether the *UserIdentifier* field in the *IdentityContext* structure, from the MQZ\_AUTHENTICATE\_USER function, is the effective user ID or the real user ID.

For information on the MQZ\_AUTHENTICATE\_USER function, see MQZ\_AUTHENTICATE\_USER - Authenticate user.

The possible values are:

## **Default**

The value of the *UserIdentifier* field is set as the real user ID.

## **Real**

The value of the *UserIdentifier* field is set as the real user ID.

## **Effective**

The value of the *UserIdentifier* field is set as the effective user ID.

## **IsolatedBindingsUserId=** *user-type*

The **IsolatedBindingsUserId** attribute applies only if the service specified is the default authorization service, that is, the OAM. The **IsolatedBindingsUserId** attribute is used with relation to isolated bindings only. This value allows you to specify whether the *UserIdentifier* field in the *IdentityContext* structure, from the MQZ\_AUTHENTICATE\_USER function, is the effective user ID or the real user ID.

For information on the MQZ\_AUTHENTICATE\_USER function, see MQZ\_AUTHENTICATE\_USER - Authenticate user.

The possible values are:

## **Default**

The value of the *UserIdentifier* field is set as the effective user ID.

### **Real**

The value of the *UserIdentifier* field is set as the real user ID.

### **Effective**

The value of the *UserIdentifier* field is set as the effective user ID.

For more information about installable services and components, see Installable services and components for UNIX, Linux, and Windows.

For more information about security services in general, see Setting up security on UNIX and Linux systems.

## **Example stanza**

```
Service:
    Name=AuthorizationService
    EntryPoints=14
```
## **Related concepts**

Installable services and components for AIX, Linux, and Windows

## <span id="page-116-0"></span>**Related reference**

Installable services and components on IBM i Installable services reference information

## **Multi** ServiceComponent stanza of the qm.ini file

The ServiceComponent stanza specifies information for the service component. You must specify service component information when you add a new installable service. The authorization service stanza is present by default, and the associated component, the OAM, is active.

The **Service** and **ServiceComponent** stanzas can occur in any order and the stanza keys under them can also occur in any order. For either of these stanzas, all the stanza keys must be present. If a stanza key is duplicated, the last one is used.

At startup time, the queue manager processes each service component entry in the configuration file in turn. It then loads the specified component module, invoking the entry point of the component (which must be the entry point for initialization of the component), passing it a configuration handle.

## **Service=** *service\_name*

The name of the required service. This must match the value specified on the Name attribute of the Service configuration information.

## **Name=** *component\_name*

The descriptive name of the service component. This must be unique and contain only characters that are valid for the names of IBM MQ objects (for example, queue names). This name occurs in operator messages generated by the service. We recommend that this name begins with a company trademark or similar distinguishing string.

## **Module=** *module\_name*

The name of the module to contain the code for this component. This must be a full path name.

## **ComponentDataSize=** *size*

The size, in bytes, of the component data area passed to the component on each call. Specify zero if no component data is required.

## **Example stanza**

```
ServiceComponent:
    Service=AuthorizationService
    Name=MQSeries.UNIX.auth.service
    Module=amqzfu
   ComponentDataSize=0
```
For further examples showing an AuthorizationService stanza and its associated ServiceComponent stanzas and a NameService stanza and its associated ServiceComponent stanza, see ["Service stanza](#page-112-0) [of the qm.ini file" on page 113](#page-112-0).

## **Related concepts**

Installable services and components for AIX, Linux, and Windows

Installable services and components on IBM i

## **Related reference**

["Service stanza of the qm.ini file" on page 113](#page-112-0)

The Service stanza is used to make changes to installable services. This stanza contains the name of the service and the number of entry points defined for the service.

Installable services reference information

## **Windows:** SPX stanza of the qm.ini file (Windows only)

The SPX stanza specifies SPX protocol configuration parameters. These parameters override the default attributes for channels.

Use the SPX stanza in the qm. ini file, to specify SPX protocol configuration parameters.

 $\blacktriangleright$  Windows  $\blacktriangleright$  Linux  $\blacktriangleright$  Alternatively, on Linux (x86 and x86-64) and Windows, use the IBM MQ Explorer SPX queue manager properties page.

## **Socket= 5E86 (default) |** *socket\_number*

The SPX socket number in hexadecimal notation. The default is X'5E86'.

## **BoardNum= 0 (default) |** *adapter\_number*

The LAN adapter number. The default is adapter 0.

## **KeepAlive=NO|YES**

Switch the KeepAlive function on or off.

KeepAlive=YES causes SPX to check periodically that the other end of the connection is still available. If it is not, the channel is closed.

## **Library1=** *DLLName1*

The name of the SPX DLL.

The default is WSOCK32.DLL.

## **Library2=** *DLLName2*

The same as LibraryName1, used if the code is stored in two separate libraries.

The default is WSOCK32.DLL.

## **ListenerBacklog=number**

Override the default number of outstanding requests for the SPX listener.

When receiving on SPX, a maximum number of outstanding connection requests is set. This can be considered to be a backlog of requests waiting on the SPX socket for the listener to accept the request. The default listener backlog values are shown in Table 12 on page 118.

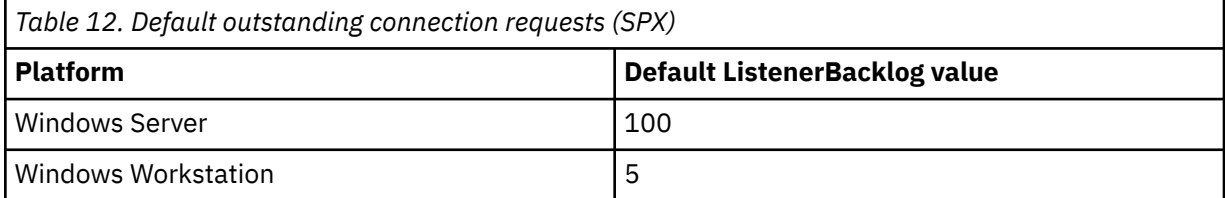

**Note:** Some operating systems support a larger value than the default shown. Use this to avoid reaching the connection limit.

Conversely, some operating systems might limit the size of the SPX backlog, so the effective SPX backlog could be smaller than requested here.

If the backlog reaches the values shown in Table 12 on page 118, the SPX connection is rejected and the channel cannot start. For message channels, this results in the channel going into a RETRY state and retrying the connection at a later time. For client connections, the client receives an MQRC\_Q\_MGR\_NOT\_AVAILABLE reason code from MQCONN and should retry the connection at a later time.

#### Multi **Subpool stanza of the qm.ini file**

This stanza is created by IBM MQ. Do not change it.

The Subpool stanza, and attribute **ShortSubpoolName** within that stanza, are written automatically by IBM MQ when you create a queue manager. IBM MQ chooses a value for **ShortSubpoolName**. Do not alter this value.

The name corresponds to a directory and symbolic link created inside the /var/mqm/sockets directory, which IBM MQ uses for internal communications between its running processes.

## **Multi** TCP stanza of the qm.ini file

The TCP stanza specifies Transmission Control Protocol/Internet Protocol (TCP/IP) configuration parameters. These parameters override the default attributes for channels.

Use the TCP stanza in the qm. ini file to specify TCP/IP configuration parameters.

**Alternatively, on Linux (x86 and x86-64) and Windows, use the IBM MQ** Explorer SPX TCP queue manager properties page.

## **Port= 1414 (default) |** *port\_number*

The default port number, in decimal notation, for TCP/IP sessions. The *well known* port number for IBM MQ is 1414.

## **Library1=** *DLLName1* **(IBM MQ for Windows only)**

The name of the TCP/IP sockets DLL.

The default is WSOCK32.

## **KeepAlive= NO (default) |YES**

Switch the KeepAlive function on or off. KeepAlive=YES causes TCP/IP to check periodically that the other end of the connection is still available. If it is not, the channel is closed.

## **ListenerBacklog=number**

Override the default number of outstanding requests for the TCP/IP listener.

When receiving on TCP/IP, a maximum number of outstanding connection requests is set. This can be considered to be a backlog of requests waiting on the TCP/IP port for the listener to accept the request. The default listener backlog values are shown in Table 13 on page 119.

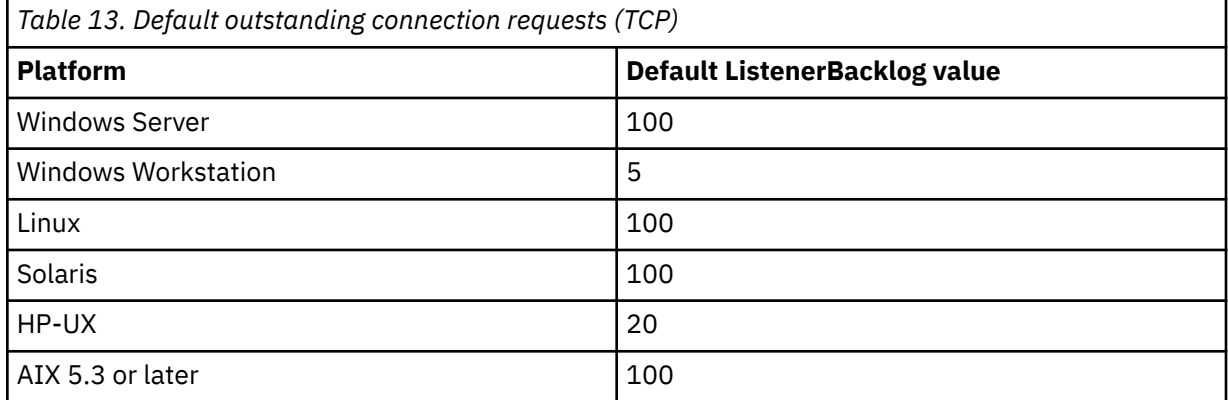

**Note:** Some operating systems support a larger value than the default shown. Use this to avoid reaching the connection limit.

Conversely, some operating systems might limit the size of the TCP backlog, so the effective TCP backlog could be smaller than requested here.

If the backlog reaches the values shown in Table 13 on page 119, the TCP/IP connection is rejected and the channel cannot start. For message channels, this results in the channel going into a RETRY state and retrying the connection at a later time. For client connections, the client receives an MQRC\_Q\_MGR\_NOT\_AVAILABLE reason code from MQCONN and retries the connection at a later time.

The following group of properties can be used to control the size of buffers used by TCP/IP. The values are passed directly to the TCP/IP layer of the operating system. Great care should be taken when using these properties. If the values are set incorrectly it can adversely affect the TCP/IP performance. For further information about how this affects performance refer to the TCP/IP documentation for your environment. A value of zero indicates that the operating system will manage the buffer sizes, as opposed to the buffer sizes being fixed by IBM MQ.

## **Connect\_Timeout= 0 (default) |number**

The number of seconds before an attempt to connect the socket times out. The default value of zero specifies that there is no connect timeout.

IBM MQ channel processes connect over nonblocking sockets. Therefore, if the other end of the socket is not ready, connect() returns immediately with *EINPROGRESS* or *EWOULDBLOCK*. Following this, connect will be attempted again, up to a total of 20 such attempts, when a communications error is reported.

If Connect\_Timeout is set to a non-zero value, IBM MQ waits for the stipulated period over select() call for the socket to get ready. This increases the chances of success of a subsequent connect() call. This option might be beneficial in situations where connects would require some waiting period, due to high load on the network.

## **SndBuffSize=number|0 (default)**

The size in bytes of the TCP/IP send buffer used by the sending end of channels. This stanza value can be overridden by a stanza more specific to the channel type, for example RcvSndBuffSize. If the value is set as zero, the operating system defaults are used. If no value is set, then the IBM MQ default, 32768, is used.

 $\blacksquare$  From IBM MQ 8.0, new queue managers are automatically created with a default setting of 0 (see ["Example stanza" on page 121](#page-120-0).

## **RcvBuffSize=number|0 (default)**

The size in bytes of the TCP/IP receive buffer used by the receiving end of channels. This stanza value can be overridden by a stanza more specific to the channel type, for example RcvRcvBuffSize. If the value is set as zero, the operating system defaults are used. If no value is set, then the IBM MQ default, 32768, is used.

 $\blacksquare$  Multi $\blacksquare$  From IBM MQ 8.0, new queue managers are automatically created with a default setting of 0 (see ["Example stanza" on page 121](#page-120-0).

## **RcvSndBuffSize=number|0 (default)**

The size in bytes of the TCP/IP send buffer used by the sender end of a receiver channel. If the value is set as zero, the operating system defaults are used. If no value is set, then the IBM MQ default, 32768, is used.

 $\blacktriangleright$  Multi  $\blacksquare$  From IBM MQ 8.0, new queue managers are automatically created with a default setting of 0 (see ["Example stanza" on page 121](#page-120-0).

### **RcvRcvBuffSize=number|0 (default)**

The size in bytes of the TCP/IP receive buffer used by the receiving end of a receiver channel. If the value is set as zero, the operating system defaults are used. If no value is set, then the IBM MQ default, 32768, is used.

 $\blacktriangleright$  Multi  $\blacktriangleright$  From IBM MQ 8.0, new queue managers are automatically created with a default setting of 0 (see ["Example stanza" on page 121](#page-120-0).

### **SvrSndBuffSize=number|0 (default)**

The size in bytes of the TCP/IP send buffer used by the server end of a client-connection serverconnection channel. If the value is set as zero, the operating system defaults are used. If no value is set, then the IBM MQ default, 32768, is used.

 $\blacksquare$  Multi $\blacksquare$  From IBM MQ 8.0, new queue managers are automatically created with a default setting of 0 (see ["Example stanza" on page 121](#page-120-0).

## **SvrRcvBuffSize=number|0 (default)**

The size in bytes of the TCP/IP receive buffer used by the server end of a client-connection serverconnection channel. If the value is set as zero, the operating system defaults are used. If no value is set, then the IBM MQ default, 32768, is used.

 $\blacksquare$  Multi $\blacksquare$  From IBM MQ 8.0, new queue managers are automatically created with a default setting of 0 (see ["Example stanza" on page 121](#page-120-0).

## <span id="page-120-0"></span>**Example stanza**

 TCP: SndBuffSize=0 RcvBuffSize=0 RcvSndBuffSize=0 RcvRcvBuffSize=0 ClntSndBuffSize=0 ClntRcvBuffSize=0 SvrSndBuffSize=0 SvrRcvBuffSize=0

Note: **INULTER 19. Multiplate Multiplate Managers on Multiplatforms**, the default TCP send and receive buffer sizes in the TCP stanza of the qm.ini file are set to be managed by the operating system. As shown in the preceding example, new queue managers are automatically created with a default setting of 0 for the send and receive buffers. This applies to new queue managers only. The TCP send and receive buffer settings for queue managers that are migrated from earlier versions of IBM MQ are retained.

If the TCP buffer size properties are removed from the qm. ini file, then the default buffer is set to 32K. You should exercise caution when using this default as 32K might not be an appropriate buffer for all messaging scenarios.

If the TCP send and receive buffer properties are set to zero, then the OS default values are used. The method for choosing these defaults will vary by operating system but can typically be found in the "tcp" or get/setsockopt() OS manual pages.

## **Multi** SSL stanza of the qm.ini file

The SSL stanza is used to configure the TLS channels on a queue manager.

## **Online Certificate Status Protocol (OCSP)**

A certificate can contain an AuthorityInfoAccess extension. This extension specifies a server to be contacted through Online Certificate Status Protocol (OCSP). To allow SSL or TLS channels on your queue manager to use AuthorityInfoAccess extensions, ensure that the OCSP server named in them is available, is correctly configured, and is accessible over the network. For more information, see Working with revoked certificates.

## **CrlDistributionPoint (CDP)**

A certificate can contain a CrlDistributionPoint extension. This extension contains a URL which identifies both the protocol used to download a certificate revocation list (CRL) and also the server to be contacted.

If you want to allow SSL or TLS channels on your queue manager to use CrlDistributionPoint extensions, ensure that the CDP server named in them is available, correctly configured, and accessible over the network.

## **The SSL Stanza**

Use the SSL stanza in the qm. ini file to configure how TLS channels on your queue manager attempts to use the following facilities, and how they react if problems occur when using them.

In each of the following cases, if the value supplied is not one of the valid values listed, then the default value is taken. No error messages are written mentioning that an invalid value is specified.

## **CDPCheckExtensions=YES|NO (default)**

Specifies whether TLS channels on this queue manager try to check CDP servers that are named in CrlDistributionPoint certificate extensions.

• YES: TLS channels try to check CDP servers to determine whether a digital certificate is revoked.

• NO (default): TLS channels do not try to check CDP servers. This value is the default.

## **OCSPAuthentication=REQUIRED (default) |WARN|OPTIONAL**

Specifies the action to be taken when a revocation status cannot be determined from an OCSP server.

If OCSP checking is enabled, a TLS channel program attempts to contact an OCSP server.

If the channel program is unable to contact any OCSP servers, or if no server can provide the revocation status of the certificate, then the value of the OCSPAuthentication parameter is used.

- REQUIRED (default): Failure to determine the revocation status causes the connection to be closed with an error. This value is the default.
- WARN: Failure to determine the revocation status causes a warning message to be written in the queue manager error log, but the connection is allowed to proceed.
- OPTIONAL: Failure to determine the revocation status allows the connection to proceed silently. No warnings or errors are given.

## **OCSPCheckExtensions= YES (default) |NO**

Specifies whether TLS channels on this queue manager try to check OCSP servers that are named in AuthorityInfoAccess certificate extensions.

- YES (default) : TLS channels try to check OCSP servers to determine whether a digital certificate is revoked. This value is the default.
- NO: TLS channels do not try to check OCSP servers.

## **SSLHTTPProxyName=** *string*

The string is either the host name or network address of the HTTP Proxy server that is to be used by IBM Global Security Kit (GSKit) for OCSP checks. This address can be followed by an optional port number, enclosed in parentheses. If you do not specify the port number, the default HTTP port, 80, is used.

Solaris MP-UX > AIX For 32-bit clients on AIX, and on Solaris SPARC platforms and HP-UX PA-RISC platforms, the network address can only be an IPv4 address.

On other platforms, the network address can be an IPv4 or IPv6 address.

This attribute might be necessary if, for example, a firewall prevents access to the URL of the OCSP responder.

## **Example stanza**

SSL:

 CDPCheckExtensions=NO"1" on page 122 OCSPAuthentication=REQUIRED OCSPTimeout=30

### **Notes:**

1. The values for **CDPCheckExtensions** can be only Yes or No.

#### Multi | V 9.0.5 **TuningParameters stanza of the qm.ini file**

The TuningParameters stanza specifies options for tuning the queue manager.

## **ImplSyncOpenOutput=***value*

**ImplSyncOpenOutput** is the minimum number of applications that have the queue open for put, before an implicit syncpoint might be enabled for a persistent put, outside of syncpoint. The default value of **ImplSyncOpenOutput** is 2.

This has the effect that if there is only one application that has that queue open for a put operation, **ImplSyncOpenOutput** is switched off.

Specifying ImplSyncOpenOutput=1 means that an implicit syncpoint is always considered. You can set any positive integer value. If you never want an implicit syncpoint to be added, set ImplSyncOpenOutput=OFF.

# **OAMLdapConnectTimeout=time|0 (default)**

The maximum time, in seconds, that the LDAP client will wait to establish a TCP connection to the server. If you are supplying multiple LDAP servers through a connection namelist, the timeout applies to each individual connection attempt, and so a connection to the next entry in the namelist is attempted if this timeout is reached.

time has a maximum value of 3600 seconds, and a value of 0, which is the minimum value as well as the default value, means that the wait is unlimited.

# **OAMLdapQueryTimeLimit=time|0 (default)**

The maximum time, in seconds, that the LDAP client will wait to receive a response to an LDAP request from the server, once a connection has been established, and an LDAP request has been sent.

time has a maximum value of 3600 seconds, and a value of 0, which is the minimum value as well as the default value, means that the wait is unlimited.

## **Example stanza**

```
TuningParameters:
        ImplSyncOpenOutput=2
        OAMLdapConnectTimeout=60
        OAMLdapQueryTimeLimit=60
```
## **Related concepts**

Implicit syncpoint

## **XAResourceManager stanza of the qm.ini file**

The XAResourceManager stanza to specifies information about the resource managers involved in global units of work coordinated by the queue manager.

Use the XAResourceManager stanza in the qm. ini file, to specify the information about the resource managers involved in global units of work coordinated by the queue manager.

**Windows E** Linux Alternatively, on Linux (x86 and x86-64) and Windows, use the IBM MQ Explorer the XA resource manager queue manager properties page.

Add XA resource manager configuration information manually for each instance of a resource manager participating in global units of work; no default values are supplied.

See Database coordination for more information about resource manager attributes.

## **Name=** *name* **(mandatory)**

This attribute identifies the resource manager instance.

The Name value can be up to 31 characters in length. You can use the name of the resource manager as defined in its XA-switch structure. However, if you are using more than one instance of the same resource manager, you must construct a unique name for each instance. You can ensure uniqueness by including the name of the database in the Name string, for example.

IBM MQ uses the Name value in messages and in output from the dspmqtrn command.

Do not change the name of a resource manager instance, or delete its entry from the configuration information, once the associated queue manager has started and the resource manager name is in effect.

## **SwitchFile=** *name* **(mandatory)**

The fully-qualified name of the load file containing the resource manager's XA switch structure.

If you are using a 64-bit queue manager with 32-bit applications, the name value should contain only the base name of the load file containing the resource manager's XA switch structure.

The 32-bit file will be loaded into the application from the path specified by ExitsDefaultPath.

The 64-bit file will be loaded into the queue manager from the path specified by ExitsDefaultPath64.

## **XAOpenString=** *string* **(optional)**

The string of data to be passed to the resource manager's xa\_open entry point. The contents of the string depend on the resource manager itself. For example, the string could identify the database that this instance of the resource manager is to access. For more information about defining this attribute, see:

- Adding resource manager configuration information for Db2
- Adding resource manager configuration information for Oracle
- Adding resource manager configuration information for Sybase
- Adding resource manager configuration information for Informix

and consult your resource manager documentation for the appropriate string.

## **XACloseString=** *string* **(optional)**

The string of data to be passed to the resource manager's xa\_close entry point. The contents of the string depend on the resource manager itself. For more information about defining this attribute, see:

- Adding resource manager configuration information for Db2
- Adding resource manager configuration information for Oracle
- Adding resource manager configuration information for Sybase
- Adding resource manager configuration information for Informix

and consult your database documentation for the appropriate string.

## **ThreadOfControl=THREAD|PROCESS**

**This attribute is mandatory for Windows. The queue manager uses this value for** serialization when it needs to call the resource manager from one of its own multithreaded processes.

### **THREAD**

The resource manager is fully *thread aware*. In a multithreaded IBM MQ process, XA function calls can be made to the external resource manager from multiple threads at the same time.

### **PROCESS**

The resource manager is not *thread safe*. In a multithreaded IBM MQ process, only one XA function call at a time can be made to the resource manager.

The **ThreadOfControl** entry does not apply to XA function calls issued by the queue manager in a multithreaded application process. In general, an application that has concurrent units of work on different threads requires this mode of operation to be supported by each of the resource managers.

## **Example stanza**

```
XAResourceManager:
 Name=DB2 Resource Manager Bank
 SwitchFile=/usr/bin/db2swit
    XAOpenString=MQBankDB
    XACloseString=
    ThreadOfControl=THREAD
```
**Note:** The maximum number of XAResourceManager stanzas is limited to 255. However, you should use only a small number of stanzas to avoid transaction performance degradation.

#### IBM i **Example qm.ini file for IBM i**

An example showing how groups of attributes might be arranged in a queue manager configuration file for IBM i.

```
#*******************************************************************#
\#* Module Name: qm.ini \star\##* Type \quad \quad : IBM MQ queue manager configuration file \quad \quad \quad \ast \text{\textit{#}}# Function \quad \, : \, Define the configuration of a single queue manager \star \#\ddot{x} \star t#*******************************************************************#
\#* Notes : \star \#\#* 1) This file defines the configuration of the queue manager \#<br>\#*
\ddot{x} \star t#*******************************************************************#
Log:
LogPath=QMSATURN.Q
LogReceiverSize=65536
CHANNELS:
MaxChannels = 20 ; Maximum number of channels allowed.
 ; Default is 100.
MaxActiveChannels = 10 ; Maximum number of channels allowed to be
                      ; active at any time. The default is the
                      ; value of MaxChannels.
TCP:<br>KeepAlive = Yes           ; Switch KeepAliv<br>CeepAlive = Yes          ; Switch KeepAliv
KeepAlive = Yes ; Switch KeepAlive on.
SvrSndBuffSize=20000 ; Size in bytes of the TCP/IP send buffer for each
                      ; channel instance. Default is 32768.
SvrRcvBuffSize=20000 ; Size in bytes of the TCP/IP receive buffer for each
                      ; channel instance. Default is 32768.
Connect_Timeout=10000 ; Number of seconds before an attempt to connect the
 ; channel instance times out. Default is zero (no timeout).
QMErrorLog:
ErrorLogSize = 262144
ExcludeMessage = 7234
SuppressMessage = 9001,9002,9202
SuppressInterval = 30
TuningParameters:
   ImplSyncOpenOutput=2
```
## **Installation configuration file, mqinst.ini**

On UNIX or Linux, the installation configuration file, mqinst.ini, contains information about all the IBM MQ installations. On Windows, installation configuration information is in the registry.

## **Location of the mqinst.ini file**

The mqinst.ini file is in the /etc/opt/mqm directory on UNIX and Linux systems. It contains information about which installation, if any, is the primary installation as well as the following information for each installation:

- The installation name
- The installation description
- The installation identifier
- The installation path

**Important:** The mqinst.ini file must not be edited or referenced directly since its format is not fixed, and could change.

The installation identifier, for internal use only, is set automatically and must not be changed.

Instead of editing the mqinst.inifile directly, you must use the following commands to create, delete, query, and modify, the values in the file:

crtmqinst to create entries. dltmqinst to delete entries. dspmqinst to display entries. setmqinst to set entries.

## **Installation configuration information on Windows**

**Windows** 

There is no mqinst. ini file on Windows. Installation configuration information is in the registry, and is held in the following key:

HKLM\SOFTWARE\IBM\WebSphere MQ\Installation\*InstallationName*

**Important:** This key must not be edited or referenced directly since its format is not fixed, and could change.

Instead, you must use the following commands to query, and modify, the values in the registry:

dspmqinst to display entries.

setmqinst to set entries.

On Windows, the **crtmqinst** and **dltmqinst** commands are not available. The installation and uninstallation processes handle the creation and deletion of the required registry entries.

#### Multi **IBM MQ MQI client configuration file, mqclient.ini**

You configure your clients by using attributes in a text file. These attributes can be overridden by environment variables or in other platform-specific ways.

You configure your IBM MQ MQI clients by using a text file, similar to the queue manager configuration file, qm. ini. The file contains a number of stanzas, each of which contains a number of lines of the format **attribute-name** = *value*.

The IBM MQ MQI client configuration file is generally named mqclient.ini, but you can choose to give it another name. The configuration information in this file applies to the following platforms:

**ULW Example 2** UNIX, Linux, and Windows

## **IBM i** IBM i

**Note:** On IBM i, there is no default mqclient.ini file. However, you can create the file in the IBM i Integrated File System (IFS).

For more information, see ["Location of the client configuration](#page-127-0) file" on page 128.

Note: **THOS** The z/OS platform cannot be used to run IBM MQ clients. Therefore, the mqclient.ini file does not exist on IBM MQ for z/OS.

The attributes in the IBM MQ MQI client configuration file apply to clients that use:

- The MQI
- IBM MQ classes for Java
- IBM MQ classes for JMS
- IBM MQ classes for .NET
- XMS

Although the attributes in the IBM MQ MQI client configuration file apply to most IBM MQ clients, there are some attributes that are not read by managed .NET and XMS .NET clients, or by clients that use either the IBM MQ classes for Java or the IBM MQ classes for JMS. For more information, see ["Which IBM MQ](#page-128-0) [clients can read each attribute" on page 129.](#page-128-0)

The configuration features apply to all connections that a client application makes to any queue managers, rather than being specific to an individual connection to a queue manager. Attributes relating to a connection to an individual queue manager can be configured programmatically, for example by using an MQCD structure, or by using a Client Channel Definition Table (CCDT).

Here is an example of a client configuration file:

```
#* Module Name: mqclient.ini *#
#* Type \quad \quad : \quad IBM MQ MQI client configuration file \quad \quad \quad \quad \ast \text{\textit{#}}# Function : Define the configuration of a client *#
\ddot{x} \star . The contraction of the contraction of the contraction of the contraction of the contraction of the contraction of the contraction of the contraction of the contraction of the contraction of the contraction of 
#*******************************************************************#
\#* Notes : \star#
\#* 1) This file defines the configuration of a client \star\#<br>\sharp\star\ddot{x} \star t#*******************************************************************#
ClientExitPath:
    ExitsDefaultPath=/var/mqm/exits
    ExitsDefaultPath64=/var/mqm/exits64
TCP:
    Library1=DLLName1
   KeenAlive = Yes ClntSndBuffSize=32768
    ClntRcvBuffSize=32768
    Connect_Timeout=0 
MessageBuffer:
    MaximumSize=-1
    Updatepercentage=-1
    PurgeTime=0
1162. TPName
    Library1=DLLName1
    Library2=DLLName2
PreConnect:
     Module=myMod
     Function=myFunc
     Data=ldap://myLDAPServer.com:389/cn=wmq,ou=ibm,ou=com
     Sequence=1
CHANNELS:
DefRecon=YES
ServerConnectionParms=SALES.SVRCONN/TCP/hostname.x.com(1414)
```
You cannot set up multiple channel connections by using the client configuration file.

Environment variables that were supported in releases earlier than IBM WebSphere MQ 7.0 continue to be supported in later releases, and where such an environment variable matches an equivalent value in the client configuration file, the environment variable overrides the client configuration file value.

For a client application that uses IBM MQ classes for JMS, you can also override the client configuration file in the following ways:

- By setting properties in the JMS configuration file.
- By setting Java system properties, which also overrides the JMS configuration file.

For the .NET client, you can also override the client configuration file and the equivalent environment variables by using the .NET application configuration file.

## **Comments in the configuration file**

```
Linux DNIX
```
You can use the semicolon '; ' and hash '#' character to mark the start of a comment within the configuration file. This can mark an entire line as a comment, or denote a comment at the end of a line which will not be included in the value of a setting.

<span id="page-127-0"></span>If a value requires either of these characters, then you must escape that character using the backslash character '\'.

The following example shows the usage of comments within the configuration file:

```
# Example of an SSL stanza with comments
SSL:
 ClientRevocationChecks=REQUIRED ; Example of an end of line comment
 SSLCryptoHardware=GSK_PKCS11=/driver\;label\;password\;SYMMETRIC_CIPHER_ON # Example of 
escaped comment characters.
```
## **Related concepts**

["Which IBM MQ clients can read each attribute" on page 129](#page-128-0) Most of the attributes in the IBM MQ MQI client configuration file can be used by the C client, and the unmanaged .NET clients. However, there are some attributes that are not read by managed .NET and XMS .NET clients, or by clients using either the IBM MQ classes for Java or the IBM MQ classes for JMS.

## **Related reference**

"Location of the client configuration file" on page 128 An IBM MQ MQI client configuration file can be held in a number of locations.

## **Location of the client configuration file**

An IBM MQ MQI client configuration file can be held in a number of locations.

A client application uses the following search path to locate the IBM MQ MQI client configuration file:

1. The location specified by the environment variable MQCLNTCF.

The format of this environment variable is a full URL. This means the file name might not necessarily be mqclient.ini and facilitates placing the file on a network attached file-system.

## **Notes:**

- C, .NET and XMS clients support only the file: protocol; the file: protocol is assumed if the URL string does not begin with protocol:
- To allow for Java 1.4.2 JREs, which do not support reading environment variables, the MQCLNTCF environment variable can be overridden with an MQCLNTCF Java System Property.
- 2. A file called mqclient.ini in the present working directory of the application.
- 3. A file called mqclient.ini in the IBM MQ data directory for Windows, UNIX and Linux systems.

## **Notes:**

• The IBM MQ data directory does not exist on certain platforms, for example, IBM i and z/OS, or in cases where the client has been supplied with another product.

**IBM i** On IBM i, there is no default mqclient.ini file. However, the file can be created in the IBM i Integrated File System (IFS) in directory /QIBM/UserData/mqm/, and environment variable **MQCLNTCF** defined to point to it. For example:

ADDENVVAR ENVVAR(MQCLNTCF) VALUE('QIBM/UserData/mqm/mqclient.ini') REPLACE(\*YES)

For more examples of environment variables, see Environment variables.

z/OS The z/OS platform cannot be used to run IBM MQ clients. Therefore, the mqclient.ini file does not exist on IBM MQ for z/OS.

- $\blacksquare$  Linux  $\blacksquare$   $\blacksquare$  UNIX  $\blacksquare$  On UNIX and Linux systems, the directory is /var/mqm
- **Windows** on Windows platforms you configure the environment variable MQ\_DATA\_PATH during installation, to point at the data directory. It is normally C:\ProgramData\IBM\MQ

**Note:** If you are installing a client only, the environment variable might be MQ\_FILE\_PATH.

- <span id="page-128-0"></span>• To allow for Java 1.4.2 JREs that do not support reading environment variables you can manually override the MQ\_DATA\_PATH environment variable with an MQ\_DATA\_PATH Java System Property.
- 4. A file called mqclient.ini in a standard directory appropriate to the platform, and accessible to users:
	- For all Java clients this is the value of the user. home Java System Property.
	- $\bullet$  For C clients on UNIX and Linux platforms this is the value of the HOME environment variable.
	- **Windows** For C clients on Windows this is the concatenated values of the HOMEDRIVE and HOMEPATH environment variables.

## **Which IBM MQ clients can read each attribute**

Most of the attributes in the IBM MQ MQI client configuration file can be used by the C client, and the unmanaged .NET clients. However, there are some attributes that are not read by managed .NET and XMS .NET clients, or by clients using either the IBM MQ classes for Java or the IBM MQ classes for JMS.

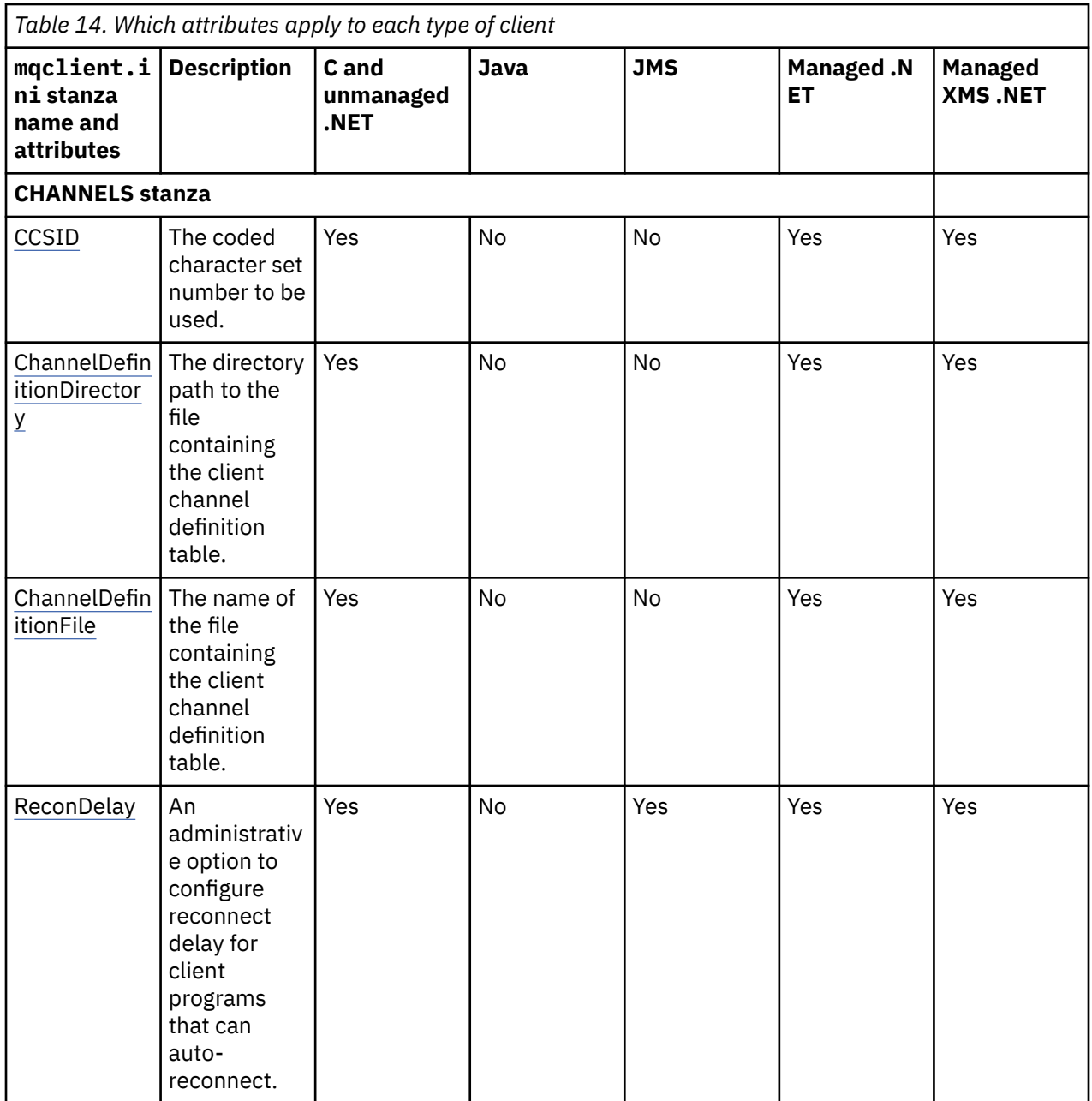

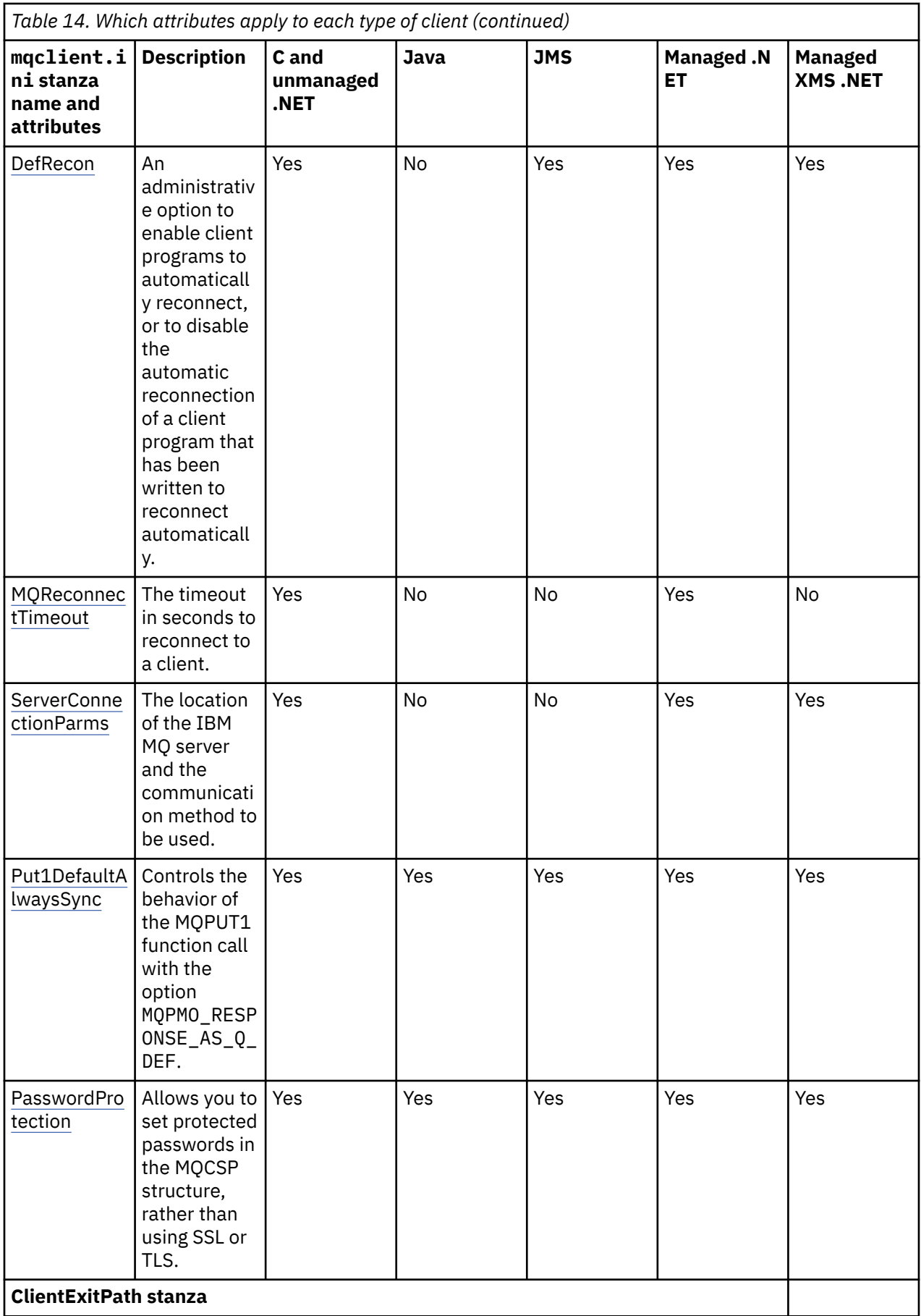

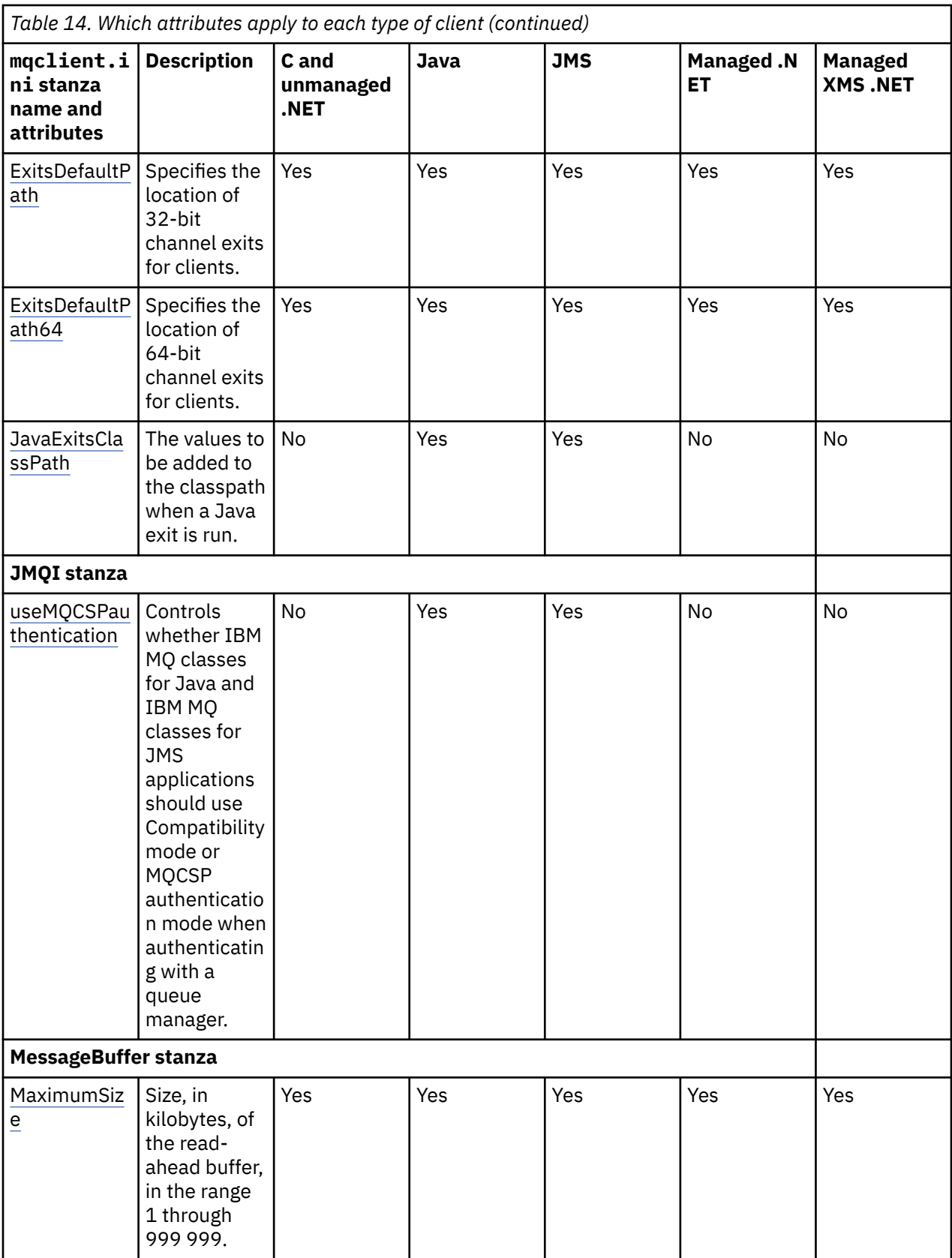

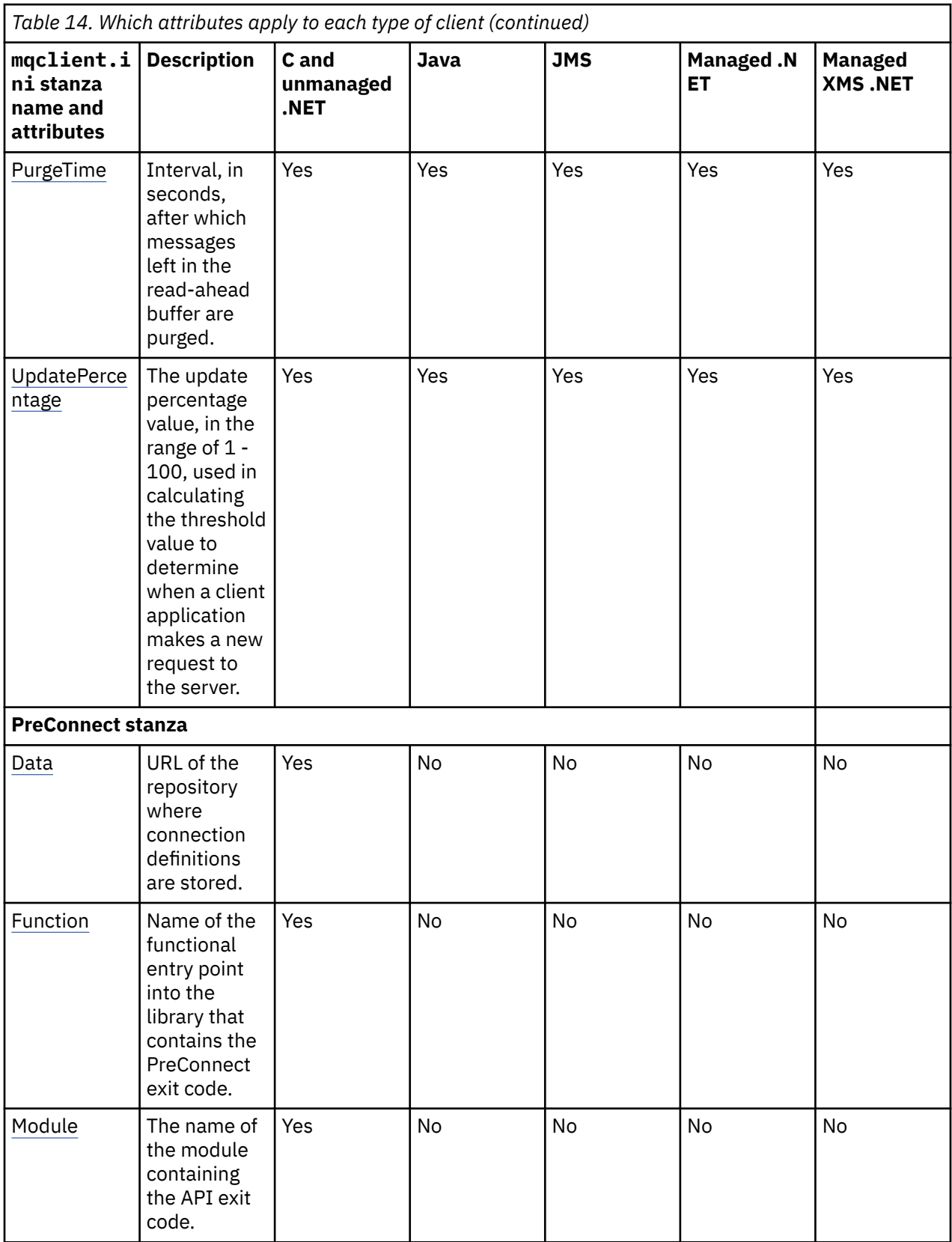

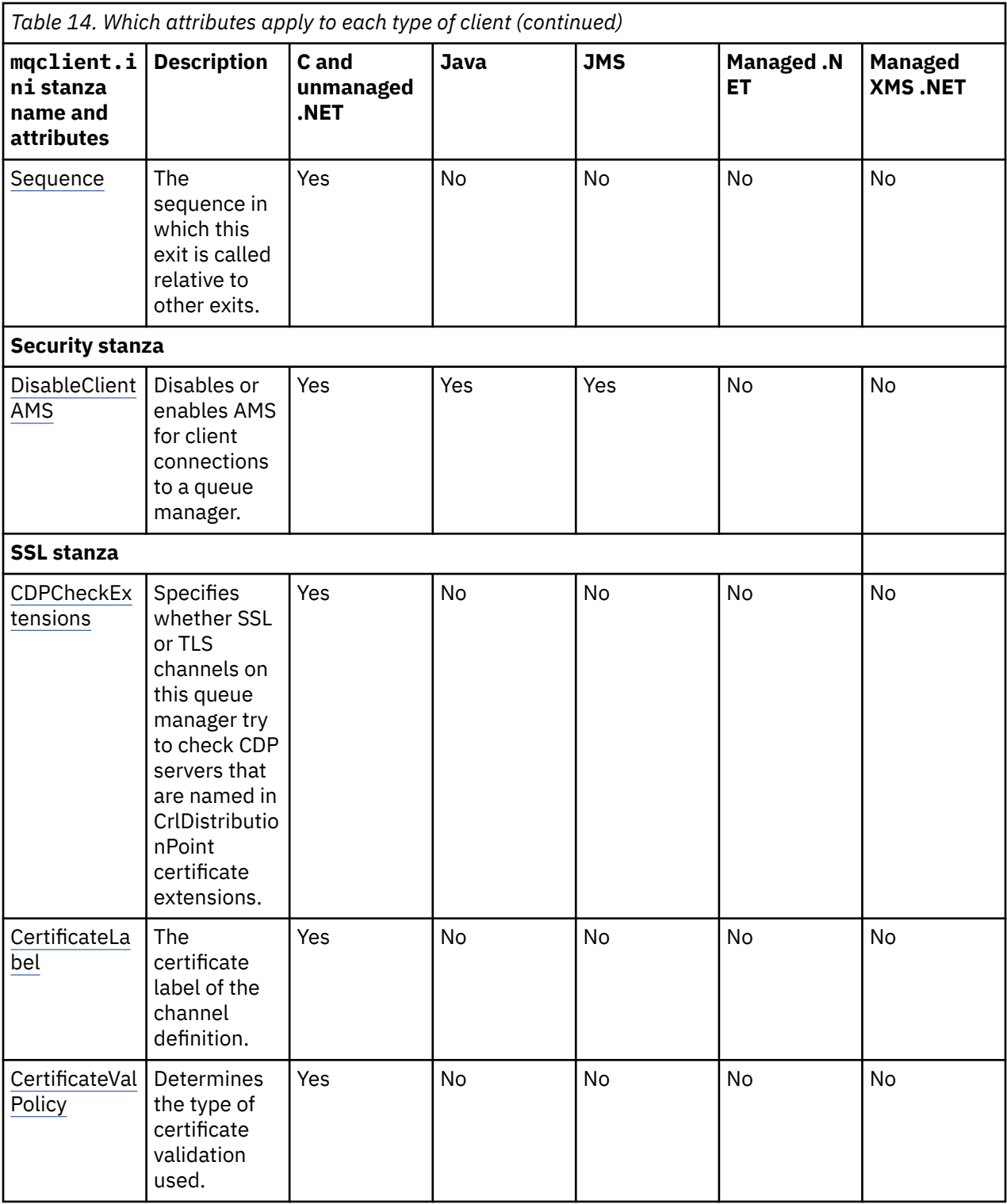

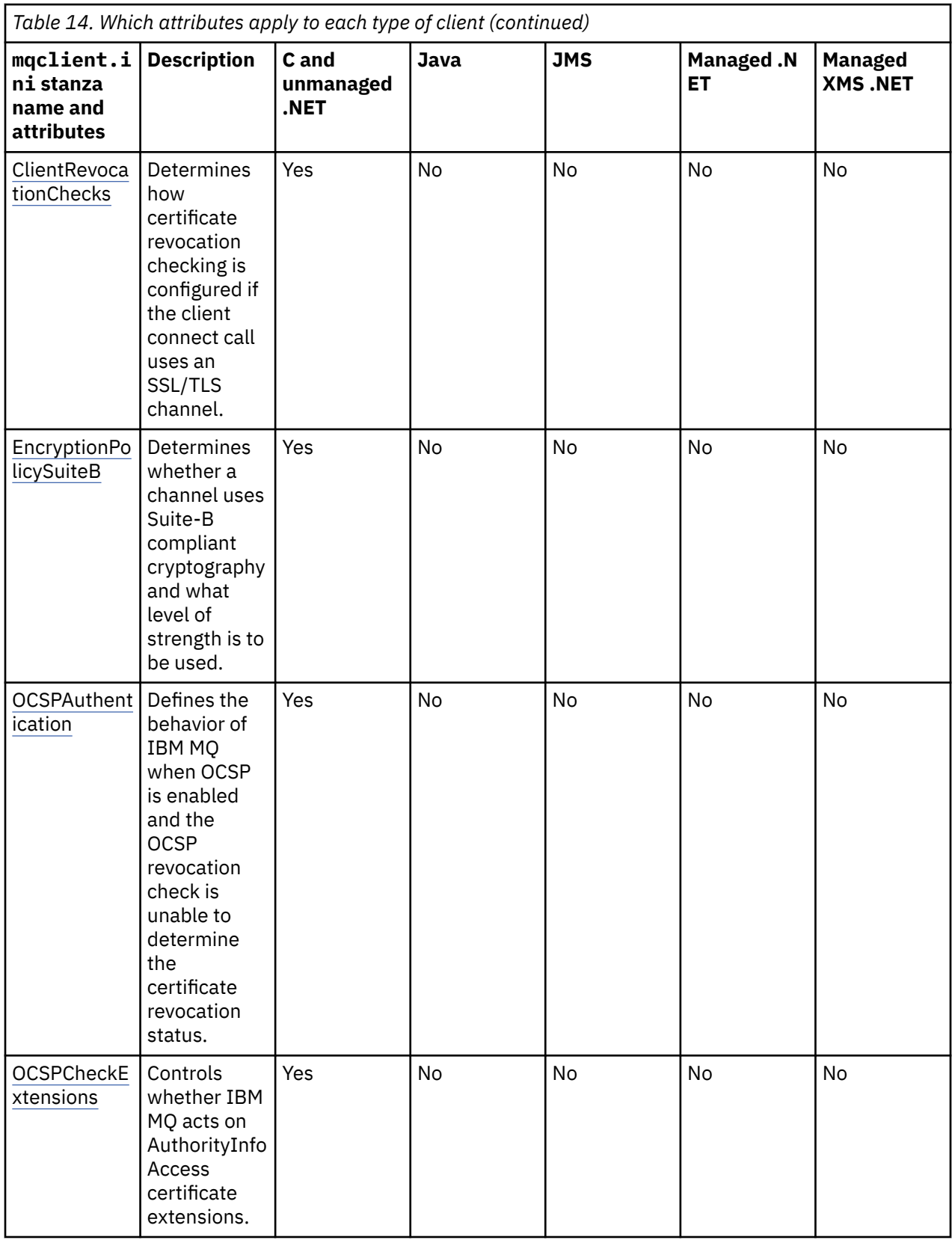

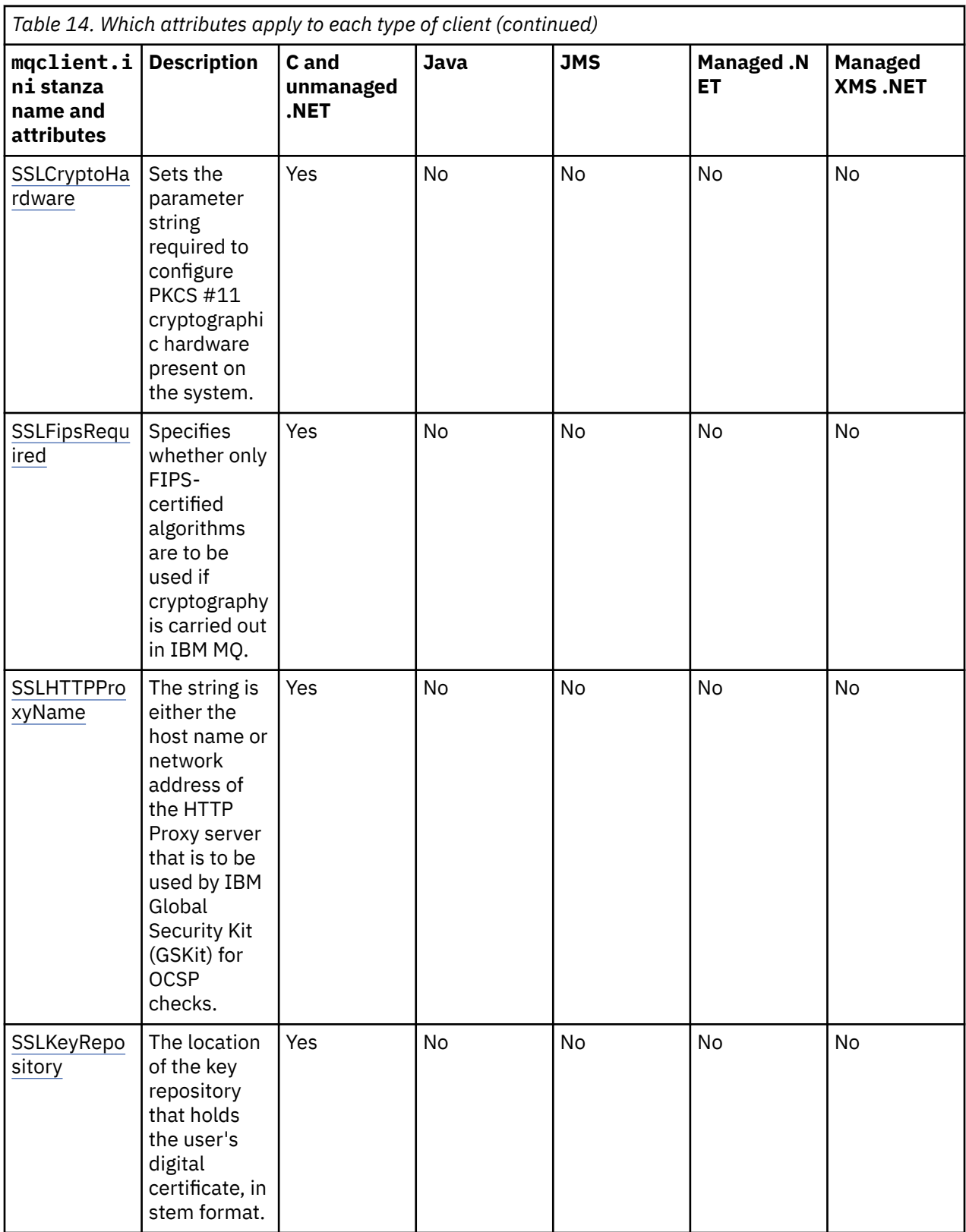

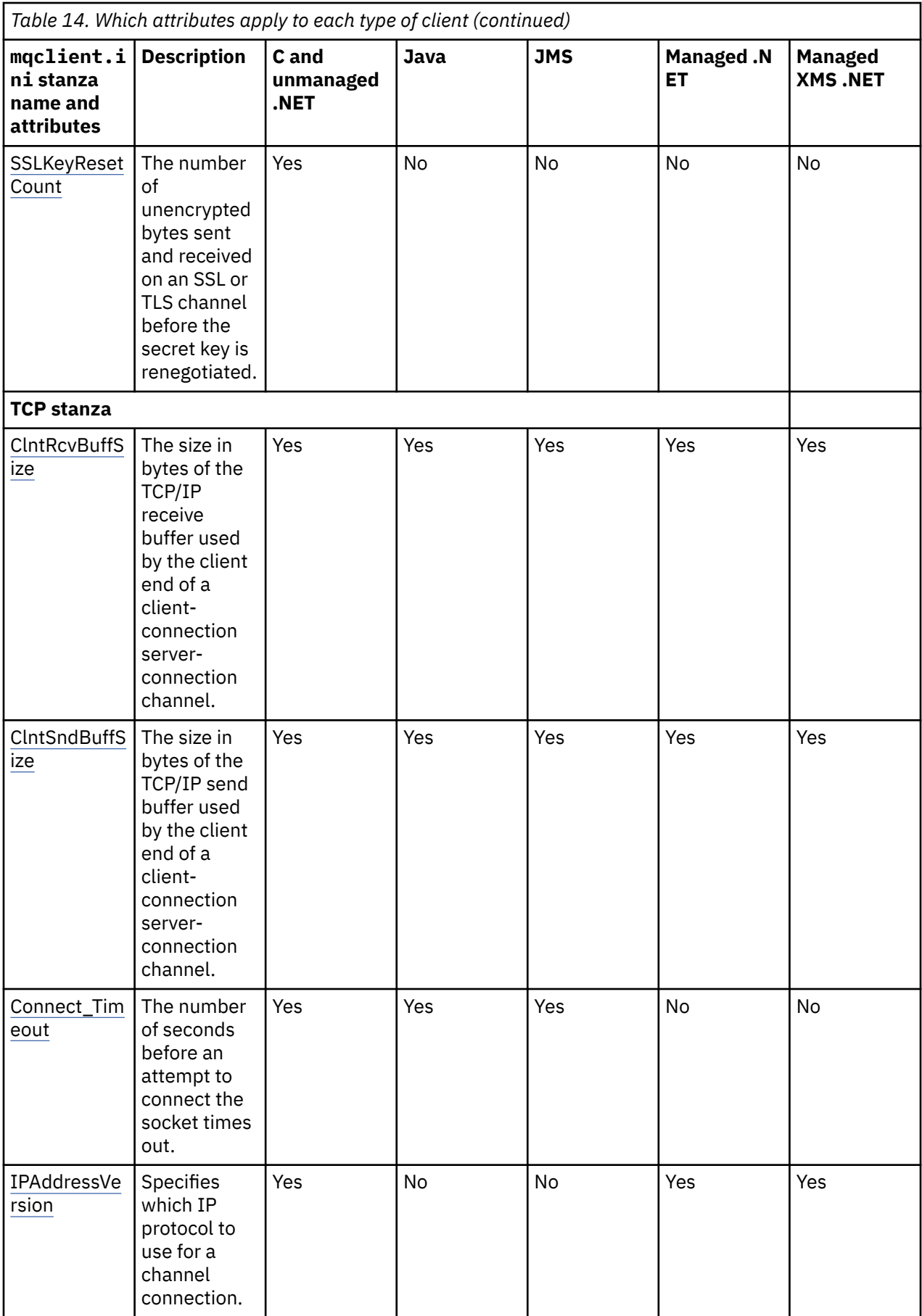

<span id="page-136-0"></span>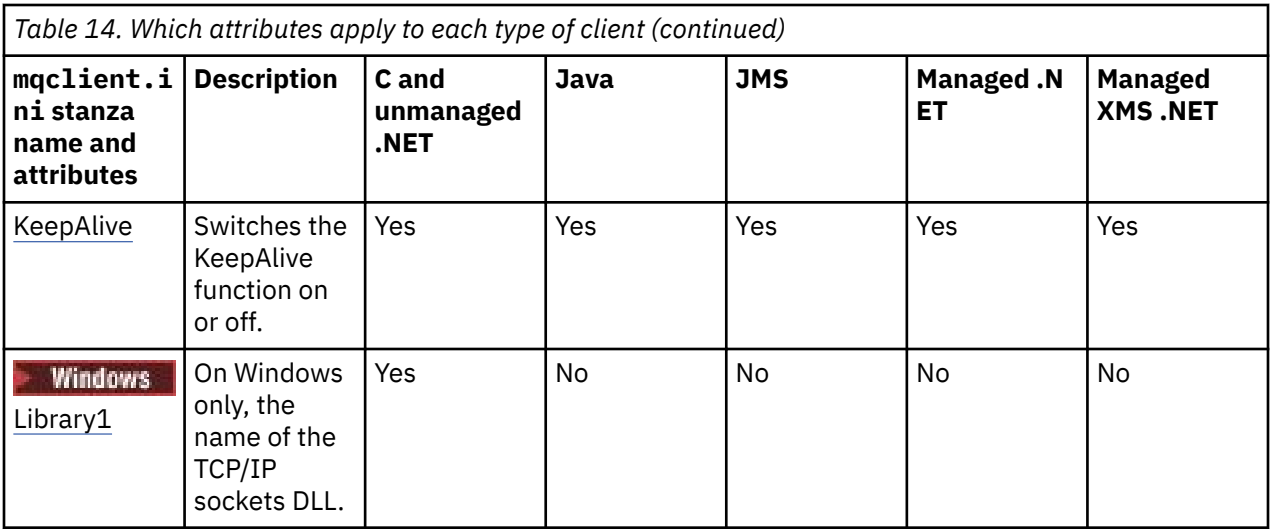

## **CHANNELS stanza of the client configuration file**

Use the CHANNELS stanza to specify information about client channels.

**Note:** The description of each attribute of this stanza indicates which IBM MQ clients can read that attribute. For a summary table for all IBM MQ MQI client configuration file stanzas, see Which IBM MQ attributes can be read by each client.

The following attributes can be included in the CHANNELS stanza:

## **CCSID =** *number*

The coded character set number to be used.

This attribute can be read by C, unmanaged .NET, managed .NET, and managed XMS .NET clients.

The CCSID number is equivalent to the MQCCSID environment parameter.

## **ChannelDefinitionDirectory =** *path*

The directory path to the file containing the client channel definition table.

This attribute can be read by C, unmanaged .NET, managed .NET, and managed XMS .NET clients.

 $\blacksquare$  Windows  $\blacksquare$  On Windows systems, the default is the IBM MQ data and log files directory, typically C:\ProgramData\IBM\MQ.

Linux  $\blacksquare$  UNIX on UNIX and Linux systems, the default is /var/mqm.

 $\blacktriangleright$  V 3.0.0  $\blacksquare$  ChannelDefinitionDirectory can contain a URL which works in combination with the ChannelDefinitionFile attribute (see ["Web addressable access to the client channel definition table"](#page-43-0) [on page 44\)](#page-43-0).

The ChannelDefinitionDirectory path is equivalent to the MQCHLLIB environment parameter.

## **ChannelDefinitionFile =** *filename***|AMQCLCHL.TAB**

The name of the file containing the client channel definition table.

This attribute can be read by C, unmanaged .NET, managed .NET, and managed XMS .NET clients.

The client channel definition table is equivalent to the MQCHLTAB environment parameter.

## **ReconDelay = (delay[,rand]) (delay[,rand])...**

The ReconDelay attribute provides an administrative option to configure reconnect delay for client programs that can auto-reconnect.

This attribute can be read by C, unmanaged .NET, IBM MQ classes for JMS, managed .NET, and managed XMS .NET clients.

<span id="page-137-0"></span>Here is an example configuration:

```
ReconDelay=(1000,200)(2000,200)(4000,1000)
```
The example shown defines an initial delay of one second, plus a random interval of up to 200 milliseconds. The next delay is two seconds plus a random interval of up to 200 milliseconds. All subsequent delays are four seconds, plus a random interval of up to 1000 milliseconds.

## **DefRecon = NO|YES|QMGR |DISABLED**

The DefRecon attribute provides an administrative option to enable client programs to automatically reconnect, or to disable the automatic reconnection of a client program that has been written to reconnect automatically. You might opt to set the latter if a program uses an option, such as MOPMO\_LOGICAL\_ORDER, that is incompatible with reconnection.

This attribute can be read by C, unmanaged .NET, IBM MQ classes for JMS, managed .NET, and managed XMS .NET clients.

Automatic client reconnection is not supported by IBM MQ classes for Java.

The interpretation of the DefRecon options depends on whether an MQCNO\_RECONNECT\_ $*$  value is also set in the client program, and what value is set.

If the client program connects using MQCONN, or sets the MQCNO\_RECONNECT\_AS\_DEF option using MQCONNX, the reconnect value set by DefRecon takes effect. If no reconnect value is set in the program, or by the DefRecon option, the client program is not reconnected automatically.

## **NO**

Unless overridden by **MQCONNX**, the client is not reconnected automatically.

## **YES**

Unless overridden by **MQCONNX**, the client reconnects automatically.

## **QMGR**

Unless overridden by **MQCONNX**, the client reconnects automatically, but only to the same queue manager. The QMGR option has the same effect as MQCNO\_RECONNECT\_Q\_MGR.

## **DISABLED**

Reconnection is disabled, even if requested by the client program using the **MQCONNX** MQI call.

The automatic client reconnection depends on two values:

- The reconnect option set in the application
- DefRecon value in the mgclient.ini file

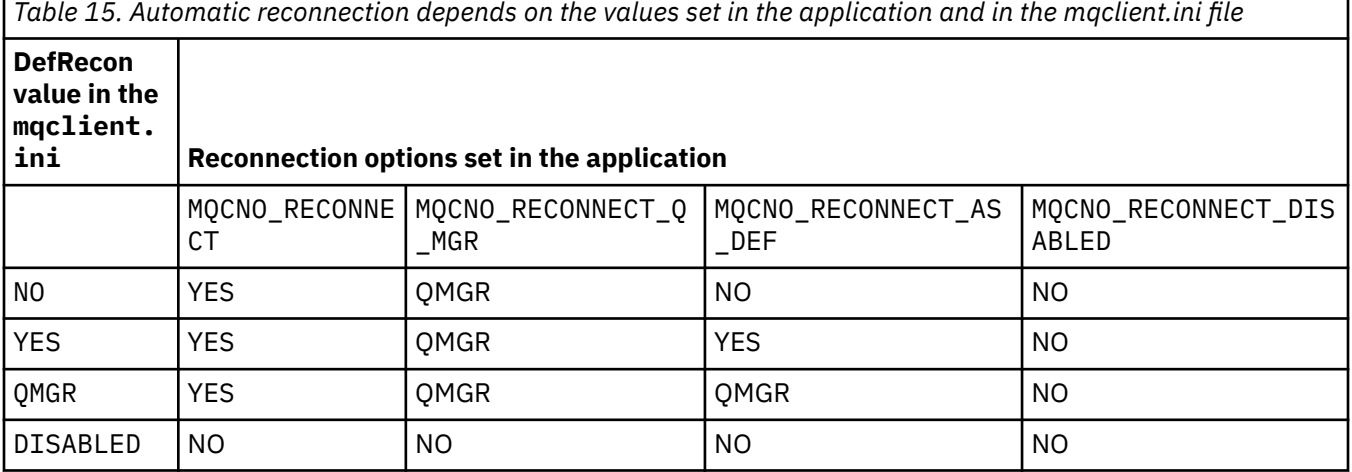

## **MQReconnectTimeout**

The timeout in seconds to reconnect to a client. The default value is 1800 seconds (30 minutes).

This attribute can be read by C and unmanaged .NET clients, and managed .NET clients.

<span id="page-138-0"></span>IBM MQ classes for JMS clients can specify a timeout to reconnect using the connection factory property CLIENTRECONNECTTIMEOUT. The default value for this property is 1800 seconds (30 minutes).

IBM MQ classes for XMS .NET clients can specify a timeout to reconnect using the following properties:

- The connection factory property CLIENTRECONNECTTIMEOUT. The default value for this property is 1800 seconds (30 minutes). This property is valid only for Managed mode.
- The property XMSC.WMQ\_CLIENT\_RECONNECT\_TIMEOUT. The default value for this property is 1800 seconds (30 minutes). This property is valid only for Managed mode.

## **ServerConnectionParms**

ServerConnectionParms is equivalent to the MQSERVER environment parameter and specifies the location of the IBM MQ server and the communication method to be used.

This attribute can be read by C, unmanaged .NET, managed .NET, and managed XMS .NET clients.

The ServerConnectionParms attribute defines only a simple channel; you cannot use it to define a TLS channel or a channel with channel exits. It is a string of the format *ChannelName*/*TransportType*/ *ConnectionName*, *ConnectionName* must be a fully qualified network name. *ChannelName* cannot contain the forward slash (/) character because this character is used to separate the channel name, transport type, and connection name.

When ServerConnectionParms is used to define a client channel, a maximum message length of 100 MB is used. Therefore the maximum message size in effect for the channel is the value specified in the SVRCONN channel on the server.

Note that only a single client channel connection can be made. For example, if you have two entries:

```
ServerConnectionParms=R1.SVRCONN/TCP/localhost(1963)
ServerConnectionParms=R2.SVRCONN/TCP/localhost(1863)
```
only the second one is used.

Specify *ConnectionName* as a comma-separated list of names for the stated transport type. Generally, only one name is required. You can provide multiple *hostnames* to configure multiple connections with the same properties. The connections are tried in the order that they are specified in the connection list until a connection is successfully established. If no connection is successful, the client starts to process again. Connection lists are an alternative to queue manager groups to configure connections for reconnectable clients.

## **Put1DefaultAlwaysSync = NO (default) | YES**

Controls the behavior of the MQPUT1 function call with the option MQPMO\_RESPONSE\_AS\_Q\_DEF.

This attribute can be read by C, unmanaged .NET, IBM MQ classes for Java, and IBM MQ classes for JMS, managed .NET, and managed XMS .NET clients.

### **NO**

If MOPUT1 is set with MOPMO\_SYNCPOINT, it behaves as MOPMO\_ASYNC\_RESPONSE. Similarly, if MOPUT1 is set with MOPMO\_NO\_SYNCPOINT, it behaves as MOPMO\_SYNC\_RESPONSE. This is the default value.

## **YES**

MQPUT1 behaves as if MQPMO\_SYNC\_RESPONSE is set, regardless of whether MQPMO\_SYNCPOINT or MQPMO\_NO\_SYNCPOINT is set.

## **PasswordProtection = Compatible|always|optional**

From IBM MQ 8.0, allows you to set protected passwords in the MQCSP structure, rather than using TLS.

This attribute can be read by C, unmanaged .NET, IBM MQ classes for Java, and IBM MQ classes for JMS, managed .NET, and managed XMS .NET clients.

<span id="page-139-0"></span>MQCSP password protection is useful for test and development purposes as using MQCSP password protection is simpler than setting up TLS encryption, but not as secure.

See MQCSP password protection for further information.

## **Related tasks**

Connecting IBM MQ MQI applications to queue managers

## **ClientExitPath stanza of the client configuration file**

Use the ClientExitPath stanza to specify the default locations of channel exits on the client.

**Note:** The description of each attribute of this stanza indicates which IBM MQ clients can read that attribute. For a summary table for all IBM MQ MQI client configuration file stanzas, see Which IBM MQ attributes can be read by each client.

The following attributes can be included in the ClientExitPath stanza:

## **ExitsDefaultPath =** *string*

Specifies the location of 32-bit channel exits for clients.

This attribute can be read by C, unmanaged .NET, managed .NET, managed XMS .NET, IBM MQ classes for Java, and IBM MQ classes for JMS clients. IBM MQ classes for Java and IBM MQ classes for JMS clients use this attribute to locate 32-bit channel exits that are not written in Java.

## **ExitsDefaultPath64 =** *string*

Specifies the location of 64-bit channel exits for clients.

This attribute can be read by C, unmanaged .NET, managed .NET, managed XMS .NET, IBM MQ classes for Java, and IBM MQ classes for JMS clients. IBM MQ classes for Java and IBM MQ classes for JMS clients use this attribute to locate 64-bit channel exits that are not written in Java.

## **JavaExitsClassPath =** *string*

The values to be added to the classpath when a Java exit is run. This is ignored by exits in any other language.

This attribute can be read by IBM MQ classes for Java and IBM MQ classes for JMS clients.

In the JMS configuration file, the JavaExitsClassPath name is given the standard com.ibm.mq.cfg. prefix and this full name is also used on the IBM WebSphere MQ 7.0 or later system property. At IBM WebSphere MQ 6.0 this attribute was specified using system property com.ibm.mq.exitClasspath, which was documented in the IBM WebSphere MQ 6.0 readme file. The use of com.ibm.mq.exitClasspath is deprecated. If both JavaExitsClassPath and exitClasspath are present, JavaExitsClassPath is honored. If only exitClasspath usage is present, it is still honored in IBM WebSphere MQ 7.0 or later.

## **Multi** JMQI stanza of the client configuration file

Use the JMQI stanza to specify configuration parameters for the Java Message Queuing Interface (JMQI) used by the IBM MQ classes for Java and IBM MQ classes for JMS.

**Note:** The description of each attribute of this stanza indicates which IBM MQ clients can read that attribute. For a summary table for all IBM MQ MQI client configuration file stanzas, see Which IBM MQ attributes can be read by each client.

The following attribute can be included in the JMQI stanza:

### **useMQCSPauthentication = NO|YES**

Controls whether IBM MQ classes for Java and IBM MQ classes for JMS applications should use Compatibility mode or MQCSP authentication mode when authenticating with a queue manager.

This attribute can be read by IBM MQ classes for Java, and IBM MQ classes for JMS clients.

This attribute can have the following values:

**NO**

Use compatibility mode when authenticating with a queue manager. This is the default value.

**YES**

Use MQCSP authentication mode when authenticating with a queue manager.

For more information about Compatibility mode and MQCSP authentication mode, see Connection authentication with the Java client.

## **LU62, NETBIOS, and SPX stanzas of the client configuration file**

On Windows systems only, use these stanzas to specify configuration parameters for the specified network protocols.

## **LU62 stanza**

Use the LU62 stanza to specify SNA LU 6.2 protocol configuration parameters. The following attributes can be included in this stanza:

## **Library1 =** *DLLName***|WCPIC32**

The name of the APPC DLL.

## **Library2 =** *DLLName***|WCPIC32**

The same as Library1, used if the code is stored in two separate libraries.

## **TPName**

The TP name to start on the remote site.

## **NETBIOS stanza**

Use the NETBIOS stanza to specify NetBIOS protocol configuration parameters. The following attributes can be included in this stanza:

## **AdapterNum =** *number***|0**

The number of the LAN adapter.

## **Library1 =** *DLLName***|NETAPI32**

The name of the NetBIOS DLL.

## **LocalName =** *name*

The name by which this computer is known on the LAN.

This is equivalent to the MQNAME environment parameter.

## **NumCmds =** *number***|1**

How many commands to allocate.

## **NumSess =** *number***|1**

How many sessions to allocate.

## **SPX stanza**

Use the SPX stanza to specify SPX protocol configuration parameters. The following attributes can be included in this stanza:

## **BoardNum =** *number***|0**

The LAN adapter number.

## **KeepAlive = YES|NO**

Switch the KeepAlive function on or off.

KeepAlive = YES causes SPX to check periodically that the other end of the connection is still available. If it is not, the channel is closed.

## **Library1 =** *DLLName***|WSOCK32.DLL**

The name of the SPX DLL.

## **Library2 =** *DLLName***|WSOCK32.DLL**

The same as Library1, used if the code is stored in two separate libraries.

## <span id="page-141-0"></span>**Socket =** *number***|5E86**

The SPX socket number in hexadecimal notation.

#### **Multi MessageBuffer stanza of the client configuration file**

Use the MessageBuffer stanza to specify information about message buffers.

**Note:** The description of each attribute of this stanza indicates which IBM MQ clients can read that attribute. For a summary table for all IBM MQ MQI client configuration file stanzas, see Which IBM MQ attributes can be read by each client.

The following attributes can be included in the MessageBuffer stanza:

## **MaximumSize =** *integer***|1**

Size, in kilobytes, of the read-ahead buffer, in the range 1 through 999 999.

This attribute can be read by C, unmanaged .NET, IBM MQ classes for Java, IBM MQ classes for JMS, managed .NET, and managed XMS .NET clients.

The following special values exist:

**-1**

The client determines the appropriate value.

**0**

Read ahead is disabled for the client.

## **PurgeTime =** *integer***|600**

Interval, in seconds, after which messages left in the read-ahead buffer are purged.

This attribute can be read by C, unmanaged .NET, IBM MQ classes for Java, IBM MQ classes for JMS, managed .NET, and managed XMS .NET clients.

If the client application is selecting messages based on MsgId or CorrelId it is possible that the read ahead buffer might contain messages sent to the client with a previously requested MsgId or CorrelId. These messages would then be stranded in the read ahead buffer until an MQGET is issued with an appropriate MsgId or CorrelId. You can purge messages from the read ahead buffer by setting PurgeTime. Any messages that have remained in the read ahead buffer for longer than the purge interval are automatically purged. These messages have already been removed from the queue on the queue manager, so unless they are being browsed, they are lost.

The valid range is in the range 1 through 999 999 seconds, or the special value 0, meaning that no purge takes place.

## **UpdatePercentage =** *integer***|-1**

The update percentage value, in the range of 1 - 100, used in calculating the threshold value to determine when a client application makes a new request to the server. The special value -1 indicates that the client determines the appropriate value.

This attribute can be read by C, unmanaged .NET, IBM MQ classes for Java, IBM MQ classes for JMS, managed .NET, and managed XMS .NET clients.

The client periodically sends a request to the server indicating how much data the client application has consumed. A request is sent when the number of bytes, *n*, retrieved by the client by way of MQGET calls exceeds a threshold *T*. *n* is reset to zero each time a new request is sent to the server.

The threshold T is calculated as follows:

T = Upper - Lower

Upper is the same as the read-ahead buffer size, specified by the *MaximumSize* attribute, in Kilobytes. Its default is 100 Kb.

<span id="page-142-0"></span>Lower is lower than Upper, and is specified by the *UpdatePercentage* attribute. This attribute is a number in the range 1 through 100, and has a default of 20. Lower is calculated as follows:

Lower = Upper x UpdatePercentage / 100

## **Example 1:**

The MaximumSize and UpdatePercentage attributes take their defaults of 100 Kb and 20 Kb.

The client calls MQGET to retrieve a message, and does so repeatedly. This continues until MQGET has consumed n bytes.

Using the calculation

T = Upper - Lower

T is (100 - 20) = 80 Kb.

So when MQGET calls have removed 80 Kb from a queue, the client makes a new request automatically.

### **Example 2:**

The MaximumSize attributes takes its default of 100 Kb, and a value of 40 is chosen for UpdatePercentage.

The client calls MQGET to retrieve a message, and does so repeatedly. This continues until MQGET has consumed n bytes.

Using the calculation

T = Upper - Lower

T is  $(100 - 40) = 60$  Kb

So when MQGET calls have removed 60 Kb from a queue, the client makes a new request automatically. This is sooner than in EXAMPLE 1 where the defaults were used.

Therefore choosing a larger threshold *T* tends to decrease the frequency at which requests are sent from client to server. Conversely choosing a smaller threshold *T* tends to increase the frequency of requests that are sent from client to server.

However, choosing a large threshold *T* can mean that the performance gain of read ahead is reduced as the chance of the read ahead buffer becoming empty can increase. When this happens an MQGET call might have to pause, waiting for data to arrive from the server.

#### **Multi PreConnect stanza of the client configuration file**

Use the PreConnect stanza to configure the PreConnect exit in the mqclient.ini file.

**Note:** The description of each attribute of this stanza indicates which IBM MQ clients can read that attribute. For a summary table for all IBM MQ MQI client configuration file stanzas, see Which IBM MQ attributes can be read by each client.

The following attributes can be included in the PreConnect stanza:

### **Data =** *user\_data*

This attribute specifies user data that is passed to the preconnect exit. The data that is passed to the preconnect exit is specific to the implementation of the preconnect exit that you are using and what data it is expecting to be passed.

This attribute can be read by C and unmanaged .NET clients.

For example, this attribute could be used to specify the URL of the repository where connection definitions are stored, such as, when using an LDAP server:

Data = ldap://myLDAPServer.com:389/cn=wmq,ou=ibm,ou=com

## <span id="page-143-0"></span>**Function =** *myFunc*

Name of the functional entry point into the library that contains the PreConnect exit code.

This attribute can be read by C and unmanaged .NET clients.

The function definition adheres to the PreConnect exit prototype MQ\_PRECONNECT\_EXIT.

The maximum length of this field is MQ\_EXIT\_NAME\_LENGTH.

## **Module =** *myMod*

The name of the module containing the API exit code.

This attribute can be read by C and unmanaged .NET clients.

If this field contains the full path name of the module, it is used as is.

### **Sequence =** *sequence\_number*

The sequence in which this exit is called relative to other exits. An exit with a low sequence number is called before an exit with a higher sequence number. There is no need for the sequence numbering of exits to be continuous; a sequence of 1, 2, 3 has the same result as a sequence of 7, 42, 1096. This attribute is an unsigned numeric value.

This attribute can be read by C and unmanaged .NET clients.

Multiple PreConnect stanzas can be defined within the mqclient.ini file. The processing order of each exit is determined by the Sequence attribute of the stanza.

## **Related tasks**

Referencing connection definitions using a pre-connect exit from a repository

## **Security stanza of the client configuration file**

Use the Security stanza to disable or enable AMS for client connections to a queue manager.

**Note:** The description of each attribute of this stanza indicates which IBM MQ clients can read that attribute. For a summary table for all IBM MQ MQI client configuration file stanzas, see Which IBM MQ attributes can be read by each client.

The following attribute can be included in the Security stanza:

## **DisableClientAMS = NO|YES**

The DisableClientAMS attribute allows you to disable IBM MQ Advanced Message Security (AMS) if you are using an IBM WebSphere MQ 7.5 or later client to connect to a queue manager from an earlier version of the product and a 2085 (MQRC\_UNKNOWN\_OBJECT\_NAME) error is reported.

From IBM WebSphere MQ 7.5, IBM MQ Advanced Message Security (AMS) is automatically enabled in an IBM MQ client and so, by default, the client tries to check the security policies for objects at the queue manager. However, servers on earlier versions of the product, for example IBM WebSphere MQ 7.1, do not have AMS enabled and this causes 2085 (MQRC\_UNKNOWN\_OBJECT\_NAME) error to be reported.

The following examples show how to use the DisableClientAMS attribute:

• To disable AMS:

```
Security:
DisableClientAMS=Yes
```
• To enable AMS:

Security: DisableClientAMS=No

This attribute can be read by C, IBM MQ classes for Java, and IBM MQ classes for JMS clients.

## **Related tasks**

Disabling Advanced Message Security at the client
# **Multi** SSL stanza of the client configuration file

<span id="page-144-0"></span>Use the SSL stanza to specify information about the use of TLS.

**Note:** The description of each attribute of this stanza indicates which IBM MQ clients can read that attribute. For a summary table for all IBM MQ MQI client configuration file stanzas, see Which IBM MQ attributes can be read by each client.

The following attributes can be included in the SSL stanza:

### **CDPCheckExtensions = YES|NO (default)**

CDPCheckExtensions specifies whether TLS channels on this queue manager try to check CDP servers that are named in CrlDistributionPoint certificate extensions.

This attribute can be read by C and unmanaged .NET clients.

This attribute has the following possible values:

- YES (default) : TLS channels try to check CDP servers to determine whether a digital certificate is revoked.
- NO: TLS channels do not try to check CDP servers. This value is the default.

### **CertificateLabel =** *string*

The certificate label of the channel definition.

This attribute can be read by C and unmanaged .NET clients.

See Certificate label (CERTLABL) for more information.

#### **CertificateValPolicy =** *string*

Determines the type of certificate validation used.

This attribute can be read by C and unmanaged .NET clients.

This attribute has the following possible values:

#### **ANY**

Use any certificate validation policy supported by the underlying secure sockets library. This setting is the default setting.

#### **RFC5280**

Use only certificate validation which complies with the RFC 5280 standard.

### **ClientRevocationChecks = REQUIRED|OPTIONAL|DISABLED**

Determines how certificate revocation checking is configured if the client connect call uses a TLS channel. See also **[OCSPAuthentication](#page-145-0)**.

This attribute can be read by C and unmanaged .NET clients.

This attribute has the following possible values:

### **REQUIRED (default)**

Attempts to load certificate revocation configuration from the CCDT and perform revocation checking as configured. If the CCDT file cannot be opened or it is not possible to validate the certificate (because an OCSP or CRL server is not available, for example) the MQCONN call fails. No revocation checking is performed if the CCDT contains no revocation configuration but this does not cause the channel to fail.

 $\blacksquare$  Windows  $\blacksquare$  On Windows systems, you can also use Active Directory for CRL revocation checking. You cannot use Active Directory for OCSP revocation checking.

#### **OPTIONAL**

As for REQUIRED, but if it is not possible to load the certificate revocation configuration, the channel does not fail.

### <span id="page-145-0"></span>**DISABLED**

No attempt is made to load certificate revocation configuration from the CCDT and no certificate revocation checking is done.

**Note:** If you are using MQCONNX rather than MQCONN calls, you might choose to supply authentication information records (MQAIR) via the MQSCO. The default behavior with MQCONNX is therefore not to fail if the CCDT file cannot be opened but to assume that you are supplying an MQAIR (even if you choose not to do so).

### **EncryptionPolicySuiteB =** *string*

Determines whether a channel uses Suite-B compliant cryptography and what level of strength is to be used.

This attribute can be read by C and unmanaged .NET clients.

This attribute has the following possible values:

### **NONE**

Suite-B compliant cryptography is not used. This setting is the default setting.

### **128\_BIT,192\_BIT**

Sets the security strength to both 128-bit and 192-bit levels.

### **128\_BIT**

Sets the security strength to 128-bit level.

### **192\_BIT**

Sets the security strength to 192-bit level.

#### **OCSPAuthentication = OPTIONAL|REQUIRED|WARN**

Defines the behavior of IBM MQ when OCSP is enabled and the OCSP revocation check is unable to determine the certificate revocation status. See also **[ClientRevocationChecks](#page-144-0)**.

This attribute can be read by C and unmanaged .NET clients.

This attribute has the following possible values:

### **OPTIONAL**

Any certificate with a revocation status that cannot be determined by OCSP checking is accepted and no warning or error message is generated. The SSL or TLS connection continues as if no revocation check had been made.

### **REQUIRED**

OCSP checking must yield a definitive revocation result for every SSL or TLS certificate which is checked. Any SSL or TLS certificate with a revocation status that cannot be verified is rejected with an error message. If queue manager SSL event messages are enabled, an MQRC\_CHANNEL\_SSL\_ERROR message with a ReasonQualifier of MORO SSL\_HANDSHAKE\_ERROR is generated. The connection is closed.

This value is the default value.

#### **WARN**

A warning is reported in the queue manager error logs if an OCSP revocation check is unable to determine the revocation status of any SSL or TLS certificate. If queue manager SSL event messages are enabled, an MQRC\_CHANNEL\_SSL\_WARNING message with a ReasonQualifier of MORO SSL\_UNKNOWN\_REVOCATION is generated. The connection is allowed to continue.

#### **OCSPCheckExtensions = YES|NO**

Controls whether IBM MQ acts on AuthorityInfoAccess certificate extensions.

This attribute can be read by C and unmanaged .NET clients.

If the value is set to NO, IBM MQ ignores AuthorityInfoAccess certificate extensions and does not attempt an OCSP security check. The default value is YES.

### **SSLCryptoHardware =** *string*

Sets the parameter string required to configure PKCS #11 cryptographic hardware present on the system.

This attribute can be read by C and unmanaged .NET clients.

Specify a string in the following format: GSK\_PKCS11 = *driver path and filename*;*token label*;*token password*;*symmetric cipher setting*;

For example: GSK\_PKCS11=/usr/lib/pkcs11/ PKCS11\_API.so;tokenlabel;passw0rd;SYMMETRIC\_CIPHER\_ON

The driver path is an absolute path to the shared library providing support for the PKCS #11 card. The driver file name is the name of the shared library. An example of the value required for the PKCS #11 driver path and file name is /usr/lib/pkcs11/PKCS11\_API.so. To access symmetric cipher operations through IBM Global Security Kit (GSKit), specify the symmetric cipher setting parameter. The value of this parameter is either:

### **SYMMETRIC\_CIPHER\_OFF**

Do not access symmetric cipher operations. This setting is the default setting.

### **SYMMETRIC\_CIPHER\_ON**

Access symmetric cipher operations.

The maximum length of the string is 256 characters. The default value is blank. If you specify a string that is not in the correct format, an error is generated.

 $\blacktriangleright$  Linux  $\blacktriangleright$  UNIX When supplying the different components of the string, you must escape the semicolon characters using the backslash character, as the semicolon character is treated as a comment. For example: '\;'

### **SSLFipsRequired = YES|NO**

Specifies whether only FIPS-certified algorithms are to be used if cryptography is carried out in IBM MQ.

This attribute can be read by C, and unmanaged .NET clients.

If cryptographic hardware is configured, the cryptographic modules used are those modules provided by the hardware product. These might, or might not, be FIPS-certified to a particular level, depending on the hardware product in use.

### **SSLHTTPProxyName =** *string*

The string is either the host name or network address of the HTTP Proxy server that is to be used by GSKit for OCSP checks. This address can be followed by an optional port number, enclosed in parentheses. If you do not specify the port number, the default HTTP port, 80, is used.

This attribute can be read by C, and unmanaged .NET clients.

On the HP-UX PA-RISC and Sun Solaris SPARC platforms, and for 32-bit clients on AIX, the network address can be only an IPv4 address; on other platforms it can be an IPv4 or IPv6 address.

This attribute might be necessary if, for example, a firewall prevents access to the URL of the OCSP responder.

#### **SSLKeyRepository =** *pathname*

The location of the key repository that holds the user's digital certificate, in stem format. That is, it includes the full path and the file name without an extension.

This attribute can be read by C, and unmanaged .NET clients.

### **SSLKeyResetCount =** *integer***|0**

The number of unencrypted bytes sent and received on a TLS channel before the secret key is renegotiated.

This attribute can be read by C, and unmanaged .NET clients.

The value must be in the range 0 - 999999999.

The default is 0, which means that secret keys are never renegotiated.

If you specify a value of 1 - 32768, TLS channels use a secret key reset count of 32768 (32Kb). This is to avoid excessive key resets, which would occur for small secret key reset values.

# **Multi** TCP stanza of the client configuration file

Use the TCP stanza to specify TCP network protocol configuration parameters.

**Note:** The description of each attribute of this stanza indicates which IBM MQ clients can read that attribute. For a summary table for all IBM MQ MQI client configuration file stanzas, see Which IBM MQ attributes can be read by each client.

The following attributes can be included in the TCP stanza:

### **ClntRcvBuffSize =** *number***|0**

The size in bytes of the TCP/IP receive buffer used by the client end of a client-connection serverconnection channel.

This attribute can be read by C, unmanaged .NET, IBM MQ classes for Java, IBM MQ classes for JMS, managed .NET, and managed XMS .NET clients.

A value of zero indicates that the operating system will manage the buffer sizes, as opposed to the buffer sizes being fixed by IBM MQ. If the value is set as zero, the operating system defaults are used. If no value is set, then the IBM MQ default, 32768, is used.

### **ClntSndBuffSize =** *number***|0**

The size in bytes of the TCP/IP send buffer used by the client end of a client-connection serverconnection channel.

This attribute can be read by C, unmanaged .NET, IBM MQ classes for Java, IBM MQ classes for JMS, managed .NET, and managed XMS .NET clients.

A value of zero indicates that the operating system will manage the buffer sizes, as opposed to the buffer sizes being fixed by IBM MQ. If the value is set as zero, the operating system defaults are used. If no value is set, then the IBM MQ default, 32768, is used.

### **Connect\_Timeout =** *number*

The number of seconds before an attempt to connect the socket times out. The default value of zero specifies that there is no connect timeout.

This attribute can be read by C, unmanaged .NET, IBM MQ classes for Java, and IBM MQ classes for JMS clients.

IBM MQ channel processes connect over nonblocking sockets. Therefore, if the other end of the socket is not ready, connect() returns immediately with *EINPROGRESS* or *EWOULDBLOCK*. Following this, connect will be attempted again, up to a total of 20 such attempts, when a communications error is reported.

If Connect Timeout is set to a non-zero value, IBM MQ waits for the stipulated period over select() call for the socket to get ready. This increases the chances of success of a subsequent connect() call. This option might be beneficial in situations where connects would require some waiting period, due to high load on the network.

There is no relationship between the Connect\_Timeout, ClntSndBuffSize, and ClntRcvBuffSize parameters.

### **IPAddressVersion = MQIPADDR\_IPV4|MQIPADDR\_IPV6**

Specifies which IP protocol to use for a channel connection.

This attribute can be read by C, unmanaged .NET, managed .NET, and managed XMS .NET clients.

It has the possible string values of MQIPADDR\_IPV4 or MQIPADDR\_IPV6. These values have the same meanings as IPV4 and IPV6 in **ALTER QMGR IPADDRV**.

### **KeepAlive = YES|NO**

Switch the KeepAlive function on or off. KeepAlive=YES causes TCP/IP to check periodically that the other end of the connection is still available. If it is not, the channel is closed.

This attribute can be read by C, unmanaged .NET, IBM MQ classes for Java, IBM MQ classes for JMS, managed .NET, and managed XMS .NET clients.

<span id="page-148-0"></span>

**Library1 =** *DLLName***|WSOCK32**

( Windows only) The name of the TCP/IP sockets DLL.

This attribute can be read by C and unmanaged .NET clients.

# **Activity trace configuration file, mqat.ini**

The activity trace configuration file, mqat.ini, is used to configure activity trace behavior. This file is used to define the level and frequency of reporting activity trace data. The file also provides a way to define rules to enable and disable activity trace based on the name of an application.

The mqat.ini file follows the same stanza key and parameter-value pair format as the mqs.ini and qm.ini files. The file consists of a single stanza, AllActivityTrace, which is used to configure the level and frequency of reporting activity trace data by default for all activity trace. The file can also contain multiple ApplicationTrace stanzas. Each one of these stanzas defines a rule for the trace behavior for one or more connections, based on matching the application name of the connections to the rule. For more information, see Application activity trace and Configuring activity trace behavior using mqat.ini.

The queue manager applies a number of rules to determine which stanzas settings to use for a connection. Optionally, you can override the global trace level and frequency settings under the AllActivityTrace stanza for those connections that match an ApplicationTrace stanza. For more information, see Configuring activity trace behavior using mqat.ini.

# **Directory locations**

 $\blacktriangleright$  Linux  $\blacktriangleright$  IBM i  $\blacktriangleright$  UNIX  $\blacksquare$  On UNIX and Linux and IBM i systems, mqat.ini is located in the queue manager data directory, which is the same location as the qm. ini file.

 $\blacksquare$  Windows  $\blacksquare$  On Windows systems, <code>mqat.ini</code> is located in the queue manager data directory C:\Program Files\IBM\WebSphere MQ\qmgrs\queue\_manager\_name. Users running applications to be traced need permission to read this file.

# **Multi** AllActivityTrace stanza of the mqat.ini file

The AllActivityTrace stanza of the mqat.ini configuration file specifies the parameters that are used to configure the trace levels for a queue manager.

A single AllActivityTrace stanza defines settings for the activity trace that is applied to all IBM MQ connections, unless overridden.

Individual values in the AllActivityTrace stanza can be overridden by more specific information in an [ApplicationTrace stanza.](#page-149-0)

If more than one AllActivityTrace stanza is specified then the values in the last stanza is used. Parameters missing from the chosen AllActivityTrace take default values. Parameters and values from previous AllActivityTrace stanzas are ignored.

### **ActivityInterval**

The time interval in seconds between trace messages. Activity trace does not use a timer thread, so the trace message is not written at the exact instant that the time elapses, it is written when the first MQI operation is executed after the time interval elapses. If this value is 0, the trace message is written when the connection disconnects (or when the activity count is reached). Defaults to 1.

### **ActivityCount**

The number of MQI operations between trace messages. If this value is 0, the trace message is written when the connection disconnects (or when the activity interval elapses). Defaults to 100.

### **TraceLevel**

The amount of parameter detail that is traced for each operation. The description of individual operations details which parameters are included for each trace level. Set to LOW, MEDIUM, or HIGH. Defaults to MEDIUM.

### <span id="page-149-0"></span>**TraceMessageData**

The amount of message data that is traced in bytes for MQGET, MQPUT, MQPUT1, and Callback operations. Defaults to 0.

### **StopOnGetTraceMsg**

Can be set to ON or OFF. Defaults to ON.

### **SubscriptionDelivery**

Can be set to BATCHED or IMMEDIATE. Determines whether the **ActivityInterval** and **ActivityCount** parameters are to be used when one or more activity trace subscriptions are present. Setting this parameter to IMMEDIATE results in the **ActivityInterval** and **ActivityCount** values being overridden with effective values of 1 when the trace data has a matching subscription. Each activity trace record is not batched with other records from the same connection and instead delivered to the subscription immediately with no delay. The IMMEDIATE setting increases the performance overhead of collecting activity trace data. The default setting is BATCHED.

### **Related tasks**

Configuring activity trace behavior using mqat.ini

# **ApplicationTrace stanza of the mqat.ini file**

The mqat.ini configuration file can contain multiple ApplicationTrace stanzas. Each one these stanzas defines a rule for the trace behavior for one or more connections, based on matching the application name of the connections to the rule.

You can set the following values for the ApplicationTrace stanza:

#### **Trace**

Activity trace switch that can be set to ON or OFF. The **Trace** parameter is a required parameter with no default value. It can be used in the application-specific stanza to determine whether activity trace is active for the scope of the current application stanza. Note that this value overrides the **ACTVTRC** and **ACTVCONO** settings for the queue manager.

#### **ApplName**

The **ApplName** parameter is specified as a character string and is a required parameter with no default. This value is used to determine which applications the ApplicationTrace stanza applies to. It is matched to the **ApplName** value from the API exit context structure (which is equivalent to the MQMD.PutApplName). The content of the **ApplName** value varies according to the application environment.

On Multiplatforms, only the filename portion of the MQAXC.ApplName is matched to the value in the stanza. Characters to the left of the rightmost path separator are ignored when the comparison is made.

A single wildcard character (\*) can be used at the end of the **ApplName** value to match any number of characters after that point. If the **ApplName** value is set to a single wildcard character (\*) then the **ApplName** value matches all applications.

# **IBM i ApplFunction**

The **ApplFunction** parameter is specified as a character string. The default value is \*. The value of this parameter is used to qualify which application programs the ApplicationTrace stanza and the **ApplName** value applies to.

The stanza is optional, and is only valid for IBM i queue managers. A single wildcard character (\*) can be used at the end of the **ApplName** value to match any number of characters. For example, an ApplicationTrace stanza specifying **ApplName** = *\** and **ApplFunction** = *AMQSPUT0* applies to all invocations of the AMQSPUT0 program from any job.

### **ApplClass**

The **ApplClass** parameter defines the class of an application and can be set to the following values:

• USER

- <span id="page-150-0"></span>• MCA
- ALL (This is the default value)

For an explanation of how the **AppType** values correspond to IBM MQ connections, see Table 3 in Configuring activity trace behavior using mqat.ini.

Optionally, the global trace level and frequency settings under the AllActivityTrace stanza can be overridden for those connections matching an ApplicationTrace stanza.

The following parameters can be set under an ApplicationTrace stanza. If they are not set, the value is inherited from the [AllActivity trace stanza](#page-148-0) settings:

### **ActivityInterval**

The time interval in seconds between trace messages. Activity trace does not use a timer thread, so the trace message is not written at the exact instant that the time elapses, it is written when the first MQI operation is executed after the time interval elapses. If this value is 0, the trace message is written when the connection disconnects (or when the activity count is reached). Defaults to 1.

### **ActivityCount**

The number of MQI operations between trace messages. If this value is 0, the trace message is written when the connection disconnects (or when the activity interval elapses). Defaults to 100.

### **TraceLevel**

The amount of parameter detail that is traced for each operation. The description of individual operations details which parameters are included for each trace level. Set to LOW, MEDIUM, or HIGH. Defaults to MEDIUM.

### **TraceMessageData**

The amount of message data that is traced in bytes for MQGET, MQPUT, MQPUT1, and Callback operations. Defaults to 0.

### **StopOnGetTraceMsg**

Can be set to ON or OFF. Defaults to ON.

## **Related tasks**

Configuring activity trace behavior using mqat.ini

# **Configuring distributed queuing**

This section provides more detailed information about intercommunication between IBM MQ installations, including queue definition, channel definition, triggering, and sync point procedures

## **Before you begin**

Before reading this section it is helpful to have an understanding of channels, queues, and the other concepts introduced in Distributed queuing and clusters.

## **Procedure**

- Use the information in the following subtopics to connect your applications using distributed queuing:
	- – ["IBM MQ distributed queuing techniques" on page 152](#page-151-0)
	- – ["Introduction to distributed queue management" on page 172](#page-171-0)
	- – ["How to send a message to another queue manager" on page 175](#page-174-0)
	- – ["Triggering channels" on page 196](#page-195-0)
	- – ["Safety of messages" on page 194](#page-193-0)
	- **TILY COLOGE "**Monitoring and controlling channels on UNIX, Linux, and Windows" on page 203
	- $-$  **BM** is expensive in the monitoring and controlling channels on IBM i" on page 225

## <span id="page-151-0"></span>**Related concepts**

["Setting up IBM MQ for z/OS" on page 650](#page-649-0) Use this topic as a step by step guide for customizing your IBM MQ for z/OS system .

## **Related tasks**

["Configuring connections between the client and server" on page 16](#page-15-0)

To configure the communication links between IBM MQ MQI clients and servers, decide on your communication protocol, define the connections at both ends of the link, start a listener, and define channels.

["Configuring a queue manager cluster" on page 246](#page-245-0)

Clusters provide a mechanism for interconnecting queue managers in a way that simplifies both the initial configuration and the ongoing management. You can define cluster components, and create and manage clusters.

["Changing IBM MQ configuration information in .ini files on Multiplatforms" on page 72](#page-71-0) You can change the behavior of IBM MQ or an individual queue manager to suit the needs of your installation by editing the information in the configuration  $($ . ini) files. You can also change configuration options for IBM MQ MQI clients.

["Configuring queue managers on z/OS" on page 645](#page-644-0) Use these instructions to configure queue managers on IBM MQ for z/OS.

["Setting up communications with other queue managers on z/OS" on page 715](#page-714-0) This section describes the IBM MQ for z/OS preparations you need to make before you can start to use distributed queuing.

# **IBM MQ distributed queuing techniques**

The subtopics in this section describe techniques that are of use when planning channels. These subtopics describe techniques to help you plan how to connect your queue managers together, and manage the flow of messages between your applications.

For message channel planning examples, see:

- **ULW** Message channel planning example for UNIX, Linux, and Windows
- **IBM i** Message channel planning example for IBM i
- **z/05** Message channel planning example for z/OS
- **z/05** Message channel planning example for z/OS using queue sharing groups

## **Related concepts**

Channels Introduction to message queuing Distributed queuing and clusters

## **Related tasks**

["Configuring distributed queuing" on page 151](#page-150-0) This section provides more detailed information about intercommunication between IBM MQ installations, including queue definition, channel definition, triggering, and sync point procedures

## **Related reference**

Example configuration information

# **Message flow control**

Message flow control is a task that involves the setting up and maintenance of message routes between queue managers. It is important for routes that multi-hop through many queue managers. This section

describes how you use queues, alias queue definitions, and message channels on your system to achieve message flow control.

You control message flow using a number of techniques that were introduced in ["Configuring distributed](#page-150-0) [queuing" on page 151](#page-150-0). If your queue manager is in a cluster, message flow is controlled using different

techniques, as described in ["Message flow control" on page 152](#page-151-0). If your queue managers are in a queue sharing group and intra-group queuing (IGQ) is enabled, then the message flow can be controlled by IGQ agents. These agents are described in Intra-group queuing.

You can use the following objects to achieve message flow control:

- Transmission queues
- Message channels
- Remote queue definition
- Queue manager alias definition
- Reply-to queue alias definition

The queue manager and queue objects are described in Object types. Message channels are described in Distributed queuing components. The following techniques use these objects to create message flows in your system:

- Putting messages to remote queues
- Routing by way of particular transmission queues
- Receiving messages
- Passing messages through your system
- Separating message flows
- Switching a message flow to another destination
- Resolving the reply-to queue name to an alias name

## **Note**

All the concepts described in this section are relevant for all nodes in a network, and include sending and receiving ends of message channels. For this reason, only one node is illustrated in most examples. The exception is where the example requires explicit cooperation by the administrator at the other end of a message channel.

Before proceeding to the individual techniques, it is useful to recap on the concepts of name resolution and the three ways of using remote queue definitions. See Distributed queuing and clusters.

### **Related concepts**

"Queue names in transmission header" on page 153

Destination queue names travel with the message in the transmission header until the destination queue has been reached.

["How to create queue manager and reply-to aliases" on page 154](#page-153-0) This topic explains the three ways that you can create a remote queue definition.

## *Queue names in transmission header*

Destination queue names travel with the message in the transmission header until the destination queue has been reached.

The queue name used by the application, the logical queue name, is resolved by the queue manager to the destination queue name. In other words, the physical queue name. This destination queue name travels with the message in a separate data area, the transmission header, until the destination queue has been reached. The transmission header is then stripped off.

<span id="page-153-0"></span>You change the queue manager part of this queue name when you create parallel classes of service. Remember to return the queue manager name to the original name when the end of the class-of-service diversion has been reached.

## *How to create queue manager and reply-to aliases*

This topic explains the three ways that you can create a remote queue definition.

The remote queue definition object is used in three different ways. Table 16 on page 154 explains how to define each of the three ways:

• Using a remote queue definition to redefine a local queue name.

The application provides only the queue name when opening a queue, and this queue name is the name of the remote queue definition.

The remote queue definition contains the names of the target queue and queue manager. Optionally, the definition can contain the name of the transmission queue to be used. If no transmission queue name is provided, the queue manager uses the queue manager name, taken from the remote queue definition, for the transmission queue name. If a transmission queue of this name is not defined, but a default transmission queue is defined, the default transmission queue is used.

• Using a remote queue definition to redefine a queue manager name.

The application, or channel program, provides a queue name together with the remote queue manager name when opening the queue.

If you have provided a remote queue definition with the same name as the queue manager name, and you have left the queue name in the definition blank, then the queue manager substitutes the queue manager name in the open call with the queue manager name in the definition.

In addition, the definition can contain the name of the transmission queue to be used. If no transmission queue name is provided, the queue manager takes the queue manager name, taken from the remote queue definition, for the transmission queue name. If a transmission queue of this name is not defined, but a default transmission queue is defined, the default transmission queue is used.

• Using a remote queue definition to redefine a reply-to queue name.

Each time an application puts a message to a queue, it can provide the name of a reply-to queue for answer messages but with the queue manager name blank.

If you provide a remote queue definition with the same name as the reply-to queue then the local queue manager replaces the reply-to queue name with the queue name from your definition.

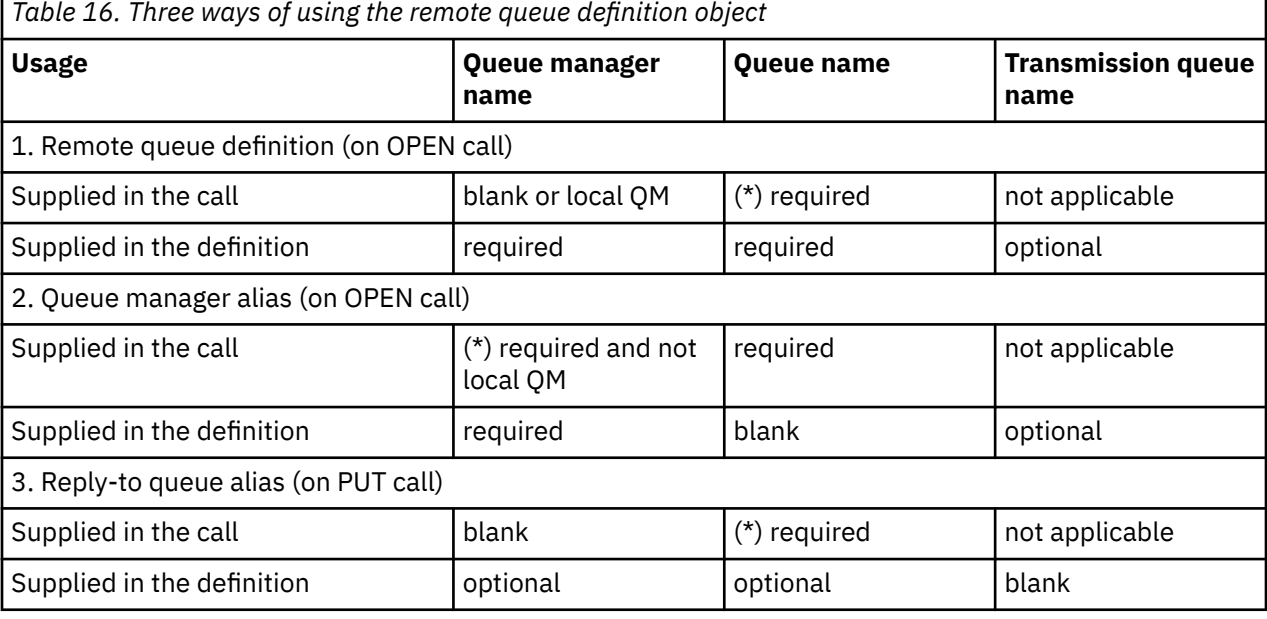

You can provide a queue manager name in the definition, but not a transmission queue name.

<span id="page-154-0"></span>**Note:** (\*) means that this name is the name of the definition object

For a formal description, see Queue name resolution.

# **Putting messages on remote queues**

You can use remote queue definition objects to resolve a queue name to a transmission queue to an adjacent queue manager.

In a distributed-queuing environment, a transmission queue and channel are the focal point for all messages to a location whether the messages originate from applications in your local system, or arrive through channels from an adjacent system. Figure 8 on page 155 shows an application placing messages on a logical queue named 'QA\_norm'. The name resolution uses the remote queue definition 'QA\_norm' to select the transmission queue QMB. It then adds a transmission header to the messages stating 'QA\_norm at QMB'.

Messages arriving from the adjacent system on 'Channel\_back' have a transmission header with the physical queue name 'QA\_norm at QMB', for example. These messages are placed unchanged on transmission queue QMB.

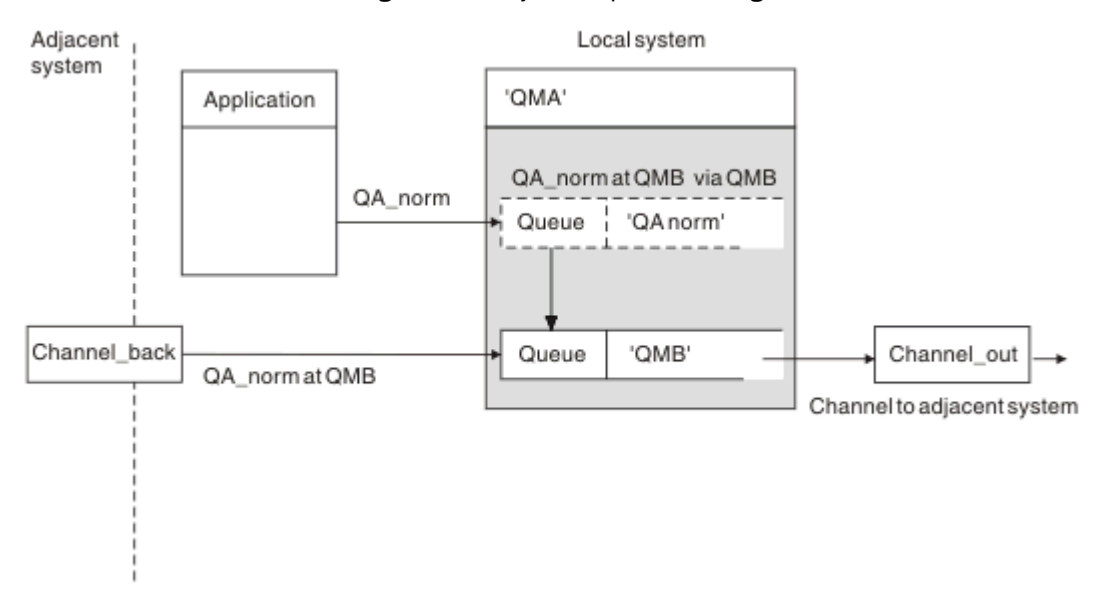

The channel moves the messages to an adjacent queue manager.

*Figure 8. A remote queue definition is used to resolve a queue name to a transmission queue to an adjacent queue manager*

If you are the IBM MQ system administrator, you must:

- Define the message channel from the adjacent system
- Define the message channel to the adjacent system
- Create the transmission queue QMB
- Define the remote queue object 'QA\_norm' to resolve the queue name used by applications to the destination queue name, destination queue manager name, and transmission queue name

In a clustering environment, you only need to define a cluster-receiver channel at the local queue manager. You do not need to define a transmission queue or a remote queue object. See Clusters.

## **More about name resolution**

The effect of the remote queue definition is to define a physical destination queue name and queue manager name. These names are put in the transmission headers of messages.

Incoming messages from an adjacent system have already had this type of name resolution carried out by the original queue manager. Therefore they have the transmission header showing the physical destination queue name and queue manager name. These messages are unaffected by remote queue definitions.

# **Choosing the transmission queue**

You can use a remote queue definition to allow a different transmission queue to send messages to the same adjacent queue manager.

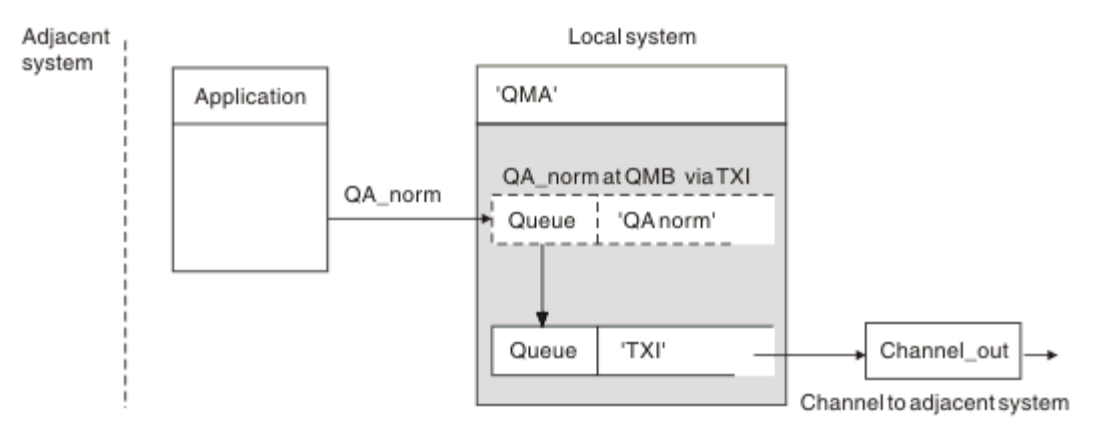

*Figure 9. The remote queue definition allows a different transmission queue to be used*

In a distributed-queuing environment, when you need to change a message flow from one channel to another, use the same system configuration as shown in [Figure 8 on page 155](#page-154-0) in ["Putting messages on](#page-154-0) [remote queues" on page 155.](#page-154-0) Figure 9 on page 156 in this topic shows how you use the remote queue definition to send messages over a different transmission queue, and therefore over a different channel, to the same adjacent queue manager.

For the configuration shown in Figure 9 on page 156, you must provide the remote queue object 'QA\_norm', and the transmission queue 'TX1'. You must provide 'QA\_norm' to choose the 'QA\_norm' queue at the remote queue manager, the transmission queue 'TX1', and the queue manager 'OMB priority'. Specify 'TX1' in the definition of the channel adjacent to the system.

Messages are placed on transmission queue 'TX1' with a transmission header containing 'QA\_norm at QMB\_priority', and are sent over the channel to the adjacent system.

The channel\_back has been left out of this illustration because it would need a queue manager alias.

In a clustering environment, you do not need to define a transmission queue or a remote queue definition. For more information, see ["Defining cluster queues" on page 247](#page-246-0).

# <span id="page-156-0"></span>**Receiving messages**

You can configure the queue manager to receive messages from other queue managers. You must ensure that unintentional name resolution does not occur.

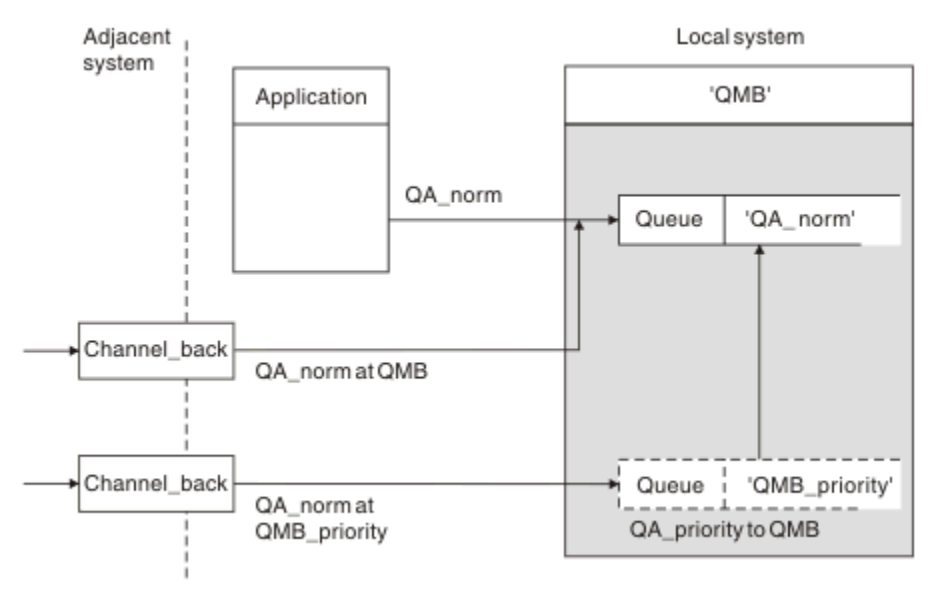

*Figure 10. Receiving messages directly, and resolving alias queue manager name*

As well as arranging for messages to be sent, the system administrator must also arrange for messages to be received from adjacent queue managers. Received messages contain the physical name of the destination queue manager and queue in the transmission header. They are treated the same as messages from a local application that specifies both queue manager name and queue name. Because of this treatment, you need to ensure that messages entering your system do not have an unintentional name resolution carried out. See Figure 10 on page 157 for this scenario.

For this configuration, you must prepare:

- Message channels to receive messages from adjacent queue managers
- A queue manager alias definition to resolve an incoming message flow, 'QMB\_priority', to the local queue manager name, 'QMB'
- The local queue, 'QA\_norm', if it does not exist

## **Receiving alias queue manager names**

The use of the queue manager alias definition in this illustration has not selected a different destination queue manager. Messages passing through this local queue manager and addressed to 'QMB\_priority' are intended for queue manager 'QMB'. The alias queue manager name is used to create the separate message flow.

# **Passing messages through your system**

You can pass messages through your system in three ways - using the location name, using an alias for the queue manager, or selecting a transmission queue.

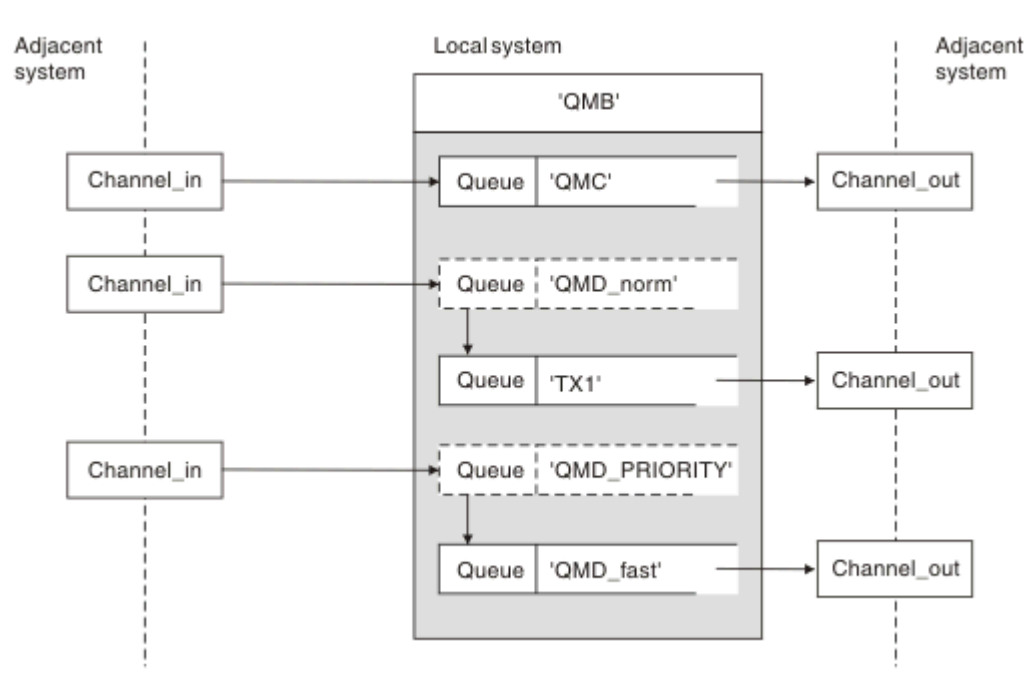

*Figure 11. Three methods of passing messages through your system*

The technique shown in [Figure 10 on page 157](#page-156-0) in ["Receiving messages" on page 157](#page-156-0), showed how an alias flow is captured. Figure 11 on page 158 illustrates the ways networks are built up by bringing together the techniques previously described.

The configuration shows a channel delivering three messages with different destinations:

- 1. QB at QMC
- 2. QB at QMD\_norm
- 3. QB at QMD\_PRIORITY

You must pass the first message flow through your system unchanged. You must pass the second message flow through a different transmission queue and channel. For the second message flow you must also resolve messages for the alias queue manager name QMD\_norm to the queue manager QMD. The third message flow chooses a different transmission queue without any other change.

In a clustering environment, messages are passed through a cluster transmission queue. Normally a single transmission queue, SYSTEM.CLUSTER.TRANSMIT.QUEUE, transfers all messages to all queue managers in all clusters that the queue manager is a member of; see A cluster of queue managers. You can define separate transmission queues for all or some of the queue managers in the clusters that the queue manager is a member of.

The following methods describe techniques applicable to a distributed-queuing environment.

## **Use these methods**

For these configurations, you must prepare the:

- Input channel definitions
- Output channel definitions
- Transmission queues:
	- QMC

 $-TX1$ 

- QMD\_fast
- Queue manager alias definitions:
	- QMD\_norm with QMD\_norm to QMD through TX1
	- QMD\_PRIORITY with QMD\_PRIORITY to QMD\_PRIORITY through QMD\_fast

**Note:** None of the message flows shown in the example changes the destination queue. The queue manager name aliases provide separation of message flows.

# **Method 1: Use the incoming location name**

You are going to receive messages with a transmission header containing another location name, such as QMC. The simplest configuration is to create a transmission queue with that name, QMC. The channel that services the transmission queue delivers the message unchanged to the next destination.

# **Method 2: Use an alias for the queue manager**

The second method is to use the queue manager alias object definition, but specify a new location name, QMD, and a particular transmission queue, TX1. This action:

- Terminates the alias message flow set up by the queue manager name alias QMD\_norm, that is, the named class of service QMD\_norm.
- Changes the transmission headers on these messages from OMD norm to OMD.

## **Method 3: Select a transmission queue**

The third method is to have a queue manager alias object defined with the same name as the destination location, QMD\_PRIORITY. Use the queue manager alias definition to select a particular transmission queue, QMD\_fast, and therefore another channel. The transmission headers on these messages remain unchanged.

# **Separating message flows**

You can use a queue manager alias to create separate message flows to send messages to the same queue manager.

In a distributed-queuing environment, the need to separate messages to the same queue manager into different message flows can arise for a number of reasons. For example:

- You might need to provide a separate flow for large, medium, and small messages. This need also applies in a clustering environment and, in this case, you can create clusters that overlap. There are a number of reasons you might do so, for example:
	- To allow different organizations to have their own administration.
	- To allow independent applications to be administered separately.
	- To create a class of service. For example, you could have a cluster called STAFF that is a subset of the cluster called STUDENTS. When you put a message to a queue advertised in the STAFF cluster, a restricted channel is used. When you put a message to a queue advertised in the STUDENTS cluster, either a general channel or a restricted channel can be used.
	- To create test and production environments.
- It might be necessary to route incoming messages by different paths from the path of the locally generated messages.
- Your installation might require to schedule the movement of messages at certain times (for example, overnight) and the messages then need to be stored in reserved queues until scheduled.

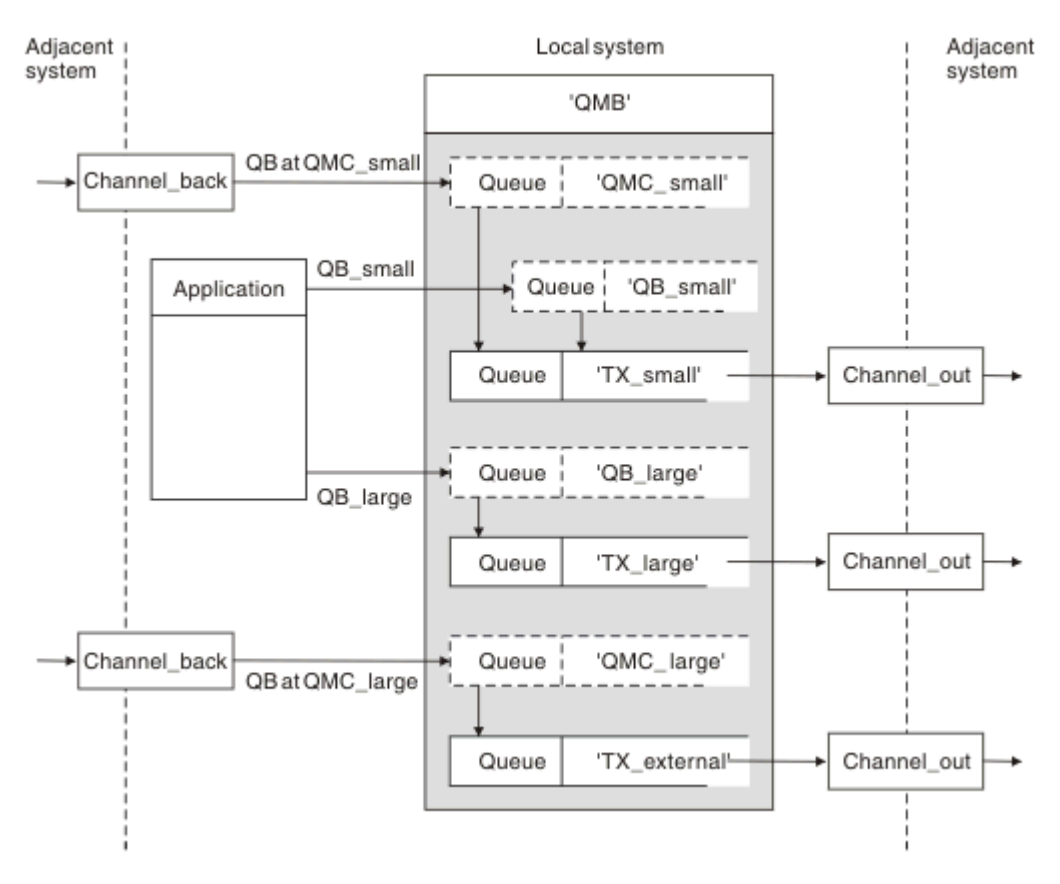

*Figure 12. Separating messages flows*

In the example shown in Figure 12 on page 160, the two incoming flows are to alias queue manager names 'QMC\_small' and 'QMC\_large'. You provide these flows with a queue manager alias definition to capture these flows for the local queue manager. You have an application addressing two remote queues and you need these message flows to be kept separate. You provide two remote queue definitions that specify the same location, 'QMC', but specify different transmission queues. This definition keeps the flows separate, and nothing extra is needed at the far end as they have the same destination queue manager name in the transmission headers. You provide:

- The incoming channel definitions
- The two remote queue definitions QB\_small and QB\_large
- The two queue manager alias definitions QMC\_small and QMC\_large
- The three sending channel definitions
- Three transmission queues: TX\_small, TX\_large, and TX\_external

# **Coordination with adjacent systems**

When you use a queue manager alias to create a separate message flow, you need to coordinate this activity with the system administrator at the remote end of the message channel to ensure that the corresponding queue manager alias is available there.

# **Concentrating messages to diverse locations**

You can concentrate messages destined for various locations on to a single channel.

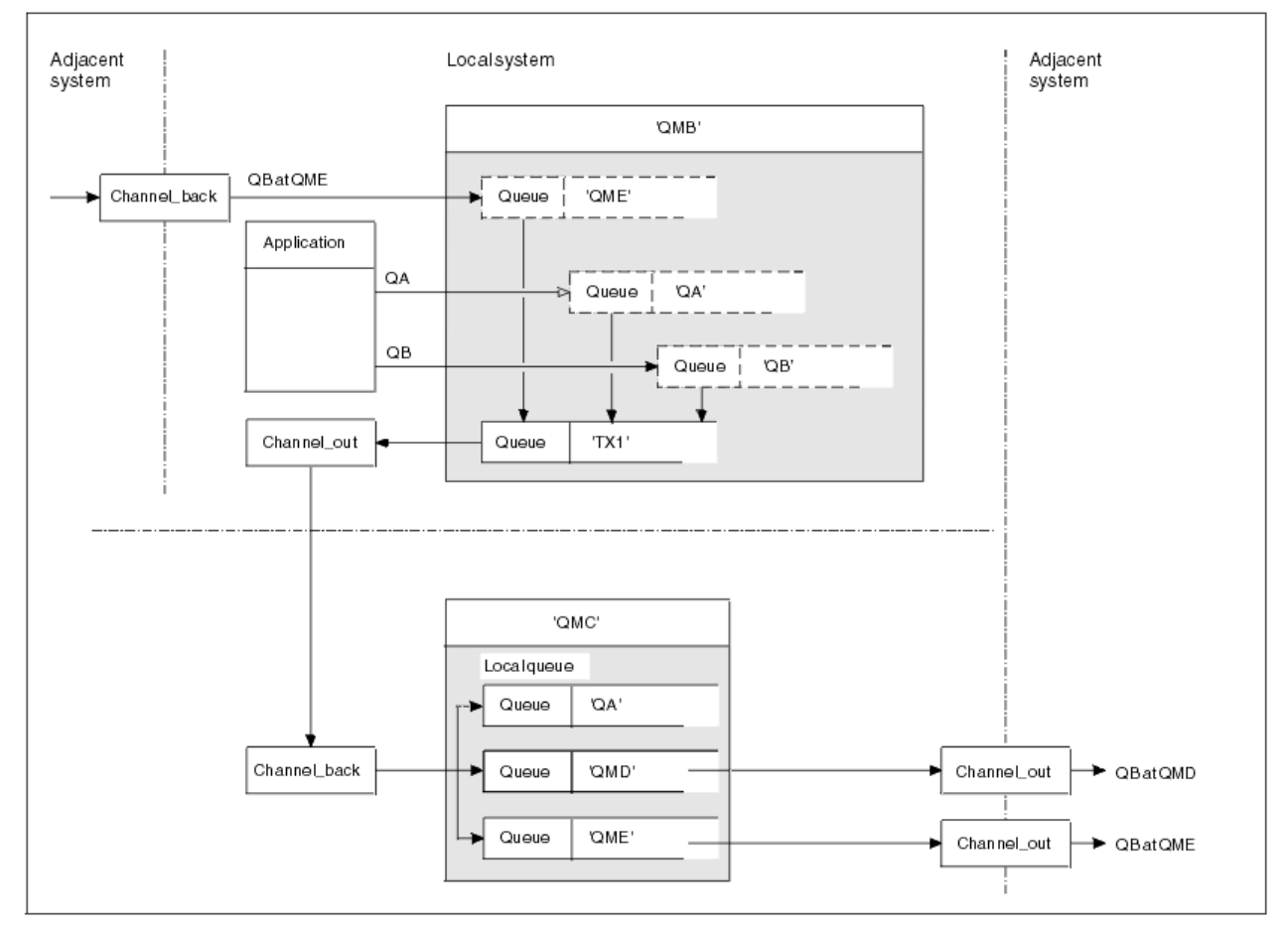

*Figure 13. Combining message flows on to a channel*

Figure 13 on page 161 illustrates a distributed-queuing technique for concentrating messages that are destined for various locations on to one channel. Two possible uses would be:

- Concentrating message traffic through a gateway
- Using wide bandwidth highways between nodes

In this example, messages from different sources, local and adjacent, and having different destination queues and queue managers, are flowed through transmission queue 'TX1' to queue manager QMC. Queue manager QMC delivers the messages according to the destinations. One set to a transmission queue 'QMD' for onward transmission to queue manager QMD. Another set to a transmission queue 'QME' for onward transmission to queue manager QME. Other messages are put on the local queue 'QA'.

You must provide:

- Channel definitions
- Transmission queue TX1
- Remote queue definitions:
	- QA with 'QA at QMC through TX1'
	- QB with 'QB at QMD through TX1'
- Queue manager alias definition:
	- QME with 'QME through TX1'

The complementary administrator who is configuring QMC must provide:

- Receiving channel definition with the same channel name
- Transmission queue QMD with associated sending channel definition
- Transmission queue QME with associated sending channel definition
- Local queue object QA.

# **Diverting message flows to another destination**

You can redefine the destination of certain messages using queue manager aliases and transmission queues.

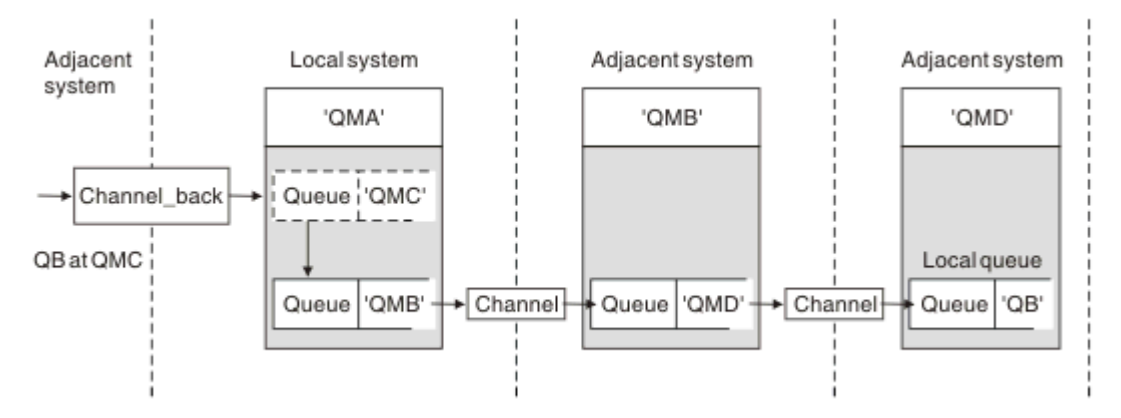

*Figure 14. Diverting message streams to another destination*

Figure 14 on page 162 illustrates how you can redefine the destination of certain messages. Incoming messages to QMA are destined for 'QB at QMC'. They normally arrive at QMA and be placed on a transmission queue called QMC which has been part of a channel to QMC. QMA must divert the messages to QMD, but is able to reach QMD only over QMB. This method is useful when you need to move a service from one location to another, and allow subscribers to continue to send messages on a temporary basis until they have adjusted to the new address.

The method of rerouting incoming messages destined for a certain queue manager to a different queue manager uses:

- A queue manager alias to change the destination queue manager to another queue manager, and to select a transmission queue to the adjacent system
- A transmission queue to serve the adjacent queue manager
- A transmission queue at the adjacent queue manager for onward routing to the destination queue manager

You must provide:

- Channel\_back definition
- Queue manager alias object definition QMC with QB at QMD through QMB
- Channel\_out definition
- The associated transmission queue QMB

The complementary administrator who is configuring QMB must provide:

- The corresponding channel back definition
- The transmission queue, QMD
- The associated channel definition to QMD

You can use aliases within a clustering environment. For information, see ["Queue manager aliases and](#page-338-0) [clusters" on page 339.](#page-338-0)

# **Sending messages to a distribution list**

You can use a single MQPUT call to have an application send a message to several destinations.

In IBM MQ on all platforms except z/OS, an application can send a message to several destinations with a single MQPUT call. You can do so in both a distributed-queuing environment and a clustering environment. You have to define the destinations in a distribution list, as described in Distribution lists.

Not all queue managers support distribution lists. When an MCA establishes a connection with a partner, it determines whether the partner supports distribution lists and sets a flag on the transmission queue accordingly. If an application tries to send a message that is destined for a distribution list but the partner does not support distribution lists, the sending MCA intercepts the message and puts it onto the transmission queue once for each intended destination.

A receiving MCA ensures that messages sent to a distribution list are safely received at all the intended destinations. If any destinations fail, the MCA establishes which ones have failed. It then can generate exception reports for them and can try to send the messages to them again.

# **Reply-to queue**

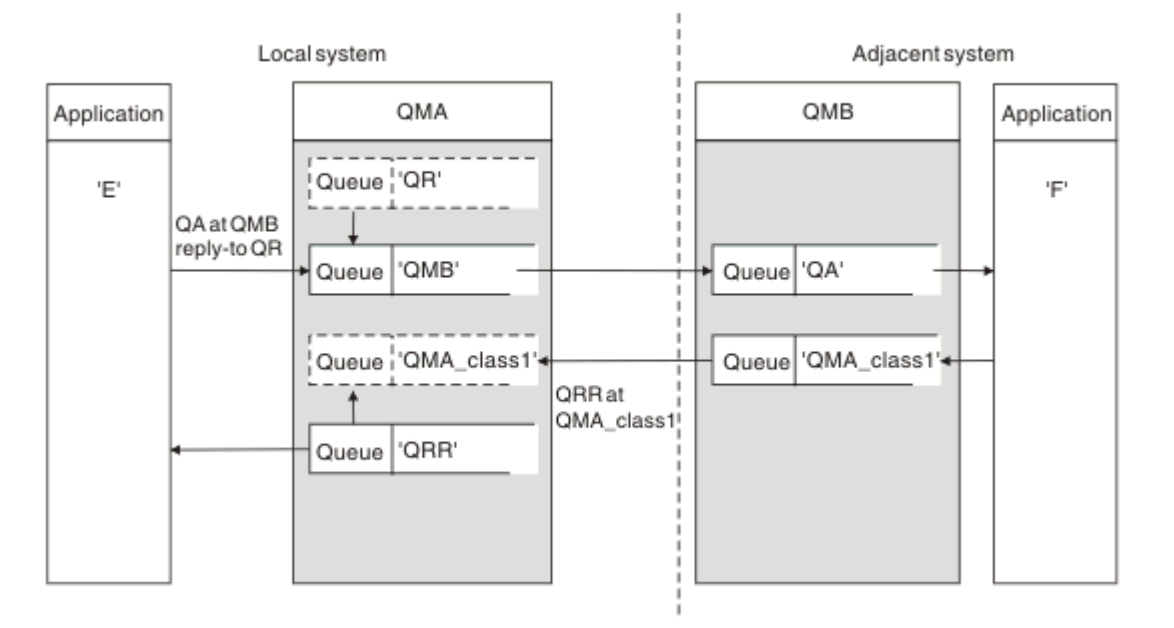

You can create a complete remote queue processing loop using a reply-to queue.

*Figure 15. Reply-to queue name substitution during PUT call*

A complete remote queue processing loop using a reply-to queue is shown in Figure 15 on page 163. This loop applies in both a distributed-queuing environment and a clustering environment. The details are as shown in [Table 20 on page 170](#page-169-0).

The application opens QA at QMB and puts messages on that queue. The messages are given a reply-to queue name of QR, without the queue manager name being specified. Queue manager QMA finds the reply-to queue object QR and extracts from it the alias name of QRR and the queue manager name QMA\_class1. These names are put into the reply-to fields of the messages.

Reply messages from applications at QMB are addressed to QRR at QMA\_class1. The queue manager alias name definition QMA\_class1 is used by the queue manager to flow the messages to itself, and to queue QRR.

This scenario depicts the way you give applications the facility to choose a class of service for reply messages. The class is implemented by the transmission queue QMA\_class1 at QMB, together with the queue manager alias definition, QMA\_class1 at QMA. In this way, you can change an application's reply-to queue so that the flows are segregated without involving the application. The application always chooses

QR for this particular class of service. You have the opportunity to change the class of service with the reply-to queue definition QR.

You must create:

- Reply-to queue definition QR
- Transmission queue object QMB
- Channel\_out definition
- Channel\_back definition
- Queue manager alias definition QMA\_class1
- Local queue object QRR, if it does not exist

The complementary administrator at the adjacent system must create:

- Receiving channel definition
- Transmission queue object QMA\_class1
- Associated sending channel
- Local queue object QA.

Your application programs use:

- Reply-to queue name QR in put calls
- Queue name QRR in get calls

In this way, you can change the class of service as necessary, without involving the application. You change the reply-to alias 'QR', together with the transmission queue 'QMA\_class1' and queue manager alias 'QMA\_class1'.

If no reply-to alias object is found when the message is put on the queue, the local queue manager name is inserted in the blank reply-to queue manager name field. The reply-to queue name remains unchanged.

## **Name resolution restriction**

Because the name resolution has been carried out for the reply-to queue at 'QMA' when the original message was put, no further name resolution is allowed at 'QMB'. The message is put with the physical name of the reply-to queue by the replying application.

The applications must be aware that the name they use for the reply-to queue is different from the name of the actual queue where the return messages are to be found.

For example, when two classes of service are provided for the use of applications with reply-to queue alias names of 'C1\_alias', and 'C2\_alias', the applications use these names as reply-to queue names in the message put calls. However, the applications actually expect messages to appear in queues 'C1' for 'C1\_alias' and 'C2' for 'C2\_alias'.

However, an application is able to make an inquiry call on the reply-to alias queue to check for itself the name of the real queue it must use to get the reply messages.

### **Related concepts**

["How to create queue manager and reply-to aliases" on page 154](#page-153-0)

This topic explains the three ways that you can create a remote queue definition.

## ["Reply-to queue alias example" on page 165](#page-164-0)

This example illustrates the use of a reply-to alias to select a different route (transmission queue) for returned messages. The use of this facility requires the reply-to queue name to be changed in cooperation with the applications.

["How the example works" on page 166](#page-165-0) An explanation of the example and how the queue manager uses the reply-to queue alias.

["Reply-to queue alias walk-through" on page 167](#page-166-0)

<span id="page-164-0"></span>A walk-through of the process from an application putting a message on a remote queue through to the same application removing the reply message from the alias reply-to queue.

## *Reply-to queue alias example*

This example illustrates the use of a reply-to alias to select a different route (transmission queue) for returned messages. The use of this facility requires the reply-to queue name to be changed in cooperation with the applications.

As shown in Figure 16 on page 165, the return route must be available for the reply messages, including the transmission queue, channel, and queue manager alias.

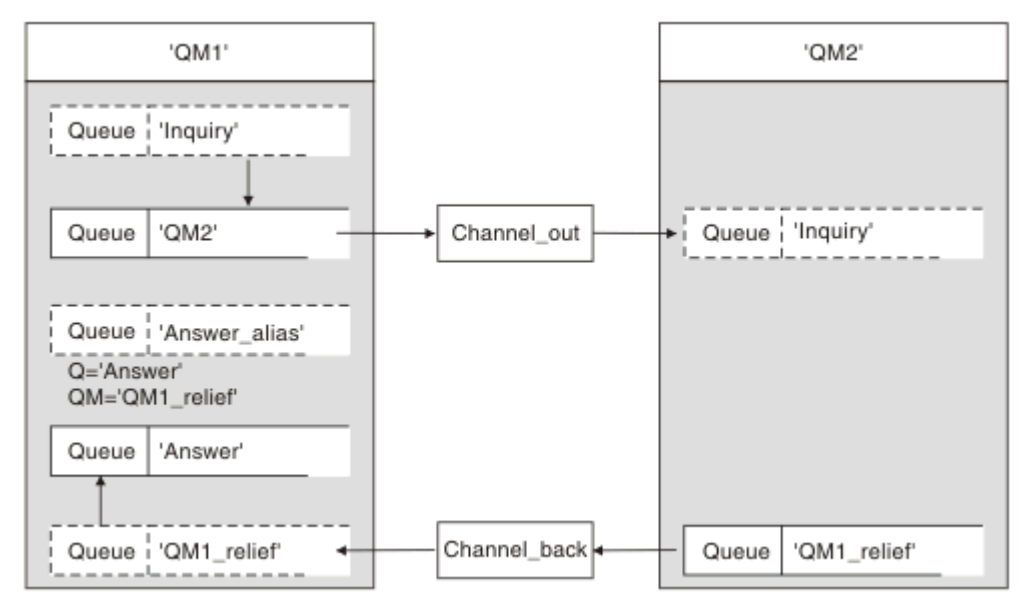

*Figure 16. Reply-to queue alias example*

This example is for requester applications at 'QM1' that send messages to server applications at 'QM2'. The messages on the server are to be returned through an alternative channel using transmission queue 'QM1 relief' (the default return channel would be served with a transmission queue 'QM1').

The reply-to queue alias is a particular use of the remote queue definition named 'Answer\_alias'. Applications at QM1 include this name, 'Answer\_alias', in the reply-to field of all messages that they put on queue 'Inquiry'.

Reply-to queue definition 'Answer\_alias' is defined as 'Answer at QM1\_relief'. Applications at QM1 expect their replies to appear in the local queue named 'Answer'.

Server applications at QM2 use the reply-to field of received messages to obtain the queue and queue manager names for the reply messages to the requester at QM1.

# **Definitions used in this example at QM1**

The IBM MQ system administrator at QM1 must ensure that the reply-to queue 'Answer' is created along with the other objects. The name of the queue manager alias, marked with a '\*', must agree with the queue manager name in the reply-to queue alias definition, also marked with an '\*'.

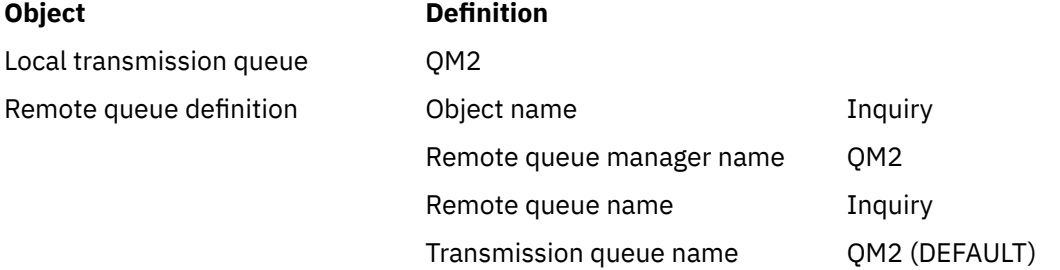

<span id="page-165-0"></span>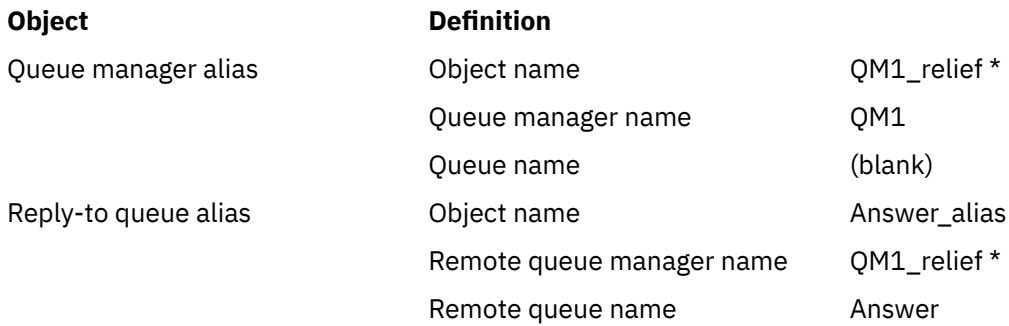

# **Put definition at QM1**

Applications fill the reply-to fields with the reply-to queue alias name, and leave the queue manager name field blank.

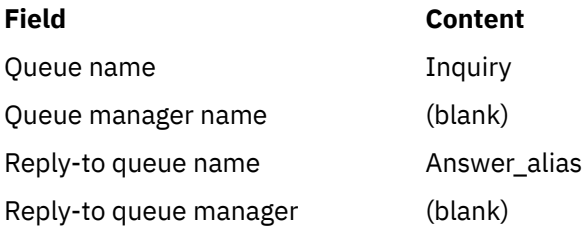

# **Definitions used in this example at QM2**

The IBM MQ system administrator at QM2 must ensure that the local queue exists for the incoming messages, and that the correctly named transmission queue is available for the reply messages.

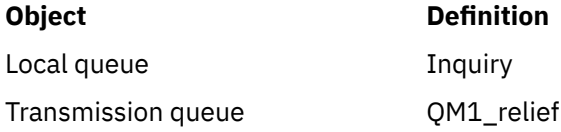

# **Put definition at QM2**

Applications at QM2 retrieve the reply-to queue name and queue manager name from the original message and use them when putting the reply message on the reply-to queue.

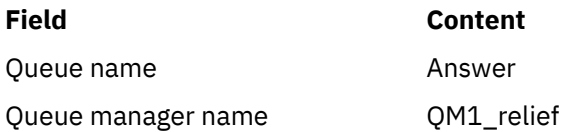

## *How the example works*

An explanation of the example and how the queue manager uses the reply-to queue alias.

In this example, requester applications at QM1 always use 'Answer\_alias' as the reply-to queue in the relevant field of the put call. They always retrieve their messages from the queue named 'Answer'.

The reply-to queue alias definitions are available for use by the QM1 system administrator to change the name of the reply-to queue 'Answer', and of the return route 'QM1\_relief'.

Changing the queue name 'Answer' is normally not useful because the QM1 applications are expecting their answers in this queue. However, the QM1 system administrator is able to change the return route (class of service), as necessary.

# <span id="page-166-0"></span>**How the queue manager uses the reply-to queue alias**

Queue manager QM1 retrieves the definitions from the reply-to queue alias when the reply-to queue name, included in the put call by the application, is the same as the reply-to queue alias, and the queue manager part is blank.

The queue manager replaces the reply-to queue name in the put call with the queue name from the definition. It replaces the blank queue manager name in the put call with the queue manager name from the definition.

These names are carried with the message in the message descriptor.

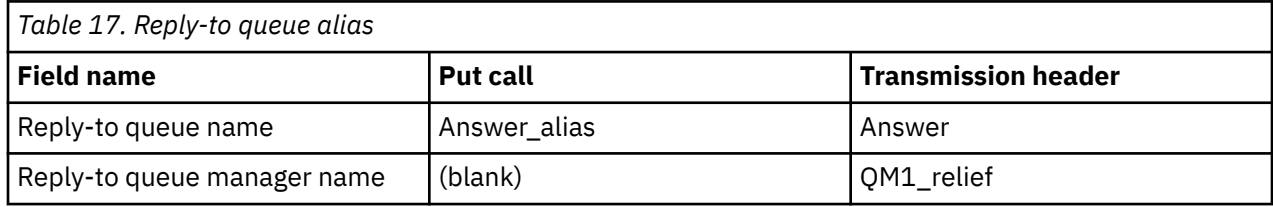

## *Reply-to queue alias walk-through*

A walk-through of the process from an application putting a message on a remote queue through to the same application removing the reply message from the alias reply-to queue.

To complete this example, let us look at the process.

1. The application opens a queue named 'Inquiry', and puts messages to it. The application sets the reply-to fields of the message descriptor to:

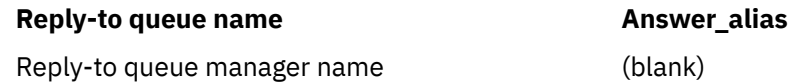

- 2. Queue manager 'QM1' responds to the blank queue manager name by checking for a remote queue definition with the name 'Answer alias'. If none is found, the queue manager places its own name, 'QM1', in the reply-to queue manager field of the message descriptor.
- 3. If the queue manager finds a remote queue definition with the name 'Answer\_alias', it extracts the queue name and queue manager names from the definition (queue name='Answer' and queue manager name= 'QM1\_relief'). It then puts them into the reply-to fields of the message descriptor.
- 4. The queue manager 'QM1' uses the remote queue definition 'Inquiry' to determine that the intended destination queue is at queue manager 'QM2', and the message is placed on the transmission queue 'QM2'. 'QM2' is the default transmission queue name for messages destined for queues at queue manager 'QM2'.
- 5. When queue manager 'QM1' puts the message on the transmission queue, it adds a transmission header to the message. This header contains the name of the destination queue, 'Inquiry', and the destination queue manager, 'QM2'.
- 6. The message arrives at queue manager 'QM2', and is placed on the 'Inquiry' local queue.
- 7. An application gets the message from this queue and processes the message. The application prepares a reply message, and puts this reply message on the reply-to queue name from the message descriptor of the original message:

### **Reply-to queue name Answer**

Reply-to queue manager name Theorem CM1\_relief

8. Queue manager 'QM2' carries out the put command. Finding that the queue manager name, 'QM1\_relief', is a remote queue manager, it places the message on the transmission queue with the same name, 'QM1\_relief'. The message is given a transmission header containing the name of the destination queue, 'Answer', and the destination queue manager, 'QM1\_relief'.

- 9. The message is transferred to queue manager 'QM1'. The queue manager, recognizes that the queue manager name 'QM1\_relief' is an alias, extracts from the alias definition 'QM1\_relief' the physical queue manager name 'QM1'.
- 10. Queue manager 'QM1' then puts the message on the queue name contained in the transmission header, 'Answer'.
- 11. The application extracts its reply message from the queue 'Answer'.

# **Networking considerations**

In a distributed-queuing environment, because message destinations are addressed with just a queue name and a queue manager name, certain rules apply.

- 1. Where the queue manager name is given, and the name is different from the local queue manager name:
	- A transmission queue must be available with the same name. This transmission queue must be part of a message channel moving messages to another queue manager, or
	- A queue manager alias definition must exist to resolve the queue manager name to the same, or another queue manager name, and optional transmission queue, or
	- If the transmission queue name cannot be resolved, and a default transmission queue has been defined, the default transmission queue is used.
- 2. Where only the queue name is supplied, a queue of any type but with the same name must be available on the local queue manager. This queue can be a remote queue definition which resolves to: a transmission queue to an adjacent queue manager, a queue manager name, and an optional transmission queue.

To see how this works in a clustering environment, see Clusters.

 $\approx$  z/0S If the queue managers are running in a queue sharing group (QSG) and intra-group queuing (IGQ) is enabled, you can use the SYSTEM.QSG.TRANSMIT.QUEUE. For more information, see Intra-group queuing.

Consider the scenario of a message channel moving messages from one queue manager to another in a distributed-queuing environment.

The messages being moved have originated from any other queue manager in the network, and some messages might arrive that have an unknown queue manager name as destination. This issue can occur when a queue manager name has changed or has been removed from the system, for example.

The channel program recognizes this situation when it cannot find a transmission queue for these messages, and places the messages on your undelivered-message (dead-letter) queue. It is your responsibility to look for these messages and arrange for them to be forwarded to the correct destination. Alternatively, return them to the originator, where the originator can be ascertained.

Exception reports are generated in these circumstances, if report messages were requested in the original message.

# **Name resolution convention**

Name resolution that changes the identity of the destination queue (that is, logical to physical name changing), only occurs once, and only at the originating queue manager.

Subsequent use of the various alias possibilities must only be used when separating and combining message flows.

# **Return routing**

Messages can contain a return address in the form of the name of a queue and queue manager. This return address form can be used in both a distributed-queuing environment and a clustering environment.

This address is normally specified by the application that creates the message. It can be modified by any application that then handles the message, including user exit applications.

Irrespective of the source of this address, any application handling the message might choose to use this address for returning answer, status, or report messages to the originating application.

The way these response messages are routed is not different from the way the original message is routed. You need to be aware that the message flows you create to other queue managers need corresponding return flows.

# **Physical name conflicts**

The destination reply-to queue name has been resolved to a physical queue name at the original queue manager. It must not be resolved again at the responding queue manager.

It is a likely possibility for name conflict problems that can only be prevented by a network-wide agreement on physical and logical queue names.

# **Managing queue name translations**

When you create a queue manager alias definition or a remote queue definition, the name resolution is carried out for every message carrying that name. This situation must be managed.

This description is provided for application designers and channel planners concerned with an individual system that has message channels to adjacent systems. It takes a local view of channel planning and control.

When you create a queue manager alias definition or a remote queue definition, the name resolution is carried out for every message carrying that name, regardless of the source of the message. To oversee this situation, which might involve large numbers of queues in a queue manager network, you keep tables of:

- The names of source queues and of source queue managers with respect to resolved queue names, resolved queue manager names, and resolved transmission queue names, with method of resolution
- The names of source queues with respect to:
	- Resolved destination queue names
	- Resolved destination queue manager names
	- Transmission queues
	- Message channel names
	- Adjacent system names
	- Reply-to queue names

**Note:** The use of the term *source* in this context refers to the queue name or the queue manager name provided by the application, or a channel program when opening a queue for putting messages.

An example of each of these tables is shown in [Table 18 on page 170](#page-169-0), [Table 19 on page 170](#page-169-0), and [Table 20](#page-169-0) [on page 170.](#page-169-0)

The names in these tables are derived from the examples in this section, and this table is not intended as a practical example of queue name resolution in one node.

<span id="page-169-0"></span>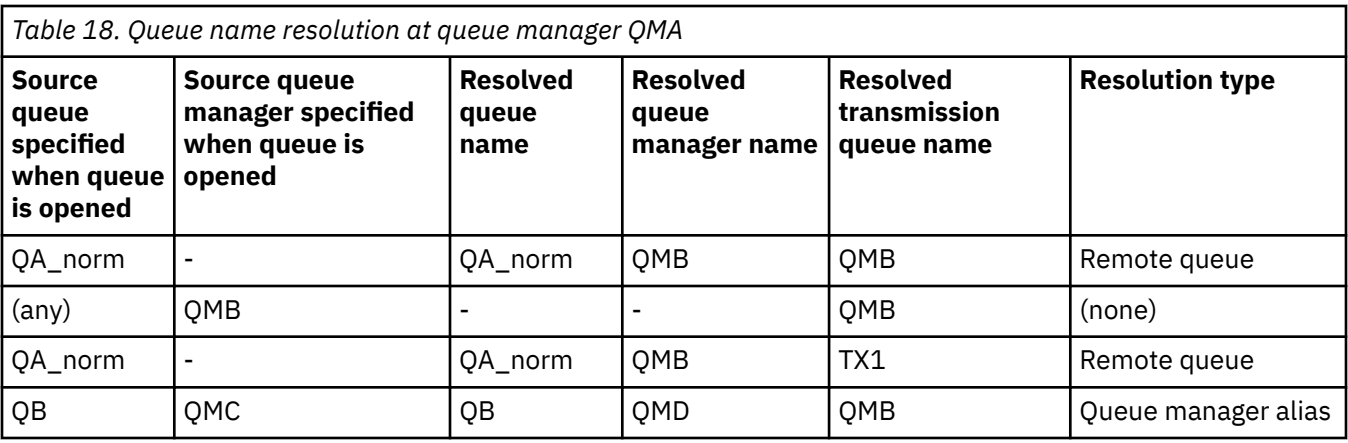

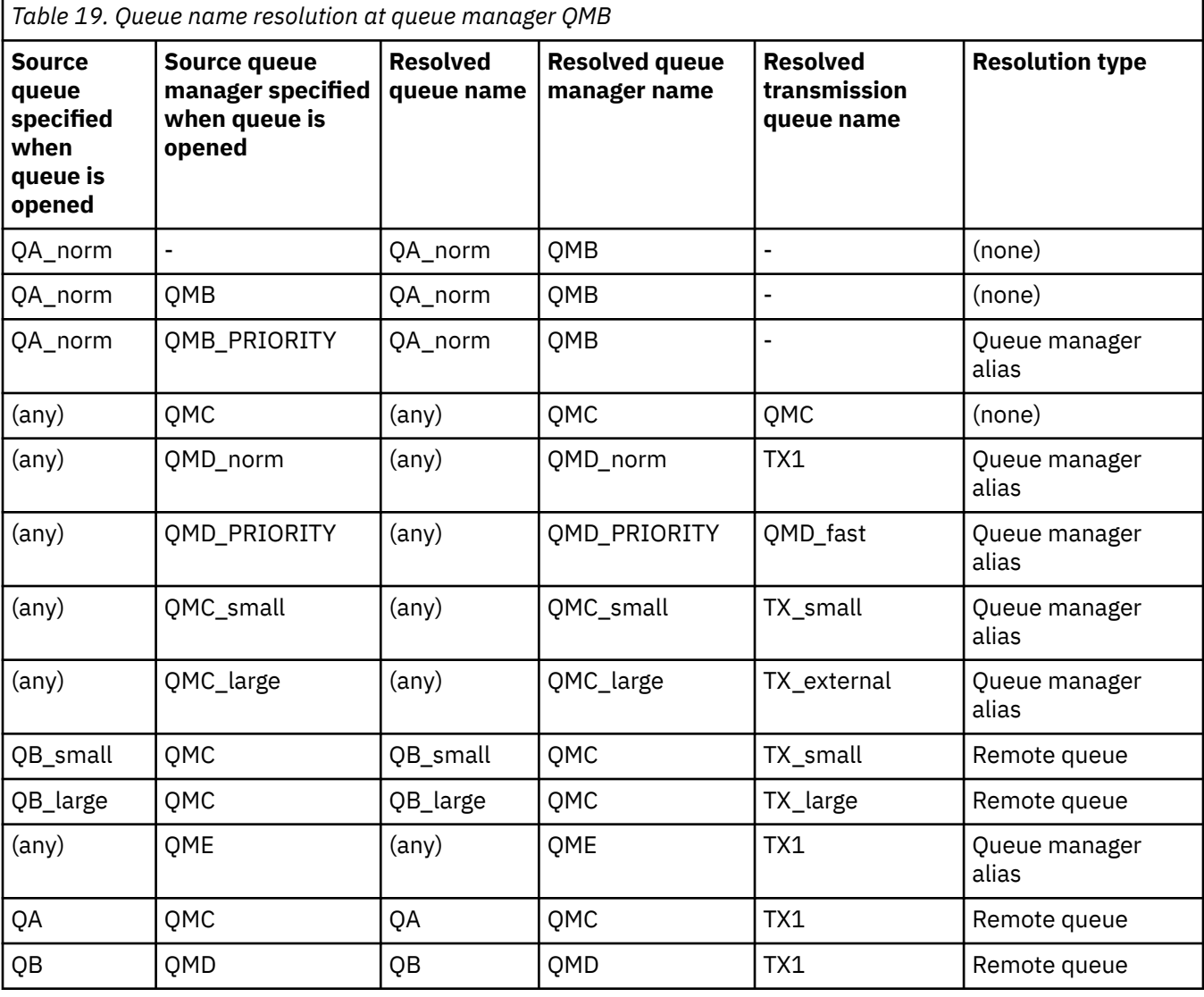

*Table 20. Reply-to queue name translation at queue manager QMA*

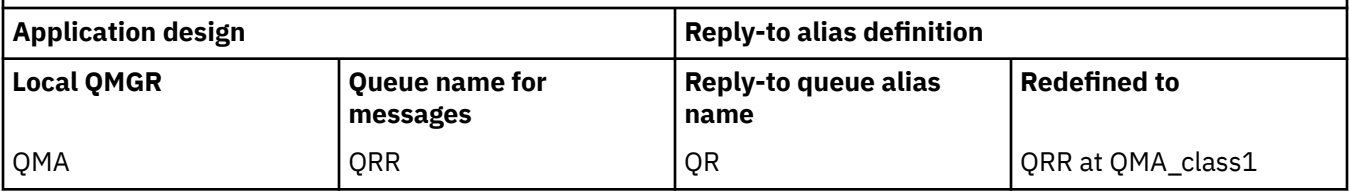

# **Channel message sequence numbering**

The channel uses sequence numbers to check that messages are delivered in the same order as they are taken from the transmission queue.

Channel sequence numbers are checked when a channel is started and should a mismatch occur, it implies that persistent synchronization data has been lost on either side of the channel; for example, a disaster recovery (DR) configuration, or that end of batch processing was interrupted when the channel was in-doubt.

Issuing a RESET CHANNEL command does not cause loss or duplication of messages. The RESET acknowledges the warning from IBM MQ that something does not appear to be right. An indoubt channel that has lost persistent state continues to fail to startup after a RESET until you issue a RESOLVE CHANNEL command; it is that action that has the potential to lose or duplicate a batch.

This information can be displayed using DISPLAY CHSTATUS. The sequence number and an identifier called the LUWID are stored in persistent storage for the last message transferred in a batch. These values are used during channel start-up to ensure that both ends of the link agree on which messages have been transferred successfully.

# **Sequential retrieval of messages**

If an application puts a sequence of messages to the same destination queue, those messages can be retrieved in sequence by a *single* application with a sequence of MQGET operations, if the following conditions are met:

- All the put requests were done from the same application.
- All the put requests were either from the same unit of work, or all the put requests were made outside of a unit of work.
- The messages all have the same priority.
- The messages all have the same persistence.
- For remote queuing, the configuration is such that there can only be one path from the application making the put request, through its queue manager, through intercommunication, to the destination queue manager and the target queue.
- The messages are not put to a dead-letter queue (for example, if a queue is temporarily full).
- The application getting the message does not deliberately change the order of retrieval, for example by specifying a particular *MsgId* or *CorrelId* or by using message priorities.
- Only one application is doing get operations to retrieve the messages from the destination queue. If there is more than one application, these applications must be designed to get all the messages in each sequence put by a sending application.

**Note:** Messages from other tasks and units of work might be interspersed with the sequence, even where the sequence was put from within a single unit of work.

If these conditions cannot be met, and the order of messages on the target queue is important, then the application can be coded to use its own message sequence number as part of the message to assure the order of the messages.

# **Sequence of retrieval of fast, nonpersistent messages**

Nonpersistent messages on a fast channel might overtake persistent messages on the same channel and so arrive out of sequence. The receiving MCA puts the nonpersistent messages on the destination queue immediately and makes them visible. Persistent messages are not made visible until the next sync point.

# <span id="page-171-0"></span>**Loopback testing**

*Loopback testing* is a technique on non- z/OS platforms that allows you to test a communications link without actually linking to another machine.

You set up a connection between two queue managers as though they are on separate machines, but you test the connection by looping back to another process on the same machine. This technique means that you can test your communications code without requiring an active network.

The way you do so depends on which products and protocols you are using.

On Windows systems, you can use the "loopback" adapter.

Refer to the documentation for the products you are using for more information.

# **Route tracing and activity recording**

You can confirm the route a message takes through a series of queue managers in two ways.

You can use the IBM MQ display route application, available through the control command **dspmqrte**, or you can use activity recording. Both of these topics are described in Monitoring reference.

# **Introduction to distributed queue management**

Distributed queue management (DQM) is used to define and control communication between queue managers.

Distributed queue management:

- Enables you to define and control communication channels between queue managers
- Provides you with a message channel service to move messages from a type of *local queue*, known as a transmission queue, to communication links on a local system, and from communication links to local queues at a destination queue manager
- Provides you with facilities for monitoring the operation of channels and diagnosing problems, using panels, commands, and programs

Channel definitions associate channel names with transmission queues, communication link identifiers, and channel attributes. Channel definitions are implemented in different ways on different platforms. Message sending and receiving is controlled by programs known as *message channel agents* (MCAs), which use the channel definitions to start and control communication.

The MCAs in turn are controlled by DQM itself. The structure is platform-dependent, but typically includes listeners and trigger monitors, together with operator commands and panels.

A *message channel* is a one-way pipe for moving messages from one queue manager to another. Thus a message channel has two end-points, represented by a pair of MCAs. Each end point has a definition of its end of the message channel. For example, one end would define a sender, the other end a receiver.

For details of how to define channels, see:

- **ULW**  $\blacksquare$  ["Monitoring and controlling channels on UNIX, Linux, and Windows" on page 203](#page-202-0)
- **1/08** ["Monitoring and controlling channels on z/OS" on page 718](#page-717-0)
- **IBM i** Wonitoring and controlling channels on IBM i" on page 225

For message channel planning examples, see:

- **ULW** Message channel planning example for UNIX, Linux, and Windows
- **IBM i** Message channel planning example for IBM i
- **z/05** Message channel planning example for z/OS
- **z/08** Message channel planning example for z/OS using queue sharing groups

For information about channel exits, see Channel-exit programs for messaging channels.

## **Related concepts**

["Message sending and receiving" on page 174](#page-173-0)

The following figure shows the distributed queue management model, detailing the relationships between entities when messages are transmitted. It also shows the flow for control.

### ["Channel control function" on page 181](#page-180-0)

The channel control function provides facilities for you to define, monitor, and control channels.

### ["What happens when a message cannot be delivered?" on page 194](#page-193-0)

When a message cannot be delivered, the MCA can process it in several ways. It can try again, it can return-to-sender, or it can put it on the dead-letter queue.

### ["Initialization and configuration](#page-198-0) files" on page 199

The handling of channel initialization data depends on your IBM MQ platform.

## ["Data conversion for messages" on page 200](#page-199-0)

IBM MQ messages might require data conversion when sent between queues on different queue managers.

### ["Writing your own message channel agents" on page 201](#page-200-0)

IBM MQ allows you to write your own message channel agent (MCA) programs or to install one from an independent software vendor.

### ["Other things to consider for distributed queue management" on page 201](#page-200-0)

Other topics to consider when preparing IBM MQ for distributed queue management. This topic covers Undelivered-message queue, Queues in use, System extensions and user-exit programs, and Running channels and listeners as trusted applications.

### **Related reference**

Example configuration information

# <span id="page-173-0"></span>**Message sending and receiving**

The following figure shows the distributed queue management model, detailing the relationships between entities when messages are transmitted. It also shows the flow for control.

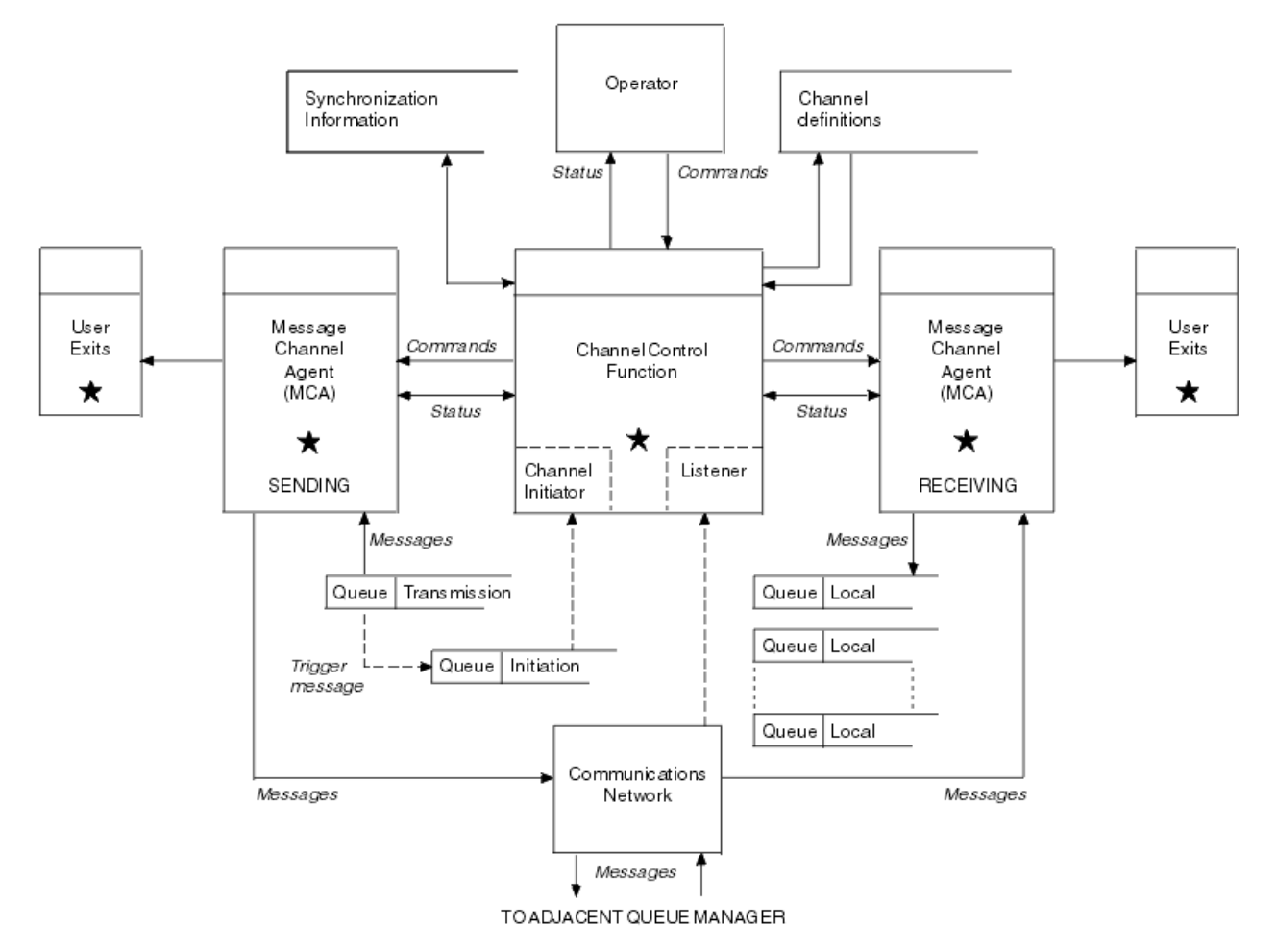

*Figure 17. Distributed queue management model*

## **Note:**

- 1. There is one MCA per channel, depending on the platform. There might be one or more channel control functions for a particular queue manager.
- 2. The implementation of MCAs and channel control functions is highly platform-dependent. They can be programs or processes or threads, and they can be a single entity or many comprising several independent or linked parts.
- 3. All components marked with a star can use the MQI.

# **Channel parameters**

An MCA receives its parameters in one of several ways:

- If started by a command, the channel name is passed in a data area. The MCA then reads the channel definition directly to obtain its attributes.
- For sender, and in some cases server channels, the MCA can be started automatically by the queue manager trigger. The channel name is retrieved from the trigger process definition, where applicable, and is passed to the MCA. The remaining processing is the same as previously described. Server channels must only be set up to trigger if they are fully qualified, that is, they specify a CONNAME to connect to.

<span id="page-174-0"></span>• If started remotely by a sender, server, requester, or client-connection, the channel name is passed in the initial data from the partner message channel agent. The MCA reads the channel definition directly to obtain its attributes.

Certain attributes not defined in the channel definition are also negotiable:

### **Split messages**

If one end does not support split messages then the split messages are not sent.

### **Conversion capability**

If one end cannot perform the necessary code page conversion or numeric encoding conversion when needed, the other end must handle it. If neither end supports it, when needed, the channel cannot start.

## **Distribution list support**

If one end does not support distribution lists, the partner MCA sets a flag in its transmission queue so that it knows to intercept messages intended for multiple destinations.

## **Channel status and sequence numbers**

Message channel agent programs keep records of the current sequence number and logical unit of work number for each channel, and of the general status of the channel. Some platforms allow you to display this status information to help you control channels.

# **How to send a message to another queue manager**

This section describes the simplest way to send a message between queue managers, including prerequisites and authorizations required. Other methods can also be used to send messages to a remote queue manager.

Before you send a message from one queue manager to another, you need to do the following steps:

- 1. Check that your chosen communication protocol is available.
- 2. Start the queue managers.
- 3. Start the channel initiators.
- 4. Start the listeners.

You also need to have the correct IBM MQ security authorization to create the objects required.

To send messages from one queue manager to another:

- Define the following objects on the source queue manager:
	- Sender channel
	- Remote queue definition

– Initiation queue ( $\frac{1}{20}$   $\frac{1}{20}$  required on z/OS, otherwise optional)

- Transmission queue
- Dead-letter queue
- Define the following objects on the target queue manager:
	- Receiver channel
	- Target queue
	- Dead-letter queue

You can use several different methods to define these objects, depending on your IBM MQ platform:

• On all platforms, you can use the IBM MQ script commands (MQSC) described in The MQSC commands the programmable command format (PCF) commands described in Automating administration tasks, or the IBM MQ Explorer.

- $\blacktriangleright$  2/08  $\blacksquare$  On z/OS, you can also use the Operation and Control panels described in <u>Administering</u> IBM MQ for z/OS .
- $\blacksquare$  IBM i $\blacksquare$  On IBM i, you can also use the panel interface.

See the following subtopics for more information on creating the components for sending messages to another queue manager:

## **Related concepts**

### ["IBM MQ distributed queuing techniques" on page 152](#page-151-0)

The subtopics in this section describe techniques that are of use when planning channels. These subtopics describe techniques to help you plan how to connect your queue managers together, and manage the flow of messages between your applications.

["Introduction to distributed queue management" on page 172](#page-171-0) Distributed queue management (DQM) is used to define and control communication between queue managers.

### ["Triggering channels" on page 196](#page-195-0)

IBM MQ provides a facility for starting an application automatically when certain conditions on a queue are met. This facility is called triggering.

### ["Safety of messages" on page 194](#page-193-0)

In addition to the typical recovery features of IBM MQ, distributed queue management ensures that messages are delivered properly by using a sync point procedure coordinated between the two ends of the message channel. If this procedure detects an error, it closes the channel so that you can investigate the problem, and keeps the messages safely in the transmission queue until the channel is restarted.

### **Related tasks**

### ["Creating and managing queue managers on Multiplatforms" on page 5](#page-4-0)

Before you can use messages and queues, you must create and start at least one queue manager and its associated objects. A queue manager manages the resources associated with it, in particular the queues that it owns. It provides queuing services to applications for Message queuing Interface (MQI) calls and commands to create, modify, display, and delete IBM MQ objects.

### ["Monitoring and controlling channels on UNIX, Linux, and Windows" on page 203](#page-202-0)

For DQM you need to create, monitor, and control the channels to remote queue managers. You can control channels using commands, programs, IBM MQ Explorer, files for the channel definitions, and a storage area for synchronization information.

### ["Monitoring and controlling channels on IBM i" on page 225](#page-224-0)

Use the DQM commands and panels to create, monitor, and control the channels to remote queue managers. Each queue manager has a DQM program for controlling interconnections to compatible remote queue managers.

## ["Configuring connections between the client and server" on page 16](#page-15-0)

To configure the communication links between IBM MQ MQI clients and servers, decide on your communication protocol, define the connections at both ends of the link, start a listener, and define channels.

## ["Configuring a queue manager cluster" on page 246](#page-245-0)

Clusters provide a mechanism for interconnecting queue managers in a way that simplifies both the initial configuration and the ongoing management. You can define cluster components, and create and manage clusters.

["Setting up communications with other queue managers on z/OS" on page 715](#page-714-0)

This section describes the IBM MQ for z/OS preparations you need to make before you can start to use distributed queuing.

# *Defining the channels*

To send messages from one queue manager to another, you must define two channels. You must define one channel on the source queue manager and one channel on the target queue manager.

### **On the source queue manager**

Define a channel with a channel type of SENDER. You need to specify the following:

- The name of the transmission queue to be used (the XMITQ attribute).
- The connection name of the partner system (the CONNAME attribute).
- The name of the communication protocol you are using (the TRPTYPE attribute). On IBM MQ for z/OS, the protocol must be TCP or LU6.2. On other platforms, you do not have to specify this. You can leave it to pick up the value from your default channel definition.

Details of all the channel attributes are given in Channel attributes.

### **On the target queue manager**

Define a channel with a channel type of RECEIVER, and the same name as the sender channel.

Specify the name of the communication protocol you are using (the TRPTYPE attribute). On IBM MQ for z/OS, the protocol must be TCP or LU6.2. On other platforms, you do not have to specify this. You can leave it to pick up the value from your default channel definition.

Receiver channel definitions can be generic. This means that if you have several queue managers communicating with the same receiver, the sending channels can all specify the same name for the receiver, and one receiver definition applies to them all.

When you have defined the channel, you can test it using the PING CHANNEL command. This command sends a special message from the sender channel to the receiver channel and checks that it is returned.

**Note:** The value of the TRPTYPE parameter is ignored by the responding message channel agent. For example, a TRPTYPE of TCP on the sender channel definition successfully starts with a TRPTYPE of LU62 on the receiver channel definition as a partner.

## *Defining the queues*

To send messages from one queue manager to another, you must define up to six queues. You must define up to four queues on the source queue manager, and up to two queues on the target queue manager.

### **On the source queue manager**

• Remote queue definition

In this definition, specify the following:

### **Remote queue manager name**

The name of the target queue manager.

### **Remote queue name**

The name of the target queue on the target queue manager.

### **Transmission queue name**

The name of the transmission queue. You do not have to specify this transmission queue name. If you do not, a transmission queue with the same name as the target queue manager is used. If this does not exist, the default transmission queue is used. You are advised to give the transmission queue the same name as the target queue manager so that the queue is found by default.

• Initiation queue definition

**T/05** This is required. You must use the initiation queue called SYSTEM.CHANNEL.INITQ.

 $\blacksquare$  This is optional. Consider naming the initiation queue SYSTEM.CHANNEL.INITQ.

• Transmission queue definition

A local queue with the USAGE attribute set to XMITQ.  $\blacksquare$  If you are using the IBM MQ for IBM i native interface, the USAGE attribute is \*TMQ.

• Dead-letter queue definition

Define a dead-letter queue to which undelivered messages can be written.

### **On the target queue manager**

• Local queue definition

The target queue. The name of this queue must be the same as that specified in the remote queue name field of the remote queue definition on the source queue manager.

• Dead-letter queue definition

Define a dead-letter queue to which undelivered messages can be written.

### **Related concepts**

### "Creating a transmission queue" on page 178

Before a channel (other than a requester channel) can be started, the transmission queue must be defined as described in this section. The transmission queue must be named in the channel definition.

"Creating a transmission queue on IBM i" on page 178 You can create a transmission queue on the IBM i platform by using the Create MQM Queue panel.

#### *Creating a transmission queue*

Before a channel (other than a requester channel) can be started, the transmission queue must be defined as described in this section. The transmission queue must be named in the channel definition.

Define a local queue with the USAGE attribute set to XMITQ for each sending message channel. If you want to use a specific transmission queue in your remote queue definitions, create a remote queue as shown.

To create a transmission queue, use the IBM MQ Commands (MQSC), as shown in the following examples:

#### **Create transmission queue example**

DEFINE QLOCAL(QM2) DESCR('Transmission queue to QM2') USAGE(XMITQ)

#### **Create remote queue example**

DEFINE QREMOTE(PAYROLL) DESCR('Remote queue for QM2') + XMITQ(QM2) RNAME(PAYROLL) RQMNAME(QM2)

Consider naming the transmission queue the queue manager name on the remote system, as shown in the examples.

#### *Creating a transmission queue on IBM i*

You can create a transmission queue on the IBM i platform by using the Create MQM Queue panel.

You must define a local queue with the Usage field attribute set to \*TMQ, for each sending message channel.

If you want to use remote queue definitions, use the same command to create a queue of type \*RMT, and Usage of \*NORMAL.

To create a transmission queue, use the CRTMQMQ command from the command line to present you with the first queue creation panel; see [Figure 18 on page 179.](#page-178-0)

```
Create MQM Queue (CRTMQMQ)
Type choices, press Enter.
Queue name . . . . . . . . . . .
Queue type \ldots . . . . . . . . \ldots \ldots \ldots \ldots \ldots \starALS, \starLCL, \starMDL, \starRMT
Message Queue Manager name . . . *DFT__________
_____
Bottom
F3=Exit F4=Prompt F5=Refresh F12=Cancel F13=How to use this display
F24=More keys
+
```
*Figure 18. Create a queue (1)*

Type the name of the queue and specify the type of queue that you want to create: Local, Remote, or Alias. For a transmission queue, specify Local ( \*LCL) on this panel and press enter.

You are presented with the second page of the Create MQM Queue panel; see Figure 19 on page 179.

Create MQM Queue (CRTMQMQ) Type choices, press Enter. Queue name . . . . . . . . . . . > HURS.2. HURS. PRIORIT Queue type . . . . . . . . . . . > \*LCL \*ALS, \*LCL, \*MDL, \*RMT Message Queue Manager name . . . \*DFT Replace . . . . . . . . . . . . \*NO \*NO, \*YES Text 'description' . . . . . . . ' ' Put enabled . . . . . . . . . . \*YES \*SYSDFTQ, \*NO, \*YES Default message priority . . . . 0 0-9, \*SYSDFTQ Default message persistence . . \*NO \*SYSDFTQ, \*NO, \*YES Process name . . . . . . . . . . ' ' Triggering enabled . . . . . . . \*NO \*SYSDFTQ, \*NO, \*YES Get enabled . . . . . . . . . . \*YES \*SYSDFTQ, \*NO, \*YES Sharing enabled . . . . . . . . \*YES \*SYSDFTQ, \*NO, \*YES More... F3=Exit F4=Prompt F5=Refresh F12=Cancel F13=How to use this display F24=More keys

### *Figure 19. Create a queue (2)*

Change any of the default values shown. Press page down to scroll to the next screen; see [Figure 20 on](#page-179-0) [page 180](#page-179-0).

<span id="page-179-0"></span>Create MQM Queue (CRTMQMQ)

Type choices, press Enter.

Default share option . . . . . . \*YES \*SYSDFTQ, \*NO, \*YES Message delivery sequence . . . \*PTY \*SYSDFTQ, \*PTY, \*FIFO Harden backout count . . . . . . \*NO \*SYSDFTQ, \*NO, \*YES Trigger type . . . . . . . . . . \*FIRST \*SYSDFTQ, \*FIRST, \*ALL... Trigger depth . . . . . . . . . 1 1-999999999, \*SYSDFTQ Trigger message priority . . . . 0 0-9, \*SYSDFTQ Trigger data . . . . . . . . . . ' ' Retention interval . . . . . . . 999999999 0-999999999, \*SYSDFTQ Maximum queue depth . . . . . . 5000 1-24000, \*SYSDFTQ Maximum message length . . . . . 4194304 0-4194304, \*SYSDFTQ Backout threshold . . . . . . . 0 0-999999999, \*SYSDFTQ Backout requeue queue . . . . . ' ' Initiation queue . . . . . . . . ' ' More... F3=Exit F4=Prompt F5=Refresh F12=Cancel F13=How to use this display

F24=More keys

*Figure 20. Create a queue (3)*

Type \*TMQ, for transmission queue, in the Usage field of this panel, and change any of the default values shown in the other fields.

Create MQM Queue (CRTMQMQ) Type choices, press Enter. Usage . . . . . . . . . . . . . \*TMQ \*SYSDFTQ, \*NORMAL, \*TMQ Queue depth high threshold . . . 80 0-100, \*SYSDFTQ Queue depth low threshold . . . 20 0-100, \*SYSDFTQ Queue full events enabled . . . \*YES \*SYSDFTQ, \*NO, \*YES Queue high events enabled . . . \*YES \*SYSDFTQ, \*NO, \*YES Queue low events enabled . . . . \*YES \*SYSDFTQ, \*NO, \*YES Service interval . . . . . . . . 999999999 0-999999999, \*SYSDFTQ Service interval events . . . . \*NONE \*SYSDFTQ, \*HIGH, \*OK, \*NONE Distribution list support . . . \*NO \*SYSDFTQ, \*NO, \*YES Cluster Name . . . . . . . . . . \*SYSDFTQ Cluster Name List . . . . . . . \*SYSDFTQ Default Binding . . . . . . . . \*SYSDFTQ \*SYSDFTQ, \*OPEN, \*NOTFIXED Bottom F3=Exit F4=Prompt F5=Refresh F12=Cancel F13=How to use this display F24=More keys

*Figure 21. Create a queue (4)*

When you are satisfied that the fields contain the correct data, press enter to create the queue.

#### *Starting the channel*

When you put messages on the remote queue defined at the source queue manager, they are stored on the transmission queue until the channel is started. When the channel has been started, the messages are delivered to the target queue on the remote queue manager.

Start the channel on the sending queue manager using the START CHANNEL command. When you start the sending channel, the receiving channel is started automatically (by the listener) and the messages are sent to the target queue. Both ends of the message channel must be running for messages to be transferred.
<span id="page-180-0"></span>Because the two ends of the channel are on different queue managers, they could have been defined with different attributes. To resolve any differences, there is an initial data negotiation between the two ends when the channel starts. In general, the two ends of the channel operate with the attributes needing the fewer resources. This enables larger systems to accommodate the lesser resources of smaller systems at the other end of the message channel.

The sending MCA splits large messages before sending them across the channel. They are reassembled at the remote queue manager. This is not apparent to the user.

An MCA can transfer messages using multiple threads. This process, called *pipelining* enables the MCA to transfer messages more efficiently, with fewer wait states. Pipelining improves channel performance.

# **Channel control function**

The channel control function provides facilities for you to define, monitor, and control channels.

Commands are issued through panels, programs, or from a command line to the channel control function. The panel interface also displays channel status and channel definition data. You can use Programmable Command Formats or those IBM MQ commands (MQSC) and control commands that are detailed in ["Monitoring and controlling channels on UNIX, Linux, and Windows" on page 203](#page-202-0).

The commands fall into the following groups:

- Channel administration
- Channel control
- Channel status monitoring

Channel administration commands deal with the definitions of the channels. They enable you to:

- Create a channel definition
- Copy a channel definition
- Alter a channel definition
- Delete a channel definition

Channel control commands manage the operation of the channels. They enable you to:

- Start a channel
- Stop a channel
- Re-synchronize with partner (in some implementations)
- Reset message sequence numbers
- Resolve an in-doubt batch of messages
- Ping; send a test communication across the channel

Channel monitoring displays the state of channels, for example:

- Current channel settings
- Whether the channel is active or inactive
- Whether the channel terminated in a synchronized state

For more information about defining, controlling and monitoring channels, see the following subtopics:

## *Preparing channels*

Before trying to start a message channel or MQI channel, you must prepare the channel. You must make sure that all the attributes of the local and remote channel definitions are correct and compatible.

Channel attributes describes the channel definitions and attributes.

Although you set up explicit channel definitions, the channel negotiations carried out when a channel starts, might override one or other of the values defined. This behavior is normal, and not apparent to the user, and has been arranged in this way so that otherwise incompatible definitions can work together.

# **Auto-definition of receiver and server-connection channels**

In IBM MQ on all platforms except z/OS, if there is no appropriate channel definition, then for a receiver or server-connection channel that has auto-definition enabled, a definition is created automatically. The definition is created using:

- 1. The appropriate model channel definition, SYSTEM.AUTO.RECEIVER, or SYSTEM.AUTO.SVRCONN. The model channel definitions for auto-definition are the same as the system defaults, SYSTEM.DEF.RECEIVER, and SYSTEM.DEF.SVRCONN, except for the description field, which is "Autodefined by" followed by 49 blanks. The systems administrator can choose to change any part of the supplied model channel definitions.
- 2. Information from the partner system. The values from the partner are used for the channel name and the sequence number wrap value.
- 3. A channel exit program, which you can use to alter the values created by the auto-definition. See Channel auto-definition exit program.

The description is then checked to determine whether it has been altered by an auto-definition exit or because the model definition has been changed. If the first 44 characters are still "Auto-defined by" followed by 29 blanks, the queue manager name is added. If the final 20 characters are still all blanks the local time and date are added.

When the definition has been created and stored the channel start proceeds as though the definition had always existed. The batch size, transmission size, and message size are negotiated with the partner.

# **Defining other objects**

Before a message channel can be started, both ends must be defined (or enabled for auto-definition) at their queue managers. The transmission queue it is to serve must be defined to the queue manager at the sending end. The communication link must be defined and available. It might be necessary for you to prepare other IBM MQ objects, such as remote queue definitions, queue manager alias definitions, and reply-to queue alias definitions, to implement the scenarios described in ["Configuring distributed](#page-150-0) [queuing" on page 151](#page-150-0).

For information about defining MQI channels, see ["Defining MQI channels" on page 29.](#page-28-0)

# **Multiple message channels per transmission queue**

It is possible to define more than one channel per transmission queue, but only one of these channels can be active at any one time. Consider this option for the provision of alternative routes between queue managers for traffic balancing and link failure corrective action. A transmission queue cannot be used by another channel if the previous channel to use it terminated leaving a batch of messages in-doubt at the sending end. For more information, see ["In-doubt channels" on page 192](#page-191-0).

# **Starting a channel**

A channel can be caused to start transmitting messages in one of four ways. It can be:

- Started by an operator (not receiver, cluster-receiver, or server-connection channels).
- Triggered from the transmission queue. This method applies to sender channels and fully qualified server channels (those channels which specify a CONNAME) only. You must prepare the necessary objects for triggering channels.
- Started from an application program (not receiver, cluster-receiver, or server-connection channels).
- Started remotely from the network by a sender, cluster-sender, requester, server, or client-connection channel. Receiver, cluster-receiver, and possibly server and requester channel transmissions, are

<span id="page-182-0"></span>started this way; so are server-connection channels. The channels themselves must already be started (that is, enabled).

**Note:** Because a channel is 'started' it is not necessarily transmitting messages. Instead, it might be 'enabled' to start transmitting when one of the four events previously described occurs. The enabling and disabling of a channel is achieved using the START and STOP operator commands.

## *Channel states*

A channel can be in one of many states at any time. Some states also have substates. From a given state a channel can move into other states.

Figure 22 on page 183 shows the hierarchy of all possible channel states and the substates that apply to each of the channel states.

[Figure 23 on page 184](#page-183-0) shows the links between channel states. These links apply to all types of message channel and server-connection channels.

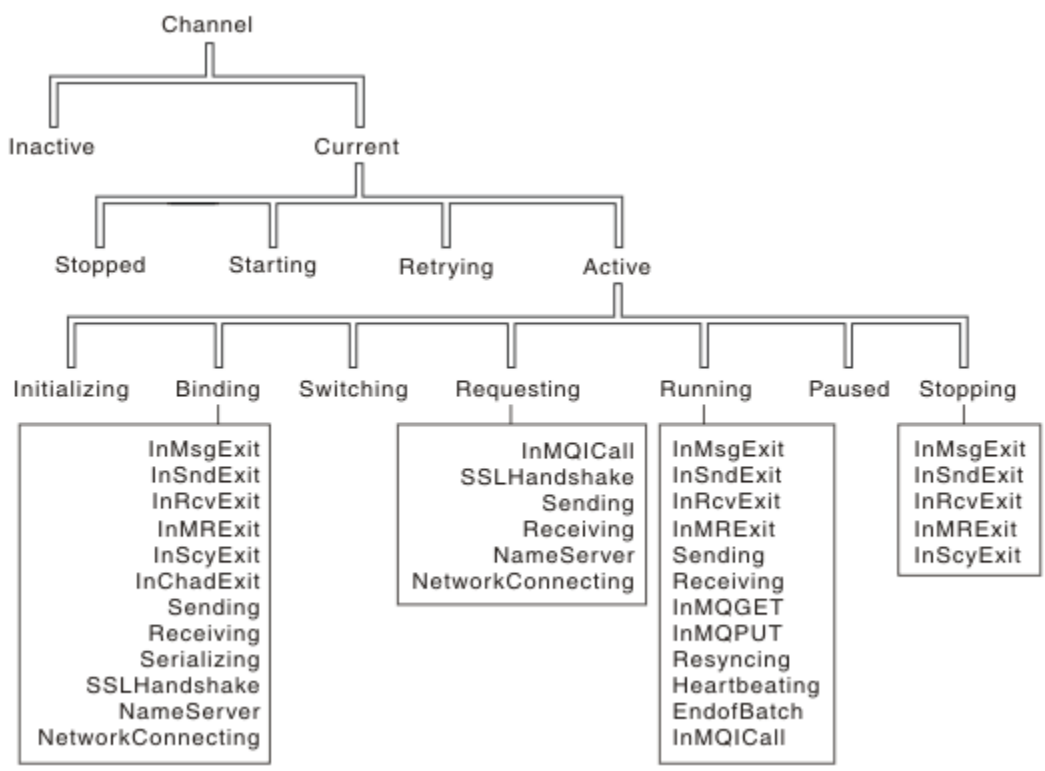

*Figure 22. Channel states and substates*

<span id="page-183-0"></span>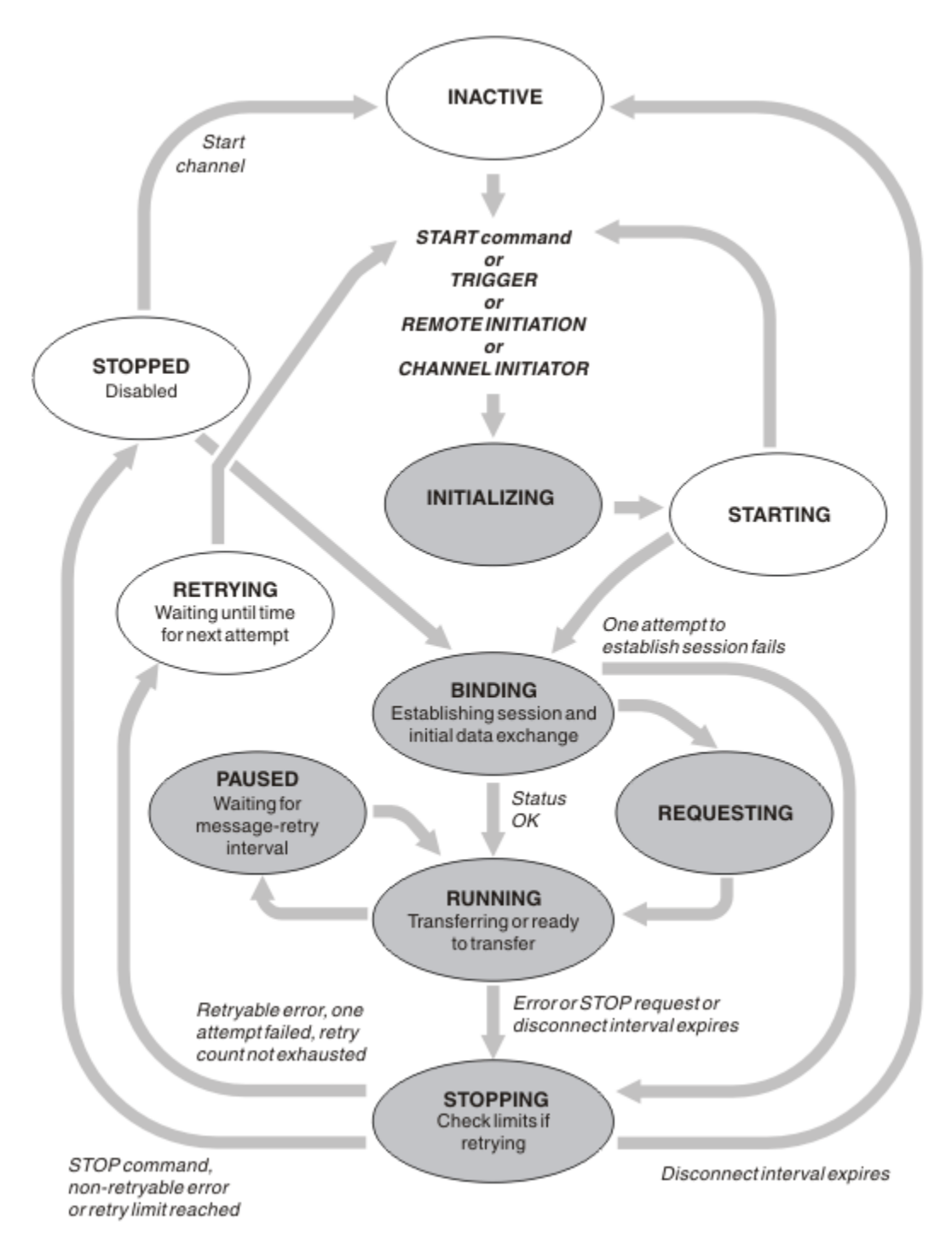

*Figure 23. Flows between channel states*

# **Current and active**

A channel is *current* if it is in any state other than inactive. A current channel is *active* unless it is in RETRYING, STOPPED, or STARTING state. When a channel is active, it is consuming resource and a process or thread is running. The seven possible states of an active channel (INITIALIZING, BINDING, SWITCHING, REQUESTING, RUNNING, PAUSED, or STOPPING) are highlighted in Figure 23 on page 184.

An active channel can also show a substate giving more detail of exactly what the channel is doing. The substates for each state are shown in [Figure 22 on page 183.](#page-182-0)

### *Current and active*

The channel is "current" if it is in any state other than inactive. A current channel is "active" unless it is in RETRYING, STOPPED, or STARTING state.

If a channel is "active" it might also show a substate giving more detail of exactly what the channel is doing.

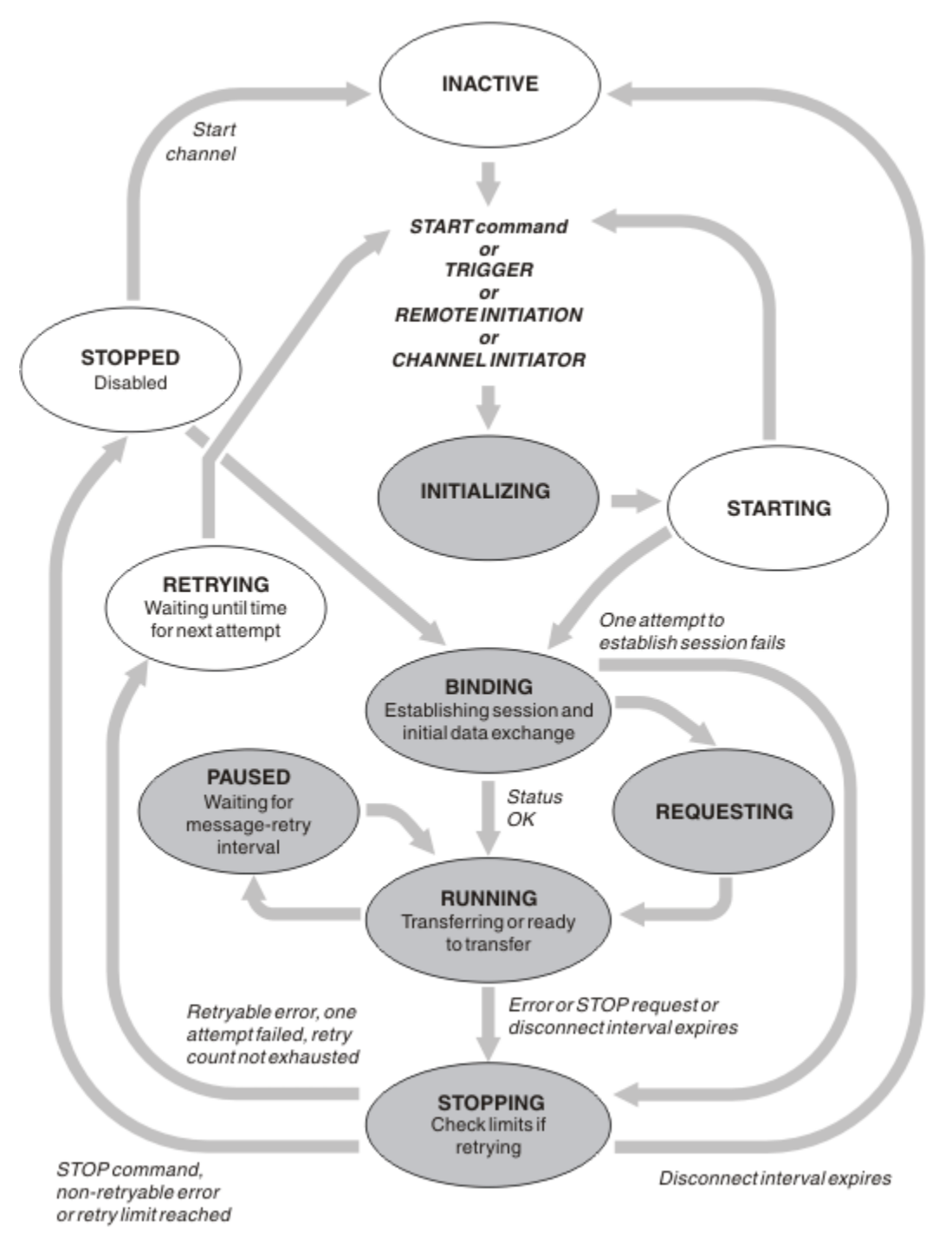

*Figure 24. Flows between channel states*

## **Note:**

1. When a channel is in one of the six states highlighted in Figure 24 on page 185 (INITIALIZING, BINDING, REQUESTING, RUNNING, PAUSED, or STOPPING), it is consuming resource and a process or thread is running; the channel is *active*.

2. When a channel is in STOPPED state, the session might be active because the next state is not yet known.

# **Specifying the maximum number of current channels**

You can specify the maximum number of channels that can be current at one time. This number is the number of channels that have entries in the channel status table, including channels that are retrying and channels that are stopped. Specify this for your platform:

- $\frac{105}{100}$  Use the ALTER QMGR MAXCHL command.
- $\blacksquare$  **EDIM** is a set of the queue manager initialization file.
- $\blacksquare$  Linux  $\blacksquare$   $\blacksquare$   $\blacksquare$   $\blacksquare$   $\blacksquare$  Edit the queue manager configuration file.
- Use the IBM MQ Explorer.

For more information about the values set using the initialization or the configuration file see Configuration file stanzas for distributed queuing. For more information about specifying the maximum number of channels, see the following topics:

- **ULW** Administering IBM MQ.
- **IBM I** Administering IBM MQ for IBM i.
- **z/05** Administering IBM MQ for z/OS.

### **Note:**

- 1. Server-connection channels are included in this number.
- 2. A channel must be current before it can become active. If a channel is started, but cannot become current, the start fails.

# **Specifying the maximum number of active channels**

You can also specify the maximum number of active channels to prevent your system being overloaded by many starting channels. If you use this method, set the disconnect interval attribute to a low value to allow waiting channels to start as soon as other channels terminate.

Each time a channel that is retrying attempts to establish connection with its partner, it must become an active channel. If the attempt fails, it remains a current channel that is not active, until it is time for the next attempt. The number of times that a channel retries, and how often, is determined by the retry count and retry interval channel attributes. There are short and long values for both these attributes. See Channel attributes for more information.

When a channel has to become an active channel (because a START command has been issued, or because it has been triggered, or because it is time for another retry attempt), but is unable to do so because the number of active channels is already at the maximum value, the channel waits until one of the active slots is freed by another channel instance ceasing to be active. If, however, a channel is starting because it is being initiated remotely, and there are no active slots available for it at that time, the remote initiation is rejected.

Whenever a channel, other than a requester channel, is attempting to become active, it goes into the STARTING state. This state occurs even if there is an active slot immediately available, although it is only in the STARTING state for a short time. However, if the channel has to wait for an active slot, it is in STARTING state while it is waiting.

Requester channels do not go into STARTING state. If a requester channel cannot start because the number of active channels is already at the limit, the channel ends abnormally.

Whenever a channel, other than a requester channel, is unable to get an active slot, and so waits for one,

a message is written to the log  $\sim 70$ S or the z/OS console, and an event is generated. When a slot

is later freed and the channel is able to acquire it, another message and event are generated. Neither of these events and messages are generated if the channel is able to acquire a slot straight away.

If a STOP CHANNEL command is issued while the channel is waiting to become active, the channel goes to STOPPED state. A Channel-Stopped event is raised.

Server-connection channels are included in the maximum number of active channels.

For more information about specifying the maximum number of active channels, see the following topics:

- **ULW Administering IBM MQ.**
- **IBM i** Administering IBM MQ for IBM i.
- **Z/OS** Administering IBM MQ for z/OS.

### *Channel errors*

Errors on channels cause the channel to stop further transmissions. If the channel is a sender or server, it goes to RETRY state because it is possible that the problem might clear itself. If it cannot go to RETRY state, the channel goes to STOPPED state.

For sending channels, the associated transmission queue is set to GET(DISABLED) and triggering is turned off. (A STOP command with STATUS(STOPPED) takes the side that issued it to STOPPED state; only expiry of the disconnect interval or a STOP command with STATUS(INACTIVE) makes it end normally and become inactive.) Channels that are in STOPPED state need operator intervention before they can restart (see ["Restarting stopped channels" on page 192](#page-191-0) ).

Note: For **IBM i, IBM** i, UNIX, Linux, and Windows systems, a channel initiator must be running for retry to be attempted. If the channel initiator is not available, the channel becomes inactive and must be manually restarted. If you are using a script to start the channel, ensure that the channel initiator is running before you try to run the script.

Long retry count (LONGRTY) describes how retrying works. If the error clears, the channel restarts automatically, and the transmission queue is re-enabled. If the retry limit is reached without the error clearing, the channel goes to STOPPED state. A stopped channel must be restarted manually by the operator. If the error is still present, it does not retry again. When it does start successfully, the transmission queue is re-enabled.

 $\blacksquare$  If the channel initiator stops while a channel is in RETRYING or STOPPED status, the channel status is remembered when the channel initiator is restarted. However, the channel status for the SVRCONN channel type is reset if the channel initiator stops while the channel is in STOPPED status.

**Multi** TI the queue manager stops while a channel is in RETRYING or STOPPED status, the channel status is remembered when the queue manager is restarted. From IBM MQ 8.0 onwards, this applies to SVRCONN channels as well. Previously, the channel status for the SVRCONN channel type was reset if the channel initiator stopped while the channel was in STOPPED status.

If a channel is unable to put a message to the target queue because that queue is full or put inhibited, the channel can retry the operation a number of times (specified in the message-retry count attribute) at a time interval (specified in the message-retry interval attribute). Alternatively, you can write your own message-retry exit that determines which circumstances cause a retry, and the number of attempts made. The channel goes to PAUSED state while waiting for the message-retry interval to finish.

See Channel attributes for information about the channel attributes, and Channel-exit programs for messaging channels for information about the message-retry exit.

## *Server-connection channel limits*

You can set server-connection channel limits to prevent client applications from exhausting queue manager channel resources, **MAXINST**, and to prevent a single client application from exhausting serverconnection channel capacity, **MAXINSTC**.

You set **MAXINST** and **MAXINSTC** with the **DEFINE CHANNEL** command.

<span id="page-187-0"></span>A maximum total number of channels can be active at any time on an individual queue manager. The total number of server-connection channel instances are included in the maximum number of active channels.

If you do not specify the maximum number of simultaneous instances of a server-connection channel that can be started, then it is possible for a single client application, connecting to a single server-connection channel, to exhaust the maximum number of active channels that are available. When the maximum number of active channels is reached, it prevents any other channels from being started on the queue manager. To avoid this situation, you must limit the number of simultaneous instances of an individual server-connection channel that can be started, regardless of which client started them.

If the value of the limit is reduced to below the currently running number of instances of the server connection channel, even to zero, then the running channels are not affected. New instances cannot be started until sufficient existing instances have ceased to run so that the number of currently running instances is less than the value of the limit.

Also, many different client-connection channels can connect to an individual server-connection channel. The limit on the number of simultaneous instances of an individual server-connection channel that can be started, regardless of which client started them, prevents any client from exhausting the maximum active channel capacity of the queue manager. If you do not also limit the number of simultaneous instances of an individual server-connection channel that can be started from an individual client, then it is possible for a single, faulty client application to open so many connections that it exhausts the channel capacity allocated to an individual server-connection channel, and therefore prevents other clients that need to use the channel from connecting to it. To avoid this situation, you must limit the number of simultaneous instances of an individual server-connection channel that can be started from an individual client.

If the value of the individual client limit is reduced below the number of instances of the serverconnection channel that are currently running from individual clients, even to zero, then the running channels are not affected. However, new instances of the server-connection channel cannot be started from an individual client that exceeds the new limit until sufficient existing instances from that client have ceased to run so that the number of currently running instances is less than the value of this parameter.

**Related reference** Channel attributes and channel types DEFINE CHANNEL

## *Checking that the other end of the channel is still available*

You can use the heartbeat interval, the keep alive interval, and the receive timeout, to check that the other end of the channel is available.

# **Heartbeats**

You can use the heartbeat interval channel attribute to specify that flows are to be passed from the sending MCA when there are no messages on the transmission queue, as is described in Heartbeat interval (HBINT).

# **Keep alive**

In IBM MQ for z/OS, if you are using TCP/IP as the transport protocol, you can also specify a value for the **Keepalive** interval channel attribute (KAINT). You are recommended to give the **Keepalive** interval a higher value than the heartbeat interval, and a smaller value than the disconnect value. You can use this attribute to specify a time-out value for each channel, as is described in Keepalive Interval (KAINT).

In IBM MQ for IBM i, UNIX, Linux, and Windows systems, if you are using TCP as your transport protocol, you can set keepalive=yes. If you specify this option, TCP periodically checks that the other end of the connection is still available. It is not, the channel is terminated. This option is described in Keepalive Interval (KAINT).

If you have unreliable channels that report TCP errors, use of the **Keepalive** option means that your channels are more likely to recover.

You can specify time intervals to control the behavior of the **Keepalive** option. When you change the time interval, only TCP/IP channels started after the change are affected. Ensure that the value that you choose for the time interval is less than the value of the disconnect interval for the channel.

For more information about using the **Keepalive** option, see the **KAINT** parameter in the **DEFINE CHANNEL** command.

# **Receive timeout**

If you are using TCP as your transport protocol, the receiving end of an idle non-MQI channel connection is also closed if no data is received for a period. This period, the *receive time-out* value, is determined according to the HBINT (heartbeat interval) value.

In IBM MQ for IBM i, UNIX, Linux, and Windows systems, the *receive time-out* value is set as follows:

- 1. For an initial number of flows, before any negotiation takes place, the *receive time-out* value is twice the HBINT value from the channel definition.
- 2. After the channels negotiate an HBINT value, if HBINT is set to less than 60 seconds, the *receive time-out* value is set to twice this value. If HBINT is set to 60 seconds or more, the *receive time-out* value is set to 60 seconds greater than the value of HBINT.

In IBM MQ for z/OS, the *receive time-out* value is set as follows:

- 1. For an initial number of flows, before any negotiation takes place, the *receive time-out* value is twice the HBINT value from the channel definition.
- 2. If RCVTIME is set, the timeout is set to one of
	- the negotiated HBINT multiplied by a constant
	- the negotiated HBINT plus a constant number of seconds
	- a constant number of seconds

depending on the RCVTTYPE parameter, and subject to any limit imposed by RCVTMIN if it applies. RCVTMIN does not apply when RCVTTYPE(EQUAL) is configured. If you use a constant value of RCVTIME and you use a heartbeat interval, do not specify an RCVTIME less than the heartbeat interval. For details of the RCVTIME, RCVTMIN and RCVTTYPE attributes, see the ALTER QMGR command.

#### **Note:**

- 1. If either of the values is zero, there is no timeout.
- 2. For connections that do not support heartbeats, the HBINT value is negotiated to zero in step 2 and hence there is no timeout, so you must use TCP/IP KEEPALIVE.
- 3. For client connections that use sharing conversations, heartbeats can flow across the channel (from both ends) all the time, not just when an MQGET is outstanding.
- 4. For client connections where sharing conversations are not in use, heartbeats are flowed from the server only when the client issues an MQGET call with wait. Therefore, you are not recommended to set the heartbeat interval too small for client channels. For example, if the heartbeat is set to 10 seconds, an MOCMIT call fails (with MORC\_CONNECTION\_BROKEN) if it takes longer than 20 seconds to commit because no data flowed during this time. This can happen with large units of work. However, it does not happen if appropriate values are chosen for the heartbeat interval because only MQGET with wait takes significant periods of time.

Provided SHARECNV is not zero, the client uses a full duplex connection, which means that the client can (and does) heartbeat during all MQI calls

- 5. In IBM WebSphere MQ 7 Client channels, heartbeats can flow from both the server as well as the client side. The timeout at either end is based upon 2\*HBINT for HBINTs of less than 60 seconds and HBINT+60 for HBINTs of over 60 seconds.
- 6. Canceling the connection after twice the heartbeat interval is valid because a data or heartbeat flow is expected at least at every heartbeat interval. Setting the heartbeat interval too small, however, can cause problems, especially if you are using channel exits. For example, if the HBINT value is one second, and a send or receive exit is used, the receiving end waits for only 2 seconds before canceling

the channel. If the MCA is performing a task such as encrypting the message, this value might be too short.

# **Suggested settings**

## **IBM MQ for z/OS**

As an initial starting point, you can use:

/cpf ALTER QMGR TCPKEEP(YES) RCVTTYPE(ADD) RCVTIME(60) ADOPTMCA(ALL) ADOPTCHK(ALL)

where cpf is the command prefix for the queue manager subsystem.

See ALTER QMGR and IBM MQ network availability for more information on the various parameters.

If the IP address of the sender could translate to more than one address, you might need to set ADOPTCHK to QMNAME rather than ALL.

### **IBM MQ for Multiplatforms**

In qm.ini, add the following information:

```
TCP:
KeepAlive=Yes
CHANNELS:
AdoptNewMCA=ALL
AdoptNewMCACheck=ALL
```
See ALTER QMGR, Configuration file stanzas for distributed queuing, and ["Channels stanza of the qm.ini](#page-92-0) [file" on page 93](#page-92-0) for more information.

If the IP address of the sender could translate to more than one address, you might need to set **AdoptNewMCACheck** to QMNAME rather than ALL.

## *Adopting an MCA*

The Adopt MCA function enables IBM MQ to cancel a receiver channel and start a new one in its place.

If a channel loses contact, the receiver channel can be left in a 'communications receive' state. When communications are re-established the sender channel attempts to reconnect. If the remote queue manager finds that the receiver channel is already running it does not allow another version of the same receiver channel to start. This problem requires user intervention to rectify the problem or the use of system keepalive.

The Adopt MCA function solves the problem automatically. It enables IBM MQ to cancel a receiver channel and to start a new one in its place.

#### **Related tasks**

Administering IBM MQ Administering IBM MQ for z/OS Administering IBM MQ for IBM i

## *Stopping and quiescing channels*

You can stop and quiesce a channel before the disconnect time interval expires.

Message channels are designed to be long-running connections between queue managers with orderly termination controlled only by the disconnect interval channel attribute. This mechanism works well unless the operator needs to terminate the channel before the disconnect time interval expires. This need can occur in the following situations:

- System quiesce
- Resource conservation
- Unilateral action at one end of a channel

In this case, you can stop the channel. You can do this using:

- the STOP CHANNEL MQSC command
- the Stop Channel PCF command
- the IBM MQ Explorer
- $\blacksquare$  **EM** i  $\blacksquare$  **z/08** other platform-specific mechanisms, as follows:

# **For z/OS:**

The Stop a channel panel

# **For IBM i:** For IBM i:

The ENDMQMCHL CL command or the END option on the WRKMQMCHL panel

There are three options for stopping channels using these commands:

### **QUIESCE**

The QUIESCE option attempts to end the current batch of messages before stopping the channel.

## **FORCE**

The FORCE option attempts to stop the channel immediately and might require the channel to resynchronize when it restarts because the channel might be left in doubt.

z/OS On IBM MQ for z/OS, FORCE interrupts any message reallocation in progress, which might leave BIND\_NOT\_FIXED messages partially reallocated or out of order.

### **TERMINATE**

The TERMINATE option attempts to stop the channel immediately, and terminates the thread or process of the channel.

 $\overline{z}/0$ S  $\overline{z}$  On IBM MQ for z/OS, TERMINATE interrupts any message reallocation in progress, which might leave BIND\_NOT\_FIXED messages partially reallocated or out of order.

All these options leave the channel in a STOPPED state, requiring operator intervention to restart it.

Stopping the channel at the sending end is effective but does require operator intervention to restart. At the receiving end of the channel, things are much more difficult because the MCA is waiting for data from the sending side, and there is no way to initiate an *orderly* termination of the channel from the receiving side; the stop command is pending until the MCA returns from its wait for data.

Consequently there are three recommended ways of using channels, depending upon the operational characteristics required:

- If you want your channels to be long running, note that there can be orderly termination only from the sending end. When channels are interrupted, that is, stopped, operator intervention (a START CHANNEL command) is required in order to restart them.
- If you want your channels to be active only when there are messages for them to transmit, set the disconnect interval to a fairly low value. The default setting is high and so is not recommended for channels where this level of control is required. Because it is difficult to interrupt the receiving channel, the most economical option is to have the channel automatically disconnect and reconnect as the workload demands. For most channels, the appropriate setting of the disconnect interval can be established heuristically.
- You can use the heartbeat-interval attribute to cause the sending MCA to send a heartbeat flow to the receiving MCA during periods in which it has no messages to send. This action releases the receiving MCA from its wait state and gives it an opportunity to quiesce the channel without waiting for the disconnect interval to expire. Give the heartbeat interval a lower value than the value of the disconnect interval.

#### **Note:**

1. You are advised to set the disconnect interval to a low value, or to use heartbeats, for server channels. This low value is to allow for the case where the requester channel ends abnormally (for example, because the channel was canceled) when there are no messages for the server channel

<span id="page-191-0"></span>to send. If the disconnect interval is set high and heartbeats are not in use, the server does not detect that the requester has ended (which it will only do the next time it tries to send a message to the requester). While the server is still running, it holds the transmission queue open for exclusive input in order to get any more messages that arrive on the queue. If an attempt is made to restart the channel from the requester, the start request receives an error because the server still has the transmission queue open for exclusive input. It is necessary to stop the server channel, and then restart the channel from the requester again.

## *Restarting stopped channels*

When a channel goes into STOPPED state, you have to restart the channel manually.

# **About this task**

For sender or server channels, when the channel entered the STOPPED state, the associated transmission queue was set to GET(DISABLED) and triggering was set off. When the start request is received, these attributes are reset automatically.

 $\blacksquare$  If the channel initiator stops while a channel is in RETRYING or STOPPED status, the channel status is remembered when the channel initiator is restarted. However, the channel status for the SVRCONN channel type is reset if the channel initiator stops while the channel is in STOPPED status.

Multi**k If the queue manager stops while a channel is in RETRYING or STOPPED status, the channel** status is remembered when the queue manager is restarted. From IBM MQ 8.0 onwards, this applies to SVRCONN channels as well. Previously, the channel status for the SVRCONN channel type was reset if the channel initiator stopped while the channel was in STOPPED status.

## **Procedure**

- Restart the channel in one of the following ways:
	- By using the START CHANNEL MQSC command.
	- By using the Start Channel PCF command.
	- By using the IBM MQ Explorer
	- $\sim$   $\frac{105}{200}$  On z/OS, by using the Start a channel panel.
	- $\blacktriangleright$  IBM is solid Don IBM i, by using either the STRMQMCHL CL command or the START option on the [WRKMQMCHL panel](#page-232-0).

## *In-doubt channels*

An in-doubt channel is a channel that is in doubt with a remote channel about which messages have been sent and received.

Note the distinction between this and a queue manager being in doubt about which messages should be committed to a queue.

You can reduce the opportunity for a channel to be placed in doubt by using the Batch Heartbeat channel parameter (BATCHHB). When a value for this parameter is specified, a sender channel checks that the remote channel is still active before taking any further action. If no response is received the receiver channel is considered to be no longer active. The messages can be rolled-back, and re-routed, and the sender-channel is not put in doubt. This reduces the time when the channel could be placed in doubt to the period between the sender channel verifying that the receiver channel is still active, and verifying that the receiver channel has received the sent messages. See Channel attributes for more information about the batch heartbeat parameter.

In-doubt channel problems are typically resolved automatically. Even when communication is lost, and a channel is placed in doubt with a message batch at the sender with receipt status unknown, the situation is resolved when communication is re-established. Sequence number and LUWID records are kept for this purpose. The channel is in doubt until LUWID information has been exchanged, and only one batch of messages can be in doubt for the channel.

You can, when necessary, resynchronize the channel manually. The term *manual* includes use of operators or programs that contain IBM MQ system management commands. The manual resynchronization process works as follows. This description uses MQSC commands, but you can also use the PCF equivalents.

- 1. Use the DISPLAY CHSTATUS command to find the last-committed logical unit of work ID (LUWID) for *each* side of the channel. Do this using the following commands:
	- For the in-doubt side of the channel:

DISPLAY CHSTATUS( *name* ) SAVED CURLUWID

You can use the CONNAME and XMITQ parameters to further identify the channel.

• For the receiving side of the channel:

DISPLAY CHSTATUS( *name* ) SAVED LSTLUWID

You can use the CONNAME parameter to further identify the channel.

The commands are different because only the sending side of the channel can be in doubt. The receiving side is never in doubt.

On IBM MQ for IBM i, the DISPLAY CHSTATUS command can be executed from a file using the STRMQMMQSC command or the Work with MQM Channel Status CL command, WRKMQMCHST

2. If the two LUWIDs are the same, the receiving side has committed the unit of work that the sender considers to be in doubt. The sending side can now remove the in-doubt messages from the transmission queue and re-enable it. This is done with the following channel RESOLVE command:

RESOLVE CHANNEL( *name* ) ACTION(COMMIT)

3. If the two LUWIDs are different, the receiving side has not committed the unit of work that the sender considers to be in doubt. The sending side needs to retain the in-doubt messages on the transmission queue and re-send them. This is done with the following channel RESOLVE command:

RESOLVE CHANNEL( *name* ) ACTION(BACKOUT)

IBM I Con IBM MQ for IBM i, you can use the Resolve MQM Channel command, RSVMQMCHL.

Once this process is complete the channel is no longer in doubt. The transmission queue can now be used by another channel, if required.

#### *Problem determination*

There are two distinct aspects to problem determination - problems discovered when a command is being submitted, and problems discovered during operation of the channels.

## **Command validation**

Commands and panel data must be free from errors before they are accepted for processing. Any errors found by the validation are immediately notified to the user by error messages.

Problem diagnosis begins with the interpretation of these error messages and taking corrective action.

# **Processing problems**

Problems found during normal operation of the channels are notified to the system console or the system log. Problem diagnosis begins with the collection of all relevant information from the log, and continues with analysis to identify the problem.

Confirmation and error messages are returned to the terminal that initiated the commands, when possible.

IBM MQ produces accounting and statistical data, which you can use to identify trends in utilization

and performance. Multicon Multiplatforms, this information is produced as PCF records, see

Structure data types.  $\frac{1}{208}$   $\frac{105}{200}$  z/OS, this information is produced as SMF records, see Monitoring performance and resource usage.

# **Messages and codes**

For messages and codes to help with the primary diagnosis of the problem, see Messages and reason codes.

# **Safety of messages**

In addition to the typical recovery features of IBM MQ, distributed queue management ensures that messages are delivered properly by using a sync point procedure coordinated between the two ends of the message channel. If this procedure detects an error, it closes the channel so that you can investigate the problem, and keeps the messages safely in the transmission queue until the channel is restarted.

The sync point procedure has an added benefit in that it attempts to recover an *in-doubt* situation when the channel starts. ( *In-doubt* is the status of a unit of recovery for which a sync point has been requested but the outcome of the request is not yet known.) Also associated with this facility are the two functions:

- 1. Resolve with commit or backout
- 2. Reset the sequence number

The use of these functions occurs only in exceptional circumstances because the channel recovers automatically in most cases.

# **Fast, nonpersistent messages**

The nonpersistent message speed (NPMSPEED) channel attribute can be used to specify that any nonpersistent messages on the channel are to be delivered more quickly. For more information about this attribute, see Nonpersistent message speed (NPMSPEED).

If a channel terminates while fast, nonpersistent messages are in transit, the messages might be lost and it is up to the application to arrange for their recovery if required.

If the receiving channel cannot put the message to its destination queue then it is placed on the dead letter queue, if one has been defined. If not, the message is discarded.

**Note:** If the other end of the channel does not support the option, the channel runs at normal speed.

# **Undelivered Messages**

For information about what happens when a message cannot be delivered, see "What happens when a message cannot be delivered?" on page 194.

# **What happens when a message cannot be delivered?**

When a message cannot be delivered, the MCA can process it in several ways. It can try again, it can return-to-sender, or it can put it on the dead-letter queue.

[Figure 25 on page 195](#page-194-0) shows the processing that occurs when an MCA is unable to put a message to the destination queue. (The options shown do not apply on all platforms.)

<span id="page-194-0"></span>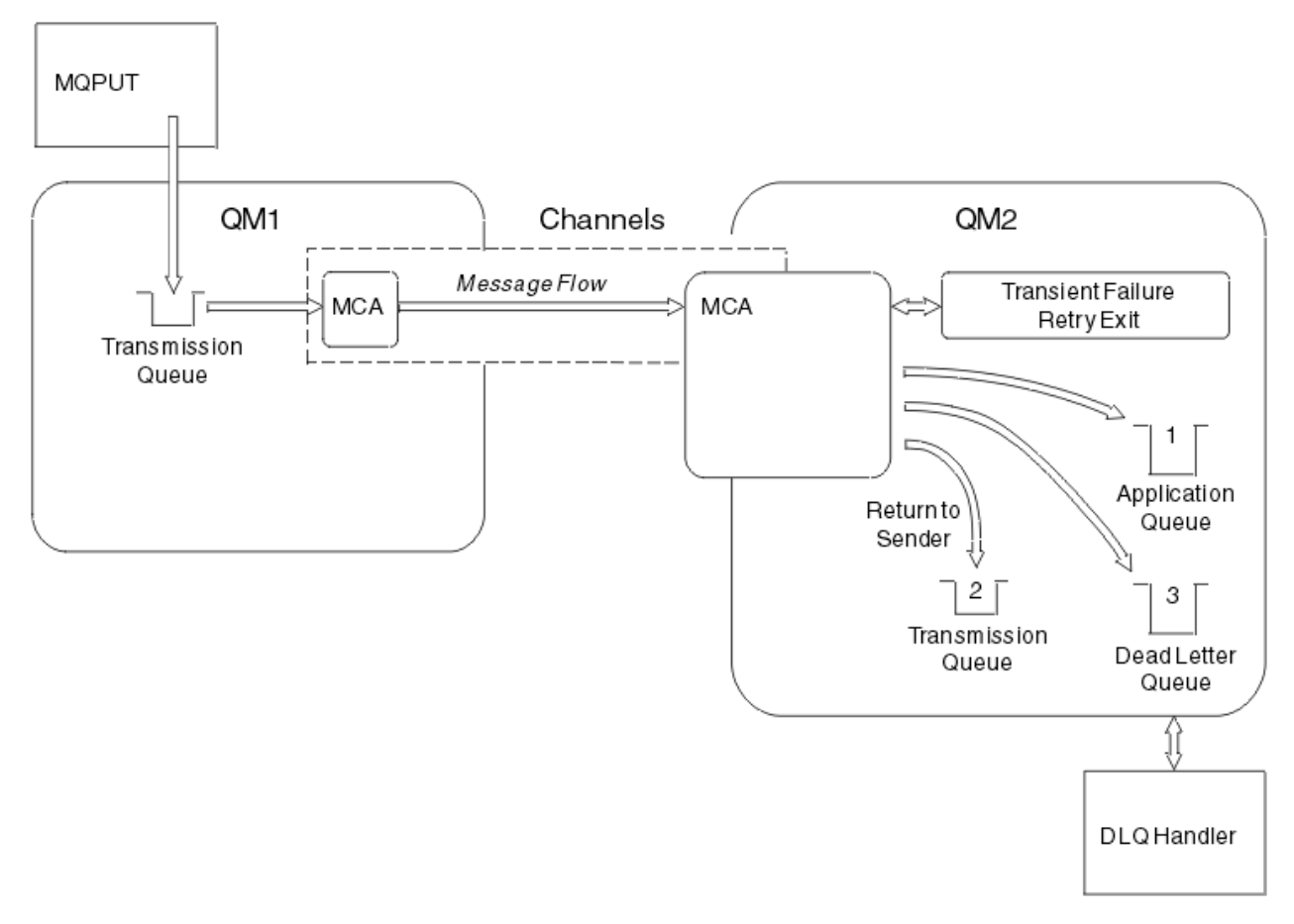

*Figure 25. What happens when a message cannot be delivered*

As shown in the figure, the MCA can do several things with a message that it cannot deliver. The action taken is determined by options specified when the channel is defined and on the MQPUT report options for the message.

1. Message-retry

If the MCA is unable to put a message to the target queue for a reason that could be transitory (for example, because the queue is full), the MCA can wait and try the operation again later. You can determine if the MCA waits, for how long, and how many times it tries.

- You can specify a message-retry time and interval for MQPUT errors when you define your channel. If the message cannot be put to the destination queue because the queue is full, or is inhibited for puts, the MCA tries the operation the number of times specified, at the time interval specified.
- You can write your own message-retry exit. The exit enables you to specify under what conditions you want the MCA to try the MQPUT or MQOPEN operation again. Specify the name of the exit when you define the channel.
- 2. Return-to-sender

If message-retry was unsuccessful, or a different type of error was encountered, the MCA can send the message back to the originator. To enable return-to-sender, you need to specify the following options in the message descriptor when you put the message to the original queue:

- The MQRO\_EXCEPTION\_WITH\_FULL\_DATA report option
- The MQRO\_DISCARD\_MSG report option
- The name of the reply-to queue and reply-to queue manager

If the MCA is unable to put the message to the destination queue, it generates an exception report containing the original message, and puts it on a transmission queue to be sent to the reply-to queue specified in the original message. (If the reply-to queue is on the same queue manager as the MCA, the message is put directly to that queue, not to a transmission queue.)

3. Dead-letter queue

If a message cannot be delivered or returned, it is put on to the dead-letter queue (DLQ). You can use the DLQ handler to process the message. This processing is described in Processing messages on a dead-letter queue for IBM MQ for UNIX, Linux and Windows systems, and in The dead-letter queue handler utility (CSQUDLQH) for z/OS systems. If the dead-letter queue is not available, the sending MCA leaves the message on the transmission queue, and the channel stops. On a fast channel, nonpersistent messages that cannot be written to a dead-letter queue are lost.

On IBM WebSphere MQ 7.0, if no local dead-letter queue is defined, the remote queue is not available or defined, and there is no remote dead-letter queue, then the sender channel goes into RETRY and messages are automatically rolled back to the transmission queue.

## **Related reference**

Use Dead-Letter Queue (USEDLQ)

# **Triggering channels**

IBM MQ provides a facility for starting an application automatically when certain conditions on a queue are met. This facility is called triggering.

This explanation is intended as an overview of triggering concepts. For a complete description, see Starting IBM MQ applications using triggers.

For platform-specific information see the following:

- For Windows, see UNIX and Linux systems, ["Triggering channels on UNIX, Linux, and Windows." on](#page-196-0) [page 197](#page-196-0)
- **IBM i** For IBM i, see "Triggering channels in IBM MO for IBM i" on page 198
- **z/08** •• For z/OS, see ["Transmission queues and triggering channels" on page 717](#page-716-0)

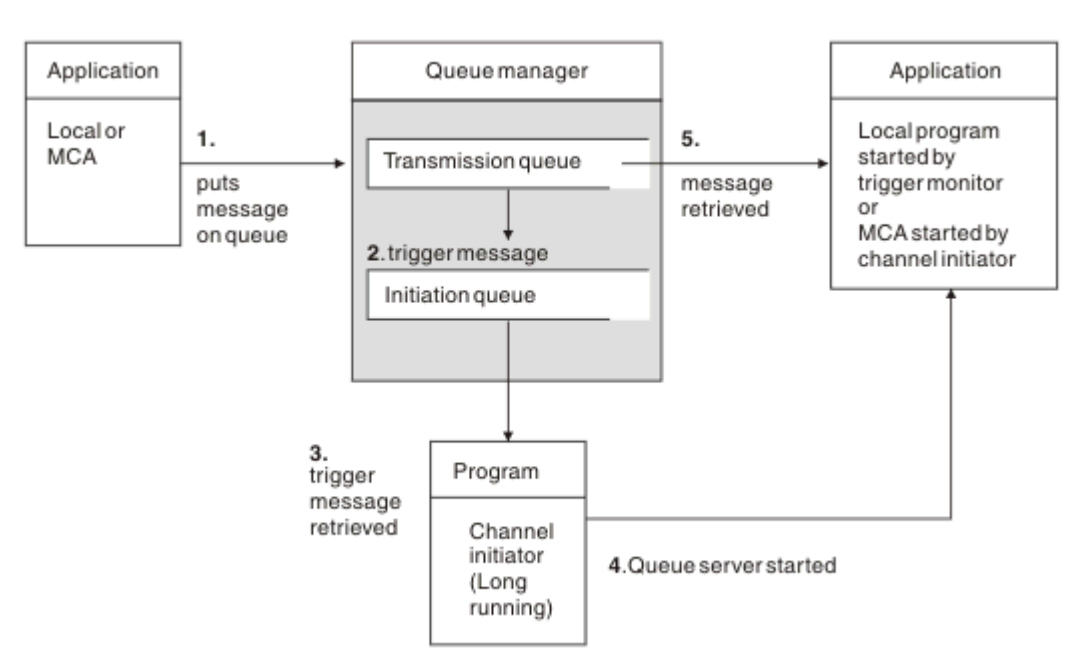

*Figure 26. The concepts of triggering*

The objects required for triggering are shown in Figure 26 on page 196. It shows the following sequence of events:

- <span id="page-196-0"></span>1. The local queue manager places a message from an application or from a message channel agent (MCA) on the transmission queue.
- 2. When the triggering conditions are fulfilled, the local queue manager places a trigger message on the initiation queue.
- 3. The long-running channel initiator program monitors the initiation queue, and retrieves messages as they arrive.
- 4. The channel initiator processes the trigger messages according to information contained in them. This information might include the channel name, in which case the corresponding MCA is started.
- 5. The local application or the MCA, having been triggered, retrieves the messages from the transmission queue.

To set up this scenario, you need to:

- Create the transmission queue with the name of the initiation queue (that is, SYSTEM.CHANNEL.INITQ) in the corresponding attribute.
- Ensure that the initiation queue (SYSTEM.CHANNEL.INITQ) exists.
- Ensure that the channel initiator program is available and running. The channel initiator program must

be provided with the name of the initiation queue in its start command.  $\blacksquare$   $\blacksquare$   $\blacksquare$  On z/OS, the name of the initiation queue is fixed, so is not used on the start command.

• Optionally, create the process definition for the triggering, if it does not exist, and ensure that the *UserData* field contains the name of the channel it serves. Instead of creating a process definition, you can specify the channel name in the **TriggerData** attribute of the transmission queue. IBM MQ for **IBM i** IBM i, UNIX, Linux, and Windows systems, allow the channel name to be specified as

blank, in which case the first available channel definition with this transmission queue is used.

• Ensure that the transmission queue definition contains the name of the process definition to serve it, (if applicable), the initiation queue name, and the triggering characteristics you feel are most suitable. The trigger control attribute allows triggering to be enabled, or not, as necessary.

## **Note:**

- 1. The channel initiator program acts as a 'trigger monitor' monitoring the initiation queue used to start channels.
- 2. An initiation queue and trigger process can be used to trigger any number of channels.
- 3. Any number of initiation queues and trigger processes can be defined.
- 4. A trigger type of FIRST is recommended, to avoid flooding the system with channel starts.

## **Triggering channels on UNIX, Linux, and Windows. ULW**

You can create a process definition in IBM MQ, defining processes to be triggered. Use the MQSC command DEFINE PROCESS to create a process definition naming the process to be triggered when messages arrive on a transmission queue. The USERDATA attribute of the process definition contains the name of the channel being served by the transmission queue.

Define the local queue (QM4), specifying that trigger messages are to be written to the initiation queue (IQ) to trigger the application that starts channel (QM3.TO.QM4):

```
DEFINE QLOCAL(QM4) TRIGGER INITQ(SYSTEM.CHANNEL.INITQ) PROCESS(P1) USAGE(XMITQ)
```
Define the application (process P1) to be started:

<span id="page-197-0"></span>DEFINE PROCESS(P1) USERDATA(QM3.TO.QM4)

Alternatively, for IBM MQ for UNIX, Linux and Windows systems, you can eliminate the need for a process definition by specifying the channel name in the TRIGDATA attribute of the transmission queue.

Define the local queue (QM4). Specify that trigger messages are to be written to the default initiation queue SYSTEM.CHANNEL.INITQ, to trigger the application (process P1) that starts channel (QM3.TO.QM4):

DEFINE QLOCAL(QM4) TRIGGER INITQ(SYSTEM.CHANNEL.INITQ) USAGE(XMITQ) TRIGDATA(QM3.TO.QM4)

If you do not specify a channel name, the channel initiator searches the channel definition files until it finds a channel that is associated with the named transmission queue.

## **Triggering channels in IBM MQ for IBM i**

#### **IBM i**

Triggering of channels in IBM MQ for IBM i is implemented with the channel initiator process. A channel initiator process for the initiation queue SYSTEM.CHANNEL.INITQ is started automatically with the queue manager unless it is disabled by altering the queue manager SCHINIT attribute.

Set up the transmission queue for the channel, specifying SYSTEM.CHANNEL.INITQ as the initiation queue, and enabling triggering for the queue. The channel initiator starts the first available channel that specifies this transmission queue.

```
CRTMQMQ QNAME(MYXMITQ1) QTYPE(*LCL) MQMNAME(MYQMGR)
TRGENBL(*YES) INITQNAME(SYSTEM.CHANNEL.INITQ)
USAGE(*TMQ)
```
You can manually start up to three channel initiator processes with the STRMQMCHLI command and specify different initiation queues. You can also specify more than one channel able to process the transmission queue and choose which channel to start. This capability is still provided to be compatible with earlier releases. Its usage is deprecated.

**Note:** Only one channel at a time can process a transmission queue.

STRMQMCHLI QNAME(MYINITQ)

Set up the transmission queue for the channel, specifying TRGENBL(\*YES) and, to choose which channel to attempt to start, specify the channel name in the TRIGDATA field. For example:

```
CRTMQMQ QNAME(MYXMITQ2) QTYPE(*LCL) MQMNAME(MYQMGR)
TRGENBL(*YES) INITQNAME(MYINITQ)
USAGE(*TMQ) TRIGDATA(MYCHANNEL)
```
#### **Related concepts**

["Starting and stopping the channel initiator" on page 199](#page-198-0) Triggering is implemented using the channel initiator process.

#### **Related tasks**

["Configuring distributed queuing" on page 151](#page-150-0) This section provides more detailed information about intercommunication between IBM MQ installations, including queue definition, channel definition, triggering, and sync point procedures

#### **Related reference**

Channel programs on UNIX, Linux, and Windows

**IBM i** Intercommunication jobs on IBM i

# <span id="page-198-0"></span>**IBM i** Channel states on IBM i

## *Starting and stopping the channel initiator*

Triggering is implemented using the channel initiator process.

This channel initiator process is started with the MQSC command START CHINIT. Unless you are using the default initiation queue, specify the name of the initiation queue on the command. For example, to use the START CHINIT command to start queue IQ for the default queue manager, enter:

START CHINIT INITQ(IQ)

By default, a channel initiator is started automatically using the default initiation queue, SYSTEM.CHANNEL.INITQ. If you want to start all your channel initiators manually, follow these steps:

1. Create and start the queue manager.

- 2. Alter the queue manager's SCHINIT property to MANUAL
- 3. End and restart the queue manager

In IBM MQ for Multiplatforms systems, a channel initiator is started automatically. The number of channel initiators that you can start is limited. The default and maximum value is 3. You can change this using MAXINITIATORS in the qm.ini file for UNIX and Linux systems, and in the registry for Windows systems.

See IBM MQ Control commands for details of the run channel initiator command **runmqchi**, and the other control commands.

## **Stopping the channel initiator**

The default channel initiator is started automatically when you start a queue manager. All channel initiators are stopped automatically when a queue manager is stopped.

# **Initialization and configuration files**

The handling of channel initialization data depends on your IBM MQ platform.

## **z/OS systems**

 $z/0S$ 

In IBM MQ for z/OS, initialization and configuration information is specified using the **ALTER QMGR** MQSC command. If you put **ALTER QMGR** commands in the CSQINP2 initialization input data set, they are processed every time the queue manager is started.

To run MQSC commands such as **START LISTENER** every time you start the channel initiator, put them in the CSQINPX initialization input data set and specify the optional DD statement CSQINPX in the channel initiator started task procedure.

For more information about CSQINP2 and CSQINPX, see [Customize the initialization input data sets,](#page-662-0) and ALTER QMGR.

# Windows, **IBM i** IBM i, UNIX and Linux systems

In IBM MQ for Windows, **IBM in IBM** i, UNIX and Linux systems, there are configuration files to hold basic configuration information about the IBM MQ installation.

There are two configuration files: one applies to the machine, the other applies to an individual queue manager.

#### **IBM MQ configuration file**

This file holds information relevant to all the queue managers on the IBM MQ system. The file is called mqs.ini. It is described in "IBM MQ configuration [file, mqs.ini" on page 74](#page-73-0).

#### **Queue manager configuration file**

This file holds configuration information relating to one particular queue manager. The file is called qm.ini.

It is created during queue manager creation and can hold configuration information relevant to any aspect of the queue manager. Information held in the file includes details of how the configuration of the log differs from the default in the IBM MQ configuration file.

The queue manager configuration file is held in the root of the directory tree occupied by the queue manager. For example, for the DefaultPath attributes, the queue manager configuration files for a queue manager called QMNAME would be:

For UNIX and Linux systems:

```
/var/mqm/qmgrs/QMNAME/qm.ini
```
An excerpt of a qm. ini file follows. It specifies that the TCP/IP listener is to listen on port 2500, the maximum number of current channels is to be 200, and the maximum number of active channels is to be 100.

TCP: Port=2500 CHANNELS: MaxChannels=200 MaxActiveChannels=100

You can specify a range of TCP/IP ports to be used by an outbound channel. One method is to use the qm.ini file to specify the start and end of a range of port values. The following example shows a qm.ini file specifying a range of channels:

TCP: StrPort=2500 EndPort=3000 CHANNELS: MaxChannels=200 MaxActiveChannels=100

If you specify a value for StrPort or EndPort then you must specify a value for both. The value of EndPort must always be greater than the value of StrPort.

The channel tries to use each of the port values in the range specified. When the connection is successful, the port value is the port that the channel then uses.

# **IBM I**For IBM i:

/QIBM/UserData/mqm/qmgrs/QMNAME/qm.ini

For Windows systems:

C:\ProgramData\IBM\MQ\qmgrs\QMNAME\qm.ini

For more information about qm.ini files, see ["Queue manager configuration](#page-84-0) files, qm.ini" on page 85.

# **Data conversion for messages**

IBM MQ messages might require data conversion when sent between queues on different queue managers.

An IBM MQ message consists of two parts:

• Control information in a message descriptor

• Application data

Either of the two parts might require data conversion when sent between queues on different queue managers. For information about application data conversion, see Application data conversion.

# **Writing your own message channel agents**

IBM MQ allows you to write your own message channel agent (MCA) programs or to install one from an independent software vendor.

You might want to write your own MCA programs to make IBM MQ interoperate over your own proprietary communications protocol, or to send messages over a protocol that IBM MQ does not support. (You cannot write your own MCA to interoperate with an IBM MQ-supplied MCA at the other end.)

If you decide to use an MCA that was not supplied by IBM MQ, you must consider the following points.

### **Message sending and receiving**

You must write a sending application that gets messages from wherever your application puts them, for example from a transmission queue, and sends them out on a protocol with which you want to communicate. You must also write a receiving application that takes messages from this protocol and puts them onto destination queues. The sending and receiving applications use the message queue interface (MQI) calls, not any special interfaces.

You must ensure that messages are only delivered once. Sync point coordination can be used to help with this delivery.

### **Channel control function**

You must provide your own administration functions to control channels. You cannot use IBM MQ channel administration functions either for configuring (for example, the DEFINE CHANNEL command) or monitoring (for example, DISPLAY CHSTATUS) your channels.

### **Initialization file**

You must provide your own initialization file, if you require one.

#### **Application data conversion**

You probably want to allow for data conversion for messages you send to a different system. If so, use the MQGMO\_CONVERT option on the MQGET call when retrieving messages from wherever your application puts them, for example the transmission queue.

#### **User exits**

Consider whether you need user exits. If so, you can use the same interface definitions that IBM MQ uses.

#### **Triggering**

If your application puts messages to a transmission queue, you can set up the transmission queue attributes so that your sending MCA is triggered when messages arrive on the queue.

#### **Channel initiator**

You might must provide your own channel initiator.

# **Other things to consider for distributed queue management**

Other topics to consider when preparing IBM MQ for distributed queue management. This topic covers Undelivered-message queue, Queues in use, System extensions and user-exit programs, and Running channels and listeners as trusted applications.

## **Undelivered-message queue**

To ensure that messages arriving on the undelivered-message queue (also known as the dead-letter queue or DLQ) are processed, create a program that can be triggered or run at regular intervals to handle these messages.

 $\blacktriangleright$  Linux  $\blacktriangleright$  UNIX  $\blacktriangleright$  A DLQ handler is provided with IBM MQ on UNIX and Linux systems; for more information, see The sample DLQ handler, amqsdlq.

<span id="page-201-0"></span>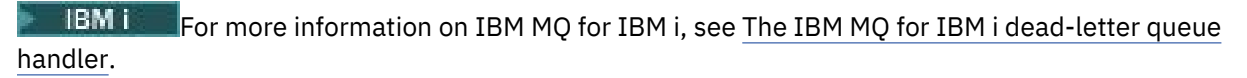

# **Queues in use**

MCAs for receiver channels can keep the destination queues open even when messages are not being transmitted. This results in the queues appearing to be "in use".

## **Maximum number of channels**

 $\blacksquare$  IBM i  $\blacksquare$  On IBM MQ for IBM i you can specify the maximum number of channels allowed in your system and the maximum number that can be active at one time. You specify these numbers in the qm.ini file in directory QIBM/UserData/mqm/qmgrs/*queue\_manager\_name*. See Configuration file stanzas for distributed queuing.

## **System extensions and user-exit programs**

A facility is provided in the channel definition to enable extra programs to be run at defined times during the processing of messages. These programs are not supplied with IBM MQ, but can be provided by each installation according to local requirements.

In order to run, these user-exit programs must have predefined names and be available on call to the channel programs. The names of the user-exit programs are included in the message channel definitions.

There is a defined control block interface for handing over control to these programs, and for handling the return of control from these programs.

The precise places where these programs are called, and details of control blocks and names, are to be found in Channel-exit programs for messaging channels.

## **Running channels and listeners as trusted applications**

If performance is an important consideration in your environment and your environment is stable, you can run your channels and listeners as trusted, using the FASTPATH binding. There are two factors that influence whether channels and listeners run as trusted:

- The environment variable MO\_CONNECT\_TYPE=FASTPATH or MO\_CONNECT\_TYPE=STANDARD. This is case-sensitive. If you specify a value that is not valid it is ignored.
- MQIBindType in the Channels stanza of the qm. ini or registry file. You can set this to FASTPATH or STANDARD and it is not case-sensitive. The default is STANDARD.

You can use MQIBindType in association with the environment variable to achieve the required effect as follows:

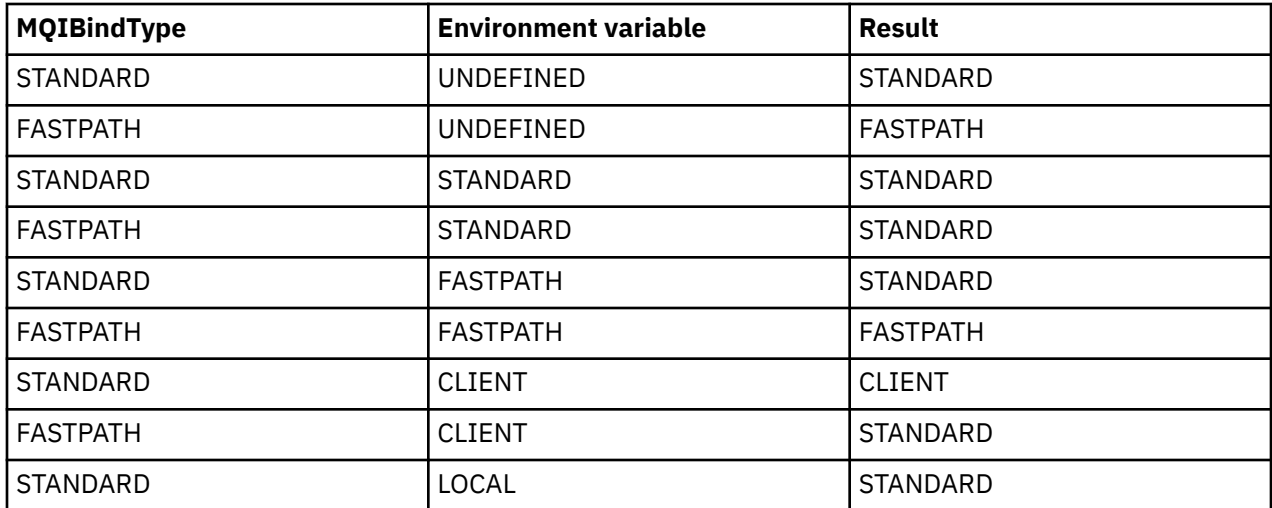

<span id="page-202-0"></span>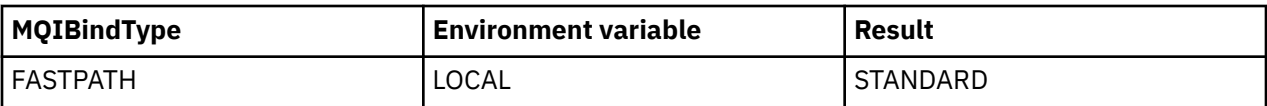

In summary, there are only two ways of actually making channels and listeners run as trusted:

- 1. By specifying MQIBindType=FASTPATH in qm.ini or registry and not specifying the environment variable.
- 2. By specifying MQIBindType=FASTPATH in qm. ini or registry and setting the environment variable to FASTPATH.

Consider running listeners as trusted, because listeners are stable processes. Consider running channels as trusted, unless you are using unstable channel exits or the command STOP CHANNEL MODE(TERMINATE).

# **Monitoring and controlling channels on UNIX, Linux, and Windows**

For DQM you need to create, monitor, and control the channels to remote queue managers. You can control channels using commands, programs, IBM MQ Explorer, files for the channel definitions, and a storage area for synchronization information.

# **About this task**

You can use the following types of command to control channels:

### **The IBM MQ commands (MQSC)**

You can use the MQSC as single commands in an MQSC session in UNIX, Linux, and Windows systems. To issue more complicated, or multiple, commands the MQSC can be built into a file that you then run from the command line. For details, see MQSC commands. This section gives some simple examples of using MQSC for distributed queuing.

The channel commands are a subset of the IBM MQ Commands (MQSC). You use MQSC and the control commands to:

- Create, copy, display, change, and delete channel definitions
- Start and stop channels, ping, reset channel sequence numbers, and resolve in-doubt messages when links cannot be re-established
- Display status information about channels

#### **Control commands**

You can also issue *control commands* at the command line for some of these functions. For details, see IBM MQ control commands reference.

#### **Programmable command format commands**

For details, see PCF commands.

# **IBM MQ Explorer**

On Linux and Windows systems, you can use the IBM MQ Explorer. This provides a graphical administration interface to perform administrative tasks as an alternative to using control commands or MQSC commands. Channel definitions are held as queue manager objects.

Each queue manager has a DQM component for controlling interconnections to compatible remote queue managers. A storage area holds sequence numbers and *logical unit of work (LUW)* identifiers. These are used for channel synchronization purposes.

For a list of the functions available to you when setting up and controlling message channels, using the different types of command, see [Table 21 on page 204](#page-203-0).

# **Procedure**

• ["Functions required for setting up and controlling channels" on page 204](#page-203-0)

- <span id="page-203-0"></span>• ["Getting started with objects" on page 206](#page-205-0)
- • ["Setting up communication on Windows" on page 212](#page-211-0)
- • ["Setting up communication on UNIX and Linux" on page 219](#page-218-0)

#### **Related tasks**

#### ["Monitoring and controlling channels on IBM i" on page 225](#page-224-0)

Use the DQM commands and panels to create, monitor, and control the channels to remote queue managers. Each queue manager has a DQM program for controlling interconnections to compatible remote queue managers.

## **Related reference**

**ULW** Channel programs on UNIX, Linux, and Windows

**ULW** Message channel planning example for UNIX, Linux, and Windows

Example configuration information

Channel attributes

# **Functions required for setting up and controlling channels**

A number of IBM MQ functions might be needed to set up and control channels. The channel functions are explained in this topic.

You can create a channel definition using the default values supplied by IBM MQ, specifying the name of the channel, the type of channel you are creating, the communication method to be used, the transmission queue name and the connection name.

The channel name must be the same at both ends of the channel, and unique within the network. However, you must restrict the characters used to those that are valid for IBM MQ object names.

For other channel related functions, see the following topics:

- • ["Getting started with objects" on page 206](#page-205-0)
- • ["Creating associated objects" on page 206](#page-205-0)
- • ["Creating default objects" on page 207](#page-206-0)
- • ["Creating a channel" on page 207](#page-206-0)
- • ["Displaying a channel" on page 208](#page-207-0)
- • ["Displaying channel status" on page 208](#page-207-0)
- • ["Checking links using Ping" on page 209](#page-208-0)
- • ["Starting a channel" on page 209](#page-208-0)
- • ["Stopping a channel" on page 210](#page-209-0)
- • ["Renaming a channel" on page 211](#page-210-0)
- • ["Resetting a channel" on page 211](#page-210-0)
- • ["Resolving in-doubt messages on a channel" on page 212](#page-211-0)

Table 21 on page 204 shows the full list of IBM MQ functions that you might need.

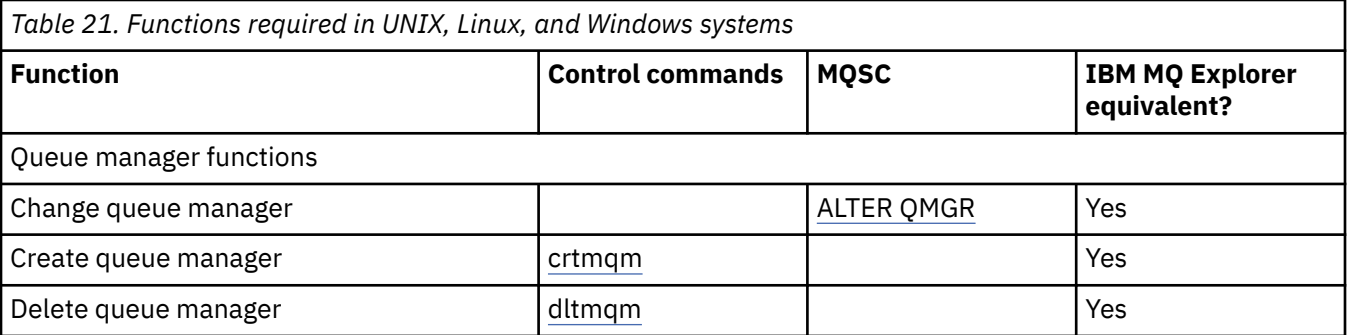

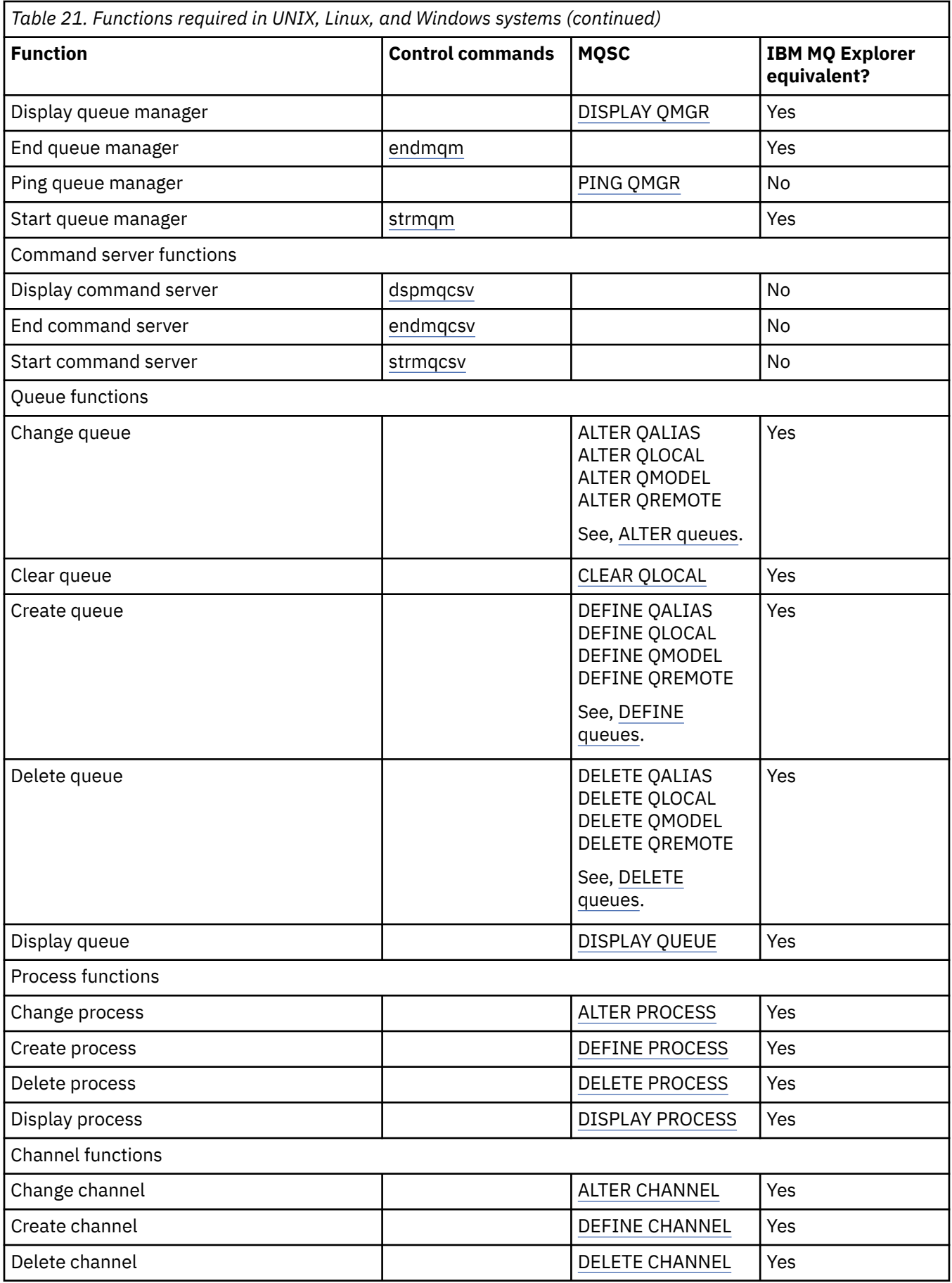

<span id="page-205-0"></span>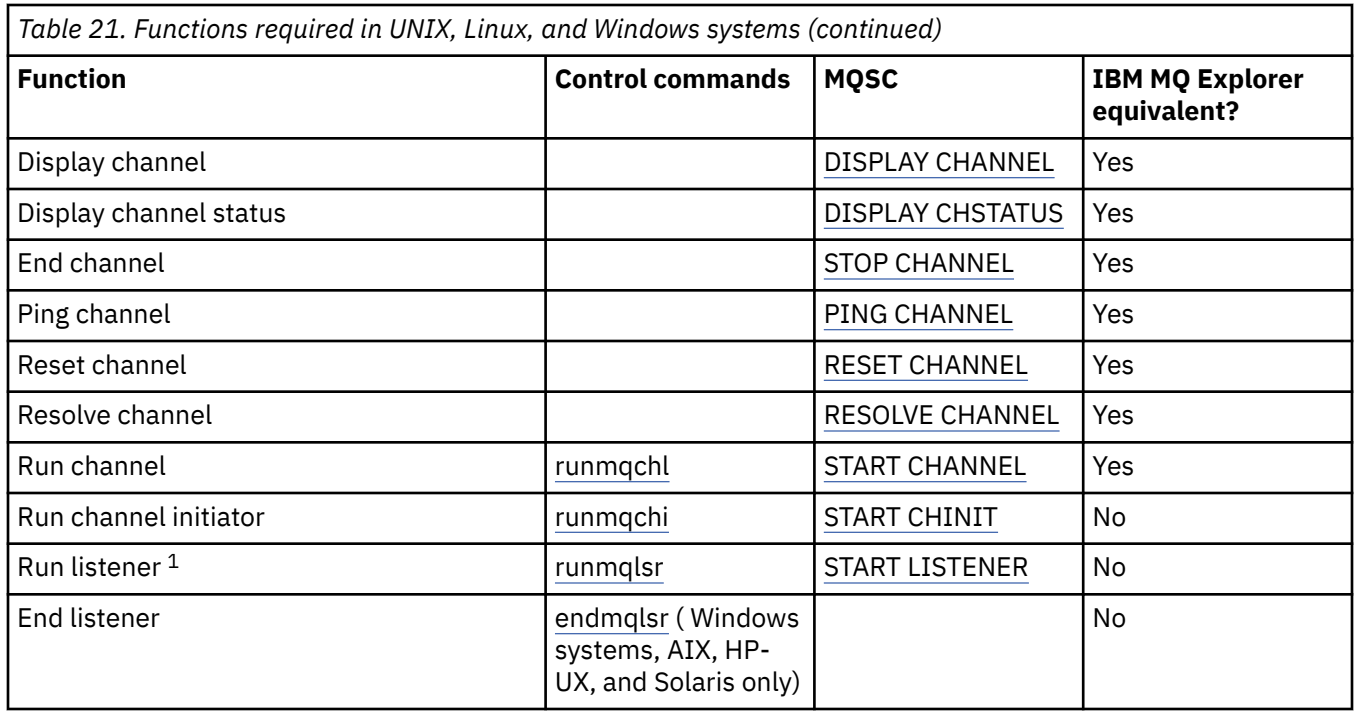

### **Note:**

1. A listener might be started automatically when the queue manager starts.

#### ULW **Getting started with objects**

Channels must be defined, and their associated objects must exist and be available for use, before a channel can be started. This section shows you how.

Use the IBM MQ commands (MQSC) or the IBM MQ Explorer to:

- 1. Define message channels and associated objects
- 2. Monitor and control message channels

The associated objects you might need to define are:

- Transmission queues
- Remote queue definitions
- Queue manager alias definitions
- Reply-to queue alias definitions
- Reply-to local queues
- Processes for triggering (MCAs)
- Message channel definitions

The particular communication link for each channel must be defined and available before a channel can be run. For a description of how LU 6.2, TCP/IP, NetBIOS, SPX, and DECnet links are defined, see the particular communication guide for your installation. See also Example configuration information.

For more information about creating and working with objects, see the following subtopics:

#### **ULW** *Creating associated objects*

MQSC is used to create associated objects.

Use MQSC to create the queue and alias objects: transmission queues, remote queue definitions, queue manager alias definitions, reply-to queue alias definitions, and reply-to local queues.

Also create the definitions of processes for triggering (MCAs) in a similar way.

<span id="page-206-0"></span>For an example showing how to create all the required objects see Message channel planning example for UNIX, Linux, and Windows.

# *Creating default objects*

Default objects are created automatically when a queue manager is created. These objects are queues, channels, a process definition, and administration queues. After the default objects have been created, you can replace them at any time by running the strmqm command with the -c option.

When you use the crtmqm command to create a queue manager, the command also initiates a program to create a set of default objects.

- 1. Each default object is created in turn. The program keeps a count of how many objects are successfully defined, how many existed and were replaced, and how many unsuccessful attempts there were.
- 2. The program displays the results to you and if any errors occurred, directs you to the appropriate error log for details.

When the program has finished running, you can use the strmqm command to start the queue manager.

See IBM MQ control commands reference for more information about the crtmqm and strmqm commands.

# **Changing the default objects**

When you specify the -c option, the queue manager is started temporarily while the objects are created and is then shut down again. Issuing strmqm with the -c option refreshes existing system objects with the default values (for example, the MCAUSER attribute of a channel definition is set to blanks). You must use the strmqm command again, without the -c option, if you want to start the queue manager.

If you want to change the default objects, you can create your own version of the old amqscoma.tst file and edit it.

# *Creating a channel*

Create two channel definitions, one at each end of the connection. You create the first channel definition at the first queue manager. Then you create the second channel definition at the second queue manager, on the other end of the link.

Both ends must be defined using the same channel name. The two ends must have compatible channel types, for example: Sender and Receiver.

To create a channel definition for one end of the link use the MQSC command DEFINE CHANNEL. Include the name of the channel, the channel type for this end of the connection, a connection name, a description (if required), the name of the transmission queue (if required), and the transmission protocol. Also include any other attributes that you want to be different from the system default values for the required channel type, using the information you have gathered previously.

You are provided with help in deciding on the values of the channel attributes in Channel attributes.

**Note:** You are recommended to name all the channels in your network uniquely. Including the source and target queue manager names in the channel name is a good way to do this.

## **Create channel example**

```
DEFINE CHANNEL(QM1.TO.QM2) CHLTYPE(SDR) +
DESCR('Sender channel to QM2') +
CONNAME(QM2) TRPTYPE(TCP) XMITQ(QM2) CONVERT(YES)
```
In all the examples of MQSC the command is shown as it appears in a file of commands, and as it is typed in UNIX, Linux, and Windows. The two methods look identical, except that to issue a command interactively, you must first start an MQSC session. Type runmqsc, for the default queue manager, or runmqsc *qmname* where *qmname* is the name of the required queue manager. Then type any number of commands, as shown in the examples.

<span id="page-207-0"></span>For portability, restrict the line length of your commands to 72 characters. Use the concatenation character, +, as shown to continue over more than one line:

- $\bullet$  Windows  $\bullet$  On Windows use Ctrl-z to end the entry at the command line.
- **Linux**  $\bullet$  **UNIX and Linux, use Ctrl-d.**
- Alternatively, on UNIX, Linux, and Windows, use the **end** command.

#### ULW *Displaying a channel*

Use the MQSC command DISPLAY CHANNEL to display the attributes of a channel.

The ALL parameter of the DISPLAY CHANNEL command is assumed by default if no specific attributes are requested and the channel name specified is not generic.

The attributes are described in Channel attributes.

## **Display channel examples**

DISPLAY CHANNEL(QM1.TO.QM2) TRPTYPE,CONVERT DISPLAY CHANNEL(QM1.TO.\*) TRPTYPE,CONVERT DISPLAY CHANNEL(\*) TRPTYPE,CONVERT DISPLAY CHANNEL(QM1.TO.QMR34) ALL

# *Displaying channel status*

Use the MQSC command DISPLAY CHSTATUS, specifying the channel name and whether you want the current status of channels or the status of saved information.

DISPLAY CHSTATUS applies to all message channels. It does not apply to MQI channels other than server-connection channels.

Information displayed includes:

- Channel name
- Communication connection name
- In-doubt status of channel (where appropriate)
- Last sequence number
- Transmission queue name (where appropriate)
- The in-doubt identifier (where appropriate)
- The last committed sequence number
- Logical unit of work identifier
- Process ID
- **Windows** Thread ID (Windows only)

## **Display channel status examples**

DISPLAY CHSTATUS(\*) CURRENT DISPLAY CHSTATUS(QM1.TO.\*) SAVED

The saved status does not apply until at least one batch of messages has been transmitted on the channel. Status is also saved when a channel is stopped (using the STOP CHL command) and when the queue manager is ended.

# *Checking links using Ping*

<span id="page-208-0"></span>Use the MQSC command PING CHANNEL to exchange a fixed data message with the remote end.

Ping gives some confidence to the system supervisor that the link is available and functioning.

Ping does not involve the use of transmission queues and target queues. It uses channel definitions, the related communication link, and the network setup. It can only be used if the channel is not currently active.

It is available from sender, server, and cluster-sender channels only. The corresponding channel is started at the far side of the link, and performs the startup parameter negotiation. Errors are notified normally.

The result of the message exchange is presented as Ping complete or an error message.

# **Ping with LU 6.2**

When Ping is invoked, by default no user ID or password flows to the receiving end. If user ID and password are required, they can be created at the initiating end in the channel definition. If a password is entered into the channel definition, it is encrypted by IBM MQ before being saved. It is then decrypted before flowing across the conversation.

# *Starting a channel*

Use the MQSC command START CHANNEL for sender, server, and requester channels. For applications to be able to exchange messages, you must start a listener program for inbound connections.

START CHANNEL is not necessary where a channel has been set up with queue manager triggering.

When started, the sending MCA reads the channel definitions and opens the transmission queue. A channel start-up sequence is issued, which remotely starts the corresponding MCA of the receiver or server channel. When they have been started, the sender and server processes await messages arriving on the transmission queue and transmit them as they arrive.

When you use triggering or run channels as threads, ensure that the channel initiator is available to monitor the initiation queue. The channel initiator is started by default as part of the queue manager.

However, TCP and LU 6.2 do provide other capabilities:

- $\blacktriangleright$  For TCP on UNIX and Linux, inetd can be configured to start a channel. inetd is started as a separate process.
- $\blacktriangleright$  Linu $\blacktriangleright$  DNIX  $\blacktriangleright$  For LU 6.2 in UNIX and Linux, configure your SNA product to start the LU 6.2 responder process.
- Windows For LU 6.2 in Windows, using SNA Server you can use TpStart (a utility provided with SNA Server) to start a channel. TpStart is started as a separate process.

Use of the Start option always causes the channel to resynchronize, where necessary.

For the start to succeed:

- Channel definitions, local and remote, must exist. If there is no appropriate channel definition for a receiver or server-connection channel, a default one is created automatically if the channel is autodefined. See Channel auto-definition exit program.
- Transmission queue must exist, and have no other channels using it.
- MCAs, local and remote, must exist.
- Communication link must be available.
- Queue managers must be running, local and remote.
- Message channel must not be already running.

<span id="page-209-0"></span>A message is returned to the screen confirming that the request to start a channel has been accepted. For confirmation that the start command has succeeded, check the error log, or use DISPLAY CHSTATUS. The error logs are:

## **Windows** Windows

*MO\_DATA\_PATH*\qmgrs\qmname\errors\AMOERR01.LOG (for each queue manager called qmname)

*MQ\_DATA\_PATH*\qmgrs\@SYSTEM\errors\AMQERR01.LOG (for general errors)

*MQ\_DATA\_PATH* represents the high-level directory in which IBM MQ is installed.

**Note:** On Windows, you still also get a message in the Windows systems application event log.

# **Linux | UNIX UNIX and Linux**

/var/mqm/qmgrs/qmname/errors/AMQERR01.LOG (for each queue manager called qmname)

/var/mqm/qmgrs/@SYSTEM/errors/AMQERR01.LOG (for general errors)

On UNIX, Linux, and Windows, use the **runmqlsr** command to start the IBM MQ listener process. By default, any inbound requests for channel attachment causes the listener process to start MCAs as threads of the amqrmppa process.

runmqlsr -t tcp -m QM2

For outbound connections, you must start the channel in one of the following three ways:

1. Use the MQSC command START CHANNEL, specifying the channel name, to start the channel as a process or a thread, depending on the MCATYPE parameter. (If channels are started as threads, they are threads of a channel initiator.)

START CHANNEL(QM1.TO.QM2)

2. Use the control command runmqchl to start the channel as a process.

runmqchl -c QM1.TO.QM2 -m QM1

3. Use the channel initiator to trigger the channel.

## *Stopping a channel*

Use the MQSC command STOP CHANNEL to request the channel to stop activity. The channel does not start a new batch of messages until the operator starts the channel again.

For information about restarting stopped channels, see ["Restarting stopped channels" on page 192](#page-191-0).

This command can be issued to a channel of any type except MQCHT\_CLNTCONN.

You can select the type of stop you require:

#### **Stop quiesce example**

STOP CHANNEL(QM1.TO.QM2) MODE(QUIESCE)

This command requests the channel to close down in an orderly way. The current batch of messages is completed and the sync point procedure is carried out with the other end of the channel. If the channel is idle this command does not terminate a receiving channel.

#### **Stop force example**

```
STOP CHANNEL(QM1.TO.QM2) MODE(FORCE)
```
<span id="page-210-0"></span>This option stops the channel immediately, but does not terminate the channel's thread or process. The channel does not complete processing the current batch of messages, and can, therefore, leave the channel in doubt. In general, consider using the quiesce stop option.

# **Stop terminate example**

STOP CHANNEL(QM1.TO.QM2) MODE(TERMINATE)

This option stops the channel immediately, and terminates the channel's thread or process.

# **Stop (quiesce) stopped example**

STOP CHANNEL(QM1.TO.QM2) STATUS(STOPPED)

This command does not specify a MODE, so defaults to MODE(QUIESCE). It requests that the channel is stopped so that it cannot be restarted automatically but must be started manually.

# **Stop (quiesce) inactive example**

STOP CHANNEL(QM1.TO.QM2) STATUS(INACTIVE)

This command does not specify a MODE, so defaults to MODE(QUIESCE). It requests that the channel is made inactive so that it restarts automatically when required.

# **Renaming a channel**

Use MQSC to rename a message channel.

Use MQSC to carry out the following steps:

- 1. Use STOP CHANNEL to stop the channel.
- 2. Use DEFINE CHANNEL to create a duplicate channel definition with the new name.
- 3. Use DISPLAY CHANNEL to check that it has been created correctly.
- 4. Use DELETE CHANNEL to delete the original channel definition.

If you decide to rename a message channel, remember that a channel has two channel definitions, one at each end. Make sure that you rename the channel at both ends at the same time.

# *Resetting a channel*

Use the MQSC command RESET CHANNEL to change the message sequence number.

The RESET CHANNEL command is available for any message channel, but not for MQI channels (clientconnection or server-connection). The first message starts the new sequence the next time the channel is started.

If the command is issued on a sender or server channel, it informs the other side of the change when the channel is restarted.

#### **Related concepts**

["Getting started with objects" on page 206](#page-205-0)

Channels must be defined, and their associated objects must exist and be available for use, before a channel can be started. This section shows you how.

#### ["Channel control function" on page 181](#page-180-0)

The channel control function provides facilities for you to define, monitor, and control channels.

#### **Related tasks**

["Configuring distributed queuing" on page 151](#page-150-0)

<span id="page-211-0"></span>This section provides more detailed information about intercommunication between IBM MQ installations, including queue definition, channel definition, triggering, and sync point procedures

### **Related reference**

#### RESET CHANNEL

## *Resolving in-doubt messages on a channel*

Use the MQSC command RESOLVE CHANNEL when messages are held in-doubt by a sender or server. For example because one end of the link has terminated, and there is no prospect of it recovering.

The RESOLVE CHANNEL command accepts one of two parameters: BACKOUT or COMMIT. Backout restores messages to the transmission queue, while Commit discards them.

The channel program does not try to establish a session with a partner. Instead, it determines the logical unit of work identifier (LUWID) which represents the in-doubt messages. It then issues, as requested, either:

- BACKOUT to restore the messages to the transmission queue; or
- COMMIT to delete the messages from the transmission queue.

For the resolution to succeed:

- The channel must be inactive
- The channel must be in doubt
- The channel type must be sender, server, or cluster-sender
- A local channel definition must exist
- The local queue manager must be running

#### **Related concepts**

["Getting started with objects" on page 206](#page-205-0)

Channels must be defined, and their associated objects must exist and be available for use, before a channel can be started. This section shows you how.

["Channel control function" on page 181](#page-180-0)

The channel control function provides facilities for you to define, monitor, and control channels.

#### **Related tasks**

["Configuring distributed queuing" on page 151](#page-150-0)

This section provides more detailed information about intercommunication between IBM MQ installations, including queue definition, channel definition, triggering, and sync point procedures

#### **Related reference**

RESOLVE CHANNEL

## **Setting up communication on Windows**

When a distributed-queuing management channel is started, it tries to use the connection specified in the channel definition. For this to succeed, it is necessary for the connection to be defined and available. This section explains how to do this by using the forms of communication available for IBM MQ for Windows systems.

## **Before you begin**

You might find it helpful to refer to Example configuration - IBM MQ for Windows.

## **About this task**

When setting up communication for IBM MQ on Windows, you can choose from the following types of communication:

• TCP/IP

- LU 6.2
- NetBIOS

# **Procedure**

- For information on setting up communication for your Windows system, see the subtopic for your chosen communication type:
	- "Defining a TCP connection on Windows" on page 213
	- ["Defining an LU 6.2 connection on Windows" on page 215](#page-214-0)
	- ["Defining a NetBIOS connection on Windows" on page 217](#page-216-0)

## **Related tasks**

["Monitoring and controlling channels on UNIX, Linux, and Windows" on page 203](#page-202-0)

For DQM you need to create, monitor, and control the channels to remote queue managers. You can control channels using commands, programs, IBM MQ Explorer, files for the channel definitions, and a storage area for synchronization information.

["Configuring connections between the client and server" on page 16](#page-15-0)

To configure the communication links between IBM MQ MQI clients and servers, decide on your communication protocol, define the connections at both ends of the link, start a listener, and define channels.

["Setting up communication on UNIX and Linux" on page 219](#page-218-0)

DQM is a remote queuing facility for IBM MQ. It provides channel control programs for the queue manager which form the interface to communication links, controllable by the system operator. The channel definitions held by distributed-queuing management use these connections.

## **Related reference**

["Which communication type to use" on page 16](#page-15-0)

Different platforms support different communication protocols. Your choice of transmission protocol depends on your combination of IBM MQ MQI client and server platforms.

# *Defining a TCP connection on Windows*

Define a TCP connection by configuring a channel at the sending end to specify the address of the target, and by running a listener program at the receiving end.

# **Sending end**

Specify the host name, or the TCP address of the target machine, in the Connection name field of the channel definition.

The port to connect to defaults to 1414. Port number 1414 is assigned by the Internet Assigned Numbers Authority to IBM MQ.

To use a port number other than the default, specify it in the connection name field of the channel object definition thus:

```
DEFINE CHANNEL('channel name') CHLTYPE(SDR) + 
 TRPTYPE(TCP) +
 CONNAME('OS2ROG3(1822)') + 
          XMITQ('XMitQ name') + 
         REPLACE
```
where OS2ROG3 is the DNS name of the remote queue manager and 1822 is the port required. (This must be the port that the listener at the receiving end is listening on.)

A running channel must be stopped and restarted to pick up any change to the channel object definition.

You can change the default port number by specifying it in the . ini file for IBM MQ for Windows:

TCP: Port=1822

**Note:** To select which TCP/IP port number to use, IBM MQ uses the first port number it finds in the following sequence:

- 1. The port number explicitly specified in the channel definition or command line. This number allows the default port number to be overridden for a channel.
- 2. The port attribute specified in the TCP stanza of the .ini file. This number allows the default port number to be overridden for a queue manager.
- 3. The default value of 1414. This is the number assigned to IBM MQ by the Internet Assigned Numbers Authority for both inbound and outbound connections.

For more information about the values you set using qm.ini, see Configuration file stanzas for distributed queuing.

# **Receiving on TCP**

To start a receiving channel program, a listener program must be started to detect incoming network requests and start the associated channel. You can use the IBM MQ listener.

Receiving channel programs are started in response to a startup request from the sending channel.

To start a receiving channel program, a listener program must be started to detect incoming network requests and start the associated channel. You can use the IBM MQ listener.

To run the Listener supplied with IBM MQ, that starts new channels as threads, use the runmqlsr command.

A basic example of using the **runmqlsr** command:

runmqlsr -t tcp [-m QMNAME] [-p 1822]

The square brackets indicate optional parameters; QMNAME is not required for the default queue manager, and the port number is not required if you are using the default (1414). The port number must not exceed 65535.

**Note:** To select which TCP/IP port number to use, IBM MQ uses the first port number it finds in the following sequence:

- 1. The port number explicitly specified in the channel definition or command line. This number allows the default port number to be overridden for a channel.
- 2. The port attribute specified in the TCP stanza of the . ini file. This number allows the default port number to be overridden for a queue manager.
- 3. The default value of 1414. This is the number assigned to IBM MQ by the Internet Assigned Numbers Authority for both inbound and outbound connections.

For the best performance, run the IBM MQ listener as a trusted application as described in ["Running](#page-201-0) [channels and listeners as trusted applications" on page 202](#page-201-0). See Restrictions for trusted applications for information about trusted applications

# **Using the TCP/IP SO\_KEEPALIVE option**

If you want to use the Windows SO\_KEEPALIVE option you must add the following entry to your registry:

```
TCP:
KeepAlive=yes
```
<span id="page-214-0"></span>For more information about the SO\_KEEPALIVE option, see ["Checking that the other end of the channel is](#page-187-0) [still available" on page 188](#page-187-0).

On Windows, the HKLM\SYSTEM\CurrentControlSet\Services\Tcpip\Parameters registry value for the Windows KeepAliveTime option controls the interval that elapses before the connection is checked. The default is two hours.

# **Using the TCP listener backlog option**

In TCP, connections are treated incomplete unless three-way handshake takes place between the server and the client. These connections are called outstanding connection requests. A maximum value is set for these outstanding connection requests and can be considered a backlog of requests waiting on the TCP port for the listener to accept the request.

See ["Using the TCP listener backlog option on UNIX and Linux" on page 222](#page-221-0) for more information, and the specific value for Windows.

# *Defining an LU 6.2 connection on Windows*

SNA must be configured so that an LU 6.2 conversation can be established between the two machines.

Once the SNA is configured, proceed as follows.

See the following table for information.

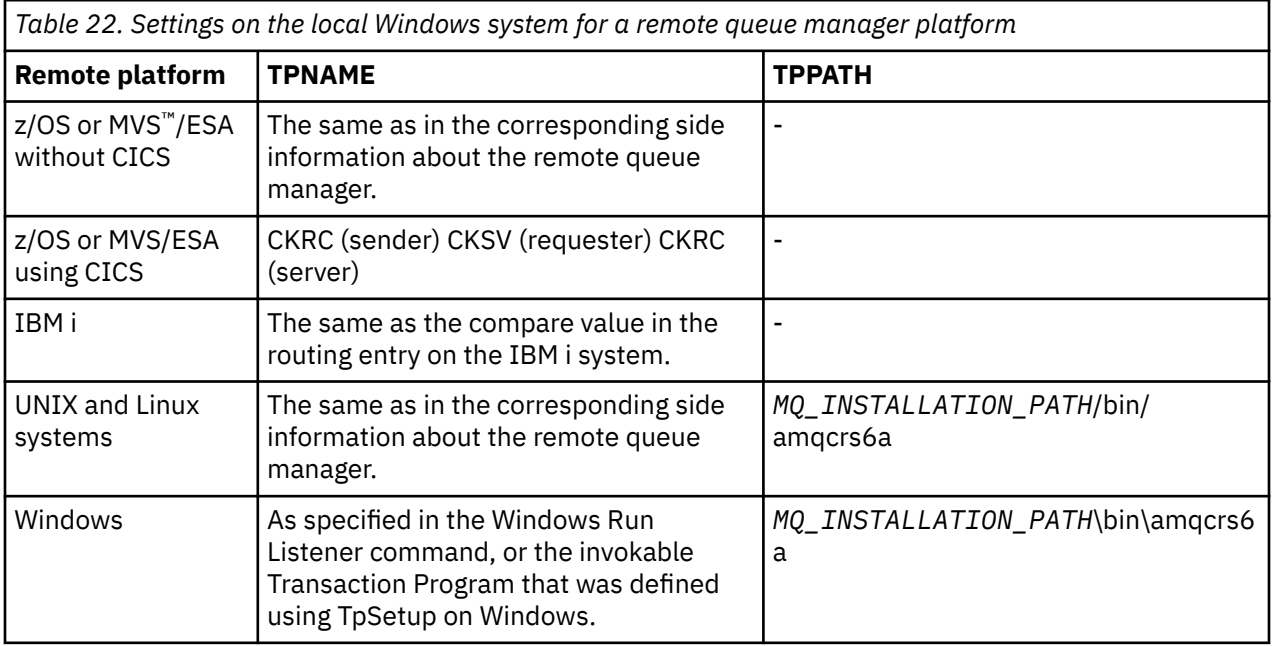

*MQ\_INSTALLATION\_PATH* represents the high-level directory in which IBM MQ is installed.

If you have more than one queue manager on the same machine, ensure that the TPnames in the channel definitions are unique.

For the latest information about configuring AnyNet® SNA over TCP/IP, see the following online IBM documentation: AnyNet SNA over TCP/IP and SNA Node Operations.

## **Related concepts**

["Sending end on LU 6.2 on Windows" on page 216](#page-215-0)

Create a CPI-C side object (symbolic destination) from the administration application of the LU 6.2 product you are using. Enter this name in the Connection name field in the channel definition. Also create an LU 6.2 link to the partner.

["Receiving on LU 6.2 on Windows" on page 216](#page-215-0)

<span id="page-215-0"></span>Receiving channel programs are started in response to a startup request from the sending channel.

# *Sending end on LU 6.2 on Windows*

Create a CPI-C side object (symbolic destination) from the administration application of the LU 6.2 product you are using. Enter this name in the Connection name field in the channel definition. Also create an LU 6.2 link to the partner.

In the CPI-C side object enter the partner LU Name at the receiving machine, the TP Name and the Mode Name. For example:

Partner LU Name OS2ROG2 Partner TP Name recv<br>Mode Name records find the final Mode Name

# *Receiving on LU 6.2 on Windows*

Receiving channel programs are started in response to a startup request from the sending channel.

To start a receiving channel program, a listener program has to be started to detect incoming network requests and start the associated channel. You start this listener program with the RUNMQLSR command, giving the TpName to listen on. Alternatively, you can use TpStart under SNA Server for Windows.

## **Using the RUNMQLSR command**

Example of the command to start the listener:

RUNMQLSR -t LU62 -n RECV -m QMNAME

where RECV is the TpName that is specified at the other (sending) end as the "TpName to start on the remote side". The **-m** parameter used in the last part of this command is optional and is not required for the default queue manager.

It is possible to have more than one queue manager running on one machine. You must assign a different TpName to each queue manager, and then start a listener program for each one. For example:

RUNMQLSR -t LU62 -m QM1 -n TpName1 RUNMQLSR -t LU62 -m QM2 -n TpName2

For the best performance, run the IBM MQ listener as a trusted application as described in [Running](#page-201-0) [channels and listeners as trusted applications](#page-201-0). See Restrictions for trusted applications for information about trusted applications.

You can stop all IBM MQ listeners running on a queue manager that is inactive, using the command:

ENDMQLSR -m QMNAME

## **Using Microsoft SNA Server on Windows**

You can use TpSetup (from the SNA Server SDK) to define an invokable TP that then drives amqcrs6a.exe, or you can set various registry values manually. The parameters that should be passed to amqcrs6a.exe are:

-m *QM* -n *TpName*

where *QM* is the queue manager name and *TpName* is the TP Name. See the *Microsoft SNA Server APPC Programmers Guide* or the *Microsoft SNA Server CPI-C Programmers Guide* for more information.

If you do not specify a queue manager name, the default queue manager is assumed.
# *Defining a NetBIOS connection on Windows*

A NetBIOS connection applies only to a client and server running Windows. IBM MQ uses three types of NetBIOS resource when establishing a NetBIOS connection to another IBM MQ product: sessions, commands, and names. Each of these resources has a limit, which is established either by default or by choice during the installation of NetBIOS.

Each running channel, regardless of type, uses one NetBIOS session and one NetBIOS command. The IBM NetBIOS implementation allows multiple processes to use the same local NetBIOS name. Therefore, only one NetBIOS name needs to be available for use by IBM MQ. Other vendors' implementations, for example Novell's NetBIOS emulation, require a different local name per process. Verify your requirements from the documentation for the NetBIOS product you are using.

In all cases, ensure that sufficient resources of each type are already available, or increase the maximums specified in the configuration. Any changes to the values requires a system restart.

During system startup, the NetBIOS device driver displays the number of sessions, commands, and names available for use by applications. These resources are available to any NetBIOS-based application that is running on the same system. Therefore, it is possible for other applications to consume these resources before IBM MQ needs to acquire them. Your LAN network administrator should be able to clarify this for you.

## **Related concepts**

"Defining the IBM MQ local NetBIOS name" on page 217 The local NetBIOS name used by IBM MQ channel processes can be specified in three ways.

["Establishing the queue manager NetBIOS session, command, and name limits" on page 218](#page-217-0) The queue manager limits for NetBIOS sessions, commands, and names can be specified in two ways.

["Establishing the LAN adapter number" on page 218](#page-217-0)

For channels to work successfully across NetBIOS, the adapter support at each end must be compatible. IBM MQ allows you to control the choice of LAN adapter (LANA) number by using the AdapterNum value in the NETBIOS stanza of your qm.ini file and by specifying the **-a** parameter on the runmqlsr command.

["Initiating the NetBIOS connection" on page 218](#page-217-0) Defining the steps needed to initiate a connection.

["Defining the target listener for the NetBIOS connection" on page 219](#page-218-0) Defining the steps to be undertaken at the receiving end of the NetBIOS connection.

## *Defining the IBM MQ local NetBIOS name*

The local NetBIOS name used by IBM MQ channel processes can be specified in three ways.

In order of precedence the three ways are:

1. The value specified in the **-l** parameter of the RUNMQLSR command, for example:

RUNMQLSR -t NETBIOS -l *my\_station*

2. The MQNAME environment variable with a value that is established by the command:

SET MQNAME= *my\_station*

You can set the MQNAME value for each process. Alternatively, you can set it at a system level in the Windows registry.

If you are using a NetBIOS implementation that requires unique names, you must issue a SET MQNAME command in each window in which an IBM MQ process is started. The MQNAME value is arbitrary but it must be unique for each process.

3. The NETBIOS stanza in the queue manager configuration file qm.ini. For example:

NETBIOS:

```
LocalName= my_station
```
### <span id="page-217-0"></span>**Note:**

- 1. Due to the variations in implementation of the NetBIOS products supported, you are advised to make each NetBIOS name unique in the network. If you do not, unpredictable results might occur. If you have problems establishing a NetBIOS channel and there are error messages in the queue manager error log showing a NetBIOS return code of X'15', review your use of NetBIOS names.
- 2. On Windows, you cannot use your machine name as the NetBIOS name because Windows already uses it.
- 3. Sender channel initiation requires that a NetBIOS name be specified either by using the MQNAME environment variable or the LocalName in the qm.ini file.

*Establishing the queue manager NetBIOS session, command, and name limits* The queue manager limits for NetBIOS sessions, commands, and names can be specified in two ways.

In order of precedence these ways are:

- 1. The values specified in the RUNMQLSR command:
	- -s *Sessions* -e *Names* -o *Commands*

If the -m operand is not specified in the command, the values apply only to the default queue manager.

2. The NETBIOS stanza in the queue manager configuration file qm.ini. For example:

```
NETBIOS:
NumSess= Qmgr_max_sess
NumCmds= Qmgr_max_cmds
NumNames= Qmgr_max_names
```
*Establishing the LAN adapter number* For channels to work successfully across NetBIOS, the adapter support at each end must be compatible. IBM MQ allows you to control the choice of LAN adapter (LANA) number by using the AdapterNum value in the NETBIOS stanza of your qm.ini file and by specifying the **-a** parameter on the runmqlsr command.

The default LAN adapter number used by IBM MQ for NetBIOS connections is 0. Verify the number being used on your system as follows:

On Windows, it is not possible to query the LAN adapter number directly through the operating system. Instead, you use the LANACFG.EXE command-line utility, available from Microsoft. The output of the tool shows the virtual LAN adapter numbers and their effective bindings. For further information about LAN adapter numbers, see the Microsoft Knowledge Base article 138037 *HOWTO: Use LANA Numbers in a 32-bit Environment*.

Specify the correct value in the NETBIOS stanza of the queue manager configuration file, qm.ini:

```
NETBIOS:
AdapterNum= n
```
where n is the correct LAN adapter number for this system.

*Initiating the NetBIOS connection*

Defining the steps needed to initiate a connection.

To initiate the connection, follow these steps at the sending end:

1. Define the NetBIOS station name using the MQNAME or LocalName value.

- <span id="page-218-0"></span>2. Verify the LAN adapter number being used on your system and specify the correct file using the AdapterNum.
- 3. In the ConnectionName field of the channel definition, specify the NetBIOS name being used by the target listener program. On Windows, NetBIOS channels must be run as threads. Do this by specifying MCATYPE(THREAD) in the channel definition.

```
DEFINE CHANNEL (chname) CHLTYPE(SDR) +
TRPTYPE(NETBIOS) +
CONNAME(your_station) +
XMITQ(xmitq)MCATYPE(THREAD) +
REPLACE
```
*Defining the target listener for the NetBIOS connection*

Defining the steps to be undertaken at the receiving end of the NetBIOS connection.

At the receiving end, follow these steps:

- 1. Define the NetBIOS station name using the MQNAME or LocalName value.
- 2. Verify the LAN adapter number being used on your system and specify the correct file using the AdapterNum.
- 3. Define the receiver channel:

```
DEFINE CHANNEL (chname) CHLTYPE(RCVR) +
TRPTYPE(NETBIOS) +
REPLACE
```
4. Start the IBM MQ listener program to establish the station and make it possible to contact it. For example:

```
RUNMQLSR -t NETBIOS -l your_station [-m qmgr]
```
This command establishes your\_station as a NetBIOS station waiting to be contacted. The NetBIOS station name must be unique throughout your NetBIOS network.

For the best performance, run the IBM MQ listener as a trusted application as described in ["Running](#page-201-0) [channels and listeners as trusted applications" on page 202](#page-201-0). See Restrictions for trusted applications for information about trusted applications.

You can stop all IBM MQ listeners running on a queue manager that is inactive, using the command:

ENDMQLSR [-m QMNAME]

If you do not specify a queue manager name, the default queue manager is assumed.

# **Linux Communication on UNIX and Linux**

DQM is a remote queuing facility for IBM MQ. It provides channel control programs for the queue manager which form the interface to communication links, controllable by the system operator. The channel definitions held by distributed-queuing management use these connections.

## **Before you begin**

You might find it helpful to refer to the following sections:

- $\frac{A}{X}$  Example configuration IBM MQ for AIX
- **HP-UX** Example configuration IBM MQ for HP-UX
- **Solaris** Example configuration IBM MQ for Solaris
- $\blacksquare$  Example configuration IBM MQ for Linux

# **About this task**

When a distributed-queuing management channel is started, it tries to use the connection specified in the channel definition. To succeed, it is necessary for the connection to be defined and available. This section explains how to do this.

When setting up communication for IBM MQ on UNIX and Linux, you can choose from the following types of communication:

- TCP/IP
- $-11162$

Each channel definition must specify one only as the transmission protocol (Transport Type) attribute. One or more protocols can be used by a queue manager.

For IBM MQ MQI clients, it might be useful to have alternative channels using different transmission protocols. For more information about IBM MQ MQI clients, see Overview of IBM MQ MQI clients.

# **Procedure**

For information on setting up communication for your UNIX and Linux system, see the subtopic for your chosen communication type:

- "Defining a TCP connection on UNIX and Linux" on page 220
- ["Defining an LU 6.2 connection on UNIX and Linux" on page 224](#page-223-0)

### **Related tasks**

["Monitoring and controlling channels on UNIX, Linux, and Windows" on page 203](#page-202-0) For DQM you need to create, monitor, and control the channels to remote queue managers. You can control channels using commands, programs, IBM MQ Explorer, files for the channel definitions, and a storage area for synchronization information.

["Configuring connections between the client and server" on page 16](#page-15-0)

To configure the communication links between IBM MQ MQI clients and servers, decide on your communication protocol, define the connections at both ends of the link, start a listener, and define channels.

["Setting up communication on Windows" on page 212](#page-211-0)

When a distributed-queuing management channel is started, it tries to use the connection specified in the channel definition. For this to succeed, it is necessary for the connection to be defined and available. This section explains how to do this by using the forms of communication available for IBM MQ for Windows systems.

### **Related reference**

["Which communication type to use" on page 16](#page-15-0)

Different platforms support different communication protocols. Your choice of transmission protocol depends on your combination of IBM MQ MQI client and server platforms.

# *Defining a TCP connection on UNIX and Linux*

The channel definition at the sending end specifies the address of the target. The listener or inet daemon is configured for the connection at the receiving end.

## **Sending end**

Specify the host name, or the TCP address of the target machine, in the Connection Name field of the channel definition. The port to connect to defaults to 1414. Port number 1414 is assigned by the Internet Assigned Numbers Authority to IBM MQ.

To use a port number other than the default, change the connection name field thus:

Connection Name REMHOST(1822)

where REMHOST is the host name of the remote machine and 1822 is the port number required. (This must be the port that the listener at the receiving end is listening on.)

Alternatively you can change the port number by specifying it in the queue manager configuration file (qm.ini):

TCP: Port=1822

For more information about the values you set using qm.ini, see Configuration file stanzas for distributed queuing.

# **Receiving on TCP**

You can use either the TCP/IP listener, which is the inet daemon (inetd), or the IBM MQ listener.

Some Linux distributions now use the extended inet daemon (xinetd) instead of the inet daemon. For information about how to use the extended inet daemon on a Linux system, see Establishing a TCP connection on Linux .

### **Related concepts**

"Using the TCP/IP listener on UNIX and Linux" on page 221

To start channels on UNIX and Linux, the /etc/services file and the inetd.conf file must be edited

["Using the TCP listener backlog option on UNIX and Linux" on page 222](#page-221-0)

In TCP, connections are treated incomplete unless three-way handshake takes place between the server and the client. These connections are called outstanding connection requests. A maximum value is set for these outstanding connection requests and can be considered a backlog of requests waiting on the TCP port for the listener to accept the request.

["Using the IBM MQ listener" on page 223](#page-222-0)

To run the listener supplied with IBM MQ, which starts new channels as threads, use the runmqlsr command.

["Using the TCP/IP SO\\_KEEPALIVE option" on page 224](#page-223-0)

On some UNIX and Linux systems, you can define how long TCP waits before checking that the connection is still available, and how frequently it tries the connection again if the first check fails. This is either a kernel tunable parameter, or can be entered at the command line.

Linux **P** UNIX

*Using the TCP/IP listener on UNIX and Linux*

To start channels on UNIX and Linux, the /etc/services file and the inetd.conf file must be edited

Follow these instructions:

1. Edit the /etc/services file:

**Note:** To edit the /etc/services file, you must be logged in as a superuser or root. You can change this, but it must match the port number specified at the sending end.

Add the following line to the file:

MQSeries 1414/tcp

where 1414 is the port number required by IBM MQ. The port number must not exceed 65535.

<span id="page-221-0"></span>2. Add a line in the inetd.conf file to call the program amqcrsta, where *MQ\_INSTALLATION\_PATH* represents the high-level directory in which IBM MQ is installed:

```
MQSeries stream tcp nowait mqm MQ_INSTALLATION_PATH/bin/amqcrsta amqcrsta
[-m Queue_Man_Name]
```
The updates are active after inetd has reread the configuration files. To do this, issue the following commands from the root user ID:

• On AIX:

refresh -s inetd

• On HP-UX, from the mqm user ID:

inetd -c

• On Solaris 10 or later:

inetconv

• On other UNIX and Linux systems (including Solaris 9):

kill -1 *process\_number*

When the listener program started by inetd inherits the locale from inetd, it is possible that the MQMDE is not honored (merged) and is placed on the queue as message data. To ensure that the MQMDE is honored, you must set the locale correctly. The locale set by inetd might not match that chosen for other locales used by IBM MQ processes. To set the locale:

- 1. Create a shell script which sets the locale environment variables LANG, LC\_COLLATE, LC\_CTYPE, LC\_MONETARY, LC\_NUMERIC, LC\_TIME, and LC\_MESSAGES to the locale used for other IBM MQ process.
- 2. In the same shell script, call the listener program.
- 3. Modify the inetd.conf file to call your shell script in place of the listener program.

It is possible to have more than one queue manager on the server. You must add a line to each of the two files, for each of the queue managers. For example:

MQSeries1 1414/tcp MQSeries2 1822/tcp

MQSeries2 stream tcp nowait mqm *MQ\_INSTALLATION\_PATH*/bin/amqcrsta amqcrsta -m QM2

Where *MQ\_INSTALLATION\_PATH* represents the high-level directory in which IBM MQ is installed.

This avoids error messages being generated if there is a limitation on the number of outstanding connection requests queued at a single TCP port. For information about the number of outstanding connection requests, see "Using the TCP listener backlog option on UNIX and Linux" on page 222.

# *Using the TCP listener backlog option on UNIX and Linux*

In TCP, connections are treated incomplete unless three-way handshake takes place between the server and the client. These connections are called outstanding connection requests. A maximum value is set for these outstanding connection requests and can be considered a backlog of requests waiting on the TCP port for the listener to accept the request.

The default listener backlog values are shown in [Table 23 on page 223](#page-222-0).

<span id="page-222-0"></span>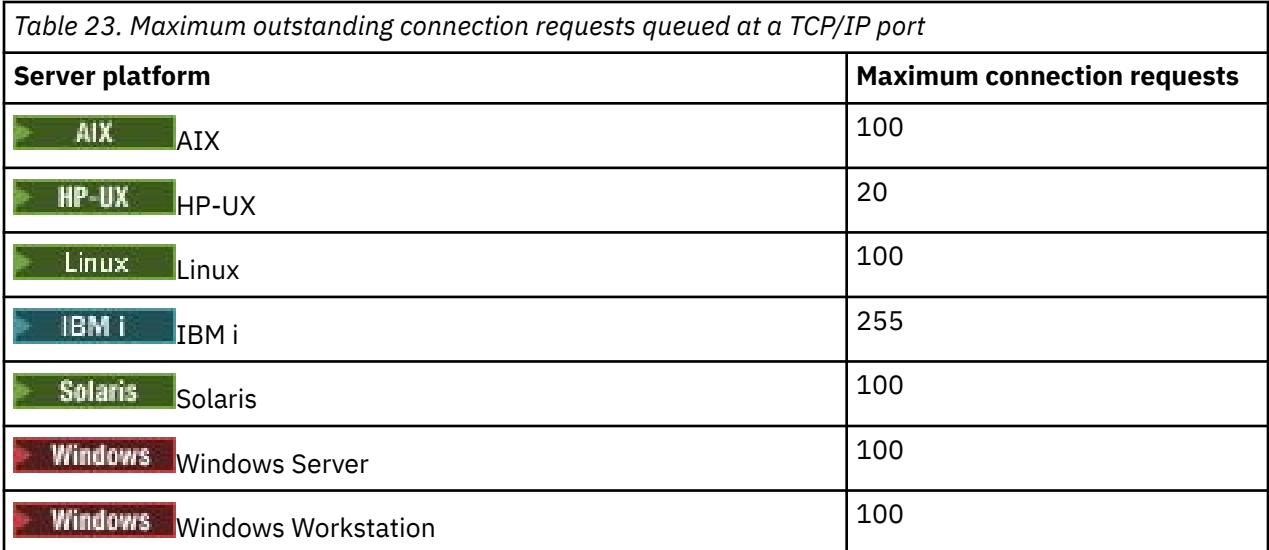

If the backlog reaches the values shown in Table 23 on page 223, the TCP/IP connection is rejected and the channel is not able to start.

For MCA channels, this results in the channel going into a RETRY state and trying the connection again at a later time.

However, to avoid this error, you can add an entry in the qm. ini file:

```
TCP:
ListenerBacklog = n
```
This overrides the default maximum number of outstanding requests (see Table 23 on page 223 ) for the TCP/IP listener.

**Note:** Some operating systems support a larger value than the default. If necessary, this value can be used to avoid reaching the connection limit.

To run the listener with the backlog option enabled either:

- Use the runmqlsr -b command, or
- Use the MQSC command **DEFINE LISTENER** with the BACKLOG attribute set to the required value.

For information about the **runmqlsr** command, see runmqlsr. For information about the DEFINE LISTENER command, see the DEFINE LISTENER.

# *Using the IBM MQ listener*

To run the listener supplied with IBM MQ, which starts new channels as threads, use the runmqlsr command.

For example:

runmqlsr -t tcp [-m QMNAME] [-p 1822]

The square brackets indicate optional parameters; QMNAME is not required for the default queue manager, and the port number is not required if you are using the default (1414). The port number must not exceed 65535.

For the best performance, run the IBM MQ listener as a trusted application as described in ["Running](#page-201-0) [channels and listeners as trusted applications" on page 202](#page-201-0). See Restrictions for trusted applications for information about trusted applications.

<span id="page-223-0"></span>You can stop all IBM MQ listeners running on a queue manager that is inactive, using the command:

endmqlsr [-m QMNAME]

If you do not specify a queue manager name, the default queue manager is assumed.

#### *Using the TCP/IP SO\_KEEPALIVE option*

On some UNIX and Linux systems, you can define how long TCP waits before checking that the connection is still available, and how frequently it tries the connection again if the first check fails. This is either a kernel tunable parameter, or can be entered at the command line.

If you want to use the SO\_KEEPALIVE option (for more information, see ["Checking that the other end of](#page-187-0) [the channel is still available" on page 188](#page-187-0) ) you must add the following entry to your queue manager configuration file (qm.ini):

TCP: KeepAlive=yes

See the documentation for your UNIX and Linux system for more information.

#### Linux **UNIX** *Defining an LU 6.2 connection on UNIX and Linux*

SNA must be configured so that an LU 6.2 conversation can be established between the two machines.

For the latest information about configuring SNA over TCP/IP, see the following online IBM documentation: [Communications Server.](https://www.ibm.com/support/docview.wss?uid=swg27005371)

SNA must be configured so that an LU 6.2 conversation can be established between the two systems.

See the *Multiplatform APPC Configuration Guide* and the following table for information.

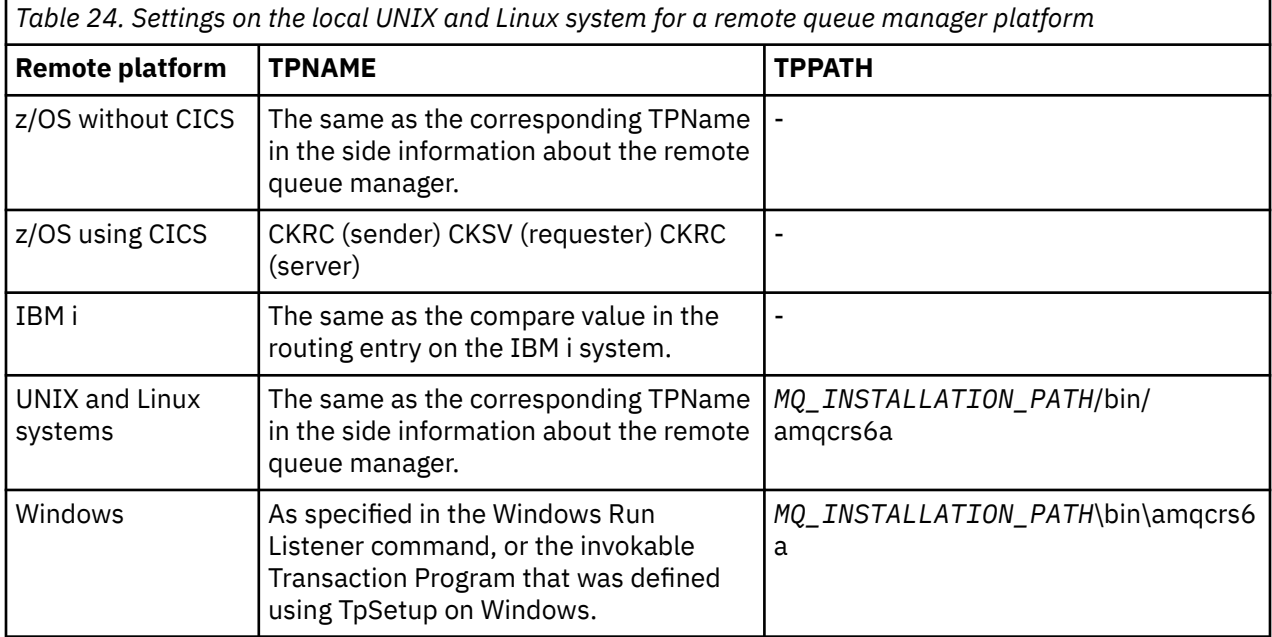

*MQ\_INSTALLATION\_PATH* represents the high-level directory in which IBM MQ is installed.

If you have more than one queue manager on the same machine, ensure that the TPnames in the channel definitions are unique.

### **Related concepts**

["Sending end on LU 6.2 on UNIX and Linux" on page 225](#page-224-0)

<span id="page-224-0"></span>On UNIX and Linux systems, create a CPI-C side object (symbolic destination) and enter this name in the Connection name field in the channel definition. Also create an LU 6.2 link to the partner.

"Receiving on LU 6.2 on UNIX and Linux" on page 225

On UNIX and Linux systems, create a listening attachment at the receiving end, an LU 6.2 logical connection profile, and a TPN profile.

# *Sending end on LU 6.2 on UNIX and Linux*

On UNIX and Linux systems, create a CPI-C side object (symbolic destination) and enter this name in the Connection name field in the channel definition. Also create an LU 6.2 link to the partner.

In the CPI-C side object enter the partner LU name at the receiving machine, the transaction program name and the mode name. For example:

Partner LU Name REMHOST Remote TP Name many recv Service Transaction Program no Mode Name

On HP-UX, use the APPCLLU environment variable to name the local LU that the sender should use. On Solaris, set the APPC\_LOCAL\_LU environment variable to be the local LU name.

SECURITY PROGRAM is used, where supported by CPI-C, when IBM MQ attempts to establish an SNA session.

#### $\blacktriangleright$  Linux *Receiving on LU 6.2 on UNIX and Linux*

On UNIX and Linux systems, create a listening attachment at the receiving end, an LU 6.2 logical connection profile, and a TPN profile.

In the TPN profile, enter the full path to the executable file and the Transaction Program name:

Full path to TPN executable *MQ\_INSTALLATION\_PATH*/bin/amqcrs6a Transaction Program name recv User ID 0

*MQ\_INSTALLATION\_PATH* represents the high-level directory in which IBM MQ is installed.

On systems where you can set the user ID, specify a user who is a member of the mqm group. On AIX, Solaris, and HP-UX, set the APPCTPN (transaction name) and APPCLLU (local LU name) environment variables (you can use the configuration panels for the invoked transaction program).

You might need to use a queue manager other than the default queue manager. If so, define a command file that calls:

amqcrs6a -m Queue\_Man\_Name

then call the command file.

#### **Monitoring and controlling channels on IBM i** IBM i

Use the DQM commands and panels to create, monitor, and control the channels to remote queue managers. Each queue manager has a DQM program for controlling interconnections to compatible remote queue managers.

## **About this task**

The following list is a brief description of the components of the channel control function:

- Channel definitions are held as queue manager objects.
- The channel commands are a subset of the IBM MQ for IBM i set of commands.

Use the command GO CMDMQM to display the full set of IBM MQ for IBM i commands.

- You use channel definition panels, or commands to:
	- Create, copy, display, change, and delete channel definitions
	- Start and stop channels, ping, reset channel sequence numbers, and resolve in-doubt messages when links cannot be re-established
	- Display status information about channels
- Channels can also be managed using MQSC
- Channels can also be managed using IBM MQ Explorer
- Sequence numbers and *logical unit of work (LUW)* identifiers are stored in the synchronization file, and are used for channel synchronization purposes.

You can use the commands and panels to: define message channels and associated objects, and monitor and control message channels. By using the F4=Prompt key, you can specify the relevant queue manager. If you do not use the prompt, the default queue manager is assumed. With F4=Prompt, an additional panel is displayed where you can enter the relevant queue manager name and sometimes other data.

The objects you need to define with the panels are:

- Transmission queues
- Remote queue definitions
- Queue manager alias definitions
- Reply-to queue alias definitions
- Reply-to local queues
- Message channel definitions

For more information about the concepts involved in the use of these objects, see ["Configuring distributed](#page-150-0) [queuing" on page 151](#page-150-0).

Channels must be completely defined, and their associated objects must exist and be available for use, before a channel can be started.

In addition, the particular communication link for each channel must be defined and available before a channel can be run. For a description of how LU 6.2 and TCP/IP links are defined, see the particular communication guide for your installation.

# **Procedure**

- For more information about creating and working with objects, see:
	- – ["Creating objects on IBM i" on page 227](#page-226-0)
	- – ["Creating a channel on IBM i" on page 227](#page-226-0)
	- – ["Starting a channel on IBM i" on page 229](#page-228-0)
	- – ["Selecting a channel on IBM i" on page 230](#page-229-0)
	- – ["Browsing a channel on IBM i" on page 230](#page-229-0)
	- – ["Renaming a channel on IBM i" on page 232](#page-231-0)
	- – ["Work with channel status on IBM i" on page 232](#page-231-0)
	- – ["Work-with-channel choices on IBM i" on page 233](#page-232-0)

## **Related concepts**

### ["Setting up communication for IBM i" on page 239](#page-238-0)

When a distributed-queuing management channel is started, it tries to use the connection specified in the channel definition. For it to succeed, it is necessary for the connection to be defined and available.

## **Related tasks**

["Configuring connections between the client and server" on page 16](#page-15-0)

<span id="page-226-0"></span>To configure the communication links between IBM MQ MQI clients and servers, decide on your communication protocol, define the connections at both ends of the link, start a listener, and define channels.

## **Related reference**

Example configuration - IBM MQ for IBM i Message channel planning example for IBM MQ for IBM i IBM MQ for IBM i CL commands

# **Creating objects on IBM i**

You can use the CRTMQMQ command to create the queue and alias objects.

You can create the queue and alias objects, such as: transmission queues, remote queue definitions, queue manager alias definitions, reply-to queue alias definitions, and reply-to local queues.

For a list of default objects, see IBM MQ for IBM i system and default objects.

# **Creating a channel on IBM i**

You can create a channel from the Create Channel panel or by using the CRTMQMCHL command on the command line.

To create a channel:

1. Use F6 from the Work with MQM Channels panel (WRKMQMCHL).

Alternatively, use the CRTMQMCHL command from the command line.

Either way, the Create Channel panel is displayed. Type:

- The name of the channel in the field provided
- The channel type for this end of the link
- 2. Press enter.

**Note:** You must name all the channels in your network uniquely. As shown in Network diagram showing all channels, including the source and target queue manager names in the channel name is a good way to do so.

Your entries are validated and errors are reported immediately. Correct any errors and continue.

You are presented with the appropriate channel settings panel for the type of channel you have chosen. Complete the fields with the information you have gathered previously. Press enter to create the channel.

You are provided with help in deciding on the content of the various fields in the descriptions of the channel definition panels in the help panels, and in Channel attributes.

<span id="page-227-0"></span>Create MQM Channel (CRTMQMCHL) Type choices, press Enter. Channel name . . . . . . . . . . > CHANNAME\_\_\_\_\_\_\_\_\_\_\_\_\_\_\_\_ Channel type . . . . . . . . . . > \*SDR\_\_ \*RCVR, \*SDR, \*SVR, \*RQSTR... Message Queue Manager name \*DFT\_\_\_\_\_\_\_\_\_\_\_\_\_\_\_\_\_\_\_\_\_\_\_\_\_\_\_\_\_\_\_\_\_\_\_ \_\_\_\_\_ Replace . . . . . . . . . . . . \*NO\_ \*NO, \*YES Transport type . . . . . . . . . \*TCP\_\_\_\_ \*LU62, \*TCP, \*SYSDFTCHL Text 'description' . . . . . . . > 'Example Channel Definition'\_\_\_\_\_\_\_\_\_\_\_\_\_\_\_\_ \_\_\_\_\_\_\_\_\_\_\_\_\_\_\_\_\_\_\_\_\_\_\_\_\_\_\_\_\_\_\_\_\_\_\_ Connection name . . . . . . . . \*SYSDFTCHL\_\_\_\_\_\_\_\_\_\_\_\_\_\_\_\_\_\_\_\_\_\_\_\_\_\_\_\_\_\_\_\_\_ \_\_\_\_\_\_\_\_\_\_\_\_\_\_\_\_\_\_\_\_\_\_\_\_\_\_\_\_\_\_\_\_\_\_\_\_\_\_\_\_\_\_\_\_\_\_\_\_\_\_\_\_\_\_\_\_\_\_\_\_\_\_\_\_\_\_\_\_\_\_\_\_\_\_\_\_\_\_ \_\_\_\_\_\_\_\_\_\_\_\_\_\_\_\_\_\_\_\_\_\_\_\_\_\_\_\_\_\_\_\_\_\_\_\_\_\_\_\_\_\_\_\_\_\_\_\_\_\_\_\_\_\_\_\_\_\_\_\_\_\_\_\_\_\_\_\_\_\_\_\_\_\_\_\_\_\_ \_\_\_\_\_\_\_\_\_\_\_\_\_\_\_\_\_\_\_\_\_\_\_\_\_\_\_\_\_\_\_\_\_\_\_\_\_\_\_\_\_\_\_\_\_\_\_\_\_\_\_\_\_\_\_\_\_\_\_\_\_\_\_\_\_\_\_\_\_\_\_\_\_\_\_\_\_\_ \_\_\_\_\_\_\_\_\_\_\_\_\_\_\_\_\_\_\_\_\_\_\_\_\_\_\_\_\_\_\_\_\_\_\_\_\_\_\_\_\_\_\_\_\_\_\_\_\_\_\_\_\_\_\_\_\_\_\_\_\_\_\_\_\_\_\_\_\_\_\_\_\_\_\_\_\_\_ \_\_\_\_\_\_\_\_\_\_\_\_\_\_\_\_\_\_\_\_\_\_\_\_\_\_\_\_\_\_\_\_\_\_\_\_\_\_\_\_\_\_\_\_\_\_\_\_\_\_\_\_\_\_\_\_\_\_\_\_\_\_\_\_\_\_\_\_\_\_\_\_\_\_\_\_\_\_ \_\_\_\_\_\_\_\_\_\_\_\_\_\_\_\_\_\_\_\_\_\_\_\_\_\_\_\_\_\_\_\_\_\_\_\_\_\_\_\_\_\_\_\_\_\_\_\_\_\_ More... F3=Exit F4=Prompt F5=Refresh F12=Cancel F13=How to use this display F24=More keys

*Figure 27. Create channel (1)*

| Create MOM Channel (CRTMOMCHL)                                                                                                    |  |  |  |  |  |  |
|----------------------------------------------------------------------------------------------------|--|--|--|--|--|--|
| Type choices, press Enter.                                                                                                    |  |  |  |  |  |  |
| Transmission queue 'TRANSMISSION_QUEUE_NAME'__________________                                                                                                    |  |  |  |  |  |  |
| Message channel agent $\ldots$ *NONE______ Name, *SYSDFTCHL, *NONE<br>Library $ --- -$ Name<br>Message channel agent user ID. *SYSDFTCHL Character value<br>Coded Character Set Identifier *SYSDFTCHL__ 0-9999, *SYSDFTCHL<br>Batch size 50__________ 1-9999, *SYSDFTCHL<br>Disconnect interval 6000_______ 1-999999, *SYSDFTCHL<br>Short retry interval 60___________ 0-999999999, *SYSDFTCHL<br>Security exit $\ldots$ *NONE_____ Name, *SYSDFTCHL, *NONE<br>Library $\frac{1}{2}$ Name<br>Security exit user data *SYSDFTCHL______________________ |  |  |  |  |  |  |
| More<br>F3=Exit F4=Prompt F5=Refresh F12=Cancel F13=How to use this display<br>F24=More keys                                                                                                    |  |  |  |  |  |  |

*Figure 28. Create channel (2)*

<span id="page-228-0"></span>Create MQM Channel (CRTMQMCHL) Type choices, press Enter. Send exit . . . . . . . . . . . \*NONE\_\_\_\_\_\_ Name, \*SYSDFTCHL, \*NONE Library . . . . . . . . . . . <u>\_\_\_\_\_\_\_\_\_</u>\_\_ Name + for more values Send exit user data . . . . . . \_\_\_\_\_\_\_\_\_\_\_\_\_\_\_\_\_\_\_\_\_\_\_\_\_\_\_\_\_\_\_\_ + for more values \_\_\_\_\_\_\_\_\_\_\_\_\_\_\_\_\_\_\_\_\_\_\_\_\_\_\_\_\_\_\_\_\_ Receive exit . . . . . . . . . . \*NONE\_\_\_\_\_ Name, \*SYSDFTCHL, \*NONE Library . . . . . . . . . . . \_\_\_\_\_\_\_\_\_\_\_ Name + for more values \_\_\_\_\_\_\_\_\_\_ \_\_\_\_\_\_\_\_\_\_ Receive exit user data . . . . . + for more values \_\_\_\_\_\_\_\_\_\_\_\_\_\_\_\_\_\_\_\_\_\_\_\_\_\_\_\_\_\_\_\_ Message exit . . . . . . . . . . \*NONE\_\_\_\_\_ Name, \*SYSDFTCHL, \*NONE Library . . . . . . . . . . . \_\_\_\_\_\_\_\_\_\_\_ Name + for more values \_\_\_\_\_\_\_\_\_\_ \_\_\_\_\_\_\_\_\_\_ More.. F3=Exit F4=Prompt F5=Refresh F12=Cancel F13=How to use this display F24=More keys

*Figure 29. Create channel (3)*

Create MQM Channel (CRTMQMCHL) Type choices, press Enter. Message exit user data  $\ldots \ldots$   $\ldots$   $\ldots$   $\ldots$ + for more values \_\_\_\_\_\_\_\_\_\_\_\_\_\_\_\_\_\_\_\_\_\_\_\_\_\_\_\_\_ Convert message . . . . . . . . \*SYSDFTCHL\_ \*YES, \*NO, \*SYSDFTCHL Sequence number wrap . . . . . . 999999999\_\_ 100-999999999, \*SYSDFTCHL Maximum message length . . . . . 4194304\_\_\_\_ 0-4194304, \*SYSDFTCHL Heartbeat interval . . . . . . . 300\_\_\_\_\_\_\_\_ 0-999999999, \*SYSDFTCHL Non Persistent Message Speed . . \*FAST\_\_\_\_\_ \*FAST, \*NORMAL, \*SYSDFTCHL Password . . . . . . . . . . . . \*SYSDFTCHL\_ Character value, \*BLANK... Task User Profile . . . . . . . \*SYSDFTCHL\_ Character value, \*BLANK... Transaction Program Name . . . . \*SYSDFTCHL Bottom F3=Exit F4=Prompt F5=Refresh F12=Cancel F13=How to use this display F24=More keys

*Figure 30. Create channel (4)*

# **Starting a channel on IBM i**

You can start a channel from the Work with Channels panel or by using the STRMQMCHL command on the command line.

Listeners are valid for TCP only. For SNA listeners, you must configure your communications subsystem.

For applications to be able to exchange messages, you must start a listener program for inbound connections using the STRMQMLSR command.

For outbound connections, you must start the channel in one of the following ways:

1. Use the CL command STRMQMCHL, specifying the channel name, to start the channel as a process or a thread, depending on the MCATYPE parameter. (If channels are started as threads, they are threads of a channel initiator.)

STRMQMCHL CHLNAME(QM1.TO.QM2) MQNAME(MYQMGR)

- <span id="page-229-0"></span>2. Use a channel initiator to trigger the channel. One channel initiator is started automatically when the queue manager is started. This automatic start can be eliminated by changing the chinit stanza in the qm.ini file for that queue manager.
- 3. Use the WRKMQMCHL command to begin the Work with Channels panel and choose option 14 to start a channel.

# **IBMI** Selecting a channel on IBM i

You can select a channel from the Work With channels panel.

To select a channel, use the WRKMQMCHL command to begin at the Work with Channels panel:

- 1. Move the cursor to the option field associated with the required channel name.
- 2. Type an option number.
- 3. Press enter to activate your choice.

If you select more than one channel, the options are activated in sequence.

```
Work with MQM Channels
Queue Manager Name . . : CNX
Type options, press Enter.
2=Change 3=Copy 4=Delete 5=Display 8=Work with Status 13=Ping
14=Start 15=End 16=Reset 17=Resolve
Opt Name Type Transport Status
CHLNIC *RCVR *TCP INACTIVE<br>CORSAIR.TO.MUSTANG *SDR *LU62 INA
CORSAIR.TO.MUSTANG *SDR *LU62 INACTIVE<br>FV.CHANNEL.MC.DJE1 *RCVR *TCP INACTIVE
FV.CHANNEL.MC.DJE1 *RCVR *TCP INACTIVE
FV.CHANNEL.MC.DJE2 *SDR *TCP INACTIVE
FV.CHANNEL.MC.DJE3 *RQSTR *TCP INACTIVE
FV.CHANNEL.MC.DJE4 *SVR *TCP INACTIVE
FV.CHANNEL.PETER *RCVR *TCP INACTIVE
FV.CHANNEL.PETER.LU *RCVR *LU62 INACTIVE
FV.CHANNEL.PETER.LU1 *RCVR *LU62 INACTIVE
More...
Parameters or command
===>
F3=Exit F4=Prompt F5=Refresh F6=Create F9=Retrieve F12=Cancel
F21=Print
```
*Figure 31. Work with channels*

#### IBM i **Browsing a channel on IBM i**

You can browse a channel from the Display Channel panel or by using the DSPMQMCHL command on the command line.

To browse the settings of a channel, use the WRKMQMCHL command to begin at the Display Channel panel:

- 1. Type option 5 (Display) against the required channel name.
- 2. Press enter to activate your choice.

If you select more than one channel, they are presented in sequence.

Alternatively, you can use the DSPMQMCHL command from the command line.

This results in the appropriate Display Channel panel being displayed with details of the current settings for the channel. The fields are described in Channel attributes.

Display MQM Channel

Channel name . . . . . . . . . : ST.JST.2TO1 Queue Manager Name . . . . . . : QMREL Channel type . . . . . . . . . : \*SDR Transport type . . . . . . . . : \*TCP Text 'description' . . . . . . : John's sender to WINSDOA1 Connection name . . . . . . . : MUSTANG Transmission queue . . . . . . : WINSDOA1 Message channel agent . . . . : Library . . . . . . . . . . : Message channel agent user ID : \*NONE Batch interval . . . . . . . . : 0 Batch size . . . . . . . . . . : 50 Disconnect interval . . . . . : 6000

*Figure 32. Display a TCP/IP channel (1)*

F3=Exit F12=Cancel F21=Print

Display MQM Channel

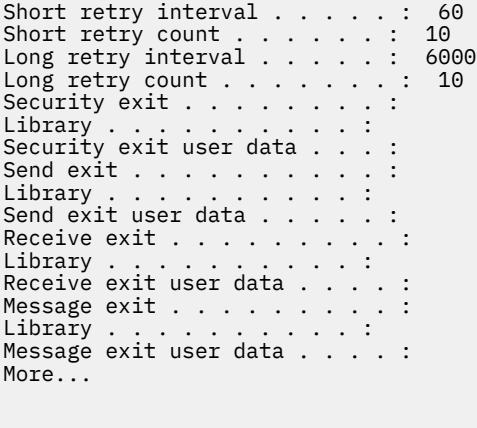

F3=Exit F12=Cancel F21=Print

*Figure 33. Display a TCP/IP channel (2)*

<span id="page-231-0"></span>Display MQM Channel

Sequence number wrap . . . . . : 999999999 Maximum message length . . . . : 10000 Convert message . . . . . . . : \*NO Heartbeat interval . . . . . . . 300 Nonpersistent message speed . . \*FAST

Bottom

F3=Exit F12=Cancel F21=Print

*Figure 34. Display a TCP/IP channel (3)*

#### **IBM Renaming a channel on IBM i**

You can rename a channel from the Work with Channels panel.

To rename a message channel, begin at the Work with Channels panel:

- 1. End the channel.
- 2. Use option 3 (Copy) to create a duplicate with the new name.
- 3. Use option 5 (Display) to check that it has been created correctly.
- 4. Use option 4 (Delete) to delete the original channel.

If you decide to rename a message channel, ensure that both channel ends are renamed at the same time.

#### IBM i **Work with channel status on IBM i**

You can work with the channel status from the Work with Channel Status panel.

Use the WRKMQMCHST command to display the first of a set of panels showing the status of your channels. You can view the status panels in sequence when you select Change-view (F11).

Alternatively, selecting option 8 (Work with Status) from the Work with MQM Channels panel also displays the first status panel.

<span id="page-232-0"></span>MQSeries Work with Channel Status Type options, press Enter. 5=Display 13=Ping 14=Start 15=End 16=Reset 17=Resolve Opt Name Connection Indoubt Last Seq CARTS\_CORSAIR\_CHAN GBIBMIYA.WINSDOA1 NO 1 CHLNIC 9.20.2.213 NO 3 FV.CHANNEL.PETER2 9.20.2.213 NO 6225 JST.1.2 9.20.2.201 NO 28 MP\_MUST\_TO\_CORS 9.20.2.213 NO 100 MUSTANG.TO.CORSAIR GBIBMIYA.WINSDOA1 NO 10 MP\_CORS\_TO\_MUST 9.20.2.213 NO 101 JST.2.3 9.5.7.126 NO 32 PF\_WINSDOA1\_LU62 GBIBMIYA.IYA80020 NO 54 PF\_WINSDOA1\_LU62 GBIBMIYA.WINSDOA1 NO 500 ST.JCW.EXIT.2TO1.CHL 9.20.2.213 NO 216 Bottom Parameters or command  $==->$ F3=Exit F4=Prompt F5=Refresh F6=Create F9=Retrieve F11=Change view F12=Cancel F21=Print

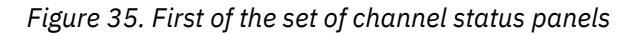

The options available in the Work with Channel Status panel are:

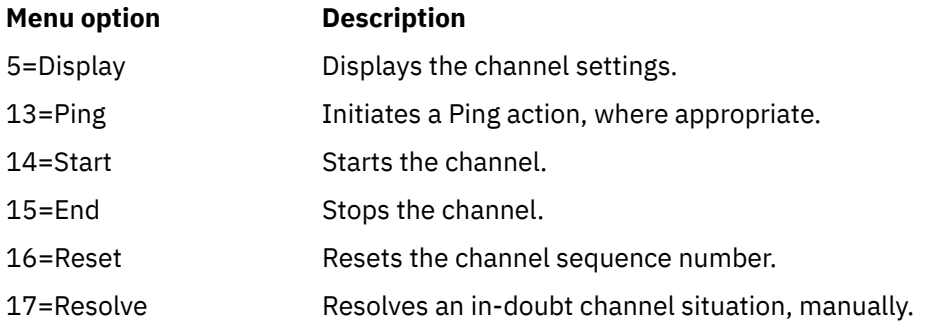

# **Work-with-channel choices on IBM i**

The Work with Channels panel is reached with the command WRKMQMCHL, and it allows you to monitor the status of all channels listed, and to issue commands against selected channels.

The options available in the Work with Channel panel are:

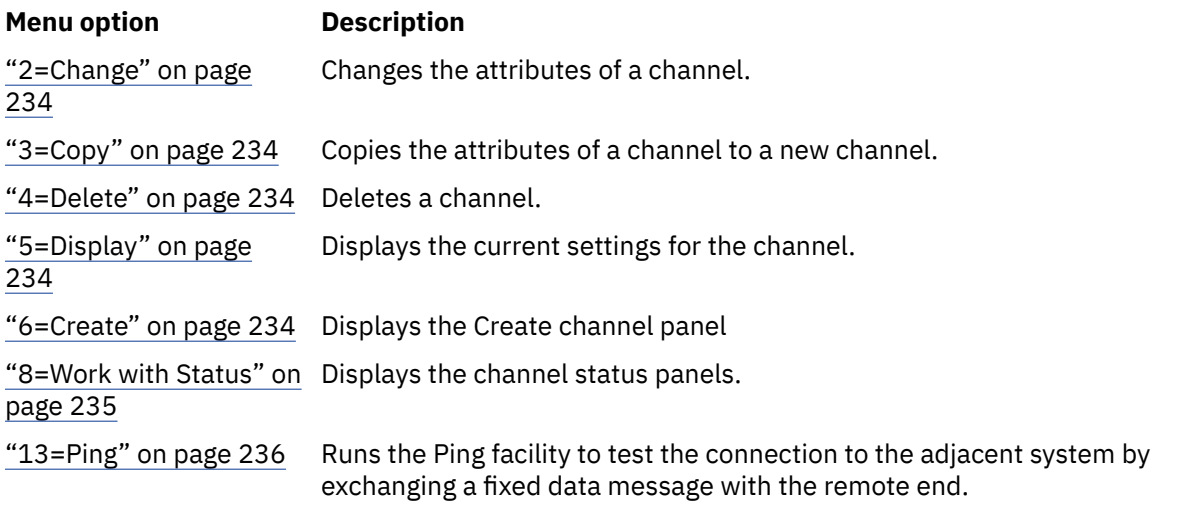

<span id="page-233-0"></span>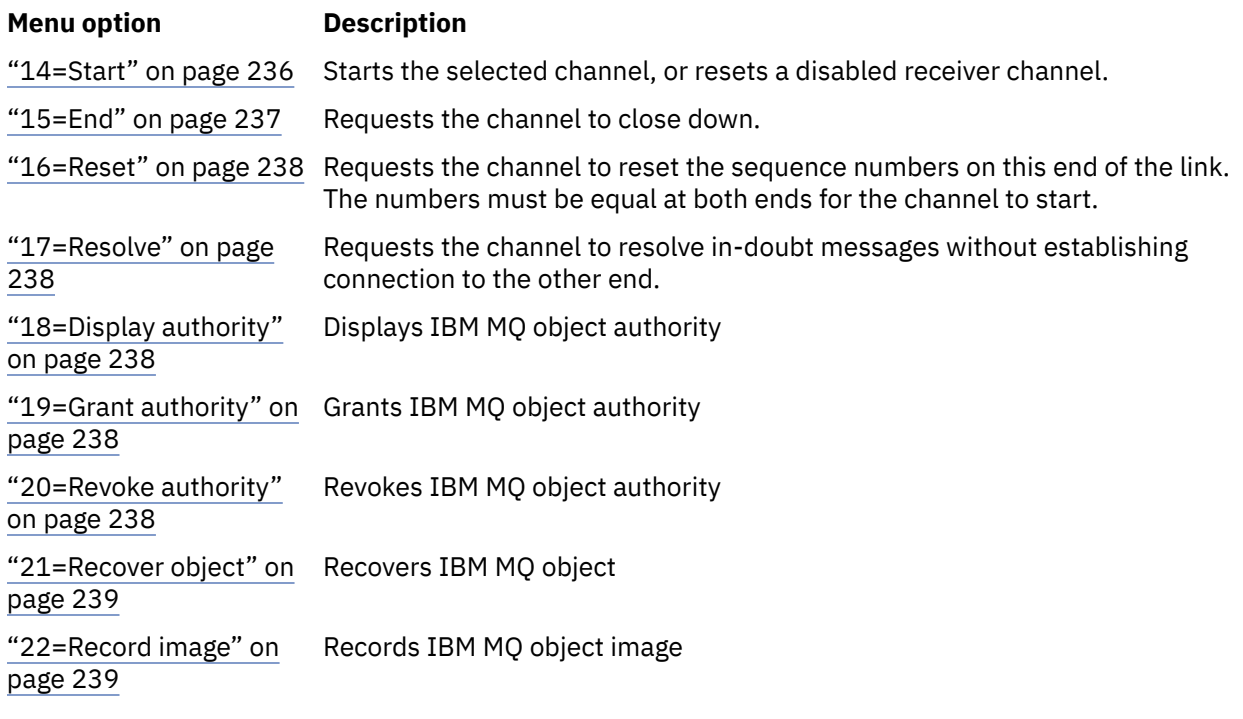

# *2=Change*

Use the Change option to change an existing channel definition.

The Change option, or the CHGMQMCHL command, changes an existing channel definition, except for the channel name. Type over the fields to be changed in the channel definition panel, and then save the updated definition by pressing enter.

# *3=Copy*

Use the Copy option to copy an existing channel.

The Copy option uses the CPYMQMCHL command to copy an existing channel. The Copy panel enables you to define the new channel name. However, you must restrict the characters used to those characters that are valid for IBM i object names; see Administering IBM MQ for IBM i.

Press enter on the Copy panel to display the details of current settings. You can change any of the new channel settings. Save the new channel definition by pressing enter.

# *4=Delete*

Use the Delete option to delete the selected channel.

A panel is displayed to confirm or cancel your request.

# *5=Display*

Use the Display option to display the current definitions for the channel.

This choice displays the panel with the fields showing the current values of the parameters, and protected against user input.

# *6=Create*

Use the Create option to display the Create channel panel.

Use the Create option, or enter the CRTMQMCHL command from the command line, to obtain the Create Channel panel. There are examples of Create Channel panels, starting at [Figure 27 on page 228](#page-227-0).

<span id="page-234-0"></span>With this panel, you create a channel definition from a screen of fields filled with default values supplied by IBM MQ for IBM i. Type the name of the channel, select the type of channel you are creating, and the communication method to be used.

When you press enter, the panel is displayed. Type information in all the required fields in this panel, and the remaining panels, and then save the definition by pressing enter.

The channel name must be the same at both ends of the channel, and unique within the network. However, you must restrict the characters used to those characters that are valid for IBM MQ for IBM i object names.

All panels have default values supplied by IBM MQ for IBM i for some fields. You can customize these values, or you can change them when you are creating or copying channels. To customize the values, see the *IBM MQ for IBM i System Administration*.

You can create your own set of channel default values by setting up dummy channels with the required defaults for each channel type, and copying them each time you want to create new channel definitions.

### **Related reference**

Channel attributes

# *8=Work with Status*

Use Work with Status to see detailed channel status information.

The status column tells you whether the channel is active or inactive, and is displayed continuously in the Work with MQM Channels panel. Use option 8 (Work with Status) to see more status information displayed. Alternatively, this information can be displayed from the command line with the WRKMQMCHST command. See ["Work with channel status on IBM i" on page 232.](#page-231-0)

- Channel name
- Channel type
- Channel status
- Channel instance
- Remote queue manager
- Transmission queue name
- Communication connection name
- In-doubt status of channel
- Last sequence number
- Number of indoubt messages
- In-doubt sequence number
- Number of messages on transmission queue
- Logical unit of work identifier
- In-doubt logical unit of work identifier
- Channel substate
- Channel monitoring
- Header compression
- Message compression
- Compression time indicator
- Compression rate indicator
- Transmission queue time indicator
- Network time indicator
- Exit time indicator
- Batch size indicator
- <span id="page-235-0"></span>• Current shared conversations
- Maximum shared conversations

# *13=Ping*

Use the Ping option to exchange a fixed data message with the remote end.

A successful IBM MQ Ping gives some confidence to the system supervisor that the channel is available and functioning.

Ping does not involve the use of transmission queues and target queues. It uses channel definitions, the related communication link, and the network setup.

It is available from sender and server channels, only. The corresponding channel is started at the far side of the link, and performs the start-up parameter negotiation. Errors are notified normally.

The result of the message exchange is presented in the Ping panel for you, and is the returned message text, together with the time the message was sent, and the time the reply was received.

# **Ping with LU 6.2**

When Ping is invoked in IBM MQ for IBM i, it is run with the user ID of the user requesting the function, whereas the normal way that a channel program is run is for the QMQM user ID to be taken for channel programs. The user ID flows to the receiving side and it must be valid on the receiving end for the LU 6.2 conversation to be allocated.

# *14=Start*

Use the Start option to start a channel manually.

The Start option is available for sender, server, and requester channels. It is not necessary where a channel has been set up with queue manager triggering.

The Start option is also used for receiver, server-connection, cluster sender, and cluster receiver channels. Starting a receiver channel that is in STOPPED state means that it can be started from the remote channel.

When started, the sending MCA reads the channel definition file and opens the transmission queue. A channel start-up sequence is issued, which remotely starts the corresponding MCA of the receiver or server channel. When they have been started, the sender and server processes await messages arriving on the transmission queue and transmit them as they arrive.

When you use triggering, you must start the continuously running trigger process to monitor the initiation queue. The STRMQMCHLI command can be used for starting the process.

At the far end of a channel, the receiving process might be started in response to a channel startup from the sending end. The method of doing so is different for LU 6.2 and TCP/IP connected channels:

- LU 6.2 connected channels do not require any explicit action at the receiving end of a channel.
- TCP connected channels require a listener process to be running continuously. This process awaits channel startup requests from the remote end of the link and starts the process defined in the channel definitions for that connection.

When the remote system is IBM i, you can use the STRMQMLSR command.

Use of the Start option always causes the channel to resynchronize, where necessary.

For the start to succeed:

- Channel definitions, local and remote must exist. If there is no appropriate channel definition for a receiver or server-connection channel, a default one is created automatically if the channel is autodefined. See Channel auto-definition exit program.
- The transmission queue must exist, be enabled for GETs, and have no other channels using it.
- <span id="page-236-0"></span>• MCAs, local and remote, must exist.
- The communication link must be available.
- The queue managers must be running, local and remote.
- The message channel must be inactive.

To transfer messages, remote queues and remote queue definitions must exist.

A message is returned to the panel confirming that the request to start a channel has been accepted. For confirmation that the Start process has succeeded, check the system log, or press F5 (refresh the screen).

# *15=End*

Use End to stop channel activity

Use the End option to request the channel to stop activity. The channel does not send any more messages.

Select F4 before pressing enter to choose whether the channel becomes STOPPED or INACTIVE, and whether to stop the channel using a CONTROLLED or an IMMEDIATE stop. A stopped channel must be restarted by the operator to become active again. An inactive channel can be triggered.

# **Stop immediate**

Use Stop immediate to stop a channel without completing any unit of work.

This option terminates the channel process. As a result the channel does not complete processing the current batch of messages, and cannot, therefore, leave the channel in doubt. In general, it is better for the operators to use the controlled stop option.

# **Stop controlled**

Use Stop controlled to stop a channel at the end of the current unit of work.

This choice requests the channel to close down in an orderly way; the current batch of messages is completed, and the sync point procedure is carried out with the other end of the channel.

# **Restarting stopped channels**

When a channel goes into STOPPED state, you must restart the channel manually. You can restart the channel in the following ways:

- By using the **START CHANNEL** MQSC command.
- By using the **Start Channel** PCF command.
- By using the IBM MQ Explorer.
- $\frac{1}{2}$ /05  $\frac{1}{2}$  On z/OS, by using the Start a channel panel.
- On IBM i, by using the **STRMQMCHL CL** command or the **START** option on the WRKMQMCHL panel.

For sender or server channels, when the channel entered the STOPPED state, the associated transmission queue was set to GET(DISABLED) and triggering was set off. When the start request is received, these attributes are reset automatically.

 $\blacksquare$  If the channel initiator stops while a channel is in RETRYING or STOPPED status, the channel status is remembered when the channel initiator is restarted. However, the channel status for the SVRCONN channel type is reset if the channel initiator stops while the channel is in STOPPED status.

 $\blacksquare$  Multi $\blacksquare$  If the queue manager stops while a channel is in RETRYING or STOPPED status, the channel status is remembered when the queue manager is restarted. From IBM MQ 8.0 onwards, this applies to

<span id="page-237-0"></span>SVRCONN channels as well. Previously, the channel status for the SVRCONN channel type was reset if the channel initiator stopped while the channel was in STOPPED status.

# *16=Reset*

Use the Reset option to force a new message sequence.

The Reset option changes the message sequence number. Use it with care, and only after you have used the Resolve option to resolve any in-doubt situations. This option is available only at the sender or server channel. The first message starts the new sequence the next time the channel is started.

# *17=Resolve*

Use the Resolve option to force a local commit or backout of in-doubt messages held in a transmission queue.

Use the Resolve option when messages are held in-doubt by a sender or server, for example because one end of the link has terminated, and there is no prospect of it recovering. The Resolve option accepts one of two parameters: BACKOUT or COMMIT. Backout restores messages to the transmission queue, while Commit discards them.

The channel program does not try to establish a session with a partner. Instead, it determines the logical unit of work identifier (LUWID) which represents the in-doubt messages. It then issues, as requested, either:

- BACKOUT to restore the messages to the transmission queue; or
- COMMIT to delete the messages from the transmission queue.

For the resolution to succeed:

- The channel must be inactive
- The channel must be in doubt
- The channel type must be sender or server
- The channel definition, local, must exist
- The queue manager must be running, local

# *18=Display authority*

Use the Display authority option to display what actions a user is authorized to perform on a specific IBM MQ object.

For a chosen object, and user, the DSPMQAUT command shows the authorizations the user has to perform actions on an IBM MQ object. If the user is a member of multiple groups, then the command shows the combined authorization of all the groups to the object.

# *19=Grant authority*

Use the Grant authority option to grant the authority to perform actions on IBM MQ objects to another user or group of users.

The GRTMQMAUT command is only available to users in the QMQMADM group. A user in QMQMADM grants authority to other users to perform actions on the IBM MQ objects named in the command either by identifying the users by name, or by granting authority to all users in \*PUBLIC.

## *20=Revoke authority*

Use Revoke authority to remove authorization to perform actions on objects from users.

The RVKMQMAUT command is only available to users in the QMQMADM group. A user in the QMQMADM group removes the authority from other users to perform actions on the IBM MQ objects named in the command either by identifying the users by name, or by revoking authority from all users in \*PUBLIC.

# <span id="page-238-0"></span>*21=Recover object*

Use Recover object to restore damaged objects from information stored in IBM MQ journals.

Recover object uses the Re-create MQ Object command (RCRMQMOBJ) to recover all objects that are damaged named in the command. If an object is not damaged, then no action is performed on that object.

# *22=Record image*

Use Record image to reduce the number of journal receivers required for the recovery of a set of objects, and to minimize recovery time.

The RCDMQMIMG command takes a checkpoint for all the objects that are selected in the command. It synchronizes the current values of the objects in the integrated file system (IFS) with later information about the objects, such as MQPUTs and MQGETs recorded in journal receivers.

When the command completes the objects in the IFS are up to date, and those journal receivers are no longer required to be present to recover the objects. Any disconnected journal receivers can be detached (as long as they are not required to be present to recover other objects).

# **IBMI** Setting up communication for IBM i

When a distributed-queuing management channel is started, it tries to use the connection specified in the channel definition. For it to succeed, it is necessary for the connection to be defined and available.

DQM is a remote queuing facility for IBM MQ for IBM i. It provides channel control programs for the IBM MQ for IBM i queue manager which form the interface to communication links, controllable by the system operator.

When a distributed-queuing management channel is started, it tries to use the connection specified in the channel definition. For it to succeed, it is necessary for the connection to be defined and available. This section explains how to ensure that the connection is defined and available.

Before a channel can be started, the transmission queue must be defined as described in this section, and must be included in the message channel definition.

You can choose between the following two forms of communication between IBM MQ for IBM i systems:

• ["Defining a TCP connection on IBM i" on page 240](#page-239-0)

For TCP, a host address can be used, and these connections are set up as described in the *IBM i Communication Configuration Reference*.

In the TCP environment, each distributed service is allocated a unique TCP address which can be used by remote machines to access the service. The TCP address consists of a host name/number and a port number. All queue managers use such a number to communicate with each other by way of TCP.

• ["Receiving on TCP" on page 240](#page-239-0)

This form of communication requires the definition of an IBM i SNA logical unit type 6.2 (LU 6.2) that provides the physical link between the IBM i system serving the local queue manager and the system serving the remote queue manager. Refer to the *IBM i Communication Configuration Reference* for details on configuring communications in IBM i.

In addition, where needed, the triggering arrangement must be prepared with the definition of the necessary processes and queues.

### **Related tasks**

["Monitoring and controlling channels on IBM i" on page 225](#page-224-0)

Use the DQM commands and panels to create, monitor, and control the channels to remote queue managers. Each queue manager has a DQM program for controlling interconnections to compatible remote queue managers.

## **Related reference**

Example configuration - IBM MQ for IBM i Message channel planning example for IBM MQ for IBM i

#### IBM i *Defining a TCP connection on IBM i*

<span id="page-239-0"></span>You can define a TCP connection within the channel definition using the Connection Name field.

The channel definition contains a field, CONNECTION NAME, that contains either the TCP network address of the target or the host name (for example ABCHOST). The TCP network address can be in IPv4 dotted decimal form (for example 127.0.0.1) or IPv6 hexadecimal form (for example 2001:DB8:0:0:0:0:0:0). If the CONNECTION NAME is a host name or a name server, the IBM i host table is used to convert the host name into a TCP host address.

A port number is required for a complete TCP address; if this number is not supplied, the default port number 1414 is used. On the initiating end of a connection (sender, requester, and server channel types) it is possible to provide an optional port number for the connection, for example:

**Connection name** 127.0.0.1 (1555)

In this case the initiating end attempts to connect to a receiving program at port 1555.

# **Using the TCP listener backlog option**

In TCP, connections are treated incomplete unless three-way handshake takes place between the server and the client. These connections are called outstanding connection requests. A maximum value is set for these outstanding connection requests and can be considered a backlog of requests waiting on the TCP port for the listener to accept the request.

See ["Using the TCP listener backlog option on UNIX and Linux" on page 222](#page-221-0) for more information, and the specific value for IBM i.

### **Related concepts**

### "Receiving on TCP" on page 240

Receiving channel programs are started in response to a startup request from the sending channel. To respond to the startup request, a listener program has to be started to detect incoming network requests and start the associated channel. You start this listener program with the STRMQMLSR command.

## *Receiving on TCP*

Receiving channel programs are started in response to a startup request from the sending channel. To respond to the startup request, a listener program has to be started to detect incoming network requests and start the associated channel. You start this listener program with the STRMQMLSR command.

You can start more than one listener for each queue manager. By default, the STRMQMLSR command uses port 1414 but you can override this value. To override the default setting, add the following statements to the qm.ini file of the selected queue manager. In this example, the listener is required to use port 2500:

 $TCP$ Port=2500

The qm.ini file is located in this IFS directory: /QIBM/UserData/mqm/qmgrs/ *queue manager name*.

This new value is read only when the TCP listener is started. If you have a listener already running, this change is not be seen by that program. To use the new value, stop the listener and issue the STRMQMLSR command again. Now, whenever you use the STRMQMLSR command, the listener defaults to the new port.

Alternatively, you can specify a different port number on the STRMQMLSR command. For example:

STRMQMLSR MQMNAME( *queue manager name* ) PORT(2500)

This change makes the listener default to the new port for the duration of the listener job.

# **Using the TCP SO\_KEEPALIVE option**

If you want to use the SO\_KEEPALIVE option (for more information, see ["Checking that the other end of](#page-187-0) [the channel is still available" on page 188](#page-187-0) ) you must add the following entry to your queue manager configuration file (qm.ini in the IFS directory, /QIBM/UserData/mqm/qmgrs/ *queue manager name* ):

TCP: KeepAlive=yes

You must then issue the following command:

CFGTCP

Select option 3 (Change TCP Attributes). You can now specify a time interval in minutes. You can specify a value in the range 1 through 40320 minutes; the default is 120.

# **Using the TCP listener backlog option**

When receiving on TCP, a maximum number of outstanding connection requests is set. This number can be considered a *backlog* of requests waiting on the TCP port for the listener to accept the request.

The default listener backlog value on IBM i is 255. If the backlog reaches this value, the TCP connection is rejected and the channel is not able to start.

For MCA channels, this results in the channel going into a RETRY state and retrying the connection at a later time.

For client connections, the client receives an MORC\_Q\_MGR\_NOT\_AVAILABLE reason code from MOCONN and can retry the connection at a later time.

However, to avoid this error, you can add an entry in the qm.ini file:

ListenerBacklog = n

This overrides the default maximum number of outstanding requests (255) for the TCP listener.

**Note:** Some operating systems support a larger value than the default. If necessary, this value can be used to avoid reaching the connection limit.

# *Defining an LU 6.2 connection on IBM i*

Define the LU 6.2 communications details by using a mode name, TP name, and connection name of a fully qualified LU 6.2 connection.

The initiated end of the link must have a routing entry definition to complement this CSI object. Further information about managing work requests from remote LU 6.2 systems is available in the *IBM i Programming: Work Management Guide*.

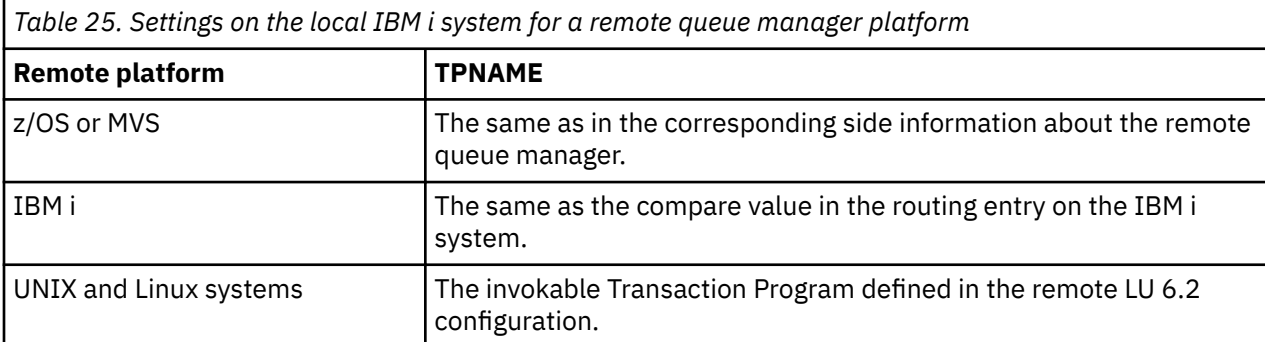

See the *Multiplatform APPC Configuration Guide* and the following table for information.

<span id="page-241-0"></span>*Table 25. Settings on the local IBM i system for a remote queue manager platform (continued)*

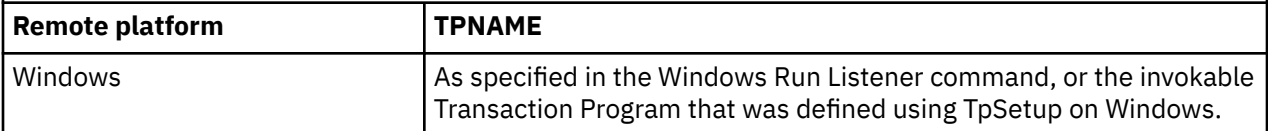

If you have more than one queue manager on the same computer, ensure that the TPnames in the channel definitions are unique.

### **Related concepts**

"Initiating end (Sender)" on page 242

Use the CRTMQMCHL command to define a channel of transport type \*LU62.

["Initiated end \(Receiver\)" on page 244](#page-243-0)

Use the CRTMQMCHL command to define the receiving end of the message channel link with transport type \*LU62.

*Initiating end (Sender)*

Use the CRTMQMCHL command to define a channel of transport type \*LU62.

Use of the CSI object is optional in IBM MQ for IBM i 5.3 or later.

The initiating end panel is shown in Figure LU 6.2 communication setup panel - initiating end. To obtain the complete panel as shown, press F10 from the first panel.

Create Comm Side Information (CRTCSI) Type choices, press Enter. Side information . . . . . . . . > WINSDOA1 Name Library . . . . . . . . . . . > QSYS Name, \*CURLIB Remote location . . . . . . . . > WINSDOA1 Name Transaction program . . . . . . > MQSERIES Text 'description' . . . . . . . \*BLANK Additional Parameters Device . . . . . . . . . . . . . \*LOC Name, \*LOC Local location . . . . . . . . . \*LOC Name, \*LOC, \*NETATR Mode . . . . . . . . . . . . . . JSTMOD92 Name, \*NETATR Remote network identifier . . . \*LOC Name, \*LOC, \*NETATR, \*NONE Authority . . . . . . . . . . . \*LIBCRTAUT Name, \*LIBCRTAUT, \*CHANGE... Bottom F3=Exit F4=Prompt F5=Refresh F12=Cancel F13=How to use this display F24=More keys

*Figure 36. LU 6.2 communication setup panel - initiating end*

Complete the initiating end fields as follows:

### **Side information**

Give this definition a name that is used to store the side information object to be created, for example, WINSDOA1.

**Note:** For LU 6.2, the link between the message channel definition and the communication connection is the **Connection name** field of the message channel definition at the sending end. This field contains the name of the CSI object.

### **Library**

The name of the library where this definition is stored.

The CSI object must be available in a library accessible to the program serving the message channel, for example, QSYS, QMQM, and QGPL.

If the name is incorrect, missing, or cannot be found then an error occurs on channel startup.

### **Remote location**

Specifies the remote location name with which your program communicates.

In short, this required parameter contains the logical unit name of the partner at the remote system, as defined in the device description that is used for the communication link between the two systems.

The **Remote location** name can be found by issuing the command DSPNETA on the remote system and seeing the default local location name.

### **Transaction program**

Specifies the name (up to 64 characters) of the transaction program on the remote system to be started. It can be a transaction process name, a program name, the channel name, or a character string that matches the **Compare value** in the routing entry.

This parameter is required.

**Note:** To specify SNA service transaction program names, enter the hexadecimal representation of the service transaction program name. For example, to specify a service transaction program name with a hexadecimal representation of 21F0F0F1, you would enter X'21F0F0F1'.

More information about SNA service transaction program names is in the *SNA Transaction Programmer's Reference* manual for LU Type 6.2.

If the receiving end is another IBM i system, the **Transaction program** name is used to match the CSI object at the sending end with the routing entry at the receiving end. This name must be unique for each queue manager on the target IBM i system. See the **Program to call** parameter under [Initiated](#page-243-0) [end \(Receiver\).](#page-243-0) See also the **Comparison data: compare value** parameter in the Add Routing Entry panel.

### **Text description**

A description (up to 50 characters) to remind you of the intended use of this connection.

### **Device**

Specifies the name of the device description used for the remote system. The possible values are:

### **\*LOC**

The device is determined by the system.

### **Device-name**

Specify the name of the device that is associated with the remote location.

### **Local location**

Specifies the local location name. The possible values are:

### **\*LOC**

The local location name is determined by the system.

### **\*NETATR**

The LCLLOCNAME value specified in the system network attributes is used.

### **Local-location-name**

Specify the name of your location. Specify the local location if you want to indicate a specific location name for the remote location. The location name can be found by using the DSPNETA command.

### **Mode**

Specifies the mode used to control the session. This name is the same as the Common Programming Interface (CPI)- Communications Mode\_Name. The possible values are:

### **\*NETATR**

The mode in the network attributes is used.

### **BLANK**

Eight blank characters are used.

### **Mode-name**

Specify a mode name for the remote location.

<span id="page-243-0"></span>**Note:** Because the mode determines the transmission priority of the communications session, it might be useful to define different modes depending on the priority of the messages being sent; for example MQMODE\_HI, MQMODE\_MED, and MQMODE\_LOW. (You can have more than one CSI pointing to the same location.)

### **Remote network identifier**

Specifies the remote network identifier used with the remote location. The possible values are:

### **\*LOC**

The remote network ID for the remote location is used.

### **\*NETATR**

The remote network identifier specified in the network attributes is used.

### **\*NONE**

The remote network has no name.

## **Remote-network-id**

Specify a remote network ID. Use the DSPNETA command at the remote location to find the name of this network ID. It is the 'local network ID' at the remote location.

### **Authority**

Specifies the authority you are giving to users who do not have specific authority to the object, who are not on an authorization list, and with a group profile that has no specific authority to the object. The possible values are:

### **\*LIBCRTAUT**

Public authority for the object is taken from the CRTAUT parameter of the specified library. This value is determined at create time. If the CRTAUT value for the library changes after the object is created, the new value does not affect existing objects.

### **\*CHANGE**

Change authority allows the user to perform basic functions on the object, however, the user cannot change the object. Change authority provides object operational authority and all data authority.

### **\*ALL**

The user can perform all operations except those operations limited to the owner or controlled by authorization list management authority. The user can control the existence of the object and specify the security for the object, change the object, and perform basic functions on the object. The user can change ownership of the object.

### **\*USE**

Use authority provides object operational authority and read authority.

### **\*EXCLUDE**

Exclude authority prevents the user from accessing the object.

### **Authorization-list**

Specify the name of the authorization list with authority that is used for the side information.

# *Initiated end (Receiver)*

Use the CRTMQMCHL command to define the receiving end of the message channel link with transport type \*LU62.

Leave the CONNECTION NAME field blank and ensure that the corresponding details match the sending end of the channel. For details, see [Creating a channel](#page-226-0).

To enable the initiating end to start the receiving channel, add a routing entry to a subsystem at the initiated end. The subsystem must be the one that allocates the APPC device used in the LU 6.2 sessions. Therefore, it must have a valid communications entry for that device. The routing entry calls the program that starts the receiving end of the message channel.

Use the IBM i commands (for example, ADDRTGE) to define the end of the link that is initiated by a communication session.

The initiated end panel is shown in LU 6.2 communication setup panel - add routing entry.

Add Routing Entry (ADDRTGE) Type choices, press Enter. Subsystem description . . . . . QCMN Name Library . . . . . . . . . . . \*LIBL Name, \*LIBL, \*CURLIB Routing entry sequence number . 1  $1$  1-9999 Comparison data: Compare value . . . . . . . MOSERIES Starting position . . . . . . 37 1-80<br>Program to call . . . . . . . AMQCRC6B Program to call . . . . . . . . AMQCRC6B Name, \*RTGDTA Library . . . . . . . . . . . QMAS400 Name, \*LIBL, \*CURLIB Class . . . . . . . . . . . . . \*SBSD Name, \*SBSD Library . . . . . . . . . . . \*LIBL Name, \*LIBL, \*CURLIB Maximum active routing steps . . \*NOMAX 0-1000, \*NOMAX Storage pool identifier . . . . 1 1-10 Bottom F3=Exit F4=Prompt F5=Refresh F12=Cancel F13=How to use this display F24=More keys

*Figure 37. LU 6.2 communication setup panel - initiated end*

#### **Subsystem description**

The name of your subsystem where this definition resides. Use the IBM i WRKSBSD command to view and update the appropriate subsystem description for the routing entry.

#### **Routing entry sequence number**

A unique number in your subsystem to identify this communication definition. You can use values in the range 1 - 9999.

#### **Comparison data: Compare value**

A text string to compare with the string received when the session is started by a **Transaction program** parameter, as shown in [Figure 1.](#page-241-0) The character string is derived from the Transaction program field of the sender CSI.

#### **Comparison data: Starting position**

The character position in the string where the comparison is to start.

**Note:** The starting position field is the character position in the string for comparison, and this position is always 37.

#### **Program to call**

The name of the program that runs the inbound message program to be called to start the session.

The program, AMQCRC6A, is called for the default queue manager. This program is supplied with IBM MQ for IBM i and sets up the environment and then calls AMQCRS6A.

For additional queue managers:

- Each queue manager has a specific LU 6.2 invokable program located in its library. This program is called AMQCRC6B and is automatically generated when the queue manager is created.
- Each queue manager requires a specific routing entry with unique routing data to be added. This routing data must match the **Transaction program** name supplied by the requesting system (see [Initiating end \(Sender\)](#page-241-0) ).

An example is shown in [LU 6.2 communication setup panel - display routing entries:](#page-245-0)

<span id="page-245-0"></span>

| System:                                                | MY400                                                                                                    | Display Routing Entries<br>Subsystem description: | <b>OCMN</b>                                                                                                    | Status: ACTIVE                                           |               |            |  |
|--------------------------------------------------------|----------------------------------------------------------------------------------------------------|---------------------------------------------------|----------------------------------------------------------------------------------------------------|----------------------------------------------------------|---------------|------------|--|
| Type options, press Enter.<br>5=Display details        |                                                                                                    |                                                   |                                                                                                    |                                                          |               |            |  |
| Start<br>0pt<br>50 -<br>70<br>80 -<br>90<br>100<br>150 | Seg Nbr<br>10 *RTGDTA<br>$20 \times RTGDTA$<br>30 *RTGDTA<br>∗RTGDTA<br>60 *RTGDTA<br>∗RTGDTA<br>ONMAREXECD<br>AMOCRC6A<br>*RTGDTA<br>$\star$ RTGDTA | Program<br>0SYS<br><b>OMOMBW</b>                  | Library<br>'0ZSCSRVR'<br>'0ZRCSRVR'<br>'OZHOTRG'<br>'OVPPRINT'<br>'ONPSERVR'<br>'ONMAPINGD'<br>'AREXECD'<br>'MOSERIES'<br>'OTFDWNLD'<br>' OMFRCVR' | 37<br>37<br>37<br>37<br>37<br>37<br>37<br>37<br>37<br>37 | Compare Value | Pos        |  |
| F3=Exit                                                |                                                                                                    |                                                   | F9=Display all detailed descriptions                                                                                                    |                                                          |               | F12=Cancel |  |

*Figure 38. LU 6.2 communication setup panel - initiated end*

In LU 6.2 communication setup panel - display routing entries, sequence number 90 represents the default queue manager and provides compatibility with configurations from previous releases (that is, V3R2, V3R6, V3R7, and V4R2) of IBM MQ for IBM i. These releases allow one queue manager only. Sequence numbers 92 and 94 represent two additional queue managers called ALPHA and BETA that are created with libraries QMALPHA and QMBETA.

**Note:** You can have more than one routing entry for each queue manager by using different routing data. These entries give the option of different job priorities depending on the classes used.

### **Class**

The name and library of the class used for the steps started through this routing entry. The class defines the attributes of the routing step's running environment and specifies the job priority. An appropriate class entry must be specified. Use, for example, the WRKCLS command to display existing classes or to create a class. Further information about managing work requests from remote LU 6.2 systems is available in the *IBM i Programming: Work Management Guide*.

## **Note on Work Management**

The AMQCRS6A job is not able to take advantage of the normal IBM i work management features that are documented in Work management because it is not started in the same way as other IBM MQ jobs. To change the runtime properties of the LU62 receiver jobs, you can make one of the following changes:

- Alter the class description that is specified on the routing entry for the AMQCRS6A job
- Change the job description on the communications entry

See the *IBM i Programming: Work Management Guide* for more information about configuring Communication Jobs.

# **Configuring a queue manager cluster**

Clusters provide a mechanism for interconnecting queue managers in a way that simplifies both the initial configuration and the ongoing management. You can define cluster components, and create and manage clusters.

# **Before you begin**

For an introduction to clustering concepts, see Clusters.

When you are designing your queue manager cluster you have to make some decisions. See Example clusters and Designing clusters.

### **Related tasks**

["Moving a cluster topic definition to a different queue manager" on page 370](#page-369-0)

For either topic host routed or direct routed clusters, you might need to move a cluster topic definition when decommissioning a queue manager, or because a cluster queue manager has failed or is unavailable for a significant period of time.

### **Related reference**

DELETE TOPIC

# **Defining components of a cluster**

Clusters are composed of queue managers, cluster channels, and cluster queues. You can define cluster queues, and modify some aspects of default cluster objects. You can get configuration and status information about auto-defined channels, and about the relationship between individual cluster-sender channels and transmission queues.

See the following subtopics for information about defining each of the cluster components:

## **Related concepts**

Components of a cluster

Cluster channels

## **Related tasks**

Defining cluster topics

["Setting up a new cluster" on page 258](#page-257-0)

Follow these instructions to set up the example cluster. Separate instructions describe setting up the cluster on TCP/IP, LU 6.2, and with a single transmission queue or multiple transmission queues. Test the cluster works by sending a message from one queue manager to the other.

### ["Adding a queue manager to a cluster" on page 269](#page-268-0)

Follow these instructions to add a queue manager to the cluster you created. Messages to cluster queues and topics are transferred using the single cluster transmission queue SYSTEM.CLUSTER.TRANSMIT.QUEUE.

# *Defining cluster queues*

A cluster queue is a queue that is hosted by a cluster queue manager and made available to other queue managers in the cluster.Define a cluster queue as a local queue on the cluster queue manager where the queue is hosted. Specify the name of the cluster the queue belongs to.

The following example shows a **runmqsc** command to define a cluster queue with the CLUSTER option:

DEFINE QLOCAL(Q1) CLUSTER(SALES)

A cluster queue definition is advertised to other queue managers in the cluster. The other queue managers in the cluster can put messages to a cluster queue without needing a corresponding remotequeue definition. A cluster queue can be advertised in more than one cluster by using a cluster namelist.

When a queue is advertised, any queue manager in the cluster can put messages to it. To put a message, the queue manager must find out, from the full repositories, where the queue is hosted. Then it adds some routing information to the message and puts the message on a cluster transmission queue.

z/OS  $\blacksquare$  A cluster queue can be a queue that is shared by members of a queue sharing group in IBM MQ for z/OS.

# **Binding**

You can create a cluster in which more than one queue manager hosts an instance of the same cluster queue. Make sure that all the messages in a sequence are sent to the same instance of the queue. You can bind a series of messages to a particular queue by using the MQOO\_BIND\_ON\_OPEN option on the MQOPEN call.

# **Cluster transmission queues**

A queue manager can store messages for other queue managers in a cluster on multiple transmission queues. You can configure a queue manager to store messages on multiple cluster transmission queues in two different ways. If you set the queue manager attribute **DEFCLXQ** to CHANNEL, a different cluster transmission queue is created automatically from SYSTEM.CLUSTER.TRANSMIT.MODEL.QUEUE for each cluster-sender channel. If you set the CLCHNAME transmission queue option to match one or more cluster-senders channel, the queue manager can store messages for the matching channels on that transmission queue.

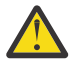

**Attention:** If you are using dedicated SYSTEM.CLUSTER.TRANSMIT.QUEUES with a queue manager that was upgraded from a version of the product earlier than IBM WebSphere MQ 7.5, ensure that the SYSTEM.CLUSTER.TRANSMIT.MODEL.QUEUE has the SHARE/NOSHARE option set to **SHARE**.

A message for a cluster queue on a different queue manager is placed upon a cluster transmission queue before being sent. A cluster-sender channel transfers the messages from a cluster transmission queue to cluster-receiver channels on other queue managers. By default, one system defined cluster transmission queue holds all the messages that are to be transferred to other cluster queue managers. The queue is called SYSTEM.CLUSTER.TRANSMIT.QUEUE. A queue manager that is part of a cluster can send messages on this cluster transmission queue to any other queue manager in the same cluster.

A definition for the single SYSTEM.CLUSTER.TRANSMIT.QUEUE queue is created by default on every

queue manager except on  $z/OS$ .  $z=2/0s$  On  $z/OS$ , the definition can be defined with the supplied sample **CSQ4INSX**.

You can configure a queue manager to transfer messages to other clustered queue managers using multiple transmission queues. You can define additional cluster transmission queues manually, or have the queue manager create the queues automatically.

To have the queues created automatically by the queue manager, change the queue manager attribute DEFCLXQ from SCTQ to CHANNEL. The result is the queue manager creates an individual cluster transmission queue for each cluster-sender channel that is created. The transmission queues are created as permanent dynamic queues from the model queue, SYSTEM.CLUSTER.TRANSMIT.MODEL.QUEUE. The name of each permanent dynamic queue is SYSTEM.CLUSTER.TRANSMIT. *ChannelName*. The name of the cluster-sender channel that each permanent dynamic cluster transmit queue is associated with is set in the local transmission queue attribute CLCHNAME. Messages for remote clustered queue managers are placed on the permanent dynamic cluster transmission queue for the associated clustersender channel, rather than on SYSTEM.CLUSTER.TRANSMIT.QUEUE.

To create the cluster transmission queues manually, create a local queue with the USAGE attribute set to XMITQ, and the CLCHNAME attribute set to a generic channel name that resolves to one or more cluster-sender channels; see ClusterChannelName. If you create cluster transmission queues manually, you have the choice of associating the transmission queue with a single cluster-sender channel, or with multiple cluster-sender channels. The CLCHNAME attribute is a generic-name, which means you can place multiple wildcard characters, "\*", in the name.

Except for the initial cluster-sender channels that you create manually to connect a queue manager to a full repository, cluster-sender channels are created automatically. They are created automatically when there is a message to transfer to a cluster queue manager. They are created with the same name as the name of the cluster-receiver channel that receives cluster messages for that particular cluster on the destination queue manager.

If you follow a naming convention for cluster-receiver channels, it is possible to define a generic value for CLCHNAME that filters different kinds of cluster messages to different transmission queues. For example, if you follow the naming convention for cluster-receiver channels of *ClusterName*. *QmgrName*, then the generic name *ClusterName*.\* filters messages for different clusters onto different transmission queues.

You must define the transmission queues manually, and set CLCHNAME in each transmission queue to *ClusterName*.\*.

Changes to the association of cluster transmission queues to cluster-sender channels do not take immediate effect. The currently associated transmission queue that a cluster-sender channel is servicing might contain messages that are in the process of being transferred by the cluster-sender channel. Only when no messages on the currently associated transmission queue are being processed by a cluster-sender channel, can the queue manager change the association of the cluster-sender channel a different transmission queue. This can occur either when no messages remain on the transmission queue to be processed by the cluster-sender channel, or when processing of messages is suspended and the cluster-sender channel has no "in-flight" messages. When this happens, any unprocessed messages for the cluster-sender channel are transferred to the newly associated transmission queue, and the association of the cluster-sender channel changes.

You can create a remote queue definition that resolves to a cluster transmission queue. In the definition, queue manager QMX is in the same cluster as the local queue manager, and there is no transmission queue, QMX.

DEFINE QREMOTE(A) RNAME(B) RQMNAME(QMX)

During queue name resolution, the cluster transmission queue takes precedence over the default transmission queue. A message put to A is stored on the cluster transmission queue and then sent to the remote queue B on QMX.

Queue managers can also communicate with other queue managers that are not part of a cluster. You must define channels and a transmission queue to the other queue manager, in the same way as in a distributed-queuing environment.

**Note:** Applications must write to queues that resolve to the cluster transmission queue, and must not write directly to the cluster transmission queue.

# **Auto definition of remote queues**

A queue manager in a cluster does not need a remote-queue definition for remote queues in the cluster. The cluster queue manager finds the location of a remote queue from the full repository. It adds routing information to the message and puts it on the cluster transmission queue. IBM MQ automatically creates a definition equivalent to a remote-queue definition so that the message can be sent.

You cannot alter or delete an automatically created remote-queue definition. However, by using the DISPLAY QUEUE **runmqsc** command with the CLUSINFO attribute, you can view all of the local queues on a queue manager as well as all of the cluster queues, including cluster queues on remote queue managers. For example:

DISPLAY QUEUE(\*) CLUSINFO

**Related concepts** Cluster queues **Related reference** ClusterChannelName (MQCHAR20)

## *Working with auto-defined cluster-sender channels*

After you introduce a queue manager to a cluster by making its initial CLUSSDR and CLUSRCVR definitions, IBM MQ automatically makes other cluster-sender channel definitions when required to move messages to another queue manager in the cluster. You can view information about auto-defined cluster-sender channels, but you cannot modify them. To modify their behavior, you can use a channel auto-definition exit.

# **Before you begin**

For an introduction to auto-defined channels, see Auto-defined cluster-sender channels.

# **About this task**

Auto-defined cluster-sender channels are created by the cluster as and when needed, and they remain active until they are shut down using the normal disconnect-interval rules.

Cluster sender channels (CLUSSDRs) can be auto-defined both to move application messages and internal cluster administration messages. For example, in a Publish/subscribe cluster (one in which a clustered topic has been defined), channels can be defined between partial repositories to permit exchange of 'proxy subscription' state. When not required (inactive) for an extended period of time auto-defined CLUSSDRs are removed from a partial repository's cache of cluster information and are no longer visible on that queue manager.

 $\blacktriangleright$  Multi $\blacksquare$ On Multiplatforms, the OAM (object authority manager) is not aware of the existence of auto-defined cluster-sender channels. If you issue **start**, **stop**, **ping**, **reset**, or **resolve** commands on an auto-defined cluster-sender channel, the OAM checks to see whether you are authorized to perform the same action on the matching cluster-receiver channel.

**Z/OS** Con z/OS, you can secure an auto-defined cluster-sender channel in the same way as any other channel.

# **Procedure**

• Display information about the auto-defined channels for a given cluster queue manager.

You cannot see automatically defined channels using the DISPLAY CHANNEL **runmqsc** command. To see the auto-defined channels use the following command:

DISPLAY CLUSQMGR(*qMgrName*)

• Display the status of the auto-defined channel for a given CLUSRCVR.

To display the status of the auto-defined CLUSSDR channel corresponding to a CLUSRCVR channel definition you created, use the following command:

DISPLAY CHSTATUS(*channelname*)

• Use a channel auto-definition exit to modify the behavior of an auto-defined channel.

You can use the IBM MQ channel auto-definition exit if you want to write a user exit program to customize a cluster-sender channel or cluster-receiver channel. For example, you can use the channel auto-definition exit in a cluster environment to make any of the following modifications:

- Tailor communications definitions, that is, SNA LU6.2 names.
- Add or remove other exits, for example, security exits.
- Change the names of channel exits.

The name of the CLUSSDR channel exit is auto-generated from the CLUSRCVR channel definition, and therefore might not be appropriate for your needs - especially if the two ends of the channel are on different platforms.

The format of exit names is different on different platforms. For example:

- On the z/OS platform, the format of the SCYEXIT (*security exit name*) parameter is SCYEXIT('SECEXIT')
- On Windows platforms, the format of the SCYEXIT (*security exit name*) parameter is SCYEXIT(' *drive*:\*path*\*library* (secexit)')

Note: **If there is no channel auto-definition exit, the z/OS queue manager derives the** CLUSSDR channel exit name from the CLUSRCVR channel definition on the other end of the channel. To derive the z/OS exit name from a non-z/OS name, the following algorithm is used:

- Exit names on Multiplatforms are of the general form *path*/*library* (*function*).
- If *function* is present, up to eight chars of that are used.
- Otherwise, up to eight chars of *library* are used.

For example:

- /var/mqm/exits/myExit.so(MsgExit) converts to MSGEXIT
- /var/mqm/exits/myExit converts to MYEXIT
- /var/mqm/exits/myExit.so(ExitLongName) converts to EXITLONG
- For queue managers earlier than IBM WebSphere MQ 7, set the **PROPCTL** attribute to a value of NONE.

Each auto-defined cluster-sender channel is based on the corresponding cluster-receiver channel. Before IBM MQ Version 7, the cluster-receiver channel does not have a **PROPCTL** attribute, so this attribute is therefore set to COMPAT in the auto-defined cluster-sender channel.

If the cluster needs to use **PROPCTL** to remove application headers such as RFH2 from messages going from an IBM WebSphere MQ 7 or later queue manager to a queue manager on an earlier version of IBM MQ, you must write a channel auto-definition exit that sets **PROPCTL** to a value of NONE.

- Use the channel attribute LOCLADDR to control aspects of addressing.
	- To enable an outbound (TCP) channel to use a particular IP address, port or port range, use the channel attribute LOCLADDR. This is useful if you have more than one network card and you want a channel to use a specific one for outbound communications.
	- To specify a virtual IP address on CLUSSDR channels, use the IP address from the LOCLADDR on a manually defined CLUSSDR. To specify the port range, use the port range from the CLUSRCVR.
	- If a cluster needs to use LOCLADDR to get the outbound communication channels to bind to a specific IP address, you can write a channel auto-definition exit to force the LOCLADDR value into any of their automatically defined CLUSSDR channels. You must also specify it in the manually defined CLUSSDR channel.
	- Put a port number or port range in the LOCLADDR of a CLUSRCVR channel, if you want all the queue managers in a cluster to use a specific port or range of ports, for all their outbound communications.

**Note:** Do not put an IP address in the LOCLADDR field of a CLUSRCVR channel, unless all queue managers are on the same server. The LOCLADDR IP address is propagated to the auto-defined CLUSSDR channels of all queue managers that connect using the CLUSRCVR channel.

**Multi** On Multiplatforms, you can set a default local address value that is used for all sender channels that do not have a local address defined. The default value is defined by setting the MQ\_LCLADDR environment variable prior to starting the queue manager. The format of the value matches that of MQSC attribute LOCLADDR.

## **Related reference**

Local Address (LOCLADDR)

# *Working with default cluster objects*

You can alter the default channel definitions in the same way as any other channel definition, by running MQSC or PCF commands. Do not alter the default queue definitions, except for SYSTEM.CLUSTER.HISTORY.QUEUE.

For a full list of these objects, see Default cluster objects. The following list only includes those objects that you can change.

### **SYSTEM.CLUSTER.HISTORY.QUEUE**

Each queue manager in a cluster has a local queue called SYSTEM.CLUSTER.HISTORY.QUEUE. The SYSTEM.CLUSTER.HISTORY.QUEUE is used to store the history of cluster state information for service purposes.

In the default object settings, SYSTEM.CLUSTER.HISTORY.QUEUE is set to PUT ( ENABLED). To suppress history collection change the setting to PUT ( DISABLED).

### **SYSTEM.CLUSTER.TRANSMIT.QUEUE**

Each queue manager has a definition for a local queue called SYSTEM.CLUSTER.TRANSMIT.QUEUE. SYSTEM.CLUSTER.TRANSMIT.QUEUE is the default transmission queue for all messages to all queues and queue managers that are within clusters. You can change the default transmission queue for each cluster-sender channel to SYSTEM.CLUSTER.TRANSMIT.*ChannelName*, by

changing the queue manager attribute DEFXMITQ  $\sim$   $\frac{105}{100}$ , except on z/OS . You cannot delete SYSTEM.CLUSTER.TRANSMIT.QUEUE. It is also used to define authorization checks whether the default transmission queue that is used is SYSTEM.CLUSTER.TRANSMIT.QUEUE or SYSTEM.CLUSTER.TRANSMIT.*ChannelName*.

### **Related concepts**

Default cluster objects

### *Working with cluster transmission queues and cluster-sender channels*

Messages between clustered queue managers are stored on cluster transmission queues and forwarded by cluster-sender channels. At any point in time, a cluster-sender channel is associated with one transmission queue. If you change the configuration of the channel, it might switch to a different transmission queue next time it starts. The processing of this switch is automated, and transactional.

Run the following MQSC command to display the transmission queues that cluster-sender channels are associated with:

DISPLAY CHSTATUS(\*) WHERE(CHLTYPE EQ CLUSSDR)

AMQ8417: Display Channel Status details. CHLTYPE(CLUSSDR)<br>2.190(1416)) CURRENT CONNAME(9.146.163.190(1416)) CURRENT RQMNAME(QM2) STATUS(STOPPED) SUBSTATE( ) XMITQ(SYSTEM.CLUSTER.TRANSMIT.QUEUE)

The transmission queue shown in the saved channel status of a stopped cluster-sender channel might change when the channel starts again. ["Selection of default transmission queues by cluster-sender](#page-252-0) [channels" on page 253](#page-252-0) describes the process of selecting a default transmission queue; ["Selection of](#page-253-0) [manually defined transmission queues by cluster-sender channels" on page 254](#page-253-0) describes the process of selecting a manually defined transmission queue.

When any cluster-sender channel starts it rechecks its association with transmission queues. If the configuration of transmission queues, or the queue manager defaults, changes, it might reassociate the channel with a different transmission queue. If the channel restarts with a different transmission queue as a result of a configuration change, a process of transferring messages to the newly associated transmission queue takes place. ["How the process to switch cluster-sender channel to a different](#page-253-0) [transmission queue works" on page 254](#page-253-0) describes the process of transferring a cluster-sender channel from one transmission queue to another.

The behavior of cluster-sender channels is different to sender and server channels. They remain associated with the same transmission queue until the channel attribute **XMITQ** is altered. If you alter the transmission queue attribute on a sender or server channel, and restart it, messages are not transferred from the old transmission queue to the new one.

Another difference between cluster-sender channels, and sender or server channels, is that multiple cluster-sender channels can open a cluster transmission queue, but only one sender or server channel can open a normal transmission queue. Until IBM WebSphere MQ 7.5, cluster connections shared the
<span id="page-252-0"></span>single cluster transmission queue, SYSTEM.CLUSTER.TRANSMIT.QUEUE. From IBM WebSphere MQ 7.5 onwards, you have the option of cluster-sender channels not sharing transmission queues. Exclusivity is not enforced; it is an outcome of the configuration. You can configure the path a message takes in a cluster so that it does not share any transmission queues or channels with messages that flow between other applications. See Clustering: Planning how to configure cluster transmission queues and ["Adding](#page-304-0) [a cluster and a cluster transmit queue to isolate cluster message traffic sent from a gateway queue](#page-304-0) [manager" on page 305.](#page-304-0)

To configure a cluster-sender channel to use a transmission queue other than SYSTEM.CLUSTER.TRANSMIT.QUEUE on z/OS, you need to enable version 8 new function, using the mode of operation (OPMODE) system parameter in the CSQ6SYSP macro.

# **Selection of default transmission queues by cluster-sender channels**

A cluster transmission queue is either a system default queue, with a name that starts with SYSTEM.CLUSTER.TRANSMIT, or a manually defined queue. A cluster-sender channel is associated with a cluster transmission queue in one of two ways: by the default cluster transmission queue mechanism, or by manual configuration.

The default cluster transmission queue is set as a queue manager attribute, **DEFCLXQ**. Its value is either SCTQ or CHANNEL. New and migrated queue managers are set to SCTQ. You can alter the value to CHANNEL.

If SCTQ is set, the default cluster transmission queue is SYSTEM.CLUSTER.TRANSMIT.QUEUE. Every cluster-sender channel can open this queue. The cluster-sender channels that do open the queue are the ones that are not associated with manually defined cluster transmission queues.

If CHANNEL is set, then the queue manager can create a separate permanent dynamic transmission queue for every cluster-sender channel. Each queue is named SYSTEM.CLUSTER.TRANSMIT. *ChannelName* and is created from the model queue, SYSTEM. CLUSTER. TRANSMIT. MODEL. QUEUE. Each clustersender channel that is not associated with a manually defined cluster transmission queue is associated with a permanent-dynamic cluster transmission queue. The queue is created by the queue manager when it requires a separate cluster transmission queue for the cluster destination served by this cluster-sender channel, and no queue exists.

Some cluster destinations can be served by cluster-sender channels associated with manually defined transmission queues, and others by the default queue or queues. In the association of cluster-sender channels with transmission queues, the manually defined transmission queues always take precedence over the default transmission queues.

The precedence of cluster transmission queues is illustrated in Figure 39 on page 253. The only clustersender channel not associated with a manually defined cluster transmission queue is CS.QM1. It is not associated with a manually defined transmission queue, because none of the channel names in the **CLCHNAME** attribute of the transmission queues match CS.QM1.

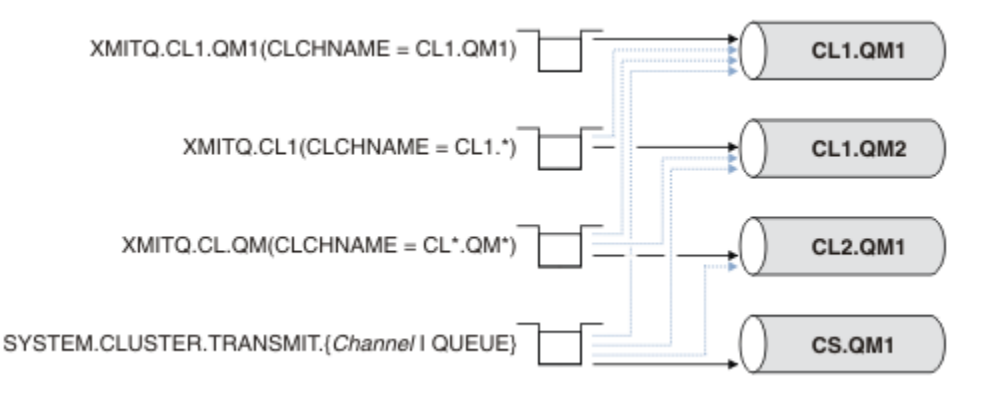

*Figure 39. Transmission queue / cluster-sender channel precedence*

# <span id="page-253-0"></span>**Selection of manually defined transmission queues by cluster-sender channels**

A manually defined queue has the transmission queue attribute **USAGE** attribute set to XMITQ, and the cluster channel name attribute **CLCHNAME** set to a specific or generic channel name.

If the name in the **CLCHNAME** queue attribute matches a cluster-sender channel name, the channel is associated with the queue. The name is either an exact match, if the name contains no wildcards, or it the best match, if the name contains wildcards.

If **CLCHNAME** definitions on multiple transmission queues match the same cluster-sender channel, the definitions are said to overlap. To resolve the ambiguity there is an order of precedence between matches. Exact matches always take precedence. [Figure 39 on page 253](#page-252-0) shows associations between transmission queues and cluster-sender channels. The black arrows show actual associations, and the gray arrows, potential associations. The precedence order of transmission queues in [Figure 39 on page 253](#page-252-0) is,

#### **XMITQ.CL1.QM1**

The transmission queue XMITQ.CL1.QM1 has its **CLCHNAME** attribute set to CL1.QM1. The definition of the **CLCHNAME** attribute, CL1.QM1, has no wildcards, and takes precedence over any other CLCHNAME attributes, defined on other transmission queues, that match with wildcards. The queue manager stores any cluster message that is to be transferred by the CL1.0M1 cluster-sender channel on the XMITQ.CL1.QM1 transmission queue. The only exception is if multiple transmission queues have their **CLCHNAME** attribute set to CL1.QM1. In that case, the queue manager stores messages for the CL1.QM1 cluster-sender channel on any of those queues. It selects a queue arbitrarily when the channel starts. It might select a different queue when the channel starts again.

#### **XMITQ.CL1**

The transmission queue XMITQ.CL1 has its **CLCHNAME** attribute set to CL1.\*. The definition of the CLCHNAME attribute, CL1. \*, has one trailing wildcard, which matches the name of any clustersender channel that starts with CL1.. The queue manager stores any cluster message that is to be transferred by any cluster-sender channel whose name begins with CL1. on the transmission queue XMITQ.CL1, unless there is a transmission queue with a more specific match, such as the queue XMITQ.CL1.QM1. One trailing wildcard makes the definition less specific than a definition with no wildcards, and more specific than a definition with multiple wildcards, or wildcards that are followed by more trailing characters.

### **XMITQ.CL.QM**

XMITQ.CL.QM is the name of the transmission queue with its **CLCHNAME** attribute set to CL\*.QM\*. The definition of  $CL*$ . OM\* has two wildcards, which match the name of any cluster-sender channel that starts with CL., and either includes or ends with QM. The match is less specific than a match with one wildcard.

### **SYSTEM.CLUSTER.TRANSMIT.** *channelName***|QUEUE**

If no transmission queue has a **CLCHNAME** attribute that matches the name of the clustersender channel that the queue manager is to use, then the queue manager uses the default cluster transmission queue. The default cluster transmission queue is either the single system cluster transmission queue, SYSTEM.CLUSTER.TRANSMIT.QUEUE, or a system cluster transmission queue that the queue manager created for a specific cluster-sender channel, SYSTEM.CLUSTER.TRANSMIT. *channelName*. Which queue is the default depends on the setting of the queue manager **DEFXMITQ** attribute.

**Tip:** Unless you have a clear need for overlapping definitions, avoid them as they can lead to complicated configurations that are hard to understand.

# **How the process to switch cluster-sender channel to a different transmission queue works**

To change the association of cluster-sender channels with cluster transmission queues, change the **CLCHNAME** parameter of any transmission queue or the queue manager parameter **DEFCLXQ** at any time. Nothing happens immediately. Changes occur only when a channel starts. When it starts, it checks whether to continue forwarding messages from the same transmission queue. Three kinds of change alter the association of a cluster-sender channel with a transmission queue.

1. Redefining the **CLCHNAME** parameter of the transmission queue the cluster-sender channel is currently associated with to be less specific or blank, or deleting the cluster transmission queue when the channel is stopped.

Some other cluster transmission queue might now be a better match for the channel name. Or, if no other transmission queues match the name of the cluster-sender channel, the association must revert to the default transmission queue.

2. Redefining the **CLCHNAME** parameter of any other cluster transmission queue, or adding a cluster transmission queue.

The **CLCHNAME** parameter of another transmission queue might now be a better match for the cluster-sender channel than the transmission queue the cluster-sender channel is currently associated with. If the cluster-sender channel is currently associated with a default cluster transmission queue, it might become associated with a manually defined cluster transmission queue.

3. If the cluster-sender channel is currently associated with a default cluster transmission queue, changing the **DEFCLXQ** queue manager parameter.

If the association of a cluster-sender channel changes, when the channel starts it switches its association to the new transmission queue. During the switch, it ensures that no messages are lost. Messages are transferred to the new transmission queue in the order in which the channel would transfer the messages to the remote queue manager.

**Remember:** In common with any forwarding of messages in a cluster, you must put messages into groups to ensure that messages that must be delivered in order are delivered in order. On rare occasions, messages can get out of order in a cluster.

The switch process goes through the following transactional steps. If the switch process is interrupted, the current transactional step is resumed when the channel restarts again.

#### **Step 1 - Process messages from the original transmission queue**

The cluster-sender channel is associated with the new transmission queue, which it might share with other cluster-sender channels. Messages for the cluster-sender channel continue to be placed on the original transmission queue. A transitional switch process transfers messages from the original transmission queue onto the new transmission queue. The cluster-sender channel forwards the messages from the new transmission queue to the cluster-receiver channel. The channel status shows the cluster-sender channel still associated with the old transmission queue.

The switch process continues to transfer newly arrived messages as well. This step continues until the number of remaining messages to be forwarded by the switch process reaches zero. When the number of messages reaches zero, the procedure moves onto step 2.

During step 1, disk activity for the channel increases. Persistent messages are committed off the first transmission queue and onto the second transmission queue. This disk activity is in addition to messages being committed when they are placed on and removed from the transmission queue as part of transferring the messages normally. Ideally, no messages arrive during the switching process, so the transition can take place as quickly as possible. If messages do arrive, they are processed by the switch process.

#### **Step 2 - Process messages from the new transmission queue**

As soon as no messages remain on the original transmission queue for the cluster-sender channel, new messages are placed directly on the new transmission queue. The channel status shows the cluster-sender channel is associated with the new transmission queue. The following message is written to the queue manager error log: " AMQ7341 The transmission queue for channel *ChannelName* is *QueueName* ."

### **Multiple cluster transmission queues and cluster transmission queue attributes**

You have a choice of forwarding cluster messages to different queue managers storing the messages on a single cluster transmission queue, or multiple queues. With one queue, you have one set of cluster transmission queue attributes to set and query; with multiple queues, you have multiple sets. For some attributes, having multiple sets is an advantage: for example querying queue depth tells you how many

messages are waiting to be forwarded by one or a set of channels, rather than by all channels. For other attributes, having multiple sets is a disadvantage: for example, you probably do not want to configure the same access permissions for every cluster transmission queue. For this reason, access permissions are always checked against the profile for SYSTEM.CLUSTER.TRANSMIT.QUEUE, and not against profiles for a particular cluster transmission queue. If you want to apply more granular security checks, see Access control and multiple cluster transmission queues.

# **Multiple cluster-sender channels and multiple transmission queues**

A queue manager stores a message on a cluster transmission queue before forwarding it on a clustersender channel. It selects a cluster-sender channel that is connected to the destination for the message. It might have a choice of cluster-sender channels that all connect to the same destination. The destination might be the same physical queue, connected by multiple cluster-sender channels to a single queue manager. The destination might also be many physical queues with the same queue name, hosted on different queue managers in the same cluster. Where there is a choice of cluster-sender channels connected to a destination, the workload balancing algorithm chooses one. The choice depends on a number of factors; see The cluster workload management algorithm.

In [Figure 40 on page 257,](#page-256-0) CL1.QM1, CL1.QM2 and CS.QM1 are all channels that might lead to the same destination. For example, if you define Q1 in CL1 on QM1 and QM2 then CL1.QM1 and CL1.QM2 both provide routes to the same destination, Q1, on two different queue managers. If the channel CS.QM1 is also in CL1, it too is a channel that a message for Q1 can take. The cluster membership of CS. QM1 might be defined by a cluster namelist, which is why the channel name does not include a cluster name in its construction. Depending on the workload balancing parameters, and the sending application, some messages for Q1 might be placed on each of the transmission queues, XMITQ.CL1.QM1, XMITQ.CL1 and SYSTEM.CLUSTER.TRANSMIT.CS.QM1.

If you intend to separate out message traffic, so that messages for the same destination do not share queues or channels with messages for different destinations, you must consider how to divide traffic onto different cluster-sender channels first, and then how to separate messages for a particular channel onto a different transmission queue. Cluster queues on the same cluster, on the same queue manager, normally share the same cluster channels. Defining multiple cluster transmission queues alone is not sufficient to separate cluster message traffic onto different queues. Unless you separate messages for different destination queues onto different channels, the messages share the same cluster transmission queue.

A straightforward way to separate the channels that messages take, is to create multiple clusters. On any queue manager in each cluster, define only one cluster queue. Then, if you define a different clusterreceiver channel for each cluster/queue manager combination, the messages for each cluster queue do not share a cluster channel with messages for other cluster queues. If you define separate transmission queues for the cluster channels, the sending queue manager stores messages for only one cluster queue on each transmission queue. For example, if you want two cluster queues not to share resources, you can either place them in different clusters on the same queue manager, or on different queue managers in the same cluster.

The choice of cluster transmission queue does not affect the workload balancing algorithm. The workload balancing algorithm chooses which cluster-sender channel to forward a message. It places the message on the transmission queue that is serviced by that channel. If the workload balancing algorithm is called on to choose again, for instance if the channel stops, it might be able to select a different channel to forward the message. If it does choose a different channel, and the new channel forwards messages from a different cluster transmission queue, the workload balancing algorithm transfers the message to the other transmission queue.

In [Figure 40 on page 257,](#page-256-0) two cluster-sender channels, CS.QM1 and CS.QM2, are associated with the default system transmission queue. When the workload balancing algorithm stores a message on SYSTEM.CLUSTER.TRANSMIT.QUEUE, or any other cluster transmission queue, the name of the clustersender channel that is to forward the message is stored in the correlation ID of the message. Each channel forwards just those messages that match the correlation ID with the channel name.

<span id="page-256-0"></span>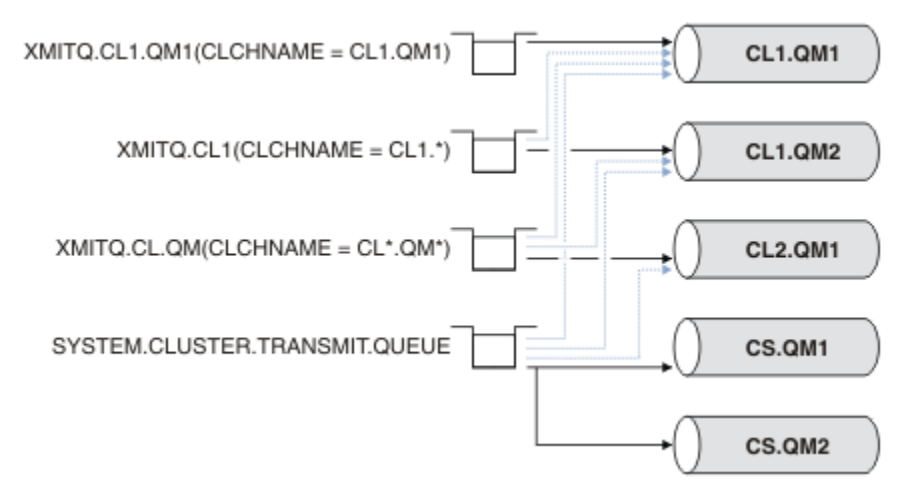

*Figure 40. Multiple cluster sender channels*

If CS.QM1 stops, the messages on the transmission queue for that cluster-sender channel are examined. Those messages that can be forwarded by another channel are reprocessed by the workload balancing algorithm. Their correlation ID is reset to an alternative cluster-sender channel name. If the alternative cluster-sender channel is CS.QM2, the message remains on SYSTEM.CLUSTER.TRANSMIT.QUEUE. If the alternative channel is CL1, OM1, the workload balancing algorithm transfers the message to XMITQ.CL1.QM1. When the cluster-sender channel restarts, new messages, and messages that were not flagged for a different cluster-sender channel, are transferred by the channel again.

You might change the association between transmission queues and cluster-sender channels on a running system. You might change a **CLCHNAME** parameter on a transmission queue, or, change the **DEFCLXQ** queue manager parameter. When a channel that is affected by the change restarts, it starts the transmission queue switching process; see ["How the process to switch cluster-sender channel to a](#page-253-0) [different transmission queue works" on page 254](#page-253-0).

The process to switch the transmission queue starts when the channel is restarted. The workload rebalancing process starts when the channel is stopped. The two process can run in parallel.

The simple case is when stopping a cluster-sender channel does not cause the rebalancing process to change the cluster-sender channel that is to forward any messages on the queue. This case is when no other cluster-sender channel can forward the messages to the correct destination. With no alternative cluster-sender channel to forward the messages to their destination, the messages remain flagged for the same cluster-sender channel after the cluster-sender channel stops. When the channel starts, if a switch is pending, the switching processes moves the messages to a different transmission queue where they are processed by the same cluster-sender channel.

The more complex case is where more than one cluster-sender channel can process some messages to the same destination. You stop and restart the cluster-sender channel to trigger the transmission queue switch. In many cases, by the time you restart the channel, the workload balancing algorithm has already moved messages from the original transmission queue to different transmission queues served by different cluster-sender channels. Only those messages that cannot be forwarded by a different clustersender channel remain to be transferred to the new transmission queue. In some cases, if the channel is restarted quickly, some messages that could be transferred by the workload balancing algorithm remain. In which case some remaining messages are switched by the workload balancing process, and some by the process of switching the transmission queue.

### **Related concepts**

Cluster channels Clustering: Application isolation using multiple cluster transmission queues ["Calculating the size of the log" on page 528](#page-527-0)

<span id="page-257-0"></span>Estimating the size of log a queue manager needs.

#### **Related tasks**

Clustering: Planning how to configure cluster transmission queues

["Creating two-overlapping clusters with a gateway queue manager" on page 295](#page-294-0)

Follow the instructions in the task to construct overlapping clusters with a gateway queue manager. Use the clusters as a starting point for the following examples of isolating messages to one application from messages to other applications in a cluster.

["Adding a queue manager to a cluster: separate transmission queues" on page 271](#page-270-0) Follow these instructions to add a queue manager to the cluster you created. Messages to cluster queues and topics are transferred using multiple cluster transmission queues.

["Adding a cluster transmit queue to isolate cluster message traffic sent from a gateway queue manager"](#page-301-0) [on page 302](#page-301-0)

Modify the configuration of overlapping clusters that use a gateway queue manager. After the modification messages are transferred to an application from the gateway queue manager without using the same transmission queue or channels as other cluster messages. The solution uses an additional cluster transmission queue to separate message traffic to a single queue manager in a cluster.

["Adding a cluster and a cluster transmit queue to isolate cluster message traffic sent from a gateway](#page-304-0) [queue manager" on page 305](#page-304-0)

Modify the configuration of overlapping clusters that use a gateway queue manager. After the modification messages are transferred to an application from the gateway queue manager without using the same transmission queue or channels as other cluster messages. The solution uses an additional cluster to isolate the messages to a particular cluster queue.

# **Setting up a new cluster**

Follow these instructions to set up the example cluster. Separate instructions describe setting up the cluster on TCP/IP, LU 6.2, and with a single transmission queue or multiple transmission queues. Test the cluster works by sending a message from one queue manager to the other.

# **Before you begin**

- Instead of following these instructions, you can use one of the wizards supplied with IBM MQ Explorer to create a cluster like the one created by this task. Right-click the Queue Manager Clusters folder, then click **New** > **Queue Manager Cluster**, and follow the instructions given in the wizard.
- For background information to aid your understanding of the steps taken to set up a cluster, see ["Defining cluster queues" on page 247,](#page-246-0) Cluster channels and Listeners.

# **About this task**

You are setting up a new IBM MQ network for a chain store. The store has two branches, one in London and one in New York. The data and applications for each store are hosted by systems running separate queue managers. The two queue managers are called LONDON and NEWYORK. The inventory application runs on the system in New York, connected to queue manager NEWYORK. The application is driven by the arrival of messages on the INVENTQ queue, hosted by NEWYORK. The two queue managers, LONDON and NEWYORK, are to be linked in a cluster called INVENTORY so that they can both put messages to the INVENTQ.

#### **INVENTORY**

<span id="page-258-0"></span>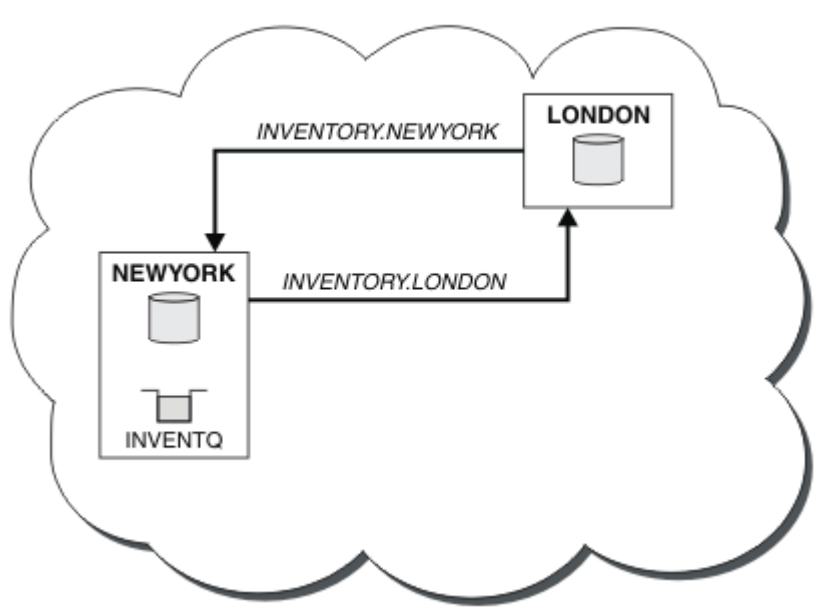

This is what this cluster looks like:

You can configure each queue manager in the cluster to send messages to other queue managers in the cluster using different cluster transmission queues.

The instructions to set up the cluster vary a little by transport protocol, number of transmission queues, or platform. You have a choice of three combinations. The verification procedure remains the same for all combinations.

INVENTORY is a small cluster. However, it is useful as a proof of concept. The important thing to understand about this cluster is the scope it offers for future enhancement.

# **Procedure**

- "Setting up a cluster using TCP/IP with a single transmission queue per queue manager" on page 259
- • ["Setting up a cluster on TCP/IP using multiple transmission queues per queue manager" on page 262](#page-261-0)
- • ["Setting up a cluster using LU 6.2 on z/OS" on page 265](#page-264-0)
- • ["Verifying the cluster" on page 267](#page-266-0)

#### **Related concepts**

**Clusters** Comparison of clustering and distributed queuing Components of a cluster

# **Related tasks**

["Configuring a queue manager cluster" on page 246](#page-245-0)

Clusters provide a mechanism for interconnecting queue managers in a way that simplifies both the initial configuration and the ongoing management. You can define cluster components, and create and manage clusters.

# *Setting up a cluster using TCP/IP with a single transmission queue per queue manager*

This is one of three topics describing different configurations for a simple cluster.

# **Before you begin**

For an overview of the cluster that is being created, see ["Setting up a new cluster" on page 258.](#page-257-0)

The queue manager attribute, **DEFCLXQ**, must be left as its default value, SCTQ.

# **About this task**

Follow these steps to set up a cluster on Multiplatforms using the transport protocol TCP/IP. On z/OS, you must follow the instructions in ["Defining a TCP connection on z/OS" on page 735](#page-734-0) to set up the TCP/IP connection , rather than defining the listeners in step "4" on page 260. Otherwise, the steps are the same for z/OS, but error messages are written to the console, rather than to the queue manager error log.

# **Procedure**

1. Decide on the organization of the cluster and its name.

You decided to link the two queue managers, LONDON and NEWYORK, into a cluster. A cluster with only two queue managers offers only marginal benefit over a network that is to use distributed queuing. It is a good way to start and it provides scope for future expansion. When you open new branches of your store, you are able to add the new queue managers to the cluster easily. Adding new queue managers does not disrupt the existing network; see ["Adding a queue manager to a cluster" on page 269.](#page-268-0)

For the time being, the only application you are running is the inventory application. The cluster name is INVENTORY.

2. Decide which queue managers are to hold full repositories.

In any cluster you must nominate at least one queue manager, or preferably two, to hold full repositories. In this example, there are only two queue managers, LONDON and NEWYORK, both of which hold full repositories.

- a. You can perform the remaining steps in any order.
- b. As you proceed through the steps, warning messages might be written to the queue manager log. The messages are a result of missing definitions that you have yet to add.

Examples of the responses to the commands are shown in a box like this after each step in this task. These examples show the responses returned by IBM MQ for AIX. The responses vary on other platforms.

- c. Before proceeding with these steps, make sure that the queue managers are started.
- 3. Alter the queue manager definitions to add repository definitions.

On each queue manager that is to hold a full repository, alter the local queue manager definition, using the ALTER QMGR command and specifying the REPOS attribute:

ALTER QMGR REPOS(INVENTORY)

1 : ALTER QMGR REPOS(INVENTORY) AMQ8005: IBM MQ queue manager changed.

For example, if you enter:

a. runmqsc LONDON

b. ALTER QMGR REPOS(INVENTORY)

LONDON is changed to a full repository.

4. Define the listeners.

Define a listener that accepts network requests from other queue managers for every queue manager in the cluster. On the LONDON queue managers, issue the following command:

DEFINE LISTENER(LONDON\_LS) TRPTYPE(TCP) CONTROL(QMGR)

The CONTROL attribute ensures that the listener starts and stops when the queue manager does.

The listener is not started when it is defined, so it must be manually started the first time with the following MQSC command:

START LISTENER(LONDON\_LS)

Issue similar commands for all the other queue managers in the cluster, changing the listener name for each one.

There are several ways to define these listeners, as shown in Listeners.

5. Define the CLUSRCVR channel for the LONDON queue manager.

On every queue manager in a cluster, you define a cluster-receiver channel on which the queue manager can receive messages. See Cluster-receiver channel: CLUSRCVR . The CLUSRCVR channel defines the connection name of the queue manager. The connection name is stored in the repositories, where other queue managers can refer to it. The CLUSTER keyword shows the availability of the queue manager to receive messages from other queue managers in the cluster.

In this example the channel name is INVENTORY.LONDON, and the connection name (CONNAME) is the network address of the machine the queue manager resides on, which is LONDON.CHSTORE.COM. The network address can be entered as an alphanumeric DNS host name, or an IP address in either in IPv4 dotted decimal form. For example, 192.0.2.0, or IPv6 hexadecimal form; for example 2001:DB8:0204:acff:fe97:2c34:fde0:3485. The port number is not specified, so the default port (1414) is used.

```
DEFINE CHANNEL(INVENTORY.LONDON) CHLTYPE(CLUSRCVR) TRPTYPE(TCP)
CONNAME(LONDON.CHSTORE.COM) CLUSTER(INVENTORY)
DESCR('TCP Cluster-receiver channel for queue manager LONDON')
```

```
1 : DEFINE CHANNEL(INVENTORY.LONDON) CHLTYPE(CLUSRCVR) TRPTYPE(TCP)
CONNAME(LONDON.CHSTORE.COM) CLUSTER(INVENTORY)
DESCR('TCP Cluster-receiver channel for queue manager LONDON')
AMQ8014: WebSphere MQ channel created.
07/09/98 12:56:35 No repositories for cluster 'INVENTORY'
```
6. Define the CLUSRCVR channel for the NEWYORK queue manager.

If the channel listener is using the default port, typically 1414, and the cluster does not include a queue manager on z/OS, you can omit the CONNAME

DEFINE CHANNEL(INVENTORY.NEWYORK) CHLTYPE(CLUSRCVR) TRPTYPE(TCP) CLUSTER(INVENTORY) DESCR('TCP Cluster-receiver channel for queue manager NEWYORK')

#### 7. Define the CLUSSDR channel on the LONDON queue manager.

You manually define a CLUSSDR channel from every full repository queue manager to every other full repository queue manager in the cluster. See Cluster-sender channel: CLUSSDR . In this case, there are only two queue managers, both of which hold full repositories. They each need a manually-defined CLUSSDR channel that points to the CLUSRCVR channel defined at the other queue manager. The channel names given on the CLUSSDR definitions must match the channel names on the corresponding CLUSRCVR definitions. When a queue manager has definitions for both a cluster-receiver channel and a cluster-sender channel in the same cluster, the cluster-sender channel is started.

```
DEFINE CHANNEL(INVENTORY.NEWYORK) CHLTYPE(CLUSSDR) TRPTYPE(TCP)
CONNAME(NEWYORK.CHSTORE.COM) CLUSTER(INVENTORY)
DESCR('TCP Cluster-sender channel from LONDON to repository at NEWYORK')
```
<span id="page-261-0"></span>1 : DEFINE CHANNEL(INVENTORY.NEWYORK) CHLTYPE(CLUSSDR) TRPTYPE(TCP) CONNAME(NEWYORK.CHSTORE.COM) CLUSTER(INVENTORY) DESCR('TCP Cluster-sender channel from LONDON to repository at NEWYORK') AMQ8014: WebSphere MQ channel created. 07/09/98 13:00:18 Channel program started.

8. Define the CLUSSDR channel on the NEWYORK queue manager.

DEFINE CHANNEL(INVENTORY.LONDON) CHLTYPE(CLUSSDR) TRPTYPE(TCP) CONNAME(LONDON.CHSTORE.COM) CLUSTER(INVENTORY) DESCR('TCP Cluster-sender channel from NEWYORK to repository at LONDON')

9. Define the cluster queue INVENTQ

Define the INVENTQ queue on the NEWYORK queue manager, specifying the CLUSTER keyword.

DEFINE QLOCAL(INVENTQ) CLUSTER(INVENTORY)

1 : DEFINE QLOCAL(INVENTQ) CLUSTER(INVENTORY) AMQ8006: WebSphere MQ queue created.

The CLUSTER keyword causes the queue to be advertised to the cluster. As soon as the queue is defined it becomes available to the other queue managers in the cluster. They can send messages to it without having to make a remote-queue definition for it.

All the definitions are complete. On all platforms, start a listener program on each queue manager. The listener program waits for incoming network requests and starts the cluster-receiver channel when it is needed.

#### **What to do next**

You are now ready to [verify the cluster](#page-266-0). **Related tasks** "Setting up a cluster on TCP/IP using multiple transmission queues per queue manager" on page 262 This is one of three topics describing different configurations for a simple cluster.

["Setting up a cluster using LU 6.2 on z/OS" on page 265](#page-264-0) This is one of tree topics describing different configurations for a simple cluster.

### *Setting up a cluster on TCP/IP using multiple transmission queues per queue manager*

This is one of three topics describing different configurations for a simple cluster.

### **Before you begin**

For an overview of the cluster that is being created, see ["Setting up a new cluster" on page 258.](#page-257-0)

# **About this task**

Follow these steps to set up a cluster on Multiplatforms using the transport protocol TCP/IP. The repository queue managers are configured to use a different cluster transmission queue to send messages to each other, and to other queue managers in the cluster. If you add queue managers to the cluster that are also to use different transmission queues, follow the task, ["Adding a queue manager](#page-270-0) [to a cluster: separate transmission queues" on page 271](#page-270-0).

## **Procedure**

1. Decide on the organization of the cluster and its name.

You decided to link the two queue managers, LONDON and NEWYORK, into a cluster. A cluster with only two queue managers offers only marginal benefit over a network that is to use distributed queuing.

It is a good way to start and it provides scope for future expansion. When you open new branches of your store, you are able to add the new queue managers to the cluster easily. Adding new queue managers does not disrupt the existing network; see ["Adding a queue manager to a cluster" on page](#page-268-0) [269.](#page-268-0)

For the time being, the only application you are running is the inventory application. The cluster name is INVENTORY.

2. Decide which queue managers are to hold full repositories.

In any cluster you must nominate at least one queue manager, or preferably two, to hold full repositories. In this example, there are only two queue managers, LONDON and NEWYORK, both of which hold full repositories.

- a. You can perform the remaining steps in any order.
- b. As you proceed through the steps, warning messages might be written to the queue manager log. The messages are a result of missing definitions that you have yet to add.

Examples of the responses to the commands are shown in a box like this after each step in this task. These examples show the responses returned by IBM MQ for AIX. The responses vary on other platforms.

- c. Before proceeding with these steps, make sure that the queue managers are started.
- 3. Alter the queue manager definitions to add repository definitions.

On each queue manager that is to hold a full repository, alter the local queue manager definition, using the ALTER QMGR command and specifying the REPOS attribute:

ALTER QMGR REPOS(INVENTORY)

1 : ALTER QMGR REPOS(INVENTORY) AMQ8005: IBM MQ queue manager changed.

For example, if you enter:

- a. runmqsc LONDON
- b. ALTER QMGR REPOS(INVENTORY)

LONDON is changed to a full repository.

4. Alter the queue manager definitions to create separate cluster transmission queues for each destination.

ALTER QMGR DEFCLXQ(CHANNEL)

On each queue manager that you add to the cluster decide whether to use separate transmission queues or not. See the topics, ["Adding a queue manager to a cluster" on page 269](#page-268-0) and ["Adding a](#page-270-0) [queue manager to a cluster: separate transmission queues" on page 271](#page-270-0).

5. Define the listeners.

Define a listener that accepts network requests from other queue managers for every queue manager in the cluster. On the LONDON queue managers, issue the following command:

DEFINE LISTENER(LONDON\_LS) TRPTYPE(TCP) CONTROL(QMGR)

The CONTROL attribute ensures that the listener starts and stops when the queue manager does.

The listener is not started when it is defined, so it must be manually started the first time with the following MQSC command:

START LISTENER(LONDON\_LS)

Issue similar commands for all the other queue managers in the cluster, changing the listener name for each one.

There are several ways to define these listeners, as shown in Listeners.

6. Define the CLUSRCVR channel for the LONDON queue manager.

On every queue manager in a cluster, you define a cluster-receiver channel on which the queue manager can receive messages. See Cluster-receiver channel: CLUSRCVR . The CLUSRCVR channel defines the connection name of the queue manager. The connection name is stored in the repositories, where other queue managers can refer to it. The CLUSTER keyword shows the availability of the queue manager to receive messages from other queue managers in the cluster.

In this example the channel name is INVENTORY.LONDON, and the connection name (CONNAME) is the network address of the machine the queue manager resides on, which is LONDON.CHSTORE.COM. The network address can be entered as an alphanumeric DNS host name, or an IP address in either in IPv4 dotted decimal form. For example, 192.0.2.0, or IPv6 hexadecimal form; for example 2001:DB8:0204:acff:fe97:2c34:fde0:3485. The port number is not specified, so the default port (1414) is used.

DEFINE CHANNEL(INVENTORY.LONDON) CHLTYPE(CLUSRCVR) TRPTYPE(TCP) CONNAME(LONDON.CHSTORE.COM) CLUSTER(INVENTORY) DESCR('TCP Cluster-receiver channel for queue manager LONDON')

1 : DEFINE CHANNEL(INVENTORY.LONDON) CHLTYPE(CLUSRCVR) TRPTYPE(TCP) CONNAME(LONDON.CHSTORE.COM) CLUSTER(INVENTORY) DESCR('TCP Cluster-receiver channel for queue manager LONDON') AMQ8014: WebSphere MQ channel created. 07/09/98 12:56:35 No repositories for cluster 'INVENTORY'

7. Define the CLUSRCVR channel for the NEWYORK queue manager.

If the channel listener is using the default port, typically 1414, and the cluster does not include a queue manager on z/OS, you can omit the CONNAME

DEFINE CHANNEL(INVENTORY.NEWYORK) CHLTYPE(CLUSRCVR) TRPTYPE(TCP) CLUSTER(INVENTORY) DESCR('TCP Cluster-receiver channel for queue manager NEWYORK')

8. Define the CLUSSDR channel on the LONDON queue manager.

You manually define a CLUSSDR channel from every full repository queue manager to every other full repository queue manager in the cluster. See Cluster-sender channel: CLUSSDR . In this case, there are only two queue managers, both of which hold full repositories. They each need a manually-defined CLUSSDR channel that points to the CLUSRCVR channel defined at the other queue manager. The channel names given on the CLUSSDR definitions must match the channel names on the corresponding CLUSRCVR definitions. When a queue manager has definitions for both a clusterreceiver channel and a cluster-sender channel in the same cluster, the cluster-sender channel is started.

```
DEFINE CHANNEL(INVENTORY.NEWYORK) CHLTYPE(CLUSSDR) TRPTYPE(TCP)
CONNAME(NEWYORK.CHSTORE.COM) CLUSTER(INVENTORY)
DESCR('TCP Cluster-sender channel from LONDON to repository at NEWYORK')
```
1 : DEFINE CHANNEL(INVENTORY.NEWYORK) CHLTYPE(CLUSSDR) TRPTYPE(TCP) CONNAME(NEWYORK.CHSTORE.COM) CLUSTER(INVENTORY) DESCR('TCP Cluster-sender channel from LONDON to repository at NEWYORK') AMQ8014: WebSphere MQ channel created. 07/09/98 13:00:18 Channel program started.

<span id="page-264-0"></span>9. Define the CLUSSDR channel on the NEWYORK queue manager.

DEFINE CHANNEL(INVENTORY.LONDON) CHLTYPE(CLUSSDR) TRPTYPE(TCP) CONNAME(LONDON.CHSTORE.COM) CLUSTER(INVENTORY) DESCR('TCP Cluster-sender channel from NEWYORK to repository at LONDON')

10. Define the cluster queue INVENTQ

Define the INVENTQ queue on the NEWYORK queue manager, specifying the CLUSTER keyword.

DEFINE QLOCAL(INVENTQ) CLUSTER(INVENTORY)

1 : DEFINE QLOCAL(INVENTQ) CLUSTER(INVENTORY) AMQ8006: WebSphere MQ queue created.

The CLUSTER keyword causes the queue to be advertised to the cluster. As soon as the queue is defined it becomes available to the other queue managers in the cluster. They can send messages to it without having to make a remote-queue definition for it.

All the definitions are complete. On all platforms, start a listener program on each queue manager. The listener program waits for incoming network requests and starts the cluster-receiver channel when it is needed.

#### **What to do next**

You are now ready to [verify the cluster](#page-266-0). **Related tasks**

["Setting up a cluster using TCP/IP with a single transmission queue per queue manager" on page 259](#page-258-0) This is one of three topics describing different configurations for a simple cluster.

"Setting up a cluster using LU 6.2 on z/OS" on page 265 This is one of tree topics describing different configurations for a simple cluster.

# *Setting up a cluster using LU 6.2 on z/OS*

This is one of tree topics describing different configurations for a simple cluster.

# **Before you begin**

For an overview of the cluster that is being created, see ["Setting up a new cluster" on page 258.](#page-257-0)

# **Procedure**

1. Decide on the organization of the cluster and its name.

You decided to link the two queue managers, LONDON and NEWYORK, into a cluster. A cluster with only two queue managers offers only marginal benefit over a network that is to use distributed queuing. It is a good way to start and it provides scope for future expansion. When you open new branches of your store, you are able to add the new queue managers to the cluster easily. Adding new queue managers does not disrupt the existing network; see ["Adding a queue manager to a cluster" on page 269.](#page-268-0)

For the time being, the only application you are running is the inventory application. The cluster name is INVENTORY.

2. Decide which queue managers are to hold full repositories.

In any cluster you must nominate at least one queue manager, or preferably two, to hold full repositories. In this example, there are only two queue managers, LONDON and NEWYORK, both of which hold full repositories.

a. You can perform the remaining steps in any order.

- b. As you proceed through the steps, warning messages might be written the z/OS system console. The messages are a result of missing definitions that you have yet to add.
- c. Before proceeding with these steps, make sure that the queue managers are started.
- 3. Alter the queue manager definitions to add repository definitions.

On each queue manager that is to hold a full repository, alter the local queue manager definition, using the ALTER QMGR command and specifying the REPOS attribute:

ALTER QMGR REPOS(INVENTORY)

1 : ALTER QMGR REPOS(INVENTORY) AMQ8005: IBM MQ queue manager changed.

For example, if you enter:

- a. runmqsc LONDON
- b. ALTER QMGR REPOS(INVENTORY)

LONDON is changed to a full repository.

4. Define the listeners.

 $z/0S$ See The channel initiator on z/OS and ["Receiving on LU 6.2" on page 738](#page-737-0).

The listener is not started when it is defined, so it must be manually started the first time with the following MQSC command:

START LISTENER(LONDON\_LS)

Issue similar commands for all the other queue managers in the cluster, changing the listener name for each one.

5. Define the CLUSRCVR channel for the LONDON queue manager.

On every queue manager in a cluster, you define a cluster-receiver channel on which the queue manager can receive messages. See Cluster-receiver channel: CLUSRCVR . The CLUSRCVR channel defines the connection name of the queue manager. The connection name is stored in the repositories, where other queue managers can refer to it. The CLUSTER keyword shows the availability of the queue manager to receive messages from other queue managers in the cluster.

```
DEFINE CHANNEL(INVENTORY.LONDON) CHLTYPE(CLUSRCVR) TRPTYPE(LU62)
CONNAME(LONDON.LUNAME) CLUSTER(INVENTORY)
MODENAME('#INTER') TPNAME('MQSERIES')
DESCR('LU62 Cluster-receiver channel for queue manager LONDON')
```

```
1 : DEFINE CHANNEL(INVENTORY.LONDON) CHLTYPE(CLUSRCVR) TRPTYPE(LU62)
CONNAME(LONDON.LUNAME) CLUSTER(INVENTORY)
MODENAME('#INTER') TPNAME('MQSERIES')
DESCR('LU62 Cluster-receiver channel for queue manager LONDON')
AMQ8014: WebSphere MQ channel created.
07/09/98 12:56:35 No repositories for cluster 'INVENTORY'
```
6. Define the CLUSRCVR channel for the NEWYORK queue manager.

DEFINE CHANNEL(INVENTORY.NEWYORK) CHLTYPE(CLUSRCVR) TRPTYPE(LU62) CONNAME(NEWYORK.LUNAME) CLUSTER(INVENTORY) MODENAME('#INTER') TPNAME('MQSERIES') DESCR('LU62 Cluster-receiver channel for queue manager NEWYORK')

7. Define the CLUSSDR channel on the LONDON queue manager.

<span id="page-266-0"></span>You manually define a CLUSSDR channel from every full repository queue manager to every other full repository queue manager in the cluster. See Cluster-sender channel: CLUSSDR . In this case, there are only two queue managers, both of which hold full repositories. They each need a manually-defined CLUSSDR channel that points to the CLUSRCVR channel defined at the other queue manager. The channel names given on the CLUSSDR definitions must match the channel names on the corresponding CLUSRCVR definitions. When a queue manager has definitions for both a cluster-receiver channel and a cluster-sender channel in the same cluster, the cluster-sender channel is started.

```
DEFINE CHANNEL(INVENTORY.NEWYORK) CHLTYPE(CLUSSDR) TRPTYPE(LU62)
CONNAME(CPIC) CLUSTER(INVENTORY)
DESCR('LU62 Cluster-sender channel from LONDON to repository at NEWYORK')
```

```
1 : DEFINE CHANNEL(INVENTORY.NEWYORK) CHLTYPE(CLUSSDR) TRPTYPE(LU62)
CONNAME(NEWYORK.LUNAME) CLUSTER(INVENTORY)
MODENAME('#INTER') TPNAME('MQSERIES')
DESCR('LU62 Cluster-sender channel from LONDON to repository at NEWYORK')
AMQ8014: WebSphere MQ channel created.
07/09/98 13:00:18 Channel program started.
```
8. Define the CLUSSDR channel on the NEWYORK queue manager.

```
DEFINE CHANNEL(INVENTORY.LONDON) CHLTYPE(CLUSSDR) TRPTYPE(LU62)
CONNAME(LONDON.LUNAME) CLUSTER(INVENTORY)
DESCR('LU62 Cluster-sender channel from NEWYORK to repository at LONDON')
```
9. Define the cluster queue INVENTQ

Define the INVENTQ queue on the NEWYORK queue manager, specifying the CLUSTER keyword.

DEFINE QLOCAL(INVENTQ) CLUSTER(INVENTORY)

1 : DEFINE QLOCAL(INVENTQ) CLUSTER(INVENTORY) AMQ8006: WebSphere MQ queue created.

The CLUSTER keyword causes the queue to be advertised to the cluster. As soon as the queue is defined it becomes available to the other queue managers in the cluster. They can send messages to it without having to make a remote-queue definition for it.

All the definitions are complete. On all platforms, start a listener program on each queue manager. The listener program waits for incoming network requests and starts the cluster-receiver channel when it is needed.

# **What to do next**

You are now ready to verify the cluster.

#### **Related tasks**

["Setting up a cluster using TCP/IP with a single transmission queue per queue manager" on page 259](#page-258-0) This is one of three topics describing different configurations for a simple cluster.

["Setting up a cluster on TCP/IP using multiple transmission queues per queue manager" on page 262](#page-261-0) This is one of three topics describing different configurations for a simple cluster.

# *Verifying the cluster*

Peer topics describe three different configurations for a simple cluster. This topic explains how to verify the cluster.

# **Before you begin**

This topic assumes that you are verifying a cluster you created through one of the following tasks:

- • ["Setting up a cluster using TCP/IP with a single transmission queue per queue manager" on page 259.](#page-258-0)
- • ["Setting up a cluster on TCP/IP using multiple transmission queues per queue manager" on page 262](#page-261-0).
- • ["Setting up a cluster using LU 6.2 on z/OS" on page 265](#page-264-0).

For an overview of the cluster that has been created, see ["Setting up a new cluster" on page 258](#page-257-0).

#### **About this task**

You can verify the cluster in one or more of these ways:

- 1. Running administrative commands to display cluster and channel attributes.
- 2. Run the sample programs to send and receive messages on a cluster queue.
- 3. Write your own programs to send a request message to a cluster queue and reply with a response messages to an non-clustered reply queue.

#### **Procedure**

Issue DISPLAY **runmqsc** commands to verify the cluster.

The responses you see ought to be like the responses in the steps that follow.

1. From the NEWYORK queue manager, run the **DISPLAY CLUSQMGR** command:

```
dis clusqmgr(*)
```

```
1 : dis clusqmgr(*)AMQ8441: Display Cluster Queue Manager details.
                      CLUSTER(INVENTORY)
CHANNEL(INVENTORY.NEWYORK)
AMQ8441: Display Cluster Queue Manager details.
CLUSQMGR(LONDON) CLUSTER(INVENTORY)
CHANNEL(INVENTORY.LONDON)
```
2. From the NEWYORK queue manager, run the **DISPLAY CHANNEL STATUS** command:

```
dis chstatus(*)
```

```
1 : dis chstatus(*)AMQ8417: Display Channel Status details.
CHANNEL(INVENTORY.NEWYORK) XMITQ( )
CONNAME(192.0.2.0) CURRENT
CHLTYPE(CLUSRCVR) STATUS(RUNNING)
RQMNAME(LONDON)
AMQ8417: Display Channel Status details.
CHANNEL(INVENTORY.LONDON) XMITQ(SYSTEM.CLUSTER.TRANSMIT.INVENTORY.LONDON)
CONNAME(192.0.2.1) CURRENT<br>CHLTYPE(CLUSSDR) STATUS(RUNNING)
CHLTYPE(CLUSSDR) STATUS(RUNNING)
RQMNAME(LONDON)
```
Send messages between the two queue managers, using **amqsput**.

3. On LONDON run the command **amqsput INVENTQ LONDON**.

Type some messages, followed by a blank line.

4. On NEWYORK run the command **amqsget INVENTQ NEWYORK**.

You now see the messages you entered on LONDON. After 15 seconds the program ends.

Send messages between the two queue managers using your own programs.

In the following steps, LONDON puts a message to the INVENTQ at NEWYORK and receives a reply on its queue LONDON\_reply.

5. On LONDON put a messages to the cluster queue.

- <span id="page-268-0"></span>a) Define a local queue called LONDON\_reply.
- b) Set the MQOPEN options to MQOO\_OUTPUT.
- c) Issue the MQOPEN call to open the queue INVENTQ.
- d) Set the *ReplyToQ* name in the message descriptor to LONDON\_reply.
- e) Issue the MQPUT call to put the message.
- f) Commit the message.
- 6. On NEWYORK receive the message on the cluster queue and put a reply to the reply queue.
	- a) Set the MQOPEN options to MQOO\_BROWSE.
	- b) Issue the MQOPEN call to open the queue INVENTQ.
	- c) Issue the MQGET call to get the message from INVENTQ.
	- d) Retrieve the *ReplyToQ* name from the message descriptor.
	- e) Put the *ReplyToQ* name in the ObjectName field of the object descriptor.
	- f) Set the MQOPEN options to MQOO\_OUTPUT.
	- g) Issue the MQOPEN call to open LONDON\_reply at queue manager LONDON.
	- h) Issue the MQPUT call to put the message to LONDON\_reply.
- 7. On LONDON receive the reply.
	- a) Set the MQOPEN options to MQOO\_BROWSE.
	- b) Issue the MQOPEN call to open the queue LONDON\_reply.
	- c) Issue the MQGET call to get the message from LONDON\_reply.

# **Adding a queue manager to a cluster**

Follow these instructions to add a queue manager to the cluster you created. Messages to cluster queues and topics are transferred using the single cluster transmission queue SYSTEM.CLUSTER.TRANSMIT.QUEUE.

# **Before you begin**

**Note:** For changes to a cluster to be propagated throughout the cluster, at least one full repository must always be available. Ensure that your repositories are available before starting this task.

Scenario:

- The INVENTORY cluster is set up as described in ["Setting up a new cluster" on page 258.](#page-257-0) It contains two queue managers, LONDON and NEWYORK, which both hold full repositories.
- The queue manager PARIS is owned by the primary installation. If it is not, you must run the **setmqenv** command to set up the command environment for the installation that PARIS belongs to.
- TCP connectivity exists between all three systems, and the queue manager is configured with a TCP listener that starts under the control of the queue manager.

# **About this task**

- 1. A new branch of the chain store is being set up in Paris and you want to add a queue manager called PARIS to the cluster.
- 2. Queue manager PARIS sends inventory updates to the application running on the system in New York by putting messages on the INVENTQ queue.

Follow these steps to add a queue manager to a cluster.

# **Procedure**

1. Decide which full repository PARIS refers to first.

Every queue manager in a cluster must refer to one or other of the full repositories. It gathers information about the cluster from a full repository and so builds up its own partial repository. Choose either of the repositories as the full repository. As soon as a new queue manager is added to the cluster it immediately learns about the other repository as well. Information about changes to a queue manager is sent directly to two repositories. In this example, you link PARIS to the queue manager LONDON, purely for geographical reasons.

**Note:** Perform the remaining steps in any order, after queue manager PARIS is started.

2. Define a CLUSRCVR channel on queue manager PARIS.

Every queue manager in a cluster must define a cluster-receiver channel on which it can receive messages. On PARIS, define:

DEFINE CHANNEL(INVENTORY.PARIS) CHLTYPE(CLUSRCVR) TRPTYPE(TCP) CONNAME(PARIS.CHSTORE.COM) CLUSTER(INVENTORY) DESCR('Cluster-receiver channel for queue manager PARIS')

The cluster-receiver channel advertises the availability of the queue manager to receive messages from other queue managers in the cluster INVENTORY. Do not make definitions on other queue managers for a sending end to the cluster-receiver channel INVENTORY. PARIS. Other definitions are made automatically when needed. See Cluster channels.

 $3.20$ 

Start the channel initiator on IBM MQ for z/OS.

4. Define a CLUSSDR channel on queue manager PARIS.

When you add to a cluster a queue manager that is not a full repository, you define just one cluster-sender channel to make an initial connection to a full repository. See Cluster-sender channel: CLUSSDR .

On PARIS, make the following definition for a CLUSSDR channel called INVENTORY.LONDON to the queue manager with the network address LONDON.CHSTORE.COM.

DEFINE CHANNEL(INVENTORY.LONDON) CHLTYPE(CLUSSDR) TRPTYPE(TCP) CONNAME(LONDON.CHSTORE.COM) CLUSTER(INVENTORY) DESCR('Cluster-sender channel from PARIS to repository at LONDON')

- 5. Optional: If you are adding to a cluster a queue manager that has previously been removed from the same cluster, check that it is now showing as a cluster member. If not, complete the following extra steps:
	- a) Issue the **REFRESH CLUSTER** command on the queue manager you are adding.

This step stops the cluster channels, and gives your local cluster cache a fresh set of sequence numbers that are assured to be up-to-date within the rest of the cluster.

REFRESH CLUSTER(INVENTORY) REPOS(YES)

**Note:** For large clusters, using the **REFRESH CLUSTER** command can be disruptive to the cluster while it is in progress, and again at 27 day intervals thereafter when the cluster objects automatically send status updates to all interested queue managers. See Refreshing in a large cluster can affect performance and availability of the cluster.

b) Restart the CLUSSDR channel

(for example, using the START CHANNEL command).

c) Restart the CLUSRCVR channel.

# **Results**

The following figure shows the cluster set up by this task.

<span id="page-270-0"></span>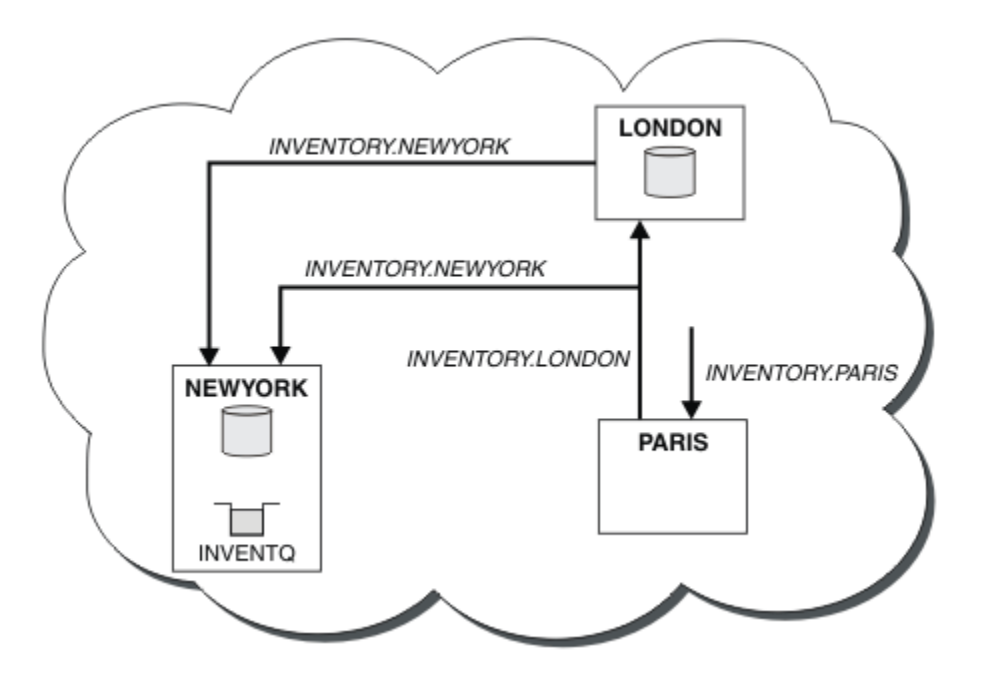

*Figure 41. The INVENTORY cluster with three queue managers*

By making only two definitions, a CLUSRCVR definition and a CLUSSDR definition, we added the queue manager PARIS to the cluster.

Now the PARIS queue manager learns, from the full repository at LONDON, that the INVENTQ queue is hosted by queue manager NEWYORK. When an application hosted by the system in Paris tries to put messages to the INVENTQ, PARIS automatically defines a cluster-sender channel to connect to the cluster-receiver channel INVENTORY, NEWYORK. The application can receive responses when its queue manager name is specified as the target queue manager and a reply-to queue is provided.

# *Adding a queue manager to a cluster: separate transmission queues*

Follow these instructions to add a queue manager to the cluster you created. Messages to cluster queues and topics are transferred using multiple cluster transmission queues.

# **Before you begin**

- The queue manager is not a member of any clusters.
- The cluster exists; there is a full repository to which this queue manager can connect directly and the repository is available. For the steps to create the cluster, see ["Setting up a new cluster" on page 258](#page-257-0).

# **About this task**

This task is an alternative to ["Adding a queue manager to a cluster" on page 269,](#page-268-0) in which you add a queue manager to a cluster that places cluster messages on a single transmission queue.

In this task, you add a queue manager to a cluster that automatically creates separate cluster transmission queues for each cluster-sender channel.

To keep the number of definitions of queues small, the default is to use a single transmission queue. Using separate transmission queues is advantageous if you want to monitor traffic destined to different queue managers and different clusters. You might also want to separate traffic to different destinations to achieve isolation or performance goals.

# **Procedure**

1. Alter the default cluster channel transmission queue type.

Alter the queue manager PARIS:

ALTER QMGR DEFCLXQ(CHANNEL)

Every time the queue manager creates a cluster-sender channel to send a message to a queue manager, it creates a cluster transmission queue. The transmission queue is used only by this cluster-sender channel. The transmission queue is permanent-dynamic. It is created from the model queue, SYSTEM.CLUSTER.TRANSMIT.MODEL.QUEUE, with the name SYSTEM.CLUSTER.TRANSMIT. *ChannelName*.

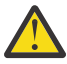

**Attention:** If you are using dedicated SYSTEM.CLUSTER.TRANSMIT.QUEUES with a queue manager that was upgraded from a version of the product earlier than IBM WebSphere MQ 7.5, ensure that the SYSTEM.CLUSTER.TRANSMIT.MODEL.QUEUE has the SHARE/NOSHARE option set to **SHARE**.

2. Decide which full repository PARIS refers to first.

Every queue manager in a cluster must refer to one or other of the full repositories. It gathers information about the cluster from a full repository and so builds up its own partial repository. Choose either of the repositories as the full repository. As soon as a new queue manager is added to the cluster it immediately learns about the other repository as well. Information about changes to a queue manager is sent directly to two repositories. In this example, you link PARIS to the queue manager LONDON, purely for geographical reasons.

**Note:** Perform the remaining steps in any order, after queue manager PARIS is started.

3. Define a CLUSRCVR channel on queue manager PARIS.

Every queue manager in a cluster must define a cluster-receiver channel on which it can receive messages. On PARIS, define:

DEFINE CHANNEL(INVENTORY.PARIS) CHLTYPE(CLUSRCVR) TRPTYPE(TCP) CONNAME(PARIS.CHSTORE.COM) CLUSTER(INVENTORY) DESCR('Cluster-receiver channel for queue manager PARIS')

The cluster-receiver channel advertises the availability of the queue manager to receive messages from other queue managers in the cluster INVENTORY. Do not make definitions on other queue managers for a sending end to the cluster-receiver channel INVENTORY. PARIS. Other definitions are made automatically when needed. See Cluster channels.

4. Define a CLUSSDR channel on queue manager PARIS.

When you add to a cluster a queue manager that is not a full repository, you define just one cluster-sender channel to make an initial connection to a full repository. See Cluster-sender channel: CLUSSDR .

On PARIS, make the following definition for a CLUSSDR channel called INVENTORY.LONDON to the queue manager with the network address LONDON.CHSTORE.COM.

DEFINE CHANNEL(INVENTORY.LONDON) CHLTYPE(CLUSSDR) TRPTYPE(TCP) CONNAME(LONDON.CHSTORE.COM) CLUSTER(INVENTORY) DESCR('Cluster-sender channel from PARIS to repository at LONDON')

The queue manager automatically creates the permanent dynamic cluster transmission queue SYSTEM.CLUSTER.TRANSMIT.INVENTORY.LONDON from the model queue SYSTEM.CLUSTER.TRANSMIT.MODEL.QUEUE. It sets the CLCHNAME attribute of the transmission queue to INVENTORY.LONDON.

# **Results**

The following figure shows the cluster set up by this task.

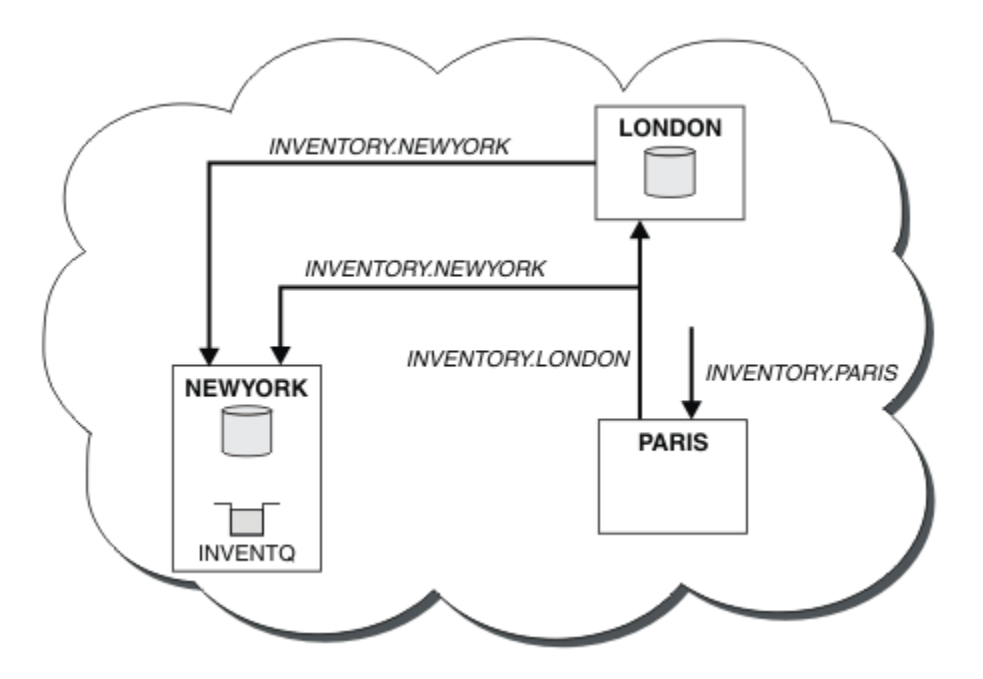

*Figure 42. The INVENTORY cluster with three queue managers*

By making only two definitions, a CLUSRCVR definition and a CLUSSDR definition, we added the queue manager PARIS to the cluster.

Now the PARIS queue manager learns, from the full repository at LONDON, that the INVENTQ queue is hosted by queue manager NEWYORK. When an application hosted by the system in Paris tries to put messages to the INVENTQ, PARIS automatically defines a cluster-sender channel to connect to the cluster-receiver channel INVENTORY, NEWYORK. The application can receive responses when its queue manager name is specified as the target queue manager and a reply-to queue is provided.

### **Related tasks**

Adding a queue manager to a cluster by using DHCP

Add a queue manager to a cluster, using DHCP. The task demonstrates omitting CONNAME value on a CLUSRCVR definition.

# *Adding a queue manager to a cluster by using DHCP*

Add a queue manager to a cluster, using DHCP. The task demonstrates omitting CONNAME value on a CLUSRCVR definition.

# **Before you begin**

**Note:** For changes to a cluster to be propagated throughout the cluster, at least one full repository must always be available. Ensure that your repositories are available before starting this task.

The task demonstrates two special features:

- The ability to omit the CONNAME value on a CLUSRCVR definition.
- The ability to use +QMNAME+ on a CLUSSDR definition.

Neither feature is provided on z/OS.

Scenario:

- The INVENTORY cluster has been set up as described in ["Setting up a new cluster" on page 258](#page-257-0). It contains two queue managers, LONDON and NEWYORK, which both hold full repositories.
- A new branch of the chain store is being set up in Paris and you want to add a queue manager called PARIS to the cluster.
- Queue manager PARIS sends inventory updates to the application running on the system in New York by putting messages on the INVENTQ queue.
- Network connectivity exists between all three systems.
- The network protocol is TCP.
- The PARIS queue manager system uses DHCP, which means that the IP addresses might change on system restart.
- The channels between the PARIS and LONDON systems are named according to a defined naming convention. The convention uses the queue manager name of the full repository queue manager on LONDON.
- Administrators of the PARIS queue manager have no information about the name of the queue manager on the LONDON repository. The name of the queue manager on the LONDON repository is subject to change.

# **About this task**

Follow these steps to add a queue manager to a cluster by using DHCP.

# **Procedure**

1. Decide which full repository PARIS refers to first.

Every queue manager in a cluster must refer to one or other of the full repositories. It gathers information about the cluster from a full repository and so builds up its own partial repository. Choose either of the repositories as the full repository. As soon as a new queue manager is added to the cluster it immediately learns about the other repository as well. Information about changes to a queue manager is sent directly to two repositories. In this example we choose to link PARIS to the queue manager LONDON, purely for geographical reasons.

**Note:** Perform the remaining steps in any order, after queue manager PARIS is started.

2. Define a CLUSRCVR channel on queue manager PARIS.

Every queue manager in a cluster needs to define a cluster-receiver channel on which it can receive messages. On PARIS, define:

```
DEFINE CHANNEL(INVENTORY.PARIS) CHLTYPE(CLUSRCVR)
TRPTYPE(TCP) CLUSTER(INVENTORY)
DESCR('Cluster-receiver channel for queue manager PARIS')
```
The cluster-receiver channel advertises the availability of the queue manager to receive messages from other queue managers in the cluster INVENTORY. You do not need to specify the CONNAME on the cluster-receiver channel. You can request IBM MQ to find out the connection name from the system, either by omitting CONNAME, or by specifying CONNAME (' '). IBM MQ generates the CONNAME value using the current IP address of the system; see CONNAME . There is no need to make definitions on other queue managers for a sending end to the cluster-receiver channel INVENTORY.PARIS. Other definitions are made automatically when needed.

3. Define a CLUSSDR channel on queue manager PARIS.

Every queue manager in a cluster needs to define one cluster-sender channel on which it can send messages to its initial full repository. On PARIS, make the following definition for a channel called INVENTORY.+QMNAME+ to the queue manager with the network address LONDON.CHSTORE.COM.

DEFINE CHANNEL(INVENTORY.+QMNAME+) CHLTYPE(CLUSSDR) TRPTYPE(TCP) CONNAME(LONDON.CHSTORE.COM) CLUSTER(INVENTORY) DESCR('Cluster-sender channel from PARIS to repository at LONDON')

4. Optional: If you are adding to a cluster a queue manager that has previously been removed from the same cluster, check that it is now showing as a cluster member. If not, complete the following extra steps:

a) Issue the **REFRESH CLUSTER** command on the queue manager you are adding.

This step stops the cluster channels, and gives your local cluster cache a fresh set of sequence numbers that are assured to be up-to-date within the rest of the cluster.

REFRESH CLUSTER(INVENTORY) REPOS(YES)

**Note:** For large clusters, using the **REFRESH CLUSTER** command can be disruptive to the cluster while it is in progress, and again at 27 day intervals thereafter when the cluster objects automatically send status updates to all interested queue managers. See Refreshing in a large cluster can affect performance and availability of the cluster.

b) Restart the CLUSSDR channel

(for example, using the START CHANNEL command).

c) Restart the CLUSRCVR channel.

# **Results**

The cluster set up by this task is the same as for ["Adding a queue manager to a cluster" on page 269](#page-268-0):

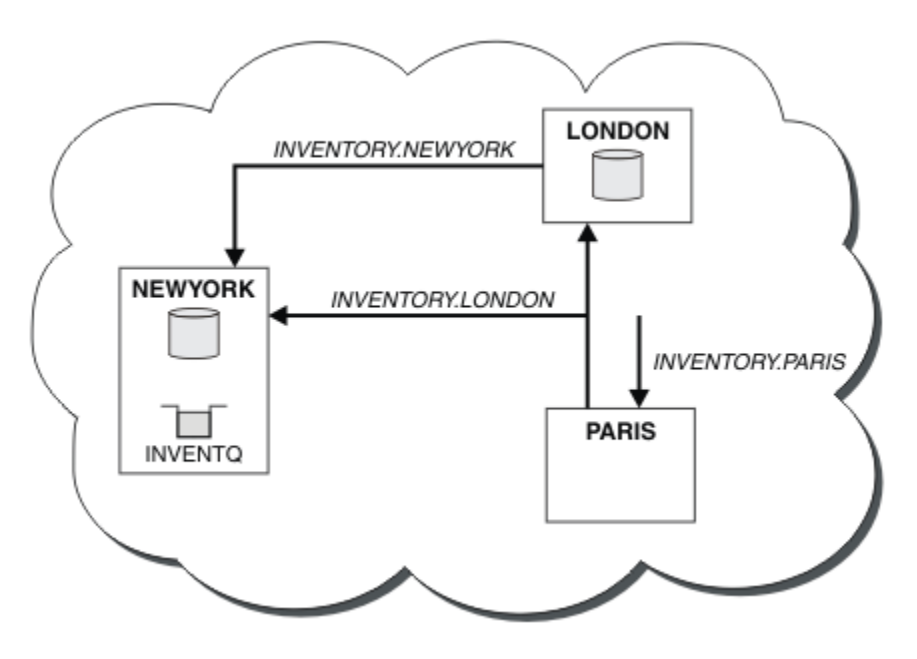

*Figure 43. The INVENTORY cluster with three queue managers*

By making only two definitions, a CLUSRCVR definition and a CLUSSDR definition, we have added the queue manager PARIS to the cluster.

On the PARIS queue manager, the CLUSSDR containing the string +QMNAME+ starts. On the LONDON system IBM MQ resolves the +QMNAME+ to the queue manager name ( LONDON). IBM MQ then matches the definition for a channel called INVENTORY.LONDON to the corresponding CLUSRCVR definition.

IBM MQ sends back the resolved channel name to the PARIS queue manager. At PARIS, the CLUSSDR channel definition for the channel called INVENTORY.+QMNAME+ is replaced by an internally generated CLUSSDR definition for INVENTORY.LONDON. This definition contains the resolved channel name, but otherwise is the same as the +QMNAME+ definition that you made. The cluster repositories are also brought up to date with the channel definition with the newly resolved channel name.

### **Note:**

- 1. The channel created with the +QMNAME+ name becomes inactive immediately. It is never used to transmit data.
- 2. Channel exits might see the channel name change between one invocation and the next.

Now the PARIS queue manager learns, from the repository at LONDON, that the INVENTQ queue is hosted by queue manager NEWYORK. When an application hosted by the system in Paris tries to put messages to the INVENTQ, PARIS automatically defines a cluster-sender channel to connect to the cluster-receiver channel INVENTORY.NEWYORK. The application can receive responses when its queue manager name is specified as the target queue manager and a reply-to queue is provided.

#### **Related tasks**

[Adding a queue manager to a cluster: separate transmission queues](#page-270-0) Follow these instructions to add a queue manager to the cluster you created. Messages to cluster queues and topics are transferred using multiple cluster transmission queues.

#### **Related reference**

DEFINE CHANNEL

# **Adding a queue manager that hosts a queue**

Add another queue manager to the cluster, to host another INVENTQ queue. Requests are sent alternately to the queues on each queue manager. No changes need to be made to the existing INVENTQ host.

# **Before you begin**

**Note:** For changes to a cluster to be propagated throughout the cluster, at least one full repository must always be available. Ensure that your repositories are available before starting this task.

Scenario:

- The INVENTORY cluster has been set up as described in ["Adding a queue manager to a cluster" on page](#page-268-0) [269.](#page-268-0) It contains three queue managers; LONDON and NEWYORK both hold full repositories, PARIS holds a partial repository. The inventory application runs on the system in New York, connected to the NEWYORK queue manager. The application is driven by the arrival of messages on the INVENTQ queue.
- A new store is being set up in Toronto. To provide additional capacity you want to run the inventory application on the system in Toronto as well as New York.
- Network connectivity exists between all four systems.
- The network protocol is TCP.

**Note:** The queue manager TORONTO contains only a partial repository. If you want to add a full-repository queue manager to a cluster, refer to ["Moving a full repository to another queue manager" on page 280.](#page-279-0)

### **About this task**

Follow these steps to add a queue manager that hosts a queue.

# **Procedure**

1. Decide which full repository TORONTO refers to first.

Every queue manager in a cluster must refer to one or other of the full repositories. It gathers information about the cluster from a full repository and so builds up its own partial repository. It is of no particular significance which repository you choose. In this example, we choose NEWYORK. Once the new queue manager has joined the cluster it communicates with both of the repositories.

2. Define the CLUSRCVR channel.

Every queue manager in a cluster needs to define a cluster-receiver channel on which it can receive messages. On TORONTO, define a CLUSRCVR channel:

```
DEFINE CHANNEL(INVENTORY.TORONTO) CHLTYPE(CLUSRCVR) TRPTYPE(TCP)
CONNAME(TORONTO.CHSTORE.COM) CLUSTER(INVENTORY)
DESCR('Cluster-receiver channel for TORONTO')
```
The TORONTO queue manager advertises its availability to receive messages from other queue managers in the INVENTORY cluster using its cluster-receiver channel.

3. Define a CLUSSDR channel on queue manager TORONTO.

Every queue manager in a cluster needs to define one cluster-sender channel on which it can send messages to its first full repository. In this case choose NEWYORK. TORONTO needs the following definition:

DEFINE CHANNEL(INVENTORY.NEWYORK) CHLTYPE(CLUSSDR) TRPTYPE(TCP) CONNAME(NEWYORK.CHSTORE.COM) CLUSTER(INVENTORY) DESCR('Cluster-sender channel from TORONTO to repository at NEWYORK')

- 4. Optional: If you are adding to a cluster a queue manager that has previously been removed from the same cluster, check that it is now showing as a cluster member. If not, complete the following extra steps:
	- a) Issue the **REFRESH CLUSTER** command on the queue manager you are adding.

This step stops the cluster channels, and gives your local cluster cache a fresh set of sequence numbers that are assured to be up-to-date within the rest of the cluster.

REFRESH CLUSTER(INVENTORY) REPOS(YES)

**Note:** For large clusters, using the **REFRESH CLUSTER** command can be disruptive to the cluster while it is in progress, and again at 27 day intervals thereafter when the cluster objects automatically send status updates to all interested queue managers. See Refreshing in a large cluster can affect performance and availability of the cluster.

b) Restart the CLUSSDR channel

(for example, using the START CHANNEL command).

c) Restart the CLUSRCVR channel.

5. Review the inventory application for message affinities.

Before proceeding, ensure that the inventory application does not have any dependencies on the sequence of processing of messages and install the application on the system in Toronto.

6. Define the cluster queue INVENTQ.

The INVENTQ queue, which is already hosted by the NEWYORK queue manager, is also to be hosted by TORONTO. Define it on the TORONTO queue manager as follows:

DEFINE QLOCAL(INVENTQ) CLUSTER(INVENTORY)

## **Results**

[Figure 44 on page 278](#page-277-0) shows the INVENTORY cluster set up by this task.

<span id="page-277-0"></span>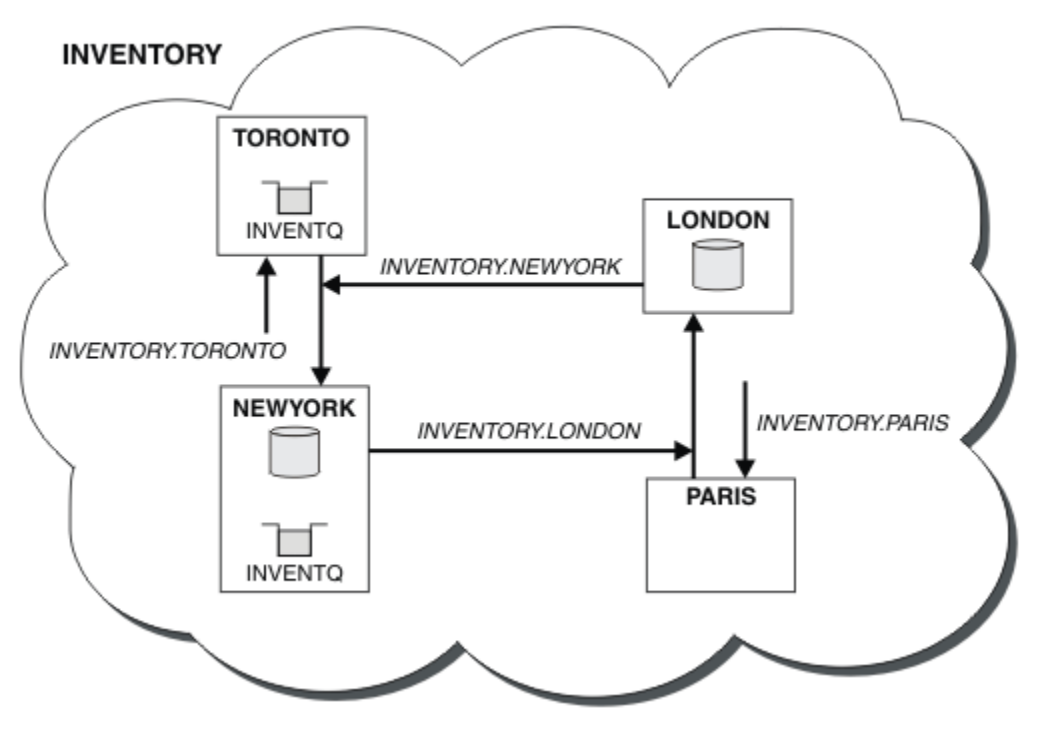

*Figure 44. The INVENTORY cluster with four queue managers*

The INVENTQ queue and the inventory application are now hosted on two queue managers in the cluster. This increases their availability, speeds up throughput of messages, and allows the workload to be distributed between the two queue managers. Messages put to INVENTQ by either TORONTO or NEWYORK are handled by the instance on the local queue manager whenever possible. Messages put by LONDON or PARIS are routed alternately to TORONTO or NEWYORK, so that the workload is balanced.

This modification to the cluster was accomplished without you having to alter the definitions on queue managers NEWYORK, LONDON, and PARIS. The full repositories in these queue managers are updated automatically with the information they need to be able to send messages to INVENTQ at TORONTO. The inventory application continues to function if one of the NEWYORK or the TORONTO queue manager becomes unavailable, and it has sufficient capacity. The inventory application must be able to work correctly if it is hosted in both locations.

As you can see from the result of this task, you can have the same application running on more than one queue manager. You can clustering to distribution workload evenly.

An application might not be able to process records in both locations. For example, suppose that you decide to add a customer-account query and update application running in LONDON and NEWYORK. An account record can only be held in one place. You could decide to control the distribution of requests by using a data partitioning technique. You can split the distribution of the records. You could arrange for half the records, for example for account numbers 00000 - 49999, to be held in LONDON. The other half, in the range 50000 - 99999 , are held in NEWYORK. You could then write a cluster workload exit program to examine the account field in all messages, and route the messages to the appropriate queue manager.

# **What to do next**

Now that you have completed all the definitions, if you have not already done so start the channel initiator on IBM MQ for z/OS. On all platforms, start a listener program on queue manager TORONTO. The listener program waits for incoming network requests and starts the cluster-receiver channel when it is needed.

# **Adding a queue sharing group to existing clusters**

Add a queue sharing group on z/OS to existing clusters.

# **Before you begin**

 $z/0S$ 

#### **Note:**

- 1. For changes to a cluster to be propagated throughout the cluster, at least one full repository must always be available. Ensure that your repositories are available before starting this task.
- 2. Queue sharing groups are supported only on IBM MQ for z/OS. This task is not applicable to other platforms.

Scenario:

- The INVENTORY cluster has been set up as described in ["Setting up a new cluster" on page 258](#page-257-0). It contains two queue managers, LONDON and NEWYORK.
- You want to add a queue sharing group to this cluster. The group, QSGP, comprises three queue managers, P1, P2, and P3. They share an instance of the INVENTQ queue, which is to be defined by P1.

# **About this task**

Follow these steps to add new queue managers that host a shared queue.

# **Procedure**

1. Decide which full repository the queue managers refer to first.

Every queue manager in a cluster must refer to one or other of the full repositories. It gathers information about the cluster from a full repository and so builds up its own partial repository. It is of no particular significance which full repository you choose. In this example, choose NEWYORK. Once the queue sharing group has joined the cluster, it communicates with both of the full repositories.

2. Define the CLUSRCVR channels.

Every queue manager in a cluster needs to define a cluster-receiver channel on which it can receive messages. On P1, P2, and P3, define:

DEFINE CHANNEL(INVENTORY.Pn) CHLTYPE(CLUSRCVR) TRPTYPE(TCP) CONNAME(Pn.CHSTORE.COM) CLUSTER(INVENTORY) DESCR('Cluster-receiver channel for sharing queue manager')

The cluster-receiver channel advertises the availability of each queue manager to receive messages from other queue managers in the cluster INVENTORY.

3. Define a CLUSSDR channel for the queue sharing group.

Every member of a cluster needs to define one cluster-sender channel on which it can send messages to its first full repository. In this case we have chosen NEWYORK. One of the queue managers in the queue sharing group needs the following group definition. The definition ensures that every queue manager has a cluster-sender channel definition.

DEFINE CHANNEL(INVENTORY.NEWYORK) CHLTYPE(CLUSSDR) TRPTYPE(TCP) CONNAME(NEWYORK.CHSTORE.COM) CLUSTER(INVENTORY) QSGDISP(GROUP) DESCR('Cluster-sender channel to repository at NEWYORK')

4. Define the shared queue.

Define the queue INVENTQ on P1 as follows:

```
DEFINE QLOCAL(INVENTQ) CLUSTER(INVENTORY) QSGDISP(SHARED) CFSTRUCT(STRUCTURE)
```
<span id="page-279-0"></span>Start the channel initiator and a listener program on the new queue manager. The listener program listens for incoming network requests and starts the cluster-receiver channel when it is needed.

# **Results**

Figure 45 on page 280 shows the cluster set up by this task.

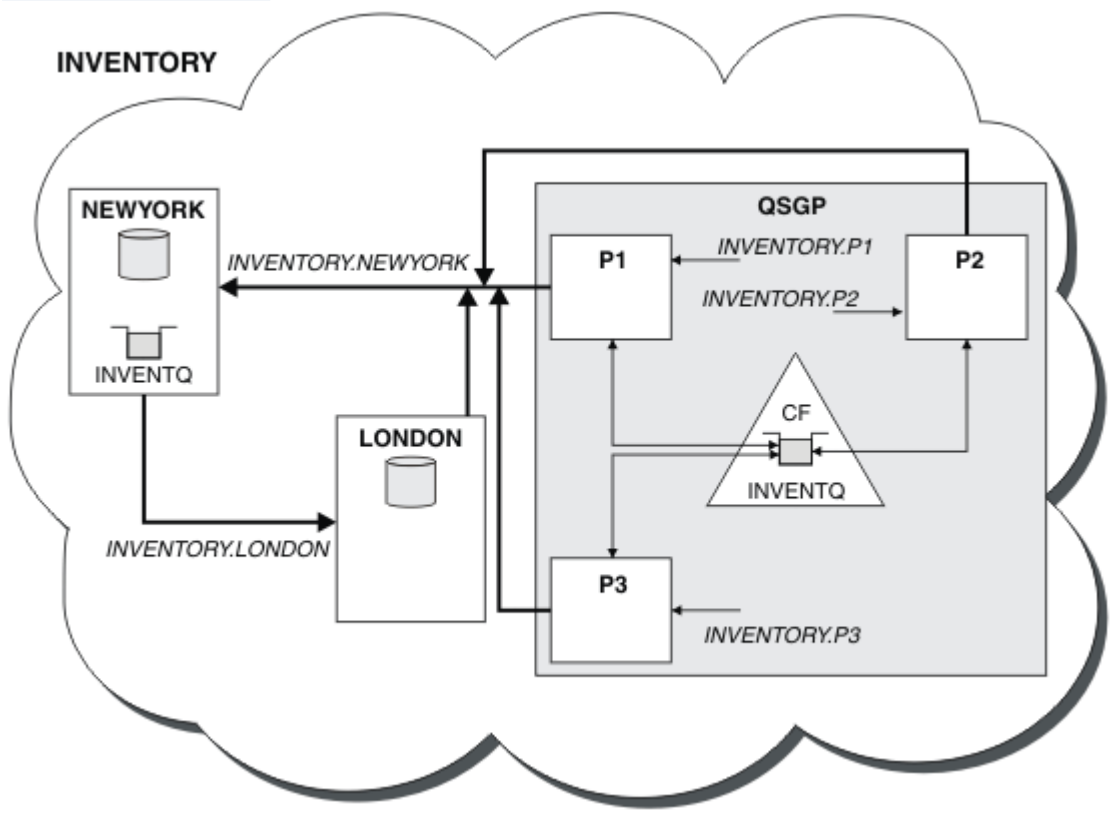

*Figure 45. Cluster and queue sharing group*

Now messages put on the INVENTQ queue by LONDON are routed alternately around the four queue managers advertised as hosting the queue.

# **What to do next**

A benefit of having members of a queue sharing group host a cluster queue is any member of the group can reply to a request. In this case perhaps P1 becomes unavailable after receiving a message on the shared queue. Another member of the queue sharing group can reply instead.

# **Moving a full repository to another queue manager**

Move a full repository from one queue manager to another, building up the new repository from information held at the second repository.

# **Before you begin**

**Note:** For changes to a cluster to be propagated throughout the cluster, at least one full repository must always be available. Ensure that your repositories are available before starting this task.

Scenario:

• The INVENTORY cluster has been set up as described in ["Adding a queue manager to a cluster" on page](#page-268-0) [269.](#page-268-0)

• For business reasons you now want to remove the full repository from queue manager LONDON, and replace it with a full repository at queue manager PARIS. The NEWYORK queue manager is to continue holding a full repository.

## **About this task**

Follow these steps to move a full repository to another queue manager.

## **Procedure**

1. Alter PARIS to make it a full repository queue manager.

On PARIS, issue the following command:

ALTER QMGR REPOS(INVENTORY)

2. Add a CLUSSDR channel on PARIS

PARIS currently has a cluster-sender channel pointing to LONDON. LONDON is no longer to hold a full repository for the cluster. PARIS must have a new cluster-sender channel that points to NEWYORK, where the other full repository is now held.

DEFINE CHANNEL(INVENTORY.NEWYORK) CHLTYPE(CLUSSDR) TRPTYPE(TCP) CONNAME(NEWYORK.CHSTORE.COM) CLUSTER(INVENTORY) DESCR('Cluster-sender channel from PARIS to repository at NEWYORK')

3. Define a CLUSSDR channel on NEWYORK that points to PARIS

Currently NEWYORK has a cluster-sender channel pointing to LONDON. Now that the other full repository has moved to PARIS, you need to add a new cluster-sender channel at NEWYORK that points to PARIS.

DEFINE CHANNEL(INVENTORY.PARIS) CHLTYPE(CLUSSDR) TRPTYPE(TCP) CONNAME(PARIS.CHSTORE.COM) CLUSTER(INVENTORY) DESCR('Cluster-sender channel from NEWYORK to repository at PARIS')

When you add the cluster-sender channel to PARIS, PARIS learns about the cluster from NEWYORK. It builds up its own full repository using the information from NEWYORK.

4. Check that queue manager PARIS now has a full repository

Check that queue manager PARIS has built its own full repository from the full repository on queue manager NEWYORK. Issue the following commands:

DIS QCLUSTER(\*) CLUSTER (INVENTORY) DIS CLUSQMGR(\*) CLUSTER (INVENTORY)

Check that these commands show details of the same resources in this cluster as on NEWYORK.

**Note:** If queue manager NEWYORK is not available, this building of information cannot complete. Do not move on to the next step until the task is complete.

5. Alter the queue manager definition on LONDON

Finally alter the queue manager at LONDON so that it no longer holds a full repository for the cluster. On LONDON, issue the command:

ALTER QMGR REPOS(' ')

The queue manager no longer receives any cluster information. After 30 days the information that is stored in its full repository expires. The queue manager LONDON now builds up its own partial repository.

6. Remove or change any outstanding definitions.

When you are sure that the new arrangement of your cluster is working as expected, remove or change manually defined CLUSSDR definitions that are no longer correct.

• On the PARIS queue manager, you must stop and delete the cluster-sender channel to LONDON, and then issue the start channel command so that the cluster can use the automatic channels again:

STOP CHANNEL(INVENTORY.LONDON) DELETE CHANNEL(INVENTORY.LONDON) START CHANNEL(INVENTORY.LONDON)

• On the NEWYORK queue manager, you must stop and delete the cluster-sender channel to LONDON, and then issue the start channel command so that the cluster can use the automatic channels again:

STOP CHANNEL(INVENTORY.LONDON) DELETE CHANNEL(INVENTORY.LONDON) START CHANNEL(INVENTORY.LONDON)

• Replace all other manually defined cluster-sender channels that point to LONDON on all queue managers in the cluster with channels that point to either NEWYORK or PARIS. After deleting a channel, always issue the **start channel** command so that the cluster can use the automatic channels again. In this small example, there are no others. To check whether there are any others that you have forgotten, issue the DISPLAY CHANNEL command from each queue manager, specifying TYPE(CLUSSDR). For example:

DISPLAY CHANNEL(\*) TYPE(CLUSSDR)

It is important that you perform this task as soon as possible after moving the full repository from LONDON to PARIS. In the time before you perform this task, queue managers that have manually defined CLUSSDR channels named INVENTORY.LONDON might send requests for information using this channel.

After LONDON has ceased to be a full repository, if it receives such requests it will write error messages to its queue manager error log. The following examples show which error messages might be seen on LONDON:

- AMQ9428: Unexpected publication of a cluster queue object received
- AMQ9432: Query received by a non-repository queue manager

The queue manager LONDON does not respond to the requests for information because it is no longer a full repository. The queue managers requesting information from LONDON must rely on NEWYORK for cluster information until their manually defined CLUSSDR definitions are corrected to point to PARIS. This situation must not be tolerated as a valid configuration in the long term.

# **Results**

[Figure 46 on page 283](#page-282-0) shows the cluster set up by this task.

<span id="page-282-0"></span>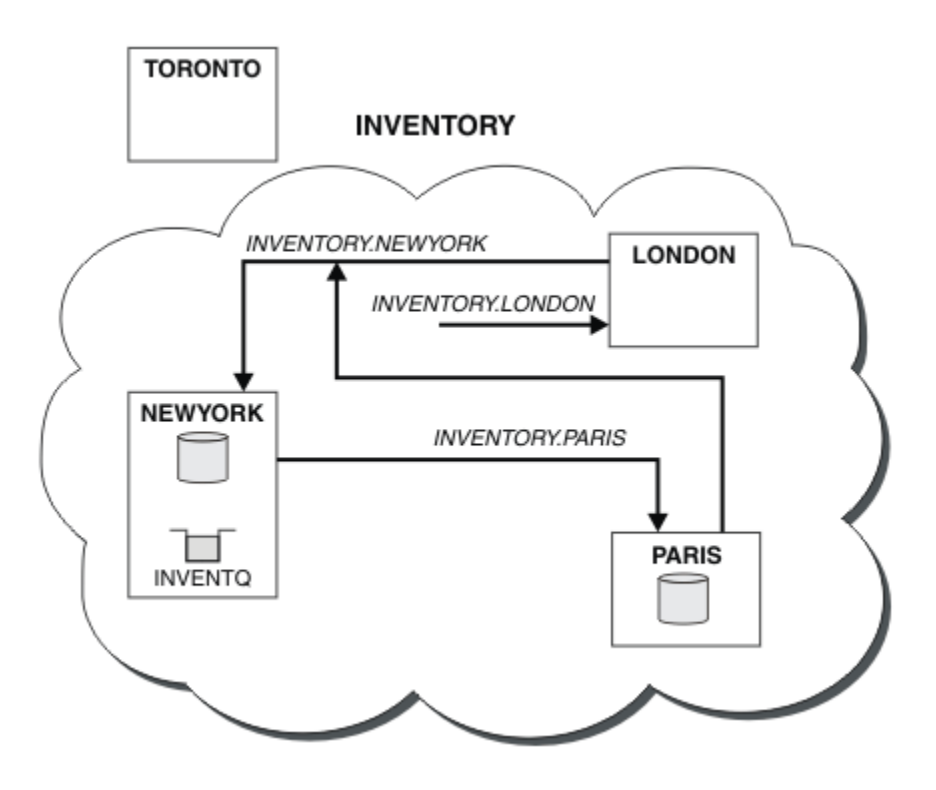

*Figure 46. The INVENTORY cluster with the full repository moved to PARIS*

# **Establishing communication in a cluster**

A channel initiator is needed to start a communication channel when there is a message to deliver. A channel listener waits to start the other end of a channel to receive the message.

# **Before you begin**

To establish communication between queue managers in a cluster, configure a link using one of the supported communication protocols. The supported protocols are TCP or LU 6.2 on any platform, and NetBIOS or SPX on Windows systems. As part of this configuration, you also need channel initiators and channel listeners just as you do with distributed queuing.

# **About this task**

All cluster queue managers need a channel initiator to monitor the system-defined initiation queue SYSTEM.CHANNEL.INITQ. SYSTEM.CHANNEL.INITQ is the initiation queue for all transmission queues including the cluster transmission queue.

Each queue manager must have a channel listener. A channel listener program waits for incoming network requests and starts the appropriate receiver-channel when it is needed. The implementation of channel listeners is platform-specific, however there are some common features. On all IBM MQ platforms, the listener can be started using the START LISTENER command. On IBM MQ for IBM i, Windows, UNIX and Linux systems, you can start the listener automatically at the same time as the queue manager. To start the listener automatically, set the CONTROL attribute of the LISTENER object to QMGR or STARTONLY.

z/OS A non-shared listener port (INDISP(QMGR)) must be used for CLUSRCVR channels on z/OS and for CLUSSDR channels to z/OS.

# **Procedure**

1. Start the channel initiator.

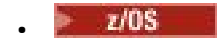

#### **IBM MQ for z/OS**

There is one channel initiator for each queue manager and it runs as a separate address space. You start it using the **MQSC** START CHINIT command, which you issue as part of your queue manager startup.

#### $=$  ULW •

#### **IBM MQ for UNIX, Linux, and Windows**

When you start a queue manager, if the queue manager attribute SCHINIT is set to QMGR, a channel initiator is automatically started. Otherwise it can be started using the **runmqsc** START CHINIT command or the **runmqchi** control command.

#### **IBM i** •

#### **IBM MQ for IBM i**

When you start a queue manager, if the queue manager attribute SCHINIT is set to QMGR, a channel initiator is automatically started. Otherwise it can be started using the **runmqsc** START CHINIT command or the **runmqchi** control command.

#### 2. Start the channel listener.

#### $\approx$  z/OS •

#### **IBM MQ for z/OS**

Use the channel listener program provided by IBM MQ. To start an IBM MQ channel listener, use the **MQSC** command START LISTENER, which you issue as part of your channel initiator startup. For example:

```
START LISTENER PORT(1414) TRPTYPE(TCP)
```
or:

```
START LISTENER LUNAME(LONDON.LUNAME) TRPTYPE(LU62)
```
Members of a queue sharing group can use a shared listener instead of a listener for each queue manager. Do not use shared listeners with clusters. Specifically, do not make the CONNAME of the CLUSRCVR channel the address of the shared listener of the queue sharing group. If you do, queue managers might receive messages for queues for which they do not have a definition.

#### $=$  IBM i •

#### **IBM MQ for IBM i**

Use the channel listener program provided by IBM MQ. To start an IBM MQ channel listener use the **CL** command STRMQMLSR. For example:

```
STRMQMLSR MQMNAME(QM1) PORT(1414)
```
#### **Windows**

•

#### **IBM MQ for Windows**

Use either the channel listener program provided by IBM MQ, or the facilities provided by the operating system.

To start the IBM MQ channel listener use the RUNMQLSR command. For example:

RUNMQLSR -t tcp -p 1414 -m QM1

•

#### **IBM MQ on UNIX and Linux**

Use either the channel listener program provided by IBM MQ, or the facilities provided by the operating system; for example, **inetd** for TCP communications.

To start the IBM MQ channel listener use the **runmqlsr** command. For example:

runmqlsr -t tcp -p 1414 -m QM1

To use **inetd** to start channels, configure two files:

a. Edit the file /etc/services. You must be logged in as a superuser or root. If the following line is not in the file, add it as shown:

MQSeries 1414/tcp # WebSphere MQ channel listener

where 1414 is the port number required by IBM MQ. You can change the port number, but it must match the port number specified at the sending end.

b. Edit the file /etc/inetd.conf. If you do not have the following line in that file, add it as shown:

MQSeries stream tcp nowait mqm *MQ\_INSTALLATION\_PATH*/bin/amqcrsta amqcrsta -m *queue.manager.name*

where *MQ\_INSTALLATION\_PATH* is replaced by the high-level directory in which IBM MQ is installed.

The updates become active after **inetd** has reread the configuration files. Issue the following commands from the root user ID:

On AIX:

refresh -s inetd

On HP-UX:

```
inetd -c
```
On Solaris or Linux:

a. Find the process ID of the **inetd** with the command:

ps -ef | grep inetd

- b. Run the appropriate command, as follows:
	- For Solaris 9 and Linux:

kill -1 inetd processid

– For Solaris 10, or later versions:

inetconv

# <span id="page-285-0"></span>**Converting an existing network into a cluster**

Convert an existed distributed queuing network to a cluster and add an additional queue manager to increase capacity.

# **Before you begin**

In ["Setting up a new cluster" on page 258](#page-257-0) through ["Moving a full repository to another queue manager"](#page-279-0) [on page 280](#page-279-0) you created and extended a new cluster. The next two tasks explore a different approach: that of converting an existing network of queue managers into a cluster.

**Note:** For changes to a cluster to be propagated throughout the cluster, at least one full repository must always be available. Ensure that your repositories are available before starting this task.

Scenario:

• A IBM MQ network is already in place, connecting the nationwide branches of a chain store. It has a hub and spoke structure: all the queue managers are connected to one central queue manager. The central queue manager is on the system on which the inventory application runs. The application is driven by the arrival of messages on the INVENTQ queue, for which each queue manager has a remote-queue definition.

**STLOUIS NEW YORK SEATTLE INVENTQ INVENTQ INVENTQ LOSANGELES CHICAGO WASHINGTON INVENTQ INVENTO INVENTO** 

This network is illustrated in Figure 47 on page 286.

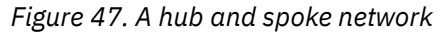

**INVENTO** 

• To ease administration you are going to convert this network into a cluster and create another queue manager at the central site to share the workload.

The cluster name is CHNSTORE.

**DALLAS** 

**Note:** The cluster name CHNSTORE was selected to allow cluster-receiver channel names to be created using names in the format *cluster name. queue manager name* that do not exceed the maximum length of 20 characters, for example CHNSTORE.WASHINGTON.

**ATLANTA** 

**INVENTQ** 

- Both the central queue managers are to host full repositories and be accessible to the inventory application.
- The inventory application is to be driven by the arrival of messages on the INVENTQ queue hosted by either of the central queue managers.
- The inventory application is to be the only application running in parallel and accessible by more than one queue manager. All other applications continue to run as before.
- All the branches have network connectivity to the two central queue managers.
- The network protocol is TCP.

## **About this task**

Follow these steps to convert an existing network into a cluster.

### **Procedure**

1. Review the inventory application for message affinities.

Before proceeding ensure that the application can handle message affinities. Message affinities are the relationship between conversational messages that are exchanged between two applications, where the messages must be processed by a particular queue manager or in a particular sequence. For more information on message affinities, see: ["Handling message affinities" on page 360](#page-359-0)

2. Alter the two central queue managers to make them full repository queue managers.

The two queue managers CHICAGO and CHICAGO2 are at the hub of this network. You have decided to concentrate all activity associated with the chain store cluster on to those two queue managers. As well as the inventory application and the definitions for the INVENTQ queue, you want these queue managers to host the two full repositories for the cluster. At each of the two queue managers, issue the following command:

ALTER QMGR REPOS(CHNSTORE)

3. Define a CLUSRCVR channel on each queue manager.

At each queue manager in the cluster, define a cluster-receiver channel and a cluster-sender channel. It does not matter which channel you define first.

Make a CLUSRCVR definition to advertise each queue manager, its network address, and other information, to the cluster. For example, on queue manager ATLANTA:

DEFINE CHANNEL(CHNSTORE.ATLANTA) CHLTYPE(CLUSRCVR) TRPTYPE(TCP) CONNAME(ATLANTA.CHSTORE.COM) CLUSTER(CHNSTORE) DESCR('Cluster-receiver channel')

4. Define a CLUSSDR channel on each queue manager

Make a CLUSSDR definition at each queue manager to link that queue manager to one or other of the full repository queue managers. For example, you might link ATLANTA to CHICAGO2:

DEFINE CHANNEL(CHNSTORE.CHICAGO2) CHLTYPE(CLUSSDR) TRPTYPE(TCP) CONNAME(CHICAGO2.CHSTORE.COM) CLUSTER(CHNSTORE) DESCR('Cluster-sender channel to repository queue manager')

5. Install the inventory application on CHICAGO2.

You already have the inventory application on queue manager CHICAGO. Now you need to make a copy of this application on queue manager CHICAGO2.

6. Define the INVENTQ queue on the central queue managers.

On CHICAGO, modify the local queue definition for the queue INVENTQ to make the queue available to the cluster. Issue the command:

ALTER QLOCAL(INVENTQ) CLUSTER(CHNSTORE)

On CHICAGO2, make a definition for the same queue:

DEFINE QLOCAL(INVENTQ) CLUSTER(CHNSTORE)

On z/OS, you can use the MAKEDEF option of the COMMAND function of **CSQUTIL** to make an exact copy on CHICAGO2 of the INVENTQ on CHICAGO.

When you make these definitions, a message is sent to the full repositories at CHICAGO and CHICAGO2 and the information in them is updated. The queue manager finds out from the full repositories when it puts a message to the INVENTQ, that there is a choice of destinations for the messages.

7. Check that the cluster changes have been propagated.

Check that the definitions you created in the previous step have been propagated though the cluster. Issue the following command on a full repository queue manager:

DIS QCLUSTER(INVENTQ)

#### *Adding a new, interconnected cluster*

Add a new cluster that shares some queue managers with an existing cluster.

### **Before you begin**

#### **Note:**

- 1. For changes to a cluster to be propagated throughout the cluster, at least one full repository must always be available. Ensure that your repositories are available before starting this task.
- 2. Before starting this task, check for queue-name clashes and understand the consequences. You might need to rename a queue, or set up queue aliases before you can proceed.

Scenario:

- An IBM MQ cluster has been set up as described in ["Converting an existing network into a cluster" on](#page-285-0) [page 286.](#page-285-0)
- A new cluster called MAILORDER is to be implemented. This cluster comprises four of the queue managers that are in the CHNSTORE cluster; CHICAGO, CHICAGO2, SEATTLE, and ATLANTA, and two additional queue managers; HARTFORD and OMAHA. The MAILORDER application runs on the system at Omaha, connected to queue manager OMAHA. It is driven by the other queue managers in the cluster putting messages on the MORDERQ queue.
- The full repositories for the MAILORDER cluster are maintained on the two queue managers CHICAGO and CHICAGO2.
- The network protocol is TCP.

### **About this task**

Follow these steps to add a new, interconnected cluster.

#### **Procedure**

1. Create a namelist of the cluster names.
The full repository queue managers at CHICAGO and CHICAGO2 are now going to hold the full repositories for both of the clusters CHNSTORE and MAILORDER. First, create a namelist containing the names of the clusters. Define the namelist on CHICAGO and CHICAGO2, as follows:

```
DEFINE NAMELIST(CHAINMAIL)
DESCR('List of cluster names')
NAMES(CHNSTORE, MAILORDER)
```
2. Alter the two queue manager definitions.

Now alter the two queue manager definitions at CHICAGO and CHICAGO2. Currently these definitions show that the queue managers hold full repositories for the cluster CHNSTORE. Change that definition to show that the queue managers hold full repositories for all clusters listed in the CHAINMAIL namelist. Alter the CHICAGO and CHICAGO2 queue manager definitions:

ALTER QMGR REPOS(' ') REPOSNL(CHAINMAIL)

3. Alter the CLUSRCVR channels on CHICAGO and CHICAGO2.

The CLUSRCVR channel definitions at CHICAGO and CHICAGO2 show that the channels are available in the cluster CHNSTORE. You need to change the cluster-receiver definition to show that the channels are available to all clusters listed in the CHAINMAIL namelist. Change the cluster-receiver definition at CHICAGO:

ALTER CHANNEL(CHNSTORE.CHICAGO) CHLTYPE(CLUSRCVR) CLUSTER(' ') CLUSNL(CHAINMAIL)

At CHICAGO2, enter the command:

```
ALTER CHANNEL(CHNSTORE.CHICAGO2) CHLTYPE(CLUSRCVR)
CLUSTER(' ') CLUSNL(CHAINMAIL)
```
4. Alter the CLUSSDR channels on CHICAGO and CHICAGO2.

Change the two CLUSSDR channel definitions to add the namelist. At CHICAGO, enter the command:

ALTER CHANNEL(CHNSTORE.CHICAGO2) CHLTYPE(CLUSSDR) CLUSTER(' ') CLUSNL(CHAINMAIL)

At CHICAGO2, enter the command:

ALTER CHANNEL(CHNSTORE.CHICAGO) CHLTYPE(CLUSSDR) CLUSTER(' ') CLUSNL(CHAINMAIL)

5. Create a namelist on SEATTLE and ATLANTA.

Because SEATTLE and ATLANTA are going to be members of more than one cluster, you must create a namelist containing the names of the clusters. Define the namelist on SEATTLE and ATLANTA, as follows:

```
DEFINE NAMELIST(CHAINMAIL)
DESCR('List of cluster names')
NAMES(CHNSTORE, MAILORDER)
```
6. Alter the CLUSRCVR channels on SEATTLE and ATLANTA.

The CLUSRCVR channel definitions at SEATTLE and ATLANTA show that the channels are available in the cluster CHNSTORE. Change the cluster-receive channel definitions to show that the channels are available to all clusters listed in the CHAINMAIL namelist. At SEATTLE, enter the command:

ALTER CHANNEL(CHNSTORE.SEATTLE) CHLTYPE(CLUSRCVR) CLUSTER(' ') CLUSNL(CHAINMAIL)

At ATLANTA, enter the command:

ALTER CHANNEL(CHNSTORE.ATLANTA) CHLTYPE(CLUSRCVR) CLUSTER(' ') CLUSNL(CHAINMAIL)

7. Alter the CLUSSDR channels on SEATTLE and ATLANTA.

Change the two CLUSSDR channel definitions to add the namelist. At SEATTLE, enter the command:

ALTER CHANNEL(CHNSTORE.CHICAGO) CHLTYPE(CLUSSDR) CLUSTER(' ') CLUSNL(CHAINMAIL)

At ATLANTA, enter the command:

ALTER CHANNEL(CHNSTORE.CHICAGO2) CHLTYPE(CLUSSDR) CLUSTER(' ') CLUSNL(CHAINMAIL)

8. Define CLUSRCVR and CLUSSDR channels on HARTFORD and OMAHA.

On the two new queue managers HARTFORD and OMAHA, define cluster-receiver and cluster-sender channels. It does not matter in which sequence you make the definitions. At HARTFORD, enter:

DEFINE CHANNEL(MAILORDER.HARTFORD) CHLTYPE(CLUSRCVR) TRPTYPE(TCP) CONNAME(HARTFORD.CHSTORE.COM) CLUSTER(MAILORDER) DESCR('Cluster-receiver channel for HARTFORD')

DEFINE CHANNEL(MAILORDER.CHICAGO) CHLTYPE(CLUSSDR) TRPTYPE(TCP) CONNAME(CHICAGO.CHSTORE.COM) CLUSTER(MAILORDER) DESCR('Cluster-sender channel from HARTFORD to repository at CHICAGO')

At OMAHA, enter:

DEFINE CHANNEL(MAILORDER.OMAHA) CHLTYPE(CLUSRCVR) TRPTYPE(TCP) CONNAME(OMAHA.CHSTORE.COM) CLUSTER(MAILORDER) DESCR('Cluster-receiver channel for OMAHA')

DEFINE CHANNEL(MAILORDER.CHICAGO) CHLTYPE(CLUSSDR) TRPTYPE(TCP) CONNAME(CHICAGO.CHSTORE.COM) CLUSTER(MAILORDER) DESCR('Cluster-sender channel from OMAHA to repository at CHICAGO')

9. Define the MORDERQ queue on OMAHA.

The final step to complete this task is to define the queue MORDERQ on the queue manager OMAHA. At OMAHA, enter:

DEFINE QLOCAL(MORDERQ) CLUSTER(MAILORDER)

10. Check that the cluster changes have been propagated.

Check that the definitions you created with the previous steps have been propagated though the cluster. Issue the following commands on a full repository queue manager:

DIS QCLUSTER (MORDERQ) DIS CLUSQMGR

11.

# **Results**

The cluster set up by this task is shown in [Figure 48 on page 292.](#page-291-0)

Now we have two overlapping clusters. The full repositories for both clusters are held at CHICAGO and CHICAGO2. The mail order application that runs on OMAHA is independent of the inventory application that runs at CHICAGO. However, some of the queue managers that are in the CHNSTORE cluster are also in the MAILORDER cluster, and so they can send messages to either application. Before carrying out this task to overlap two clusters, be aware of the possibility of queue-name clashes.

Suppose that on NEWYORK in cluster CHNSTORE and on OMAHA in cluster MAILORDER, there is a queue called ACCOUNTQ. If you overlap the clusters and then an application on SEATTLE puts a message to the queue ACCOUNTQ, the message can go to either instance of the ACCOUNTQ.

<span id="page-291-0"></span>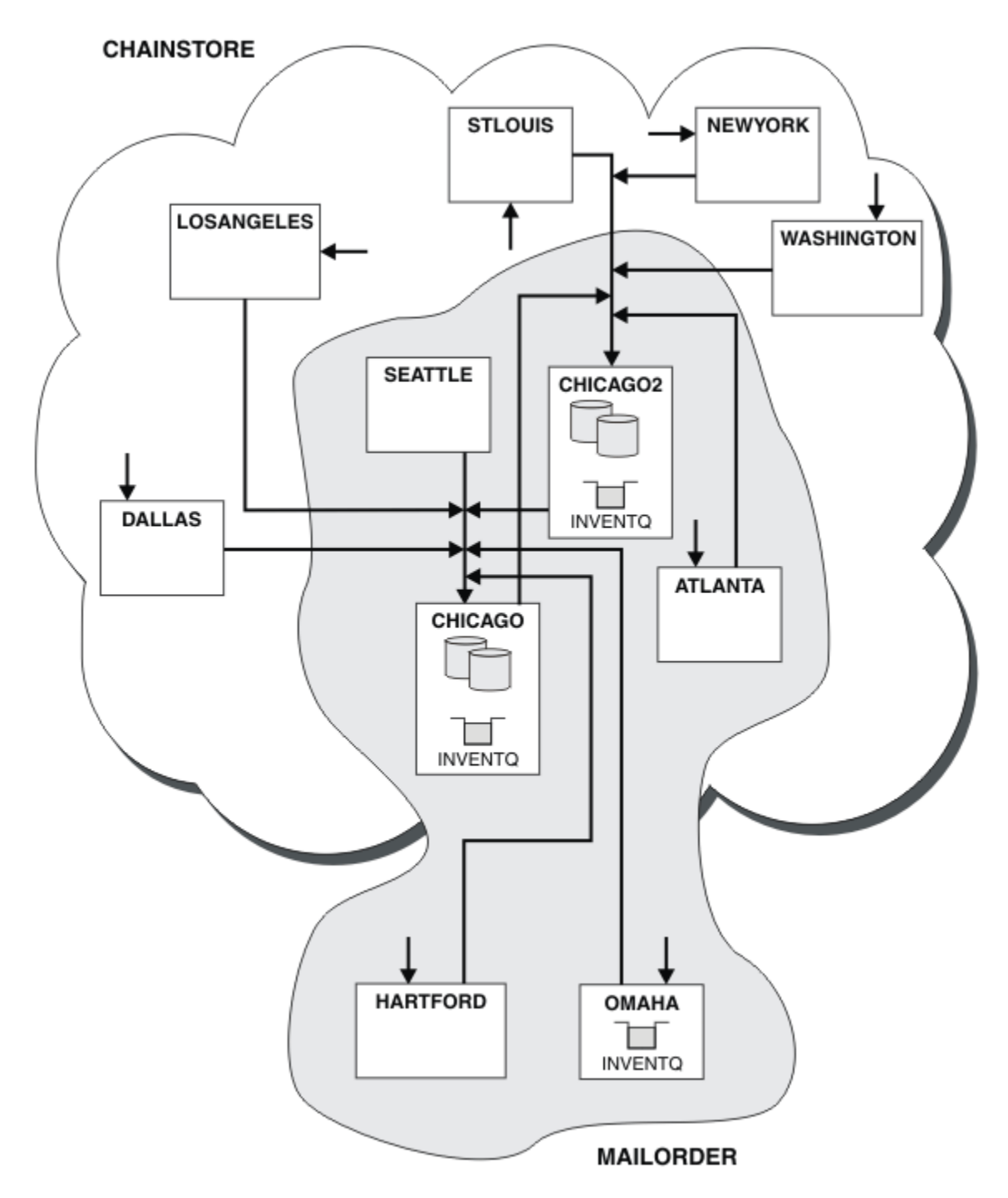

*Figure 48. Interconnected clusters*

## **What to do next**

Suppose you decide to merge the MAILORDER cluster with the CHNSTORE cluster to form one large cluster called CHNSTORE.

To merge the MAILORDER cluster with the CHNSTORE cluster, such that CHICAGO and CHICAGO2 hold the full repositories:

• Alter the queue manager definitions for CHICAGO and CHICAGO2, removing the REPOSNL attribute, which specifies the namelist ( CHAINMAIL), and replacing it with a REPOS attribute specifying the cluster name ( CHNSTORE). For example:

```
ALTER QMGR(CHICAGO) REPOSNL(' ') REPOS(CHNSTORE)
```
• On each queue manager in the MAILORDER cluster, alter all the channel definitions and queue definitions to change the value of the CLUSTER attribute from MAILORDER to CHNSTORE. For example, at HARTFORD, enter:

ALTER CHANNEL(MAILORDER.HARTFORD) CLUSTER(CHNSTORE)

At OMAHA enter:

ALTER QLOCAL(MORDERQ) CLUSTER(CHNSTORE)

• Alter all definitions that specify the cluster namelist CHAINMAIL, that is, the CLUSRCVR and CLUSSDR channel definitions at CHICAGO, CHICAGO2, SEATTLE, and ATLANTA, to specify instead the cluster CHNSTORE.

From this example, you can see the advantage of using namelists. Instead of altering the queue manager definitions for CHICAGO and CHICAGO2 you can alter the value of the namelist CHAINMAIL. Similarly, instead of altering the CLUSRCVR and CLUSSDR channel definitions at CHICAGO, CHICAGO2, SEATTLE, and ATLANTA, you can achieve the required result by altering the namelist.

#### **Related tasks**

Removing a cluster network Remove a cluster from a network and restore the distributed queuing configuration.

### *Removing a cluster network*

Remove a cluster from a network and restore the distributed queuing configuration.

# **Before you begin**

**Note:** For changes to a cluster to be propagated throughout the cluster, at least one full repository must always be available. Ensure that your repositories are available before starting this task.

Scenario:

- A IBM MQ cluster has been set up as described in ["Converting an existing network into a cluster" on](#page-285-0) [page 286.](#page-285-0)
- This cluster is now to be removed from the system. The network of queue managers is to continue functioning as it did before the cluster was implemented.

# **About this task**

Follow these steps to remove a cluster network.

## **Procedure**

1. Remove cluster queues from the CHNSTORE cluster.

On both CHICAGO and CHICAGO2, modify the local queue definition for the queue INVENTQ to remove the queue from the cluster. Issue the command:

```
ALTER QLOCAL(INVENTQ) CLUSTER(' ')
```
When you alter the queue, the information in the full repositories is updated and propagated throughout the cluster. Active applications using MQOO\_BIND\_NOT\_FIXED, and applications using MQOO\_BIND\_AS\_Q\_DEF where the queue has been defined with DEFBIND(NOTFIXED), fail on the next attempted MQPUT or MQPUT1 call. The reason code MQRC\_UNKNOWN\_OBJECT\_NAME is returned.

You do not have to perform Step 1 first, but if you do not, perform it instead after Step 4.

2. Stop all applications that have access to cluster queue.

Stop all applications that have access to cluster queues. If you do not, some cluster information might remain on the local queue manager when you refresh the cluster in Step 5. This information is removed when all applications have stopped and the cluster channels have disconnected.

3. Remove the repository attribute from the full repository queue managers.

On both CHICAGO and CHICAGO2, modify the queue manager definitions to remove the repository attribute. To do this issue the command:

ALTER QMGR REPOS(' ')

The queue managers inform the other queue managers in the cluster that they no longer hold the full repositories. When the other queue managers receive this information, you see a message indicating that the full repository has ended. You also see one or more messages indicating that there are no longer any repositories available for the cluster CHNSTORE.

4. Remove cluster channels.

On CHICAGO remove the cluster channels:

ALTER CHANNEL(CHNSTORE.CHICAGO2) CHLTYPE(CLUSSDR) CLUSTER(' ') ALTER CHANNEL(CHNSTORE.CHICAGO) CHLTYPE(CLUSRCVR) CLUSTER(' ')

**Note:** It is important to issue the CLUSSDR command first, then CLUSRCVR command. Do not issue the CLUSRCVR command first, then the CLUSSDR command. Doing so, creates indoubt channels that have a STOPPED status. You then need to issue a START CHANNEL command to recover the stopped channels; for example, START CHANNEL(CHNSTORE.CHICAGO).

You see messages indicating that there are no repositories for the cluster CHNSTORE.

If you did not remove the cluster queues as described in Step 1, do so now.

5. Stop cluster channels.

On CHICAGO stop the cluster channels with the following commands:

```
STOP CHANNEL(CHNSTORE.CHICAGO2)
STOP CHANNEL(CHNSTORE.CHICAGO)
```
- 6. Repeat steps 4 and 5 for each queue manager in the cluster.
- 7. Stop the cluster channels, then remove all definitions for the cluster channels and cluster queues from each queue manager.
- 8. Optional: Clear the cached cluster information held by the queue manager.

Although the queue managers are no longer members of the cluster, they each retain a cached copy of information about the cluster. If you want to remove this data, see task ["Restoring a queue](#page-320-0) [manager to its pre-cluster state" on page 321.](#page-320-0)

9. Replace the remote-queue definitions for the INVENTQ

So that the network can continue to function, replace the remote queue definition for the INVENTQ at every queue manager.

10. Tidy up the cluster.

Delete any queue or channel definitions no longer required.

#### **Related tasks**

[Adding a new, interconnected cluster](#page-287-0)

<span id="page-294-0"></span>Add a new cluster that shares some queue managers with an existing cluster.

# **Creating two-overlapping clusters with a gateway queue manager**

Follow the instructions in the task to construct overlapping clusters with a gateway queue manager. Use the clusters as a starting point for the following examples of isolating messages to one application from messages to other applications in a cluster.

# **About this task**

The example cluster configuration used to illustrate isolating cluster message traffic is shown in Figure 49 on page 295. The example is described in Clustering: Application isolation using multiple cluster transmission queues.

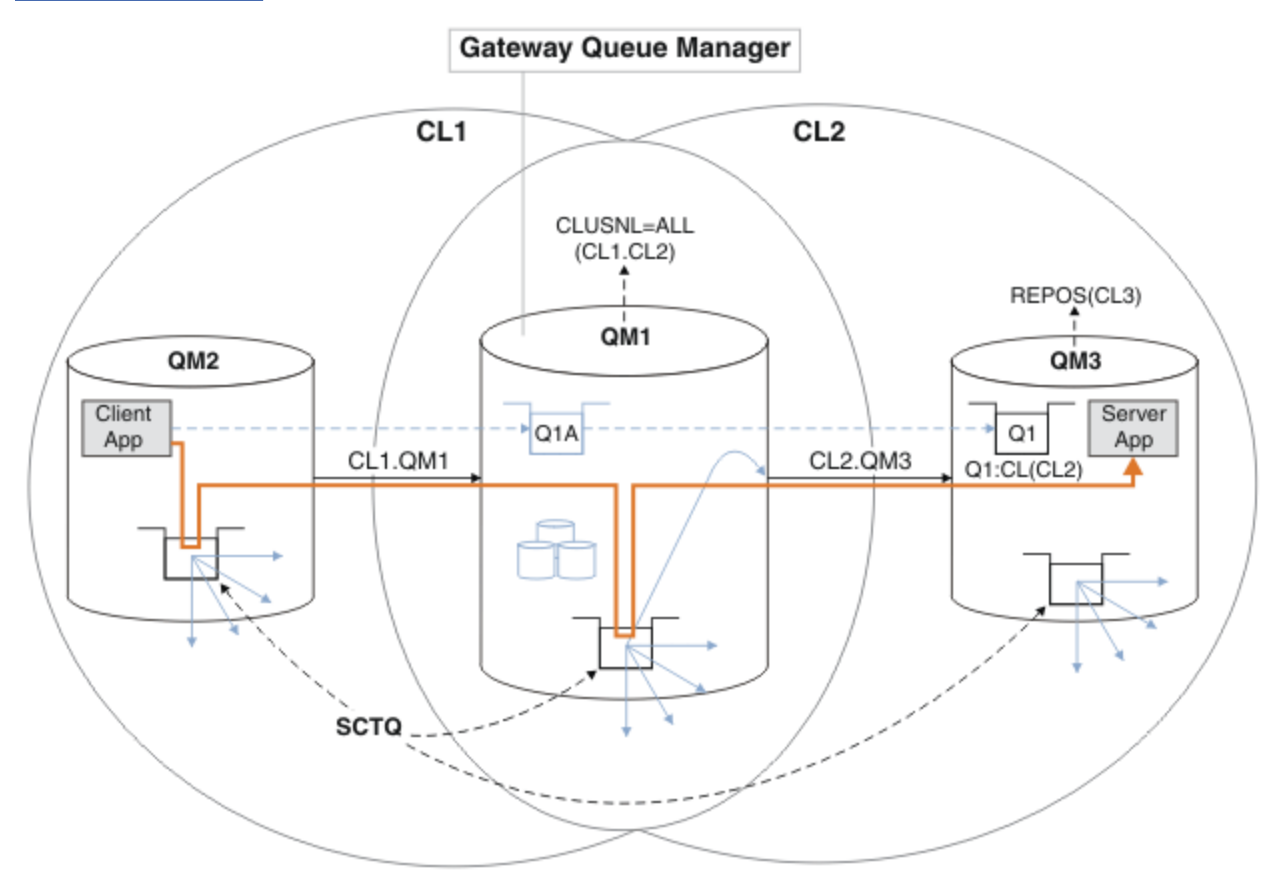

*Figure 49. Client-server application deployed to hub and spoke architecture using IBM MQ clusters*

To make the number of steps to construct the example as few as possible, the configuration is kept simple, rather than realistic. The example might represent the integration of two clusters created by two separate organizations. For a more realistic scenario, see Clustering: Planning how to configure cluster transmission queues.

Follow the steps to construct the clusters. The clusters are used in the following examples of isolating the message traffic from the client application to the server application.

The instructions add a couple of extra queue managers so that each cluster has two repositories. The gateway queue manager is not used as a repository for performance reasons.

# **Procedure**

1. Create and start the queue managers QM1, QM2, QM3, QM4, QM5.

```
crtmqm -sax -u SYSTEM.DEAD.LETTER.QUEUE QM n
strmqm QmgrName
```
**Note:** QM4 and QM5 are the backup full repositories for the clusters.

2. Define and start listeners for each of the queue managers.

```
*... On QM n
DEFINE LISTENER(TCP141 n) TRPTYPE(TCP) IPADDR(hostname) PORT(141 n) CONTROL(QMGR) REPLACE
START LISTENER(TCP141 n)
```
3. Create a cluster name list for all of the clusters.

```
. On QM1
DEFINE NAMELIST(ALL) NAMES(CL1, CL2) REPLACE
```
4. Make QM2 and QM4 full repositories for CL1, QM3 and QM5 full repositories for CL2.

a) For CL1:

```
*... On QM2 and QM4
ALTER QMGR REPOS(CL1) DEFCLXQ(SCTQ)
```
b) For CL2:

```
*... On QM3 and QM5
ALTER QMGR REPOS(CL2) DEFCLXQ(SCTQ)
```
5. Add the cluster-sender and cluster-receiver channels for each queue manager and cluster.

Run the following commands on QM2, QM3, QM4 and QM5, where *c*, *n*, and *m* take the values shown in Table 26 on page 296 for each queue manager:

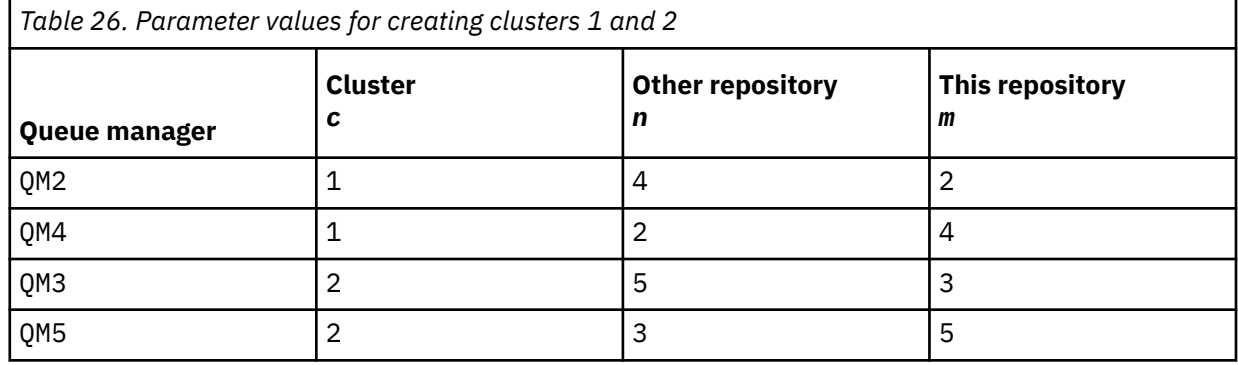

\*... On QM *m* DEFINE CHANNEL(CL *c*.QM *n*) CHLTYPE(CLUSSDR) CONNAME('localhost(141 *n*)') CLUSTER(CL *c*) REPLACE DEFINE CHANNEL(CL *c*.QM *m*) CHLTYPE(CLUSRCVR) CONNAME('localhost(141 *m*)') CLUSTER(CL *c*) REPLACE

6. Add the gateway queue manager, QM1, to each of the clusters.

```
\therefore On QM1
DEFINE CHANNEL(CL1.QM2) CHLTYPE(CLUSSDR) CONNAME('localhost(1412)') CLUSTER(CL1) REPLACE
DEFINE CHANNEL(CL1.QM1) CHLTYPE(CLUSRCVR) CONNAME('localhost(1411)') CLUSTER(CL1) REPLACE
DEFINE CHANNEL(CL2.QM3) CHLTYPE(CLUSSDR) CONNAME('localhost(1413)') CLUSTER(CL2) REPLACE
DEFINE CHANNEL(CL2.QM1) CHLTYPE(CLUSRCVR) CONNAME('localhost(1411)') CLUSTER(CL2) REPLACE
```
7. Add the local queue Q1 to queue manager QM3 in cluster CL2.

```
*... On QM3
DEFINE QLOCAL(Q1) CLUSTER(CL2) REPLACE
```
8. Add the clustered queue manager alias Q1A to the gateway queue manager.

```
*... On QM1
DEFINE QALIAS(Q1A) CLUSNL(ALL) TARGET(Q1) TARGTYPE(QUEUE) DEFBIND(NOTFIXED) REPLACE
```
**Note:** Applications using the queue manager alias on any other queue manager but QM1, must specify DEFBIND(NOTFIXED) when they open the alias queue. **DEFBIND** specifies whether the routing information in the message header is fixed when the queue is opened by the application. If it is set to the default value, OPEN, messages are routed to Q1@QM1. Q1@QM1 does not exist, so messages from other queue managers end up on a dead letter queue. By setting the queue attribute to DEFBIND(NOTFIXED), applications such as **amqsput**, which default to the queue setting of **DEFBIND**, behave in the correct way.

9. Add the cluster queue manager alias definitions for all the clustered queue managers to the gateway queue manager, QM1.

\*... On QM1 DEFINE QREMOTE(QM2) RNAME(' ') RQMNAME(QM2) CLUSNL(ALL) REPLACE DEFINE QREMOTE(QM3) RNAME(' ') RQMNAME(QM3) CLUSNL(ALL) REPLACE

**Tip:** The queue manager alias definitions on the gateway queue manager transfer messages that refer to a queue manager in another cluster; see [Clustered queue manager aliases.](#page-339-0)

## **What to do next**

- 1. Test the queue alias definition by sending a message from QM2 to Q1 on QM3 using the queue alias definition Q1A.
	- a. Run the sample program **amqsput** on QM2 to put a message.

```
C:\IBM\MQ>amqsput Q1A QM2
Sample AMQSPUT0 start
target queue is Q1A
Sample request message from QM2 to Q1 using Q1A
```
Sample AMQSPUT0 end

b. Run the sample program **amqsget** to get the message from Q1 on QM3

```
C:\IBM\MQ>amqsget Q1 QM3
Sample AMQSGET0 start
message <Sample request message from QM2 to Q1 using Q1A>
no more messages
Sample AMQSGET0 end
```
2. Test the queue manager alias definitions by sending a request message and receiving a reply message on a temporary-dynamic reply queue.

The diagram shows the path taken by the reply message back to a temporary dynamic queue, which is called RQ. The server application, connected to QM3, opens the reply queue using the queue manager name QM2. The queue manager name QM2 is defined as a clustered queue manager alias on QM1. QM3 routes the reply message to QM1. QM1 routes the message to QM2.

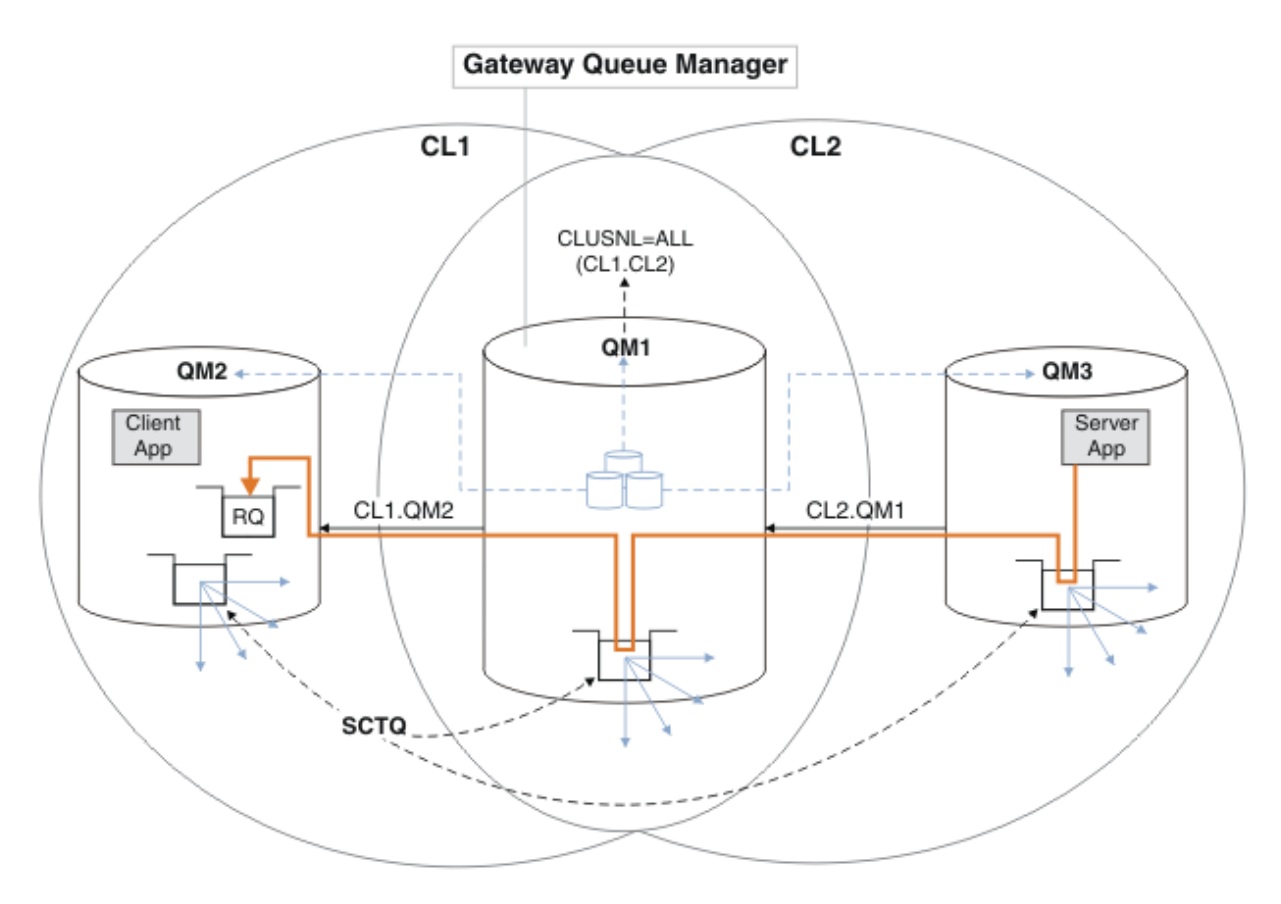

*Figure 50. Using a queue manager alias to return the reply message to a different cluster*

The way the routing works is as follows. Every queue manager in each cluster has a queue manager alias definition on QM1. The aliases are clustered in all the clusters. The grey dashed arrows from each of the aliases to a queue manager show that each queue manager alias is resolved to a real queue manager in at least one of the clusters. In this case, the QM2 alias is clustered in both cluster CL1 and CL2, and is resolved to the real queue manager QM2 in CL1. The server application creates the reply message using the reply to queue name RQ, and reply to queue manager name QM2. The message is routed to QM1 because the queue manager alias definition QM2 is defined on QM1 in cluster CL2 and queue manager QM2 is not in cluster CL2. As the message cannot be sent to the target queue manager, it is sent to the queue manager that has the alias definition.

QM1 places the message on the cluster transmission queue on QM1 for transferal to QM2. QM1 routes the message to QM2 because the queue manager alias definition on QM1 for QM2 defines QM2 as the real target queue manager. The definition is not circular, because alias definitions can refer only to real definitions; the alias cannot point to itself. The real definition is resolved by QM1, because both QM1 and QM2 are in the same cluster, CL1. QM1 finds out the connection information for QM2 from the repository for CL1, and routes the message to QM2. For the message to be rerouted by QM1, the server application must have opened the reply queue with the option DEFBIND set to MQBND\_BIND\_NOT\_FIXED. If the server application had opened the reply queue with the option MOBND\_BIND\_ON\_OPEN, the message is not rerouted and ends up on a dead letter queue.

a. Create a clustered request queue with a trigger on QM3.

\*... On QM3 DEFINE QLOCAL(QR) CLUSTER(CL2) TRIGGER INITQ(SYSTEM.DEFAULT.INITIATION.QUEUE) PROCESS(ECHO) REPLACE

b. Create a clustered queue alias definition of QR on the gateway queue manager, QM1.

On QM1 DEFINE QALIAS(QRA) CLUSNL(ALL) TARGET(QR) TARGTYPE(QUEUE) DEFBIND(NOTFIXED) REPLACE <span id="page-298-0"></span>c. Create a process definition to start the sample echo program **amqsech** on QM3.

\*... On QM3 DEFINE PROCESS(ECHO) APPLICID(AMQSECH) REPLACE

d. Create a model queue on QM2 for the sample program **amqsreq** to create the temporary-dynamic reply queue.

On QM2 DEFINE QMODEL(SYSTEM.SAMPLE.REPLY) REPLACE

- e. Test the queue manager alias definition by sending a request from QM2 to QR on QM3 using the queue alias definition QRA.
	- i) Run the trigger monitor program on QM3.

runmqtrm -m QM3

The output is

```
C:\IBM\MQ>runmqtrm -m QM3
5724-H72 (C) Copyright IBM Corp. 1994, 2024. ALL RIGHTS RESERVED.
01/02/2012 16:17:15: IBM MQ trigger monitor started.
```
\_\_\_\_\_\_\_\_\_\_\_\_\_\_\_\_\_\_\_\_\_\_\_\_\_\_\_\_\_\_\_\_\_\_\_\_\_\_\_\_\_\_\_\_\_\_\_\_\_\_ 01/02/2012 16:17:15: Waiting for a trigger message

ii) Run the sample program **amqsreq** on QM2 to put a request and wait for a reply.

```
C:\IBM\MQ>amqsreq QRA QM2
Sample AMQSREQ0 start
server queue is QRA
replies to 4F2961C802290020
A request message from QM2 to QR on QM3
```

```
response <A request message from QM2 to QR on QM3>
no more replies
Sample AMQSREQ0 end
```
#### **Related concepts**

Access control and multiple cluster transmission queues Clustering: Application isolation using multiple cluster transmission queues

#### **Related tasks**

Clustering: Planning how to configure cluster transmission queues

["Adding a queue manager to a cluster: separate transmission queues" on page 271](#page-270-0) Follow these instructions to add a queue manager to the cluster you created. Messages to cluster queues and topics are transferred using multiple cluster transmission queues.

## *Adding a remote queue definition to isolate messages sent from a gateway queue manager*

Modify the configuration of overlapping clusters that use a gateway queue manager. After the modification messages are transferred to an application from the gateway queue manager without using the same transmission queue or channels as other cluster messages. The solution uses a clustered queue remote definition, and a separate sender channel and transmission queue.

# **Before you begin**

Construct the overlapping clusters shown in [Client-server application deployed to hub and spoke](#page-294-0) [architecture using IBM MQ clusters](#page-294-0) in ["Creating two-overlapping clusters with a gateway queue manager"](#page-294-0) [on page 295](#page-294-0) by following the steps in that task.

# **About this task**

The solution uses distributed queuing to separate the messages for the Server App application from other message traffic on the gateway queue manager. You must define a clustered remote queue definition on QM1 to divert the messages to a different transmission queue, and a different channel. The remote queue definition must include a reference to the specific transmission queue that stores messages only for Q1 on QM3. In Figure 51 on page 300, the cluster queue alias Q1A is supplemented by a remote queue definition Q1R, and a transmission queue and sender-channel added.

In this solution, any reply messages are returned using the common SYSTEM.CLUSTER.TRANSMIT.QUEUE.

The advantage of this solution is that it is easy to separate traffic for multiple destination queues on the same queue manager, in the same cluster. The disadvantage of the solution is that you cannot use cluster workload balancing between multiple copies of Q1 on different queue managers. To overcome this disadvantage, see ["Adding a cluster transmit queue to isolate cluster message traffic sent from a gateway](#page-301-0) [queue manager" on page 302](#page-301-0). You also have to manage the switch from one transmission queue to the other.

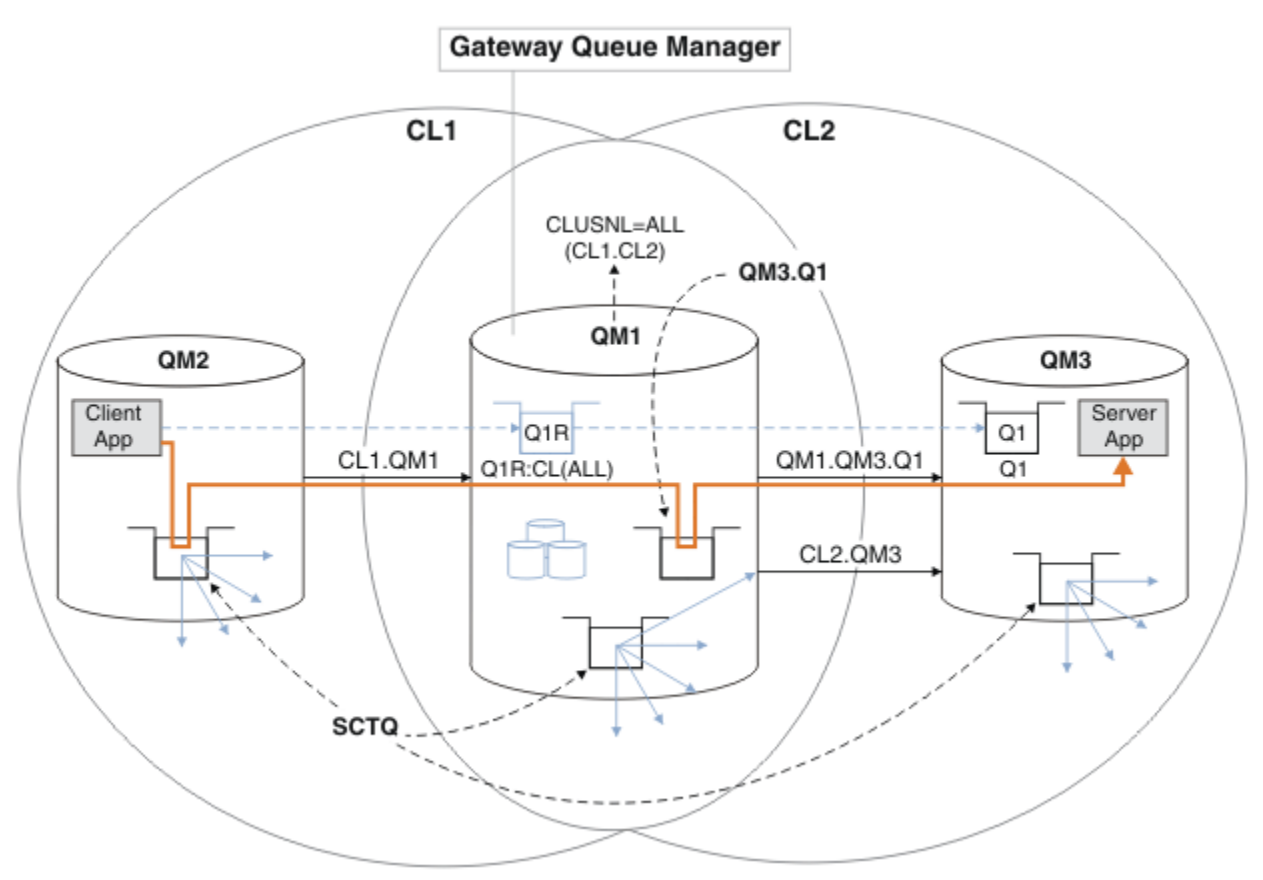

*Figure 51. Client-server application deployed to hub and spoke cluster architecture using remote queue definitions*

# **Procedure**

1. Create a channel to separate the message traffic for Q1 from the gateway queue manager

a) Create a sender channel on the gateway queue manager, QM1, to the target queue manager, QM3.

DEFINE CHANNEL(QM1.QM3.Q1) CHLTYPE(SDR) CONNAME(*QM3HostName(1413)*) XMITQ(QM3.Q1) REPLACE

b) Create a receiver channel on the target queue manager, QM3.

DEFINE CHANNEL(QM1.QM3.Q1) CHLTYPE(RCVR) REPLACE

2. Create a transmission queue on the gateway queue manager for message traffic to Q1

DEFINE QLOCAL(QM3.Q1) USAGE(XMITQ) REPLACE START CHANNEL(QM1.QM3.Q1)

Starting the channel that is associated with the transmission queue, associates the transmission queue with the channel. The channel starts automatically, once the transmission queue has been associated with the channel.

3. Supplement the clustered queue alias definition for Q1 on the gateway queue manager with a clustered remote queue definition.

DEFINE QREMOTE CLUSNL(ALL) RNAME(Q1) RQMNAME(QM3) XMITQ(QM3.Q1) REPLACE

### **What to do next**

Test the configuration by sending a message to Q1 on QM3 from QM2 using the clustered queue remote definition Q1R on the gateway queue manager QM1.

1. Run the sample program **amqsput** on QM2 to put a message.

```
C:\IBM\MQ>amqsput Q1R QM2
Sample AMQSPUT0 start
target queue is Q1R
Sample request message from QM2 to Q1 using Q1R
```
Sample AMQSPUT0 end

2. Run the sample program **amqsget** to get the message from Q1 on QM3

```
C:\IBM\MQ>amqsget Q1 QM3
Sample AMQSGET0 start
message <Sample request message from QM2 to Q1 using Q1R>
no more messages
Sample AMOSGET0 end
```
#### **Related concepts**

Clustering: Application isolation using multiple cluster transmission queues Access control and multiple cluster transmission queues

### **Related tasks**

[Adding a cluster transmit queue to isolate cluster message traffic sent from a gateway queue manager](#page-301-0) Modify the configuration of overlapping clusters that use a gateway queue manager. After the modification messages are transferred to an application from the gateway queue manager without using the same transmission queue or channels as other cluster messages. The solution uses an additional cluster transmission queue to separate message traffic to a single queue manager in a cluster.

[Adding a cluster and a cluster transmit queue to isolate cluster message traffic sent from a gateway](#page-304-0) [queue manager](#page-304-0)

Modify the configuration of overlapping clusters that use a gateway queue manager. After the modification messages are transferred to an application from the gateway queue manager without using the same

<span id="page-301-0"></span>transmission queue or channels as other cluster messages. The solution uses an additional cluster to isolate the messages to a particular cluster queue.

[Changing the default to separate cluster transmission queues to isolate message traffic](#page-309-0)

You can change the default way a queue manager stores messages for a clustered queue or topic on a transmission queue. Changing the default provides you with a way to isolate cluster messages on a gateway queue manager.

Clustering: Planning how to configure cluster transmission queues

["Adding a queue manager to a cluster: separate transmission queues" on page 271](#page-270-0) Follow these instructions to add a queue manager to the cluster you created. Messages to cluster queues and topics are transferred using multiple cluster transmission queues.

# *Adding a cluster transmit queue to isolate cluster message traffic sent from a gateway queue manager*

Modify the configuration of overlapping clusters that use a gateway queue manager. After the modification messages are transferred to an application from the gateway queue manager without using the same transmission queue or channels as other cluster messages. The solution uses an additional cluster transmission queue to separate message traffic to a single queue manager in a cluster.

# **Before you begin**

- 1. The gateway queue manager must be on IBM WebSphere MQ 7.5, or later.
- 2. Construct the overlapping clusters shown in [Client-server application deployed to hub and spoke](#page-294-0) [architecture using IBM MQ clusters](#page-294-0) in ["Creating two-overlapping clusters with a gateway queue](#page-294-0) [manager" on page 295](#page-294-0) by following the steps in that task.

# **About this task**

On the gateway queue manager, QM1, add a transmission queue and set its queue attribute CLCHNAME. Set CLCHNAME to the name of the cluster-receiver channel on QM3 ; see [Figure 52 on page 303](#page-302-0).

This solution has a number of advantages over the solution described in ["Adding a remote queue](#page-298-0) [definition to isolate messages sent from a gateway queue manager" on page 299](#page-298-0):

- It requires fewer additional definitions.
- It supports workload balancing between multiple copies of the target queue, Q1, on different queue managers in the same cluster, CL2.
- The gateway queue manager switches automatically to the new configuration when the channel restarts without loosing any messages.
- The gateway queue manager continues to forward messages in the same order as it received them. It does so, even if the switch takes place with messages for the queue Q1 at QM3 still on SYSTEM.CLUSTER.TRANSMIT.QUEUE.

The configuration to isolate cluster message traffic in [Figure 52 on page 303](#page-302-0) does not result in as great an isolation of traffic as the configuration using remote queues in ["Adding a remote queue](#page-298-0) [definition to isolate messages sent from a gateway queue manager" on page 299](#page-298-0). If the queue manager QM3 in CL2 is hosting a number of different cluster queues and server applications, all those queues share the cluster channel, CL2.QM3, connecting QM1 to QM3. The additional flows are illustrated in [Figure 52 on page 303](#page-302-0) by the gray arrow representing potential cluster message traffic from the SYSTEM.CLUSTER.TRANSMIT.QUEUE to the cluster-sender channel CL2.QM3.

The remedy is to restrict the queue manager to hosting one cluster queue in a particular cluster. If the queue manager is already hosting a number of cluster queues, then to meet this restriction, you must either create another queue manager, or create another cluster; see ["Adding a cluster and a cluster](#page-304-0) [transmit queue to isolate cluster message traffic sent from a gateway queue manager" on page 305](#page-304-0).

<span id="page-302-0"></span>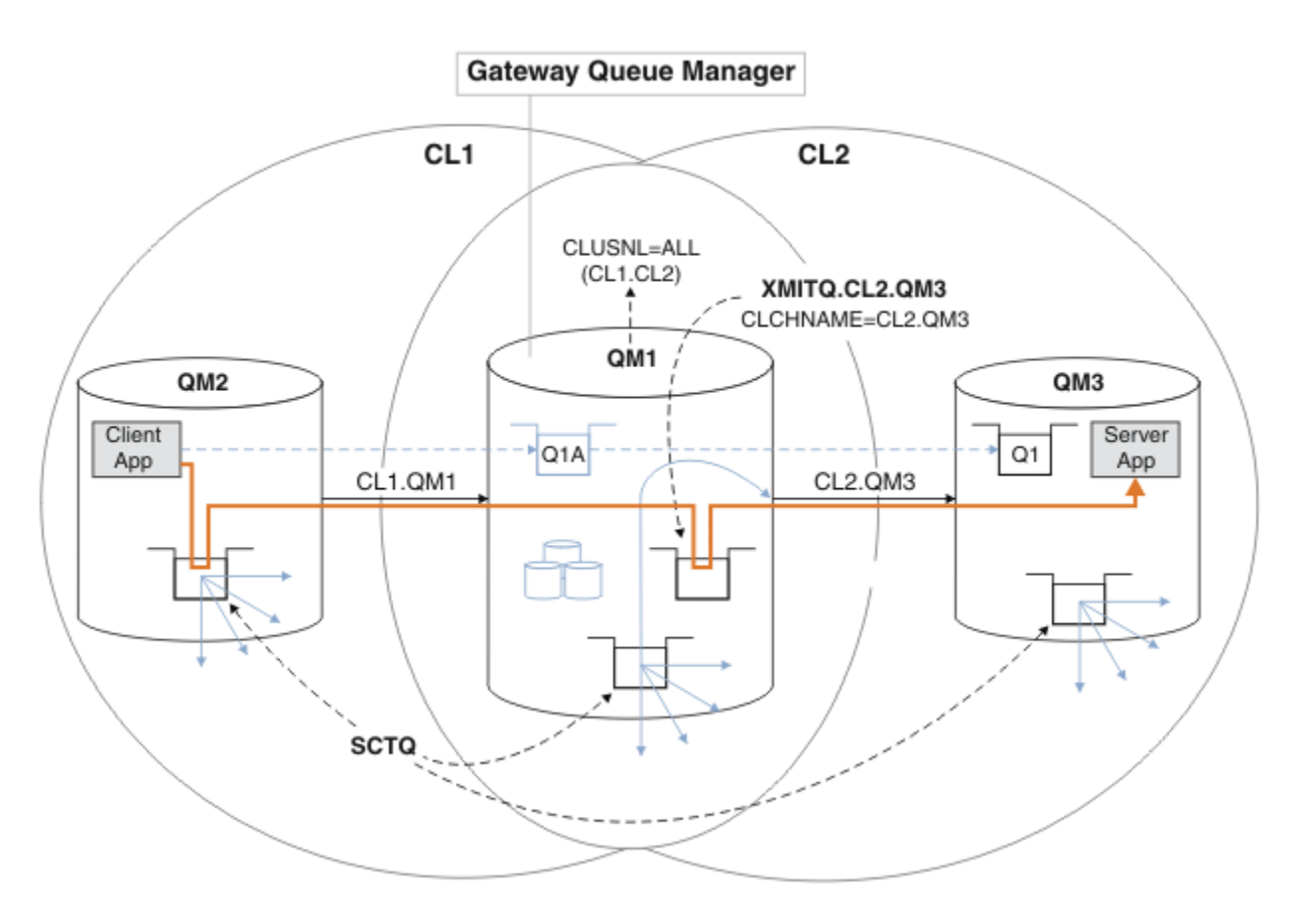

*Figure 52. Client-server application deployed to hub and spoke architecture using an additional cluster transmission queue.*

### **Procedure**

1. Create an additional cluster transmission queue for the cluster-sender channel CL2.QM3 on the gateway queue manager, QM1.

```
*... on QM1
DEFINE QLOCAL(XMITQ.CL2.QM3) USAGE(XMITQ) CLCHNAME(CL2.QM3)
```
- 2. Switch to using the transmission queue, XMITQ.CL2.QM3.
	- a) Stop the cluster-sender channel CL2.QM3.

```
*... On QM1
STOP CHANNEL(CL2.QM3)
```
The response is that the command is accepted:

AMQ8019: Stop IBM MQ channel accepted.

b) Check that the channel CL2.QM3 is stopped

If the channel does not stop, you can run the **STOP CHANNEL** command again with the FORCE option. An example of setting the FORCE option would be if the channel does not stop, and you cannot restart the other queue manager to synchronize the channel.

\*... On QM1 start

The response is a summary of the channel status

AMQ8417: Display Channel Status details. CHANNEL(CL2.QM3) CHLTYPE(CLUSSDR) CONNAME(127.0.0.1(1413)) CURRENT RQMNAME(QM3) STATUS(STOPPED) SUBSTATE(MQGET) XMITQ(SYSTEM.CLUSTER.TRANSMIT.QUEUE)

c) Start the channel, CL2.QM3.

\*... On QM1 START CHANNEL(CL2.QM3)

The response is that the command is accepted:

AMQ8018: Start IBM MQ channel accepted.

d) Check the channel started.

\*... On QM1 DISPLAY CHSTATUS(CL2.QM3)

The response is a summary of the channel status:

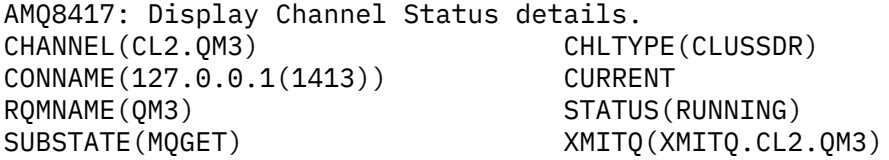

e) Check the transmission queue was switched.

Monitor the gateway queue manager error log for the message " AMQ7341 The transmission queue for channel CL2.QM3 is XMITQ.CL2.QM3 ".

### **What to do next**

Test the separate transmission queue by sending a message from QM2 to Q1 on QM3 using the queue alias definition Q1A

1. Run the sample program **amqsput** on QM2 to put a message.

```
C:\IBM\MQ>amqsput Q1A QM2
Sample AMQSPUT0 start
target queue is Q1A
Sample request message from QM2 to Q1 using Q1A
```
Sample AMQSPUT0 end

2. Run the sample program **amqsget** to get the message from Q1 on QM3

```
C:\IBM\MQ>amqsget Q1 QM3
Sample AMQSGET0 start
message <Sample request message from QM2 to Q1 using Q1A>
no more messages
Sample AMQSGET0 end
```
#### <span id="page-304-0"></span>**Related concepts**

Access control and multiple cluster transmission queues

Clustering: Application isolation using multiple cluster transmission queues

["Working with cluster transmission queues and cluster-sender channels" on page 252](#page-251-0)

Messages between clustered queue managers are stored on cluster transmission queues and forwarded by cluster-sender channels. At any point in time, a cluster-sender channel is associated with one transmission queue. If you change the configuration of the channel, it might switch to a different transmission queue next time it starts. The processing of this switch is automated, and transactional.

#### **Related tasks**

[Adding a remote queue definition to isolate messages sent from a gateway queue manager](#page-298-0) Modify the configuration of overlapping clusters that use a gateway queue manager. After the modification messages are transferred to an application from the gateway queue manager without using the same transmission queue or channels as other cluster messages. The solution uses a clustered queue remote definition, and a separate sender channel and transmission queue.

#### Adding a cluster and a cluster transmit queue to isolate cluster message traffic sent from a gateway queue manager

Modify the configuration of overlapping clusters that use a gateway queue manager. After the modification messages are transferred to an application from the gateway queue manager without using the same transmission queue or channels as other cluster messages. The solution uses an additional cluster to isolate the messages to a particular cluster queue.

[Changing the default to separate cluster transmission queues to isolate message traffic](#page-309-0) You can change the default way a queue manager stores messages for a clustered queue or topic on a transmission queue. Changing the default provides you with a way to isolate cluster messages on a gateway queue manager.

Clustering: Planning how to configure cluster transmission queues

["Adding a queue manager to a cluster: separate transmission queues" on page 271](#page-270-0)

Follow these instructions to add a queue manager to the cluster you created. Messages to cluster queues and topics are transferred using multiple cluster transmission queues.

# *Adding a cluster and a cluster transmit queue to isolate cluster message traffic sent from a gateway queue manager*

Modify the configuration of overlapping clusters that use a gateway queue manager. After the modification messages are transferred to an application from the gateway queue manager without using the same transmission queue or channels as other cluster messages. The solution uses an additional cluster to isolate the messages to a particular cluster queue.

# **Before you begin**

The steps in the task are written to modify the configuration illustrated in [Figure 52 on page 303](#page-302-0).

- 1. The gateway queue manager must be on IBM WebSphere MQ 7.5, or later.
- 2. Construct the overlapping clusters shown in [Client-server application deployed to hub and spoke](#page-294-0) [architecture using IBM MQ clusters](#page-294-0) in ["Creating two-overlapping clusters with a gateway queue](#page-294-0) [manager" on page 295](#page-294-0) by following the steps in that task.
- 3. Do the steps in [Figure 52 on page 303](#page-302-0) in ["Adding a cluster transmit queue to isolate cluster message](#page-301-0) [traffic sent from a gateway queue manager" on page 302](#page-301-0) to create the solution without the additional cluster. Use this as a base for the steps in this task.

# **About this task**

The solution to isolating message traffic to a single application in ["Adding a cluster transmit queue to](#page-301-0) [isolate cluster message traffic sent from a gateway queue manager" on page 302](#page-301-0) works if the target cluster queue is the only cluster queue on a queue manager. If it is not, you have two choices. Either move the queue to a different queue manager, or create a cluster that isolates the queue from other cluster queues on the queue manager.

This task takes you through the steps to add a cluster to isolate the target queue. The cluster is added just for that purpose. In practice, approach the task of isolating certain applications systematically when you are in the process of designing clusters and cluster naming schemes. Adding a cluster each time a queue requires isolation might end up with many clusters to manage. In this task, you change the configuration in ["Adding a cluster transmit queue to isolate cluster message traffic sent from a gateway](#page-301-0) [queue manager" on page 302](#page-301-0) by adding a cluster CL3 to isolate Q1 on QM3. Applications continue to run throughout the change.

The new and changed definitions are highlighted in Figure 53 on page 306. The summary of the changes is as follows: Create a cluster, which means you must also create a new full cluster repository. In the example, QM3 is made one of the full repositories for CL3. Create cluster-sender and cluster-receiver channels for QM1 to add the gateway queue manager to the new cluster. Change the definition of Q1 to switch it to CL3. Modify the cluster namelist on the gateway queue manager, and add a cluster transmission queue to use the new cluster channel. Finally, switch the queue alias Q1A to the new cluster namelist.

IBM MQ cannot transfer messages from the transmission queue XMITQ.CL2.QM3 that you added in ["Adding a cluster transmit queue to isolate cluster message traffic sent from a gateway queue manager"](#page-301-0) [on page 302](#page-301-0) to the new transmission queue XMITQ.CL3.QM3, automatically. It can transfer messages automatically only if both transmission queues are served by the same cluster-sender channel. Instead, the task describes one way to perform the switch manually, which might be appropriate to you. When the transfer is completed, you have the option of reverting to using the default cluster transmission queue for other CL2 cluster queues on QM3. Or you can continue to use XMITQ.CL2.QM3. If you decide to revert to a default cluster transmission queue, the gateway queue manager manages the switch for you automatically.

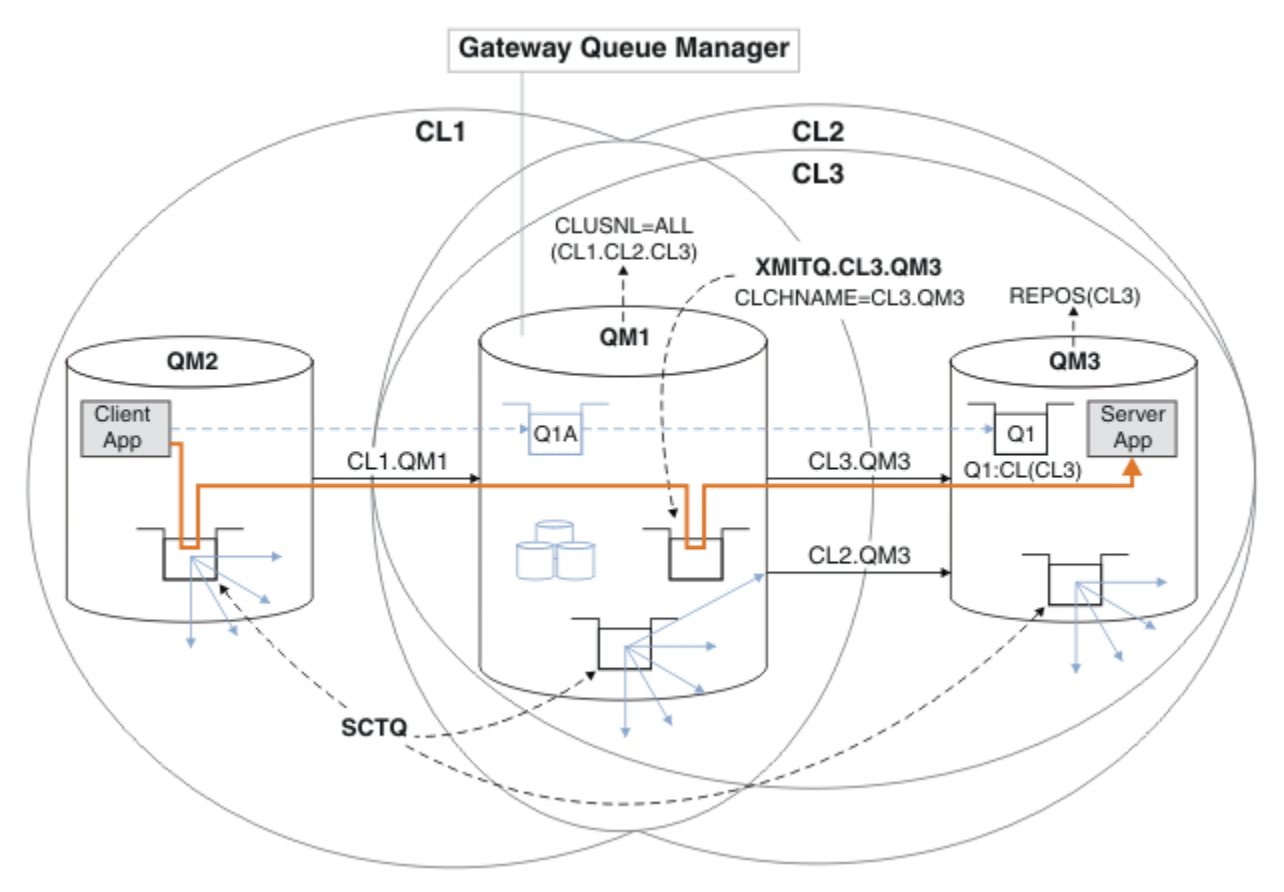

*Figure 53. Using an additional cluster to separate message traffic in the gateway queue manager that goes to one of a number of cluster queues on the same queue manager*

### **Procedure**

1. Alter the queue managers QM3 and QM5 to make them repositories for both CL2 and CL3.

To make a queue manager a member of multiple clusters, it must use a cluster name list to identify the clusters it is a member of.

On QM3 and QM5 DEFINE NAMELIST(CL23) NAMES(CL2, CL3) REPLACE ALTER QMGR REPOS(' ') REPOSNL(CL23)

2. Define the channels between the queue managers QM3 and QM5 for CL3.

```
.. On OM3
DEFINE CHANNEL(CL3.QM5) CHLTYPE(CLUSSDR) CONNAME('localhost(1415)') CLUSTER(CL3) REPLACE
DEFINE CHANNEL(CL3.QM3) CHLTYPE(CLUSRCVR) CONNAME('localhost(1413)') CLUSTER(CL3) REPLACE
*... On QM5
DEFINE CHANNEL(CL3.QM3) CHLTYPE(CLUSSDR) CONNAME('localhost(1413)') CLUSTER(CL3) REPLACE
DEFINE CHANNEL(CL3.QM5) CHLTYPE(CLUSRCVR) CONNAME('localhost(1415)') CLUSTER(CL3) REPLACE
```
3. Add the gateway queue manager to CL3.

Add the gateway queue manager by adding QM1 to CL3 as a partial repository. Create a partial repository by adding cluster-sender and cluster-receiver channels to QM1.

Also, add CL3 to the name list of all clusters connected to the gateway queue manager.

```
*... On QM1
DEFINE CHANNEL(CL3.QM3) CHLTYPE(CLUSSDR) CONNAME('localhost(1413)') CLUSTER(CL3) REPLACE
DEFINE CHANNEL(CL3.QM1) CHLTYPE(CLUSRCVR) CONNAME('localhost(1411)') CLUSTER(CL3) REPLACE
ALTER NAMELIST(ALL) NAMES(CL1, CL2, CL3)
```
4. Add a cluster transmission queue to the gateway queue manager, QM1, for messages going to CL3 on QM3.

Initially, stop the cluster-sender channel transferring messages from the transmission queue until you are ready to switch transmission queues.

```
*... On QM1
DEFINE QLOCAL(XMITQ.CL3.QM3) USAGE(XMITQ) CLCHNAME(CL3.QM3) GET(DISABLED) REPLACE
```
5. Drain messages from the existing cluster transmission queue XMITQ.CL2.QM3.

This subprocedure is intended to preserve the order of messages in Q1 to match the order they arrived at the gateway queue manager. With clusters, message ordering is not fully guaranteed, but is likely. If guaranteed message ordering is required, applications must define the order of messages; see The order in which messages are retrieved from a queue.

a) Change the target queue Q1 on QM3 from CL2 to CL3.

```
On QM3
ALTER QLOCAL(Q1) CLUSTER(CL3)
```
b) Monitor XMITQ.CL3.QM3 until messages start to be delivered to it.

Messages start to be delivered to XMITQ.CL3.QM3 when the switch of Q1 to CL3 is propagated to the gateway queue manager.

```
. On QM1
DISPLAY QUEUE(XMITQ.CL3.QM3) CURDEPTH
```
c) Monitor XMITQ.CL2.QM3 until it has no messages waiting to be delivered to Q1 on QM3.

**Note:** XMITQ.CL2.QM3 might be storing messages for other queues on QM3 that are members of CL2, in which case the depth might not go to zero.

```
*... On QM1
DISPLAY QUEUE(XMITQ.CL2.QM3) CURDEPTH
```
d) Enable get from the new cluster transmission queue, XMITQ.CL3.QM3

\*... On QM1 ALTER QLOCAL(XMITQ.CL3.QM3) GET(ENABLED)

6. Remove the old cluster transmission queue, XMITQ.CL2.QM3, if it is no longer required.

Messages for cluster queues in CL2 on QM3 revert to using the default cluster transmission queue on the gateway queue manager, QM1. The default cluster transmission queue is either SYSTEM.CLUSTER.TRANSMIT.QUEUE, or SYSTEM.CLUSTER.TRANSMIT.CL2.QM3. Which one depends on whether the value of the queue manager attribute **DEFCLXQ** on QM1 is SCTQ or CHANNEL. The queue manager transfers messages from XMITQ.CL2.QM3 automatically when the cluster-sender channel CL2.QM3 next starts.

a) Change the transmission queue, XMITQ.CL2.QM3, from being a cluster transmission queue to being a normal transmission queue.

This breaks the association of the transmission queue with any cluster-sender channels. In response, IBM MQ automatically transfers messages from XMITQ.CL2.QM3 to the default cluster transmission queue when the cluster-sender channel is next started. Until then, messages for CL2 on QM3 continue to be placed on XMITQ.CL2.QM3.

\*... On QM1 ALTER QLOCAL(XMITQ.CL2.QM3) CLCHNAME(' ')

b) Stop the cluster-sender channel CL2.0M3.

Stopping and restarting the cluster-sender channel initiates the transfer of messages from XMITQ.CL2.QM3 to the default cluster transmission queue. Typically you would stop and start the channel manually to start the transfer. The transfer starts automatically if the channel restarts after shutting down on the expiry of its disconnect interval.

. On QM1 STOP CHANNEL(CL2.0M3)

The response is that the command is accepted:

AMQ8019: Stop IBM MQ channel accepted.

c) Check that the channel CL2.QM3 is stopped

If the channel does not stop, you can run the **STOP CHANNEL** command again with the FORCE option. An example of setting the FORCE option would be if the channel does not stop, and you cannot restart the other queue manager to synchronize the channel.

\*... On QM1 DISPLAY CHSTATUS(CL2.QM3)

The response is a summary of the channel status

```
AMQ8417: Display Channel Status details.
CHANNEL(CL2.QM3) CHLTYPE(CLUSSDR)
CONNAME(127.0.0.1(1413)) CURRENT
ROMNAME(OM3) STATUS(STOPPED)
SUBSTATE(MQGET) XMITQ(XMITQ.CL2.QM3)
```
d) Start the channel, CL2.QM3.

```
*... On QM1
START CHANNEL(CL2.QM3)
```
The response is that the command is accepted:

AMQ8018: Start IBM MQ channel accepted.

e) Check the channel started.

\*... On QM1 DISPLAY CHSTATUS(CL2.QM3)

The response is a summary of the channel status:

```
AMQ8417: Display Channel Status details.<br>CHANNEL(CL2.QM3)       CHLTYPE(CLUSSDR)
CHANNEL(CL2.QM3)
CONNAME(127.0.0.1(1413)) CURRENT<br>RQMNAME(QM3) STATUS(RUNNIN
RQMNAME(QM3) STATUS(RUNNING)<br>SUBSTATE(MQGET) XMITQ(SYSTEM.C
                                 SUBSTATE(MQGET) XMITQ(SYSTEM.CLUSTER.TRANSMIT. QUEUE|CL2.QM3)
```
- f) Monitor the gateway queue manager error log for the message " AMQ7341 The transmission queue for channel CL2.QM3 is SYSTEM.CLUSTER.TRANSMIT. *QUEUE|CL2.QM3* ".
- g) Delete the cluster transmission queue, XMITQ.CL2.QM3.

```
*... On QM1
DELETE QLOCAL(XMITQ.CL2.QM3)
```
## **What to do next**

Test the separately clustered queue by sending a message from QM2 to Q1 on QM3 using the queue alias definition Q1A

1. Run the sample program **amqsput** on QM2 to put a message.

```
C:\IBM\MQ>amqsput Q1A QM2
Sample AMQSPUT0 start
target queue is Q1A
Sample request message from QM2 to Q1 using Q1A
```
Sample AMQSPUT0 end

2. Run the sample program **amqsget** to get the message from Q1 on QM3

```
C:\IBM\MQ>amqsget Q1 QM3
Sample AMQSGET0 start
message <Sample request message from QM2 to Q1 using Q1A>
no more messages
Sample AMQSGET0 end
```
#### **Related concepts**

Access control and multiple cluster transmission queues

Clustering: Application isolation using multiple cluster transmission queues

["Working with cluster transmission queues and cluster-sender channels" on page 252](#page-251-0)

Messages between clustered queue managers are stored on cluster transmission queues and forwarded by cluster-sender channels. At any point in time, a cluster-sender channel is associated with one transmission queue. If you change the configuration of the channel, it might switch to a different transmission queue next time it starts. The processing of this switch is automated, and transactional.

#### <span id="page-309-0"></span>**Related tasks**

[Adding a remote queue definition to isolate messages sent from a gateway queue manager](#page-298-0) Modify the configuration of overlapping clusters that use a gateway queue manager. After the modification messages are transferred to an application from the gateway queue manager without using the same transmission queue or channels as other cluster messages. The solution uses a clustered queue remote definition, and a separate sender channel and transmission queue.

[Adding a cluster transmit queue to isolate cluster message traffic sent from a gateway queue manager](#page-301-0) Modify the configuration of overlapping clusters that use a gateway queue manager. After the modification messages are transferred to an application from the gateway queue manager without using the same transmission queue or channels as other cluster messages. The solution uses an additional cluster transmission queue to separate message traffic to a single queue manager in a cluster.

Changing the default to separate cluster transmission queues to isolate message traffic You can change the default way a queue manager stores messages for a clustered queue or topic on a transmission queue. Changing the default provides you with a way to isolate cluster messages on a gateway queue manager.

Clustering: Planning how to configure cluster transmission queues

["Adding a queue manager to a cluster: separate transmission queues" on page 271](#page-270-0) Follow these instructions to add a queue manager to the cluster you created. Messages to cluster queues and topics are transferred using multiple cluster transmission queues.

## *Changing the default to separate cluster transmission queues to isolate message traffic*

You can change the default way a queue manager stores messages for a clustered queue or topic on a transmission queue. Changing the default provides you with a way to isolate cluster messages on a gateway queue manager.

# **Before you begin**

- 1. The gateway queue manager must be on IBM WebSphere MQ 7.5, or later.
- 2. Construct the overlapping clusters shown in [Client-server application deployed to hub and spoke](#page-294-0) [architecture using IBM MQ clusters](#page-294-0) in ["Creating two-overlapping clusters with a gateway queue](#page-294-0) [manager" on page 295](#page-294-0) by following the steps in that task.

# **About this task**

To implement the architecture with multiple clusters queue, your gateway queue manager must be on IBM WebSphere MQ 7.5, or later. All you do to use multiple cluster transmission queues is to change the default cluster transmission queue type on the gateway queue manager. Change the value of the queue manager attribute **DEFCLXQ** on QM1 from SCTQ to CHANNEL ; see [Figure 54 on page 311.](#page-310-0) The diagram shows one message flow. For flows to other queue managers, or to other clusters, the queue manager creates additional permanent dynamic cluster transmission queues. Each cluster-sender channel transfers messages from a different cluster transmission queue.

The change does not take effect immediately, unless you are connecting the gateway queue manager to clusters for the first time. The task includes steps for the typical case of managing a change to an existing configuration. To set up a queue manager to use separate cluster transmission queues when it first joins a cluster; see ["Adding a queue manager to a cluster: separate transmission queues" on page 271](#page-270-0).

<span id="page-310-0"></span>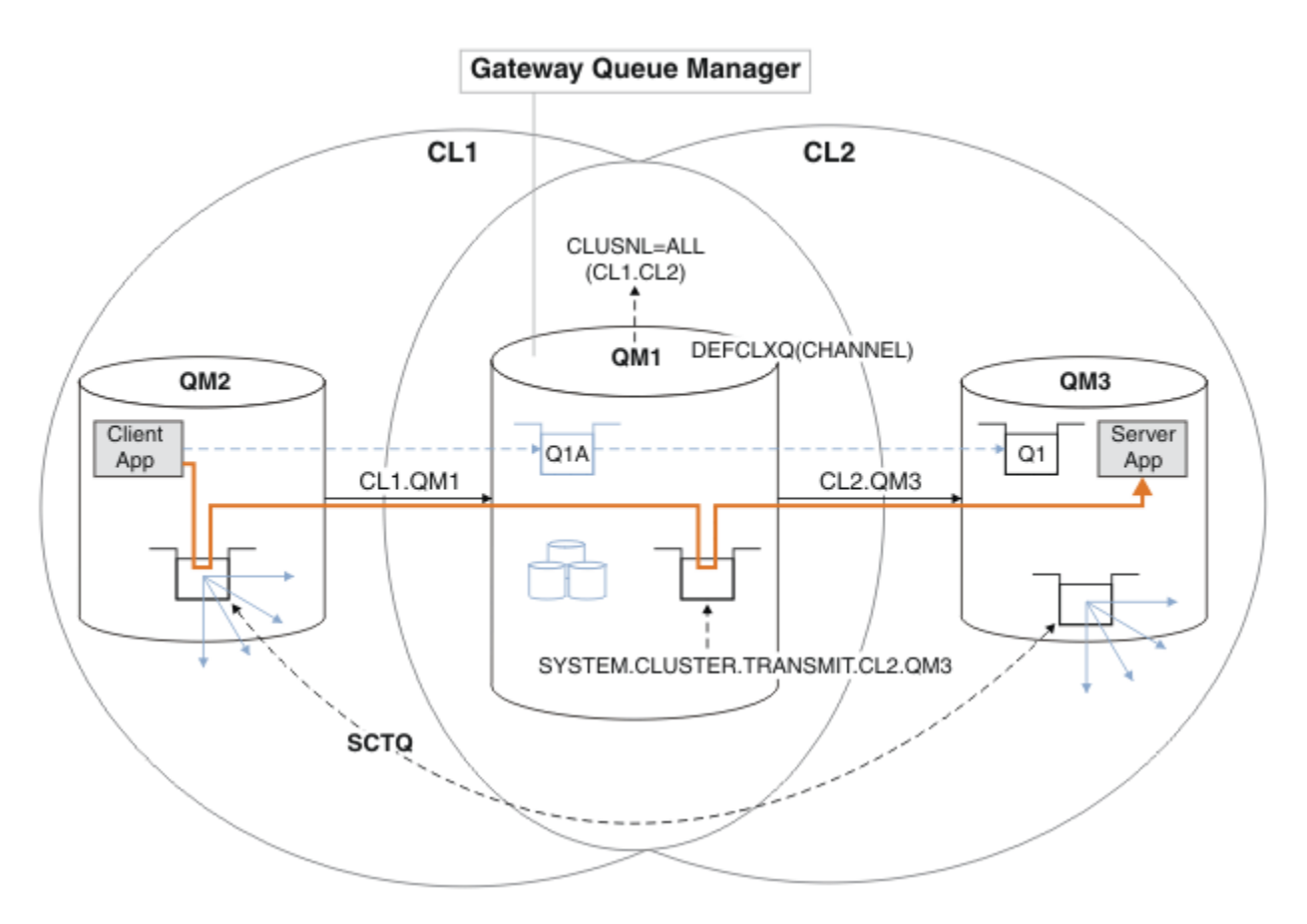

*Figure 54. Client-server application deployed to hub and spoke architecture with separate cluster transmission queues on the gateway queue manager.*

## **Procedure**

1. Change the gateway queue manager to use separate cluster transmission queues.

```
. On QM1
ALTER QMGR DEFCLXQ(CHANNEL)
```
2. Switch to the separate cluster transmission queues.

Any cluster-sender channel that is not running switches to using separate cluster transmission queues when it next starts.

- To switch the running channels, either restart the queue manager, or follow these steps:
- a) List the cluster-sender channels that are running with SYSTEM.CLUSTER.TRANSMIT.QUEUE.

```
*... On QM1
DISPLAY CHSTATUS(*) WHERE(XMITQ EQ 'SYSTEM.CLUSTER.TRANSMIT.QUEUE')
```
The response is list of channel status reports:

```
AMQ8417: Display Channel Status details.
CHANNEL(CL1.QM2) CHLTYPE(CLUSSDR)
CONNAME(127.0.0.1(1412)) CURRENT
RQMNAME(QM2) STATUS(RUNNING)
SUBSTATE(MQGET) XMITQ(SYSTEM.CLUSTER.TRANSMIT.QUEUE)
AMQ8417: Display Channel Status details.
CHANNEL(CL2.QM3) CHLTYPE(CLUSSDR)
```

```
CONNAME(127.0.0.1(1413)) CURRENT
RQMNAME(QM3) STATUS(RUNNING)
SUBSTATE(MQGET) XMITQ(SYSTEM.CLUSTER.TRANSMIT.QUEUE)
AMQ8417: Display Channel Status details.
CHANNEL(CL2.QM5) CHLTYPE(CLUSSDR)
CONNAME(127.0.0.1(1415)) CURRENT
RQMNAME(QM5) STATUS(RUNNING)
SUBSTATE(MQGET) XMITQ(SYSTEM.CLUSTER.TRANSMIT.QUEUE)
AMQ8417: Display Channel Status details.
CHANNEL(CL1.QM4) CHLTYPE(CLUSSDR)
CONNAME(127.0.0.1(1414)) CURRENT
RQMNAME(QM4) STATUS(RUNNING)
SUBSTATE(MQGET) XMITQ(SYSTEM.CLUSTER.TRANSMIT.QUEUE)
```
b) Stop the channels that are running

For each channel in the list, run the command:

 $\star$  On OM1 STOP CHANNEL(*ChannelName*)

Where *ChannelName* is each of CL1.QM2, CL1.QM4, CL1.QM3, CL1.QM5.

The response is that the command is accepted:

AMQ8019: Stop IBM MQ channel accepted.

c) Monitor which channels are stopped

.0n QM1 DISPLAY CHSTATUS(\*) WHERE(XMITQ EQ 'SYSTEM.CLUSTER.TRANSMIT.QUEUE')

The response is a list of channels that are still running and channels that are stopped:

```
AMQ8417: Display Channel Status details.
CHANNEL(CL1.QM2) CHLTYPE(CLUSSDR)
CONNAME(127.0.0.1(1412)) CURRENT
ROMNAME(OM2) STATUS(STOPPED)
SUBSTATE( ) XMITQ(SYSTEM.CLUSTER.TRANSMIT.QUEUE)
AMQ8417: Display Channel Status details.
CHANNEL(CL2.QM3) CHLTYPE(CLUSSDR)
CONNAME(127.0.0.1(1413)) CURRENT
ROMNAME(OM3) STATUS(STOPPED)
SUBSTATE( ) XMITQ(SYSTEM.CLUSTER.TRANSMIT.QUEUE)
AMQ8417: Display Channel Status details.
CHANNEL(CL2.QM5) CHLTYPE(CLUSSDR)
CONNAME(127.0.0.1(1415)) CURRENT
RQMNAME(QM5) STATUS(STOPPED)
SUBSTATE( ) XMITQ(SYSTEM.CLUSTER.TRANSMIT.QUEUE)
AMQ8417: Display Channel Status details.
CHANNEL(CL1.QM4) CHLTYPE(CLUSSDR)
CONNAME(127.0.0.1(1414)) CURRENT
RQMNAME(QM4) STATUS(STOPPED)
SUBSTATE( ) XMITQ(SYSTEM.CLUSTER.TRANSMIT.QUEUE)
```
d) Start each stopped channel.

Do this step for all the channels that were running. If a channel does not stop, you can run the **STOP CHANNEL** command again with the FORCE option. An example of setting the FORCE option would be if the channel does not stop, and you cannot restart the other queue manager to synchronize the channel.

```
*... On QM1
START CHANNEL(CL2.QM5)
```
The response is that the command is accepted:

AMQ8018: Start IBM MQ channel accepted.

e) Monitor the transmission queues being switched.

Monitor the gateway queue manager error log for the message " AMQ7341 The transmission queue for channel CL2.QM3 is SYSTEM.CLUSTER.TRANSMIT. *QUEUE|CL2.QM3* ".

f) Check that SYSTEM.CLUSTER.TRANSMIT.QUEUE is no longer used

\*... On QM1 DISPLAY CHSTATUS(\*) WHERE(XMITQ EQ 'SYSTEM.CLUSTER.TRANSMIT.QUEUE') DISPLAY QUEUE(SYSTEM.CLUSTER.TRANSMIT.QUEUE) CURDEPTH

```
The response is list of channel status reports, and the depth of
SYSTEM.CLUSTER.TRANSMIT.QUEUE:
```

```
AMQ8420: Channel Status not found.
AMQ8409: Display Queue details.
QUEUE(SYSTEM.CLUSTER.TRANSMIT.QUEUE) TYPE(QLOCAL)
CURDEPTH(0)
```
g) Monitor which channels are started

\*... On QM1 DISPLAY CHSTATUS(\*) WHERE(XMITQ LK 'SYSTEM.CLUSTER.TRANSMIT.\*')

The response is a list of the channels, in this case already running with the new default cluster transmission queues:

```
AMQ8417: Display Channel Status details.
CHANNEL(CL1.QM2) CHLTYPE(CLUSSDR)
CONNAME(127.0.0.1(1412)) CURRENT
RQMNAME(QM2) STATUS(RUNNING)
SUBSTATE(MQGET)
XMITQ(SYSTEM.CLUSTER.TRANSMIT.CL1.QM2)
AMQ8417: Display Channel Status details.
CHANNEL(CL2.QM3) CHLTYPE(CLUSSDR)
CONNAME(127.0.0.1(1413)) CURRENT
RQMNAME(QM3) STATUS(RUNNING)
SUBSTATE(MQGET)
XMITQ(SYSTEM.CLUSTER.TRANSMIT.CL2.QM3)
AMQ8417: Display Channel Status details.
CHANNEL(CL2.QM5) CHLTYPE(CLUSSDR)
CONNAME(127.0.0.1(1415)) CURRENT
RQMNAME(QM5) STATUS(RUNNING)
SUBSTATE(MQGET)
XMITQ(SYSTEM.CLUSTER.TRANSMIT.CL2.QM5)
AMQ8417: Display Channel Status details.
CHANNEL(CL1.QM4) CHLTYPE(CLUSSDR)
CONNAME(127.0.0.1(1414)) CURRENT
```
ROMNAME(OM4) STATUS(RUNNING) SUBSTATE(MQGET) XMITQ(SYSTEM.CLUSTER.TRANSMIT.CL1.QM4)

### **What to do next**

- 1. Test the automatically defined cluster transmission queue by sending a message from QM2 to Q1 on QM3, resolving queue name with the queue alias definition Q1A
	- a. Run the sample program **amqsput** on QM2 to put a message.

C:\IBM\MQ>amqsput Q1A QM2 Sample AMQSPUT0 start target queue is Q1A Sample request message from QM2 to Q1 using Q1A

Sample AMQSPUT0 end

b. Run the sample program **amqsget** to get the message from Q1 on QM3

```
C:\IBM\MQ>amqsget Q1 QM3
Sample AMQSGET0 start
message <Sample request message from QM2 to Q1 using Q1A>
no more messages
Sample AMQSGET0 end
```
2. Consider whether to reconfigure security, by configuring security for the cluster queues on the queue managers where messages for the cluster queues originate.

#### **Related concepts**

Access control and multiple cluster transmission queues Clustering: Application isolation using multiple cluster transmission queues

#### **Related tasks**

[Adding a remote queue definition to isolate messages sent from a gateway queue manager](#page-298-0) Modify the configuration of overlapping clusters that use a gateway queue manager. After the modification messages are transferred to an application from the gateway queue manager without using the same transmission queue or channels as other cluster messages. The solution uses a clustered queue remote definition, and a separate sender channel and transmission queue.

[Adding a cluster transmit queue to isolate cluster message traffic sent from a gateway queue manager](#page-301-0) Modify the configuration of overlapping clusters that use a gateway queue manager. After the modification messages are transferred to an application from the gateway queue manager without using the same transmission queue or channels as other cluster messages. The solution uses an additional cluster transmission queue to separate message traffic to a single queue manager in a cluster.

[Adding a cluster and a cluster transmit queue to isolate cluster message traffic sent from a gateway](#page-304-0) [queue manager](#page-304-0)

Modify the configuration of overlapping clusters that use a gateway queue manager. After the modification messages are transferred to an application from the gateway queue manager without using the same transmission queue or channels as other cluster messages. The solution uses an additional cluster to isolate the messages to a particular cluster queue.

Clustering: Planning how to configure cluster transmission queues ["Adding a queue manager to a cluster: separate transmission queues" on page 271](#page-270-0) <span id="page-314-0"></span>Follow these instructions to add a queue manager to the cluster you created. Messages to cluster queues and topics are transferred using multiple cluster transmission queues.

## **Removing a cluster queue from a queue manager**

Disable the INVENTQ queue at Toronto. Send all the inventory messages to New York, and delete the INVENTQ queue at Toronto when it is empty.

## **Before you begin**

**Note:** For changes to a cluster to be propagated throughout the cluster, at least one full repository must always be available. Ensure that your repositories are available before starting this task.

Scenario:

- The INVENTORY cluster has been set up as described in ["Adding a queue manager that hosts a queue"](#page-275-0) [on page 276](#page-275-0). It contains four queue managers. LONDON and NEWYORK both hold full repositories. PARIS and TORONTO hold partial repositories. The inventory application runs on the systems in New York and Toronto and is driven by the arrival of messages on the INVENTQ queue.
- Because of reduced workload, you no longer want to run the inventory application in Toronto. You want to disable the INVENTQ queue hosted by the queue manager TORONTO, and have TORONTO feed messages to the INVENTQ queue in NEWYORK.
- Network connectivity exists between all four systems.
- The network protocol is TCP.

### **About this task**

Follow these steps to remove a cluster queue.

### **Procedure**

1. Indicate that the queue is no longer available.

To remove a queue from a cluster, remove the cluster name from the local queue definition. Alter the INVENTQ on TORONTO so that it is not accessible from the rest of the cluster:

```
ALTER QLOCAL(INVENTQ) CLUSTER(' ')
```
2. Check that the queue is no longer available.

On a full repository queue manager, either LONDON or NEWYORK, check that the queue is no longer hosted by queue manager TORONTO by issuing the following command:

DIS QCLUSTER (INVENTQ)

TORONTO is not listed in the results, if the ALTER command has completed successfully.

3. Disable the queue.

Disable the INVENTQ queue at TORONTO so that no further messages can be written to it:

ALTER QLOCAL(INVENTQ) PUT(DISABLED)

Now messages in transit to this queue using MQOO\_BIND\_ON\_OPEN go to the dead-letter queue. You need to stop all applications from putting messages explicitly to the queue on this queue manager.

4. Monitor the queue until it is empty.

Monitor the queue using the DISPLAY QUEUE command, specifying the attributes IPPROCS, OPPROCS, and CURDEPTH, or use the **WRKMQMSTS** command on IBM i. When the number of input and output processes, and the current depth of the queuesare all zero, the queue is empty.

5. Monitor the channel to ensure there are no in-doubt messages.

To be sure that there are no in-doubt messages on the channel INVENTORY.TORONTO, monitor the cluster-sender channel called INVENTORY.TORONTO on each of the other queue managers. Issue the DISPLAY CHSTATUS command specifying the INDOUBT parameter from each queue manager:

DISPLAY CHSTATUS(INVENTORY.TORONTO) INDOUBT

If there are any in-doubt messages, you must resolve them before proceeding. For example, you might try issuing the RESOLVE channel command or stopping and restarting the channel.

6. Delete the local queue.

When you are satisfied that there are no more messages to be delivered to the inventory application at TORONTO, you can delete the queue:

DELETE QLOCAL(INVENTQ)

7. You can now remove the inventory application from the system in Toronto Removing the application avoids duplication and saves space on the system.

#### **Results**

The cluster set up by this task is like that set up by the previous task. The difference is the INVENTQ queue is no longer available at queue manager TORONTO.

When you took the queue out of service in step 1, the TORONTO queue manager sent a message to the two full repository queue managers. It notified them of the change in status. The full repository queue managers pass on this information to other queue managers in the cluster that have requested updates to information concerning the INVENTQ.

When a queue manager puts a message on the INVENTQ queue the updated partial repository indicates that the INVENTQ queue is available only at the NEWYORK queue manager. The message is sent to the NEWYORK queue manager.

### **What to do next**

In this task, there was only one queue to remove and only one cluster to remove it from.

Suppose that there are many queues referring to a namelist containing many cluster names. For example, the TORONTO queue manager might host not only the INVENTQ, but also the PAYROLLQ, SALESQ, and PURCHASESQ. TORONTO makes these queues available in all the appropriate clusters, INVENTORY, PAYROLL, SALES, and PURCHASES. Define a namelist of the cluster names on the TORONTO queue manager:

```
DEFINE NAMELIST(TOROLIST)
DESCR('List of clusters TORONTO is in')
NAMES(INVENTORY, PAYROLL, SALES, PURCHASES)
```
Add the namelist to each queue definition:

DEFINE QLOCAL(INVENTQ) CLUSNL(TOROLIST) DEFINE QLOCAL(PAYROLLQ) CLUSNL(TOROLIST) DEFINE QLOCAL(SALESQ) CLUSNL(TOROLIST) DEFINE QLOCAL(PURCHASESQ) CLUSNL(TOROLIST)

Now suppose that you want to remove all those queues from the SALES cluster, because the SALES operation is to be taken over by the PURCHASES operation. All you need to do is alter the TOROLIST namelist to remove the name of the SALES cluster from it.

<span id="page-316-0"></span>If you want to remove a single queue from one of the clusters in the namelist, create a namelist, containing the remaining list of cluster names. Then alter the queue definition to use the new namelist. To remove the PAYROLLQ from the INVENTORY cluster:

1. Create a namelist:

```
DEFINE NAMELIST(TOROSHORTLIST)
DESCR('List of clusters TORONTO is in other than INVENTORY')
NAMES(PAYROLL, SALES, PURCHASES)
```
2. Alter the PAYROLLQ queue definition:

```
ALTER QLOCAL(PAYROLLQ) CLUSNL(TOROSHORTLIST)
```
# **Removing a queue manager from a cluster: best practice**

Remove a queue manager from a cluster, in scenarios where the queue manager can communicate normally with at least one full repository in the cluster.

# **Before you begin**

This method is the best practice for scenarios in which at least one full repository is available, and can be contacted by the queue manager that is being removed. This method involves the least manual intervention, and allows the queue manager to negotiate a controlled withdrawal from the cluster. If the queue manager that is being removed cannot contact a full repository, see ["Removing a queue manager](#page-318-0) [from a cluster: alternative method" on page 319.](#page-318-0)

# **About this task**

This example task removes the queue manager LONDON from the INVENTORY cluster. The INVENTORY cluster is set up as described in ["Adding a queue manager to a cluster" on page 269](#page-268-0), and modified as described in ["Removing a cluster queue from a queue manager" on page 315.](#page-314-0)

The process for removing a queue manager from a cluster is more complicated than the process of adding a queue manager.

When a queue manager joins a cluster, the existing members of the cluster have no knowledge of the new queue manager and so have no interactions with it. New sender and receiver channels must be created on the joining queue manager so that it can connect to a full repository.

When a queue manager is removed from a cluster, it is likely that applications connected to the queue manager are using objects such as queues that are hosted elsewhere in the cluster. Also, applications that are connected to other queue managers in the cluster might be using objects hosted on the target queue manager. As a result of these applications, the current queue manager might create additional sender channels to establish communication with cluster members other than the full repository that it used to join the cluster. Every queue manager in the cluster has a cached copy of data that describes other cluster members. This might include the one that is being removed.

# **Procedure**

- 1. Before you remove the queue manager from the cluster, ensure that the queue manager is no longer hosting resources that are needed by the cluster:
	- If the queue manager hosts a full repository, complete steps 1-6 from ["Moving a full repository to](#page-279-0) [another queue manager" on page 280](#page-279-0). If the full repository functionality of the queue manager to be removed is not to be moved to a different queue manager, it is only necessary to complete steps 5 and 6.
	- If the queue manager hosts cluster queues, complete steps 1-7 from ["Removing a cluster queue](#page-314-0) [from a queue manager" on page 315](#page-314-0).

• If the queue manager hosts cluster topics, either delete the topics (for example by using the DELETE TOPIC command), or move them to other hosts as described in ["Moving a cluster topic definition to a](#page-369-0) [different queue manager" on page 370](#page-369-0).

**Note:** If you remove a queue manager from a cluster, and the queue manager still hosts a cluster topic, then the queue manager might continue to attempt to deliver publications to the queue managers that are left in the cluster until the topic is deleted.

2. Alter the manually defined cluster receiver channels to remove them from the cluster, on queue manager LONDON:

ALTER CHANNEL(INVENTORY.LONDON) CHLTYPE(CLUSRCVR) CLUSTER(' ')

3. Alter the manually defined cluster sender channels to remove them from the cluster, on queue manager LONDON:

ALTER CHANNEL(INVENTORY.PARIS) CHLTYPE(CLUSSDR) CLUSTER(' ')

The other queue managers in the cluster learn that this queue manager and its cluster resources are no longer part of the cluster.

4. Monitor the cluster transmit queue, on queue manager LONDON, until there are no messages that are waiting to flow to any full repository in the cluster.

DISPLAY CHSTATUS(INVENTORY.PARIS) XQMSGSA

If messages remain on the transmit queue, determine why they are not being sent to the PARIS and NEWYORK full repositories before continuing.

#### **Results**

The queue manager LONDON is no longer part of the cluster. However, it can still function as an independent queue manager.

### **What to do next**

The result of these changes can be confirmed by issuing the following command on the remaining members of the cluster:

DISPLAY CLUSQMGR(LONDON)

The queue manager continues to be displayed until the auto-defined cluster sender channels to it have stopped. You can wait for this to happen, or, continue to monitor for active instances by issuing the following command:

DISPLAY CHANNEL(INVENTORY.LONDON)

When you are confident that no more messages are being delivered to this queue manager, you can stop the cluster sender channels to LONDON by issuing the following command on the remaining members of the cluster:

```
STOP CHANNEL(INVENTORY.LONDON) STATUS(INACTIVE)
```
<span id="page-318-0"></span>After the changes are propagated throughout the cluster, and no more messages are being delivered to this queue manager, stop and delete the CLUSRCVR channel on LONDON:

```
STOP CHANNEL(INVENTORY.LONDON)
DELETE CHANNEL(INVENTORY.LONDON)
```
If a manually defined transmission queue was in use for this channel, and the CLCHNAME pattern does not match any other existing or planned channels, you might want to delete the transmission queue. For example:

DELETE QLOCAL(PARIS.CUSTOM.XMITQ)

**Note:** If auto-defined transmission queues or the shared SYSTEM.CLUSTER.TRANSMIT.QUEUE are in use, this step is not required.

The removed queue manager can be added back into the cluster at a later point as described in ["Adding a](#page-268-0) [queue manager to a cluster" on page 269.](#page-268-0) The removed queue manager continues to cache knowledge of the remaining members of the cluster for up to 90 days. If you prefer not to wait until this cache expires, it can be forcibly removed as described in ["Restoring a queue manager to its pre-cluster state" on page](#page-320-0) [321.](#page-320-0)

#### **Related tasks**

Removing a queue manager from a cluster (using IBM MQ Explorer) **Related reference** ALTER CHANNEL (alter channel settings) DISPLAY CHANNEL (display channel definition) DISPLAY CHSTATUS (display channel status) DISPLAY CLUSQMGR (display channel information for cluster queue managers) STOP CHANNEL (stop a channel)

### *Removing a queue manager from a cluster: alternative method*

Remove a queue manager from a cluster, in scenarios where, because of a significant system or configuration issue, the queue manager cannot communicate with any full repository in the cluster.

# **Before you begin**

This alternative method of removing a queue manager from a cluster manually stops and deletes all cluster channels linking the removed queue manager to the cluster, and forcibly removes the queue manager from the cluster. This method is used in scenarios where the queue manager that is being removed cannot communicate with any of the full repositories. This might be (for example) because the queue manager has stopped working, or because there has been a prolonged communications failure between the queue manager and the cluster. Otherwise, use the most common method: ["Removing a](#page-316-0) [queue manager from a cluster: best practice" on page 317.](#page-316-0)

## **About this task**

This example task removes the queue manager LONDON from the INVENTORY cluster. The INVENTORY cluster is set up as described in ["Adding a queue manager to a cluster" on page 269](#page-268-0), and modified as described in ["Removing a cluster queue from a queue manager" on page 315.](#page-314-0)

The process for removing a queue manager from a cluster is more complicated than the process of adding a queue manager.

When a queue manager joins a cluster, the existing members of the cluster have no knowledge of the new queue manager and so have no interactions with it. New sender and receiver channels must be created on the joining queue manager so that it can connect to a full repository.

When a queue manager is removed from a cluster, it is likely that applications connected to the queue manager are using objects such as queues that are hosted elsewhere in the cluster. Also, applications that are connected to other queue managers in the cluster might be using objects hosted on the target queue manager. As a result of these applications, the current queue manager might create additional sender channels to establish communication with cluster members other than the full repository that it used to join the cluster. Every queue manager in the cluster has a cached copy of data that describes other cluster members. This might include the one that is being removed.

This procedure might be appropriate in an emergency, when it is not possible to wait for the queue manager to leave the cluster gracefully.

### **Procedure**

- 1. Before you remove the queue manager from the cluster, ensure that the queue manager is no longer hosting resources that are needed by the cluster:
	- If the queue manager hosts a full repository, complete steps 1-6 from ["Moving a full repository to](#page-279-0) [another queue manager" on page 280](#page-279-0). If the full repository functionality of the queue manager to be removed is not to be moved to a different queue manager, it is only necessary to complete steps 5 and 6.
	- If the queue manager hosts cluster queues, complete steps 1-7 from ["Removing a cluster queue](#page-314-0) [from a queue manager" on page 315](#page-314-0).
	- If the queue manager hosts cluster topics, either delete the topics (for example by using the DELETE TOPIC command), or move them to other hosts as described in ["Moving a cluster topic definition to a](#page-369-0) [different queue manager" on page 370](#page-369-0).

**Note:** If you remove a queue manager from a cluster, and the queue manager still hosts a cluster topic, then the queue manager might continue to attempt to deliver publications to the queue managers that are left in the cluster until the topic is deleted.

2. Stop all channels used to communicate with other queue managers in the cluster. Use MODE(FORCE) to stop the CLUSRCVR channel, on queue manager LONDON. Otherwise you might need to wait for the sender queue manager to stop the channel:

STOP CHANNEL(INVENTORY.LONDON) MODE(FORCE) STOP CHANNEL(INVENTORY.TORONTO) STOP CHANNEL (INVENTORY.PARIS) STOP CHANNEL (INVENTORY.NEWYORK)

3. Monitor the channel states, on queue manager LONDON, until the channels stop:

DISPLAY CHSTATUS(INVENTORY.LONDON) DISPLAY CHSTATUS(INVENTORY.TORONTO) DISPLAY CHSTATUS(INVENTORY.PARIS) DISPLAY CHSTATUS (INVENTORY. NEWYORK)

No more application messages are sent to or from the other queue managers in the cluster after the channels stop.

4. Delete the manually defined cluster channels, on queue manager LONDON:

DELETE CHANNEL(INVENTORY.NEWYORK) DELETE CHANNEL(INVENTORY.TORONTO)

5. The remaining queue managers in the cluster still retain knowledge of the removed queue manager, and might continue to send messages to it. To purge the knowledge from the remaining queue managers, reset the removed queue manager from the cluster on one of the full repositories:

RESET CLUSTER(INVENTORY) ACTION(FORCEREMOVE) QMNAME(LONDON) QUEUES(YES)

<span id="page-320-0"></span>If there might be another queue manager in the cluster that has the same name as the removed queue manager, specify the **QMID** of the removed queue manager.

## **Results**

The queue manager LONDON is no longer part of the cluster. However, it can still function as an independent queue manager.

## **What to do next**

The result of these changes can be confirmed by issuing the following command on the remaining members of the cluster:

```
DISPLAY CLUSQMGR(LONDON)
```
The queue manager continues to be displayed until the auto-defined cluster sender channels to it have stopped. You can wait for this to happen, or, continue to monitor for active instances by issuing the following command:

```
DISPLAY CHANNEL(INVENTORY.LONDON)
```
After the changes are propagated throughout the cluster, and no more messages are being delivered to this queue manager, delete the CLUSRCVR channel on LONDON:

```
DELETE CHANNEL(INVENTORY.LONDON)
```
The removed queue manager can be added back into the cluster at a later point as described in ["Adding a](#page-268-0) [queue manager to a cluster" on page 269.](#page-268-0) The removed queue manager continues to cache knowledge of the remaining members of the cluster for up to 90 days. If you prefer not to wait until this cache expires, it can be forcibly removed as described in "Restoring a queue manager to its pre-cluster state" on page 321.

### **Related reference**

DELETE CHANNEL DISPLAY CHANNEL DISPLAY CHSTATUS DISPLAY CLUSQMGR STOP CHANNEL RESET CLUSTER

# **Restoring a queue manager to its pre-cluster state**

When a queue manager is removed from a cluster, it retains knowledge of the remaining cluster members. This knowledge eventually expires and is deleted automatically. However, if you prefer to delete it immediately, you can use the steps in this topic.

# **Before you begin**

It is assumed that the queue manager has been removed from the cluster, and is no longer performing any work in the cluster. For example, its queues are no longer receiving messages from the cluster, and no applications are waiting for messages to arrive in these queues.

# **About this task**

When a queue manager is removed from a cluster, it retains knowledge of the remaining cluster members for up to 90 days. This can have system benefits, particularly if the queue manager quickly rejoins the cluster. When this knowledge eventually expires, it is deleted automatically. However, there are reasons why you might prefer to delete this information manually. For example:

- You might want to confirm that you have stopped every application on this queue manager that previously used cluster resources. Until the knowledge of the remaining cluster members expires, any such application continues to write to a transmit queue. After the cluster knowledge is deleted, the system generates an error message when such an application tries to use cluster resources.
- When you display status information for the queue manager, you might prefer not to see expiring information about remaining cluster members.

This task uses the INVENTORY cluster as an example. The LONDON queue manager has been removed from the INVENTORY cluster as described in ["Removing a queue manager from a cluster: best practice"](#page-316-0) [on page 317.](#page-316-0) To delete knowledge of the remaining members of the cluster, issue the following commands on the LONDON queue manager.

## **Procedure**

1. Remove all memory of the other queue managers in the cluster from this queue manager:

REFRESH CLUSTER(INVENTORY) REPOS(YES)

2. Monitor the queue manager until all the cluster resources are gone:

```
DISPLAY CLUSQMGR(*) CLUSTER(INVENTORY)
DISPLAY QCLUSTER(*) CLUSTER(INVENTORY)
DISPLAY TOPIC(*) CLUSTER(INVENTORY)
```
### **Related concepts**

**Clusters** Comparison of clustering and distributed queuing Cluster components

# **Maintaining a queue manager**

Suspend and resume a queue manager from a cluster to perform maintenance.

# **About this task**

From time to time, you might need to perform maintenance on a queue manager that is part of a cluster. For example, you might need to take backups of the data in its queues, or apply fixes to the software. If the queue manager hosts any queues, its activities must be suspended. When the maintenance is complete, its activities can be resumed.

## **Procedure**

1. Suspend a queue manager, by issuing the SUSPEND QMGR **runmqsc** command:

SUSPEND QMGR CLUSTER(SALES)

The SUSPEND **runmqsc** command notifies the queue managers in the SALES cluster that this queue manager has been suspended.

The purpose of the SUSPEND QMGR command is only to advise other queue managers to avoid sending messages to this queue manager if possible. It does not mean that the queue manager is disabled.

Some messages that have to be handled by this queue manager are still sent to it, for example when this queue manager is the only host of a clustered queue.

While the queue manager is suspended the workload management routines avoid sending messages to it. Messages that have to be handled by that queue manager include messages sent by the local queue manager.

IBM MQ uses a workload balancing algorithm to determine which destinations are suitable, rather than selecting the local queue manager whenever possible.

a) Enforce the suspension of a queue manager by using the FORCE option on the SUSPEND QMGR command:

SUSPEND QMGR CLUSTER(SALES) MODE(FORCE)

MODE(FORCE) forcibly stops all inbound channels from other queue managers in the cluster. If you do not specify MODE(FORCE), the default MODE(QUIESCE) applies.

- 2. Do whatever maintenance tasks are necessary.
- 3. Resume the queue manager by issuing the RESUME QMGR **runmqsc** command:

RESUME QMGR CLUSTER(SALES)

#### **Results**

The RESUME **runmqsc** command notifies the full repositories that the queue manager is available again. The full repository queue managers disseminate this information to other queue managers that have requested updates to information concerning this queue manager.

### **Maintaining the cluster transmission queue**

Make every effort to keep cluster transmission queues available. They are essential to the performance of clusters.  $\blacksquare$   $\blacksquare$   $\blacksquare$  On z/OS, set the INDXTYPE of a cluster transmission queue to CORRELID.

### **Before you begin**

- Make sure that the cluster transmission queue does not become full.
- Take care not to issue an ALTER **runmqsc** command to set it either get disabled or put disabled accidentally.
- Make sure that the medium the cluster transmission queue is stored on  $\blacksquare$   $\blacksquare$  (for example z/OS page sets) does not become full.

### **About this task**

 $z/0S$ 

The following procedure is only applicable to z/OS.

#### **Procedure**

Set the INDXTYPE of the cluster transmission queue to CORRELID

# **Refreshing a cluster queue manager**

You can remove auto-defined channels and auto-defined cluster objects from the local repository using the REFRESH CLUSTER command. No messages are lost.

## **Before you begin**

You might be asked to use the command by your IBM Support Center. Do not use the command without careful consideration. For example, for large clusters use of the **REFRESH CLUSTER** command can be disruptive to the cluster while it is in progress, and again at 27 day intervals thereafter when the cluster objects automatically send status updates to all interested queue managers. See Clustering: Using REFRESH CLUSTER best practices.

## **About this task**

A queue manager can make a fresh start in a cluster. In normal circumstances, you do not need to use the REFRESH CLUSTER command.

## **Procedure**

Issue the REFRESH CLUSTER **MQSC** command from a queue manager to remove auto-defined cluster queue manager and queue objects from the local repository.

The command only removes objects that refer to other queue managers, it does not remove objects relating to the local queue manager. The command also removes auto-defined channels. It removes channels that do not have messages on the cluster transmission queue and are not attached to a full repository queue manager.

## **Results**

Effectively, the REFRESH CLUSTER command allows a queue manager to be cold-started with respect to its full repository content. IBM MQ ensures that no data is lost from your queues.

#### **Related information**

Clustering: Using REFRESH CLUSTER best practices

## **Recovering a cluster queue manager**

Bring the cluster information about a queue manager up to date using the REFRESH CLUSTER **runmqsc** command. Follow this procedure after recovering a queue manager from a point-in-time backup.

## **Before you begin**

You have restored a cluster queue manager from a point-in-time backup.

## **About this task**

To recover a queue manager in a cluster, restore the queue manager, and then bring the cluster information up to date using the REFRESH CLUSTER **runmqsc** command.

**Note:** For large clusters, using the **REFRESH CLUSTER** command can be disruptive to the cluster while it is in progress, and again at 27 day intervals thereafter when the cluster objects automatically send status updates to all interested queue managers. See Refreshing in a large cluster can affect performance and availability of the cluster.

# **Procedure**

Issue the REFRESH CLUSTER command on the restored queue manager for all clusters in which the queue manager participates.
# <span id="page-324-0"></span>**What to do next**

There is no need to issue the REFRESH CLUSTER command on any other queue manager.

# **Related information**

Clustering: Using REFRESH CLUSTER best practices

# **Configuring cluster channels for availability**

Follow good configuration practices to keep cluster channels running smoothly if there are intermittent network stoppages.

# **Before you begin**

Clusters relieve you of the need to define channels, but you still need to maintain them. The same channel technology is used for communication between queue managers in a cluster as is used in distributed queuing. To understand about cluster channels, you need to be familiar with matters such as:

- How channels operate
- How to find their status
- How to use channel exits

# **About this task**

You might want to give some special consideration to the following points:

# **Procedure**

Consider the following points when configuring cluster channels

- Choose values for HBINT or KAINT on cluster-sender channels and cluster-receiver channels that do not burden the network with lots of heartbeat or keep alive flows. An interval less than about 10 seconds gives false failures, if your network sometimes slows down and introduces delays of this length.
- Set the BATCHHB value to reduce the window for causing a marooned message because it is indoubt on a failed channel. An indoubt batch on a failed channel is more likely to occur if the batch is given longer to fill. If the message traffic along the channel is sporadic with long periods of time between bursts of messages a failed batch is more likely.
- A problem arises if the cluster-sender end of a channel fails and then tries to restart before the heartbeat or keep alive has detected the failure. The channel-sender restart is rejected if the clusterreceiver end of the channel has remained active. To avoid the failure, arrange for the cluster-receiver channel to be terminated and restarted when a cluster-sender channel attempts to restart.

#### ► z/OS **On IBM MQ for z/OS**

Control the problem of the cluster-receiver end of the channel remaining active using the ADOPTMCA and ADOPTCHK parameters on ALTER QMGR.

# **Multi** On Multiplatforms

Control the problem of the cluster-receiver end of the channel remaining active using the AdoptNewMCA, AdoptNewMCATimeout, and AdoptNewMCACheck attributes in the qm.ini file or the Windows NT Registry.

# **Routing messages to and from clusters**

Use queue aliases, queue manager aliases, and remote queue definitions to connect clusters to external queue managers and other clusters.

For details on routing messages to and from clusters, see the following subtopics:

## <span id="page-325-0"></span>**Related concepts**

**Clusters** 

Comparison of clustering and distributed queuing

Components of a cluster

["Queue manager aliases and clusters" on page 339](#page-338-0)

Use queue manager aliases to hide the name of queue managers when sending messages into or out of a cluster, and to workload balance messages sent to a cluster.

# ["Queue aliases and clusters" on page 342](#page-341-0)

Use queue aliases to hide the name of a cluster queue, to cluster a queue, adopt different attributes, or adopt different access controls.

# ["Reply-to queue aliases and clusters" on page 342](#page-341-0)

A reply-to queue alias definition is used to specify alternative names for reply information. Reply-to queue alias definitions can be used with clusters just the same as in a distributed queuing environment.

# **Related tasks**

# ["Configuring a queue manager cluster" on page 246](#page-245-0)

Clusters provide a mechanism for interconnecting queue managers in a way that simplifies both the initial configuration and the ongoing management. You can define cluster components, and create and manage clusters.

# ["Setting up a new cluster" on page 258](#page-257-0)

Follow these instructions to set up the example cluster. Separate instructions describe setting up the cluster on TCP/IP, LU 6.2, and with a single transmission queue or multiple transmission queues. Test the cluster works by sending a message from one queue manager to the other.

# *Configuring request/reply to a cluster*

Configure a request/reply message path from a queue manager outside a cluster. Hide the inner details of the cluster by using a gateway queue manager as the communication path to and from the cluster.

# **Before you begin**

[Figure 55 on page 327](#page-326-0) shows a queue manager called QM3 that is outside the cluster called DEMO. QM3 could be a queue manager on an IBM MQ product that does not support clusters. QM3 hosts a queue called Q3, which is defined as follows:

DEFINE QLOCAL(Q3)

Inside the cluster are two queue managers called QM1 and QM2. QM2 hosts a cluster queue called Q2, which is defined as follows:

DEFINE QLOCAL(Q2) CLUSTER(DEMO)

<span id="page-326-0"></span>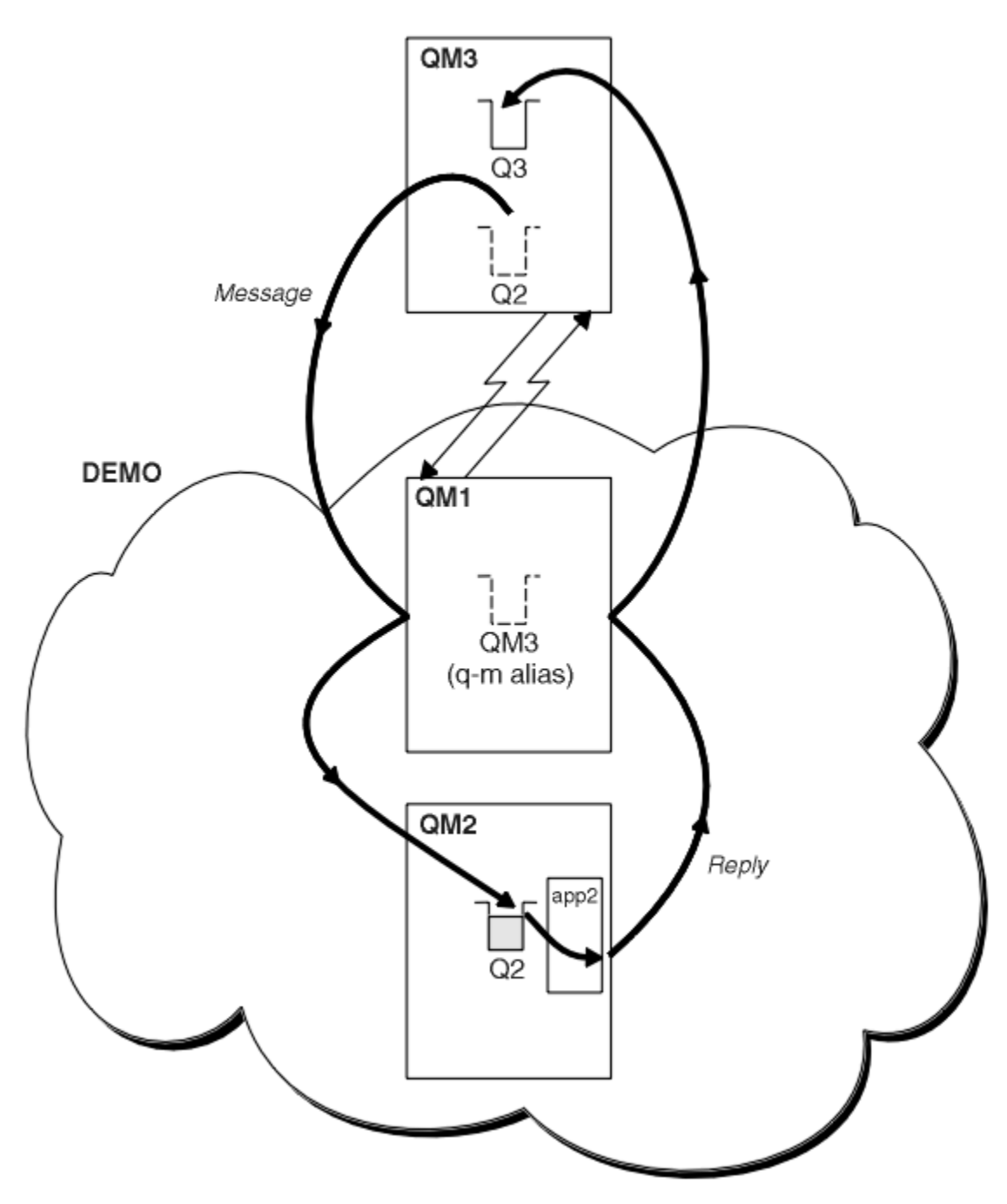

*Figure 55. Putting from a queue manager outside the cluster*

# **About this task**

Follow the advice in the procedure to set up the path for the request and reply messages.

# **Procedure**

1. Send the request message to the cluster.

Consider how the queue manager that is outside the cluster puts a message to the queue Q2 at QM2, that is inside the cluster. A queue manager outside the cluster must have a QREMOTE definition for each queue in the cluster that it puts messages to.

a) Define a remote queue for Q2 on QM3.

```
DEFINE QREMOTE(Q2) RNAME(Q2) RQMNAME(QM2) XMITQ(QM1)
```
Because QM3 is not part of a cluster, it must communicate using distributed queuing techniques. Therefore, it must also have a sender-channel and a transmission queue to QM1. QM1 needs a corresponding receiver channel. The channels and transmission queues are not shown explicitly in [Figure 55 on page 327.](#page-326-0)

In the example, an application at QM3 issues an MQPUT call to put a message to Q2. The QREMOTE definition causes the message to be routed to Q2 at QM2 using the sender-channel that is getting messages from the QM1 transmission queue.

2. Receive the reply message from the cluster.

Use a queue manager alias to create a return path for replies to a queue manager outside the cluster. The gateway, QM1, advertises a queue manager alias for the queue manager that is outside the cluster, QM3. It advertises QM3 to the queue managers inside the cluster by adding the cluster attribute to a queue manager alias definition for QM3. A queue manager alias definition is like a remote queue definition, but with a blank RNAME.

a) Define a queue manager alias for QM3 on QM1.

DEFINE QREMOTE(QM3) RNAME(' ') RQMNAME(QM3) CLUSTER(DEMO)

We must consider the choice of name for the transmission queue used to forward replies back from QM1 to QM3. Implicit in the QREMOTE definition, by the omission of the XMITQ attribute, is the name of the transmission queue is QM3. But QM3 is the same name as we expect to advertise to the rest of the cluster using the queue manager alias. IBM MQ does not allow you to give both the transmission queue and the queue manager alias the same name. One solution is to create a transmission queue to forward messages to QM3 with a different name to the queue manager alias.

b) Provide the transmission queue name in the QREMOTE definition.

DEFINE QREMOTE(QM3) RNAME(' ') RQMNAME(QM3) CLUSTER(DEMO) XMITQ(QM3.XMIT)

The new queue manager alias couples the new transmission queue called QM3.XMIT with the QM3 queue manager alias. It is a simple and correct solution, but not wholly satisfactory. It has broken the naming convention for transmission queues that they are given the same name as the target queue manager. Are there any alternative solutions that preserve the transmission queue naming convention?

The problem arises because the requester defaulted to passing QM3 as the reply-to queue manager name in the request message that is sent from QM3. The server on QM2 uses the QM3 reply-to queue manager name to address QM3 in its replies. The solution required QM1 to advertise QM3 as the queue manager alias to return reply messages to and prevented QM1 from using QM3 as the name of the transmission queue.

Instead of defaulting to providing QM3 as the reply-to queue manager name, applications on QM3 need to pass a reply-to queue manager alias to QM1 for reply messages. The gateway queue manager QM1 advertises the queue manager alias for replies to QM3 rather than QM3 itself, avoiding the conflict with the name of the transmission queue.

c) Define a queue manager alias for QM3 on QM1.

DEFINE QREMOTE(QM3.ALIAS) RNAME(' ') RQMNAME(QM3) CLUSTER(DEMO)

Two changes to the configuration commands are required.

i) The QREMOTE at QM1 now advertises our queue manager alias QM3.ALIAS to the rest of the cluster, coupling it to the name of the real queue manager QM3. QM3 is again the name of the transmission queue to send reply queues back to QM3

- <span id="page-328-0"></span>ii) The client application must provide QM3.ALIAS as the name of the reply-to queue manager when it constructs the request message. You can provide QM3.ALIAS to the client application in one of two ways.
	- Code QM3.ALIAS in the reply-to queue manager name field constructed by MQPUT in the MQMD. You must do it this way if you are using a dynamic queue for replies.
	- Use a reply-to queue alias, Q3.ALIAS, rather than a reply-to queue when providing the reply-to queue name.

DEFINE QREMOTE(Q3.ALIAS) RNAME(Q3) RQMNAME(QM3.ALIAS)

# **What to do next**

**Note:** You cannot demonstrate the use of reply-to queue aliases with **AMQSREQ0**. It opens the reply-to queue using the queue name provided in parameter 3, or the default SYSTEM.SAMPLE.REPLY model queue. You need to modify the sample providing another parameter containing the reply-to queue alias to name the reply-to queue manager alias for MQPUT.

# **Related concepts**

## [Queue manager aliases and clusters](#page-338-0)

Use queue manager aliases to hide the name of queue managers when sending messages into or out of a cluster, and to workload balance messages sent to a cluster.

## [Reply-to queue aliases and clusters](#page-341-0)

A reply-to queue alias definition is used to specify alternative names for reply information. Reply-to queue alias definitions can be used with clusters just the same as in a distributed queuing environment.

#### [Queue aliases and clusters](#page-341-0)

Use queue aliases to hide the name of a cluster queue, to cluster a queue, adopt different attributes, or adopt different access controls.

# **Related tasks**

## [Configuring request/reply from a cluster](#page-331-0)

Configure a request/reply message path from a cluster to a queue manager outside the cluster. Hide the details of how a queue manager inside the cluster communicates outside the cluster by using a gateway queue manager.

## [Configuring workload balancing from outside a cluster](#page-334-0)

Configure a message path from a queue manager outside a cluster to any copy of a cluster queue. The result is to workload balance requests from outside the cluster to each instance of a cluster queue.

## [Configuring message paths between clusters](#page-336-0)

Connect clusters together using a gateway queue manager. Make queues or queue managers visible to all the clusters by defining cluster queue or cluster queue manager aliases on the gateway queue manager.

"Hiding the name of a cluster target queue manager" on page 329

Route a message to a cluster queue that is defined on any queue manager in a cluster without naming the queue manager.

## *Hiding the name of a cluster target queue manager*

Route a message to a cluster queue that is defined on any queue manager in a cluster without naming the queue manager.

# **Before you begin**

- Avoid revealing the names of queue managers that are inside the cluster to queue managers that are outside the cluster.
	- Resolving references to the queue manager hosting a queue inside the cluster removes the flexibility to do workload balancing.
	- It also makes it difficult for you to change a queue manager hosting a queue in the cluster.
- The alternative is to replace RQMNAME with a queue manager alias provided by the cluster administrator.
- – ["Hiding the name of a cluster target queue manager" on page 329](#page-328-0) describes using a queue manager alias to decouple a queue manager outside a cluster from the management of queue managers inside a cluster.
- However, the suggested way to name transmission queues is to give them the name of the target queue manager. The name of the transmission queue reveals the name of a queue manager in the cluster. You have to choose which rule to follow. You might choose to name the transmission queue using either the queue manager name or the cluster name:

### **Name the transmission queue using the gateway queue manager name**

Disclosure of the gateway queue manager name to queue managers outside a cluster is a reasonable exception to the rule of hiding cluster queue manager names.

# **Name the transmission queue using the name of the cluster**

If you are not following the convention of naming transmission queues with the name of the target queue manager, use the cluster name.

# **About this task**

Modify the task ["Configuring request/reply to a cluster" on page 326,](#page-325-0) to hide the name of the target queue manager inside the cluster.

# **Procedure**

In the example, see [Figure 56 on page 331](#page-330-0), define a queue manager alias on the gateway queue manager QM1 called DEMO:

```
DEFINE QREMOTE(DEMO) RNAME(' ') RQMNAME(' ')
```
<span id="page-330-0"></span>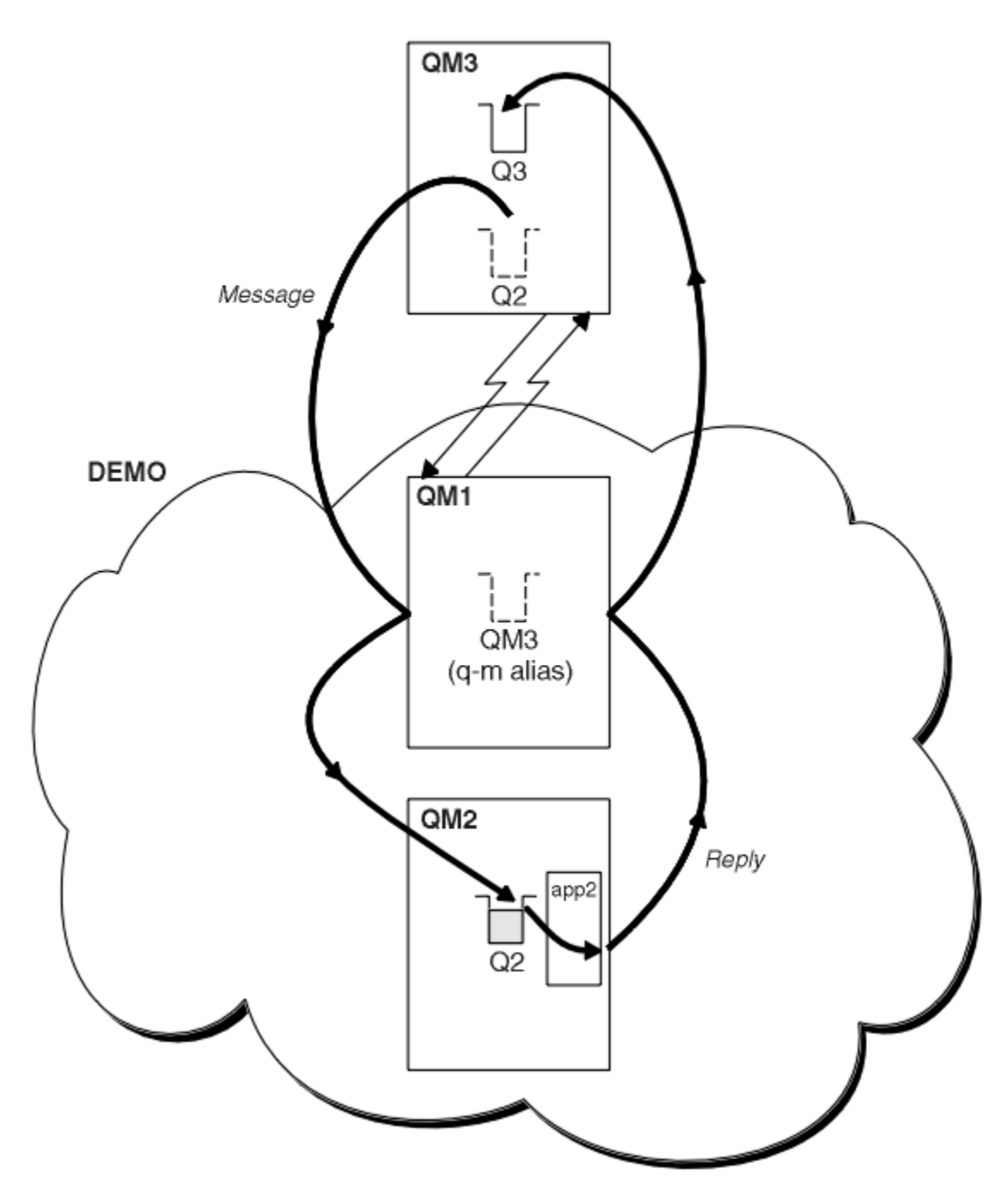

*Figure 56. Putting from a queue manager outside the cluster*

The QREMOTE definition on QM1 makes the queue manager alias DEMO known to the gateway queue manager. QM3, the queue manager outside the cluster, can use the queue manager alias DEMO to send messages to cluster queues on DEMO, rather than having to use an actual queue manager name.

If you adopt the convention of using the cluster name to name the transmission queue connecting to a cluster, then the remote queue definition for Q2 becomes:

DEFINE QREMOTE(Q2) RNAME(Q2) RQMNAME(DEMO) XMIT(DEMO)

# <span id="page-331-0"></span>**Results**

Messages destined for Q2 on DEMO are placed on the DEMO transmission queue. From the transmission queue they are transferred by the sender-channel to the gateway queue manager, QM1. The gateway queue manager routes the messages to any queue manager in the cluster that hosts the cluster queue Q2.

# *Configuring request/reply from a cluster*

Configure a request/reply message path from a cluster to a queue manager outside the cluster. Hide the details of how a queue manager inside the cluster communicates outside the cluster by using a gateway queue manager.

# **Before you begin**

[Figure 57 on page 333](#page-332-0) shows a queue manager, QM2, inside the cluster DEMO. It sends a request to a queue, Q3, hosted on queue manager outside the cluster. The replies are returned to Q2 at QM2 inside the cluster.

To communicate with the queue manager outside the cluster, one or more queue managers inside the cluster act as a gateway. A gateway queue manager has a communication path to the queue managers outside the cluster. In the example, QM1 is the gateway.

<span id="page-332-0"></span>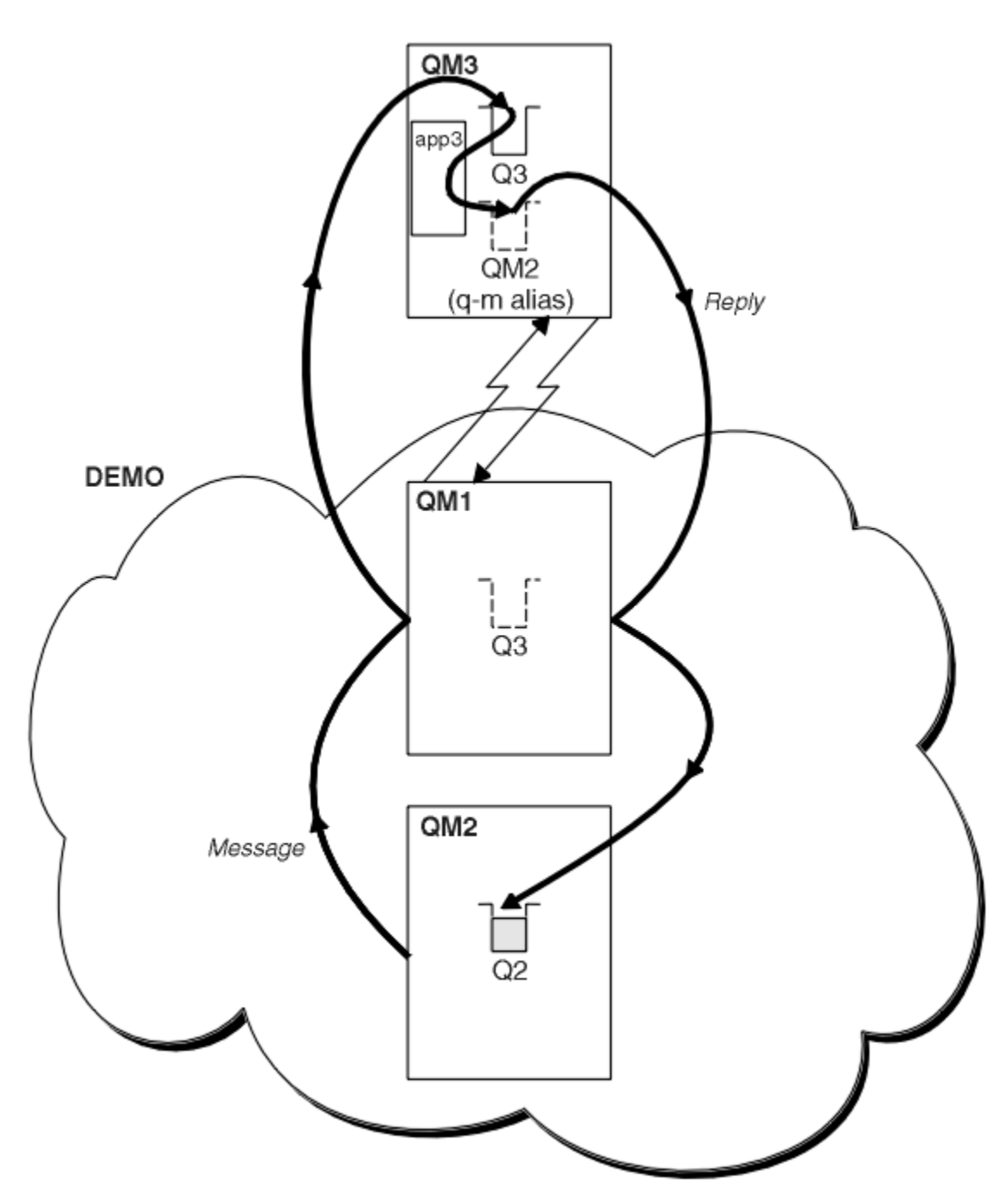

*Figure 57. Putting to a queue manager outside the cluster*

# **About this task**

Follow the instructions to set up the path for the request and reply messages

# **Procedure**

1. Send the request message from the cluster.

Consider how the queue manager, QM2, which is inside the cluster puts a message to the queue Q3 at QM3, which is outside the cluster.

a) Create a QREMOTE definition on QM1 that advertises the remote queue Q3 to the cluster

```
DEFINE QREMOTE(Q3) RNAME(Q3) RQMNAME(QM3) CLUSTER(DEMO)
```
It also has a sender-channel and a transmission queue to the queue manager that is outside the cluster. QM3 has a corresponding receiver-channel. The channels are not shown in [Figure 57 on page](#page-332-0) [333](#page-332-0).

An application on QM2 issues an MQPUT call specifying the target queue and the queue to which replies are to be sent. The target queue is Q3 and the reply-to queue is Q2.

The message is sent to QM1, which uses its remote-queue definition to resolve the queue name to Q3 at QM3.

2. Receive the reply message from the queue manager outside the cluster.

A queue manager outside the cluster must have a queue manager alias for each queue manager in the cluster to which it send a message. The queue manager alias must also specify the name of the transmission queue to the gateway queue manager. In this example, QM3 needs a queue manager alias definition for QM2:

a) Create a queue manager alias QM2 on QM3

```
DEFINE QREMOTE(QM2) RNAME(' ') RQMNAME(QM2) XMITQ(QM1)
```
QM3 also needs a sender-channel and transmission queue to QM1 and QM1 needs a corresponding receiver-channel.

The application, **app3**, on QM3 can then send replies to QM2, by issuing an MQPUT call and specifying the queue name, Q2 and the queue manager name, QM2.

# **What to do next**

You can define more than one route out of a cluster.

#### **Related concepts**

#### [Queue manager aliases and clusters](#page-338-0)

Use queue manager aliases to hide the name of queue managers when sending messages into or out of a cluster, and to workload balance messages sent to a cluster.

#### [Reply-to queue aliases and clusters](#page-341-0)

A reply-to queue alias definition is used to specify alternative names for reply information. Reply-to queue alias definitions can be used with clusters just the same as in a distributed queuing environment.

#### [Queue aliases and clusters](#page-341-0)

Use queue aliases to hide the name of a cluster queue, to cluster a queue, adopt different attributes, or adopt different access controls.

## **Related tasks**

[Configuring request/reply to a cluster](#page-325-0)

Configure a request/reply message path from a queue manager outside a cluster. Hide the inner details of the cluster by using a gateway queue manager as the communication path to and from the cluster.

#### [Configuring workload balancing from outside a cluster](#page-334-0)

Configure a message path from a queue manager outside a cluster to any copy of a cluster queue. The result is to workload balance requests from outside the cluster to each instance of a cluster queue.

[Configuring message paths between clusters](#page-336-0)

<span id="page-334-0"></span>Connect clusters together using a gateway queue manager. Make queues or queue managers visible to all the clusters by defining cluster queue or cluster queue manager aliases on the gateway queue manager.

# *Configuring workload balancing from outside a cluster*

Configure a message path from a queue manager outside a cluster to any copy of a cluster queue. The result is to workload balance requests from outside the cluster to each instance of a cluster queue.

# **Before you begin**

Configure the example, as shown in [Figure 55 on page 327](#page-326-0) in ["Configuring request/reply to a cluster" on](#page-325-0) [page 326](#page-325-0).

# **About this task**

In this scenario, the queue manager outside the cluster, QM3 in [Figure 58 on page 336,](#page-335-0) sends requests to the queue Q2. Q2 is hosted on two queue managers, QM2 and QM4 within cluster DEMO. Both queue managers are configured with a default bind option of NOTFIXED in order to use workload balancing. The requests from QM3, the queue manager outside the cluster, are sent to either instance of Q2 through QM1.

QM3 is not part of a cluster and communicates using distributed queuing techniques. It must have a sender-channel and a transmission queue to QM1. QM1 needs a corresponding receiver-channel. The channels and transmission queues are not shown explicitly in [Figure 58 on page 336.](#page-335-0)

The procedure extends the example in [Figure 55 on page 327](#page-326-0) in ["Configuring request/reply to a cluster"](#page-325-0) [on page 326.](#page-325-0)

# **Procedure**

1. Create a QREMOTE definition for Q2 on QM3.

DEFINE QREMOTE(Q2) RNAME(Q2) RQMNAME(Q3) XMITQ(QM1)

Create a QREMOTE definition for each queue in the cluster that QM3 puts messages to.

2. Create a queue manager alias Q3 on QM1.

```
DEFINE QREMOTE(Q3) RNAME(' ') RQMNAME(' ')
```
Q3 is not a real queue manager name. It is the name of a queue manager alias definition in the cluster that equates the queue manager alias name Q3 with blank, ' '

3. Define a local queue called Q2 on each of QM2 and QM4.

DEFINE QLOCAL(Q2) CLUSTER(DEMO) DEFBIND(NOTFIXED)

4. QM1, the gateway queue manager, has no special definitions.

<span id="page-335-0"></span>**Results**

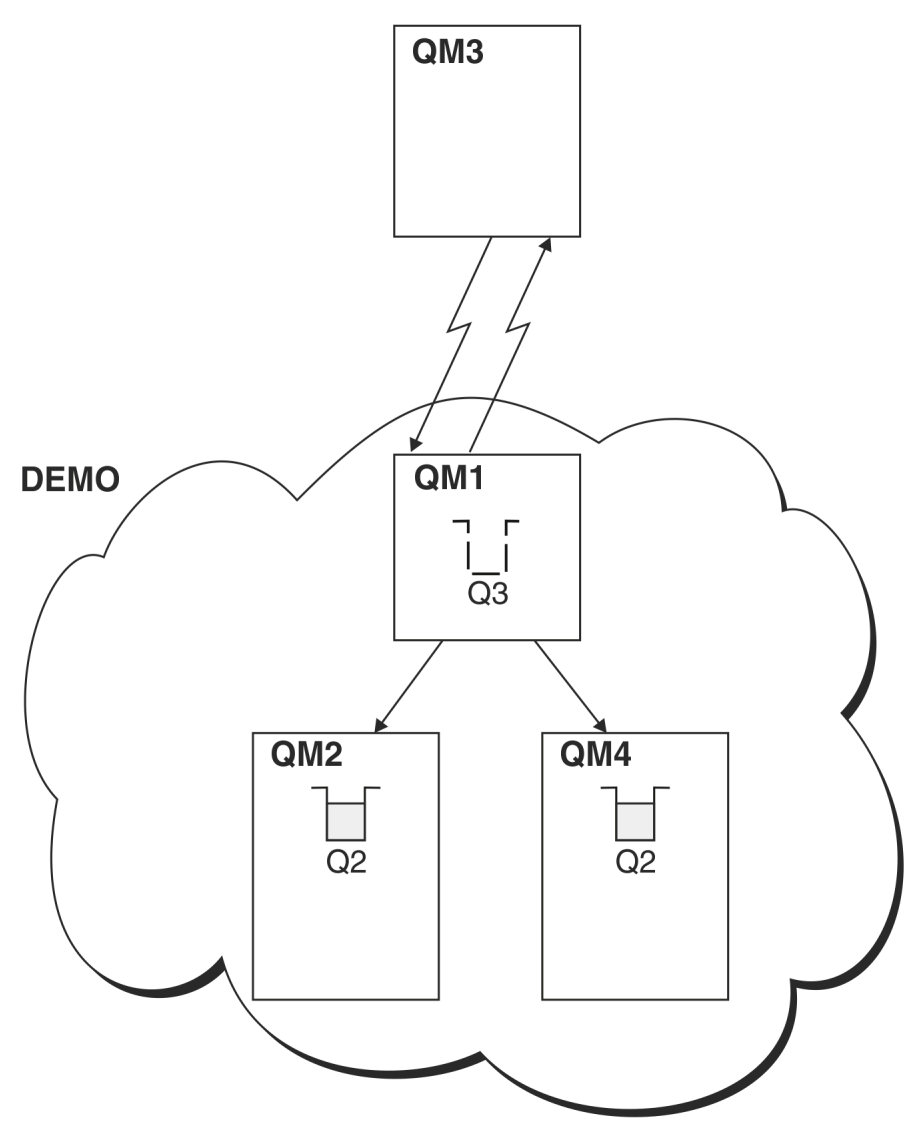

*Figure 58. Putting from a queue manager outside the cluster*

When an application at QM3 issues an MQPUT call to put a message to Q2, the QREMOTE definition on QM3 causes the message to be routed through the gateway queue manager QM1. When QM1 receives the message, it is aware that the message is still intended for a queue named Q2 and performs name resolution. QM1 checks its local definitions and does not find any for Q2. QM1 then checks its cluster configuration and finds that it is aware of two instances of Q2 in cluster DEMO. QM1 can now make use of workload balancing to distribute messages between the instances of Q2 residing on QM2 and QM4.

# **Related concepts**

## [Queue manager aliases and clusters](#page-338-0)

Use queue manager aliases to hide the name of queue managers when sending messages into or out of a cluster, and to workload balance messages sent to a cluster.

# [Reply-to queue aliases and clusters](#page-341-0)

A reply-to queue alias definition is used to specify alternative names for reply information. Reply-to queue alias definitions can be used with clusters just the same as in a distributed queuing environment.

### [Queue aliases and clusters](#page-341-0)

<span id="page-336-0"></span>Use queue aliases to hide the name of a cluster queue, to cluster a queue, adopt different attributes, or adopt different access controls.

## **Related tasks**

## [Configuring request/reply to a cluster](#page-325-0)

Configure a request/reply message path from a queue manager outside a cluster. Hide the inner details of the cluster by using a gateway queue manager as the communication path to and from the cluster.

# [Configuring request/reply from a cluster](#page-331-0)

Configure a request/reply message path from a cluster to a queue manager outside the cluster. Hide the details of how a queue manager inside the cluster communicates outside the cluster by using a gateway queue manager.

## Configuring message paths between clusters

Connect clusters together using a gateway queue manager. Make queues or queue managers visible to all the clusters by defining cluster queue or cluster queue manager aliases on the gateway queue manager.

# **Related information**

Queue name resolution Name resolution

# *Configuring message paths between clusters*

Connect clusters together using a gateway queue manager. Make queues or queue managers visible to all the clusters by defining cluster queue or cluster queue manager aliases on the gateway queue manager.

# **About this task**

Instead of grouping all your queue managers together in one large cluster, you can have many smaller clusters. Each cluster has one or more queue managers in acting as a bridge. The advantage of this is that you can restrict the visibility of queue and queue manager names across the clusters. See Overlapping clusters. Use aliases to change the names of queues and queue managers to avoid name conflicts or to comply with local naming conventions.

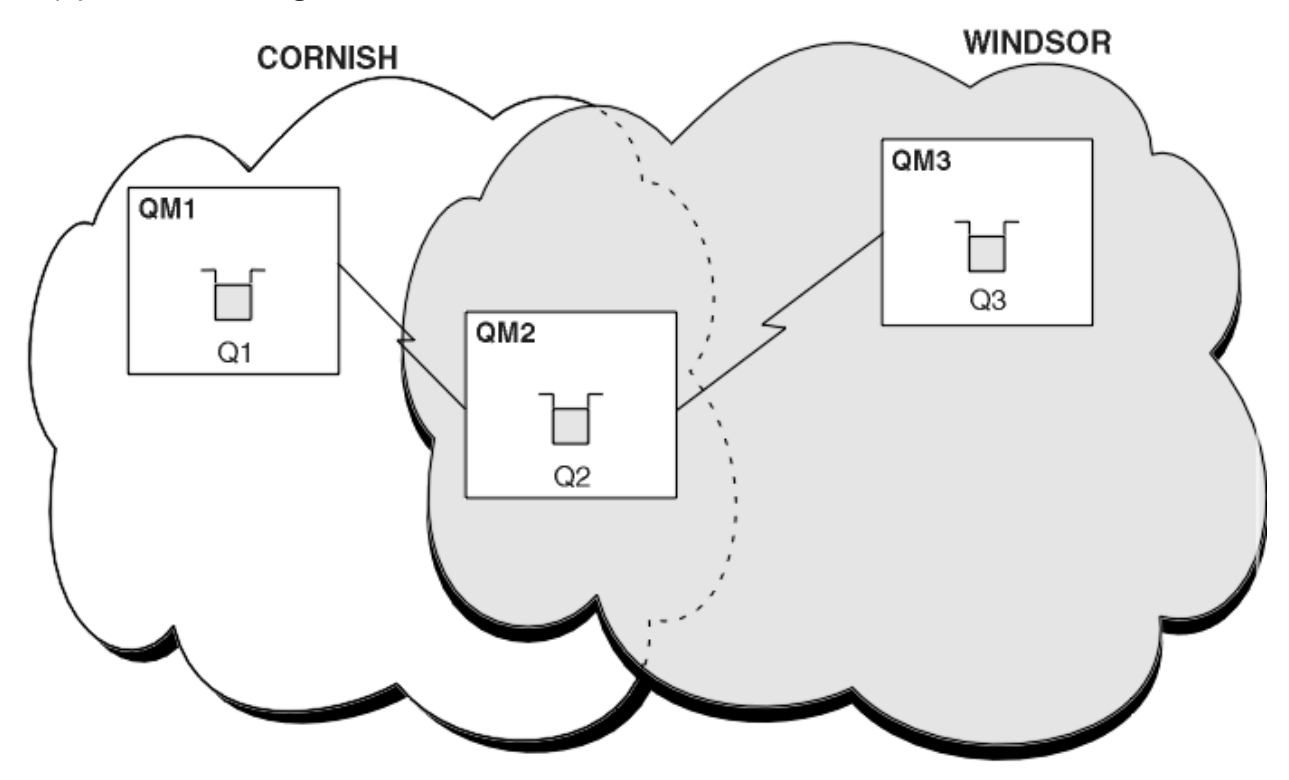

*Figure 59. Bridging across clusters*

[Figure 59 on page 337](#page-336-0) shows two clusters with a bridge between them. There could be more than one bridge.

Configure the clusters using the following procedure:

# **Procedure**

1. Define a cluster queue, Q1 on QM1.

DEFINE QLOCAL(Q1) CLUSTER(CORNISH)

2. Define a cluster queue, Q3 on QM3.

DEFINE QLOCAL(Q3) CLUSTER(WINDSOR)

3. Create a namelist called CORNISHWINDSOR on QM2, containing the names of both clusters.

DEFINE NAMELIST(CORNISHWINDSOR) DESCR('CornishWindsor namelist') NAMES(CORNISH, WINDSOR)

4. Define a cluster queue, Q2 on QM2

```
DEFINE QLOCAL(Q2) CLUSNL(CORNISHWINDSOR)
```
# **What to do next**

QM2 is a member of both clusters and is the bridge between them. For each queue that you want to make visible across the bridge, you need a QALIAS definition on the bridge. For example in [Figure 59 on page](#page-336-0) [337](#page-336-0), on QM2, you need:

DEFINE QALIAS(MYQ3) TARGET(Q3) CLUSTER(CORNISH) DEFBIND(NOTFIXED)

Using the queue alias, an application connected to a queue manager in CORNISH, for example QM1, can put a message to Q3. It refers to Q3 as MYQ3. The message is routed to Q3 at QM3.

When you open a queue, you need to set DEFBIND to either NOTFIXED or QDEF. If DEFBIND is left as the default, OPEN, the queue manager resolves the alias definition to the bridge queue manager that hosts it. The bridge does not forward the message.

For each queue manager that you want to make visible, you need a queue manager alias definition. For example, on QM2 you need:

DEFINE QREMOTE(QM1) RNAME(' ') RQMNAME(QM1) CLUSTER(WINDSOR)

An application connected to any queue manager in WINDSOR, for example QM3, can put a message to any queue on QM1, by naming QM1 explicitly on the MQOPEN call.

## **Related concepts**

[Queue manager aliases and clusters](#page-338-0)

Use queue manager aliases to hide the name of queue managers when sending messages into or out of a cluster, and to workload balance messages sent to a cluster.

## [Reply-to queue aliases and clusters](#page-341-0)

A reply-to queue alias definition is used to specify alternative names for reply information. Reply-to queue alias definitions can be used with clusters just the same as in a distributed queuing environment.

[Queue aliases and clusters](#page-341-0)

<span id="page-338-0"></span>Use queue aliases to hide the name of a cluster queue, to cluster a queue, adopt different attributes, or adopt different access controls.

## **Related tasks**

## [Configuring request/reply to a cluster](#page-325-0)

Configure a request/reply message path from a queue manager outside a cluster. Hide the inner details of the cluster by using a gateway queue manager as the communication path to and from the cluster.

# [Configuring request/reply from a cluster](#page-331-0)

Configure a request/reply message path from a cluster to a queue manager outside the cluster. Hide the details of how a queue manager inside the cluster communicates outside the cluster by using a gateway queue manager.

## [Configuring workload balancing from outside a cluster](#page-334-0)

Configure a message path from a queue manager outside a cluster to any copy of a cluster queue. The result is to workload balance requests from outside the cluster to each instance of a cluster queue.

# *Queue manager aliases and clusters*

Use queue manager aliases to hide the name of queue managers when sending messages into or out of a cluster, and to workload balance messages sent to a cluster.

Queue manager aliases, which are created using a remote-queue definition with a blank RNAME, have five uses:

# **Remapping the queue manager name when sending messages**

A queue manager alias can be used to remap the queue manager name specified in an MQOPEN call to another queue manager. It can be a cluster queue manager. For example, a queue manager might have the queue manager alias definition:

```
DEFINE QREMOTE(YORK) RNAME(' ') RQMNAME(CLUSQM)
```
YORK can be used as an alias for the queue manager called CLUSQM. When an application on the queue manager that made this definition puts a message to queue manager YORK, the local queue manager resolves the name to CLUSQM. If the local queue manager is not called CLUSQM, it puts the message on the cluster transmission queue to be moved to CLUSQM. It also changes the transmission header to say CLUSQM instead of YORK.

**Note:** The definition applies only on the queue manager that makes it. To advertise the alias to the whole cluster, you need to add the CLUSTER attribute to the remote-queue definition. Then messages from other queue managers that were destined for YORK are sent to CLUSQM.

## **Altering or specifying the transmission queue when sending messages**

Aliasing can be used to join a cluster to a non-cluster system. For example, queue managers in the cluster ITALY could communicate with the queue manager called PALERMO, which is outside the cluster. To communicate, one of the queue managers in the cluster must act as a gateway. From the gateway queue manager, issue the command:

```
DEFINE QREMOTE(ROME) RNAME(' ') RQMNAME(PALERMO) XMITQ(X) CLUSTER(ITALY)
```
The command is a queue manager alias definition. It defines and advertises ROME as a queue manager over which messages from any queue manager in the cluster ITALY can multi-hop to reach their destination at PALERMO. Messages put to a queue opened with the queue manager name set to ROME are sent to the gateway queue manager with the queue manager alias definition. Once there, the messages are put on the transmission queue X and moved by non-cluster channels to the queue manager PALERMO.

The choice of the name ROME in this example is not significant. The values for QREMOTE and RQMNAME could both be the same.

# **Determining the destination when receiving messages**

When a queue manager receives a message, it extracts the name of the destination queue and queue manager from the transmission header. It looks for a queue manager alias definition with the same name as the queue manager in the transmission header. If it finds one, it substitutes the RQMNAME from the queue manager alias definition for the queue manager name in the transmission header.

There are two reasons for using a queue manager alias in this way:

- To direct messages to another queue manager
- To alter the queue manager name to be the same as the local queue manager

# **Using queue manager aliases in a gateway queue manager to route messages between queue managers in different clusters.**

An application can send a message to a queue in a different cluster using a queue manager alias. The queue does not have to be a cluster queue. The queue is defined in one cluster. The application is connected to a queue manager in a different cluster. A gateway queue manager connects the two clusters. If the queue is not defined as clustered, for the correct routing to take place, the application must open the queue using the queue name and a clustered queue manager alias name. For an example of a configuration, see ["Creating two-overlapping clusters with a gateway queue manager"](#page-294-0) [on page 295,](#page-294-0) from which the reply message flow illustrated in figure 1, is taken.

The diagram shows the path taken by the reply message back to a temporary dynamic queue, which is called RQ. The server application, connected to QM3, opens the reply queue using the queue manager name QM2. The queue manager name QM2 is defined as a clustered queue manager alias on QM1. QM3 routes the reply message to QM1. QM1 routes the message to QM2.

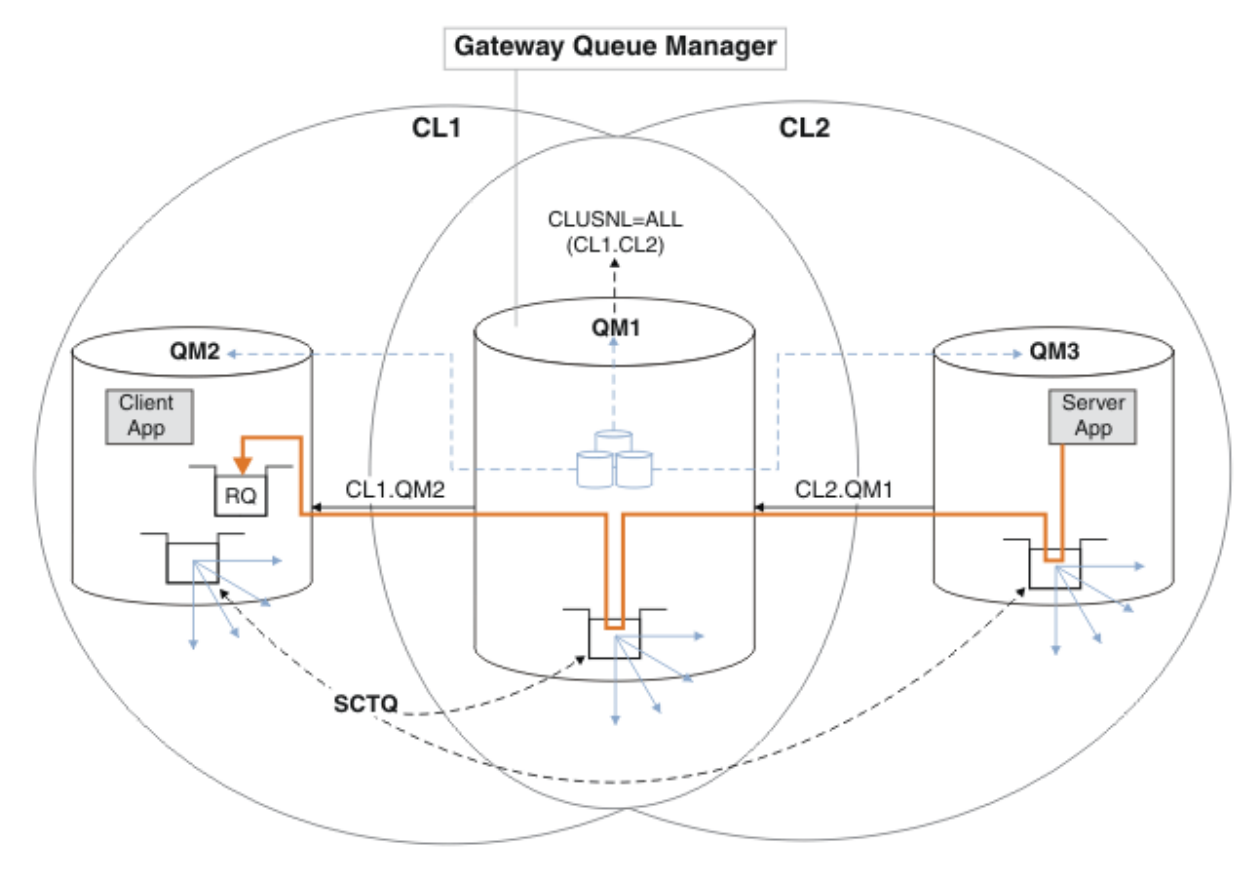

*Figure 60. Using a queue manager alias to return the reply message to a different cluster*

The way the routing works is as follows. Every queue manager in each cluster has a queue manager alias definition on QM1. The aliases are clustered in all the clusters. The grey dashed arrows from each of the aliases to a queue manager show that each queue manager alias is resolved to a real queue manager in at least one of the clusters. In this case, the QM2 alias is clustered in both cluster CL1 and

CL2, and is resolved to the real queue manager QM2 in CL1. The server application creates the reply message using the reply to queue name RQ, and reply to queue manager name QM2. The message is routed to QM1 because the queue manager alias definition QM2 is defined on QM1 in cluster CL2 and queue manager QM2 is not in cluster CL2. As the message cannot be sent to the target queue manager, it is sent to the queue manager that has the alias definition.

QM1 places the message on the cluster transmission queue on QM1 for transferal to QM2. QM1 routes the message to QM2 because the queue manager alias definition on QM1 for QM2 defines QM2 as the real target queue manager. The definition is not circular, because alias definitions can refer only to real definitions; the alias cannot point to itself. The real definition is resolved by QM1, because both QM1 and QM2 are in the same cluster, CL1. QM1 finds out the connection information for QM2 from the repository for CL1, and routes the message to QM2. For the message to be rerouted by QM1, the server application must have opened the reply queue with the option DEFBIND set to MQBND\_BIND\_NOT\_FIXED. If the server application had opened the reply queue with the option MQBND\_BIND\_ON\_OPEN, the message is not rerouted and ends up on a dead letter queue.

# **Using a queue manager as a gateway into the cluster to workload balance messages from coming from outside the cluster.**

You define a queue called EDINBURGH on more than one queue manager in the cluster. You want the clustering mechanism to balance the workload for messages coming to that queue from outside the cluster.

A queue manager from outside the cluster needs a transmit queue and sender-channel to one queue manager in the cluster. This queue is called a gateway queue manager. To take advantage of the default workload balancing mechanism, one of the following rules must apply:

- The gateway queue manager must not contain an instance of the EDINBURGH queue.
- The gateway queue manager specifies CLWLUSEQ(ANY) on ALTER QMGR.

For an example of workload balancing from outside a cluster, see ["Configuring workload balancing](#page-334-0) [from outside a cluster" on page 335](#page-334-0)

## **Related concepts**

# [Reply-to queue aliases and clusters](#page-341-0)

A reply-to queue alias definition is used to specify alternative names for reply information. Reply-to queue alias definitions can be used with clusters just the same as in a distributed queuing environment.

## [Queue aliases and clusters](#page-341-0)

Use queue aliases to hide the name of a cluster queue, to cluster a queue, adopt different attributes, or adopt different access controls.

## **Related tasks**

## [Configuring request/reply to a cluster](#page-325-0)

Configure a request/reply message path from a queue manager outside a cluster. Hide the inner details of the cluster by using a gateway queue manager as the communication path to and from the cluster.

## [Configuring request/reply from a cluster](#page-331-0)

Configure a request/reply message path from a cluster to a queue manager outside the cluster. Hide the details of how a queue manager inside the cluster communicates outside the cluster by using a gateway queue manager.

## [Configuring workload balancing from outside a cluster](#page-334-0)

Configure a message path from a queue manager outside a cluster to any copy of a cluster queue. The result is to workload balance requests from outside the cluster to each instance of a cluster queue.

## [Configuring message paths between clusters](#page-336-0)

<span id="page-341-0"></span>Connect clusters together using a gateway queue manager. Make queues or queue managers visible to all the clusters by defining cluster queue or cluster queue manager aliases on the gateway queue manager.

# *Reply-to queue aliases and clusters*

A reply-to queue alias definition is used to specify alternative names for reply information. Reply-to queue alias definitions can be used with clusters just the same as in a distributed queuing environment.

For example:

• An application at queue manager VENICE sends a message to queue manager PISA using the MQPUT call. The application provides the following reply-to queue information in the message descriptor:

ReplyToQ='QUEUE' ReplyToQMgr=''

• In order that replies sent to QUEUE can be received on OTHERQ at PISA, create a remote-queue definition on VENICE that is used as a reply-to queue alias. The alias is effective only on the system on which it was created.

DEFINE QREMOTE(QUEUE) RNAME(OTHERQ) RQMNAME(PISA)

RQMNAME and QREMOTE can specify the same names, even if RQMNAME is itself a cluster queue manager.

#### **Related concepts**

#### [Queue manager aliases and clusters](#page-338-0)

Use queue manager aliases to hide the name of queue managers when sending messages into or out of a cluster, and to workload balance messages sent to a cluster.

## Queue aliases and clusters

Use queue aliases to hide the name of a cluster queue, to cluster a queue, adopt different attributes, or adopt different access controls.

# **Related tasks**

#### [Configuring request/reply to a cluster](#page-325-0)

Configure a request/reply message path from a queue manager outside a cluster. Hide the inner details of the cluster by using a gateway queue manager as the communication path to and from the cluster.

#### [Configuring request/reply from a cluster](#page-331-0)

Configure a request/reply message path from a cluster to a queue manager outside the cluster. Hide the details of how a queue manager inside the cluster communicates outside the cluster by using a gateway queue manager.

[Configuring workload balancing from outside a cluster](#page-334-0)

Configure a message path from a queue manager outside a cluster to any copy of a cluster queue. The result is to workload balance requests from outside the cluster to each instance of a cluster queue.

#### [Configuring message paths between clusters](#page-336-0)

Connect clusters together using a gateway queue manager. Make queues or queue managers visible to all the clusters by defining cluster queue or cluster queue manager aliases on the gateway queue manager.

# *Queue aliases and clusters*

Use queue aliases to hide the name of a cluster queue, to cluster a queue, adopt different attributes, or adopt different access controls.

A QALIAS definition is used to create an alias by which a queue is to be known. You might create an alias for a number of reasons:

- You want to start using a different queue but you do not want to change your applications.
- You do not want applications to know the real name of the queue to which they are putting messages.
- You might have a naming convention that differs from the one where the queue is defined.
- Your applications might not be authorized to access the queue by its real name but only by its alias.

Create a QALIAS definition on a queue manager using the DEFINE QALIAS command. For example, run the command:

DEFINE QALIAS(PUBLIC) TARGET(LOCAL) CLUSTER(C)

The command advertises a queue called PUBLIC to the queue managers in cluster C. PUBLIC is an alias that resolves to the queue called LOCAL. Messages sent to PUBLIC are routed to the queue called LOCAL.

You can also use a queue alias definition to resolve a queue name to a cluster queue. For example, run the command:

DEFINE QALIAS(PRIVATE) TARGET(PUBLIC)

The command enables a queue manager to use the name PRIVATE to access a queue advertised elsewhere in the cluster by the name PUBLIC. Because this definition does not include the CLUSTER attribute it applies only to the queue manager that makes it.

#### **Related concepts**

#### [Queue manager aliases and clusters](#page-338-0)

Use queue manager aliases to hide the name of queue managers when sending messages into or out of a cluster, and to workload balance messages sent to a cluster.

#### [Reply-to queue aliases and clusters](#page-341-0)

A reply-to queue alias definition is used to specify alternative names for reply information. Reply-to queue alias definitions can be used with clusters just the same as in a distributed queuing environment.

# **Related tasks**

#### [Configuring request/reply to a cluster](#page-325-0)

Configure a request/reply message path from a queue manager outside a cluster. Hide the inner details of the cluster by using a gateway queue manager as the communication path to and from the cluster.

#### [Configuring request/reply from a cluster](#page-331-0)

Configure a request/reply message path from a cluster to a queue manager outside the cluster. Hide the details of how a queue manager inside the cluster communicates outside the cluster by using a gateway queue manager.

#### [Configuring workload balancing from outside a cluster](#page-334-0)

Configure a message path from a queue manager outside a cluster to any copy of a cluster queue. The result is to workload balance requests from outside the cluster to each instance of a cluster queue.

### [Configuring message paths between clusters](#page-336-0)

Connect clusters together using a gateway queue manager. Make queues or queue managers visible to all the clusters by defining cluster queue or cluster queue manager aliases on the gateway queue manager.

# **Using clusters for workload management**

By defining multiple instances of a queue on different queue managers in a cluster you can spread the work of servicing the queue over multiple servers. There are several factors that can prevent messages being requeued to a different queue manager in the event of failure.

As well as setting up clusters to reduce system administration, you can create clusters in which more than one queue manager hosts an instance of the same queue.

You can organize your cluster such that the queue managers in it are clones of each other. Each queue manager is able to run the same applications and have local definitions of the same queues.

z/0S  $\blacksquare$  For example, in a z/OS parallel sysplex the cloned applications might access data in a shared Db2 or Virtual Storage Access Method (VSAM) database. You can spread the workload between your queue managers by having several instances of an application. Each instance of the application receives messages and runs independently of the others.

The advantages of using clusters in this way are as follows:

- <span id="page-343-0"></span>• Increased availability of your queues and applications.
- Faster throughput of messages.
- More even distribution of workload in your network.

Any one of the queue managers that hosts an instance of a particular queue can handle messages destined for that queue, and applications do not name a queue manager when sending messages. If a cluster contains more than one instance of the same queue, IBM MQ selects a queue manager to route a message to. Suitable destinations are chosen based on the availability of the queue manager and queue, and on a number of cluster workload-specific attributes associated with queue managers, queues, and channels. See Workload balancing in clusters.

 $I/08$  In IBM MO for z/OS, queue managers that are in queue sharing groups can host cluster queues as shared queues. Shared cluster queues are available to all queue managers in the same queue sharing group. For example, in [A cluster with multiple instances of the same queue,](#page-344-0) either or both of the queue managers QM2 and QM4 can be a shared-queue manager. Each has a definition for the queue Q3. Any of the queue managers in the same queue sharing group as QM4 can read a message put to the shared queue Q3. Each queue sharing group can contain up to 32 queue managers, each with access to the same data. Queue-sharing significantly increases the throughput of your messages.

See the following subtopics for more information about cluster configurations for workload management:

## **Related concepts**

Comparison of clustering and distributed queuing

Distributed queuing and clusters

Components of a cluster

Cluster channels

What happens if a cluster queue is disabled for MQPUT

Workload balancing set on a cluster-sender channel is not working

["Routing messages to and from clusters" on page 325](#page-324-0)

Use queue aliases, queue manager aliases, and remote queue definitions to connect clusters to external queue managers and other clusters.

# **Related tasks**

Writing and compiling cluster workload exits

["Configuring a queue manager cluster" on page 246](#page-245-0)

Clusters provide a mechanism for interconnecting queue managers in a way that simplifies both the initial configuration and the ongoing management. You can define cluster components, and create and manage clusters.

["Setting up a new cluster" on page 258](#page-257-0)

Follow these instructions to set up the example cluster. Separate instructions describe setting up the cluster on TCP/IP, LU 6.2, and with a single transmission queue or multiple transmission queues. Test the cluster works by sending a message from one queue manager to the other.

["Configuring workload balancing from outside a cluster" on page 335](#page-334-0)

Configure a message path from a queue manager outside a cluster to any copy of a cluster queue. The result is to workload balance requests from outside the cluster to each instance of a cluster queue.

## **Related reference**

The Cluster Queue Monitoring sample program (AMQSCLM)

# *Example of a cluster with more than one instance of a queue*

In this example of a cluster with more than one instance of a queue, messages are routed to different instances of the queue. You can force a message to a specific instance of the queue, and you can choose to send a sequence of messages to one of either of the queue managers.

[Figure 61 on page 345](#page-344-0) shows a cluster in which there is more than one definition for the queue Q3. If an application at QM1 puts a message to Q3, it does not necessarily know which instance of Q3 is going to process its message. If an application is running on QM2 or QM4, where there are local instances of Q3,

<span id="page-344-0"></span>the local instance of Q3 is opened by default. By setting the CLWLUSEQ queue attribute, the local instance of the queue can be treated the same as a remote instance of the queue.

The MQOPEN option DefBind controls whether the target queue manager is chosen when the MQOPEN call is issued, or when the message is transferred from the transmission queue.

If you set DefBind to MQBND\_BIND\_NOT\_FIXED the message can be sent to an instance of the queue that is available when the message is transmitted. This avoids the following problems:

- The target queue is unavailable when the message arrives at the target queue manager.
- The state of the queue has changed.
- The message has been put using a cluster queue alias, and no instance of the target queue exists on the queue manager where the instance of the cluster queue alias is defined.

If any if these problems are discovered at transmission time, another available instance of the target queue is sought and the message is rerouted. If no instances of the queue are available, the message is placed on the dead-letter queue.

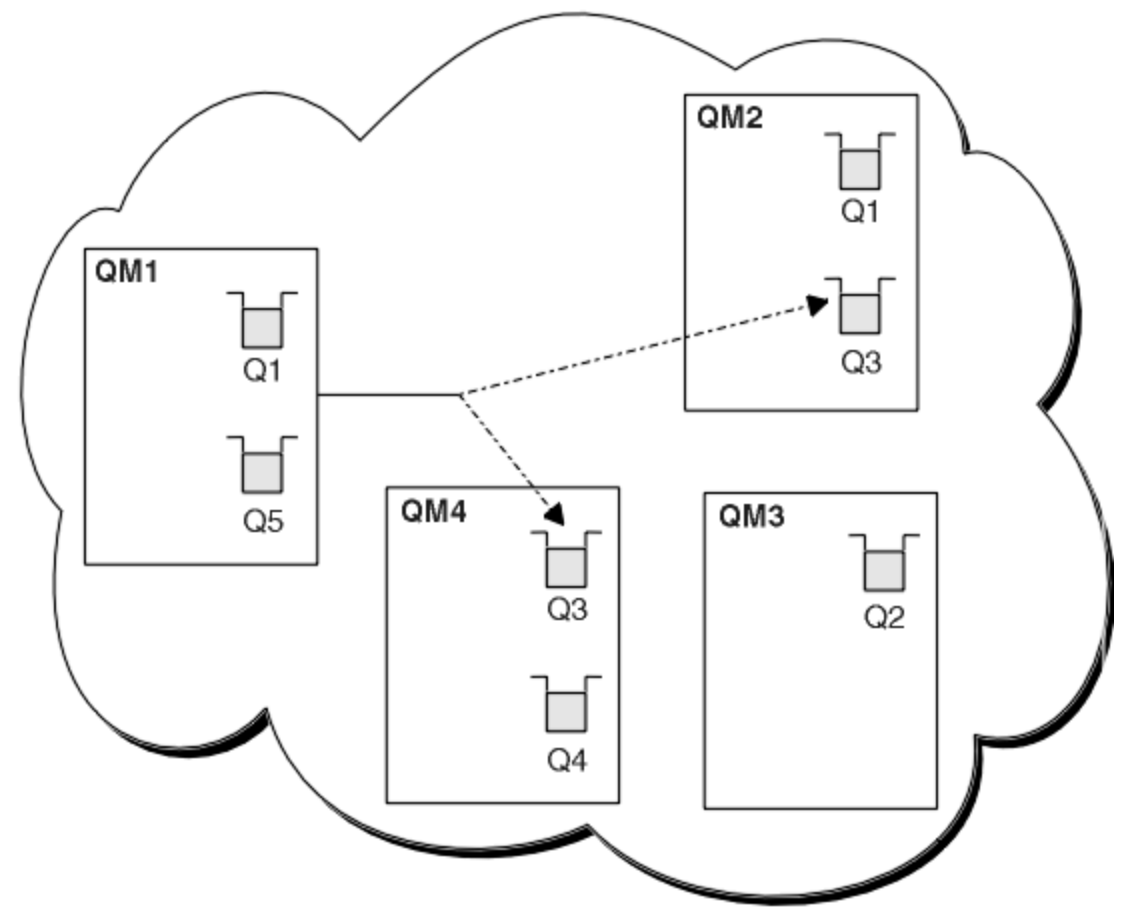

*Figure 61. A cluster with multiple instances of the same queue*

One factor that can prevent messages being rerouted is if messages have been assigned to a fixed queue manager or channel with MQBND\_BIND\_ON\_OPEN. Messages bound on MQOPEN are never reallocated to another channel. Note also that message reallocation only takes place when a cluster channel is actually failing. Reallocation does not occur if the channel has already failed.

The system attempts to reroute a message if the destination queue manager goes out of service. In so doing, it does not affect the integrity of the message by running the risk of losing it or by creating a duplicate. If a queue manager fails and leaves a message in doubt, that message is not rerouted.

On IBM MQ for z/OS, the channel does not completely stop until the message reallocation process is complete. Stopping the channel with mode set to FORCE or TERMINATE does interrupt the

<span id="page-345-0"></span>process, so if you do this then some BIND\_NOT\_FIXED messages might have already been reallocated to another channel, or the messages might be out of order.

# **Note:**

- 1. Before setting up a cluster that has multiple instances of the same queue, ensure that your messages do not have dependencies on each other. For example, needing to be processed in a specific sequence or by the same queue manager.
- 2. Make the definitions for different instances of the same queue identical. Otherwise you get different results from different MQINQ calls.

#### **Related concepts**

#### [Application programming and clusters](#page-358-0)

You do not need to make any programming changes to take advantage of multiple instances of the same queue. However, some programs do not work correctly unless a sequence of messages is sent to the same instance of a queue.

#### **Related tasks**

#### Adding a queue manager that hosts a queue locally

Follow these instructions to add an instance of INVENTQ to provide additional capacity to run the inventory application system in Paris and New York.

#### [Using two networks in a cluster](#page-347-0)

Follow these instructions to add a new store in TOKYO where there are two different networks. Both need to be available for use to communicate with the queue manager in Tokyo.

#### [Using a primary and a secondary network in a cluster](#page-350-0)

Follow these instructions to make one network the primary network, and another network the backup network. Use the backup network if there is a problem with the primary network.

#### [Adding a queue to act as a backup](#page-351-0)

Follow these instructions to provide a backup in Chicago for the inventory system that now runs in New York. The Chicago system is only used when there is a problem with the New York system.

#### [Restricting the number of channels used](#page-353-0)

Follow these instructions to restrict the number of active channels each server runs when a price check application is installed on various queue managers.

## [Adding a more powerful queue manager that hosts a queue](#page-356-0)

Follow these instructions to provide additional capacity by running the inventory system in Los Angeles as well as New York, where Los Angeles can handle twice the number of messages as New York.

## *Adding a queue manager that hosts a queue locally*

Follow these instructions to add an instance of INVENTQ to provide additional capacity to run the inventory application system in Paris and New York.

# **Before you begin**

**Note:** For changes to a cluster to be propagated throughout the cluster, at least one full repository must always be available. Ensure that your repositories are available before starting this task.

Scenario:

- The INVENTORY cluster has been set up as described in [Adding a new queue manager to a cluster](#page-268-0). It contains three queue managers; LONDON and NEWYORK both hold full repositories, PARIS holds a partial repository. The inventory application runs on the system in New York, connected to the NEWYORK queue manager. The application is driven by the arrival of messages on the INVENTQ queue.
- We want to add an instance of INVENTQ to provide additional capacity to run the inventory application system in Paris and New York.

# **About this task**

Follow these steps to add a queue manager that hosts a queue locally.

# **Procedure**

1. Alter the PARIS queue manager.

For the application in Paris to use the INVENTQ in Paris and the one in New York, we must inform the queue manager. On PARIS issue the following command:

ALTER QMGR CLWLUSEQ(ANY)

2. Review the inventory application for message affinities.

Before proceeding, ensure that the inventory application does not have any dependencies on the sequence of processing of messages. For more information, see [Handling message affinities.](#page-359-0)

- 3. Install the inventory application on the system in Paris.
- 4. Define the cluster queue INVENTQ.

The INVENTQ queue which is already hosted by the NEWYORK queue manager is also to be hosted by PARIS. Define it on the PARIS queue manager as follows:

DEFINE QLOCAL(INVENTQ) CLUSTER(INVENTORY)

Now that you have completed all the definitions, if you have not already done so, start the channel initiator on IBM MQ for z/OS. On all platforms, start a listener program on queue manager PARIS. The listener listens for incoming network requests and starts the cluster-receiver channel when it is needed.

# **Results**

Figure 62 on page 347 shows the cluster set up by this task.

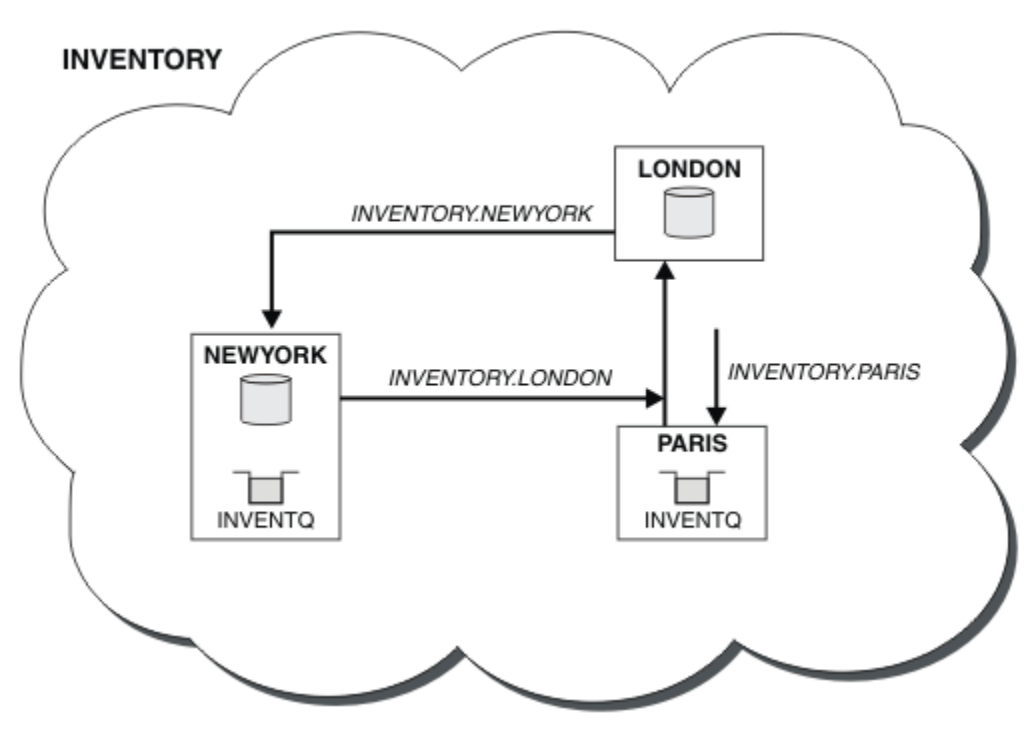

*Figure 62. The INVENTORY cluster, with three queue managers*

<span id="page-347-0"></span>The modification to this cluster was accomplished without you altering the queue managers NEWYORK or LONDON. The full repositories in these queue managers are updated automatically with the information they need to be able to send messages to INVENTQ at PARIS.

# **What to do next**

The INVENTQ queue and the inventory application are now hosted on two queue managers in the cluster. This increases their availability, speeds up throughput of messages, and allows the workload to be distributed between the two queue managers. Messages put to INVENTQ by any of the queue managers LONDON, NEWYORK, PARIS are routed alternately to PARIS or NEWYORK, so that the workload is balanced.

# **Related concepts**

# [Example of a cluster with more than one instance of a queue](#page-343-0)

In this example of a cluster with more than one instance of a queue, messages are routed to different instances of the queue. You can force a message to a specific instance of the queue, and you can choose to send a sequence of messages to one of either of the queue managers.

## [Application programming and clusters](#page-358-0)

You do not need to make any programming changes to take advantage of multiple instances of the same queue. However, some programs do not work correctly unless a sequence of messages is sent to the same instance of a queue.

## **Related tasks**

# Using two networks in a cluster

Follow these instructions to add a new store in TOKYO where there are two different networks. Both need to be available for use to communicate with the queue manager in Tokyo.

## [Using a primary and a secondary network in a cluster](#page-350-0)

Follow these instructions to make one network the primary network, and another network the backup network. Use the backup network if there is a problem with the primary network.

## [Adding a queue to act as a backup](#page-351-0)

Follow these instructions to provide a backup in Chicago for the inventory system that now runs in New York. The Chicago system is only used when there is a problem with the New York system.

## [Restricting the number of channels used](#page-353-0)

Follow these instructions to restrict the number of active channels each server runs when a price check application is installed on various queue managers.

# [Adding a more powerful queue manager that hosts a queue](#page-356-0)

Follow these instructions to provide additional capacity by running the inventory system in Los Angeles as well as New York, where Los Angeles can handle twice the number of messages as New York.

# *Using two networks in a cluster*

Follow these instructions to add a new store in TOKYO where there are two different networks. Both need to be available for use to communicate with the queue manager in Tokyo.

# **Before you begin**

**Note:** For changes to a cluster to be propagated throughout the cluster, at least one full repository must always be available. Ensure that your repositories are available before starting this task.

Scenario:

- The INVENTORY cluster has been set up as described in "Adding a queue manager to a cluster". It contains three queue managers; LONDON and NEWYORK both hold full repositories, PARIS holds a partial repository. The inventory application runs on the system in New York, connected to the NEWYORK queue manager. The application is driven by the arrival of messages on the INVENTQ queue.
- A new store is being added in TOKYO where there are two different networks. Both need to be available for use to communicate with the queue manager in Tokyo.

# **About this task**

Follow these steps to use two networks in a cluster.

# **Procedure**

1. Decide which full repository TOKYO refers to first.

Every queue manager in a cluster must refer to one or other of the full repositories to gather information about the cluster. It builds up its own partial repository. It is of no particular significance which repository you choose. In this example, NEWYORK is chosen. Once the new queue manager has joined the cluster it communicates with both of the repositories.

2. Define the CLUSRCVR channels.

Every queue manager in a cluster needs to define a cluster-receiver on which it can receive messages. This queue manager needs to be able to communicate on each network.

DEFINE CHANNEL(INVENTORY.TOKYO.NETB) CHLTYPE(CLUSRCVR) TRPTYPE(TCP) CONNAME('TOKYO.NETB.CMSTORE.COM') CLUSTER(INVENTORY) DESCR('Cluster-receiver channel using network B for TOKYO')

DEFINE CHANNEL(INVENTORY.TOKYO.NETA) CHLTYPE(CLUSRCVR) TRPTYPE(TCP) CONNAME('TOKYO.NETA.CMSTORE.COM') CLUSTER(INVENTORY) DESCR('Cluster-receiver channel using network A for TOKYO')

3. Define a CLUSSDR channel on queue manager TOKYO.

Every queue manager in a cluster needs to define one cluster-sender channel on which it can send messages to its first full repository. In this case we have chosen NEWYORK, so TOKYO needs the following definition:

DEFINE CHANNEL(INVENTORY.NEWYORK) CHLTYPE(CLUSSDR) TRPTYPE(TCP) CONNAME(NEWYORK.CHSTORE.COM) CLUSTER(INVENTORY) DESCR('Cluster-sender channel from TOKYO to repository at NEWYORK')

Now that you have completed all the definitions, if you have not already done so start the channel initiator on IBM MQ for z/OS. On all platforms, start a listener program on queue manager PARIS. The listener program listens for incoming network requests and starts the cluster-receiver channel when it is needed.

# **Results**

[Figure 63 on page 350](#page-349-0) shows the cluster set up by this task.

<span id="page-349-0"></span>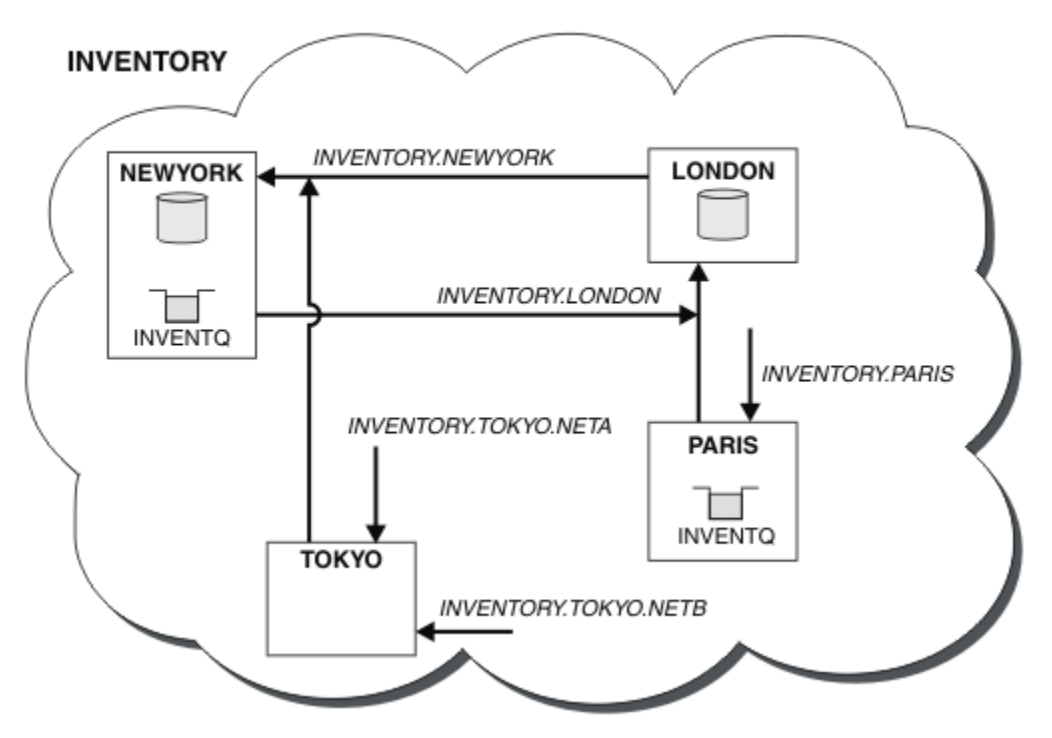

*Figure 63. The INVENTORY cluster, with four queue managers*

By making only three definitions, we have added the queue manager TOKYO to the cluster with two different network routes available to it.

# **Related concepts**

## [Example of a cluster with more than one instance of a queue](#page-343-0)

In this example of a cluster with more than one instance of a queue, messages are routed to different instances of the queue. You can force a message to a specific instance of the queue, and you can choose to send a sequence of messages to one of either of the queue managers.

# [Application programming and clusters](#page-358-0)

You do not need to make any programming changes to take advantage of multiple instances of the same queue. However, some programs do not work correctly unless a sequence of messages is sent to the same instance of a queue.

# **Related tasks**

[Adding a queue manager that hosts a queue locally](#page-345-0)

Follow these instructions to add an instance of INVENTQ to provide additional capacity to run the inventory application system in Paris and New York.

## [Using a primary and a secondary network in a cluster](#page-350-0)

Follow these instructions to make one network the primary network, and another network the backup network. Use the backup network if there is a problem with the primary network.

## [Adding a queue to act as a backup](#page-351-0)

Follow these instructions to provide a backup in Chicago for the inventory system that now runs in New York. The Chicago system is only used when there is a problem with the New York system.

## [Restricting the number of channels used](#page-353-0)

Follow these instructions to restrict the number of active channels each server runs when a price check application is installed on various queue managers.

# [Adding a more powerful queue manager that hosts a queue](#page-356-0)

Follow these instructions to provide additional capacity by running the inventory system in Los Angeles as well as New York, where Los Angeles can handle twice the number of messages as New York.

["Adding a queue manager to a cluster" on page 269](#page-268-0)

<span id="page-350-0"></span>Follow these instructions to add a queue manager to the cluster you created. Messages to cluster queues and topics are transferred using the single cluster transmission queue SYSTEM.CLUSTER.TRANSMIT.QUEUE.

# *Using a primary and a secondary network in a cluster*

Follow these instructions to make one network the primary network, and another network the backup network. Use the backup network if there is a problem with the primary network.

# **Before you begin**

**Note:** For changes to a cluster to be propagated throughout the cluster, at least one full repository must always be available. Ensure that your repositories are available before starting this task.

Scenario:

- The INVENTORY cluster has been set up as described in ["Using two networks in a cluster" on page](#page-347-0) [348.](#page-347-0) It contains four queue managers; LONDON and NEWYORK both hold full repositories; PARIS and TOKYO hold partial repositories. The inventory application runs on the system in New York, connected to the queue manager NEWYORK. The TOKYO queue manager has two different networks that it can communicate on.
- You want to make one of the networks the primary network, and another of the networks the backup network. You plan to use the backup network if there is a problem with the primary network.

# **About this task**

Use the NETPRTY attribute to configure a primary and a secondary network in a cluster.

# **Procedure**

Alter the existing CLUSRCVR channels on TOKYO.

To indicate that the network A channel is the primary channel, and the network B channel is the secondary channel, use the following commands:

- a) ALTER CHANNEL(INVENTORY.TOKYO.NETA) CHLTYPE(CLUSRCVR) NETPRTY(2) DESCR('Main cluster-receiver channel for TOKYO')
- b) ALTER CHANNEL(INVENTORY.TOKYO.NETB) CHLTYPE(CLUSRCVR) NETPRTY(1) DESCR('Backup cluster-receiver channel for TOKYO')

# **What to do next**

By configuring the channel with different network priorities, you have now defined to the cluster that you have a primary network and a secondary network. The queue managers in the cluster that use these channels automatically use the primary network whenever it is available. The queue managers failover to use the secondary network when the primary network is not available.

## **Related concepts**

[Example of a cluster with more than one instance of a queue](#page-343-0)

In this example of a cluster with more than one instance of a queue, messages are routed to different instances of the queue. You can force a message to a specific instance of the queue, and you can choose to send a sequence of messages to one of either of the queue managers.

## [Application programming and clusters](#page-358-0)

You do not need to make any programming changes to take advantage of multiple instances of the same queue. However, some programs do not work correctly unless a sequence of messages is sent to the same instance of a queue.

## **Related tasks**

[Adding a queue manager that hosts a queue locally](#page-345-0)

<span id="page-351-0"></span>Follow these instructions to add an instance of INVENTQ to provide additional capacity to run the inventory application system in Paris and New York.

## [Using two networks in a cluster](#page-347-0)

Follow these instructions to add a new store in TOKYO where there are two different networks. Both need to be available for use to communicate with the queue manager in Tokyo.

#### Adding a queue to act as a backup

Follow these instructions to provide a backup in Chicago for the inventory system that now runs in New York. The Chicago system is only used when there is a problem with the New York system.

### [Restricting the number of channels used](#page-353-0)

Follow these instructions to restrict the number of active channels each server runs when a price check application is installed on various queue managers.

### [Adding a more powerful queue manager that hosts a queue](#page-356-0)

Follow these instructions to provide additional capacity by running the inventory system in Los Angeles as well as New York, where Los Angeles can handle twice the number of messages as New York.

# *Adding a queue to act as a backup*

Follow these instructions to provide a backup in Chicago for the inventory system that now runs in New York. The Chicago system is only used when there is a problem with the New York system.

# **Before you begin**

**Note:** For changes to a cluster to be propagated throughout the cluster, at least one full repository must always be available. Ensure that your repositories are available before starting this task.

Scenario:

- The INVENTORY cluster has been set up as described in ["Adding a queue manager to a cluster" on](#page-268-0) [page 269.](#page-268-0) It contains three queue managers; LONDON and NEWYORK both hold full repositories, PARIS holds a partial repository. The inventory application runs on the system in New York, connected to the NEWYORK queue manager. The application is driven by the arrival of messages on the INVENTQ queue.
- A new store is being set up in Chicago to provide a backup for the inventory system that now runs in New York. The Chicago system only used when there is a problem with the New York system.

# **About this task**

Follow these steps to add a queue to act as a backup.

# **Procedure**

1. Decide which full repository CHICAGO refers to first.

Every queue manager in a cluster must refer to one or other of the full repositories to gather information about the cluster. It builds up its own partial repository. It is of no particular significance which repository you choose for any particular queue manager. In this example, NEWYORK is chosen. Once the new queue manager has joined the cluster it communicates with both of the repositories.

2. Define the CLUSRCVR channel.

Every queue manager in a cluster needs to define a cluster-receiver on which it can receive messages. On CHICAGO, define:

DEFINE CHANNEL(INVENTORY.CHICAGO) CHLTYPE(CLUSRCVR) TRPTYPE(TCP) CONNAME(CHICAGO.CMSTORE.COM) CLUSTER(INVENTORY) DESCR('Cluster-receiver channel for CHICAGO')

3. Define a CLUSSDR channel on queue manager CHICAGO.

Every queue manager in a cluster needs to define one cluster-sender channel on which it can send messages to its first full repository. In this case we have chosen NEWYORK, so CHICAGO needs the following definition:

DEFINE CHANNEL(INVENTORY.NEWYORK) CHLTYPE(CLUSSDR) TRPTYPE(TCP) CONNAME(NEWYORK.CHSTORE.COM) CLUSTER(INVENTORY) DESCR('Cluster-sender channel from CHICAGO to repository at NEWYORK')

4. Alter the existing cluster queue INVENTQ.

The INVENTQ which is already hosted by the NEWYORK queue manager is the main instance of the queue.

ALTER QLOCAL(INVENTQ) CLWLPRTY(2)

5. Review the inventory application for message affinities.

Before proceeding, ensure that the inventory application does not have any dependencies on the sequence of processing of messages.

- 6. Install the inventory application on the system in CHICAGO.
- 7. Define the backup cluster queue INVENTQ

The INVENTQ which is already hosted by the NEWYORK queue manager, is also to be hosted as a backup by CHICAGO. Define it on the CHICAGO queue manager as follows:

DEFINE QLOCAL(INVENTQ) CLUSTER(INVENTORY) CLWLPRTY(1)

Now that you have completed all the definitions, if you have not already done so start the channel initiator on IBM MQ for z/OS. On all platforms, start a listener program on queue manager CHICAGO. The listener program listens for incoming network requests and starts the cluster-receiver channel when it is needed.

# **Results**

Figure 64 on page 353 shows the cluster set up by this task.

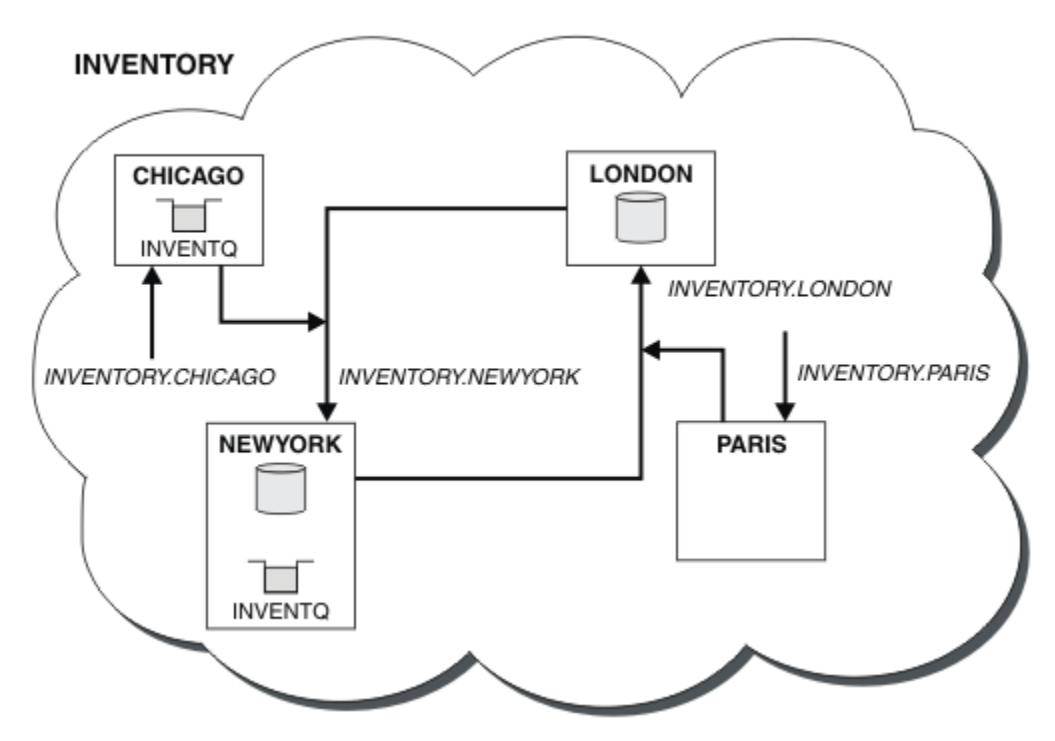

*Figure 64. The INVENTORY cluster, with four queue managers*

The INVENTQ queue and the inventory application are now hosted on two queue managers in the cluster. The CHICAGO queue manager is a backup. Messages put to INVENTQ are routed to NEWYORK unless it is unavailable when they are sent instead to CHICAGO.

**Note:**

<span id="page-353-0"></span>The availability of a remote queue manager is based on the status of the channel to that queue manager. When channels start, their state changes several times, with some of the states being less preferential to the cluster workload management algorithm. In practice this means that lower priority (backup) destinations can be chosen while the channels to higher priority (primary) destinations are starting.

If you need to ensure that no messages go to a backup destination, do not use CLWLPRTY. Consider using separate queues, or CLWLRANK with a manual switch over from the primary to back up.

# **Related concepts**

[Example of a cluster with more than one instance of a queue](#page-343-0)

In this example of a cluster with more than one instance of a queue, messages are routed to different instances of the queue. You can force a message to a specific instance of the queue, and you can choose to send a sequence of messages to one of either of the queue managers.

## [Application programming and clusters](#page-358-0)

You do not need to make any programming changes to take advantage of multiple instances of the same queue. However, some programs do not work correctly unless a sequence of messages is sent to the same instance of a queue.

# **Related tasks**

[Adding a queue manager that hosts a queue locally](#page-345-0) Follow these instructions to add an instance of INVENTQ to provide additional capacity to run the inventory application system in Paris and New York.

## [Using two networks in a cluster](#page-347-0)

Follow these instructions to add a new store in TOKYO where there are two different networks. Both need to be available for use to communicate with the queue manager in Tokyo.

## [Using a primary and a secondary network in a cluster](#page-350-0)

Follow these instructions to make one network the primary network, and another network the backup network. Use the backup network if there is a problem with the primary network.

# Restricting the number of channels used

Follow these instructions to restrict the number of active channels each server runs when a price check application is installed on various queue managers.

## [Adding a more powerful queue manager that hosts a queue](#page-356-0)

Follow these instructions to provide additional capacity by running the inventory system in Los Angeles as well as New York, where Los Angeles can handle twice the number of messages as New York.

# *Restricting the number of channels used*

Follow these instructions to restrict the number of active channels each server runs when a price check application is installed on various queue managers.

# **Before you begin**

**Note:** For changes to a cluster to be propagated throughout the cluster, at least one full repository must always be available. Ensure that your repositories are available before starting this task.

Scenario:

- A price check application is to be installed on various queue managers. To keep the number of channels being used to a low number, the number of active channels each server runs is restricted. The application is driven by the arrival of messages on the PRICEQ queue.
- Four server queue managers host the price check application. Two query queue managers send messages to the PRICEQ to query a price. Two more queue managers are configured as full repositories.

# **About this task**

Follow these steps to restrict the number of channels used.

# **Procedure**

1. Choose two full repositories.

Choose two queue managers to be the full repositories for your price check cluster. They are called REPOS1 and REPOS2.

Issue the following command:

ALTER QMGR REPOS(PRICECHECK)

2. Define a CLUSRCVR channel on each queue manager.

At each queue manager in the cluster, define a cluster-receiver channel and a cluster-sender channel. It does not matter which is defined first.

DEFINE CHANNEL(PRICECHECK.SERVE1) CHLTYPE(CLUSRCVR) TRPTYPE(TCP) CONNAME(SERVER1.COM) CLUSTER(PRICECHECK) DESCR('Cluster-receiver channel')

3. Define a CLUSSDR channel on each queue manager.

Make a CLUSSDR definition at each queue manager to link that queue manager to one or other of the full repository queue managers.

DEFINE CHANNEL(PRICECHECK.REPOS1) CHLTYPE(CLUSSDR) TRPTYPE(TCP) CONNAME(REPOS1.COM) CLUSTER(PRICECHECK) DESCR('Cluster-sender channel to repository queue manager')

- 4. Install the price check application.
- 5. Define the PRICEQ queue on all the server queue managers.

Issue the following command on each:

DEFINE QLOCAL(PRICEQ) CLUSTER(PRICECHECK)

6. Restrict the number of channels used by queries

On the query queue managers we restrict the number of active channels used, by issuing the following commands on each:

ALTER QMGR CLWLMRUC(2)

7. If you have not already done so, start the channel initiator on IBM MQ for z/OS. On all platforms, start a listener program.

The listener program listens for incoming network requests and starts the cluster-receiver channel when it is needed.

# **Results**

[Figure 65 on page 356](#page-355-0) shows the cluster set up by this task.

<span id="page-355-0"></span>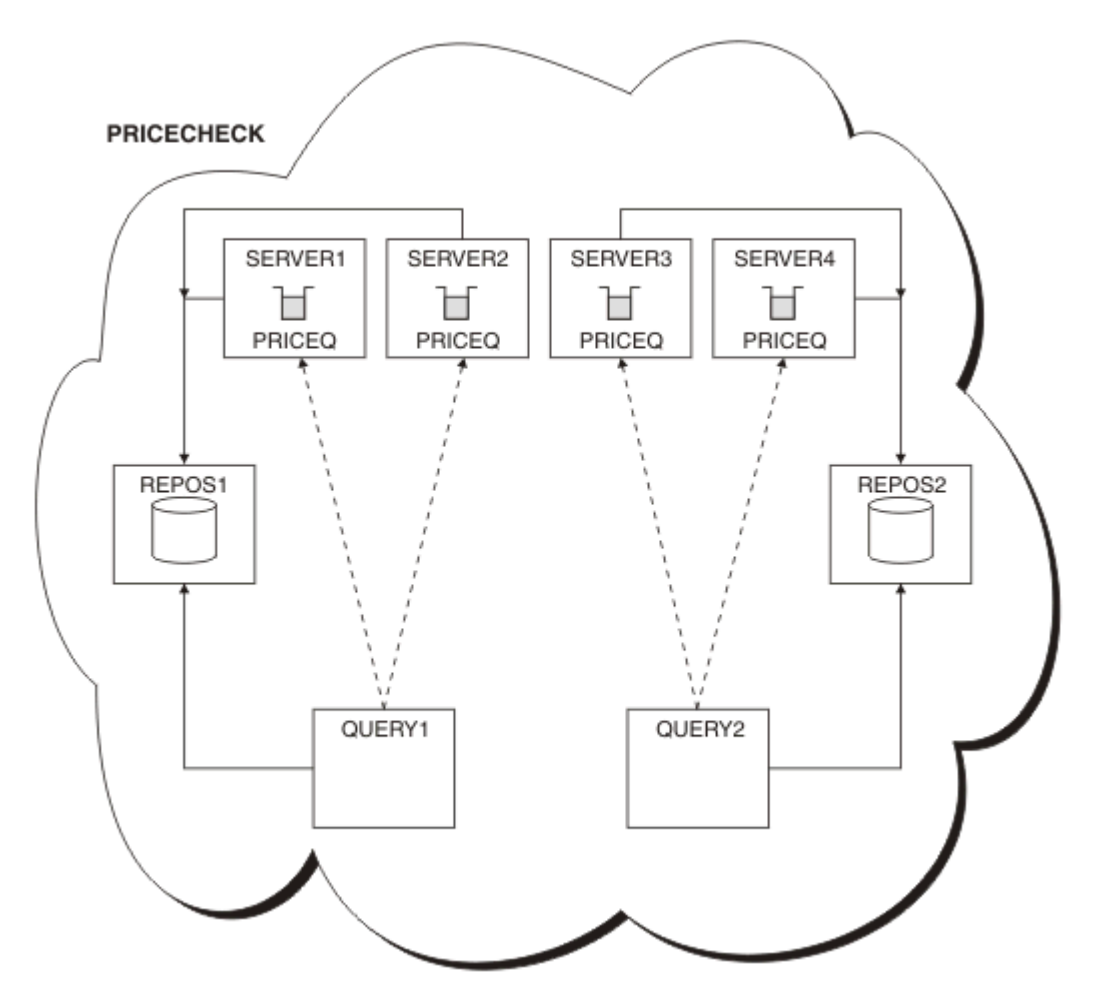

*Figure 65. The PRICECHECK cluster, with four server queue managers, two repositories, and two query queue managers*

Although there are four instances of the PRICEQ queue available in the PRICECHECK cluster, each querying queue manager only uses two of two of them. For example, the QUERY1 queue manager only has active channels to the SERVER1 and SERVER2 queue managers. If SERVER1 became unavailable, the QUERY1 queue manager would then begin to use another queue manager, for example SERVER3.

# **Related concepts**

# [Example of a cluster with more than one instance of a queue](#page-343-0)

In this example of a cluster with more than one instance of a queue, messages are routed to different instances of the queue. You can force a message to a specific instance of the queue, and you can choose to send a sequence of messages to one of either of the queue managers.

## [Application programming and clusters](#page-358-0)

You do not need to make any programming changes to take advantage of multiple instances of the same queue. However, some programs do not work correctly unless a sequence of messages is sent to the same instance of a queue.

# **Related tasks**

[Adding a queue manager that hosts a queue locally](#page-345-0) Follow these instructions to add an instance of INVENTQ to provide additional capacity to run the inventory application system in Paris and New York.

## [Using two networks in a cluster](#page-347-0)

Follow these instructions to add a new store in TOKYO where there are two different networks. Both need to be available for use to communicate with the queue manager in Tokyo.

[Using a primary and a secondary network in a cluster](#page-350-0)

<span id="page-356-0"></span>Follow these instructions to make one network the primary network, and another network the backup network. Use the backup network if there is a problem with the primary network.

## [Adding a queue to act as a backup](#page-351-0)

Follow these instructions to provide a backup in Chicago for the inventory system that now runs in New York. The Chicago system is only used when there is a problem with the New York system.

#### Adding a more powerful queue manager that hosts a queue

Follow these instructions to provide additional capacity by running the inventory system in Los Angeles as well as New York, where Los Angeles can handle twice the number of messages as New York.

# *Adding a more powerful queue manager that hosts a queue*

Follow these instructions to provide additional capacity by running the inventory system in Los Angeles as well as New York, where Los Angeles can handle twice the number of messages as New York.

# **Before you begin**

**Note:** For changes to a cluster to be propagated throughout the cluster, at least one full repository must always be available. Ensure that your repositories are available before starting this task.

Scenario:

- The INVENTORY cluster has been set up as described in ["Adding a queue manager to a cluster" on](#page-268-0) [page 269.](#page-268-0) It contains three queue managers: LONDON and NEWYORK both hold full repositories, PARIS holds a partial repository and puts messages from INVENTQ. The inventory application runs on the system in New York connected to the NEWYORK queue manager. The application is driven by the arrival of messages on the INVENTQ queue.
- A new store is being set up in Los Angeles. To provide additional capacity, you want to run the inventory system in Los Angeles as well as New York. The new queue manager can process twice as many messages as New York.

# **About this task**

Follow these steps to add a more powerful queue manager that hosts a queue.

# **Procedure**

- 1. Decide which full repository LOSANGELES refers to first.
- 2. Every queue manager in a cluster must refer to one or other of the full repositories to gather information about the cluster. It builds up its own partial repository. It is of no particular significance which repository you choose. In this example, NEWYORK is chosen. Once the new queue manager has joined the cluster it communicates with both of the repositories.

```
DEFINE CHANNEL(INVENTORY.NEWYORK) CHLTYPE(CLUSSDR) TRPTYPE(TCP)
CONNAME(NEWYORK.CHSTORE.COM) CLUSTER(INVENTORY)
DESCR('Cluster-sender channel from LOSANGELES to repository at NEWYORK')
```
3. Define the CLUSRCVR channel on queue manager LOSANGELES.

Every queue manager in a cluster must define a cluster-receiver channel on which it can receive messages. On LOSANGELES, define:

```
DEFINE CHANNEL(INVENTORY.LOSANGELES) CHLTYPE(CLUSRCVR) TRPTYPE(TCP)
CONNAME(LOSANGELES.CHSTORE.COM) CLUSTER(INVENTORY)
DESCR('Cluster-receiver channel for queue manager LOSANGELES')
CLWLWGHT(2)
```
The cluster-receiver channel advertises the availability of the queue manager to receive messages from other queue managers in the cluster INVENTORY. Setting CLWLWGHT to two ensures that the Los Angeles queue manager gets twice as many of the inventory messages as New York (when the channel for NEWYORK is set to one).

4. Alter the CLUSRCVR channel on queue manager NEWYORK.

Ensure that the Los Angeles queue manager gets twice as many of the inventory messages as New York. Alter the definition of the cluster-receiver channel.

ALTER CHANNEL(INVENTORY.NEWYORK) CHLTYPE(CLUSRCVR) CLWLWGHT(1)

5. Review the inventory application for message affinities.

Before proceeding, ensure that the inventory application does not have any dependencies on the sequence of processing of messages.

- 6. Install the inventory application on the system in Los Angeles
- 7. Define the cluster queue INVENTQ.

The INVENTQ queue, which is already hosted by the NEWYORK queue manager, is also to be hosted by LOSANGELES. Define it on the LOSANGELES queue manager as follows:

DEFINE QLOCAL(INVENTQ) CLUSTER(INVENTORY)

Now that you have completed all the definitions, if you have not already done so start the channel initiator on IBM MQ for z/OS. On all platforms, start a listener program on queue manager LOSANGELES. The listener program listens for incoming network requests and starts the clusterreceiver channel when it is needed.

# **Results**

["Adding a more powerful queue manager that hosts a queue" on page 357](#page-356-0) shows the cluster set up by this task.

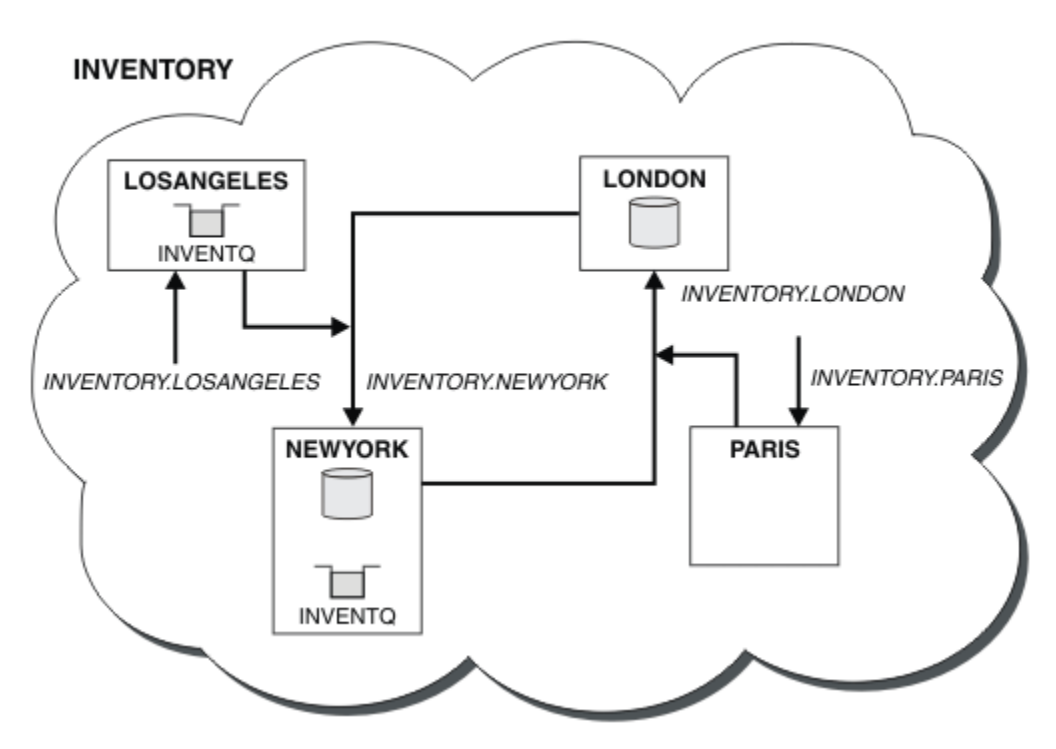

*Figure 66. The INVENTORY cluster with four queue managers*

This modification to the cluster was accomplished without you having to alter the queue managers LONDON and PARIS. The repositories in these queue managers are updated automatically with the information they need to be able to send messages to INVENTQ at LOSANGELES.

# <span id="page-358-0"></span>**What to do next**

The INVENTQ queue and inventory application are hosted on two queue managers in the cluster. The configuration increases their availability, speeds up throughput of messages, and allows the workload to be distributed between the two queue managers. Messages put to INVENTQ by either LOSANGELES or NEWYORK are handled by the instance on the local queue manager whenever possible. Messages put by LONDON or PARIS are routed to LOSANGELES or NEWYORK, with twice as many messages being sent to LOSANGELES.

# **Related concepts**

# [Example of a cluster with more than one instance of a queue](#page-343-0)

In this example of a cluster with more than one instance of a queue, messages are routed to different instances of the queue. You can force a message to a specific instance of the queue, and you can choose to send a sequence of messages to one of either of the queue managers.

## Application programming and clusters

You do not need to make any programming changes to take advantage of multiple instances of the same queue. However, some programs do not work correctly unless a sequence of messages is sent to the same instance of a queue.

# **Related tasks**

# [Adding a queue manager that hosts a queue locally](#page-345-0)

Follow these instructions to add an instance of INVENTQ to provide additional capacity to run the inventory application system in Paris and New York.

## [Using two networks in a cluster](#page-347-0)

Follow these instructions to add a new store in TOKYO where there are two different networks. Both need to be available for use to communicate with the queue manager in Tokyo.

## [Using a primary and a secondary network in a cluster](#page-350-0)

Follow these instructions to make one network the primary network, and another network the backup network. Use the backup network if there is a problem with the primary network.

## [Adding a queue to act as a backup](#page-351-0)

Follow these instructions to provide a backup in Chicago for the inventory system that now runs in New York. The Chicago system is only used when there is a problem with the New York system.

## [Restricting the number of channels used](#page-353-0)

Follow these instructions to restrict the number of active channels each server runs when a price check application is installed on various queue managers.

# *Application programming and clusters*

You do not need to make any programming changes to take advantage of multiple instances of the same queue. However, some programs do not work correctly unless a sequence of messages is sent to the same instance of a queue.

Applications can open a queue using the MQOPEN call. Applications use the MQPUT call to put messages onto an open queue. Applications can put a single message onto a queue that is not already open, using the MQPUT1 call.

If you set up clusters that have multiple instances of the same queue, there are no specific application programming considerations. However, to benefit from the workload management aspects of clustering, you might need to modify your applications. If you set up a network in which there are multiple definitions of the same queue, review your applications for message affinities.

Suppose for example, you have two applications that rely on a series of messages flowing between them in the form of questions and answers. You probably want answers to go back to the same queue manager that sent a question. It is important that the workload management routine does not send the messages to any queue manager that hosts a copy of the reply queue.

You might have applications that require messages to be processed in sequence (for example, a database replication application that sends batches of messages that must be retrieved in sequence). The use of segmented messages can also cause an affinity problem.

# <span id="page-359-0"></span>**Opening a local or remote version of the target queue**

Be aware of how the queue manager chooses whether use a local or remote version of the target queue.

- 1. The queue manager opens the local version of the target queue to read messages, or to set the attributes of the queue.
- 2. The queue manager opens any instance of the target queue to write messages to, if at least one of the following conditions is true:
	- A local version of the target queue does not exist.
	- The queue manager specifies CLWLUSEQ(ANY) on ALTER QMGR.
	- The queue on the queue manager specifies CLWLUSEQ(ANY).

# **Related concepts**

# [Example of a cluster with more than one instance of a queue](#page-343-0)

In this example of a cluster with more than one instance of a queue, messages are routed to different instances of the queue. You can force a message to a specific instance of the queue, and you can choose to send a sequence of messages to one of either of the queue managers.

# **Related tasks**

## [Adding a queue manager that hosts a queue locally](#page-345-0)

Follow these instructions to add an instance of INVENTQ to provide additional capacity to run the inventory application system in Paris and New York.

## [Using two networks in a cluster](#page-347-0)

Follow these instructions to add a new store in TOKYO where there are two different networks. Both need to be available for use to communicate with the queue manager in Tokyo.

## [Using a primary and a secondary network in a cluster](#page-350-0)

Follow these instructions to make one network the primary network, and another network the backup network. Use the backup network if there is a problem with the primary network.

## [Adding a queue to act as a backup](#page-351-0)

Follow these instructions to provide a backup in Chicago for the inventory system that now runs in New York. The Chicago system is only used when there is a problem with the New York system.

## [Restricting the number of channels used](#page-353-0)

Follow these instructions to restrict the number of active channels each server runs when a price check application is installed on various queue managers.

# [Adding a more powerful queue manager that hosts a queue](#page-356-0)

Follow these instructions to provide additional capacity by running the inventory system in Los Angeles as well as New York, where Los Angeles can handle twice the number of messages as New York.

## *Handling message affinities*

Message affinities are rarely part of good programming design. You need to remove message affinities to use clustering fully. If you cannot remove message affinities, you can force related messages to be delivered using the same channel and to the same queue manager.

If you have applications with message affinities, remove the affinities before starting to use clusters.

Removing message affinities improves the availability of applications. An application sends a batch of messages that has message affinities to a queue manager. The queue manager fails after receiving only part of the batch. The sending queue manager must wait for it to recover and process the incomplete message batch before it can send any more messages.

Removing messages affinities also improves the scalability of applications. A batch of messages with affinities can lock resources at the destination queue manager while waiting for subsequent messages. These resources might remain locked for long periods of time, preventing other applications from doing their work.

Furthermore, message affinities prevent the cluster workload management routines from making the best choice of queue manager.
To remove affinities, consider the following possibilities:

- Carrying state information in the messages
- Maintaining state information in nonvolatile storage accessible to any queue manager, for example in a Db2 database
- Replicating read-only data so that it is accessible to more than one queue manager

If it is not appropriate to modify your applications to remove message affinities, there are a number of possible solutions to the problem.

# **Name a specific destination on the MQOPEN call**

Specify the remote-queue name and the queue manager name on each MQOPEN call, and all messages put to the queue using that object handle go to the same queue manager, which might be the local queue manager.

Specifying the remote-queue name and the queue manager name on each MQOPEN call has disadvantages:

- No workload balancing is carried out. You do not take advantage of the benefits of cluster workload balancing.
- If the target queue manager is remote and there is more than one channel to it, the messages might take different routes and the sequence of messages is still not preserved.
- If your queue manager has a definition for a transmission queue with the same name as the destination queue manager, messages go on that transmission queue rather than on the cluster transmission queue.

### **Return the queue manager name in the reply-to queue manager field**

Allow the queue manager that receives the first message in a batch to return its name in its response. It does this using the ReplyToQMgr field of the message descriptor. The queue manager at the sending end can then extract the reply-to queue manager name and specify it on all subsequent messages.

Using the ReplyToQMgr information from the response has disadvantages:

- The requesting queue manager must wait for a response to its first message
- You must write additional code to find and use the ReplyToQMgr information before sending subsequent messages
- If there is more than one route to the queue manager, the sequence of the messages might not be preserved

# **Set the MQOO\_BIND\_ON\_OPEN option on the MQOPEN call**

Force all your messages to be put to the same destination using the M000 BIND ON OPEN option on the MQOPEN call. Either MQOO\_BIND\_ON\_OPEN or MQOO\_BIND\_ON\_GROUP must be specified when using message groups with clusters to ensure that all messages in the group are processed at the same destination.

By opening a queue and specifying MQOO\_BIND\_ON\_OPEN, you force all messages that are sent to this queue to be sent to the same instance of the queue. MOOO\_BIND\_ON\_OPEN binds all messages to the same queue manager and also to the same route. For example, if there is an IP route and a NetBIOS route to the same destination, one of these is selected when the queue is opened and this selection is honored for all messages put to the same queue using the object handle obtained.

By specifying MQ00\_BIND\_ON\_OPEN you force all messages to be routed to the same destination. Therefore applications with message affinities are not disrupted. If the destination is not available, the messages remain on the transmission queue until it becomes available again.

MQOO\_BIND\_ON\_OPEN also applies when the queue manager name is specified in the object descriptor when you open a queue. There might be more than one route to the named queue manager. For example, there might be multiple network paths or another queue manager might have defined an alias. If you specify MQOO\_BIND\_ON\_OPEN, a route is selected when the queue is opened.

**Note:** This is the recommended technique. However, it does not work in a multi-hop configuration in which a queue manager advertises an alias for a cluster queue. Nor does it help in situations in which applications use different queues on the same queue manager for different groups of messages.

An alternative to specifying MQOO\_BIND\_ON\_OPEN on the MQOPEN call, is to modify your queue definitions. On your queue definitions, specify DEFBIND(OPEN), and allow the DefBind option on the MQOPEN call to default to MQOO\_BIND\_AS\_Q\_DEF.

# **Set the MQOO\_BIND\_ON\_GROUP option on the MQOPEN call**

Force all your messages in a group to be put to the same destination using the MQOO\_BIND\_ON\_GROUP option on the MQOPEN call. Either MQOO\_BIND\_ON\_OPEN or MQOO\_BIND\_ON\_GROUP must be specified when using message groups with clusters to ensure that all messages in the group are processed at the same destination.

By opening a queue and specifying MQOO\_BIND\_ON\_GROUP, you force all messages in a group that are sent to this queue to be sent to the same instance of the queue. MQ00\_BIND\_ON\_GROUP binds all messages in a group to the same queue manager, and also to the same route. For example, if there is an IP route and a NetBIOS route to the same destination, one of these is selected when the queue is opened and this selection is honored for all messages in a group put to the same queue using the object handle obtained.

By specifying MQOO\_BIND\_ON\_GROUP you force all messages in a group to be routed to the same destination. Therefore applications with message affinities are not disrupted. If the destination is not available, the messages remain on the transmission queue until it becomes available again.

MQOO\_BIND\_ON\_GROUP also applies when the queue manager name is specified in the object descriptor when you open a queue. There might be more than one route to the named queue manager. For example, there might be multiple network paths or another queue manager might have defined an alias. If you specify MQOO\_BIND\_ON\_GROUP, a route is selected when the queue is opened.

For M000\_BIND\_ON\_GROUP to be effective you must include the MQPMO\_LOGICAL\_ORDER put option on MQPUT. You can set **GroupId** in the MQMD of the message to MQGI\_NONE, and you must include the following message flags within the MQMD **MsgFlags** field of the messages:

- Last message in group: MOMF\_LAST\_MSG\_IN\_GROUP
- All other messages in group: MQMF\_MSG\_IN\_GROUP

If MQOO\_BIND\_ON\_GROUP is specified but the messages are not grouped, the behavior is equivalent to MQOO\_BIND\_NOT\_FIXED.

**Note:** This is the recommended technique for ensuring that messages in a group are sent to the same destination. However, it does not work in a multi-hop configuration in which a queue manager advertises an alias for a cluster queue.

An alternative to specifying MOOO\_BIND\_ON\_GROUP on the MOOPEN call, is to modify your queue definitions. On your queue definitions, specify DEFBIND(GROUP), and allow the DefBind option on the MQOPEN call to default to MQOO\_BIND\_AS\_Q\_DEF.

### **Write a customized cluster workload exit program**

Instead of modifying your applications you can circumvent the message affinities problem by writing a cluster workload exit program. Writing a cluster workload exit program is not easy and is not a recommended solution. The program would have to be designed to recognize the affinity by inspecting the content of messages. Having recognized the affinity, the program would have to force the workload management utility to route all related messages to the same queue manager.

# **Configuring publish/subscribe messaging**

You can start, stop and display the status of queued publish/subscribe. You can also add and remove streams, and add and delete queue managers from a broker hierarchy.

# **Procedure**

- See the following subtopics for more information on controlling queued publish/subscribe:
	- "Setting queued publish/subscribe message attributes" on page 363
	- – ["Starting queued publish/subscribe" on page 364](#page-363-0)
	- – ["Stopping queued publish/subscribe" on page 365](#page-364-0)
	- – ["Adding a stream" on page 365](#page-364-0)
	- – ["Deleting a stream" on page 366](#page-365-0)
	- – ["Adding a subscription point" on page 367](#page-366-0)
	- – ["Combining topic spaces in publish/subscribe networks" on page 375](#page-374-0)

# **Setting queued publish/subscribe message attributes**

You control the behavior of some publish/subscribe message attributes using queue manager attributes. The other attributes you control in the *Broker* stanza of the qm.ini file.

# **About this task**

You can set the following publish/subscribe attributes: for details see, Queue manager parameters

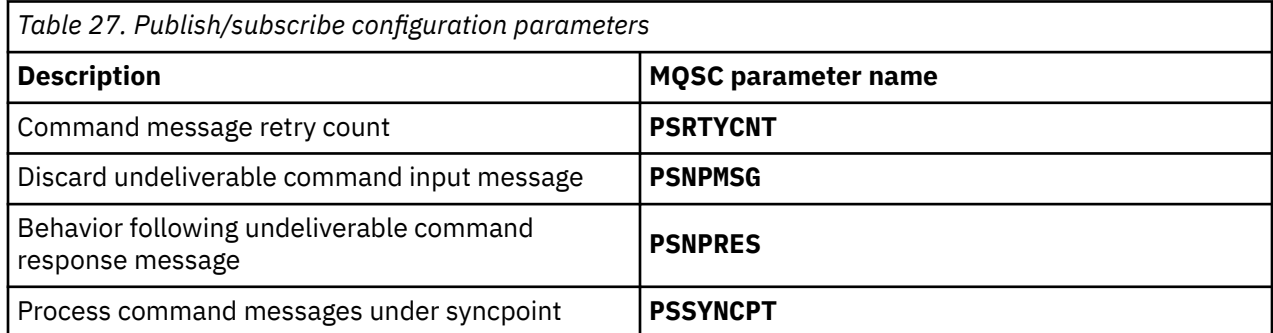

The Broker stanza is used to manage the following configuration settings:

• PersistentPublishRetry=yes | force

If you specify Yes, then if a publication of a persistent message through the queued publish/subscribe interface fails, and no negative reply was requested, the publish operation is retried.

If you requested a negative response message, the negative response is sent and no further retry occurs.

If you specify Force, then if a publication of a persistent message through the queued publish/ subscribe interface fails, the publish operation is retried until the it is successfully processed. No negative response is sent.

• NonPersistentPublishRetry=yes | force

If you specify Yes, then if a publication of a non-persistent message through the queued publish/ subscribe interface fails, and no negative reply was requested, the publish operation is retried.

If you requested a negative response message, the negative response is sent and no further retry occurs.

<span id="page-363-0"></span>If you specified Force, then if a publication of a non-persistent message through the queued publish/ subscribe interface fails, the publish operation is retried until it is successfully processed. No negative response is sent.

**Note:** If you want to enable this functionality for non-persistent messages, then as well as setting the NonPersistentPublishRetry value you must also ensure that the queue manager attribute **PSSYNCPT** is set to Yes.

Doing this might also have an impact on the performance of processing non-persistent publications as the **MQGET** from the STREAM queue now occurs under syncpoint.

• PublishBatchSize=*number*

The broker normally processes publish messages within syncpoint. It can be inefficient to commit each publication individually, and in some circumstances the broker can process multiple publish messages in a single unit of work. This parameter specifies the maximum number of publish messages that can be processed in a single unit of work

The default value for PublishBatchSize is 5.

• PublishBatchInterval=*number*

The broker normally processes publish messages within syncpoint. It can be inefficient to commit each publication individually, and in some circumstances the broker can process multiple publish messages in a single unit of work. This parameter specifies the maximum time (in milliseconds) between the first message in a batch and any subsequent publication included in the same batch.

A batch interval of 0 indicates that up to PublishBatchSize messages can be processed, provided that the messages are available immediately.

The default value for PublishBatchInterval is zero.

### **Procedure**

Use IBM MQ Explorer, programmable commands, or the **runmqsc** command to alter the queue manager attributes that control the behavior of publish/subscribe.

#### **Example**

ALTER QMGR PSNPRES(SAFE)

# **Starting queued publish/subscribe**

You start queued publish/subscribe by setting the PSMODE attribute of the queue manager.

#### **Before you begin**

Read the description of PSMODE to understand the three modes of publish/subscribe:

- COMPAT
- DISABLED
- ENABLED

#### **About this task**

Set the QMGR PSMODE attribute to start either the queued publish/subscribe interface (also known as the broker), or the publish/subscribe engine (also known as Version 7 publish/subscribe) or both. To start queued publish/subscribe you need to set PSMODE to ENABLED. The default is ENABLED.

#### **Procedure**

Use IBM MQ Explorer or the **runmqsc** command to enable the queued publish/subscribe interface if the interface is not already enabled.

#### <span id="page-364-0"></span>**Example**

**ALTER QMGR** PSMODE (ENABLED)

# **What to do next**

IBM MQ processes queued publish/subscribe commands and publish/subscribe Message Queue Interface (MQI) calls.

# **Stopping queued publish/subscribe**

You stop queued publish/subscribe by setting the PSMODE attribute of the queue manager.

# **Before you begin**

Read the description of PSMODE to understand the three modes of publish/subscribe:

- COMPAT
- DISABLED
- ENABLED

#### **About this task**

Set the QMGR PSMODE attribute to stop either the queued publish/subscribe interface (also known as the broker), or the publish/subscribe engine (also known as Version 7 publish/subscribe) or both. To stop queued publish/subscribe you need to set PSMODE to COMPAT. To stop the publish/subscribe engine entirely, set PSMODE to DISABLED.

### **Procedure**

Use IBM MQ Explorer or the **runmqsc** command to disable the queued publish/subscribe interface.

#### **Example**

```
ALTER QMGR PSMODE (COMPAT)
```
# **Adding a stream**

You can add streams manually to allow for data isolation between applications, or to allow inter-operation with IBM WebSphere MQ 6 publish/subscribe hierarchies.

# **Before you begin**

Familiarize yourself with the way publish/subscribe streams operate. See Streams and topics.

### **About this task**

Use PCF command, **runmqsc**, or IBM MQ Explorer to do these steps.

**Note:** You can perform steps 1 and 2 in any order. Only perform step 3 after steps 1 and 2 have both been completed.

## **Procedure**

- 1. Define a local queue with the same name as the IBM WebSphere MQ 6 stream.
- 2. Define a local topic with the same name as the IBM WebSphere MQ 6 stream.
- 3. Add the name of the queue to the namelist, SYSTEM.OPUBSUB.OUEUE.NAMELIST
- 4. Repeat for all queue managers at IBM WebSphere MQ 7.1 or above that are in the publish/subscribe hierarchy.

#### <span id="page-365-0"></span>**Adding 'Sport'**

In the example of sharing the stream 'Sport', IBM WebSphere MQ 6 and 7.1 queue managers are working in the same publish/subscribe hierarchy. The IBM WebSphere MQ 6 queue managers share a stream called 'Sport'. The example shows how to create a queue and a topic on IBM WebSphere MQ 7.1 queue managers called 'Sport', with a topic string 'Sport' that is shared with the IBM WebSphere MQ 6 stream 'Sport'.

An IBM WebSphere MQ 7.1 publish application, publishing to topic 'Sport', with topic string 'Soccer/ Results', creates the resultant topic string 'Sport/Soccer/Results'. On IBM WebSphere MQ 7.1 queue managers, subscribers to topic 'Sport', with topic string 'Soccer/Results' receive the publication.

On IBM WebSphere MQ 6 queue managers, subscribers to stream 'Sport', with topic string 'Soccer/ Results' receive the publication.

```
runmqsc QM1
5724-H72 (C) Copyright IBM Corp. 1994, 2024. ALL RIGHTS RESERVED.
Starting MQSC for queue manager QM1.
define qlocal('Sport')
       1 : define qlocal('Sport')
AMQ8006: IBM MQ queue created.
define topic('Sport') topicstr('Sport')
 2 : define topic('Sport') topicstr('Sport')
AMQ8690: IBM MQ topic created.
alter namelist(SYSTEM.QPUBSUB.QUEUE.NAMELIST) NAMES('Sport', 'SYSTEM.BROKER.DEFAULT.STREAM', 
'SYSTEM.BROKER.ADMIN.STREAM')
 3 : alter namelist(SYSTEM.QPUBSUB.QUEUE.NAMELIST) NAMES('Sport', 'SYSTEM.BROKER.DEFAULT.STREAM', 
'SYSTEM.BROKER.ADMIN.STREAM')
AMQ8551: IBM MQ namelist changed.
```
**Note:** You need both to provide the existing names in the namelist object, as well as the new names that you are adding, to the **alter namelist** command.

#### **What to do next**

Information about the stream is passed to other brokers in the hierarchy.

If a broker is at version 6, administer it as an IBM WebSphere MQ 6 broker. That is, you have a choice of creating the stream queue manually, or letting the broker create the stream queue dynamically when it is needed. The queue is based on the model queue definition, SYSTEM. BROKER. MODEL. STREAM.

If a broker is at version 7.1, you must configure each IBM WebSphere MQ 7.1 queue manager in the hierarchy manually.

# **Deleting a stream**

You can delete a stream from an IBM WebSphere MQ 7.1, or later, queue manager.

### **Before you begin**

Before deleting a stream you must ensure that there are no remaining subscriptions to the stream and quiesce all applications that use the stream. If publications continue to flow to a deleted stream, it takes a lot of administrative effort to restore the system to a cleanly working state.

#### **Procedure**

- 1. Find all the connected brokers that host this stream.
- 2. Cancel all subscriptions to the stream on all the brokers.
- 3. Remove the queue (with the same name as the stream) from the namelist, SYSTEM.QPUBSUB.QUEUE.NAMELIST.
- 4. Delete or purge all the messages from the queue with the same name as the stream.
- 5. Delete the queue with the same name as the stream.
- 6. Delete the associated topic object.

## <span id="page-366-0"></span>**What to do next**

Repeat steps 3 to 5 on all the other connected IBM WebSphere MQ 7.1, or later, queue managers hosting the stream.

# **Adding a subscription point**

How to extend an existing queued publish/subscribe application that you have migrated from an earlier version of IBM Integration Bus with a new subscription point.

# **Before you begin**

- 1. Check that the subscription point is not already defined in SYSTEM.QPUBSUB.SUBPOINT.NAMELIST.
- 2. Check if there is a topic object or a topic string with the same name as the subscription point.

# **About this task**

IBM WebSphere MQ 7.1, or later, applications do not use subscription points, but they can interoperate with existing applications that do, using the subscription point migration mechanism.

**Important:** The subscription point migration mechanism has been removed from IBM MQ 8.0. If you need to migrate your existing applications, you must carry out the procedures described in the documentation for your version of the product, before you migrate to the latest version.

Subscription points do not work with queued publish/subscribe programs that use MQRFH1 headers, which have been migrated from IBM WebSphere MQ 6, or earlier.

There is no need to add subscription points to use integrated publish/subscribe applications written for IBM WebSphere MQ 7.1, or later.

# **Procedure**

1. Add the name of the subscription point to SYSTEM.QPUBSUB.SUBPOINT.NAMELIST.

- On z/OS, the **NLTYPE** is NONE, the default.
- Repeat the step on every queue manager that is connected in the same publish/subscribe topology.
- 2. Add a topic object, preferably giving it the name of the subscription point, with a topic string matching the name of the subscription point.
	- If the subscription point is in a cluster, add the topic object as a cluster topic on the cluster topic host.
	- If a topic object exists with the same topic string as the name of the subscription point, use the existing topic object. You must understand the consequences of the subscription point reusing an existing topic. If the existing topic is part of an existing application, you must resolve the collision between two identically named topics.
	- If a topic object exists with the same name as the subscription point, but a different topic string, create a topic with a different name.
- 3. Set the **Topic** attribute WILDCARD to the value BLOCK.

Blocking subscriptions to # or \* isolates wildcard subscriptions to subscription points, see Wildcards and subscription points.

4. Set any attributes that you require in the topic object.

#### **Example**

The example shows a **runmqsc** command file that adds two subscription points, USD and GBP.

DEFINE TOPIC(USD) TOPICSTR(USD) DEFINE TOPIC(GBP) TOPICSTR(GBP) WILDCARD(BLOCK) ALTER NL(SYSTEM.QPUBSUB.SUBPOINT.NAMELIST) NAMES(SYSTEM.BROKER.DEFAULT.SUBPOINT, USD, GBP)

#### <span id="page-367-0"></span>**Note:**

- 1. Include the default subscription point in the list of subscription points added using the **ALTER** command. **ALTER** deletes existing names in the namelist.
- 2. Define the topics before altering the namelist. The queue manager only checks the namelist when the queue manager starts and when the namelist is altered.

# **Configuring distributed publish/subscribe networks**

Queue managers that are connected together into a distributed publish/subscribe topology share a common federated topic space. Subscriptions created on one queue manager can receive messages published by an application connected to another queue manager in the topology.

You can control the extent of topic spaces created by connecting queue managers together in clusters or hierarchies. In a publish/subscribe cluster, a topic object must be 'clustered' for each branch of the topic space that is to span the cluster. In a hierarchy, each queue manager must be configured to identify its 'parent' in the hierarchy.

You can further control the flow of publications and subscriptions within the topology by choosing whether each publication and subscription is either local or global. Local publications and subscriptions are not propagated beyond the queue manager to which the publisher or subscriber is connected.

#### **Related concepts**

Distributed publish/subscribe networks Publication scope Subscription scope Topic spaces **Related tasks** Defining cluster topics

# **Configuring a publish/subscribe cluster**

Define a topic on a queue manager. To make the topic a cluster topic, set the **CLUSTER** property. To choose the routing to use for publications and subscriptions for this topic, set the **CLROUTE** property.

### **Before you begin**

Some cluster configurations cannot accommodate the overheads of direct routed publish/subscribe. Before you use this configuration, explore the considerations and options detailed in Designing publish/ subscribe clusters.

For changes to a cluster to be propagated throughout the cluster, at least one full repository must always be available. Ensure that your repositories are available before starting this task.

See also Routing for publish/subscribe clusters: Notes on behavior.

Scenario:

• The INVENTORY cluster has been set up as described in ["Adding a queue manager to a cluster" on page](#page-268-0) [269.](#page-268-0) It contains three queue managers; LONDON and NEWYORK both hold full repositories, PARIS holds a partial repository.

# **About this task**

When you define a topic on a queue manager in a cluster, you need to specify whether the topic is a cluster topic, and (if so) the routing within the cluster for publications and subscriptions for this topic. To make the topic a cluster topic, you configure the **CLUSTER** property on the TOPIC object with the name of the cluster. By defining a cluster topic on a queue manager in the cluster, you make the topic available to the whole cluster. To choose the message routing to use within the cluster, you set the **CLROUTE** property on the TOPIC object to one of the following values:

#### • **DIRECT**

#### • **TOPICHOST**

By default, topic routing is **DIRECT**. This was the only option prior to IBM MQ 8.0. When you configure a direct routed clustered topic on a queue manager, all queue managers in the cluster become aware of all other queue managers in the cluster. When performing publish and subscribe operations, each queue manager can connect direct to any other queue manager in the cluster. See Direct routed publish/ subscribe clusters.

From IBM MQ 8.0, you can instead configure topic routing as **TOPICHOST**. When you use topic host routing, all queue managers in the cluster become aware of the cluster queue managers that host the routed topic definition (that is, the queue managers on which you have defined the topic object). When performing publish and subscribe operations, queue managers in the cluster connect only to these topic host queue managers, and not directly to each other. The topic host queue managers are responsible for routing publications from queue managers on which publications are published to queue managers with matching subscriptions. See Topic host routed publish/subscribe clusters.

**Note:** After a topic object has been clustered (through setting the **CLUSTER** property) you cannot change the value of the **CLROUTE** property. The object must be un-clustered (**CLUSTER** set to ' ') before you can change the value. Un-clustering a topic converts the topic definition to a local topic, which results in a period during which publications are not delivered to subscriptions on remote queue managers; this should be considered when performing this change. See The effect of defining a non-cluster topic with the same name as a cluster topic from another queue manager. If you try to change the value of the **CLROUTE** property while it is clustered, the system generates an MQRCCF\_CLROUTE\_NOT\_ALTERABLE exception.

### **Procedure**

1. Choose a queue manager to host your topic.

Any cluster queue manager can host a topic. Choose one of the three queue managers ( LONDON, NEWYORK or PARIS) and configure the properties of the TOPIC object. If you plan to use direct routing, it makes no operational difference which queue manager you choose. If you plan to use topic host routing, the chosen queue manager has additional responsibilities for routing publications. Therefore, for topic host routing, choose a queue manager that is hosted on one of your more powerful systems and has good network connectivity.

2. Define a topic on a queue manager.

To make the topic a cluster topic, include the cluster name when you define the topic, and set the routing that you want to use for publications and subscriptions for this topic. For example, to create a direct routing cluster topic on the LONDON queue manager, create the topic as follows:

DEFINE TOPIC(INVENTORY) TOPICSTR('/INVENTORY') CLUSTER(INVENTORY) CLROUTE(DIRECT)

By defining a cluster topic on a queue manager in the cluster, you make the topic available to the whole cluster.

For more information about using **CLROUTE**, see DEFINE TOPIC (CLROUTE) and Routing for publish/ subscribe clusters: Notes on behavior.

#### **Results**

The cluster is ready to receive publications and subscriptions for the topic.

#### **What to do next**

If you have configured a topic host routed publish/subscribe cluster, you will probably want to add a second topic host for this topic. See ["Adding extra topic hosts to a topic host routed cluster" on page 372.](#page-371-0)

If you have several separate publish/subscribe clusters, for example because your organization is geographically dispersed, you might want to propagate some cluster topics into all the clusters. You can do this by connecting the clusters in a hierarchy. See ["Combining the topic spaces of multiple clusters" on](#page-377-0) <span id="page-369-0"></span>[page 378](#page-377-0). You can also control which publications flow from one cluster to another. See ["Combining and](#page-378-0) [isolating topic spaces in multiple clusters" on page 379.](#page-378-0)

#### **Related concepts**

[Combining publication and subscription scopes](#page-372-0)

From IBM WebSphere MQ 7.0 onwards, publication and subscription scope work independently to determine the flow of publications between queue managers.

[Combining topic spaces in publish/subscribe networks](#page-374-0)

Combine the topic space of a queue manager with other queue managers in a publish/subscribe cluster or hierarchy. Combine publish/subscribe clusters, and publish/subscribe clusters with hierarchies.

#### **Related tasks**

Moving a cluster topic definition to a different queue manager

For either topic host routed or direct routed clusters, you might need to move a cluster topic definition when decommissioning a queue manager, or because a cluster queue manager has failed or is unavailable for a significant period of time.

[Adding extra topic hosts to a topic host routed cluster](#page-371-0)

In a topic host routed publish/subscribe cluster, multiple queue managers can be used to route publications to subscriptions by defining the same clustered topic object on those queue managers. This can be used to improve availability and workload balancing. When you add an extra topic host for the same cluster topic object, you can use the **PUB** parameter to control when publications begin to be routed through the new topic host.

#### [Connecting a queue manager to a publish/subscribe hierarchy](#page-382-0)

You connect the child queue manager to the parent queue manager in the hierarchy. If the child queue manager is already a member of another hierarchy or cluster, then this connection joins the hierarchies together, or joins the cluster to the hierarchy.

[Disconnecting a queue manager from a publish/subscribe hierarchy](#page-384-0) Disconnect a child queue manager from a parent queue manager in a publish/subscribe hierarchy.

Designing publish/subscribe clusters Distributed publish/subscribe troubleshooting Inhibiting clustered publish/subscribe

# **Moving a cluster topic definition to a different queue manager**

For either topic host routed or direct routed clusters, you might need to move a cluster topic definition when decommissioning a queue manager, or because a cluster queue manager has failed or is unavailable for a significant period of time.

# **About this task**

You can have multiple definitions of the same cluster topic object in a cluster. This is a normal state for a topic host routed cluster, and an unusual state for a direct routed cluster. For more information, see Multiple cluster topic definitions of the same name.

To move a cluster topic definition to a different queue manager in the cluster without interrupting the flow of publications, complete the following steps. The procedure moves a definition from queue manager QM1 to queue manager QM2.

### **Procedure**

1. Create a duplicate of the cluster topic definition on QM2.

For direct routing, set all the attributes to match the definition of QM1.

For topic host routing, initially define the new topic host as PUB(DISABLED). This allows QM2 to learn of the subscriptions in the cluster, but not to start routing publications.

2. Wait for information to be propagated through the cluster.

Wait for the new cluster topic definition to be propagated by the full repository queue managers to all queue managers in the cluster. Use the **DISPLAY CLUSTER** command to display the cluster topics on each cluster member, and check for a definition originating from QM2.

For topic host routing, wait for the new topic host on QM2 to learn of all subscriptions. Compare the proxy subscriptions known to QM2 and those known to QM1. One way to view the proxy subscriptions on a queue manager is to issue the following **runmqsc** command:

DISPLAY SUB(\*) SUBTYPE(PROXY)

3. For topic host routing, redefine the topic host on QM2 as PUB(ENABLED), then redefine the topic host on QM1 as PUB(DISABLED).

Now that the new topic host on QM2 has learned of all subscriptions on other queue managers, the topic host can start routing publications.

By using the PUB(DISABLED) setting to quiesce message traffic through QM1, you ensure that no publications are in train through QM1 when you delete the cluster topic definition.

4. Delete the cluster topic definition from QM1.

You can only delete the definition from QM1 if the queue manager is available. Otherwise, you must run with both definitions in existence until QM1 is restarted or forcibly removed.

If QM1 remains unavailable for a long time, and during that time you need to modify the clustered topic definition on QM2, the QM2 definition is newer than the QM1 definition, and therefore usually prevails.

During this period, if there are differences between the definitions on QM1 and QM2, errors are written to the error logs of both queue managers, alerting you to the conflicting cluster topic definition.

If QM1 is never going to return to the cluster, for example because of unexpected decommissioning following a hardware failure, as a last resort you can use the RESET CLUSTER command to forcibly eject the queue manager. **RESET CLUSTER** automatically deletes all topic objects hosted on the target queue manager.

#### **Related concepts**

[Combining publication and subscription scopes](#page-372-0)

From IBM WebSphere MQ 7.0 onwards, publication and subscription scope work independently to determine the flow of publications between queue managers.

#### [Combining topic spaces in publish/subscribe networks](#page-374-0)

Combine the topic space of a queue manager with other queue managers in a publish/subscribe cluster or hierarchy. Combine publish/subscribe clusters, and publish/subscribe clusters with hierarchies.

#### **Related tasks**

#### [Configuring a publish/subscribe cluster](#page-367-0)

Define a topic on a queue manager. To make the topic a cluster topic, set the **CLUSTER** property. To choose the routing to use for publications and subscriptions for this topic, set the **CLROUTE** property.

#### [Adding extra topic hosts to a topic host routed cluster](#page-371-0)

In a topic host routed publish/subscribe cluster, multiple queue managers can be used to route publications to subscriptions by defining the same clustered topic object on those queue managers. This can be used to improve availability and workload balancing. When you add an extra topic host for the same cluster topic object, you can use the **PUB** parameter to control when publications begin to be routed through the new topic host.

#### [Connecting a queue manager to a publish/subscribe hierarchy](#page-382-0)

You connect the child queue manager to the parent queue manager in the hierarchy. If the child queue manager is already a member of another hierarchy or cluster, then this connection joins the hierarchies together, or joins the cluster to the hierarchy.

[Disconnecting a queue manager from a publish/subscribe hierarchy](#page-384-0)

<span id="page-371-0"></span>Disconnect a child queue manager from a parent queue manager in a publish/subscribe hierarchy.

# **Adding extra topic hosts to a topic host routed cluster**

In a topic host routed publish/subscribe cluster, multiple queue managers can be used to route publications to subscriptions by defining the same clustered topic object on those queue managers. This can be used to improve availability and workload balancing. When you add an extra topic host for the same cluster topic object, you can use the **PUB** parameter to control when publications begin to be routed through the new topic host.

# **Before you begin**

Defining the same cluster topic object on several queue managers is only functionally useful for a topic host routed cluster. Defining multiple matching topics in a direct routed cluster does not change its behavior. This task only applies to topic host routed clusters.

This task assumes that you have read the article Multiple cluster topic definitions of the same name, especially the following sections:

- Multiple cluster topic definitions in a topic host routed cluster
- Special handling for the PUB parameter

# **About this task**

When a queue manager is made a routed topic host, it must first learn of the existence of all related topics that have been subscribed to in the cluster. If publications are being published to those topics at the time that an additional topic host is added, and a publication is routed to the new host before that host has learned of the existence of subscriptions on other queue managers in the cluster, then the new host does not forward that publication to those subscriptions. This causes subscriptions to miss publications.

Publications are not routed through topic host queue managers that have explicitly set the cluster topic object **PUB** parameter to DISABLED, so you can use this setting to ensure that no subscriptions miss publications during the process of adding an extra topic host.

**Note:** While a queue manager hosts a cluster topic that has been defined as PUB(DISABLED), publishers connected to that queue manager cannot publish messages, and matching subscriptions on that queue manager do not receive publications published on other queue managers in the cluster. For this reason, careful consideration must be given to defining topic host routed topics on queue managers where subscriptions exist and publishing applications connect.

### **Procedure**

1. Configure a new topic host, and initially define the new topic host as PUB(DISABLED).

This allows the new topic host to learn of the subscriptions in the cluster, but not to start routing publications.

For information about configuring a topic host, see ["Configuring a publish/subscribe cluster" on page](#page-367-0) [368](#page-367-0).

2. Determine when the new topic host has learned of all subscriptions.

To do this, compare the proxy subscriptions known to the new topic host and those known to the existing topic host. One way to view the proxy subscriptions is to issue the following **runmqsc** command: DISPLAY SUB(\*) SUBTYPE(PROXY)

3. Redefine the new topic host as PUB(ENABLED).

After the new topic host has learned of all subscriptions on other queue managers, the topic can start routing publications.

#### **Related concepts**

[Combining publication and subscription scopes](#page-372-0)

<span id="page-372-0"></span>From IBM WebSphere MQ 7.0 onwards, publication and subscription scope work independently to determine the flow of publications between queue managers.

[Combining topic spaces in publish/subscribe networks](#page-374-0)

Combine the topic space of a queue manager with other queue managers in a publish/subscribe cluster or hierarchy. Combine publish/subscribe clusters, and publish/subscribe clusters with hierarchies.

#### **Related tasks**

[Configuring a publish/subscribe cluster](#page-367-0)

Define a topic on a queue manager. To make the topic a cluster topic, set the **CLUSTER** property. To choose the routing to use for publications and subscriptions for this topic, set the **CLROUTE** property.

[Moving a cluster topic definition to a different queue manager](#page-369-0)

For either topic host routed or direct routed clusters, you might need to move a cluster topic definition when decommissioning a queue manager, or because a cluster queue manager has failed or is unavailable for a significant period of time.

[Connecting a queue manager to a publish/subscribe hierarchy](#page-382-0)

You connect the child queue manager to the parent queue manager in the hierarchy. If the child queue manager is already a member of another hierarchy or cluster, then this connection joins the hierarchies together, or joins the cluster to the hierarchy.

[Disconnecting a queue manager from a publish/subscribe hierarchy](#page-384-0) Disconnect a child queue manager from a parent queue manager in a publish/subscribe hierarchy.

# **Combining publication and subscription scopes**

From IBM WebSphere MQ 7.0 onwards, publication and subscription scope work independently to determine the flow of publications between queue managers.

Publications can flow to all queue managers that are connected in a publish/subscribe topology, or only to the local queue manager. Similarly for proxy subscriptions. Which publications match a subscription is governed by the combination of these two flows.

Publications and subscriptions can both be scoped to QMGR or ALL. If a publisher and a subscriber are both connected to the same queue manager, scope settings do not affect which publications the subscriber receives from that publisher.

If the publisher and subscriber are connected to different queue managers, both settings must be ALL to receive remote publications.

Suppose publishers are connected to different queue managers. If you want a subscriber to receive publications from any publisher, set the subscription scope to ALL. You can then decide, for each publisher, whether to limit the scope of its publications to subscribers local to the publisher.

Suppose subscribers are connected to different queue managers. If you want the publications from a publisher to be sent to all the subscribers, set the publication scope to ALL. If you want a subscriber to receive publications only from a publisher connected to the same queue manager, set the subscription scope to QMGR.

#### **Example: football results service**

Suppose you are a member team in a football league. Each team has a queue manager connected to all the other teams in a publish/subscribe cluster.

The teams publish the results of all the games played on their home ground using the topic, Football/ result/*Home team name/Away team name*. The strings in italics are variable topic names, and the publication is the result of the match.

Each club also republishes the results just for the club using the topic string Football/myteam/*Home team name/Away team name*.

Both topics are published to the whole cluster.

The following subscriptions have been set up by the league so that fans of any team can subscribe to the results in three interesting ways.

Notice that you can set up cluster topics with SUBSCOPE(QMGR). The topic definitions are propagated to each member of the cluster, but the scope of the subscription is just the local queue manager. Thus subscribers at each queue manager receive different publications from the same subscription.

#### **Receive all results**

DEFINE TOPIC(A) TOPICSTR('Football/result/') CLUSTER SUBSCOPE(ALL)

#### **Receive all home results**

DEFINE TOPIC(B) TOPICSTR('Football/result/') CLUSTER SUBSCOPE(QMGR)

Because the subscription has QMGR scope, only results published at the home ground are matched.

#### **Receive all my teams results**

DEFINE TOPIC(C) TOPICSTR('Football/myteam/') CLUSTER SUBSCOPE(QMGR)

Because the subscription has QMGR scope, only the local team results, which are republished locally, are matched.

#### **Related concepts**

#### [Combining topic spaces in publish/subscribe networks](#page-374-0)

Combine the topic space of a queue manager with other queue managers in a publish/subscribe cluster or hierarchy. Combine publish/subscribe clusters, and publish/subscribe clusters with hierarchies.

Distributed publish/subscribe networks

Publication scope Subscription scope

#### **Related tasks**

[Configuring a publish/subscribe cluster](#page-367-0)

Define a topic on a queue manager. To make the topic a cluster topic, set the **CLUSTER** property. To choose the routing to use for publications and subscriptions for this topic, set the **CLROUTE** property.

[Moving a cluster topic definition to a different queue manager](#page-369-0)

For either topic host routed or direct routed clusters, you might need to move a cluster topic definition when decommissioning a queue manager, or because a cluster queue manager has failed or is unavailable for a significant period of time.

[Adding extra topic hosts to a topic host routed cluster](#page-371-0)

In a topic host routed publish/subscribe cluster, multiple queue managers can be used to route publications to subscriptions by defining the same clustered topic object on those queue managers. This can be used to improve availability and workload balancing. When you add an extra topic host for the same cluster topic object, you can use the **PUB** parameter to control when publications begin to be routed through the new topic host.

#### [Connecting a queue manager to a publish/subscribe hierarchy](#page-382-0)

You connect the child queue manager to the parent queue manager in the hierarchy. If the child queue manager is already a member of another hierarchy or cluster, then this connection joins the hierarchies together, or joins the cluster to the hierarchy.

[Disconnecting a queue manager from a publish/subscribe hierarchy](#page-384-0)

<span id="page-374-0"></span>Disconnect a child queue manager from a parent queue manager in a publish/subscribe hierarchy.

# **Combining topic spaces in publish/subscribe networks**

Combine the topic space of a queue manager with other queue managers in a publish/subscribe cluster or hierarchy. Combine publish/subscribe clusters, and publish/subscribe clusters with hierarchies.

You can create different publish/subscribe topic spaces by using the building blocks of **CLUSTER**, **PUBSCOPE** and **SUBSCOPE** attributes, publish/subscribe clusters, and publish/subscribe hierarchies.

Starting from the example of scaling up from a single queue manager to a publish/subscribe cluster, the following scenarios illustrate different publish/subscribe topologies.

#### **Related concepts**

[Combining publication and subscription scopes](#page-372-0)

From IBM WebSphere MQ 7.0 onwards, publication and subscription scope work independently to determine the flow of publications between queue managers.

Distributed publish/subscribe networks

#### Topic spaces

#### **Related tasks**

[Configuring a publish/subscribe cluster](#page-367-0)

Define a topic on a queue manager. To make the topic a cluster topic, set the **CLUSTER** property. To choose the routing to use for publications and subscriptions for this topic, set the **CLROUTE** property.

[Moving a cluster topic definition to a different queue manager](#page-369-0)

For either topic host routed or direct routed clusters, you might need to move a cluster topic definition when decommissioning a queue manager, or because a cluster queue manager has failed or is unavailable for a significant period of time.

[Adding extra topic hosts to a topic host routed cluster](#page-371-0)

In a topic host routed publish/subscribe cluster, multiple queue managers can be used to route publications to subscriptions by defining the same clustered topic object on those queue managers. This can be used to improve availability and workload balancing. When you add an extra topic host for the same cluster topic object, you can use the **PUB** parameter to control when publications begin to be routed through the new topic host.

#### [Connecting a queue manager to a publish/subscribe hierarchy](#page-382-0)

You connect the child queue manager to the parent queue manager in the hierarchy. If the child queue manager is already a member of another hierarchy or cluster, then this connection joins the hierarchies together, or joins the cluster to the hierarchy.

[Disconnecting a queue manager from a publish/subscribe hierarchy](#page-384-0) Disconnect a child queue manager from a parent queue manager in a publish/subscribe hierarchy.

Defining cluster topics

### *Creating a single topic space in a publish/subscribe cluster*

Scale up a publish/subscribe system to run on multiple queue managers. Use a publish/subscribe cluster to provide each publisher and subscriber with a single identical topic space.

### **Before you begin**

You have implemented a publish/subscribe system on a single version 7 queue manager.

Always create topic spaces with their own root topics, rather than relying on inheriting the attributes of SYSTEM.BASE.TOPIC. If you scale your publish/subscribe system up to a cluster, you can define your root topics as cluster topics, on the cluster topic host, and then all your topics are shared throughout the cluster.

### **About this task**

You now want to scale the system up to support more publishers and subscribers and have every topic visible throughout the cluster.

# <span id="page-375-0"></span>**Procedure**

1. Create a cluster to use with the publish/subscribe system.

If you have an existing traditional cluster, for performance reasons it is better to set up a new cluster for the new publish subscribe system. You can use the same servers for the cluster repositories of both clusters

- 2. Choose one queue manager, possibly one of the repositories, to be the cluster topic host.
- 3. Ensure every topic that is to be visible throughout the publish/subscribe cluster resolves to an administrative topic object.

Set the **CLUSTER** attribute naming the publish/subscribe cluster.

### **What to do next**

Connect publisher and subscriber applications to any queue managers in the cluster.

Create administrative topic objects that have the **CLUSTER** attribute. The topics are also propagated throughout the cluster. Publisher and subscriber programs use the administrative topics so that their behavior is not altered by being connected to different queue managers in the cluster

If you need SYSTEM.BASE.TOPIC to act like a cluster topic on every queue manager, you need to modify it on every queue manager.

#### **Related concepts**

Distributed publish/subscribe networks

#### Topic spaces

#### **Related tasks**

Adding a version 7 or later queue manager to existing IBM WebSphere MQ 6 topic spaces Extend an existing IBM WebSphere MQ 6 publish/subscribe system to interoperate with a version 7 or later queue manager, sharing the same topic spaces.

#### [Combining the topic spaces of multiple clusters](#page-377-0)

Create topic spaces that span multiple clusters. Publish to a topic in one cluster and subscribe to it in another.

[Combining and isolating topic spaces in multiple clusters](#page-378-0) Isolate some topic spaces to a specific cluster, and combine other topic spaces to make them accessible in all the connected clusters.

#### [Publishing and subscribing to topic spaces in multiple clusters](#page-380-0)

Publish and subscribe to topics in multiple clusters using overlapped clusters. You can use this technique as long as the topic spaces in the clusters do not overlap.

Defining cluster topics

### *Adding a version 7 or later queue manager to existing IBM WebSphere MQ 6 topic spaces*

Extend an existing IBM WebSphere MQ 6 publish/subscribe system to interoperate with a version 7 or later queue manager, sharing the same topic spaces.

# **Before you begin**

You have an existing IBM WebSphere MQ 6 publish/subscribe system.

You have installed IBM WebSphere MQ 7 or later on a new server and configured a queue manager.

# **About this task**

You want to extend your existing IBM WebSphere MQ 6 publish/subscribe system to work with version 7 or later queue managers.

You have decided to stabilize development of the IBM WebSphere MQ 6 publish/subscribe system that uses the queued publish/subscribe interface. You intend to add extensions to the system using the IBM WebSphere MQ 7 or later MQI. You have no plans now to rewrite the queued publish/subscribe applications.

You intend to upgrade the IBM WebSphere MQ 6 queue managers to IBM WebSphere MQ 7 or later in the future. For now, you are continuing to run the existing queued publish/subscribe applications on the IBM WebSphere MQ 7 or later queue managers.

# **Procedure**

- 1. Create one set of sender-receiver channels to connect the IBM WebSphere MQ 7 or later queue manager with one of the IBM WebSphere MQ 6 queue managers in both directions.
- 2. Create two transmission queues with the names of the target queue managers. Use queue manager aliases if you cannot use the name of the target queue manager as the transmission queue name for some reason.
- 3. Configure the transmission queues to trigger the sender channels.
- 4. If the IBM WebSphere MQ 6 publish/subscribe system uses streams, add the streams to the IBM WebSphere MQ 7 or later queue manager as described in Adding a stream.
- 5. Check the IBM WebSphere MQ 7 or later queue manager **PSMODE** is set to ENABLE.
- 6. Alter its **PARENT** attribute to refer to one of the IBM WebSphere MQ 6 queue managers.
- 7. Check the status of the parent-child relationship between the queue managers is active in both directions.

# **What to do next**

Once you have completed the task, both the IBM WebSphere MQ 6 and 7 or later queue manager share the same topic spaces. For example, you can do all the following tasks.

- Exchange publications and subscriptions between IBM WebSphere MQ 6 and 7 or later queue managers.
- Run your existing IBM WebSphere MQ 6 publish/subscribe programs on the IBM WebSphere MQ 7 or later queue manager.
- View and modify the topic space on either the IBM WebSphere MQ 6 or 7 or later queue manager.
- Write IBM WebSphere MQ 7 or later publish/subscribe applications and run them on the IBM WebSphere MQ 7 or later queue manager.
- Create new publications and subscriptions with the IBM WebSphere MQ 7 or later applications and exchange them with IBM WebSphere MQ 6 applications.

#### **Related concepts**

Distributed publish/subscribe networks

### Topic spaces

#### **Related tasks**

[Creating a single topic space in a publish/subscribe cluster](#page-374-0) Scale up a publish/subscribe system to run on multiple queue managers. Use a publish/subscribe cluster to provide each publisher and subscriber with a single identical topic space.

#### [Combining the topic spaces of multiple clusters](#page-377-0)

Create topic spaces that span multiple clusters. Publish to a topic in one cluster and subscribe to it in another.

[Combining and isolating topic spaces in multiple clusters](#page-378-0)

Isolate some topic spaces to a specific cluster, and combine other topic spaces to make them accessible in all the connected clusters.

[Publishing and subscribing to topic spaces in multiple clusters](#page-380-0)

<span id="page-377-0"></span>Publish and subscribe to topics in multiple clusters using overlapped clusters. You can use this technique as long as the topic spaces in the clusters do not overlap.

#### Defining cluster topics

### *Combining the topic spaces of multiple clusters*

Create topic spaces that span multiple clusters. Publish to a topic in one cluster and subscribe to it in another.

#### **Before you begin**

This task assumes that you have existing direct routed publish/subscribe clusters, and you want to propagate some cluster topics into all the clusters.

**Note:** You cannot do this for topic host routed publish/subscribe clusters.

#### **About this task**

To propagate publications from one cluster to another, you need to join the clusters together in a hierarchy; see Figure 67 on page 378. The hierarchical connections propagate subscriptions and publications between the connected queue managers, and the clusters propagate cluster topics within each cluster, but not between clusters.

The combination of these two mechanisms propagates cluster topics between all the clusters. You need to repeat the cluster topic definitions in each cluster.

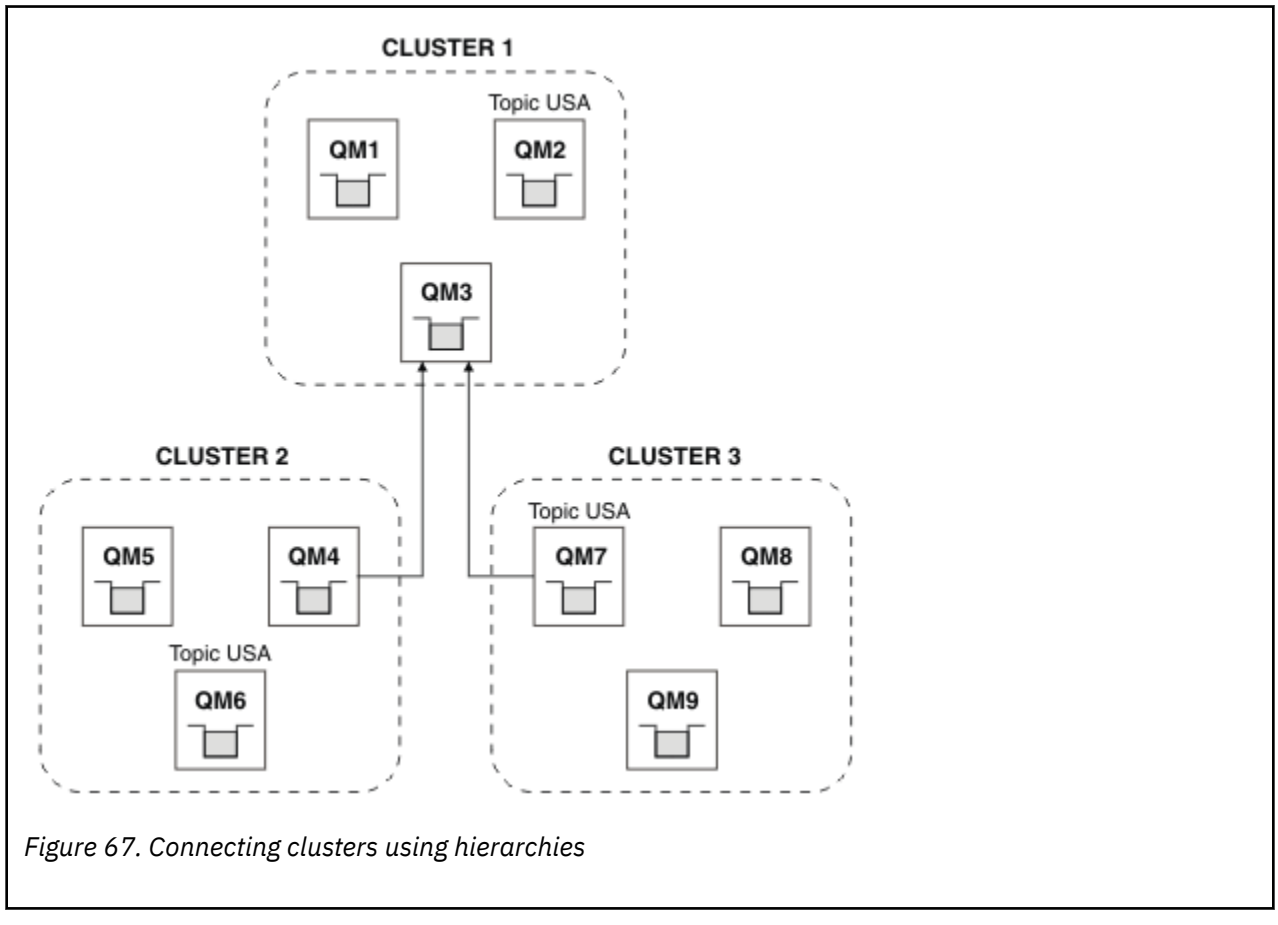

The following steps connect the clusters into a hierarchy.

# <span id="page-378-0"></span>**Procedure**

- 1. Create two sets of sender-receiver channels to connect QM3 and QM4, and QM3 and QM7, in both directions. You must use traditional sender-receiver channels and transmission queues, rather than a cluster, to connect a hierarchy.
- 2. Create three transmission queues with the names of the target queue managers. Use queue manager aliases if you cannot use the name of the target queue manager as the transmission queue name for some reason.
- 3. Configure the transmission queues to trigger the sender channels.
- 4. Check the **PSMODE** of QM3, QM4 and QM7 is set to ENABLE.
- 5. Alter the **PARENT** attribute of QM4 and QM7 to QM3.
- 6. Check the status of the parent-child relationship between the queue managers is active in both directions.
- 7. Create the administrative topic USA with the attribute **CLUSTER** ( 'CLUSTER 1' ), **CLUSTER** ( 'CLUSTER 2' ), and **CLUSTER** ( 'CLUSTER 3' ) on each of the three cluster topic host queue managers in clusters 1, 2 and 3. The cluster topic host does not need to be a hierarchically connected queue manager.

### **What to do next**

You can now publish or subscribe to the cluster topic USA in [Figure 67 on page 378.](#page-377-0) The publications subscriptions flow to publishers and subscribers in all three clusters.

Suppose that you did not create USA as a cluster topic in the other clusters. If USA is only defined on QM7, then publications and subscriptions to USA are exchanged between QM7, QM8, QM9, and QM3. Publishers and subscribers running on QM7, QM8, QM9 inherit the attributes of the administrative topic USA. Publishers and subscribers on QM3 inherit the attributes of SYSTEM.BASE.TOPIC on QM3.

See also "Combining and isolating topic spaces in multiple clusters" on page 379.

#### **Related concepts**

Distributed publish/subscribe networks

Topic spaces

#### **Related tasks**

[Creating a single topic space in a publish/subscribe cluster](#page-374-0)

Scale up a publish/subscribe system to run on multiple queue managers. Use a publish/subscribe cluster to provide each publisher and subscriber with a single identical topic space.

[Adding a version 7 or later queue manager to existing IBM WebSphere MQ 6 topic spaces](#page-375-0) Extend an existing IBM WebSphere MQ 6 publish/subscribe system to interoperate with a version 7 or later queue manager, sharing the same topic spaces.

Combining and isolating topic spaces in multiple clusters

Isolate some topic spaces to a specific cluster, and combine other topic spaces to make them accessible in all the connected clusters.

[Publishing and subscribing to topic spaces in multiple clusters](#page-380-0)

Publish and subscribe to topics in multiple clusters using overlapped clusters. You can use this technique as long as the topic spaces in the clusters do not overlap.

Defining cluster topics

#### *Combining and isolating topic spaces in multiple clusters*

Isolate some topic spaces to a specific cluster, and combine other topic spaces to make them accessible in all the connected clusters.

### **Before you begin**

Examine the topic ["Combining the topic spaces of multiple clusters" on page 378.](#page-377-0) It might be sufficient for your needs, without adding an additional queue manager as a bridge.

<span id="page-379-0"></span>**Note:** You can only complete this task using direct routed publish/subscribe clusters. You cannot do this using topic host routed clusters.

# **About this task**

A potential improvement on the topology shown in [Figure 67 on page 378](#page-377-0) in ["Combining the topic spaces](#page-377-0) [of multiple clusters" on page 378](#page-377-0) is to isolate cluster topics that are not shared across all the clusters. Isolate clusters by creating a bridging queue manager that is not in any of the clusters; see Figure 68 on page 380. Use the bridging queue manager to filter which publications and subscriptions can flow from one cluster to another.

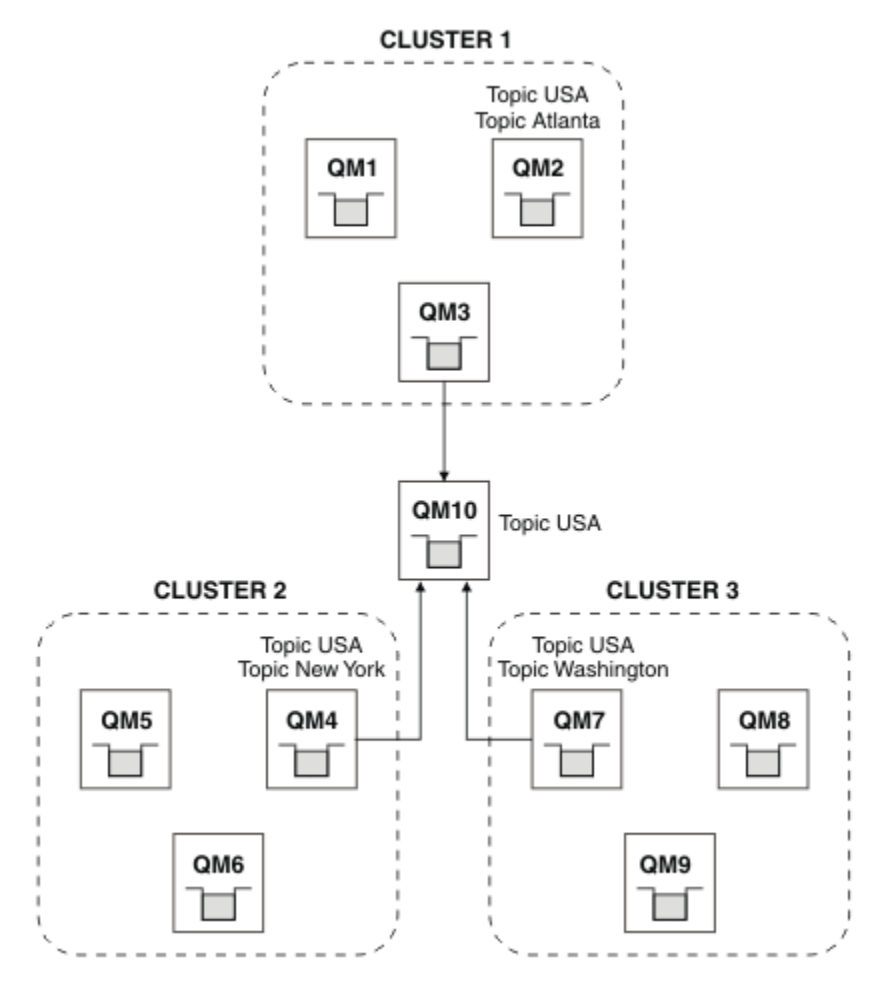

*Figure 68. Bridged clusters*

Use the bridge to isolate cluster topics that you do not want exposed across the bridge on the other clusters. In Figure 68 on page 380, USA is a cluster topic shared in all the clusters, and Atlanta, New York and Washington are cluster topics that are shared only in one cluster each.

Model your configuration using the following procedure:

### **Procedure**

1. Modify all the SYSTEM.BASE.TOPIC topic objects to have **SUBSCOPE** ( QMGR ) and **PUBSCOPE** ( QMGR ) on all the queue managers.

No topics (even cluster topics) are propagated onto other queue managers unless you explicitly set **SUBSCOPE** ( ALL ) and **PUBSCOPE** ( ALL ) on the root topic of your cluster topics.

2. Define the topics on the three cluster topic host queue managers that you want to be shared in each cluster with the attributes **CLUSTER** (*clustername*), **SUBSCOPE** ( ALL ) and **PUBSCOPE** ( ALL ).

<span id="page-380-0"></span>If you want some cluster topics shared between all the clusters, define the same topic in each of the clusters. Use the cluster name of each cluster as the cluster attribute.

3. For the cluster topics you want shared between all the clusters, define the topics again on the bridge queue manager ( QM10 ), with the attributes **SUBSCOPE** ( ALL ), and **PUBSCOPE** ( ALL ).

#### **Example**

In the example in [Figure 68 on page 380](#page-379-0), only topics that inherit from USA propagate between all three clusters.

#### **What to do next**

Subscriptions for topics defined on the bridge queue manager with **SUBSCOPE** ( ALL ) and **PUBSCOPE** ( ALL ) are propagated between the clusters.

Subscriptions for topics defined within each cluster with attributes **CLUSTER** (*clustername*), **SUBSCOPE** ( ALL ) and **PUBSCOPE** ( ALL ) are propagated within each cluster.

Any other subscriptions are local to a queue manager.

#### **Related concepts**

Distributed publish/subscribe networks

Topic spaces Publication scope Subscription scope

#### **Related tasks**

[Creating a single topic space in a publish/subscribe cluster](#page-374-0)

Scale up a publish/subscribe system to run on multiple queue managers. Use a publish/subscribe cluster to provide each publisher and subscriber with a single identical topic space.

[Adding a version 7 or later queue manager to existing IBM WebSphere MQ 6 topic spaces](#page-375-0) Extend an existing IBM WebSphere MQ 6 publish/subscribe system to interoperate with a version 7 or later queue manager, sharing the same topic spaces.

[Combining the topic spaces of multiple clusters](#page-377-0)

Create topic spaces that span multiple clusters. Publish to a topic in one cluster and subscribe to it in another.

Publishing and subscribing to topic spaces in multiple clusters Publish and subscribe to topics in multiple clusters using overlapped clusters. You can use this technique as long as the topic spaces in the clusters do not overlap.

Defining cluster topics

#### *Publishing and subscribing to topic spaces in multiple clusters*

Publish and subscribe to topics in multiple clusters using overlapped clusters. You can use this technique as long as the topic spaces in the clusters do not overlap.

#### **Before you begin**

Create multiple traditional clusters with some queue managers in the intersections between the clusters.

### **About this task**

You might have chosen to overlap clusters for various different reasons.

- 1. You have a limited number of high availability servers, or queue managers. You decide to deploy all the cluster repositories, and cluster topic hosts to them.
- 2. You have existing traditional queue manager clusters that are connected using gateway queue managers. You want to deploy publish/subscribe applications to the same cluster topology.

3. You have a several self contained publish/subscribe applications. For performance reasons, it is better to keep publish/subscribe clusters small and separate from traditional clusters. You have decided to deploy the applications to different clusters. However, you also want to monitor all the publish/ subscribe applications on one queue manager, as you have licensed only one copy of the monitoring application. This queue manager must have access to the publications to cluster topics in all the clusters.

By ensuring that your topics are defined in non-overlapping topic spaces, you can deploy the topics into overlapping publish/subscribe clusters, see Figure 69 on page 382. If the topic spaces overlap, then deploying to overlapping clusters leads to problems.

Because the publish/subscribe clusters overlap you can publish and subscribe to any of the topic spaces using the queue managers in the overlap.

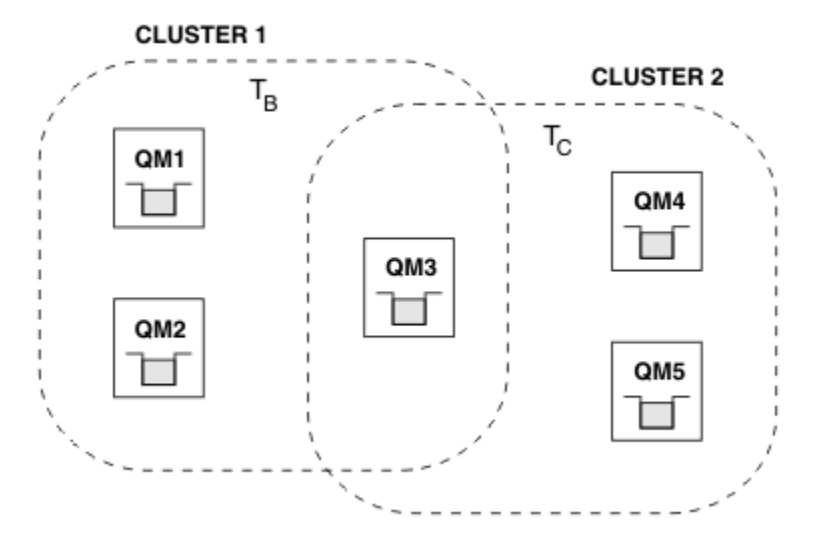

*Figure 69. Overlapping clusters, non-overlapping topic spaces*

# **Procedure**

Create a means of ensuring that topic spaces do not overlap.

For example, define a unique root topic for each of the topic spaces. Make the root topics cluster topics.

```
a) DEFINE TOPIC(B) TOPICSTR('B') CLUSTER('CLUSTER 1') ...
b) DEFINE TOPIC(C) TOPICSTR('C') CLUSTER('CLUSTER 2') ...
```
#### **Example**

In Figure 69 on page 382 publishers and subscriber connected to QM3 can publish or subscribe to T  $_B$  or  $T_{c}$ 

### **What to do next**

Connect publishers and subscribers that use topics in both clusters to queue managers in the overlap.

Connect publishers and subscribers that must only use topics in a specific cluster to queue managers not in the overlap.

**Related concepts** Distributed publish/subscribe networks Topic spaces **Related tasks** [Creating a single topic space in a publish/subscribe cluster](#page-374-0) <span id="page-382-0"></span>Scale up a publish/subscribe system to run on multiple queue managers. Use a publish/subscribe cluster to provide each publisher and subscriber with a single identical topic space.

[Adding a version 7 or later queue manager to existing IBM WebSphere MQ 6 topic spaces](#page-375-0) Extend an existing IBM WebSphere MQ 6 publish/subscribe system to interoperate with a version 7 or later queue manager, sharing the same topic spaces.

[Combining the topic spaces of multiple clusters](#page-377-0)

Create topic spaces that span multiple clusters. Publish to a topic in one cluster and subscribe to it in another.

#### [Combining and isolating topic spaces in multiple clusters](#page-378-0)

Isolate some topic spaces to a specific cluster, and combine other topic spaces to make them accessible in all the connected clusters.

#### Defining cluster topics

# **Connecting a queue manager to a publish/subscribe hierarchy**

You connect the child queue manager to the parent queue manager in the hierarchy. If the child queue manager is already a member of another hierarchy or cluster, then this connection joins the hierarchies together, or joins the cluster to the hierarchy.

# **Before you begin**

1. Queue managers in a publish/subscribe hierarchy must have unique queue manager names.

- 2. A publish/subscribe hierarchy relies on the "queued publish/subscribe" queue manager feature. This must be enabled on both the parent and the child queue managers. See Starting queued publish/ subscribe.
- 3. The publish/subscribe relationship relies on queue manager sender and receiver channels. There are two ways to establish the channels:
	- Add both the parent and child queue managers to a IBM MQ cluster. See Adding a queue manager to a cluster.
	- Establish a sender/receiver channel pair from the child queue manager to the parent and from the parent to the child. Each channel either needs to use a transmission queue with the same name as the target queue manager, or a queue manager alias with the same name as the target queue manager. For more information about how to establish a point-to-point channel connection, see IBM MQ distributed queuing techniques.

For examples that configure a hierarchy over each type of channel configuration, see the following set of publish/subscribe hierarchy scenarios:

- Scenario 1: Using point-to-point channels with queue manager name alias
- Scenario 2: Using point-to-point channels with same name for transmission queue and remote queue manager
- Scenario 3: Using a cluster channel to add a queue manager

### **About this task**

Use the ALTER QMGR PARENT (*PARENT\_NAME*) **runmqsc** command to connect children to parents. This configuration is performed on the child queue manager, where *PARENT\_NAME* is the name of the parent queue manager.

### **Procedure**

ALTER QMGR PARENT(*PARENT\_NAME*)

#### **Example**

The first example shows how to attach queue manager QM2 as a child of QM1, then query QM2 to confirm it has successfully become a child with a **STATUS** of ACTIVE:

```
C:>runmqsc QM2
5724-H72 (C) Copyright IBM Corp. 1994, 2024. ALL RIGHTS RESERVED.
Starting MQSC for queue manager QM2
alter qmgr parent(QM1)
 1 : alter qmgr parent(QM1)
AMQ8005: IBM MQ queue manager changed.
display pubsub all
 2 : display pubsub all
AMQ8723: Display pub/sub status details.
 QMNAME(QM2) TYPE(LOCAL)
   STATUS(ACTIVE)
AMQ8723: Display pub/sub status details.
                                        TYPE(PARENT)
STATUS(ACTIVE)
```
The next example shows the result of querying QM1 for its connections:

```
C:\Documents and Settings\Admin>runmqsc QM1
5724-H72 (C) Copyright IBM Corp. 1994, 2024. ALL RIGHTS RESERVED.
Starting MQSC for queue manager QM1.
display pubsub all
 2 : display pubsub all
AMQ8723: Display pub/sub status details.
  QMNAME(QM1) TYPE(LOCAL)
   STATUS(ACTIVE)
AMQ8723: Display pub/sub status details.
   QMNAME(QM2) TYPE(CHILD)
  STATUS (ACTIVE)
```
If **STATUS** does not show as ACTIVE, check that the channels between the child and the parent are correctly configured and running. Check both queue manager error logs for possible errors.

### **What to do next**

By default, topics used by publishers and subscribers on one queue manager are shared with publishers and subscribers on the other queue managers in the hierarchy. Administered topics can be configured to control the level of sharing through use of the **SUBSCOPE** and **PUBSCOPE** topic properties. See Configuring distributed publish/subscribe networks.

#### **Related concepts**

[Combining publication and subscription scopes](#page-372-0)

From IBM WebSphere MQ 7.0 onwards, publication and subscription scope work independently to determine the flow of publications between queue managers.

#### [Combining topic spaces in publish/subscribe networks](#page-374-0)

Combine the topic space of a queue manager with other queue managers in a publish/subscribe cluster or hierarchy. Combine publish/subscribe clusters, and publish/subscribe clusters with hierarchies.

#### Streams and topics

Publish/subscribe messaging

#### **Related tasks**

[Configuring a publish/subscribe cluster](#page-367-0)

Define a topic on a queue manager. To make the topic a cluster topic, set the **CLUSTER** property. To choose the routing to use for publications and subscriptions for this topic, set the **CLROUTE** property.

#### [Moving a cluster topic definition to a different queue manager](#page-369-0)

For either topic host routed or direct routed clusters, you might need to move a cluster topic definition when decommissioning a queue manager, or because a cluster queue manager has failed or is unavailable for a significant period of time.

[Adding extra topic hosts to a topic host routed cluster](#page-371-0)

<span id="page-384-0"></span>In a topic host routed publish/subscribe cluster, multiple queue managers can be used to route publications to subscriptions by defining the same clustered topic object on those queue managers. This can be used to improve availability and workload balancing. When you add an extra topic host for the same cluster topic object, you can use the **PUB** parameter to control when publications begin to be routed through the new topic host.

Disconnecting a queue manager from a publish/subscribe hierarchy Disconnect a child queue manager from a parent queue manager in a publish/subscribe hierarchy.

#### **Related reference**

DISPLAY PUBSUB

# **Disconnecting a queue manager from a publish/subscribe hierarchy**

Disconnect a child queue manager from a parent queue manager in a publish/subscribe hierarchy.

#### **About this task**

Use the **ALTER QMGR** command to disconnect a queue manager from a broker hierarchy. You can disconnect a queue manager in any order at any time.

The corresponding request to update the parent is sent when the connection between the queue managers is running.

#### **Procedure**

```
ALTER QMGR PARENT( '')
```
#### **Example**

```
C:\Documents and Settings\Admin>runmqsc QM2
5724-H72 (C) Copyright IBM Corp. 1994, 2024. ALL RIGHTS RESERVED.
Starting MQSC for queue manager QM2.
    1 : alter qmgr parent('')
AMQ8005: IBM MQ queue manager changed.
 2 : display pubsub type(child)
AMQ8147: IBM MQ object not found.
display pubsub type(parent)
 3 : display pubsub type(parent)
AMQ8147: IBM MQ object not found.
```
### **What to do next**

You can delete any streams, queues and manually defined channels that are no longer needed. **Related concepts**

[Combining publication and subscription scopes](#page-372-0)

From IBM WebSphere MQ 7.0 onwards, publication and subscription scope work independently to determine the flow of publications between queue managers.

[Combining topic spaces in publish/subscribe networks](#page-374-0)

Combine the topic space of a queue manager with other queue managers in a publish/subscribe cluster or hierarchy. Combine publish/subscribe clusters, and publish/subscribe clusters with hierarchies.

#### **Related tasks**

[Configuring a publish/subscribe cluster](#page-367-0)

Define a topic on a queue manager. To make the topic a cluster topic, set the **CLUSTER** property. To choose the routing to use for publications and subscriptions for this topic, set the **CLROUTE** property.

[Moving a cluster topic definition to a different queue manager](#page-369-0)

For either topic host routed or direct routed clusters, you might need to move a cluster topic definition when decommissioning a queue manager, or because a cluster queue manager has failed or is unavailable for a significant period of time.

[Adding extra topic hosts to a topic host routed cluster](#page-371-0)

<span id="page-385-0"></span>In a topic host routed publish/subscribe cluster, multiple queue managers can be used to route publications to subscriptions by defining the same clustered topic object on those queue managers. This can be used to improve availability and workload balancing. When you add an extra topic host for the same cluster topic object, you can use the **PUB** parameter to control when publications begin to be routed through the new topic host.

#### [Connecting a queue manager to a publish/subscribe hierarchy](#page-382-0)

You connect the child queue manager to the parent queue manager in the hierarchy. If the child queue manager is already a member of another hierarchy or cluster, then this connection joins the hierarchies together, or joins the cluster to the hierarchy.

# **Configuring multiple installations**

When using multiple installations on the same system, you must configure the installations and queue managers.

# **About this task**

This information applies to UNIX, Linux, and Windows.

# **Procedure**

- Use the information in the following links to configure your installations:
	- – ["Changing the primary installation" on page 395](#page-394-0)
	- – ["Associating a queue manager with an installation" on page 397](#page-396-0)
	- "Connecting applications in a multiple installation environment" on page 386

# **Connecting applications in a multiple installation environment**

On UNIX, Linux, and Windows systems, if IBM WebSphere MQ 7.1, or later, libraries are loaded, IBM MQ automatically uses the appropriate libraries without you needing to take any further action. IBM MQ uses libraries from the installation associated with the queue manager that the application connects to.

The following concepts are used to explain the way applications connect to IBM MQ:

#### **Linking**

When the application is compiled, the application is linked to the IBM MQ libraries to get the function exports that are then loaded when the application runs.

#### **Loading**

When the application is run, the IBM MQ libraries are located and loaded. The specific mechanism used to locate the libraries varies by operating system, and by how the application is built. For more information about how to locate and load libraries in a multiple installation environment, see ["Loading](#page-387-0) [IBM MQ libraries" on page 388](#page-387-0).

#### **Connecting**

When the application connects to a running queue manager, for example, using a MQCONN or MQCONNX call, it connects using the loaded IBM MQ libraries.

When a server application connects to a queue manager, the loaded libraries must come from the installation associated with the queue manager. With multiple installations on a system, this restriction introduces new challenges when choosing the mechanism that the operating system uses to locate the IBM MQ libraries to load:

- When the **setmqm** command is used to change the installation associated with a queue manager, the libraries that need to be loaded change.
- When an application connects to multiple queue managers that are owned by different installations, multiple sets of libraries need to be loaded.

However, if IBM WebSphere MQ 7.1, or later, libraries, are located and loaded, IBM MQ then loads and uses the appropriate libraries without you needing to take any further action. When the application connects to a queue manager, IBM MQ loads libraries from the installation that the queue manager is associated with.

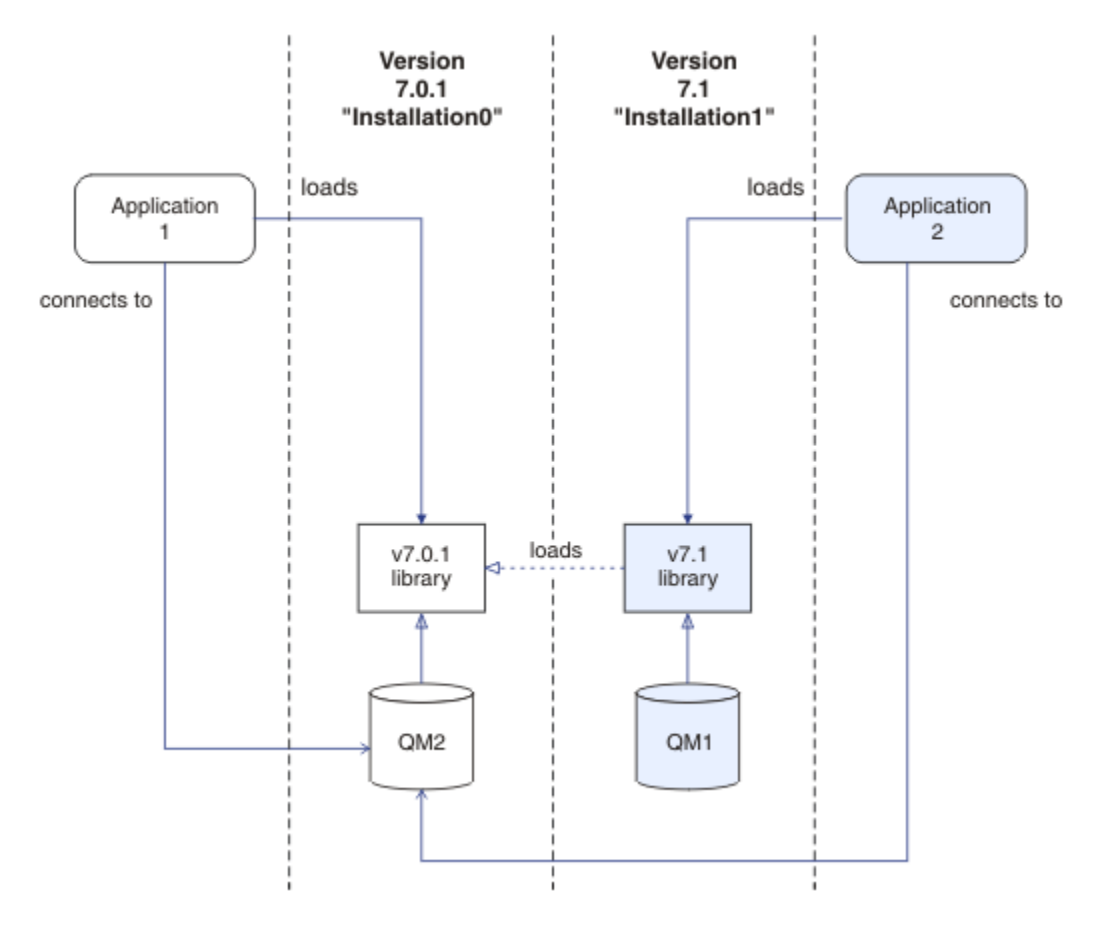

*Figure 70. Connecting applications in a multiple installation environment*

For example, Figure 70 on page 387 shows a multiple installation environment with an IBM WebSphere MQ 7.0.1 installation ( Installation0), and an IBM WebSphere MQ 7.1 installation ( Installation1). Two applications are connected to these installations, but they load different library versions.

Application 1 directly loads an IBM WebSphere MQ 7.0.1 library. When application 1 connects to QM2, the IBM WebSphere MQ 7.0.1 libraries are used . If application 1 attempts to connect to QM1, or if QM2 is associated with Installation1, application 1 fails with a 2059 (080B) (RC2059): MORC\_O\_MGR\_NOT\_AVAILABLE error. The application fails because the IBM WebSphere MO 7.0.1 library is not capable of loading other library versions. That is, if IBM WebSphere MQ 7.0.1 libraries are directly loaded, you cannot use a queue manager associated with an installation at a later version of IBM MQ.

Application 2 directly loads an IBM WebSphere MQ 7.1 library. When application 2 connects to QM2, the IBM WebSphere MQ 7.1 library then loads and uses the IBM WebSphere MQ 7.0.1 library. If application 2 connects to QM1, or if QM2 is associated with Installation1, the IBM WebSphere MQ 7.1 library is loaded, and the application works as expected.

Migration scenarios and connecting applications with multiple installations is considered in more detail in Multi-installation queue manager coexistence on UNIX, Linux, and Windows.

For more information about how to load IBM WebSphere MQ 7.1 libraries, see ["Loading IBM MQ libraries"](#page-387-0) [on page 388.](#page-387-0)

# <span id="page-387-0"></span>**Support and restrictions**

If any of the following IBM WebSphere MQ 7.1 or later libraries are located and loaded, IBM MQ can automatically load and use the appropriate libraries:

- The C server libraries
- The C++ server libraries
- The XA server libraries
- The COBOL server libraries
- The COM+ server libraries
- .NET in unmanaged mode

IBM MQ also automatically loads and uses the appropriate libraries for Java and JMS applications in bindings mode.

There are a number of restrictions for applications using multiple installations. For more information, see ["Restrictions for applications using multiple installations" on page 392.](#page-391-0)

#### **Related concepts**

["Restrictions for applications using multiple installations" on page 392](#page-391-0)

There are restrictions when using CICS server libraries, fast path connections, message handles, and exits in a multiple installation environment.

#### "Loading IBM MQ libraries" on page 388

When deciding how to load IBM MQ libraries, you need to consider a number of factors, including: your environment, whether you can change your existing applications, whether you want a primary installation, where IBM MQ is installed, and whether the location of IBM MQ is likely to change.

#### **Related tasks**

Choosing a primary installation

["Changing the primary installation" on page 395](#page-394-0)

You can use the **setmqinst** command to set or unset an installation as the primary installation.

#### ["Associating a queue manager with an installation" on page 397](#page-396-0)

When you create a queue manager, it is automatically associated with the installation that issued the **crtmqm** command. On UNIX, Linux, and Windows, you can change the installation associated with a queue manager using the **setmqm** command.

# **Loading IBM MQ libraries**

When deciding how to load IBM MQ libraries, you need to consider a number of factors, including: your environment, whether you can change your existing applications, whether you want a primary installation, where IBM MQ is installed, and whether the location of IBM MQ is likely to change.

This information applies to IBM WebSphere MQ 7.1, or later version, libraries.

How IBM MQ libraries are located and loaded depends on your installation environment:

- On UNIX and Linux systems, if a copy of IBM WebSphere MQ 7.1, or later version, is installed in the default location, existing applications continue to work in the same way as previous versions. However, if the applications need symbolic links in /usr/lib, you must either select an IBM WebSphere MQ 7.1, or later version, installation to be the primary installation, or manually create the symbolic links.
- If IBM WebSphere MQ 7.1, or later version, is installed in a non-default location, which is the case if IBM WebSphere MQ 7.0.1 is also installed, you might need to change your existing applications so that the correct libraries are loaded.

How IBM MQ libraries can be located and loaded also depends on how any existing applications are set up to load libraries. For more information about how libraries can be loaded, see ["Operating system](#page-390-0) [library loading mechanisms" on page 391](#page-390-0).

Optimally, you should ensure the IBM MQ library, that is loaded by the operating system, is the one with which the queue manager is associated.

The methods for loading IBM MQ libraries vary by platform, and each method has benefits and drawbacks.

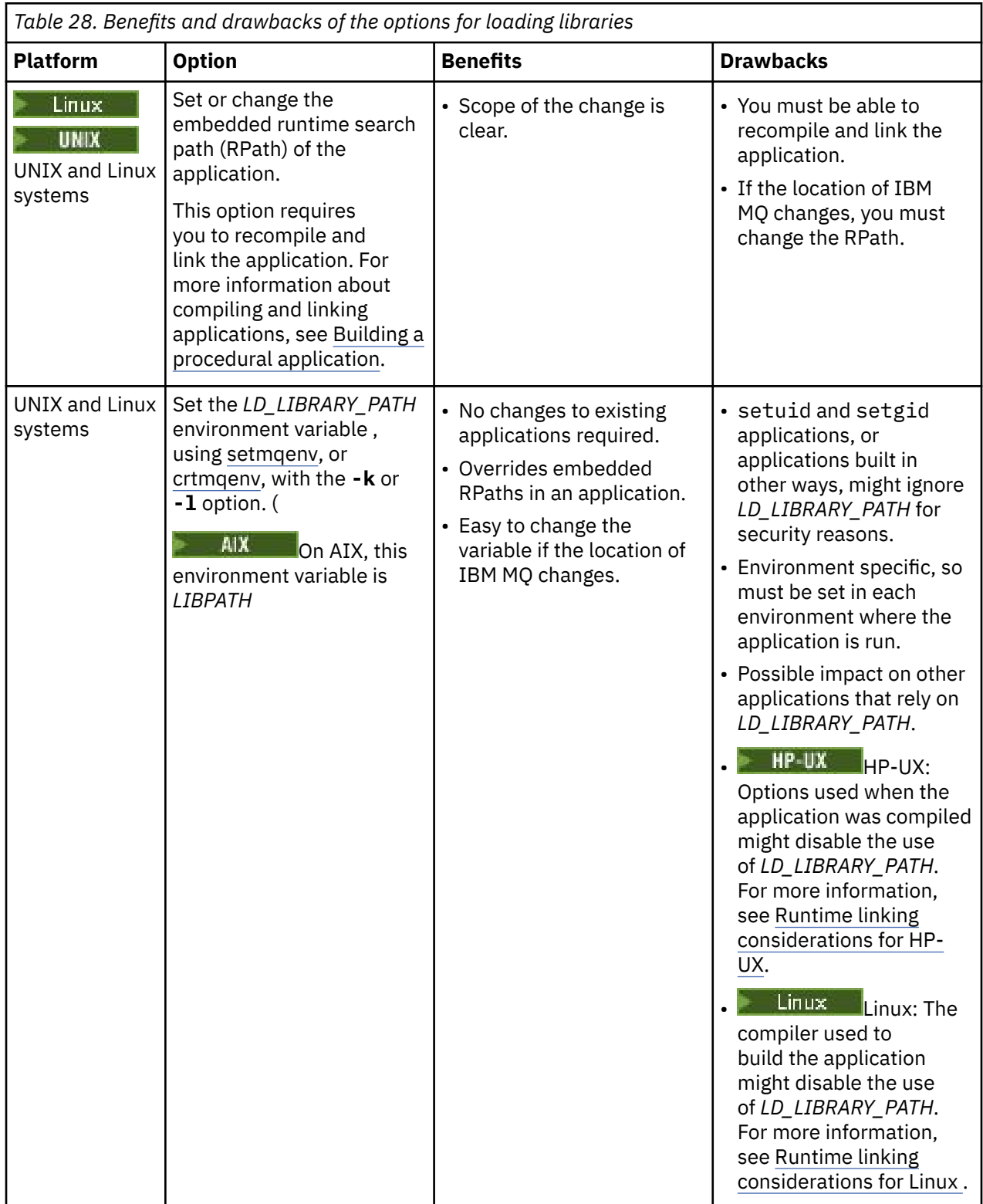

<span id="page-389-0"></span>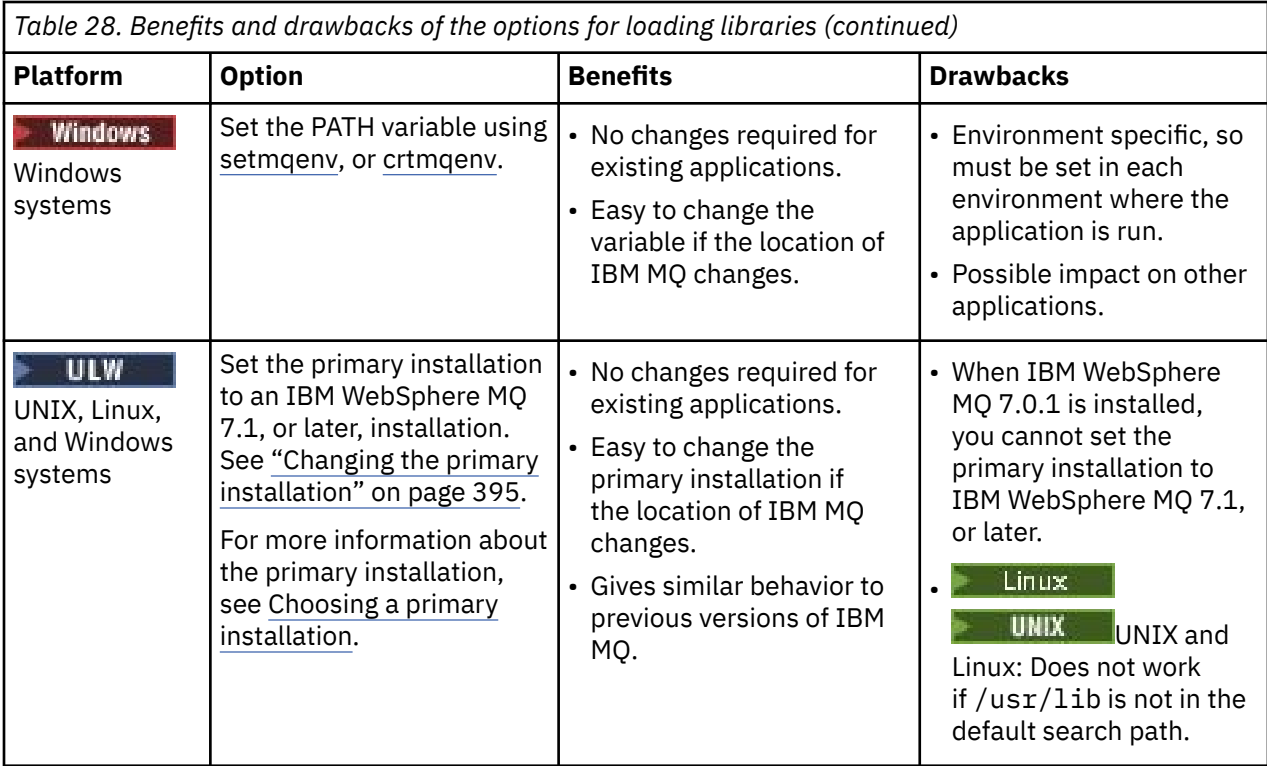

### **Library loading considerations for HP-UX**

 $=$  HP-UX

The sample compilation commands in the product documentation for previous versions of IBM MQ included the -W1, +noenvvar link option for 64-bit applications. This option disables the use of *LD\_LIBRARY\_PATH* to load shared libraries. If you want your applications to load IBM MQ libraries from a location other than the location specified in the RPath, you must update your applications. You can update the applications by recompiling and linking without the -W1, +noenvvar link option, or by using the **chatr** command.

To find out how your applications currently load libraries, see ["Operating system library loading](#page-390-0) [mechanisms" on page 391.](#page-390-0)

# **Library loading considerations for Linux**

 $\overline{\phantom{a}}$  Linux

Applications compiled using some versions of gcc, for example, version 3.2.x, can have an embedded RPath that cannot be overridden using the *LD\_LIBRARY\_PATH* environment variable. You can determine if an application is affected by using the readelf -d *applicationName* command. The RPath cannot be overridden if the RPATH symbol is present and the RUNPATH symbol is not present.

# **Library loading considerations for Solaris**

Solaris

The sample compilation commands in the product documentation for previous versions of IBM MQ included the -lmqmcs -lmqmzse link options. The appropriate versions of these libraries are now loaded automatically by IBM MQ. If IBM MQ is installed in a non-default location, or if there are multiple installations on the system, you must update your applications. You can update the applications by recompiling and linking without the -lmqmcs -lmqmzse link options.

# <span id="page-390-0"></span>**Operating system library loading mechanisms**

On Windows systems, several directories are searched to find the libraries:

- The directory the application is loaded from.
- The current directory.
- The directories in the *PATH* environment variable, both the global *PATH* variable and the *PATH* variable of the current user.

 $\blacktriangleright$  Linux  $\blacktriangleright$  UNIX  $\blacksquare$  On UNIX and Linux systems, there are a number of methods that might have been used to locate the libraries to load:

- Using the *LD\_LIBRARY\_PATH* environment variable (also *LIBPATH* on AIX, and *SHLIB\_PATH* on HP-UX ). If this variable is set, it defines a set of directories that are searched for the required IBM MQ libraries. If any libraries are found in these directories, they are used in preference of any libraries that might be found using the other methods.
- Using an embedded search path (RPath). The application might contain a set of directories to search for the IBM MQ libraries. If the *LD\_LIBRARY\_PATH* is not set, or if the required libraries were not found using the variable, the RPath is searched for the libraries. If your existing applications use an RPath, but you cannot recompile and link the application, you must either install IBM WebSphere MQ 7.1 in the default location, or use another method to find the libraries.
- Using the default library path. If the IBM MQ libraries are not found after searching the *LD\_LIBRARY\_PATH* variable and RPath locations, the default library path is searched. Usually, this path contains /usr/lib or /usr/lib64. If the libraries are not found after searching the default library path, the application fails to start because of missing dependencies.

You can use operating system mechanisms to find out if your applications have an embedded search path. For example:

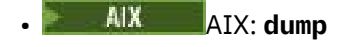

- HP-UX: **chatr**
- **Linux** Linux: **readelf**
- Solaris: **elfdump**

#### **Related concepts**

["Restrictions for applications using multiple installations" on page 392](#page-391-0)

There are restrictions when using CICS server libraries, fast path connections, message handles, and exits in a multiple installation environment.

["Connecting applications in a multiple installation environment" on page 386](#page-385-0)

On UNIX, Linux, and Windows systems, if IBM WebSphere MQ 7.1, or later, libraries are loaded, IBM MQ automatically uses the appropriate libraries without you needing to take any further action. IBM MQ uses libraries from the installation associated with the queue manager that the application connects to.

#### **Related tasks**

Choosing a primary installation ["Changing the primary installation" on page 395](#page-394-0) You can use the **setmqinst** command to set or unset an installation as the primary installation.

["Associating a queue manager with an installation" on page 397](#page-396-0)

<span id="page-391-0"></span>When you create a queue manager, it is automatically associated with the installation that issued the **crtmqm** command. On UNIX, Linux, and Windows, you can change the installation associated with a queue manager using the **setmqm** command.

# **Restrictions for applications using multiple installations**

There are restrictions when using CICS server libraries, fast path connections, message handles, and exits in a multiple installation environment.

# **CICS server libraries**

If you are using the CICS server libraries, IBM MQ does not automatically select the correct library level for you. You must compile and link your applications with the appropriate library level for the queue manager to which the application connects. For more information, see Building libraries for use with TXSeries® for Multiplatforms version 5.

# **Message handles**

Message handles that use the special value of MQHC\_UNASSOCIATED\_HCONN are limited to use with the first installation loaded in a process. If the message handle cannot be used by a particular installation, reason code MQRC\_HMSG\_NOT\_AVAILABLE is returned.

This restriction affects message properties. You cannot use message handles to get message properties from a queue manager on one installation and put them to a queue manager on a different installation. For more information about message handles, see MQCRTMH - Create message handle.

# **Exits**

In a multiple installation environment, existing exits must be updated for use with IBM WebSphere MQ 7.1, or later, installations. Data conversion exits generated using the **crtmqcvx** command must be regenerated using the updated command.

All exits must be written using the MQIEP structure, cannot use an embedded RPATH to locate the IBM MQ libraries, and cannot link to the IBM MQ libraries. For more information, see Writing exits and installable services on UNIX, Linux, and Windows .

# **Fast path**

On a server with multiple installations, applications using a fast path connection to IBM WebSphere MQ 7.1 or later must follow these rules:

- 1. The queue manager must be associated with the same installation as the one from which the application loaded the IBM MQ run time libraries. The application must not use a fast path connection to a queue manager associated with a different installation. An attempt to make the connection results in an error, and reason code MQRC\_INSTALLATION\_MISMATCH.
- 2. Connecting non-fast path to a queue manager associated with the same installation as the one from which the application has loaded the IBM MQ run time libraries prevents the application connecting fast path, unless either of these conditions are true:
	- The application makes its first connection to a queue manager associated with the same installation a fast path connection.
	- The environment variable, AMQ\_SINGLE\_INSTALLATION is set.
- 3. Connecting non-fast path to a queue manager associated with an IBM WebSphere MQ 7.1 or later installation, has no effect on whether an application can connect fast path.
- 4. You cannot combine connecting to a queue manager associated with an IBM WebSphere MQ 7.0.1 installation and connecting fast path to a queue manager associated with an IBM WebSphere MQ 7.1, or later installation.

With AMQ\_SINGLE\_INSTALLATION set, you can make any connection to a queue manager a fast path connection. Otherwise almost the same restrictions apply:

- The installation must be the same one from which the IBM MQ run time libraries were loaded.
- Every connection on the same process must be to the same installation. If you attempt to connect to a queue manager associated with a different installation, the connection fails with reason code MQRC\_INSTALLATION\_MISMATCH. Note that with AMQ\_SINGLE\_INSTALLATION set, this restriction applies to all connections, not only fast path connections.
- Only connect one queue manager with fast path connections.

#### **Related reference**

MQCONNX - Connect queue manager (extended) MQIEP structure 2583 (0A17) (RC2583): MQRC\_INSTALLATION\_MISMATCH 2587 (0A1B) (RC2587): MQRC\_HMSG\_NOT\_AVAILABLE 2590 (0A1E) (RC2590): MQRC\_FASTPATH\_NOT\_AVAILABLE

# **Connecting .NET applications in a multiple installation environment**

By default, applications use the .NET assemblies from the primary installation. If there is no primary installation, or you do not want to use the primary installation assemblies, you must update the application configuration file, or the *DEVPATH* environment variable.

If there is a primary installation on the system, the .NET assemblies and policy files of that installation are registered to the global assembly cache (GAC). The .NET assemblies for all other installations can be found in the installation path of each installation, but the assemblies are not registered to the GAC. Therefore, by default, applications run using the .NET assemblies from the primary installation. You must update the application configuration file if any of the following cases are true:

- You do not have a primary installation.
- You do not want the application to use the primary installation assemblies.
- The primary installation is a lower version of IBM MQ than the version that the application was compiled with.

For information about how to update the application configuration file, see "Connecting .NET applications using the application configuration file" on page 393.

You must update the *DEVPATH* environment variable if the following case is true:

• You want your application to use the assemblies from a non-primary installation, but the primary installation is at the same version as the non-primary installation.

For more information about how to update the *DEVPATH* variable, see ["Connecting .NET applications](#page-393-0) [using DEVPATH" on page 394](#page-393-0).

# **Connecting .NET applications using the application configuration file**

Within the application configuration file, you must set various tags to redirect applications to use assemblies that are not from the primary installation.

The following table shows the specific changes that need to be made to the application configuration file to allow .NET applications connect using particular assemblies:

<span id="page-393-0"></span>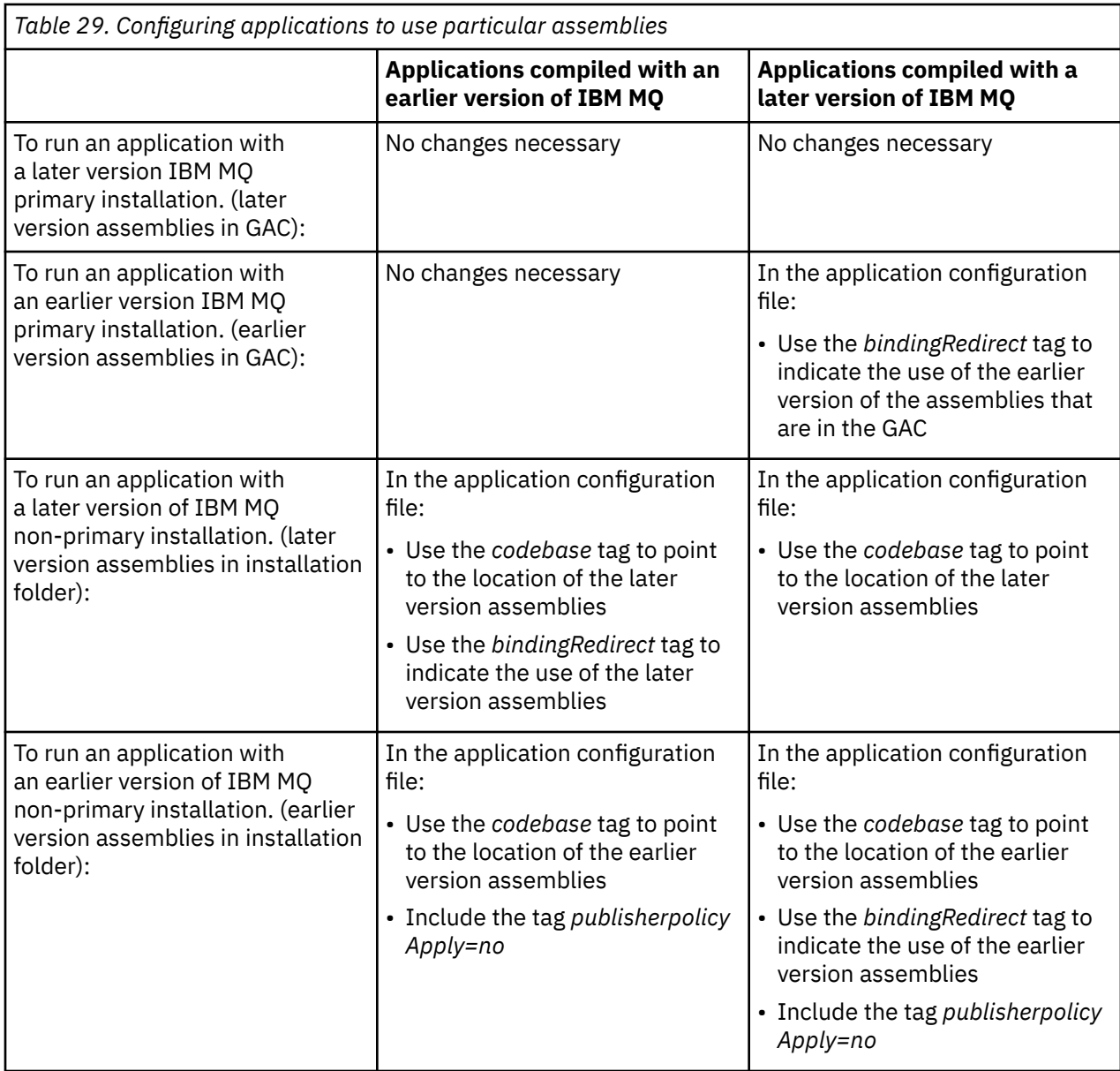

A sample application configuration file NonPrimaryRedirect.config is shipped in the folder *MQ\_INSTALLATION\_PATH*\tools\dotnet\samples\base. This file can be modified with the IBM MQ installation path of any non-primary installation. The file can also be directly included in other configuration files using the *linkedConfiguration* tag. Samples are provided for nmqsget.exe.config and nmqsput.exe.config. Both samples use the *linkedConfiguration* tag and include the NonPrimaryRedirect.config file.

# **Connecting .NET applications using DEVPATH**

You can find the assemblies using the *DEVPATH* environment variable. The assemblies specified by the *DEVPATH* variable are used in preference to any assemblies in the GAC. See the appropriate Microsoft documentation on *DEVPATH* for more information about when to use this variable.

To find the assemblies using the *DEVPATH* environment variable, you must set the *DEVPATH* variable to the folder that contains the assemblies you want to use. Then, you must then update the application configuration file and add the following runtime configuration information:

```
<configuration>
<runtime>
<developmentMode developerInstallation="true"/>
```
#### <span id="page-394-0"></span>**Related concepts**

["Connecting applications in a multiple installation environment" on page 386](#page-385-0)

On UNIX, Linux, and Windows systems, if IBM WebSphere MQ 7.1, or later, libraries are loaded, IBM MQ automatically uses the appropriate libraries without you needing to take any further action. IBM MQ uses libraries from the installation associated with the queue manager that the application connects to.

Multiple installations **Related tasks** Choosing a primary installation Using .NET

# **Changing the primary installation**

You can use the **setmqinst** command to set or unset an installation as the primary installation.

### **About this task**

This task applies to UNIX, Linux, and Windows.

The primary installation is the installation to which required system-wide locations refer. For more information about the primary installation, and considerations for choosing your primary installation, see Choosing a primary installation.

If an installation of IBM WebSphere MQ 7.1 or later is coexisting with an installation of IBM WebSphere MQ 7.0.1, the IBM WebSphere MQ 7.0.1 installation must be the primary. It is flagged as primary when the IBM WebSphere MQ 7.1 or later version is installed, and the IBM WebSphere MQ 7.1 or later installation cannot be made primary.

**Windows** During the installation process on Windows, you can specify that the installation is to be the primary installation.

Linux **Conservative Condity** and Linux systems, you must issue a **setmqinst** command after installation to set the installation as the primary installation.

"Set the primary installation" on page 395.

["Unset the primary installation" on page 396](#page-395-0).

# **Set the primary installation**

### **Procedure**

To set an installation as the primary installation:

1. Check if an installation is already the primary installation by entering the following command:

*MQ\_INSTALLATION\_PATH*/bin/dspmqinst

where *MQ\_INSTALLATION\_PATH* is the installation path of an IBM WebSphere MQ 7.1 or later installation.

- 2. If an existing IBM WebSphere MQ 7.1 or later installation is set as the primary installation, unset it by following the instructions in ["Unset the primary installation" on page 396.](#page-395-0) If IBM WebSphere MQ 7.0.1 is installed on the system, the primary installation cannot be changed.
- 3. Make sure that you are logged on with the appropriate authority:

**UNIX** As root on UNIX and Linux.

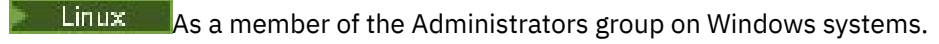

- <span id="page-395-0"></span>4. Enter one of the following commands:
	- To set the primary installation using the path of the installation you want to be the primary installation:

*MQ\_INSTALLATION\_PATH*/bin/setmqinst -i -p *MQ\_INSTALLATION\_PATH*

• To set the primary installation using the name of the installation you want to be the primary installation:

```
MQ_INSTALLATION_PATH/bin/setmqinst -i -n installationName
```
5. Windows

On Windows systems, restart the system.

# **Unset the primary installation**

#### **Procedure**

To unset an installation as the primary installation:

1. Check which installation is the primary installation by entering the following command:

*MQ\_INSTALLATION\_PATH*/bin/dspmqinst

where *MQ\_INSTALLATION\_PATH* is the installation path of an IBM WebSphere MQ 7.1 or later installation.

If IBM WebSphere MQ 7.0.1 is the primary installation, you cannot unset the primary installation.

- 2. Make sure that you are logged on with the appropriate authority:
	- $\bullet$  UNIX  $\bullet$  As root on UNIX and Linux.
	- $\bullet$  **Linux**  $\bullet$  As a member of the Administrators group on Windows systems.
- 3. Enter one of the following commands:
	- To unset the primary installation using the path of the installation you no longer want to be the primary installation:

*MQ\_INSTALLATION\_PATH*/bin/setmqinst -x -p *MQ\_INSTALLATION\_PATH*

• To unset the primary installation using the name of the installation you no longer want to be the primary installation:

*MQ\_INSTALLATION\_PATH*/bin/setmqinst -x -n *installationName*

#### **Related concepts**

Features that can be used only with the primary installation on Windows External library and control command links to primary installation on UNIX and Linux **Related tasks** Uninstalling, upgrading, and maintaining the primary installation Choosing an installation name **Related reference** setmqinst
# **Associating a queue manager with an installation**

When you create a queue manager, it is automatically associated with the installation that issued the **crtmqm** command. On UNIX, Linux, and Windows, you can change the installation associated with a queue manager using the **setmqm** command.

## **About this task**

The installation that a queue manager is associated with limits that queue manager so that it can be administered only by commands from that installation. There are three key exceptions:

- **setmqm** changes the installation associated with the queue manager. This command must be issued from the installation that you want to associate with the queue manager, not the installation that the queue manager is currently associated with. The installation name specified by the **setmqm** command has to match the installation from which the command is issued.
- **strmqm** usually has to be issued from the installation that is associated with the queue manager. However, when an IBM WebSphere MQ 7.0.1 or earlier queue manager is started on an IBM WebSphere MQ 7.1 or later installation for the first time, **strmqm** can be used. In this case, **strmqm** starts the queue manager and associates it with the installation from which the command is issued.
- **dspmq** displays information about all queue managers on a system, not just those queue managers associated with the same installation as the **dspmq** command. The dspmq -o installation command displays information about which queue managers are associated with which installations.

For HA environments, the **addmqinf** command automatically associates the queue manager with the installation from which the **addmqinf** command is issued. As long as the **strmqm** command is then issued from the same installation as the **addmqinf** command, no further setup is required. To start the queue manager using a different installation, you must first change the associated installation using the **setmqm** command.

When you want to associate a queue manager with an installation, you can use the **setmqm** command in the following ways:

- Moving individual queue managers between equivalent versions of IBM MQ. For example, moving a queue manager from a test to a production system.
- Migrating individual queue managers from an older version of IBM MQ to a newer version of IBM MQ. Migrating queue managers between versions has various implications that you must be aware of. For more information about migrating, see Maintaining and migrating.

## **Procedure**

- 1. Stop the queue manager using the **endmqm** command from the installation that is currently associated with the queue manager.
- 2. Associate the queue manager with another installation using the **setmqm** command from that installation.

For example, to set queue manager QMB to be associated with an installation with the name Installation2, enter the following command from Installation2:

*MQ\_INSTALLATION\_PATH*/bin/setmqm -m QMB -n Installation2

where *MO\_INSTALLATION\_PATH* is the path where Installation2 is installed.

3. Start the queue manager using the **strmqm** command from the installation that is now associated with the queue manager.

This command performs any necessary queue manager migration and results in the queue manager being ready to use.

## **What to do next**

If the installation that a queue manager is associated with has been deleted, or if the queue manager status information is unavailable, the **setmqm** command fails to associate the queue manager with another installation. In this situation, take the following actions:

- 1. Use the **dspmqinst** command to see the other installations on your system.
- 2. Manually modify the InstallationName field of the QueueManager stanza in mqs.ini to specify another installation.
- 3. Use the **dltmqm** command from that installation to delete the queue manager.

#### **Related concepts**

"Finding installations of IBM MQ on a system" on page 398

If you have multiple IBM MQ installations on a system, you can check which versions are installed and where they are.

"IBM MQ configuration [file, mqs.ini" on page 74](#page-73-0)

The IBM MQ configuration file, mgs.ini, contains information relevant to all the queue managers on the node. It is created automatically during installation.

**Related tasks** Choosing a primary installation **Related reference** addmqinf dspmq

dspmqinst endmqm setmqm strmqm

# **Finding installations of IBM MQ on a system**

If you have multiple IBM MQ installations on a system, you can check which versions are installed and where they are.

You can use the following methods to find the IBM MQ installations on your system:

- Use the **dspmqver** command. This command does not provide details of all installations on a system if it is issued from an IBM WebSphere MQ 7.0.1 installation.
- Use the platform installation tools to query where IBM MQ has been installed. Then use the **dspmqver** command from an IBM WebSphere MQ 7.1 or later installation. The following commands are examples of commands you can use to query where IBM MQ has been installed:
	- On AIX systems, you can use the **lslpp** command:

lslpp -R ALL -l mqm.base.runtime

– On HP-UX systems, you can use the **swlist** command:

swlist -a location -a revision -l product MQSERIES

– On Linux systems, you can use the **rpm** command:

rpm -qa --qf "%{NAME}-%{VERSION}-%{RELEASE}\t%{INSTPREFIXES}\n" | grep MQSeriesRuntime

- On Solaris systems, you can use the **pkginfo** and **pkgparam** commands:
	- 1. List the installed packages by entering the following command:

```
pkginfo | grep -w mqm
```
2. For each package listed, enter following command:

pkgparam *pkgname* BASEDIR

– On Windows systems, you can use the **wmic** command. This command might install the wmic client:

wmic product where "(Name like '%MQ%') AND (not Name like '%bitSupport')" get Name, Version, InstallLocation

• On UNIX and Linux systems, issue the following command to find out where IBM MQ has been installed:

cat /etc/opt/mqm/mqinst.ini

Then use the **dspmqver** command from an IBM WebSphere MQ 7.1 or later installation.

• To display details of installations on the system, on 32-bit Windows, issue the following command:

reg.exe query "HKEY\_LOCAL\_MACHINE\SOFTWARE\IBM\WebSphere MQ\Installation" /s

• On 64-bit Windows, issue the following command:

reg.exe query "HKEY\_LOCAL\_MACHINE\SOFTWARE\Wow6432Node\IBM\WebSphere MQ\Installation" /s

**Note:** the **reg.exe** command will only display information for IBM WebSphere MQ 7.1 or later installations.

## **Related concepts** Multiple installations **Related reference** dspmqver dspmqinst

# **Configuring high availability, recovery and restart**

You can make your applications highly available by maintaining queue availability if a queue manager fails, and by recovering messages after server or storage failure.

### **About this task**

 $z/0S$  $\Box$  On z/OS, high availability is built into the platform. You can also improve server application availability by using queue sharing groups. See Shared queues and queue-sharing groups.

Multi On Multiplatforms, you can improve client application availability by using client reconnection to switch a client automatically between a group of queue managers, or to the new active instance of a multi-instance queue manager after a queue manager failure. Automatic client reconnect is not supported by IBM MQ classes for Java. A multi-instance queue manager is configured to run as a single queue manager on multiple servers. You deploy server applications to this queue manager. If the server running the active instance fails, execution is automatically switched to a standby instance of the same queue manager on a different server. If you configure server applications to run as queue manager services, they are restarted when a standby instance becomes the actively running queue manager instance.

Another way to increase server application availability on Multiplatforms is to deploy server applications to multiple computers in a queue manager cluster. From IBM WebSphere MQ 7.1 onwards, cluster error recovery reruns operations that caused problems until the problems are resolved. See [Changes to cluster](#page-553-0) [error recovery on servers other than z/OS.](#page-553-0) You can also configure IBM MQ for Multiplatforms as part of a platform-specific clustering solution such as:

- Microsoft Cluster Server
- **EXAMPLE HA clusters on IBM i**

• PowerHA® for AIX (formerly HACMP on AIX) and other UNIX and Linux clustering solutions

A messaging system ensures that messages entered into the system are delivered to their destination. IBM MQ can trace the route of a message as it moves from one queue manager to another using the **dspmqrte** command. If a system fails, messages can be recovered in various ways depending on the type of failure, and the way a system is configured. IBM MQ maintains recovery logs of the activities of the queue managers that handle the receipt, transmission, and delivery of messages. It uses these logs for three types of recovery:

1. *Restart recovery*, when you stop IBM MQ in a planned way.

2. *Failure recovery*, when a failure stops IBM MQ.

3. *Media recovery*, to restore damaged objects.

In all cases, the recovery restores the queue manager to the state it was in when the queue manager stopped, except that any in-flight transactions are rolled back, removing from the queues any updates that were in-flight at the time the queue manager stopped. Recovery restores all persistent messages; nonpersistent messages might be lost during the process.

## **Automatic client reconnection**

You can make your client applications reconnect automatically, without writing any additional code, by configuring a number of components.

Automatic client reconnection is *inline*. The connection is automatically restored at any point in the client application program, and the handles to open objects are all restored.

In contrast, manual reconnection requires the client application to re-create a connection using MQCONN or MQCONNX, and to reopen objects. Automatic client reconnection is suitable for many, but not all client applications.

[Table 30 on page 401](#page-400-0) lists the earliest release of IBM MQ client support that must be installed on a client workstation. You must upgrade client workstations to one of these levels for an application to use automatic client reconnection. [Table 31 on page 401](#page-400-0) lists other requirements to enable automatic client reconnection.

With program access to reconnection options, a client application can set reconnection options. Except for JMS and XMS clients, if a client application has access to reconnection options, it can also create an event handler to handle reconnection events.

An existing client application might be able to benefit from reconnection support, without recompilation and linking:

- For a non-JMS client, set the mgclient.ini environment variable DefRecon to set reconnection options. Use a CCDT to connect to a queue manager. If the client is to connect to a multi-instance queue manager, provide the network addresses of the active and standby queue manager instances in the CCDT.
- For a JMS client, set the reconnection options in the connection factory configuration. When running inside the EJB container of a Java EE server, MDBs can reconnect to IBM MQ using the reconnect mechanism provided by activation specifications of the IBM MQ resource adapter (or listener ports if running in WebSphere Application Server). However, if the application is not an MDB (or is running in the web container) the application must implement its own reconnect logic because automatic client reconnect is not supported in this scenario. The IBM MQ resource adapter provides this reconnect ability for the delivery of messages to message driven beans, but other Java EE elements such as servlets must implement their own reconnection.

<span id="page-400-0"></span>**Note:** Automatic client reconnection is not supported by IBM MQ classes for Java.

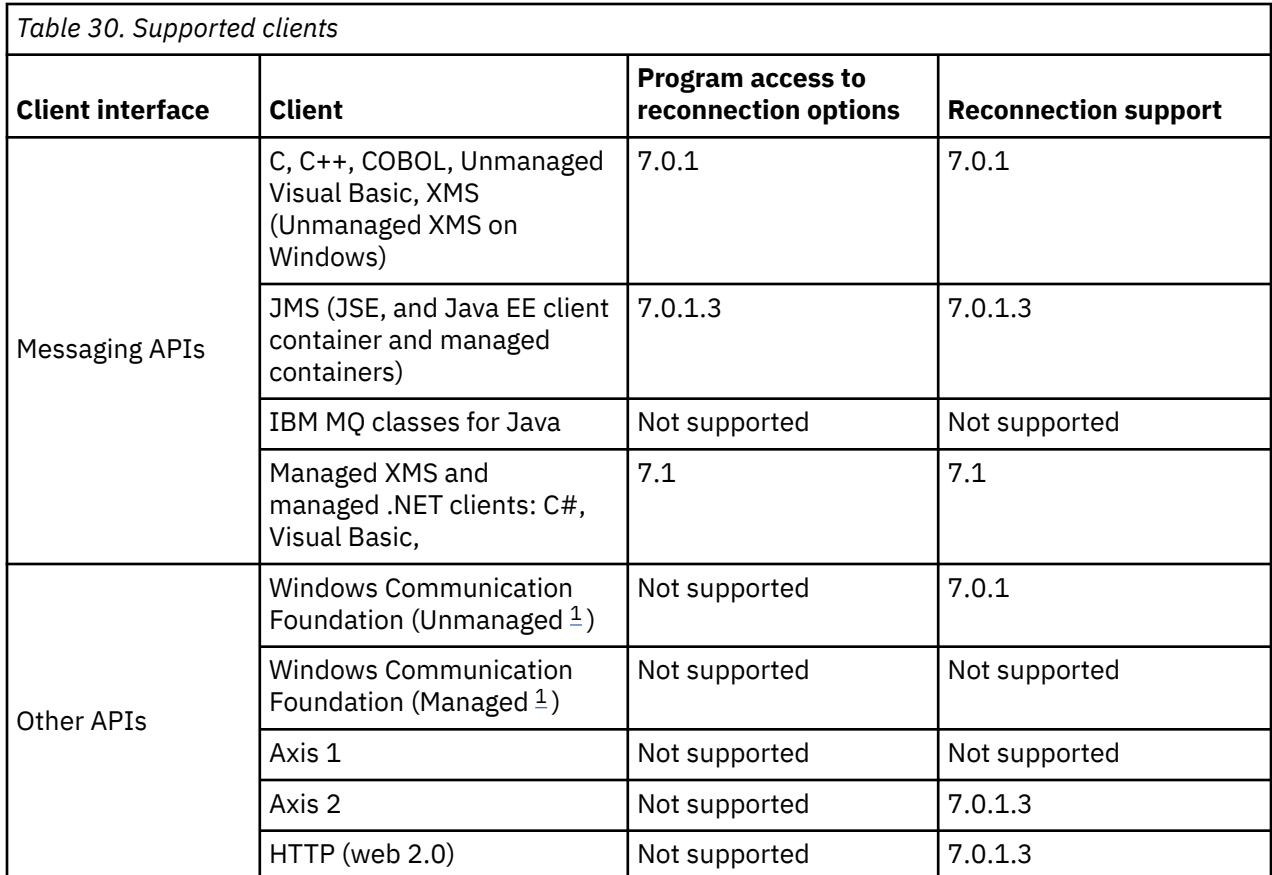

1. Set managed or unmanaged mode in the WCF binding configuration.

Automatic reconnection has the following configuration requirements:

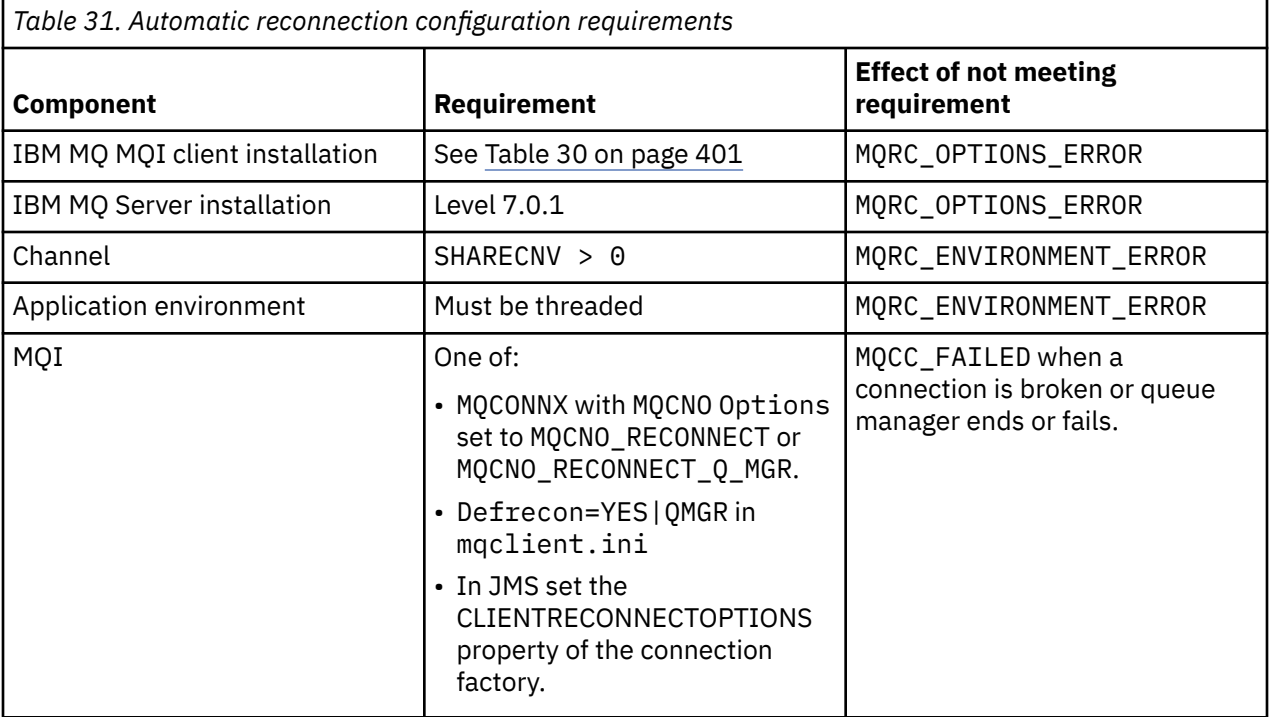

[Figure 71 on page 402](#page-401-0) shows the main interactions between components that are involved in client reconnection.

<span id="page-401-0"></span>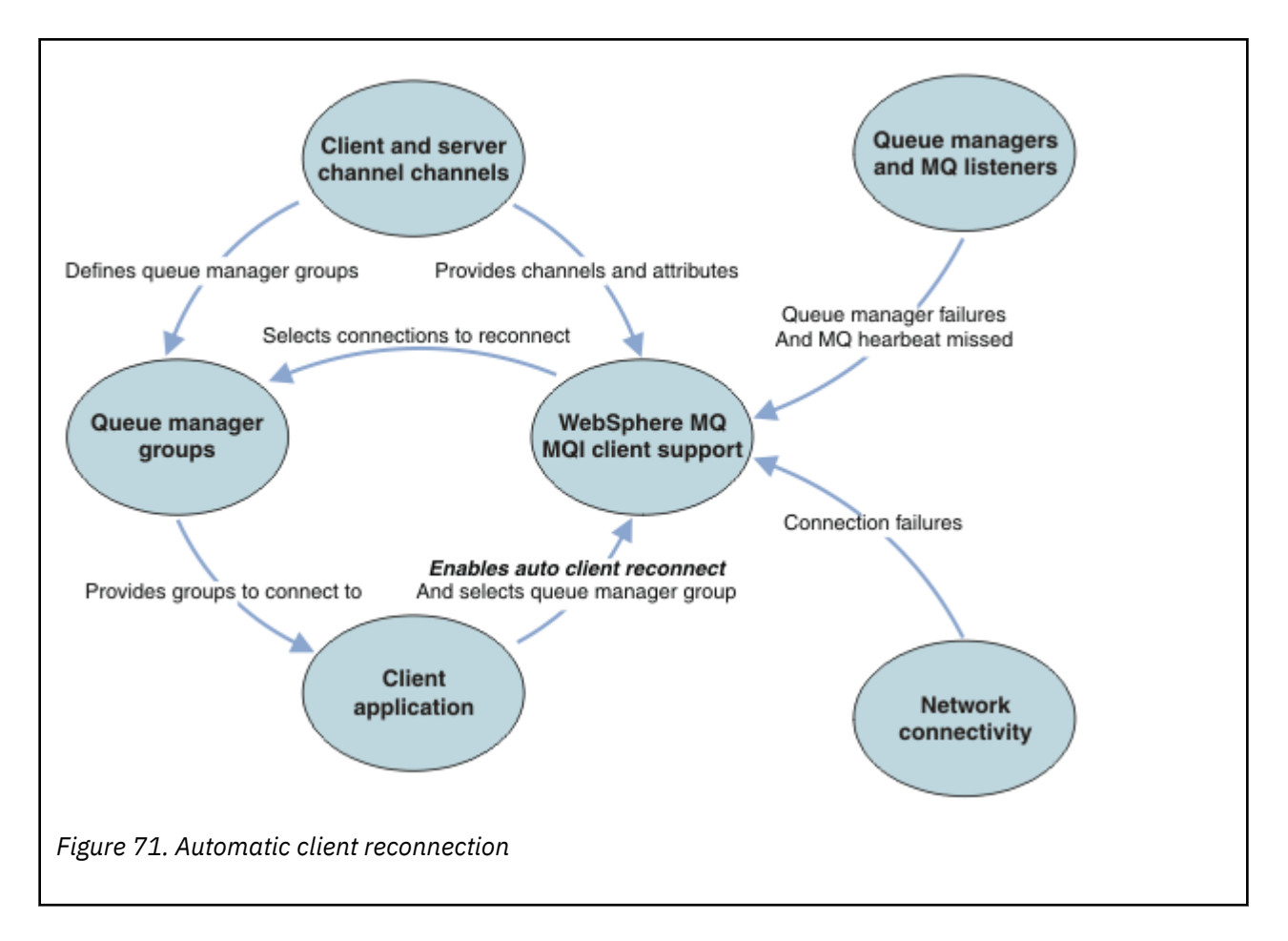

## **Client application**

The client application is an IBM MQ MQI client.

- By default clients are not automatically reconnected. Enable the automatic client reconnection by setting the MQCONNX MQCNO Option MQCNO\_RECONNECT or MQCNO\_RECONNECT\_Q\_MGR.
- Many applications are written in such a way that they are able to take advantage of auto-reconnection with no additional coding. Enable automatic reconnection for existing programs, without making any coding changes, by setting the DefRecon attribute in the channels stanza of the mqclient.ini configuration file.
- Use one of these three options:
	- 1. Modify the program so that the logic is unaffected by reconnection. For example, you might have to issue MQI calls within the sync point, and resubmit backed-out transactions.
	- 2. Add an event handler to detect reconnection, and restore the state of the client application when the connection is reestablished.
	- 3. Do not enable auto-reconnection: instead, disconnect the client and issue a new MQCONN or MQCONNX MQI call to find another queue manager instance that is running in the same queue manager group.

For further details about these three options, see ["Application recovery" on page 485](#page-484-0).

• Reconnecting to a queue manager of the same name does not guarantee that you have reconnected to the same instance of a queue manager.

Use an MQCNO option MQCNO\_RECONNECT\_Q\_MGR, to reconnect to an instance of the same queue manager.

• A client can register an event handler so that it can be informed the state of reconnection. The MQHCONN passed in the event handler cannot be used. The following reason codes are provided:

#### **MQRC\_RECONNECTING**

The connection failed, and the system is attempting to reconnect. You receive multiple MQRC\_RECONNECTING events if multiple reconnect attempts are made.

#### **MQRC\_RECONNECTED**

The reconnection made and all handles successfully reestablished.

#### **MQRC\_RECONNECT\_FAILED**

The reconnection was not successful.

#### **MQRC\_RECONNECT\_QMID\_MISMATCH**

A reconnectable connection specified MQCNO\_RECONNECT\_Q\_MGR and the connection attempted to reconnect to a different queue manager.

#### **MQRC\_RECONNECT\_Q\_MGR\_REQD**

An option, such MQMO\_MATCH\_MSG\_TOKEN in an MQGET call, was specified in the client program that requires reconnection to the same queue manager.

• A reconnectable client is able to reconnect automatically only *after* connecting. That is, the MQCONNX call itself is not tried again if it fails. For example, if you receive the return code 2543 - MQRC\_STANDBY\_Q\_MGR from MQCONNX, reissue the call after a short delay.

### **MQRC\_RECONNECT\_INCOMPATIBLE**

This reason code is returned when the application tries to use MQPMO\_LOGICAL\_ORDER (with MQPUT and MQPUT1) or MQGMO\_LOGICAL\_ORDER (with MQGET ) when reconnect options are set. The reason for returning the reason code is to make sure that applications never use reconnect in such cases.

#### **MQRC\_CALL\_INTERRUPTED**

This reason code is returned when the connection breaks during the execution of Commit call and the client reconnects. An MQPUT of a persistent message outside the sync point also results in the same reason code being returned to the application.

## **Multi-instance queue managers**

Simplify restarting IBM MQ MQI client applications, after a multi-instance queue manager has activated its standby instance, by using automatic client reconnection.

The standby instance of a multi-instance queue manager is typically at a different network address to the active instance. Include the network addresses of both the instances in the client connection definition table (CCDT). Either provide a list of network addresses for the **CONNAME** parameter, or define multiple rows for the queue manager in the CCDT.

Commonly, IBM MQ MQI clients reconnect to any queue manager in a queue manager group. Sometimes you want an IBM MQ MQI client to reconnect only to the same queue manager. It might have an affinity to a queue manager. You can prevent a client from reconnecting to a different queue manager. Set the MQCNO option, MQCNO\_RECONNECT\_Q\_MGR. The IBM MQ MQI client fails if it reconnects to a different queue manager. If you set the MQCNO option, MQCNO\_RECONNECT\_Q\_MGR, do not include other queue managers in the same queue manager group. The client returns an error if the queue manager it reconnects to is not the same queue manager as the one it connected to.

## **Queue manager groups**

You can select whether the client application always connects and reconnects to a queue manager of the same name, to the same queue manager, or to any of a set of queue managers that are defined with the same QMNAME value in the client connection table.

- The queue manager *name* attribute, QMNAME, in the client channel definition is the name of a queue manager group.
- In your client application, if you set the value of the MQCONN or MQCONNX QmgrName parameter to a queue manager name, the client connects only to queue managers with that name. If you prefix the queue manager name with an asterisk( $\star$ ), the client connects to any queue manager in the queue manager group with the same QMNAME value. For a full explanation, see Queue manager groups in the CCDT.

## **Queue sharing groups**

 $\blacktriangleright$   $\blacktriangleright$   $\blacktriangleright$   $\blacktriangleright$   $\blacktriangleleft$   $\blacktriangleleft$   $\blacktriangleleft$   $\blacktriangleleft$   $\blacktriangleleft$  and  $\blacktriangleright$   $\blacktriangleleft$   $\blacktriangleleft$   $\$ for reconnection as any other environment. The client will reconnect to the same selection of queue managers as is configured for the original connection. For example, when using the client channel definition table the administrator should ensure that all entries in the table, resolve to the same z/OS queue sharing group.

## **Client and server channel definitions**

Client and server channel definitions define the groups of queue managers a client application can reconnect to. The definitions govern the selection and timing of reconnections, and other factors, such as security; see the related topics. The most relevant channel attributes to consider for reconnection are listed in two groups:

# **Client connection attributes**

## **Connection affinity (AFFINITY) AFFINITY**

Connection affinity.

#### **Client channel weight (CLNTWGHT) CLNTWGHT**

Client channel weight.

#### **Connection name (CONNAME) CONNAME**

Connection information.

#### **Heartbeat interval (HBINT) HBINT**

Heartbeat interval. Set the heartbeat interval on the server connection channel.

#### **Keepalive Interval (KAINT) KAINT**

Keepalive interval. Set the keepalive interval on the server connection channel.

 $\frac{1}{2}$  Note that KAINT applies to z/OS only.

#### **Queue manager name (QMNAME) QMNAME**

Queue manager name.

## **Server connection attributes**

## **Heartbeat interval (HBINT) HBINT**

Heartbeat interval. Set the heartbeat interval on the client connection channel.

#### **Keepalive Interval (KAINT) KAINT**

Keepalive interval. Set the keepalive interval on the client connection channel.

 $\frac{1}{208}$  Note that KAINT applies to z/OS only.

KAINT is a network layer heartbeat, and HBINT is an IBM MQ heartbeat between the client and the queue manager. Setting these heartbeats to a shorter time serves two purposes:

- 1. By simulating activity on the connection, network layer software that is responsible for closing inactive connections is less likely to shut down your connection.
- 2. If the connection is shut down, the delay before the broken connection is detected, is shortened.

The default TCP/IP keepalive interval is two hours. Consider setting the KAINT and HBINT attributes to a shorter time. Do not assume that the normal behavior of a network suits the needs of automatic reconnection. For example, some firewalls can shut down an inactive TCP/IP connection after as little as 10 minutes.

### **Network connectivity**

Only network failures that are passed to the IBM MQ MQI client by the network, are handled by the automatic reconnection capability of the client.

- Reconnections performed automatically by the transport are invisible to IBM MQ.
- Setting HBINT helps to deal with network failures that are invisible to IBM MQ.

## **Queue managers and IBM MQ listeners**

Client reconnection is triggered by server failure, queue manager failure, network connectivity failure, and by an administrator switching over to another queue manager instance.

- If you are using a multi-instance queue manager, an additional cause of client reconnection occurs when you switch control from the active queue manager instance to a standby instance.
- Ending a queue manager using the default **endmqm** command, does not trigger automatic client reconnection. Add the -r option on the **endmqm** command to request automatic client reconnection, or the -s option to transfer to a standby queue manager instance after shutting down.

## **IBM MQ MQI client automatic reconnection support**

If you use the automatic client reconnection support in the IBM MQ MQI client, the client application automatically reconnects and continues processing without you issuing an MQCONN or MQCONNX MQI call to reconnect to the queue manager.

- Automatic client reconnection is triggered by one of the following occurrences:
	- queue manager failure
	- ending a queue manager and specifying the -r, reconnect, option on the **endmqm** command
- The MQCONNX MQCNO options control whether you have enabled the automatic client reconnection. The options are described in Reconnection options.
- Automatic client reconnection issues MQI calls on behalf of your application to restore the connection handle and the handles to other open objects, so that your program can resume normal processing after it has processed any MQI errors that resulted from the broken connection. See ["Recovery of an](#page-485-0) [automatically reconnected client" on page 486](#page-485-0).
- If you have written a channel exit program for the connection, the exit receives these additional MQI calls.
- You can register a reconnection event handler, which is triggered when reconnection begins and when it finishes.

Although the intended reconnection time is no more than a minute, reconnection can take longer because a queue manager might have numerous resources to manage. During this time, a client application might be holding locks that do not belong to IBM MQ resources. There is a timeout value you can configure to limit the time a client waits for reconnection. The value (in seconds) is set in the mgclient. ini file.

```
Channels:
MQReconnectTimeout = 1800
```
No reconnection attempts are made after the timeout has expired. When the system detects that the timeout has expired it returns a MQRC\_RECONNECT\_FAILED error.

#### **Console message monitoring**  $z/0S$

On IBM MQ for z/OS, there are a number of information messages issued by the queue manager or channel initiator that should be considered particularly significant. These messages do not in themselves indicate a problem, but can be useful in tracking because they do indicate a potential issue which might need addressing.

The presence of these console messages might also indicate that a user application is putting a large number of messages to the page set, which might be a symptom of a larger problem:

- A problem with the user application which PUTs messages, such as an uncontrolled loop.
- A user application which GETs the messages from the queue is no longer functioning.

## **Console messages to monitor**

.

.

The following list outlines messages which can potentially indicate larger problems. Determine if it is necessary to track these messages with system automation and provide appropriate documentation so any potential problems can be followed up effectively.

#### **CSQI004I:** *csect-name* **CONSIDER INDEXING** *queue-name* **BY** *index-type* **FOR** *connection-type* **CONNECTION** *connection-name***,** *num-msgs* **MESSAGES SKIPPED**

- The queue manager has detected an application receiving messages by message ID or correlation ID from a queue that does not have an index defined.
- Consider establishing an index for the identified queue by altering the local queue object, *queuename*, INDXTYPE attribute to have value *index-type*.

### **CSQI031I:** *csect-name* **THE NEW EXTENT OF PAGE SET** *psid* **HAS FORMATTED SUCCESSFULLY**

- Check the curdepth of the queues allocated to this page set.
- Investigate the cause of the failure to process the messages.

### **CSQI041I:** *csect-name* **JOB** *jobname* **USER** *userid* **HAD ERROR ACCESSING PAGE SET** *psid*

- Determine if the page set is allocated to the queue manager.
- Issue a **DISPLAY USAGE** command to determine the state of the page set.
- Check the queue manager joblog for additional error messages.

#### **CSQI045I:** *csect-name* **Log RBA has reached** *rba***. Plan a log reset**

- Plan to stop the queue manager at a convenient time and reset the logs.
- If your queue manager is using 6-byte log RBAs, consider converting the queue manager to use 8-byte log RBAs.

#### **CSQI046E:** *csect-name* **Log RBA has reached** *rba***. Perform a log reset**

- Plan to stop the queue manager at a convenient time and reset the logs.
- If your queue manager is using 6-byte log RBAs, consider converting the queue manager to use 8-byte log RBAs.

#### **CSQI047E:** *csect-name* **Log RBA has reached** *rba***. Stop queue manager and reset logs**

- Stop the queue manager immediately and reset the logs.
- If your queue manager is using 6-byte log RBAs, consider converting the queue manager to use 8-byte log RBAs.

#### **CSQJ004I: ACTIVE LOG COPY** *n* **INACTIVE, LOG IN SINGLE MODE, ENDRBA=** *ttt*

- The queue manager has activated 'single' logging mode. This is often indicative of a log offload problem.
- Issue a **DISPLAY LOG** command to determine your settings for duplexing of active and archive logs. This display also shows how many active logs need offload processing.
- Check the queue manager joblog for additional error messages

#### **CSQJ031D:** *csect-name***, THE LOG RBA RANGE MUST BE RESET. REPLY 'Y' TO CONTINUE STARTUP OR 'N' TO SHUTDOWN**

- Stop the queue manager and reset the logs as soon as possible and reset the logs.
- If your queue manager is using 6-byte log RBAs, consider converting the queue manager to use 8-byte log RBAs.

#### **CSQJ032E:** *csect-name alert-lvl* **- APPROACHING END OF THE LOG RBA RANGE OF** *max-rba***. CURRENT LOG RBA IS** *current-rba***.**

- Plan to stop the queue manager and reset the logs as soon as possible.
- If your queue manager is using 6-byte log RBAs, consider converting the queue manager to use 8-byte log RBAs.

## **CSQJ110E: LAST COPY***n* **ACTIVE LOG DATA SET IS** *nnn* **PERCENT FULL**

- Take steps to complete other waiting offload tasks by performing a display request to determine the outstanding requests related to the log offload process. Take the necessary action to satisfy any requests, and permit offload to continue.
- Consider whether there are sufficient active log data sets. If necessary, you can add additional log data sets dynamically by using the DEFINE LOG command.

### **CSQJ111A: OUT OF SPACE IN ACTIVE LOG DATA SETS**

- Perform a display request to ensure that there are no outstanding requests that are related to the log offload process. Take the necessary action to satisfy any requests, and permit offload to continue.
- Consider whether there are sufficient active log data sets. If necessary, you can add additional log data sets dynamically by using the DEFINE LOG command.
- If the delay was caused by the lack of a resource required for offload, the necessary resource must be made available to allow offload to complete and thus permit logging to proceed. For information about recovery from this condition, see Archive log problems.

#### **CSQJ114I: ERROR ON ARCHIVE DATA SET, OFFLOAD CONTINUING WITH ONLY ONE ARCHIVE DATA SET BEING GENERATED**

- Check the queue manager joblog for additional error messages.
- Make a second copy of the archive log and update your BSDS manually.

#### **CSQJ115E: OFFLOAD FAILED, COULD NOT ALLOCATE AN ARCHIVE DATA SET**

Review the error status information of message CSQJ103E or CSQJ073E. Correct the condition that caused the data set allocation error so that, on retry, the offload can take place.

#### **CSQJ136I: UNABLE TO ALLOCATE TAPE UNIT FOR CONNECTION-ID=** *xxxx* **CORRELATION-ID=** *yyyyyy***,** *m* **ALLOCATED** *n* **ALLOWED**

• Check the queue manager joblog for additional error messages.

## **CSQJ151I:** *csect-name* **ERROR READING RBA** *rrr***, CONNECTION-ID=** *xxxx* **CORRELATION-ID=** *yyyyyy* **REASON CODE=** *ccc*

- Check the queue manager joblog for additional messages.
- Issue a **DISPLAY CONN** command to determine which connection is not committing its activity.
- Ensure the application can commit its updates.

.

#### **CSQJ160I: LONG-RUNNING UOW FOUND, URID=** *urid* **CONNECTION NAME=** *name*

- Check the queue manager joblog for additional messages.
- Issue a **DISPLAY CONN** command to determine which connection is not committing its activity.
- Ensure the application can commit its updates.

#### **CSQJ161I: UOW UNRESOLVED AFTER** *n* **OFFLOADS, URID=** *urid* **CONNECTION NAME=** *name*

- Determine if the page set is allocated to the queue manager.
- Issue a **DISPLAY USAGE** command to determine the state of the page set.
- Check the queue manager joblog for additional messages.

#### **CSQP011E: CONNECT ERROR STATUS** *ret-code* **FOR PAGE SET** *psid*

- Check the curdepth of the queues allocated to this page set.
- Investigate the cause of the failure to process messages.

#### **CSQP013I:** *csect-name* **NEW EXTENT CREATED FOR PAGE SET psid. NEW EXTENT WILL NOW BE FORMATTED**

- Check the curdepth of the queues allocated to this page set.
- Investigate the cause of failure to process messages.
- Determine if queues need to be relocated to another page set.
- If the volume is full, determine if you need to make the page set a multi volume data set. If the page set is already multi-volume, consider adding more volumes to the storage group being used. Once more space is available retry the expansion by setting the page set **EXPAND** method to **SYSTEM**. If a retry is required, toggle **EXPAND** to **SYSTEM** and then back to your normal setting.

### **CSQP014E:** *csect-name* **EXPANSION FAILED FOR PAGE SET psid. FUTURE REQUESTS TO EXTEND IT WILL BE REJECTED**

- Check the curdepth of the queues allocated to this page set.
- Investigate the cause of failure to process messages.
- Determine if queues need to be relocated to another page set.

#### **CSQP016E:** *csect-name* **PAGE SET** *psid* **HAS REACHED THE MAXIMUM NUMBER OF EXTENTS. IT CANNOT BE EXTENDED AGAIN**

- Check the curdepth of the queues allocated to this page set.
- Investigate the cause of failure to process messages.

#### **CSQP017I:** *csect-name* **EXPANSION STARTED FOR PAGE SET** *psid*

Issue DISPLAY THREAD commands to determine the state of the Units of Work in IBM MQ.

#### **CSQP047E: Unavailable page sets can cause problems - take action to correct this situation**

• Follow the system programmer response.

#### **CSQQ008I:** *nn* **units of recovery are still in doubt in queue manager** *qqqq*

- Investigate the state of your dead letter queue. Ensure the dead letter queue is not PUT disabled.
- Ensure the dead letter queue is not at the MAXMSG limit.

#### **CSQQ113I:** *psb-name region-id* **This message cannot be processed**

- Check the CSQOUTX data set to determine the cause of the CSQINPX failure.
- Some commands may not be processed.

## **CSQX035I:** *csect-name* **Connection to queue manager** *qmgr-name* **stopping or broken, MQCC=** *mqcc* **MQRC=** *mqrc* **(***mqrc-text*

- Check the MQRC to determine the cause of the failure.
- These codes are documented in IBM MQ for z/OS messages, completion, and reason codes.

### **CSQX032I:** *csect-name* **Initialization command handler terminated**

- Check the MQRC to determine the cause of the failure.
- These codes are documented in IBM MQ for z/OS messages, completion, and reason codes.

#### **CSQX048I:** *csect-name* **Unable to convert message for** *name***, MQCC=** *mqcc* **MQRC=** *mqrc* **(***mqrc-text***)**

- Check the joblog to determine the cause of the TCP/IP failure.
- Check the TCP/IP address space for errors.

#### **CSQX234I:** *csect-name* **Listener stopped, TRPTYPE=** *trptype* **INDISP=** *disposition*

• If the listener does not stop, following a **STOP** command, check the TCP/IP address space for errors.

• Follow the system programmer response.

#### <span id="page-408-0"></span>**CSQX407I:** *csect-name* **Cluster queue** *q-name* **definitions inconsistent**

• Multiple cluster queues within the cluster have inconsistent values. Investigate and resolve the differences.

#### **CSQX411I:** *csect-name* **Repository manager stopped**

• If the repository manager has stopped because of an error, check the joblog for messages.

#### **CSQX417I:** *csect-name* **Cluster-senders remain for removed queue manager** *qmgr-name*

• Follow the system programmer response.

#### **CSQX418I:** *csect-name* **Only one repository for cluster** *cluster\_name*

• For increased high availability, clusters should be configured with two full repositories.

#### **CSQX419I:** *csect-name* **No cluster-receivers for cluster** *cluster\_name*

• Follow the system programmer response.

#### **CSQX420I:** *csect-name* **No repositories for cluster** *cluster\_name*

• Follow the system programmer response.

#### **CSQX448E:** *csect-name* **Repository manager stopping because of errors. Restart in** *n* **seconds**

• Follow the system programmer response.

This message is put out every 600 seconds (10 minutes) until the SYSTEM.CLUSTER.COMMAND.QUEUE is enabled, by using the command:

ALTER QLOCAL(SYSTEM.CLUSTER.COMMAND.QUEUE) GET(ENABLED)

Before enabling the queue, manual intervention might be required to resolve the problem that caused the repository manager to end, prior to the first CSQX448E message being issued.

#### **CSQX548E:** *csect-name* **Messages sent to local dead-letter queue, channel** *channel-name* **reason=***mqrc* **(***mqrc-text***)**

• Follow the system programmer response.

#### **CSQX788I:** *csect-name* **DNS lookup for address** *address* **using function '***func***' took** *n* **seconds**

• Follow the system programmer response.

#### **CSQY225E:** *csect-name* **Queue manager is critically short of local storage above the bar - take action**

• The queue manager is running critically short of virtual storage above the bar. Action should be taken to relieve the situation, and to avoid the possible abnormal termination of the queue manager.

#### **CSQ5038I:** *csect-name* **Service task service-task has been unresponsive since hh.mm.ss.nnnnnn. Check for problems with Db2**

• Follow the system programmer response.

# **High availability configurations**

If you want to operate your IBM MQ queue managers in a high availability (HA) configuration, you can set up your queue managers to work either with a high availability manager, such as PowerHA for AIX (formerly HACMP ) or the Microsoft Cluster Service (MSCS), or with IBM MQ multi-instance queue managers. V 9.0.4 On Linux systems, you can also deploy replicated data queue managers (RDQMs), which use a quorum-based group to provide high availability.

You need to be aware of the following configuration definitions:

#### **Queue manager clusters**

Groups of two or more queue managers on one or more computers, providing automatic interconnection, and allowing queues to be shared among them for load balancing and redundancy. From IBM WebSphere MQ 7.1 onwards, cluster error recovery reruns operations that caused problems until the problems are resolved.

#### **HA clusters**

HA clusters are groups of two or more computers and resources such as disks and networks, connected together and configured in such a way that, if one fails, a high availability manager, such as HACMP ( UNIX ) or MSCS ( Windows ) performs a *failover*. The failover transfers the state data of applications from the failing computer to another computer in the cluster and re-initiates their operation there. This provides high availability of services running within the HA cluster. The relationship between IBM MQ clusters and HA clusters is described in ["Relationship of HA clusters to](#page-410-0) [queue manager clusters" on page 411](#page-410-0).

#### **Multi-instance queue managers**

Instances of the same queue manager configured on two or more computers. By starting multiple instances, one instance becomes the active instance and the other instances become standbys. If the active instance fails, a standby instance running on a different computer automatically takes over. You can use multi-instance queue managers to configure your own highly available messaging systems based on IBM MQ, without requiring a cluster technology such as HACMP or MSCS. HA clusters and multi-instance queue managers are alternative ways of making queue managers highly available. Do not combine them by putting a multi-instance queue manager in an HA cluster.

#### $V$  9.0.4 **High availability replicated data queue managers (HA RDQMs)**

Instances of the same queue manager configured on each node in a group of three Linux servers. One of the three instances is the active instance. Data from the active queue manager is synchronously replicated to the other two instances, so one of these instances can take over in the event of some failure. The grouping of the servers is controlled by Pacemaker, and the replication by DRBD.

# **Disaster recovery replicated data queue managers (DR RDQMs)**

A queue manager runs on a primary node at one site, with a secondary instance of that queue manager located on a recovery node at a different site. Data is replicated between the primary instance and the secondary instance, and if the primary node is lost for some reason, the secondary instance can be made into the primary instance and started. Both nodes must be Linux servers. The replication is controlled by DRBD.

### **Differences between multi-instance queue managers and HA clusters**

Multi-instance queue managers and HA clusters are alternative ways to achieve high availability for your queue managers. Here are some points that highlight the differences between the two approaches.

Multi-instance queue managers include the following features:

- Basic failover support integrated into IBM MQ
- Faster failover than HA cluster
- Simple configuration and operation
- Integration with IBM MQ Explorer

Limitations of multi-instance queue managers include:

- Highly available, high performance networked storage required
- More complex network configuration because queue manager changes IP address when it fails over

HA clusters include the following features:

- The ability to coordinate multiple resources, such as an application server or database
- More flexible configuration options including clusters comprising more than two nodes
- Can failover multiple times without operator intervention
- Takeover of queue manager's IP address as part of the failover

<span id="page-410-0"></span>Limitations of HA clusters include:

- Additional product purchase and skills are required
- Disks which can be switched between the nodes of the cluster are required
- Configuration of HA clusters is relatively complex
- Failover is rather slow historically, but recent HA cluster products are improving this
- Unnecessary failovers can occur if there are shortcomings in the scripts that are used to monitor resources such as queue managers

## **Relationship of HA clusters to queue manager clusters**

Queue manager clusters provide load balancing of messages across available instances of queue manager cluster queues. This offers higher availability than a single queue manager because, following a failure of a queue manager, messaging applications can still send messages to, and access, surviving instances of a queue manager cluster queue. However, although queue manager clusters automatically route new messages to the available queue managers in a cluster, messages currently queued on an unavailable queue manager are not available until that queue manager is restarted. For this reason, queue manager clusters alone do not provide high availability of all message data or provide automatic detection of queue manager failure and automatic triggering of queue manager restart or failover. High Availability (HA) clusters provide these features. The two types of cluster can be used together to good effect. For an introduction to queue manager clusters, see Designing clusters.

## **HA CLUSTER CONGITY AND INCORDING THE UNIX CONGITY**

You can use IBM MQ with a high availability (HA) cluster on UNIX and Linux platforms: for example, PowerHA for AIX (formerly HACMP ), Veritas Cluster Server, HP Serviceguard, or a Red Hat Enterprise Linux cluster with Red Hat Cluster Suite.

Before IBM WebSphere MQ 7.0.1, SupportPac MC91 was provided to assist in configuring HA clusters. IBM WebSphere MQ 7.0.1 provided a greater degree of control than previous versions over where queue managers store their data. This makes it easier to configure queue managers in an HA cluster. Most of the scripts provided with SupportPac MC91 are no longer required, and the SupportPac is withdrawn.

This section introduces "HA cluster configurations" on page 411, [the relationship of HA clusters to queue](#page-411-0) [manager clusters,](#page-411-0) ["IBM MQ clients" on page 412,](#page-411-0) and ["IBM MQ operating in an HA cluster" on page 412,](#page-411-0) and guides you through the steps and provides example scripts that you can adapt to configure queue managers with an HA cluster.

Refer to the HA cluster documentation particular to your environment for assistance with the configuration steps described in this section.

## **HA cluster configurations**

In this section the term *node* is used to refer to the entity that is running an operating system and the HA software; "computer", "system" or "machine" or "partition" or "blade" might be considered synonyms in this usage. You can use IBM MQ to help set up either standby or takeover configurations, including mutual takeover where all cluster nodes are running IBM MQ workload.

A *standby* configuration is the most basic HA cluster configuration in which one node performs work while the other node acts only as standby. The standby node does not perform work and is referred to as idle; this configuration is sometimes called *cold standby*. Such a configuration requires a high degree of hardware redundancy. To economize on hardware, it is possible to extend this configuration to have multiple worker nodes with a single standby node. The point of this is that the standby node can take over the work of any other worker node. This configuration is still referred to as a standby configuration and sometimes as an "N+1" configuration.

A *takeover* configuration is a more advanced configuration in which all nodes perform some work and critical work can be taken over in the event of a node failure.

<span id="page-411-0"></span>A *one-sided takeover* configuration is one in which a standby node performs some additional, noncritical and unmovable work. This configuration is similar to a standby configuration but with (noncritical) work being performed by the standby node.

A *mutual takeover* configuration is one in which all nodes are performing highly available (movable) work. This type of HA cluster configuration is also sometimes referred to as "Active/Active" to indicate that all nodes are actively processing critical workload.

With the extended standby configuration or either of the takeover configurations it is important to consider the peak load that might be placed on a node that can take over the work of other nodes. Such a node must possess sufficient capacity to maintain an acceptable level of performance.

## **Relationship of HA clusters to queue manager clusters**

Queue manager clusters reduce administration and provide load balancing of messages across instances of queue manager cluster queues. They also offer higher availability than a single queue manager because, following a failure of a queue manager, messaging applications can still access surviving instances of a queue manager cluster queue. However, queue manager clusters alone do not provide automatic detection of queue manager failure and automatic triggering of queue manager restart or failover. HA clusters provide these features. The two types of cluster can be used together to good effect.

## **IBM MQ clients**

IBM MQ clients that are communicating with a queue manager that might be subject to a restart or takeover must be written to tolerate a broken connection and must repeatedly attempt to reconnect. IBM WebSphere MQ 7 introduced features in the processing of the Client Channel Definition Table (CCDT) that assist with connection availability and workload balancing; however these are not directly relevant when working with a failover system.

Transactional functionality allows an IBM MQ MQI client to participate in two-phase transactions, as long as the client is connected to the same queue manager. Transactional functionality cannot use techniques, such as an IP load balancer, to select from a list of queue managers. When you use an HA product, a queue manager maintains its identity (name and address) whichever node it is running on, so transactional functionality can be used with queue managers that are under HA control.

## **IBM MQ operating in an HA cluster**

All HA clusters have the concept of a unit of failover. This is a set of definitions that contains all the resources that make up the highly available service. The unit of failover includes the service itself and all other resources upon which it depends.

HA solutions use different terms for a unit of failover:

- On PowerHA for AIX the unit of failover is called a *resource group*.
- On Veritas Cluster Server it is known as a *service group*.
- On Serviceguard it is called a *package*.

This topic uses the term *resource group* to mean a unit of failover.

The smallest unit of failover for IBM MQ is a queue manager. Typically, the resource group containing the queue manager also contains shared disks in a volume group or disk group that is reserved exclusively for use by the resource group, and the IP address that is used to connect to the queue manager. It is also possible to include other IBM MQ resources, such as a listener or a trigger monitor in the same resource group, either as separate resources, or under the control of the queue manager itself.

A queue manager that is to be used in an HA cluster must have its data and logs on disks that are shared between the nodes in the cluster. The HA cluster ensures that only one node in the cluster at a time can write to the disks. The HA cluster can use a monitor script to monitor the state of the queue manager.

It is possible to use a single shared disk for both the data and logs that are related to the queue manager. However, it is normal practice to use separate shared file systems so that they can be independently sized and tuned.

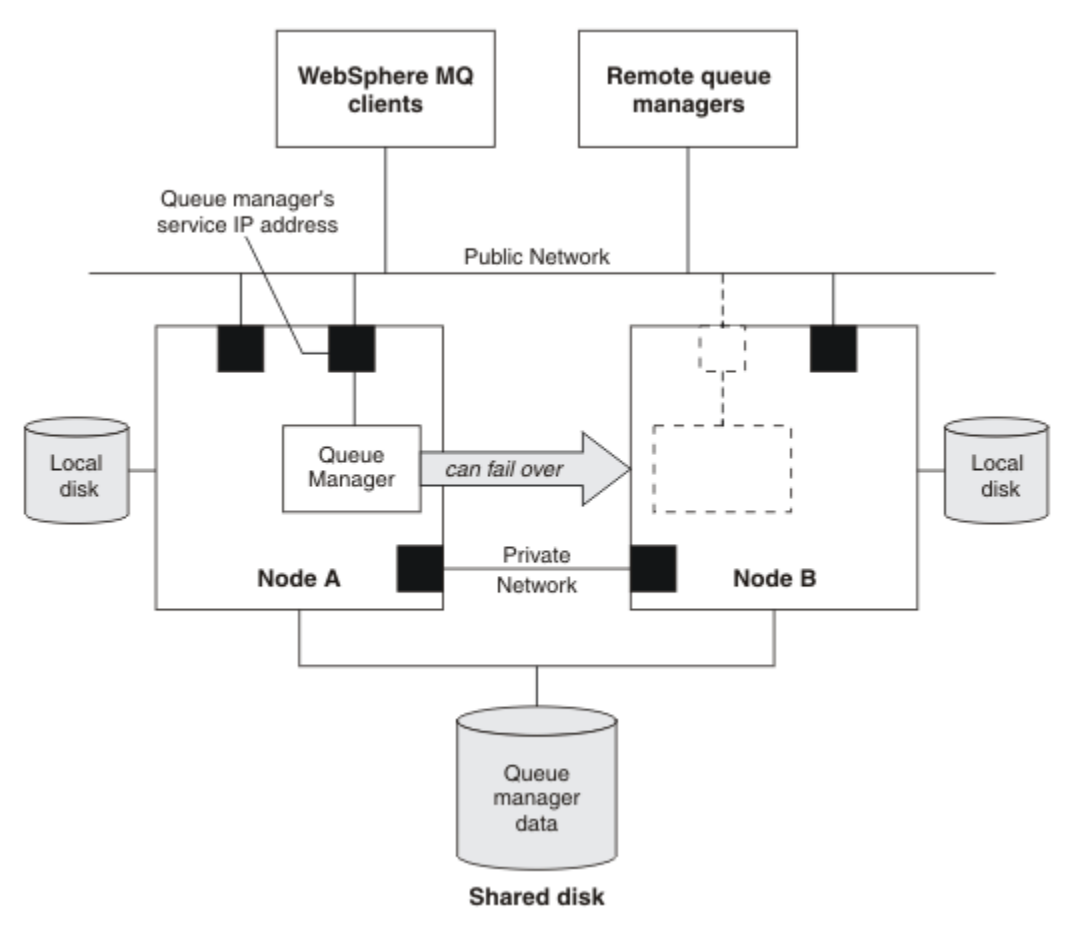

#### *Figure 72. HA cluster*

Figure 1 illustrates a HA cluster with two nodes. The HA cluster is managing the availability of a queue manager which has been defined in a resource group. This is an active/passive or cold standby configuration, because only one node, node A, is currently running a queue manager. The queue manager was created with its data and log files on a shared disk. The queue manager has a service IP address which is also managed by the HA cluster. The queue manager depends on the shared disk and its service IP address. When the HA cluster fails the queue manager over from node A to node B, it first moves the queue manager's dependent resources onto node B and then starts the queue manager.

If the HA cluster contains more than one queue manager, your HA cluster configuration might result in two or more queue managers running on the same node after a failover. Each queue manager in the HA cluster must be assigned its own port number, which it uses on whichever cluster node it happens to be active at any particular time.

Generally, the HA cluster runs as the root user. IBM MQ runs as the mqm user. Administration of IBM MQ is granted to members of the mqm group. Ensure that the mqm user and group both exist on all HA cluster nodes. The user ID and group ID must be consistent across the cluster. Administration of IBM MQ by the root user is not allowed; scripts that start, stop, or monitor scripts must switch to the mqm user.

**Note:** IBM MQ must be installed correctly on all nodes; you cannot share the product executable files.

## *Configuring shared disks on UNIX and Linux*

An IBM MQ queue manager in an HA cluster requires data files and log files to be in common named remote file systems on a shared disk.

## **About this task**

Linux

Figure 1 shows a possible layout for a queue manager in an HA cluster. The queue manager's data and log directories are both on the shared disk which is mounted at /MQHA/QM1. This disk is switched between the nodes of the HA cluster when failover occurs so that the data is available wherever the queue manager is restarted. The mqs.ini file has a stanza for the QM1 queue manager. The Log stanza in the qm.ini file has a value for LogPath.

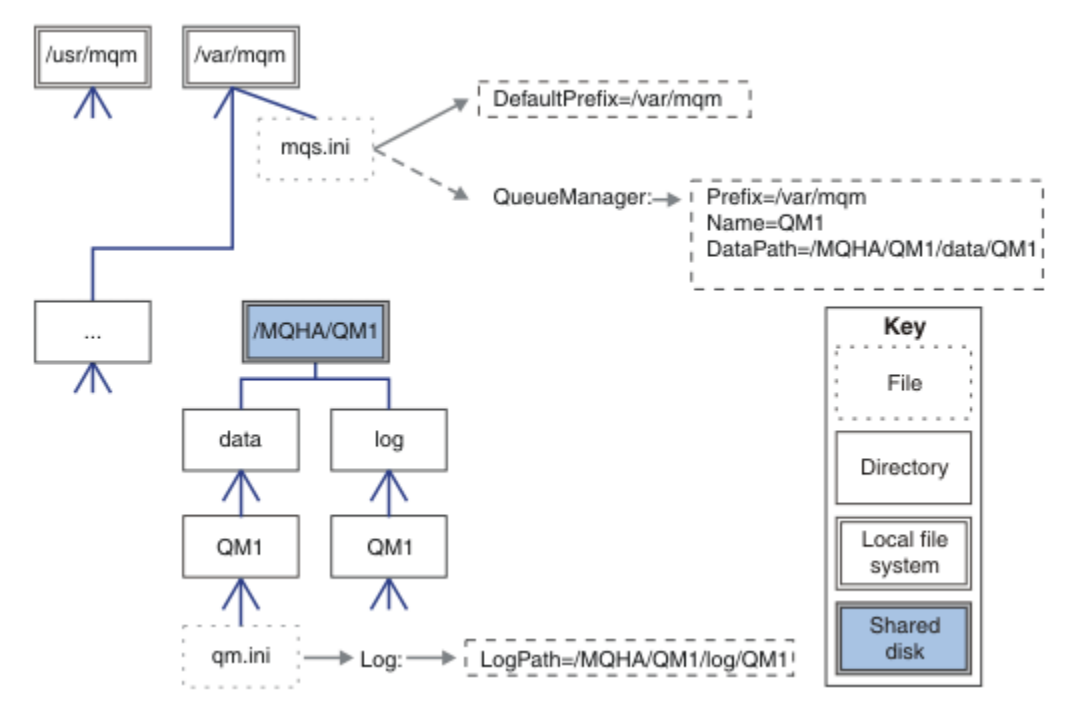

*Figure 73. Shared named data and log directories*

## **Procedure**

1. Decide the names of the mount points for the queue manager's file systems.

For example, /MQHA/qmgrname/data for the queue manager's data files and /MQHA/qmgrname/log for its log files.

- 2. Create a volume group (or disk group) to contain the queue manager's data and log files. This volume group is managed by the high availability (HA) cluster in the same resource group as the queue manager.
- 3. Create the file systems for the queue manager's data and log files in the volume group.
- 4. For each node in turn, create the mount points for the file systems and make sure that the file systems can be mounted.

The mqm user must own the mount points.

#### Linux  $\blacktriangleright$  UNIX

## *Creating an HA cluster queue manager on UNIX and Linux*

<span id="page-414-0"></span>The first step towards using a queue manager in a high availability cluster is to create the queue manager on one of the nodes.

## **About this task**

To create a queue manager for use in an HA cluster, you must first select one of the nodes in the cluster on which to create the queue manager, and then complete the following steps on this node.

## **Procedure**

- 1. Mount the queue manager's file systems on the node.
- 2. Create the queue manager by using the **crtmqm** command. For example:

crtmqm -md /MQHA/qmgrname/data -ld /MQHA/qmgrname/log qmgrname

- 3. Start the queue manager manually by using the **strmqm** command.
- 4. Complete any initial configuration of the queue manager, such as creating queues and channels, and setting the queue manager to start a listener automatically when the queue manager starts.
- 5. Stop the queue manager by using the **endmqm** command.
- 6. Use the **dspmqinf** command to display the **addmqinf** command:

dspmqinf -o command qmgrname

where qmgrname is the name of the queue manager.

For more information about using the **addmqinf** command, see "Adding queue manager configuration to other HA cluster nodes on UNIX and Linux" on page 415.

The **addmqinf** command is displayed in a similar way to the following example:

addmqinf -sQueueManager -vName=qmgrname -vDirectory=qmgrname \ -vPrefix=/var/mqm -vDataPath=/MQHA/qmgrname/data/qmgrname

- 7. Make a careful note of the displayed command.
- 8. Unmount the queue manager's file systems.

## **What to do next**

You are now ready to complete the steps described in "Adding queue manager configuration to other HA cluster nodes on UNIX and Linux" on page 415.

# *Adding queue manager configuration to other HA cluster nodes*

## *on UNIX and Linux*

You must add the queue manager configuration information to the other nodes in the HA cluster.

## **Before you begin**

Before you complete this task, you must have completed the steps in "Creating an HA cluster queue manager on UNIX and Linux" on page 415. After you have created the queue manager, you must then add the configuration information for the queue manager to each of other nodes in the HA cluster by completing the following steps on each of the other nodes.

## **About this task**

When you create a queue manager for use in an HA cluster, you must first select one of the nodes in the cluster on which to create the queue manager, as described in "Creating an HA cluster queue manager on UNIX and Linux" on page 415.

## <span id="page-415-0"></span>**Procedure**

- 1. Mount the queue manager file systems.
- 2. Add the queue manager configuration information to the node.

There are two ways of adding the configuration information:

- By editing /var/mqm/mqs.ini directly.
- By issuing the **addmqinf** command that was displayed by the **dspmqinf** command in step 6 in ["Creating an HA cluster queue manager on UNIX and Linux" on page 415](#page-414-0).
- 3. Start and stop the queue manager to verify the configuration.

The commands used to start and stop the queue manager must be issued from the same IBM MQ installation as the **addmqinf** command. To start and stop the queue manager from a different installation from the one that is currently associated with the queue manager, you must first set the installation associated with the queue manager using the **setmqm** command. For more information, see setmqm.

4. Unmount the queue manager file systems.

# *Starting an HA cluster queue manager on UNIX and Linux*

The queue manager is represented in the HA cluster as a resource. The HA cluster must be able to start and stop the queue manager. In most cases you can use a shell script to start the queue manager. You must make these scripts available at the same location on all nodes in the cluster, either using a network filesystem or by copying them to each of the local disks.

**Note:** Before you restart a failed queue manager, you must disconnect your applications from that instance of the queue manager. If you do not, the queue manager might not restart correctly.

Examples of suitable shell scripts are given here. You can tailor these to your needs and use them to start the queue manager under the control of your HA cluster.

The following shell script is an example of how to switch from the HA cluster user to the mqm user so that the queue manager can be successfully started:

```
#!/bin/ksh
# A simple wrapper script to switch to the mqm user.
su mqm -c name_of_your_script $*
```
The following shell script is an example of how to start a queue manager without making any assumptions about the current state of the queue manager. Note that it uses an extremely abrupt method of ending any processes that belong to the queue manager:

```
#!/bin/ksh
#
# This script robustly starts the queue manager.
#
# The script must be run by the mqm user.
# The only argument is the queue manager name. Save it as QM variable
QM=$1
if [ -z "$QM" ]
then
   echo "ERROR! No queue manager name supplied"
   exit 1
fi
# End any queue manager processes which might be running.
str = "(-1 - m)$QM \star \star \star$"
for process in amqzmuc0 amqzxma0 amqfcxba amqfqpub amqpcsea amqzlaa0 \
                 amqzlsa0 runmqchi runmqlsr amqcrsta amqrrmfa amqrmppa \
                 amqzfuma amqzmuf0 amqzmur0 amqzmgr0
  do
 ps -ef | tr "\t" " " | grep $process | grep -v grep | \
```

```
 egrep "$srchstr" | awk '{print $2}'| \
        xargs kill -9 > /dev/null 2>&1
done
# It is now safe to start the queue manager.
# The strmqm command does not use the -x flag.
strmqm ${QM}
```
You can modify the script to start other related programs.

#### Linux UNIX *Stopping an HA cluster queue manager on UNIX and Linux*

In most cases, you can use a shell script to stop a queue manager. Examples of suitable shell scripts are given here. You can tailor these to your needs and use them to stop the queue manager under control of your HA cluster.

The following script is an example of how to immediately stop without making assumptions about the current state of the queue manager. The script must be run by the mqm user. It might therefore be necessary to wrap this script in a shell script to switch the user from the HA cluster user to mqm. (An example shell script is provided in ["Starting an HA cluster queue manager on UNIX and Linux" on page](#page-415-0) [416](#page-415-0).)

```
#!/bin/ksh
#
# The script ends the QM by using two phases, initially trying an immediate
# end with a time-out and escalating to a forced stop of remaining
# processes.
#
# The script must be run by the mqm user.
#
# There are two arguments: the queue manager name and a timeout value.
QM=$1
TIMEOUT=$2
if [ -z "$QM" ]
then
  echo "ERROR! No queue manager name supplied"
   exit 1
fi
if [ -z "$TIMEOUT" ]
then
  echo "ERROR! No timeout specified"
  exit 1
fi
for severity in immediate brutal
do
  # End the queue manager in the background to avoid
 # it blocking indefinitely. Run the TIMEOUT timer 
 # at the same time to interrupt the attempt, and try a
   # more forceful version. If the brutal version fails, 
  # nothing more can be done here.
   echo "Attempting ${severity} end of queue manager '${QM}'"
   case $severity in
   immediate)
    # Minimum severity of endmqm is immediate which severs connections.
     # HA cluster should not be delayed by clients
     endmqm -i ${QM} &
     ;;
  hrutha] # This is a forced means of stopping queue manager processes.
    str = "(-1 - m)$0M \star. \star$"
     for process in amqzmuc0 amqzxma0 amqfcxba amqfqpub amqpcsea amqzlaa0 \
                amqzlsa0 runmqchi runmqlsr amqcrsta amqrrmfa amqrmppa \
                amqzfuma amqzmuf0 amqzmur0 amqzmgr0 
     do
 ps -ef | tr "\t" " " | grep $process | grep -v grep | \
 egrep "$srchstr" | awk '{print $2}'| \
             xargs kill -9 > /dev/null 2>&1
     done
```

```
 esac
  TIMED_OUT=yes
 SECOND<sub>S=0</sub>
  while (( $SECONDS < ${TIMEOUT} ))
  do
   TIMED_OUT=yes
  i=0 while [ $i -lt 5 ]
   do
     # Check for execution controller termination
 srchstr="( |-m)$QM *.*$"
 cnt=`ps -ef | tr "\t" " " | grep amqzxma0 | grep -v grep | \
      egrep "$srchstr" | awk '{print $2}' | wc -1
     i=exp r$i + 1
     sleep 1
      if [ $cnt -eq 0 ]
      then
       TIMED_OUT=no
       break
      fi
   done
   if [ ${TIMED_0}UT} = "no" ] then
     break
    fi
   echo "Waiting for ${severity} end of queue manager '${QM}'"
   sleep 1
  done # timeout loop
 if [ ${TIMED_OUT} = "yes" ]
  then
                  # to next level of urgency
  else
   break # queue manager is ended, job is done
  fi
done # next phase
```
**Note:** Depending on what processes are running for a specific queue manager, the list of queue manager processes included in this script might either not be a complete list or might include more processes than the processes that are running for that queue manager:

```
for process in amqzmuc0 amqzxma0 amqfcxba amqfqpub amqpcsea amqzlaa0 \
                amqzlsa0 runmqchi runmqlsr amqcrsta amqrrmfa amqrmppa \
                amqzfuma amqzmuf0 amqzmur0 amqzmgr0
```
A process can be included in or excluded from this list based on what feature is configured and what processes are running for a specific queue manager. For a complete list of processes and information about stopping the processes in a specific order, see Stopping a queue manager manually on UNIX and Linux.

#### Linux **DINIX** *Monitoring an HA cluster queue manager on UNIX and Linux*

It is usual to provide a way for the high availability (HA) cluster to monitor the state of the queue manager periodically. In most cases, you can use a shell script for this. Examples of suitable shell scripts are given here. You can tailor these scripts to your needs and use them to make additional monitoring checks specific to your environment.

From IBM WebSphere MQ 7.1, it is possible to have multiple installations of IBM MQ coexisting on a system. For more information about multiple installations, see Multiple installations. If you intend to use the monitoring script across multiple installations, including installations at IBM WebSphere MQ 7.1, or higher, you might need to perform some additional steps. If you have a primary installation, or you are using the script with versions earlier than IBM WebSphere MQ 7.1, you do not need to specify the *MQ\_INSTALLATION\_PATH* to use the script. Otherwise, the following steps ensure that the *MQ\_INSTALLATION\_PATH* is identified correctly:

1. Use the **crtmqenv** command from an IBM WebSphere MQ 7.1 installation to identify the correct *MQ\_INSTALLATION\_PATH* for a queue manager:

```
crtmqenv -m qmname
```
This command returns the correct *MQ\_INSTALLATION\_PATH* value for the queue manager specified by *qmname*.

2. Run the monitoring script with the appropriate *qmname* and *MQ\_INSTALLATION\_PATH* parameters.

**Note:** PowerHA for AIX does not provide a way of supplying a parameter to the monitoring program for the queue manager. You must create a separate monitoring program for each queue manager, that encapsulates the queue manager name. Here is an example of a script used on AIX to encapsulate the queue manager name:

```
#!/bin/ksh
su mqm -c name_of_monitoring_script qmname MQ_INSTALLATION_PATH
```
where *MQ\_INSTALLATION\_PATH* is an optional parameter that specifies the path to the installation of IBM MQ that the queue manager *qmname* is associated with.

The following script is not robust to the possibility that **runmqsc** hangs. Typically, HA clusters treat a hanging monitoring script as a failure and are themselves robust to this possibility.

The script does, however, tolerate the queue manager being in the starting state. This is because it is common for the HA cluster to start monitoring the queue manager as soon as it has started it. Some HA clusters distinguish between a starting phase and a running phase for resources, but it is necessary to configure the duration of the starting phase. Because the time taken to start a queue manager depends on the amount of work that it has to do, it is hard to choose a maximum time that starting a queue manager takes. If you choose a value that is too low, the HA cluster incorrectly assumes that the queue manager failed when it has not completed starting. This could result in an endless sequence of failovers.

This script must be run by the mqm user; it might therefore be necessary to wrap this script in a shell script to switch the user from the HA cluster user to mqm (an example shell script is provided in ["Starting](#page-415-0) [an HA cluster queue manager on UNIX and Linux" on page 416](#page-415-0) ):

```
#!/bin/ksh
#
# This script tests the operation of the queue manager.
#
# An exit code is generated by the runmqsc command:
# 0 => Either the queue manager is starting or the queue manager is running and responds. 
        Either is OK.
# >0 => The queue manager is not responding and not starting.
#
# This script must be run by the mqm user.
QM=$1
MQ_INSTALLATION_PATH=$2
if [ -z "$QM" ]
then
  echo "ERROR! No queue manager name supplied"
   exit 1
fi
if [ -z "$MQ_INSTALLATION_PATH" ]
then
 # No path specified, assume system primary install or MQ level < 7.1.0.0
 echo "INFO: Using shell default value for MQ_INSTALLATION_PATH"
else
   echo "INFO: Prefixing shell PATH variable with $MQ_INSTALLATION_PATH/bin"
  PATH=$MQ_INSTALLATION_PATH/bin:$PATH
f_i# Test the operation of the queue manager. Result is 0 on success, non-zero on error.
echo "ping qmgr" | runmqsc ${QM} > /dev/null 2>&1
pingresult=$?
if [ $pingresult -eq 0 ]
```

```
then # ping succeeded
  echo "Queue manager '${QM}' is responsive"
  result=0
else # ping failed
  # Don't condemn the queue manager immediately, it might be starting.
 s srchstr="( |-m)$QM \star.\star$"<br>cnt='ps -ef | tr "\t" "
 cnt=`ps -ef | tr "\t" " " | grep strmqm | grep "$srchstr" | grep -v grep \
\vert awk '{print $2}' | wc -l`
  if [ $cnt -gt 0 ]
  then
 # It appears that the queue manager is still starting up, tolerate
 echo "Queue manager '${QM}' is starting"
    result=0
  else
 # There is no sign of the queue manager starting
 echo "Queue manager '${QM}' is not responsive"
    result=$pingresult
  fi
fi
exit $result
```
# *Putting the queue manager under HA cluster control on UNIX*

## *and Linux*

You must configure the queue manager, under control of the HA cluster, with the queue manager's IP address and shared disks.

## **About this task**

To put the queue manager under control of the HA cluster, you must define a resource group to contain the queue manager and all of its associated resources.

#### **Procedure**

1. Create the resource group containing the queue manager, the queue manager's volume or disk group, and the queue manager's IP address.

The IP address is a virtual IP address, not the IP address of the computer.

2. Verify that the HA cluster correctly switches the resources between the cluster nodes and is ready to control the queue manager.

#### ⊫ Linux |⊫ UNIX

#### *Deleting an HA cluster queue manager on UNIX and Linux*

You might want to remove a queue manager from a node that is no longer required to run the queue manager.

## **About this task**

To remove the queue manager from a node in an HA cluster, you must remove its configuration information.

### **Procedure**

- 1. Remove the node from the HA cluster so that the HA cluster will no longer attempt to activate the queue manager on this node.
- 2. Use the following **rmvmqinf** command to remove the queue manager's configuration information:

rmvmqinf *qmgrname*

3. Optional: To completely delete the queue manager, use the **dltmqm** command.

**Important:** Be aware that deleting the queue manager by using the **dltmqm** command completely deletes the queue manager's data and log files.

<span id="page-420-0"></span>When you have deleted the queue manager, you can use the **rmvmqinf** command to remove remaining configuration information from the other nodes.

## **Windows Supporting the Microsoft Cluster Service (MSCS)**

Introducing and setting up MSCS to support failover of virtual servers.

This information applies to IBM MQ for Windows only.

The Microsoft Cluster Service (MSCS) enables you to connect servers into a *cluster*, giving higher availability of data and applications, and making it easier to manage the system. MSCS can automatically detect and recover from server or application failures.

MSCS supports *failover* of *virtual servers*, which correspond to applications, Web sites, print queues, or file shares (including, for example, their disk spindles, files, and IP addresses).

*Failover* is the process by which MSCS detects a failure in an application on one computer in the cluster, and shuts down the disrupted application in an orderly manner, transfers its state data to the other computer, and reinitiates the application there.

This section introduces MSCS clusters and describes setting up MSCS support in the following sections:

- "Introducing MSCS clusters" on page 421
- • ["Setting up IBM MQ for MSCS clustering" on page 422](#page-421-0)

Then tells you how to configure IBM MQ for MSCS clustering, in the following sections:

- • ["Creating a queue manager for use with MSCS" on page 424](#page-423-0)
- • ["Moving a queue manager to MSCS storage" on page 425](#page-424-0)
- • ["Putting a queue manager under MSCS control" on page 426](#page-425-0)
- • ["Removing a queue manager from MSCS control" on page 432](#page-431-0)

And then gives some useful hints on using MSCS with IBM MQ, and details the IBM MQ MSCS support utility programs, in the following sections:

- • ["Hints and tips on using MSCS" on page 433](#page-432-0)
- • ["Support for MSCS utility programs" on page 435](#page-434-0)

## *Introducing MSCS clusters*

MSCS clusters are groups of two or more computers, connected together and configured in such a way that, if one fails, MSCS performs a *failover*, transferring the state data of applications from the failing computer to another computer in the cluster and re-initiating their operation there.

["High availability configurations" on page 409](#page-408-0) contains a comparison between MSCS clusters, multiinstance queue managers, and IBM MQ clusters.

In this section and its subordinate topics, the term *cluster*, when used by itself, **always** means an MSCS cluster. This is distinct from an IBM MQ cluster described elsewhere in this guide.

A two-machine cluster comprises two computers (for example, A and B) that are jointly connected to a network for client access using a *virtual IP address*. They might also be connected to each other by one or more private networks. A and B share at least one disk for the server applications on each to use. There is also another shared disk, which must be a redundant array of independent disks ( *RAID* ) Level 1, for the exclusive use of MSCS; this is known as the *quorum* disk. MSCS monitors both computers to check that the hardware and software are running correctly.

In a simple setup such as this, both computers have all the applications installed on them, but only computer A runs with live applications; computer B is just running and waiting. If computer A encounters any one of a range of problems, MSCS shuts down the disrupted application in an orderly manner, transfers its state data to the other computer, and re-initiates the application there. This is known as a *failover*. Applications can be made *cluster-aware* so that they interact fully with MSCS and failover gracefully.

<span id="page-421-0"></span>A typical setup for a two-computer cluster is as shown in Figure 74 on page 422.

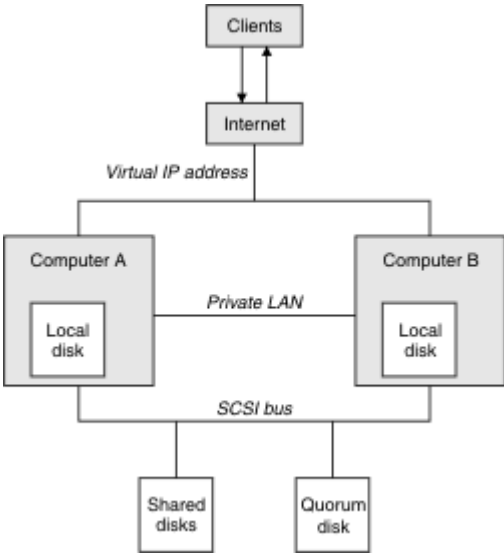

*Figure 74. Two-computer MSCS cluster*

Each computer can access the shared disk, but only one at a time, under the control of MSCS. In the event of a failover, MSCS switches the access to the other computer. The shared disk itself is usually a RAID, but need not be.

Each computer is connected to the external network for client access, and each has an IP address. However an external client, communicating with this cluster, is aware of only one *virtual IP address*, and MSCS routes the IP traffic within the cluster appropriately.

MSCS also performs its own communications between the two computers, either over one or more private connections or over the public network, for example to monitor their states using the heartbeat, and to synchronize their databases.

## *Setting up IBM MQ for MSCS clustering*

You configure IBM MQ for clustering by making the queue manager the unit of failover to MSCS. You define a queue manager as a resource to MSCS, which can then monitor it, and transfer it to another computer in the cluster if there is a problem.

To set your system up for this, you start by installing IBM MQ on each computer in the cluster.

As the queue manager is associated with the IBM MQ installation name, the IBM MQ installation name on all the computers in the cluster should be the same. See Installing and uninstalling.

The queue managers themselves need to exist only on the computer on which you create them. In the event of a failover, the MSCS initiates the queue managers on the other computer. The queue managers, however, must have their log and data files on a cluster shared disk, and not on a local drive. If you have a queue manager already installed on a local drive, you can migrate it using a tool provided with IBM MQ; see ["Moving a queue manager to MSCS storage" on page 425](#page-424-0). If you want to create new queue managers for use with MSCS, see ["Creating a queue manager for use with MSCS" on page 424.](#page-423-0)

After installation and migration, use the MSCS Cluster Administrator to make MSCS aware of your queue managers; see ["Putting a queue manager under MSCS control" on page 426.](#page-425-0)

If you decide to remove a queue manager from MSCS control, use the procedure described in ["Removing](#page-431-0) [a queue manager from MSCS control" on page 432](#page-431-0).

## <span id="page-422-0"></span>*Setup symmetry and MSCS*

When an application switches from one node to the other it must behave in the same way, regardless of node. The best way of ensuring this is to make the environments identical.

If you can, set up a cluster with identical hardware, operating system software, product software, and configuration on each computer. In particular, ensure that all the required software installed on the two computers is identical in terms of version, maintenance level, SupportPacs, paths and exits, and that there is a common namespace (security environment) as described in "MSCS security" on page 423.

# *Mindows* MSCS security

For successful MSCS security, follow these guidelines.

The guidelines are as follows:

- Make sure you that you have identical software installations on each computer in the cluster.
- Create a common namespace (security environment) across the cluster.
- Make the nodes of the MSCS cluster members of a domain, within which the user account that is the *cluster owner* is a domain account.
- Make the other user accounts on the cluster also domain accounts, so that they are available on both nodes. This is automatically the case if you already have a domain, and the accounts relevant to IBM MQ are domain accounts. If you do not currently have a domain, consider setting up a *mini-domain* to cater for the cluster nodes and relevant accounts. Your aim is to make your cluster of two computers look like a single computing resource.

Remember that an account that is local to one computer does not exist on the other one. Even if you create an account with the same name on the other computer, its security identifier (SID) is different, so, when your application is moved to the other node, the permissions do not exist on that node.

During a failover or move, IBM MQ MSCS support ensures that all files that contain queue manager objects have equivalent permissions on the destination node. Explicitly, the code checks that the Administrators and mqm groups, and the SYSTEM account, have full control, and that if Everyone had read access on the old node, that permission is added on the destination node.

You can use a domain account to run your IBM MQ Service. Make sure that it exists in the local mqm group on each computer in the cluster.

## *Using multiple queue managers with MSCS*

If you are running more than one queue manager on a computer, you can choose one of these setups.

The setups are as follows:

- All the queue managers in a single group. In this configuration, if a problem occurs with any queue manager, all the queue managers in the group failover to the other computer as a group.
- A single queue manager in each group. In this configuration, if a problem occurs with the queue manager, it alone fails over to the other computer without affecting the other queue managers.
- A mixture of the first two setups.

## *Cluster modes and MSCS*

There are two modes in which you might run a cluster system with IBM MQ on Windows: Active/Passive or Active/Active.

**Note:** If you are using MSCS together with the Microsoft Transaction Server (COM+), you cannot use Active/Active mode.

## **Active/Passive mode**

In Active/Passive mode, computer A has the running application on it, and computer B is backup, only being used when MSCS detects a problem.

<span id="page-423-0"></span>You can use this mode with only one shared disk, but, if any application causes a failover, **all** the applications must be transferred as a group (because only one computer can access the shared disk at a time).

You can configure MSCS with A as the *preferred* computer. Then, when computer A has been repaired or replaced and is working properly again, MSCS detects this and automatically switches the application back to computer A.

If you run more than one queue manager, consider having a separate shared disk for each. Then put each queue manager in a separate group in MSCS. In this way, any queue manager can failover to the other computer without affecting the other queue managers.

## **Active/Active mode**

In Active/Active mode, computers A and B both have running applications, and the groups on each computer are set to use the other computer as backup. If a failure is detected on computer A, MSCS transfers the state data to computer B, and reinitiates the application there. computer B then runs its own application and A's.

For this setup you need at least two shared disks. You can configure MSCS with A as the preferred computer for A's applications, and B as the preferred computer for B's applications. After failover and repair, each application automatically ends up back on its own computer.

For IBM MQ this means that you could, for example, run two queue managers, one on each of A and B, with each exploiting the full power of its own computer. After a failure on computer A, both queue managers will run on computer B. This will mean sharing the power of the one computer, with a reduced ability to process large quantities of data at speed. However, your critical applications will still be available while you find and repair the fault on A.

## *Creating a queue manager for use with MSCS*

This procedure ensures that a new queue manager is created in such a way that it is suitable for preparing and placing under MSCS control.

You start by creating the queue manager with all its resources on a local drive, and then migrate the log files and data files to a shared disk. (You can reverse this operation.) Do **not** attempt to create a queue manager with its resources on a shared drive.

You can create a queue manager for use with MSCS in two ways, either from a command prompt, or in the IBM MQ Explorer. The advantage of using a command prompt is that the queue manager is created *stopped* and set to *manual startup*, which is ready for MSCS. (The IBM MQ Explorer automatically starts a new queue manager and sets it to automatic startup after creation. You have to change this.)

## **Creating a queue manager from a command prompt**

Follow these steps to create a queue manager from a command prompt, for use with MSCS:

- 1. Ensure that you have the environment variable MQSPREFIX set to refer to a local drive, for example  $C:\I$ BM MQ. If you change this, reboot the machine so that the System account picks up the change. If you do not set the variable, the queue manager is created in the IBM MQ default directory for queue managers.
- 2. Create the queue manager using the **crtmqm** command. For example, to create a queue manager called mscs\_test in the default directory, use:

crtmqm mscs\_test

3. Proceed to ["Moving a queue manager to MSCS storage" on page 425](#page-424-0).

## **Creating a queue manager using the IBM MQ Explorer**

Follow these steps to create a queue manager using the IBM MQ Explorer, for use with MSCS:

- <span id="page-424-0"></span>1. Start the IBM MQ Explorer from the Start menu.
- 2. In the Navigator View, expand the tree nodes to find the Queue Managers tree node.
- 3. Right-click the Queue Managers tree node, and select**New** > **Queue Manager**. The Create Queue Manager panel is displayed.
- 4. Complete the dialog (Step 1), then click **Next>**.
- 5. Complete the dialog (Step 2), then click **Next>**.
- 6. Complete the dialog (Step 3), ensuring that Start Queue Manager and Create Server Connection Channel are not selected, then click **Next>**.
- 7. Complete the dialog (Step 4), then click **Finish**.
- 8. Proceed to "Moving a queue manager to MSCS storage" on page 425.

## **Mindows Moving a queue manager to MSCS storage**

This procedure configures an existing queue manager to make it suitable for putting under MSCS control.

To achieve this, you move the log files and data files to shared disks to make them available to the other computer in the event of a failure. For example, the existing queue manager might have paths such as C:\WebSphere MQ\log\*QMname* and C:\WebSphere MQ\qmgrs\*QMname*.

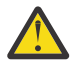

**Attention:** Do not try to move the files by hand; use the utility program supplied as part of IBM MQ MSCS Support as described in this topic.

If the queue manager being moved uses TLS connections and the TLS key repository is in the queue manager data directory on the local machine, then the key repository will be moved with the rest of the queue manager to the shared disk. By default, the queue manager attribute that specifies the TLS key repository location, SSLKEYR, is set to *MQ\_INSTALLATION\_PATH*\qmgrs\QMGRNAME\ssl\key, which is under the queue manager data directory. *MQ\_INSTALLATION\_PATH* represents the high-level directory in which IBM MQ is installed. The hamvmqm command does not modify this queue manager attribute. In this situation you must modify the queue manager attribute, SSLKEYR, using the IBM MQ Explorer or the MQSC command ALTER QMGR, to point to the new TLS key repository file.

The procedure is as follows:

- 1. Shut down the queue manager, and check that there are no errors.
- 2. If the queue manager's log files or queue files are already stored on a shared disk, skip the rest of this procedure and proceed directly to ["Putting a queue manager under MSCS control" on page 426.](#page-425-0)
- 3. Make a full media backup of the queue files and log files and store the backup in a safe place (see ["Queue manager log files" on page 434](#page-433-0) for why this is important).
- 4. If you already have a suitable shared disk resource proceed to step 6. Otherwise, using the MSCS Cluster Administrator to create a resource of type *shared disk* with sufficient capacity to store the queue manager log files and data (queue) files.
- 5. Test the shared disk by using the MSCS Cluster Administrator to move it from one cluster node to the other and back again.
- 6. Make sure that the shared disk is online on the cluster node where the queue manager log and data files are stored locally.
- 7. Run the utility program to move the queue manager as follows:

```
hamvmqm /m qmname /dd " e: \ 
IBM MQ " /ld " e: \ 
IBM MQ \log"
```
substituting your queue manager name for *qmname*, your shared disk drive letter for *e*, and your chosen directory for *IBM MQ*. The directories are created if they do not already exist.

- 8. Test the queue manager to ensure that it works, using the IBM MQ Explorer. For example:
	- a. Right-click the queue manager tree node, then select **Start**. The queue manager starts.
	- b. Right-click the Queues tree node, then select **New** > **Local Queue...**, and give the queue a name.
- <span id="page-425-0"></span>c. Click **Finish**.
- d. Right-click the queue, then select **Put Test Message...**. The Put Test Message panel is displayed.
- e. Type some message text, then click **Put Test Message**, and close the panel.
- f. Right-click the queue, then select **Browse Messages...**. The Message Browser panel is displayed.
- g. Ensure your message is on the queue, then click **Close**. The Message Browser panel closes.
- h. Right-click the queue, then select **Clear Messages...**. The messages on the queue are cleared.
- i. Right-click the queue, then select **Delete...**. A confirmation panel is displayed, click **OK**. The queue is deleted.
- j. Right-click the queue manager tree node, then select **Stop...**. The End Queue Manager panel is displayed.
- k. Click **OK**. The queue manager stops.
- 9. As IBM MQ Administrator ensure that the startup attribute of the queue manager is set to manual. In the IBM MQ Explorer, set the Startup field to manual in the queue manager properties panel.
- 10. Proceed to "Putting a queue manager under MSCS control" on page 426.

## *Putting a queue manager under MSCS control*

The tasks involved in placing a queue manager under MSCS control, including prerequisite tasks.

## **Before you put a queue manager under MSCS control**

Before you put a queue manager under MSCS control, perform the following tasks:

- 1. Ensure that IBM MQ and its MSCS Support are installed on both machines in the cluster and that the software on each computer is identical, as described in ["Setting up IBM MQ for MSCS clustering" on](#page-421-0) [page 422](#page-421-0).
- 2. Use the **haregtyp** utility program to register IBM MQ as an MSCS resource type on all the cluster nodes. See ["Support for MSCS utility programs" on page 435](#page-434-0) for additional information.
- 3. If you have not yet created the queue manager, see ["Creating a queue manager for use with MSCS" on](#page-423-0) [page 424](#page-423-0).
- 4. If you have created the queue manager, or it already exists, ensure that you have carried out the procedure in ["Moving a queue manager to MSCS storage" on page 425](#page-424-0).
- 5. Stop the queue manager, if it is running, using either a command prompt or the IBM MQ Explorer.
- 6. Test MSCS operation of the shared drives before going on to either of the following Windows procedures in this topic.

## **Windows Server 2012**

To place a queue manager under MSCS control on Windows Server 2012, use the following procedure:

- 1. Log in to the cluster node computer hosting the queue manager, or log in to a remote workstation as a user with cluster administration permissions, and connect to the cluster node hosting the queue manager.
- 2. Start the Failover Cluster Management tool.
- 3. Right-click **Failover Cluster Management > Connect Cluster ...** to open a connection to the cluster.
- 4. In contrast to the group scheme used in the MSCS Cluster Administrator on previous versions of Windows, the Failover Cluster Management tool uses the concept of services and applications. A configured service or application contains all the resources necessary for one application to be clustered. You can configure a queue manager under MSCS as follows:
	- a. Right-click on the cluster and select **Configure Role** to start the configuration wizard.
	- b. Select **Other Server** on the "Select Service or Application" panel.
	- c. Select an appropriate IP address as a client access point.

This address should be an unused IP address to be used by clients and other queue managers to connect to the *virtual* queue manager. This IP address is not the normal (static) address of either node; it is an additional address that *floats* between them. Although MSCS handles the routing of this address, it does **not** verify that the address can be reached.

d. Assign a storage device for exclusive use by the queue manager. This device needs to be created as a resource instance before it can be assigned.

You can use one drive to store both the logs and queue files, or you can split them up across drives. In either case, if each queue manager has its own shared disk, ensure that all drives used by this queue manager are exclusive to this queue manager, that is, that nothing else relies on the drives. Also ensure that you create a resource instance for every drive that the queue manager uses.

The resource type for a drive depends on the SCSI support you are using; refer to your SCSI adapter instructions. There might already be groups and resources for each of the shared drives. If so, you do not need to create the resource instance for each drive. Move it from its current group to the one created for the queue manager.

For each drive resource, set possible owners to both nodes. Set dependent resources to none.

- e. Select the **MQSeries MSCS** resource on the "Select Resource Type" panel.
- f. Complete the remaining steps in the wizard.
- 5. Before bringing the resource online, the MQSeries® MSCS resource needs additional configuration:
	- a. Select the newly defined service which contains a resource called 'New MQSeries MSCS'.
	- b. Right-click **Properties** on the MQ resource.
	- c. Configure the resource:
		- Name ; choose a name that makes it easy to identify which queue manager it is for.
		- Run in a separate Resource Monitor ; for better isolation
		- Possible owners ; set both nodes
		- Dependencies ; add the drive and IP address for this queue manager.

**Warning:** Failure to add these dependencies means that IBM MQ attempts to write the queue manager status to the wrong cluster disk during failovers. Because many processes might be attempting to write to this disk simultaneously, some IBM MQ processes could be blocked from running.

- Parameters ; as follows:
	- QueueManagerName (required); the name of the queue manager that this resource is to control. This queue manager must exist on the local computer.
	- PostOnlineCommand (optional); you can specify a program to run whenever the queue manager resource changes its state from offline to online. For more details see ["PostOnlineCommand and PreOfflineCommand in MSCS" on page 435](#page-434-0).
	- PreOfflineCommand (optional); you can specify a program to run whenever the queue manager resource changes its state from online to offline. For more details see ["PostOnlineCommand and PreOfflineCommand in MSCS" on page 435](#page-434-0).

**Note:** The *looksAlive* poll interval is set to default value of 5000 ms. The *isAlive* poll interval is set to default value of 60000 ms. These defaults can only be modified after the resource definition has been completed. For further details see ["looksAlive and isAlive polling on MSCS"](#page-430-0) [on page 431](#page-430-0).

- d. Optionally, set a preferred node (but note the comments in ["Using preferred nodes in MSCS" on](#page-434-0) [page 435](#page-434-0) )
- e. The *Failover Policy* is set by default to sensible values, but you can tune the thresholds and periods that control *Resource Failover* and *Group Failover* to match the loads placed on the queue manager.
- 6. Test the queue manager by bringing it online in the MSCS Cluster Administrator and subjecting it to a test workload. If you are experimenting with a test queue manager, use the IBM MQ Explorer. For example:
- a. Right-click the Queues tree node, then select **New** > **Local Queue...**, and give the queue a name.
- b. Click **Finish**. The queue is created, and displayed in the content view.
- c. Right-click the queue, then select **Put Test Message...**. The Put Test Message panel is displayed.
- d. Type some message text, then click **Put Test Message**, and close the panel.
- e. Right-click the queue, then select **Browse Messages...**. The Message Browser panel is displayed.
- f. Ensure that your message is on the queue, then click **Close**. The Message Browser panel closes.
- g. Right-click the queue, then select **Clear Messages...**. The messages on the queue are cleared.
- h. Right-click the queue, then select **Delete...**. A confirmation panel is displayed, click **OK**. The queue is deleted.
- 7. Test that the queue manager can be taken offline and back online using the MSCS Cluster Administrator.
- 8. Simulate a failover.

In the MSCS Cluster Administrator, right-click the group containing the queue manager and select Move Group. This can take some minutes to do. (If at other times you want to move a queue manager to another node quickly, follow the procedure in ["Moving a queue manager to MSCS storage" on page](#page-424-0) [425](#page-424-0).) You can also right-click and select Initiate Failure ; the action (local restart or failover) depends on the current state and the configuration settings.

## **Windows Server 2008**

To place a queue manager under MSCS control on Windows Server 2008, use the following procedure:

- 1. Log in to the cluster node computer hosting the queue manager, or log in to a remote workstation as a user with cluster administration permissions, and connect to the cluster node hosting the queue manager.
- 2. Start the Failover Cluster Management tool.
- 3. Right-click **Failover Cluster Management > Manage a Cluster ...** to open a connection to the cluster.
- 4. In contrast to the group scheme used in the MSCS Cluster Administrator on previous versions of Windows, the Failover Cluster Management tool uses the concept of services and applications. A configured service or application contains all the resources necessary for one application to be clustered. You can configure a queue manager under MSCS as follows:
	- a. Right-click **Services and Applications > Configure a Service or Application ...** to start the configuration wizard.
	- b. Select **Other Server** on the **Select Service or Application** panel.
	- c. Select an appropriate IP address as a client access point.

This address should be an unused IP address to be used by clients and other queue managers to connect to the *virtual* queue manager. This IP address is not the normal (static) address of either node; it is an additional address that *floats* between them. Although MSCS handles the routing of this address, it does **not** verify that the address can be reached.

d. Assign a storage device for exclusive use by the queue manager. This device needs to be created as a resource instance before it can be assigned.

You can use one drive to store both the logs and queue files, or you can split them up across drives. In either case, if each queue manager has its own shared disk, ensure that all drives used by this queue manager are exclusive to this queue manager, that is, that nothing else relies on the drives. Also ensure that you create a resource instance for every drive that the queue manager uses.

The resource type for a drive depends on the SCSI support you are using; refer to your SCSI adapter instructions. There might already be groups and resources for each of the shared drives. If so, you do not need to create the resource instance for each drive. Move it from its current group to the one created for the queue manager.

For each drive resource, set possible owners to both nodes. Set dependent resources to none.

#### e. Select the **MQSeries MSCS** resource on the **Select Resource Type** panel.

- f. Complete the remaining steps in the wizard.
- 5. Before bringing the resource online, the MQSeries MSCS resource needs additional configuration:
	- a. Select the newly defined service which contains a resource called 'New MQSeries MSCS'.
	- b. Right-click **Properties** on the MQ resource.
	- c. Configure the resource:
		- Name ; choose a name that makes it easy to identify which queue manager it is for.
		- Run in a separate Resource Monitor ; for better isolation
		- Possible owners ; set both nodes
		- Dependencies ; add the drive and IP address for this queue manager.

**Warning:** Failure to add these dependencies means that IBM MQ attempts to write the queue manager status to the wrong cluster disk during failovers. Because many processes might be attempting to write to this disk simultaneously, some IBM MQ processes could be blocked from running.

- Parameters ; as follows:
	- QueueManagerName (required); the name of the queue manager that this resource is to control. This queue manager must exist on the local computer.
	- PostOnlineCommand (optional); you can specify a program to run whenever the queue manager resource changes its state from offline to online. For more details see ["PostOnlineCommand and PreOfflineCommand in MSCS" on page 435](#page-434-0).
	- PreOfflineCommand (optional); you can specify a program to run whenever the queue manager resource changes its state from online to offline. For more details see ["PostOnlineCommand and PreOfflineCommand in MSCS" on page 435](#page-434-0).

**Note:** The *looksAlive* poll interval is set to default value of 5000 ms. The *isAlive* poll interval is set to default value of 60000 ms. These defaults can only be modified after the resource definition has been completed. For further details see ["looksAlive and isAlive polling on MSCS"](#page-430-0) [on page 431](#page-430-0).

- d. Optionally, set a preferred node (but note the comments in ["Using preferred nodes in MSCS" on](#page-434-0) [page 435](#page-434-0) )
- e. The *Failover Policy* is set by default to sensible values, but you can tune the thresholds and periods that control *Resource Failover* and *Group Failover* to match the loads placed on the queue manager.
- 6. Test the queue manager by bringing it online in the MSCS Cluster Administrator and subjecting it to a test workload. If you are experimenting with a test queue manager, use the IBM MQ Explorer. For example:
	- a. Right-click the Queues tree node, then select **New** > **Local Queue...**, and give the queue a name.
	- b. Click **Finish**. The queue is created, and displayed in the content view.
	- c. Right-click the queue, then select **Put Test Message...**. The **Put Test Message** panel is displayed.
	- d. Type some message text, then click **Put Test Message**, and close the panel.
	- e. Right-click the queue, then select **Browse Messages...**. The **Message Browser** panel is displayed.
	- f. Ensure that your message is on the queue, then click **Close**. The **Message Browser** panel closes.
	- g. Right-click the queue, then select **Clear Messages...**. The messages on the queue are cleared.
	- h. Right-click the queue, then select **Delete...**. A confirmation panel is displayed, click **OK**. The queue is deleted.
- 7. Test that the queue manager can be taken offline and back online using the MSCS Cluster Administrator.
- 8. Simulate a failover.

In the MSCS Cluster Administrator, right-click the group containing the queue manager and select Move Group. This can take some minutes to do. (If at other times you want to move a queue manager to another node quickly, follow the procedure in ["Moving a queue manager to MSCS storage" on page](#page-424-0) [425](#page-424-0).) You can also right-click and select Initiate Failure ; the action (local restart or failover) depends on the current state and the configuration settings.

## **Windows 2003**

To place a queue manager under MSCS control on Windows 2003, use the following procedure:

- 1. Log in to the cluster node computer hosting the queue manager, or log in to a remote workstation as a user with cluster administration permissions, and connect to the cluster node hosting the queue manager.
- 2. Start the MSCS Cluster Administrator.
- 3. Open a connection to the cluster.
- 4. Create an MSCS group to be used to contain the resources for the queue manager. Name the group in such a way that it is obvious which queue manager it relates to. Each group can contain multiple queue managers, as described in ["Using multiple queue managers with MSCS" on page 423](#page-422-0).

Use the group for all the remaining steps.

5. Create a resource instance for each of the SCSI logical drives that the queue manager uses.

You can use one drive to store both the logs and queue files, or you can split them up across drives. In either case, if each queue manager has its own shared disk, ensure that all drives used by this queue manager are exclusive to this queue manager, that is, that nothing else relies on the drives. Also ensure that you create a resource instance for every drive that the queue manager uses.

The resource type for a drive depends on the SCSI support you are using; refer to your SCSI adapter instructions. There might already be groups and resources for each of the shared drives. If so, you do not need to create the resource instance for each drive. Move it from its current group to the one created for the queue manager.

For each drive resource, set possible owners to both nodes. Set dependent resources to none.

6. Create a resource instance for the IP address.

Create an IP address resource (resource type *IP address* ). This address should be an unused IP address to be used by clients and other queue managers to connect to the *virtual* queue manager. This IP address is not the normal (static) address of either node; it is an additional address that *floats* between them. Although MSCS handles the routing of this address, it does **not** verify that the address can be reached.

7. Create a resource instance for the queue manager.

Create a resource of type *IBM MQ MSCS*. The wizard prompts you for various items, including the following:

- Name ; choose a name that makes it easy to identify which queue manager it is for.
- Add to group ; use the group that you created
- Run in a separate Resource Monitor ; for better isolation
- Possible owners ; set both nodes
- Dependencies ; add the drive and IP address for this queue manager.

**Warning:** Failure to add these dependencies means that IBM MQ attempts to write the queue manager status to the wrong cluster disk during failovers. Because many processes might be attempting to write to this disk simultaneously, some IBM MQ processes could be blocked from running.

- Parameters ; as follows:
	- QueueManagerName (required); the name of the queue manager that this resource is to control. This queue manager must exist on the local computer.
- <span id="page-430-0"></span>– PostOnlineCommand (optional); you can specify a program to run whenever the queue manager resource changes its state from offline to online. For more details see ["PostOnlineCommand and PreOfflineCommand in MSCS" on page 435.](#page-434-0)
- PreOfflineCommand (optional); you can specify a program to run whenever the queue manager resource changes its state from online to offline. For more details see ["PostOnlineCommand and PreOfflineCommand in MSCS" on page 435.](#page-434-0)

**Note:** The *looksAlive* poll interval is set to default value of 5000 ms. The *isAlive* poll interval is set to default value of 30000 ms. These defaults can only be modified after the resource definition has been completed. For further details see "looksAlive and isAlive polling on MSCS" on page 431.

- 8. Optionally, set a preferred node (but note the comments in ["Using preferred nodes in MSCS" on page](#page-434-0) [435](#page-434-0) )
- 9. The *Failover Policy* (as defined in the properties for the group) is set by default to sensible values, but you can tune the thresholds and periods that control *Resource Failover* and *Group Failover* to match the loads placed on the queue manager.
- 10. Test the queue manager by bringing it online in the MSCS Cluster Administrator and subjecting it to a test workload. If you are experimenting with a test queue manager, use the IBM MQ Explorer. For example:
	- a. Right-click the Queues tree node, then select **New** > **Local Queue...**, and give the queue a name.
	- b. Click **Finish**. The queue is created, and displayed in the content view.
	- c. Right-click the queue, then select **Put Test Message...**. The **Put Test Message** panel is displayed.
	- d. Type some message text, then click **Put Test Message**, and close the panel.
	- e. Right-click the queue, then select **Browse Messages...**. The **Message Browser** panel is displayed.
	- f. Ensure that your message is on the queue, then click **Close**. The **Message Browser** panel closes.
	- g. Right-click the queue, then select **Clear Messages...**. The messages on the queue are cleared.
	- h. Right-click the queue, then select **Delete...**. A confirmation panel is displayed, click **OK**. The queue is deleted.
- 11. Test that the queue manager can be taken offline and back online using the MSCS Cluster Administrator.
- 12. Simulate a failover.

In the MSCS Cluster Administrator, right-click the group containing the queue manager and select Move Group. This can take some minutes to do. (If at other times you want to move a queue manager to another node quickly, follow the procedure in ["Moving a queue manager to MSCS](#page-424-0) [storage" on page 425](#page-424-0).) You can also right-click and select Initiate Failure ; the action (local restart or failover) depends on the current state and the configuration settings.

## *looksAlive and isAlive polling on MSCS*

*looksAlive* and *isAlive* are intervals at which MSCS calls back into the resource types supplied library code and requests that the resource performs checks to determine the working status of itself. This ultimately determines if MSCS attempts to fail over the resource.

On every occasion that the *looksAlive* interval elapses (default 5000 ms), the queue manager resource is called to perform its own check to determine if its status is satisfactory.

On every occasion that the *isAlive* interval elapses (default 30000 ms), another call is made to the queue manager resource for it to perform another check to determine if the resource is functioning correctly. This enables two levels of resource type checking.

- 1. A *looksAlive* status check to establish if the resource appears to be functioning.
- 2. A more significant *isAlive* check that determines if the queue manager resource is active.

<span id="page-431-0"></span>If the queue manager resource is determined not to be active, MSCS, based on other advanced MSCS options, triggers a fail over for the resource and associated dependant resources to another node in the cluster. For further information, see [MSCS documentation](#page-420-0).

## *Removing a queue manager from MSCS control*

You can remove queue managers from MSCS control, and return them to manual administration.

You do not need to remove queue managers from MSCS control for maintenance operations. You can do that by taking a queue manager offline temporarily, using the MSCS Cluster Administrator. Removing a queue manager from MSCS control is a more permanent change; only do it if you decide that you no longer want MSCS to have any further control of the queue manager.

If the queue manager is being removed uses TSL connections you must modify the queue manager attribute, SSLKEYR, using the IBM MQ Explorer or the MQSC command ALTER QMGR, to point to the TLS key repository file on the local directory.

The procedure is:

- 1. Take the queue manager resource offline using the MSCS Cluster Administrator, as described in "Taking a queue manager offline from MSCS" on page 432
- 2. Destroy the resource instance. This does not destroy the queue manager.
- 3. Optionally, migrate the queue manager files back from shared drives to local drives. To do this, see "Returning a queue manager from MSCS storage" on page 432.
- 4. Test the queue manager.

## **Taking a queue manager offline from MSCS**

To take a queue manager offline from MSCS, perform the following steps:

- 1. Start the MSCS Cluster Administrator.
- 2. Open a connection to the cluster.
- 3. Select Groups, or Role if you are using Windows 2012, and open the group containing the queue manager to be moved.
- 4. Select the queue manager resource.
- 5. Right-click it and select Offline.
- 6. Wait for completion.

## **Returning a queue manager from MSCS storage**

This procedure configures the queue manager to be back on its computer's local drive, that is, it becomes a *normal* IBM MQ queue manager. To achieve this, you move the log files and data files from the shared disks. For example, the existing queue manager might have paths such as  $E:\WebSphere$ MQ\log\*QMname* and E:\WebSphere MQ\qmgrs\*QMname*. Do not try to move the files by hand; use the **hamvmqm** utility program supplied as part of IBM MQ MSCS Support:

- 1. Make a full media backup of the queue files and log files and store the backup in a safe place (see ["Queue manager log files" on page 434](#page-433-0) for why this is important).
- 2. Decide which local drive to use and ensure that it has sufficient capacity to store the queue manager log files and data (queue) files.
- 3. Make sure that the shared disk on which the files currently reside is online on the cluster node to which to move the queue manager log and data files.
- 4. Run the utility program to move the queue manager as follows:

```
hamvmqm /m qmname /dd " c:\ 
IBM MQ " /ld "c:\ 
IBM MQ \log"
```
substituting your queue manager name for *qmname*, your local disk drive letter for *c*, and your chosen directory for *IBM MQ* (the directories are created if they do not already exist).

5. Test the queue manager to ensure that it works (as described in ["Moving a queue manager to MSCS](#page-424-0) [storage" on page 425](#page-424-0) ).

## *Hints and tips on using MSCS*

This section contains some general information to help you use IBM MQ support for MSCS effectively.

This section contains some general information to help you use IBM MQ support for MSCS effectively.

How long does it take to fail a queue manager over from one machine to the other? This depends heavily on the amount of workload on the queue manager and on the mix of traffic, for example, how much of it is persistent, within sync point, and how much committed before the failure. IBM tests have given failover and failback times of about a minute. This was on a very lightly loaded queue manager and actual times will vary considerably depending on load.

# *Verifying that MSCS is working*

Follow these steps to ensure that you have a running MSCS cluster.

The task descriptions starting with ["Creating a queue manager for use with MSCS" on page 424](#page-423-0) assume that you have a running MSCS cluster within which you can create, migrate, and destroy resources. If you want to make sure that you have such a cluster:

- 1. Using the MSCS Cluster Administrator, create a group.
- 2. Within that group, create an instance of a generic application resource, specifying the system clock (path name C:\winnt\system32\clock.exe and working directory of C:\).
- 3. Make sure that you can bring the resource online, that you can move the group that contains it to the other node, and that you can take the resource offline.

# **Windows Manual startup and MSCS**

For a queue manager managed by MSCS, you must set the startup attribute to manual. This ensures that the IBM MQ MSCS support can restart the MQSeries Service without immediately starting the queue manager.

The IBM MQ MSCS support needs to be able to restart the service so that it can perform monitoring and control, but must itself remain in control of which queue managers are running, and on which machines. See ["Moving a queue manager to MSCS storage" on page 425](#page-424-0) for more information.

**Windows** MSCS and queue managers

Considerations concerning queue managers when using MSCS.

### **Creating a matching queue manager on the other node**

For clustering to work with IBM MQ, you need an identical queue manager on node B for each one on node A. However, you do not need to explicitly create the second one. You can create or prepare a queue manager on one node, move it to the other node as described in ["Moving a queue manager to MSCS](#page-424-0) [storage" on page 425](#page-424-0), and it is fully duplicated on that node.

## **Default queue managers**

Do not use a default queue manager under MSCS control. A queue manager does not have a property that makes it the default; IBM MQ keeps its own separate record. If you move a queue manager set to be the default to the other computer on failover, it does not become the default there. Make all your applications refer to specific queue managers by name.

# **Deleting a queue manager**

Once a queue manager has moved node, its details exist in the registry on both computers. When you want to delete it, do so as normal on one computer, and then run the utility described in ["Support for](#page-434-0) [MSCS utility programs" on page 435](#page-434-0) to clean up the registry on the other computer.

# **Support for existing queue managers**

You can put an existing queue manager under MSCS control, provided that you can put your queue manager log files and queue files on a disk that is on the shared SCSI bus between the two machines (see [Figure 74 on page 422](#page-421-0) ). You need to take the queue manager offline briefly while the MSCS Resource is created.

If you want to create a new queue manager, create it independently of MSCS, test it, then put it under MSCS control. See:

- • ["Creating a queue manager for use with MSCS" on page 424](#page-423-0)
- • ["Moving a queue manager to MSCS storage" on page 425](#page-424-0)
- • ["Putting a queue manager under MSCS control" on page 426](#page-425-0)

## **Telling MSCS which queue managers to manage**

You choose which queue managers are placed under MSCS control by using the MSCS Cluster Administrator to create a resource instance for each such queue manager. This process presents you with a list of resources from which to select the queue manager that you want that instance to manage.

# **Queue manager log files**

When you move a queue manager to MSCS storage, you move its log and data files to a shared disk (for an example see ["Moving a queue manager to MSCS storage" on page 425](#page-424-0) ).

It is advisable before you move, to shut the queue manager cleanly and take a full backup of the data files and log files.

## **Multiple queue managers**

IBM MQ MSCS support allows you to run multiple queue managers on each machine and to place individual queue managers under MSCS control.

# **Always use MSCS to manage clusters**

Do not try to perform start and stop operations directly on any queue manager under the control of MSCS, using either the control commands or the IBM MQ Explorer. Instead, use MSCS Cluster Administrator to bring the queue manager online or take it offline.

Using the MSCS Cluster Administrator is partly to prevent possible confusion caused by MSCS reporting that the queue manager is offline, when in fact you have started it outside the control of MSCS. More seriously, stopping a queue manager without using MSCS is detected by MSCS as a failure, initiating failover to the other node.

# **Windows** *Working in Active/Active mode in MSCS*

Both computers in the MSCS cluster can run queue managers in Active/Active mode. You do not need to have a completely idle machine acting as standby (but you can, if you want, in Active/Passive Mode).

If you plan to use both machines to run workload, provide each with sufficient capacity (processor, memory, secondary storage) to run the entire cluster workload at a satisfactory level of performance.

**Note:** If you are using MSCS together with Microsoft Transaction Server (COM+), you **cannot** use Active/ Active mode. This is because, to use IBM MQ with MSCS and COM+:

- <span id="page-434-0"></span>• Application components that use IBM MQ COM+ support must run on the same computer as the Distributed Transaction Coordinator (DTC), a part of COM+.
- The queue manager must also run on the same computer.
- The DTC must be configured as an MSCS resource, and can therefore run on only one of the computers in the cluster at any time.

# *PostOnlineCommand and PreOfflineCommand in MSCS*

Use these commands to integrate IBM MQ MSCS support with other systems. You can use them to issue IBM MQ commands, wih some restrictions.

Specify these commands in the Parameters to a resource of type IBM MQ MSCS. You can use them to integrate IBM MQ MSCS support with other systems or procedures. For example, you could specify the name of a program that sends a mail message, activates a pager, or generates some other form of alert to be captured by another monitoring system.

PostOnlineCommand is invoked when the resource changes from offline to online; PreOfflineCommand is invoked for a change from online to offline. When invoked these commands are run, by default, from the Windows system directory. Because IBM MQ uses a 32-bit resource monitor process, on Windows 64-bit systems, this is the \Windows\SysWOW64 directory rather than the \Windows\system32 directory. For more information, see the Microsoft documentation about file redirection in a Windows x64 environment. Both commands run under the user account used to run the MSCS Cluster Service; and are invoked asynchronously; IBM MQ MSCS support does not wait for them to complete before continuing. This eliminates any risk that they might block or delay further cluster operations.

You can also use these commands to issue IBM MQ commands, for example to restart Requester channels. However, the commands are run at the point in time when the queue manager's state changes so they are not intended to perform long-running functions and must not make assumptions about the current state of the queue manager; it is quite possible that, immediately after the queue manager was brought online, an administrator issued an offline command.

If you want to run programs that depend on the state of the queue manager, consider creating instances of the MSCS Generic Application resource type, placing them in the same MSCS group as the queue manager resource, and making them dependent on the queue manager resource.

# *Using preferred nodes in MSCS*

It can be useful when using Active/Active mode in MSCS to configure a *preferred node* for each queue manager. However, in general it is better not to set a preferred node but to rely on a manual failback.

Unlike some other relatively stateless resources, a queue manager can take a while to fail over (or back) from one node to the other. To avoid unnecessary outages, test the recovered node before failing a queue manager back to it. This precludes use of the immediate failback setting. You can configure failback to occur between certain times of day.

Probably the safest route is to move the queue manager back manually to the required node, when you are certain that the node is fully recovered. This precludes use of the preferred node option.

# **Windows** COM+ errors when you install on MSCS

When you install IBM MQ on a newly-installed MSCS cluster, you might find an error with Source COM+ and Event ID 4691 reported in the Application Event log.

This means that you are trying to run IBM MQ on a Microsoft Cluster Server (MSCS) environment when the Microsoft Distributed Transaction Coordinator (MSDTC) has not been configured to run in such an environment. For information on configuring MSDTC in a clustered environment, refer to Microsoft documentation.

# **Kindows** Support for MSCS utility programs

A list of the IBM MQ support for MSCS utility programs that you can run at a command prompt.

IBM MQ support for MSCS includes the following utility programs:

#### **Register/unregister the resource type**

haregtyp.exe

After you *unregister* the IBM MQ MSCS resource type you can no longer create any resources of that type. MSCS does not let you unregister a resource type if you still have instances of that type within the cluster:

- 1. Using the MSCS Cluster Administrator, stop any queue managers that are running under MSCS control, by taking them offline as described in ["Taking a queue manager offline from MSCS" on](#page-431-0) [page 432](#page-431-0).
- 2. Using the MSCS Cluster Administrator, delete the resource instances.
- 3. At a command prompt, unregister the resource type by entering the following command:

haregtyp /u

If you want to *register* the type (or re-register it at a later time), enter the following command at a command prompt:

haregtyp /r

After successfully registering the MSCS libraries, you must reboot the system if you have not done so since installing IBM MQ.

#### **Move a queue manager to MSCS storage**

hamvmqm.exe

See ["Moving a queue manager to MSCS storage" on page 425](#page-424-0).

#### **Delete a queue manager from a node**

hadltmqm.exe

Consider the case where you have had a queue manager in your cluster, it has been moved from one node to another, and now you want to destroy it. Use the IBM MQ Explorer to delete it on the node where it currently is. The registry entries for it still exist on the other computer. To delete these, enter the following command at a prompt on that computer:

hadltmqm /m qmname

where qmname is the name of the queue manager to remove.

#### **Check and save setup details**

amqmsysn.exe

This utility presents a dialog showing full details of your IBM MQ MSCS Support setup, such as might be requested if you call IBM support. There is an option to save the details to a file.

# **Multi-instance queue managers**

Multi-instance queue managers are instances of the same queue manager configured on different servers. One instance of the queue manager is defined as the active instance and another instance is defined as the standby instance. If the active instance fails, the multi-instance queue manager restarts automatically on the standby server.

### **Example multi-instance queue manager configuration**

[Figure 75 on page 437](#page-436-0) shows an example of a multi-instance configuration for queue manager QM1. IBM MQ is installed on two servers, one of which is a spare. One queue manager, QM1, has been created. One instance of QM1 is active, and is running on one server. The other instance of QM1 is running in standby on the other server, doing no active processing, but ready to take over from the active instance of QM1,

<span id="page-436-0"></span>if the active instance fails. (There can only be one active instance and one standby instance of the queue manager in a multi-instance configuration.)

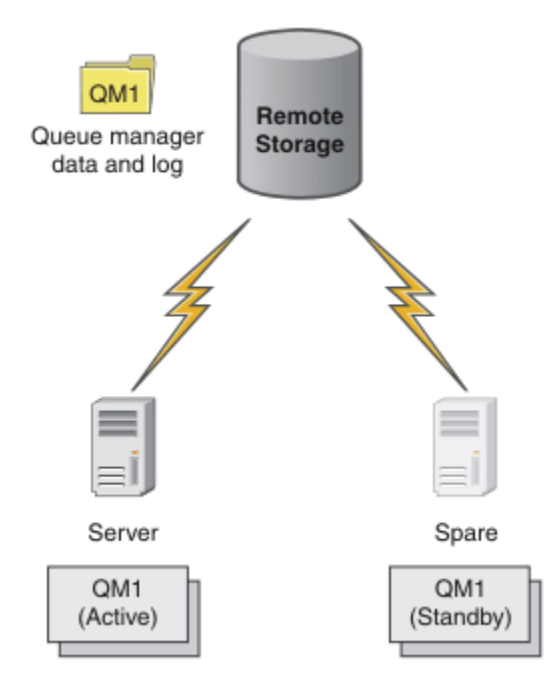

*Figure 75. Multi-instance queue manager*

When you intend to use a queue manager as a multi-instance queue manager, create a single queue manager on one of the servers using the **crtmqm** command, placing its queue manager data and logs in shared network storage. On the other server, rather than create the queue manager again, use the **addmqinf** command to create a reference to the queue manager data and logs on the network storage.

You can now run the queue manager from either of the servers. Each of the servers references the same queue manager data and logs; there is only one queue manager, and it is active on only one server at a time.

The queue manager can run either as a single instance queue manager, or as a multi-instance queue manager. In both cases only one instance of the queue manager is running, processing requests. The difference is that when running as a multi-instance queue manager, the server that is not running the active instance of the queue manager runs as a standby instance, ready to take over from the active instance automatically if the active server fails.

The only control you have over which instance becomes active first is the order in which you start the queue manager on the two servers. The first instance to acquire read/write locks to the queue manager data becomes the active instance.

You can swap the active instance to the other server, once it has started, by stopping the active instance using the switchover option to transfer control to the standby.

The active instance of QM1 has exclusive access to the shared queue manager data and logs folders when it is running. The standby instance of QM1 detects when the active instance has failed, and becomes the active instance. It takes over the QM1 data and logs in the state they were left by the active instance, and accepts reconnections from clients and channels.

The active instance might fail for various reasons that result in the standby taking over:

- Failure of the server hosting the active queue manager instance.
- Failure of connectivity between the server hosting the active queue manager instance and the file system.
- Unresponsiveness of queue manager processes, detected by IBM MQ, which then shuts down the queue manager.

You can add the queue manager configuration information to multiple servers, and choose any two servers to run as the active/standby pair. There is a limit of a total of two instances. You cannot have two standby instances and one active instance.

# **Additional components needed to build a high availability solution**

A multi-instance queue manager is one part of a high availability solution. You need some additional components to build a useful high availability solution.

- Client and channel reconnection to transfer IBM MQ connections to the computer that takes over running the active queue manager instance.
- A high performance shared network file system (NFS) that manages locks correctly and provides protection against media and file server failure.

**Important:** You must stop all multi-instance queue manager instances that are running in your environment before you can perform maintenance on the NFS drive. Make sure that you have queue manager configuration backups to recover, in the event of an NFS failure.

- Resilient networks and power supplies to eliminate single points of failure in the basic infrastructure.
- Applications that tolerate failover. In particular you need to pay close attention to the behavior of transactional applications, and to applications that browse IBM MQ queues.
- Monitoring and management of the active and standby instances to ensure that they are running, and to restart active instances that have failed. Although multi-instance queue managers restart automatically, you need to be sure that your standby instances are running, ready to take over, and that failed instances are brought back online as new standby instances.

IBM MQ MQI clients and channels reconnect automatically to the standby queue manager when it becomes active. More information about reconnection, and the other components in a high availability solution can be found in related topics. Automatic client reconnect is not supported by IBM MQ classes for Java.

# **Supported platforms**

You can create a multi-instance queue manager on any non-z/OS platform supported by IBM WebSphere MQ 7.0.1 and later.

Automatic client reconnection is supported for MQI clients by IBM WebSphere MQ 7.0.1 and later.

### *Create a multi-instance queue manager*

Create a multi-instance queue manager, creating the queue manager on one server, and configuring IBM MQ on another server. Multi-instance queue managers share queue manager data and logs.

Most of the effort involved in creating a multi-instance queue manager is the task of setting up the shared queue manager data and log files. You must create shared directories on network storage, and make the directories available to other servers using network shares. These tasks need to be performed by someone with administrative authority, such as *root* on UNIX and Linux systems. The steps are as follows:

- 1. Create the shares for the data and log files.
- 2. Create the queue manager on one server.
- 3. Run the command **dspmqinf** on the first server to collect the queue manager configuration data and copy it into the clipboard.
- 4. Run the command **addmqinf** with the copied data to create the queue manager configuration on the second server.

You do not run **crtmqm** to create the queue manager again on the second server.

## **File access control**

You need to take care that the user and group mqm on all other servers have permission to access the shares.

On UNIX and Linux, you need to make the uid and gid of mqm the same on all the systems. You might need to edit /etc/passwd on each system to set a common uid and gid for mqm, and then reboot your system.

On Microsoft Windows, the user ID that is running the queue manager processes must have full control permission to the directories containing the queue manager data and log files. You can configure the permission in two ways:

- 1. Create a queue manager with a global group as the alternative security principal. Authorize the global group to have full control access to the directories containing queue manager data and log files; see ["Securing shared queue manager data and log directories and files on Windows" on page 465.](#page-464-0) Make the user ID that is running the queue manager a member of the global group. You cannot make a local user a member of a global group, so the queue manager processes must run under a domain user ID. The domain user ID must be a member of the local group mqm. The task, ["Creating a multi-instance](#page-440-0) [queue manager on domain workstations or servers on Windows" on page 441,](#page-440-0) demonstrates how to set up a multi-instance queue manager using files secured in this way.
- 2. Create a queue manager on the domain controller, so that the local mqm group has domain scope, "domain local". Secure the file share with the domain local mqm, and run queue manager processes on all instances of a queue manager under the same domain local mqm group. The task, ["Creating a](#page-455-0) [multi-instance queue manager on Windows domain controllers" on page 456](#page-455-0), demonstrates how to set up a multi-instance queue manager using files secured in this way.

# **Configuration information**

Configure as many queue manager instances as you need by modifying the IBM MQ queue manager configuration information about each server. Each server must have the same version of IBM MQ installed at a compatible fix level. The commands, **dspmqinf** and **addmqinf** assist you to configure the additional queue manager instances. Alternatively, you can edit the mqs.ini and qm.ini files directly. The topics, ["Create a multi-instance queue manager on Linux" on page 477,](#page-476-0) ["Creating a multi-instance queue](#page-440-0) [manager on domain workstations or servers on Windows" on page 441](#page-440-0), and ["Creating a multi-instance](#page-455-0) [queue manager on Windows domain controllers" on page 456](#page-455-0) are examples showing how to configure a multi-instance queue manager.

On Windows, UNIX and Linux systems, you can share a single mqs.ini file by placing it on the network share and setting the **AMO\_MOS\_INI\_LOCATION** environment variable to point to it.

## **Restrictions**

- 1. Configure multiple instances of the same queue manager only on servers having the same operating system, architecture and endianness. For example, both machines must be either 32-bit or 64-bit.
- 2. All IBM MQ installations must be at release level 7.0.1 or higher.
- 3. Typically, active and standby installations are maintained at the same maintenance level. Consult the maintenance instructions for each upgrade to check whether you must upgrade all installations together.

Note that the maintenance levels for the active and passive queue managers must be identical.

4. Share queue manager data and logs only between queue managers that are configured with the same

IBM MQ user, group, and access control mechanism. **For EXALLA For example, the network share set** up on a Linux server could contain separate queue manager data and logs for UNIX and Linux queue managers, but could not contain the queue manager data used by IBM i.

 $\blacktriangleright$  IBM is a  $\blacktriangleright$  You can create multiple shares on the same networked storage for IBM i and for UNIX systems as long as the shares are different. You can give different shares different owners. The restriction is a consequence of the different names used for the IBM MQ users and groups between UNIX and IBM i. The fact that the user and group can have the same uid and gid does not relax the restriction.

5. On UNIX and Linux systems, configure the shared file system on networked storage with a hard, interruptible, mount rather than a soft mount. A hard interruptible mount forces the queue manager <span id="page-439-0"></span>to hang until it is interrupted by a system call. Soft mounts do not guarantee data consistency after a server failure.

- 6. The shared log and data directories cannot be stored on a FAT, or an NFSv3 file system. For multiinstance queue managers on Windows, the networked storage must be accessed by the Common Internet File System (CIFS) protocol used by Windows networks.
- 7. **Z/OS** 2/OS does not support multi-instance queue managers. Use queue sharing groups.

Reconnectable clients do work with z/OS queue managers.

# *Windows domains and multi-instance queue managers*

A multi-instance queue manager on Windows requires its data and logs to be shared. The share must be accessible to all instances of the queue manager running on different servers or workstations. Configure the queue managers and share as part of a Windows domain. The queue manager can run on a domain workstation or server, or on the domain controller.

Before configuring a multi-instance queue manager, read ["Secure unshared queue manager data and](#page-467-0) [log directories and files on Windows" on page 468](#page-467-0) and ["Securing shared queue manager data and log](#page-464-0) [directories and files on Windows" on page 465](#page-464-0) to review how to control access to queue manager data and log files. The topics are educational; if you want to go directly to setting up shared directories for a multi-instance queue manager in a Windows domain; see ["Creating a multi-instance queue manager on](#page-440-0) [domain workstations or servers on Windows" on page 441.](#page-440-0)

# **Run a multi-instance queue manager on domain workstations or servers**

From IBM WebSphere MQ 7.1, multi-instance queue managers run on a workstation or server that is a member of a domain. Before IBM WebSphere MQ 7.1, multi-instance queue managers ran only on domain controllers; see ["Run a multi-instance queue manager on domain controllers" on page 441](#page-440-0). To run a multi-instance queue manager on Windows, you require a domain controller, a file server, and two workstations or servers running the same queue manager connected to the same domain.

The change that makes it possible to run a multi-instance queue manager on any server or workstation in a domain, is that you can now create a queue manager with an additional security group. The additional security group is passed in the **crtmqm** command, in the -a parameter. You secure the directories that contain the queue manager data and logs with the group. The user ID that runs queue manager processes must be a member of this group. When the queue manager accesses the directories, Windows checks the permissions the user ID has to access the directories. By giving both the group and the user ID domain scope, the user ID running the queue manager processes has credentials from the global group. When the queue manager is running on a different server, the user ID running the queue manager processes can have the same credentials. The user ID does not have to be the same. It has to be a member of the alternative security group, as well as a member of the local mqm group.

The task of creating a multi-instance queue manager is the same as in IBM WebSphere MQ 7.0.1 with one change. You must add the additional security group name to the parameters of the **crtmqm** command. The task is described in ["Creating a multi-instance queue manager on domain workstations or servers on](#page-440-0) [Windows" on page 441.](#page-440-0)

Multiple steps are required to configure the domain, and the domain servers and workstations. You must understand how Windows authorizes access by a queue manager to its data and log directories. If you are not sure how queue manager processes are authorized to access their log and data files read the topic ["Secure unshared queue manager data and log directories and files on Windows" on page 468.](#page-467-0) The topic includes two tasks to help you understand the steps the required. The tasks are ["Reading and writing](#page-469-0) [data and log files authorized by the local mqm group" on page 470](#page-469-0) and ["Reading and writing data and](#page-472-0) [log files authorized by an alternative local security group" on page 473.](#page-472-0) Another topic, ["Securing shared](#page-464-0) [queue manager data and log directories and files on Windows" on page 465](#page-464-0), explains how to secure shared directories containing queue manager data and log files with the alternative security group. The topic includes four tasks, to set up a Windows domain, create a file share, install IBM MQ for Windows, and configure a queue manager to use the share. The tasks are as follows:

1. ["Creating an Active Directory and DNS domain on Windows" on page 444.](#page-443-0)

- <span id="page-440-0"></span>2. ["Installing IBM MQ on a server or workstation in a Windows domain" on page 447.](#page-446-0)
- 3. ["Creating a shared directory for queue manager data and log files on Windows" on page 450.](#page-449-0)
- 4. ["Reading and writing shared data and log files authorized by an alternative global security group" on](#page-451-0) [page 452](#page-451-0).

You can then do the task, "Creating a multi-instance queue manager on domain workstations or servers on Windows" on page 441, using the domain. Do these tasks to explore setting up a multi-instance queue manager before transferring your knowledge to a production domain.

## **Run a multi-instance queue manager on domain controllers**

In IBM WebSphere MQ 7.0.1, multi-instance queue managers ran only on domain controllers. Queue manager data could be secured with the domain mqm group. As the topic ["Securing shared queue](#page-464-0) [manager data and log directories and files on Windows" on page 465](#page-464-0) explains, you cannot share directories secured with the local mqm group on workstations or servers. However on domain controllers all group and principals have domain scope. If you install IBM MQ for Windows on a domain controller, the queue manager data and log files are secured with the domain mqm group, which can be shared. Follow the steps in the task, ["Creating a multi-instance queue manager on Windows domain controllers" on page](#page-455-0) [456](#page-455-0) to configure a multi-instance queue manager on domain controllers.

#### **Related information**

[Managing Authorization and Access Control](https://technet.microsoft.com/en-us/library/bb457115.aspx) [How to use Windows Server cluster nodes as domain controllers](https://support.microsoft.com/kb/281662)

*Creating a multi-instance queue manager on domain workstations or servers on Windows* An example shows how to set up a multi-instance queue manager on Windows on a workstation or a server that is part of a Windows domain. The server does not have to be a domain controller. The setup demonstrates the concepts involved, rather than being production scale. The example is based on Windows Server 2008. The steps might differ on other versions of Windows Server.

In a production scale configuration, you might have to tailor the configuration to an existing domain. For example, you might define different domain groups to authorize different shares, and to group the user IDs that run queue managers.

The example configuration consists of three servers:

#### *sun*

A Windows Server 2008 domain controller. It owns the *wmq.example.com* domain that contains *Sun*, *mars*, and *venus*. For the purposes of illustration, it is also used as the file server.

#### *mars*

A Windows Server 2008 used as the first IBM MQ server. It contains one instance of the multiinstance queue manager called *QMGR*.

#### *venus*

A Windows Server 2008 used as the second IBM MQ server. It contains the second instance of the multi-instance queue manager called *QMGR*.

Replace the italicized names in the example, with names of your choosing.

## **Before you begin**

On Windows, you do not need to verify the file system that you plan to store queue manager data and log files on. The checking procedure, Verifying shared file system behavior, is applicable to UNIX and Linux. On Windows, the checks are always successful.

Do the steps in the following tasks. The tasks create the domain controller and domain, install IBM MQ for Windows on one server, and create the file share for data and log files. If you are configuring an existing domain controller, you might find it useful to try out the steps on a new Windows Server 2008. You can adapt the steps to your domain.

1. ["Creating an Active Directory and DNS domain on Windows" on page 444.](#page-443-0)

- 2. ["Installing IBM MQ on a server or workstation in a Windows domain" on page 447.](#page-446-0)
- 3. ["Creating a shared directory for queue manager data and log files on Windows" on page 450.](#page-449-0)
- 4. ["Reading and writing shared data and log files authorized by an alternative global security group" on](#page-451-0) [page 452](#page-451-0).

# **About this task**

This task is one of a sequence of tasks to configure a domain controller and two servers in the domain to run instances of a queue manager. In this task you configure a second server, *venus*, to run another instance of the queue manager *QMGR*. Follow the steps in this task to create the second instance of the queue manager, *QMGR*, and test that it works.

This task is separate from the four tasks in the preceding section. It contains the steps that convert a single instance queue manager into a multi-instance queue manager. All the other steps are common to single or multi-instance queue managers.

## **Procedure**

- 1. Configure a second server to run IBM MQ for Windows.
	- a) Do the steps in the task ["Installing IBM MQ on a server or workstation in a Windows domain" on](#page-446-0) [page 447](#page-446-0) to create a second domain server. In this sequence of tasks the second server is called *venus*.

**Tip:** Create the second installation using the same installation defaults for IBM MQ on each of the two servers. If the defaults differ, you might have to tailor the Prefix and the InstallationName variables in the *QMGR* **QueueManager** stanza in the IBM MQ configuration file mqs.ini. The variables refer to paths that can differ for each installation and queue manager on each server. If the paths remain the same on every server, it is simpler to configure a multi-instance queue manager.

- 2. Create a second instance of *QMGR* on *venus*.
	- a) If *QMGR* on *mars* does not exist, do the task ["Reading and writing shared data and log files](#page-451-0) [authorized by an alternative global security group" on page 452,](#page-451-0) to create it
	- b) Check the values of the Prefix and InstallationName parameters are correct for *venus*.

On *mars*, run the **dspmqinf** command:

dspmqinf *QMGR*

The system response:

QueueManager: Name=QMGR Directory=QMGR Prefix=C:\ProgramData\IBM\MQ DataPath=\\sun\wmq\data\QMGR InstallationName=Installation1

c) Copy the machine-readable form of the **QueueManager** stanza to the clipboard.

On *mars* run the **dspmqinf** command again, with the -o command parameter.

dspmqinf -o command *QMGR*

The system response:

addmqinf -s QueueManager -v Name=QMGR

```
-v Directory=QMGR -v Prefix="C:\ProgramData\IBM\MQ"
```
- -v DataPath=\\sun\wmq\data\QMGR
- d) On *venus* run the **addmqinf** command from the clipboard to create an instance of the queue manager on *venus*.

Adjust the command, if necessary, to accommodate differences in the Prefix or InstallationName parameters.

addmqinf -s QueueManager -v Name=QMGR -v Directory=QMGR -v Prefix="C:\ProgramData\IBM\MQ" -v DataPath=\\sun\wmq\data\QMGR

IBM MQ configuration information added.

- 3. Start the queue manager *QMGR* on *venus*, permitting standby instances.
	- a) Check *QMGR* on *mars* is stopped.

On *mars*, run the **dspmq** command:

dspmq -m *QMGR*

The system response depends on how the queue manager was stopped; for example:

C:\Users\Administrator>dspmq -m QMGR QMNAME(QMGR) STATUS(Ended immediately)

b) On *venus* run the **strmqm** command to start *QMGR* permitting standbys:

strmqm -x *QMGR*

The system response:

IBM MQ queue manager 'QMGR' starting. The queue manager is associated with installation 'Installation1'. 5 log records accessed on queue manager 'QMGR' during the log replay phase. Log replay for queue manager 'QMGR' complete. Transaction manager state recovered for queue manager 'QMGR'. IBM MQ queue manager 'QMGR' started using 7.1.0.0.

## **Results**

To test the multi-instance queue manager switches over, do the following steps:

1. On *mars*, run the **strmqm** command to start *QMGR* permitting standbys:

strmqm -x *QMGR*

The system response:

```
IBM MQ queue manager 'QMGR' starting.
The queue manager is associated with installation 'Installation1'.
A standby instance of queue manager 'QMGR' has been started.
The active instance is running elsewhere.
```
<span id="page-443-0"></span>2. On *venus* run the **endmqm** command:

endmqm -r -s -i QMGR

The system response on *venus*:

```
IBM MQ queue manager 'QMGR' ending.
IBM MQ queue manager 'QMGR' ending.
IBM MQ queue manager 'QMGR' ending.
IBM MQ queue manager 'QMGR' ending.
IBM MQ queue manager 'QMGR' ending.
IBM MQ queue manager 'QMGR' ending.
IBM MQ queue manager 'QMGR' ended, permitting switchover to
a standby instance.
```
And on *mars*:

```
dspmq
QMNAME(QMGR) STATUS(Running as standby)
C:\Users\wmquser2>dspmq
QMNAME(QMGR) STATUS(Running as standby)
C:\Users\wmquser2>dspmq
QMNAME(QMGR) STATUS(Running)
```
#### **What to do next**

To verify a multi-instance queue manager using sample programs; see ["Verifying the multi-instance](#page-462-0) [queue manager on Windows" on page 463.](#page-462-0)

*Creating an Active Directory and DNS domain on Windows*

This task creates the domain *wmq.example.com* on a Windows 2008 domain controller called *sun*. It configures the Domain mqm global group in the domain, with the correct rights, and with one user.

In a production scale configuration, you might have to tailor the configuration to an existing domain. For example, you might define different domain groups to authorize different shares, and to group the user IDs that run queue managers.

The example configuration consists of three servers:

#### *sun*

A Windows Server 2008 domain controller. It owns the *wmq.example.com* domain that contains *Sun*, *mars*, and *venus*. For the purposes of illustration, it is also used as the file server.

*mars*

A Windows Server 2008 used as the first IBM MQ server. It contains one instance of the multiinstance queue manager called *QMGR*.

#### *venus*

A Windows Server 2008 used as the second IBM MQ server. It contains the second instance of the multi-instance queue manager called *QMGR*.

Replace the italicized names in the example, with names of your choosing.

### **Before you begin**

1. The task steps are consistent with a Windows Server 2008 that is installed but not configured with any roles. If you are configuring an existing domain controller, you might find it useful to try out the steps on a new Windows Server 2008. You can adapt the steps to your domain.

# **About this task**

In this task, you create an Active Directory and DNS domain on a new domain controller. You then configure it ready to install IBM MQ on other servers and workstations that join the domain. Follow the task if you are unfamiliar with installing and configuring Active Directory to create a Windows domain. You must create a Windows domain in order to create a multi-instance queue manager configuration. The task is not intended to guide you in the best way to configure a Windows domain. To deploy multi-instance queue managers in a production environment, you must consult Windows documentation.

During the task you do the following steps:

- 1. Install Active Directory.
- 2. Add a domain.
- 3. Add the domain to DNS.
- 4. Create the global group Domain mqm and give it the correct rights.
- 5. Add a user and make it a member of the global group Domain mqm.

This task is one of a set of related tasks that illustrate accessing queue manager data and log files. The tasks show how to create a queue manager authorized to read and write data and log files that are stored in a directory of your choosing. They accompany the task, ["Windows domains and multi-instance queue](#page-439-0) [managers" on page 440](#page-439-0).

For the purposes of the task the domain controller host name is *sun*, and the two IBM MQ servers are called *mars* and *venus*. The domain is called *wmq.example.com*. You can replace all the italicized names in the task with names of your own choosing.

# **Procedure**

- 1. Log on to the domain controller, *sun*, as the local or Workgroup administrator.
- If the server is already configured as a domain controller, you must log on as a domain administrator.
- 2. Run the Active Directory Domain Services wizard.
	- a) Click **Start** > **Run...** Type dcpromo and click **OK**.

If the Active Directory binary files are not already installed, Windows installs the files automatically.

- 3. In the first window of the wizard, leave the **Use advanced mode installation** check box clear. Click **Next** > **Next** and click **Create a new domain in a new forest** > **Next**.
- 4. Type *wmq.example.com* into the **FQDN of the forest root domain** field. Click **Next**.
- 5. In the Set Forest Functional Level window, select **Windows Server 2003**, or later, from the list of **Forest functional levels** > **Next**.

The oldest level of Windows Server that is supported by IBM MQ is Windows Server 2003.

6. Optional: In the Set Domain Functional Level window, select **Windows Server 2003**, or later, from the list of **Domain functional levels** > **Next**.

This step is only required if you set the Forest Functional Level to **Windows Server 2003**.

7. The Additional Domain Controller Options window opens, with **DNS server** selected as an additional option. Click **Next** and **Yes** to clear the warning window.

**Tip:** If a DNS server is already installed this option is not presented to you. If you want to follow this task precisely, remove all the roles from this domain controller and start again.

- 8. Leave the Database, Log Files, and SYSVOL directories unchanged; click **Next**.
- 9. Type a password into the **Password** and **Confirm password** fields in the Directory Services Restore Mode Administrator Password window. Click **Next** > **Next**. Select **Reboot on completion** in the final wizard window.
- 10. When the domain controller reboots, log on as *wmq*\Adminstrator.

The server manager starts automatically.

11. Open the *wmq.example.com*\Users folder

- a) Open **Server Manager** > **Roles** > **Active Directory Domain Services** > *wmq.example.com* > **Users**.
- <span id="page-445-0"></span>12. Right-click **Users** > **New** > **Group**.
	- a) Type a group name into the **Group name** field.

**Note:** The preferred group name is Domain mqm. Type it exactly as shown.

- Calling the group Domain mqm modifies the behavior of the "Prepare IBM MQ " wizard on a domain workstation or server. It causes the "Prepare IBM MQ " wizard automatically to add the group Domain mqm to the local mqm group on each new installation of IBM MQ in the domain.
- You can install workstations or servers in a domain with no Domain mqm global group. If you do so, you must define a group with the same properties as Domain mqm group. You must make that group, or the users that are members of it, members of the local mqm group wherever IBM MQ is installed in a domain. You can place domain users into multiple groups. Create multiple domain groups, each group corresponding to a set of installations that you want to manage separately. Split domain users, according to the installations they manage, into different domain groups. Add each domain group or groups to the local mqm group of different IBM MQ installations. Only domain users in the domain groups that are members of a specific local mqm group can create, administer, and run queue managers for that installation.
- The domain user that you nominate when installing IBM MQ on a workstation or server in a domain must be a member of the Domain mqm group, or of an alternative group you defined with same properties as the Domain mqm group.
- b) Leave **Global** clicked as the **Group scope**, or change it to **Universal**. Leave **Security** clicked as the **Group type**. Click **OK**.
- 13. Add the rights, **Allow Read group membership** and **Allow Read groupMembershipSAM** to the rights of the Domain mqm global group.
	- a) In the Server Manager action bar, click **View** > **Advanced features**
	- b) In the Server Manager navigation tree, click **Users**
	- c) In the Users window, right-click **Domain mqm** > **Properties**
	- d) Click **Security** > **Advanced** > **Add...**. Type Domain mqm and click **Check names** > **OK**.

The **Name** field is prefilled with the string, Domain mqm (*domain name*\Domain mqm).

- e) Click **Properties**. In the **Apply to** list, select **Descendant User Objects**.
- f) From the **Permissions** list, select the **Read group membership** and **Read groupMembershipSAM Allow** check boxes; click **OK** > **Apply** > **OK** > **OK**.
- 14. Add two or more users to the Domain mqm global group.

One user, *wmquser1* in the example, runs the IBM MQ service, and the other user, *wmquser2* , is used interactively.

A domain user is required to create a queue manager that uses the alternative security group in a domain configuration. It is not sufficient for the user ID to be an administrator, although an administrator has authority to run the **crtmqm** command. The domain user, who could be an administrator, must be a member of the local mqm group as well as of the alternative security group.

In the example, you make *wmquser1* and *wmquser2* members of the Domain mqm global group. The "Prepare IBM MQ " wizard automatically configures Domain mqm as a member of the local mqm group where ever the wizard is run.

You must provide a different user to run the IBM MQ service for each installation of IBM MQ on a single computer. You can reuse the same users on different computers.

- a) In the Server Manager navigation tree, click **Users** > **New** > **User**
- b) In the New Object User window, type *wmquser1* into the **User logon name** field. Type *WebSphere* into the **First name** field, and *MQ1* into the **Last name** field. Click **Next**.
- c) Type a password into the **Password** and **Confirm password** fields, and clear the **User must change password at next logon** check box. Click **Next** > **Finish**.
- <span id="page-446-0"></span>d) In the Users window, right-click *WebSphere MQ* > **Add to a group...**. Type Domain mqm and click **Check Names** > **OK** > **OK**.
- e) Repeat steps [a](#page-445-0) to d to add *WebSphere MQ2* as *wmquser2* .
- 15. Running IBM MQ as a service.

If you need to run IBM MQ as a service, and then give the domain user (that you obtained from your domain administrator) the access to run as a service, carry out the following procedure:

a) Click **Start > Run...**.

Type the command secpol.msc and click **OK**.

b) Open **Security Settings > Local Policies > User Rights Assignments**.

In the list of policies, right-click **Log on as a service > Properties**.

c) Click **Add User or Group...**

Type the name of the user you obtained from your domain administrator, and click **Check Names**

d) If prompted by a Windows Security window, type the user name and password of an account user or administrator with sufficient authority, and click **OK > Apply > OK**. Close the Local Security Policy window.

**Note:** On Windows Server 2008 and Windows Server 2012 the User Account Control (UAC) is enabled by default.

The UAC feature restricts the actions users can perform on certain operating system facilities, even if they are members of the Administrators group. You must take appropriate steps to overcome this restriction.

## **What to do next**

Proceed to the next task, "Installing IBM MQ on a server or workstation in a Windows domain" on page 447.

#### **Related tasks**

Windows Installing IBM MQ on a server or workstation in a Windows domain Windows [Creating a shared directory for queue manager data and log files on Windows](#page-449-0) **Windows R**eading and writing shared data and log files authorized by an alternative global security [group](#page-451-0)

# *Installing IBM MQ on a server or workstation in a Windows domain*

In this task, you install and configure IBM MQ on a server or workstation in the *wmq.example.com* Windows domain.

In a production scale configuration, you might have to tailor the configuration to an existing domain. For example, you might define different domain groups to authorize different shares, and to group the user IDs that run queue managers.

The example configuration consists of three servers:

#### *sun*

A Windows Server 2008 domain controller. It owns the *wmq.example.com* domain that contains *Sun*, *mars*, and *venus*. For the purposes of illustration, it is also used as the file server.

#### *mars*

A Windows Server 2008 used as the first IBM MQ server. It contains one instance of the multiinstance queue manager called *QMGR*.

#### *venus*

A Windows Server 2008 used as the second IBM MQ server. It contains the second instance of the multi-instance queue manager called *QMGR*.

Replace the italicized names in the example, with names of your choosing.

# **Before you begin**

- 1. Do the steps in ["Creating an Active Directory and DNS domain on Windows" on page 444](#page-443-0) to create a domain controller, *sun*, for the domain *wmq.example.com*. Change the italicized names to suit your configuration.
- 2. See Hardware and software requirements on Windows systems for other Windows versions you can run IBM MQ on.

# **About this task**

In this task you configure a Windows Server 2008, called *mars*, as a member of the *wmq.example.com* domain. You install IBM MQ, and configure the installation to run as a member of the *wmq.example.com* domain.

This task is one of a set of related tasks that illustrate accessing queue manager data and log files. The tasks show how to create a queue manager authorized to read and write data and log files that are stored in a directory of your choosing. They accompany the task, ["Windows domains and multi-instance queue](#page-439-0) [managers" on page 440](#page-439-0).

For the purposes of the task the domain controller host name is *sun*, and the two IBM MQ servers are called *mars* and *venus*. The domain is called *wmq.example.com*. You can replace all the italicized names in the task with names of your own choosing.

# **Procedure**

- 1. Add the domain controller, *sun.wmq.example.com* to *mars* as a DNS server.
	- a) On *mars*, log on as *mars*\Administrator and click **Start**.
	- b) Right-click **Network** > **Properties** > **Manage network connections**.
	- c) Right-click the network adapter, click **Properties**.

The system responds with the Local Area Connection Properties window listing items the connection uses.

- d) Select **Internet Protocol Version 4** or **Internet Protocol Version 6** from the list of items in the Local Area Connection Properties window. Click **Properties** > **Advanced...** and click the **DNS** tab.
- e) Under the DNS server addresses, click **Add...**.
- f) Type the IP address of the domain controller, which is also the DNS server, and click **Add**.
- g) Click **Append these DNS suffixes** > **Add...**.
- h) Type *wmq.example.com* and click **Add**.
- i) Type *wmq.example.com* in the **DNS suffix for this connection** field.
- j) Select **Register this connection's address in DNS** and **Use this connection's suffix in DNS registration**. Click **OK** > **OK** > **Close**
- k) Open a command window, and type the command **ipconfig /all** to review the TCP/IP settings.
- 2. On *mars*, add the computer to the *wmq.example.com* domain.
	- a) Click **Start**
	- b) Right-click **Computer** > **Properties**. In the Computer name, domain and workgroup settings division, click **Change settings**.
	- c) In the System Properties windows, click **Change...**.
	- d) Click Domain, type *wmq.example.com*, and click **OK**.
	- e) Type the **User name** and **Password** of the domain controller administrator, who has the authority to permit the computer to join the domain, and click **OK**.
	- f) Click **OK** > **OK** > **Close** > **Restart Now** in response to the "Welcome to the *wmq.example.com* domain" message.
- 3. Check that the computer is a member of the *wmq.example.com* domain
- a) On *sun*, log on to the domain controller as *wmq*\Administrator.
- b) Open **Server Manager** > **Active Directory Domain Services** > *wmq.example.com* > **Computers** and check *mars* is listed correctly in the Computers window.
- 4. Install IBM MQ for Windows on *mars*.

For further information about running the IBM MQ for Windows installation wizard; see Installing IBM MQ server on Windows .

- a) On *mars*, log on as the local administrator, *mars*\Administrator.
- b) Run the **Setup** command on the IBM MQ for Windows installation media.

The IBM MQ Launchpad application starts.

- c) Click **Software Requirements** to check that the prerequisite software is installed.
- d) Click **Network Configuration** > **Yes** to configure a domain user ID.

The task, ["Creating an Active Directory and DNS domain on Windows" on page 444](#page-443-0), configures a domain user ID for this set of tasks.

- e) Click **IBM MQ Installation**, select an installation language and click Launch IBM MQ Installer.
- f) Confirm the license agreement and click **Next** > **Next** > **Install** to accept the default configuration. Wait for the installation to complete, and click **Finish**.

You might want to change the name of the installation, install different components, configure a different directory for queue manager data and logs, or install into a different directory. If so, click **Custom** rather than **Typical**.

IBM MQ is installed, and the installer starts the "Prepare IBM MQ " wizard.

**Important:** Do not run the wizard yet.

5. Configure the user that is going to run the IBM MQ service with the **Run as a service** right.

Choose whether to configure the local mqm group, the Domain mqm group, or the user that is going to run the IBM MQ service with the right. In the example, you give the user the right.

- a) Click **Start** > **Run...**, type the command **secpol.msc** and click **OK**.
- b) Open **Security Settings** > **Local Policies** > **User Rights Assignments**. In the list of policies, rightclick **Log on as a service** > **Properties** .
- c) Click **Add User or Group...** and type *wmquser1* and click **Check Names**
- d) Type the user name and password of a domain administrator, *wmq*\Administrator, and click **OK** > **Apply** > **OK**. Close the Local Security Policy window.
- 6. Run the "Prepare IBM MQ " wizard.

For further information about running the "Prepare IBM MQ " wizard; see Configuring IBM MQ with the Prepare IBM MQ wizard.

a) The IBM MQ Installer runs the "Prepare IBM MQ " automatically.

To start the wizard manually, find the shortcut to the "Prepare IBM MQ " in the **Start** > **All programs** > **IBM MQ** folder. Select the shortcut that corresponds to the installation of IBM MQ in a multi-installation configuration.

- b) Click **Next** and leave **Yes** clicked in response to the question "Identify if there is a Windows 2000 or later domain controller in the network".
- c) Click **Yes** > **Next** in the first Configuring IBM MQ for Windows for Windows domain users window.
- d) In the second Configuring IBM MQ for Windows for Windows domain users window, type *wmq* in the **Domain** field. Type *wmquser1* in the **User name** field, and the password, if you set one, in the **Password** field. Click **Next**.

The wizard configures and starts the IBM MQ with *wmquser1*.

e) In the final page of the wizard, select or clear the check boxes as you require and click **Finish**.

# <span id="page-449-0"></span>**What to do next**

- 1. Do the task, ["Reading and writing data and log files authorized by the local mqm group" on page 470,](#page-469-0) to verify that the installation and configuration are working correctly.
- 2. Do the task, "Creating a shared directory for queue manager data and log files on Windows" on page 450, to configure a file share to store the data and log files of a multi-instance queue manager.

#### **Related concepts**

User rights required for an IBM MQ Windows Service

## **Related tasks**

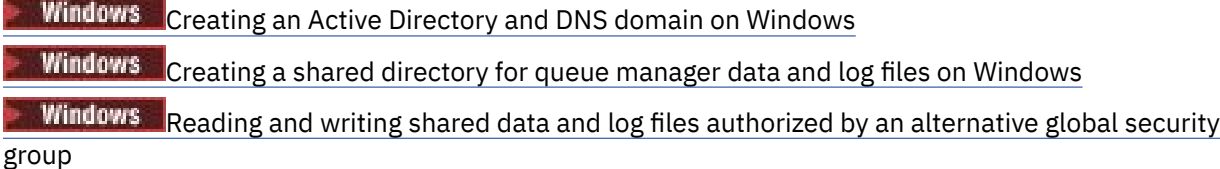

*Creating a shared directory for queue manager data and log files on Windows* This task is one of a set of related tasks that illustrate accessing queue manager data and log files. The tasks show how to create a queue manager authorized to read and write data and log files that are stored in a directory of your choosing.

In a production scale configuration, you might have to tailor the configuration to an existing domain. For example, you might define different domain groups to authorize different shares, and to group the user IDs that run queue managers.

The example configuration consists of three servers:

#### *sun*

A Windows Server 2008 domain controller. It owns the *wmq.example.com* domain that contains *Sun*, *mars*, and *venus*. For the purposes of illustration, it is also used as the file server.

#### *mars*

A Windows Server 2008 used as the first IBM MQ server. It contains one instance of the multiinstance queue manager called *QMGR*.

#### *venus*

A Windows Server 2008 used as the second IBM MQ server. It contains the second instance of the multi-instance queue manager called *QMGR*.

Replace the italicized names in the example, with names of your choosing.

# **Before you begin**

1. To do this task exactly as documented, do the steps in the task, ["Creating an Active Directory and](#page-443-0) [DNS domain on Windows" on page 444,](#page-443-0) to create the domain *sun.wmq.example.com* on the domain controller *sun*. Change the italicized names to suit your configuration.

## **About this task**

This task is one of a set of related tasks that illustrate accessing queue manager data and log files. The tasks show how to create a queue manager authorized to read and write data and log files that are stored in a directory of your choosing. They accompany the task, ["Windows domains and multi-instance queue](#page-439-0) [managers" on page 440](#page-439-0).

In the task, you create a share containing a data and log directory, and a global group to authorize access to the share. You pass the name of the global group that authorizes the share to the **crtmqm** command in its -a parameter. The global group gives you the flexibility of separating the users of this share from users of other shares. If you do not need this flexibility, authorize the share with the Domain mqm group rather than create a new global group.

The global group used for sharing in this task is called *wmqha*, and the share is called *wmq*. They are defined on the domain controller *sun* in the Windows domain *wmq.example.com*. The share has full control permissions for the global group *wmqha*. Replace the italicized names in the task with names of your choosing.

For the purposes of this task the domain controller is the same server as the file server. In practical applications, split the directory and file services between different servers for performance and availability.

You must configure the user ID that the queue manager is running under to be a member of two groups. It must be a member of the local mqm group on an IBM MQ server, and of the *wmqha* global group.

In this set of tasks, when the queue manager is running as a service, it runs under the user ID *wmquser1*, so *wmquser1* must be a member of *wmqha*. When the queue manager is running interactively, it runs under the user ID *wmquser2*, so *wmquser2* must be a member of *wmqha*. Both *wmquser1* and *wmquser2* are members of the global group Domain mqm. Domain mqm is a member of the local mqm group on the *mars* and *venus* IBM MQ servers. Hence, *wmquser1* and *wmquser2* are members of the local mqm group on both IBM MQ servers.

# **Procedure**

- 1. Log on to the domain controller, *sun.wmq.example.com* as the domain administrator.
- 2. Create the global group *wmqha*.
	- a) Open **Server Manager** > **Roles** > **Active Directory Domain Services** > *wmq.example.com* > **Users**.
	- b) Open the *wmq.example.com*\Users folder
	- c) Right-click **Users** > **New** > **Group**.
	- d) Type *wmqha* into the **Group name** field.
	- e) Leave **Global** clicked as the **Group scope** and **Security** as the **Group type**. Click **OK**.
- 3. Add the domain users *wmquser1* and *wmquser2* to the global group, *wmqha*.
	- a) In the Server Manager navigation tree, click **Users** and right-click *wmqha* > **Properties** in the list of users.
	- b) Click the Members tab in the *wmqha* Properties window.
	- c) Click **Add...** ; type *wmquser1* ; *wmquser2* and click **Check Names** > **OK** > **Apply** > **OK**.
- 4. Create the directory tree to contain queue manager data and log files.
	- a) Open a command prompt.
	- b) Type the command:

md *c:\wmq\data*, *c:\wmq\logs*

- 5. Authorize the global group *wmqha* to have full control permission to the *c:\wmq* directories and share.
	- a) In Windows Explorer, right-click *c:\wmq* > **Properties**.
	- b) Click the **Security** tab and click **Advanced** > **Edit...**.
	- c) Clear the check box for **Include inheritable permissions from this object's owner**. Click **Copy** in the Windows Security window.
	- d) Select the lines for Users in the list of **Permission entries** and click **Remove**. Leave the lines for SYSTEM, Administrators, and CREATOR OWNER in the list of **Permission entries**.
	- e) Click **Add...**, and type the name of the global group *wmqha*. Click **Check Names** > **OK**.
	- f) In the Permission Entry for wmq window, select **Full Control** in the list of **Permissions**.
	- g) Click **OK** > **Apply** > **OK** > **OK** > **OK**
	- h) In Windows Explorer, right-click *c:\wmq* > **Share...**.
	- i) Click **Advanced Sharing...** and select the **Share this folder** check box. Leave the share name as *wmq*.
- <span id="page-451-0"></span>j) Click **Permissions** > **Add...**, and type the name of the global group *wmqha*. Click **Check Names** > **OK**.
- k) Select *wmqha* in the list of **Group or user names**. Select the **Full Control** check box in the list of **Permissions for** *wmqha* ; click **Apply**.
- l) Select *Administrators* in the list of **Group or user names**. Select the **Full Control** check box in the list of **Permissions for** *Administrators* ; click **Apply** > **OK** > **OK** > **Close**.

## **What to do next**

Check that you can read and write files to the shared directories from each of the IBM MQ servers. Check the IBM MQ service user ID, *wmquser1* and the interactive user ID, *wmquser2*.

- 1. If you are using remote desktop, you must add *wmq\wmquser1* and *wmquser2* to the local group Remote Desktop Users on *mars*.
	- a. Log on to *mars* as *wmq*\Administrator
	- b. Run the **lusrmgr.msc** command to open the Local Users and Groups window.
	- c. Click **Groups**. Right-click **Remote Desktop Users** > **Properties** > **Add...**. Type *wmquser1* ; *wmquser2* and click **Check Names**.
	- d. Type in the user name and password of the domain administrator, *wmq*\Administrator, and click **OK** > **Apply** > **OK**.
	- e. Close the Local Users and Groups window.
- 2. Log on to *mars* as *wmq\wmquser1*.
	- a. Open a Windows Explorer window, and type in \\*sun*\*wmq*.

The system responds by opening the *wmq* share on *sun.wmq.example.com*, and lists the data and logs directories.

- b. Check the permissions of *wmquser1* by creating a file in data subdirectory, adding some content, reading it, and then deleting it.
- 3. Log on to *mars* as *wmq\wmquser2*, and repeat the checks.
- 4. Do the next task, to create a queue manager to use the shared data and log directories; see "Reading and writing shared data and log files authorized by an alternative global security group" on page 452.

#### **Related tasks**

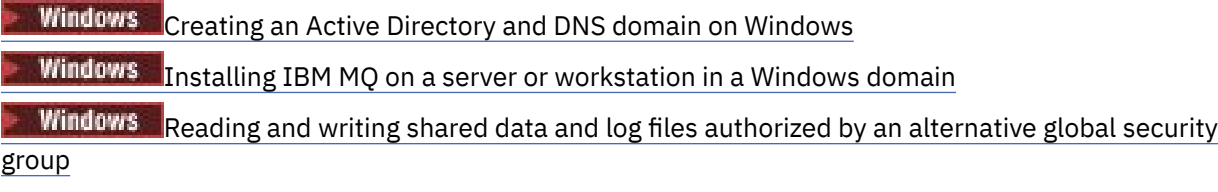

*Reading and writing shared data and log files authorized by an alternative global security group*

This task shows how to use the -a flag on the **crtmqm** command. The -a flag gives the queue manager access to its log and data files on a remote file share using the alternative security group.

In a production scale configuration, you might have to tailor the configuration to an existing domain. For example, you might define different domain groups to authorize different shares, and to group the user IDs that run queue managers.

The example configuration consists of three servers:

*sun*

A Windows Server 2008 domain controller. It owns the *wmq.example.com* domain that contains *Sun*, *mars*, and *venus*. For the purposes of illustration, it is also used as the file server.

#### *mars*

A Windows Server 2008 used as the first IBM MQ server. It contains one instance of the multiinstance queue manager called *QMGR*.

#### *venus*

A Windows Server 2008 used as the second IBM MQ server. It contains the second instance of the multi-instance queue manager called *QMGR*.

Replace the italicized names in the example, with names of your choosing.

## **Before you begin**

Do the steps in the following tasks. The tasks create the domain controller and domain, install IBM MQ for Windows on one server, and create the file share for data and log files. If you are configuring an existing domain controller, you might find it useful to try out the steps on a new Windows Server 2008. You can adapt the steps to your domain.

- 1. ["Creating an Active Directory and DNS domain on Windows" on page 444.](#page-443-0)
- 2. ["Installing IBM MQ on a server or workstation in a Windows domain" on page 447.](#page-446-0)
- 3. ["Creating a shared directory for queue manager data and log files on Windows" on page 450.](#page-449-0)

## **About this task**

This task is one of a set of related tasks that illustrate accessing queue manager data and log files. The tasks show how to create a queue manager authorized to read and write data and log files that are stored in a directory of your choosing. They accompany the task, ["Windows domains and multi-instance queue](#page-439-0) [managers" on page 440](#page-439-0).

In this task, you create a queue manager that stores its data and logs in a remote directory on a file server. For the purposes of this example, the file server is the same server as the domain controller. The directory containing the data and log folders is shared with full control permission given to the global group wmqha.

### **Procedure**

- 1. Log on to the domain server, *mars*, as the local administrator, *mars*\Administrator.
- 2. Open a command window.
- 3. Restart the IBM MQ service.

You must restart the service so that the user ID it runs under acquires the additional security credentials you configured for it.

Type the commands:

endmqsvc strmqsvc

The system responses:

```
5724-H72 (C) Copyright IBM Corp. 1994, 2024. ALL RIGHTS RESERVED.
The MQ service for installation 'Installation1' ended successfully.
```
And:

```
5724-H72 (C) Copyright IBM Corp. 1994, 2024. ALL RIGHTS RESERVED.
The MQ service for installation 'Installation1' started successfully.
```
4. Create the queue manager.

crtmqm -a *wmq\wmqha* -sax -u *SYSTEM.DEAD.LETTER.QUEUE* -md *\\sun\wmq\data* -ld *\\sun\wmq\logs QMGR*

You must specify the domain, *wmq*, of the alternative security group *wmqha* by specifying full domain name of the global group *"wmq\wmqha"*.

You must spell out the Universal Naming Convention (UNC) name of the share *\\sun\wmq*, and not use a mapped drive reference.

The system response:

```
IBM MQ queue manager created.
Directory '\\sun\wmq\data\QMGR' created.
The queue manager is associated with installation '1'
Creating or replacing default objects for queue manager 'QMGR'
Default objects statistics : 74 created. 0 replaced.
Completing setup.
Setup completed.
```
#### **What to do next**

Test the queue manager by putting and getting a message to a queue.

1. Start the queue manager.

strmqm *QMGR*

The system response:

```
IBM MQ queue manager 'QMGR' starting.
The queue manager is associated with installation '1'.
5 log records accessed on queue manager 'QMGR' during the log
replay phase.
Log replay for queue manager 'QMGR' complete.
Transaction manager state recovered for queue manager 'QMGR'.
IBM MQ queue manager 'QMGR' started using 7.1.0.0.
```
2. Create a test queue.

echo define qlocal(*QTEST*) | runmqsc *QMGR*

The system response:

5724-H72 (C) Copyright IBM Corp. 1994, 2024. ALL RIGHTS RESERVED. Starting MQSC for queue manager QMGR.

1 : define qlocal(QTEST) AMQ8006: IBM MQ queue created. One MQSC command read. No commands have a syntax error. All valid MQSC commands were processed.

3. Put a test message using the sample program **amqsput**.

echo 'A test message' | amqsput *QTEST QMGR*

The system response:

Sample AMQSPUT0 start target queue is QTEST Sample AMQSPUT0 end

4. Get the test message using the sample program **amqsget**.

amqsget *QTEST QMGR*

The system response:

Sample AMQSGET0 start message *A test message Wait 15 seconds ...* no more messages Sample AMQSGET0 end

5. Stop the queue manager.

endmqm -i *QMGR*

The system response:

IBM MQ queue manager 'QMGR' ending. IBM MQ queue manager 'QMGR' ended.

6. Delete the queue manager.

dltmqm *QMGR*

The system response:

IBM MQ queue manager 'QMGR' deleted.

7. Delete the directories you created.

**Tip:** Add the /Q option to the commands to prevent the command prompting to delete each file or directory.

del /F /S C:\*wmq*\\*.\* rmdir /S C:\*wmq*

#### **Related tasks**

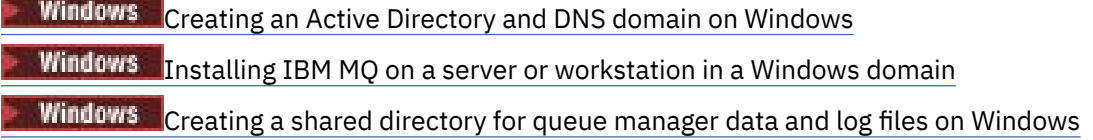

*Creating a multi-instance queue manager on Windows domain controllers*

<span id="page-455-0"></span>An example shows how to set up a multi-instance queue manager on Windows on domain controllers. The setup demonstrates the concepts involved, rather than being production scale. The example is based on Windows Server 2008. The steps might differ on other versions of Windows Server.

The configuration uses the concept of a mini-domain, or "domainlet" ; see [Windows 2000, Windows](https://support.microsoft.com/kb/281662) [Server 2003, and Windows Server 2008 cluster nodes as domain controllers.](https://support.microsoft.com/kb/281662) To add multi-instance queue managers to an existing domain, see ["Creating a multi-instance queue manager on domain workstations](#page-440-0) [or servers on Windows" on page 441.](#page-440-0)

The example configuration consists of three servers:

#### *sun*

A Windows Server 2008 server used as the first domain controller. It defines the *wmq.example.com* domain that contains *sun*, *earth*, and *mars*. It contains one instance of the multi-instance queue manager called *QMGR*.

#### *earth*

A Windows Server 2008 used as the second domain controller IBM MQ server. It contains the second instance of the multi-instance queue manager called *QMGR*.

#### *mars*

A Windows Server 2008 used as the file server.

Replace the italicized names in the example, with names of your choosing.

## **Before you begin**

- 1. On Windows, you do not need to verify the file system that you plan to store queue manager data and log files on. The checking procedure, Verifying shared file system behavior, is applicable to UNIX and Linux. On Windows, the checks are always successful.
- 2. Do the steps in ["Creating an Active Directory and DNS domain on Windows" on page 444](#page-443-0) to create the first domain controller.
- 3. Do the steps in ["Adding a second Windows domain controller to an example domain" on page 459](#page-458-0) to add a second domain controller, install IBM MQ for Windows on both domain controllers, and verify the installations.
- 4. Do the steps in ["Installing IBM MQ on Windows domain controllers in an example domain" on page](#page-460-0) [461](#page-460-0) to install IBM MQ on the two domain controllers.

## **About this task**

On a file server in the same domain create a share for the queue manager log and data directories. Next, create the first instance of a multi-instance queue manager that uses the file share on one of the domain controllers. Create the other instance on the other domain controller and finally verify the configuration. You can create the file share on a domain controller.

In the sample, *sun* is the first domain controller, *earth* the second, and *mars* is the file server.

### **Procedure**

1. Create the directories that are to contain the queue manager data and log files.

a) On *mars*, type the command:

md c:\wmq\data , c:\wmq\logs

2. Share the directories that are to contain the queue manager data and log files.

You must permit full control access to the domain local group mqm, and the user ID you use to create the queue manager. In the example, user IDs that are members of Domain Administrators have the authority to create queue managers.

The file share must be on a server that is in the same domain as the domain controllers. In the example, the server *mars* is in the same domain as the domain controllers.

- a) In Windows Explorer, right-click *c:\wmq* > **Properties**.
- b) Click the **Security** tab and click **Advanced** > **Edit...**.
- c) Clear the check box for **Include inheritable permissions from this object's owner**. Click **Copy** in the Windows Security window.
- d) Select the lines for Users in the list of **Permission entries** and click **Remove**. Leave the lines for SYSTEM, Administrators, and CREATOR OWNER in the list of **Permission entries**.
- e) Click **Add...**, and type the name of the domain local group *mqm*. Click **Check Names**
- f) In response to a Windows Security window, Type the name and password of the Domain Administrator and click **OK** > **OK**.
- g) In the Permission Entry for wmq window, select **Full Control** in the list of **Permissions**.
- h) Click **OK** > **Apply** > **OK** > **OK** > **OK**
- i) Repeat steps e to h to add Domain Administrators.
- j) In Windows Explorer, right-click *c:\wmq* > **Share...**.
- k) Click **Advanced Sharing...** and select the **Share this folder** check box. Leave the share name as *wmq*.
- l) Click **Permissions** > **Add...**, and type the name of the domain local group *mqm* ; Domain Administrators. Click **Check Names**.
- m) In response to a Windows Security window, Type the name and password of the Domain Administrator and click **OK** > **OK**.
- 3. Create the queue manager *QMGR* on the first domain controller, *sun*.

crtmqm -sax -u SYSTEM.DEAD.LETTER.QUEUE -md \\*mars*\wmq\data -ld \\*mars*\wmq\logs *QMGR*

The system response:

```
IBM MQ queue manager created.
Directory '\\mars\wmq\data\QMGR' created.
The queue manager is associated with installation 'Installation1'.
Creating or replacing default objects for queue manager 'QMGR'.
Default objects statistics : 74 created. 0 replaced. 0 failed.
Completing setup.
Setup completed.
```
4. Start the queue manager on *sun*, permitting a standby instance.

strmqm -x QMGR

The system response:

IBM MQ queue manager 'QMGR' starting. The queue manager is associated with installation 'Installation1'. 5 log records accessed on queue manager 'QMGR' during the log replay phase. Log replay for queue manager 'QMGR' complete. Transaction manager state recovered for queue manager 'QMGR'. IBM MQ queue manager 'QMGR' started using 7.1.0.0.

5. Create a second instance of *QMGR* on *earth*.

a) Check the values of the Prefix and InstallationName parameters are correct for *earth*.

On *sun*, run the **dspmqinf** command:

dspmqinf *QMGR*

The system response:

```
QueueManager:
Name=QMGR
Directory=QMGR
Prefix=C:\ProgramData\IBM\MQ
DataPath=\\mars\wmq\data\QMGR
InstallationName=Installation1
```
b) Copy the machine-readable form of the **QueueManager** stanza to the clipboard.

On *sun* run the **dspmqinf** command again, with the -o command parameter.

dspmqinf -o command *QMGR*

The system response:

```
addmqinf -s QueueManager -v Name=QMGR
-v Directory=QMGR -v Prefix="C:\ProgramData\IBM\MQ"
-v DataPath=\\mars\wmq\data\QMGR
```
c) On *earth* run the **addmqinf** command from the clipboard to create an instance of the queue manager on *earth*.

Adjust the command, if necessary, to accommodate differences in the Prefix or InstallationName parameters.

```
addmqinf -s QueueManager -v Name= QMGR
-v Directory= QMGR -v Prefix="C:\Program Files\IBM\WebSphere MQ"
-v DataPath=\\mars\wmq\data\QMGR
```
IBM MQ configuration information added.

6. Start the standby instance of the queue manager on *earth*.

strmqm -x *QMGR*

The system response:

```
IBM MQ queue manager 'QMGR' starting.
The queue manager is associated with installation 'Installation1'.
A standby instance of queue manager 'QMGR' has been started. The active
instance is running elsewhere.
```
### **Results**

Verify that the queue manager switches over from *sun* to *earth*:

1. On *sun*, run the command:

endmqm -i -r -s *QMGR*

The system response on *sun*:

```
IBM MQ queue manager 'QMGR' ending.
IBM MQ queue manager 'QMGR' ending.
IBM MQ queue manager 'QMGR' ending.
IBM MQ queue manager 'QMGR' ending.
IBM MQ queue manager 'QMGR' ending.
IBM MQ queue manager 'QMGR' ending.
IBM MQ queue manager 'QMGR' ended, permitting switchover to
a standby instance.
```
2. On *earth* repeatedly type the command:

dspmq

The system responses:

QMNAME(QMGR) STATUS(Running as standby) QMNAME(QMGR) STATUS(Running as standby) QMNAME(QMGR) STATUS(Running)

### **What to do next**

To verify a multi-instance queue manager using sample programs; see ["Verifying the multi-instance](#page-462-0) [queue manager on Windows" on page 463.](#page-462-0)

## **Related tasks**

"Adding a second Windows domain controller to an example domain" on page 459

["Installing IBM MQ on Windows domain controllers in an example domain" on page 461](#page-460-0)

### **Related information**

[Windows 2000, Windows Server 2003, and Windows Server 2008 cluster nodes as domain controllers](https://support.microsoft.com/kb/281662)

*Adding a second Windows domain controller to an example domain* Add a second domain controller to the *wmq.example.com* domain to construct a Windows domain in

which to run multi-instance queue managers on domain controllers and file servers.

The example configuration consists of three servers:

#### *sun*

A Windows Server 2008 server used as the first domain controller. It defines the *wmq.example.com* domain that contains *sun*, *earth*, and *mars*. It contains one instance of the multi-instance queue manager called *QMGR*.

#### *earth*

A Windows Server 2008 used as the second domain controller IBM MQ server. It contains the second instance of the multi-instance queue manager called *QMGR*.

#### *mars*

A Windows Server 2008 used as the file server.

Replace the italicized names in the example, with names of your choosing.

## **Before you begin**

- 1. Do the steps in ["Creating an Active Directory and DNS domain on Windows" on page 444](#page-443-0) to create a domain controller, *sun*, for the domain *wmq.example.com*. Change the italicized names to suit your configuration.
- 2. Install Windows Server 2008 on a server in the default workgroup, WORKGROUP. For the example, the server is named *earth*.

# **About this task**

In this task you configure a Windows Server 2008, called *earth*, as a second domain controller in the *wmq.example.com* domain.

This task is one of a set of related tasks that illustrate accessing queue manager data and log files. The tasks show how to create a queue manager authorized to read and write data and log files that are stored in a directory of your choosing. They accompany the task, ["Windows domains and multi-instance queue](#page-439-0) [managers" on page 440](#page-439-0).

# **Procedure**

1. Add the domain controller, *sun.wmq.example.com* to *earth* as a DNS server.

- a) On *earth*, log on as *earth*\Administrator and click **Start**.
- b) Right-click **Network** > **Properties** > **Manage network connections**.
- c) Right-click the network adapter, click **Properties**.

The system responds with the Local Area Connection Properties window listing items the connection uses.

- d) Select **Internet Protocol Version 4** or **Internet Protocol Version 6** from the list of items in the Local Area Connection Properties window. Click **Properties** > **Advanced...** and click the **DNS** tab.
- e) Under the DNS server addresses, click **Add...**.
- f) Type the IP address of the domain controller, which is also the DNS server, and click **Add**.
- g) Click **Append these DNS suffixes** > **Add...**.
- h) Type *wmq.example.com* and click **Add**.
- i) Type *wmq.example.com* in the **DNS suffix for this connection** field.
- j) Select **Register this connection's address in DNS** and **Use this connection's suffix in DNS registration**. Click **OK** > **OK** > **Close**
- k) Open a command window, and type the command **ipconfig /all** to review the TCP/IP settings.
- 2. Log on to the domain controller, *sun*, as the local or Workgroup administrator.

If the server is already configured as a domain controller, you must log on as a domain administrator.

3. Run the Active Directory Domain Services wizard.

a) Click **Start** > **Run...** Type dcpromo and click **OK**.

If the Active Directory binary files are not already installed, Windows installs the files automatically.

- 4. Configure *earth* as the second domain controller in the *wmq.example.com* domain.
	- a) In the first window of the wizard, leave the **Use advanced mode installation** check box clear. Click **Next** > **Next** and click **Create Add a domain controller to an existing domain** > **Next**.
	- b) Type *wmq* into the **Type the name of any domain in this forest ...** field. The **Alternate credentials** radio button is clicked, click **Set...**. Type in the name and password of the domain administrator and click **OK** > **Next** > **Next** > **Next**.
	- c) In the Additional Domain Controller Options window accept the **DNS server** and **Global catalog** options, which are selected; click **Next** > **Next**.
	- d) On the Directory Services Restore Mode Administrator Password, type in a **Password** and **Confirm password** and click **Next** > **Next**.
	- e) When prompted for **Network Credentials**, type in the password of the domain administrator. Select **Reboot on completion** in the final wizard window.
	- f) After a while, a window might open with a **DCPromo** error concerning DNS delegation; click **OK**. The server reboots.

# <span id="page-460-0"></span>**Results**

When *earth* has rebooted, log on as Domain Administrator. Check that the wmq.example.com domain has been replicated to *earth*.

# **What to do next**

Continue with installing IBM MQ ; see "Installing IBM MQ on Windows domain controllers in an example domain" on page 461.

#### **Related tasks**

Windows Installing IBM MQ on Windows domain controllers in an example domain ["Creating an Active Directory and DNS domain on Windows" on page 444](#page-443-0)

*Installing IBM MQ on Windows domain controllers in an example domain*

Install and configure installations of IBM MQ on both domain controllers in the *wmq.example.com* domain.

Put your short description here; used for first paragraph and abstract.

The example configuration consists of three servers:

#### *sun*

A Windows Server 2008 server used as the first domain controller. It defines the *wmq.example.com* domain that contains *sun*, *earth*, and *mars*. It contains one instance of the multi-instance queue manager called *QMGR*.

#### *earth*

A Windows Server 2008 used as the second domain controller IBM MQ server. It contains the second instance of the multi-instance queue manager called *QMGR*.

#### *mars*

A Windows Server 2008 used as the file server.

Replace the italicized names in the example, with names of your choosing.

# **Before you begin**

- 1. Do the steps in ["Creating an Active Directory and DNS domain on Windows" on page 444](#page-443-0) to create a domain controller, *sun*, for the domain *wmq.example.com*. Change the italicized names to suit your configuration.
- 2. Do the steps in ["Adding a second Windows domain controller to an example domain" on page 459](#page-458-0) to create a second domain controller, *earth*, for the domain *wmq.example.com*. Change the italicized names to suit your configuration.
- 3. See Hardware and software requirements on Windows systems for other Windows versions you can run IBM MQ on.

# **About this task**

Install and configure installations of IBM MQ on both domain controllers in the *wmq.example.com* domain.

## **Procedure**

1. Install IBM MQ on *sun* and *earth*.

For further information about running the IBM MQ for Windows installation wizard; see Installing IBM MQ server on Windows .

- a) On both *sun* and *earth*, log on as the domain administrator, *wmq*\Administrator.
- b) Run the **Setup** command on the IBM MQ for Windows installation media.

The IBM MQ Launchpad application starts.

- c) Click **Software Requirements** to check that the prerequisite software is installed.
- d) Click **Network Configuration** > **No**.

You can configure either a domain user ID or not for this installation. The user ID that is created is a domain local user ID.

- e) Click **IBM MQ Installation**, select an installation language and click Launch IBM MQ Installer.
- f) Confirm the license agreement and click **Next** > **Next** > **Install** to accept the default configuration. Wait for the installation to complete, and click **Finish**.

If you want to change the name of the installation, install different components, configure a different directory for queue manager data and logs, or install into a different directory, click **Custom** rather than **Typical**.

IBM MQ is installed, and the installer starts the "Prepare IBM MQ " wizard.

The IBM MQ for Windows installation configures a domain local group mqm, and a domain group Domain mqm. It makes Domain mqm a member of mqm. Subsequent domain controllers in the same domain share the mqm and Domain mqm groups.

2. On both *earth* and *sun*, run the "Prepare IBM MQ " wizard.

For further information about running the "Prepare IBM MQ " wizard, see Configuring IBM MQ with the Prepare IBM MQ wizard.

a) The IBM MQ installer runs the "Prepare IBM MQ " automatically.

To start the wizard manually, find the shortcut to the "Prepare IBM MQ " in the **Start** > **All programs** > **IBM MQ** folder. Select the shortcut that corresponds to the installation of IBM MQ in a multi-installation configuration.

- b) Click **Next** and leave **No** clicked in response to the question "Identify if there is a Windows 2000 or later domain controller in the network"  $1$ .
- c) In the final page of the wizard, select or clear the check boxes as you require and click **Finish**.

The "Prepare IBM MQ " wizard creates a domain local user MUSR\_MQADMIN on the first domain controller, and another domain local user MUSR\_MQADMIN1 on the second domain controller. The wizard creates the IBM MQ service on each controller, with MUSR\_MQADMIN or MUSR\_MQADMIN1 as the user that logs on the service.

3. Define a user that has permission to create a queue manager.

The user must have the right to log on locally, and be a member of the domain local mqm group. On domain controllers, domain users do not have the right to log on locally, but administrators do. By default, no user has both these attributes. In this task, add domain administrators to the domain local mqm group.

a) Open **Server Manager** > **Roles** > **Active Directory Domain Services** > *wmq.example.com* > **Users**.

b) Right-click **Domain Admins** > **Add to a group...** and type mqm ; click **Check names** > **OK** > **OK**

### **Results**

- 1. Check that the "Prepare IBM MQ " created the domain user, MUSR\_MQADMIN:
	- a. Open **Server Manager** > **Roles** > **Active Directory Domain Services** > *wmq.example.com* > **Users**.
	- b. Right-click **MUSR\_MQADMIN** > **Properties...** > **Member Of**, and see that it is a member of Domain users and mqm.
- 2. Check that MUSR\_MQADMIN has the right to run as a service:
	- a. Click Click **Start** > **Run...**, type the command **secpol.msc** and click **OK**.

 $1$  You can configure the installation for the domain. As all users and groups on a domain controller have domain scope, it does not make any difference. It is simpler to install IBM MQ as if it is not in domain.

<span id="page-462-0"></span>b. Open **Security Settings** > **Local Policies** > **User Rights Assignments**. In the list of policies, rightclick **Log on as a service** > **Properties** , and see MUSR\_MQADMIN is listed as having the right to log on as a service. Click **OK**.

# **What to do next**

- 1. Do the task, ["Reading and writing data and log files authorized by the local mqm group" on page 470,](#page-469-0) to verify that the installation and configuration are working correctly.
- 2. Go back to the task, ["Creating a multi-instance queue manager on Windows domain controllers" on](#page-455-0) [page 456](#page-455-0), to complete the task of configuring a multi-instance queue manager on domain controllers.

#### **Related concepts**

User rights required for an IBM MQ Windows Service

#### **Related tasks**

Windows [Adding a second Windows domain controller to an example domain](#page-458-0)

#### *Verifying the multi-instance queue manager on Windows*

Use the sample programs **amqsghac**, **amqsphac** and **amqsmhac** to verify a multi-instance queue manager configuration. This topic provides an example configuration to verify a multi-instance queue manager configuration on Windows Server 2003.

The high availability sample programs use automatic client reconnection. When the connected queue manager fails, the client attempts to reconnect to a queue manager in the same queue manager group. The description of the samples, High availability sample programs, demonstrates client reconnection using a single instance queue manager for simplicity. You can use the same samples with multi-instance queue managers to verify a multi-instance queue manager configuration.

This example uses the multi-instance configuration described in ["Creating a multi-instance queue](#page-455-0) [manager on Windows domain controllers" on page 456](#page-455-0). Use the configuration to verify that the multiinstance queue manager switches over to the standby instance. Stop the queue manager with the **endmqm** command and use the -s, switchover, option. The client programs reconnect to the new queue manager instance and continue to work with the new instance after a slight delay.

The client is installed in a 400 MB VMware image that is running Windows 7 Service Pack 1. For security reasons, it is connected on the same VMware host-only network as the domain servers that are running the multi-instance queue manager. It is sharing the /MQHA folder, which contains the client connection table, to simplify configuration.

### **Verifying failover using IBM MQ Explorer**

Before using the sample applications to verify failover, run the IBM MQ Explorer on each server. Add both queue manager instances to each explorer using the **Add Remote Queue Manager > Connect directly to a multi-instance queue manager** wizard. Ensure that both instances are running, permitting standby. Close the window running the VMware image with the active instance, virtually powering off the server, or stop the active instance, allowing switchover to standby instance and reconnectable clients to reconnect.

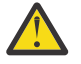

**Attention:** If you power off the server, make sure that it is not the one hosting the MQHA folder!

**Note:** The **Allow switchover to a standby instance** option might not be available on the **Stop Queue Manager** dialog. The option is missing because the queue manager is running as a single instance queue manager. You must have started it without the **Permit a standby instance** option. If your request to stop the queue manager is rejected, look at the **Details** window, possibly there is no standby instance running.

### **Verifying failover using the sample programs**

### **Choose a server to run the active instance**

You might have chosen one of the servers to host the MQHA directory or file system. If you plan to test failover by closing the VMware window running the active server, make sure that it is not the one hosting MQHA !

#### **On the server running the active queue manager instance**

1. Modify *ipaddr1* and *ipaddr2* and save the following commands in N:\hasample.tst.

```
DEFINE QLOCAL(SOURCE) REPLACE
DEFINE QLOCAL(TARGET) REPLACE
DEFINE CHANNEL(CHANNEL1) CHLTYPE(SVRCONN) TRPTYPE(TCP) +
MCAUSER(' ') REPLACE
DEFINE CHANNEL(CHANNEL1) CHLTYPE(CLNTCONN) TRPTYPE(TCP) + CONNAME(' ipaddr1 (1414), ipaddr2 (1414)') QMNAME(OM1) RE
          ipaddr1 (1414), ipaddr2 (1414)') QMNAME(QM1) REPLACE
START CHANNEL (CHANNEL1)
DEFINE LISTENER(LISTENER.TCP) TRPTYPE(TCP) CONTROL(QMGR)
DISPLAY LISTENER(LISTENER.TCP) CONTROL
DISPLAY LSSTATUS(LISTENER.TCP) STATUS
```
**Note:** By leaving the **MCAUSER** parameter blank, the client user ID is sent to the server. The client user ID must have the correct permissions on the servers. An alternative is to set the **MCAUSER** parameter in the SVRCONN channel to the user ID you have configured on the server.

2. Open a command prompt with the path  $N:\ A$  and run the command:

runmqsc -m QM1 < hasample.tst

3. Verify that the listener is running and has queue manager control, either by inspecting the output of the **runmqsc** command.

```
LISTENER(LISTENER.TCP)CONTROL(QMGR)
LISTENER(LISTENER.TCP)STATUS(RUNNING)
```
Or, using the IBM MQ Explorer that the TCPIP listener is running and has Control = Queue Manager.

#### **On the client**

- 1. Map the shared directory C: \MQHA on the server to N: \ on the client.
- 2. Open a command prompt with the path  $N:\Sigma$  Set the environment variable <code>MQCHLLIB</code> to point to the client channel definition table (CCDT) on the server:

```
SET MQCHLLIB=N:\data\QM1\@ipcc
```
3. At the command prompt type the commands:

```
start amqsghac TARGET QM1
start amqsmhac -s SOURCE -t TARGET -m QM1
start amqsphac SOURCE QM1
```
**Note:** If you have problems, start the applications at a command prompt so that the reason code is printed out on the console, or look at the AMQERR01.LOG file in the N: \data\QM1\errors folder.

#### **On the server running the active queue manager instance**

- 1. Either:
	- Close the window running the VMware image with the active server instance.
	- Using the IBM MQ Explorer, stop the active queue manager instance, allowing switchover to the standby instance and instructing re-connectable clients to reconnect.
- 2. The three clients eventually detect the connection is broken, and then reconnect. In this configuration, if you close the server window, it is taking about seven minutes for all three connections to be reestablished. Some connections are reestablished well before others.

```
Results
```
N:\>amqsphac SOURCE QM1 Sample AMQSPHAC start target queue is SOURCE message *Message 1* message *Message 2* message *Message 3* message *Message 4* message *Message 5* 17:05:25 : EVENT : Connection Reconnecting (Delay: 0ms) 17:05:47 : EVENT : Connection Reconnecting (Delay: 0ms) 17:05:52 : EVENT : Connection Reconnected message *Message 6* message *Message 7* message *Message 8* message *Message 9*

N:\>amqsmhac -s SOURCE -t TARGET -m QM1 Sample AMQSMHA0 start 17:05:25 : EVENT : Connection Reconnecting (Delay: 97ms) 17:05:48 : EVENT : Connection Reconnecting (Delay: 0ms) 17:05:53 : EVENT : Connection Reconnected

N:\>amqsghac TARGET QM1 Sample AMQSGHAC start message *Message 1* message *Message 2* message *Message 3* message *Message 4* message *Message 5* 17:05:25 : EVENT : Connection Reconnecting (Delay: 156ms) 17:05:47 : EVENT : Connection Reconnecting (Delay: 0ms) 17:05:52 : EVENT : Connection Reconnected message *Message 6* message *Message 7* message *Message 8* message *Message 9*

*Securing shared queue manager data and log directories and files on Windows*

This topic describes how you can secure a shared location for queue manager data and log files using a global alternative security group. You can share the location between different instances of a queue manager running on different servers.

Typically you do not set up a shared location for queue manager data and log files. When you install IBM MQ for Windows, the installation program creates a home directory of your choosing for any queue managers that are created on that server. It secures the directories with the local mqm group, and configures a user ID for the IBM MQ service to access the directories.

When you secure a shared folder with a security group, a user that is permitted to access the folder must have the credentials of the group. Suppose that a folder on a remote file server is secured with the local mqm group on a server called *mars*. Make the user that runs queue manager processes a member of the local mqm group on *mars*. The user has the credentials that match the credentials of the folder on the remote file server. Using those credentials, the queue manager is able to access its data and logs files in the folder. The user that runs queue manager processes on a different server is a member of a different local mqm group which does not have matching credentials. When the queue manager runs on a different server to *mars*, it cannot access the data and log files it created when it ran on *mars*. Even if you make the user a domain user, it has different credentials, because it must acquire the credentials from the local mqm group on *mars*, and it cannot do that from a different server.

Providing the queue manager with a global alternative security group solves the problem; see Figure 76 on page 466. Secure a remote folder with a global group. Pass the name of the global group to the queue manager when you create it on *mars*. Pass the global group name as the alternative security group using the -a[r] parameter on the **crtmqm** command. If you transfer the queue manager to run on a different server, the name of the security group is transferred with it. The name is transferred in the **AccessMode** stanza in the qm.ini file as a SecurityGroup ; for example:

AccessMode: SecurityGroup=wmq\wmq

The **AccessMode** stanza in the qm.ini also includes the RemoveMQMAccess; for example:

```
AccessMode:
RemoveMQMAccess=true|false
```
If this attribute is specified with value true, and an access group has also been given, the local mqm group is not granted access to the queue manager data files.

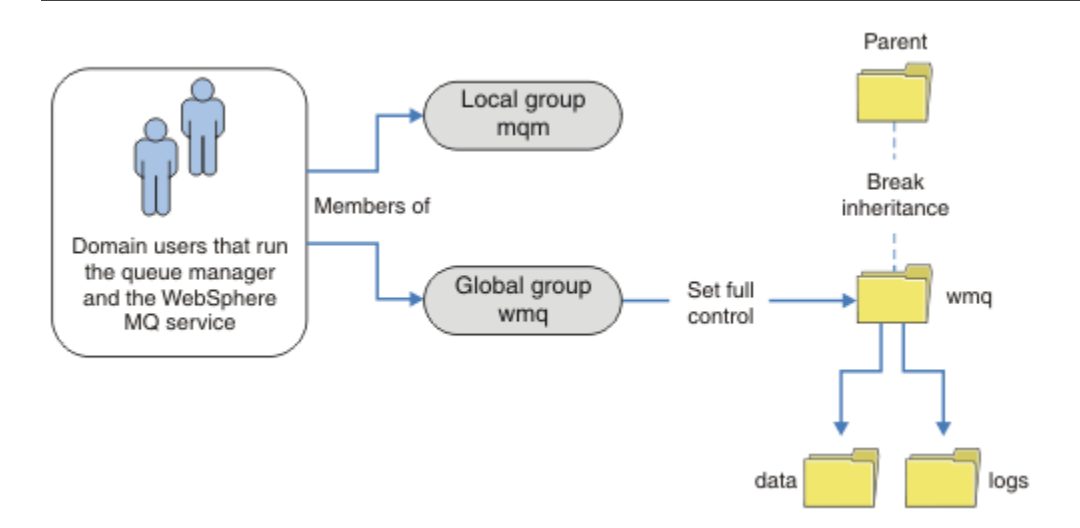

*Figure 76. Securing queue manager data and logs using an alternative global security group (1)*

For the user ID that queue manager processes are to run with to have the matching credentials of the global security group, the user ID must also have global scope. You cannot make a local group or principal a member of a global group. In Figure 76 on page 466, the users that run the queue manager processes are shown as domain users.

If you are deploying many IBM MQ servers, the grouping of users in Figure 76 on page 466 is not convenient. You would need to repeat the process of adding users to local groups for every IBM MQ server. Instead, create a Domain mqm global group on the domain controller, and make the users that run IBM MQ members of the Domain mqm group; see [Figure 77 on page 467.](#page-466-0) When you install IBM MQ as a domain installation, the "Prepare IBM MQ " wizard automatically makes the Domain mqm group a member of the local mqm group. The same users are in both the global groups Domain mqm and wmq.

**Tip:** The same users can run IBM MQ on different servers, but on an individual server you must have different users to run IBM MQ as a service, and run interactively. You must also have different users for every installation on a server. Typically, therefore Domain mqm contains a number of users.

<span id="page-466-0"></span>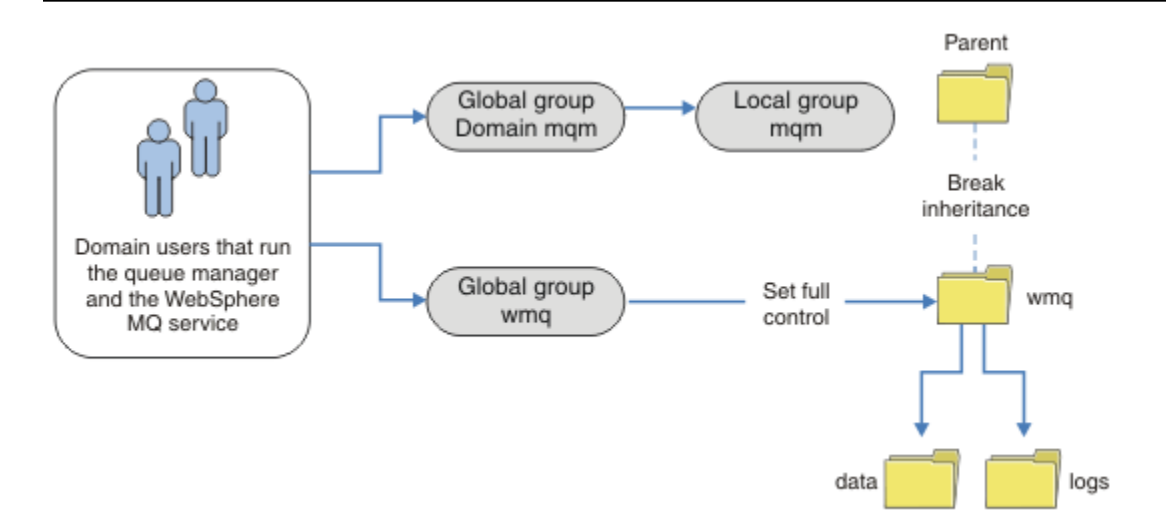

*Figure 77. Securing queue manager data and logs using an alternative global security group (2)*

The organization in Figure 77 on page 467 is unnecessarily complicated as it stands. The arrangement has two global groups with identical members. You might simplify the organization, and define only one global group; see Figure 78 on page 467.

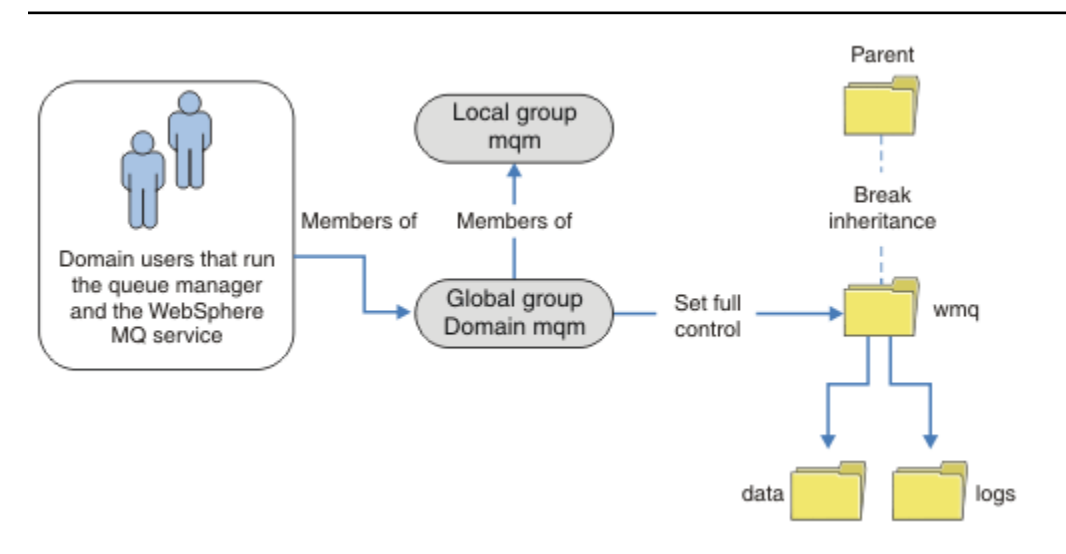

*Figure 78. Securing queue manager data and logs using an alternative global security group (3)*

Alternatively, you might need a finer degree of access control, with different queue managers restricted to being able to access different folders; see [Figure 79 on page 468](#page-467-0). In [Figure 79 on page 468](#page-467-0), two groups of domain users are defined, in separate global groups to secure different queue manager log and data files. Two different local mqm groups are shown, which must be on different IBM MQ servers. In this example, the queue managers are partitioned into two sets, with different users allocated to the two sets. The two sets might be test and production queue managers. The alternate security groups are called wmq1 and wmq2. You must manually add the global groups wmq1 and wmq2 to the correct queue managers according to whether they are in the test or production department. The configuration cannot take advantage that the installation of IBM MQ propagates Domain mqm to the local mqm group as in Figure 78 on page 467, because there are two groups of users.

<span id="page-467-0"></span>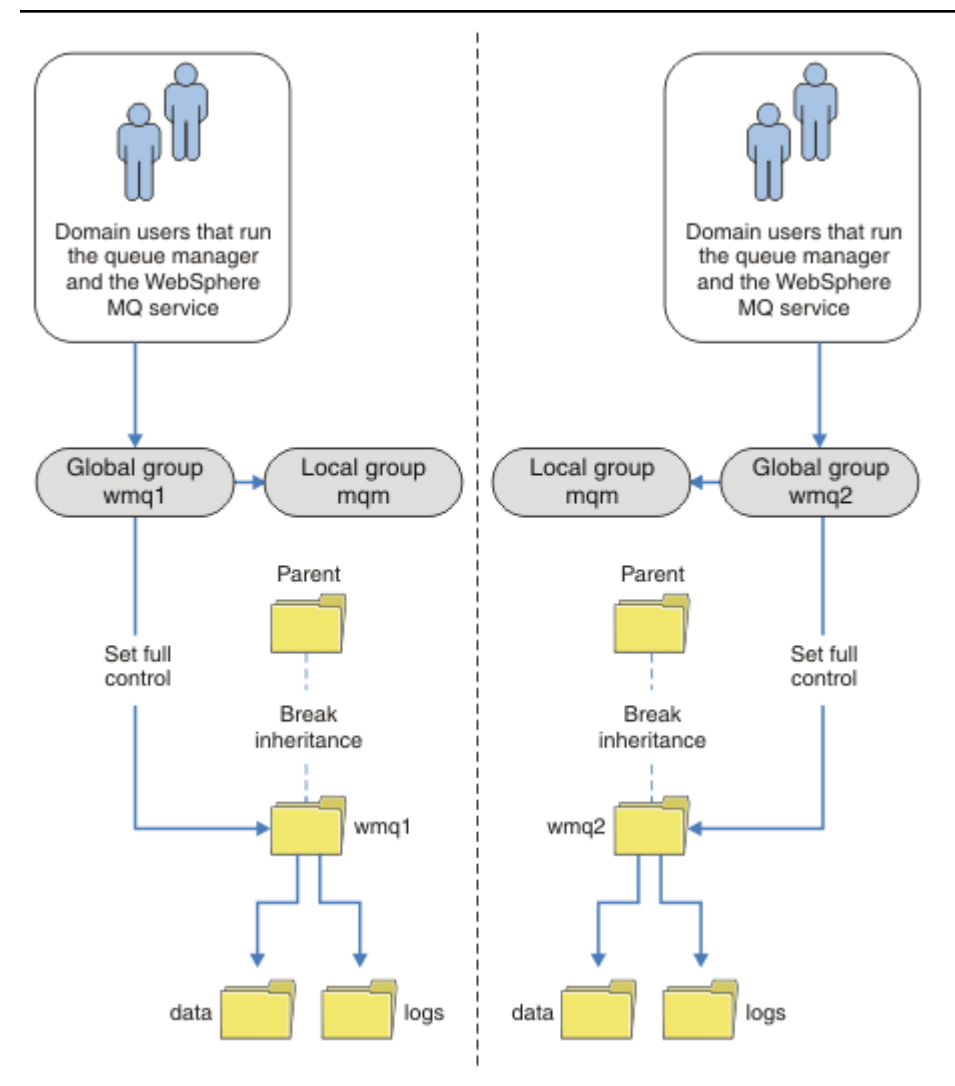

*Figure 79. Securing queue manager data and logs using an alternative global security principal (4)*

An alternative way to partition two departments would be to place them in two windows domains. In that case, you could return to using the simpler model shown in [Figure 78 on page 467](#page-466-0).

*Secure unshared queue manager data and log directories and files on Windows* This topic describes how you can secure an alternative location for queue manager data and log files, both by using the local mqm group and an alternative security group.

Typically you do not set up an alternative location for queue manager data and log files. When you install IBM MQ for Windows, the installation program creates a home directory of your choosing for any queue managers that are created. It secures the directories with the local mqm group, and configures a user ID for the IBM MQ service to access the directories.

Two examples demonstrate how to configure access control for IBM MQ. The examples show how to create a queue manager with its data and logs in directories that are not on the data and log paths created by the installation. In the first example, ["Reading and writing data and log files authorized by](#page-469-0) [the local mqm group" on page 470](#page-469-0), you permit access to the queue and log directories by authorizing by the local mqm group. The second example, ["Reading and writing data and log files authorized by an](#page-472-0) [alternative local security group" on page 473,](#page-472-0) differs in that access to the directories is authorized by an alternative security group. When the directories are accessed by a queue manager running on only one server, securing the data and log files with the alternative security group gives you the choice of securing different queue managers with different local groups or principals. When the directories are accessed by a queue manager running on different servers, such as with a multi-instance queue manager, securing
the data and log files with the alternate security group is the only choice; see ["Securing shared queue](#page-464-0) [manager data and log directories and files on Windows" on page 465.](#page-464-0)

Configuring the security permissions of queue manager data and log files is not a common task on Windows. When you install IBM MQ for Windows, you either specify directories for queue manager data and logs, or accept the default directories. The installation program automatically secures these directories with the local mqm group, giving it full control permission. The installation process makes sure the user ID that runs queue managers is a member of the local mqm group. You can modify the other access permissions on the directories to meet your access requirements.

If you move the data and log files directory to new locations, you must configure the security of the new locations. You might change the location of the directories if you back up a queue manager and restore it onto a different computer, or if you change the queue manager to be a multi-instance queue manager. You have a choice of two ways of securing the queue manager data and log directories in their new location. You can secure the directories by restricting access to the local mqm group, or you can restrict access to any security group of your choosing.

It takes the least number of steps to secure the directories using the local mqm group. Set the permissions on the data and log directories to allow the local mqm group full control. A typical approach is to copy the existing set of permissions, removing inheritance from the parent. You can then remove or restrict the permissions of other principals.

If you run the queue manager under a different user ID to the service set up by the Prepare IBM MQ wizard, that user ID must be a member of the local mqm group. The task, ["Reading and writing data and](#page-469-0) [log files authorized by the local mqm group" on page 470](#page-469-0), takes you through the steps.

You can also secure queue manager data and log files using an alternative security group. The process of securing the queue manager data and log files with the alternative security group has a number of steps that refer to Figure 80 on page 469. The local group, wmq, is an example of an alternative security group.

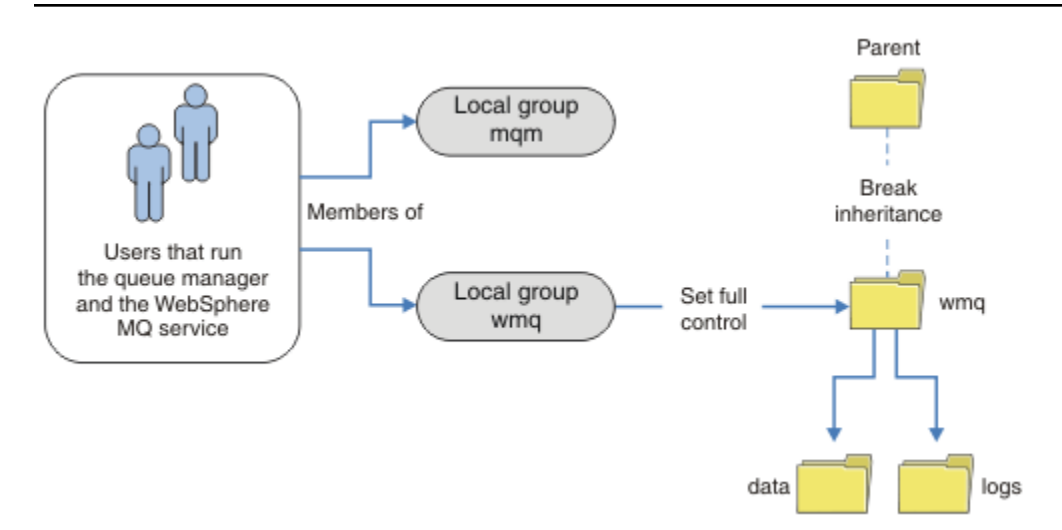

Figure 80. Securing queue manager data and logs using an alternative local security group, wmq

- 1. Either create separate directories for the queue manager data and logs, a common directory, or a common parent directory.
- 2. Copy the existing set of inherited permissions for the directories, or parent directory, and modify them according to your needs.
- 3. Secure the directories that are to contain the queue manager and logs by giving the alternative group, wmq, full control permission to the directories.
- 4. Give all user IDs that run queue manager processes the credentials of the alternative security group or principal:
- <span id="page-469-0"></span>a. If you define a user as the alternative security principal, the user must be same user as the queue manager is going to run under. The user must be a member of the local mqm group.
- b. If you define a local group as the alternative security group, add the user that the queue manager is going to run under to the alternative group. The user must also be a member of the local mqm group.
- c. If you define an global group as the alternative security group, then see ["Securing shared queue](#page-464-0) [manager data and log directories and files on Windows" on page 465.](#page-464-0)
- 5. Create the queue manager specifying the alternative security group or principal on the **crtmqm** command, with the -a parameter.

*Reading and writing data and log files authorized by the local mqm group* The task illustrates how to create a queue manager with its data and logs files stored in any directory of your choosing. Access to the files is secured by the local mqm group. The directory is not shared.

## **Before you begin**

- 1. Install IBM MQ for Windows as the primary installation.
- 2. Run the "Prepare IBM MQ " wizard. For this task, configure the installation either to run with a local user ID, or a domain user ID. Eventually, to complete all the tasks in ["Windows domains and](#page-439-0) [multi-instance queue managers" on page 440](#page-439-0), the installation must be configured for a domain.
- 3. Log on with Administrator authority to perform the first part of the task.

## **About this task**

This task is one of a set of related tasks that illustrate accessing queue manager data and log files. The tasks show how to create a queue manager authorized to read and write data and log files that are stored in a directory of your choosing. They accompany the task, ["Windows domains and multi-instance queue](#page-439-0) [managers" on page 440](#page-439-0).

On Windows, you can create the default data and log paths for an IBM MQ for Windows in any directories of your choosing. The installation and configuration wizard automatically gives the local mqm group, and the user ID that is running the queue manager processes, access to the directories. If you create a queue manager specifying different directories for queue manager data and log files, you must configure full control permission to the directories.

In this example, you give the queue manager full control over its data and log files by giving the local mqm group permission to the directory *c:\wmq*.

The **crtmqm** command creates a queue manager that starts automatically when the workstation starts using the IBM MQ service.

The task is illustrative; it uses specific values that you can change. The values you can change are in italics. At the end of the task, follow the instructions to remove all the changes you made.

## **Procedure**

- 1. Open a command prompt.
- 2. Type the command:

```
md c:\wmq\data, c:\wmq\logs
```
3. Set the permissions on the directories to allow the local mqm group read and write access.

```
cacls c:\wmq/T /E /G mqm:F
```
The system response:

processed dir: c:\wmq processed dir: c:\wmq\data processed dir: c:\wmq\logs

4. Optional: Switch to a user ID that is a member of the local mqm group.

You can continue as Administrator, but for a realistic production configuration, continue with a user ID with more restricted rights. The user ID must at least be a member of the local mqm group. If the IBM MQ installation is configured as part of a domain, make the user ID a member of the Domain mqm group. The "Prepare IBM MQ " wizard makes the Domain mqm global group a member of the local mqm group, so you do not have to make the user ID directly a member of the local mqm group.

5. Create the queue manager.

crtmqm -sax -u *SYSTEM.DEAD.LETTER.QUEUE* -md *c:\wmq\data* -ld *c:\wmq\logs QMGR*

The system response:

```
IBM MQ queue manager created.
Directory 'c:\wmq\data\QMGR' created.
The queue manager is associated with installation '1'
Creating or replacing default objects for queue manager 'QMGR'
Default objects statistics : 74 created. 0 replaced.
Completing setup.
Setup completed.
```
6. Check that the directories created by the queue manager are in the  $c: \omega$  directory.

dir *c:\wmq*/D /B /S

7. Check that the files have read and write, or full control permission for the local mqm group.

cacls *c:\wmq\\*.\**

## **What to do next**

Test the queue manager by putting and getting a message to a queue.

1. Start the queue manager.

strmqm *QMGR*

The system response:

```
IBM MQ queue manager 'QMGR' starting.
The queue manager is associated with installation '1'.
5 log records accessed on queue manager 'QMGR' during the log
replay phase.
Log replay for queue manager 'QMGR' complete.
Transaction manager state recovered for queue manager 'QMGR'.
IBM MQ queue manager 'QMGR' started using 7.1.0.0.
```
2. Create a test queue.

echo define qlocal(*QTEST*) | runmqsc *QMGR*

The system response:

5724-H72 (C) Copyright IBM Corp. 1994, 2024. ALL RIGHTS RESERVED. Starting MQSC for queue manager QMGR.

1 : define qlocal(QTEST) AMQ8006: IBM MQ queue created. One MQSC command read. No commands have a syntax error. All valid MQSC commands were processed.

3. Put a test message using the sample program **amqsput**.

echo 'A test message' | amqsput *QTEST QMGR*

The system response:

Sample AMQSPUT0 start target queue is QTEST Sample AMQSPUT0 end

4. Get the test message using the sample program **amqsget**.

amqsget *QTEST QMGR*

The system response:

Sample AMQSGET0 start message *A test message Wait 15 seconds ...* no more messages Sample AMQSGET0 end

5. Stop the queue manager.

endmqm -i *QMGR*

The system response:

IBM MQ queue manager 'QMGR' ending. IBM MQ queue manager 'QMGR' ended.

6. Delete the queue manager.

dltmqm *QMGR*

The system response:

IBM MQ queue manager 'QMGR' deleted.

7. Delete the directories you created.

**Tip:** Add the /Q option to the commands to prevent the command prompting to delete each file or directory.

```
del /F /S C:\wmq\*.*
rmdir /S C:\wmq
```
### **Related concepts**

["Windows domains and multi-instance queue managers" on page 440](#page-439-0)

A multi-instance queue manager on Windows requires its data and logs to be shared. The share must be accessible to all instances of the queue manager running on different servers or workstations. Configure the queue managers and share as part of a Windows domain. The queue manager can run on a domain workstation or server, or on the domain controller.

## **Related tasks**

 $\blacksquare$  Windows  $\blacksquare$  Reading and writing data and log files authorized by an alternative local security group This task shows how to use the -a flag on the **crtmqm** command. The flag provides the queue manager with an alternative local security group to give it access to its log and data files.

["Reading and writing shared data and log files authorized by an alternative global security group" on page](#page-451-0) [452](#page-451-0)

["Creating a multi-instance queue manager on domain workstations or servers on Windows" on page 441](#page-440-0)

*Reading and writing data and log files authorized by an alternative local security group* This task shows how to use the -a flag on the **crtmqm** command. The flag provides the queue manager with an alternative local security group to give it access to its log and data files.

## **Before you begin**

- 1. Install IBM MQ for Windows as the primary installation.
- 2. Run the "Prepare IBM MQ " wizard. For this task, configure the installation either to run with a local user ID, or a domain user ID. Eventually, to complete all the tasks in ["Windows domains and](#page-439-0) [multi-instance queue managers" on page 440](#page-439-0), the installation must be configured for a domain.
- 3. Log on with Administrator authority to perform the first part of the task.

## **About this task**

This task is one of a set of related tasks that illustrate accessing queue manager data and log files. The tasks show how to create a queue manager authorized to read and write data and log files that are stored in a directory of your choosing. They accompany the task, ["Windows domains and multi-instance queue](#page-439-0) [managers" on page 440](#page-439-0).

On Windows, you can create the default data and log paths for an IBM MQ for Windows in any directories of your choosing. The installation and configuration wizard automatically gives the local mqm group, and the user ID that is running the queue manager processes, access to the directories. If you create a queue manager specifying different directories for queue manager data and log files, you must configure full control permission to the directories.

In this example, you provide the queue manager with an alternative security local group that has full control authorization to the directories. The alternative security group gives the queue manager permission to manage files in the directory. The primary purpose of the alternate security group is to authorize an alternate security global group. Use an alternate security global group to set up a multiinstance queue manager. In this example, you configure a local group to familiarize yourself with the use of an alternate security group without installing IBM MQ in a domain. It is unusual to configure a local group as an alternative security group.

The **crtmqm** command creates a queue manager that starts automatically when the workstation starts using the IBM MQ service.

The task is illustrative; it uses specific values that you can change. The values you can change are in italics. At the end of the task, follow the instructions to remove all the changes you made.

## **Procedure**

1. Set up an alternative security group.

The alternative security group is typically a domain group. In the example, you create a queue manager that uses a local alternate security group. With a local alternate security group, you can do the task with an IBM MQ installation that is not part of a domain.

- a) Run the **lusrmgr.msc** command to open the Local Users and Groups window.
- b) Right-click **Groups** > **New Group...**
- c) In the **Group name** field, type *altmqm* and click **Create** > **Close**.
- d) Identify the user ID that runs the IBM MQ service.
	- i) Click **Start** > **Run...**, type services.msc and click **OK**.
	- ii) Click the IBM MQ service in the list of services, and click the Log On tab.
	- iii) Remember the user ID and close the Services Explorer.
- e) Add the user ID that runs the IBM MQ service to the *altmqm* group. Also add the user ID that you log on with to create a queue manager, and run it interactively.

Windows checks the authority of the queue manager to access the data and logs directories by checking the authority of the user ID that is running queue manager processes. The user ID must be a member, directly or indirectly through a global group, of the *altmqm* group that authorized the directories.

If you installed IBM MQ as part of a domain, and are going to do the tasks in ["Creating a](#page-440-0) [multi-instance queue manager on domain workstations or servers on Windows" on page 441,](#page-440-0) the domain user IDs created in ["Creating an Active Directory and DNS domain on Windows" on](#page-443-0) [page 444](#page-443-0) are *wmquser1* and *wmquser2*.

If you did not install the queue manager as part of a domain, the default local user ID that runs the IBM MQ service is MUSR\_MQADMIN. If you intend to do the tasks without Administrator authority, create a user that is a member of the local mqm group.

Follow these steps to add *wmquser1* and *wmquser2* to *altmqm*. If your configuration is different, substitute your names for the user IDs and group.

- i) In the list of groups right-click **altmqm** > **Properties** > **Add...**.
- ii) In the Select Users, Computers, or Groups window type *wmquser1* ; *wmquser2* and click **Check Names**.
- iii) Type the name and password of a domain administrator in the Windows Security window, then click **OK** > **OK** > **Apply** > **OK**.
- 2. Open a command prompt.
- 3. Restart the IBM MQ service.

You must restart the service so that the user ID it runs under acquires the additional security credentials you configured for it.

Type the commands:

endmqsvc strmqsvc

The system responses:

```
5724-H72 (C) Copyright IBM Corp. 1994, 2024. ALL RIGHTS RESERVED.
The MQ service for installation 'Installation1' ended successfully.
```
And:

```
5724-H72 (C) Copyright IBM Corp. 1994, 2024. ALL RIGHTS RESERVED.
The MQ service for installation 'Installation1' started successfully.
```
4. Type the command:

md *c:\wmq\data*, *c:\wmq\logs*

5. Set the permissions on the directories to allow the local user *user* read and write access.

```
cacls c:\wmq/T /E /G altmqm:F
```
The system response:

processed dir: c:\wmq processed dir: c:\wmq\data processed dir: c:\wmq\logs

6. Optional: Switch to a user ID that is a member of the local mqm group.

You can continue as Administrator, but for a realistic production configuration, continue with a user ID with more restricted rights. The user ID must at least be a member of the local mqm group. If the IBM MQ installation is configured as part of a domain, make the user ID a member of the Domain mqm group. The "Prepare IBM MQ " wizard makes the Domain mqm global group a member of the local mqm group, so you do not have to make the user ID directly a member of the local mqm group.

7. Create the queue manager.

```
crtmqm -a altmqm -sax -u SYSTEM.DEAD.LETTER.QUEUE -md c:\wmq\data -ld c:\wmq\logs QMGR
```
The system response:

```
IBM MQ queue manager created.
Directory 'c:\wmq1\data\QMGR' created.
The queue manager is associated with installation '1'
Creating or replacing default objects for queue manager 'QMGR'
Default objects statistics : 74 created. 0 replaced.
Completing setup.
Setup completed.
```
8. Check that the directories created by the queue manager are in the *c:\wmq* directory.

dir *c:\wmq*/D /B /S

9. Check that the files have read and write, or full control permission for the local mqm group.

```
cacls c:\wmq\*.*
```
## **What to do next**

Test the queue manager by putting and getting a message to a queue.

1. Start the queue manager.

strmqm *QMGR*

The system response:

IBM MQ queue manager 'QMGR' starting. The queue manager is associated with installation '1'. 5 log records accessed on queue manager 'QMGR' during the log replay phase. Log replay for queue manager 'QMGR' complete. Transaction manager state recovered for queue manager 'QMGR'. IBM MQ queue manager 'QMGR' started using 7.1.0.0.

2. Create a test queue.

echo define qlocal(*QTEST*) | runmqsc *QMGR*

The system response:

5724-H72 (C) Copyright IBM Corp. 1994, 2024. ALL RIGHTS RESERVED. Starting MQSC for queue manager QMGR.

1 : define qlocal(QTEST) AMQ8006: IBM MQ queue created. One MQSC command read. No commands have a syntax error. All valid MQSC commands were processed.

3. Put a test message using the sample program **amqsput**.

echo 'A test message' | amqsput *QTEST QMGR*

The system response:

Sample AMQSPUT0 start target queue is QTEST Sample AMQSPUT0 end

4. Get the test message using the sample program **amqsget**.

amqsget *QTEST QMGR*

The system response:

Sample AMQSGET0 start message *A test message Wait 15 seconds ...* no more messages Sample AMQSGET0 end

5. Stop the queue manager.

endmqm -i *QMGR*

The system response:

<span id="page-476-0"></span>IBM MQ queue manager 'QMGR' ending. IBM MQ queue manager 'QMGR' ended.

6. Delete the queue manager.

dltmqm *QMGR*

The system response:

IBM MQ queue manager 'QMGR' deleted.

7. Delete the directories you created.

**Tip:** Add the /Q option to the commands to prevent the command prompting to delete each file or directory.

del /F /S C:\*wmq*\\*.\* rmdir /S C:\*wmq*

### **Related tasks**

 $\blacksquare$  Windows  $\blacksquare$  [Reading and writing data and log files authorized by the local mqm group](#page-469-0) The task illustrates how to create a queue manager with its data and logs files stored in any directory of your choosing. Access to the files is secured by the local mqm group. The directory is not shared.

*Create a multi-instance queue manager on Linux* An example shows how to set up a multi-instance queue manager on Linux. The setup is small to illustrate the concepts involved. The example is based on Linux Red Hat Enterprise 5. The steps differ on other UNIX platforms.

# **About this task**

The example is set up on a 2 GHz notebook computer with 3 GB RAM running Windows 7 Service Pack 1. Two VMware virtual machines, Server1 and Server2, run Linux Red Hat Enterprise 5 in 640 MB images. Server1 hosts the network file system (NFS), the queue manager logs and an HA instance. It is not usual practice for the NFS server also to host one of the queue manager instances; this is to simplify the example. Server2 mounts Server1's queue manager logs with a standby instance. A WebSphere MQ MQI client is installed on an additional 400 MB VMware image that runs Windows 7 Service Pack 1 and runs the sample high availability applications. All the virtual machines are configured as part of a VMware host-only network for security reasons.

**Note:** You should put only queue manager data on an NFS server. On the NFS, use the following three options with the mount command to make the system secure:

• **noexec**

By using this option, you stop binary files from being run on the NFS, which prevents a remote user from running unwanted code on the system.

• **nosuid**

By using this option, you prevent the use of the set-user-identifier and set-group-identifier bits, which prevents a remote user from gaining higher privileges.

• **nodev**

By using this option, you stop character and block special devices from being used or defined, which prevents a remote user from getting out of a chroot jail.

## **Procedure**

1. Log in as root.

- 2. Read Installing IBM MQ overview and follow the appropriate link to install IBM MQ, create the mqm user and group, and define /var/mqm.
- 3. Complete the task Verifying shared file system behavior to check that the file system supports multi-instance queue managers.
- 4. For Server1, complete the following step:
	- a. Create log and data directories in a common folder, /MQHA, that is to be shared. For example:

```
i) mkdir /MQHA
```
ii) **mkdir** */MQHA/logs*

- iii) **mkdir** */MQHA/qmgrs*
- 5. For Server2, complete the following step:
	- a. Create the folder, /MQHA, to mount the shared file system. Keep the path the same as on Server1. For example:

i) **mkdir** */MQHA*

6. Ensure that the MQHA directories are owned by user and group mqm, and the access permissions are set to rwx for user and group. For example **ls -al** displays drwxrwxr-x mqm mqm 4096 Nov 27 14:38 MQDATA .

a. **chown -R** mqm:mqm */MQHA*

- b. **chmod -R** ug+rwx */MQHA*
- 7. Create the queue manager by entering the following command: **crtmqm -ld** */MQHA/logs* **-md** */ MQHA/qmgrs QM1*
- 8. Add<sup>2</sup> / MQHA \* (rw, sync, no\_wdelay, fsid=0) to /etc/exports
- 9. For Server1, complete the following steps:
	- a. Start the NFS daemon: */etc/init.d/* **nfs** start
	- b. Copy the queue manager configuration details from Server1:

**dspmqinf -o** command QM1

and copy the result to the clipboard:

```
addmqinf -s QueueManager
-v Name=QM1
-v Directory=QM1
-v Prefix=/var/mqm
-v DataPath=/MQHA/qmgrs/QM1
```
- 10. For Server2, complete the following steps:
	- a. Mount the exported file system /MQHA by entering the following command: **mount -t** nfs4 **-o** hard,intr *Server1:/ /MQHA*
	- b. Paste the queue manager configuration command into Server2:

**addmqinf -s** QueueManager **-v** Name=QM1 **-v** Directory=QM1 **-v** Prefix=/var/mqm **-v** DataPath=/MQHA/qmgrs/QM1

11. Start the queue manager instances, in either order, with the -**x** parameter: **strmqm** -**x** QM1.

The command used to start the queue manager instances must be issued from the same IBM MQ installation as the **addmqinf** command. To start and stop the queue manager from a different

 $2$  The ' $\star$ ' allows all machines that can reach this one mount /MQHA for read/write. Restrict access on a production machine.

installation, you must first set the installation associated with the queue manager using the **setmqm** command. For more information, see setmqm.

# *Verifying the multi-instance queue manager on Linux*

Use the sample programs **amqsghac**, **amqsphac** and **amqsmhac** to verify a multi-instance queue manager configuration. This topic provides an example configuration to verify a multi-instance queue manager configuration on Linux Red Hat Enterprise 5.

The high availability sample programs use automatic client reconnection. When the connected queue manager fails, the client attempts to reconnect to a queue manager in the same queue manager group. The description of the samples, High availability sample programs, demonstrates client reconnection using a single instance queue manager for simplicity. You can use the same samples with multi-instance queue managers to verify a multi-instance queue manager configuration.

The example uses the multi-instance configuration described in ["Create a multi-instance queue manager](#page-476-0) [on Linux" on page 477.](#page-476-0) Use the configuration to verify that the multi-instance queue manager switches over to the standby instance. Stop the queue manager with the **endmqm** command and use the -s, switchover, option. The client programs reconnect to the new queue manager instance and continue to work with the new instance after a slight delay.

In the example, the client is running on a Windows 7 Service Pack 1 system. The system is hosting two VMware Linux servers that are running the multi-instance queue manager.

#### **Verifying failover using IBM MQ Explorer**

Before using the sample applications to verify failover, run the IBM MQ Explorer on each server. Add both queue manager instances to each explorer using the **Add Remote Queue Manager > Connect directly to a multi-instance queue manager** wizard. Ensure that both instances are running, permitting standby. Close the window running the VMware image with the active instance, virtually powering off the server, or stop the active instance, allowing switchover to standby instance.

**Note:** If you power off the server, make sure that it is not the one hosting /MQHA !

**Note:** The **Allow switchover to a standby instance** option might not be available on the **Stop Queue Manager** dialog. The option is missing because the queue manager is running as a single instance queue manager. You must have started it without the **Permit a standby instance** option. If your request to stop the queue manager is rejected, look at the **Details** window, it is possibly because there is no standby instance running.

#### **Verifying failover using the sample programs**

#### **Choose a server to be to run the active instance**

You might have chosen one of the servers to host the MQHA directory or file system. If you plan to test failover by closing the VMware window running the active server, make sure that it is not the one hosting MQHA !

#### **On the server running the active queue manager instance**

**Note:** Running the SVRCONN channel with the MCAUSER set to mqm, is a convenience to reduce the number of configuration steps in the example. If another user ID is chosen, and your system is set up differently to the one used in the example, you might experience access permission problems. Do not use mqm as a MCAUSER on an exposed system; it is likely to compromise security greatly.

1. Modify *ipaddr1* and *ipaddr2* and save the following commands in /MQHA/hasamples.tst.

DEFINE QLOCAL(SOURCE) REPLACE DEFINE QLOCAL(TARGET) REPLACE DEFINE CHANNEL(CHANNEL1) CHLTYPE(SVRCONN) TRPTYPE(TCP) + MCAUSER('mqm') REPLACE DEFINE CHANNEL(CHANNEL1) CHLTYPE(CLNTCONN) TRPTYPE(TCP) + CONNAME(' *ipaddr1* (1414), *ipaddr2* (1414)') QMNAME(QM1) REPLACE START CHANNEL(CHANNEL1) DEFINE LISTENER(LISTENER.TCP) TRPTYPE(TCP) CONTROL(QMGR)

DISPLAY LISTENER(LISTENER.TCP) CONTROL START LISTENER(LISTENER.TCP) DISPLAY LSSTATUS(LISTENER.TCP) STATUS

2. Open a terminal window with the path /MQHA and run the command:

runmqsc -m QM1 < hasamples.tst

3. Verify that the listener is running and has queue manager control, either by inspecting the output of the **runmqsc** command.

LISTENER(LISTENER.TCP)CONTROL(QMGR) LISTENER(LISTENER.TCP)STATUS(RUNNING)

Or, using the IBM MQ Explorer that the TCPIP listener is running and has Control = Queue Manager.

#### **On the client**

- 1. Copy the client connection table AMQCLCHL.TAB from /MQHA/qmgrs/QM1.000/@ipcc on the server to  $C: \setminus$  on the client.
- 2. Open a command prompt with the path C:\ and set the environment variable MQCHLLIB to point to the client channel definition table (CCDT)

SET MQCHLLIB=C:\

3. At the command prompt type the commands:

```
start amqsghac TARGET QM1
start amqsmhac -s SOURCE -t TARGET -m QM1
start amqsphac SOURCE QM1
```
#### **On the server running the active queue manager instance**

1. Either:

- Close the window running the VMware image with the active server instance.
- Using the IBM MQ Explorer, stop the active queue manager instance, allowing switchover to the standby instance and instructing reconnectable clients to reconnect.
- 2. The three clients eventually detect the connection is broken, and then reconnect. In this configuration, if you close the server window, it is taking about seven minutes for all three connections to be reestablished. Some connections are reestablished well before others.

#### **Results**

```
N:\>amqsphac SOURCE QM1
Sample AMQSPHAC start
target queue is SOURCE
message Message 1
message Message 2
message Message 3
message Message 4
message Message 5
17:05:25 : EVENT : Connection Reconnecting (Delay: 0ms)
17:05:47 : EVENT : Connection Reconnecting (Delay: 0ms)
17:05:52 : EVENT : Connection Reconnected
message Message 6
message Message 7
message Message 8
message Message 9
```
N:\>amqsmhac -s SOURCE -t TARGET -m QM1 Sample AMQSMHA0 start 17:05:25 : EVENT : Connection Reconnecting (Delay: 97ms) 17:05:48 : EVENT : Connection Reconnecting (Delay: 0ms) 17:05:53 : EVENT : Connection Reconnected

```
N:\>amqsghac TARGET QM1
Sample AMQSGHAC start
message Message 1
message Message 2
message Message 3
message Message 4
message Message 5
17:05:25 : EVENT : Connection Reconnecting (Delay: 156ms)
17:05:47 : EVENT : Connection Reconnecting (Delay: 0ms)
17:05:52 : EVENT : Connection Reconnected
message Message 6
message Message 7
message Message 8
message Message 9
```
#### **Multi** *Deleting a multi-instance queue manager*

On Multiplatforms, to delete a multi-instance queue manager completely, you use the **dltmqm** command to delete the queue manager, and then remove instances from other servers using either the **rmvmqinf** or **dltmqm** commands.

Run the **dltmqm** command to delete a queue manager that has instances defined on other servers, on any server where that queue manager is defined. You do not need to run the **dltmqm** command on the same server that you created it on. Then run the **rmvmqinf** or **dltmqm** command on all the other servers which have a definition of the queue manager.

You can only delete a queue manager when it is stopped. At the time you delete it no instances are running, and the queue manager, strictly speaking, is neither a single or a multi-instance queue manager; it is simply a queue manager that has its queue manager data and logs on a remote share. When you delete a queue manager, its queue manager data and logs are deleted, and the queue manager stanza is removed from the mqs.ini file on the server on which you issued the **dltmqm** command. You need to have access to the network share containing the queue manager data and logs when you delete the queue manager.

On other servers where you have previously created instances of the queue manager there are also entries in the mqs.ini files on those servers. You need to visit each server in turn, and remove the queue manager stanza by running the command **rmvmqinf** *Queue manager stanza name*.

Linux **UNIX** On UNIX and Linux systems, if you have placed a common mqs.ini file in network storage and referenced it from all the servers by setting the AMQ\_MQS\_INI\_LOCATION environment variable on each server, then you need to delete the queue manager from only one of its servers as there is only one mqs.ini file to update.

#### **Example**

**First server dltmqm** QM1

**Other servers where instances are defined rmvmqinf** QM1 , or **dltmqm** QM1

## *Starting and stopping a multi-instance queue manager*

Starting and stopping a queue manager configured on Multiplatforms either as a single instance or a multi-instance queue manager.

When you have defined a multi-instance queue manager on a pair of servers, you can run the queue manager on either server, either as a single instance queue manager, or as a multi-instance queue manager.

To run a multi-instance queue manager, start the queue manager on one of the servers using the **strmqm** -x *QM1* command; the -x option permits the instance to failover. It becomes the *active instance*. Start the standby instance on the other server using the same **strmqm** -x *QM1* command; the -x option permits the instance to start as a standby.

The queue manager is now running with one active instance that is processing all requests, and a standby instance that is ready to take over if the active instance fails. The active instance is granted exclusive access to the queue manager data and logs. The standby waits to be granted exclusive access to the queue manager data and logs. When the standby is granted exclusive access, it becomes the active instance.

You can also manually switch control to the standby instance by issuing the **endmqm** -s command on the active instance. The **endmqm** - s command shuts down the active instance without shutting down the standby. The exclusive access lock on the queue manager data and logs is released, and the standby takes over.

You can also start and stop a queue manager configured with multiple instances on different servers as a single instance queue manager. If you start the queue manager without using the -x option on the **strmqm** command, the instances of the queue manager configured on other machines are prevented from starting as standby instances. If you attempt to start another instance you receive the response that the queue manager instance is not permitted to run as a standby.

If you stop the active instance of a multi-instance queue manager using the **endmqm** command without the -s option, then the active and standby instances both stop. If you stop the standby instance using the **endmqm** command with the -x option, then it stops being a standby, and the active instance continues running. You cannot issue **endmqm** without the -x option on the standby.

Only two queue manager instances can run at the same time; one is the active instance, and the other is a standby instance. If you start two instances at the same time, IBM MQ has no control over which instance becomes the active instance; it is determined by the network file system. The first instance to acquire exclusive access to the queue manager data becomes the active instance.

**Note:** Before you restart a failed queue manager, you must disconnect your applications from that instance of the queue manager. If you do not, the queue manager might not restart correctly.

# *Shared file system*

On Mulitplatforms, a multi-instance queue manager uses a networked file system to manage queue manager instances.

A multi-instance queue manager automates failover using a combination of file system locks and shared queue manager data and logs. Only one instance of a queue manager can have exclusive access to the shared queue manager data and logs. When it gets access it becomes the active instance. The other instance that does not succeed in getting exclusive access waits as a standby instance until the queue manager data and logs become available.

The networked file system is responsible for releasing the locks it holds for the active queue manager instance. If the active instance fails in some way, the networked file system releases the locks it is holding for the active instance. As soon as the exclusive lock is released, a standby queue manager waiting for the lock attempts to acquire it. If it succeeds, it becomes the active instance and has exclusive access to the queue manager data and logs on the shared file system. It then continues to start.

The related topic, Planning file system support describes how to set up and check that your file system supports multi-instance queue managers.

A multi-instance queue manager does not protect you against a failure in the file system. There are a number of ways to protect your data.

- Invest in reliable storage, such as redundant disk arrays (RAID), and include them in a networked file system that has network resilience.
- Back up IBM MQ linear logs to alternative media, and if your primary log media fails, recover using the logs on the alternative media. You can use a backup queue manager to administer this process.

## *Multiple queue manager instances*

A multi-instance queue manager is resilient because it uses a standby queue manager instance to restore queue manager availability after failure.

Replicating queue manager instances is a very effective way to improve the availability of queue manager processes. Using a simple availability model, purely for illustration: if the reliability of one instance of a queue manager is 99% (over one year, cumulative downtime is 3.65 days) then adding another instance of the queue manager increases the availability to 99.99% (over one year, cumulative downtime of about an hour).

This is too simple a model to give you practical numeric estimates of availability. To model availability realistically, you need to collect statistics for the mean time between failures (MTBF) and the mean time to repair (MTTR), and the probability distribution of time between failures and of repair times.

The term, multi-instance queue manager, refers to the combination of active and standby instances of the queue manager that share the queue manager data and logs. Multi-instance queue managers protect you against the failure of queue manager processes by having one instance of the queue manager active on one server, and another instance of the queue manager on standby on another server, ready to take over automatically should the active instance fail.

# *Failover or switchover*

A standby queue manager instance takes over from the active instance either on request (switchover), or when the active instance fails (failover).

• *Switchover* takes place when a standby instance starts in response to the **endmqm** -s command being issued to the active queue manager instance. You can specify the **endmqm** parameters -c, -i or -p to control how abruptly the queue manager is stopped.

**Note:** Switchover only takes place if a standby queue manager instance is already started. The **endmqm** -s command releases the active queue manager lock and permits switchover: it does not start a standby queue manager instance.

• *Failover* occurs when the lock on queue manager data held by the active instance is released because the instance appeared to stop unexpectedly (that is, without an **endmqm** command being issued).

When the standby instance takes over as the active instance, it writes a message to the queue manager error log.

Reconnectable clients are automatically reconnected when a queue manager fails or switches over. You do not need to include the -r flag on the **endmqm** command to request client reconnection. Automatic client reconnect is not supported by IBM MQ classes for Java.

If you find that you cannot restart a failed instance, even though failover has occurred and the standby instance has become active, check to see whether applications connected locally to the failed instance have disconnected from the failed instance.

Locally connected applications must end or disconnect from a failed queue manager instance in order for the failed instance to be restarted. Any locally connected applications using shared bindings (which is the default setting) which hold on to a connection to a failed instance act to prevent the instance from being restarted.

If it is not possible to end the locally connected applications, or ensure that they disconnect when the local queue manager instance fails, consider using isolated bindings. Locally connected applications using isolated bindings do not prevent the local queue manager instance from being restarted, even if they do not disconnect.

# *Channel and client reconnection*

Channel and client reconnection is an essential part of restoring message processing after a standby queue manager instance has become active.

Multi-instance queue manager instances are installed on servers with different network addresses. You need to configure IBM MQ channels and clients with connection information for all queue manager instances. When a standby takes over, clients and channels are automatically reconnected to the newly active queue manager instance at the new network address. Automatic client reconnect is not supported by IBM MQ classes for Java.

The design is different from the way high availability environments such as HA-CMP work. HA-CMP provides a virtual IP address for the cluster and transfer the address to the active server. IBM MQ reconnection does not change or reroute IP addresses. It works by reconnecting using the network addresses you have defined in channel definitions and client connections. As an administrator, you need to define the network addresses in channel definitions and client connections to all instances of any multi-instance queue manager. The best way to configure network addresses to a multi-instance queue manager depends on the connection:

### **Queue manager channels**

The CONNAME attribute of channels is a comma-separated list of connection names; for example, CONNAME('127.0.0.1(1234), 192.0.2.0(4321)'). The connections are tried in the order specified in the connection list until a connection is successfully established. If no connection is successful, the channel attempts to reconnect.

### **Cluster channels**

Typically, no additional configuration is required to make multi-instance queue managers work in a cluster.

If a queue manager connects to a repository queue manager, the repository discovers the network address of the queue manager. It refers to the CONNAME of the CLUSRCVR channel at the queue manager. On TCPIP, the queue manager automatically sets the CONNAME if you omit it, or configure it to blanks. When a standby instance takes over, its IP address replaces the IP address of the previous active instance as the CONNAME.

If it is necessary, you can manually configure CONNAME with the list of network addresses of the queue manager instances.

#### **Client connections**

Client connections can use connection lists, or queue manager groups to select alternative connections. Clients need to be compiled to run with IBM WebSphere MQ 7.0.1 client libraries or better. They must be connected to at least an IBM WebSphere MQ 7.0.1 queue manager.

When failover occurs, reconnection takes some time. The standby queue manager has to complete its startup. The clients that were connected to the failed queue manager have to detect the connection failure, and start a new client connection. If a new client connection selects the standby queue manager that has become newly active, then the client is reconnected to the same queue manager.

If the client is in the middle of an MQI call during the reconnection, it must tolerate an extended wait before the call completes.

If the failure takes place during a batch transfer on a message channel, the batch is rolled back and restarted.

Switching over is faster than failing over, and takes only as long as stopping one instance of the queue manager and starting another. For a queue manager with only few log records to replay, at best switchover might take of the order of a few seconds. To estimate how long failover takes, you need to add the time that it takes for the failure to be detected. At best the detection takes of the order of 10 seconds, and might be several minutes, depending on the network and the file system.

#### Multi *Application recovery*

Application recovery is the automated continuation of application processing after failover. Application recovery following failover requires careful design. Some applications need to be aware failover has taken place.

The objective of application recovery is for the application to continue processing with only a short delay. Before continuing with new processing, the application must back out and resubmit the unit of work that it was processing during the failure.

A problem for application recovery is losing the context that is shared between the IBM MQ MQI client and the queue manager, and stored in the queue manager. The IBM MQ MQI client restores most of the context, but there are some parts of the context that cannot be reliably restored. The following sections describe some properties of application recovery and how they affect the recovery of applications connected to a multi-instance queue manager.

# **Transactional messaging**

From the perspective of delivering messages, failover does not change the persistent properties of IBM MQ messaging. If messages are persistent, and correctly managed within units of work, then messages are not lost during a failover.

From the perspective of transaction processing, transactions are either backed out or committed after failover.

Uncommitted transactions are rolled back. After failover, a re-connectable application receives a MQRC\_BACKED\_OUT reason code to indicate that the transaction has failed. It then needs to restart the transaction again.

Committed transactions are transactions that have reached the second phase of a two-phase commit, or single phase (message only) transactions that have begun MQCMIT.

If the queue manager is the transaction coordinator and MQCMIT has begun the second phase of its two-phase commit before the failure, the transaction successfully completes. The completion is under the control of the queue manager and continues when the queue manager is running again. In a reconnectable application, the MQCMIT call completes normally.

In a single phase commit, which involves only messages, a transaction that has started commit processing completes normally under the control of the queue manager once it is running again. In a reconnectable application, the MQCMIT completes normally.

Reconnectable clients can use single phase transactions under the control of the queue manager as the transaction coordinator. The extended transactional client does not support reconnection. If reconnection is requested when the transactional client connects, the connection succeeds, but without the ability to be reconnected. The connection behaves as if it is not reconnectable.

# **Application restart or resume**

Failover interrupts an application. After a failure an application can restart from the beginning, or it can resume processing following the interruption. The latter is called *automatic client reconnection*. Automatic client reconnect is not supported by IBM MQ classes for Java.

With an IBM MQ MQI client application, you can set a connection option to reconnect the client automatically. The options are MQCNO\_RECONNECT or MQCNO\_RECONNECT\_Q\_MGR. If no option is set, the client does not try to reconnect automatically and the queue manager failure returns MORC\_CONNECTION\_BROKEN to the client. You might design the client to try and start a new connection by issuing a new MQCONN or MQCONNX call.

Server programs have to be restarted; they cannot be automatically reconnected by the queue manager at the point they were processing when the queue manager or server failed. IBM MQ server programs are typically not restarted on the standby queue manager instance when a multi-instance queue manager instance fails.

You can automate an IBM MQ server program to restart on the standby server in two ways:

- <span id="page-485-0"></span>1. Package your server application as a queue manager service. It is restarted when the standby queue manager restarts.
- 2. Write your own failover logic, triggered for example, by the failover log message written by a standby queue manager instance when it starts. The application instance then needs to call MQCONN or MQCONNX after it starts, to create a connection to the queue manager.

## **Detecting failover**

Some applications do need to be aware of failover, others do not. Consider these two examples.

- 1. A messaging application that gets or receives messages over a messaging channel does not normally require the queue manager at the other end of the channel to be running: it is unlikely to be affected if the queue manager at the other end of the channel restarts on a standby instance.
- 2. An IBM MQ MQI client application processes persistent message input from one queue and puts persistent message responses onto another queue as part of a single unit of work: if it handles an MQRC\_BACKED\_OUT reason code from MQPUT, MQGET or MQCMIT within sync point by restarting the unit of work, then no messages are lost. Additionally the application does not need to do any special processing to deal with a connection failure.

Suppose however, in the second example, that the application is browsing the queue to select the message to process by using the MQGET option, MQGMO\_MSG\_UNDER\_CURSOR. Reconnection resets the browse cursor, and the MQGET call does not return the correct message. In this example, the application has to be aware failover has occurred. Additionally, before issuing another MQGET for the message under the cursor, the application must restore the browse cursor.

Losing the browse cursor is one example of how the application context changes following reconnection. Other cases are documented in "Recovery of an automatically reconnected client" on page 486.

You have three alternative design patterns for IBM MQ MQI client applications following failover. Only one of them does not need to detect the failover.

#### **No reconnection**

In this pattern, the application stops all processing on the current connection when the connection is broken. For the application to continue processing, it must establish a new connection with the queue manager. The application is entirely responsible for transferring any state information it requires to continue processing on the new connection. Existing client applications that reconnect with a queue manager after losing their connection are written in this way.

The client receives a reason code, such as MQRC\_CONNECTION\_BROKEN, or MORC\_O\_MGR\_NOT\_AVAILABLE from the next MOI call after the connection is lost. The application must discard all its IBM MQ state information, such as queue handles, and issue a new MQCONN or MQCONNX call to establish a new connection, and then reopen the IBM MQ objects it needs to process.

The default MQI behavior is for the queue manager connection handle to become unusable after a connection with the queue manager is lost. The default is equivalent to setting the MQCNO\_RECONNECT\_DISABLED option on MQCONNX to prevent application reconnection after failover.

#### **Failover tolerant**

Write the application so it is unaffected by failover. Sometimes careful error handling is sufficient to deal with failover.

### **Reconnection aware**

Register an MQCBT\_EVENT\_HANDLER event handler with the queue manager. The event handler is posted with MQRC\_RECONNECTING when the client starts to try to reconnect to the server, and MQRC\_RECONNECTED after a successful reconnection. You can then run a routine to reestablish a predictable state so that the client application is able to continue processing.

### **Recovery of an automatically reconnected client**

Failover is an unexpected event, and for an automatically reconnected client to work as designed the consequences of reconnection must be predictable.

A major element of turning an unexpected failure into a predictable and reliable recovery is the use of transactions.

In the previous section, an example, ["2" on page 486](#page-485-0), was given of an IBM MQ MQI client using a local transaction to coordinate MQGET and MQPUT. The client issues an MQCMIT or MQBACK call in response to a MQRC\_BACKED\_OUT error and then resubmits the backed out transaction. The queue manager failure causes the transaction to be backed out, and the behavior of the client application ensures no transactions, and no messages, are lost.

Not all program state is managed as part of a transaction, and therefore the consequences of reconnection become harder to understand. You need to know how reconnection changes the state of an IBM MQ MQI client in order to design your client application to survive queue manager failover.

You might decide to design your application without any special failover code, handling reconnection errors with the same logic as other errors. Alternatively, you might choose to recognize that reconnection requires special error processing, and register an event handler with IBM MQ to run a routine to handle failover. The routine might handle the reconnection processing itself, or set a flag to indicate to the main program thread that when it resumes processing it needs to perform recovery processing.

The IBM MQ MQI client environment is aware of failover itself, and restores as much context as it can, following reconnection, by storing some state information in the client, and issuing additional MQI calls on behalf of the client application to restore its IBM MQ state. For example, handles to objects that were open at the point of failure are restored, and temporary dynamic queues are opened with the same name. But there are changes that are unavoidable and you need your design to deal with these changes. The changes can be categorized into five kinds:

1. New, or previously undiagnosed errors, are returned from MQI calls until a consistent new context state is restored by the application program.

An example of receiving a new error is the return code MQRC\_CONTEXT\_NOT\_AVAILABLE when trying to pass context after saving context before the reconnection. The context cannot be restored after reconnection because the security context is not passed to an unauthorized client program. To do so would let a malicious application program obtain the security context.

Typically, applications handle common and predictable errors in a carefully designed way, and relegate uncommon errors to a generic error handler. The error handler might disconnect from IBM MQ and reconnect again, or even stop the program altogether. To improve continuity, you might need to deal with some errors in a different way.

- 2. Non-persistent messages might be lost.
- 3. Transactions are rolled back.
- 4. MQGET or MQPUT calls used outside a sync point might be interrupted with the possible loss of a message.
- 5. Timing induced errors, due to a prolonged wait in an MQI call.

Some details about lost context are listed in the following section.

- Non-persistent messages are discarded, unless put to a queue with the NPMCLASS(HIGH) option, and the queue manager failure did not interrupt the option of storing non-persistent messages on shutdown.
- A non-durable subscription is lost when a connection is broken. On reconnection, it is re-established. Consider using a durable subscription.
- The get-wait interval is recomputed; if its limit is exceeded it returns MQRC\_NO\_MSG\_AVAILABLE. Similarly, subscription expiry is recomputed to give the same overall expiry time.
- The position of the browse cursor in a queue is lost; it is typically reestablished before the first message.
	- MQGET calls that specify MQGMO\_BROWSE\_MSG\_UNDER\_CURSOR or MQGMO\_MSG\_UNDER\_CURSOR, fail with reason code MQRC\_NO\_MSG\_AVAILABLE.
	- Messages locked for browsing are unlocked.
	- Browse marked messages with handle scope are unmarked and can be browsed again.
	- Cooperatively browse marked messages are unmarked in most cases.
- Security context is lost. Attempts to use saved message context, such as putting a message with MQPMO\_PASS\_ALL\_CONTEXT fail with MQRC\_CONTEXT\_NOT\_AVAILABLE.
- Message tokens are lost. MQGET using a message token returns the reason code MQRC\_NO\_MSG\_AVAILABLE.

**Note:** *MsgId* and *CorrelId*, as they are part of the message, are preserved with the message during failover, and so MQGET using MsgId or CorrelId work as expected.

- Messages put on a queue under sync point in an uncommitted transaction are no longer available.
- Processing messages in a logical order, or in a message group, results in a return code of MQRC\_RECONNECT\_INCOMPATIBLE after reconnection.
- An MQI call might return MQRC\_RECONNECT\_FAILED rather than the more general MORC\_CONNECTION\_BROKEN that clients typically receive today.
- Reconnection during an MQPUT call outside sync point returns MQRC\_CALL\_INTERRUPTED if the IBM MQ MQI client does not know if the message was delivered to the queue manager successfully. Reconnection during MQCMIT behaves similarly.
- MQRC\_CALL\_INTERRUPTED is returned after a successful reconnect if the IBM MQ MQI client has received no response from the queue manager to indicate the success or failure of
	- the delivery of a persistent message using an MQPUT call outside sync point.
	- the delivery of a persistent message or a message with default persistence using an MQPUT1 call outside sync point.
	- the commit of a transaction using an MQCMIT call. The response is only ever returned after a successful reconnect.
- Channels are restarted as new instances (they might also be different channels), and so no channel exit state is retained.
- Temporary dynamic queues are restored as part of the process of recovering reconnectable clients that had temporary dynamic queues open. No messages on a temporary dynamic queue are restored, but applications that had the queue open, or had remembered the name of the queue, are able to continue processing.

There is the possibility that if the queue is being used by an application other than the one that created it, that it might not be restored quickly enough to be present when it is next referenced. For example, if a client creates a temporary dynamic queue as a reply-to queue, and a reply message is to be placed on the queue by a channel, the queue might not be recovered in time. In this case, the channel would typically place the reply-to message on the dead letter queue.

If a reconnectable client application opens a temporary dynamic queue by name (because another application has already created it), then when reconnection occurs, the IBM MQ MQI client is unable to re-create the temporary dynamic queue because it does not have the model to create it from. In the MQI, only one application can open the temporary dynamic queue by model. Other applications that wish to use the temporary dynamic queue must use MQPUT1, or server bindings, or be able to try the reconnection again if it fails.

Only non-persistent messages might be put to a temporary dynamic queue, and these messages are lost during failover; this loss is true for messages being put to a temporary dynamic queue using MQPUT1 during reconnection. If failover occurs during the MQPUT1, the message might not be put, although the MQPUT1 succeeds. One workaround to this problem is to use permanent dynamic queues. Any server bindings application can open the temporary dynamic queue by name because it is not reconnectable.

# *Data recovery and high availability*

High availability solutions using multi-instance queue managers must include a mechanism to recover data after a storage failure.

A multi-instance queue manager increases the availability of queue manager processes, but not the availability of other components, such as the file system, that the queue manager uses to store messages, and other information.

One way to make data highly available is to use networked resilient data storage. You can either build your own solution using a networked file system and resilient data storage, or you can buy an integrated solution. If you want to combine resilience with disaster recovery, then asynchronous disk replication, which permits disk replication over tens, or hundreds of kilometers, is available.

You can configure the way different IBM MQ directories are mapped to storage media, to make the best use of the media. For *multi-instance* queue managers there is an important distinction between two types of IBM MQ directories and files.

#### **Directories that must be shared between the instances of a queue manager.**

The information that must be shared between different instances of a queue manager is in two directories: the qmgrs and logs directories. The directories must be on a shared networked file system. You are advised to use a storage media that provides continuous high availability and excellent performance because the data is constantly changing as messages are created and deleted.

#### **Directories and files that do not** *have* **to be shared between instances of a queue manager.**

Some other directories do not have to be shared between different instances of a queue manager, and are quickly restored by means other than using a mirrored file system.

- IBM MQ executable files and the tools directory. Replace by reinstalling or by backing up and restoring from a backed up file archive.
- Configuration information that is modified for the installation as a whole. The configuration information is either managed by IBM MQ, such as the mqs.ini file on Windows, UNIX and Linux systems, or part of your own configuration management such as **MQSC** configuration scripts. Back up and restore using a file archive.
- Installation-wide output such as traces, error logs and FFDC files. The files are stored in the errors and trace subdirectories in the default data directory. The default data directory on UNIX and Linux systems is /var/mqm. On Windows the default data directory is the IBM MQ installation directory.

You can also use a backup queue manager to take regular media backups of a multi-instance queue manager using linear logging. A backup queue manager does not provide recovery that is as fast as from a mirrored file system, and it does not recover changes since the last backup. The backup queue manager mechanism is more appropriate for use in off-site disaster recovery scenarios than recovering a queue manager after a localized storage failure.

# **Combining IBM MQ Availability solutions**

Applications are using other IBM MQ capabilities to improve availability. Multi-instance queue managers complement other high availability capabilities.

# **IBM MQ Clusters increase queue availability**

You can increase queue availability by creating multiple definitions of a cluster queue; up to one of every queue on each manager in the cluster.

Suppose a member of the cluster fails and then a new message is sent to a cluster queue. Unless the message *has* to go to the queue manager that has failed, the message is sent to another running queue manager in the cluster that has a definition of the queue.

Although clusters greatly increase availability, there are two related failure scenarios that result in messages getting delayed. Building a cluster with multi-instance queue managers reduces the chance of a message being delayed.

#### **Marooned messages**

If a queue manager in the cluster fails, no more messages that can be routed to other queue managers in the cluster are routed to the failed queue manager. Messages that have already been sent are marooned until the failed queue manager is restarted.

#### **Affinities**

Affinity is the term used to describe information shared between two otherwise separate computations. For example, an affinity exists between an application sending a request message to a server and the same application expecting to process the reply. Another example would be a sequence of messages, the processing of each message depending on the previous messages.

If you send messages to clustered queues you need to consider affinities. Do you need to send successive messages to the same queue manager, or can each message go to any member of the cluster?

If you do need to send messages to the same queue manager in the cluster and it fails, the messages wait in the transmission queue of the sender until the failed cluster queue manager is running again.

If the cluster is configured with multi-instance queue managers the delay waiting for the failed queue manager to restart is limited to the order of a minute or so while the standby takes over. When the standby is running, marooned messages resume processing, channels to the newly activated queue manager instance are started, and the messages that were waiting in transmission queues start flowing.

A possible way to configure a cluster to overcome messages being delayed by a failed queue manager, is to deploy two different queue managers to each server in the cluster, and arrange for one to be the active and one to be the standby instance of the different queue managers. This is an active-standby configuration, and it increases the availability of the cluster.

As well as having the benefits of reduced administration and increased scalability, clusters continue to provide additional elements of availability to complement multi-instance queue managers. Clusters protect against other types of failure that affect both the active and standby instances of a queue manager.

#### **Uninterrupted service**

A cluster provides an uninterrupted service. New messages received by the cluster are sent to active queue managers to be processed. Do not rely on a multi-instance queue manager to provide an uninterrupted service because it takes time for the standby queue manager to detect the failure and complete its startup, for its channels to be reconnected, and for failed batches of messages to be resubmitted.

#### **Localized outage**

There are practical limitations to how far apart the active, standby, and file system servers can be, as they need to interact at millisecond speeds to deliver acceptable performance.

Clustered queue managers require interaction speeds of the order of many seconds, and can be geographically dispersed anywhere in the world.

#### **Operational error**

By using two different mechanisms to increase availability you reduce the chances that an operational error, such as a human error, compromises your availability efforts.

### **Queue sharing groups increase message processing availability**

z/0S Queue sharing groups, provided only on z/OS, allow a group of queue managers to share servicing a queue. If one queue manager fails, the other queue managers continue to process all the messages on the queue. Multi-instance queue managers are not supported on z/OS and complement queue sharing groups only as part of a wider messaging architecture.

## **IBM MQ Clients increase application availability**

IBM MQ MQI client programs can connect to different queue managers in a queue manager group based on queue manager availability, connection weightings, and affinities. By running an application on a different machine from the one on which the queue manager is running, you can to improve the overall availability of a solution as long as there is a way to reconnect the application if the queue manager instance it is connected to fails.

Queue manager groups are used to increase client availability by uncoupling a client from a queue manager that is stopped, and load balancing client connections across a group of queue managers, rather like an IP sprayer. The client application must have no affinities with the failed queue manager, such as a dependency on a particular queue, or it cannot resume processing.

Automatic client reconnection and multi-instance queue managers increase client availability by resolving some affinity problems. Automatic client reconnect is not supported by IBM MQ classes for Java.

You can set the MQCNO option MQCNO\_RECONNECT\_Q\_MGR, to force a client to reconnect to the same queue manager:

- 1. If the previously connected single instance queue manager is not running the connection is tried again until the queue manager is running again.
- 2. If the queue manager is configured as a multi-instance queue manager, then the client reconnects to whichever instance is active.

By automatically reconnecting to the same queue manager, much of the state information the queue manager was holding on behalf of the client, such as the queues it had open and the topic it was subscribed to, are restored. If the client had opened a dynamic reply-to queue to receive a reply to a request, the connection to the reply-to queue is restored too.

#### Linux  $V$  9.0.4 **RDQM high availability**

RDQM (replicated data queue manager) is a high availability solution that is available on Linux platforms.

An RDQM configuration consists of three servers configured in a high availability (HA) group, each with an instance of the queue manager. One instance is the running queue manager, which synchronously replicates its data to the other two instances. If the server running this queue manager fails, another instance of the queue manager starts and has current data to operate with. The three instances of the queue manager share a floating IP address, so clients only need to be configured with a single IP address. Only one instance of the queue manager can run at any one time, even if the HA group becomes partitioned due to network problems. The server running the queue manager is known as the 'primary', each of the other two servers is known as a 'secondary'.

Three nodes are used to greatly reduce the possibility of a split-brain situation arising. In a two-node High Availability system split-brain can occur when the connectivity between the two nodes is broken. With no connectivity, both nodes could run the queue manager at the same time, accumulating different data. When connection is restored, there are two different versions of the data (a 'split-brain'), and manual intervention is required to decide which data set to keep, and which to discard.

RDQM uses a three node system with quorum to avoid the split-brain situation. Nodes that can communicate with at least one of the other nodes form a quorum. Queue managers can only run on a node that has quorum. The queue manager cannot run on a node which is not connected to at least one other node, so can never run on two nodes at the same time:

- If a single node fails, the queue manager can run on one of the other two nodes. If two nodes fail, the queue manager cannot run on the remaining node because the node does not have quorum (the remaining node cannot tell whether the other two nodes have failed, or they are still running and it has lost connectivity).
- If a single node loses connectivity, the queue manager cannot run on this node because the node does not have quorum. The queue manager can run on one of the remaining two nodes, which do have quorum. If all nodes lose connectivity, the queue manager is unable to run on any of the nodes, because none of the nodes have quorum.

**Note:** The IBM MQ Console does not support replicated data queue managers. You can use IBM MQ Explorer with replicated data queue managers, but this does not display information specific to the RDQM features.

The group configuration of the three nodes is handled by Pacemaker. The replication between the three nodes is handled by DRBD. (See<https://clusterlabs.org/pacemaker/>for information about Pacemaker and <https://docs.linbit.com/docs/users-guide-9.0/>for information about DRBD.)

You can back up your replicated data queue managers by using the process described in ["Backing up](#page-547-0) [queue manager data" on page 548](#page-547-0). Stopping the queue manager and backing it up has no effect on the node monitoring done by the RDQM configuration.

The following figure shows a typical deployment with an RDQM running on each of the three nodes in the HA group.

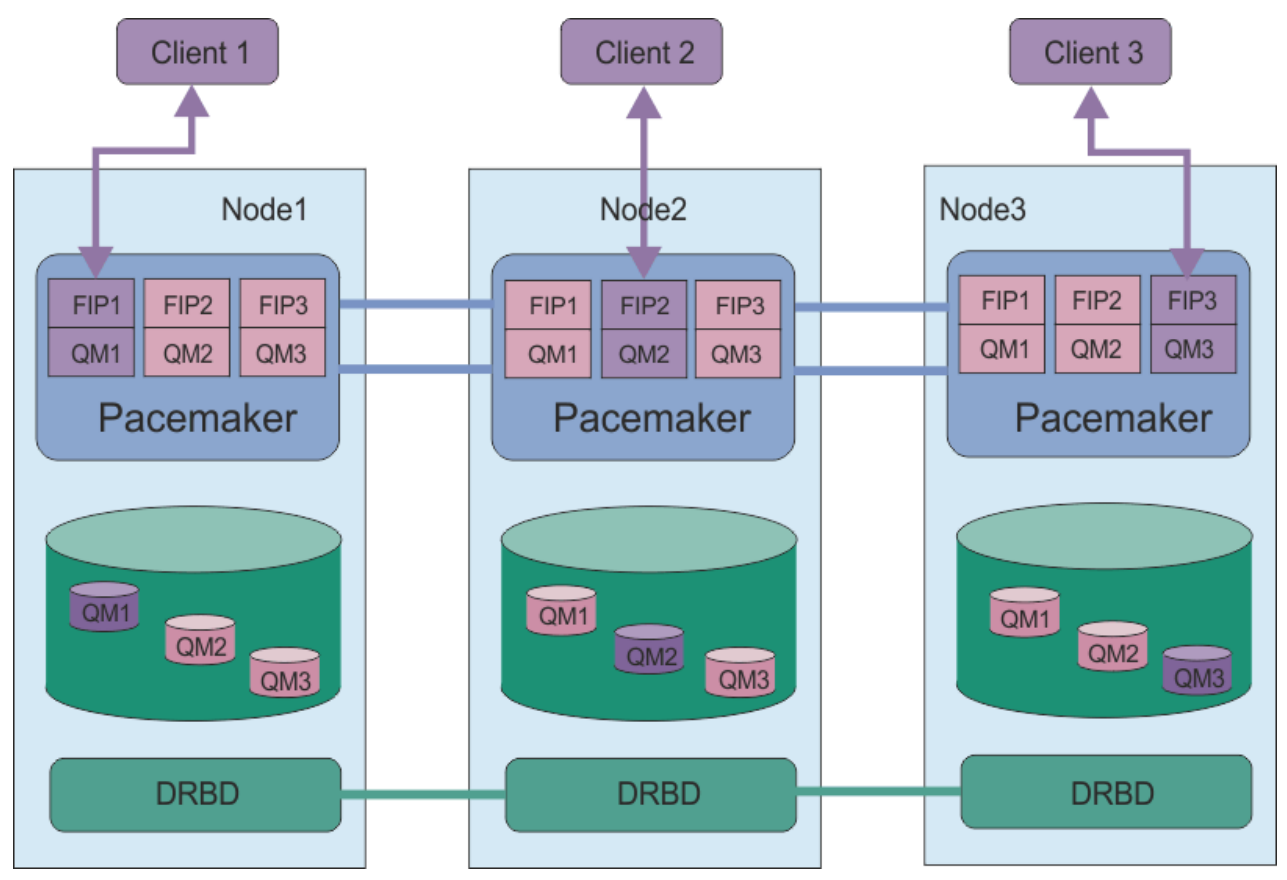

*Figure 81. Example of HA group with three RDQMs*

In the next figure, Node3 has failed, the Pacemaker links have been lost, and queue manager QM3 runs on Node2 instead.

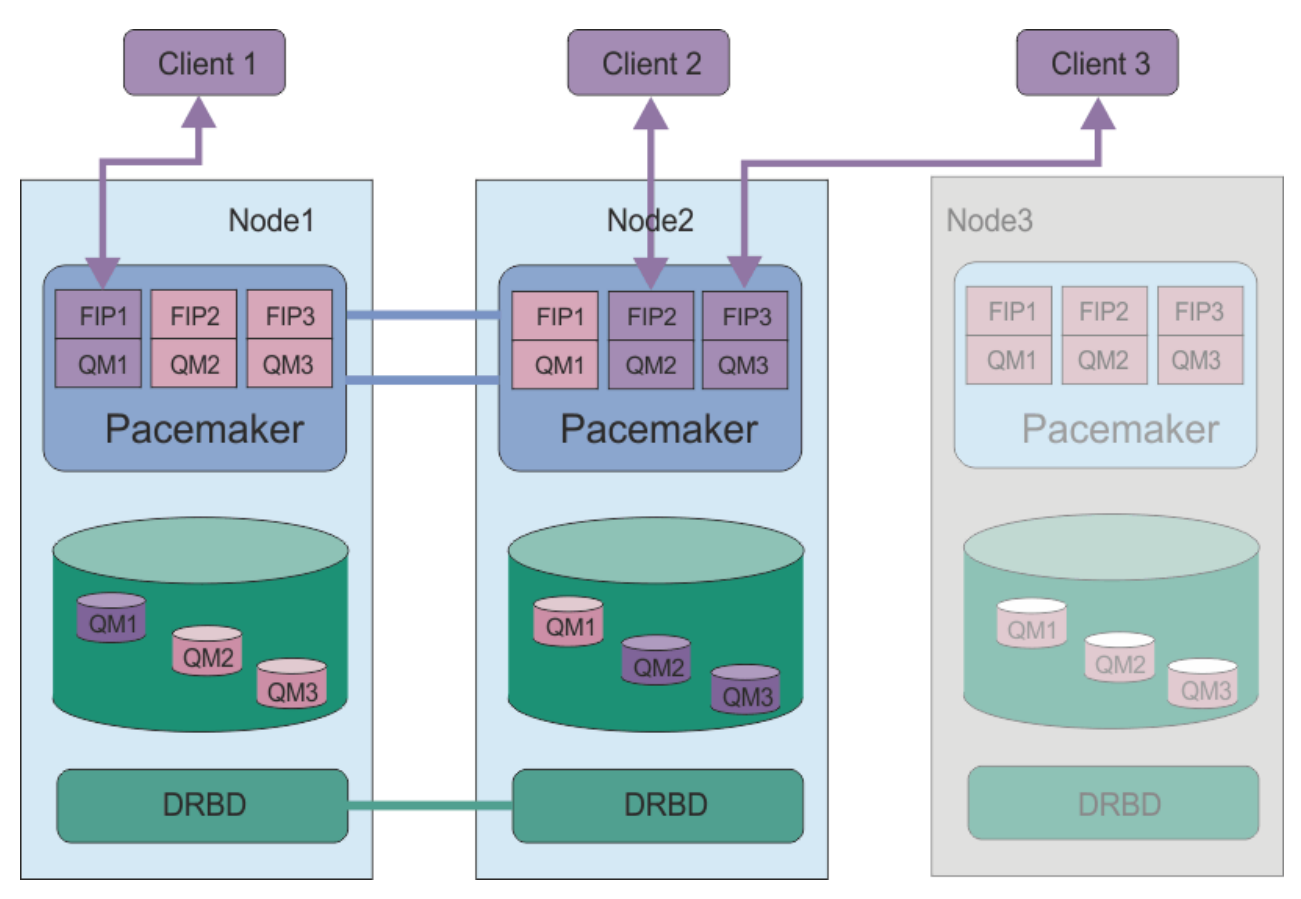

*Figure 82. Example after node3 fails*

## **Related tasks**

Installing RDQM (replicated data queue managers) Migrating replicated data queue managers

#### $\blacktriangleright$  V 9.0.4 Linux *Requirements for RDQM HA solution*

You must meet a number of requirements before you configure the RDQM high availability (HA) group.

# **System requirements**

Before you configure the RDQM HA group, you must complete some configuration on each of the three servers that are to be part of the HA group.

• Each node requires a volume group named drbdpool. The storage for each replicated data queue manager is allocated as a separate logical volume per queue manager from this volume group. For the best performance, this volume group should be made up of one or more physical volumes that correspond to internal disk drives (preferably SSDs). You should create drbdpool after you have installed the RDQM HA solution, but before you actually create any RDQMs. Check your volume group configuration by using the **vgs** command. The output should be similar to the following:

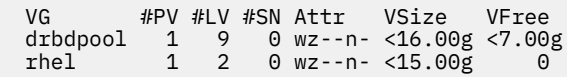

In particular, check that there is no c character in the sixth column of the attributes (that is, wz--nc). The c indicates that clustering is enabled, and if it is you must delete the volume group and recreate it without clustering.

- After you have created the drbdpool volume group, do nothing else with it. IBM MQ manages the logical volumes created in drbdpool, and how and where they are mounted.
- Each node requires up to three interfaces that are used for configuring the RDQM support:
- A primary interface for Pacemaker to monitor the HA group.
- An alternate interface for Pacemaker to monitor the HA group.
- An interface for the synchronous data replication, which is known as the replication interface. This should have sufficient bandwidth to support the replication requirements given the expected workload of all of the replicated data queue managers running in the HA group.

You can configure the HA group so that the same IP address is used for all three interfaces, a separate IP address is used for each interface, or the same IP address is used for primary and alternate and a separate IP address for the replication interface.

For maximum fault tolerance, these interfaces should be independent Network Interface Cards (NICs).

- DRBD requires that each node in the HA group has a valid internet host name (the value that is returned by uname -n), as defined by RFC 952 amended by RFC 1123.
- If there is a firewall between the nodes in the HA group, then the firewall must allow traffic between the nodes on a range of ports. A sample script is provided, /opt/mqm/samp/rdqm/firewalld/ configure.sh, that opens up the necessary ports if you are running the standard firewall in RHEL. You must run the script as root. If you are using some other firewall, examine the service definitions /usr/lib/firewalld/services/rdqm\* to see which ports need to be opened.
- If the system uses SELinux in a mode other than permissive, you must run the following command:

semanage permissive -a drbd\_t

## **Network requirements**

It is recommended that you locate the three nodes in the RDQM HA group in the same data center.

If you do choose to locate the nodes in different data centers, then be aware of the following limitations:

- Performance degrades rapidly with increasing latency between data centers. Although IBM will support a latency of up to 5 ms, you might find that your application performance cannot tolerate more than 1 to 2 ms of latency.
- The data sent across the replication link is not subject to any additional encryption beyond that which might be in place from using IBM MQ AMS.

You can configure a floating IP address to enable a client to use the same IP address for a replicated data queue manager (RDQM) regardless of which node in the HA group it is running on. The floating address binds to a named physical interface on the primary node for the RDQM. If the RDQM fails over and a different node becomes the primary, the floating IP is bound to an interface of the same name on the new primary. The physical interfaces on the three nodes must all have the same name, and belong to the same subnet as the floating IP address.

## **User requirements for configuring the cluster**

You can configure the RDQM HA group as user root. If you do not want to configure as root, you configure as a user in the mqm group instead. For an mqm user to configure the RDQM cluster, you must meet the following requirements:

- The mqm user must be able to use sudo to run commands on each of the three servers that make up the RDQM HA group.
- If the mqm user can use SSH without a password to run commands on each of the three servers that make up the RDQM HA group, then the user needs to run commands on only one of the servers.
- If you configure password-less SSH for your mqm user, that user must have the same UID on all three servers.

You must configure sudo so that the mqm user can run the following commands with root authority:

/opt/mqm/bin/crtmqm /opt/mqm/bin/dltmqm

## **User requirements for working with queue managers**

To create, delete, or configure replicated data queue managers (RDQMs) you must use a user ID that belongs to both the mqm and haclient groups (the haclient group is created during installation of Pacemaker).

#### $L$ inux  $\blacktriangleright$  V 9.0.4 *Setting up passwordless SSH*

You can set up passwordless SSH so that you only need issue configuration commands on one node in the HA group.

## **About this task**

To set up passwordless SSH you must configure the mqm id on each node, then generate a key on each node for that user. You then distribute the keys to the other nodes, and test the connection to add each node to the list of known hosts. Finally you lock down the mqm id .

**Note:** The instructions assume that you are defining an HA group with separate primary, alternate, and replication interfaces, and you therefore define passwordless SSH access over the primary and alternate interfaces. If you plan to configure a system with a single IP address, then you define passwordless SSH access over that single interface.

## **Procedure**

- 1. On each of the three nodes, complete the following steps to set up the mqm user and generate an SSH key:
	- a) Change the mqm home directory to /home/mqm:

usermod -d /home/mqm mqm

b) Create the /home/mqm directory:

mkhomedir\_helper mqm

c) Add the mqm password:

passwd mqm

d) Run the interactive shell as mqm:

su mqm

e) Generate the mqm authentication key:

ssh-keygen -t rsa -f /home/mqm/.ssh/id\_rsa -N ''

2. On each of the three nodes, complete the following steps to add that node's key to the other two nodes and test the connections for each nodes primary and (if used) alternate addresses:

a) Add the key to the remote nodes

ssh-copy-id -i /home/mqm/.ssh/id\_rsa.pub *remote\_node1\_primary\_address* ssh-copy-id -i /home/mqm/.ssh/id\_rsa.pub *remote\_node1\_alternate\_address* ssh-copy-id -i /home/mqm/.ssh/id\_rsa.pub *remote\_node2\_primary\_address* ssh-copy-id -i /home/mqm/.ssh/id\_rsa.pub *remote\_node2\_alternate\_address*

b) Check passwordless ssh and update known\_hosts for remote nodes:

ssh *remote\_node1\_primary\_address* uname -n

```
ssh remote_node1_alternate_address uname -n
```

```
ssh remote_node2_primary_address uname -n
ssh remote_node2_alternate_address uname -n
```
For each connection, you are prompted to confirm that you want to proceed. Confirm for each one to update the known\_hosts. You must complete this before you attempt to configure the HA group using passwordless SSH.

c) Exit the interactive shell as mqm:

exit

- 3. On each node, as root, complete the following steps to remove the mqm password and lock the id:
	- a) Remove the mqm password:

passwd -d mqm

b) Lock mqm:

passwd -l mqm

- 4. On each node, as root, complete the following steps to set up sudo access for the mqm user:
	- a) Change directory to /etc and edit the sudoers file:

```
cd /etc
vi sudoers
```
b) Search for the line "## Allows people in group wheel to run all commands" and add the following text below the line:

#%mqm ALL=(ALL) ALL

c) Search for the line "## Same thing without a password" and add the following text below the line:

%mqm ALL=(ALL) NOPASSWD: ALL

#### Linux -**V** 9.0.4 *Defining the Pacemaker cluster (HA group)*

The HA group is a Pacemaker cluster. You define the Pacemaker cluster by editing the /var/mqm/ rdqm.ini file and running the **rdqmadm** command.

## **About this task**

See<https://clusterlabs.org/pacemaker/>for information about Pacemaker. You can create the Pacemaker cluster as a user in the mqm group if the user can use sudo. If the user can also SSH to each server without a password, then you only need edit the rdqm.ini file and run **rdqmadm** on one of the servers to create the Pacemaker cluster. Otherwise you must create the file and run the command as root on each of the servers that are to be nodes.

The rdqm. ini file gives the IP addresses for all of the nodes in the Pacemaker cluster. You can specify that the Pacemaker cluster uses one, two, or three IP addresses. The interface that is used for synchronous data replication is named the 'replication interface'. The interface must have sufficient bandwidth to support replication requirements given the expected workload of all the RDQMs running in the HA Group. The primary and secondary interfaces are used for the Pacemaker to monitor the system, but Pacemaker can use the replication interface for this purpose, if required.

The following example file shows the configuration for an example Pacemaker cluster that uses a separate IP address for each interface:

```
Node:
   HA_Primary=192.168.4.1
   HA_Alternate=192.168.5.1
   HA_Replication=192.168.6.1
```

```
Node:
  HA_Primary=192.168.4.2
   HA_Alternate=192.168.5.2
  HA_Replication=192.168.6.2
Node:
 HA_Primary=192.168.4.3
   HA_Alternate=192.168.5.3
  HA<sup>Replication=192.168.6.3</sup>
```
The following example file shows the configuration for an example Pacemaker cluster that uses the same IP address for each interface. In this case you only specify the Replication interface:

```
Node:
   HA_Replication=192.168.4.1
Node:
  HA_Replication=192.168.4.2
Node:
   HA_Replication=192.168.4.3
```
If you wanted to use two IP addresses, your rdqm.ini file has a Primary and a Replication field for each node, but no Alternate field:

```
Node:
   HA_Primary=192.168.4.1
   HA_Replication=192.168.5.1
Node:
   HA_Primary=192.168.4.2
   HA_Replication=192.168.5.2
Node:
   HA_Primary=192.168.4.3
   HA_Replication=192.168.5.3
```
## **Procedure**

- To define the Pacemaker cluster as an mqm user:
	- a) Ensure that the user mqm can use **sudo** to run commands and can optionally connect to each server using SSH without a password.
	- b) Edit the /var/mqm/rdqm.ini file on one of the three servers so that the file defines the Pacemaker cluster.
	- c) Run the following command:

rdqmadm -c

(If you cannot SSH without a password, you must copy the .ini file to each server and run the command on each server.)

- To define the Pacemaker cluster as user root:
	- a) Edit the /var/mqm/rdqm.ini file on one of the three servers so that the file defines the cluster.
	- b) Copy the file to the other two servers that will be nodes in the Pacemaker cluster.
	- c) Run the following command as root on each of the three servers:

rdqmadm -c

#### **Related reference**

rdqmadm (administer replicated data queue manager cluster)

Linux. V 9.0.4 *Deleting the Pacemaker cluster (HA group)*

The HA group is a Pacemaker cluster. You can delete a Pacemaker cluster configuration by running the **rdqmadm** command with the -u option.

## **About this task**

You cannot delete the Pacemaker cluster configuration if any replicated data queue managers still exist on any of the nodes.

## **Procedure**

• To delete the Pacemaker cluster configuration, enter the following command from any of the nodes:

rdqmadm -u

#### **Related reference**

rdqmadm (administer replicated data queue manager cluster)

#### $L$ inux  $V$  9.0.4 *Creating an HA RDQM*

You use the **crtmqm** command to create a high availability replicated data queue manager (RDQM).

### **About this task**

You can create a high availability replicated data queue manager (RDQM) as a user in the mqm group if the mqm user can use sudo. If the user can also SSH to each node without a password, then you only need run the create RDQM command on one node to create the RDQM on all three nodes. Otherwise you must be root to create an RDQM, and you must run commands on all three nodes.

## **Procedure**

- To create an RDQM as a user in the mqm group:
	- a) Ensure that the mqm user can use **sudo** to run commands and can connect to each server using SSH without a password.
	- b) Enter the following command:

crtmqm -sx [-fs *FilesystemSize*] *qmname*

where *qmname* is the name of the replicated data queue manager. You can optionally specify the file system size for the queue manager (that is, the size of the logical volume which is created in the drbdpool volume group).

The command attempts to use SSH to connect to the other nodes in the cluster as the mqm user. If connection is successful, the secondary instances of the queue manager are created on the nodes. Otherwise, you must create the secondary instances and then run the **crtmqm -sx** command (as described for user root).

- To create an RDQM as user root:
	- a) Enter the following command on each of the nodes that are to host secondary instances of the RDQM:

crtmqm -sxs [-fs *FilesystemSize*] *qmname*

where *qmname* is the name of the replicated data queue manager. You can optionally specify the file system size for the queue manager (that is, the size of the logical volume which is created in the drbdpool volume group). You must specify the same file system size for the RDQM on all three nodes in the HA group.

The command creates a secondary instance of the RDQM.

b) On the remaining node, enter the following command:

crtmqm -sx [-fs *FilesystemSize*] *qmname*

where *qmname* is the name of the replicated data queue manager. You can optionally specify the file system size for the queue manager.

The command determines if the secondary instance of the queue manager exist on the other two nodes. If secondaries exist, the command creates and starts the primary queue manager. If the secondaries do not exist, you are instructed to run the **crtmqm -sxs** command on each of the nodes.

Apart from the DataPath (**-md**) and LogPath (**-ld**) arguments, all arguments that are valid for creating a standard Linux queue manager are also valid for a primary replicated data queue manager.

#### **Related reference**

#### crtmqm

#### **Linux V 9.0.4** *Deleting an HA RDQM*

You use the **dltmqm** command to delete a high availability replicated data queue manager (RDQM).

## **About this task**

You must run the command to delete the RDQM on the RDQM's primary node. The RDQM must be ended first. You can run the command as an mqm user if that user has the necessary sudo privileges. Otherwise, you must run the command as root. After the resources associated with the primary queue manager have been deleted, the command attempts to delete the secondary queue managers using ssh to connect to the other nodes. If this deletion fails, you must run dltmqm manually on the other nodes to complete the process. On a secondary node, the command fails if the primary queue manager has not already been deleted.

## **Procedure**

• To delete an RDQM, enter the following command:

dltmqm *RDQM\_name*

#### **Related reference**

#### dltmqm

#### $V 9.0.4$  $\vdash\;$  Linux  $\;$ *Setting the Preferred Location for an RDQM*

The Preferred Location for a replicated data queue manager (RDQM) identifies the node where the RDQM should run if that node is available.

## **About this task**

The Preferred Location is the name of the node on which Pacemaker should run the queue manager when the HA group is in a normal state (all nodes and connections available). The Preferred Location is initialized to the name of the primary node when the queue manager is created. You can run the commands to set the Preferred Location on any of the three nodes. You must be a user who belongs to both the mqm and haclient groups.

## **Procedure**

• To assign the local or specified node as the Preferred Location for the named queue manager, enter the following command:

rdqmadm -p -m *qmname* [ -n *nodename*[,*nodename* ]

where *qmname* is the name of the RDQM you are specifying the preferred location for, and *nodename* is optionally the name of the preferred node.

If the HA group is in a normal state and the Preferred Location is not the current primary node, the queue manager is stopped and restarted on the new Preferred Location. You can specify a commaseparated list of two node names to assign a second preference of Preferred Location.

• To clear the Preferred Location so that the queue manager does not automatically return to a node when it is restored, enter the following command:

rdqmadm -p -m *qmname* -d

## **Related reference**

rdqmadm (administer replicated data queue manager cluster)

#### Linux  $\blacktriangleright$  V 9.0.4 *Creating and deleting a floating IP address*

A floating IP address enables a client to use the same IP address for a replicated data queue manager (RDQM) regardless of which node in the HA group it is running on.

## **About this task**

You can create or delete a floating IP address by using the **rdqmint** command. The floating address binds to a named physical interface on the primary node for the RDQM. If the RDQM fails over and a different node becomes the primary, the floating IP is bound to an interface of the same name on the new primary. The physical interfaces on the three nodes must belong to the same subnet as the floating IP address. The following diagram illustrates the use of a floating IP address.

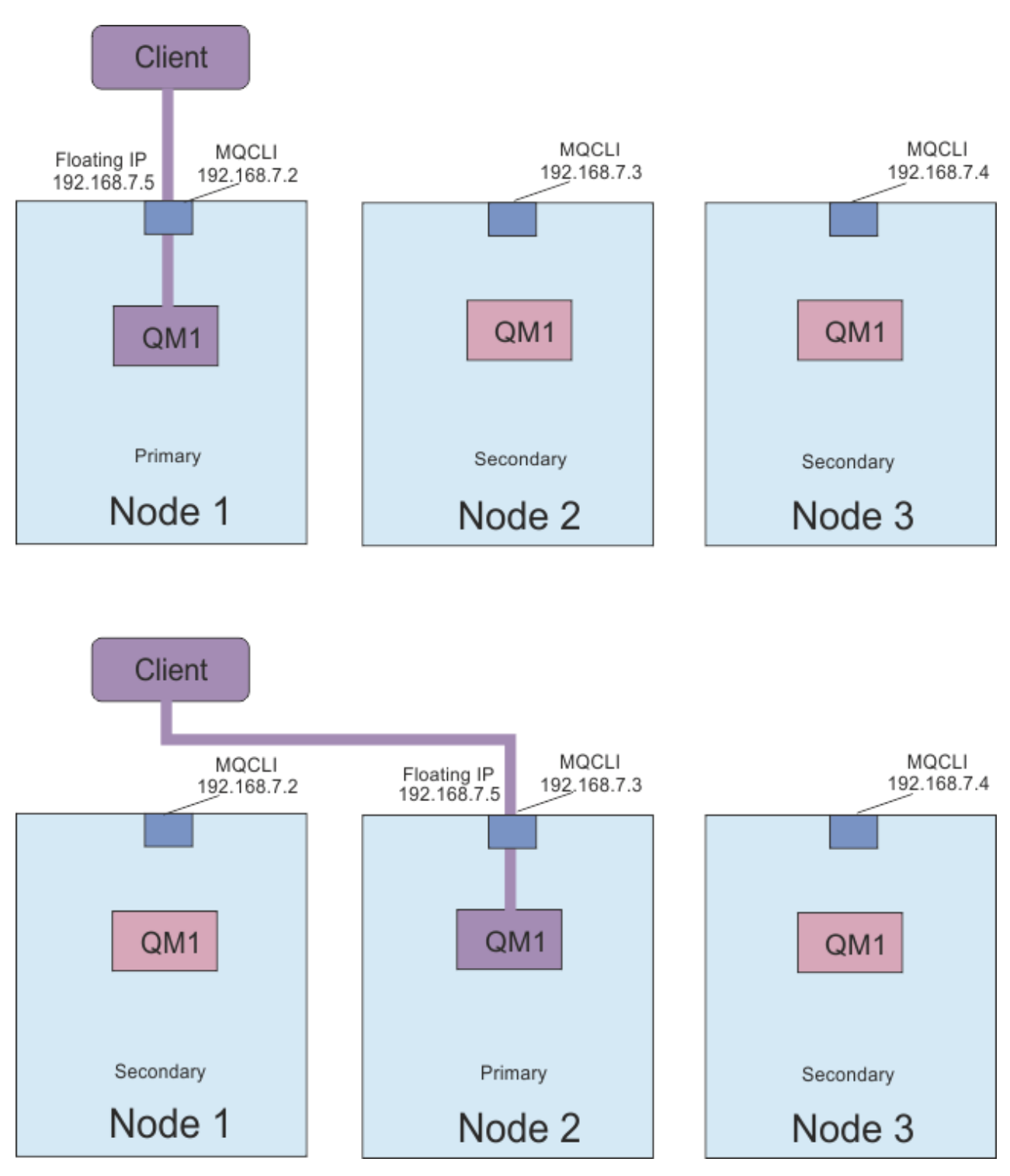

*Figure 83. Floating IP address*

You must be a user in both the mqm and haclient groups to run the **rdqmint** command. You can create or delete the floating IP address on the primary node for the RDQM, or either of the secondary nodes.

**Note:** You cannot use the same floating IP address for multiple RDQMs, the floating IP address for each RDQM must be unique.

## **Procedure**

• To create a floating IP address for an RDQM, enter the following command:

rdqmint -m *qmname* -a -f *ipv4address* -l *interfacename*

where: *qmname*

Is the name of the RDQM you are creating the floating IP address for.

#### *ipv4address*

The floating IP address in ipv4 format.

The floating IP address must be a valid IPv4 address that is not already defined on either appliance, and it must belong to the same subnet as the static IP addresses defined for the local interface.

#### *interfacename*

The name of the physical interface on the primary node to bind to.

For example:

```
rdqmint -m QM1 -a -f 192.168.7.5 -l MQCLI
```
• To delete an existing floating IP address, enter the following command:

rdqmint -m *qmname* -d

#### **Related reference**

rdqmint (add or delete floating IP address for RDQM)

#### Linux  $V$  9.0.4 *Starting, stopping, and displaying the state of an HA RDQM*

You use variants of standard IBM MQ control commands to start, stop, and view the current state of a replicated data queue manager (RDQM).

## **About this task**

You must run the commands that start, stop, and view the current state of a replicated data queue manager (RDQM) as a user that belongs to both the mqm and haclient groups.

You must run the commands to start and stop a queue manager on the primary node for that queue manager.

### **Procedure**

• To start an RDQM, enter the following command on the RDQM's primary node:

strmqm *qmname*

where *qmname* is the name of the RDQM that you want to start.

The RDQM is started, and Pacemaker starts managing the RDQM. You must specify the -ns option with strmqm if you want to specify any other strmqm options.

• To stop an RDQM, enter the following command on the RDQM's primary node:

endmqm *qmname*

where *qmname* is the name of the RDQM that you want to stop.

Pacemaker ceases to manage the RDQM, and then the RDQM is ended. All other **endmqm** parameters can be used when stopping an RDQM.

• To view the state of an RDQM, enter the following command:

dspmq

The state information that is output depends on whether you run the command on the RDQM's primary or secondary node. If run on the primary node then one of the normal status messages returned by **dspmq** is displayed. If you run the command on a secondary node then the status running elsewhere is displayed. For example, if **dspmq** is run on node RDQM7, the following information might be returned:

QMNAME(RDQM8) STATUS(Running elsewhere) QMNAME(RDQM9) STATUS(Running elsewhere) QMNAME(RDQM7) STATUS(Running)

If the primary node is not available, or if **dspmq** is run by a user who is not root or a member of the haclient group, then the Unavailable state is reported. For example:

QMNAME(RDQM8) STATUS(Unavailable)<br>QMNAME(RDQM9) STATUS(Unavailable) QMNAME(RDQM9) STATUS(Unavailable)<br>QMNAME(RDQM7) STATUS(Unavailable) STATUS(Unavailable)

You can enter the command **dspmq -o ha** (or **dspmq -o HA**) to view a list of queue managers known to a node, and whether they are RDQMs or not, for example:

dspmq -o ha QMNAME (QM7)

QMNAME(RDQM8) HA(Replicated) QMNAME(RDQM9) HA(Replicated) HA(Replicated)<br>HA()

### **Related reference**

dspmq (display queue managers) endmqm (end queue manager) strmqm (start queue manager)

#### Linux  $V$  9.0.4 *Viewing RDQM and HA group status*

You can view the status of the HA group and of individual replicated data queue managers (RDQMs).

## **About this task**

You use the **rdqmstatus** command to view the status of individual RDQMs and of the HA group as a whole.

You must be a user in the mqm and haclient groups to run the **rdqmstatus** command. You can run the command on any of the three nodes.

## **Procedure**

• To view the status of a node and the RDQMs that are part of the HA configuration:

rdqmstatus

The identify of the node that you ran the command on and the status of the RDQMs in the HA configuration is displayed, for example:

Queue manager name: RDQM8 Queue manager status: Running elsewhere Queue manager name: RDQM9 Queue manager status: Running elsewhere Queue manager name: RDQM7 Queue manager status: Running HA current location:

Node: mqhavm07.exampleco.com

mqhavm08.exampleco.com

mqhavm09.exampleco.com

• To view the status of the three nodes in the HA group, enter the following command:

rdqmstatus -n

The online or offline status of each node is reported. For example:

Node mqha04(mqhavm04.example.com) is online Node mqha05(mqhavm05.example.com) is offline Node mqha06(mqhavm06.example.com) is online

• To view the status of a particular queue manager on all the nodes in the HA group, enter the following command:

rdqmstatus -m *qmname*

where *qmname* is the name of the RDQM you want to view the status for. The status of the RDQM on the current node is displayed, followed by a summary of the status of the other two nodes from the perspective of the current node.

The following table summarizes the information about the current node that can be returned by the **rdqmstatus** command for an RDQM.

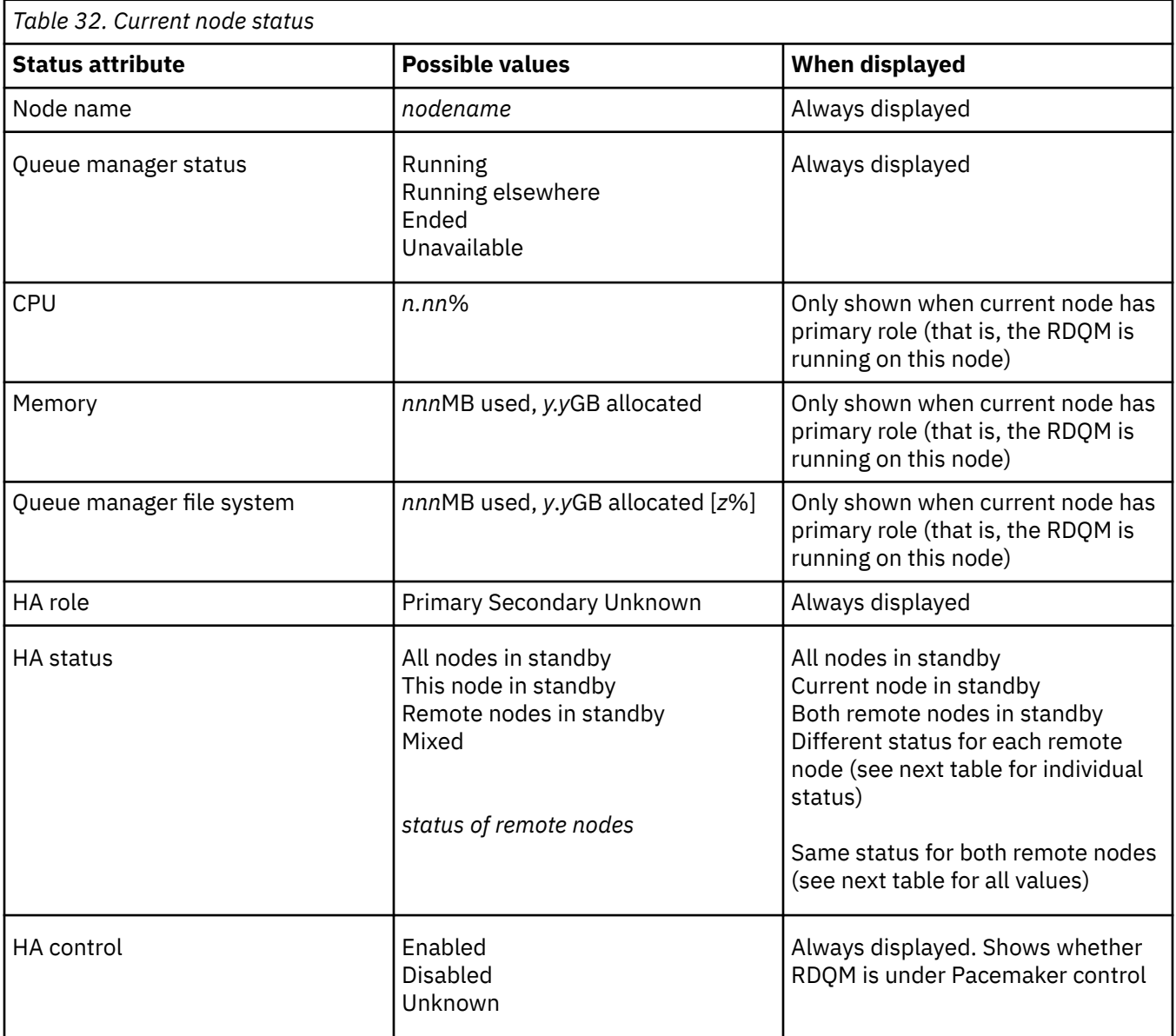
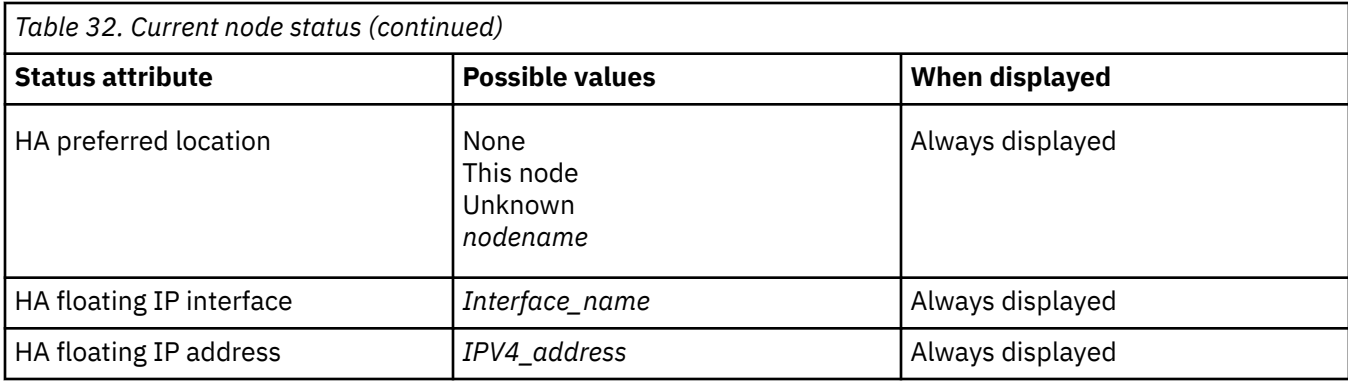

The following table summarizes the information that is returned by the **rdqmstatus** command for the other nodes in the HA group.

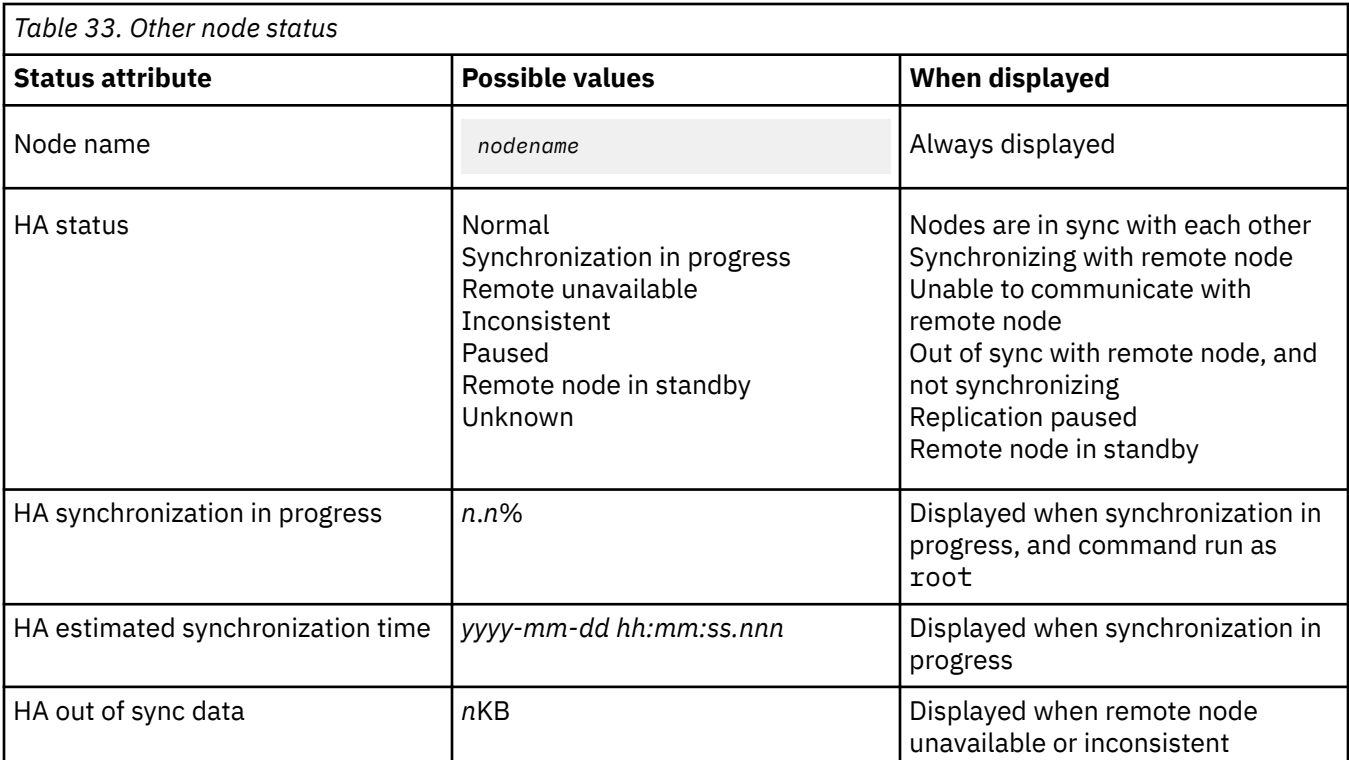

#### **Example**

Example of normal status on primary node:

Node: mqhavm07.exampleco.com Queue manager status: Running CPU: 0.00 Memory: 123MB HA role: Primary HA status: Normal Normal Normal Research Research Normal Research Research Normal Research Research Research R<br>Normal Research Research Research Research Research Research Research Research Research Research Research Resea HA control: Enabled HA current location: This node<br>
HA preferred location: This node HA preferred location: This node HA floating IP interface: Eth4 HA floating IP address: 192.0.2.4

Node:<br>HA status:

606MB used, 1.0GB allocated [60%]<br>Primary

mqhavm08.exampleco.com<br>Normal

HA status:

Node: mqhavm09.exampleco.com

Example of normal status on a secondary node:

Node: mqhavm08.exampleco.com Queue manager status: Running elsewhere HA role: Secondary HA status: Normal HA control:<br>HA control:<br>HA current location: HA preferred location: mqhavm07.exampleco.com HA floating IP interface: Eth4 HA floating IP address: 192.0.2.4 Node: mqhavm07.exampleco.com HA status: Node: mqhavm09.exampleco.com HA status:

mqhavm07.exampleco.com<br>mqhavm07.exampleco.com

Example of status on primary node when synchronization is in progress:

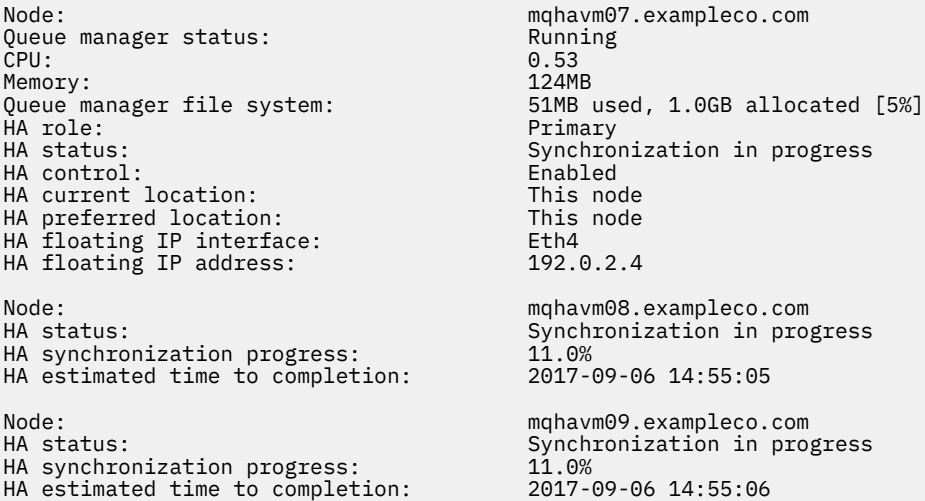

Example of a primary node showing multiple states:

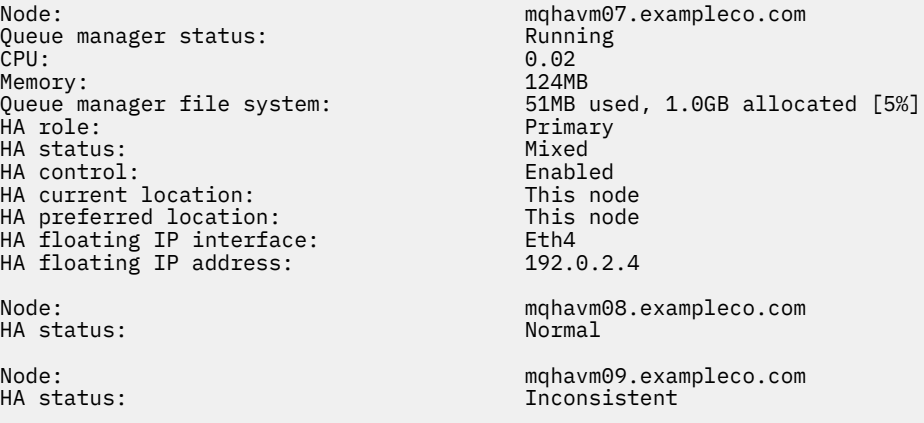

#### **Related reference**

Linux rdqmstatus

## *Replacing a failed node*

If one of the nodes in your HA group fails, you can replace it.

### **About this task**

The steps to take to replace a node depend on the scenario:

- If you are replacing the failed node with a node with an identical configuration, you can replace the node without disrupting the HA group.
- If the new node has a different configuration, then you must delete and then rebuild the HA group.

### **Procedure**

- If the replacement node is configured to look like the failed node (same hostname, same IP addresses, and so on), then complete the following steps on the new node:
	- a) Create an rdqm.ini file that matches the files on the other nodes, and then run the rdqmadm -c command (see ["Defining the Pacemaker cluster \(HA group\)" on page 496](#page-495-0)).
	- b) Run the crtmqm -sxs *qmanager* command to recreate each replicated data queue manager (see ["Creating an HA RDQM" on page 498](#page-497-0)).
- If the replacement node has a different configuration to the failed node:
	- a) Delete the replicated data queue managers from the other nodes in the HA group by using the **dltmqm** command (see ["Deleting an HA RDQM" on page 499](#page-498-0)).
	- b) Unconfigure the Pacemaker cluster by using the **rdqmadm -u** command (see ["Deleting the](#page-497-0) [Pacemaker cluster \(HA group\)" on page 498](#page-497-0)).
	- c) Reconfigure the Pacemaker cluster, including the information for the new node, by using the **rdqmadm -c** command (see ["Defining the Pacemaker cluster \(HA group\)" on page 496\)](#page-495-0).
	- d) Run the crtmqm -sxs *qmanager* command to recreate each replicated data queue manager (see ["Creating an HA RDQM" on page 498](#page-497-0)).

### *Resolving a split-brain situation*

There are situations where certain failure sequences in an HA group could lead to a split-brain situation being reported.

For example, say all three nodes lose connectivity. If both secondary nodes regain connectivity before the primary node, they form a new quorum and one of them runs the queue manager. When the original primary node regains connectivity, it is possible that a split-brain situation is reported.

In this situation, running rdqmstatus -m *QMname* on the original primary node shows the HA status as Inconsistent:

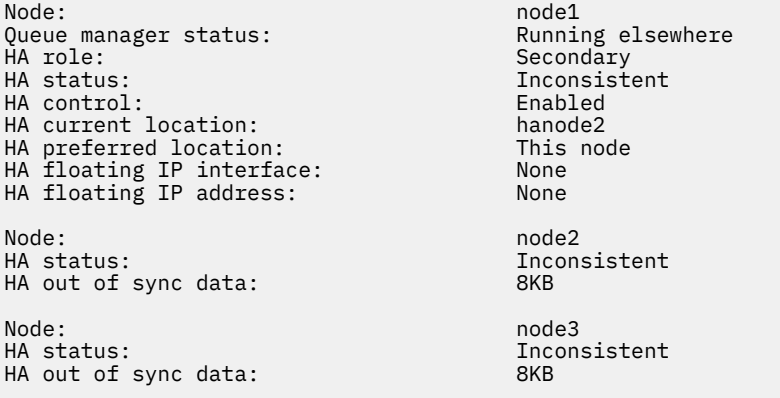

In this instance, you should retain the data on the original secondary nodes (that formed the new quorum). Complete the following steps:

1. On the original primary node, as root, run the following command:

drbdadm connect --discard-my-data *QMname*

2. On each of the secondary nodes, as root, run the following command:

drbdadm connect *QMname*:*first-node-name*

**drbdadm** is a command provided by DRBD. It is installed as part of the drbd-utils package in /usr/sbin/ drbdadm.

#### **RDQM disaster recovery** Linux:

RDQM (replicated data queue manager) is available on a subset of Linux platforms and can provide a disaster recovery solution.

See [Software Product Compatibility Reports](https://www.ibm.com/software/reports/compatibility/clarity/index.html) for full details.

You can create a primary instance of a disaster recovery queue manager running on one server, and a secondary instance of the queue manager on another server that acts as the recovery node. Data is replicated between the queue manager instances. If you lose your primary queue manager, you can manually make the secondary instance into the primary instance and start the queue manager, then resume work from the same place. You cannot start a queue manager while it is in the secondary role. The replication of the data between the two nodes is handled by DRBD.

You can choose between synchronous and asynchronous replication of data between primary and secondary queue managers. If you select the asynchronous option, operations such as IBM MQ PUT or GET complete and return to the application before the event is replicated to the secondary queue manager. Asynchronous replication means that, following a recovery situation, some messaging data might be lost. But the secondary queue manager will be in a consistent state, and able to start running immediately, even if it is started at a slightly earlier part of the message stream.

You cannot add disaster recovery to an existing queue manager, and a queue manager cannot be configured with both RDQM disaster recovery and RDQM high availability.

You can have several pairs of RDQM queue managers running on a number of different servers. For example, you could have six primary DR queue managers running on the same node, while their secondaries are configured on six different nodes in six different data centers. Equally you could have primary disaster recovery queue managers running on different nodes, while all their secondary disaster recovery queue manages run on the same node. Some example configurations are illustrated in the following diagrams.

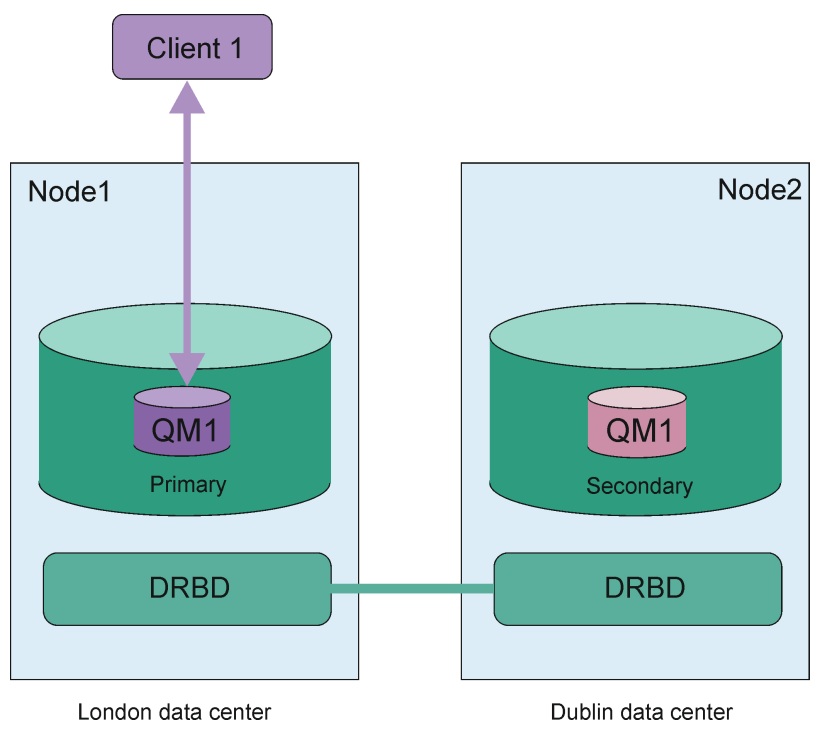

*Figure 84. Single RDQM pair*

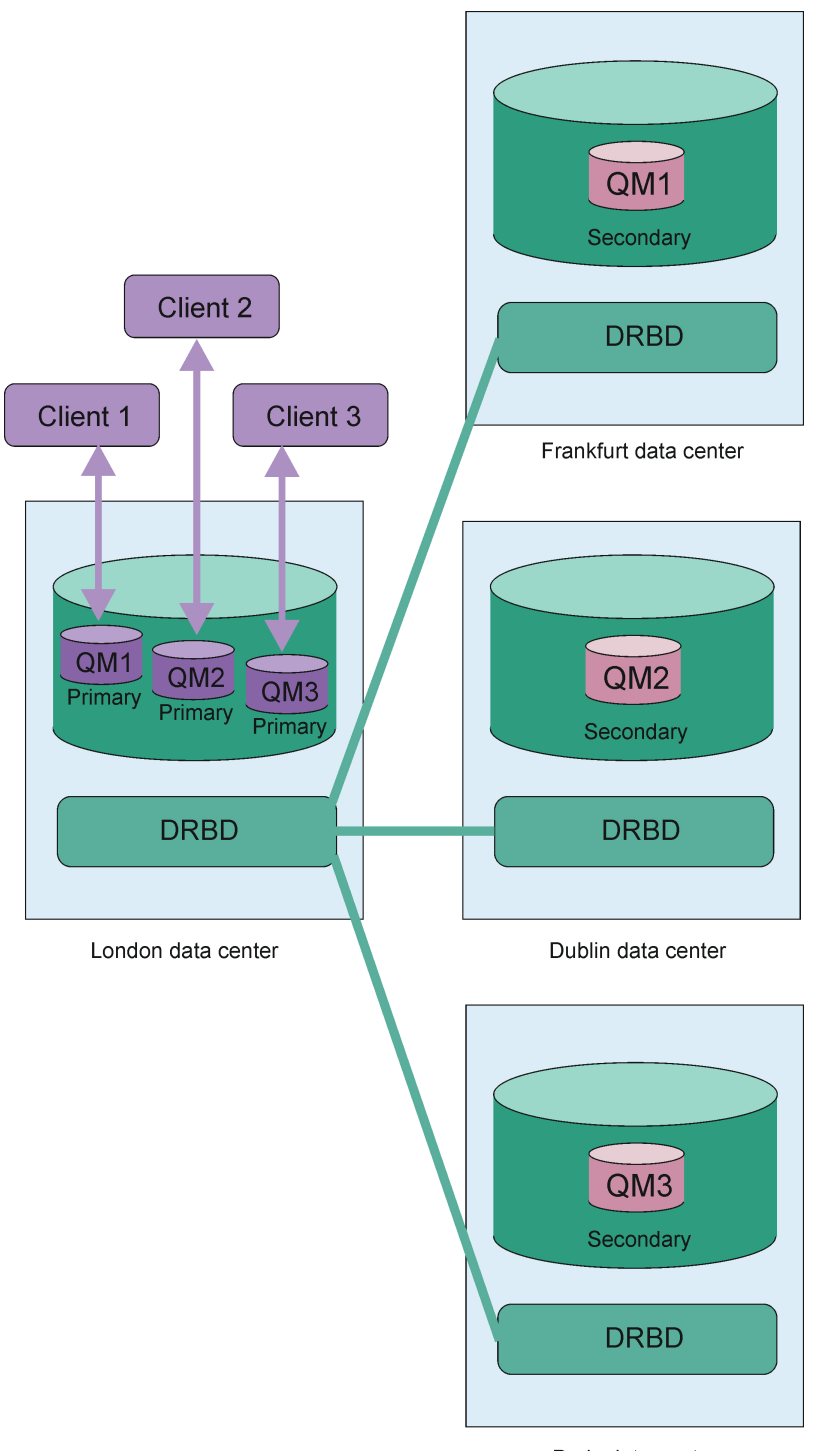

Paris data center

*Figure 85. Primary queue managers in same node*

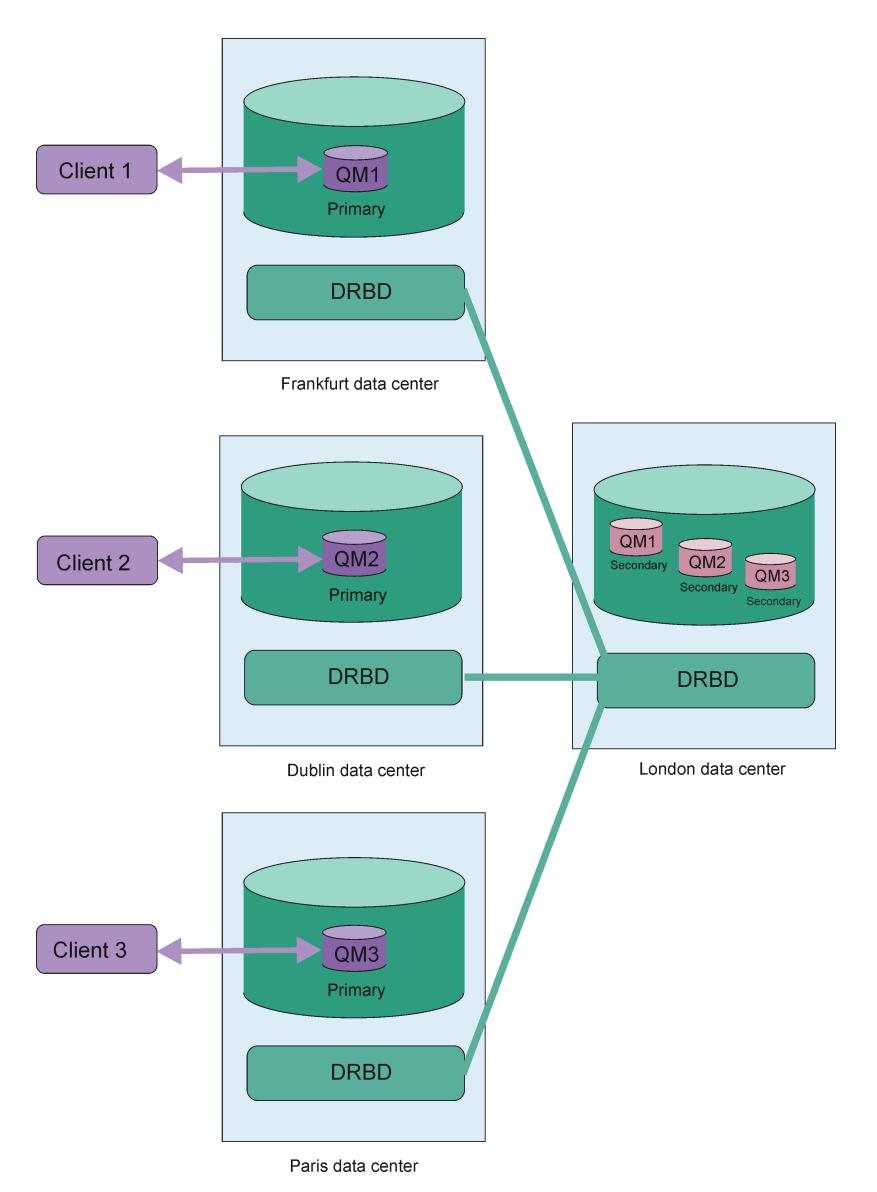

*Figure 86. Secondary queue managers in same node*

### **Replication, synchronization, and snapshots**

While the two nodes in a disaster recovery configuration are connected, any updates to the persistent data for a disaster recovery queue manager are transferred from the primary instance of the queue manager to the secondary instance. This is known as **replication**.

If the network connection between the two nodes is lost, the changes to the persistent data for the primary instance of a queue manager are tracked. When the network connection is restored, a different process is used to get the secondary instance up to speed as quickly as possible. This is known as **synchronization**.

While synchronization is in progress, the data on the secondary instance is in an inconsistent state. A **snapshot** of the state of the secondary queue manager data is taken. If a failure of the main node or the network connection occurs during synchronization, the secondary instance reverts to this snapshot and the queue manager can be started. Any of the updates that happened since the original network failure are lost, however.

#### $V$  S.O.5 Linux. *Requirements for RDQM DR solution*

You must meet a number of requirements before you configure an RDQM disaster recovery (DR) queue manager pair.

### **System requirements**

Before you configure RDQM DR, you must complete some configuration on each of the servers that are to host RDQM DR queue managers.

- Each node requires a volume group named drbdpool. The storage for each disaster recovery replicated data queue manager (DR RDQM) is allocated as two separate logical volumes per queue manager from this volume group. (Each queue manager requires two logical volumes to support the reverting to snapshot operation, so each DR RDQM is allocated just over twice the storage that you specify when you create it.) For the best performance, this volume group should be made up of one or more physical volumes that correspond to internal disk drives (preferably SSDs).
- Each node requires an interface that is used for the data replication. This should have sufficient bandwidth to support the replication requirements given the expected workload of all of the replicated data queue managers.

For maximum fault tolerance, this interface should be an independent Network Interface Cards (NICs).

- DRBD requires that each node used for RDQM has a valid internet host name (the value that is returned by uname -n), as defined by RFC 952 amended by RFC 1123.
- If there is a firewall between the nodes used for DR RDQM, then the firewall must allow traffic between the nodes on the ports that are used for replication.
- If the system uses SELinux in a mode other than permissive, you must run the following command:

semanage permissive -a drbd\_t

### **Network requirements**

It is recommended that you locate the nodes used for disaster recovery in different data centers.

You should be aware of the following limitations:

- Performance degrades rapidly with increasing latency between data centers. IBM will support a latency of up to 5 ms for synchronous replication and 50 ms for asynchronous replication.
- The data sent across the replication link is not subject to any additional encryption beyond that which might be in place from using IBM MQ AMS.
- Configuring an RDQM queue manager for disaster recovery incurs an overhead due to the requirement to replicate data between the two RDQM nodes. Synchronous replication incurs a greater overhead than asynchronous replication. When synchronous replication is used, disk I/O operations are blocked until the data is written to both nodes. When asynchronous replication is used, data must only be written to the primary node before processing can continue.

### **User requirements for working with queue managers**

To create, delete, or configure replicated data queue managers (RDQMs) you must either be the root user, or have a user ID belonging to the mqm group that is granted sudo authority for the following commands:

- **crtmqm**
- **dltmqm**
- **rdqmdr**

A user who belongs to the mqm group can view the state and status of a DR RDQM by using the following commands:

- **dspmq**
- **rdqmstatus**

#### Linux V 9.0.5 *Creating a disaster recovery RDQM*

You use the **crtmqm** command to create a replicated data queue manager (RDQM) to act as a primary or a secondary in a disaster recovery configuration.

### **About this task**

You can create a replicated data queue manager (RDQM) as a user in the mqm group if the user can use sudo. Otherwise you must create the RDQM as root.

You must create a primary RDQM DR queue manager on one node. Then you must create a secondary instance of the same queue manager on another node. The primary and secondary instances must have the same name and be allocated the same amount of storage.

### **Procedure**

- To create a primary DR RDQM:
	- a) Enter the following command:

```
crtmqm -rr p [-rt (a | s)] -rl Local_IP -ri Recovery_IP -rn Recovery_Name -rp Port
[other_crtmqm_options] [-fs size] QMname
```
where:

#### **-rr p**

Specifies that you are creating the primary instance of the queue manager.

#### **-rt a | s**

**-rt s** specifies that the DR configuration uses synchronous replication, **-rt a** specifies that the DR configuration uses asynchronous replication. Asynchronous replication is the default.

#### **-rl** *Local\_IP*

Specifies the local IP address to be used for DR replication of this queue manager.

#### **-ri** *Recovery\_IP*

Specifies the IP address of the interface used for replication on the server hosting the secondary instance of the queue manager.

#### **-rn** *Recovery\_Name*

Specifies the name of the system that is hosting the secondary instance of the queue manager. The name is that value that is returned if you run uname -n on that server. You must explicitly create a secondary queue manager on that server.

#### **-rp** *Port*

Specifies the port to use for DR replication.

#### *other\_crtmqm\_options*

You can optionally specify one or more of these general **crtmqm** options:

– -z

- -q
- -c *Text*
- -d *DefaultTransmissionQueue*
- -h *MaxHandles*
- -g *ApplicationGroup*
- -oa *user*|*group*
- -t *TrigInt*
- -u *DeadQ*
- -x *MaxUMsgs*
- -lp *LogPri*
- -ls *LogSec*
- $-$  -lc  $|$  -l
- $-$  -lla  $|$  -lln
- -lf *LogFileSize*
- -p *Port*

#### **-fs** *size*

Optionally specifies the size of the filesystem to create for the queue manager, that is, the size of the logical volume which is created in the drbdpool volume group. Another logical volume of that size is also created, to support the reverting to snapshot operation, so the total storage for the DR RDQM is just over twice that specified here.

#### *QMname*

Specifies the name of the replicated data queue manager. The name is case sensitive.

After the command completes, it outputs the command that you need tp input on the secondary node to create the secondary instance of the queue manager. You can also use the **rdqmdr** command on your primary node to retrieve the **crtmqm** command that you need to run on the secondary node to create the secondary queue manager, see ["Managing primary and secondary](#page-514-0) [characteristics of DR RDQMs" on page 515](#page-514-0).

- To create a secondary DR RDQM:
	- a) Enter the following command on the node that is to host secondary instances of the RDQM:

```
crtmqm -rr s [-rt (a | s)] -rl Local_IP -ri Primary_IP -rn Primary_Name -rp Port
[other_crtmqm_options] [-fs size] QMname
```
Where:

#### **-rr s**

Specifies that you are creating the secondary instance of the queue manager.

#### **-rt a | s**

**-rt s** specifies that the DR configuration uses synchronous replication, **-rt a** specifies that the DR configuration uses asynchronous replication.

#### **-rl** *Local\_IP*

Specifies the local IP address to be used for DR replication of this queue manager.

**-ri** *Primary\_IP*

Specifies the IP address of the interface used for replication on the server hosting the primary instance of the queue manager.

#### **-rn** *Primary\_Name*

Specifies the name of the system that is hosting the primary instance of the queue manager. The name is that value that is returned if you run uname -n on that server.

#### **-rp** *Port*

Specifies the port to use for DR replication.

#### *other\_crtmqm\_options*

You can optionally specify one or more of these general **crtmqm** options:

– -z

#### **-fs** *size*

Specifies the size of the filesystem to create for the queue manager, that is, the size of the logical volume which is created in the drbdpool volume group. If you have specified a nondefault size when creating the primary queue manager, you must specify the same value here.

#### *QMname*

Specifies the name of the replicated data queue manager. This must be the same as the name you specified for the primary instance of the queue manager. Note that the name is case sensitive.

### <span id="page-514-0"></span>**What to do next**

After you have created your primary and secondary instances of your queue manager, you must check the status on both nodes to check both are correct. Use the **rdqmstatus** command on both nodes. The nodes should be displaying normal status as described in ["Viewing DR RDQM status" on page 517](#page-516-0). If they are not displaying this status, delete the secondary instance and recreate it, taking care to use the correct arguments.

#### **Related reference**

#### crtmqm

 $V$  9.0.5 Linux *Deleting a DR RDQM*

You use the **dltmqm** command to delete a disaster recovery replicated data queue manager (RDQM).

### **About this task**

You must run the command to delete the RDQM on both the RDQM's primary and secondary nodes. The RDQM must be ended first. You can run the command as an mqm user if that user has the necessary sudo privileges. Otherwise, you must run the command as root.

### **Procedure**

• To delete a DR RDQM, enter the following command:

dltmqm *RDQM\_name*

#### **Related reference**

#### dltmqm

*Managing primary and secondary characteristics of DR RDQMs* Linux

You can change a secondary disaster recovery replicated data queue manager (DR RDQM) into a primary DR RDQM. You can also change a primary instance into a secondary instance.

### **About this task**

You use the **rdqmdr** command to change a secondary instance of an RDQM into the primary instance. You might need to complete this action if you lose your primary instance for some reason. You can then start the queue manager and carry on running it on the recovery node.

You also use the **rdqmdr** command to change a primary instance of an RDQM into the secondary instance. You might need to complete this action, for example, if you were reconfiguring your system.

You can also use the **rdqmdr** on a primary queue manager to retrieve the exact command that you need to create a secondary instance of that queue manager on your recovery node.

You can use the **rdqmdr** command as a user in the mqm group if the user can use sudo. Otherwise you must be logged in as root.

### **Procedure**

• To change a secondary instance of a DR RDQM into a primary instance, enter the following command:

```
rdqmdr -m QMname -p
```
This command fails if the primary instance of the queue manager is still running and the DR replication link is still functioning.

• To change a primary instance of the queue manager into a secondary instance, enter the following command:

```
rdqmdr -m QMname -s
```
• To display the **crtmqm** command required to configure the secondary instance of a queue manager, enter the following command on your primary node:

```
rdqmdr -d -m QMname
```
You can enter the returned **crtmqm** command on your secondary node to create the secondary instance of the RD RDQM.

## *Starting, stopping, and displaying the state of a DR RDQM*

You use variants of standard IBM MQ control commands to start, stop, and view the current state of a disaster recovery replicated data queue manager (DR RDQM).

### **About this task**

You must run the commands that start, stop, and view the current state of a replicated data queue manager (RDQM) as a user that belongs to the mqm group.

You must run the commands to start and stop a queue manager on the primary node for that queue manager (that is, the node on which the queue manager is currently running).

### **Procedure**

• To start a DR RDQM, enter the following command on the RDQM's primary node:

#### strmqm *qmname*

where *qmname* is the name of the RDQM that you want to start.

• To stop an RDQM, enter the following command on the RDQM's primary node:

endmqm *qmname*

where *qmname* is the name of the RDQM that you want to stop.

• To view the state of an RDQM, enter the following command:

dspmq -m *QMname*

The state information that is output depends on whether you run the command on the RDQM's primary or secondary node. If run on the primary node then one of the normal status messages returned by **dspmq** is displayed. If you run the command on a secondary node then the status Ended immediately is displayed. For example, if **dspmq** is run on node RDQM7, the following information might be returned:

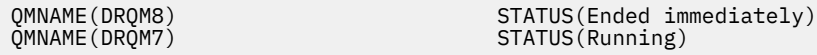

You can use arguments with dspmq to establish whether an RDQM is configured for disaster recovery, and whether it is currently the primary or the secondary instance:

dspmq -m *QMname* -o (dr | DR)

One of the following responses is displayed:

#### **DRROLE()**

Indicates that the queue manager is not configured for disaster recovery.

#### **DRROLE(Primary)**

Indicates that the queue manager is configured as the DR primary.

#### **DRROLE(Secondary)**

Indicates that the queue manager is configured as the DR secondary.

<span id="page-516-0"></span>**Related reference** dspmq endmqm strmqm

*Viewing DR RDQM status*

You can view the status of all disaster recovery replicated data queue managers (DR RDQMs) on a node, or detailed information for a specified DR RDQM.

### **About this task**

You use the **rdqmstatus** command to view the status of all DR RDQMs, or of individual RDQMs.

You must be a user in the mqm group to run the **rdqmstatus** command. You can run the command on either node of the DR RDQM pair.

### **Procedure**

• To view the status of all the DR RDQMs on a node, run the following command on that node:

rdqmstatus

The status of the DR RDQMs on the node is displayed, for example:

```
Queue manager name: DRQM8
Queue manager status:<br>DR role:
Queue manager name: DRQM7
Queue manager status:<br>DR role:
```
Secondary Primary

• To view the status of a particular RDQM, enter the following command:

rdqmstatus -m *qmname*

The following table summarizes the information that is returned.

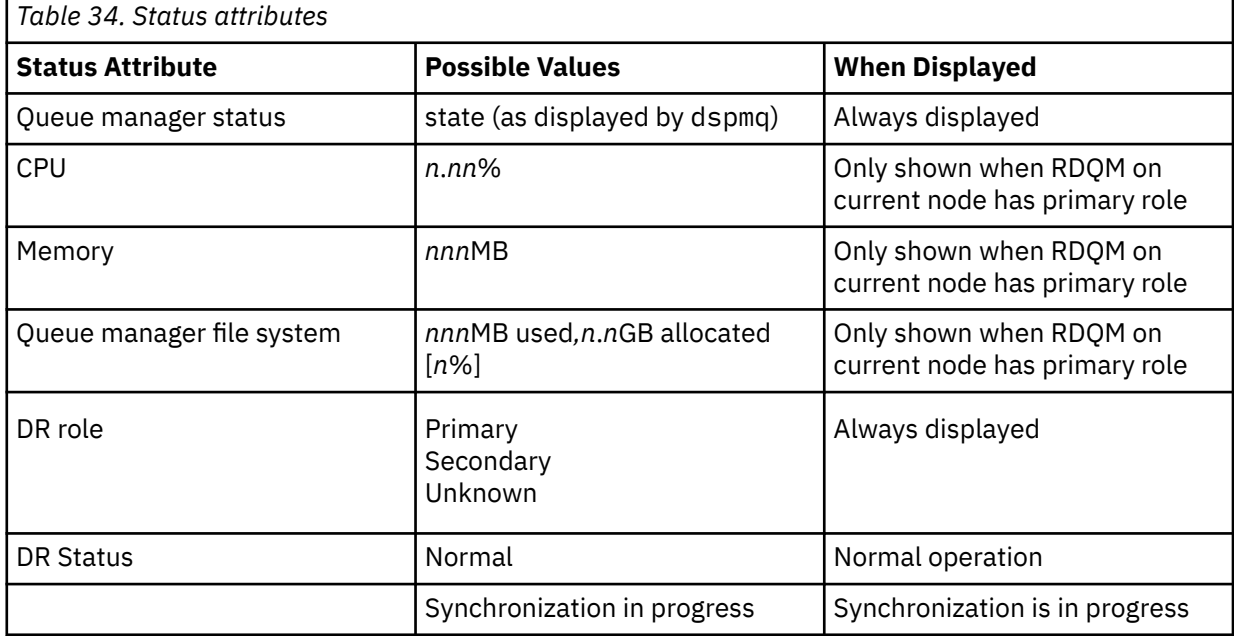

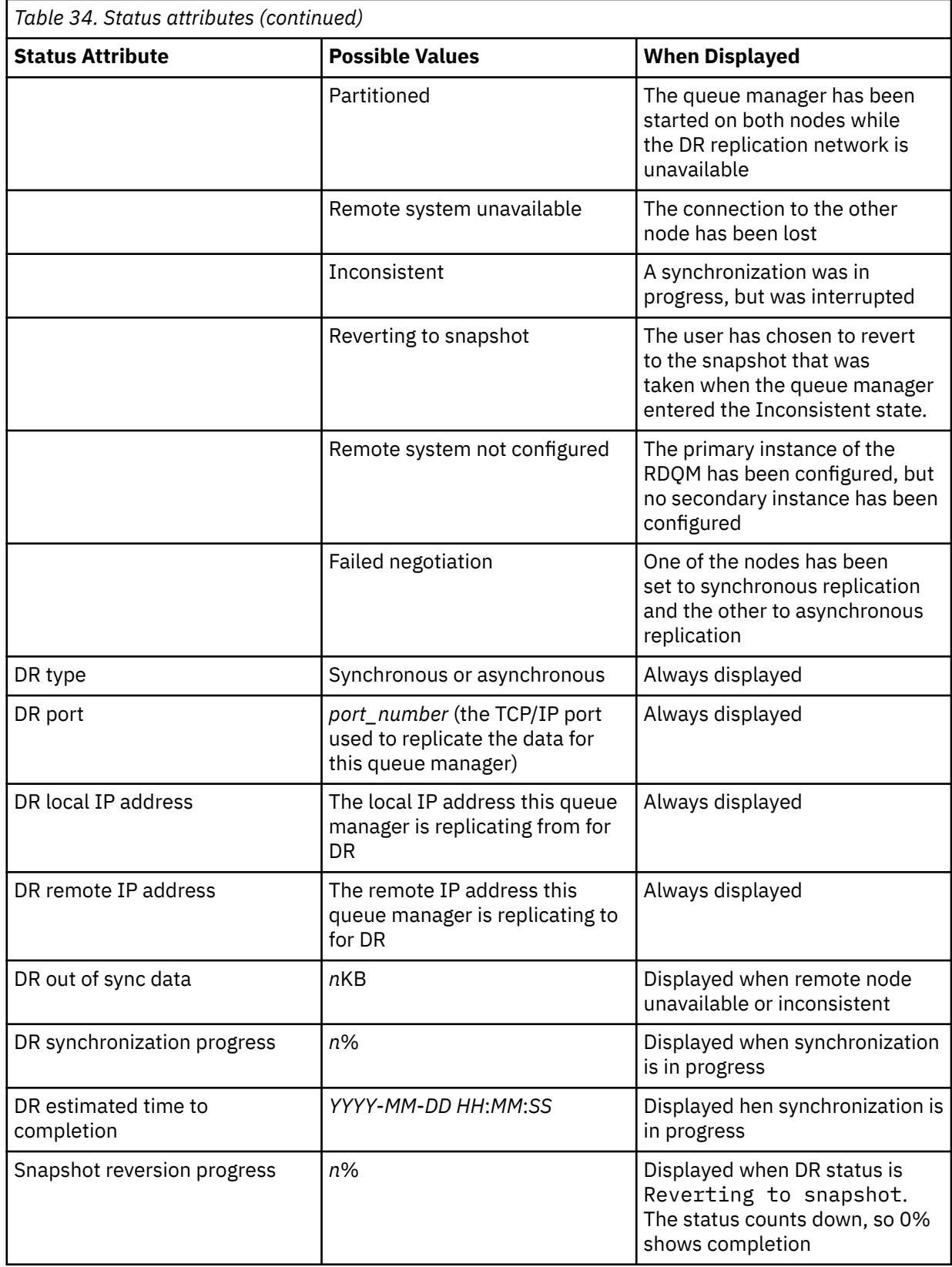

### **Example**

Example of normal status on primary node:

```
Queue manager status: Running
CPU: 0.00
```
Memory: 123MB 51MB used, 1.0GB allocated [5%]<br>Primary DR role: DR status: Normal DR type: Synchronous Synchronous<br>DR port: Synchronous 3000 DR port: 3000<br>DR local IP address: 20.1 22.168.20.1 DR local IP address: 192.168.20.1<br>DR remote IP address: 192.168.20.2 DR remote IP address:

Example of normal status on a secondary node:

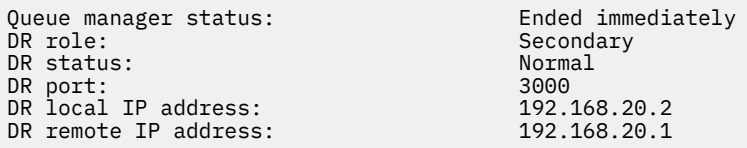

Example of status on primary node when synchronization is in progress:

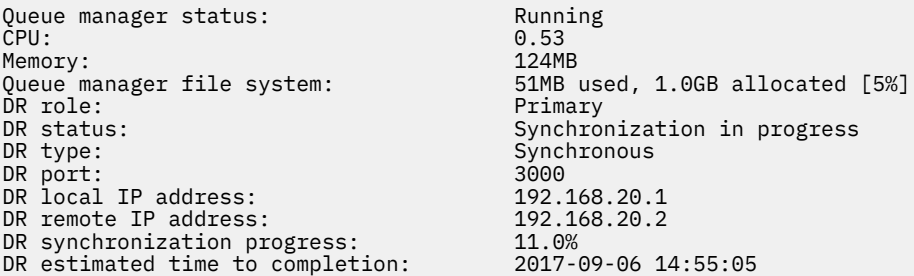

Example of a primary node, showing it is partitioned:

Queue manager status: Running<br>CPU: 0.02 CPU: 0.02 Memory: 124MB<br>Oueue manager file system: 51MB + Queue manager file system: 51MB used, 1.0GB allocated [5%]<br>DR role: Primary DR role: The Primary Primary Primary<br>DR status: Partiti DR status: Partitioned Partitioned Partitioned Partitioned Partitioned Partitioned Partitioned Partitioned Par<br>Partitioned Partitioned Partitioned Partitioned Partitioned Partitioned Partitioned Partitioned Partitioned Pa DR port: 3000<br>DR local IP address: 192.168.20.1 DR local IP address: 192.168.20.1<br>DR remote IP address: 192.168.20.2 DR remote IP address:

Synchronous

#### **Related reference**

Linux rdqmstatus

#### **V** 9.0.5 *Operating in a disaster recovery environment*

There are a number of situations in which you might want to switch over to the secondary queue manager in a disaster recovery configuration.

#### **Disaster recovery**

Linux

Following the complete loss of the primary queue manager at the main site, you start the secondary queue manager at the recovery site. Applications reconnect to the queue manager at the recovery site and the secondary queue manager processes application messages. The steps taken to revert to the previous configuration depend on the cause of the failure. For example, complete loss of main node versus temporary loss.

For steps to take following a temporary loss of the main site, see ["Switching over to a recovery node"](#page-519-0) [on page 520.](#page-519-0) For steps to take following permanent failure, see ["Replacing a failed node in a disaster](#page-519-0) [recovery configuration" on page 520](#page-519-0).

#### **Disaster recovery test support**

You can test the disaster recovery configuration by temporarily switching over to the secondary instance and checking that applications can successfully connect. You follow the same procedure as when you switch over following a temporary failure of the primary node, see ["Switching over to a](#page-519-0) [recovery node" on page 520](#page-519-0).

#### <span id="page-519-0"></span>**Reverting to snapshot**

If you suffer a failure in the primary node while a synchronization is in progress, you can revert to the snapshot taken of the secondary queue manager data just before the synchronization started. The secondary is then restored to a consistent state and can be run as the primary. To revert to the snapshot, you make the secondary into the primary, as described in "Switching over to a recovery node" on page 520. You must check that the revert to snapshot has completed (by using the **rdqmstatus** command) before you start the queue manager.

 $L$ inux  $V$  9.0.5 *Switching over to a recovery node*

If a disaster occurs in your main site, you take steps to switch over to your recovery site.

### **About this task**

Following the loss of the primary queue manager at the main site, you make secondary queue manager at the recovery site into the primary and start it. Applications reconnect to the queue manager at the recovery site and the queue manager processes application messages. You can also use this procedure to test your recovery node.

You must either be logged in as root or logged in as a user who belongs to the mqm group and has the necessary sudo configuration.

### **Procedure**

1. If you are using this procedure to test your secondary queue manager (that is, the primary instance is still running), you must stop the primary instance and redesignate it as the secondary instance:

```
endmqm qmname
rdqmdr -m qmname -s
```
2. Make the secondary queue manager into the primary by entering the following command on the recovery node:

rdqmdr -m *qmname* -p

3. Start the queue manager by entering the following command:

strmqm *qmname*

4. Ensure that your applications reconnect to the queue manager on the recovery queue manager. Provided that you have defined your channels with a list of alternative connection names, specifying your primary and secondary queue managers, then your applications will automatically connect to the new primary queue manager.

#### **Related reference**

strmqm rdqmdr

 $\blacktriangleright$  Linux  $\blacktriangleright$ *Replacing a failed node in a disaster recovery configuration* If you lose one of the nodes in a disaster recovery configuration, you can replace the node and restore the disaster recovery configuration by following this procedure.

### **About this task**

If a disaster occurs such that the node in the main site is beyond repair, you can replace the failed node while the queue manager runs on the recovery node and then restore the original disaster recovery configuration. The replacement node must assume the identity of the failed node: the name and IP address must be the same.

You must either be logged in as root or logged in as a user who belongs to the mqm group and has the necessary sudo configuration.

### **Procedure**

Following the loss of the queue manager on the main site, take the following steps:

1. On the recovery node, run the following commands to make the secondary queue manager assume the primary role:

rdqmdr -m *QMname* -p

Where *QMname* is the name of the queue manager.

2. Retrieve the command that you will need to run on the replacement primary node to reconfigure disaster recovery:

rdqmdr -m *QMname* -d

Copy the output of this command.

3. Run the following command to start the queue manager:

strmqm *QMname*

- 4. Ensure that your applications reconnect to the queue manager on the recovery node. Provided that you have defined your channels with a list of alternative connection names, specifying your primary and secondary queue managers, then your applications will automatically connect to the new primary queue manager.
- 5. Replace the failed node on your main site and configure it to have the same name and IP address that you used for disaster recovery on the original node. Then configure disaster recovery by running the **crtmqm** command that you copied in step 2. You now have a secondary instance of the queue manager, and the primary instance synchronizes its data with the secondary instance.
- 6. End the current primary instance.
- 7. After the synchronization has completed, make the primary instance that is running on the recovery node into the secondary once more:

rdqmdr -m *QMname* -s

8. On the replacement primary node, make the secondary instance of the queue manager into the primary instance:

rdqmdr -m *QMname* -p

9. On the replacement primary node, start the queue manager:

strmqm *QMname*

You have now restored the configuration as it was before the failure at your main site.

#### **Related reference**

strmqm rdqmdr endmqm

### **Logging: Making sure that messages are not lost**

IBM MQ records all significant changes to the persistent data controlled by the queue manager in a recovery log.

This includes creating and deleting objects, persistent message updates, transaction states, changes to object attributes, and channel activities. The log contains the information you need to recover all updates to message queues by:

- Keeping records of queue manager changes
- Keeping records of queue updates for use by the restart process
- Enabling you to restore data after a hardware or software failure

However, IBM MQ also relies on the disk system hosting its files, including log files. If the disk system is itself unreliable, information, including log information, can still be lost.

## **What logs look like**

Logs consist of primary and secondary files, and a control file. You define the number and size of log files and where they are stored in the file system.

An IBM MQ log consists of two components:

1. One or more files of log data.

2. A log control file

A file of log data is also known as a log extent.

There are a number of log extents that contain the data being recorded. You can define the number and size (as explained in ["LogDefaults stanza of the mqs.ini file" on page 81](#page-80-0)), or take the system default of three primary and two secondary extents.

Each of the three primary and two secondary extents defaults to 16 MB.

When you create a queue manager, the number of log extents pre-allocated is the number of *primary* log extents allocated. If you do not specify a number, the default value is used.

IBM MQ uses two types of logging:

- Circular
- Linear

The number of log extents used with linear logging can be very large, depending on the frequency of your media image recording.

See ["Types of logging" on page 523](#page-522-0) for more information.

In IBM MQ for Windows, if you have not changed the log path, log extents are created under the directory:

C:\ProgramData\IBM\MQ\log\*QMgrName*

In IBM MQ for UNIX and Linux systems, if you have not changed the log path, log extents are created under the directory:

#### /var/mqm/log/*QMgrName*

IBM MQ starts with these primary log extents, but if the primary log space is not sufficient, it allocates *secondary* log extents. It does this dynamically and removes them when the demand for log space reduces. By default, up to two secondary log extents can be allocated. You can change this default allocation, as described in ["Changing IBM MQ configuration information in .ini files on Multiplatforms" on](#page-71-0) [page 72](#page-71-0).

Log extents are prefixed with either the letter S or the letter R. Active, inactive, and superfluous extents are prefixed with S, whereas reuse extents are prefixed with R.

When backing up or restoring your queue manager, back up and restore all the active, inactive, and superfluous extents, along with the log control file.

**Note:** You do not need to back up and restore reuse extents.

### <span id="page-522-0"></span>*The log control file*

The log control file contains information needed to describe the state of log extents, such as their size and location and the name of the next available extent.

**Important:** The log control file is for internal queue manager use only.

The queue manager keeps control data associated with the state of the recovery log in the log control file and you must not modify the contents of the log control file.

The log control file is in the log path and is called amqh1ct1.1fh. When backing up or restoring your queue manager, ensure that the log control file is backed up and restored, along with your log extents.

## **Types of logging**

In IBM MQ there are two ways of maintaining records of queue manager activities: circular logging and linear logging.

## **Circular logging**

Use circular logging if all you want is restart recovery, using the log to roll back transactions that were in progress when the system stopped.

Circular logging keeps all restart data in a ring of log files. Logging fills the first file in the ring, then moves on to the next, and so on, until all the files are full. It then goes back to the first file in the ring and starts again. This continues as long as the product is in use, and has the advantage that you never run out of log files.

IBM MQ keeps the log entries required to restart the queue manager without loss of data until they are no longer required to ensure queue manager data recovery. The mechanism for releasing log files for reuse is described in ["Using checkpointing to ensure complete recovery" on page 524](#page-523-0).

### **Linear logging**

Use linear logging if you want both restart recovery and media recovery (re-creating lost or damaged data by replaying the contents of the log). Linear logging keeps the log data in a continuous sequence of log files.

Log files can optionally be:

- Reused, but only when they are no longer needed for either restart recovery or media recovery.
- Manually archived for longer term storage and analysis.

The frequency of media images determines when linear log files can be reused, and is a major factor in how much disk space must be available for linear log files.

You can configure the queue manager to automatically take periodic media images, based either upon time or log usage, or you can schedule media images manually.

Your administrator decides what policy to implement, and the implications on disk space usage. Log files needed for restart recovery must always be available, whereas log files needed only for media recovery can be archived to longer term storage, for example, tape.

If your administrator enables automatic log management and automatic media images, linear logging behaves in a similar way to a very large circular log, but with the improved redundancy against media failure enabled by media recovery.

 $\textcolor{blue}{\bullet}$  From IBM MQ 9.0.4 you can change an existing log type for a queue manager, from linear to circular, or from circular to linear using the migmqlog command.

# **Logger changes**

Multi  $\blacktriangleright$  V 9.0.2

<span id="page-523-0"></span>From IBM MQ 9.0.2, if you are using automatic log management, including archiving, the logger keeps track of linear log extents that are not active.

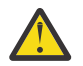

**Attention:** If you are using automatic log management, without archiving, the use of a backup queue manager is not supported for this process.

**ULW**  $\blacksquare$  When a log extent is no longer required for recovery and, if necessary, is archived, the logger will, at a convenient point, either delete the log extent or reuse it.

A reused log extent is renamed to be the next in the log sequence. Message AMQ7490 is periodically written, indicating how many extents have been created, deleted, or reused.

The logger chooses how many extents to keep ready for reuse and when to delete those extents.

### **Active log**

There are a number of files that are said to be *active* in both linear and circular logging. The active log is the maximum amount of log space, whether you are using circular or linear logging, that might be referenced by restart recovery.

The number of active log files is usually less than the number of primary log files as defined in the configuration files. (See ["Calculating the size of the log" on page 528](#page-527-0) for information about defining the number.)

Note, that the active log space does not include the space required for media recovery, and that the number of log files used with linear logging can be very large, depending on your message flow and the frequency of media images.

### **Inactive log**

When a log file is no longer needed for restart recovery it becomes inactive. Log files that are not required for either restart recovery, or media recovery, can be considered as superfluous log files.

When using automatic log management, the queue manager controls the processing of these superfluous log files. If you have selected manual log management, it becomes the responsibility of your administrator to manage (for example, delete and archive) superfluous log files if they are no longer of interest to your operation.

Refer to ["Managing logs" on page 534](#page-533-0) for further information about the disposition of log files.

## **Secondary log files**

Although secondary log files are defined for linear logging, they are not used in normal operation. If a situation arises when, probably due to long-lived transactions, it is not possible to free a file from the active pool because it might still be required for a restart, secondary files are formatted and added to the active log file pool.

If the number of secondary files available is used up, requests for most further operations requiring log activity will be refused with an MQRC\_RESOURCE\_PROBLEM return code being returned to the application, and any long running transactions will be considered for asynchronous rollback.

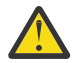

**Attention:** Both types of logging can cope with unexpected loss of power, assuming that there is no hardware failure.

### **Using checkpointing to ensure complete recovery**

Both circular logging and linear logging queue managers support restart recovery. Regardless of how abruptly the previous instance of the queue manager terminates (for example a power outage) upon restart the queue manager restores its persistent state to the correct transactional state at the point of termination.

Restart recovery depends upon disk integrity being maintained. Similarly, the operating system should ensure disk integrity regardless of how abruptly an operating system termination might occur.

In the highly unusual event that disk integrity is not maintained then linear logging (and media recovery) provides some further redundancy and recoverability options. With increasingly common technology, such as RAID, it is increasingly rare to suffer disk integrity issues and many enterprises configure circular logging and use only restart recovery.

IBM MQ is designed as a classic Write Ahead Logging resource manager. Persistent updates to message queues happen in two stages:

- 1. Log records representing the update are written reliably to the recovery log
- 2. The queue file or buffers are updated in a manner that is the most efficient for your system, but not necessarily consistently.

The log files can thus become more up to date than the underlying queue buffer and file state.

If this situation was allowed to continue unabated, then a very large volume of log replay would be required to make the queue state consistent following a crash recovery.

IBM MQ uses checkpoints in order to limit the volume of log replay required following a crash recovery. The key event that controls whether a log file is termed active or not is a checkpoint.

An IBM MQ checkpoint is a point:

- Of consistency between the recovery log and object files.
- That identifies a place in the log, from which forward replay of subsequent log records is guaranteed to restore the queue to the correct logical state at the time the queue manager might have ended.

During a checkpoint, IBM MQ flushes older updates to the queues files, as required, in order to limit the volume of log records that need to be replayed to bring the queues back to a consistent state following a crash recovery.

The most recent complete checkpoint marks a point in the log from which replay must be performed during crash recovery. The frequency of checkpoint is thus a trade-off between the overhead of recording checkpoints, and the improvement in potential recovery time implied by those checkpoints.

The position in the log of the start of the most recent complete checkpoint is one of the key factors in determining whether a log file is active or inactive. The other key factor is the position in the log of the first log record relating to the first persistent update made by a current active transaction.

If a new checkpoint is recorded in the second, or later, log file and no current transaction refers to a log record in the first log file, the first log file become inactive. In the case of circular logging the first log file is now ready to be reused. In the case of linear logging the first log file will typically still be required for media recovery.

If you configure either circular logging or automatic log management the queue manager will manage the inactive log files. If you configure linear logging with manual log management it becomes an administrative task to manage the inactive files according to the requirements of your operation.

IBM MQ generates checkpoints automatically. They are taken at the following times:

- When the queue manager starts
- At shutdown
- When logging space is running low
- $\blacksquare$  Multi $\blacksquare$  After 50,000 operations have been logged since the previous checkpoint was taken
- After *number\_of\_operations* have been logged since the previous checkpoint was taken, where *number\_of\_operations* is the number of operation set in the **LOGLOAD** property.

When IBM MQ restarts, it finds the latest checkpoint record in the log. This information is held in the checkpoint file that is updated at the end of every checkpoint. All the operations that have taken place since the checkpoint are replayed forward. This is known as the replay phase.

The replay phase brings the queues back to the logical state they were in before the system failure or shutdown. During the replay phase a list is created of the transactions that were in-flight when the system failure or shutdown occurred.

Multi Messages AMQ7229 and AMQ7230 are issued to indicate the progression of the replay phase.

In order to know which operations to back out or commit, IBM MQ accesses each active log record associated with an in-flight transaction. This is known as the recovery phase.

Multi Messages AMQ7231, AMQ7232 and AMQ7234 are issued to indicate the progression of the recovery phase.

Once all the necessary log records have been accessed during the recovery phase, each active transaction is in turn resolved and each operation associated with the transaction will be either backed out or committed. This is known as the resolution phase.

 $Mulli$  Message AMQ7233 is issued to indicate the progression of the resolution phase.

 $z/0S$ On z/OS, restart processing is made up of various phases.

- 1. The recovery log range is established, based on the media recovery required for the page sets and the oldest log record that is required for backing out units of work and obtaining locks for in-doubt units of work.
- 2. Once the log range has been determined, forward log reading is carried out to bring the page sets up to the latest state, and also to lock any messages that are related to in-doubt or in-flight units of work.
- 3. When forward log reading has been completed the logs are read backwards to backout any units of work that were in-flight or in-backout at the time of failure.

 $z/0S$ An example of the messages you might see:

CSQR001I +MQOX RESTART INITIATED CSQR003I +MQOX RESTART - PRIOR CHECKPOINT RBA=00000001E48C0A5E CSQR004I +MQOX RESTART - UR COUNTS - 806 IN COMMIT=0, INDOUBT=0, INFLIGHT=0, IN BACKOUT=0 CSQR030I +MQOX Forward recovery log range 815 from RBA=00000001E45FF7AD to RBA=00000001E48C1882 CSQR005I +MQOX RESTART - FORWARD RECOVERY COMPLETE - 816 IN COMMIT=0, INDOUBT=0 CSQR032I +MQOX Backward recovery log range 817 from RBA=00000001E48C1882 to RBA=00000001E48C1882 CSQR006I +MQOX RESTART - BACKWARD RECOVERY COMPLETE - 818 INFLIGHT=0, IN BACKOUT=0 CSQR002I +MQOX RESTART COMPLETED

**Note:** If there is a large amount of log to be read, messages CSQR031I (forward recovery) and CSQR033I (backwards recovery) are issued periodically to show the progression.

In [Figure 87 on page 527,](#page-526-0) all records before the latest checkpoint, Checkpoint 2, are no longer needed by IBM MQ. The queues can be recovered from the checkpoint information and any later log entries. For circular logging, any freed files before the checkpoint can be reused. For a linear log, the freed log files no longer need to be accessed for normal operation and become inactive. In the example, the queue head pointer is moved to point at the latest checkpoint, Checkpoint 2, which then becomes the new queue head, Head 2. Log File 1 can now be reused.

<span id="page-526-0"></span>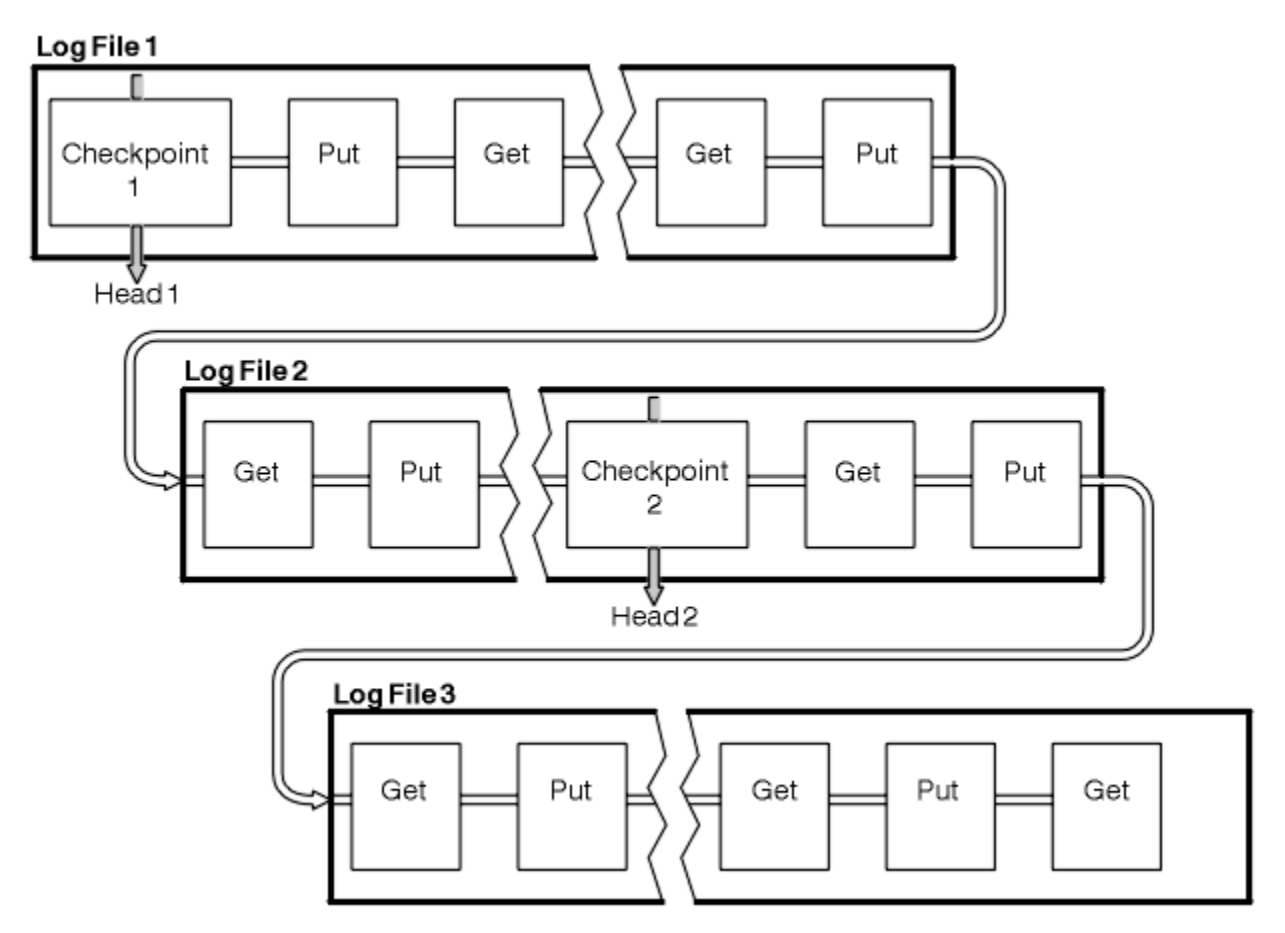

*Figure 87. Checkpointing*

### *Checkpointing with long-running transactions*

How a long-running transaction affects reuse of log files.

[Figure 88 on page 528](#page-527-0) shows how a long-running transaction affects reuse of log files. In the example, a long-running transaction has made an entry to the log, shown as LR 1, after the first checkpoint shown. The transaction does not complete (at point LR 2) until after the third checkpoint. All the log information from LR 1 onwards is retained to allow recovery of that transaction, if necessary, until it has completed.

After the long-running transaction has completed, at LR 2, the head of the log logically moves to Checkpoint 3, the latest logged checkpoint. The files containing log records before Checkpoint 3, Head 2, are no longer needed. If you are using circular logging, the space can be reused.

If the primary log files are completely full before the long-running transaction completes, secondary log files might be used to avoid the logs getting full.

Activities which are entirely under the control of the queue manager, for example checkpointing, are scheduled to try and keep the activity within the primary log.

However, when secondary log space is required to support behavior outside of the control of the queue manager (for example the duration of one of your transactions) the queue manager tries using any defined secondary log space, to allow that activity to complete.

If that activity does not complete by the time 80% of the total log space is in use, the queue manager initiates action to reclaim log space, regardless of the fact that this has an impact on the application.

When the log head is moved and you are using circular logging, the primary log files might become eligible for reuse and the logger, after filling the current file, reuses the first primary file available to it. If you are using linear logging, the log head is still moved down the active pool and the first file becomes inactive. A new primary file is formatted and added to the bottom of the pool in readiness for future logging activities.

<span id="page-527-0"></span>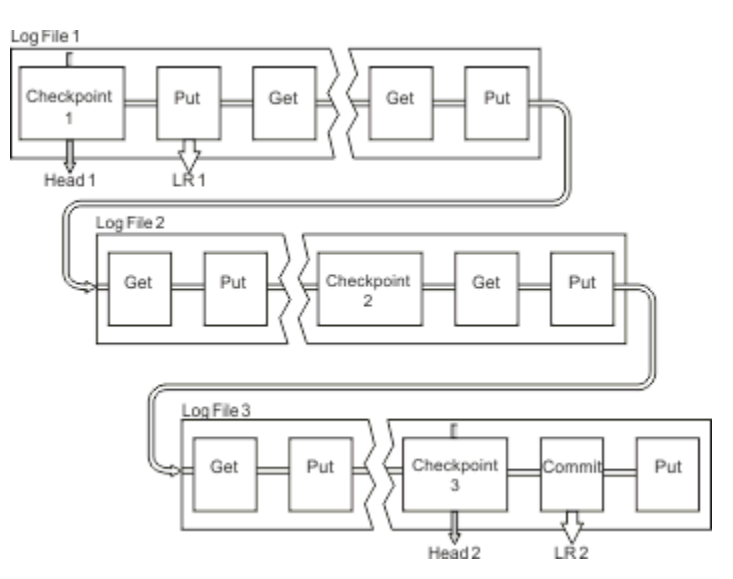

*Figure 88. Checkpointing with a long-running transaction*

## **Calculating the size of the log**

Estimating the size of log a queue manager needs.

After deciding whether the queue manager uses circular or linear logging, you need to estimate the size of the [Active log](#page-523-0) that the queue manager needs. The size of the active log is determined by the following log configuration parameters:

#### **LogFilePages**

The size of each primary and secondary log file in units of 4K pages

### **LogPrimaryFiles**

The number of preallocated primary log files

#### **LogSecondaryFiles**

The number of secondary log files that can be created for use when the primary log files are becoming full

#### **Notes:**

- 1. You can change the number of primary and secondary log files each time the queue manager starts, although you might not notice the effect of the change you make to the secondary logs immediately.
- 2. You cannot change the log file size; you must determine it **before** creating the queue manager.
- 3. The number of primary log files and the log file size determine the amount of log space that is preallocated when the queue manager is created.
- 4. The total number of primary and secondary log files cannot exceed 511 on UNIX and Linux systems, or 255 on Windows, which in the presence of long-running transactions, limits the maximum amount of log space available to the queue manager for restart recovery. The amount of log space the queue manager might need for media recovery does not share this limit.
- 5. When *circular* logging is being used, the queue manager reuses primary and secondary log space. The queue manager will, up to a limit, allocate a secondary log file when a log file becomes full, and the next primary log file in the sequence is not available.

See ["How large should I make my active log? " on page 529](#page-528-0) for information on the number of logs you need to allocate. The primary log extents are used in sequence and that sequence does not change.

For example, if you have three primary logs 0, 1, and 2, the order of use is 0,1,2 followed by 1,2,0, 2,0,1, back to 0,1,2 and so on. Any secondary logs you have allocated are interspersed as required.

6. Primary log files are made available for reuse during a checkpoint. The queue manager takes both the primary and secondary log space into consideration before taking a checkpoint because the amount of log space is running low.

<span id="page-528-0"></span> $V$  9.0.2  $\blacksquare$  From IBM MQ 9.0.2 the queue manager attempts to schedule checkpoints in a manner that keeps the log usage within the primary extents.

See ["LogDefaults stanza of the mqs.ini file" on page 81](#page-80-0) for more information.

### *How large should I make my active log?*

Estimating the size of active log a queue manager needs.

The size of the active log is limited by:

logsize = (primaryfiles + secondaryfiles) \* logfilepages \* 4096

The log should be large enough to cope with your longest running transaction running when the queue manager is writing the maximum amount of data per second to disk.

If your longest running transaction runs for N seconds, and the maximum amount of data per second written to disk by the queue manager is B bytes per second in the log, your log should be at least:

logsize >=  $2 \times (N+1) \times B$ 

The queue manager is likely to be writing the maximum amount of data per second to disk when you are running at peak workload, or it might be when you are recording media images.

If a transaction runs for so long that the log extent containing its first log record is not contained within the active log, the queue manager rolls back active transactions one at a time, starting with the transaction with the oldest log record.

The queue manager needs to make old log extents inactive before the maximum number of primary and secondary files are being used, and the queue manager needs to allocate another log extent.

Decide how long you want your longest running transaction to run, before the queue manager is allowed to roll it back. Your longest running transaction might be waiting for slow network traffic or, in the case of a poorly designed transaction, waiting for user input.

You can investigate how long your longest running transaction runs for, by issuing the following **runmqsc** command:

DISPLAY CONN(\*) UOWLOGDA UOWLOGTI

Issuing the dspmqtrn -a command, shows all the XA and non XA commands in all states.

Issuing this command lists the date and time that the first log record was written for all of your current transactions.

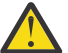

**Attention:** For the purposes of calculating the log size, it is the time since the first log record was written that matters, not the time since the application or transaction started. Round up the length of your longest running transaction to the nearest second. This is because of optimizations in the queue manager.

The first log record can be written long after the application started, if the application begins by, for example, issuing an MQGET call that waits for a length of time before actually getting a message.

By reviewing the maximum observed date and time output from the

DISPLAY CONN(\*) UOWLOGDA UOWLOGTI

command you issued originally, from the current date and time, you can estimate how long your longest running transaction runs.

Ensure you run this **runmqsc** command repeatedly while your longest running transactions are running at peak workload so that you do not underestimate the length of your longest running transaction.

In IBM MQ 8.0 use the operating system tools, for example, **iostat** on UNIX platforms.

From IBM MQ 9.0, you can discover the bytes per second that the queue manager is writing to the log by issuing the following command:

amqsrua -m *qmgr* -c DISK -t Log

The logical bytes written, shows the bytes per second that the queue manager is writing to the log. For example:

```
$ amqsrua -m mark -c DISK -t Log
Publication received PutDate:20160920 PutTime:15383157 Interval:4 minutes,39.579 seconds
Log - bytes in use 37748736
Log - bytes max 50331648
Log file system - bytes in use 316243968
Log file system - bytes max 5368709120
Log - physical bytes written 4334030848 15501948/sec
Log - logical bytes written 3567624710 12760669/sec
Log - write latency 411 uSec
```
In this example, the logical bytes per second written to the log is 12760669/sec or approx 12 MiB per second.

Using

DISPLAY CONN(\*) UOWLOGDA UOWLOGTI

showed that the longest running transaction was:

```
CONN(57E14F6820700069)
EXTCONN(414D51436D61726B2020202020202020)
TYPE(CONN)
APPLTAG(msginteg_r) UOWLOGDA(2016-09-20)
UOWLOGTI(16.44.14)
```
As the current date and time was 2016-09-20 16.44.19, this transaction had been running for 5 seconds. However, you require tolerating transactions running for 10 seconds before the queue manager rolls them back. So your log size should be:

 $2 * (10 + 1) * 12 = 264$  MiB

.

```
The number of log files must be able to contain the largest expected log size (calculated in the preceding
text). This will be:
```
Minimum number of log files = (Required log size) / (**LogFilePages** \* log file page size (4096))

Using the default **LogFilePages**, which is 4096, and the log size estimate of 264MiB, calculated in the preceding text, the minimum number of log files should be:

```
264MiB / (4096 x 4096) = 16.5
```
that is, 17 log files.

If you size your log so that your expected workload runs within the primary files:

- The secondary files provide some contingency in case additional log space is needed.
- Circular logging always using preallocated primary files, which is marginally faster than allocating and deallocating secondary files.
- The queue manager uses only the space remaining in the primary files to calculate when to take the next checkpoint.

Therefore, in the preceding example, set the following values so the workload runs within the primary log files:

• **LogFilePages** = 4096

- **LogPrimaryFiles** = 17
- **LogSecondaryFiles** = 5

Note the following:

• In this example, 5 secondaries is more than 20 per cent of the active log space.

 $\blacksquare$  **V** 3.0.2  $\blacksquare$  From IBM MQ 9.0.2, the logger attempts to keep the workload in the primary files alone. Therefore, the logger schedules checkpoints when a fraction of the primary files alone are full.

 $\mathbf{W}$  9.0.2 Having the secondary files is a contingency, in case there are any unexpectedly long running transactions.

You should be aware that the queue manager takes action to reduce log space usage when more than 80 per cent of the total log space is in use.

• Perform the same calculation whether you are using linear or circular logging.

It makes no difference whether you are calculating the size of a linear or circular active log, as the concept of the active log means the same in both linear logging and circular logging.

- The log extents needed for media recovery only are not within the active log, and are therefore not counted in the number of primary and secondary files.
- **V 3.0.2** From IBM MO 9.0.2 the *LOGUTIL* field of DISPLAY QMSTATUS LOG is available to help you calculate, approximately, the size of active log required.

This field is designed to allow you to make a reasonable estimate of the required log size without constantly sampling in order to determine the duration of your longest running transactions, or the peak throughput of the queue manager.

### **How large should I make my LogFilePages?**

Generally make your LogFilePages large enough so that you are able to easily increase the size of your active log without reaching the maximum number of primary files. A few large log files is preferable to many small log files because a few large log files allows you more flexibility to increase the size of your log should you need to.

For linear logging, very large log files might make the performance variable. With very large log files there is a bigger step to create and format a new log file, or to archive an old one. This is more of a problem with manual and archive log management because with automatic log management new log files are rarely created.

### *What happens if I make my log too small?*

Points you need to consider when estimating the minimum size of the log.

If you make your log too small:

- Long running transactions will get backed out.
- The next checkpoint wants to start before the previous one has ended.

**Important:** No matter how inaccurately you estimate the size of your log, data integrity is maintained.

See ["Using checkpointing to ensure complete recovery" on page 524](#page-523-0) for an explanation of checkpoints. If the amount of log space left in the active log extents is becoming short, the queue manager schedules checkpoints more frequently.

A checkpoint takes some amount of time; it is not instantaneous. The more data that needs to be recorded in the checkpoint, the longer the checkpoint takes. If the log is small checkpoints can overlap, meaning that the next checkpoint is requested before the previous checkpoint has ended. If this happens error messages are written.

If long running transactions get backed out, or checkpoints overlap, the queue manager continues processing the workload. Short-lived transactions continue running as normal.

However, the queue manager is not running optimally and performance might be degraded. You should restart the queue manager with sufficient log space.

### *What happens if I make my log too large?*

Points you need to consider when estimating the maximum size of the log.

If you make your log too large:

- You might increase the time taken for an emergency restart, although this is unlikely.
- You are using unnecessary disk space.
- Very long running transactions are tolerated.

**Important:** No matter how inaccurately you estimate the size of your log, data integrity is maintained.

 $\bullet$  V 3.0.2  $\bullet$  To help you estimate the maximum size of the log, you can use the log utilization statistics. For further information, see ["Deciding how to set IMGLOGLN and IMGINTVL" on page 537](#page-536-0) and ALTER QMGR.

See ["Using checkpointing to ensure complete recovery" on page 524](#page-523-0) for a description of how the queue manager reads the log on restart. The queue manager replays the log from the last checkpoint, and then resolves all transactions that were active when the queue manager ended.

To resolve a transaction, the queue manager reads back all the log records associated with that transaction. These log records might predate the last checkpoint.

By allocating the queue manager a very large log, you are giving the queue manager permission to read every log record in the log on restart, although usually the queue manager does not have to do this. Potentially, in the unlikely event that this happens, that process could take a long time.

If checkpointing had unexpectedly stopped before the queue manager ended, that dramatically increases the restart time for a queue manager with a large log. Limiting the size of the log limits the emergency restart time.

To avoid these problems you should ensure that:

- Your workload can comfortably fit into a log that is not excessively large.
- You avoid long running transactions.

#### $V 9.0.2$ *How large should I make my log filesystem?*

Estimating the size of log filesystem a queue manager needs.

It is important that you make your log filesystem large enough, so that your queue manager has plenty of space to write its log. If the queue manager fills the log filesystem completely, it will write FFDCs, rollback transactions, and might terminate the queue manager abruptly.

The amount of disk space you reserve for your log must be at least as large as the active log. Exactly how much larger depends on:

- Your choice of log type (linear or circular)
- The size of the active log (primary files, secondary files, log file pages)
- Your choice of log management (manual, automatic, or archive)
- Your contingency plans in the case of a damaged object.

If you choose a circular log then your log filesystem should be

```
LogFilesystemSize >= (PrimaryFiles + SecondaryFiles + 1) * LogFileSize
```
This allows the queue manager to write to all the primary and secondary files. In exceptional circumstances, the queue manager might write an extra extent beyond the number of secondaries. The preceding algorithm takes that into account.

If you choose a linear log, the log filesystem should be significantly larger than the active log.

If you choose manual log management, the queue manager continues to write to new log extents as it needs them, and it is your responsibility to delete them (and archive them) when they are no longer required.

How much larger the log filesystem needs to be depends largely on your strategy for deleting superfluous or inactive extents.

You might decide to archive and delete extents as soon as they become inactive (not needed for restart recovery) or you might decide to archive and delete only superfluous extents (not needed for media or restart recovery).

If you are archiving and deleting only superfluous extents, and if you have a damaged object, **MEDIALOG** will not move forward, so no more extents will become superfluous. You will stop archiving and deleting extents until you resolve the problem, perhaps by recovering the object.

Unless you stop the workload, how much time you have to resolve the problem depends on the size of your log filesystem. Hence, it is best practice to have a generous log filesystem when using linear logging.

If you choose a linear log and automatic or archive log management, the queue manager reuses log extents.

Log extents that are available to be reused are prefixed with the letter R. When a media image is recorded, as superfluous extents are archived, the queue manager can then reuse those extents.

So the reuse extents are less than the data length written to the log between media images:

ReuseExtents <= LogDataLengthBetweenMediaImages

When recording media images automatically and setting **IMGLOGLN**, LogDataLengthBetweenMediaImages can be as much as twice **IMGLOGLN** because **IMGLOGLN** is a target not a fixed maximum.

When manually recording media images, or recording them automatically by interval, LogDataLengthBetweenMediaImages depends on your workload and the interval between taking images.

In addition to active extents and reuse extents, there are inactive extents (needed for media recovery only) and superfluous extents (not needed for restart or media recovery).

When using automatic or archive log management, the queue manager does not reuse extents that are needed for media recovery. So, the number of inactive extents depends on how frequently you are taking media images, and whether you are taking them manually or automatically.

**IMGINTVL** and **IMGLOGLN** are targets, not a fixed minimum or maximum between media images. However when estimating the maximum size of log filesystem you might need, it is unlikely that automatic media images would be recorded more than twice **IMGINTVL** or **IMGLOGLN** apart.

When sizing your log filesystem using automatic or archive log management, you should also consider what might happen if a queue or other object is damaged. In that case, the queue manager is not able to take a media image of the damaged object, and **MEDIALOG** will not move forward.

If your workload continues, your inactive log will grow unrestrained as the oldest extent needed for media recovery is still needed and cannot be reused. If your workload continues, you will have until your log filesystem fills completely to fix the problem, before the queue manager starts rolling back transactions and might even end abruptly.

Hence for automatic and archive log management:

```
LogFilesystemSize > (PrimaryFiles + SecondaryFiles + 
(((TimeBetweenMediaImages *2) + TimeNeededToResolveDamagedObject) * ExtentsUsedPerHour))
* LogFilePages
```
**Note:** The preceding algorithm assumes that **SET LOG ARCHIVED** is called for each extent, as soon as it is no longer needed for media recovery, for archive log management.

## <span id="page-533-0"></span>**Managing logs**

 $\textcolor{blue}{\bullet}$  From IBM MQ 9.0.2, the product supports automatic log management and automatic media recovery of linear logs. Circular logs are nearly self-managing, but sometimes need intervention to resolve space problems

On circular logging, the queue manager reclaims freed space in the log files. This activity is not apparent to the user, and you do not usually see the amount of disk space used reduce, because the space allocated is quickly reused.

 $\frac{1}{2}$   $\frac{1}{2}$  From IBM MQ 9.0.2 you can delete secondary files when using circular logging. See <u>RESET</u> QMGR **TYPE(REDUCELOG)** for more information.

On linear logging, the log might fill if a checkpoint has not been taken for a long time, or if a long-running transaction wrote a log record a long time ago. The queue manager tries to take checkpoints often enough to avoid the first problem.

 $\blacksquare$  Multi $\blacksquare$  If the log fills, message AMQ7463 is issued. In addition, if the log fills because a longrunning transaction has prevented the space being released, message AMQ7465 is issued.

Of the log records, only those written since the start of the last complete checkpoint, and those written by any active transactions, are needed to restart the queue manager.

Over time, the oldest log records written become unnecessary for restarting the queue manager.

When a long-running transaction is detected, activity is scheduled to asynchronously rollback that transaction. If, for some unexpected reason, that asynchronous rollback were to fail, some MQI calls return MQRC\_RESOURCE\_PROBLEM in that situation.

Note that space is reserved to commit or roll back all in-flight transactions, so **MQCMIT** or **MQBACK** should not fail.

The queue manager rolls back transactions that run for a long duration. An application that has a transaction is rolled back in this way cannot perform subsequent **MQPUT** or **MQGET** operations specifying sync point under the same transaction.

However, transactions ended manually start a new log. Note, that whereas new log space is allocated immediately, log space that has been released takes a finite time to be freed up.

An attempt to put or get a message under sync point in this state returns MQRC\_BACKED\_OUT. The application can then issue **MQCMIT**, which returns MQRC\_BACKED\_OUT, or **MQBACK** and start a new transaction. When the transaction consuming too much log space has been rolled back, the log space is released and the queue manager continues to operate normally.

### *What happens when a disk gets full*

The queue manager logging component can cope with a full disk, and with full log files. If the disk containing the log fills, the queue manager issues message AMQ6709 and an error record is taken.

The log files are created at their fixed size, rather than being extended as log records are written to them. This means that IBM MQ can run out of disk space only when it is creating a new file; it cannot run out of space when it is writing a record to the log. IBM MQ always knows how much space is available in the existing log files, and manages the space within the files accordingly.

 $\sqrt{8.0.2}$  From IBM MO 9.0.2, when you use linear logging, you have the option to use:

• Automatic management of log extents.

See DISPLAY QMSTATUS for more information on the new log attributes.

Also, see the following commands, or their PCF equivalents:

- RESET QMGR
- SET LOG for distributed platforms
- The options controlling the use of media images.

See the ALTER QMGR command and ALTER QUEUES for more information on:

- IMGINTVL
- IMGLOGLN
- IMGRCOVO
- IMGRCOVQ
- IMGSCHED

Circular logging returns a resource problem.

If you still run out of space, check that the configuration of the log in the queue manager configuration file is correct. You might be able to reduce the number of primary or secondary log files so that the log does not outgrow the available space.

You cannot alter the size of the log files for an existing queue manager. The queue manager requires that all log extents are the same size.

### *Managing log files*

Allocate sufficient space for your log files. For linear logging, you can delete old log files when they are no longer required.

### **Information specific to circular logging**

If you are using circular logging, ensure that there is sufficient space to hold the log files when you configure your system (see ["LogDefaults stanza of the mqs.ini file" on page 81](#page-80-0) and ["Log stanza of the](#page-107-0) [qm.ini file" on page 108\)](#page-107-0). The amount of disk space used by the log does not increase beyond the configured size, including space for secondary files to be created when required.

### **Information specific to linear logging**

If you are using a linear log, the log files are added continually as data is logged, and the amount of disk space used increases with time. If the rate of data being logged is high, disk space is used rapidly by new log files.

Over time, the older log files for a linear log are no longer required to restart the queue manager or to perform media recovery of any damaged objects. The following methods determine which log files are still required:

#### **Logger event messages**

When a significant event occurs, for example a record media image, logger event messages are generated. The contents of logger event messages specify the log files that are still required for queue manager restart, and media recovery. For more information about logger event messages, see Logger events

#### **Queue manager status**

Running the MQSC command, DISPLAY QMSTATUS, or the PCF command, Inquire Queue Manager Status, returns queue manager information, including details of the required log files. For more information about MQSC commands, see Script (MQSC) Commands, and for information about PCF commands, see Automating administration tasks.

#### **Queue manager messages**

Periodically, the queue manager issues a pair of messages to indicate which of the log files are needed:

- Message AMQ7467I gives the name of the oldest log file required to restart the queue manager. This log file and all newer log files must be available during queue manager restart.
- Message AMQ7468I gives the name of the oldest log file needed for media recovery.

To determine "older" and "newer" log files, use the log file number rather than the modification times applied by the file system.

## **Information applicable to both types of logging**

Only log files required for queue manager restart, active log files, are required to be online. Inactive log files can be copied to an archive medium such as tape for disaster recovery, and removed from the log directory. Inactive log files that are not required for media recovery can be considered as superfluous log files. You can delete superfluous log files if they are no longer of interest to your operation.

If any log file that is needed cannot be found, operator message AMQ6767E is issued. Make the log file, and all subsequent log files, available to the queue manager and try the operation again.

### **Cleaning log extents automatically - linear logging only**

### **Multi V** 9.0.2

From IBM MQ 9.0.2 you have the option to use automatic management of linear log extents no longer required for recovery.

You use the **LogManagement** attribute in the Log stanza of the qm.ini file, or by using the IBM MQ Explorer, to set up automatic management. See ["Log stanza of the qm.ini file" on page 108](#page-107-0) for more information.

See the LOG parameter of **DISPLAY QMSTATUS** for more details about the operation of the log, and the following commands for using the log:

- RESET QMGR
- SET LOG

### **Taking media images automatically - linear logging only**

#### V 9.0.2

From IBM MQ 9.0.2 there is an overall switch to control whether the queue manager automatically writes media images, the default being that the switch has not been set.

You can control whether automatic media imaging occurs, and the frequency of the process, by using the following queue manager attributes:

### **IMGSCHED**

Whether the queue manager writes media images automatically

#### **IMGINTVL**

Frequency for writing media images, in minutes

#### **IMGLOGLN**

Megabytes of log written since previous media image of an object.

If you have a critical time during the day when workload is very heavy and you want to be sure that system throughput is not impacted by taking automatic media images, you might wish to temporarily switch off automatic media imaging by setting **IMGSCHED***(MANUAL)*.

You can switch **IMGSCHED** at any time during the workload.

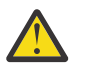

**Attention: MEDIALOG** will not be moved forward if you are not taking media images, so you need to, either be archiving extents, or be sure you have sufficient disk space.

You can also control automatic and manual media images for other user-defined objects:

- Authentication information
- Channel
- Client connection
- Listener
- Namelist
- Process
- Alias queue
- <span id="page-536-0"></span>• Local queue
- Service
- Topic

For internal system objects, such as the object catalog and the queue manager object, the queue manager automatically writes media images as appropriate.

See ALTER QMGR for more information on the attributes.

You can also enable or disable automatic and manual media images for local and permanent dynamic queues only. You do this using the **IMGRCOVQ** queue attribute.

See ALTER QUEUES for more information on the **IMGRCOVQ** attribute.

### **Notes:**

- 1. Media images are supported only if you are using linear logging. If you have enabled automatic media images, but are using circular logging, an error message is issued and the automatic media images attribute of the queue manager is disabled.
- 2. If you have enabled automatic media images, but have not specified a frequency, either minutes or megabytes of log, an error message is issued and no automatic media images are written.
- 3. You can manually record a media image using rcdmqimg when you have set **IMGSCHED***(AUTO)*, if you want.

This enables you to take media images at a time that is suitable for your enterprise, for example, when your system is quiet. Automatic media imaging takes account of these manual media images, because taking a manual media image resets the interval and log length, before which the next automatic media image is taken.

4. In IBM MQ 9.0.2, the queue manager writes persistent messages only in media images, not nonpersistent messages. This can reduce the size of media images when migrating to IBM MQ 9.0.2 or later

## **Deciding how to set IMGLOGLN and IMGINTVL**

### $V9.0.2$

Make **IMGLOGLN** and **IMGINTVL** large enough, so the queue manager is only spending a fraction of its time recording media images, but small enough so that:

- Damaged objects can be recovered in a reasonable amount of time, and
- Small enough so that your log fits on your disk without running out of space.

If you set **IMGLOGLN**, a good practice is to make **IMGLOGLN** many times the amount of data on your queues and many times the data rate of your workload. The larger you make **IMGLOGLN**, the less time your queue manager spends recording media images.

Similarly, if you set **IMGINTVL**, a good practice is to make **IMGINTVL** many times the amount of time the queue manager takes to record a media image. You can find out how long it takes to record a media image by recording one manually.

If you make **IMGLOGLN** and **IMGINTVL** too large, recovering a damaged object might take a very long time, because all the extents since the last media image have to be replayed.

Make **IMGLOGLN** and **IMGINTVL** small enough, so that the maximum time taken to recover a damaged object is acceptable to you.

Making **IMGLOGLN** and **IMGINTVL** very large, means that the log grows very large because media images are recorded so rarely.

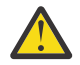

**Attention:** Ensure that a log of this size fits comfortably on your log filesystem, as your workload will get backed out if the log filesystem fills completely.

You can set both **IMGINTVL** and **IMGLOGLN**. This might be useful to ensure that automatic media images are taken regularly during heavy workload (controlled by **IMGLOGLN**), but are still taken occasionally when the workload is very light (controlled by **IMGINTVL**).

**IMGINTVL** and **IMGLOGLN** are targets for the interval and log data length between which automatic media images are taken.

These attributes should not be seen as a fixed maximum or minimum. In fact, the queue manager might decide to schedule an automatic media image sooner, if the queue manager perceives that it is a really good time:

- Because the queue is empty, so taking the media image is the most efficient in terms of performance, and
- A media image has not been recorded for a while

On occasion the gap between automatic media images might be somewhat longer than either, or both, of **IMGINTVL** and **IMGLOGLN**.

The gap between media images might be larger than **IMGLOGLN** if the amount of data on queues is approaching **IMGLOGLN**. The gap between media images might be larger than **IMGINTVL** if it takes almost as long as **IMGINTVL** to record a media image.

This is poor practice because the queue manager would be spending much of its time recording media images.

When using automatic media image recording, the queue manager records a media image for each object and queue individually, so the queue manager tracks the interval and log length between images separately for each object.

Gradually over time, recording of media images becomes staggered, instead of recording media images for all objects at the same time. This staggering spreads out the performance impact of recording media images, and is another advantage of using automatic recording of media images over manual recording.

### **Taking media images manually - linear logging only**

### $V$  9.0.1

Recording a media image of a queue involves writing all the persistent messages from that queue to the log. For queues containing large volumes of message data, this involves writing a large amount of data to the log, and this process can impact the performance of the system while it is happening.

Recording media images of other objects is likely to be comparatively quick, since the media image of other objects does not contain user data.

You need to carefully consider when to record the media images of queues, so that the process does not interfere with your peak workload.

You must record the media image of all objects regularly, in order to update the oldest log extent needed for media recovery.

A good time to record the media image of a queue is when it is empty, because at that point no message data is written to the log. Conversely, a bad time is when the queue is very deep or has very large messages on it.

A good time to record the media image of a queue is when your system is quiet; whereas a bad time is during peak workload. If your workload is always quiet at midnight, for example, you might decide to record media images at midnight every night.

Staggering the recording of each of your queues can spread the performance impact out, and so lessen its effect. The longer it has been since you last recorded media images, the more important it becomes to record them, as the number of log extents required for media recovery is increasing.

**Note:** When performing media recovery, all the required log files must be available in the log file directory at the same time. Make sure that you take regular media images of any objects you might want to recover to avoid running out of disk space to hold all the required log files.

For example, to take a media image of all your objects in your queue manager, run the **rcdmqimg** command as shown in the following examples:

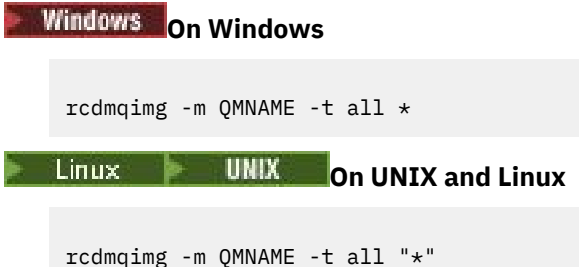

Running **rcdmqimg** moves the media log sequence number (LSN) forwards. For further details on log sequence numbers, see ["Dumping the contents of the log using the dmpmqlog command" on page 544](#page-543-0). **rcdmqimg** does not run automatically, therefore must be run manually or from an automatic task you have created. For more information about this command, see rcdmqimg and dmpmqlog.

**Note:** Messages AMQ7467 and AMQ7468 can also be issued at the time of running the rcdmqimg command.

### **Partial media images**

#### $V$  9.0.2

It is good practice to use IBM MQ messages only for data that is expected to be consumed in the near future, so that each message is on a queue for a relatively short amount of time.

Conversely, it is poor practice to use IBM MQ messages to store data long term like a database.

It is also good practice to ensure your queues are relatively shallow, and poor practice to have deep queues whose messages have been on the queue for a long time.

By following these guidelines, you enables the queue manager to optimize the performance of automatic recording of media images.

Recording the media image of an empty queue is very efficient (from a performance point of view) whereas taking the media image of a queue with a large amount of data on it is very inefficient, because all that data has to be written to the log in the media image.

For shallow queues with recently put messages on it, the queue manager can make a further optimization.

If all the messages currently on the queue were put in the recent past, the queue manager might be able to record the media image on behalf of a time (*recovery point*) just before all the messages were put, and so be able to record the image of the empty queue. This process is very low cost in terms of performance.

If all the messages that were on the queue at the recovery point have subsequently been got, these messages do not need to be recorded in the media image, as they are no longer on the queue.

This is called a *partial media image*. Then, in the unlikely event that the queue needs to be recovered, all logs records that relate to this queue since the last media image, will be replayed, so restoring all the recently put messages.

Even if there were a few messages on the queue at the recovery point, that are currently on the queue (and so have to be recorded in the partial media image) it is still more efficient to record this smaller partial media image, than a full media image of all messages.

Ensuring that messages remain on queues for a brief amount of time is likely to improve the performance of automatic recording of media images.

#### *Determining superfluous log files - linear logging only*

For circular logging, never delete data from the log directory. When managing linear log files, it is important to be sure which files can be deleted or archived. This information will assist you in making this decision.

Do not use the file system's modification times to determine "older" log files. Use only the log file number. The queue manager's use of log files follows complex rules, including pre-allocation and formatting of log files before they are needed. You might see log files with modification times that would be misleading if you try to use these times to determine relative age.

To determine the oldest log file needed, there are three places available to you to use:

- The DISPLAY QMSTATUS command
- Logger event messages and, finally
- Error log messages

For the DISPLAY QMSTATUS command, to determine the oldest log extent needed to:

- Restart the queue manager, issue the command DISPLAY QMSTATUS RECLOG.
- Perform media recovery, issue the command DISPLAY QMSTATUS MEDIALOG.
- $\bullet$   $\blacksquare$   $\blacksquare$   $\blacksquare$   $\blacksquare$   $\blacksquare$   $\blacksquare$   $\blacksquare$   $\blacksquare$  the name for archive notification, issue the command <code>DISPLAY QMSTATUS</code> ARCHLOG.

 $\sqrt{V}$  S.0.2  $\blacksquare$  You can reduce the number of secondary log extents when using circular logging by issuing the command **RESET QMGR TYPE(REDUCELOG)**.

In general a lower log file number implies an older log. Unless you have a very high log file turnover, of the order of 3000 log files per day for 10 years, you do not need to cater for the number wrapping at 9 999 999. In this case, you can archive any log file with a number less than the RECLOG value, and you can delete any log file with a number less than both the RECLOG and MEDIALOG values.

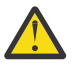

**Attention:** The log file wraps, so the next number after 9 999 999 is zero.

#### *Log file location*

When choosing a location for your log files, remember that operation is severely affected if IBM MQ fails to format a new log because of lack of disk space.

If you are using a circular log, ensure that there is sufficient space on the drive for at least the configured primary log files. Also leave space for at least one secondary log file, which is needed if the log has to grow.

If you are using a linear log, allow considerably more space; the space consumed by the log increases continuously as data is logged.

You should place the log files on a separate disk drive from the queue manager data.

Data integrity on this device is paramount - you should allow for built in redundancy.

It might also be possible to place the log files on multiple disk drives in a mirrored arrangement. This protects against failure of the drive containing the log. Without mirroring, you could be forced to go back to the last backup of your IBM MQ system.

### **Using the log for recovery**

You can use information from the logs to help you recover from failures.

There are several ways that your data can be damaged. IBM MQ helps you to recover from:

- A damaged data object
- A power loss in the system
- A communications failure
This section looks at how the logs are used to recover from these problems.

### *Recovering from power loss or communications failures*

IBM MQ can recover from both communications failures and loss of power. It can also sometimes recover from other types of problem, such as inadvertent deletion of a file.

In the case of a communications failure, persistent messages remain on queues until they are removed by a receiving application. If the message is being transmitted, it remains on the transmission queue until it can be successfully transmitted. To recover from a communications failure, you can usually restart the channels using the link that failed.

If you lose power, when the queue manager is restarted IBM MQ restores the queues to their committed state at the time of the failure. This ensures that no persistent messages are lost. Nonpersistent messages are discarded; they do not survive when IBM MQ stops abruptly.

### *Recovering damaged objects*

There are ways in which an IBM MQ object can become unusable, for example because of inadvertent damage. You must then recover either your complete system or some part of it. The action required depends on when the damage is detected, whether the log method selected supports media recovery, and which objects are damaged.

### **Media recovery**

 $\sqrt{8.0.2}$  From IBM MQ 9.0.2, on a linear logging queue manager, media images can be recorded only for objects that are recoverable. For example, you need to consider the **IMGRCOVO** and **IMGRCOVQ** options.

 $\begin{array}{|l|} \hline \textbf{V} \textbf{S.0.2}} \hline \textbf{S} \text{similarity, you can recover a subset of objects only, defined as media recoverable, from their data.} \hline \end{array}$ media images on a linear logging queue manager. In the event that an object, that is not defined as media recoverable is damaged, the options for that object are the same as those for a circular logging queue manager.

Media recovery re-creates objects from information recorded in a linear log. For example, if an object file is inadvertently deleted, or becomes unusable for some other reason, media recovery can re-create it. The information in the log required for media recovery of an object is called a *media image*.

A media image is a sequence of log records containing an image of an object from which the object itself can be re-created.

The first log record required to re-create an object is known as its *media recovery record* ; it is the start of the latest media image for the object. The media recovery record of each object is one of the pieces of information recorded during a checkpoint.

When an object is re-created from its media image, it is also necessary to replay any log records describing updates performed on the object since the last image was taken.

Consider, for example, a local queue that has an image of the queue object taken before a persistent message is put onto the queue. In order to re-create the latest image of the object, it is necessary to replay the log entries recording the putting of the message to the queue, in addition to replaying the image itself.

When an object is created, the log records written contain enough information to completely re-create the object. These records make up the first media image of the object. Then, at each shutdown, the queue manager records media images automatically as follows:

- Images of all process objects and queues that are not local
- Images of empty local queues

Media images can also be recorded manually using the **rcdmqimg** command, described in rcdmqimg. This command writes a media image of the IBM MQ object.

The queue manager records media images automatically if **IMGSCHED***(AUTO)* is set. For more information, see ALTER QMGR for information on **IMGINTVL** and **INGLOGLN**.

When a media image has been written, only the logs that hold the media image, and all the logs created after this time, are required to re-create damaged objects. The benefit of creating media images depends on such factors as the amount of free storage available, and the speed at which log files are created.

## **Recovering from media images**

A queue manager automatically recovers some objects from their media image during startup of the queue manager. It recovers a queue automatically if it was involved in any transaction that was incomplete when the queue manager last shut down, and is found to be corrupted or damaged during the restart processing.

You must recover other objects manually, using the **rcrmqobj** command, which replays the records in the log to re-create the IBM MQ object. The object is re-created from its latest image found in the log, together with all applicable log events between the time the image was saved and the time the re-create command was issued. If an IBM MQ object becomes damaged, the only valid actions that can be performed are either to delete it or to re-create it by this method. Nonpersistent messages cannot be recovered in this way.

See rcrmqobj for further details of the **rcrmqobj** command.

The log file containing the media recovery record, and all subsequent log files, must be available in the log file directory when attempting media recovery of an object. If a required file cannot be found, operator message AMQ6767 is issued and the media recovery operation fails. If you do not take regular media images of the objects that you want to re-create, you might have insufficient disk space to hold all the log files required to re-create an object.

## **What object files exist**

#### $V$  S.O.1

The queue manager stores the attributes of objects that are defined in **runmqsc** in files on disk. These object files are in sub directories under the data directory of the queue manager.

For example, on UNIX and Linux platforms, channels are stored in /var/mqm/qmgrs/*qmgr*/channel.

The data in these object files is the media image of the objects. If these object files get deleted or corrupted, the object stored in that file is damaged. Using a linear logging queue manager, damaged objects can be recovered from the log using the rcrmqobj command.

Most object files contain just the attributes of the object, so channel files contain the attributes of channels. The exceptions are:

• Catalog

The object catalog catalogs all the objects of all types and is stored in qmanager/QMQMOBJCAT.

• Syncfiles

The syncfile contains internal state data associated with all channels.

• Queues

Queue files contain both the messages on that queue as well as the attributes of that queue.

Note that there is no catalog or syncfile object exposed in **runmqsc** or IBM MQ Explorer.

The catalog and the queue manager can be recorded, but not recovered. If these objects get damaged the queue manager ends preemptively and these objects get recovered automatically on restart.

Subscriptions are not listed in objects to record or recover, because durable subscriptions are stored on a system queue. To record or recover durable subscriptions, record or recover the SYSTEM.DURABLE.SUBSCRIBER.QUEUE instead.

## **Recovering damaged objects during startup**

If the queue manager discovers a damaged object during startup, the action it takes depends on the type of object and whether the queue manager is configured to support media recovery.

If the queue manager object is damaged, the queue manager cannot start unless it can recover the object. If the queue manager is configured with a linear log, and thus supports media recovery, IBM MQ automatically tries to re-create the queue manager object from its media images. If the log method selected does not support media recovery, you can either restore a backup of the queue manager or delete the queue manager.

If any transactions were active when the queue manager stopped, the local queues containing the persistent, uncommitted messages put or got inside these transactions are also required to start the queue manager successfully. If any of these local queues is found to be damaged, and the queue manager supports media recovery, it automatically tries to re-create them from their media images. If any of the queues cannot be recovered, IBM MQ cannot start.

If any damaged local queues containing uncommitted messages are discovered during startup processing on a queue manager that does not support media recovery, the queues are marked as damaged objects and the uncommitted messages on them are ignored. This situation is because it is not possible to perform media recovery of damaged objects on such a queue manager and the only action left is to delete them. Message AMQ7472 is issued to report any damage.

## **Recovering damaged objects at other times**

Media recovery of objects is automatic only during startup. At other times, when object damage is detected, operator message AMQ7472 is issued and most operations using the object fail. If the queue manager object is damaged at any time after the queue manager has started, the queue manager performs a pre-emptive shutdown. When an object has been damaged you can delete it or, if the queue manager is using a linear log, attempt to recover it from its media image using the rcrmqobj command (see rcrmqobj for further details).

 $\blacksquare$  **V** 9.0.2  $\blacksquare$  If a queue (or other object) gets damaged, **MEDIALOG** will not move forward. This is because **MEDIALOG** is the oldest extent required for media recovery. If your workload is continuing, **CURRLOG** will still be moving forward and so new extents will be written. Depending on your configuration (including your **LogManagement** setting), this might start filling your log filesystem. If the log filesystem fills completely, transactions get rolled back, and the queue manager might end abruptly. So when a queue gets damaged, you might have only a limited amount of time to act before your queue manager ends. How much time you have, depends on the rate at which your workload is causing the queue manager to write new extents,and the amount of free space you have in your log filesystem.

 $V$  S.O.2 If you are using manual log management, you might be archiving extents not needed for restart recovery, and then deleting them from the log filesystem, even though they are still needed for media recovery. This is acceptable as long as you can restore them from your archive when needed. This policy does not cause your log filesystem to fill when a queue gets damaged and **MEDIALOG** stops moving forward. However, if you only archive and delete extents that are not needed for either restart or media recovery, your log filesystem starts to fill if a queue gets damaged.

 $\sqrt{8.0.2}$  If you are using automatic or archive log management, the queue manager will not reuse extents that are still needed for media recovery, even though you might have archived them and notified the queue manager using SET LOG ARCHIVED. Consequently if a queue gets damaged your log filesystem will start filling.

If a queue gets damaged you will get OBJECT DAMAGED FFDCs written and **MEDIALOG** stops moving forward. The damaged object can be identified from the FFDC or because it is the object with the oldest **MEDIALOG** when you display its status in **runmqsc**.

 $V$  9.0.2 If your log filesystem is filling, and you are concerned that your workload is getting backed out because the log filesystem is becoming full, then recovering the object, or quiescing your workload might stop this happening.

## **Protecting IBM MQ log files**

Do not touch the log files when a queue manager is running, recovery might be impossible. Use super user or mqm authority to protect log files against inadvertent modification.

Do not remove the active log files manually when an IBM MQ queue manager is running. If a user inadvertently deletes the log files that a queue manager needs to restart, IBM MQ **does not** issue any errors and continues to process data *including persistent messages*. The queue manager shuts down normally, but can fail to restart. Recovery of messages then becomes impossible.

Users with the authority to remove logs that are being used by an active queue manager also have authority to delete other important queue manager resources (such as queue files, the object catalog, and IBM MQ executable files). They can therefore damage, perhaps through inexperience, a running or dormant queue manager in a way against which IBM MQ cannot protect itself.

Exercise caution when conferring super user or mqm authority.

## **Dumping the contents of the log using the dmpmqlog command**

How to use the dmpmqlog command to dump the contents of the queue manager log.

Use the dmpmqlog command to dump the contents of the queue manager log. By default all active log records are dumped, that is, the command starts dumping from the head of the log (usually the start of the last completed checkpoint).

The log can usually be dumped only when the queue manager is not running. Because the queue manager takes a checkpoint during shutdown, the active portion of the log usually contains a small number of log records. However, you can use the dmpmqlog command to dump more log records using one of the following options to change the start position of the dump:

- Start dumping from the *base* of the log. The base of the log is the first log record in the log file that contains the head of the log. The amount of additional data dumped in this case depends on where the head of the log is positioned in the log file. If it is near the start of the log file, only a small amount of additional data is dumped. If the head is near the end of the log file, significantly more data is dumped.
- Specify the start position of the dump as an individual log record. Each log record is identified by a unique *log sequence number (LSN)*. In the case of circular logging, this starting log record cannot be before the base of the log; this restriction does not apply to linear logs. You might need to reinstate inactive log files before running the command. You must specify a valid LSN, taken from previous dmpmqlog output, as the start position.

For example, with linear logging you can specify the nextlsn from your last dmpmqlog output. The nextlsn appears in Log File Header and indicates the LSN of the next log record to be written. Use this as a start position to format all log records written since the last time the log was dumped.

• **For linear logs only**, you can instruct dmpmqlog to start formatting log records from any given log file extent. In this case, dmpmqlog expects to find this log file, and each successive one, in the same directory as the active log files. This option does not apply to circular logs, where dmpmqlog cannot access log records prior to the base of the log.

The output from the dmpmqlog command is the Log File Header and a series of formatted log records. The queue manager uses several log records to record changes to its data.

Some of the information that is formatted is only of use internally. The following list includes the most useful log records:

### **Log File Header**

Each log has a single log file header, which is always the first thing formatted by the dmpmqlog command. It contains the following fields:

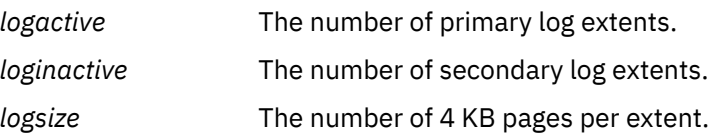

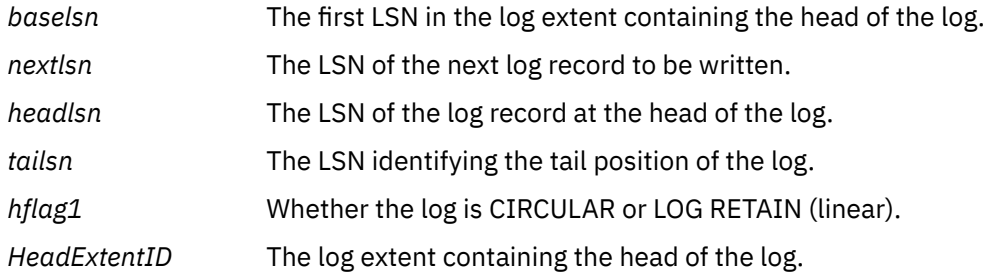

#### **Log Record Header**

Each log record within the log has a fixed header containing the following information:

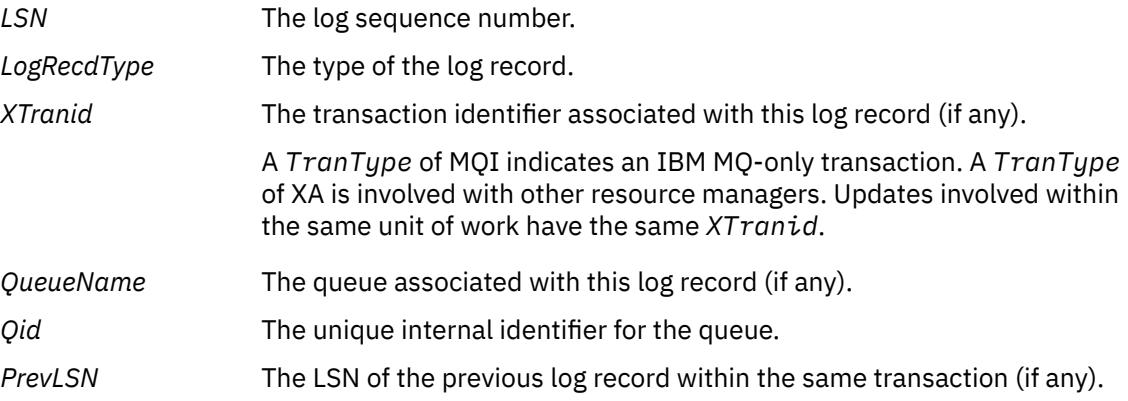

#### **Start Queue Manager**

This logs that the queue manager has started.

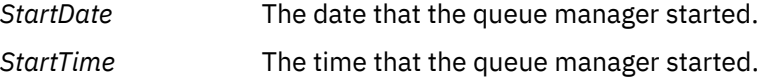

#### **Stop Queue Manager**

This logs that the queue manager has stopped.

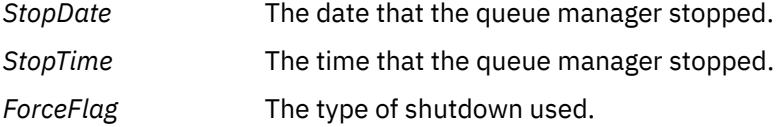

#### **Start Checkpoint**

This denotes the start of a queue manager checkpoint.

#### **End Checkpoint**

This denotes the end of a queue manager checkpoint.

*ChkPtLSN* The LSN of the log record that started this checkpoint.

#### **Put Message**

This logs a persistent message put to a queue. If the message was put under sync point, the log record header contains a non-null *XTranid*. The remainder of the record contains:

*MapIndex* An identifier for the message on the queue. It can be used to match the corresponding MQGET that was used to get this message from the queue. In this case a subsequent *Get Message* log record can be found containing the same QueueName and MapIndex. At this point the MapIndex identifier can be reused for a subsequent put message to that queue.

*Data* Contained in the hex dump for this log record is various internal data, followed by a representation of the Message Descriptor (eyecatcher MD) and then the message data itself.

#### **Put Part**

Persistent messages that are too large for a single log record are logged as multiple *Put Part* log records followed by a single *Put Message* record. If there are *Put Part* records, then the *PrevLSN* field will chain the *Put Part* records and the final *Put Message* record together.

*Data* Continues the message data where the previous log record left off.

#### **Get Message**

Only gets of persistent messages are logged. If the message was got under sync point, the log record header contains a non-null *XTranid*. The remainder of the record contains:

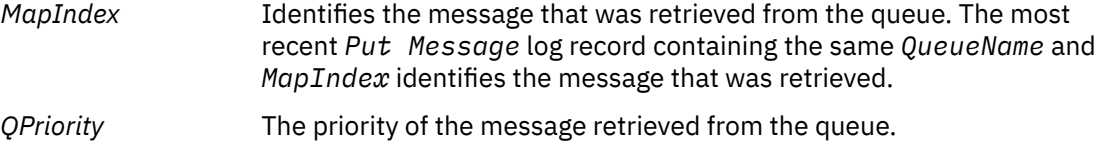

#### **Start Transaction**

Indicates the start of a new transaction. A TranType of MQI indicates an IBM MQ-only transaction. A TranType of XA indicates one that involves other resource managers. All updates made by this transaction will have the same *XTranid*.

#### **Prepare Transaction**

Indicates that the queue manager is prepared to commit the updates associated with the specified *XTranid*. This log record is written as part of a two-phase commit involving other resource managers.

#### **Commit Transaction**

Indicates that the queue manager has committed all updates made by a transaction.

#### **Roll back Transaction**

This denotes the queue manager's intention to roll back a transaction.

#### **End Transaction**

This denotes the end of a rolled-back transaction.

### **Transaction Table**

This record is written during sync point. It records the state of each transaction that has made persistent updates. For each transaction the following information is recorded:

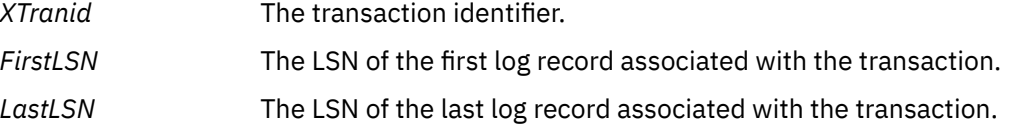

#### **Transaction Participants**

This log record is written by the XA Transaction Manager component of the queue manager. It records the external resource managers that are participating in transactions. For each participant the following is recorded:

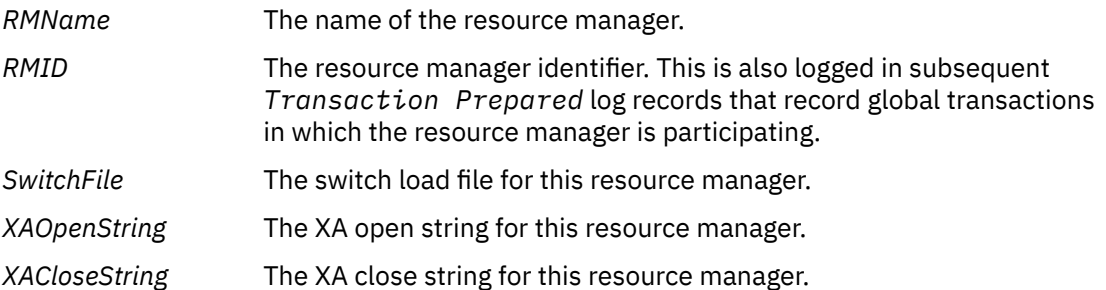

#### **Transaction Prepared**

This log record is written by the XA Transaction Manager component of the queue manager. It indicates that the specified global transaction has been successfully prepared. Each of the participating resource managers will be instructed to commit. The *RMID* of each prepared resource manager is recorded in the log record. If the queue manager itself is participating in the transaction a *Participant Entry* with an *RMID* of zero will be present.

#### **Transaction Forget**

This log record is written by the XA Transaction Manager component of the queue manager. It follows the *Transaction Prepared* log record when the commit decision has been delivered to each participant.

### **Purge Queue**

This logs the fact that all messages on a queue have been purged, for example, using the MQSC command CLEAR QUEUE.

#### **Queue Attributes**

This logs the initialization or change of the attributes of a queue.

#### **Create Object**

This logs the creation of an IBM MQ object.

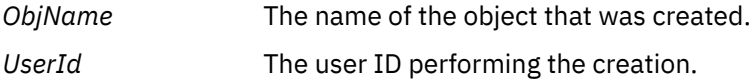

#### **Delete Object**

This logs the deletion of an IBM MQ object.

*ObjName* The name of the object that was deleted.

## **Backing up and restoring IBM MQ queue manager data**

You can protect queue managers against possible corruption caused by hardware failures by backing up queue managers and queue manager data, by backing up the queue manager configuration only, and by using a backup queue manager.

## **About this task**

Periodically, you can take measures to protect queue managers against possible corruption caused by hardware failures. There are three ways of protecting a queue manager:

#### **Back up the queue manager data**

If the hardware fails, a queue manager might be forced to stop. If any queue manager log data is lost due to the hardware failure, the queue manager might be unable to restart. If you back up queue manager data you might be able to recover some, or all, of the lost queue manager data.

In general, the more frequently you back up queue manager data, the less data you lose in the event of hardware failure that results in loss of integrity of the recovery log.

To back up queue manager data, the queue manager must not be running.

### **Back up the queue manager configuration only**

If the hardware fails, a queue manager might be forced to stop. If both the queue manager configuration and log data is lost due to the hardware failure, the queue manager is unable to restart or to be recovered from the log. If you back up the queue manager configuration, you can re-create the queue manager and all of its objects from saved definitions.

To back up queue manager configuration, the queue manager must be running.

#### **Use a backup queue manager**

If the hardware failure is severe, a queue manager might be unrecoverable. In this situation, if the unrecoverable queue manager has a dedicated backup queue manager, the backup queue manager can be activated in place of the unrecoverable queue manager. If it is updated regularly, the backup <span id="page-547-0"></span>queue manager log can contain log data that includes the last complete log from the unrecoverable queue manager.

A backup queue manager can be updated while the existing queue manager is still running.

## **Procedure**

- To back up and restore queue manager data see:
	- "Backing up queue manager data" on page 548.
	- – ["Restoring queue manager data" on page 549.](#page-548-0)
- To back up and restore the queue manager configuration see:
	- – ["Backing up queue manager configuration" on page 550](#page-549-0)
	- – ["Restoring queue manager configuration" on page 550](#page-549-0)
- To create, update and start a backup queue manager, see ["Using a backup queue manager" on page](#page-550-0) [551](#page-550-0).

## **Backing up queue manager data**

Backing up queue manager data can help you to guard against possible loss of data caused by hardware errors.

## **Before you begin**

Before starting to back up the queue manager, ensure that the queue manager is not running. If you try to take a backup of a running queue manager, the backup might not be consistent because of updates in progress when the files are copied. If possible, stop your queue manager by running the **endmqm -w** command (a wait shutdown), only if that fails, use the **endmqm -i** command (an immediate shutdown).

## **About this task**

To take a backup copy of a queue manager's data, complete the following tasks:

## **Procedure**

1. Search for the directories under which the queue manager places its data and its log files, by using the information in the configuration files.

For more information, see ["Changing IBM MQ configuration information in .ini files on Multiplatforms"](#page-71-0) [on page 72](#page-71-0).

**Note:** The names that appear in the directory are transformed to ensure that they are compatible with the platform on which you are using IBM MQ. For more information about name transformations, see Understanding IBM MQ file names.

2. Take copies of all the queue manager's data and log file directories, including all subdirectories.

Make sure that you do not miss any files, especially the log control file, as described in ["What logs look](#page-521-0) [like" on page 522,](#page-521-0) and the configuration files as described in ["Initialization and configuration](#page-198-0) files" on [page 199](#page-198-0). Some of the directories might be empty, but you need them all to restore the backup at a later date.

For circular logging, back up the queue manager data and log file directories at the same time so that you can restore a consistent set of queue manager data and logs.

For linear logging, back up the queue manager data and log file directories at the same time. It is possible to restore only the queue manager data files if a corresponding complete sequence of log files is available.

3. Preserve the ownerships of the files.

<span id="page-548-0"></span>Linux UNIX For IBM MQ for UNIX and Linux systems, you can do this with the **tar** command. (If you have queues larger than 2 GB, you cannot use the **tar** command. For more information, see Enabling large queues.

**Note:** When you upgrade to IBM WebSphere MQ 7.5 and later, ensure to take a backup of the qm.ini file and the registry entries. The queue manager information is stored in the  $qm.ini$  file and can be used to revert to a previous version of IBM MQ.

### **Related tasks**

["Stopping a queue manager" on page 12](#page-11-0)

You can use the **endmqm** command to stop a queue manager. This command provides three ways to stop a queue manager: a controlled, or quiesced, shutdown, an immediate shutdown, and a preemptive shutdown. Alternatively, on Windows and Linux, you can stop a queue manager by using the IBM MQ Explorer.

"Backing up configuration [files after creating a queue manager" on page 11](#page-10-0)

IBM MQ configuration information is stored in configuration files on UNIX, Linux, and Windows. After creating a queue manager, back up your configuration files. Then, if you create another queue manager that causes you problems, you can reinstate the backups when you have removed the source of the problem.

## **Restoring queue manager data**

Follow these steps to restore a backup of a queue manager's data.

## **Before you begin**

Before starting the backup, ensure that the queue manager is not running.

When restoring a backup of a queue manager in a cluster, see ["Recovering a cluster queue manager" on](#page-323-0) [page 324](#page-323-0) and Clustering: Availability, multi-instance, and disaster recovery for more information.

**Note:** When you upgrade to a later version of IBM MQ, make sure that you take a backup of the **.ini** file and the registry entries. The queue manager information is stored in the **.ini** file and can be used to revert to a previous version of IBM MQ.

## **Procedure**

- 1. Find the directories under which the queue manager places its data and its log files, by using the information in the configuration files.
- 2. Empty the directories into which you are going to place the backed-up data.
- 3. Copy the backed-up queue manager data and log files into the correct places.

Make sure that you have a log control file as well as the log files.

For circular logging, back up the queue manager data and log file directories at the same time so that you can restore a consistent set of queue manager data and logs.

For linear logging, back up the queue manager data and log file directories at the same time. It is possible to restore only the queue manager data files if a corresponding complete sequence of log files is available.

4. Update the configuration information files.

Check that the IBM MQ and queue manager configuration files are consistent so that IBM MQ can look for the restored data in the correct places.

5. Check the resulting directory structure to ensure that you have all the required directories.

For more information about IBM MQ directories and subdirectories, see Directory structure on Windows systems and Directory content on UNIX and Linux systems.

## <span id="page-549-0"></span>**Results**

If the data was backed up and restored correctly, the queue manager will now start.

## **Backing up queue manager configuration**

Backing up queue manager configuration can help you to rebuild a queue manager from its definitions if both the queue manager configuration and log data is lost due to the hardware failure and the queue manager is unable to restart or to be recovered from the log.

## **About this task**

On UNIX, Linux, and Windows, you can use the **dmpmqcfg** command to dump the configuration of an IBM MQ queue manager.

On IBM i, you can use the Dump MQ Configuration (**DMPMQMCFG**) command to dump the configuration objects and authorities for a queue manager.

### **Procedure**

- 1. Make sure that the queue manager is running.
- 2. Depending on your platform, use one of the following commands to back up the queue manager configuration:
	- $\blacktriangleright$  ULW  $\blacksquare$  On UNIX, Linux, and Windows: Execute the Dump MQ Configuration command, **dmpmqcfg**, using the default formatting option of (-f mqsc) MQSC and all attributes (-a), use standard output redirection to store the definitions into a file. For example:

dmpmqcfg -m MYQMGR -a > /mq/backups/MYQMGR.mqsc

• On IBM i: Execute the Dump MQ Configuration command (**DMPMQMCFG**) using the default formatting option of OUTPUT(\*MQSC) and EXPATTR(\*ALL), use the TOFILE and TOMBR to store the definitions into a physical file member. For example:

```
DMPMQMCFG MQMNAME(MYQMGR) OUTPUT(*MQSC) EXPATTR(*ALL) TOFILE(QMQMSAMP/QMQSC) 
TOMBR(MYQMGRDEF)
```
### **Related tasks**

"Restoring queue manager configuration" on page 550

You can restore the configuration for a queue manager from a backup by first making sure that the queue manager is running and then running the appropriate command for your platform.

#### **Related reference**

dmpmqcfg (dump queue manager configuration) Dump MQ Configuration (DMPMQMCFG)

#### Multi **Restoring queue manager configuration**

You can restore the configuration for a queue manager from a backup by first making sure that the queue manager is running and then running the appropriate command for your platform.

### **About this task**

On UNIX, Linux, and Windows, you can use the **runmqsc** command to restore the configuration of an IBM MQ queue manager.

<span id="page-550-0"></span>On IBM i, you can use the **STRMQMMQSC** command to restore the configuration objects and authorities for a queue manager.

## **Procedure**

1. Make sure that the queue manager is running.

Note that, if damage to the data and logs is unrecoverable by other means, the queue manager might have been re-created.

- 2. Depending on your platform, use one of the following commands to restore the queue manager configuration:
	- On UNIX, Linux, and Windows, run **runmqsc** against the queue manager, use standard input redirection to restore the definitions from a script file that is generated by the Dump MQ Configuration (**dmpmqcfg**) command (see ["Backing up queue manager configuration" on page 550\)](#page-549-0). For example:

```
runmqsc MYQMGR < /mq/backups/MYQMGR.mqsc
```
• On IBM i: Run **STRMQMMQSC** against the queue manager, and use the **SRCMBR** and **SRCFILE** parameters to restore the definitions from the physical file member that is generated by the Dump MQ Configuration (**DMPMQMCFG**) command (see ["Backing up queue manager](#page-549-0) [configuration" on page 550](#page-549-0)). For example:

STRMQMMQSC MQMNAME(MYQMGR) SRCFILE(QMQMSAMP/QMQSC) SRCMBR(MYQMGR)

### **Related tasks**

["Backing up queue manager configuration" on page 550](#page-549-0)

Backing up queue manager configuration can help you to rebuild a queue manager from its definitions if both the queue manager configuration and log data is lost due to the hardware failure and the queue manager is unable to restart or to be recovered from the log.

### **Related reference**

dmpmqcfg (dump queue manager configuration) runmqsc (run MQSC commands) Dump MQ Configuration (DMPMQMCFG) Start IBM MQ Commands (STRMQMMQSC)

## **Using a backup queue manager**

An existing queue manager can have a dedicated backup queue manager for disaster recovery purposes.

## **About this task**

A backup queue manager is an inactive copy of the existing queue manager. If the existing queue manager becomes unrecoverable due to severe hardware failure, the backup queue manager can be brought online to replace the unrecoverable queue manager.

The existing queue manager log files must regularly be copied to the backup queue manager to ensure that the backup queue manager remains an effective method for disaster recovery. The existing queue manager does not need to be stopped for log files to be copied, however you should only copy a log file if the queue manager has finished writing to it; see ["Updating a backup queue manager" on page 553](#page-552-0) for information on how to ensure a specific log file is not being written to anymore, so that it can be safely copied.

**Note:** Because the existing queue manager log is continually updated, there is always a slight discrepancy between the existing queue manager log and the log data copied to the backup queue manager log. Regular updates to the backup queue manager minimizes the discrepancy between the two logs.

If a backup queue manager is required to be brought online it must be activated, and then started. The requirement to activate a backup queue manager before it is started is a preventive measure to protect against a backup queue manager being started accidentally. After a backup queue manager is activated it can no longer be updated.

**Important:** Once the old backup queue manager has become the new active queue manager, for whatever reason, there is no longer a backup queue manager. This is effectively a form of asynchronous replication, and so the new active queue manager is expected to be logically some time behind the old active queue manager. As such, the old active queue manager no longer acts as a backup to the new active queue manager.

## **Procedure**

- For information on using a backup queue manager, see the following topics:
	- "Creating a backup queue manager" on page 552
	- – ["Updating a backup queue manager" on page 553](#page-552-0)
	- – ["Starting a backup queue manager" on page 553](#page-552-0)

#### **Related concepts**

["Logging: Making sure that messages are not lost" on page 521](#page-520-0) IBM MQ records all significant changes to the persistent data controlled by the queue manager in a recovery log.

### *Creating a backup queue manager*

You create a backup queue manager as an inactive copy of the existing queue manager.

## **About this task**

**Important:** You can only use a backup queue manager when using linear logging.

A backup queue manager requires the following:

- To have the same attributes as the existing queue manager, for example the queue manager name, the logging type, and the log file size.
- To be on the same platform as the existing queue manager.
- To be at an equal, or higher, code level than the existing queue manager.

## **Procedure**

- 1. Create a backup queue manager for the existing queue manager using the control command **crtmqm**.
- 2. Take copies of all the existing queue manager's data and log file directories, including all subdirectories, as described in ["Backing up queue manager data" on page 548](#page-547-0).
- 3. Overwrite the backup queue manager's data and log file directories, including all subdirectories, with the copies taken from the existing queue manager.
- 4. Run the **strmqm** control command on the backup queue manager as shown in the following example:

strmqm -r *BackupQMName*

This command flags the queue manager as a backup queue manager within IBM MQ, and replays all the copied log extents to bring the backup queue manager in step with the existing queue manager.

## **Related reference**

crtmqm (create queue manager) strmqm (start queue manager)

## <span id="page-552-0"></span>*Updating a backup queue manager*

To ensure that a backup queue manager remains an effective method for disaster recovery it must be updated regularly.

## **About this task**

Regular updating lessens the discrepancy between the backup queue manager log, and the current queue manager log. There is no need to stop the queue manager before you back it up.

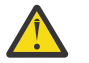

**Warning:** If you copy a non-contiguous set of logs to the backup queue manager log directory, only the logs up to the point where the first missing log is found is replayed.

### **Procedure**

1. Issue the following Script (MQSC) command on the queue manager to be backed up:

RESET QMGR TYPE(ADVANCELOG)

This stops any writing to the current log, and then advances the queue manager logging to the next log extent. This ensures you back up all information logged up to the current time.

2. Obtain the (new) current active log extent number by issuing the following Script (MQSC) command on the queue manager to be backed up:

DIS QMSTATUS CURRLOG

3. Copy the updated log extent files from the current queue manager log directory to the backup queue manager log directory.

Copy all the log extents since the last update, and up to (but not including) the current extent noted in "2" on page 553. Copy only log extent files, the ones beginning with "S...".

4. Run the **strmqm** control command on the backup queue manager as shown in the following example:

strmqm -r *BackupQMName*

This replays all the copied log extents and brings the backup queue manager into step with the queue manager. When the replay finishes you receive a message that identifies all the log extents required for restart recovery, and all the log extents required for media recovery.

**Related reference** RESET QMGR DISPLAY QMSTATUS strmqm (start queue manager)

### *Starting a backup queue manager*

You can substitute a backup queue manager for an unrecoverable queue manager.

## **About this task**

When restoring a backup of a queue manager in a cluster, see ["Recovering a cluster queue manager" on](#page-323-0) [page 324](#page-323-0) and Clustering: Availability, multi-instance, and disaster recovery for more information.

If an unrecoverable queue manager has a dedicated backup queue manager, you can activate the backup queue manager in place of the unrecoverable queue manager.

When an unrecoverable queue manager is substituted with a backup queue manager, some of the queue manager data from the unrecoverable queue manager can be lost. The amount of lost data is dependent on how recently the backup queue manager was last updated. The more recently the last update, the less queue manager data loss.

**Note:** Even though the queue manager data and log files are held in different directories, make sure that you back up and restore the directories at the same time. If the queue manager data and log files have

different ages, the queue manager is not in a valid state and will probably not start. Even if it does start, your data is likely to be corrupt.

## **Procedure**

1. Run the **strmqm** control command to activate the backup queue manager as shown in the following example:

strmqm -a *BackupQMName*

The backup queue manager is activated. Now that it is active, the backup queue manager can no longer be updated.

2. Run the **strmqm** control command to start the backup queue manager as shown in the following example:

strmqm *BackupQMName*

IBM MQ regards this as restart recovery, and uses the log from the backup queue manager. During the last update to the backup queue manager, replay will have occurred, therefore only the active transactions from the last recorded checkpoint are rolled back.

- 3. Restart all channels.
- 4. Check the resulting directory structure to ensure that you have all the required directories.

For more information about IBM MQ directories and subdirectories, see Planning file system support.

5. Make sure that you have a log control file as well as the log files. Also check that the IBM MQ and queue manager configuration files are consistent so that IBM MQ can look in the correct places for the restored data.

### **Results**

If the data was backed up and restored correctly, the queue manager now starts. **Related tasks**

["Restarting stopped channels" on page 192](#page-191-0)

When a channel goes into STOPPED state, you have to restart the channel manually.

#### **Related reference**

strmqm (start queue manager)

## **Changes to cluster error recovery (on servers other than z/OS )**

From IBM WebSphere MQ 7.1 onwards, the queue manager reruns operations that caused problems, until the problems are resolved. If, after five days, the problems are not resolved, the queue manager shuts down to prevent the cache becoming more out of date.

Before IBM WebSphere MQ 7.1, if a queue manager detected a problem with the local repository manager managing a cluster, it updated the error log. In some cases, it then stopped managing clusters. The queue manager continued to exchange applications messages with a cluster, relying on its increasingly out of date cache of cluster definitions. From IBM WebSphere MQ 7.1 onwards, the queue manager reruns operations that caused problems, until the problems are resolved. If, after five days, the problems are not resolved, the queue manager shuts down to prevent the cache becoming more out of date. As the cache becomes more out of date, it causes a greater number of problems. The changed behavior regarding cluster errors in 7.1 or later does not apply to z/OS.

Every aspect of cluster management is handled for a queue manager by the local repository manager process, amqrrmfa. The process runs on all queue managers, even if there are no cluster definitions.

Before IBM WebSphere MQ 7.1, if the queue manager detected a problem in the local repository manager, it stopped the repository manager after a short interval. The queue manager kept running, processing application messages and requests to open queues, and publish or subscribe to topics.

With the repository manager stopped, the cache of cluster definitions available to the queue manager became more out of date. Over time, messages were routed to the wrong destination, and applications failed. Applications failed attempting to open cluster queues or publication topics that had not been propagated to the local queue manager.

Unless an administrator checked for repository messages in the error log, the administrator might not realize the cluster configuration had problems. If the failure was not recognized over an even longer time, and the queue manager did not renew its cluster membership, even more problems occurred. The instability affected all queue managers in the cluster, and the cluster appeared unstable.

From IBM WebSphere MQ 7.1 onwards, IBM MQ takes a different approach to cluster error handling. Rather than stop the repository manager and keep going without it, the repository manager reruns failed operations. If the queue manager detects a problem with the repository manager, it follows one of two courses of action.

- 1. If the error does not compromise the operation of the queue manager, the queue manager writes a message to the error log. It reruns the failed operation every 10 minutes until the operation succeeds. By default, you have five days to deal with the error; failing which, the queue manager writes a message to the error log, and shuts down. You can postpone the five day shutdown.
- 2. If the error compromises the operation of the queue manager, the queue manager writes a message to the error log, and shuts down immediately.

An error that compromises the operation of the queue manager is an error that the queue manager has not been able to diagnose, or an error that might have unforeseeable consequences. This type of error often results in the queue manager writing an FFST file. Errors that compromise the operation of the queue manager might be caused by a bug in IBM MQ, or by an administrator, or a program, doing something unexpected, such as ending an IBM MQ process.

The point of the change in error recovery behavior is to limit the time the queue manager continues to run with a growing number of inconsistent cluster definitions. As the number of inconsistencies in cluster definitions grows, the chance of abnormal application behavior grows with it.

The default choice of shutting down the queue manager after five days is a compromise between limiting the number of inconsistencies and keeping the queue manager available until the problems are detected and resolved.

You can extend the time before the queue manager shuts down indefinitely, while you fix the problem or wait for a planned queue manager shutdown. The five-day stay keeps the queue manager running through a long weekend, giving you time to react to any problems or prolong the time before restarting the queue manager.

## **Corrective actions**

You have a choice of actions to deal with the problems of cluster error recovery. The first choice is to monitor and fix the problem, the second to monitor and postpone fixing the problem, and the final choice is to continue to manage cluster error recovery as in releases before IBM WebSphere MQ 7.1.

1. Monitor the queue manager error log for the error messages AMQ9448 and AMQ5008, and fix the problem.

AMQ9448 indicates that the repository manager has returned an error after running a command. This error marks the start of trying the command again every 10 minutes, and eventually stopping the queue manager after five days, unless you postpone the shutdown.

AMQ5008 indicates that the queue manager was stopped because an IBM MQ process is missing. AMQ5008 results from the repository manager stopping after five days. If the repository manager stops, the queue manager stops.

2. Monitor the queue manager error log for the error message AMQ9448, and postpone fixing the problem.

If you disable getting messages from SYSTEM.CLUSTER.COMMAND.QUEUE, the repository manager stops trying to run commands, and continues indefinitely without processing any work. However,

any handles that the repository manager holds to queues are released. Because the repository manager does not stop, the queue manager is not stopped after five days.

Run an MQSC command to disable getting messages from SYSTEM. CLUSTER. COMMAND. QUEUE: ALTER QLOCAL(SYSTEM.CLUSTER.COMMAND.QUEUE) GET(DISABLED)

To resume receiving messages from SYSTEM.CLUSTER.COMMAND.QUEUE run an MQSC command: ALTER QLOCAL(SYSTEM.CLUSTER.COMMAND.QUEUE) GET(ENABLED)

3. Revert the queue manager to the same cluster error recovery behavior as before IBM WebSphere MQ 7.1.

You can set a queue manager tuning parameter to keep the queue manager running if the repository manager stops.

The tuning parameter is TolerateRepositoryFailure, in the TuningParameters stanza of the qm.ini file. To prevent the queue manager stopping, if the repository manager stops, set TolerateRepositoryFailure to TRUE; see Figure 89 on page 556.

Restart the queue manager to enable the TolerateRepositoryFailure option.

If a cluster error has occurred that prevents the repository manager starting successfully, and hence the queue manager from starting, set TolerateRepositoryFailure to TRUE to start the queue manager without the repository manager.

## **Special consideration**

Before IBM WebSphere MQ 7.1, some administrators managing queue managers that were not part of a cluster stopped the amqrrmfa process. Stopping amqrrmfa did not affect the queue manager.

Stopping amqrrmfa in IBM WebSphere MQ 7.1 or later causes the queue manager to stop, because it is regarded as a queue manager failure. You must not stop the amqrrmfa process in 7.1 or later, unless you set the queue manager tuning parameter, TolerateRepositoryFailure.

### **Example**

TuningParameters: TolerateRepositoryFailure=TRUE

*Figure 89. Set TolerateRepositoryFailure to TRUE in qm.ini*

### **Related concepts**

Queue manager configuration files, qm.ini

# **Configuring JMS resources**

One of the ways in which a JMS application can create and configure the resources that it needs to connect to IBM MQ and access destinations for sending or receiving messages is by using the Java Naming and Directory Interface (JNDI) to retrieve administered objects from a location within the naming and directory service that is called the JNDI namespace. Before a JMS application can retrieve administered objects from a JNDI namespace, you must first create and configure the administered objects.

## **About this task**

You can create and configure administered objects in IBM MQ by using either of the following tools:

### **IBM MQ Explorer**

You can use IBM MQ Explorer to create and administer JMS object definitions that are stored in LDAP, in a local file system, or other locations.

#### **IBM MQ JMS administration tool**

The IBM MQ JMS administration tool is a command-line tool that you can use to create and configure IBM MQ JMS objects that are stored in LDAP, in a local file system, or other locations. The JMS administration tool uses a syntax that is similar to **runmqsc**, and also supports scripting.

The administration tool uses a configuration file to set the values of certain properties. A sample configuration file is supplied, which you can edit to suit your system before you start by using the tool to configure JMS resources. For more information about the configuration file, see ["Configuring the](#page-562-0) [JMS administration tool" on page 563](#page-562-0).

IBM MQ JMS applications that are deployed to WebSphere Application Server need to access JMS objects from the application server JNDI repository. Therefore, if you use JMS messaging between WebSphere Application Server and IBM MQ, you must create objects in WebSphere Application Server that correspond to the objects that you create in IBM MQ.

IBM MQ Explorer and the IBM MQ JMS administration tool cannot be used to administer IBM MQ JMS objects that are stored in WebSphere Application Server. Instead, you can create and configure administered objects in WebSphere Application Server by using either of the following tools:

#### **WebSphere Application Server administrative console**

The WebSphere Application Server administrative console is a web-based tool that you can use to manage IBM MQ JMS objects in WebSphere Application Server.

#### **WebSphere Application Server wsadmin scripting client**

The WebSphere Application Server wsadmin scripting client provides specialized commands to administer IBM MQ JMS objects in WebSphere Application Server.

If you want to use a JMS application to access the resources of an IBM MQ queue manager from within WebSphere Application Server, you must use the IBM MQ messaging provider in WebSphere Application Server, which contains a version of the IBM MQ classes for JMS. The IBM MQ resource adapter that is supplied with WebSphere Application Server is used by all applications that carry out JMS messaging with the IBM MQ messaging provider. The IBM MQ resource adapter is usually updated automatically when you apply WebSphere Application Server fix packs, but if you have previously manually updated the resource adapter, you must manually update your configuration to ensure that maintenance is applied correctly.

### **Related tasks**

Writing IBM MQ classes for JMS applications **Related reference**

runmqsc

## **Configuring connection factories and destinations in a JNDI namespace**

JMS applications access administered objects in the naming and directory service through the Java Naming and Directory Interface (JNDI). The JMS administered objects are stored in a location within the naming and directory service that is referred to as the JNDI namespace. A JMS application can look up the administered objects to connect to IBM MQ and access destinations for sending or receiving messages.

## **About this task**

JMS applications look up the names of the JMS objects in the naming and directory service by using contexts:

#### **Initial context**

The initial context defines the root of the JNDI namespace. For each location in the naming and directory service, you need to specify an initial context to give a starting point from which a JMS application can resolve the names of the administered objects in that location of the naming and directory service.

#### **Subcontexts**

A context can have one or more subcontexts. A subcontext is a subdivision of a JNDI namespace and can contain administered objects such as connection factories and destinations as well as other subcontexts. A subcontext is not an object in its own right; it is merely an extension of the naming convention for the objects in the subcontext.

You can create contexts using either IBM MQ Explorer or the IBM MQ JMS administration tool.

Before an IBM MQ classes for JMS application can retrieve administered objects from a JNDI namespace, you must first create the administered objects using either IBM MQ Explorer or the IBM MQ JMS administration tool. You can create and configure the following types of JMS object:

#### **Connection factory**

A JMS connection factory object defines a set of standard configuration properties for connections. A JMS application uses a connection factory to create a connection to IBM MQ. You can create a connection factory that is specific to one of the two messaging domains, the point-to-point messaging domain and the publish/subscribe messaging domain. Alternatively, from JMS 1.1, you can create domain-independent connection factories that can be used for both point-to-point and publish/subscribe messaging.

#### **Destination**

A JMS destination is an object that represents the target of messages that the client produces and the source of messages that a JMS application consumes. The JMS application can either use a single destination object to put messages on and to get messages from, or the application can use separate destination objects. There are two types of destination object:

- JMS queue destination used in point-to-point messaging
- JMS topic destination used in publish/subscribe messaging

The following diagram shows an example of JMS objects created in an IBM MQ JNDI namespace.

**IBM MQ** 

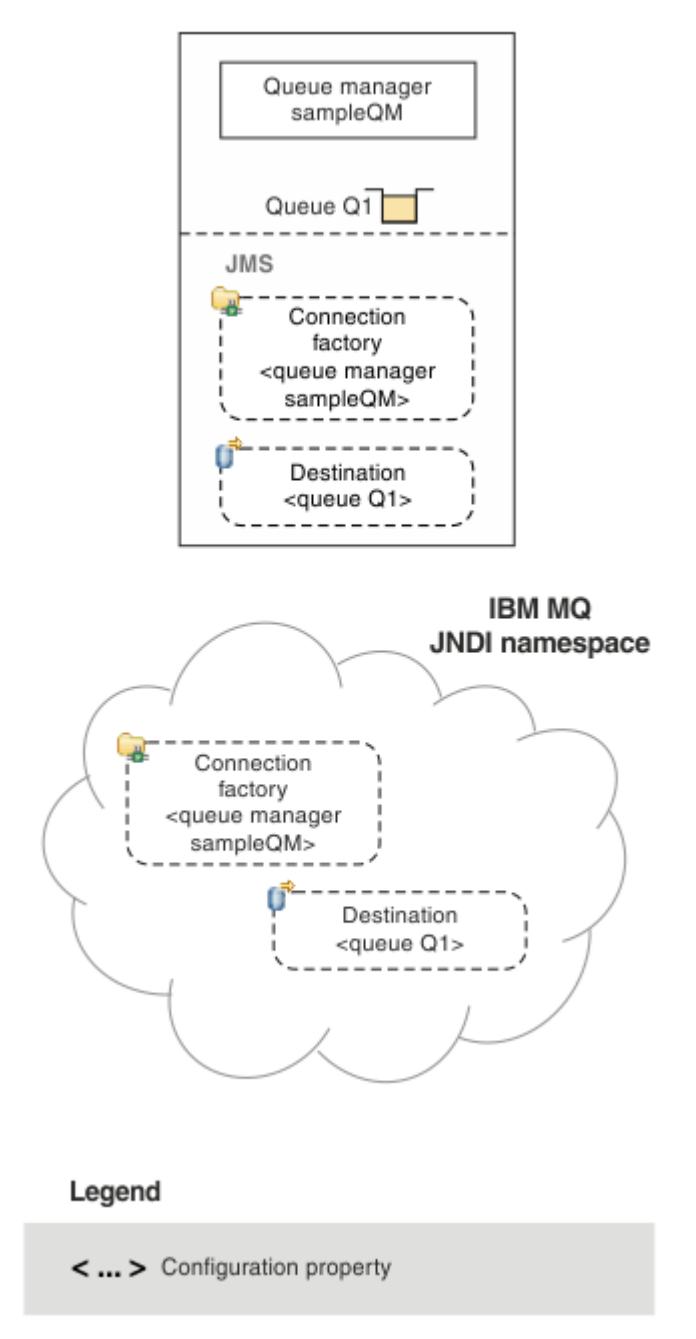

*Figure 90. JMS objects created in IBM MQ*

If you use JMS messaging between WebSphere Application Server and IBM MQ, you must create corresponding objects in WebSphere Application Server to use to communicate with IBM MQ. When you create one of these objects in WebSphere Application Server, it is stored in the WebSphere Application Server JNDI namespace as shown in the following diagram.

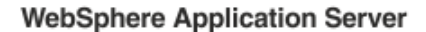

**IBM MQ** 

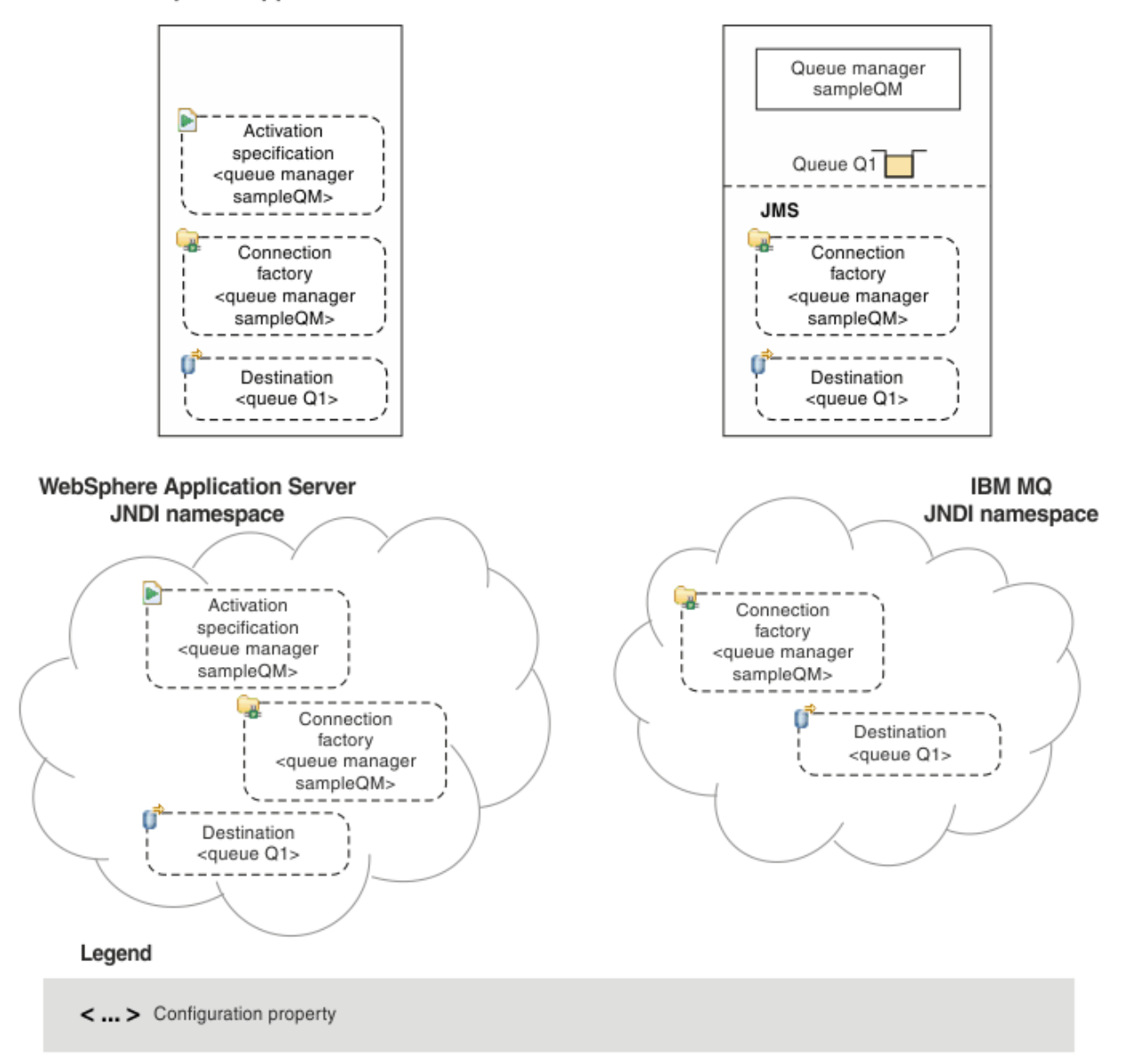

#### *Figure 91. Objects created in WebSphere Application Server, and the corresponding objects in IBM MQ*

If your application uses a message-driven bean (MDB), the connection factory is used for outbound messages only and inbound messages are received by an activation specification. Activation specifications are part of the Java EE Connector Architecture 1.5 (JCA 1.5) standard. JCA 1.5 provides a standard way to integrate JMS providers, such as IBM MQ, with Java EE application servers such as WebSphere Application Server. A JMS activation specification can be associated with one or more message driven beans (MDBs) and provides the configuration necessary for these MDBs to listen for messages arriving at a destination.

You can use either the WebSphere Application Server administrative console or wsadmin scripting commands to create and configure the JMS resources that you need.

## **Procedure**

• To configure JMS objects for IBM MQ using IBM MQ Explorer, see ["Configuring JMS objects using IBM](#page-560-0) [MQ Explorer" on page 561](#page-560-0).

- <span id="page-560-0"></span>• To configure JMS objects for IBM MQ using the IBM MQ JMS administration tool, see ["Configuring JMS](#page-561-0) [objects using the administration tool" on page 562](#page-561-0).
- To configure JMS objects for WebSphere Application Server, see ["Configuring JMS resources in](#page-570-0) [WebSphere Application Server" on page 571](#page-570-0).

### **Results**

An IBM MQ classes for JMS application can retrieve the administered objects from the JNDI namespace and, if required, set or change one or more of its properties by using either the IBM JMS extensions or the IBM MQ JMS extensions.

#### **Related tasks**

Using JNDI to retrieve administered objects in a JMS application Creating and configuring connection factories and destinations in an IBM MQ classes for JMS application

## **Configuring JMS objects using IBM MQ Explorer**

Use the IBM MQ Explorer graphical user interface to create JMS objects from IBM MQ objects, and IBM MQ objects from JMS objects, as well as for administering and monitoring other IBM MQ objects.

## **About this task**

IBM MQ Explorer is the graphical user interface in which you can administer and monitor IBM MQ objects, whether they are hosted by your local computer or on a remote system. IBM MQ Explorer runs on Windows and Linux x86-64. It can remotely connect to queue managers that are running on any supported platform including z/OS, enabling your entire messaging backbone to be viewed, explored, and altered from the console.

In IBM MQ Explorer, all connection factories are stored in Connection Factories folders in the appropriate context and subcontexts.

You can perform the following types of task with IBM MQ Explorer, either contextually from an existing object in the IBM MQ Explorer, or from within a create new object wizard:

- Create a JMS Connection Factory from any of the following IBM MQ objects:
	- An IBM MQ queue manager, whether on your local computer or on a remote system.
	- An IBM MQ channel.
	- An IBM MQ listener.
- Add an IBM MQ queue manager to IBM MQ Explorer using a JMS Connection Factory.
- Create a JMS queue from an IBM MQ queue.
- Create an IBM MQ queue from a JMS queue.
- Create a JMS topic from an IBM MQ topic, which can be an IBM MQ object or a dynamic topic.
- Create an IBM MQ topic from a JMS topic.

### **Procedure**

- Start IBM MQ Explorer, if it is not already running. If IBM MQ Explorer is running and displaying the Welcome page, close the Welcome page to start administering IBM MQ objects.
- If you have not already done so, create an initial context defining the root of the JNDI namespace in which the JMS objects are stored in the naming and directory service.

When you have added the initial context to IBM MQ Explorer, you can create connection factory objects, destination objects, and subcontexts in the JNDI namespace.

The initial context is displayed in the Navigator view in the JMS Administered Objects folder. Note that although the full contents of the JNDI namespace are displayed, in IBM MQ Explorer you can edit only <span id="page-561-0"></span>the IBM MQ classes for JMS objects that are stored there. For more information, see Adding an initial context.

- Create and configure the subcontexts and JMS administered objects that you need. For more information, see Creating and configuring JMS administered objects.
- Configure IBM MQ. For more information, see Configuring IBM MQ using IBM MQ Explorer .

### **Related concepts**

Introduction to IBM MQ Explorer **Related tasks** Creating and configuring connection factories and destinations in an IBM MQ classes for JMS application

## **Configuring JMS objects using the administration tool**

You can use the IBM MQ JMS administration tool to define the properties of eight types of IBM MQ classes for JMS object and to store them within a JNDI namespace. Applications can then use JNDI to retrieve these administered objects from the namespace.

## **About this task**

The following table shows the eight types of administered objects that you can create, configure and manipulate using verbs. The Keyword column shows the strings that you can substitute for *TYPE* in the commands shown in Table 35 on page 562.

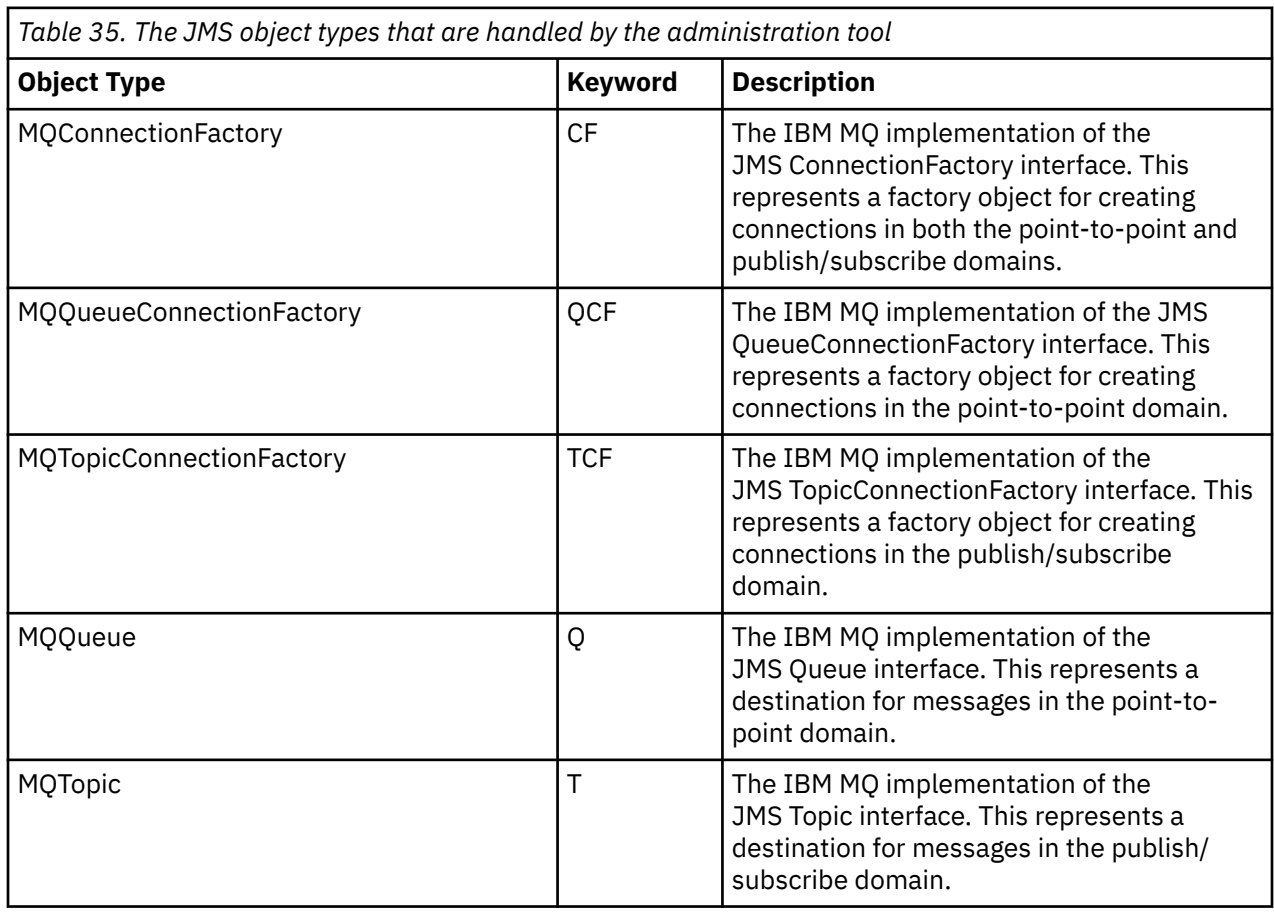

<span id="page-562-0"></span>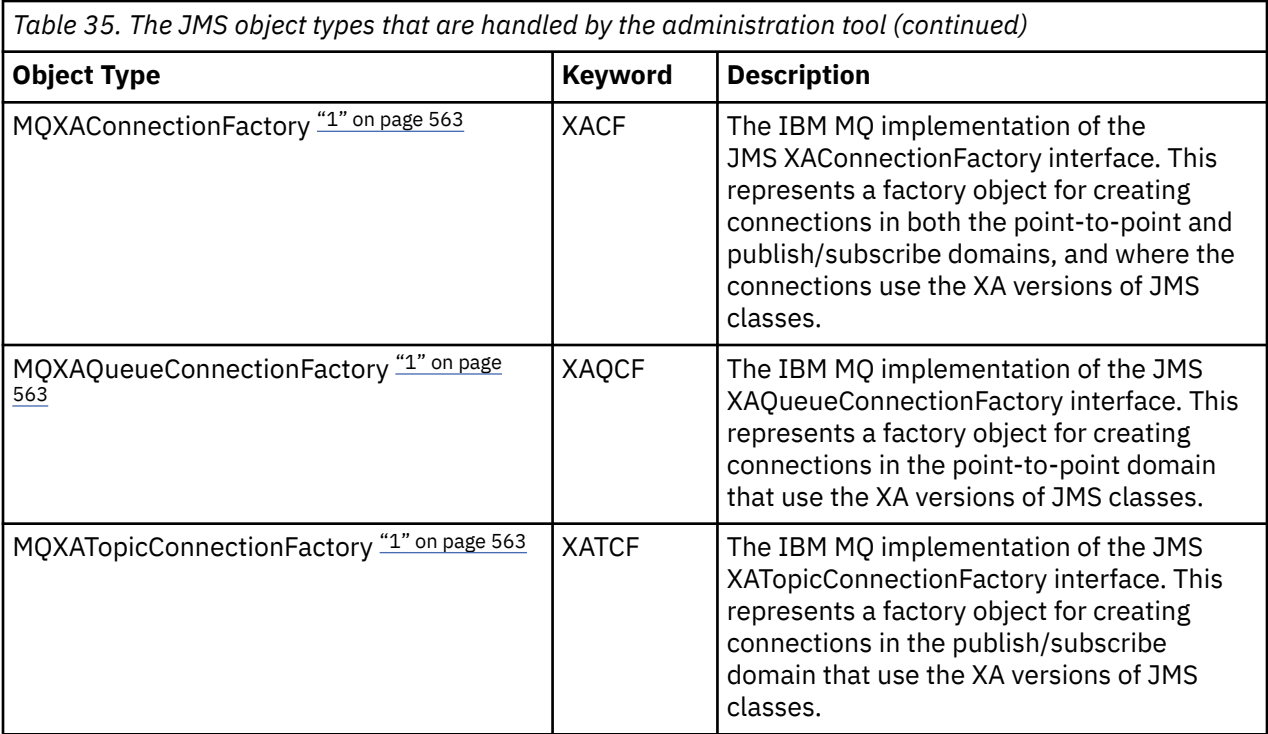

#### **Note:**

1. These classes are provided for use by vendors of application servers. They are unlikely to be directly useful to application programmers.

For more information about how to configure these objects, see ["Configuring JMS objects" on page 570](#page-569-0).

The property types and values that you need to use this tool are listed in Properties of IBM MQ classes for JMS objects.

You can also use the tool to manipulate directory namespace subcontexts within the JNDI as described in ["Configuring subcontexts" on page 567](#page-566-0).

You can also create and configure JMS administered objects with IBM MQ Explorer.

#### **Related tasks**

Creating and configuring connection factories and destinations in an IBM MQ classes for JMS application Using JNDI to retrieve administered objects in a JMS application

## **Configuring the JMS administration tool**

The IBM MQ JMS administration tool uses a configuration file to set the values of certain properties. A sample configuration file is supplied, which you can edit to suit your system.

## **About this task**

The configuration file is a plain-text file that consists of a set of key-value pairs, separated by the equal sign (=). You configure the administration tool by setting values for the three properties defined in the configuration file. The following example shows these three properties:

```
#Set the service provider
INITIAL_CONTEXT_FACTORY=com.sun.jndi.ldap.LdapCtxFactory
#Set the initial context
PROVIDER_URL=ldap://polaris/o=ibm_us,c=us
#Set the authentication type
SECURITY AUTHENTICATION=none
```
(In this example, a hash sign (#) in the first column of the line indicates a comment, or a line that is not used.)

A sample configuration file, which is used as the default configuration file, is supplied with IBM MQ. The sample file is called JMSAdmin.config, and is found in the *MQ\_JAVA\_INSTALL\_PATH*/bin directory. You can either edit this sample file to define the settings needed for your system, or create your own configuration file.

When you start the administration tool, you can specify the configuration file that you want to use by using the -cfg command-line parameter, as described in ["Starting the administration tool" on page 565](#page-564-0). If you do not specify a configuration file name when you invoke the tool, the tool attempts to load the default configuration file ( JMSAdmin.config). It searches for this file first in the current directory, and then in the *MQ\_JAVA\_INSTALL\_PATH*/bin directory, where *MQ\_JAVA\_INSTALL\_PATH* is the path to your IBM MQ classes for JMS installation.

The names of JMS objects that are stored in an LDAP environment must comply with LDAP naming conventions. One of these conventions is that object and context names must include a prefix, such as cn= (common name), or ou= (organizational unit). The administration tool simplifies the use of LDAP service providers by allowing you to refer to object and context names without a prefix. If you do not supply a prefix, the tool automatically adds a default prefix to the name you supply. For LDAP, this is cn=. If required, you can change the default prefix by setting the **NAME\_PREFIX** property in the configuration file.

**Note:** You might need to configure your LDAP server to store Java objects. For more information, see the documentation for your LDAP server.

## **Procedure**

1. Define the service provider that the tool uses by configuring the **INITIAL\_CONTEXT\_FACTORY** property.

The supported values for this property are as follows:

- com.sun.jndi.ldap.LdapCtxFactory (for LDAP)
- com.sun.jndi.fscontext.RefFSContextFactory (for file system context)
- com.ibm.jndi.LDAPCtxFactory is supported on z/OS only, and provides access to an LDAP server. However, this class is incompatible with com.sun.jndi.ldap.LdapCtxFactory, in that objects created using one InitialContextFactory cannot be read or modified using the other.

You can also use the administration tool to connect to other JNDI contexts by using three parameters defined in the JMSAdmin configuration file. To use a different InitialContextFactory:

a) Set the **INITIAL\_CONTEXT\_FACTORY** property to the required class name.

b) Define the behavior of the InitialContextFactory using the **USE\_INITIAL\_DIR\_CONTEXT**, **NAME\_PREFIX** and **NAME\_READABILITY\_MARKER** properties.

The settings for these properties are described in the sample configuration file comments.

You do not need to define the **USE\_INITIAL\_DIR\_CONTEXT**, **NAME\_PREFIX** and **NAME\_READABILITY\_MARKER** properties if you use one of the supported **INITIAL\_CONTEXT\_FACTORY** values. However, you can give values to these properties if you want to override the system defaults. For example, if your objects are stored in an LDAP environment, you can change the default prefix that the tool adds to object and context names by setting the **NAME\_PREFIX** property to the required prefix.

If you omit one or more of the three InitialContextFactory properties, the administration tool provides suitable defaults based on the values of the other properties.

2. Define the URL of the initial context of the session by configuring the **PROVIDER\_URL** property.

This URL is the root of all JNDI operations carried out by the tool. Two forms of this property are supported:

• ldap://hostname/contextname

<span id="page-564-0"></span>• file:[drive:]/pathname

The format of the LDAP URL can vary, depending on your LDAP provider. See your LDAP documentation for more information.

3. Define whether JNDI passes security credentials to your service provider by configuring the **SECURITY\_AUTHENTICATION** property.

This property is used only when an LDAP service provider is used and can take one of three values:

#### **none (anonymous authentication)**

If you set this parameter to none, JNDI does not pass any security credentials to the service provider, and *anonymous authentication* is performed.

### **simple (simple authentication)**

If you set the parameter to simple, security credentials are passed through JNDI to the underlying service provider. These security credentials are in the form of a user distinguished name (User DN) and password.

#### **CRAM-MD5 (CRAM-MD5 authentication mechanism)**

If you set the parameter to CRAM-MD5, security credentials are passed through JNDI to the underlying service provider. These security credentials are in the form of a user distinguished name (User DN) and password.

If you do not supply a valid value for the **SECURITY\_AUTHENTICATION** property, the property defaults to none.

If security credentials are required, you are prompted for them when the tool initializes. You can avoid this by setting the **PROVIDER\_USERDN** and **PROVIDER\_PASSWORD** properties in the JMSAdmin configuration file.

**Note:** If you do not use these properties, the text typed, *including the password*, is echoed to the screen. This might have security implications.

The tool does no authentication itself; the authentication task is delegated to the LDAP server. The LDAP server administrator must set up and maintain access privileges to different parts of the directory. See your LDAP documentation for more information. If authentication fails, the tool displays an appropriate error message and terminates.

More detailed information about security and JNDI is in the documentation at Oracle's Java website ( [Oracle Technology Network for Java Developers](https://www.oracle.com/technetwork/java/index.html) ).

## **Starting the administration tool**

The administration tool has a command-line interface that you can use either interactively, or to start a batch process.

## **About this task**

The interactive mode provides a command prompt where you can enter administration commands. In the batch mode, the command to start the tool includes the name of a file that contains an administration command script.

## **Procedure**

Interactive mode

• To start the tool in interactive mode, enter the following command:

```
JMSAdmin [-t] [-v] [-cfg config_filename]
```
where:

**-t**

```
Enables trace (default is trace off)
```
<span id="page-565-0"></span>The trace file is generated in "%MQ\_JAVA\_DATA\_PATH%"\errors ( Windows ) or /var/mqm/ trace ( UNIX ). The name of the trace file is of the form:

mqjms\_*PID*.trc

where *PID* is the process ID of the JVM.

**-v**

Produces verbose output (default is terse output)

### **-cfg config\_filename**

Names an alternative configuration file. If this parameter is omitted, the default configuration file, JMSAdmin.config, is used. For more information about the configuration file, see ["Configuring](#page-562-0) [the JMS administration tool" on page 563](#page-562-0).

A command prompt is displayed, which indicates that the tool is ready to accept administration commands. This prompt initially appears as:

InitCtx>

indicating that the current context (that is, the JNDI context to which all naming and directory operations currently refer) is the initial context defined in the **PROVIDER\_URL** configuration parameter. For more information about this parameter, see ["Configuring the JMS administration tool" on page](#page-562-0) [563](#page-562-0).

As you traverse the directory namespace, the prompt changes to reflect this, so that the prompt always displays the current context.

Batch mode

• To start the tool in batch mode, enter the following command:

JMSAdmin *test.scp*

where *test.scp* is a script file that contains administration commands. For more information, see "Using administration commands" on page 566. The last command in the file must be the END command.

## **Using administration commands**

The administration tool accepts commands consisting of an administration verb and its appropriate parameters.

## **About this task**

The following table lists the administration verbs that you can use when entering commands with the administration tool.

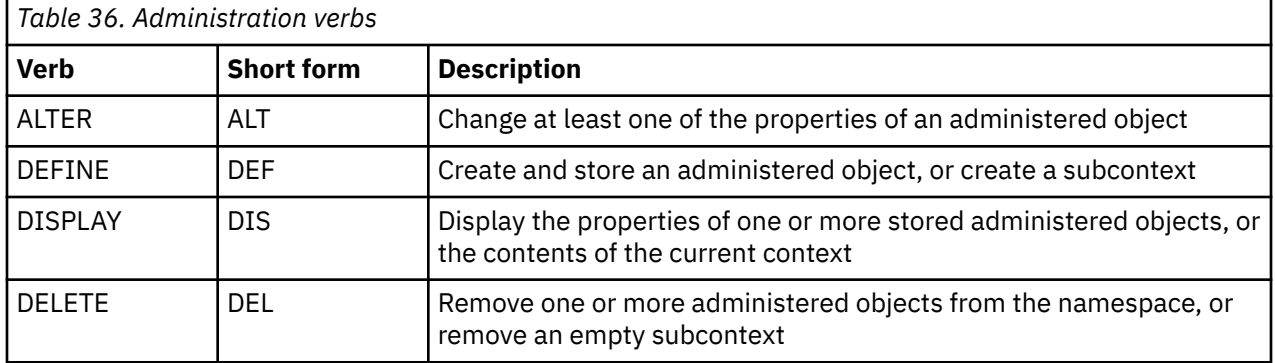

<span id="page-566-0"></span>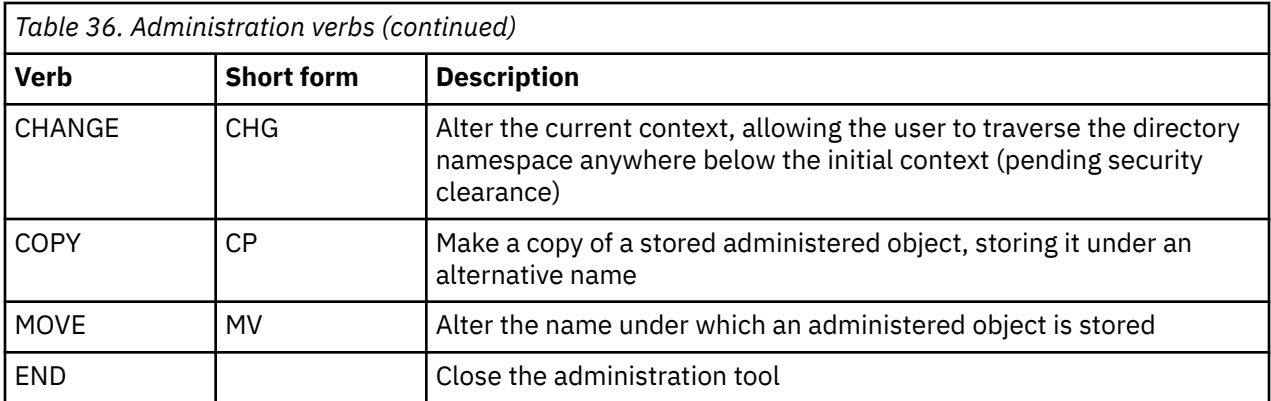

### **Procedure**

• If the administration tool is not already started, start it as described in ["Starting the administration](#page-564-0) [tool" on page 565](#page-564-0).

The command prompt is displayed, indicating that the tool is ready to accept administration commands. This prompt initially appears as:

InitCtx>

To change the current context, use the CHANGE verb as described in "Configuring subcontexts" on page 567.

• Enter commands in the following form:

**verb** [param]\*

where **verb** is one of the administration verbs listed in [Table 36 on page 566](#page-565-0). All valid commands contain one verb, which appears at the beginning of the command in either its standard or short form. Verb names are not case-sensitive.

• To terminate a command, press Enter, unless you want to enter several commands together, in which case type the plus sign (+) directly before pressing Enter.

Typically, to terminate commands, you press Enter. However, you can override this by typing the plus sign (+) directly before pressing Enter. This enables you to enter multiline commands, as shown in the following example:

```
DEFINE Q(BookingsInputQueue) +
QMGR(QM.POLARIS.TEST) +
QUEUE(BOOKINGS.INPUT.QUEUE) +
PORT(1415) +
CCSID(437)
```
• To close the administration tool, use the **END** verb.

This verb cannot take any parameters.

## **Configuring subcontexts**

You can use the verbs **CHANGE**, **DEFINE**, **DISPLAY** and **DELETE** to configure directory namespace subcontexts.

## **About this task**

The use of these verbs is described in the following table.

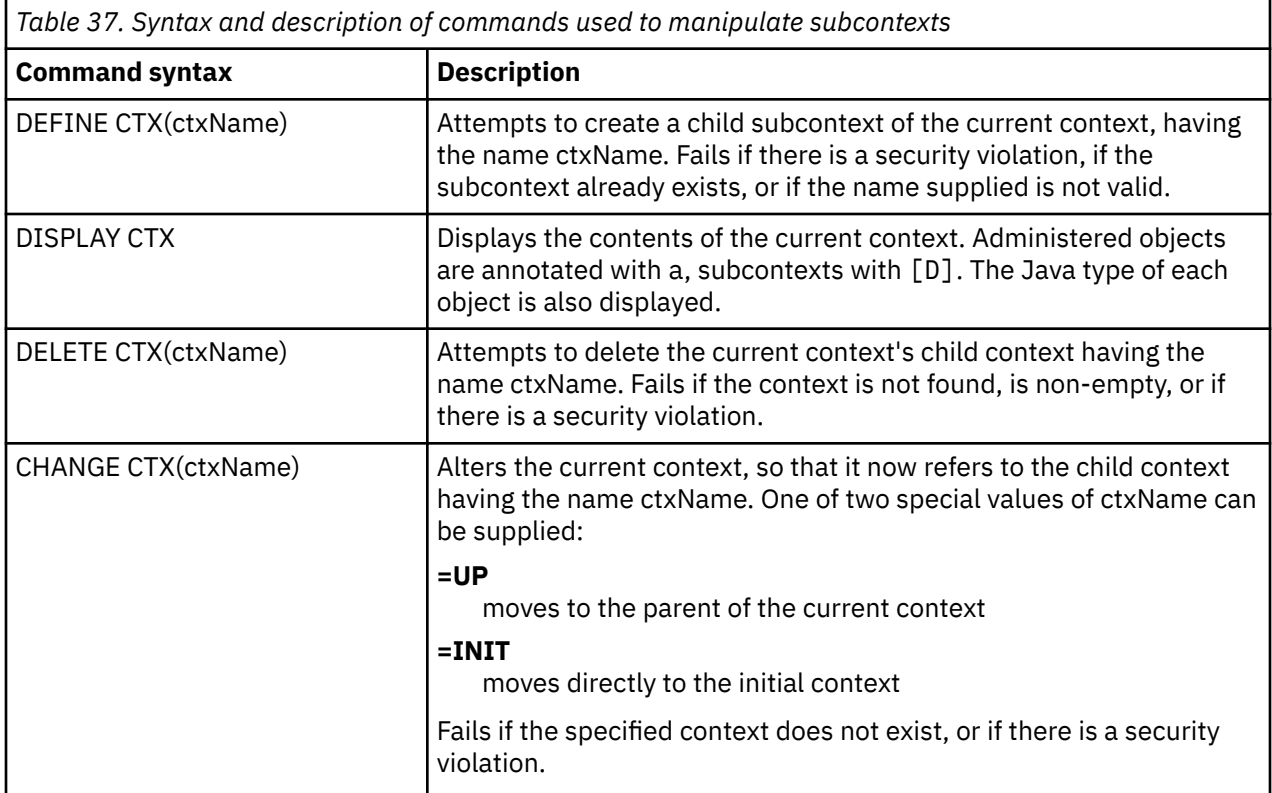

The names of JMS objects that are stored in an LDAP environment must comply with LDAP naming conventions. One of these conventions is that object and context names must include a prefix, such as cn= (common name), or ou= (organizational unit). The administration tool simplifies the use of LDAP service providers by allowing you to refer to object and context names without a prefix. If you do not supply a prefix, the tool automatically adds a default prefix to the name you supply. For LDAP, this is cn=. If required, you can change the default prefix by setting the **NAME\_PREFIX** property in the configuration file. For more information, see ["Configuring the JMS administration tool" on page 563](#page-562-0).

**Note:** You might need to configure your LDAP server to store Java objects. For more information, see the documentation for your LDAP server.

## **Creating JMS objects**

To create JMS connection factory and destination objects and store them in a JNDI namespace, use the DEFINE verb. To store your objects in an LDAP environment, you must give them names that comply with certain conventions. The administration tool can help you obey LDAP naming conventions by adding a default prefix to object names.

## **About this task**

The DEFINE verb creates an administered object with the type, name and properties that you specify. The new object is stored in the current context.

The names of JMS objects that are stored in an LDAP environment must comply with LDAP naming conventions. One of these conventions is that object and context names must include a prefix, such as cn= (common name), or ou= (organizational unit). The administration tool simplifies the use of LDAP service providers by allowing you to refer to object and context names without a prefix. If you do not supply a prefix, the tool automatically adds a default prefix to the name you supply. For LDAP, this is cn=. If required, you can change the default prefix by setting the **NAME\_PREFIX** property in the configuration file. For more information, see ["Configuring the JMS administration tool" on page 563](#page-562-0).

**Note:** You might need to configure your LDAP server to store Java objects. For more information, see the documentation for your LDAP server.

## **Procedure**

1. If the administration tool is not already started, start it as described in ["Starting the administration](#page-564-0) [tool" on page 565](#page-564-0).

The command prompt is displayed, indicating that the tool is ready to accept administration commands.

2. Make sure that command prompt is showing the context in which you want to create the new object. When you start the administration tool, the prompt initially appears as:

InitCtx>

To change the current context, use the CHANGE verb as described in ["Configuring subcontexts" on](#page-566-0) [page 567](#page-566-0).

3. To create a connection factory, queue destination or topic destination, use the following command syntax:

DEFINE *TYPE* (name) [property]\*

That is, type the DEFINE verb, followed by a *TYPE* (name) administered object reference, followed by zero or more *properties* (see Properties of IBM MQ classes for JMS objects ).

4. To create a connection factory, queue destination or topic destination, use the following command syntax:

DEFINE *TYPE* (name) [property]\*

5. To display the newly created object, use the DISPLAY verb with the following command syntax:

DISPLAY *TYPE* (name)

#### **Example**

The following example shows a queue called testQueue created in the initial context using the DEFINE verb. Since this object is being stored in an LDAP environment, although the object name testQueue is not entered with a prefix, the tool automatically adds one to ensure compliance with the LDAP naming convention. Submitting the command DISPLAY Q(testQueue) also causes this prefix to be added.

```
InitCtx> DEFINE Q(testQueue)
InitCtx> DISPLAY CTX
Contents of InitCtx
a cn=testQueue com.ibm.mq.jms.MQQueue
1 Object(s)
0 Context(s)
1 Binding(s), 1 Administered
```
### *Sample error conditions creating a JMS object*

A number of common error conditions can arise when you create an object.

Here are examples of these error conditions:

#### **CipherSpec mapped to CipherSuite**

```
InitCtx/cn=Trash> DEFINE QCF(testQCF) SSLCIPHERSUITE(RC4_MD5_US)
WARNING: Converting CipherSpec RC4_MD5_US to
CipherSuite SSL_RSA_WITH_RC4_128_MD5
```
#### <span id="page-569-0"></span>**Invalid property for object**

```
InitCtx/cn=Trash> DEFINE QCF(testQCF) PRIORITY(4)
Unable to create a valid object, please check the parameters supplied
Invalid property for a QCF: PRI
```
#### **Invalid type for property value**

InitCtx/cn=Trash> DEFINE QCF(testQCF) CCSID(english) Unable to create a valid object, please check the parameters supplied Invalid value for CCS property: English

#### **Property clash - client/bindings**

InitCtx/cn=Trash> DEFINE QCF(testQCF) HOSTNAME(polaris.hursley.ibm.com) Unable to create a valid object, please check the parameters supplied Invalid property in this context: Client-bindings attribute clash

#### **Property clash - Exit initialization**

```
InitCtx/cn=Trash> DEFINE QCF(testQCF) SECEXITINIT(initStr)
Unable to create a valid object, please check the parameters supplied
Invalid property in this context: ExitInit string supplied
without Exit string
```
#### **Property value outside valid range**

```
InitCtx/cn=Trash> DEFINE Q(testQ) PRIORITY(12)
Unable to create a valid object, please check the parameters supplied
Invalid value for PRI property: 12
```
#### **Unknown property**

```
InitCtx/cn=Trash> DEFINE QCF(testQCF) PIZZA(ham and mushroom)
Unable to create a valid object, please check the parameters supplied
Unknown property: PIZZA
```
Here are examples of error conditions that might arise on Windows when looking up JNDI administered objects from a JMS application.

- 1. If you are using the WebSphere JNDI provider, com.ibm.websphere.naming.WsnInitialContextFactory, you must use a forward slash (/) to access administered objects defined in subcontexts; for example, jms/MyQueueName. If you use a backslash (\), an InvalidNameException is thrown.
- 2. If you are using the Oracle JNDI provider, com.sun.jndi.fscontext.RefFSContextFactory, you must use a backslash (\) to access administered objects defined in subcontexts; for example, ctx1\\fred. If you use a forward slash (/), a NameNotFoundException is thrown.

## **Configuring JMS objects**

You can use the verbs ALTER, DEFINE, DISPLAY, DELETE, COPY, and MOVE to manipulate administered objects in the directory namespace.

### **About this task**

[Table 38 on page 571](#page-570-0) summarizes the use of these verbs. Substitute *TYPE* with the keyword that represents the required administered object, as described in ["Configuring JMS objects using the](#page-561-0) [administration tool" on page 562.](#page-561-0)

<span id="page-570-0"></span>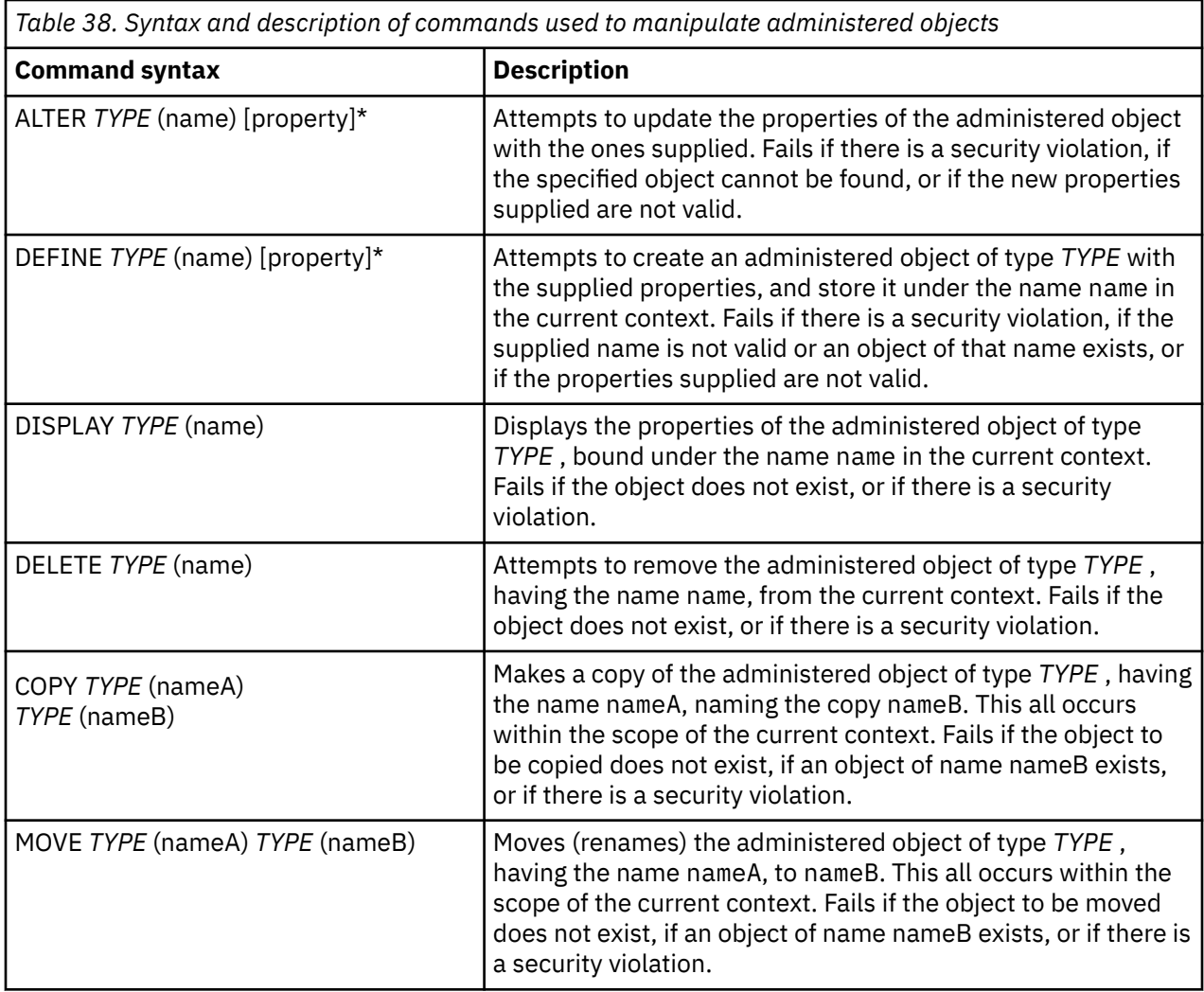

## **Configuring JMS resources in WebSphere Application Server**

To configure JMS resources in WebSphere Application Server, you can either use the administrative console or wsadmin commands.

## **About this task**

Java Message Service (JMS) applications typically rely on externally configured objects which describe how the application connects to its JMS provider and the destinations it accesses. JMS applications use the Java Naming Directory Interface (JNDI) to access the following types of object at runtime:

- Activation specifications (used by Java EE application servers)
- Unified connection factories (with JMS 1.1, domain-independent (unified) connection factories are preferred to domain-specific queue connection factories and topic connection factories)
- Topic connection factories (used by JMS 1.0 applications)
- Queue connection factories (used by JMS 1.0 applications)
- Queues
- Topics

Through the IBM MQ messaging provider in WebSphere Application Server, Java Message Service (JMS) messaging applications can use your IBM MQ system as an external provider of JMS messaging resources. To enable this approach, you configure the IBM MQ messaging provider in WebSphere Application Server to define JMS resources for connecting to any queue manager on the IBM MQ network. You can use WebSphere Application Server to configure IBM MQ resources for applications (for example queue connection factories) and to manage messages and subscriptions associated with JMS destinations. You administer security through IBM MQ.

### **Related information for WebSphere Application Server Version 8.5.5**

Interoperation using the IBM MQ messaging provider Managing messaging with the IBM MQ messaging provider Mapping of administrative console panel names to command names and IBM MQ names **Related information for WebSphere Application Server 8.0** Interoperation using the IBM MQ messaging provider Managing messaging with the IBM MQ messaging provider Mapping of administrative console panel names to command names and IBM MQ names **Related information for WebSphere Application Server 7.0** Interoperation using the IBM MQ messaging provider Managing messaging with the IBM MQ messaging provider Mapping of administrative console panel names to command names and IBM MQ names

## **Configuring JMS resources using the administrative console**

You can use the WebSphere Application Server administrative console to configure activation specifications, connection factories and destinations for the IBM MQ JMS provider.

## **About this task**

You can use the WebSphere Application Server administrative console to create, view, or modify any of the following resources:

- Activation specifications
- Domain-independent connection factories (JMS 1.1 or later)
- Queue connection factories
- Topic connection factories
- Queues
- Topics

The following steps provide an overview of the ways in which you can use the administrative console to configure JMS resources for use with the IBM MQ messaging provider. Each step includes the name of the topic in the WebSphere Application Server product documentation to which you can refer for more information. See *Related links* for links to these topics in the WebSphere Application Server 8.5.5, 8.0 and 7.0 product documentation.

In a mixed-version WebSphere Application Server cell, you can administer IBM MQ resources on nodes of all versions. However, some properties are not available on all versions. In this situation, only the properties of that particular node are displayed in the administrative console.

## **Procedure**

To create or configure an activation specification for use with the IBM MQ messaging provider:

• To create an activation specification, use the Create IBM MQ JMS resource wizard.

You can either use the wizard to specify all the details for the activation specification, or you can choose to specify the connection details for the IBM MQ by using a client channel definition table (CCDT). When you specify the connection details using the wizard, you can choose either to enter host and port information separately or, if you are using a multi-instance queue manager, to enter host and port information in the form of a connection name list. For more information, see *Creating an activation specification for the IBM MQ messaging provider*.

• To view or change the configuration properties of an activation specification, use the administrative console IBM MQ messaging provider connection factory settings panel.

These configuration properties control how connections are created to associated queues and topics. For more information, see *Configuring an activation specification for the IBM MQ messaging provider*.

To create or configure a unified connection factory, a queue connection factory, or a topic connection factory for use with the IBM MQ messaging provider:

- To create a connection factory, first select the type of connection factory that you want to create, then use the Create IBM MQ JMS resource wizard to specify the details.
	- If your JMS application is intended to use only point-to-point messaging, create a domainspecific connection factory for the point-to-point messaging domain that can be used for creating connections specifically for point-to-point messaging.
	- If your JMS application is intended only to use publish/subscribe messaging, create a domainspecific connection factory for the publish/subscribe messaging domain that can be used for creating connections specifically for publish/subscribe messaging.
	- For JMS 1.1 or later, create a domain-independent connection factory that can be used for both point-to-point messaging and publish/subscribe messaging, allowing your application to perform both point-to-point and publish/subscribe work under the same transaction.

You can choose whether to use the wizard to specify all the details for the connection factory, or you can choose to specify the connection details for the IBM MQ by using a client channel definition table (CCDT). When you specify the connection details using the wizard, you can choose either to enter host and port information separately or, if you are using a multi-instance queue manager, to enter host and port information in the form of a connection name list. For more information, see *Creating a connection factory for the IBM MQ messaging provider*.

To view or change the configuration properties of a connection factory:

• Use the administrative console connection factory settings panel for the type of connection factory that you want to configure.

The configuration properties control how connections are created to associated queues and topics. For more information, see *Configuring a collection factory for the IBM MQ messaging provider*, or *Configuring a queue collection factory for the IBM MQ messaging provider*, or *Configuring a topic collection factory for the IBM MQ messaging provider*.

To configure a JMS queue destination for point-to-point messaging with the IBM MQ messaging provider:

- Use the administrative console IBM MQ messaging provider queue settings panel to define the following types of property:
	- General properties, including administration and IBM MQ queue properties.
	- Connection properties that specify how to connect to the queue manager that hosts the queue.
	- Advanced properties that control the behavior of connections made to IBM MQ messaging provider destinations.
	- Any custom properties for the queue destination.

For more information, see *Configuring a queue for the IBM MQ messaging provider*.

To create or configure a JMS topic destination for publish/subscribe messaging with the IBM MQ messaging provider:

- Use the IBM MQ messaging provider topic settings panel to define the following types of property:
	- General properties, including administration and IBM MQ topic properties.
	- Advanced properties that control the behavior of connections made to IBM MQ messaging provider destinations.
	- Any custom properties for the queue destination.

For more information, see *Configuring a topic for the IBM MQ messaging provider*.

#### **Related concepts**

["Client channel definition table" on page 41](#page-40-0)

The client channel definition table (CCDT) determines the channel definitions and authentication information used by client applications to connect to the queue manager. On Multiplatforms, a CCDT is created automatically. You must then make it available to the client application.

### ["Multi-instance queue managers" on page 436](#page-435-0)

Multi-instance queue managers are instances of the same queue manager configured on different servers. One instance of the queue manager is defined as the active instance and another instance is defined as the standby instance. If the active instance fails, the multi-instance queue manager restarts automatically on the standby server.

### **Related tasks**

["Configuring publish/subscribe messaging" on page 363](#page-362-0) You can start, stop and display the status of queued publish/subscribe. You can also add and remove streams, and add and delete queue managers from a broker hierarchy.

#### **Related information for WebSphere Application Server traditional 9.0**

IBM MQ messaging provider activation specifications Creating an activation specification for the IBM MQ messaging provider Configuring an activation specification for the IBM MQ messaging provider Creating a connection factory for the IBM MQ messaging provider Configuring a unified connection factory for the IBM MQ messaging provider Configuring a queue connection factory for the IBM MQ messaging provider Configuring a topic connection factory for the IBM MQ messaging provider Configuring a queue for the IBM MQ messaging provider Configuring a topic for the IBM MQ messaging provider **Related information for WebSphere Application Server 8.5.5** IBM WebSphere MQ messaging provider activation specifications Creating an activation specification for the IBM WebSphere MQ messaging provider Configuring an activation specification for the IBM WebSphere MQ messaging provider Creating a connection factory for the IBM WebSphere MQ messaging provider Configuring a unified connection factory for the IBM WebSphere MQ messaging provider Configuring a queue connection factory for the IBM WebSphere MQ messaging provider Configuring a topic connection factory for the IBM WebSphere MQ messaging provider Configuring a queue for the IBM WebSphere MQ messaging provider Configuring a topic for the IBM WebSphere MQ messaging provider **Related information for WebSphere Application Server 8.0** IBM WebSphere MQ messaging provider activation specifications Creating an activation specification for the IBM WebSphere MQ messaging provider Configuring an activation specification for the IBM WebSphere MQ messaging provider Creating a connection factory for the IBM WebSphere MQ messaging provider Configuring a unified connection factory for the IBM WebSphere MQ messaging provider Configuring a queue connection factory for the IBM WebSphere MQ messaging provider Configuring a topic connection factory for the IBM WebSphere MQ messaging provider Configuring a queue for the IBM WebSphere MQ messaging provider Configuring a topic for the IBM WebSphere MQ messaging provider **Related information for WebSphere Application Server 7.0** IBM WebSphere MQ messaging provider activation specifications Creating an activation specification for the IBM WebSphere MQ messaging provider Configuring an activation specification for the IBM WebSphere MQ messaging provider Creating a connection factory for the IBM WebSphere MQ messaging provider Configuring a unified connection factory for the IBM WebSphere MQ messaging provider Configuring a queue connection factory for the IBM WebSphere MQ messaging provider Configuring a topic connection factory for the IBM WebSphere MQ messaging provider

## **Configuring JMS resources using wsadmin scripting commands**

You can use WebSphere Application Server wsadmin scripting commands to create, modify, delete or show information about JMS activation specifications, connection factories, queues and topics. You can also display and manage the settings for the IBM MQ resource adapter.

## **About this task**

The following steps provide an overview of the ways in which you can use WebSphere Application Server wsadmin commands to configure JMS resources for use with the IBM MQ messaging provider. For more information about how to use these commands, see *Related links* for links to the WebSphere Application Server 8.5.5, 8.0 and 7.0 product documentation.

To run a command, use the AdminTask object of the wsadmin scripting client.

After using a command to create a new object or make changes, save your changes to the master configuration. For example, use the following command:

```
AdminConfig.save()
```
To see a list of the available IBM MQ messaging provider administrative commands, plus a brief description of each command, enter the following command at the wsadmin prompt:

```
print AdminTask.help('WMQAdminCommands')
```
To see overview help on a given command, enter the following command at the wsadmin prompt:

```
print AdminTask.help('command_name')
```
## **Procedure**

To list all of the IBM MQ messaging provider resources defined at the scope at which a command is issued, use the following commands.

- To list the activation specifications, use the **listWMQActivationSpecs** command.
- To list the connection factories, use the **listWMQConnectionFactories** command.
- To list the queue type destinations, use the **listWMQQueues** command.
- To list the topic type destinations, use the **listWMQTopics** command.

To create a JMS resource for the IBM MQ messaging provider at a specific scope, use the following commands.

• To create an activation specification, use the **createWMQActivationSpec** command.

You can either create an activation specification by specifying all the parameters to be used for establishing a connection, or you can create the activation specification so that it uses a client channel definition table (CCDT) to locate the queue manager to connect to.

- To create a connection factory, use the **createWMQConnectionFactory** command, using the **-type** parameter to specify the type of connection factory that you want to create:
	- If your JMS application is intended to use only point-to-point messaging, create a domainspecific connection factory for the point-to-point messaging domain that can be used for creating connections specifically for point-to-point messaging.
	- If your JMS application is intended only to use publish/subscribe messaging, create a domainspecific connection factory for the publish/subscribe messaging domain that can be used for creating connections specifically for publish/subscribe messaging.

– For JMS 1.1 or later, create a domain-independent connection factory that can be used for both point-to-point messaging and publish/subscribe messaging, allowing your application to perform both point-to-point and publish/subscribe work under the same transaction.

The default type is domain-independent connection factory.

- To create a queue type destination, use the **createWMQQueue** command.
- To create a topic type destination, use the **createWMQTopic** command.

To modify a JMS resource for the IBM MQ messaging provider at a specific scope, use the following commands.

• To modify an activation specification, use the **modifyWMQActivationSpec** command.

You cannot change the type of an activation specification. For example, you cannot create an activation specification where you enter all the configuration information manually and then modify it to use a CCDT.

- To modify a connection factory, use the **modifyWMQConnectionFactory** command.
- To modify a queue type destination, use the **modifyWMQQueue** command.
- To modify a topic type destination, use the **modifyWMQTopic** command.

To delete a JMS resource for the IBM MQ messaging provider at a specific scope, use the following commands.

- To delete an activation specification, use the **deleteWMQActivationSpec** command.
- To delete a connection factory, use the **deleteWMQConnectionFactory** command.
- To delete a queue type destination, use the **deleteWMQQueue** command.
- To delete a topic type destination, use the **deleteWMQTopic** command.

To display information about a specific IBM MQ messaging provider resource, use the following commands.

- To display all the parameters, and their values, associated with a particular activation specification, use the **showWMQActivationSpec** command.
- To display all the parameters, and their values, associated with a particular connection factory, use the **showWMQConnectionFactory** command.
- To display all the parameters, and their values, associated with a particular queue type destination, use the **showWMQQueue** command.
- To display all the parameters, and their values, associated with a topic type destination, use the **deleteWMQTopic** command.

To manage settings for the IBM MQ resource adapter or the IBM MQ messaging provider, use the following commands.

- To manage the settings of the IBM MQ resource adapter that is installed at a particular scope, use the **manageWMQ** command.
- To display all the parameters, and their values that can be set by the **manageWMQ** command, use the **showWMQ** command. These settings are either related to the IBM MQ resource adapter or the IBM MQ messaging provider. The **showWMQ** command also shows any custom properties that are set on the IBM MQ resource adapter.

#### **Related concepts**

### ["Client channel definition table" on page 41](#page-40-0)

The client channel definition table (CCDT) determines the channel definitions and authentication information used by client applications to connect to the queue manager. On Multiplatforms, a CCDT is created automatically. You must then make it available to the client application.

#### ["Multi-instance queue managers" on page 436](#page-435-0)

Multi-instance queue managers are instances of the same queue manager configured on different servers. One instance of the queue manager is defined as the active instance and another instance is defined as
the standby instance. If the active instance fails, the multi-instance queue manager restarts automatically on the standby server.

#### **Related tasks**

["Configuring publish/subscribe messaging" on page 363](#page-362-0) You can start, stop and display the status of queued publish/subscribe. You can also add and remove streams, and add and delete queue managers from a broker hierarchy.

**Related information for WebSphere Application Server Version 8.5.5 createWMQActivationSpec** command **createWMQConnectionFactory** command **createWMQQueue** command **createWMQTopic** command **deleteWMQActivationSpec** command **deleteWMQConnectionFactory** command **deleteWMQQueue** command **deleteWMQTopic** command **listWMQActivationSpecs** command **listWMQConnectionFactories** command **listWMQQueues** command **listWMQTopics** command **modifyWMQActivationSpec** command **modifyWMQConnectionFactory** command **modifyWMQQueue** command **modifyWMQTopic** command **showWMQActivationSpec** command **showWMQConnectionFactory** command **showWMQQueue** command **showWMQTopic** command **showWMQ** command **manageWMQ** command **Related information for WebSphere Application Server 8.5.5 createWMQActivationSpec** command **createWMQConnectionFactory** command **createWMQQueue** command **createWMQTopic** command **deleteWMQActivationSpec** command **deleteWMQConnectionFactory** command **deleteWMQQueue** command **deleteWMQTopic** command **listWMQActivationSpecs** command **listWMQConnectionFactories** command **listWMQQueues** command **listWMQTopics** command **modifyWMQActivationSpec** command **modifyWMQConnectionFactory** command **modifyWMQQueue** command **modifyWMQTopic** command **showWMQActivationSpec** command **showWMQConnectionFactory** command **showWMQQueue** command

**showWMQTopic** command **showWMQ** command **manageWMQ** command **Related information for WebSphere Application Server 8.0 createWMQActivationSpec** command **createWMQConnectionFactory** command **createWMQQueue** command **createWMQTopic** command **deleteWMQActivationSpec** command **deleteWMQConnectionFactory** command **deleteWMQQueue** command **deleteWMQTopic** command **listWMQActivationSpecs** command **listWMQConnectionFactories** command **listWMQQueues** command **listWMQTopics** command **modifyWMQActivationSpec** command **modifyWMQConnectionFactory** command **modifyWMQQueue** command **modifyWMQTopic** command **showWMQActivationSpec** command **showWMQConnectionFactory** command **showWMQQueue** command **showWMQTopic** command **showWMQ** command **manageWMQ** command **Related information for WebSphere Application Server 7.0 createWMQActivationSpec** command **createWMQConnectionFactory** command **createWMQQueue** command **createWMQTopic** command **deleteWMQActivationSpec** command **deleteWMQConnectionFactory** command **deleteWMQQueue** command **deleteWMQTopic** command **listWMQActivationSpecs** command **listWMQConnectionFactories** command **listWMQQueues** command **listWMQTopics** command **modifyWMQActivationSpec** command **modifyWMQConnectionFactory** command **modifyWMQQueue** command **modifyWMQTopic** command **showWMQActivationSpec** command **showWMQConnectionFactory** command **showWMQQueue** command **showWMQTopic** command **showWMQ** command **manageWMQ** command

# **Using JMS 2.0 shared subscriptions**

In WebSphere Application Server traditional 9.0, you can configure and use JMS 2.0 shared subscriptions with IBM MQ 9.0.

# **About this task**

The JMS 2.0 specification introduced the concept of shared subscriptions, which enables a single subscription to be opened by one or more consumers. The messages are shared amongst all of these consumers. There is no restriction where these consumers are so long as they connect to the same queue manager.

Shared Subscriptions can be either durable or non-durable, with the same semantics as what are now referred to as unshared subscriptions.

For a consumer to be able to identify which subscription to use, it needs to supply a subscription name. This is similar to unshared durable subscriptions, but a subscription name is required in all cases where a shared subscription is required. A clientID, however, is not required in the case of a durable shared-subscription; one can be supplied but it is not mandatory.

Whilst shared subscriptions can be thought of as a loading balancing mechanism, neither in IBM MQ nor the JMS 2.0 specification is there any commitment as to how the messages are distributed amongst consumers.

In WebSphere Application Server traditional 9.0 an IBM MQ 9.0 resource adapter is pre-installed.

The following steps show how to configure an activation specification to use a shared durable or a shared non-durable subscription using the WebSphere Application Server traditional administrative console.

# **Procedure**

First create the objects in JNDI.

- 1. Create a topic destination in JNDI as normal (see ["Configuring JMS resources using the administrative](#page-571-0) [console" on page 572\)](#page-571-0).
- 2. Create the activation specification (see ["Configuring JMS resources using the administrative console"](#page-571-0) [on page 572](#page-571-0)).

You can create the activation specification with exactly the properties that you need. If you want to use a durable subscription, you can select it on creation and specify a name. If you want to use a non-durable subscription, you cannot specify a name at this point. Instead, you need to create a custom property for the subscription name.

Update the activation specification that you created with the required custom properties. There are two custom properties that you might need to specify:

- In all cases, you must create a custom property to specify that this activation specification should use a shared subscription.
- If the subscription was created as non-durable, the subscription name property needs to be set as a custom property.

The following table shows the valid value that you can specify for each custom property:

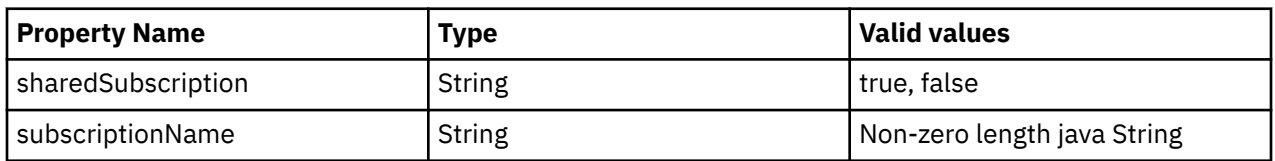

3. Select the activation specification from the list displayed in the **Activation specification collection** form.

The details for the activation specification are displayed in the **IBM MQ messaging provider activation specification settings** form.

4. On the **IBM MQ messaging provider activation specification settings** form, click **Custom properties**.

The **Custom properties** form is displayed.

5. If you are using a non-durable subscription, create the subscriptionName custom property. On the **Custom properties** panel of the activation specification, click **New**, then enter the following details:

#### **Name**

The name of the custom property, which in this case is subscriptionName.

#### **Value**

The value for the custom property. You could use the JNDI names in the **Value** field , for example WASSharedSubOne.

#### **Type**

The type of the custom property. Select the custom property type from the list, which in this case must be java.lang.String.

6. For both a shared durable and shared non-durable subscription, create the sharedSubscription custom property.

On the **Custom properties** panel of the activation specification, click **New**, then enter the following details:

#### **Name**

The name of the custom property, which in this case is sharedSubscription.

#### **Value**

The value for the custom property. To specify that the activation specification uses a shared subscription, set the value to true. If you later wanted to stop using a shared subscription for this activation specification, you could do this by setting the value of this custom property to false.

#### **Type**

The type of the custom property. Select the custom property type from the list, which in this case must be java.lang. String.

7. When the properties are set, restart the application server.

The message-driven beans (MDB)s for the activation specifications are then driven when messages arrive, but only the MDBs share the messages that are sent.

#### **Related concepts**

Cloned and shared subscriptions

Subscription durability

#### **Related tasks**

Configuring the resource adapter for inbound communication

**Related information for WebSphere Application Server traditional 9.0**

Configuring a topic for the IBM MQ messaging provider

IBM MQ messaging provider activation specifications

Creating an activation specification for the IBM MQ messaging provider

Configuring an activation specification for the IBM MQ messaging provider

Configuring custom properties for IBM MQ messaging provider JMS resources

# **Using JMS 2.0 ConnectionFactory and Destination Lookup properties**

In WebSphere Application Server traditional 9.0, the ConnectionFactoryLookup and DestinationLookup properties of an activation specification can be provided with a JNDI name of an administered object to be used in preference to the other activation specification properties.

# **About this task**

The JMS 2.0 specification specifies two additional properties on the activation specification used to drive message-driven beans (MDBs). Previously, each vendor had to specify custom properties on the activation specification to provide details that are required to connect to a messaging system and to define which destination to get messages from.

The now standard connectionFactoryLookup and destinationLookup properties can be used to give a JNDI name of the relevant object to look up and use. Within WebSphere Application Server traditional 9.0 an IBM MQ 9.0 resource adapter is pre-installed.

The following steps show how to customize and use these two properties using the WebSphere Application Server traditional administrative console.

# **Procedure**

First create the objects in JNDI.

- 1. Create the ConnectionFactory in JNDI as normal (see ["Configuring JMS resources using the](#page-571-0) [administrative console" on page 572](#page-571-0)).
- 2. Create the Destination in JNDI as normal (see ["Configuring JMS resources using the administrative](#page-571-0) [console" on page 572\)](#page-571-0).

The Destination object must have the correct values.

3. Create the activation specification using any values that are needed (see ["Configuring JMS resources](#page-571-0) [using the administrative console" on page 572\)](#page-571-0).

You can create the activation specification with exactly the properties that you need. However, you should bear in mind the following considerations:

- If you want the IBM MQ resource adapter to use the Java EE connection factory and destination lookup properties, it is less relevant what properties are used when you create the activation specification (see ActivationSpec ConnectionFactoryLookup and DestinationLookup properties.
- However, any property that is not already defined on either the connection factory or the destination must still be specified on the activation specification. Therefore, you must define the connection consumer properties and additional properties, and the authentication information that is used when a connection is actually created.
- Of the properties that are defined on the connection factory, the ClientID property has special processing. This is because a common scenario is using a single connection factory with multiple activation specifications. This simplifies administration, however the JMS specification does demand unique client ids, hence the activation specification needs to have the ability to override any value set on the ConnectionFactory. If no ClientID is set on the activation specification, any value on the connection factory is used.

Either update the activation specification that you have created with the two new custom properties by using the WebSphere Application Server administrative console as described in step "4" on page 581, or use annotations instead as described in step ["5" on page 582](#page-581-0).

4. Update the activation specification in the WebSphere Application Server administrative console.

These two properties need to be set on the custom properties panel of the activation specification. These properties are not present in the main activation specification panels or on the Activation Specification creation wizard.

a) Select the activation specification from the list displayed in the **Activation specification collection** form.

<span id="page-581-0"></span>The details for the activation specification are displayed in the **IBM MQ messaging provider activation specification settings** form.

b) On the **IBM MQ messaging provider activation specification settings** form, click **Custom properties**.

The **Custom properties** form is displayed.

c) On the **Custom properties** form, create two new custom properties, both of type java.lang.String. In each case, click **New** and then enter the following details for the custom property:

**Name**

The name of the custom property, either connectionFactoryLookup or destinationLookup.

#### **Value**

The value for the custom property. You could use the JNDI names in the **Value** field , for example QuoteCF and QuoteQ.

#### **Type**

The type of the custom property. Select the custom property type from the list, which in this case must be java.lang.String.

The deployed MDB will now use these values to create the connection factory and destination. When deploying the MDB, there is no requirement to set the JNDI value configuration.

5. Use annotations instead of the activation specification.

It is possible to use annotations in the MDB code to specify values as well. For example, using the JNDI names QuoteCF and QuoteQ, this is what the code would look like:

```
@MessageDiriven(activationConfig = \{ @ActivationConfigProperty(propertyName = "destinationType" , propertyValue = 
"javax.jms.Topic" ), 
        @ActivationConfigProperty(propertyName = "destinationLookup" , propertyValue = 
"QuoteQ"
 @ActivationConfigProperty(propertyName = "connectionFactoryLookup" , propertyValue 
= "QuoteCF" )}, mappedName = "LookupMDB" )
 @TransactionAttribute(TransactionAttributeType.REQUIRED)
        @TransactionManagement(TransactionManagementType.CONTAINER)
        publicclass LookupMDB implements MessageListener {
```
### **Related tasks**

Configuring the resource adapter for inbound communication

#### **Related information for WebSphere Application Server traditional 9.0**

Configuring a unified connection factory for the IBM MQ messaging provider

Configuring a topic for the IBM MQ messaging provider

IBM MQ messaging provider activation specifications

Creating an activation specification for the IBM MQ messaging provider

Configuring an activation specification for the IBM MQ messaging provider

Configuring custom properties for IBM MQ messaging provider JMS resources

# **Configuring the application server to use the latest resource adapter maintenance level**

To ensure that the IBM MQ resource adapter is automatically updated to the latest available maintenance level when you apply WebSphere Application Server fix packs, you can configure all servers in your environment to use the latest version of the resource adapter contained in the WebSphere Application Server fix pack that you have applied to the installation of each node.

# **Before you begin**

**Important:** If you are using WebSphere Application Server 7.0, 8 or 8.5 on any platform, do not install the IBM MQ 8.0 resource adapter into the application server. The IBM MQ 8.0 resource adapter can only be deployed into an application server that supports JMS 2.0. However, WebSphere Application Server 7.0, 8 and 8.5 support only JMS 1.1. These versions of WebSphere Application Server come with the IBM WebSphere MQ 7.0 resource adapter, which can be used to connect to a IBM MQ 8.0 queue manager using either the BINDINGS or CLIENT transport.

# **About this task**

Use this task if any of the following circumstances apply to your configuration, and you want to configure all servers in your environment to use the latest version of the IBM MQ resource adapter:

• The JVM logs of any application server in your environment show the following IBM MQ resource adapter version information after WebSphere Application Server 7.0.0 Fix Pack 1 or later has been applied:

WMSG1703I:RAR implementation Version 7.0.0.0-k700-L080820

- The JVM logs of any application server in your environment contain the following entry: WMSG1625E: It was not possible to detect the IBM MQ messaging provider code at the specified path <null>
- One or more nodes has previously been manually updated to use a specific maintenance level of the IBM MQ resource adapter that is now superseded by the latest version of the resource adapter contained in the current WebSphere Application Server maintenance level.

The *profile\_root* directory that the examples refer to is the home directory for the WebSphere Application Server profile, for example C:\Program Files\IBM\WebSphere\AppServer1.

When you have performed the following steps for all cells and single server installations in your environment, your servers automatically receive maintenance to the IBM MQ resource adapter when a new WebSphere Application Server fix pack is applied.

# **Procedure**

- 1. Start the application server. If the profile is part of a network deployment configuration, start the deployment manager and all node agents. If the profile contains an administrative agent, start the administrative agent.
- 2. Check the maintenance level of the IBM MQ resource adapter.
	- a) Open a command prompt window and change to the *profile\_root*\bin directory.

For example, enter cd C:\Program Files\IBM\WebSphere\AppServer1\bin.

- b) Start the wsadmin tool by entering wsadmin.bat -lang jython, then if prompted to do so, enter your username and password.
- c) Type the following command, then press Return twice:

```
wmqInfoMBeansUnsplit = AdminControl.queryNames("WebSphere:type=WMQInfo,*")
wmqInfoMBeansSplit = AdminUtilities.convertToList(wmqInfoMBeansUnsplit)
for wmqInfoMBean in wmqInfoMBeansSplit: print wmqInfoMBean; print AdminControl.invoke(wmqInfoMBean, 
 getInfo',
```
You can also run this command in Jacl. For further information about how to do this, see *Ensuring that servers use the latest available IBM MQ resource adapter maintenance level* in the WebSphere Application Server product documentation.

d) Find the WMSG1703I message in the displayed output from the command and check the resource adapter level.

For example, for WebSphere Application Server 7.0.1 Fix Pack 5, the message should be: WMSG1703I: RAR implementation Version 7.0.1.3-k701-103-100812

This message shows that the version is 7.0.1.3-k701-103-100812, which is the correct resource adapter level for this fix pack. However, if the following message is displayed instead, this means that you need to adjust the resource adapter to the correct level of maintenance for Fix Pack 15.

WMSG1703I: RAR implementation Version 7.0.0.0-k700-L080820

3. Copy the following Jython script into a file called convertWMQRA.py, then save it into the profile root directory, for example C:\Program Files\IBM\WebSphere\AppServer1\bin.

```
ras = AdminUtilities.convertToList(AdminConfig.list('J2CResourceAdapter'))
for ra in ras :
 desc = AdminConfig.showAttribute(ra, "description")
 if (desc == "WAS 7.0 Built In IBM MQ Resource Adapter") or (desc == "WAS 7.0.0.1 Built In IBM MQ 
Resource Adapter"):
     print "Updating archivePath and classpath of " + ra
 AdminConfig.modify(ra, [['archivePath', "${WAS_INSTALL_ROOT}/installedConnectors/wmq.jmsra.rar"]])
 AdminConfig.unsetAttributes(ra, ['classpath'])
     AdminConfig.modify(ra, [['classpath', "${WAS_INSTALL_ROOT}/installedConnectors/wmq.jmsra.rar"]])
     AdminConfig.save()
  #end if
#end for
```
**Tip:** When saving the file, make sure that it is saved as a python file rather than a text file.

4. Use the WebSphere Application Server wsadmin tool to run the Jython script that you have just created.

Open a command prompt and navigate to the \bin directory in the home directory for the WebSphere Application Server, for example C:\Program Files\IBM\WebSphere\AppServer1\bin directory, then type the following command and press Return:

```
wsadmin -lang jython -f convertWMQRA.py
```
If prompted to do so, enter your username and password.

**Note:** If you run the script against a profile that is part of a network deployment configuration, the script updates all profiles that need updating in that configuration. A full resynchronization might be necessary if you have pre-existing configuration file inconsistencies.

- 5. If you are running in a network deployment configuration, ensure that the node agents are fully re-synchronized. For more information, see Synchronizing nodes using the wsadmin scripting tool or Adding, managing, and removing nodes.
- 6. Stop all servers in the profile. If the profile is part of a network deployment configuration, also stop any cluster members in the configuration, stop all node agents in the configuration, and stop the deployment manager. If the profile contains an administrative agent, stop the administrative agent.
- 7. Run the **osgiCfgInit** command from the *profile\_root*/bin directory.

The osgiCfgInit command resets the class cache used by the OSGi runtime environment. If the profile is part of a network deployment configuration, run the **osgiCfgInit** command from the profile\_root/bin directory of every profile that is part of the configuration.

- 8. Restart all servers in the profile. If the profile is part of a network deployment configuration, also restart any cluster members in the configuration, restart all node agents in the configuration, and restart the deployment manager. If the profile contains an administrative agent, restart the administrative agent.
- 9. Repeat step 2 to check that the resource adapter is now at the correct level.

# **What to do next**

If you continue to experience problems after performing the steps described in this topic, and you have previously used the **Update resource adapter** button on the JMS Provider Settings panel in the WebSphere Application Server administrative console to update the IBM MQ resource adapter on any nodes in your environment, it is possible that you are experiencing the issue described in [APAR PM10308.](https://www.ibm.com/support/docview.wss?uid=swg1PM10308)

#### **Related tasks**

Using the IBM MQ resource adapter

#### **Related information for WebSphere Application Server 8.5.5**

Ensuring that servers use the latest available IBM MQ resource adapter maintenance level

Synchronizing nodes using the wsadmin scripting tool

Adding, managing, and removing nodes

JMS provider settings

#### **Related information for WebSphere Application Server 8.0**

Ensuring that servers use the latest available IBM MQ resource adapter maintenance level Synchronizing nodes using the wsadmin scripting tool

Adding, managing, and removing nodes

JMS provider settings

### **Related information for WebSphere Application Server 7.0**

Ensuring that servers use the latest available IBM MQ resource adapter maintenance level Synchronizing nodes using the wsadmin scripting tool Adding, managing, and removing nodes

JMS provider settings

# **Configuring the JMS PROVIDERVERSION property**

The IBM MQ messaging provider has three modes of operation: normal mode, normal mode with restrictions, and migration mode. You can set the JMS **PROVIDERVERSION** property to select which of these modes a JMS application uses to publish and subscribe.

# **About this task**

The selection of the IBM MQ messaging provider mode of operation can be primarily controlled by setting the PROVIDERVERSION connection factory property. The mode of operation can also be selected automatically if a mode has not been specified.

The **PROVIDERVERSION** property differentiates between the three IBM MQ messaging provider modes of operation:

### **IBM MQ messaging provider normal mode**

Normal mode uses all the features of an IBM MQ queue manager to implement JMS. This mode is optimized to use the JMS 2.0 API and functionality.

### **IBM MQ messaging provider normal mode with restrictions**

Normal mode with restrictions uses the JMS 2.0 API, but not the new features, that is, shared subscriptions, delayed delivery, and asynchronous send.

### **IBM MQ messaging provider migration mode**

With migration mode, you can connect to an IBM MQ 8.0 or later queue manager, but none of the features of an IBM WebSphere MQ 7.0 or later queue manager, such as read ahead and streaming, are used.

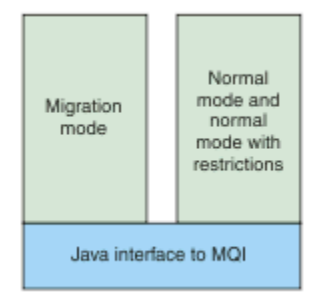

*Figure 92. Messaging provider modes*

# **Procedure**

To configure the **PROVIDERVERSION** property for a specific connection factory:

- To configure the **PROVIDERVERSION** property using IBM MQ Explorer, see Configuring queue managers and objects.
- To configure the **PROVIDERVERSION** property using the JMS administration tool, see [Configuring](#page-561-0) [queue managers and objects](#page-561-0).
- To configure the **PROVIDERVERSION** property in a JMS application using the IBM JMS extensions or IBM MQ JMS extensions, seeCreating and configuring connection factories and destinations in an IBM MQ classes for JMS application.

To override connection factory provider mode settings for all connection factories in the JVM:

• To override connection factory provider mode settings, use the com.ibm.msg.client.wmq.overrideProviderVersion property

If you cannot change the connection factory that you are using, you can use the com.ibm.msg.client.wmq.overrideProviderVersion property to override any setting on the connection factory. This override applies to all connection factories in the JVM but the actual connection factory objects are not modified.

#### **Related tasks**

JMS provider version troubleshooting

#### **Related reference**

PROVIDERVERSION

Connection factory properties

Dependencies between properties of IBM MQ classes for JMS objects

# **IBM MQ messaging provider modes of operation**

You can select which IBM MQ messaging provider mode of operation a JMS application uses to publish and subscribe by setting the PROVIDERVERSION property for the connection factory to the appropriate value. In some cases, the PROVIDERVERSION property is set as unspecified, in which case the JMS client uses an algorithm to determine which mode of operation to use.

# **PROVIDERVERSION property values**

You can set the connection factory **PROVIDERVERSION** property to any of the following values:

#### **8 - normal mode**

The JMS application uses normal mode. This mode uses all the features of an IBM MQ queue manager to implement JMS.

#### **7 - normal mode with restrictions**

The JMS application uses normal mode with restrictions. This mode uses the JMS 2.0 API, but not the new features such as shared subscriptions, delayed delivery, or asynchronous send.

#### **6 - migration mode**

The JMS application uses migration mode. In migration mode, the IBM MQ classes for JMS use the features and algorithms similar to those that are supplied with IBM WebSphere MQ 6.0.

#### **unspecified (the default value)**

The JMS client uses an algorithm to determine which mode of operation is used.

The value that you specify for the **PROVIDERVERSION** property must be a string. If you are specifying an option of 8, 7 or 6, you can do this in any of the following formats:

- V.R.M.F
- V.R.M
- V.R
- V

where V, R, M and F are integer values greater than or equal to zero. The extra R, M and F values are optional and are available for you to use in case fine grained control is needed. For example, if you wanted to use a **PROVIDERVERSION** level of 7, you could set **PROVIDERVERSION** = 7, 7.0, 7.0.0 or 7.0.0.0.

# **Types of connection factory object**

You can set the **PROVIDERVERSION** property for the following types of connection factory object:

- MQConnectionFactory
- MQQueueConnectionFactory
- MQTopicConnectionFactory
- MQXAConnectionFactory
- MQXAQueueConnectionFactory
- MQXAQueueConnectionFactory
- MQXAQueueConnectionFactory
- MQXATopicConnectionFactory

For more information about these different types of connection factory, see ["Configuring JMS objects](#page-561-0) [using the administration tool" on page 562](#page-561-0).

### **Related concepts**

IBM MQ classes for JMS architecture

# *PROVIDERVERSION normal mode*

Normal mode uses all the features of an IBM MQ queue manager to implement JMS. This mode is optimized to use the JMS 2.0 API and functionality.

The following flowchart shows the checks that the JMS client makes to determine whether a normal mode connection can be created.

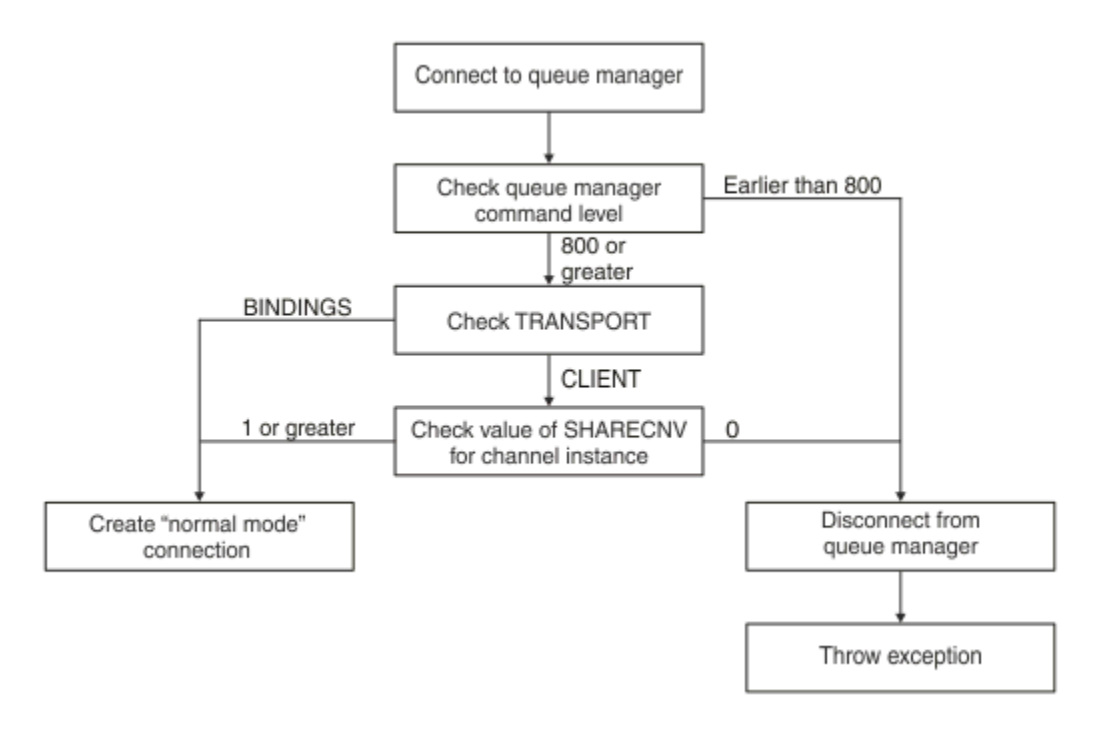

### *Figure 93. PROVIDERVERSION normal mode*

If the queue manager specified in the connection factory settings has a command level of 800 or greater, and the **TRANSPORT** property of the connection factory is set to BINDINGS, a normal mode connection is created without checking any further properties.

If the queue manager specified in the connection factory settings has a command level of 800 or greater, and the **TRANSPORT** property is set to CLIENT, the **SHARECNV** property on the server connection channel is also checked. This check is needed because IBM MQ messaging provider normal mode uses the sharing conversations feature. Therefore, for a normal mode connection attempt to be successful, the **SHARECNV** property, which controls the number of conversations that can be shared, must have a value of 1 or greater.

If all the checks shown in the flowchart are successful, a normal mode connection to the queue manager is created and all of the JMS 2.0 API and features, that is, asynchronous send, delayed delivery, and shared subscription, can then be used.

An attempt to create a normal mode connection fails for either of the following reasons:

- The queue manager specified in the connection factory settings has a command level that is earlier than 800. In this case, the createConnection method fails with an exception JMSFMQ0003.
- The **SHARECNV** property on the server connection channel is set to 0. If this property does not have a value of 1 or greater, the createConnection method fails with an exception JMSCC5007.

#### **Related information**

Dependencies between properties of IBM MQ classes for JMS objects DEFINE CHANNEL (SHARECNV property) TRANSPORT

### *PROVIDERVERSION normal mode with restrictions*

Normal mode with restrictions uses the JMS 2.0 API, but not the new IBM MQ 8.0 or later features such as shared subscriptions, delayed delivery, or asynchronous send.

The following flowchart shows the checks that the JMS client makes to determine whether a normal mode with restrictions connection can be created .

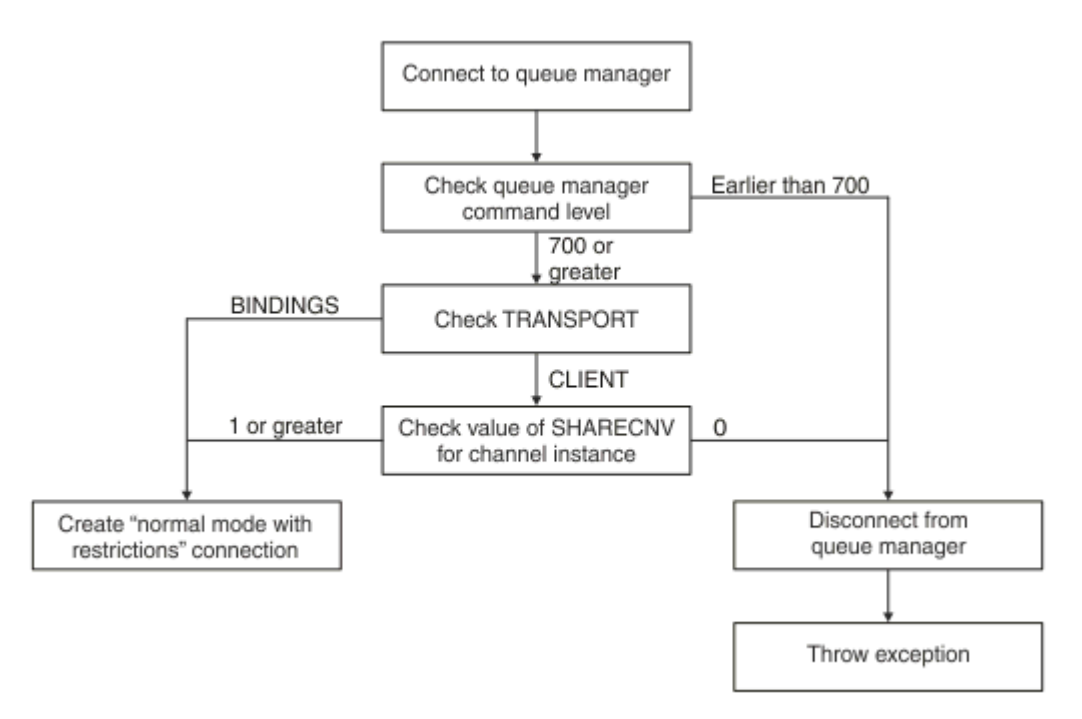

### *Figure 94. PROVIDERVERSION normal mode with restrictions*

If the queue manager specified in the connection factory settings has a command level of 700 or greater, and the **TRANSPORT** property of the connection factory is set to BINDINGS, a normal mode connection is created without checking any further properties.

If the queue manager specified in the connection factory settings has a command level of 700 or greater, and the **TRANSPORT** property is set to CLIENT, the **SHARECNV** property on the server connection channel

<span id="page-588-0"></span>is also checked. This check is needed because IBM MQ messaging provider normal mode with restrictions uses the sharing conversations feature. Therefore, for a normal mode with restrictions connection attempt to be successful, the **SHARECNV** property, which controls the number of conversations that can be shared, must have a value of 1 or greater.

If all the checks shown in the flowchart are successful, a normal mode with restrictions connection to the queue manager is created and you can then use the JMS 2.0 API, but not the asynchronous send, delayed delivery, or shared subscription features.

An attempt to create a normal mode with restrictions connection fails for either of the following reasons:

- The queue manager specified in the connection factory settings has a command level that is earlier than 700. In this case, the createConnection method fails with exception JMSFCC5008.
- The **SHARECNV** property on the server connection channel is set to 0. If this property does not have a value of 1 or greater, the createConnection method fails with an exception JMSCC5007.

#### **Related information**

Dependencies between properties of IBM MQ classes for JMS objects DEFINE CHANNEL (SHARECNV property) TRANSPORT

# *PROVIDERVERSION migration mode*

For migration mode, the IBM MQ classes for JMS use the features and algorithms similar to those that are supplied with IBM WebSphere MQ 6.0, such as queued publish/subscribe, selection implemented on the client side, non-multiplex channels, and polling used to implement listeners.

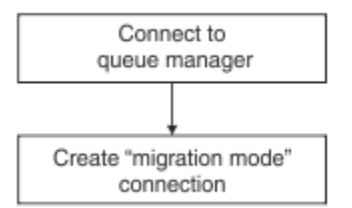

*Figure 95. PROVIDERVERSION migration mode*

If you want to connect to WebSphere Message Broker 6.0 or 6.1 using IBM MQ Enterprise Transport 6.0, you must use migration mode.

You can connect to an IBM MQ 8.0 queue manager using migration mode, but none of the new features of an IBM MQ classes for JMS queue manager are used, for example, read ahead or streaming. If you have an IBM MQ 8.0 or later client connecting to an IBM MQ 8.0 or later queue manager on a distributed

platform,  $\sim 205$  or an IBM MQ 8.0 or later queue manager on z/OS, then the message selection is done by the queue manager rather than on the client system.

If IBM MQ messaging provider migration mode is specified and the IBM MQ classes for JMS attempt to use any of the JMS 2.0 API, the API method call fails with the exception JMSCC5007.

#### **Related information**

Dependencies between properties of IBM MQ classes for JMS objects TRANSPORT

# *PROVIDERVERSION unspecified*

When the **PROVIDERVERSION** property of a connection factory is unspecified, the JMS client uses an algorithm to determine which mode of operation is used for connecting to the queue manager. A connection factory that was created in the JNDI namespace with a previous version of IBM MQ classes for JMS takes the unspecified value when the connection factory is used with the new version of IBM MQ classes for JMS.

If the **PROVIDERVERSION** property is unspecified, the algorithm is used when the createConnection method is called. The algorithm checks a number of connection factory properties to determine if IBM MQ messaging provider normal mode, normal mode with restrictions, or IBM MQ messaging provider migration mode is required. Normal mode is always attempted first, and then normal mode with restrictions. If neither of these types of connection can be made, the JMS client disconnects from the queue manager and then connects with the queue manager again to attempt a migration mode connection.

# **Checking of BROKERVER, BROKERQMGR, PSMODE, and BROKERCONQ properties**

The checking of property values begins with the **BROKERVER** property as shown in Figure 1.

If the **BROKERVER** property is set to V1, the **TRANSPORT** property is checked next as shown in [Figure 2.](#page-590-0) However, if the **BROKERVER** property is set to V2, the additional checking shown in Figure 1 is done before the **TRANSPORT** property is checked.

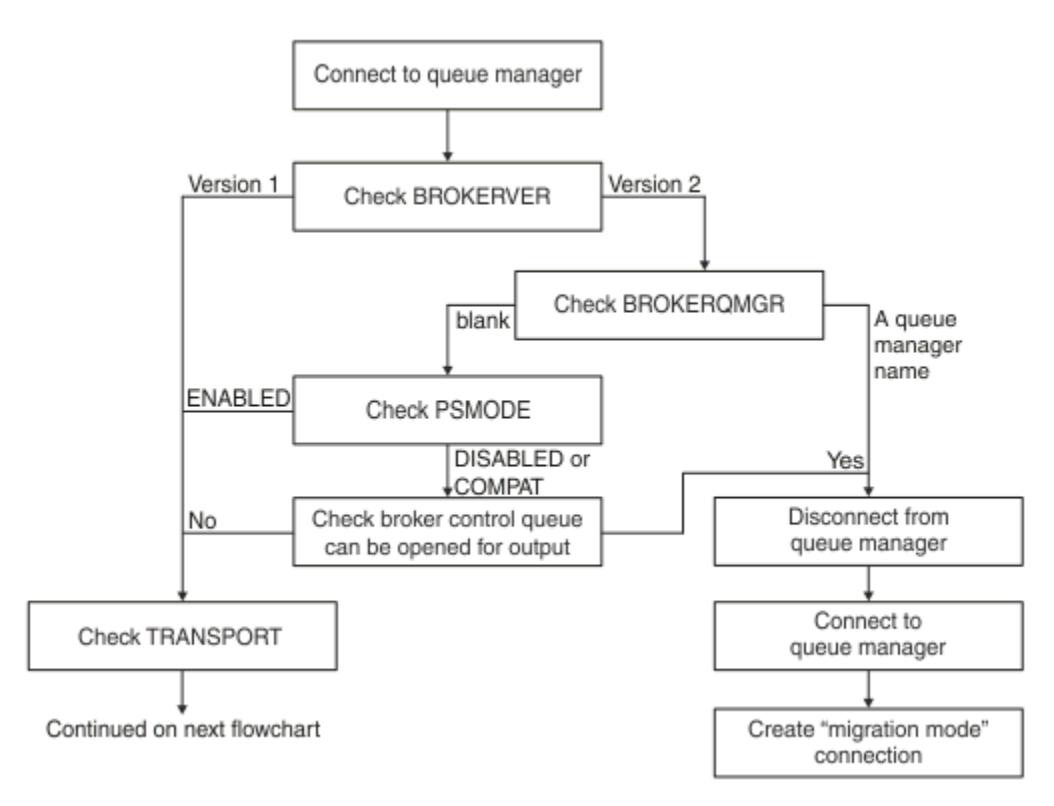

*Figure 96. PROVIDERVERSION unspecified*

If the **BROKERVER** property is set to V2, for a normal mode connection to be possible, the **BROKERQMGR** property must be blank. Additionally, either the **PSMODE** attribute on the queue manager must be set to ENABLED or the broker control queue specified by the **BROKERCONQ** property must not be able to be opened for output.

If the property values are set as required for a normal mode connection, checking next moves on to the **TRANSPORT** property as shown in [Figure 2.](#page-590-0)

If the property values are not set as required for a normal mode connection, the JMS client disconnects from the queue manager and then reconnects and creates a migration mode connection. This happens in the following cases:

- If the **BROKERQMGR** property is blank and the **PSMODE** attribute on the queue manager is set to COMPAT or DISABLED and the broker control queue specified by the **BROKERCONQ** property can be opened for output (that is, MQOPEN for output succeeds).
- If the **BROKERQMGR** property specifies a queue name.

# <span id="page-590-0"></span>**Checking of TRANSPORT property and command level**

Figure 2 shows the checks that are made for the **TRANSPORT** property and command level of the queue manager.

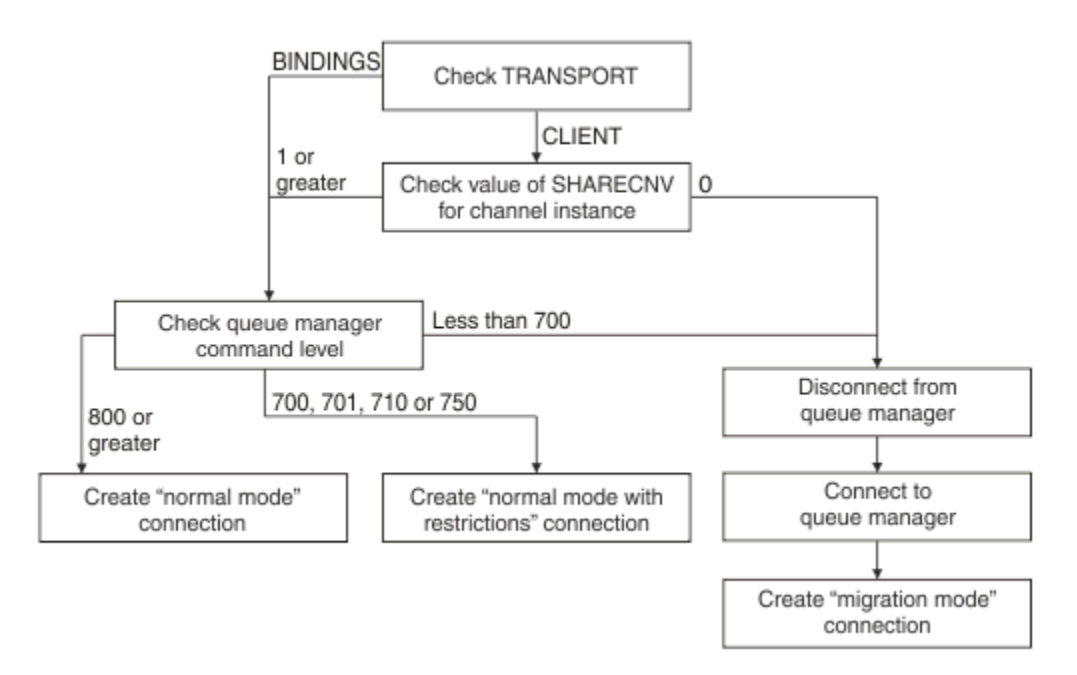

*Figure 97. PROVIDERVERSION unspecified (continued)*

A normal mode connection is created in either of the following cases:

- The **TRANSPORT** property of the connection factory is set to BINDINGS, and the queue manager has a command level of 800 or greater.
- The **TRANSPORT** property is set to CLIENT, the **SHARECNV** property on the server connection channel has a value of 1 or greater, and the queue manager has a command level of 800 or greater.

If the queue manager has a command level of 700, 701, 710 or 750, a normal mode with restrictions connection to the queue manager is created.

A migration mode connection is also created if the **TRANSPORT** property is set to CLIENT and the **SHARECNV** property on the server connection channel has a value of 0.

### **Related information**

Dependencies between properties of IBM MQ classes for JMS objects ALTER QMGR (PSMODE attribute) BROKERCONQ BROKERQMGR BROKERVER DEFINE CHANNEL (SHARECNV property) TRANSPORT

# **When to override the PROVIDERVERSION default setting**

If a connection factory that was created in the JNDI namespace with a previous version of IBM MQ classes for JMS is used with the new version of IBM MQ classes for JMS, the **PROVIDERVERSION** property for the connection factory is set to the default value of unspecified and an algorithm is used to determine which IBM MQ messaging provider mode of operation is used. However, there are two cases where you must override the default selection for the **PROVIDERVERSION** property so that the IBM MQ classes for JMS can work correctly.

**Note:** The migration mode that is described in this topic is for migration from IBM WebSphere MQ 6.0 to 7.0. It does not apply to migration from later releases.

IBM WebSphere MQ 6.0, WebSphere Application Server 6.0.x, and WebSphere Message Broker 6 are out of support, and therefore this topic is included only for reference purposes.

When the **PROVIDERVERSION** property is set to the default of unspecified, an algorithm is used to determine which mode of operation to use, as described in ["PROVIDERVERSION unspecified" on page](#page-588-0) [589](#page-588-0). However, you cannot use this algorithm in the following two scenarios.

- 1. If WebSphere Message Broker and WebSphere Event Broker are in compatibility mode, you must specify a value for the **PROVIDERVERSION** property for WebSphere Message Broker and WebSphere Event Broker to work correctly.
- 2. If you are using WebSphere Application Server 6.0.1, 6.0.2 or 6.1, connection factories are defined by using the WebSphere Application Server administrative console.

In WebSphere Application Server, the default value of the **BROKERVER** property on a connection factory is V2. The default value for the **BROKERVER** property for connection factories that are created by using the JMS administration tool **JMSAdmin** or IBM MQ Explorer is V1. This property is now unspecified in IBM MQ.

If the **BROKERVER** property is set to V2, either because it was created by WebSphere Application Server or the connection factory has been used for publish/subscribe before, and has an existing queue manager that has a **BROKERCONQ** property defined (because it has been used for publish/subscribe messaging before), the IBM MQ messaging provider migration mode is used.

However, if you want the application to use peer-to-peer communication and the application is using an existing queue manager that has ever been used for publish/subscribe, and has a connection factory with **BROKERVER** set to 2, which is the default setting if the connection factory was created in WebSphere Application Server, the IBM MQ messaging provider migration mode is used. Using IBM MQ messaging provider migration mode in this case is unnecessary; use IBM MQ messaging provider normal mode instead. You can use one of the following methods to work around this:

- Set **BROKERVER** to 1 or unspecified. The option that you choose depends on your application.
- Set **PROVIDERVERSION** to 8, or 7, which are custom properties in WebSphere Application Server 6.1.

Alternatively, use the client configuration property, or modify the queue manager connected so that it does not have the **BROKERCONQ** property set, or make the queue unusable.

# **Configuring provider version information in WebSphere Application Server**

To configure provider version information in WebSphere Application Server, you can either use the administrative console or wsadmin commands.

# **Procedure**

To configure provider version information for an IBM MQ connection factory or activation specification object in WebSphere Application Server, see the *Related information* for links to further information in the WebSphere Application Server product documentation.

**Related information for WebSphere Application Server 8.5.5** IBM MQ messaging provider connection factory settings **createWMQConnectionFactory** command IBM MQ messaging provider activation specification settings **createWMQActivationSpec** command **Related information for WebSphere Application Server 8.0.0** IBM MQ messaging provider connection factory settings **createWMQConnectionFactory** command IBM MQ activation specification settings **createWMQActivationSpec** command

**Related information for WebSphere Application Server 7.0.0** IBM MQ messaging provider connection factory settings **createWMQConnectionFactory** command IBM MQ activation specification settings **createWMQActivationSpec** command

# **Removing WebSphere Application Server durable subscriptions**

When you use the IBM MQ messaging provider with WebSphere Application Server 7.0 and 8.0, durable subscriptions created by message-driven bean applications bound to activation specifications are not removed. Durable subscriptions can be removed using either the IBM MQ Explorer or an IBM MQ command line utility.

# **About this task**

A message-driven bean application that removes a durable subscription can be configured to use either a listener port or an activation specification, provided that the application is running inside a WebSphere Application Server 7.0 or 8.0 instance that uses WebSphere MQ messaging provider normal mode to connect to IBM MQ.

If the message-driven bean application is bound to a listener port, then the IBM MQ messaging provider creates the durable subscription for the application the first time the application is started. The durable subscription is removed when the message-driven bean application is uninstalled from an application server, and the application server restarted.

A message-driven bean application that is bound to an activation specification works in a slightly different way. The durable subscription is created for the application the first time the application is started. However, the durable subscription is not removed when the application is uninstalled and the application server restarted.

This can lead to a number of durable subscriptions remaining on an IBM MQ Publish/Subscribe engine for applications that are no longer installed in a WebSphere Application Server system. These subscriptions are known as "orphan subscriptions", and can lead to issues on the queue manager when the Publish/ Subscribe engine is running.

When a message is published on a topic, the IBM MQ Publish/Subscribe engine makes a copy of that message for each durable subscription that is registered on that topic, and put it on an internal queue. The applications using that durable subscription will then pick up and consume the message from this internal queue.

If the message-driven bean application that was using that durable subscription is no longer installed, the copies of the published messages for the application will continue to be made. However, these messages will never be processed, which means that there could be a large number of messages remaining on the internal queue that will never be removed.

# **Before you begin**

Subscriptions that are registered with the IBM MQ Publish/Subscribe engine will have a Subscription Name associated with them.

Durable subscriptions created by the WebSphere Application Server IBM MQ messaging provider for message-driven beans that are bound to activation specifications will have a Subscription Name in the following format:

JMS:*queue manager name*:*client identifier*:*subscription name*

Where:

#### *queue manager name*

This is the name of the IBM MQ queue manager where the Publish/Subscribe engine is running.

#### *client identifier*

This is the value of the Client ID property of the activation specification to which the message-driven bean is bound.

#### *subscription name*

This is the value of the activation specification property Subscription name for the activation specification that the message-driven bean application has been configured to use.

For example, suppose that we have an activation specification that has been set up to connect to the queue manager testQM. The activation specification has the following properties set:

- Client ID = testClientID
- Subscription name = durableSubscription1

If a message-driven bean that takes out a durable subscription is bound to this activation specification, a subscription is created on the IBM MQ publish/subscribe engine on the queue manager testQM that has the following Subscription name:

• JMS:testQM:testClientID:durableSubscription1

The subscriptions that have been registered with the IBM MQ publish/subscribe engine for a given queue manager can be viewed in one of the two following ways:

- The first option is to use the IBM MQ Explorer. When the IBM MQ Explorer has been connected to a queue manager that is being used for publish/subscribe work, the list of subscribers that are currently registered with the publish/subscribe engine can be viewed by clicking on the IBM WebSphere MQ ->*queue manager name*-> Subscriptions entry in the navigation pane.
- The other way to view the subscriptions that have been registered with a publish/subscribe engine is to use the IBM MQ command line utility **runmqsc** and run the command **display sub**. To do this, bring up a command prompt, change to the *WebSphere MQ*\bin directory, and enter the following command to start **runmqsc**:

– runmqsc *queue manager name*

When the **runmqsc** utility has started, enter the following command to list all of the durable subscriptions currently registered with the publish/subscribe engine running on the queue manager to which **runmqsc** has connected:

– display sub(\*) durable

To check if the durable subscriptions registered with the publish/subscribe engines are still active:

- 1. Generate the list of durable subscriptions that have been registered with the Publish/Subscribe engine.
- 2. For each durable subscription:
	- Look at the subscription name for the durable subscriber, and note the *client identifier* and *subscription name* value.
	- Look at the WebSphere Application Server systems that are connecting to this Publish/Subscribe engine. See if there are any activation specifications defined that have the Client ID property that matches the *client identifier* value and the subscription name property that matches the *subscription name*.
	- If no activation specifications are found that have the Client ID and subscription name properties that match the *client identifier* and *subscription name* fields in the IBM MQ subscription name, then there are no activation specifications using this durable subscription. The durable subscription can be deleted.
	- If there is an activation specification defined that matches the durable subscription name, then the final check that needs to be made is to see if there is a message-driven bean application using this activation specification. To do this:
		- Make a note of the JNDI name for the activation specification that has taken out the durable subscription at which you are currently looking.
- Bring up the Configuration pane in the WebSphere Application Server administrative console for each message-driven bean application that has been installed.
- Click the Message Driven Bean listener bindings link in the Configuration pane.
- A table with information about the message-driven bean application is displayed. If the activation specification radio button is selected in the Bindings column, and the Target Resource JNDI name field contains the JNDI name for the activation specification that has taken out the durable subscription, then the subscription is still in use and cannot be deleted.
- If no message-driven bean applications can be found that are using the activation specification, then the durable subscription can be deleted.

# **Procedure**

Once an "orphaned" durable subscription has been identified, it can be deleted using either the IBM MQ Explorer or the IBM MQ command line utility **runmqsc**.

To delete an "orphaned" durable subscription using the IBM MQ Explorer:

- 1. Highlight the entry for the subscription
- 2. Right click the entry, and select **Delete...** from the menu. A confirmation window appears.
- 3. Check the subscription name displayed in the confirmation window is correct, and click **Yes**.

The IBM MQ Explorer now deletes the subscription from the Publish/Subscribe engine, and cleans up any internal resources associated with it (such as unprocessed messages that were published for the topic on which the durable subscription was registered).

To delete an "orphaned" durable subscription using the IBM MQ command line utility **runmqsc**, the command **delete sub** must be run:

- 1. Open a command prompt session
- 2. Navigate to the *WebSphere MQ*\bin directory
- 3. Enter the following command to start **runmqsc**:

runmqsc *queue manager name*

4. When the **runmqsc** utility has started, enter:

delete sub(*Subscription name*)

where *Subscription name* is the subscription name of the durable subscription, which takes the form:

• JMS:*queue manager name*:*client identifier*:*subscription name*

# **VSOLE Configuring the IBM MQ Console and REST API**

The mqweb server that hosts the IBM MQ Console and REST API is provided with a default configuration. In order to use either of these components a number of configuration tasks need to be completed, such as configuring security to allow users to log in. This topic describes all the configuration options that are available.

# **Procedure**

- ["Configuring security" on page 596](#page-595-0)
- ["Configuring the HTTP host name" on page 597](#page-596-0)
- ["Configuring the HTTP and HTTPS ports" on page 598](#page-597-0)
- ["Configuring the response timeout" on page 600](#page-599-0)
- ["Configuring autostart" on page 601](#page-600-0)
- <span id="page-595-0"></span>• ["Configuring logging" on page 602](#page-601-0)
- ["Configuring the LTPA token expiry interval" on page 605](#page-604-0)
- ["Configuring the messaging REST API" on page 607](#page-606-0)
- "Configuring CSRF protection" on page 596

# **V 3.0.1 Configuring security**

You can configure security for the IBM MQ Console and the REST API by editing the mqwebuser. xml file. You can configure and authenticate users by configuring either a basic user registry, or an LDAP registry, or any of the other registry types that are provided with WebSphere Application Server Liberty. You can then authorize those users by assigning users and groups a role. At IBM MQ 9.0.1, there is no security for the REST API. From IBM MQ 9.0.2, you can configure security for the REST API.

# **About this task**

To configure security for the IBM MQ Console, and REST API, you must configure users and groups. These users and groups can then be authorized to use the IBM MQ Console, or REST API, or both. For more information about configuring users and groups, and authenticating and authorizing users, see IBM MQ Console and REST API security.

When users authenticate with the IBM MQ Console, an LTPA token is generated. If you use token based authentication with the REST API, a different LTPA token is generated when the user logs in using the / login REST API resource with the HTTP POST method. This token enables the user to use the IBM MQ Console without re-authenticating until the token expires. You can configure when the token expires. For more information, see ["Configuring the LTPA token expiry interval" on page 605.](#page-604-0)

# **Procedure**

- IBM MQ Console and REST API security
- ["Configuring the LTPA token expiry interval" on page 605](#page-604-0)

#### $V$  9.0.4 **Configuring CSRF protection**

Cross-Site Request Forgery (CSRF) is a type of attack that occurs when a malicious website causes a user's browser to perform an unwanted action on a trusted site for which the user is currently authenticated. .

# **Before you begin**

You must be a privileged user to complete this procedure.

 $V$  9.0.4 You can view the current configuration of the CSRF protection by using the following command:

dspmqweb properties -a

The mqRestCsrfValidation field shows whether CSRF validation checks are performed. For more information, see dspmqweb.

**Note: V** 9.0.5 The mqRestCsrfExpirationInMinutes field, introduced in IBM MQ 9.0.4 to show the CSRF expiration time, no longer exists in IBM MQ 9.0.5.

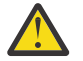

**Attention:** 

Before issuing either the **setmqweb** or **dspmqweb** commands on z/OS, you must set the WLP USER DIR environment variable, so that the variable points to your mqweb server configuration.

To do this, issue the following command:

<span id="page-596-0"></span>export WLP\_USER\_DIR=*WLP\_user\_directory*

where *WLP\_user\_directory* is the name of the directory that is passed to crtmqweb.sh. For example:

```
export WLP_USER_DIR=/var/mqm/web/installation1
```
For more information, see Create the Liberty server definition.

# **About this task**

 $\mathbb{P} \setminus \mathbb{P} \setminus \mathbb{P}$  Prior to IBM MQ 9.0.5 the IBM MQ Console and REST API use a synchronizer token to protect against CSRF attacks. In IBM MQ 9.0.4 only, CSRF synchronizer tokens for the administrative REST API are periodically regenerated. From IBM MQ 9.0.5, CSRF synchronizer tokens are not used. Instead, a custom HTTP header needs to be set, which provides equivalent protection to using a synchronizer token.

You can modify configuration of the CSRF protection for the REST API by using the **setmqweb properties** command

#### **Procedure**

- Use the following method to configure CSRF token validation for the REST API:
	- For IBM MQ 9.0.4 only, use the **setmqweb properties** command to alter token expiry:

setmqweb properties -k mqRestCsrfExpirationInMinutes -v *time*

where *time* specifies the time, in minutes, before the CSRF token expires. The token remains valid for the next HTTP POST, PATCH, or DELETE method after its expiration, after which, a new token is returned as a cookie and the previous token value is invalidated. A time value of -1 disables CSRF token expiration, while a value of 0 causes the token to be changed on every POST, PATCH or DELETE request. The default value is 30 minutes.

• Use the **setmqweb properties** command to remove CSRF validation checks:

setmqweb properties -k mqRestCsrfValidation -v *boolean*

where *boolean* specifies whether CSRF validation checks are performed, a value of false removes CSRF token validation checks. Validation of tokens is recommended, particularly where users are using web browsers to access the REST API. The default value is true, and CSRF tokens are validated for all HTTP POST, PATCH, and DELETE requests via the REST API.

#### **Configuring the HTTP host name**  $V$  9.0.1

By default, the mqweb server which hosts the IBM MQ Console and REST API is configured to allow only local connections. That is, the IBM MQ Console and REST API can be accessed only on the system

on which the IBM MQ Console and REST API are installed. From IBM MQ 9.0.4, you can configure host name to allow remote connections by using the **setmqweb** command. In IBM MQ 9.0.3, and earlier, you can configure host name to allow remote connections by editing the mqwebuser. xml file.

#### **Before you begin**

You must be a privileged user to complete this procedure.

 $\bullet$  V 3.0.4  $\bullet$  From IBM MQ 9.0.4,you can view the current configuration of the HTTP host name by using the following command:

```
dspmqweb properties -a
```
The httpHost field shows the HTTP host name. For more information, see dspmqweb.

<span id="page-597-0"></span>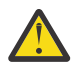

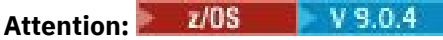

Before issuing either the **setmqweb** or **dspmqweb** commands on z/OS, you must set the WLP\_USER\_DIR environment variable, so that the variable points to your mqweb server configuration.

To do this, issue the following command:

export WLP\_USER\_DIR=*WLP\_user\_directory*

where WLP\_user\_directory is the name of the directory that is passed to crtmqweb.sh. For example:

export WLP\_USER\_DIR=/var/mqm/web/installation1

For more information, see Create the Liberty server definition.

### **Procedure**

 $V$  9.0.4 •

Use one of the following methods to configure the host name:

• From IBM MQ 9.0.4, use the **setmqweb properties** command:

```
setmqweb properties -k httpHost -v hostName
```
where *hostName* specifies the IP address, domain name server (DNS) host name with domain name suffix, or the DNS host name of the server where IBM MQ is installed. Use an asterisk in double quotation marks to specify all available network interfaces. Use the value localhost to allow only local connections.

- For IBM MQ 9.0.3 and earlier, edit the mqwebuser.xml file:
	- 1. Open the mqwebuser.xml file.

The mqwebuser.xml file can be found in one of the following directories:

- On UNIX, Linux, and Windows: *MQ\_DATA\_DIRECTORY*/web/installations/ *installationName*/servers/mqweb
- On z/OS: *WLP\_user\_directory*/servers/mqweb

where *WLP* user directory is the directory that was specified when the **crtmqweb.sh** script ran to create the mqweb server definition.

- 2. Configure the mqweb server:
	- To allow remote connections to the mqweb server, add the following line to the mqwebuser.xml file, within the <server> tags:

<variable name="httpHost" value="*hostName*"/>

where *hostName* specifies the IP address, domain name server (DNS) host name with domain name suffix, or the DNS host name of the server where IBM MQ is installed. Use an asterisk ( \* ) to specify all available network interfaces.

- To allow only local connections to the mqweb server, either remove the following line from the mqwebuser.xml file, or set the value to localhost:

<variable name="httpHost" value="*hostName*"/>

#### $V$  9.0.1 **Configuring the HTTP and HTTPS ports**

By default, the mqweb server that hosts the IBM MQ Console and REST API uses the HTTPS port 9443. The port that is associated with HTTP connections is disabled. You can enable the HTTP port, configure a different HTTPS port, or disable the HTTP or HTTPS port. From IBM MQ 9.0.4, you can configure the ports by using the **setmqweb** command. In IBM MQ 9.0.3, and earlier, you can configure the ports by editing the mqwebuser.xml file.

# **Before you begin**

You must be a privileged user to complete this procedure.

If you enable both the HTTP and HTTPS ports, an LTPA token that is issued for an HTTPS request can be reused for an HTTP request from a browser. You can configure the mqweb server to prevent this behavior, and make the environment more secure, by adding the following line to the mqwebuser. xml file:

```
<webAppSecurity ssoRequiresSSL="true"/>
```
 $V$  9.0.4 From IBM MQ 9.0.4,you can view the current configuration of the HTTP and HTTPS ports by using the following command:

dspmqweb properties -a

The httpPort field shows the HTTP port, and the httpsPort field shows the HTTPS port. For more information, see dspmqweb.

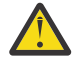

 $z/0S$  $V9.0.4$ **Attention:** 

Before issuing either the **setmqweb** or **dspmqweb** commands on z/OS, you must set the WLP\_USER\_DIR environment variable, so that the variable points to your mqweb server configuration.

To do this, issue the following command:

export WLP\_USER\_DIR=*WLP\_user\_directory*

where *WLP\_user\_directory* is the name of the directory that is passed to crtmqweb.sh. For example:

export WLP\_USER\_DIR=/var/mqm/web/installation1

For more information, see Create the Liberty server definition.

# **Procedure**

•

#### V 9.0.4

Use one of the following methods to configure the ports:

- From IBM MQ 9.0.4, use the **setmqweb properties** command:
	- To enable or configure the HTTP port, use the following command:

setmqweb properties -k httpPort -v *portNumber*

where *portNumber* specifies the port that you want to use for HTTP connections. You can disable the port by using a value of -1.

- To configure the HTTPS port, use the following command:

setmqweb properties -k httpsPort -v *portNumber*

where *portNumber* specifies the port that you want to use for HTTPS connections. You can disable the port by using a value of -1.

- For IBM MQ 9.0.3 and earlier, edit the mqwebuser.xml file:
	- 1. Open the mqwebuser.xml file.

The mqwebuser.xml file can be found in one of the following directories:

- <span id="page-599-0"></span>- On UNIX, Linux, and Windows: *MQ\_DATA\_DIRECTORY*/web/installations/ *installationName*/servers/mqweb
	- On z/OS: *WLP\_user\_directory*/servers/mqweb

where *WLP\_user\_directory* is the directory that was specified when the **crtmqweb.sh** script ran to create the mqweb server definition.

- 2. Configure the ports:
	- To enable or configure the HTTP port, add or edit the following line in the mqwebuser.xml file, within the <server> tags:

<variable name="httpPort" value="*portNumber*" />

where *portNumber* specifies the port that you want to use for HTTP connections. You can disable the port by using a value of -1.

- To configure the HTTPS port, add or edit the following line in the mqwebuser.xml file, within the <server> tags:

```
<variable name="httpsPort" value="portNumber" />
```
where *portNumber* specifies the port that you want to use for HTTPS connections. You can disable the port by using a value of -1.

#### $V$  9.0.1 **Configuring the response timeout**

By default, the IBM MQ Console and REST API times out if the time taken to send a response back to a

client is longer than 30 seconds.  $\sqrt{3.0.4}$  From IBM MQ 9.0.4, you can configure the IBM MQ Console and REST API to use a different timeout value by using the **setmqweb** command. In IBM MQ 9.0.3, and earlier, you can configure the IBM MQ Console and REST API to use a different timeout value by editing the mqwebuser.xml file.

### **Before you begin**

You must be a privileged user to complete this procedure.

 $\begin{array}{|l|} \hline \text{V} & 9.0.4 \hline \end{array}$  From IBM MQ 9.0.4,you can view the current configuration of the REST API response timeout by using the following command:

dspmqweb properties -a

The mqRestRequestTimeout field shows the current value for the response timeout. For more information, see dspmqweb.

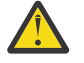

**Attention:**   $V$  9.0.4

Before issuing either the **setmqweb** or **dspmqweb** commands on z/OS, you must set the WLP\_USER\_DIR environment variable, so that the variable points to your mqweb server configuration.

To do this, issue the following command:

export WLP\_USER\_DIR=*WLP\_user\_directory*

where *WLP\_user\_directory* is the name of the directory that is passed to crtmqweb.sh. For example:

export WLP\_USER\_DIR=/var/mqm/web/installation1

For more information, see Create the Liberty server definition.

# <span id="page-600-0"></span>**Procedure**

 $V5.0.4$ •

Use one of the following methods to configure the timeout:

- From IBM MQ 9.0.4, use the **setmqweb properties** command: setmqweb properties -k mqRestRequestTimeout -v *timeout* where *timeout* specifies the time, in seconds, before the time out.
- For IBM MQ 9.0.3 and earlier, edit the mqwebuser.xml file:

1. Open the mqwebuser.xml file.

The mqwebuser.xml file can be found in one of the following directories:

- On UNIX, Linux, and Windows: *MQ\_DATA\_DIRECTORY*/web/installations/ *installationName*/servers/mqweb
- On z/OS: *WLP\_user\_directory*/servers/mqweb

where *WLP* user directory is the directory that was specified when the **crtmqweb.sh** script ran to create the mqweb server definition.

2. Configure the timeout by adding or editing the following line in the mqwebuser.xml file, within the <server> tags:

<variable name="mqRestRequestTimeout" value="*timeout*" />

where *timeout* specifies the time, in seconds, before the time out.

# **Configuring autostart**

By default, the IBM MQ Console is automatically started when the mqweb server starts. In IBM MQ 9.0.1, the REST API is not automatically started. From IBM MQ 9.0.2, the REST API is automatically started

when the mqweb server starts. From IBM MQ 9.0.4, you can configure whether the IBM MQ Console and the REST API start automatically by using the **setmqweb** command. In IBM MQ 9.0.3, and earlier, you can configure whether the IBM MQ Console and the REST API start automatically by editing the mqwebuser.xml file.

# **Before you begin**

You must be a privileged user to complete this procedure.

 $\sqrt{8.0.4}$  From IBM MQ 9.0.4,you can view the current configuration of the REST API autostart by using the following command:

```
dspmqweb properties -a
```
The mqRestAutostart field shows whether the REST API is automatically started, and the mqConsoleAutostart field shows whether the IBM MQ Console is automatically started. For more information, see dspmqweb.

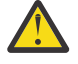

**Attention:**   $V9.0.4$ 

Before issuing either the **setmqweb** or **dspmqweb** commands on z/OS, you must set the WLP\_USER\_DIR environment variable, so that the variable points to your mqweb server configuration.

To do this, issue the following command:

```
export WLP_USER_DIR=WLP_user_directory
```
<span id="page-601-0"></span>where *WLP\_user\_directory* is the name of the directory that is passed to crtmqweb.sh. For example:

export WLP\_USER\_DIR=/var/mqm/web/installation1

For more information, see Create the Liberty server definition.

### **Procedure**

#### $V$  9.0.4 •

Use one of the following methods to configure whether the IBM MQ Console and the REST API start automatically:

- From IBM MQ 9.0.4, use the **setmqweb properties** command:
	- Configure whether the IBM MQ Console automatically starts, by using the following command:

setmqweb properties -k mqconsoleAutostart -v *start*

where *start* is the value True if you want the IBM MQ Console to automatically start, or False otherwise.

- Configure whether the REST API requires a manual start, by using the following command:

setmqweb properties -k mqRestAutostart -v *start*

where *start* is the value True if you want the REST API to automatically start, or False otherwise.

- For IBM MQ 9.0.3 and earlier, edit the mqwebuser.xml file:
	- 1. Open the mqwebuser.xml file.

The mqwebuser.xml file can be found in one of the following directories:

- **DEW Con** UNIX, Linux, and Windows: *MQ\_DATA\_DIRECTORY*/web/installations/ *installationName*/servers/mqweb
- On z/OS: *WLP\_user\_directory*/servers/mqweb

where *WLP* user directory is the directory that was specified when the **crtmqweb.sh** script ran to create the mqweb server definition.

- 2. Configure autostart:
	- Configure whether the IBM MQ Console requires a manual start by adding or updating the following line in the mqwebuser. xml file, within the <server> tags:

```
<variable name="mqConsoleAutostart" value="start"/>
```
where *start* is the value True if you want the IBM MQ Console to automatically start, or False otherwise.

- Configure whether the REST API requires a manual start by adding or updating the following line in the mqwebuser.xml file, within the <server> tags:

```
<variable name="mqRestAutostart" value="start"/>
```
where *start* is the value True if you want the REST API to automatically start, or False otherwise.

# **Configuring logging**

You can configure the logging levels, maximum log file size, and the maximum number of log files that are used by the mqweb server which hosts the IBM MQ Console and REST API. FOR  $\frac{1}{2}$  From IBM MO

9.0.4, you can configure logging by using the **setmqweb** command. In IBM MQ 9.0.3, and earlier, you can configure logging by editing the mqwebuser.xml file.

### **Before you begin**

You must be a privileged user to complete this procedure.

 $\mathbb{F}$   $\mathbb{F}$   $\mathbb{S}.0.4$   $\mathbb{F}$  From IBM MQ 9.0.4,you can view the current configuration of the REST API logging by using the following command:

dspmqweb properties -a

The maxTraceFileSize field shows the maximum trace file size, the maxTraceFiles field shows the maximum number of trace files, and the traceSpec field shows the level of trace used. For more information, see dspmqweb.

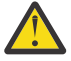

Attention: *LIOS*  $V$  9.0.4

Before issuing either the **setmqweb** or **dspmqweb** commands on z/OS, you must set the WLP USER DIR environment variable, so that the variable points to your mqweb server configuration.

To do this, issue the following command:

```
export WLP_USER_DIR=WLP_user_directory
```
where *WLP\_user\_directory* is the name of the directory that is passed to crtmqweb.sh. For example:

```
export WLP_USER_DIR=/var/mqm/web/installation1
```
For more information, see Create the Liberty server definition.

# **About this task**

The log files for the mqweb server can be found in one of the following directories:

- On UNIX, Linux, and Windows: *MQ\_DATA\_DIRECTORY*/web/installations/ *installationName*/servers/mqweb/logs
- On z/OS: *WLP\_user\_directory*/servers/mqweb/logs

where *WLP\_user\_directory* is the directory that was specified when the **crtmqweb.sh** script ran to create the mqweb server definition.

For more information about enabling trace for the IBM MQ Console and REST API, see Tracing the IBM MQ Console and REST API.

# **Procedure**

 $V$  9.0.4 •

Use one of the following methods to configure logging:

- From IBM MQ 9.0.4, use the **setmqweb properties** command:
	- To set the maximum log file size, use the following command:
		- setmqweb properties -k maxTraceFileSize -v *size*

where *size* specifies the size, in MB, that each log file can reach. The default value is 20.

- To set the maximum number of files to use for logging, use the following command:

```
setmqweb properties -k maxTraceFiles -v max
```
where *max* specifies the maximum number of files. The default value is 2.

<span id="page-603-0"></span>- To configure the level of logging that is used, use the following command:

setmqweb properties -k traceSpec -v *level*

where *level* is one of the values listed in Table 39 on page 604. The table outlines the logging levels in increase level of detail. When you enable a logging level, you also enable each level before it. For example, if you enable the **\*=warning** logging level, you also enable **\*=severe**, and **\*=fatal** logging levels.

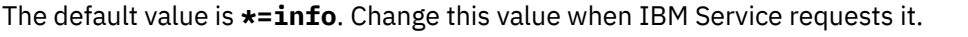

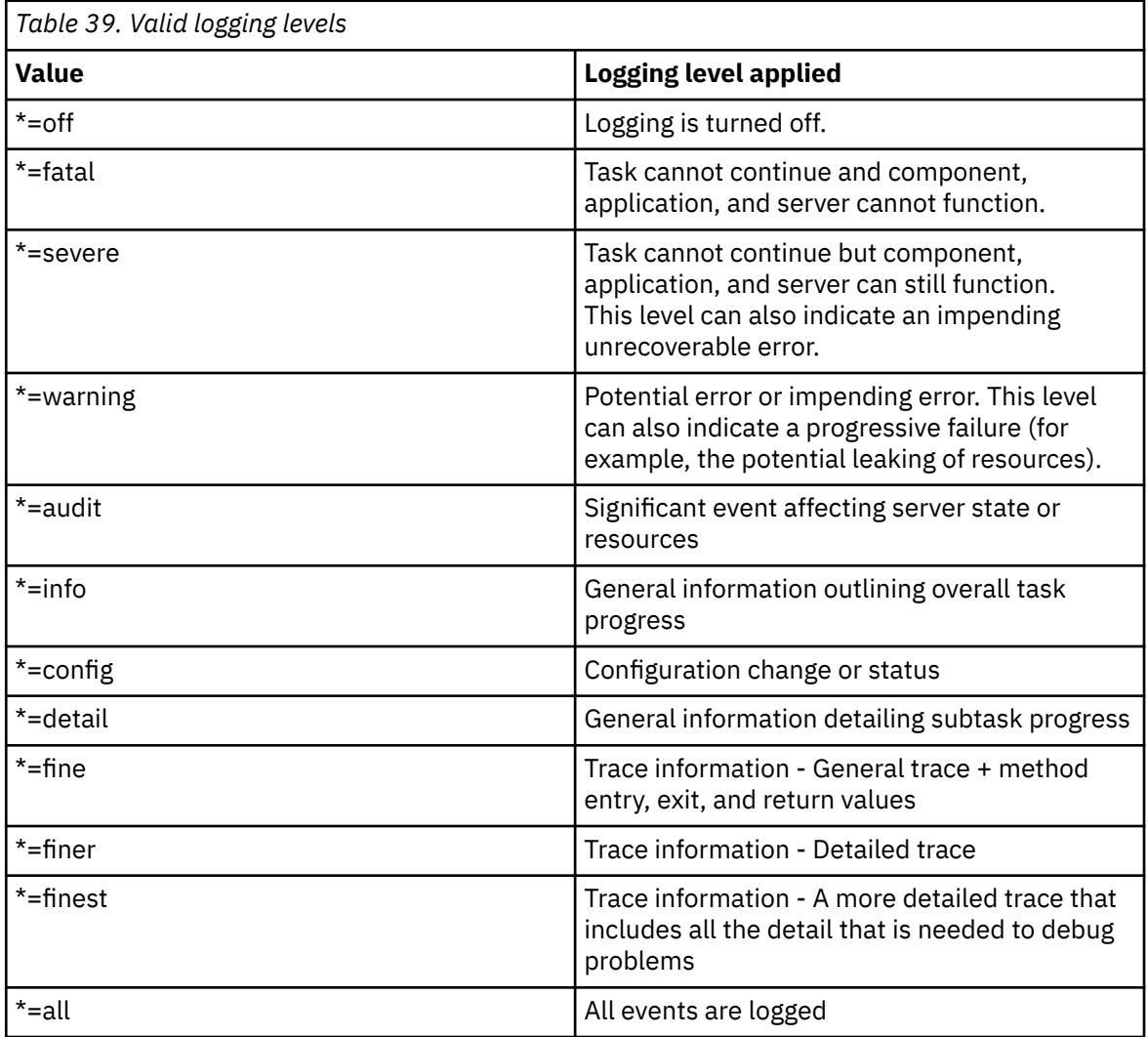

- For IBM MQ 9.0.3 and earlier, edit the mqwebuser.xml file:
	- 1. Open the mqwebuser.xml file.

The mqwebuser.xml file can be found in one of the following directories:

- On UNIX, Linux, and Windows: *MQ\_DATA\_DIRECTORY*/web/installations/ *installationName*/servers/mqweb
- On z/OS: *WLP\_user\_directory*/servers/mqweb

where *WLP\_user\_directory* is the directory that was specified when the **crtmqweb.sh** script ran to create the mqweb server definition.

2. Configure logging:

<span id="page-604-0"></span>- To set the maximum log file size, add or edit the following line in the mqwebuser. xml file, within the <server> tags:

<variable name="maxTraceFileSize" value="*size*" />

where *size* specifies the size, in MB, that each log file can reach. The default value is 20.

- To set the maximum number of files to use for logging, add or edit the following line in the mqwebuser.xml file, within the <server> tags:

<variable name="maxTraceFiles" value="*max*"/>

where *max* specifies the maximum number of files. The default value is 2.

- To configure the level of logging that is used, add or edit the following line in the mqwebuser.xml file, within the <server> tags:

```
<variable name="traceSpec" value="level"/>
```
where *level* is one of the values listed in the [Table 39 on page 604](#page-603-0) table.

The table outlines the logging levels in increase level of detail. When you enable a logging level, you also enable each level before it. For example, if you enable the **\*=warning** logging level, you also enable **\*=severe**, and **\*=fatal** logging levels.

The default value is **\*=info**. Change this value when IBM Service requests it.

# **Configuring the LTPA token expiry interval**

LTPA tokens can be used to avoid needing a user to provide username and password credentials on each request to WebSphere Application Server Liberty. You can configure the expiry interval for LTPA authentication tokens.

# **Before you begin**

You must be a privileged user to complete this procedure.

 $\bullet$  Y 3.0.4  $\bullet$  From IBM MQ 9.0.4, you can view the current configuration of the token expiry by using the **dspmqweb properties** command with the -a flag. For more information, see dspmqweb. You can reset the value of the token expiry by using the **setmqweb properties** command with the -k and -d flags. For more information, see setmqweb.

#### $V$  9.0.2

**Note:** If you are using both the IBM MQ Console, and token authentication with the REST API, the expiry interval is shared.

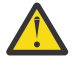

Attention: *z/OS*  $V$  9.0.4

Before issuing either the **setmqweb** or **dspmqweb** commands on z/OS, you must set the WLP\_USER\_DIR environment variable, so that the variable points to your mqweb server configuration.

To do this, issue the following command:

```
export WLP_USER_DIR=WLP_user_directory
```
where *WLP\_user\_directory* is the name of the directory that is passed to crtmqweb.sh. For example:

export WLP\_USER\_DIR=/var/mqm/web/installation1

For more information, see Create the Liberty server definition.

# **About this task**

When users log in to the IBM MQ Console, an LTPA token is generated. If you use token based authentication with the REST API, an LTPA token is generated when the user logs in using the /login REST API resource with the HTTP POST method. The token is used to authenticate the user without the user being required to log in again with their user ID and password, until the token expires. The default

expiry interval is 120 minutes.  $\frac{10.4}{5.0.4}$  From IBM MQ 9.0.4, you can configure when the tokens expire by using the **setmqweb** command. In IBM MQ 9.0.3, and earlier, you can configure when the tokens expire by editing the mqwebuser.xml file.

## **Procedure**

•

 $V$  9.0.4

Use one of the following methods to configure token expiry:

• From IBM MQ 9.0.4, use the **setmqweb properties** command:

setmqweb properties -k ltpaExpiration -v *time*

where *time* specifies the time, in minutes, before the LTPA token expires and the user is logged out. The default value is 120 minutes.

- For IBM MQ 9.0.3 and earlier, edit the mqwebuser.xml file:
	- 1. Open the mqwebuser.xml file.

The mqwebuser.xml file can be found in one of the following directories:

- On UNIX, Linux, and Windows: *MQ\_DATA\_DIRECTORY*/web/installations/ *installationName*/servers/mqweb
- On z/OS: *WLP\_user\_directory*/servers/mqweb

where *WLP\_user\_directory* is the directory that was specified when the **crtmqweb.sh** script ran to create the mqweb server definition.

2. Configure the LTPA token expiry interval by adding or editing the following line in the mqwebuser.xml file, within the <server> tags:

<variable name="ltpaExpiration" value="*time*" />

where *time* specifies the time, in minutes, before the LTPA token expires and the user is logged out. The default value is 120 minutes.

# **Configuring the administrative REST API gateway**

By default, the administrative REST API gateway is enabled. When the administrative REST API gateway is enabled, you can perform remote administration with the REST API by using a gateway queue manager. You can configure the queue manager that is used as the default gateway queue manager, or you can prevent remote administration by disabling the administrative REST API gateway, by using the **setmqweb properties** command.

### **About this task**

You must be a privileged user to complete this procedure.

You can view the current configuration of the administrative REST API gateway by using the following command:

dspmqweb properties -a

The mqRestGatewayEnabled field shows whether the gateway is enabled, and mqRestGatewayQmgr field shows the name of the default gateway queue manager. For more information, see dspmqweb.

The default gateway queue manager is used when both the following statements are true:

- <span id="page-606-0"></span>• A queue manager is not specified in the ibm-mq-rest-gateway-qmgr header of a REST request.
- The queue manager that is specified in the REST API resource URL is not a local queue manager.

For more information about remote administration with the REST API, see Remote administration using the REST API.

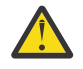

Attention: *z/OS*  $V$  9.0.4

Before issuing either the **setmqweb** or **dspmqweb** commands on z/OS, you must set the WLP USER DIR environment variable, so that the variable points to your mqweb server configuration.

To do this, issue the following command:

export WLP\_USER\_DIR=*WLP\_user\_directory*

where *WLP\_user\_directory* is the name of the directory that is passed to crtmqweb.sh. For example:

export WLP\_USER\_DIR=/var/mqm/web/installation1

For more information, see Create the Liberty server definition.

# **Procedure**

• Configure whether the administrative REST API gateway is enabled by using the following command: setmqweb properties -k mqRestGatewayEnabled -v *enabled*

where *enabled* is the value **true** to enable the administrative REST API gateway, or **false** otherwise.

- Configure which queue manager is used as the default gateway queue manager:
	- Set the default gateway queue manager by using the following command:

setmqweb properties -k mqRestGatewayQmgr -v *qmgrName*

where *qmgrName* is the name of a queue manager in the same installation as the mqweb server.

– Unset the default gateway queue manager by using the following command:

setmqweb properties -k mqRestGatewayQmgr -d

#### $V$  9.0.4 **Configuring the messaging REST API**

By default, the mqweb server which hosts the IBM MQ Console and REST API has the messaging REST API enabled. You can configure whether messaging is enabled or disabled by using the **setmqweb properties** command.

# **Before you begin**

You must be a privileged user to complete this procedure.

You can view the current configuration of the messaging REST API by using the following command:

```
dspmqweb properties -a
```
The mqRestMessagingEnabled field shows whether the messaging REST API is enabled or disabled. For more information, see dspmqweb.

To use the messaging REST API the caller must be authenticated to the mqweb server and must be a member of the MQWebUser role. The MQWebAdmin and MQWebAdminRO roles are not applicable for the messaging REST API. The caller must also be authorized through OAM/RACF. For more information about security for the REST API, see IBM MQ Console and REST API security.

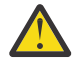

Attention: *LI***US**  $V 9.0.4$ 

Before issuing either the **setmqweb** or **dspmqweb** commands on z/OS, you must set the WLP\_USER\_DIR environment variable, so that the variable points to your mqweb server configuration.

To do this, issue the following command:

export WLP\_USER\_DIR=*WLP\_user\_directory*

where *WLP\_user\_directory* is the name of the directory that is passed to crtmqweb.sh. For example:

export WLP\_USER\_DIR=/var/mqm/web/installation1

For more information, see Create the Liberty server definition.

# **Procedure**

•

```
V9.0.4
```
Use the following method to configure the messaging REST API:

- Use the **setmqweb properties** command:
	- Configure whether the messaging REST API is enabled, by using the following command:

setmqweb properties -k mqRestMessagingEnabled -v *enabled*

where *enabled* is the value true if you want the messaging REST API enabled, or false otherwise.

# **VS.0.5** Configuring the REST API for MFT

By default, the mqweb server which hosts the IBM MQ Console and REST API has the MFT REST API disabled. You can enable or disable the REST API for MFT, set the coordination queue manager, and specify the MFT reconnect timeout by using the **setmqweb properties** command.

# **Before you begin**

You must be a privileged user to complete this procedure.

You can view the current configuration of the REST API for MFT by using the following command:

```
dspmqweb properties -a
```
The mqRestMftEnabled field shows whether the REST API for MFT is enabled or disabled. The mqRestMftCoordinationQmgr field shows the name of the coordination queue manager, and the mqRestMftReconnectTimeoutInMinutes field shows the timeout value for MFT requests. For more information, see dspmqweb.

To use the REST API for MFT, the caller must be authenticated to the mqweb server and must be a member of one or more of the MFTWebAdmin, or MFTWebAdminRO roles.

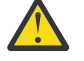

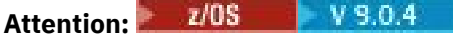

Before issuing either the **setmqweb** or **dspmqweb** commands on z/OS, you must set the WLP USER DIR environment variable, so that the variable points to your mqweb server configuration.

To do this, issue the following command:

```
export WLP_USER_DIR=WLP_user_directory
```
where *WLP\_user\_directory* is the name of the directory that is passed to crtmqweb.sh. For example:

export WLP\_USER\_DIR=/var/mqm/web/installation1

For more information, see Create the Liberty server definition.

# **About this task**

When you configure the REST API for MFT, you can configure three properties:

- Whether the REST API for MFT is enabled. By default, it is disabled.
- The name of the coordination queue manager from which information is retrieved when you use the MFT REST API resources. This queue manager must be a queue manager on the same machine as the mqweb server. The REST API for MFT establishes a bindings connection to this queue manager when the mqweb server starts.

By default, this queue manager name is blank. If a value is not set, and the MFT REST API is invoked, an HTTP 400 is returned.

• The timeout, in minutes, after which the REST API for MFT stops trying to connect to the coordination queue manager. The first attempt to re-establish the connection is made immediately after the connection to the coordination queue manager is broken. If this fails, there is an interval of five minutes between every reconnection attempt.

After the reconnection times out, the next attempt to reconnect is made when either the /transfer or the /agent REST API resources are invoked. If this reconnection attempt fails, MFT will again attempt to reconnect every five minutes until the reconnect timeout has passed.

By default, the timeout value is 30 minutes. If the MFT REST API is invoked when the coordination queue manager is not started, an HTTP 503 is returned.

# **Procedure**

1. Adjust the configuration of the REST API for MFT:

• Configure whether the REST API for MFT is enabled by using the following command:

```
setmqweb properties -k mqRestMftEnabled -v value
```
where *value* is true if you want the REST API for MFT enabled, or false otherwise.

• Configure the coordination queue manager from which transfer details are retrieved by using the following command:

setmqweb properties -k mqRestMftCoordinationQmgr -v *qmgrName*

where *qmgrName* is the name of the coordination queue manager. The coordination queue manager must be on the machine where the mqweb server is running.

• Configure the timeout, in minutes, after which the REST API for MFT stops trying to connect to the coordination queue manager by using the following command:

```
setmqweb properties -k mqRestMftReconnectTimeoutInMinutes -v time
```
where *time* specifies the time, in minutes, before the timeout occurs.

- A value between 0-5 specifies that the REST API for MFT tries to reconnect to the coordination queue manager only once. If the connection fails, there are no attempts to re-establish the connection until the REST API is invoked.
- A value of -1 specifies that the REST API for MFT attempts to reconnect until the connection is successful.
- 2. Restart the mqweb server by entering the following commands:

```
endmqweb
strmqweb
```
# **Tuning the mqweb server JVM**

By default, the mqweb server Java virtual machine (JVM) uses platform-specific defaults for the minimum and maximum size of the heap. You might need to change the default values. For example, if a java.lang.OutOfMemoryError is thrown by the mqweb server, you must increase the maximum size of the heap. You should also increase the size of the heap if you are trying to load a large number of queue objects. You can change the default values in the jvm.options file.

# **Procedure**

1. Open the jvm.options file.

The jvm.options file can be found in one of the following directories:

- On UNIX, Linux, and Windows: *MQ\_DATA\_DIRECTORY*/web/installations/ *installationName*/servers/mqweb
- On z/OS: *WLP\_user\_directory*/servers/mqweb

where *WLP* user directory is the directory that was specified when the **crtmqweb.sh** script ran to create the mqweb server definition.

2. Optional: Set the maximum heap size by adding the following line to the file:

-Xmx*MaxSize*m

Where *MaxSize* specifies the maximum size of the heap, in MB. For example, the following line sets the maximum heap size to 1GB:

-Xmx1024m

3. Optional: Set the minimum heap size by adding the following line to the file:

-Xms*MinSize*m

Where *MinSize* specifies the minimum size of the heap, in MB. For example, the following line sets the minimum heap size to 512MB:

-Xms512m

4. Restart the mqweb server by entering the following commands on the command line:

endmqweb strmqweb

# **File structure of the IBM MQ Console and REST API installation component**

There are two sets of directory structures that are associated with the IBM MQ Console and REST API installation component. One directory structure contains files that can be edited. The other directory structure contains files that cannot be edited.

# **Editable files**

The user editable files are laid down as part of the initial installation of the IBM MQ Console and REST API installation component. As these files can be edited, the files are not changed when maintenance is applied.

The location of the user editable files depends on the operating system:

• On UNIX, Linux, and Windows: *MQ\_DATA\_DIRECTORY*/web/installations/ *installationName*/

• On z/OS: *WLP\_user\_directory*

where *WLP\_user\_directory* is the directory that was specified when the **crtmqweb.sh** script ran to create the mqweb server definition.

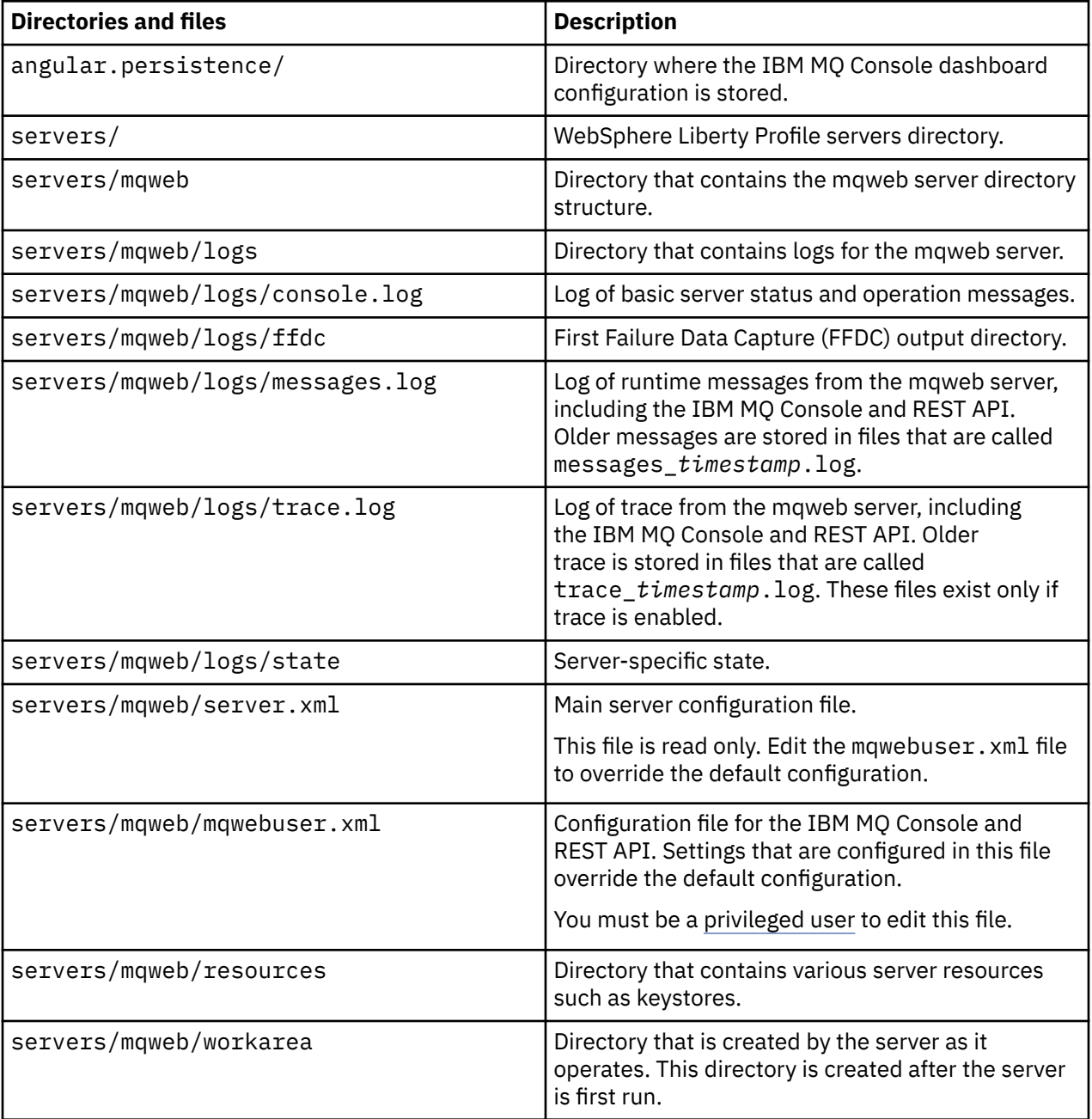

Under this top-level directory, the following directories and files are present:

# **Non-editable files**

The non-editable files are laid down as part of the initial installation of the IBM MQ Console and REST API installation component. These files are updated when maintenance is applied.

The location of the user editable files depends on the operating system:

- On UNIX, Linux, and Windows: *MQ\_INSTALLATION\_PATH*/web
- On z/OS: *installation\_directory*/web/

where *installation\_directory* is the IBM MQ UNIX System Services Components installation path.

The following directory structure and files are present in this location:

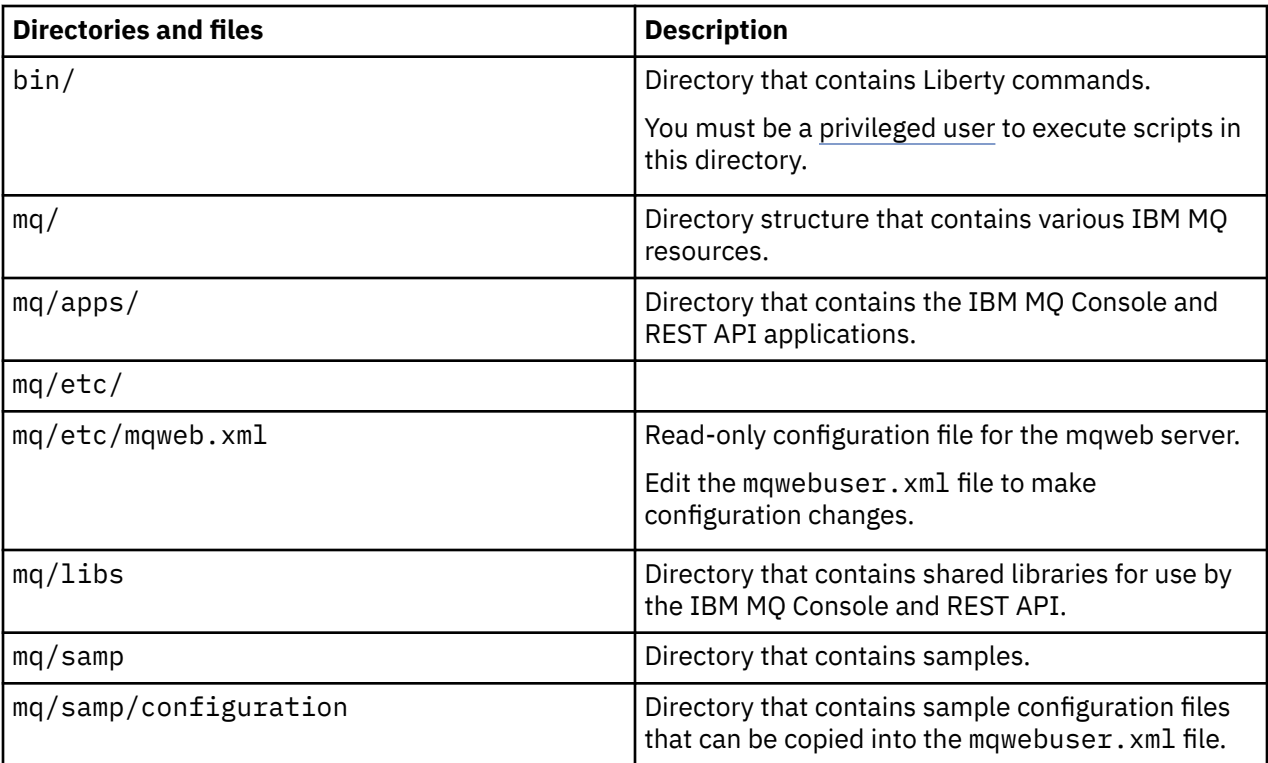

# **Configuring IBM MQ using Docker**

Use this information to configure IBM MQ using Docker.

# **About this task**

Docker allows you to package an IBM MQ queue manager or IBM MQ client application, with all of its dependencies, into a standardized unit for software development.

Changes to your application can be deployed to test and staging systems quickly and easily. This feature can be a major benefit to continuous delivery in your enterprise.

# **Procedure**

- For information on how to configure IBM MQ using Docker, see the following subtopics:
	- $\frac{1}{2}$  Linux <sup>e</sup> pocker support on Linux systems" on page 612
	- – ["Planning your own IBM MQ queue manager image using Docker" on page 613](#page-612-0)
	- – ["Building a sample IBM MQ queue manager image using Docker" on page 613](#page-612-0)
	- – ["Running local binding applications in separate containers" on page 617](#page-616-0)

# **Linux Docker support on Linux systems**

Information to consider if you are using Docker on a Linux system.

- The base image used by the Docker image must use a Linux operating system that is supported.
- You must use the IBM MQ installers to install the product inside the Docker image.
- For a list of supported packages, see IBM MQ rpm components for Linux systems.
- **V 9.0.4** The following packages are not supported:
	- MQSeriesBCBridge
	- MQSeriesRDQM
• The queue manager data directory (/var/mqm by default) must be stored on a Docker volume which keeps persistent state.

**Important:** You cannot use the union file system.

You must either mount a host directory as a data volume, or use a data volume container. For more information, see [Manage data in containers.](https://docs.docker.com/engine/userguide/dockervolumes/)

- You must be able to run IBM MQ control commands, such as **endmqm**, within the container.
- You must be able to get files and directories from within the container for diagnostic purposes.
- $\bullet$   $\blacksquare$  Y 9.0.3  $\blacksquare$  You can use namespacing to share the namespaces of the container for the queue manager with other containers, in order to locally bind applications to a queue manager running in separate containers. For more information, see ["Running local binding applications in separate](#page-616-0) [containers" on page 617.](#page-616-0)

# **Planning your own IBM MQ queue manager image using Docker**

Use this information to configure IBM MQ using Docker. There are several requirements to consider when running an IBM MQ queue manager in Docker. The sample Docker image provides a way to handle these requirements, but if you want to use your own image, you need to consider how these requirements are handled.

## **Process supervision**

When you run a Docker container, you are essentially running a single process (PID 1 inside the container), which can later spawn child processes.

If the main process ends, Docker stops the container. An IBM MQ queue manager requires multiple processes to be running in the background.

For this reason, you need to make sure that your main process stays active as long as the queue manager is running. It is good practice to check that the queue manager is active from this process, for example, by performing administrative queries.

# **Populating /var/mqm**

Docker containers must be configured with /var/mqm as a Docker volume.

When you do this, the directory of the volume is empty when the container first starts. This directory is usually populated at installation time, but installation and runtime are separate environments when using Docker.

**T**o solve this, when your container starts, you can use the **crtmqdir** command to populate /var/mqm when it runs for the first time.

# **Building a sample IBM MQ queue manager image using Docker**

Use this information to build a sample Docker image for running an IBM MQ queue manager in a Docker container.

## **About this task**

Firstly, you build a base image containing an Ubuntu Linux file system and a clean installation of IBM MQ.

Secondly, you build another Docker image layer on top of the base, which adds some IBM MQ configuration to allow basic user ID and password security.

Finally, you run a Docker container using this image as its file system, with the contents of /var/mqm provided by a container-specific Docker volume on the host file system of Docker.

## **Procedure**

- For information on how to build a sample Docker image for running an IBM MQ queue manager in a Docker container, see the following subtopics:
	- "Building a sample base IBM MQ queue manager image" on page 614
	- – ["Building a sample configured IBM MQ queue manager image" on page 615](#page-614-0)

# **Building a sample base IBM MQ queue manager image**

In order to use IBM MQ in Docker, you need initially to build a base image with a clean IBM MQ installation. The following steps show you how to build a sample base image, using code hosted on GitHub.

## **About this task**

#### **Using Make to build the Docker image**

If you wish to use the make files supplied in the [mq-container GitHub repository](https://github.com/ibm-messaging/mq-container) to build your production Docker image, follow the instructions in [Building a Docker image](https://github.com/ibm-messaging/mq-container/blob/master/docs/building.md) in GitHub.

#### **Building the Docker image manually using docker**

If you wish the build the image manually using docker, complete the following steps.

#### **Procedure**

1. Install the prerequisite packages.

These instructions make use of some Linux packages that you must install.

• On Ubuntu:

sudo apt-get install python git

• On Red Hat Enterprise Linux:

sudo yum install python git

- 2. Create a downloads directory by issuing the command mkdir downloads.
- 3. Download the IBM MQ server for Linux image, using Passport Advantage®.

See Installation using Electronic Software Download for more details.

For example, select the WS\_MQ\_V9.0.5.0\_LINUX\_ON\_X86\_64\_IM.tar.gz file, and place the file in the downloads directory that you have created.

**Note:** You must ensure that you download the Debian installation if you plan to use Ubuntu as your base image.

4. Make the IBM MQ server for Linux image (tar.gz) file available on an HTTP or FTP server.

The reason for this is to save space in the Docker image layers. Every instruction in a Docker file causes a new image layer to be created.

If you use the **ADD** or **COPY** instructions, followed by a **RUN** instruction to install, then the files added or copied will be committed to a new image layer.

Even if you delete the file in subsequent layers, the file still exists in the previous layer. For this reason, it is good practice to download and install within a single **RUN** command, which means the files need to be available on the network.

For example, you can use Python to run an HTTP server, serving all files in your current directory:

```
pushd downloads
nohup python -m SimpleHTTPServer 8000 &
popd
```
- 5. Extract the sample files, for building a supported Docker image, from GitHub:
	- **LTS** Issue the following command:
- git clone -b mq-9-lts https://github.com/ibm-messaging/mq-docker mq-docker
	- $\mathbb{E}$   $\mathbb{D}$  Issue the following command:
- git clone https://github.com/ibm-messaging/mq-container mq-container
	- 6. Identify your local IP address.

Your address is specific to your local environment, but should be available if you run the following command:

ip addr show

Note that localhost does not work.

7. Build the base IBM MQ image by issuing the following command, replacing the IP address and file name in the MQ\_URL for the values that you have just identified:

For example:

LTS •

sudo docker build --tag mq --build-arg MQ\_URL=http://10.0.2.15:8000/ WS\_MQ\_V9.0.0.0\_LINUX\_ON\_X86\_64\_IM.tar.gz mq-docker

```
cв
•
```
sudo docker build --tag mq --build-arg MQ\_URL=http://10.0.2.15:8000/ WS\_MQ\_V9.0.0.0\_LINUX\_ON\_X86\_64\_IM.tar.gz mq-container/Dockerfile-server mq-container

#### **Results**

You now have a base Docker image with IBM MQ installed.

## **Building a sample configured IBM MQ queue manager image**

Once you have built your generic base IBM MQ Docker image, you need to apply your own configuration to allow secure access. To do this, create your own Docker image, using the generic image as a parent. The following steps show you how to build a sample image, with a minimal security configuration.

#### **Procedure**

1. Create a new directory, and add a file called config.mqsc, with the following contents:

```
DEFINE CHANNEL(PASSWORD.SVRCONN) CHLTYPE(SVRCONN)
SET CHLAUTH(PASSWORD.SVRCONN) TYPE(BLOCKUSER) USERLIST('nobody') +
DESCR('Allow privileged users on this channel')
SET CHLAUTH('*') TYPE(ADDRESSMAP) ADDRESS('*') USERSRC(NOACCESS) DESCR('BackStop rule')
SET CHLAUTH(PASSWORD.SVRCONN) TYPE(ADDRESSMAP) ADDRESS('*') USERSRC(CHANNEL) CHCKCLNT(REQUIRED)
ALTER AUTHINFO(SYSTEM.DEFAULT.AUTHINFO.IDPWOS) AUTHTYPE(IDPWOS) ADOPTCTX(YES)
REFRESH SECURITY TYPE(CONNAUTH)
```
Note that the preceding example uses simple user ID and password authentication. However, you can apply any security configuration that your enterprise requires.

2. Create a file called Dockerfile, with the following contents:

```
FROM mq
RUN useradd johndoe -G mqm && \
    echo johndoe:passw0rd | chpasswd
COPY config.mqsc /etc/mqm/
```
where:

- johndoe is the user ID that you want to add
- passw0rd is the original password
- 3. Build your custom Docker image using the following command:

sudo docker build -t mymq .

where "." is the directory containing the two files you have just created.

Docker then creates a temporary container using that image, and runs the remaining commands.

The **RUN** command adds a user named johndoe with password passw0rd and the **COPY** command adds the config.mqsc file into a specific location known by the parent image.

4. Run your new customized image to create a new container, with the disk image you have just created.

Your new image layer did not specify any particular command to run, so that has been inherited from the parent image. The entry point of the parent (the code is available on GitHub):

- Creates a queue manager
- Starts the queue manager
- Creates a default listener
- Then runs any MQSC commands from /etc/mqm/config.mqsc.

Issue the following commands to run your new customized image:

```
sudo docker run \
   --env LICENSE=accept \
   --env MQ_QMGR_NAME=QM1 \
  -volume /var/example:/var/mqm \
  --publish 1414:1414 \
   --detach \
  mymq
```
where the:

#### **First env parameter**

Passes an environment variable into the container, which acknowledges your acceptance of the license for IBM IBM WebSphere MQ. You can also set the LICENSE variable to view to view the license.

See IBM MQ license information for further details on IBM MQ licenses.

#### **Second env parameter**

Sets the queue manager name that you are using.

#### **Volume parameter**

Tells the container that whatever MQ writes to /var/mqm should actually be written to /var/ example on the host.

This option means that you can easily delete the container later, and still keep any persistent data. This option also makes it easier to view log files.

#### **Publish parameter**

Maps ports on the host system to ports in the container. The container runs by default with its own internal IP address, which means that you need to specifically map any ports that you want to expose.

In this example, that means mapping port 1414 on the host to port 1414 in the container.

#### **Detach parameter**

Runs the container in the background.

## <span id="page-616-0"></span>**Results**

You have built a configured Docker image and can view running containers using the docker **ps** command. You can view the IBM MQ processes running in your container using the docker **top** command.

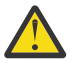

**Attention:** If your container is not shown when you use the docker **ps** command the container might have failed. You can see failed containers using the command docker **ps -a**.

The container ID will be shown by using the docker **ps -a** command, and was also printed when you issued the docker **run** command.

You can view the logs of a container using the docker **logs \${CONTAINER\_ID}** command.

A common problem is that **mqconfig** indicates that certain kernel settings on the Docker host are not correct. Kernel settings are shared between the Docker host and containers, and need to be set correctly (see Hardware and software requirements on UNIX and Linux systems.

For example, the maximum number of open files can be set using the command **sysctl fs.file-max=524288**.

# **Running local binding applications in separate containers**

With the addition of process namespace sharing between containers in Docker. You can now run applications that require a local binding connection to IBM MQ in separate containers from the IBM MQ queue manager. This functionality is supported in IBM MQ 9.0.3 and later queue managers.

#### **About this task**

You must adhere to the following restrictions:

- Docker version 1.12 or later must be used.
- You must share the containers PID namespace using the --pid argument.
- You must share the containers IPC namespace using the  $-$ -ipc argument.
- You must either:
	- 1. Share the containers UTS namespace with the host using the --uts argument, or
	- 2. Ensure the containers have the same hostname using the -h or --hostname argument.
- You must mount the IBM MQ data directory in a volume that is available to the all containers under the /var/mqm directory.

You can try this functionality out, by completing the following steps on a Linux system that already has Docker 1.12 or later installed.

The following example uses the sample IBM MQ Docker container image. You can find details of this image on [Github](https://github.com/ibm-messaging/mq-docker).

#### **Procedure**

1. Create a temporary directory to act as your volume, by issuing the following command:

```
mkdir /tmp/dockerVolume
```
2. Create a queue manager (QM1) in a container, with the name sharedNamespace, by issuing the following command:

docker run -d -e LICENSE=accept -e MQ\_QMGR\_NAME=QM1 --volume /tmp/dockerVol:/mnt/mqm -uts host --name sharedNamespace ibmcom/mq

3. Start a second container called secondaryContainer, based off ibmcom/mq, but do not create a queue manager, by issuing the following command:

```
container:sharedNamespace --ipc container:sharedNamespace --uts host --name 
secondaryContainer -it --detach ibmcom/mq
```
4. Run the **dspmq** command on the second container, to see the status for both queue managers, by issuing the following command:

docker exec secondaryContainer dspmq

5. Run the following command to process MQSC commands against the queue manager running on the other container:

docker exec -it secondaryContainer runmqsc QM1

#### **Results**

You now have local applications running in separate containers, and you can now successfully run commands like **dspmq**, **amqsput**, **amqsget**, and **runmqsc** as local bindings to the QM1 queue manager from the secondary container.

If you do not see the result you expected, see "Troubleshooting your namespace applications" on page 618 for more information.

#### $V$  9.0.3 **Troubleshooting your namespace applications**

When using shared namespacing, you must ensure that you share all namespaces (IPC, PID and UTS/ hostname) and mounted volumes, otherwise your applications will not work.

See ["Running local binding applications in separate containers" on page 617](#page-616-0) for a list of restrictions you must follow.

If your application does not meet all the restrictions listed, you could encounter problems where the container starts, but the functionality you expect does not work.

The following list outlines some common causes, and the behavior you are likely see if you have forgotten to meet one of the restrictions.

- If you forget to share a namespace (UTS/PID/IPC) or set the hostname of the containers as the same, but mount the volume, your container will be able to see the queue manager, but not interact with the queue manager.
	- For **dspmq** commands, you see the following:

docker exec container dspmq

QMNAME(QM1) STATUS(Status not available)

– For **runmqsc** commands, or other commands that try to connect to the queue manager, you are likely to receive an AMQ8146 error message:

```
docker exec -it container runmqsc QM1
5724-H72 (C) Copyright IBM Corp. 1994, 2024.
Starting MQSC for queue manager QM1.
AMQ8146: IBM MQ queue manager not available
```
• If you share all the required namespace, but you do not mount a shared volume to the /var/mqm directory, and have a valid IBM MQ data path then your commands also receive AMQ8146 error messages.

However, **dspmq** is not able to see your queue manager at all, and instead returns a blank response:

docker exec container dspmq

• If you share all the required namespace but you do not mount a shared volume to the /var/mqm directory, and you do not have a valid IBM MQ data path (or no IBM MQ data path) you see various errors as the data path is a key component of an IBM MQ installation. Without the data path, IBM MQ cannot operate.

If you run any of the following commands, and see responses similar to those shown in these examples, you should verify that you have mounted the directory or created an IBM MQ data directory:

```
docker exec container dspmq
'No such file or directory' from /var/mqm/mqs.ini
AMQ6090: IBM MQ was unable to display an error message FFFFFFFF.
AMQffff
docker exec container dspmqver
AMQ7047: An unexpected error was encountered by a command. Reason code is 0.
docker exec container mqrc
<file path>/mqrc.c[1152]
lpiObtainQMDetails --> 545261715
docker exec container crtmqm QM1
AMQ8101: IBM MQ error (893) has occurred.
docker exec container strmqm QM1
AMQ6239: Permission denied attempting to access filesystem location '/var/mqm'.
AMQ7002: An error occurred manipulating a file.
docker exec container endmqm QM1
AMQ8101: IBM MQ error (893) has occurred.
docker exec container dltmqm QM1
AMQ7002: An error occurred manipulating a file.
```
docker exec container strmqweb <file path>/mqrc.c[1152] lpiObtainQMDetails --> 545261715

# **Windows > Linux 3 V 9.0.2 Configuring IBM MQ for use with IBM Cloud Product Insights service in IBM Cloud**

The IBM Cloud® Product Insights service is no longer available. For more information, see this blog post: [Service Deprecation: IBM Cloud Product Insights.](https://www.ibm.com/blogs/bluemix/2018/02/service-retirement-ibm-cloud-product-insights/)

# **Windows Linux V8.0.2 Creating an IBM Cloud Product Insights service instance on IBM Cloud (formerly Bluemix)**

The IBM Cloud Product Insights service is no longer available. For more information, see this blog post: [Service Deprecation: IBM Cloud Product Insights.](https://www.ibm.com/blogs/bluemix/2018/02/service-retirement-ibm-cloud-product-insights/)

# **Configuring a queue manager for use with the IBM Cloud Product Insights service instance on IBM Cloud (formerly Bluemix)**

The IBM Cloud Product Insights service is no longer available. For more information, see this blog post: [Service Deprecation: IBM Cloud Product Insights.](https://www.ibm.com/blogs/bluemix/2018/02/service-retirement-ibm-cloud-product-insights/)

#### $V$  9.0.4 **Connecting to IBM Cloud Product Insights in IBM Cloud through an HTTP proxy**

The IBM Cloud Product Insights service is no longer available. For more information, see this blog post: [Service Deprecation: IBM Cloud Product Insights.](https://www.ibm.com/blogs/bluemix/2018/02/service-retirement-ibm-cloud-product-insights/)

#### $V$  9.0.4 **Troubleshooting the connection to Product Insights**

The IBM Cloud Product Insights service is no longer available. For more information, see this blog post: [Service Deprecation: IBM Cloud Product Insights.](https://www.ibm.com/blogs/bluemix/2018/02/service-retirement-ibm-cloud-product-insights/)

# **Configuring IBM MQ for use with Salesforce push topics and platform events**

Use this information to set up security and connections to Salesforce and your IBM MQ network by configuring and then running the IBM MQ Bridge to Salesforce.

# **Before you begin**

- IBM MQ Bridge to Salesforce is available on **Linux Linux** for System x (64 bit). The bridge is not supported for connecting to queue managers that are running on IBM WebSphere MQ 6.0 and earlier.
- Install the **MQSeriesSFBridge** package. For more information, see Installing IBM MQ server on Linux.

# **About this task**

Salesforce is a cloud based, customer relationship management platform. If you are using Salesforce to manage customer data and interactions, at IBM MQ 9.0.2 you can use the IBM MQ Bridge to Salesforce to subscribe to Salesforce push topics and platform events that can then be published to your IBM MQ queue manager. Applications that connect to that queue manager can consume the push topic and platform event data, in a useful way.

 $V$  9.0.4 From IBM MQ 9.0.4, you can also use the bridge to create event messages for platform events in Salesforce.

For an overview of the IBM MQ Bridge to Salesforce, see the diagram in Figure 1.

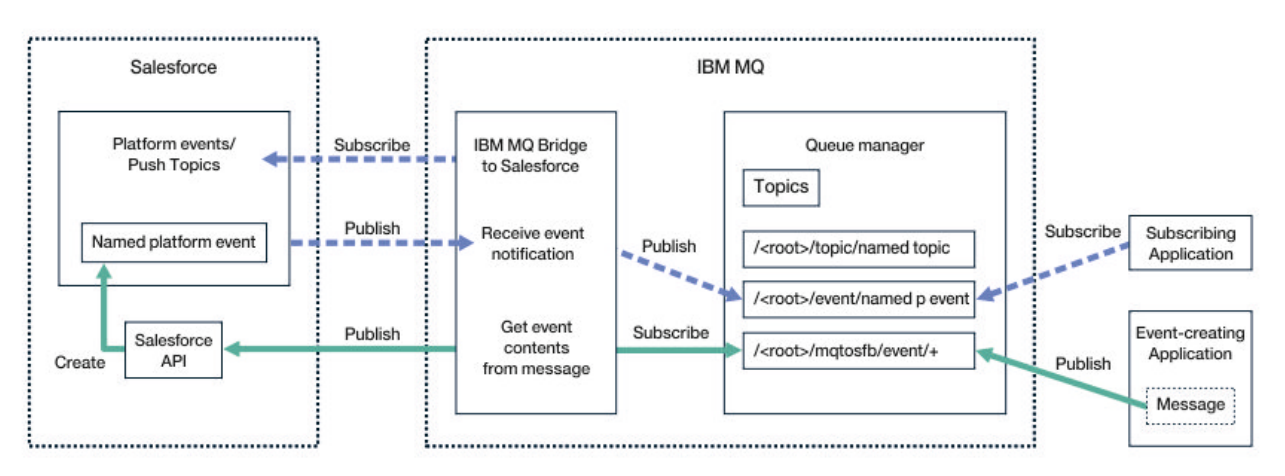

#### *Figure 98. IBM MQ Bridge to Salesforce*

Push topics are queries that you define to use the Force.com Streaming API to receive notifications for changes to records in Salesforce. For more information on configuring push topics and how to use the Streaming API, see [Introducing Streaming API](https://developer.salesforce.com/docs/atlas.en-us.api_streaming.meta/api_streaming/intro_stream.htm) and [Working with PushTopics.](https://developer.salesforce.com/docs/atlas.en-us.api_streaming.meta/api_streaming/intro_stream.htm)

Platform events are customizable event messages that can be defined to determine the event data that the Force.com platform produces or consumes. For more information on platform events and the difference between Salesforce events, see [Enterprise messaging platform events](https://developer.salesforce.com/docs/atlas.en-us.206.0.platform_events.meta/platform_events/platform_events_intro_emp.htm) and [What is the](https://developer.salesforce.com/docs/atlas.en-us.platform_events.meta/platform_events/platform_events_intro_other_events.htm) [difference between the Salesforce events.](https://developer.salesforce.com/docs/atlas.en-us.platform_events.meta/platform_events/platform_events_intro_other_events.htm)

• To create the configuration for subscribing to push topics and platform events, see ["Configuring the IBM](#page-620-0) [MQ Bridge to Salesforce" on page 621.](#page-620-0)

<span id="page-620-0"></span> $\sqrt{9.0.4}$  To create the configuration for creating event messages for Salesforce platform events, see ["Creating event messages for Salesforce platform events" on page 626.](#page-625-0)

You can monitor the data from the bridge in two ways, through the IBM MQ Console and by using the **-p** parameter with the **amqsrua** command. One set of data is published for the overall bridge status:

- Total push topic messages that are processed in an interval (under the STATUS/PUSHTOPIC tree).
- Number of push topics that are seen in this interval.
- Total platform events that are processed in an interval (under the STATUS/PLATFORM tree).
- Number of platform events that are seen in this interval.
- $\bullet$  V 9.0.4  $\bullet$  Total number of IBM MQ created platform events that are processed in an interval (under the STATUS/MQPE tree).
- $\sqrt{16.9 \cdot 10^{14}}$  Unique number of IBM MQ created platform events that are seen in this interval.
- $\sqrt{9.0.4}$  Failed number of publications of IBM MQ created platform events that are seen in this interval.

For each configured Salesforce topic, a further message is published. The IBM MQ topic uses the full Salesforce topic name and the /event or /topic in the object name:

• Number of messages that are processed in an interval.

To configure the IBM MQ Console to monitor the bridge data, see the steps 9 and 10 in the next task [Configuring the IBM MQ Bridge to Salesforce](#page-624-0). For information on using the **amqsrua** command, see Monitoring the IBM MQ Bridge to Salesforce.

Follow the steps in these tasks to configure and run the IBM MQ Bridge to Salesforce:

## **Procedure**

- 1. Configure the IBM MQ Bridge to Salesforce.
- $2.1$  V 9.0.4
	- Create event messages for Salesforce platform events.
- 3. Run the IBM MQ Bridge to Salesforce.

#### **Related tasks**

Tracing the IBM MQ Bridge to Salesforce

#### **Related reference**

runmqsfb (run IBM MQ Bridge to Salesforce)

# **Linux 1 V 9.0.2 Configuring the IBM MQ Bridge to Salesforce**

You can configure IBM MQ and enter IBM MQ Bridge to Salesforce parameters to create the configuration file and connect Salesforce push topics and platform events to your IBM MQ queue manager.

## **Before you begin**

• You installed the **MQSeriesSFBridge** package in your IBM MQ installation on an x86-64 Linux platform.

## **About this task**

This task takes you through the minimal setup that is needed to create the IBM MQ Bridge to Salesforce configuration file and successfully connect to Salesforce and IBM MQ so that you can subscribe to Salesforce push topics and platform events. For more information on the meaning and options for all the parameters, see the runmqsfb command. You must consider your own security requirements and customize the parameters appropriate to your deployment.

 $\sqrt{9.0.4}$  To create the configuration for creating event messages for Salesforce platform events, see ["Creating event messages for Salesforce platform events" on page 626.](#page-625-0)

#### **Subscribing to Salesforce push topics and platform events**

When the IBM MQ Bridge to Salesforce establishes connections to both Salesforce and IBM MQ, it creates subscriptions to Salesforce push topics and platform events. The push topic or platform event name that the bridge wants to subscribe to, must be included in the configuration file or added in the command line before the connection is made.

One of the configuration attributes is the root of the IBM MQ topic tree and the events are published beneath this root. The bridge accesses this root and adds the full Salesforce topic name, for example, /MQ/SF/ROOT/topic/EscalatedCases. The monitoring topic and applications that are connecting to IBM MQ might look for push topics under /topic/EscalatedCases and platform events under /event/NewCustomer\_\_e.

The published message contains control information and the data structure that contains the requested data fields. For push topics, the data structure is an **sobject** and for platform events, the structure is **payload**. The bridge cannot subscribe to a topic or an event if they are not defined in Salesforce. If the bridge encounters an error when it tries to subscribe to a topic, the bridge stops.

A topic object does not need to be defined in IBM MQ but suitable authorities must exist, based on the closest parent element in the tree. The republished message contains only the relevant data structure from the original message by default. The control information is removed. For platform events, the publication has a payload structure. The **Publish control data with the payload** configuration option in the **Behaviour of bridge program** set of configuration parameters enables the republication of the entire message, including the control data. For more information, see Configuration parameters.

Each push topic and platform event has an associated *ReplayID* on publication from Salesforce. The *ReplayID* can be used to request the starting point for publication when the connection is made to the server. Salesforce maintains a history for up to 24 hrs and allows the bridge to not miss recent push topics and platform events even if it was not started at the time when they are generated. The bridge supports two quality of service modes:

#### **At-most-once**

The bridge does not use the *ReplayId* for restart. After restart of the bridge, only newly generated push topics and platform events are processed. Applications must be prepared to deal with missing publications. The *ReplayId* is still tracked by the bridge and hardened to a queue, so the bridge can be restarted with the other quality of service and know the current state.

#### **At-least-once**

The *ReplayId* is tracked by the bridge and hardened to a queue. On restart of the bridge, the persisted *ReplayId* is used to request the starting point for publications from the server. Provided the gap was no more than 24 hours, older publications are sent. The *ReplayId* for a topic is not hardened on every message. It is written in a persistent message at regular intervals and when the bridge is shut down. Applications must be prepared to see duplicate publications.

The *ReplayId* is written as a message to a newly defined queue. You must define this queue, **SYSTEM.SALESFORCE.SYNCQ**, before the bridge is started. If the **SYSTEM.SALESFORCE.SYNCQ** does not exist, the bridge does not continue, regardless of the quality of service mode. An MQSC script is provided for creating the queue with relevant attributes. The queue must be configured with the DEFSOPT(EXCL) NOSHARE option to ensure that only one instance of the bridge program can update the **SYSTEM.SALESFORCE.SYNCQ** queue.

 $\sqrt{9.0.4}$  To create the configuration for creating event messages for platform events, see <u>"Creating</u> [event messages for Salesforce platform events" on page 626](#page-625-0).

## **Procedure**

- 1. Create and start a queue manager.
	- a) Create a queue manager, for example SQM1.

crtmqm SQM1

b) Start your queue manager.

strmqm SQM1

2. **Note:** To use existing login and security Salesforce credentials and self-signed certificate, skip to step "3" on page 623.

Optional: Create a security token for your Salesforce account.

- a) Log in to your Salesforce account.
- b) Create or reset your security token by following the steps in the help article [Salesforce help: Reset](https://help.salesforce.com/articleView?id=user_security_token.htm) [your security token.](https://help.salesforce.com/articleView?id=user_security_token.htm)
- 3. Create a CA-signed security certificate in Salesforce.
	- a) Select **Security controls** from the **Administer** menu of your **Force.com Home** page, then **Certificate and Key Management**.

The **Certificate and Key Management** page opens.

b) Click **Create CA-Signed certificate**.

The **Certificates** page opens.

- c) Enter a name for the certificate in the **Label** field, press Tab, then click **Save**. The Certificate and Key Detail information is displayed.
- d) Click **Back to list: Certificates and keys**.
- e) Click **Export to Keystore**.
- f) Enter a password for the keystore, then click **Export**.
- g) Save the exported keystore to your local file system.
- 4. Use the IBM Key Management GUI to open the keystore you exported from Salesforce and populate the signer certificates.
	- a) Run the **strmqikm** command to open the IBM Key Management GUI.

For more information, see Using runmqckm, runmqakm, and strmqikm to manage digital certificates.

- b) Click **Open a key database file** and browse to the location of the Salesforce keystore.
- c) Click **Open**, make sure to select **JKS** from the **Key database type** options, then click **OK**.
- d) Enter the password that you created for the keystore in step 3f, then click **OK**.
- e) Select **Signer Certificates** from the **Key database content** options.
- f) Click **Populate**.

g) Select the **Verisign Inc.** check box from the **Add CA Certificates** list, then click **OK**.

5. Optional: Generate OAuth consumer key and secret by creating an app connection for IBM MQ Bridge to Salesforce in your Salesforce account.

You need the **Consumer Key** and **Consumer Secret** codes when you are using the IBM MQ Bridge to Salesforce in production environments.

a) Select **Create**, then **Apps** from the **Build** menu of your **Force.com Home** page.

The Apps page opens.

b) Click **New** from the **Connected Apps** section.

The **New Connected App** page opens.

- c) Enter a name for your IBM MQ Bridge to Salesforce in the **Connected App Name**, for example **MQBridgeToSalesforce**.
- d) Enter the **API Name**.

If you tab through to the next field, the **Connected App Name** is copied into the **API Name** name field.

- e) Enter your **Contact Email**.
- f) Select the **Enable OAuth Settings** option in the **API (Enable OAuth Settings)** section. Further options in that section are then presented.
- g) Add your **Callback URL**, for example https://www.ibm.com.
- h) Select the **Full access (full)** option from the **Available OAuth Scopes** list in the **Selected OAuth Scopes** subsection, then click **Add**, to add full access to the **Selected OAuth Scopes** list.
- i) Click **Save**.
- j) Click **Continue**.
- k) Take note of your **Consumer Key** and **Consumer Secret** codes.
- 6. Create the required synchronization queue on the queue manager.

```
cat /opt/mqm/mqsf/samp/mqsfbSyncQ.mqsc | runmqsc SQM1
```
The synchronization queue maintains event state across application or queue manager restarts. The queue depth can be small as only a single message is expected on the queue. Only one instance of the bridge can run at a time against this queue, so the default options are set for exclusive access.

7. Create a configuration file with connection and security parameters for IBM MQ, Salesforce, and the IBM MQ Bridge to Salesforce behavior.

runmqsfb -o new\_config.cfg

The existing values are shown inside the brackets. Press Enter to accept existing values, press Space then Enter to clear values, and, type, then Enter to add new values.

a) Enter values for the connection to queue manager SQM1:

Minimum values that are needed for the connection are queue manager name, IBM MQ base topic root, and channel name.

```
Connection to Queue Manager
---------------------------
Queue Manager or JNDI CF : []SQM1
MQ Base Topic<br>MQ Channel
                        : []/sf<br>: []A channel you have defined or for example
SYSTEM.DEF.SVRCONN
MQ Conname : []
W 9.0.4 MQ Publication Error Queue : [SYSTEM.SALESFORCE.ERRORQ]
MQ CCDT URL : []
JNDI implementation class : [com.sun.jndi.fscontext.RefFSContextFactory]
JNDI provider URL : []
MQ Userid : []
MQ Password
```
**Note:** Channel name is not required if you are connecting locally. You don't have to provide the queue manager name and base topic in the configuration file as they can be included on the command line later, when you run the bridge.

b) Enter values for connection to Salesforce:

Minimum values that are needed for the connection are Salesforce user ID, password, security token, and login endpoint. In production environments, you can add the consumer key and secret for OAuth security.

```
Connection to Salesforce
------------------------
Salesforce Userid (reqd) : []salesforce_login_email
Salesforce Password (reqd) : []salesforce_login_password 
Security Token (reqd) : []Security_Token 
Login Endpoint : [https://login.salesforce.com]
Consumer ID : []
Consumer Secret Key : []
```
c) Enter values for certificate stores for TLS connections:

<span id="page-624-0"></span>Minimum values that are needed for TLS connections are the path to the keystore for TLS certificates and keystore password. If no trusted store path or password is provided, the keystore and password parameters are used for the trusted store and password. If you are using TLS for your IBM MQ queue manager connection, you can use the same keystore.

```
Certificate stores for TLS connections
--------------------------------------
Personal keystore for TLS certificates : []path_to_keystore, for example: /var/mqm/qmgrs/
sQM1/ssl/key.jks<br>Keystore password
                              Keystore password : []keystore_password
Trusted store for signer certificates : []
Trusted store password : []
Use TLS for MQ connection : [N]
```
d) Enter values to configure the behavior of the IBM MQ Bridge to Salesforce:

You do not have to change or provide any of these values but if you know your push topic or platform event names, add them here. They can also be added later, in the command line, when you are ready to run the bridge. You must specify the log file, in the configuration file or on the command line.

```
Behaviour of bridge program
---------------------------
PushTopic Names : []
Platform Event Names
MQ Monitoring Frequency : [30]
At-least-once delivery? (Y/N) : [Y]
  V 9.0.4
            Subscribe to MQ publications for platform events? (Y/N) : [N]
Publish control data with the payload? (Y/N) : [N]
Delay before starting to process events : [0]
Runtime logfile for copy of stdout/stderr : []
```
8. Optional: Create the IBM MQ service to control the execution of the program. Edit the sample mqsfbService.mqsc file to point to the newly created configuration file and make any other changes to the command parameters.

cat *modified mqsfbService.mqsc* | runmqsc SQM1

 $9.1$ 

Optional: Follow instructions in Getting started with the IBM MQ Console to set up the IBM MQ Console.

10. **Note:** Before you can see any data about the bridge in MQ Console, you must run the bridge at least once so that when it is started, it makes the connections to Salesforce and IBM MQ. The meta-topics for the bridge are published at bridge start up.

Optional: Add and configure widgets in your IBM MQ Console instance to view Salesforce data.

a) Click **Add widget**.

The new widget opens.

- b) Select **Charts**
- c) Click **Configure widget** icon in the title bar of the new widget.
- d) Optional: Enter a **Widget title**.
- e) Select **Salesforce Bridge**, from the **Resource to monitor**, **Source** drop-down menu.
- f) Click **Save**.

#### **Results**

You created the configuration file that the IBM MQ Bridge to Salesforce uses to subscribe to Salesforce push topics and platform events and publish them to your IBM MQ network.

#### **What to do next**

Work through the steps for ["Running the IBM MQ Bridge to Salesforce" on page 632](#page-631-0).

## <span id="page-625-0"></span>**Related tasks** Tracing the IBM MQ Bridge to Salesforce Monitoring the IBM MQ Bridge to Salesforce **Related reference** runmqsfb (run IBM MQ Bridge to Salesforce)

#### $V$   $S.0.4$ **Creating event messages for Salesforce platform events** Linux

You can configure IBM MQ and enter IBM MQ Bridge to Salesforce parameters to create the configuration file and use the bridge to create event messages for Salesforce platform events.

# **Before you begin**

• You installed the **MQSeriesSFBridge** package in your IBM MQ installation on an x86-64 Linux platform.

## **About this task**

This task takes you through the minimal setup that is needed to create the IBM MQ Bridge to Salesforce configuration file and successfully connect to Salesforce and IBM MQ so that you can create event messages for Salesforce platform events. For more information on the meaning and options for all the parameters, see the runmqsfb command. You must consider your own security requirements and customize the parameters appropriate to your deployment.

To create the configuration for subscribing to push topics and platform events, see ["Configuring the IBM](#page-620-0) [MQ Bridge to Salesforce" on page 621](#page-620-0).

#### **Creating event messages for Salesforce platform events**

From IBM MQ 9.0.4 you can use an IBM MQ application to create messages that are put on a queue manager topic /*root*/mqtosfb/event/+. The bridge subscribes to the topic, gets content from the messages, and uses it to publish event messages for a Salesforce platform event. For more information on platform events, see [Delivering custom notifications with platform events](https://developer.salesforce.com/docs/atlas.en-us.platform_events.meta/platform_events/platform_events_intro.htm) in Salesforce developer documentation.

To enable the bridge to create event messages, you must provide two attributes additional to those at IBM MQ 9.0.2 that were used for subscribing to push topics and platform events:

- Create and add the name of the **MQ Publication Error Queue** in the bridge configuration attributes for **Connection to Queue Manager**.
- Set the **Subscribe to MQ publications for platform events** option to *Y*, in the bridge configuration attributes for defining the **Behavior of bridge program**.

You need to create a platform event in Salesforce and define the content fields before you can use the bridge to create event messages for that platform event. The platform event name and its contents determine how you need to format the IBM MQ message that is processed by the bridge. For example, if your Salesforce platform event **Object name** is *MQPlatformEvent1* and your two custom defined fields are text fields with the **API name** *MyText\_\_c* and *Name\_\_c*, then your IBM MQ message that is published on the /*root*/mqtosfb/event/MQPlatformEvent1\_\_e topic must be a correctly formatted JSON, as follows:

{ "MyText\_\_c" : "Some text here", "Name\_\_c" : "Bob Smith" }

The message must be formatted such that the IBM MQ Bridge to Salesforce can recognize it as a MQFMT\_STRING formatted message body.

See step ["7" on page 629](#page-628-0) to create your platform event in Salesforce or skip this step if you already have a platform event that you want to create event messages for. You have to format your IBM MQ message to match the fields that are set in your Salesforce platform event. Fields within the Salesforce platform

event can be designated as optional or mandatory. For more information, see [Platform Event Fields](https://developer.salesforce.com/docs/atlas.en-us.platform_events.meta/platform_events/platform_events_define_ui.htm) in the Salesforce developer documentation.

When the bridge is running, it subscribes to the designated IBM MQ topic.

- If you specify the **At-most-once** quality of service in the bridge configuration, the subscription that the bridge makes is non-durable. Any publications that are made by IBM MQ applications while the bridge is not running are not processed.
- If you specify the **At-least-once** quality of service in the bridge configuration, the subscription the bridge makes is durable. This means that the bridge can process publications that are made by IBM MQ applications while the bridge is not running. Durable subscriptions require a known subscription and client ID. The bridge uses *D\_SUB\_RUNMQSFB* as the subscription name and *runmqsfb\_1* as the client ID.

If the bridge is used for subscribing to Salesforce push topics and platform events, and not for creating event messages, it attempts to delete the durable subscription, in case the configuration is changed, and the subscription is now orphaned.

You can remove durable subscriptions that the bridge creates as follows:

#### **Use the IBM MQ Explorer.**

Open the **subscriptions folder** for the queue manager that the bridge is using and look for the subscription name that ends in *:D\_SUB\_RUNMQSFB* where the topic string is /sf/mqtosfb/event+. Right-click the subscription name and click delete. If you get an error that indicates that the subscription is in use, your bridge might still be running. Stop the bridge and try to delete the subscription again.

#### **Use runmqsc to find and delete the subscription.**

Start the **runmqsc** interface and run DISPLAY SUB (\*). Look for the subscription name **SUB** ending in *:D\_SUB\_RUNMQSFB*. Issue the delete sub command and include the **SUBID** of the subscription you want to delete. For example, DELETE SUB SUBID(414D5120514D312020202020202020205C589459987E8620)

#### **Stop, then start the bridge with the At-most-once quality of service.**

If you started the bridge with the **At-least-once** quality of service At-least-once delivery?  $(Y/N)$ : [Y], the subscription that is created is durable. To delete the subscription, change the quality of service to At-least-once delivery? (Y/N) :[N] in your configuration file and restart the bridge. The durable subscription is deleted and a non-durable subscription is created.

## **Procedure**

- 1. Create and start a queue manager.
	- a) Create a queue manager, for example PEQM1.

crtmqm PEQM1

b) Start your queue manager.

strmqm PEQM1

2. **Note:** To use existing login and security Salesforce credentials and self-signed certificate, skip to step 4.

Optional: Create a security token for your Salesforce account.

- a) Log in to your Salesforce account.
- b) Create or reset your security token by following the steps in the help article [Salesforce help: Reset](https://help.salesforce.com/articleView?id=user_security_token.htm) [your security token.](https://help.salesforce.com/articleView?id=user_security_token.htm)
- 3. Create a self-signed security certificate in Salesforce.
	- a) Select **Security controls** from the **Administer** menu of your **Force.com Home** page, then **Certificate and Key Management**.

The **Certificate and Key Management** page opens.

b) Click **Create Self-Signed certificate**.

The **Certificates** page opens.

- c) Enter a name for the certificate in the **Label** field, press Tab, then click **Save**. The Certificate and Key Detail information is displayed.
- d) Click **Back to list: Certificates and keys**.
- e) Click **Export to Keystore**.
- f) Enter a password for the keystore, then click **Export**.
- g) Save the exported keystore to your local file system.
- 4. Use the IBM Key Management GUI to open the keystore you exported from Salesforce and populate the signer certificates.
	- a) Run the **strmqikm** command to open the IBM Key Management GUI. For more information, see Using runmqckm, runmqakm, and strmqikm to manage digital certificates.
	- b) Click **Open a key database file** and browse to the location of the Salesforce keystore.
	- c) Click **Open**, make sure to select **JKS** from the **Key database type** options, then click **OK**.
	- d) Enter the password that you created for the keystore in step 3f, then click **OK**.
	- e) Select **Signer Certificates** from the **Key database content** options.
	- f) Click **Populate**.
	- g) Select the **Verisign Inc.** check box from the **Add CA Certificates** list, then click **OK**.
- 5. Optional: Generate OAuth consumer key and secret by creating an app connection for IBM MQ Bridge to Salesforce in your Salesforce account.

You need the **Consumer Key** and **Consumer Secret** codes when you are using the IBM MQ Bridge to Salesforce in production environments.

a) Select **Create**, then **Apps** from the **Build** menu of your **Force.com Home** page.

The **Apps** page opens.

b) Click **New** from the **Connected Apps** section.

The **New Connected App** page opens.

- c) Enter a name for your IBM MQ Bridge to Salesforce in the **Connected App Name**, for example **MQBridgeToSalesforce**.
- d) Enter the **API Name**.

If you tab through to the next field, the **Connected App Name** is copied into the **API Name** name field.

- e) Enter your **Contact Email**.
- f) Select the **Enable OAuth Settings** option in the **API (Enable OAuth Settings)** section. Further options in that section are then presented.
- g) Add your **Callback URL**, for example https://www.ibm.com.
- h) Select the **Full access (full)** option from the **Available OAuth Scopes** list in the **Selected OAuth Scopes** subsection, then click **Add**, to add full access to the **Selected OAuth Scopes** list.
- i) Click **Save**.
- j) Click **Continue**.
- k) Take note of your **Consumer Key** and **Consumer Secret** codes.
- 6. Create the required synchronization and error queues on the queue manager.

cat /opt/mqm/mqsf/samp/mqsfbSyncQ.mqsc | runmqsc PEQM1

The synchronization queue maintains event state across application or queue manager restarts. The queue depth can be small as only a single message is expected on the queue. Only one instance of the bridge can run at a time against this queue, so the default options are set for exclusive access. The error queue must be created before you can use the bridge to create event messages for platform events. The error queue is used for messages that cannot successfully be processed

<span id="page-628-0"></span>by Salesforce. You must add the error queue name in the bridge configuration parameter section **Connection to Queue Manager** as shown in step "8.a" on page 629.

- 7. Optional: Create a platform event object in your Salesforce account.
	- a) Select **Platform Events** from the **Develop** menu of your **Force.com Home** page, then click **New Platform Event**.

The **New Platform Event** page opens.

- b) Complete the **Label** and **Plural Label** fields.
- c) Click **Save.**

The **Platform Event Definition Detail** page opens.

d) Define the **Custom Fields & Relationships**.

For example, you might add two text fields with labels *MyText* and *Name* and set the **Data Type** field lengths to *Text(64)* and *Text(32)* respectively.

You created a platform event and defined **Custom Fields and Relationships** for it. Use your platform event *Platform Object name* or the *API name* as the IBM MQ topic to which you can put messages that you want the bridge to process. For example, you might use the **AMQSPUBA** sample to add the following JSON formatted message to the /sf/mqtosfb/event/*Salesforce Platform Object Name*/*API name* topic:

{ "MyText\_\_c" : "Some text here", "Name\_\_c" : "Bob Smith" }

You can run the **AMQSPUBA** sample to create messages after the bridge started. From the *MQ installation location*/samp/bin directory, issue the following command:

./amqspub /sf/mqtosfb/event/*Salesforce Platform Object Name*/*API name* PEQM1

At the prompt, enter the message in JSON format.

8. Create a configuration file with connection and security parameters for IBM MQ, Salesforce, and the IBM MQ Bridge to Salesforce behavior.

runmqsfb -o new\_config.cfg

The existing values are shown inside the brackets. Press Enter to accept existing values, press Space then Enter to clear values, and, type, then Enter to add new values.

a) Enter values for the connection to queue manager PEQM1:

Minimum values that are needed for the connection are queue manager name, IBM MQ base topic root, error queue name, and channel name.

```
Connection to Queue Manager
---------------------------
Queue Manager or JNDI CF : []PEQM1
MQ Base Topic : []/sf
                       : [1A channel you have defined or for example
SYSTEM.DEF.SVRCONN
MQ Conname : []
MQ Publication Error Queue : [SYSTEM.SALESFORCE.ERRORQ]
MQ CCDT URL : []
JNDI implementation class : [com.sun.jndi.fscontext.RefFSContextFactory]
JNDI provider URL : []
MQ Userid : []
MQ Password
```
**Note:** If you are connecting locally, the channel name is not required. You don't have to provide the queue manager name and base topic in the configuration file as they can be included on the command line later, when you run the bridge.

b) Enter values for connection to Salesforce:

Minimum values that are needed for the connection are Salesforce userid, password, security token, and login endpoint. In production environments, you can add the consumer key and secret for OAuth security.

```
Connection to Salesforce
------------------------
Salesforce Userid (reqd) : []salesforce_login_email
Salesforce Password (reqd) : []salesforce_login_password 
Security Token (reqd) : []Security_Token 
Login Endpoint : [https://login.salesforce.com]
Consumer ID : []
Consumer Secret Key
```
c) Enter values for certificate stores for TLS connections:

Minimum values that are needed for TLS connections are the path to the keystore for TLS certificates and keystore password. If no trusted store path or password is provided, the keystore and password parameters are used for the trusted store and password. If you are using TLS for your IBM MQ queue manager connection, you can use the same keystore.

```
Certificate stores for TLS connections
--------------------------------------
Personal keystore for TLS certificates : []path_to_keystore, for example: /var/mqm/qmgrs/
PEQM1/ssl/key.jks
                            Keystore password : []keystore_password
Trusted store for signer certificates : []
Trusted store password : []
Use TLS for MQ connection : [N]
```
d) Enter values to configure the behavior of the IBM MQ Bridge to Salesforce:

You must change the **Subscribe to MQ publications for platform events** option from the default *N*, to *Y* , to use the bridge to create event messages. You also must specify the log file, in the configuration file or on the command line.

```
Behaviour of bridge program
---------------------------
PushTopic Names : []
Platform Event Names
MQ Monitoring Frequency : [30]
At-least-once delivery? (Y/N) : [Y]
Subscribe to MQ publications for platform events? (Y/N) : [Y]
Publish control data with the payload? (Y/N) : [N]
Delay before starting to process events : [0]
Runtime logfile for copy of stdout/stderr : []
```
9. Optional: Create the IBM MQ service to control the execution of the program. Edit the sample mqsfbService.mqsc file to point to the newly created configuration file and make any other changes to the command parameters.

cat *modified mqsfbService.mqsc* | runmqsc PEQM1

#### $10.$  V 9.0.1

Optional: Follow instructions in Getting started with the IBM MQ Console to set up the IBM MQ Console.

- 11. Optional: Add and configure widgets in your IBM MQ Console instance to view Salesforce data.
	- a) Click **Add widget**.

The new widget opens.

- b) Select **Charts**
- c) Click **Configure widget** icon in the title bar of the new widget.
- d) Optional: Enter a **Widget title**.
- e) Select **Salesforce Bridge** from the **Resource to monitor**, **Source** drop-down menu.
- f) Select **Bridge Status**, from the **Resource class**, drop-down menu.
- g) Select **MQ-created Platform Events**, from the **Resource type**, drop-down menu.

h) Select **Total MQ-created Platform Events**, from the **Resource element**, drop-down menu. i) Click **Save**.

You configured the IBM MQ Console for showing the total number of IBM MQ created platform events. When the bridge is running and you start putting messages on the /sf/mqtosfb/event/ *Salesforce Platform Object Name*/*API name* topic, the widget shows the number of total message events that the bridge created.

# **Message format and error messages for the IBM MQ Bridge to Salesforce**

Information on formatting of the messages that are processed by the IBM MQ Bridge to Salesforce.

An application puts a message to a specific queue manager topic, for example /*root*/mqtosfb/event/ MOPlatformEvent1 e. The bridge subscribes to the topic, gets content from the messages, and uses it to publish event messages for a Salesforce platform event.

You need to create a platform event in Salesforce and define the content fields before you can use the bridge to create event messages for that platform event. The platform event name and its contents determine how you need to format the IBM MQ message that is processed by the bridge. For example, if your Salesforce platform event **Object name** is *MQPlatformEvent1* and your two custom defined fields are text fields with the **API name** *MyText\_\_c* and *Name\_\_c*, then your IBM MQ message that is published on the /*root*/mqtosfb/event/MQPlatformEvent1\_\_e topic must be a correctly formatted JSON, as follows:

{ "MyText\_\_c" : "Some text here", "Name\_\_c" : "Bob Smith" }

The messages that are consumed and produced by the bridge are text (MQSTR) messages in JSON format. The input message is a simple JSON and programs can use string concatenation to generate it.

## **Error messages**

Errors can be detected by the bridge, for example if the message is not in text format or by Salesforce, for example if the platform event name does not exist. If an error occurs in processing the input message, the message is moved to the bridge error queue along with the properties that describe the error. The error is also written to the *stderr* stream for the bridge.

Errors that are generated by Salesforce are JSON. The following are some errors that are caused by incorrectly formatted messages:

Bad platform event contents, status 400 Text

[{"message":"No such column 'Name\_\_c' on sobject of type MQPlatformEvent2\_\_e","errorCode":"INVALID\_FIELD"}

Invalid platform event name, status 404 text

{"errorCode":"NOT\_FOUND","message":"The requested resource does not exist"}

Bad JSON, status 400 text

{"errorCode":"NOT\_FOUND","message":"The requested resource does not exist"}

Message is not JSON, status 400 text

```
[{"message":
 "Unexpected character ('h' (code 104)): expected a valid value (number, String, array, 
object, 'true', 'false' or 'null') at [line:1, column:2]",
 "errorCode":"JSON_PARSER_ERROR"}
```
<span id="page-631-0"></span>Not a text message (not sent to Salesforce)

```
Error: Publication on topic ' /sf/mqtosfb/event/MQPlatformEvent1' does not contain a text 
formatted message
```
#### Linux.  $V$  9.0.2 **Running the IBM MQ Bridge to Salesforce**

Run the IBM MQ Bridge to Salesforce to connect to Salesforce and IBM MQ. When connected, the bridge

V 9.0.4 can create subscriptions to Salesforce topics and republish messages to the IBM MQ topic. From IBM MQ 9.0.4 the bridge can also create event messages for Salesforce platform events.

#### **Before you begin**

You completed configuration steps in task:

- ["Configuring the IBM MQ Bridge to Salesforce" on page 621](#page-620-0)
- **V 9.0.4** <sup>"</sup>Creating event messages for Salesforce platform events" on page 626

#### **About this task**

.

Use the configuration file that you created in the previous task, to run the IBM MQ Bridge to Salesforce. If you have not included all the required parameters in your configuration file, make sure to include them in command line.

#### **Procedure**

- 1. Define the push topics or platform events in Salesforce that you want to subscribe to  $\sim$  V 3.0.4 the platform event that you want to create event messages for..
- 2. Start the IBM MQ Bridge to Salesforce to connect to Salesforce and your queue manager. If you are running the bridge to subscribe to Salesforce events, include the name of the push topic or platform event that you defined in step 1.

runmqsfb -f new\_config.cfg -r logFile -p PushtopicName -e eventName

When the bridge is connected, the following messages are returned:

At IBM MQ 9.0.2

Successful connection to queue manager QM1 Successful login to Salesforce at https://eu11.salesforce.com Ready to process events.

**V 9.0.4** At IBM MQ 9.0.4

• If you are using the bridge to subscribe to Salesforce push topic and platform events:

```
Successful connection to queue manager QM1
Warning: Subscribing to MQ-created platform events is not enabled.
Successful login to Salesforce at https://eu11.salesforce.com
Ready to process events.
```
• If you are using the bridge to create event messages for Salesforce platform events:

```
Successful connection to queue manager QM1
Successful login to Salesforce at https://eu11.salesforce.com
Successful subscription to '/sf/mqtosfb/event/+' for MQ-created platform events
Ready to process events.
```
3. Optional: Troubleshoot the connection to your queue manager and to Salesforce if the messages that are returned after you run the bridge indicate that a connection was not successful.

a) Issue the command in debug mode with the debug option 1.

runmqsfb -f new\_config.cfg -r logFile -p PushtopicName -e eventName -d 1

The bridge steps through the connection set up and shows the processing messages in terse mode.

b) Issue the command in debug mode with the debug option 2.

runmqsfb -f new\_config.cfg -r logFile -p PushtopicName -e eventName -d 2

The bridge steps through the connection set up and shows the processing messages in verbose mode. Full output is written to your log file.

- 4. Generate events by using the Salesforce interface to modify records in the database.
- 5. Go to the IBM MQ Console to see changes to push topics appear in the widget you configured in the previous task.

## **What to do next**

Use the *MQSFB\_EXTRA\_JAVA\_OPTIONS* variable to pass in JVM properties, for example, to enable IBM MQ tracing. For more information, see Tracing the IBM MQ Bridge to Salesforce.

**Related tasks** Monitoring the IBM MQ Bridge to Salesforce

**Related reference** runmqsfb (run IBM MQ Bridge to Salesforce)

#### Linux MQ Adv. V 9.0.4 **Configuring IBM MQ for use with**

# **blockchain**

Set up and run the IBM MQ Bridge to blockchain to securely connect an IBM MQ Advanced queue manager and IBM Blockchain. Use the bridge to asynchronously connect to, look up and update the state of a resource in your blockchain, by using a messaging application that connects to your IBM MQ Advanced queue manager.

# **Before you begin**

- IBM MQ Bridge to blockchain is available for connecting to IBM MQ Advanced queue managers only.
- The queue manager must be at the same command level as the bridge, for example IBM MQ 9.0.4.
- IBM MQ Bridge to blockchain is supported for use with your blockchain network that is based on Hyperledger Fabric 1.0 architecture.

# **About this task**

Blockchain is a shared, distributed, digital ledger that consists of a chain of blocks that represent agreed upon transactions between peers in a network. Each block in the chain is linked to the previous block, and so on, back to the first transaction.

IBM Blockchain is built on Hyperledger Fabric and you can develop with it locally with Docker or in a container cluster in IBM Cloud (formerly Bluemix®). You can also activate and use your IBM Blockchain network in production, to build, and govern a business network with high levels of security, privacy, and performance. For more information, see the [IBM Blockchain Platform.](https://www.ibm.com/blockchain/platform/)

Hyperledger Fabric is an open source, enterprise blockchain framework that is developed collaboratively by members of the Hyperledger Project, including IBM as the initial code contributor. Hyperledger Project, or Hyperledger, is a Linux Foundation open source, global, collaborative initiative to advance cross-industry blockchain technologies. For more information, see [IBM Blockchain](https://www.ibm.com/blockchain/), [Hyperledger Projects,](https://www.hyperledger.org/projects) and [Hyperledger Fabric](https://hyperledger-fabric.readthedocs.io/en/latest/fabric_model.html).

If you are already using IBM MQ Advanced and IBM Blockchain, you can use the IBM MQ Bridge to blockchain to send simple queries, updates, and receive replies from your blockchain network. In this way, you can integrate your on-premises IBM software with a cloud blockchain service.

A brief overview of the bridge operating process can be seen in Figure 1. A user application puts a JSON formatted message on the input/request queue on the IBM MQ Advanced queue manager. The bridge connects to the queue manager, gets the message from the input/request queue, checks that the JSON is correctly formatted, then issues the query or an update to the blockchain. The data that is returned by the blockchain is parsed by the bridge and placed on the reply queue, as defined in the original IBM MQ request message. The user application can connect to the queue manager, get the response message from the reply queue, and use the information.

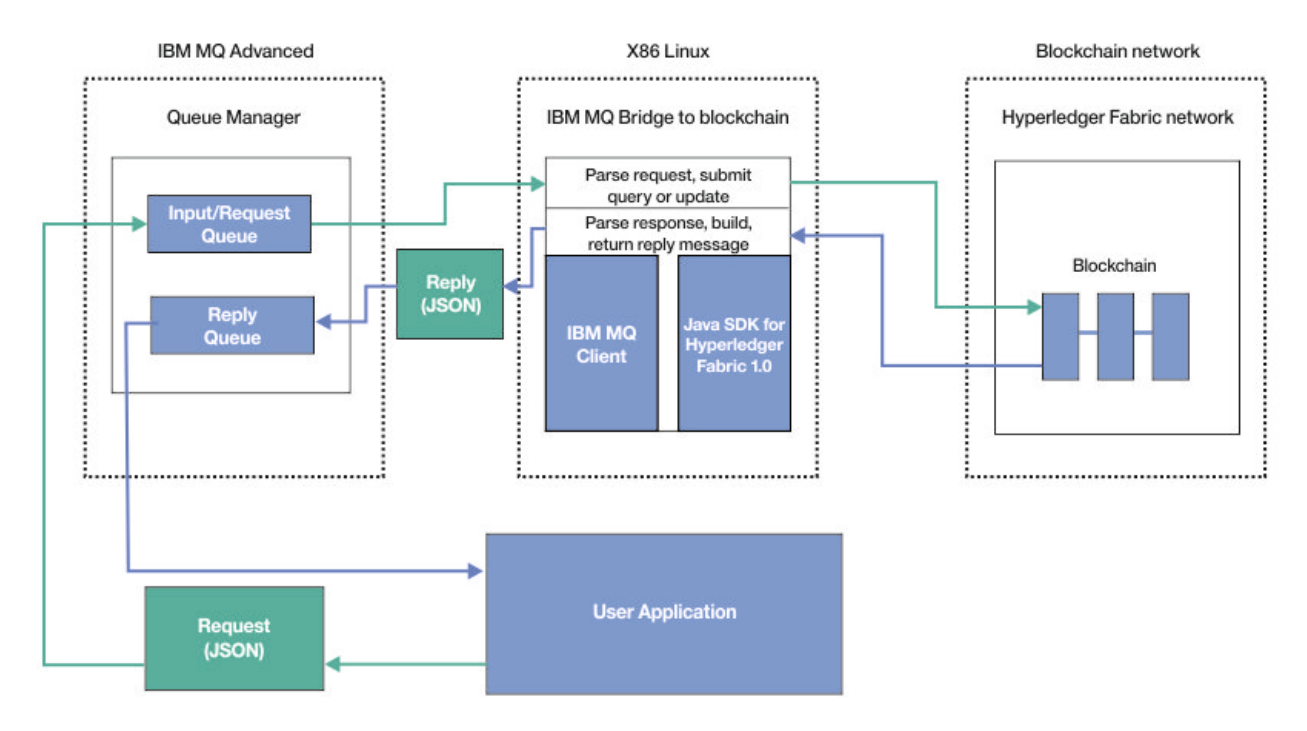

*Figure 99. IBM MQ Bridge to blockchain*

You can configure the IBM MQ Bridge to blockchain to connect to a blockchain network as a participant, or peer. When the bridge is running, a messaging application requests the bridge to drive chaincode routines that query or update the state of the resource and return the results as a response, to the messaging application.

# **Procedure**

1. Create and start a queue manager, or start an existing queue manager that you want to use with your IBM MQ Bridge to blockchain.

Create queue manager:

crtmqm *adv\_qmgr\_name*

Start queue manager:

strmqm *adv\_qmgr\_name*

- 2. Create the queues for the bridge that are defined in the **DefineQ.mqsc** script. Sample bridge queue definitions are provided for the default named queues that are used for:
	- User credentials, for example SYSTEM.BLOCKCHAIN.IDENTITY.QUEUE
	- Message input to the bridge, for example APPL1. BLOCKCHAIN. INPUT. QUEUE
	- Replies from blockchain, for example APPL1. BLOCKCHAIN. REPLY. QUEUE

<span id="page-634-0"></span>From the /opt/mqm/mqbc/samp directory, issue the following command:

runmqsc *adv\_qmgr\_name* < ./DefineQ.mqsc

Different applications can use the same input queue but you can specify multiple reply queues, one for each of your applications. You do not have to use defined reply queues. If you want to use dynamic queues for replies, you must consider their security configuration.

#### **Results**

You created the queues that the bridge requires for processing messages from IBM MQ and your blockchain network.

#### **What to do next**

Use your IBM MQ Advanced queue manager information and the credentials from your blockchain network to create a configuration file for the IBM MQ Bridge to blockchain.

#### $V 9.0.4$ **Creating the configuration file for the IBM MQ Bridge to blockchain**

Enter your queue manager and your blockchain network parameters to create the configuration file for the IBM MQ Bridge to blockchain to connect to your IBM MQ and IBM Blockchain networks.

## **Before you begin**

- You created and configured your blockchain network.
- You have the credentials file from your blockchain network.
- You installed the IBM MQ Bridge to blockchain, on your x86 Linux environment.
- You started your IBM MQ Advanced queue manager.

## **About this task**

This task takes you through the minimal setup that is needed to create the IBM MQ Bridge to blockchain configuration file and successfully connect to your IBM Blockchain and IBM MQ networks.

You can use the bridge to connect to blockchain networks that are based on Hyperledger Fabric 1.0 architecture. To use the bridge, you need configuration information from your blockchain network. In each step in this task you can find example configuration details that are based on two differently configured blockchain networks:

- Hyperledger Fabric network that runs in Docker. For more information, see [Getting started with](https://hyperledger-fabric.readthedocs.io/en/latest/getting_started.html) [Hyperledger Fabric,](https://hyperledger-fabric.readthedocs.io/en/latest/getting_started.html) [Writing your first application](https://hyperledger-fabric.readthedocs.io/en/latest/write_first_app.html), and ["Example Hyperledger Fabric network credentials](#page-636-0) [file" on page 637](#page-636-0).
- Hyperledger Fabric network that runs in a Kubernetes cluster in IBM Cloud (formerly Bluemix). For more information, see [Develop in a cloud sandbox on IBM Blockchain Platform,](https://ibm-blockchain.github.io/) and ["Example Kubernetes](#page-638-0) [container cluster network configuration](#page-638-0) file" on page 639.

For more information on the meaning and options for all the IBM MQ Bridge to blockchain parameters, see the runmqbcb command. You must consider your own security requirements and customize the parameters appropriate to your deployment.

## **Procedure**

1. Run the bridge to create a configuration file.

You need the parameters from your blockchain network credentials file and from your IBM MQ Advanced queue manager.

```
runmqbcb -o config_file_name.cfg
```
<span id="page-635-0"></span>As the following example illustrates, the existing values are shown inside the brackets. Press Enter to accept existing values, press Space then Enter to clear values, and type inside the brackets then press Enter to add new values. You can separate lists of values (such as peers) by commas, or by entering each value on a new line. A blank line ends the list.

**Note:** You cannot edit the existing values. You can keep, replace, or clear them.

2. Enter values for the connection to your IBM MQ Advanced queue manager.

Minimum values that are needed for the connection are the queue manager name, the names of the bridge input and identity queues that you defined. For connections to remote queue managers, you also need **MQ Channel** and **MQ Conname** (host address and port where the queue manager is running). To use TLS for connecting to IBM MQ in step ["6" on page 637](#page-636-0), you must use JNDI or CCDT and specify **MQ CCDT URL** or **JNDI implementation class** and **JNDI provider URL** accordingly.

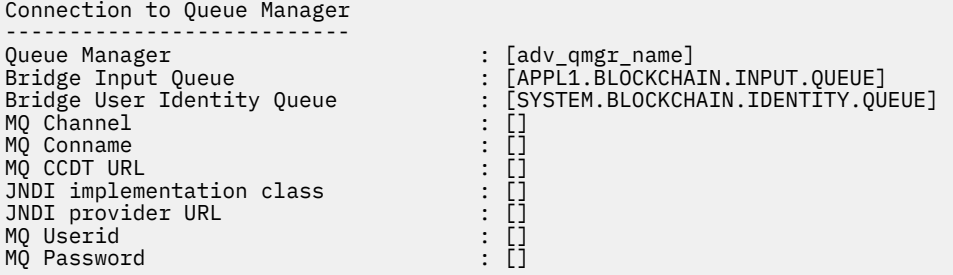

3. Enter the login details for the certificate authority for your blockchain network.

The default values for your local Hyperledger Fabric and Kubernetes cluster examples are *admin* for **Userid** and *adminpw* for **Enrollment Secret**. If you changed these values for your blockchain network, ensure that you use the correct values to configure the bridge.

Blockchain - User Identification -------------------------------- Blockchain Userid : []admin Enrollment Secret

4. Enter the membership service provider id (**MSPid**) that governs membership and identity rules for your blockchain network.

From your credentials file, provide the **msp\_id** parameter for the **Organisation Name** and **Organisation MSPId**. From the ["Example Hyperledger Fabric network credentials file" on page](#page-636-0) [637](#page-636-0), use the **CORE\_PEER\_LOCALMSPID** value from the peer section of the file. From the ["Example](#page-638-0) [Kubernetes container cluster network configuration](#page-638-0) file" on page 639, use the **mspID** value.

Blockchain - Organisation Identification ---------------------------------------- Organisation Name : []Org1MSP Organisation MSPId : []Org1MSP

5. Enter your blockchain network server location values:

From your ["Example Hyperledger Fabric network credentials file" on page 637](#page-636-0), provide the names and server:port locations for certificate authority, peer, and orderer elements.

```
Blockchain server locations
Certificate Authority servers
                               : [ca.example.com Docker_container_host:7054] (for
example ca.example.com localhost:7054)
Peer servers : [peer0 localhost:7051]
Orderer servers : [orderer0 localhost:7050]
Peer Event servers : [peer0 localhost:7053]
Location of PEM file for Blockchain certificate : []
```
<span id="page-636-0"></span>From your ["Example Kubernetes container cluster network configuration](#page-638-0) file" on page 639, provide the names and server:port locations for certificate authority, peer, and orderer elements.

```
Blockchain server locations
---------------------------
Certificate Authority servers : [CA1 
your_blockchain_network_public_ip_address:30000] (for example CA1 123.456.789.10:30000)
Peer servers The Communication of the contract of the Peer Servers Peer 2
your_blockchain_network_public_ip_address:30110]
                                      : [blockchain-orderer
your_blockchain_network_public_ip_address:31010]
                                     : [blockchain-org1peer1
your_blockchain_network_public_ip_address:30111]
Location of PEM file for Blockchain certificate : []
```
6. Enter certificate stores values for TLS connections.

The bridge acts as an IBM MQ Java client that is connecting to a queue manager, which means that it can be configured to use TLS security to connect securely in the same way as any other IBM MQ Java client. Configuration of TLS connection details is exposed only after you specify JNDI or CCDT information in step ["2" on page 636.](#page-635-0)

```
Certificate stores for TLS connections
--------------------------------------
Personal keystore : []
Keystore password : []
Personal keystore \begin{array}{lll} \text{?} & \text{?} & \text{?} \\ \text{Keystore password} & & \text{?} & \text{?} \\ \text{Trusted store for signer cents} & & \text{?} & \text{?} \\ \text{Trusted store password} & & \text{?} & \text{?} \\ \text{Use TLS for MQ connection} & & \text{?} & \text{[N]} \end{array}Trusted store password : []
Use TLS for MQ connection : [N]
Timeout for Blockchain operations : [12]
```
7. Enter the location for the log file for the IBM MQ Bridge to blockchain.

You must specify the log file name and location, in the configuration file or on the command line.

```
Behavior of bridge program
--------------------------
Runtime logfile for copy of stdout/stderr : [/var/mqm/errors/runmqbcb.log]
Done.
```
## **Results**

#

You created the configuration file that the IBM MQ Bridge to blockchain uses to connect to your IBM Blockchain network and to your IBM MQ Advanced queue manager.

#### **What to do next**

Work through the steps for ["Running the IBM MQ Bridge to blockchain" on page 640.](#page-639-0)

# **Example Hyperledger Fabric network credentials file**

Contents of the .yml file from your locally instantiated Hyperledger Fabric blockchain network running in Docker, that you can use to configure your IBM MQ Bridge to blockchain.

After you have worked through the [Getting started with Hyperledger Fabric](https://hyperledger-fabric.readthedocs.io/en/release-1.1/tutorials.html) tutorials, understood [What's](https://hyperledger-fabric.readthedocs.io/en/release-1.1/build_network.html#behind-scenes) [happening behind the scenes](https://hyperledger-fabric.readthedocs.io/en/release-1.1/build_network.html#behind-scenes), and have launched your network by using one of the [Hyperledger Fabric](https://hyperledger-fabric.readthedocs.io/en/release-1.1/samples.html) [samples,](https://hyperledger-fabric.readthedocs.io/en/release-1.1/samples.html) you should have the following configuration file in your /blockchain/fabric-samples/ basic-network folder.

If you want to connect to your blockchain network, you must use the configuration details from this file when you are "Creating the configuration [file for the IBM MQ Bridge to blockchain" on page 635](#page-634-0).

# # Copyright IBM Corp All Rights Reserved

```
# SPDX-License-Identifier: Apache-2.0
```

```
#
version: '2'
networks:
  basic:
services:
   ca.example.com:
    image: hyperledger/fabric-ca
    environment:
 - FABRIC_CA_HOME=/etc/hyperledger/fabric-ca-server
 - FABRIC_CA_SERVER_CA_NAME=ca.example.com
     ports:
       - "7054:7054"
     command: sh -c 'fabric-ca-server start --ca.certfile /etc/hyperledger/fabric-ca-server-
config/ca.org1.example.com-cert.pem --ca.keyfile 
/etc/hyperledger/fabric-ca-server-config/
f329434b83a06f32f17a300fefd841cfd16ff58f3185fb744aae047207b01a9e_sk -b admin:adminpw -d'
    volumes:
       - ./crypto-config/peerOrganizations/org1.example.com/ca/:/etc/hyperledger/
fabric-ca-server-config
   container name: ca.example.com
    networks:
       - basic
   orderer.example.com:
     container_name: orderer.example.com
     image: hyperledger/fabric-orderer
    environment:
 - ORDERER_GENERAL_LOGLEVEL=debug
 - ORDERER_GENERAL_LISTENADDRESS=0.0.0.0
 - ORDERER_GENERAL_GENESISMETHOD=file
       - ORDERER_GENERAL_GENESISFILE=/etc/hyperledger/configtx/genesis.block
       - ORDERER_GENERAL_LOCALMSPID=OrdererMSP
       - ORDERER_GENERAL_LOCALMSPDIR=/etc/hyperledger/msp/orderer/msp
    working_dir: /opt/gopath/src/github.com/hyperledger/fabric/orderer
   command: orderer
    ports:
       - 7050:7050
     volumes:
         - ./config/:/etc/hyperledger/configtx
          - ./crypto-config/ordererOrganizations/example.com/orderers/orderer.example.com/:/etc/
hyperledger/msp/orderer
           - ./crypto-config/peerOrganizations/org1.example.com/peers/peer0.org1.example.com/:/etc/
hyperledger/msp/peerOrg1
    networks:
      - basic
   peer0.org1.example.com:
     container_name: peer0.org1.example.com
     image: hyperledger/fabric-peer
     environment:
 - CORE_VM_ENDPOINT=unix:///host/var/run/docker.sock
 - CORE_PEER_ID=peer0.org1.example.com
 - CORE_LOGGING_PEER=debug
 - CORE_CHAINCODE_LOGGING_LEVEL=DEBUG
 - CORE_PEER_LOCALMSPID=Org1MSP
       - CORE_PEER_MSPCONFIGPATH=/etc/hyperledger/msp/peer/
       - CORE_PEER_ADDRESS=peer0.org1.example.com:7051
     # # the following setting starts chaincode containers on the same
 # # bridge network as the peers
 # # https://docs.docker.com/compose/networking/
 - CORE_VM_DOCKER_HOSTCONFIG_NETWORKMODE=${COMPOSE_PROJECT_NAME}_basic
 - CORE_LEDGER_STATE_STATEDATABASE=CouchDB
 - CORE_LEDGER_STATE_COUCHDBCONFIG_COUCHDBADDRESS=couchdb:5984
       # The CORE_LEDGER_STATE_COUCHDBCONFIG_USERNAME 
and CORE_LEDGER_STATE_COUCHDBCONFIG_PASSWORD
       # provide the 
credentials for ledger to connect to CouchDB. The username and password must
       # match the username and password set for the associated CouchDB.
 - CORE_LEDGER_STATE_COUCHDBCONFIG_USERNAME=
 - CORE_LEDGER_STATE_COUCHDBCONFIG_PASSWORD=
 working_dir: /opt/gopath/src/github.com/hyperledger/fabric
 command: peer node start
    # command: peer node start --peer-chaincodedev=true
     ports:
       - 7051:7051
       - 7053:7053
     volumes:
         - /var/run/:/host/var/run/
           - ./crypto-config/peerOrganizations/org1.example.com/peers/peer0.org1.example.com/
msp:/etc/hyperledger/msp/peer
```

```
 - ./crypto-config/peerOrganizations/org1.example.com/users:/etc/hyperledger/msp/users
         - ./config:/etc/hyperledger/configtx
   depends on:
       - orderer.example.com
       - couchdb
    networks:
       - basic
  couchdb:
    container_name: couchdb
    image: hyperledger/fabric-couchdb
    # Populate the COUCHDB_USER and COUCHDB_PASSWORD to set an admin user and password
    # for CouchDB. This will prevent CouchDB from operating in an "Admin Party" mode.
    environment:
       - COUCHDB_USER=
      - COUCHDB<sup>-</sup>PASSWORD=
    ports:
       - 5984:5984
    networks:
       - basic
  cli:
   container name: cli
    image: hyperledger/fabric-tools
    tty: true
    environment:
 - GOPATH=/opt/gopath
 - CORE_VM_ENDPOINT=unix:///host/var/run/docker.sock
 - CORE_LOGGING_LEVEL=DEBUG
 - CORE_PEER_ID=cli
 - CORE_PEER_ADDRESS=peer0.org1.example.com:7051
       - CORE_PEER_LOCALMSPID=Org1MSP
- 100 A
CORE_PEER_MSPCONFIGPATH=/opt/gopath/src/github.com/hyperledger/fabric/peer/crypto/
peerOrganizations/org1.example.com/users/Admin@org1.example.com/msp
       CORE CHAINCODE KEEPALIVE=10
    working_dir: /opt/gopath/src/github.com/hyperledger/fabric/peer
    command: /bin/bash
    volumes:
         - /var/run/:/host/var/run/
 - ./../chaincode/:/opt/gopath/src/github.com/
 - ./crypto-config:/opt/gopath/src/github.com/hyperledger/fabric/peer/crypto/
    networks:
         - basic
    #depends_on:
 # - orderer.example.com
 # - peer0.org1.example.com
    # - couchdb
```
# **Example Kubernetes container cluster network configuration file**

Contents of the configuration file from your Hyperledger Fabric blockchain network that is running in a Kubernetes cluster in IBM Cloud (formerly Bluemix), that you can use to configure your IBM MQ Bridge to blockchain.

After you have worked through the [IBM Blockchain](https://ibm-blockchain.github.io/) [Prepare and setup,](https://ibm-blockchain.github.io/setup/) [Simple install,](https://ibm-blockchain.github.io/simple/) and [Interacting with](https://ibm-blockchain.github.io/paid/interacting/) [your blockchain](https://ibm-blockchain.github.io/paid/interacting/) tutorials, you should have a JSON file in your connection profile folder.

If you want to connect to your blockchain network, you must use the configuration details from this file when you are "Creating the configuration [file for the IBM MQ Bridge to blockchain" on page 635](#page-634-0).

```
{
     "name": "ibm-bc-org1",
 "description": "Connection profile for IBM Blockchain Platform",
 "type": "hlfv1",
     "orderers": [
         {
             "url": "grpc://INSERT_PUBLIC_IP:31010"
         }
\Box,
 "ca": {
 "url": "http://INSERT_PUBLIC_IP:30000",
 "name": "CA1"
\frac{3}{5},
 "peers": [
```

```
 {
 "requestURL": "grpc://INSERT_PUBLIC_IP:30110",
 "eventURL": "grpc://INSERT_PUBLIC_IP:30111"
        }
\Box,
 "keyValStore": "INSERT_CREDENTIALS_PATH",
 "channel": "channel1",
 "mspID": "Org1MSP",
 "timeout": 300
 }
```
#### $V$ 9.0.4 **Running the IBM MQ Bridge to blockchain**

Run the IBM MQ Bridge to blockchain to connect to IBM Blockchain and IBM MQ. When connected, the bridge is ready to process query and update messages, send them to your blockchain network, and receive and process the replies.

## **About this task**

Use the configuration file that you created in the previous task, to run the IBM MQ Bridge to blockchain.

## **Procedure**

- 1. Start the IBM MQ Advanced queue manager that you want to use with the bridge.
- 2. Start the IBM MQ Bridge to blockchain to connect to your blockchain network and your IBM MQ Advanced queue manager.

Run the bridge command.

```
runmqbcb -f /config_file_location/config_file_name.cfg -r /log_file_location/logFile.log
```
When the bridge is connected, output similar to the following is returned:

Fri Oct 06 06:32:11 PDT 2017 IBM MQ Bridge to Blockchain 5724-H72 (C) Copyright IBM Corp. 2017, 2024.

Fri Oct 06 06:32:17 PDT 2017 Ready to process input messages.

- 3. Optional: Troubleshoot connections to your IBM MQ Advanced queue manager and to your blockchain network, if the messages that are returned after you run the bridge indicate that a connection is not successful.
	- a) Issue the command in debug mode with the debug option 1.

```
runmqbcb -f /config_file_location/config_file_name.cfg -r /log_file_location/logFile.log 
-d<sub>1</sub>
```
The bridge steps through the connection set up and shows the processing messages in terse mode. b) Issue the command in debug mode with the debug option 2.

```
runmqbcb -f /config_file_location/config_file_name.cfg -r /log_file_location/logFile.log 
-d 2
```
The bridge steps through the connection set up and shows the processing messages in verbose mode. Full output is written to your log file.

#### **Results**

You have started the IBM MQ Bridge to blockchain and connected to your queue manager and blockchain network.

## **What to do next**

- Follow the steps in ["Running the IBM MQ Bridge to blockchain client sample" on page 780](#page-779-0) to format and send a query or update message to your blockchain network.
- Use the *MQBCB\_EXTRA\_JAVA\_OPTIONS* variable to pass in JVM properties, for example to enable IBM MQ tracing. For more information, see Tracing the IBM MQ Bridge to blockchain.

#### $V$  9.0.4 **Message formats for the IBM MQ Bridge to blockchain**

Information on formatting of the messages that are sent and received by the IBM MQ Bridge to blockchain.

An application requests that the IBM MQ Bridge to blockchain performs a query or update of information that is held on the blockchain. The application does this by placing a request message on the bridge request queue. The results of the query or the update are formatted by the bridge into a reply message. The bridge uses information that is contained in the **ReplyToQ** and **ReplyToQMgr** fields from the MQMD of the request message as the destination for the reply message.

The messages that are consumed and produced by the bridge are text (MQSTR) messages in JSON format. The input message is a simple JSON and programs can use string concatenation to generate it. All the fields except **args** are required, the argument list for that field requires knowledge of the functions of the stored chaincode.

## **Request Message Format**

Input message format:

```
{ "function": functionName,
 "channel" : chainName,
     "chaincodeName" : codeName,
     "args" : [argument list]
}
```
For the local hyperledger network example with the working [Fabcar](https://hyperledger-fabric.readthedocs.io/en/latest/understand_fabcar_network.html) sample.

• To use the query message that calls the queryAllCars function in the fabcar chaincode that returns a list of JSON objects that represent the car details that are held in the blockchain, format the message as follows:

```
{ "function": "queryAllCars",
 "channel":"mychannel",
     "chaincodeName": "fabcar",
     "args":[]
}
```
Example reply:

```
{
   "statusCode": 200,
 "statusType": "SUCCESS",
 "message": "OK",
 "data": [
 {"Record":{"owner":"Tomoko","colour":"blue","model":"Prius","make":"Toyota"},"Key":"CAR0"}, 
 {"Record":{"owner":"Brad","colour":"red","model":"Mustang","make":"Ford"},"Key":"CAR1"}, 
 {"Record":{"owner":"Jin 
Soo","colour":"green","model":"Tucson","make":"Hyundai"},"Key":"CAR2"}, 
   {"Record":
{"owner":"Max","colour":"yellow","model":"Passat","make":"Volkswagen"},"Key":"CAR3"}, 
 {"Record":{"owner":"Adriana","colour":"black","model":"S","make":"Tesla"},"Key":"CAR4"}, 
  \bar{\S}"Record":
{"owner":"Michel","colour":"purple","model":"205","make":"Peugeot"},"Key":"CAR5"}, 
 {"Record":{"owner":"Aarav","colour":"white","model":"S22L","make":"Chery"},"Key":"CAR6"}, 
 {"Record":{"owner":"Pari","colour":"violet","model":"Punto","make":"Fiat"},"Key":"CAR7"}, 
 {"Record":{"owner":"Valeria","colour":"indigo","model":"Nano","make":"Tata"},"Key":"CAR8"}, 
  {"Record":
```

```
{"owner":"Shotaro","colour":"brown","model":"Barina","make":"Holden"},"Key":"CAR9"}
]}
```
The reply message contains all the car records that are currently held in the blockchain.

• To use the update message that calls the createCar function in the fabcar example chaincode that creates a new car entry in the blockchain ledger, format the message as follows:

```
{ "function":"createCar",
 "channel":"mychannel",
 "chaincodeName":"fabcar",
 "args":["CAR10", "Ford", "Mustang GT", "Blue", "Bob"]
}
```
Example reply:

```
{
 "statusCode": 200,
 "statusType": "SUCCESS",
 "message": "OK",
 "data": ""
}
```
To check that the new car entry is added to the blockchain, you can use the initial message again that returns all the cars.

For the Kubernetes cluster network example with the working [example02](https://github.com/hyperledger/fabric/blob/release-1.0/examples/chaincode/go/chaincode_example02/chaincode_example02.go) demo.

• To use the query message that calls the query function in the example02 chaincode that returns the value for entity *"a"* within the blockchain ledger, format the message as follows:

```
{ "function":"query",
 "channel":"channel1",
   "chaincodeName":"example02",
   "args":["a"]
}
```
Example reply:

```
{
 "statusCode": 200,
 "statusType": "SUCCESS",
 "message": "OK",
 "data": "100"
}
```
• To use the message that calls the invoke function example02 chaincode that decrements the entity that is specified in the first argument and increments the entity that is specified in the second argument by the value that is specified in the third argument, format the message as follows:

```
{ "function":"invoke",
 "channel":"channel1",
 "chaincodeName":"example02",
 "args":["a", "b", "10"]
}
```
The values are as follows:

– Before: a=100, b=200

– After: a=90, b=210

Example reply:

```
{
 "statusCode": 200,
 "statusType": "SUCCESS",
 "message": "OK",
 "data": ""
}
```
To check the new values, submit a new message query message to look for values of **"a"** and **"b"**.

# **Reply Message Format**

Response messages have their correlation ID set to the message ID of the inbound message. Any userdefined properties are copied from the input to the output messages. The user ID in the reply is set to the originator's user ID through the set-identity context.

An example of successful processing:

{ "data": "500", "message": "OK", "statusCode": 200, "statusType": "SUCCESS" }

The response data in this message is whatever is generated from the chaincode response (bytes converted to a UTF-8 string).

All error responses have the same fields, regardless of whether they are generated by the bridge itself, from the calls to blockchain, or from the chaincode invocation. For example:

• Bad channel name

```
{
    "message": "Bad newest block expected status 200 got 404, Chain myUnknownChannel",
 "statusCode": 404,
 "statusType": "FAILURE"
}
```
• Bad JSON input message

```
{
    "message": "Error: Cannot parse message contents.",
 "statusCode": 2110,
 "statusType": "FAILURE"
}
```
• Incorrect parameters to chaincode

```
{
 "message": "Sending proposal to fabric-peer-1a failed because of gRPC 
failure=Status{code=UNKNOWN, description={\"Error\":\"Nil amount for c\"}, cause=null}",
 "statusCode": 500,
 "statusType": "FAILURE"
}
```
Applications can tell whether the request succeeded or failed by either looking at the **statusType** string, or from the existence of the data field. When there is an error in processing the input message, and the bridge does not send it to blockchain, the value that is returned from the bridge is an MQRC value, usually **MQRC\_FORMAT\_ERROR**.

# **Running the IBM MQ Bridge to blockchain client sample**

You can use the JMS client sample that is provided with the IBM MQ Bridge to blockchain, to put a message on the input queue that the blockchain bridge is checking and see the reply that is received.

#### **Before you begin**

Your IBM MQ Bridge to blockchain is running and is connected to your IBM MQ Advanced queue manager and your blockchain network, and is ready to process input messages.

#### **About this task**

Find the JMS sample application in the samp directory of the IBM MQ Bridge to blockchain.

#### **Procedure**

1. Edit the client sample Java source file.

Follow the instructions in the sample to configure it to match your IBM MQ environment and your blockchain network. The following code from the sample defines the JSON request message to send to the bridge:

```
 // Create the JSON request message.
 // Modify "query", "exampleBlockchainChannelName", and "exampleChaincodeName" to
 // match your deployed blockchain chaincode.
 // The "operation" field is optional, but recommended. It should be set to QUERY
      // or UPDATE to match what the chaincode is going to do.
     JSONObject inputMsg = new JSONObject();
      inputMsg.put("operation", "QUERY");
 inputMsg.put("function", "query");
 inputMsg.put("channel", "exampleBlockchainChannelName");
 inputMsg.put("chaincodeName","exampleChaincodeName");
 // Create the JSON arguments for the request message.
 // Modify "a" to match your deployed blockchain chaincode
 // requirements, and add further arguments as necessary
     JSONArray myArgs = new JSONArray();
     myArgs.add("a");
      inputMsg.put("args", myArgs);
      TextMessage message = session.createTextMessage(inputMsg.serialize());
     message.setJMSReplyTo(replyToQueue);
```
2. Compile the sample.

Point to the IBM MQ client classes and JSON4j. jar file that is shipped in the bridge directory.

javac -cp \$MQ\_JAVA\_INSTALL\_PATH/lib/\*:../prereqs/JSON4J.jar SimpleBCBClient.java

3. Run the compiled class.

java -cp \$MQ\_JAVA\_INSTALL\_PATH/lib/\*:../prereqs/JSON4J.jar:. SimpleBCBClient

```
Starting Simple MQ Blockchain Bridge Client
Created the message. Starting the connection
Sent message:
 JMSMessage class: jms_text
 JMSType:
   JMSDeliveryMode: 2
   JMSDeliveryDelay: 0
  JMSDeliveryTime: 1508427559117<br>JMSExpiration: 0
   JMSExpiration: 0
   JMSPriority: 4
 JMSMessageID: ID:414d5120424342514d202020202020209063e859ea36aa24
 JMSTimestamp: 1508427559117
   JMSCorrelationID: null
 JMSDestination: queue:///APPL1.BLOCKCHAIN.INPUT.QUEUE
 JMSReplyTo: queue:///APPL1.BLOCKCHAIN.REPLY.QUEUE
 JMSRedelivered: false
     JMSXAppID: java 
    JMSXDeliveryCount: 0
     JMSXUserID: USER1 
    JMS_IBM_PutApplType: 6
     JMS_IBM_PutDate: 20171019
     JMS_IBM_PutTime: 15391912
{"args":
["a"],"function":"query","channel":"exampleBlockchainChannelName","operation":"QUERY","chainc
odeName":"exampleChaincodeName"}
```
Response message:

```
 JMSMessage class: jms_text
  JMSType:
   JMSDeliveryMode: 1
  JMSDeliveryDelay: 0<br>JMSDelivervTime: 0
  JMSDeliveryTime: 0<br>JMSExpiration: 0
   JMSExpiration: 0
  JMSPriority: 4<br>JMSMessageID: I
                     ID: c3e2d840e2e2f0f84040404040404040d2afa27229838af2
   JMSTimestamp: 1497439784000
   JMSCorrelationID: ID:414d5120424342514d202020202020209063e859ea36aa24 *(JMSMessageID of 
the input message)
   JMSDestination: null
   JMSReplyTo: null
   JMSRedelivered: false
     JMSXAppID: java 
     JMSXDeliveryCount: 1
     JMSXUserID: USER1 
     JMS_IBM_Character_Set: UTF-8
     JMS_IBM_Encoding: 273
 JMS_IBM_Format: MQSTR 
 JMS_IBM_MsgType: 8
 JMS_IBM_PutApplType: 2
     JMS_IBM_PutDate: 20171019
   JMS<sup>TBMT</sup>PutTime: 15392014
{
    "data": "20",
 "message": "OK",
 "statusCode": 200,
 "statusType": "SUCCESS"
}
Response text: 
{
 "data": "20",
 "message": "OK",
 "statusCode": 200,
 "statusType": "SUCCESS"
}
SUCCESS
```
If the client receives a timeout error waiting for the response, check that the bridge is running.

#### **Configuring queue managers on z/OS**  $z/0S$

Use these instructions to configure queue managers on IBM MQ for z/OS.

# **Before you begin**

Before you configure IBM MQ, read about the IBM MQ for z/OS concepts in IBM MQ for z/OS concepts.

7/0S Read about how to plan your IBM MQ for z/OS environment in Planning your IBM MQ environment on z/OS .

# **About this task**

After you have installed IBM MQ, you must carry out a number of tasks before you can make it available to users.

# **Procedure**

• See the following subtopics for information on how to configure queue managers on IBM MQ for z/OS.

#### **Related concepts**

IBM MQ for z/OS concepts

 $\blacksquare$   $\blacksquare$   $\blacks$ 

#### **Related tasks**

["Creating and managing queue managers on Multiplatforms" on page 5](#page-4-0)

Before you can use messages and queues, you must create and start at least one queue manager and its associated objects. A queue manager manages the resources associated with it, in particular the queues that it owns. It provides queuing services to applications for Message queuing Interface (MQI) calls and commands to create, modify, display, and delete IBM MQ objects.

#### Securing

["Configuring distributed queuing" on page 151](#page-150-0)

This section provides more detailed information about intercommunication between IBM MQ installations, including queue definition, channel definition, triggering, and sync point procedures

["Configuring connections between the client and server" on page 16](#page-15-0)

To configure the communication links between IBM MQ MQI clients and servers, decide on your communication protocol, define the connections at both ends of the link, start a listener, and define channels.

 $z/0S$ Administering IBM MQ for z/OS Planning  $z/0S$ Issuing commands

#### z/0S **Preparing to customize queue managers on z/OS**

Use this topic when customizing your queue managers with details of installable features, national language features, and information about testing, and setting up security.

## **Preparing for customization**

The Program Directory lists the contents of the IBM MQ installation tape, the program and service level information for IBM MQ, and describes how to install IBM MQ for z/OS using the System Modification Program Extended (SMP/E). For download links for the Program Directories, see IBM MQ for z/OS Program Directory PDF files.

When you have installed IBM MQ, you must carry out a number of tasks before you can make it available to users. See the following sections for a description of these tasks:

- • ["Setting up IBM MQ for z/OS" on page 650](#page-649-0)
- • ["Testing a queue manager on z/OS" on page 706](#page-705-0)
- Setting up security on z/OS

If you are migrating from a previous version of IBM MQ for z/OS, you do not need to perform most of the customization tasks. See Maintaining and migrating for more information about the tasks you must perform.

#### **Installable features of IBM MQ for z/OS**

IBM MQ for z/OS comprises the following features:

**Base**

This is required; it comprises all the main functions, including

- Administration and utilities
- Support for CICS, IMS, and batch type applications using the IBM MQ Application Programming Interface, or C++
- Distributed queuing facility (supporting both TCP/IP and APPC communications)

#### **National language features**

These contain error messages and panels in all the supported national languages. Each language has a language letter associated with it. The languages and letters are:

**C**

Simplified Chinese

**E** U.S. English (mixed case) **F** French **K** Japanese **U**

U.S. English (uppercase)

You must install the US English (mixed case) option. You can also install one or more other languages. (The installation process for other languages requires US English (mixed case) to be installed, even if you are not going to use US English (mixed case).)

#### **IBM MQ for z/OS Unix System Services Components**

This feature is optional. Select this feature if you want to build and run Java applications that use the Java Message Service (JMS) to connect to IBM MQ for z/OS or if you want to build and run HTTP applications which use HTTP to connect to IBM MQ for z/OS.

# **ISBN MQ for z/OS Unix System Services Web Components**

This feature is optional.

Select this feature if you want to use the IBM MQ Console, or the REST API.

You must install the IBM MQ for z/OS Unix System Services Components feature, to install this feature.

#### **Libraries that exist after installation**

IBM MQ is supplied with a number of separate load libraries. Table 40 on page 647 shows the libraries that might exist after you have installed IBM MQ.

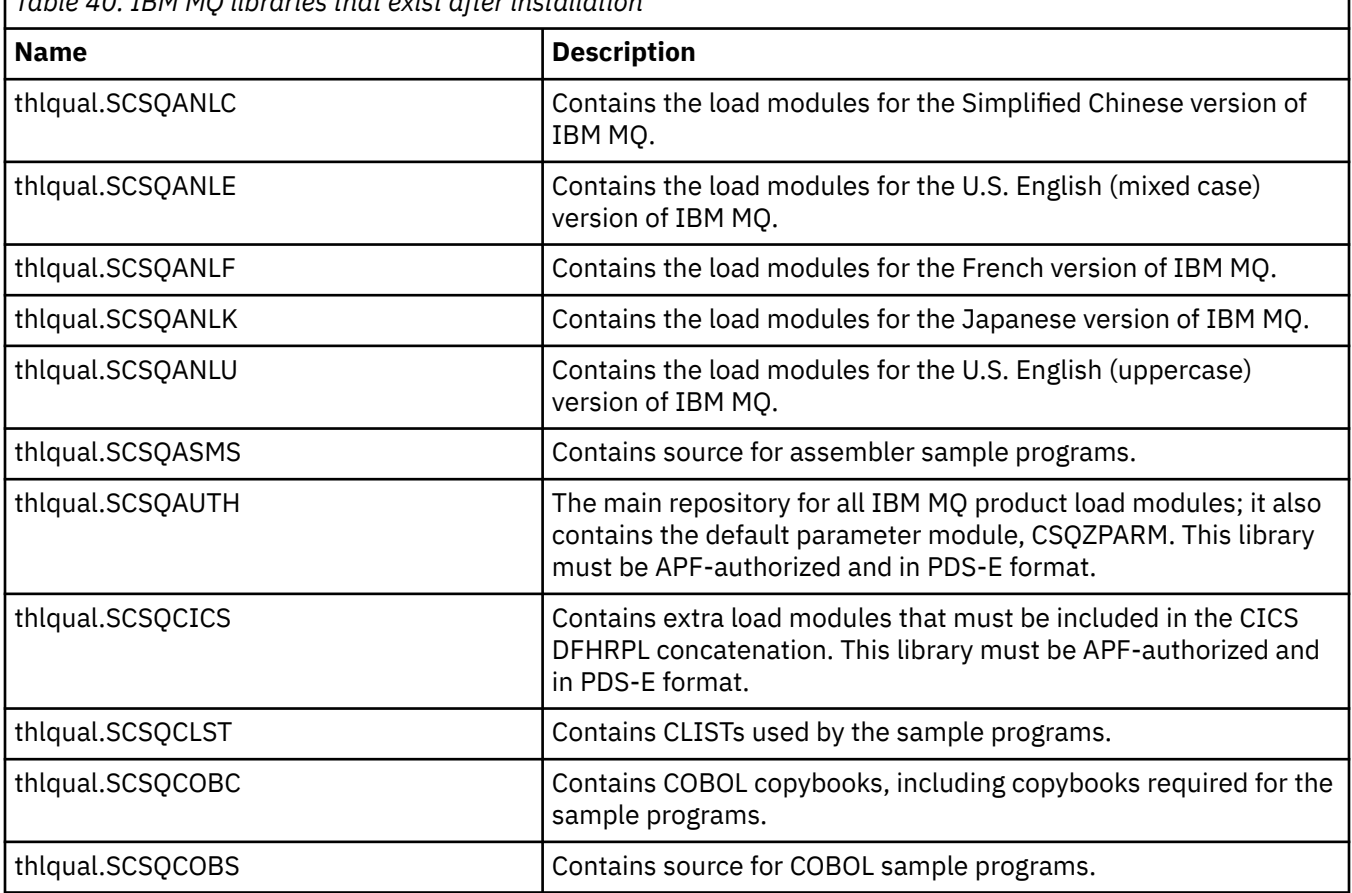

*Table 40. IBM MQ libraries that exist after installation*

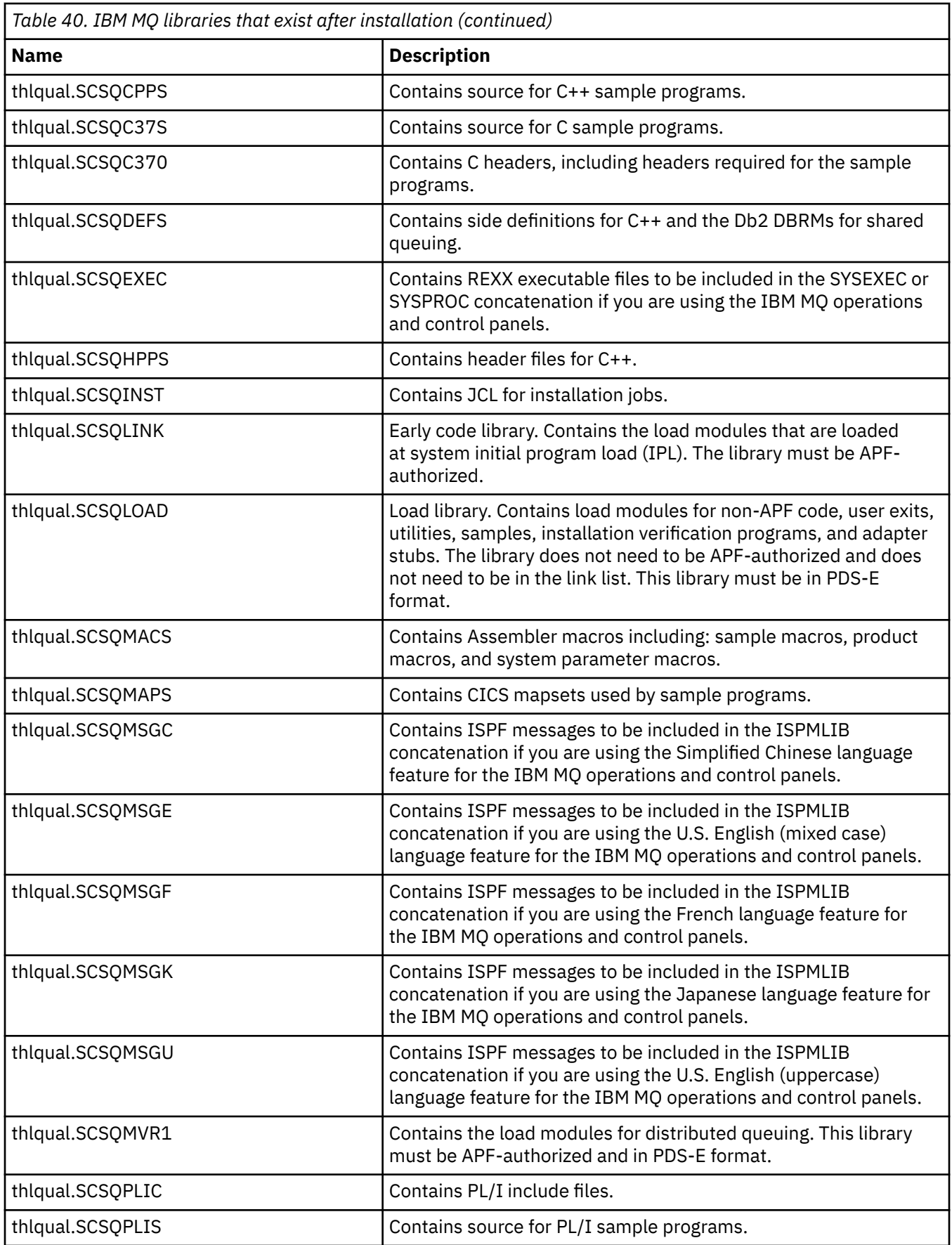
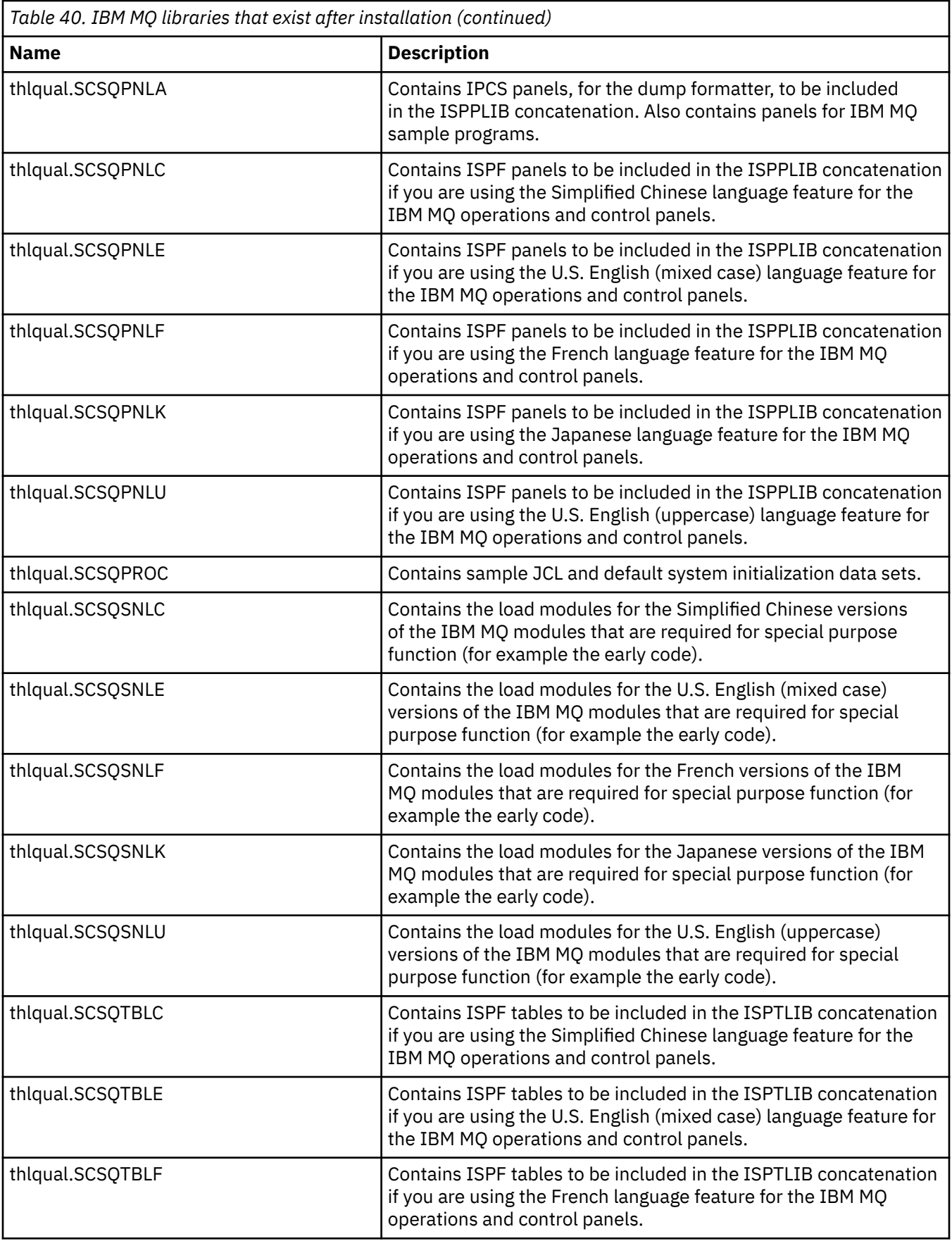

*Table 40. IBM MQ libraries that exist after installation (continued)*

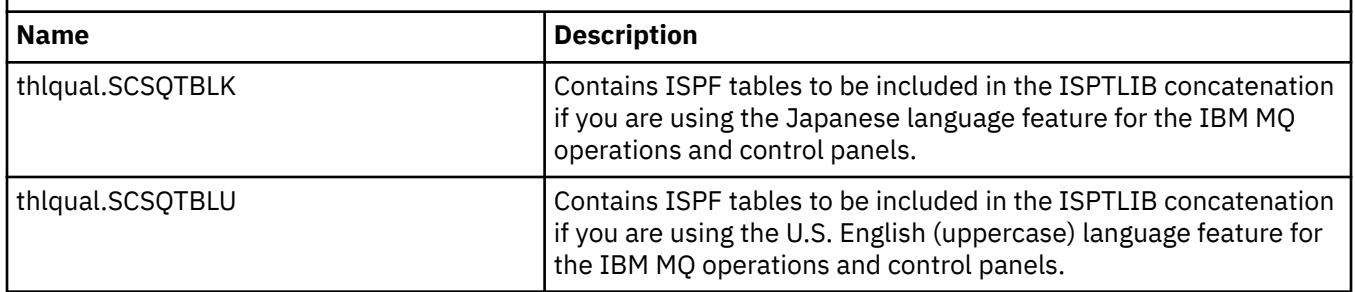

**Note:** Do not modify or customize any of these libraries. If you want to make changes, copy the libraries and make your changes to the copies.

## **Related concepts**

IBM MQ for z/OS concepts

["Using IBM MQ with IMS" on page 744](#page-743-0)

The IBM MQ -IMS adapter, and the IBM MQ - IMS bridge are the two components which allow IBM MQ to interact with IMS.

["Using IBM MQ with CICS" on page 751](#page-750-0)

To use IBM MQ with CICS, you must configure the IBM MQ CICS adapter and, optionally, the IBM MQ CICS bridge components.

## ["Using OTMA exits in IMS" on page 754](#page-753-0)

Use this topic if you want to use IMS Open Transaction Manager Access exits with IBM MQ for z/OS.

### **Related tasks**

["Setting up communications with other queue managers on z/OS" on page 715](#page-714-0) This section describes the IBM MQ for z/OS preparations you need to make before you can start to use distributed queuing.

## Administering IBM MQ for z/OS

## **Related reference**

["Upgrading and applying service to Language Environment or z/OS Callable Services" on page 752](#page-751-0) The actions you must take vary according to whether you use CALLLIBS or LINK, and your version of SMP/E.

#### z/0\$ **Setting up IBM MQ for z/OS**

Use this topic as a step by step guide for customizing your IBM MQ for z/OS system .

The best way to configure a queue manager is to carry out the following steps in the order shown:

- 1. Configure the base queue manager.
- 2. Configure the channel initiator, which performs queue manager to queue manager communications, and remote client application communication.
- 3. If you want to encrypt or protect messages, configure Advanced Message Security for z/OS.
- 4. If you want to use IBM MQ to transfer files, configure Managed File Transfer for z/OS.
- 5. If you want to use the administrative or messaging REST API, or the MQ Console to manage IBM MQ from a web browser, configure the mqweb server.

This topic leads you through the various stages of setting up IBM MQ after you have successfully installed it. The installation process is described in the Program Directory. For download links for the Program Directories, see IBM MQ for z/OS Program Directory PDF files.

Samples are supplied with IBM MQ to help you with your customization. The sample data set members have names beginning with the four characters CSQ4 and are in the library thlqual.SCSQPROC.

Before you perform the customization tasks described in this topic, there are a number of configuration options that you must consider because they affect the performance and resource requirements of IBM MQ for z/OS. For example, you must decide which globalization libraries you want to use.

If you want to automate some of the customization steps, see ["Using IBM z/OSMF to automate IBM MQ "](#page-757-0) [on page 758.](#page-757-0)

# **Configuration options**

For more information about these options, see Planning on z/OS.

The description of each task in this section indicates whether:

- The task is part of the process of setting up IBM MQ. That is, you perform the task once when you customize IBM MQ on the z/OS system. (In a parallel sysplex, you must perform the task for each z/OS system in the sysplex, and ensure that each z/OS system is set up identically.)
- The task is part of adding a queue manager. That is, you perform the task once for each queue manager when you add that queue manager.

None of the tasks require you to perform an IPL of your z/OS system, if you use commands to change the various z/OS system parameters, and perform ["Update SYS1.PARMLIB members" on page 662](#page-661-0) as suggested.

To simplify operations and to aid with problem determination, ensure that all z/OS systems in a sysplex are set up identically, so that queue managers can be quickly created on any system in an emergency.

For ease of maintenance, consider defining aliases to refer to your IBM MQ libraries; for more information, see Using an alias to refer to an IBM MQ library.

## **Related concepts**

IBM MQ for z/OS concepts

["Using IBM MQ with IMS" on page 744](#page-743-0)

The IBM MQ -IMS adapter, and the IBM MQ - IMS bridge are the two components which allow IBM MQ to interact with IMS.

["Using IBM MQ with CICS" on page 751](#page-750-0)

To use IBM MQ with CICS, you must configure the IBM MQ CICS adapter and, optionally, the IBM MQ CICS bridge components.

["Using OTMA exits in IMS" on page 754](#page-753-0) Use this topic if you want to use IMS Open Transaction Manager Access exits with IBM MQ for z/OS.

## **Related tasks**

["Setting up communications with other queue managers on z/OS" on page 715](#page-714-0) This section describes the IBM MQ for z/OS preparations you need to make before you can start to use distributed queuing.

## Administering IBM MQ for z/OS

## **Related reference**

["Upgrading and applying service to Language Environment or z/OS Callable Services" on page 752](#page-751-0) The actions you must take vary according to whether you use CALLLIBS or LINK, and your version of SMP/E.

#### $z/0S$ **Configuring the z/OS system for IBM MQ**

Use these topics as a step by step guide for customizing your IBM MQ for z/OS system.

#### $z/0S$ *Identify the z/OS system parameters*

Some of the tasks involve updating the z/OS system parameters. You need to know which ones were specified when the system IPL was performed.

• *You need to perform this task once for each z/OS system where you want to run IBM MQ.*

<span id="page-651-0"></span>• *You might need to perform this task when migrating from a previous version.*

SYS1.PARMLIB(IEASYSpp) contains a list of parameters that point to other members of SYS1.PARMLIB (where pp represents the z/OS system parameter list that was used to perform an IPL of the system).

The entries you need to find are:

## **For "APF authorize the IBM MQ load libraries" on page 652:**

PROG=xx or APF=aa point to the Authorized Program Facility (APF) authorized library list (member PROGxx or IEFAPFaa)

## **For ["Update the z/OS link list and LPA" on page 653:](#page-652-0)**

LNK=kk points to the link list (member LNKLSTkk) LPA=mm points to the LPA list (member LPALSTmm)

# **For ["Update the z/OS program properties table" on page 655:](#page-654-0)**

SCH=xx points to the Program Properties Table (PPT) (member SCHEDxx)

## **For ["Define the IBM MQ subsystem to z/OS" on page 655](#page-654-0):**

SSN=ss points to the defined subsystem list (member IEFSSNss)

# *APF authorize the IBM MQ load libraries*

APF-authorize various libraries. Some load modules might already be authorized.

- *You need to perform this task once for each z/OS system where you want to run IBM MQ.*
- *If you are using queue sharing groups, you must ensure that the settings for IBM MQ are identical on each z/OS system in the sysplex.*
- *You might need to perform this task when migrating from a previous version.*
- *Use of Library Look aside (LLA):*
	- *Some IBM MQ usage can cause high Input/Output (IO) to load modules from libraries. This IO can be reduced by using the LLA facility of the operating system.*
	- *This high IO can occur during:*
		- *Applications with a high MQCONN/MQDISC rate, for example in a WLM stored procedure.*
		- *Loading channel exits. If you have channels that start and stop frequently, and use channel exits.*
	- *The member CSVLLAxx in SYS1.PARMLIB specifies the LLA setup. The inclusion of a library name in the LIBRARIES statement means that a program copy will always be taken from VLF(Virtual Lookaside Facility) and hence will not usually require I/O when heavily used.*

*Inclusion in the FREEZE statement means that there is no I/O to get the relevant DD statement concatenation directories (this can often be more I/O than the program load itself ).*

*Use the operating system command " F LLA,REFRESH" after any changes to any of these libraries.*

The IBM MQ load libraries thlqual.SCSQAUTH and thlqual.SCSQLINK must be APF-authorized. You must also APF-authorize the libraries for your national language feature (thlqual.SCSQANLx and thlqual.SCSQSNLx) and for the distributed queuing feature (thlqual.SCSQMVR1). If you are using Advanced Message Security you must also APF authorize the library thlqual.SDRQAUTH.

However, all load modules in the LPA are automatically APF-authorized. So are all members of the link list if the SYS1.PARMLIB member IEASYSpp contains the statement:

LNKAUTH=LNKLST

LNKAUTH=LNKLST is the default if LNKAUTH is not specified.

Depending on what you choose to put in the LPA or linklist (see ["Update the z/OS link list and LPA" on](#page-652-0) [page 653](#page-652-0) ), you might not need to put the libraries in the APF link list

<span id="page-652-0"></span>**Note:** You must APF-authorize all the libraries that you include in the IBM MQ STEPLIB. If you put a library that is not APF-authorized in the STEPLIB, the whole library concatenation loses its APF authorization.

The APF lists are in the SYS1.PARMLIB member PROGxx or IEAAPFaa. The lists contain the names of APF authorized z/OS libraries. The order of the entries in the lists is not significant. See the *[z/OS MVS](https://www.ibm.com/docs/en/zos/2.5.0?topic=mvs-zos-initialization-tuning-reference) [Initialization and Tuning Reference](https://www.ibm.com/docs/en/zos/2.5.0?topic=mvs-zos-initialization-tuning-reference)* manual for information about APF lists.

For more information about tuning your system, see [SupportPac MP16](https://www.ibm.com/support/docview.wss?uid=swg24007421)

If you use PROGxx members with dynamic format, you need only issue the z/OS command SETPROG APF,ADD,DSNAME=hlq.SCSQ *XXXX*,VOLUME= *YYYYYY* for the changes to take effect: Where *XXXX* varies by the library name and where *YYYYY* is the volume. Otherwise, if you use static format or IEAAPFaa members, you must perform an IPL on your system.

Note that you must use the actual name of the library in the APF list. If you attempt to use the data set alias of the library, authorization fails.

## **Related concepts**

"Update the z/OS link list and LPA" on page 653

Update the LPA libraries with the new version of early code libraries. Other code can go in the link list or the LPA.

["Preparing to customize queue managers on z/OS" on page 646](#page-645-0)

Use this topic when customizing your queue managers with details of installable features, national language features, and information about testing, and setting up security.

#### $\approx$  z/OS *Update the z/OS link list and LPA*

Update the LPA libraries with the new version of early code libraries. Other code can go in the link list or the LPA.

- You need to perform this task once for each z/OS system where you want to run IBM MQ.
- If you are using queue sharing groups, you should refresh the early code in each queue manager in the QSG to the IBM MQ 9.0 level before migrating any of the queue managers to IBM MQ 9.0.

Install the latest early code on each LPAR, and then refresh the queue managers one at a time at some point before migration. You do not have to migrate all of the queue managers at the same time.

• You might need to perform this task when migrating from a previous version. For further details, see the Program Directory. For download links for the Program Directories, see IBM MQ for z/OS Program Directory PDF files..

**Note:** The data set for LPA is version specific. If you are using an existing LPA in the system, contact your system administrator to decide which LPA to use.

# **Early code**

Some IBM MQ load modules need to be added to MVS for IBM MQ to act as a subsystem. These modules are known as the Early code, and they can be executed even if a queue manager is not active. For example, when an operator command is issued on the console with an IBM MQ command prefix, this Early code will get control and check if it needs to start a queue manager, or to pass the request to a running queue manager. This code is loaded into the Link Pack Area (LPA). There is one set of Early modules, which are used for all queue managers, and these need to be at the highest level of IBM MQ. Early code from a higher version of IBM MQ will work with a queue manager with a lower version of IBM MQ, but not the opposite.

The early code comprises the following load modules:

- CSQ3INI and CSQ3EPX in the library thqual.SCSQLINK
- CSQ3ECMX in the library thqual.SCSQSNL *x*, where *x* is your language letter:
	- thlqual.SCSQSNLE, for US English mixed case
	- thlqual.SCSQSNLU, for US English uppercase
- thlqual.SCSQSNLK, for Japanese
- thlqual.SCSQSNLF, for French
- thlqual.SCSQSNLC, for Chinese

IBM MQ includes a user modification that moves the contents of the thqual.SCSQSNL *i* library into the thqual.SCSQLINK and informs SMP/E. This user modification is called CSQ8UERL and is described in the *Program Directory for IBM MQ for z/OS*, for either Long Term Support or Continuous Delivery. For download links for the Program Directories, see IBM MQ for z/OS Program Directory PDF files.

When you have updated the early code in the LPA libraries, it is available from the next z/OS IPL (with the CLPA option) to all queue manager subsystems added during IPL from definitions in IEFSSNss members in SYS1.PARMLIB.

You can make it available immediately without an IPL for any new queue manager subsystem added later (as described in ["Define the IBM MQ subsystem to z/OS" on page 655](#page-654-0) ) by adding it to the LPA as follows:

• If you did not use CSQ8UERL, issue these z/OS commands:

SETPROG LPA,ADD,MODNAME=(CSQ3INI,CSQ3EPX),DSNAME=thqual.SCSQLINK SETPROG LPA,ADD,MODNAME=(CSQ3ECMX),DSNAME=thqual.SCSQSNL *x*

• If you did use CSQ8UERL, you can load the early code into the LPA using the following z/OS command:

SETPROG LPA,ADD,MASK=\*,DSNAME=thqual.SCSQLINK

• If you are using Advanced Message Security you must also issue the following z/OS command to include an additional module in the LPA:

SETPROG LPA,ADD,MODNAME=(CSQ0DRTM),DSNAME=thqual.SCSQLINK

If you have applied maintenance, or you intend to restart a queue manager with a later version or release of IBM MQ, the early code can be made available to existing queue managers using the following steps. Queue managers that you do not perform these steps on continue to use the version of early code that they are already using. It is not necessary to perform these steps for all queue managers on an LPAR, unless you are specifically trying to apply maintenance to all of them, or update them all to a more recent version or release of IBM MQ.

- 1. Add it to the LPA using z/OS SETPROG commands as described previously in this topic.
- 2. Stop the queue manager, using the IBM MQ command STOP QMGR.
- 3. Ensure that the qmgr.REFRESH.QMGR security profile is set up. See MQSC commands, profiles, and their access levels.
- 4. Refresh the early code for the queue manager using the IBM MQ command REFRESH QMGR TYPE(EARLY).
- 5. Restart the queue manager, using the IBM MQ command START QMGR.

The IBM MQ commands STOP QMGR, REFRESH QMGR, and START QMGR are described in MQSC commands.

## **Other code**

All the IBM MQ supplied load modules in the following libraries are reentrant and can be placed in the LPA:

- SCSQAUTH
- SCSQANL *x*, where *x* is your language letter
- SCSQMVR1

<span id="page-654-0"></span>**Important:** However, if you place the libraries in the LPA, whenever you apply maintenance, you have to copy any changed modules manually into the LPA. Therefore, it is preferable to put the IBM MQ load libraries in the link list, which can be updated after maintenance by issuing the z/OS command MODIFY LLA REFRESH.

See [Modifying the contents of LNKLST data sets](https://www.ibm.com/docs/en/zos/2.4.0?topic=statement-modifying-contents-lnklst-data-sets) for more information, and [Using the dynamic LNKLST](https://www.ibm.com/support/pages/node/879235) [facility safely and properly.](https://www.ibm.com/support/pages/node/879235)

This is particularly recommended for SCSQAUTH so that you do not have to include it in several STEPLIBs. Only one language library, SCSQANL *x* should be placed in the LPA or link list. The link list libraries are specified in an LNKLSTkk member of SYS1.PARMLIB.

The distributed queuing facility and CICS bridge (but not the queue manager itself) need access to the Language Environment (LE) runtime library SCEERUN. If you use either of these facilities, you need to include SCEERUN in the link list.

## **Related concepts**

"Update the z/OS program properties table" on page 655 Some additional PPT entries are needed for the IBM MQ queue manager.

#### z/OS *Update the z/OS program properties table*

Some additional PPT entries are needed for the IBM MQ queue manager.

- *You must perform this task once for each z/OS system where you want to run IBM MQ.*
- *If you are using queue sharing groups, you must ensure that the settings for IBM MQ are identical on each z/OS system in the sysplex.*
- *You do not need to perform this task when migrating from a previous version.*
- *You do need to perform the CSQ0DSRV part of this task when you require Advanced Message Security.*

A sample containing all the required PPT entries is provided in thlqual.SCSQPROC(CSQ4SCHD). Ensure that the required entries are added to the PPT, which you can find in SYS1.PARMLIB(SCHEDxx).

In z/OS 1.12 and later versions, CSQYASCP is already defined to the operating system with the attributes detailed and no longer needs to be included in a SCHEDxx member of PARMLIB.

The IBM MQ queue manager controls swapping itself. However, if you have a heavily-loaded IBM MQ network and response time is critical, it might be advantageous to make the IBM MQ channel initiator nonswappable, by adding the CSQXJST PPT entry, at the risk of affecting the performance of the rest of your z/OS system.

If you require Advanced Message Security, add the CSQ0DSRV PPT entry.

Issue the z/OS command SET SCH= for these changes to take effect.

## **Related concepts**

"Define the IBM MQ subsystem to z/OS" on page 655 Update the subsystem name table and decide on a convention for command prefix strings.

#### z/0S **Configuring the queue manager and channel initiator**

Use these topics as a step by step guide for configuring the queue manager and channel initiator.

#### $z/0S$ *Define the IBM MQ subsystem to z/OS*

Update the subsystem name table and decide on a convention for command prefix strings.

Repeat this task for each IBM MQ queue manager. You do not need to perform this task when migrating from a previous version.

## **Related concepts**

["Create procedures for the IBM MQ queue manager" on page 659](#page-658-0)

Each IBM MQ subsystem needs a cataloged procedure to start the queue manager. You can create your own or use the IBM-supplied procedure library.

 $z/0S$ *Updating the subsystem name table*

When defining the IBM MQ subsystem you must add an entry to the subsystem name table.

The subsystem name table of z/OS, which is taken initially from the SYS1.PARMLIB member IEFSSNss, contains the definitions of formally defined z/OS subsystems. To define each IBM MQ subsystem, you must add an entry to this table, either by changing the IEFSSNss member of SYS1.PARMLIB, or, preferably, by using the z/OS command SETSSI.

IBM MQ subsystem initialization supports parallel processing, so IBM MQ subsystem definition statements can be added both above and below the BEGINPARALLEL keyword in the IEFSSNss table available at z/OS V1.12 and later.

If you use the SETSSI command, the change takes effect immediately, and there is no need to perform an IPL of your system. Ensure you update SYS1.PARMLIB as well, as described in ["Update SYS1.PARMLIB](#page-661-0) [members" on page 662](#page-661-0) so that the changes remain in effect after subsequent IPLs.

The SETSSI command to dynamically define an IBM MQ subsystem is:

SETSSI ADD,S=ssid,I=CSQ3INI,P='CSQ3EPX,cpf,scope'

The corresponding information in IEFSSNss can be specified in one of two ways:

• The keyword parameter form of the IBM MQ subsystem definition in IEFSSNss. This is the recommended method.

SUBSYS SUBNAME(ssid) INITRTN(CSQ3INI) INITPARM('CSQ3EPX,cpf,scope')

• The positional parameter form of the IBM MQ subsystem definition.

ssid,CSQ3INI,'CSQ3EPX,cpf,scope'

Do not mix the two forms in one IEFSSNss member. If different forms are required, use a separate IEFSSNss member for each type, adding the SSN operand of the new member to the IEASYSpp SYS1.PARMLIB member. To specify more than one SSN, use SSN=(aa,bb,...) in IEASYSpp.

In the examples,

## **ssid**

The subsystem identifier. It can be up to four characters long. All characters must be alphanumeric (uppercase A through Z, 0 through 9), it must start with an alphabetic character. The queue manager will have the same name as the subsystem, therefore you can use only characters that are allowed for both z/OS subsystem names and IBM MQ object names.

#### **cpf**

The command prefix string (see ["Defining command prefix strings \(CPFs\)" on page 657](#page-656-0) for information about CPFs).

#### **scope**

The system scope, used if you are running in a z/OS sysplex (see ["CPFs in a sysplex environment" on](#page-657-0) [page 658](#page-657-0) for information about system scope).

[Figure 100 on page 657](#page-656-0) shows several examples of IEFSSNss statements.

<span id="page-656-0"></span>CSQ1,CSQ3INI,'CSQ3EPX,+mqs1cpf,S' CSQ2,CSQ3INI,'CSQ3EPX,+mqs2cpf,S' CSQ3,CSQ3INI,'CSQ3EPX,++,S'

*Figure 100. Sample IEFSSNss statements for defining subsystems*

**Note:** When you have created objects in a subsystem, you cannot change the subsystem name or use the page sets from one subsystem in another subsystem. To do either of these, you must unload all the objects and messages from one subsystem and reload them into another.

Table 41 on page 657 gives a number of examples showing the associations of subsystem names and command prefix strings (CPFs), as defined by the statements in Figure 100 on page 657.

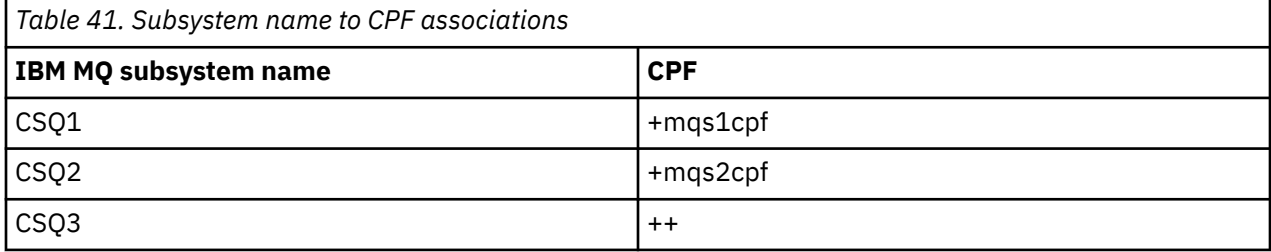

**Note:** The ACTIVATE and DEACTIVATE functions of the z/OS command SETSSI are not supported by IBM MQ.

To check the status of the changes, issue the following command in SDSF: /D SSI,L. You will see the new subsystems created with ACTIVE status.

#### $z/0S$ *Defining command prefix strings (CPFs)*

Each subsystem instance of IBM MQ can have a command prefix string to identify that subsystem.

Adopt a system-wide convention for your CPFs for all subsystems to avoid conflicts. Adhere to the following guidelines:

- Define a CPF as string of up to eight characters.
- Do not use a CPF that is already in use by any other subsystem, and avoid using the JES backspace character defined on your system as the first character of your string.
- Define your CPF using characters from the set of valid characters listed in [Table 43 on page 658.](#page-657-0)
- Do not use a CPF that is an abbreviation for an already defined process or that might be confused with command syntax. For example, a CPF such as 'D' conflicts with z/OS commands such as DISPLAY. To avoid this happening, use one of the special characters (shown in [Table 43 on page 658](#page-657-0) ) as the first or only character in your CPF string.
- Do not define a CPF that is either a subset or a superset of an existing CPF. For an example, see Table 42 on page 657.

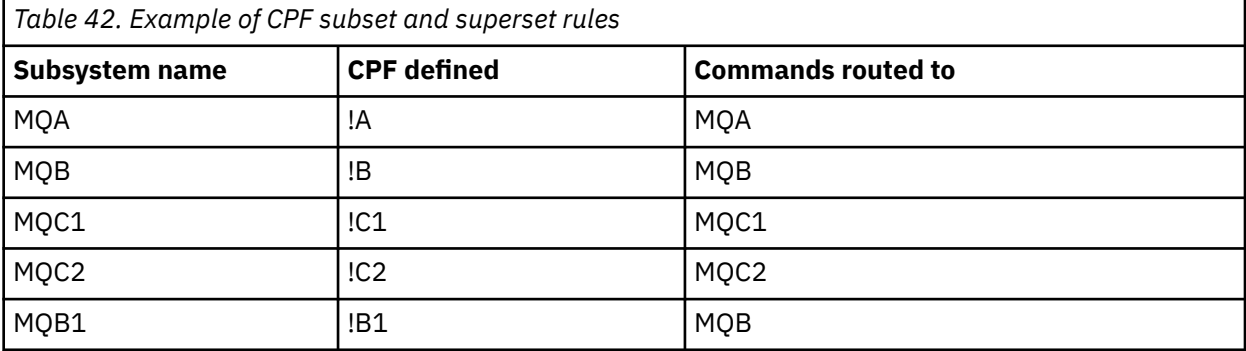

<span id="page-657-0"></span>Commands intended for subsystem MQB1 (using CPF !B1) are routed to subsystem MQB because the CPF for this subsystem is !B, a subset of !B1. For example, if you entered the command:

!B1 START QMGR

subsystem MQB receives the command:

1 START QMGR

(which, in this case, it cannot deal with).

You can see which prefixes exist by issuing the z/OS command DISPLAY OPDATA.

If you are running in a sysplex, z/OS diagnoses any conflicts of this type at the time of CPF registration (see "CPFs in a sysplex environment" on page 658 for information about CPF registration).

Table 43 on page 658 shows the characters that you can use when defining your CPF strings:

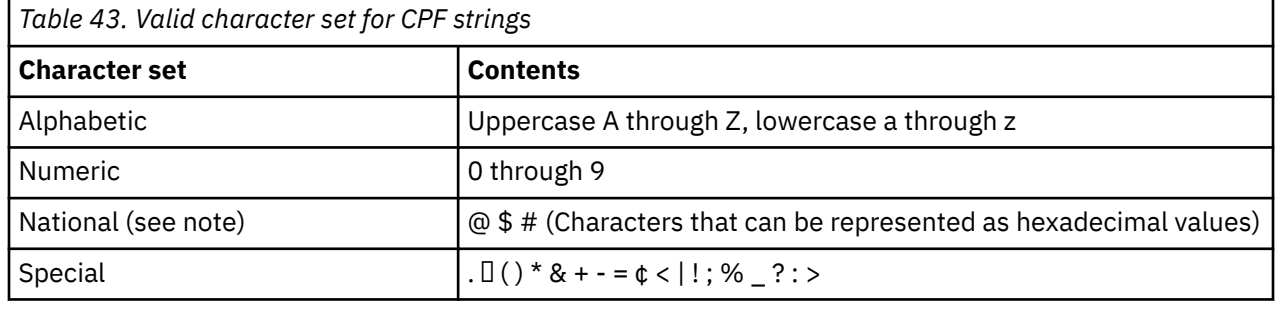

#### **Note:**

The system recognizes the following hexadecimal representations of the national characters: @ as X'7C', \$ as X'5B', and # as X'7B'. In countries other than the U.S., the U.S. national characters represented on terminal keyboards might generate a different hexadecimal representation and cause an error. For example, in some countries the \$ character might generate an X'4A'.

The semicolon (;) is valid as a CPF but on most systems, this character is the command delimiter.

# *CPFs in a sysplex environment*

Use this topic to understand how to use CPFs within the scope of a sysplex.

If used in a sysplex environment, IBM MQ registers your CPFs to enable you to enter a command from any console in the sysplex and route that command to the appropriate system for execution. The command responses are returned to the originating console.

## **Defining the scope for sysplex operation**

Scope is used to determine the type of CPF registration performed by the IBM MQ subsystem when you are running IBM MQ in a sysplex environment.

Possible values for scope are as follows:

**M**

System scope.

The CPF is registered with z/OS at system IPL time by IBM MQ and remains registered for the entire time that the z/OS system is active.

IBM MQ commands must be entered at a console connected to the z/OS image running the target subsystem, or you must use ROUTE commands to direct the command to that image.

Use this option if you are not running in a sysplex.

<span id="page-658-0"></span>**S**

Sysplex started scope.

The CPF is registered with z/OS when the IBM MQ subsystem is started, and remains active until the IBM MQ subsystem terminates.

You must use ROUTE commands to direct the original START QMGR command to the target system, but all further IBM MQ commands can be entered at any console connected to the sysplex, and are routed to the target system automatically.

After IBM MQ termination, you must use the ROUTE commands to direct subsequent START commands to the target IBM MQ subsystem.

**X**

Sysplex IPL scope.

The CPF is registered with z/OS at system IPL time by IBM MQ and remains registered for the entire time that the z/OS system is active.

IBM MQ commands can be entered at any console connected to the sysplex, and are routed to the image that is executing the target system automatically.

An IBM MQ subsystem with a CPF with scope of S can be defined on one or more z/OS images within a sysplex, so these images can share a single subsystem name table. However, you must ensure that the initial START command is issued on (or routed to) the z/OS image on which you want the IBM MQ subsystem to run. If you use this option, you can stop the IBM MQ subsystem and restart it on a different z/OS image within the sysplex without having to change the subsystem name table or perform an IPL of a z/OS system.

An IBM MQ subsystem with a CPF with scope of X can only be defined on one z/OS image within a sysplex. If you use this option, you must define a unique subsystem name table for each z/OS image requiring IBM MQ subsystems with CPFs of scope X.

If you want to use the z/OS automatic restart manager (ARM) to restart queue managers in different z/OS images automatically, every queue manager must be defined in each z/OS image on which that queue manager might be restarted. Every queue manager must be defined with a sysplex-wide, unique 4-character subsystem name with a CPF scope of S.

#### $z/0S$ *Create procedures for the IBM MQ queue manager*

Each IBM MQ subsystem needs a cataloged procedure to start the queue manager. You can create your own or use the IBM-supplied procedure library.

- Repeat this task for each IBM MQ queue manager.
- You might need to modify the cataloged procedure when migrating from a previous version.

For each IBM MQ subsystem defined in the subsystem name table, create a cataloged procedure in a procedure library for starting the queue manager. The IBM-supplied procedure library is called SYS1.PROCLIB, but your installation might use its own naming convention.

The name of the queue manager started task procedure is formed by concatenating the subsystem name with the characters MSTR. For example, subsystem CSQ1 has the procedure name CSQ1MSTR. You need one procedure for each subsystem you define.

You need to include the library containing messages in your selected language:

- thlqual.SCSQSNLE, for US English mixed case
- thlqual.SCSQSNLU, for US English uppercase
- thlqual.SCSQSNLK, for Japanese
- thlqual.SCSQSNLF, for French
- thlqual.SCSQSNLC, for Chinese

Many examples and instructions in this product documentation assume that you have a subsystem called CSQ1 You might find these examples easier to use if a subsystem called CSQ1 is created initially for installation verification and testing purposes.

Two sample started task procedures are provided in thlqual.SCSQPROC. Member CSQ4MSTR uses one page set for each class of message, member CSQ4MSRR uses multiple page sets for the major classes of message. Copy one of these procedures to member xxxxMSTR (where xxxx is the name of your IBM MQ subsystem) of your SYS1.PROCLIB or, if you are not using SYS1.PROCLIB, your procedure library. Copy the sample procedure to a member in your procedure library for each IBM MQ subsystem that you define.

When you have copied the members, you can tailor them to the requirements of each subsystem, using the instructions in the member. For information about specifying region sizes below the 16 MB line, above the 16 MB line, and above the 2 GB bar, see Suggested region sizes. You can also use symbolic parameters in the JCL to allow the procedure to be modified when it is started. If you have several IBM MQ subsystems, you might find it advantageous to use JCL include groups for the common parts of the procedure, to simplify future maintenance.

If you are using queue sharing groups, the STEPLIB concatenation must include the Db2 runtime target library SDSNLOAD, and it must be APF-authorized. This library is only required in the STEPLIB concatenation if it is not accessible through the link list or LPA.

If you are using Advanced Message Security the STEPLIB concatenation must include *thlqual*.SDRQAUTH and it must be APF authorized.

**Note:** You can make a note of the names of your bootstrap data set (BSDS), logs, and page sets for use in JCL and then define these sets at a later step in the process.

## **Related concepts**

"Create procedures for the channel initiator" on page 660

For each IBM MQ subsystem, tailor a copy of CSQ4CHIN. Depending on what other products you are using, you might need to allow access to other data sets.

## $\approx$  z/OS

## *Create procedures for the channel initiator*

For each IBM MQ subsystem, tailor a copy of CSQ4CHIN. Depending on what other products you are using, you might need to allow access to other data sets.

- Repeat this task for each IBM MQ queue manager.
- You might need to modify the cataloged procedure when migrating from a previous version.

You need to create a channel-initiator started task procedure for each IBM MQ subsystem that is going to use distributed queuing.

To do this:

- 1. Copy the sample started task procedure thlqual.SCSQPROC(CSQ4CHIN) to your procedure library. Name the procedure *xxxx* CHIN, where *xxxx* is the name of your IBM MQ subsystem (for example, CSQ1CHIN would be the channel initiator started task procedure for queue manager CSQ1).
- 2. Make a copy for each IBM MQ subsystem that you are going to use.
- 3. Tailor the procedures to your requirements using the instructions in the sample procedure CSQ4CHIN. You can also use symbolic parameters in the JCL to allow the procedure to be modified when it is started. This is described with the start options in Administering IBM MQ for z/OS.

Concatenate the distributed queuing library thlqual.SCSQMVR1.

Access to the LE runtime library SCEERUN is required; if it is not in your link list (SYS1.PARMLIB(LNKLSTkk)), concatenate it in the STEPLIB DD statement.

- 4. Authorize the procedures to run under your external security manager.
- 5. You need to include the library containing messages in your selected language:
	- thlqual.SCSQSNLE, for US English mixed case
	- thlqual.SCSQSNLU, for US English uppercase
- thlqual.SCSQSNLK, for Japanese
- thlqual.SCSQSNLF, for French
- thlqual.SCSQSNLC, for Chinese

The channel initiator is a long running address space. To prevent its termination after a restricted amount of CPU has been consumed, confirm that either:

- The default for started tasks in your z/OS system is unlimited CPU; a JES2 configuration statement for JOBCLASS(STC) with TIME=(1440,00) achieves this, or
- Explicitly add a TIME=1440, or TIME=NOLIMIT, parameter to the EXEC statement for CSQXJST.

You can add the exit library (CSQXLIB) to this procedure later if you want to use channel exits. You need to stop and restart your channel initiator to do this.

If you are using TLS, access to the system TLS runtime library is required. This library is called SIEALNKE. The library must be APF authorized.

If you are using TCP/IP, the channel initiator address space must be able to access the TCPIP.DATA data set that contains TCP/IP system parameters. The ways that the data set has to be set up depends on which TCP/IP product and interface you are using. They include:

- Environment variable, RESOLVER\_CONFIG
- HFS file, /etc/resolv.conf
- //SYSTCPD DD statement
- //SYSTCPDD DD statement
- *jobname/userid*.TCPIP.DATA
- SYS1.TCPPARMS(TCPDATA)
- *zapname*.TCPIP.DATA

Some of these affect your started-task procedure JCL. For more information, see [z/OS Communications](https://www.ibm.com/docs/en/zos/2.4.0?topic=server-zos-communications-ip-configuration-guide) [Server: IP Configuration Guide.](https://www.ibm.com/docs/en/zos/2.4.0?topic=server-zos-communications-ip-configuration-guide)

## **Related concepts**

"Define the IBM MQ subsystem to a z/OS WLM service class" on page 661

To give IBM MQ appropriate performance priority in the z/OS system, you must assign the queue manager and channel initiator address spaces to an appropriate z/OS workload management (WLM) service class. If you do not do this explicitly, inappropriate defaults might apply.

#### $\approx$  z/OS *Define the IBM MQ subsystem to a z/OS WLM service class*

To give IBM MQ appropriate performance priority in the z/OS system, you must assign the queue manager and channel initiator address spaces to an appropriate z/OS workload management (WLM) service class. If you do not do this explicitly, inappropriate defaults might apply.

- *Repeat this task for each IBM MQ queue manager.*
- *You do not need to perform this task when migrating from a previous version.*

Use the ISPF dialog supplied with WLM to perform the following tasks:

- Extract the z/OS WLM policy definition from the WLM couple data set.
- Update this policy definition by adding queue manager and channel initiator started task procedure names to the chosen service class
- Install the changed policy on the WLM couple data set

Then activate this policy using the z/OS command

V WLM,POLICY=policyname,REFRESH

See for more information on setting performance options.

## <span id="page-661-0"></span>**Related concepts**

["Set up the Db2 environment" on page 695](#page-694-0)

If you are using queue sharing groups you must create the required Db2 objects by customizing and running a number of sample jobs.

#### $z/0S$ *Implement your ESM security controls*

Implement security controls for queue managers and the channel initiator.

- *Repeat this task for each IBM MQ queue manager.*
- *You might need to perform this task when migrating from a previous version.*

If you use RACF® as your external security manager, see Setting up security on z/OS, which describes how to implement these security controls.

If you are using the channel initiator, you must also do the following:

- If your subsystem has connection security active, define a connection security profile ssid.CHIN to your external security manager (see Connection security profiles for the channel initiator for information about this).
- If you are using Transport Layer Security (TLS) or a sockets interface, ensure that the user ID under whose authority the channel initiator is running is configured to use UNIX System Services, as described in the *OS/390® UNIX System Services Planning* documentation.
- If you are using TLS, ensure that the user ID under whose authority the channel initiator is running is configured to access the key ring specified in the SSLKEYR parameter of the ALTER QMGR command.

Before you start the queue manager, set up IBM MQ data set and system security by:

- Authorizing the queue manager started task procedure to run under your external security manager.
- Authorizing access to the queue manager data sets.

For details about how to do this, see Security installation tasks for z/OS(r).

If you are using RACF, provided you use the RACF STARTED class, you do not need to perform an IPL of your system (see RACF authorization of started-task procedures ).

## **Related concepts**

"Update SYS1.PARMLIB members" on page 662

To ensure that your changes remain in effect after an IPL, you must update some members of SYS1.PARMLIB

["Implement ESM security controls for the queue sharing group" on page 698](#page-697-0)

Implement security controls for all queue managers in a queue sharing group, to access Db2 and the coupling facility list structures.

# *Update SYS1.PARMLIB members*

To ensure that your changes remain in effect after an IPL, you must update some members of SYS1.PARMLIB

- *You need to perform this task once for each z/OS system where you want to run IBM MQ.*
- *If you are using queue sharing groups, you must ensure that the settings for IBM MQ are identical on each z/OS system in the sysplex.*
- *You might need to perform this task when migrating from a previous version.*

Update SYS1.PARMLIB members as follows:

- 1. Update member IEFSSNss as described in ["Define the IBM MQ subsystem to z/OS" on page 655.](#page-654-0)
- 2. Change IEASYSpp so that the following members are used when an IPL is performed:
	- the PROGxx or IEAAPFaa members used in ["APF authorize the IBM MQ load libraries" on page 652](#page-651-0)
	- the LNKLSTkk and LPALSTmm members used in ["Update the z/OS link list and LPA" on page 653](#page-652-0)
	- the SCHEDxx member used in ["Update the z/OS program properties table" on page 655](#page-654-0)

• the IEFSSNss member used in ["Define the IBM MQ subsystem to z/OS" on page 655](#page-654-0)

## **Related concepts**

"Customize the initialization input data sets" on page 663 Make working copies of the sample initialization input data sets and tailor them to suit your system requirements.

#### $z/0S$ *Customize the initialization input data sets*

Make working copies of the sample initialization input data sets and tailor them to suit your system requirements.

- *Repeat this task for each IBM MQ queue manager.*
- *You need to perform this task when migrating from a previous version.*

Each IBM MQ queue manager gets its initial definitions from a series of commands contained in the IBM MQ *initialization input data sets*. These data sets are referenced by the DDnames CSQINP1, CSQINP2 and CSQINPT defined in the queue manager started task procedure.

Responses to these commands are written to the initialization output data sets referenced by the DDnames CSQOUT1, CSQOUT2 and CSQOUTT.

To preserve the originals, make working copies of each sample. Then you can tailor the commands in these working copies to suit your system requirements.

If you use more than one IBM MQ subsystem, if you include the subsystem name in the high-level qualifier of the initialization input data set name, you can identify the IBM MQ subsystem associated with each data set more easily.

Refer to the following topics for further information about the samples:

- Initialization data set formats
- Using the CSQINP1 sample
- • [Using the CSQINP2 samples](#page-663-0)
- • [Using the CSQINPX sample](#page-664-0)
- • [Using the CSQINPT sample](#page-664-0)

## **Initialization data set formats**

The initialization input data sets can be partitioned data set (PDS) members or sequential data sets. They can be a concatenated series of data sets. Define them with a record length of 80 bytes, where:

- Only columns 1 through 72 are significant. Columns 73 through 80 are ignored.
- Records with an asterisk (\*) in column 1 are interpreted as comments and are ignored.
- Blank records are ignored.
- Each command must start on a new record.
- A trailing means continue from column 1 of the next record.
- A trailing + means continue from the first non-blank column of the next record.
- The maximum number of characters permitted in a command is 32 762.

The initialization output data sets are sequential data sets, with a record length of 125, a record format of VBA, and a block size of 629.

# **Using the CSQINP1 sample**

Data set thlqual.SCSQPROC holds two members which contain definitions of buffer pools, page set to buffer pool associations, and an ALTER SECURITY command.

<span id="page-663-0"></span>Member CSQ4INP1 uses one page set for each class of message. Member CSQ4INPR uses multiple page sets for the major classes of message.

Include the appropriate sample in the CSQINP1 concatenation of your queue manager started task procedure.

## **Notes:**

- 1. IBM MQ supports up to 100 buffer pools in the range zero through 99. The DEFINE BUFFPOOL command can only be issued from a CSQINP1 initialization data set. The definitions in the sample specify four buffer pools.
- 2. Each page set used by the queue manager must be defined in the CSQINP1 initialization data set by using the DEFINE PSID command. The page set definition associates a buffer pool ID with a page set. If no buffer pool is specified, buffer pool zero is used by default.

Page set zero (00) must be defined. It contains all the object definitions. You can define up to 100 page sets for each queue manager.

3. The ALTER SECURITY command can be used to alter the security attributes TIMEOUT and INTERVAL. In CSQ4INP1, the default values are defined as 54 for TIMEOUT and 12 for INTERVAL.

See the Planning on z/OS for information about organizing buffer pools and page sets.

If you change the buffer pool and page set definitions dynamically while the queue manager is running, you should also update the CSQINP1 definitions. The changes are only retained for a cold start of IBM MQ, unless the buffer pool definition includes the REPLACE attribute.

# **Using the CSQINP2 samples**

This table lists the members of thlqual.SCSQPROC that can be included in the CSQINP2 concatenation of your queue manager started task procedure, with a description of their function. The naming convention is CSQ4INS\*. CSQ4INY\* will need to be modified for YOUR configuration. You should avoid changing CSQINS\* members because you will need to reapply any changes when you migrate to the next release. Instead, you can put DEFINE or ALTER commands in CSQ4INY\* members.

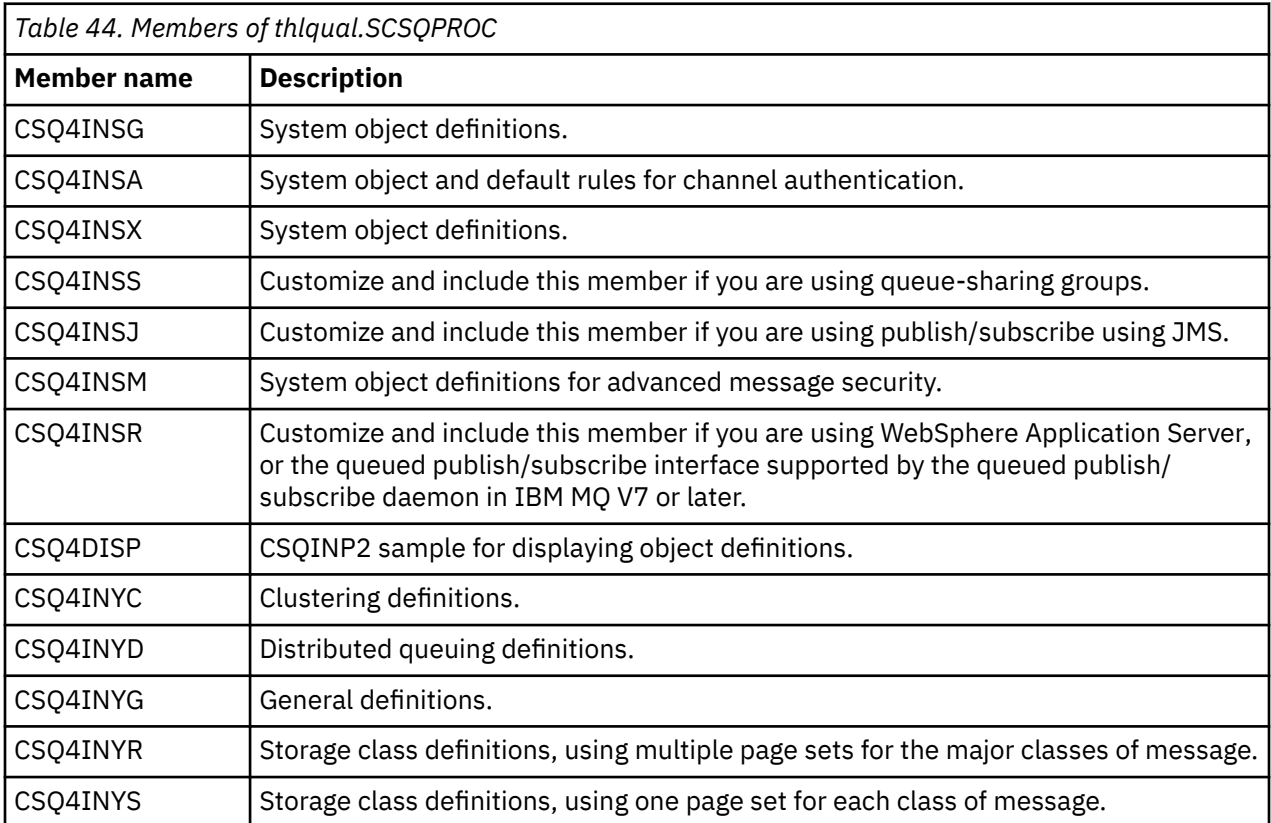

<span id="page-664-0"></span>You need to define objects once only, not each time that you start a queue manager, so it is not necessary to include these definitions in CSQINP2 every time. If you do include them every time, you are attempting to define objects that already exist, and you will get messages similar to the following:

```
CSQM095I +CSQ1 CSQMAQLC QLOCAL(SYSTEM.DEFAULT.LOCAL.QUEUE) ALREADY EXISTS
CSQM090E +CSQ1 CSQMAQLC FAILURE REASON CODE X'00D44003'
CSQ9023E +CSQ1 CSQMAQLC ' DEFINE QLOCAL' ABNORMAL COMPLETION
```
The objects are not damaged by this failure. If you want to leave the SYSTEM definitions data set in the CSQINP2 concatenation, you can avoid the failure messages by specifying the REPLACE attribute against each object.

# **Using the CSQINPX sample**

Sample thlqual.SCSQPROC(CSQ4INPX) contains a set of commands that you might want to execute each time the channel initiator starts. These are typically channel-related commands such as START LISTENER, which are required every time the channel initiator starts, rather than whenever the queue manager starts, and which are not allowed in the input data sets CSQINP1 or CSQINP2. You must customize this sample before use; you can then include it in the CSQINPX data set for the channel initiator.

The IBM MQ commands contained in the data set are executed at the end of channel initiator initialization, and output is written to the data set specified by the CSQOUTX DD statement. The output is like that produced by the COMMAND function of the IBM MQ utility program (CSQUTIL). See The CSQUTIL utility for more details.

You can specify any of the IBM MQ commands that can be issued from CSQUTIL, not only the channel commands. You can enter commands from other sources while CSQINPX is being processed. All commands are issued in sequence, regardless of the success of the previous command.

To specify a command response time, you can use the pseudo-command COMMAND as the first command in the data set. This takes a single optional keyword RESPTIME( *nnn* ), where *nnn* is the time, in seconds, to wait for a response to each command. This is in the range 5 through 999; the default is 30.

If IBM MQ detects that the responses to four commands have taken too long, processing of CSQINPX is stopped and no further commands are issued. The channel initiator is not stopped, but message CSQU052E is written to the CSQOUTX data set, and message CSQU013E is sent to the console.

When IBM MQ has completed processing of CSQINPX successfully, message CSQU012I is sent to the console.

# **Using the CSQINPT sample**

This table lists the members of thlqual.SCSQPROC that can be included in the CSQINPT concatenation of your queue manager started task procedure, with a description of their function.

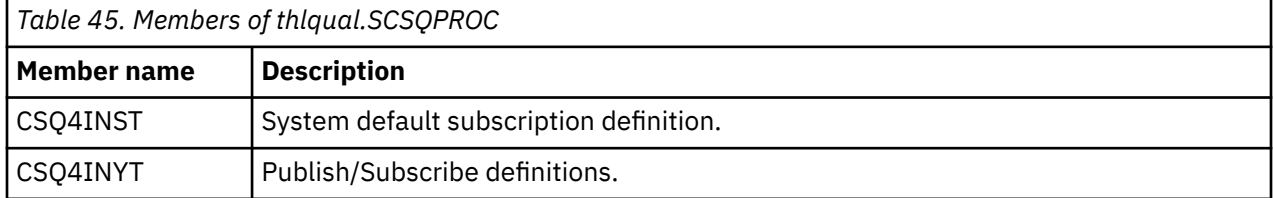

The IBM MQ commands contained in the data set are executed when publish/subscribe initialization completes, and output is written to the data set specified by the CSQOUTT DD statement. The output is like that produced by the COMMAND function of the IBM MQ utility program (CSQUTIL). See The CSQUTIL utility for more details.

## **Related concepts**

["Create the bootstrap and log data sets" on page 666](#page-665-0)

<span id="page-665-0"></span>Use the supplied program CSQJU003 to prepare the bootstrap data sets (BSDSs) and log data sets.

#### $\approx$  z/OS *Create the bootstrap and log data sets*

Use the supplied program CSQJU003 to prepare the bootstrap data sets (BSDSs) and log data sets.

- *Repeat this task for each IBM MQ queue manager.*
- *You do not need to perform this task when migrating from a previous version.*

The sample JCL and Access Method Services (AMS) control statements to run CSQJU003 to create a single or dual logging environment are held in thlqual.SCSQPROC(CSQ4BSDS). Customize and run this job to create your BSDSs and logs and to preformat the logs.

**Important:** You should use the newest version of CSQ4BSDS, or update your JCL manually to use RECORDS(850 60).

The started task procedure, CSQ4MSTR, described in ["Create procedures for the IBM MQ queue](#page-658-0) [manager" on page 659,](#page-658-0) refers to BSDSs in statements of the form:

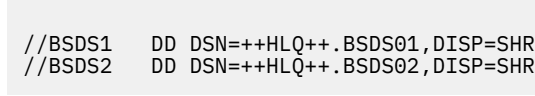

The log data sets are referred to by the BSDSs.

## **Note:**

- 1. The BLKSIZE must be specified on the SYSPRINT DD statement in the LOGDEF step. The BLKSIZE must be 629.
- 2. To help identify bootstrap data sets and log data sets from different queue managers, include the subsystem name in the high level qualifier of these data sets.
- 3. If you are using queue sharing groups, you must define the bootstrap and log data sets with SHAREOPTIONS(2 3).

See Planning on z/OS for information about planning bootstrap and log data sets and their sizes.

From IBM MQ 8.0, the 8 byte log RBA enhancement improves the availability of a queue manager, as described in Larger log Relative Byte Address. To enable 8 byte log RBA on a queue manager before the queue manager is first started, perform the following steps after creating your logging environment.

1. Using **IDCAMS ALTER**, rename the version 1 format BSDSs (created using the CSQJU003 program) to something like ++HLQ++.V1.BSDS01.

**Note:** Ensure that you rename the data and index components as well as the VSAM cluster.

- 2. Allocate new BSDSs with the same attributes as the ones already defined. These will become the version 2 format BSDSs that will be used by the queue manager when it is started.
- 3. Run the BSDS conversion utility (CSQJUCNV) to convert the version 1 format BSDSs to the new version 2 format BSDSs.
- 4. Once the conversion completes successfully, delete the version 1 format BSDSs.

**Note:** If the queue manager is in a queue sharing group, all queue managers in the queue sharing group must have been started as follows before 8 byte log RBA can be enabled:

- If the queue manager is at IBM MQ 8.0.0 it must have been started with **OPMODE**(*NEWFUNC,800*).
- If the queue manager is at IBM MQ 9.0.0 LTS it must have been started with **OPMODE**(NEWFUNC,900) or **OPMODE**(*NEWFUNC,800*).
- If the queue manager is at IBM MQ 9.0.x CD, IBM MQ 9.1.0 LTS, or later, it just needs to have been started at that level.

## **Related concepts**

["Define your page sets" on page 667](#page-666-0)

<span id="page-666-0"></span>Define page sets for each queue manager using one of the supplied samples.

#### $\approx$  z/OS *Define your page sets*

Define page sets for each queue manager using one of the supplied samples.

- *Repeat this task for each IBM MQ queue manager.*
- *You do not need to perform this task when migrating from a previous version.*

Define separate page sets for each IBM MQ queue manager. thlqual.SCSQPROC(CSQ4PAGE) and thlqual.SCSQPROC(CSQ4PAGR) contain JCL and AMS control statements to define and format page sets. Member CSQ4PAGE uses one page set for each class of message, member CSQ4PAGR uses multiple page sets for the major classes of message. The JCL runs the supplied utility program CSQUTIL. Review the samples and customize them for the number of page sets you want and the sizes to use. See the Planning on z/OS for information about page sets and how to calculate suitable sizes.

The started task procedure CSQ4MSTR described in ["Create procedures for the IBM MQ queue manager"](#page-658-0) [on page 659](#page-658-0) refers to the page sets, in a statement of the form:

//CSQP00 *nn* DD DISP=OLD,DSN= *xxxxxxxxx*

where *nn* is the page set number between 00 and 99, and *xxxxxxxxxxx* is the data set that you define.

## **Note:**

- 1. If you intend to use the dynamic page set expansion feature, ensure that secondary extents are defined for each page set. thlqual.SCSQPROC(CSQ4PAGE) shows how to do this.
- 2. To help identify page sets from different queue managers, include the subsystem name in the high level qualifier of the data set associated with each page set.
- 3. If you intend to allow the FORCE option to be used with the FORMAT function of the utility program CSQUTIL, you must add the REUSE attribute on the AMS DEFINE CLUSTER statement. This is described in the Administering IBM MQ for z/OS.
- 4. If your page sets are to be larger than 4 GB you must use the Storage Management System (SMS) EXTENDED ADDRESSABILITY function.

## **Related concepts**

["Add the IBM MQ entries to the Db2 tables" on page 698](#page-697-0)

If you are using queue sharing groups, run the CSQ5PQSG utility to add queue-sharing group and queue manager entries to the IBM MQ tables in the Db2 data-sharing group.

#### $\blacktriangleright$  z/OS

## *Tailor your system parameter module*

The IBM MQ system parameter module controls the logging, archiving, tracing, and connection environments that IBM MQ uses in its operation. A default module is supplied. You should create your own system parameter module as some parameters, for example data set names, are usually site specific.

- *Repeat this task for each IBM MQ queue manager, as required.*
- *You might need to perform this task when migrating from a previous version. For details, see* Migrating IBM MQ on z/OS*.*
- *To enable Advanced Message Security for z/OS on an existing queue manager, you only need to set SPLCAP to YES as described in* ["Using CSQ6SYSP" on page 669](#page-668-0)*. If you are configuring this queue manager for the first time, complete the whole of this task.*

The system parameter module has four macros as follows:

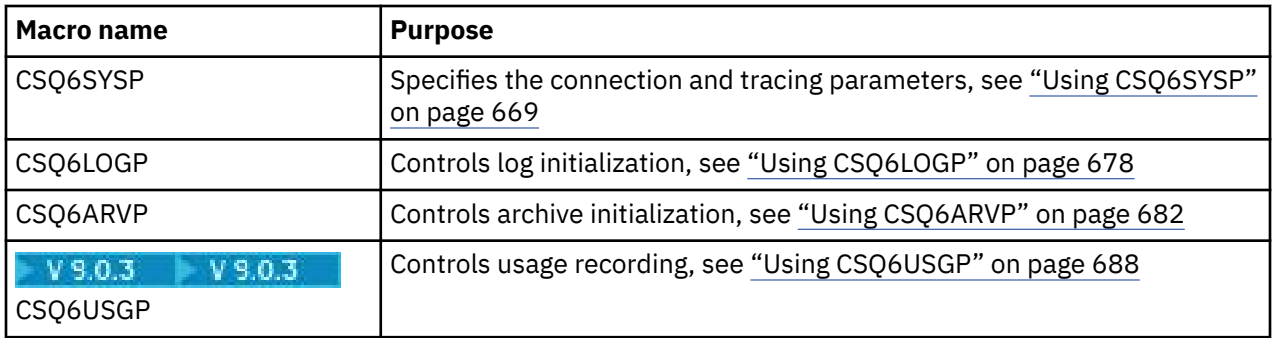

IBM MQ supplies a default system parameter module, CSQZPARM, which is invoked automatically if you issue the START QMGR command (without a PARM parameter) to start an instance of IBM MQ. CSQZPARM is in the APF-authorized library thlqual.SCSQAUTH also supplied with IBM MQ. The values of these parameters are displayed as a series of messages when you start IBM MQ.

See START QMGR for more information about how this command is used.

## **Creating your own system parameter module**

If CSQZPARM does not contain the system parameters you want, you can create your own system parameter module using the sample JCL provided in thlqual.SCSQPROC(CSQ4ZPRM).

To create your own system parameter module:

- 1. Make a working copy of the JCL sample.
- 2. Edit the parameters for each macro in the copy as required. If you remove any parameters from the macro calls, the default values are automatically picked up at run time.
- 3. Replace the placeholder ++NAME++ with the name that the load module is to take (this can be CSQZPARM).
- 4. If your assembler is not high-level assembler, change the JCL as required by your assembler.
- 5. Run the JCL to assemble and link edit the tailored versions of the system parameter macros to produce a load module. This is the new system parameter module with the name that you have specified.
- 6. Put the load module produced in an APF-authorized user library.
- 7. Add user READ access to the APF-authorized user library.
- 8. Include this library in the IBM MQ queue manager started task procedure STEPLIB. This library name must come before the library thlqual.SCSQAUTH in STEPLIB.
- 9. Invoke the new system parameter module when you start the queue manager. For example, if the new module is named NEWMODS, issue the command:

START QMGR PARM(NEWMODS)

10. Ensure successful completion of the command by checking the job log. There should be an entry in the log similar to the following:

CSQ9022I CDL1 CSQYASCP 'START QMGR' NORMAL COMPLETION

You can also specify the parameter module name in the queue manager startup JCL. For more information, see Starting and stopping a queue manager.

**Note:** If you choose to name your module CSQZPARM, you do not need to specify the PARM parameter on the START QMGR command.

# <span id="page-668-0"></span>**Fine tuning a system parameter module**

IBM MQ also supplies a set of three assembler source modules, which can be used to fine-tune an existing system parameter module. These modules are in library thlqual.SCSQASMS. Typically, you use these modules in a test environment to change the default parameters in the system parameter macros. Each source module calls a different system parameter macro:

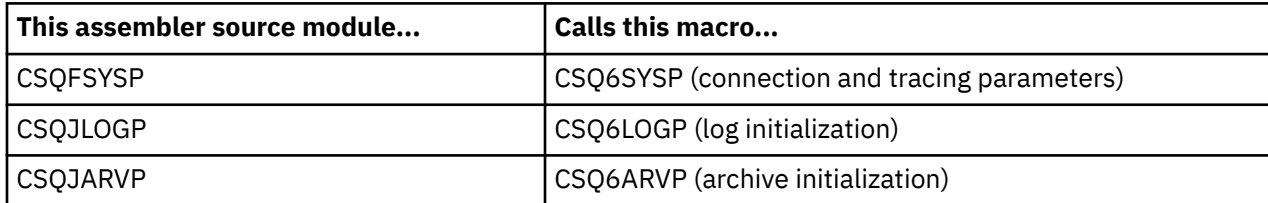

This is how you use these modules:

- 1. Make working copies of each assembler source module in a user assembler library.
- 2. Edit your copies by adding or altering the values of any parameters as required.
- 3. Assemble your copies of any edited modules to create object modules in a user object library.
- 4. Link edit these object code modules with an existing system parameter module to produce a load module that is the new system parameter module.
- 5. Ensure that new system parameter module is a member of a user authorized library.
- 6. Include this library in the queue manager started task procedure STEPLIB. This library must come before the library thlqual.SCSQAUTH in STEPLIB.
- 7. Invoke the new system parameter module by issuing a START QMGR command, specifying the new module name in the PARM parameter, as before.

A sample usermod is provided in member CSQ4UZPR of SCSQPROC which demonstrates how to manage customized system parameters under SMP/E control.

# **Altering system parameters**

You can alter some system parameters while a queue manager is running; see the SET SYSTEM, SET LOG, and SET ARCHIVE commands.

Put the SET commands in your initialization input data sets so that they take effect every time you start the queue manager.

## **Related concepts**

["Tailor the channel initiator parameters" on page 689](#page-688-0) Use ALTER QMGR to customize the channel initiator to suit your requirements.

z/OS *Using CSQ6SYSP*

Use this topic as a reference for how to set system parameters using CSQ6SYSP.

The default parameters for CSQ6SYSP, and whether you can alter each parameter using the SET SYSTEM command, are shown in Table 46 on page 669. If you want to change any of these values, see the detailed descriptions of the parameters.

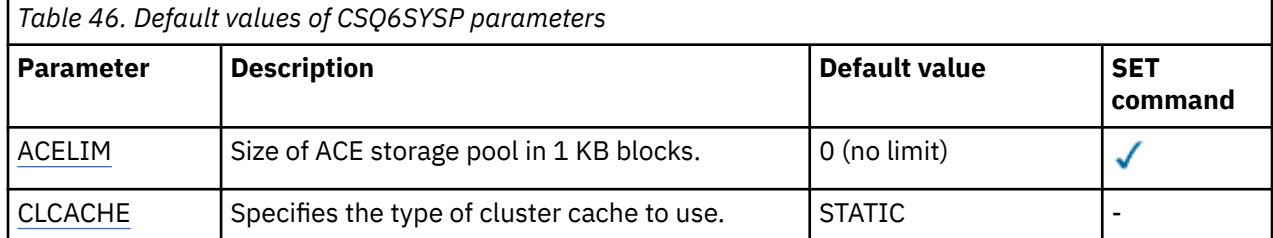

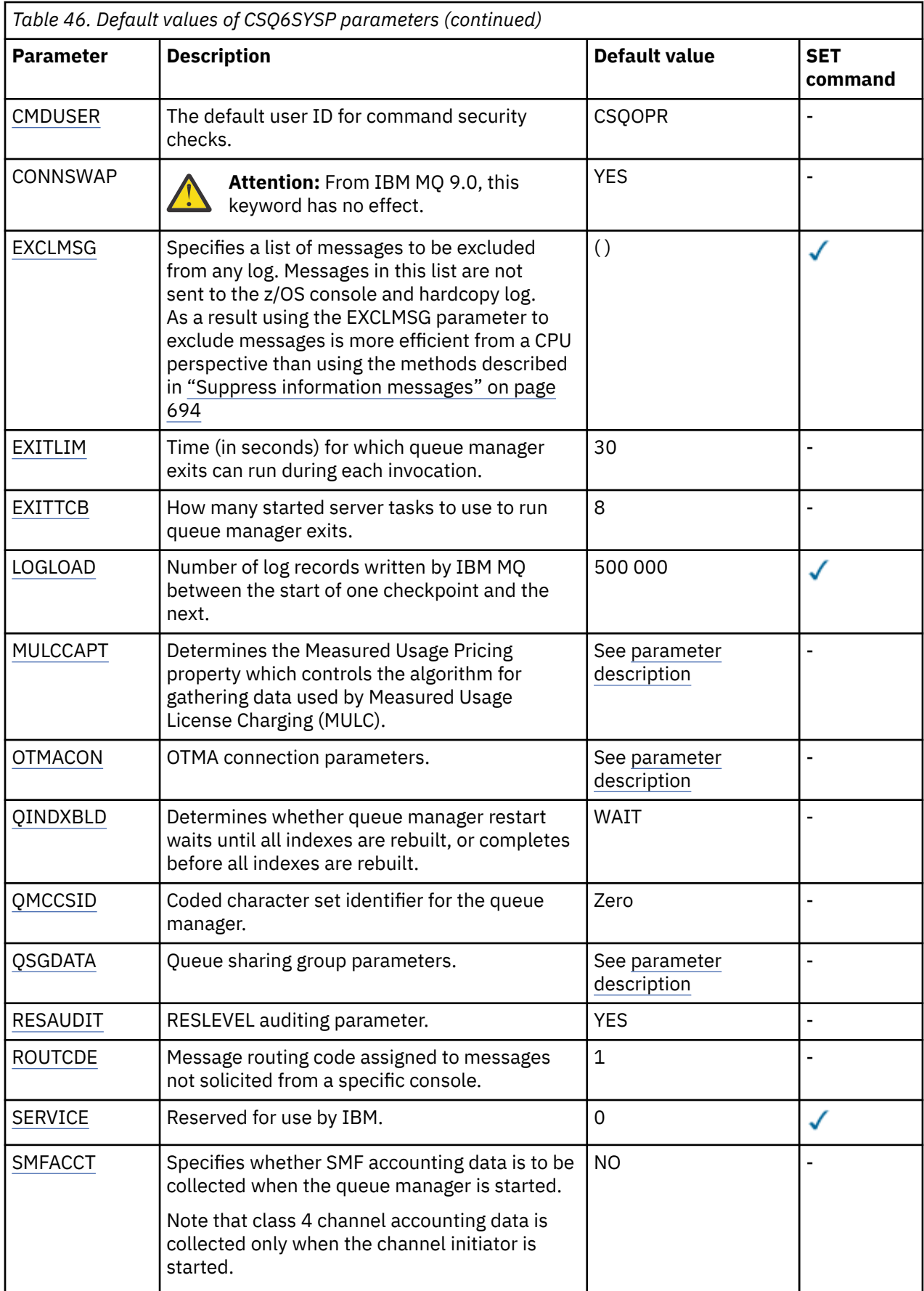

<span id="page-670-0"></span>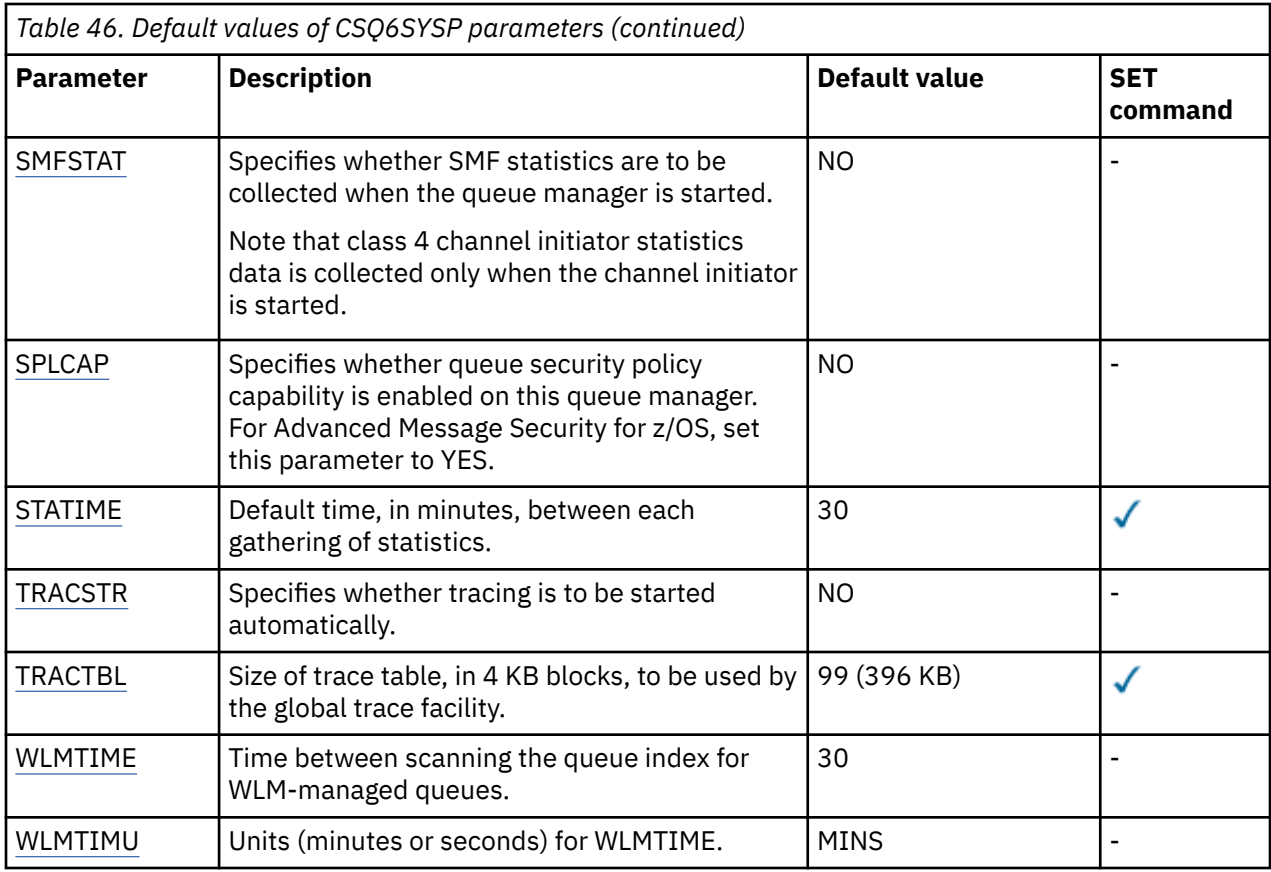

## **ACELIM**

Specifies the maximum size of the ACE storage pool in 1 KB blocks. The number must be in the range 0-999999. The default value of zero means no imposed constraint, beyond what is available in the system.

You should only set a value for ACELIM on queue managers that have been identified as using exorbitant quantities of ECSA storage. Limiting the ACE storage pool has the effect of limiting the number of connections in the system, and so, the amount of ECSA storage used by a queue manager.

Once the queue manager reaches the limit it is not possible for applications to obtain new connections. The lack of new connections causes failures in MQCONN processing, and applications coordinated through RRS are likely to experience failures in any IBM MQ API.

An ACE represents approximately 12.5% of the total ECSA required for the thread-related control blocks for a connection. So, for example, specifying ACELIM=5120 would be expected to cap the total amount of ECSA allocated by the queue manager (for thread-related control blocks) at approximately 40960K; that is 5120 multiplied by 8.

In order to cap the amount total amount of ECSA allocated by the queue manager, for thread-related control blocks at 5120K, an ACELIM value of 640 is required.

You can use SMF 115 subtype 5 records, produced by statistics CLASS(3) trace, to monitor the size of the 'ACE/PEB' storage pool, and hence set an appropriate value for ACELIM.

You can obtain the total amount of ECSA storage used by the queue manager, for control blocks, from SMF 115 subtype 7 records, written by statistics CLASS(2) trace; that is the first two elements in QSRSPHBT added together.

Note that, you should consider setting ACELIM as a mechanism to protect a z/OS image from a badly behaving queue manager, rather than as a means to control application connections to a queue manager.

## <span id="page-671-0"></span>**CLCACHE**

Specifies the type of cluster cache to use. See ["Configuring a queue manager cluster" on page 246](#page-245-0) for more information.

## **STATIC**

When the cluster cache is static, its size is fixed at queue manager start-up, enough for the current amount of cluster information plus some space for expansion. The size cannot increase while the queue manager is active. This is the default.

## **DYNAMIC**

When the cluster cache is dynamic, the initial size allocated at queue manager startup can be increased automatically if required while the queue manager is active.

## **CMDUSER**

Specifies the default user ID used for command security checks. This user ID must be defined to the ESM (for example, RACF ). Specify a name of 1 through 8 alphanumeric characters. The first character must be alphabetic.

The default is CSQOPR.

## **CONNSWAP**

Specifies whether batch jobs that are issuing certain IBM MQ API calls are swappable or nonswappable for the duration of the IBM MQ API request. Specify one of the following values:

## **NO**

Jobs are non-swappable during certain IBM MQ API calls.

## **YES**

Jobs are swappable during all IBM MQ API calls.

The default value is YES.

Use this parameter if low-priority jobs are swapped out while holding IBM MQ resources that other jobs or tasks might be waiting for.

IBM MQ views WebSphere Application Server as part of an RRSBATCH environment. When the CONNSWAP keyword is used, it is applied to any application in a BATCH or RRSBATCH environment. The CONNSWAP keyword is also applicable to TSO users, however, it is not applicable for CICS or IMS applications. CONNSWAP changes are implemented when a recycle of the queue manager takes place. A recycle is required after the keyword change is made, because the CSQ6SYSP macro is reassembled, and the queue manager restarted using the load module which is updated by the macro.

Alternatively, the WebSphere Application Server address space can be made non-swappable by using PPT.

## **EXCLMSG**

Specifies a list of error messages to be excluded.

This list is dynamic and is updated using the SET SYSTEM command.

The default value is an empty list ( ).

Messages are supplied without the CSQ prefix and without the action code suffix (I-D-E-A). For example, to exclude message CSQX500I, add X500 to this list. This list can contain a maximum of 16 message identifiers.

To be eligible to be included in the list, the message must be issued after normal startup of the MSTR or CHIN address spaces and begin with the one of the following characters E, H, I, J, L, M, N, P, R, T, V, W, X, Y, 2 ,3, 5, 9.

Message identifiers that are issued as a result of processing commands can be added to the list, however will not be excluded. For example, a message identifier is issued as a result of the DISPLAY USAGE PSID(\*) command, however, this message can not be suppressed.

## **EXITLIM**

Specifies the time, in seconds, allowed for each invocation of the queue manager exits. (This parameter has no effect on channel exits.)

<span id="page-672-0"></span>Specify a value in the range 5 through 9999.

The default is 30. The queue manager polls exits that are running every 30 seconds. On each poll, any that have been running for more than the time specified by EXITLIM are forcibly terminated.

## **EXITTCB**

Specifies the number of started server tasks to use to run exits in the queue manager. (This parameter has no effect on channel exits.) You must specify a number at least as high as the maximum number of exits (other than channel exits) that the queue manager might have to run, else it will fail with a 6c6 abend.

Specify a value in the range zero through 99. A value of zero means that no exits can be run.

The default is 8.

### **LOGLOAD**

Specifies the number of log records that IBM MQ writes between the start of one checkpoint and the next. IBM MQ starts a new checkpoint after the number of records that you specify has been written.

Specify a value in the range 200 through 16 000 000.

The default is 500 000.

The greater the value, the better the performance of IBM MQ ; however, restart takes longer if the parameter is set to a large value.

Suggested settings:

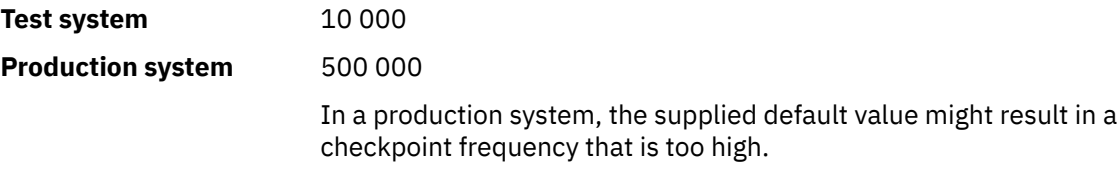

The value of LOGLOAD determines the frequency of queue manager checkpoints. Too large a value means that a large amount of data is written to the log between checkpoints, resulting in an increased queue manager forward recovery restart time following a failure. Too small a value causes checkpoints to occur too frequently during peak load, adversely affecting response times and processor usage.

An initial value of 500 000 is suggested for LOGLOAD. For a 1 KB persistent message rate of 100 messages a second (that is, 100 MQPUT s with commit and 100 MQGET s with commit) the interval between checkpoints is approximately 5 minutes.

**Note:** This is intended as a guideline only and the optimum value for this parameter is dependent on the characteristics of the individual system.

### **MULCCAPT**

Specifies the algorithm to be used for gathering data used by Measured Usage License Charging (MULC).

#### **STANDARD**

MULC is based on the time from the IBM MQ API MQCONN call to the time of the IBM MQ API MQDISC call.

## **REFINED**

MULC is based on the time from the start of an IBM MQ API call to the end of the IBM MQ API call.

The default is STANDARD

### **OTMACON**

OTMA parameters. This keyword takes five positional parameters::

## **OTMACON = ( Group,Member,Druexit,Age,Tpipepfx)**

#### **Group**

This is the name of the XCF group to which this particular instance of IBM MQ belongs.

<span id="page-673-0"></span>It can be 1 through 8 characters long and must be entered in uppercase characters.

The default is blanks, which indicates that IBM MQ must not attempt to join an XCF group.

#### **Member**

This is the member name of this particular instance of IBM MQ within the XCF group.

It can be 1 through 16 characters long and must be entered in uppercase characters.

The default is the 4-character queue manager name.

#### **Druexit**

This specifies the name of the OTMA destination resolution user exit to be run by IMS.

It can be 1 through 8 characters long.

The default is DFSYDRU0.

This parameter is optional; it is required if IBM MQ is to receive messages from an IMS application that was not started by IBM MQ. The name must correspond to the destination resolution user exit coded in the IMS system. For more information see ["Using OTMA exits in](#page-753-0) [IMS" on page 754.](#page-753-0)

#### **Age**

This represents the length of time, in seconds, that a user ID from IBM MQ is considered previously verified by IMS.

It can be in the range zero through 2 147 483 647.

The default is 2 147 483 647.

You are recommended to set this parameter in conjunction with the interval parameter of the ALTER SECURITY command to maintain consistency of security cache settings across the mainframe.

## **Tpipepfx**

This represents the prefix to be used for Tpipe names.

It comprises three characters; the first character is in the range A through Z, subsequent characters are A through Z or 0 through 9. The default is CSQ.

This is used each time IBM MQ creates a Tpipe; the rest of the name is assigned by IBM MQ. You cannot set the full Tpipe name for any Tpipe created by IBM MQ.

#### **QINDXBLD**

Determines whether queue manager restart waits until all queue indexes are rebuilt, or completes before all indexes are rebuilt.

### **WAIT**

Queue manager restart waits for all queue index builds to be completed. This means that no applications are delayed during normal IBM MQ API processing while the index is created, as all indexes are created before any applications can connect to the queue manager.

This is the default.

### **NOWAIT**

The queue manager can restart before all queue index building is completed.

#### **QMCCSID**

Specifies the default coded character set identifier that the queue manager (and therefore distributed queuing) is to use.

Specify a value in the range zero through 65535. The value must represent an EBCDIC code page listed as a native z/OS code page for your chosen language in National languages.

Zero, which is the default value, means use the CCSID currently set or, if none is set, use CCSID 500. This means that if you have explicitly set the CCSID to any non-zero value, you cannot reset it by setting QMCCSID to zero; you must now use the correct non-zero CCSID. If QMCCSID is zero, you can check what CCSID is actually in use by issuing the command DISPLAY QMGR CCSID.

**Note:** All queue managers in a queue sharing group should use the same QMCCSID.

## <span id="page-674-0"></span>**QSGDATA**

Queue sharing group data. This keyword takes five positional parameters:

## **QSGDATA=( Qsgname,Dsgname,Db2name,Db2serv ,Db2blob)**

## **Qsgname**

This is the name of the queue sharing group to which the queue manager belongs.

See Rules for naming IBM MQ objects for valid characters. The name:

- Can be 1 through 4 characters long
- Must not start with a numeric
- Must not end in @.

This is because, for implementation reasons, names of less than four characters are padded internally with @ symbols,

The default is blanks, which indicates that the queue manager is not a member of any queue sharing group.

### **Dsgname**

This is the name of the Db2 data-sharing group to which the queue manager is to connect.

It can be 1 through 8 characters long and must be entered in uppercase characters.

The default is blanks, which indicates that you are not using queue sharing groups.

### **Db2name**

This is the name of the Db2 subsystem or group attachment to which the queue manager is to connect.

It can be 1 through 4 characters long and must be entered in uppercase characters.

The default is blanks, which indicates that you are not using queue sharing groups.

**Note:** The Db2 subsystem (or group attachment) must be in the Db2 data-sharing group specified in the Dsgname, and all queue managers must specify the same Db2 data-sharing group.

## **Db2serv**

This is the number of server tasks used for accessing Db2.

It can be in the range 4 through 10.

The default is 4.

## **Db2blob**

This is the number of Db2 tasks used for accessing Binary Large Objects (BLOBs).

It can be in the range 4 through 10.

The default is 4.

If you specify one of the name parameters (that is, **Qsgname**, **Dsgname**, or **Db2name** ), you must enter values for the other names, otherwise IBM MQ fails.

## **RESAUDIT**

Specifies whether RACF audit records are written for RESLEVEL security checks performed during connection processing.

Specify one of:

**NO**

RESLEVEL auditing is not performed.

**YES**

RESLEVEL auditing is performed.

The default is YES.

## <span id="page-675-0"></span>**ROUTCDE**

Specifies the default z/OS message routing code assigned to messages that are not sent in direct response to an MQSC command.

Specify one of:

- 1. A value in the range 1 through 16, inclusive.
- 2. A list of values, separated by a comma and enclosed in parentheses. Each value must be in the range 1 through 16, inclusive.

The default is 1.

For more information about z/OS routing codes, see *[Message description](https://www.ibm.com/docs/en/zos/2.5.0?topic=introduction-message-description)* in one of the volumes of the *z/OS MVS Routing and Descriptor Codes* manual.

## **SERVICE**

This field is reserved for use by IBM.

## **SMFACCT**

Specifies whether IBM MQ sends accounting data to SMF automatically when the queue manager starts.

Specify one of:

**NO**

Do not start gathering accounting data automatically.

**YES**

Start gathering accounting data automatically for the default class 1.

## **integers**

A list of classes for which accounting is gathered automatically in the range 1 through 4.

The default is NO.

## **SMFSTAT**

Specifies whether to gather SMF statistics automatically when the queue manager starts.

Specify one of:

## **NO**

Do not start gathering statistics automatically.

#### **YES** Start gathering statistics automatically for the default class 1.

**integers**

A list of classes for which statistics are gathered automatically in the range 1 through 4. To gather class 2 or 3 statistics, class 1 must also be specified.

The default is NO.

## **SPLCAP**

The security policy capability enables higher level of message security through policies that control whether messages are signed, or encrypted, as they are written and read from queues.

Its use is licensed by a separately installed product, Advanced Message Security (AMS), which supplies an enabling module in the SDRQAUTH library.

Security policy processing is enabled for this queue manager, by configuring SPLCAP with one of the following values:

**NO**

The capability to implement message security policies for queues is not enabled during queue manager initialization.

<span id="page-676-0"></span>**YES**

LTS<sub></sub> Message security capabilities are enabled during queue manager initialization.

If this control is set, the queue manager attempts to load the license enabling module from SDRQAUTH during initialization, and start an additional address space (AMSM).

The queue manager does not start unless AMS is licensed, and the necessary configuration for message security is in place.

The default is NO.

### **STATIME**

Specifies the default time, in minutes, between consecutive gatherings of statistics.

Specify a number in the range zero through 1440.

If you specify a value of zero, both statistics data and accounting data is collected at the SMF data collection broadcast. See Using System Management Facility for information about setting this.

The default is 30.

## **TRACSTR**

Specifies whether global tracing is to start automatically.

Specify one of:

**NO**

Do not start global tracing automatically.

**YES**

Start global tracing automatically for the default class, class 1.

#### **integers**

A list of classes for which global tracing is to be started automatically in the range 1 through 4.

**\***

Start global trace automatically for all classes.

The default is NO if you do not specify the keyword in the macro.

**Note:** The supplied default system parameter load module (CSQZPARM) has TRACSTR=YES (set in the assembler module CSQFSYSP). If you do not want to start tracing automatically, either create your own system parameter module, or issue the STOP TRACE command after the queue manager has started.

For details about the STOP TRACE command, see STOP TRACE.

#### **TRACTBL**

Specifies the default size, in 4 KB blocks, of trace table where the global trace facility stores IBM MQ trace records.

Specify a value in the range 1 through 999.

The default is 99. This is equivalent to 396 KB.

**Note:** Storage for the trace table is allocated in the ECSA. Therefore, you must select this value with care.

#### **WLMTIME**

Specifies the time (in minutes or seconds depending on the value of WLMTIMU) between each scan of the indexes for WLM-managed queues.

Specify a value in the range 1 through 9999.

The default is 30.

### **WLMTIMU**

Time units used with the WLMTIME parameter.

Specify one of :

## <span id="page-677-0"></span>**MINS**

WLMTIME represents a number of minutes.

## **SECS**

WLMTIME represents a number of seconds.

The default is MINS.

## **Related reference**

"Using CSQ6LOGP" on page 678

Use this topic as a reference for how to specify logging options using CSQ6LOGP.

["Using CSQ6ARVP" on page 682](#page-681-0)

Use this topic as a reference for how to specify your archiving environment using CSQ6ARVP

#### $\approx$  z/OS *Using CSQ6LOGP*

Use this topic as a reference for how to specify logging options using CSQ6LOGP.

Use CSQ6LOGP to establish your logging options.

The default parameters for CSQ6LOGP, and whether you can alter each parameter using the SET LOG command, are shown in Default values of CSQ6LOGP parameters. If you need to change any of these values, refer to the detailed descriptions of the parameters.

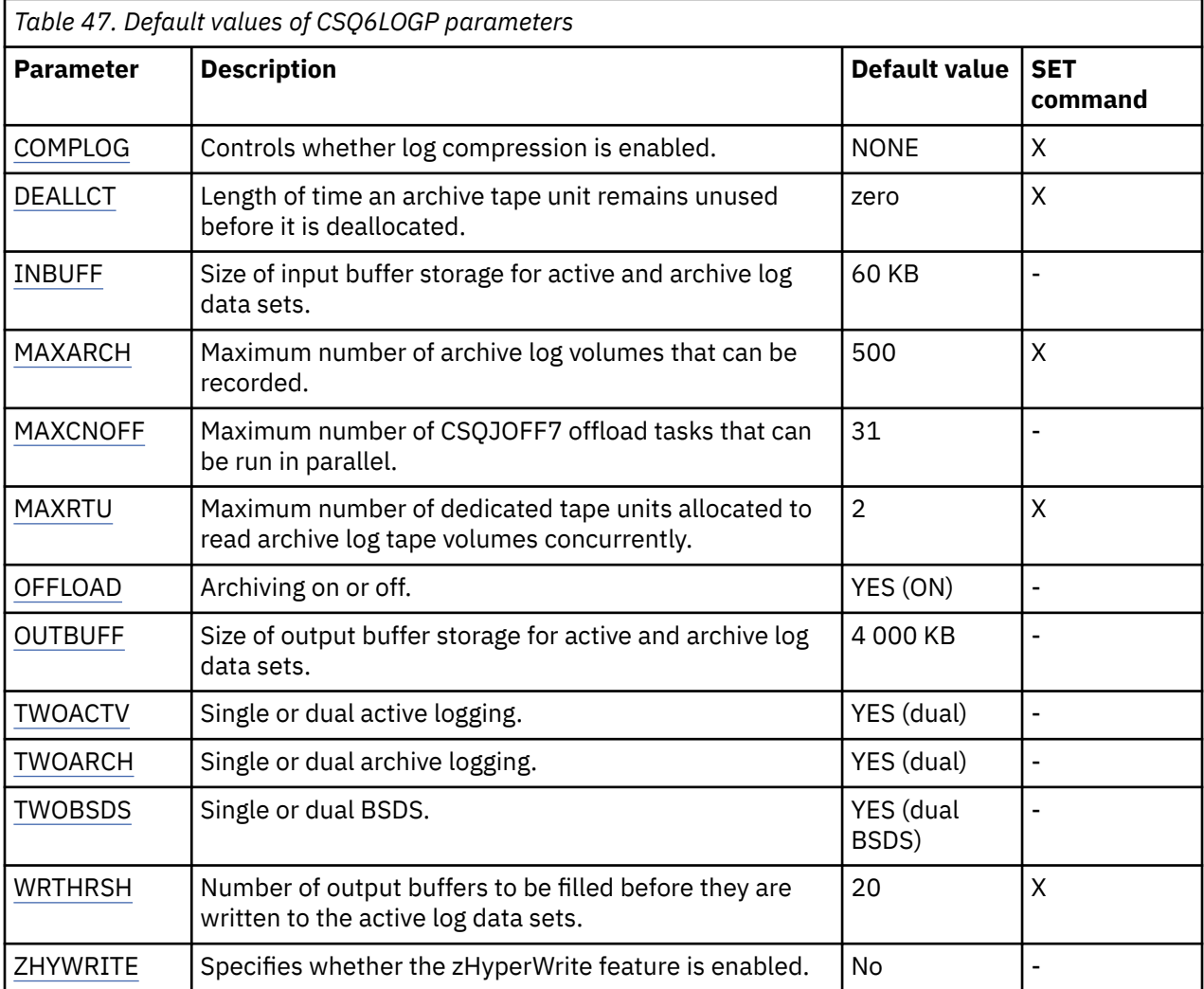

## **COMPLOG**

Specifies whether log compression is enabled.

Specify either:

## <span id="page-678-0"></span>**NONE**

Log compression is not enabled.

## **RLE**

Log compression is enabled using run-length encoding.

## **ANY**

The queue manager selects the compression algorithm that gives the greatest degree of log record compression. This option results in RLE compression.

The default is NONE.

For more details about log compression, see Log compression.

## **DEALLCT**

Specifies the length of time, in minutes, that an archive read tape unit is allowed to remain unused before it is deallocated.

Specify one of the following:

- Time, in minutes, in the range zero through 1440
- NOLIMIT

Specifying 1440 or NOLIMIT means that the tape unit is never deallocated.

The default is zero.

When archive log data is being read from tape, it is recommended that you set this value high enough to allow IBM MQ to optimize tape handling for multiple read applications.

## **INBUFF**

Specifies the size, in kilobytes, of the input buffer for reading the active and archive logs during recovery. Use a decimal number in the range 28 through 60. The value specified is rounded up to a multiple of 4.

The default is 60 KB.

Suggested settings:

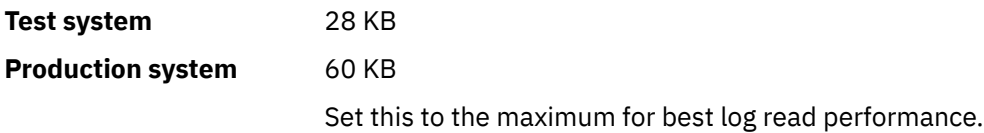

## **MAXARCH**

Specifies the maximum number of archive log volumes that can be recorded in the BSDS. When this number is exceeded, recording begins again at the start of the BSDS.

Use a decimal number in the range 10 through 1000.

The default is 500.

Suggested settings:

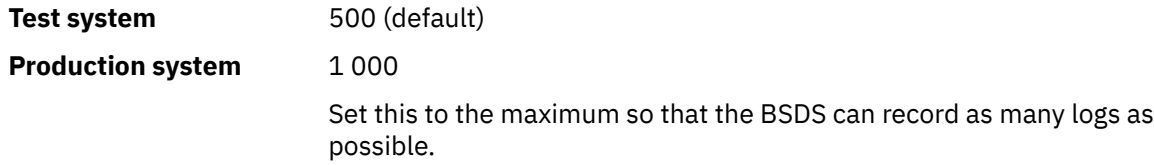

For information about the logs and BSDS, see Managing IBM MQ resources.

## **MAXCNOFF**

Specifies the number of CSQJOFF7 offload tasks that can be run in parallel.

This allows a queue manager, or queue managers, to be tuned such that they will not use all the available tape units.

<span id="page-679-0"></span>Instead the queue manager waits until a CSQJOFF7 offload task has completed before trying to allocate any new archive data sets.

If the queue manager is archiving to tape, set this parameter so that the number of concurrent tape requests should not equal, or exceed, the number of tape units available, otherwise the system might hang.

Note that if dual archiving is in use, then each offload task performs both archives, so the parameter needs to be set accordingly. For example if the queue manager is dual archiving to tape, a value of MAXCNOFF=2 would allow up to two active logs to be archived concurrently to four tapes.

If several queue managers are sharing the tape units, you should set the MAXCNOFF for each queue manager accordingly.

The default value is 31.

Specify a value in the range 1 through 31.

### **MAXRTU**

Specifies the maximum number of dedicated tape units that can be allocated to read archive log tape volumes concurrently.

This parameter and the DEALLCT parameter allow IBM MQ to optimize archive log reading from tape devices.

Specify a value in the range 1 through 99.

The default is 2.

It is recommended that you set the value to be at least one less than the number of tape units available to IBM MQ. If you do otherwise, the offload process could be delayed, which could affect the performance of your system. For maximum throughput during archive log processing, specify the largest value possible for this option, remembering that you need at least one tape unit for offload processing.

### **OFFLOAD**

Specifies whether archiving is on or off.

Specify either:

**YES**

Archiving is on

#### **NO**

Archiving is off

The default is YES.

**Attention:** Do **not** switch archiving off unless you are working in a test environment. If you do switch it off, you cannot guarantee that data will be recovered in the event of a system or transaction failure.

### **OUTBUFF**

Specifies the total size, in kilobytes, of the storage to be used by IBM MQ for output buffers for writing the active and archive log data sets. Each output buffer is 4 KB.

The parameter must be in the range 128 through 4000. The value specified is rounded up to a multiple of 4. Values between 40 and 128 will be accepted for compatibility reasons, and are treated as a value of 128.

The default is 4000 KB.

Suggested settings:

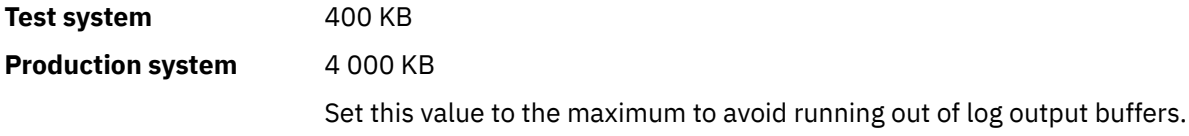

## <span id="page-680-0"></span>**TWOACTV**

Specifies single or dual active logging.

Specify either:

## **NO**

Single active logs

# **YES**

Dual active logs

The default is YES.

For more information about the use of single and dual logging, see Managing IBM MQ resources.

## **TWOARCH**

Specifies the number of archive logs that IBM MQ produces when the active log is offloaded.

Specify either:

## **NO**

Single archive logs

## **YES**

Dual archive logs

The default is YES.

Suggested settings:

## **Test system** NO

**Production system YES** (default)

For more information about the use of single and dual logging, see Managing IBM MQ resources.

## **TWOBSDS**

Specifies the number of bootstrap data sets.

Specify either:

## **NO**

Single BSDS

## **YES**

Dual BSDS

The default is YES.

For more information about the use of single and dual logging, see Managing IBM MQ resources.

## **WRTHRSH**

Specifies the number of 4 KB output buffers to be filled before they are written to the active log data sets.

The larger the number of buffers, the less often the write takes place, and this improves the performance of IBM MQ. The buffers might be written before this number is reached if significant events, such as a commit point, occur.

Specify the number of buffers in the range 1 through 256.

The default is 20.

## **ZHYWRITE**

Specifies whether the zHyperWrite feature is enabled.

The value can be:

## **NO**

zHyperWrite is not enabled.

<span id="page-681-0"></span>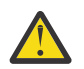

**Attention:** zHyperWrite is not enabled in IBM MQ 9.0 so *NO* is the only value permitted.

## **Related reference**

["Using CSQ6SYSP" on page 669](#page-668-0)

Use this topic as a reference for how to set system parameters using CSQ6SYSP.

"Using CSQ6ARVP" on page 682

Use this topic as a reference for how to specify your archiving environment using CSQ6ARVP

#### $\approx$  z/OS *Using CSQ6ARVP*

Use this topic as a reference for how to specify your archiving environment using CSQ6ARVP

Use CSQ6ARVP to establish your archiving environment.

The default parameters for CSQ6ARVP, and whether you can alter each parameter using the SET ARCHIVE command, are shown in Table 48 on page 682. If you need to change any of these values, refer to the detailed descriptions of the parameters. For more information about planning your storage, see Planning your storage and performance requirements on z/OS .

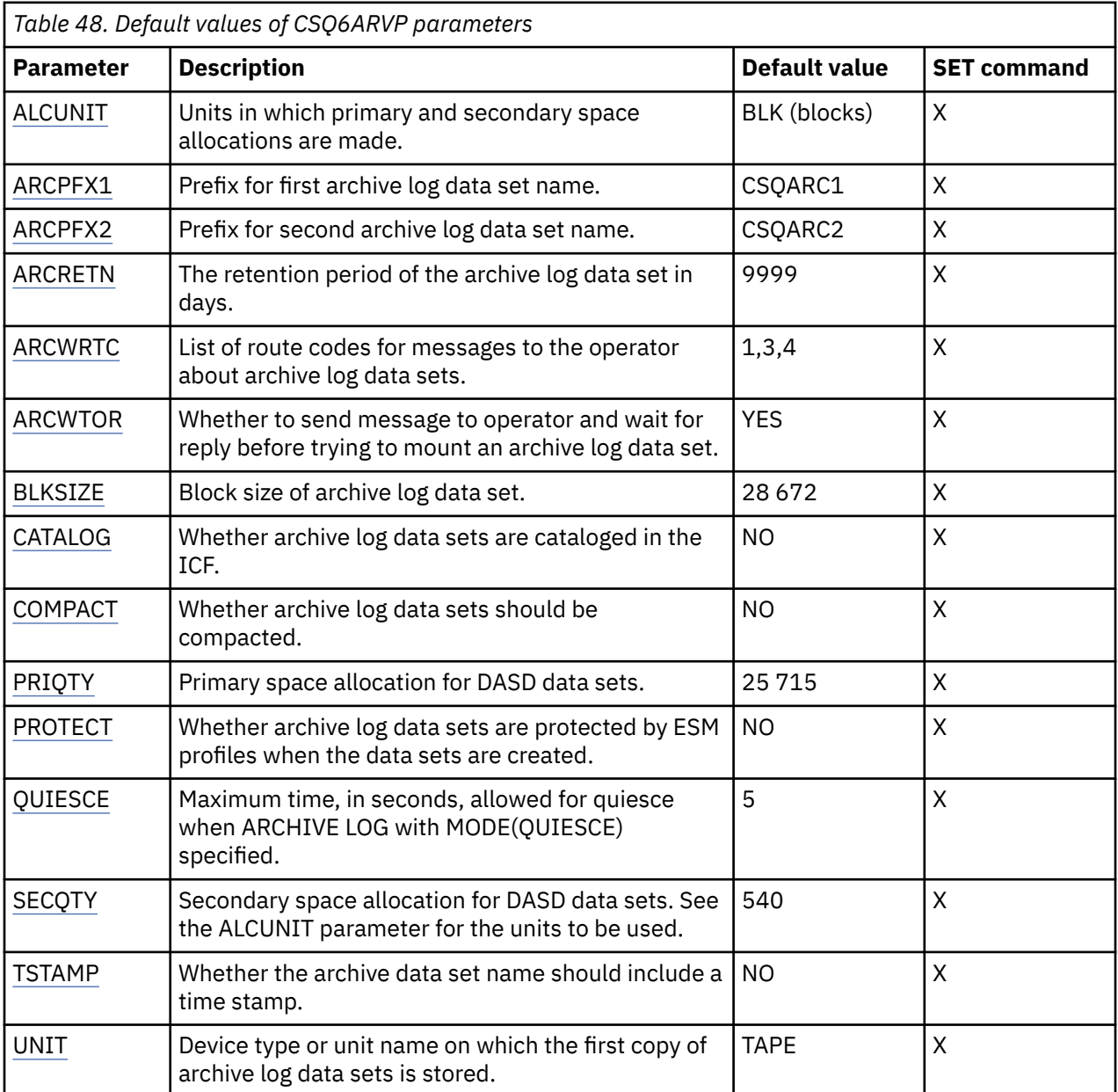

<span id="page-682-0"></span>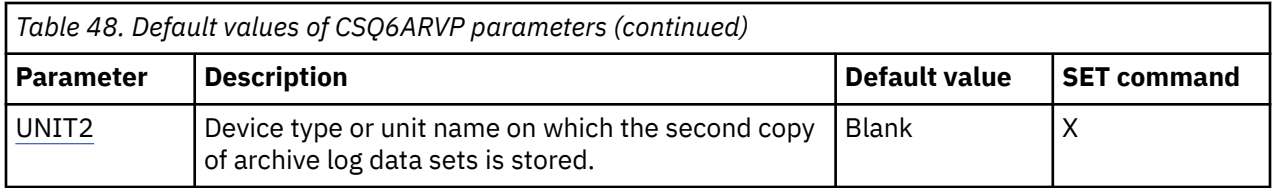

## **ALCUNIT**

Specifies the unit in which primary and secondary space allocations are made.

Specify one of:

## **CYL**

Cylinders

## **TRK**

**Tracks** 

## **BLK**

Blocks

You are recommended to use BLK because it is independent of the device type.

The default is BLK.

If free space on the archive DASD volumes is likely to be fragmented, you are recommended to specify a smaller primary extent and allow expansion into secondary extents. For more information about space allocation for active logs, refer to Planning your log archive storage.

## **ARCPFX1**

Specifies the prefix for the first archive log data set name.

See the TSTAMP parameter for a description of how the data sets are named and for restrictions on the length of ARCPFX1.

This parameter cannot be left blank.

The default is CSQARC1.

You might need to authorize the userid associated with the IBM MQ queue manager address space to create archive logs with this prefix.

## **ARCPFX2**

Specifies the prefix for the second archive log data set name.

See the TSTAMP parameter for a description of how the data sets are named and for restrictions on the length of ARCPFX2.

This parameter cannot be blank even if the TWOARCH parameter is specified as NO.

The default is CSQARC2.

You might need to authorize the userid associated with the IBM MQ queue manager address space to create archive logs with this prefix.

## **ARCRETN**

Specifies the retention period, in days, to be used when the archive log data set is created.

The parameter must be in the range zero through 9999.

The default is 9999.

Suggested settings:

## **Test system** 3

In a test system, archive logs are probably not required over long periods.

### <span id="page-683-0"></span>**Production system** 9 999 (default)

Set this value high to effectively switch automatic archive log deletion off.

For more information about discarding archive log data sets, see Discarding archive log data sets.

### **ARCWRTC**

Specifies the list of z/OS routing codes for messages about the archive log data sets to the operator. This field is ignored if ARCWTOR is set to NO.

Specify up to 14 routing codes, each with a value in the range 1 through 16. You must specify at least one code. Separate codes in the list by commas, not by blanks.

The default is the list of values: 1,3,4.

For more information about z/OS routing codes, see *Routing codes* in *[Message description](https://www.ibm.com/docs/en/zos/2.5.0?topic=introduction-message-description)* in one of the volumes of the *z/OS MVS System Messages* manuals.

#### **ARCWTOR**

Specifies whether a message is to be sent to the operator and a reply is received before attempting to mount an archive log data set.

Other IBM MQ users might be forced to wait until the data set is mounted, but they are not affected while IBM MQ is waiting for the reply to the message.

Specify either:

## **YES**

The device needs a long time to mount archive log data sets. For example, a tape drive.

#### **NO**

The device does not have long delays. For example, DASD.

The default is YES.

Suggested settings:

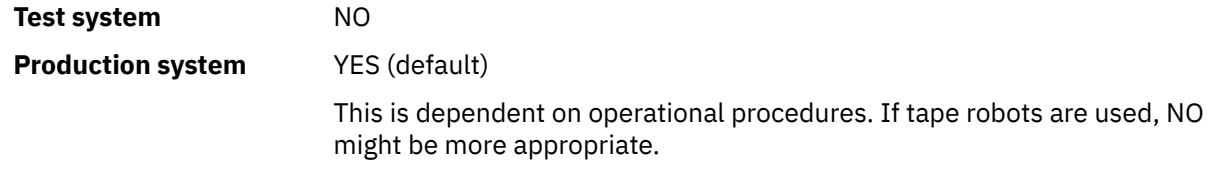

### **BLKSIZE**

Specifies the block size of the archive log data set. The block size you specify must be compatible with the device type you specify in the UNIT parameter.

The parameter must be in the range 4 097 through 28 672. The value you specify is rounded up to a multiple of 4 096.

The default is 28 672.

This parameter is overridden by the storage management subsystem (SMS) data class blocksize, if it is provided.

If the archive log data set is written to DASD, you are recommended to choose the maximum block size that allows two blocks for each track. For example, for a 3390 device, you should use a block size of 24 576.

If the archive log data set is written to tape, specifying the largest possible block size improves the speed of reading the archive log. You should use a block size of 28 672.

Suggested settings:
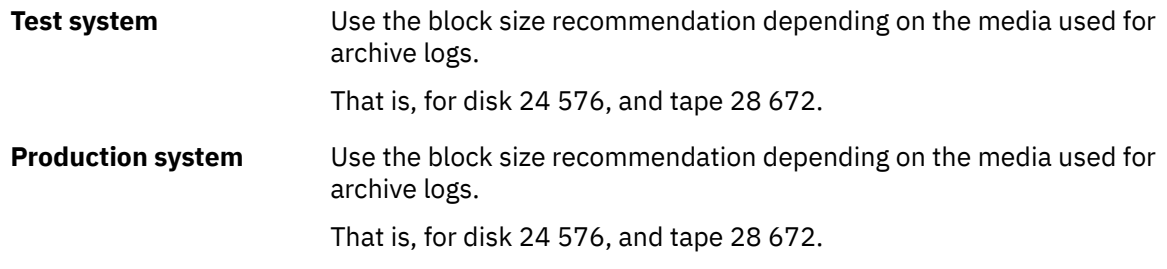

# **CATALOG**

Specifies whether archive log data sets are cataloged in the primary integrated catalog facility (ICF) catalog.

Specify either:

**NO**

Archive log data sets are not cataloged

### **YES**

Archive log data sets are cataloged

The default is NO.

All archive log data sets allocated on DASD must be cataloged. If you archive to DASD with the CATALOG parameter set to NO, message CSQJ072E is displayed each time an archive log data set is allocated, and IBM MQ catalogs the data set.

Suggested settings:

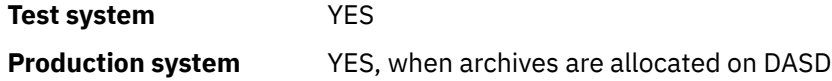

## **COMPACT**

Specifies whether data written to archive logs is to be compacted. This option applies only to a 3480 or 3490 device that has the improved data recording capability (IDRC) feature. When this feature is turned on, hardware in the tape control unit writes data at a much higher density than normal, allowing for more data on each volume. Specify NO if you do not use a 3480 device with the IDRC feature or a 3490 base model, except for the 3490E. Specify YES if you want the data to be compacted.

Specify either:

**NO**

Do not compact the data sets

**YES**

Compact the data sets

The default is NO.

Specifying YES adversely affects performance. Also be aware that data compressed to tape can be read only using a device that supports the IDRC feature. This can be a concern if you have to send archive tapes to another site for remote recovery.

Suggested settings:

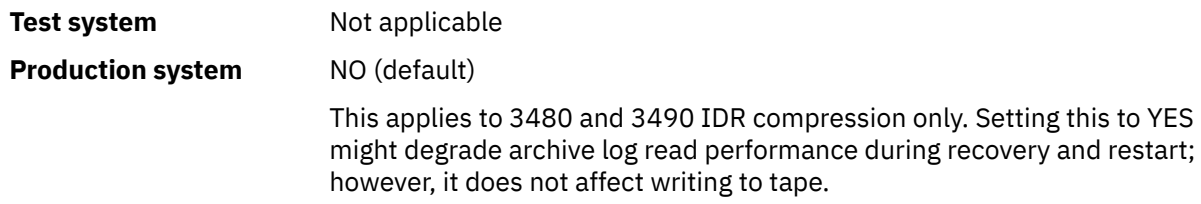

# **PRIQTY**

Specifies the primary space allocation for DASD data sets in ALCUNITs.

The value must be greater than zero.

The default is 25 715.

This value must be sufficient for a copy of either the log data set or its corresponding BSDS, whichever is the larger. To determine the necessary value, follow this procedure:

- 1. Determine the number of active log records allocated ( c) as explained in ["Create the bootstrap](#page-665-0) [and log data sets" on page 666](#page-665-0).
- 2. Determine the number of 4096 byte blocks in each archive log block:

```
d = BLKSIZE / 4096
```
where BLKSIZE is the rounded up value.

3. If ALCUNIT=BLK:

PRIQTY =  $INT(c / d) + 1$ 

where INT means round down to an integer.

If ALCUNIT=TRK:

```
PRIQTY = INT(c / (d * INT(e/BLKSIZE))) + 1
```
where e is the number of bytes for each track (56664 for a 3390 device) and INT means round down to an integer.

If ALCUNIT=CYL:

```
PRIQTY = INT(c / (d \star INT(e/BLKSIZE) \star f)) + 1
```
where f is the number of tracks for each cylinder (15 for a 3390 device) and INT means round down to an integer.

For information about how large to make your log and archive data sets, see ["Create the bootstrap and](#page-665-0) [log data sets" on page 666](#page-665-0) and ["Define your page sets" on page 667.](#page-666-0)

Suggested settings:

**Test system** 1680 Sufficient to hold the entire active log, that is: 10 080 / 6 = 1 680 blocks

**Production system** Not applicable when archiving to tape.

If free space on the archive DASD volumes is likely to be fragmented, you are recommended to specify a smaller primary extent and allow expansion into secondary extents. For more information about space allocation for active logs, refer to the Planning on z/OS.

## **PROTECT**

Specifies whether archive log data sets are to be protected by discrete ESM (external security manager) profiles when the data sets are created.

Specify either:

**NO**

Profiles are not created.

## **YES**

Discrete data set profiles are created when logs are offloaded. If you specify YES:

- ESM protection must be active for IBM MQ.
- The user ID associated with the IBM MQ queue manager address space must have authority to create these profiles.
- The TAPEVOL class must be active if you are archiving to tape.

Otherwise, offloading fails.

The default is NO.

# **QUIESCE**

Specifies the maximum time in seconds allowed for the quiesce when an ARCHIVE LOG command is issued with MODE(QUIESCE) specified.

The parameter must be in the range 1 through 999.

The default is 5.

# **SECQTY**

Specifies the secondary space allocation for DASD data sets in ALCUNITs. The secondary extent can be allocated up to 15 times; see the *z/OS MVS JCL Reference* and *z/OS MVS JCL User's Guide* for details.

The parameter must be greater than zero.

The default is 540.

## **TSTAMP**

Specifies whether the archive log data set name has a time stamp in it.

## Specify either:

## **NO**

Names do not include a time stamp. The archive log data sets are named:

*arcpfxi*.A *nnnnnnn*

Where *arcpfxi* is the data set name prefix specified by ARCPFX1 or ARCPFX2. *arcpfxi* can have up to 35 characters.

## **YES**

Names include a time stamp. The archive log data sets are named:

*arcpfxi.cyyddd*.T *hhmmsst*.A *nnnnnnn*

where *c* is 'D' for the years up to and including 1999 or 'E' for the year 2000 and later, and *arcpfxi* is the data set name prefix specified by ARCPFX1 or ARCPFX2. *arcpfxi* can have up to 19 characters.

## **EXT**

Names include a time stamp. The archive log data sets are named:

*arcpfxi*.D *yyyyddd*.T *hhmmsst*.A *nnnnnnn*

Where *arcpfxi* is the data set name prefix specified by ARCPFX1 or ARCPFX2. *arcpfxi* can have up to 17 characters.

The default is NO.

### **UNIT**

Specifies the device type or unit name of the device that is used to store the first copy of the archive log data set.

Specify a device type or unit name of 1 through 8 alphanumeric characters. The first character must be alphabetic.

This parameter cannot be blank.

The default is TAPE.

If you archive to DASD, you can specify a generic device type with a limited volume range, for example, UNIT=3390.

If you archive to DASD, make sure that:

• The primary space allocation is large enough to contain all the data from the active log data sets.

- The archive log data set catalog option (CATALOG) is set to YES.
- You have used a proper value for BLKSIZE.

If you archive to TAPE, IBM MQ can extend to a maximum of 20 volumes.

Suggested settings:

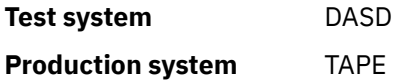

For more information about choosing a location for archive logs, refer to the Planning on z/OS.

### **UNIT2**

Specifies the device type or unit name of the device that is used to store the second copy of the archive log data sets.

Specify a device type or unit name of 1 through 8 alphanumeric characters. The first character must be alphabetic. If this parameter is blank, the value set for the UNIT parameter is used.

The default is blank.

### **Related reference**

["Using CSQ6SYSP" on page 669](#page-668-0)

Use this topic as a reference for how to set system parameters using CSQ6SYSP.

["Using CSQ6LOGP" on page 678](#page-677-0)

Use this topic as a reference for how to specify logging options using CSQ6LOGP.

# *Line Line CSQ6USGP*

Use this topic as a reference for how to set your system parameters using CSQ6USGP

Use CSQ6USGP to control product usage recording.

The default parameters for CSQ6USGP are shown in Table 49 on page 688. If you need to change any of these values, refer to the detailed descriptions of the parameters.

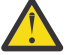

**Attention:** You cannot alter any of these parameters using the SET SYSTEM command.

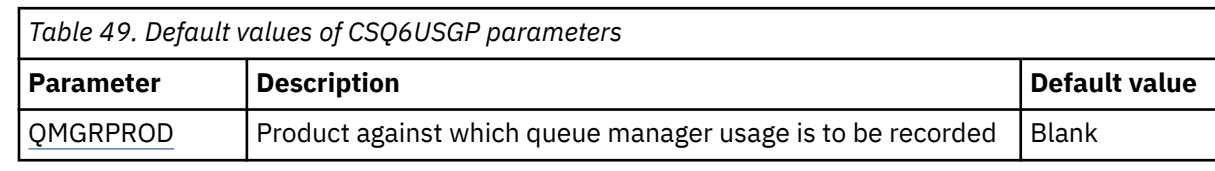

<span id="page-688-0"></span>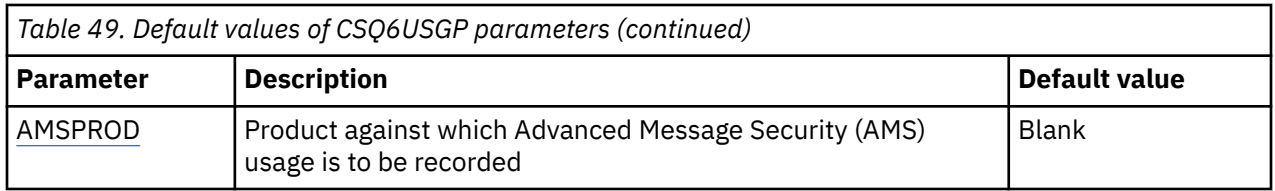

# **QMGRPROD**

Specifies the product against which queue manager usage is to be recorded.

Specify one of:

**MQ**

Queue manager usage is recorded as a stand-alone IBM MQ for z/OS product, with product ID 5655‑MQ9.

### **VUE**

Queue manager usage is recorded as a stand-alone IBM MQ for z/OS Value Unit Edition (VUE) product, with product ID 5655‑VU9.

### **ADVANCEDVUE**

Queue manager usage is recorded as part of an IBM MQ Advanced for z/OS, Value Unit Edition product, with product ID 5655‑AV1.

### **AMSPROD**

Specifies the product against which AMS usage is to be recorded, if used.

Specify one of:

### **AMS**

AMS usage is recorded as a stand-alone Advanced Message Security for z/OS product, with product ID 5655‑AM9.

### **ADVANCED**

AMS usage is recorded as part of an IBM MQ Advanced for z/OS product, with product ID 5655‑AV9.

## **ADVANCEDVUE**

AMS usage is recorded as part of an IBM MQ Advanced for z/OS, Value Unit Edition product, with product ID 5655‑AV1.

See [Reporting product information](https://www.ibm.com/docs/en/zos/2.4.0?topic=management-reporting-product-information) for more information on product usage recording.

### **Related reference**

["Using CSQ6SYSP" on page 669](#page-668-0)

Use this topic as a reference for how to set system parameters using CSQ6SYSP.

["Using CSQ6LOGP" on page 678](#page-677-0)

Use this topic as a reference for how to specify logging options using CSQ6LOGP.

# *Tailor the channel initiator parameters*

Use ALTER QMGR to customize the channel initiator to suit your requirements.

- *Repeat this task for each IBM MQ queue manager, as required.*
- *You must perform this task when migrating from a previous version.*

A number of queue manager attributes control how distributed queuing operates. Set these attributes using the MQSC command ALTER QMGR. The initialization data set sample thlqual.SCSQPROC(CSQ4INYG) contains some settings that you can customize. For more information, see ALTER QMGR.

The values of these parameters are displayed as a series of messages each time you start the channel initiator.

# **The relationship between adapters, dispatchers, and maximum number of channels**

The ALTER QMGR parameters CHIADAPS and CHIDISPS define the number of task control blocks (TCBs) used by the channel initiator. CHIADAPS (adapter) TCBs are used to make IBM MQ API calls to the queue manager. CHIDISPS (dispatcher) TCBs are used to make calls to the communications network.

The ALTER QMGR parameter MAXCHL influences the distribution of channels over the dispatcher TCBs.

# **CHIDISPS**

If you have a small number of channels use the default value.

One task for each processor optimizes system performance. As dispatcher tasks are CPU intensive, the principle is to keep as few tasks as busy as possible, so that the time taken to find and start threads is minimized.

CHIDISPS(20) is suitable for systems with more than 100 channels. There is unlikely to be any significant disadvantage in having CHIDISPS(20) where this is more dispatcher TCBs than necessary.

As a guideline, if you have more than 1000 channels, allow one dispatcher for every 50 current channels. For example, specify CHIDISPS(40) to handle up to 2000 active channels.

If you are using TCP/IP, the maximum number of dispatchers used for TCP/IP channels is 100, even if you specify a larger value in CHIDISPS.

## **CHIADAPS**

Each IBM MQ API call to the queue manager is independent of any other and can be made on any adapter TCB. Calls using persistent messages can take much longer than those for nonpersistent messages because of log I/O. Thus a channel initiator processing a large number of persistent messages across many channels may need more than the default 8 adapter TCBs for optimum performance. This is particularly so where achieved batchsize is small, because end of batch processing also requires log I/O, and where thin client channels are used.

The suggested value for a production environment is CHIADAPS(30). Using more than this is unlikely to give any significant extra benefit, and there is unlikely to be any significant disadvantage in having CHIADAPS(30) if this is more adapter TCBs than necessary.

## **MAXCHL**

Each channel is associated with a particular dispatcher TCB at channel start and remains associated with that TCB until the channel stops. Many channels can share each TCB. MAXCHL is used to spread channels across the available dispatcher TCBs. The first (MIN((MAXCHL / CHIDISPS), 10)) channels to start are associated with the first dispatcher TCB, and so on, until all dispatcher TCBs are in use.

The effect of this for small numbers of channels and a large MAXCHL is that channels are NOT evenly distributed across dispatchers. For example, if you set CHIDISPS(10) and left MAXCHL at its default value of 200 but had only 50 channels, five dispatchers would be associated with 10 channels each and five would be unused. We suggest setting MAXCHL to the number of channels actually to be used where this is a small fixed number.

If you change this queue manager property, you must also review the ACTCHL, LU62CHL, and TCPCHL queue manager properties to ensure that the values are compatible. See Queue manager parameters for a full description of these properties, and their relationship.

# **Setting up your z/OS UNIX System Services environment for channel initiators**

The channel initiator (CHINIT) uses OMVS threads. Review the OMVS configuration parameters before creating a new CHINIT, or modifying the number of dispatchers or SSLTASKS.

Each CHINIT uses 3 + CHIDISP + SSLTASKS OMVS threads. These contribute to the total number of OMVS threads used in the LPAR, and towards the number of threads used by CHINIT started task user ID.

You can use the **D** OMVS, **L** and review the current usage, highwater usage, and system limit of MAXPROCSYS (the maximum number of processes that the system allows).

If you are adding a new CHINIT or increasing the values of CHIDISPS or SSLTASKS then you must calculate the increase in threads and review the impact on the MAXPROCSYS values. You can use the **SETOMVS** command to dynamically change the MAXPROCSYS, or update the BPXPRCxx parmlib value or both.

The OMVS parameter MAXPROCUSER is the number of OMVS threads a single OMVS user, that is with the same UID, can have. The threads count towards this value. So if you have 2 CHINITS with the same started task user ID, with 10 dispatchers and 3 SSLTASKS each then there are  $2*(3+10+3) = 32$  threads for the OMVS uid.

You can display the default MAXPROCUSER by issuing the **D OMVS, 0** command and you can use the **SETOMVS** command to dynamically change the MAXPROCUSER, or update the BPXPRCxx parmlib value or both.

You can override this value on a per user basis with the RACF command **ALTUSER userid OMVS(PROCUSERMAX(nnnn))** or equivalent.

To start the channel initiator, issue the following command:

START CHINIT

To ensure that the channel initiator has started successfully, check that there is no ICH408I error in the xxxxCHIN(ssidCHIN) job log.

## **Related concepts**

"Set up Batch, TSO, and RRS adapters" on page 691

Make the adapters available to applications by adding libraries to appropriate STEPLIB concatenations. To cater for SNAP dumps issued by an adapter, allocate a CSQSNAP DDname. Consider using CSQBDEFV to improve the portability of your application programs

Channel initiator statistics data records

#### $\approx$  z/0S *Set up Batch, TSO, and RRS adapters*

Make the adapters available to applications by adding libraries to appropriate STEPLIB concatenations. To cater for SNAP dumps issued by an adapter, allocate a CSQSNAP DDname. Consider using CSQBDEFV to improve the portability of your application programs

- *Repeat this task for each IBM MQ queue manager as required.*
- *You might need to perform this task when migrating from a previous version.*

To make the adapters available to batch and other applications using batch connections, add the following IBM MQ libraries to the STEPLIB concatenation for your batch application :

- thlqual.SCSQANL *x*
- thlqual.SCSQAUTH

where *x* is the language letter for your national language. (You do not need to do this if the libraries are in the LPA or the link list.)

For TSO applications add the libraries to the STEPLIB concatenation in the TSO logon procedure or activate them using the TSO command TSOLIB.

If the adapter detects an unexpected IBM MQ error, it issues an z/OS SNAP dump to DDname CSQSNAP, and issues reason code MQRC\_UNEXPECTED\_ERROR to the application. If the CSQSNAP DD statement is not in the application JCL or CSQSNAP is not allocated to a data set under TSO, no dump is taken. If this happens, you could include the CSQSNAP DD statement in the application JCL or allocate CSQSNAP to a data set under TSO and rerun the application. However, because some problems are intermittent, it is recommended that you include a CSQSNAP statement in the application JCL or allocate CSQSNAP to a data set in the TSO logon procedure to capture the reason for failure at the time it occurs.

The supplied program CSQBDEFV improves the portability of your application programs. In CSQBDEFV, you can specify the name of a queue manager, or queue sharing group, to be connected to rather than

<span id="page-691-0"></span>specifying it in the MQCONN or MQCONNX call in an application program. You can create a new version of CSQBDEFV for each queue manager, or queue sharing group. To do this, follow these steps:

- 1. Copy the IBM MQ assembler program CSQBDEFV from thlqual.SCSQASMS to a user library.
- 2. The supplied program contains the default subsystem name CSQ1. You can retain this name for testing and installation verification. For production subsystems, you can change the NAME=CSQ1 to your oneto four-character subsystem name, or use CSQ1.

If you are using queue sharing groups, you can specify a queue sharing group name instead of CSQ1. If you do this, the program issues a connect request to an active queue manager within that group.

3. Assemble and link-edit the program to produce the CSQBDEFV load module. For the assembly, include the library thlqual.SCSQMACS in your SYSLIB concatenation; use the link-edit parameters RENT, AMODE=31, RMODE=ANY. This is shown in the sample JCL in thlqual.SCSQPROC(CSQ4DEFV). Then include the load library in the z/OS Batch or the TSO STEPLIB, ahead of thlqual.SCSQAUTH.

## **Related concepts**

# "Set up the operations and control panels" on page 692

To set up the operations and control panels you must first set up the libraries that contain the required panels, EXECs, messages, and tables. To do this, you must take into account which national language feature is to be used for the panels. When you have done this, you can optionally update the main ISPF menu for IBM MQ operations and control panels and change the function key settings.

#### $\approx$  z/OS *Set up the operations and control panels*

To set up the operations and control panels you must first set up the libraries that contain the required panels, EXECs, messages, and tables. To do this, you must take into account which national language feature is to be used for the panels. When you have done this, you can optionally update the main ISPF menu for IBM MQ operations and control panels and change the function key settings.

- *You need to perform this task once for each z/OS system where you want to run IBM MQ.*
- *You might need to perform this task when migrating from a previous version.*

# **Setting up the libraries**

Follow these steps to set up the IBM MQ operations and control panels:

- 1. Ensure that all the libraries contained in your concatenations are either in the same format (F, FB, V, VB) and have the same block size, or are in order of decreasing block sizes. Otherwise, you might have problems trying to use these panels.
- 2. Include the library thlqual.SCSQEXEC in your SYSEXEC or SYSPROC concatenation or activate it using the TSO ALTLIB command. This library, which is allocated with a fixed-block 80 record format during installation, contains the required EXECs.

It is preferable to put the library into your SYSEXEC concatenation. However, if you want to put it in SYSPROC, the library must have a record length of 80 bytes.

- 3. Add thlqual.SCSQAUTH and thlqual.SCSQANLx to the TSO logon procedure STEPLIB or activate it using the TSO TSOLIB command, if it is not in the link list or the LPA.
- 4. You can either add the IBM MQ panel libraries permanently to your ISPF library setup, or allow them to be set up dynamically when the panels are used. For the former choice, you need to do the following:
	- a. Include the library containing the operations and control panel definitions in your ISPPLIB concatenation. The name is thlqual.SCSQPNLx, where x is the language letter for your national language.
	- b. Include the library containing the required tables in your ISPTLIB concatenation. The name is thlqual.SCSQTBLx, where x is the language letter for your national language.
	- c. Include the library containing the required messages in your ISPMLIB concatenation. The name is thlqual.SCSQMSGx, where x is the language letter for your national language.

d. Include the library containing the required load modules in your ISPLLIB concatenation. The name of this library is thlqual.SCSQAUTH.

For the latter choice, use the z/OS [LIBDEF](https://www.ibm.com/docs/en/zos/2.5.0?topic=services-libdefallocate-application-libraries) command. See [Examples](https://www.ibm.com/docs/en/zos/2.5.0?topic=libraries-examples) for a link to various keywords you can use.

5. Test that you can access the IBM MQ panels from the TSO Command Processor panel. This is usually option 6 on the ISPF/PDF Primary Options Menu. The name of the EXEC that you run is CSQOREXX. There are no parameters to specify if you have put the IBM MQ libraries permanently in your ISPF setup as in step [4.](#page-691-0) If you have not, use the following:

```
CSQOREXX thlqual langletter
where langletter is a letter identifying the national language to be used:
C
```

```
Simplified Chinese
E
   U.S. English (mixed case)
F
   French
K
   Japanese
U
   U.S. English (uppercase)
```
# **Updating the ISPF menu**

You can update the ISPF main menu to allow access to the IBM MQ operations and control panels from ISPF. The required setting for &ZSEL is:

```
CMD(%CSQOREXX thlqual langletter)
```
For information about thlqual and langletter, see Step "5" on page 693.

For more details, see the *z/OS: ISPF Dialog Developer's Guide and Reference* manual.

# **Updating the function keys and command settings**

You can use the normal ISPF procedures for changing the function keys and command settings used by the panels. The application identifier is CSQO.

However, this is not recommended because the help information is not updated to reflect any changes that you have made.

## **Related concepts**

"Include the IBM MQ dump formatting member" on page 693

To be able to format IBM MQ dumps using the Interactive Problem Control System (IPCS), you must update some system libraries.

#### $\approx$  z/OS *Include the IBM MQ dump formatting member*

To be able to format IBM MQ dumps using the Interactive Problem Control System (IPCS), you must update some system libraries.

• *You need to perform this task once for each z/OS system where you want to run IBM MQ.*

• *You need to perform this task when migrating from a previous version.*

To be able to format IBM MQ dumps using the Interactive Problem Control System (IPCS), copy the data set thlqual.SCSQPROC(CSQ7IPCS) to SYS1.PARMLIB. You should not need to edit this data set.

If you have customized the TSO procedure for IPCS, thlqual.SCSQPROC(CSQ7IPCS) can be copied into any library in the IPCSPARM definition. See the *[z/OS MVS IPCS Customization](https://www.ibm.com/docs/en/zos/2.5.0?topic=mvs-zos-ipcs-customization)* manual for details on IPCSPARM.

You must also include the library thlqual.SCSQPNLA in your ISPPLIB concatenation.

To make the dump formatting programs available to your TSO session or IPCS job, you must also include the library thlqual.SCSQAUTH in your STEPLIB concatenation or activate it using the TSO TSOLIB command (even if it is already in the link list or LPA).

# **Related concepts**

"Suppress information messages" on page 694

Your IBM MQ system might produce a large number of information messages. You can prevent selected messages being sent to the console or to the hardcopy log.

#### $2/0S$ *Suppress information messages*

Your IBM MQ system might produce a large number of information messages. You can prevent selected messages being sent to the console or to the hardcopy log.

- *You need to perform this task once for each z/OS system where you want to run IBM MQ.*
- *You do not need to perform this task when migrating from a previous version.*

If your IBM MQ system is heavily used, with many channels stopping and starting, a large number of information messages are sent to the z/OS console and hardcopy log. The IBM MQ - IMS bridge and buffer manager might also produce a large number of information messages.

If required, you can suppress some of these console messages by using the z/OS message processing facility list, specified by the MPFLSTxx members of SYS1.PARMLIB. The messages you specify still appear on the hardcopy log, but not on the console.

Sample thlqual.SCSQPROC(CSQ4MPFL) shows suggested settings for MPFLSTxx. See the *[z/OS MVS](https://www.ibm.com/docs/en/zos/2.5.0?topic=mvs-zos-initialization-tuning-reference) [Initialization and Tuning Reference](https://www.ibm.com/docs/en/zos/2.5.0?topic=mvs-zos-initialization-tuning-reference)* manual for more information about MPFLSTxx.

If you want to suppress selected information messages on the hardcopy log, you can use the z/OS installation exit IEAVMXIT. You can set the following bit switches ON for the required messages:

## **CTXTRDTM**

Delete the message.

The message is not displayed on consoles or logged in hardcopy.

## **CTXTESJL**

Suppress from job log.

The message does not go into the JES job log.

### **CTXTNWTP**

Do not carry out WTP processing.

The message is not sent to a TSO terminal or to the system message data set of a batch job.

# **Note:**

1. For full details on the other parameters, refer to the [MVS Installation Exits](https://www.ibm.com/docs/en/zos/2.4.0?topic=exits-mvs-installation) documentation.

2. You are not recommended to suppress messages other than those in the suggested suppression list, CSQ4MPFL.

In addition you can specify the extra parameter:

# **EXCLMSG**

Specifies a list of messages to be excluded from any log.

Messages in this list are not sent to the z/OS console and hardcopy log. See [EXCLMSG](#page-671-0) in ["Using](#page-668-0) [CSQ6SYSP" on page 669](#page-668-0) for further information.

# **Related tasks**

["Testing a queue manager on z/OS" on page 706](#page-705-0)

When you have customized or migrated your queue manager, you can test it by running the installation verification programs and some of the sample applications shipped with IBM MQ for z/OS.

### **Configuring the queue sharing group**  $z/0S$

If you want to use shared queues for high availability, use these topics as a step by step guide for configuring the queue sharing group.

When you have completed the steps in this part of the process for setting up your IBM MQ for z/OS system, you should ["Tailor your system parameter module" on page 667](#page-666-0) to add queue sharing group data. You need to modify [CSQ6SYSP](#page-668-0) to specify the QSGDATA parameter.

### $z/0S$ *Set up the Db2 environment*

If you are using queue sharing groups you must create the required Db2 objects by customizing and running a number of sample jobs.

# **Set up the Db2 environment**

You must create and bind the required Db2 objects by customizing and running a number of sample jobs.

- Repeat this task for each Db2 data-sharing group.
- You need to perform the bind and grant steps when migrating from a previous version.
- Omit this task if you are not using queue sharing groups.

If you later want to use queue sharing groups, perform this task at that time.

 $\sqrt{8.0.4}$  IBM MO provides two equivalent sets of jobs. Those with the CSQ45 prefix are for compatibility with earlier versions of IBM MQ and for use with Db2 version 11 and earlier. If you are setting up a new data-sharing group with Db2 V12 or later, you are encouraged to use the jobs with CSQ4X prefix, as these jobs exploit more recent Db2 capabilities for dynamic sizing and Universal Table Spaces.

You must establish an environment in which IBM MQ can access and execute the Db2 plans that are used for queue sharing groups.

The following steps must be performed for each new Db2 data-sharing group. All the sample JCL is in thlqual.SCSQPROC.

- 1. Customize and execute sample JCL CSQ45CSG  $\sim$  19.0.4  $\sim$  (or CSQ4XCSG) to create the storage group that is to be used for the IBM MQ database, table spaces, and tables.
- 2. Customize and execute sample JCL CSQ45CDB  $\rightarrow$  V 9.0.4 (or CSQ4XCDB) to create the database to be used by all queue managers that are connecting to this Db2 data-sharing group.
- 3. Customize and execute sample JCL CSO45CTS **W 3.0.4** (or CSO4XCTS) to create the table spaces that contain the queue manager and channel initiator tables used for queue-sharing groups (to be created in step 1 ).
- 4. Customize and execute sample JCL CSQ45CTB  $\sim$  V 9.0.4 (or CSQ4XCTB) to create the 12 Db2 tables and associated indexes. Do not change any of the row names or attributes.
- 5. Customize and execute sample JCL CSQ45BPL to bind the Db2 plans for the queue manager, utilities, and channel initiator.

6. Customize and execute sample JCL CSQ45GEX to grant execute authority to the plans for the user IDs that are used by the queue manager, utilities, and channel initiator. The user IDs for the queue manager and channel initiator are the user IDs under which their started task procedures run. The user IDs for the utilities are the user IDs under which the batch jobs can be submitted.

The names of the appropriate plans are shown in the following table for the:

- **LTS** Long Term Support version in the LTS column.
	- CD **CO** Continuous Delivery version in the CD column, where n represents the CD release.

At each release, n increments by one. For example, at IBM MQ 9.0.3, CSQ5A90n is CSQ5A903.

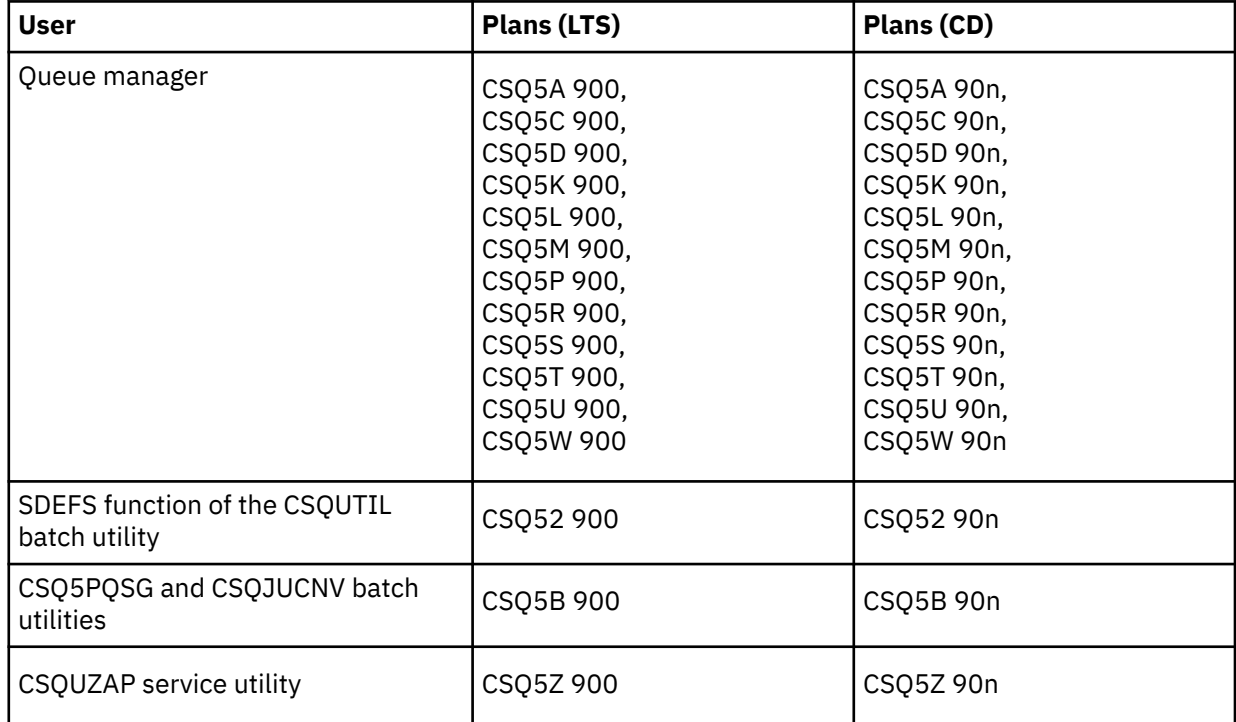

In the event of a failure during Db2 setup, the following jobs can be customized and executed:

- CSQ45DTB to drop the tables and indexes.
- CSQ45DTS  $\sim$  V 9.0.4 (or CSQ4XDTS) to drop the table spaces.
- CSQ45DDB  $\sim$  V 9.0.4  $\sim$  (or CSQ4XDDB) to drop the database.
- CSQ45DSG  $\sqrt{9.0.4}$  (or CSQ4XDSG) to drop the storage group.

**Note:** If these jobs fail because of a Db2 locking problem it is probably due to contention for a Db2 resource, especially if the system is being heavily used. Resubmit the jobs later. It is preferable to run these jobs when the system is lightly used or quiesced.

See Db2 Administration in *Db2 for z/OS 11.0.0* for more information about setting up Db2.

 $V$  9.0.4 See Db2 Administration in *Db2 for z/OS 12.0.0* for more information about setting up Db2.

See Planning on z/OS for information about Db2 table sizes.

## **Related concepts**

["Set up the coupling facility" on page 697](#page-696-0)

<span id="page-696-0"></span>If you are using queue sharing groups, define the coupling facility structures used by the queue managers in the queue sharing group (QSG) in the coupling facility Resource Management (CFRM) policy data set, using IXCMIAPU.

# *Set up the coupling facility*

If you are using queue sharing groups, define the coupling facility structures used by the queue managers in the queue sharing group (QSG) in the coupling facility Resource Management (CFRM) policy data set, using IXCMIAPU.

- *Repeat this task for each queue sharing group.*
- *You might need to perform this task when migrating from a previous version.*
- *Omit this task if you are not using queue sharing groups.*

*If you later want to use queue sharing groups, perform this task at that time*.

All the structures for the queue sharing group start with the name of the queue sharing group. Define the following structures:

- An administrative structure called *qsg-name* CSQ\_ADMIN. This structure is used by IBM MQ itself and does not contain any user data.
- A system application structure called *qsg-name* CSQSYSAPPL. This structure is used by IBM MQ system queues to store state information.
- One or more structures used to hold messages for shared queues. These can have any name you choose up to 16 characters long.
	- The first four characters must be the queue sharing group name. (If the queue sharing group name is less than four characters long, it must be padded to four characters with @ symbols.)
	- The fifth character must be alphabetic and subsequent characters can be alphabetic or numeric. This part of the name (without the queue sharing group name) is what you specify for the CFSTRUCT name when you define a shared queue, or a CF structure object.

You can use only alphabetic and numeric characters in the names of structures used to hold messages for shared queues, you cannot use any other characters (for example, the \_ character, which is used in the name of the administrative structure).

Sample control statements for IXCMIAPU are in data set thlqual.SCSQPROC(CSQ4CFRM). Customize these and add them to your IXCMIAPU job for the coupling facility and run it.

When you have defined your structures successfully, activate the CFRM policy that is being used. To do this, issue the following z/OS command:

SETXCF START,POLICY,TYPE=CFRM,POLNAME= *policy-name*

See the Defining coupling facility resources for information about planning CF structures and their sizes.

## **Related concepts**

["Implement your ESM security controls" on page 662](#page-661-0) Implement security controls for queue managers and the channel initiator.

### $\approx$  z/OS *Set up the SMDS environment*

If you want to use SMDS to offload messages on shared queues, set up the SMDS offload storage environment.

- *Perform this task for each queue manager and structure in the queue sharing group that you want to configure to offload data to SMDS.*
- *If you want to configure additional structures to offload data to SMDS later, this task can be performed again at that time.*

• *Omit this task if you are not using queue sharing groups.*

*If you later want to use queue sharing groups, perform this task at that time*.

# **Set up the SMDS environment**

- 1. Estimate structure and data set space requirements. See Shared message data set capacity considerations.
- 2. Allocate and preformat data sets. See Creating a shared message data set.
- 3. When you define the CF structure to IBM MQ, ensure that you define the CFSTRUCT with CFLEVEL(5) and OFFLOAD(SMDS).

## **Related concepts**

["Set up the coupling facility" on page 697](#page-696-0)

If you are using queue sharing groups, define the coupling facility structures used by the queue managers in the queue sharing group (QSG) in the coupling facility Resource Management (CFRM) policy data set, using IXCMIAPU.

# *Add the IBM MQ entries to the Db2 tables*

If you are using queue sharing groups, run the CSQ5PQSG utility to add queue-sharing group and queue manager entries to the IBM MQ tables in the Db2 data-sharing group.

- *Repeat this task for each IBM MQ queue-sharing group and each queue manager.*
- *You might need to perform this task when migrating from a previous version.*
- *Omit this task if you are not using queue sharing groups.*

*If you later want to use queue sharing groups, perform this task at that time.*

Run CSQ5PQSG for each queue sharing group and each queue manager that is to be a member of a queue sharing group. (CSQ5PQSG is described in the Administering IBM MQ for z/OS.)

Perform the following actions in the specified order:

1. Add a queue sharing group entry into the IBM MQ Db2 tables using the ADD QSG function of the CSQ5PQSG program. A sample is provided in thlqual.SCSQPROC(CSQ45AQS).

Perform this function once for each queue sharing group that is defined in the Db2 data-sharing group. The queue sharing group entry must exist before adding any queue manager entries that reference the queue sharing group.

2. Add a queue manager entry into the IBM MQ Db2 tables using the ADD QMGR function of the CSQ5PQSG program. A sample is provided in thlqual.SCSQPROC(CSQ45AQM).

Perform this function for each queue manager that is to be a member of the queue sharing group.

## **Note:**

- a. A queue manager can only be a member of one queue sharing group.
- b. You must have RRS running to be able to use queue sharing groups.

# **Related concepts**

["Tailor your system parameter module" on page 667](#page-666-0)

The IBM MQ system parameter module controls the logging, archiving, tracing, and connection environments that IBM MQ uses in its operation. A default module is supplied. You should create your own system parameter module as some parameters, for example data set names, are usually site specific.

#### z/OS *Implement ESM security controls for the queue sharing group*

Implement security controls for all queue managers in a queue sharing group, to access Db2 and the coupling facility list structures.

• *Repeat this task for each IBM MQ queue manager in a queue sharing group.*

• *You might need to perform this task when migrating from a previous version.*

Ensure that the user IDs associated with the queue manager, channel initiator, and the utilities have authority to establish an RRSAF connection to each Db2 subsystem with which you want to establish a connection. The user IDs for the queue manager and channel initiator are the user IDs under which their started task procedures run.

The user IDs for the utilities are the user IDs under which the batch jobs can be submitted. The RACF profile to which the user ID requires READ access is Db2ssid.RRSAF in the DSNR resource class

The user IDs associated with each queue manager in a queue sharing group need to be granted the appropriate level of access to the coupling facility list structures. The RACF class is FACILITY.

The following user IDs require ALTER access:

- The queue manager ID to the IXLSTR.structure-name profile
- The user ID running CSQ5PQSG

## **Related concepts**

["Implement your ESM security controls" on page 662](#page-661-0) Implement security controls for queue managers and the channel initiator.

### $z/0S$ **Configuring Advanced Message Security for z/OS**

Use these topics as a step by step guide for configuring Advanced Message Security.

#### **z/0S** *Create procedures for Advanced Message Security*

Each IBM MQ subsystem that is to be configured to use Advanced Message Security requires a cataloged procedure to start the AMS address space. You can create your own or use the IBM-supplied procedure library.

For each IBM MQ subsystem that is to be configured to use Advanced Message Security tailor a copy of sample procedure CSQ4AMSM. To do this, perform the following steps:

- 1. Copy the sample started task procedure *thlqual*.SCSQPROC(CSQ4AMSM) to your SYS1.PROCLIB or, if you are not using SYS1.PROCLIB, your procedure library. Name the procedure xxxxAMSM, where xxxx is the name of your IBM MQ subsystem. For example, CSQ1AMSM would be the AMS started task procedure for queue manager CSQ1.
- 2. Make a copy for each IBM MQ subsystem that you are going to use.
- 3. Tailor the procedures to your requirements using the instructions in the sample procedure CSQ4AMSM. You can also use symbolic parameters in the JCL to allow the procedure to be modified when it is started.
- 4. Review and optionally change the parameters passed to the AMS task using the Language Environment® \_CEE\_ENVFILE file. The sample thlqual.SCSQPROC(CSQ40ENV) lists the supported parameters.

**Note:** This task should be repeated for each IBM MQ queue manager.

#### $z/0S$ *Set up the started task user Advanced Message Security*

The Advanced Message Security task requires a user ID that allows it to be known as a UNIX System Services process.

In addition, the users that the task works on behalf of must also have an appropriate definition of a UNIX UID (user ID) and GID (group ID) so these users are known as UNIX System Services users. For more information on defining UNIX System Services UIDs and GIDs, see *z/OS: Security Server RACF Security Administrator's Guide*.

*z/OS: UNIX System Services Planning* compares traditional UNIX security to z/OS security. The primary difference between traditional UNIX security and z/OS security is that the Kernel services support two levels of appropriate privileges: UNIX level and z/OS UNIX level.

Depending on your installation's security policy, the Advanced Message Security task can either run with superuser authority (uid(0)), or with its RACF identity permitted to the RACF FACILITY class BPX.DAEMON and BPX.SERVER profiles, as this task must be able to assume the RACF identity of its users.

If the latter method is used, or you have already activated the BPX.DAEMON or BPX.SERVER profiles, the Advanced Message Security task program (thlqual.SCSQAUTH(CSQ0DSRV)) must be located in RACF program-controlled libraries.

Review *z/OS: UNIX System Services Planning* to ensure that you understand the security differences between traditional UNIX security and z/OS UNIX security. This allows you to administer the Advanced Message Security task according to your installation's security policy for deploying and running privileged UNIX System Services processes.

For reference, the publications useful to this review are:

- *z/OS: UNIX System Services Planning*.
- *z/OS: Security Server RACF Security Administrator's Guide*.

**Note:** Choose the user ID for this task carefully because the Advanced Message Security recipient certificates are loaded into a key ring associated with this user ID. This consideration is discussed in Using certificates on z/OS .

The steps shown here describe how to set up the Advanced Message Security started task user. The steps use RACF commands as examples. If you are using a different security manager, you should use equivalent commands.

**Note:** The examples in this section assume that you have activated generic profile command processing for the RACF STARTED, FACILITY, and SURROGAT classes and generic profile checking. For more information on how RACF handles generic profiles, see *z/OS: Security Server RACF Command Language Reference*.

1. First define RACF user profiles for the Advanced Message Security started task user. These can be the same user.

ADDUSER WMQAMSM NAME(' Advanced Message Security user') OMVS (UID(0)) DFLTGRP(group)

Select a default 'group' as appropriate to your installation standards.

**Note:** If you do not want to grant USS superuser authority (UID(0)), then you must permit the Advanced Message Security user ID to the BPX.DAEMON and BPX.SERVER facility class profiles:

PERMIT BPX.DAEMON CLASS(FACILITY) ID(WMQAMSM) ACCESS(READ)

and the Advanced Message Security task program ( *thlqual*.SCSQAUTH(CSQ0DSRV)) must be located in a RACF program-controlled library.

To make your SCSQAUTH library program controlled, you can use the following command:

```
RALTER PROGRAM * ADDMEM('thlqual.SCSQAUTH'//NOPADCHK) -or-
RALTER PROGRAM ** ADDMEM('thlqual.SCSQAUTH'//NOPADCHK)
SETROPTS WHEN(PROGRAM) REFRESH
```
You must also enable program control for the national language library ( *thlqual*.SCSQANLx) that is used by the Advanced Message Security task.

2. Determine if the RACF STARTED class is active. If it is not, activate the RACF STARTED class:

SETROPTS CLASSACT(STARTED)

3. Define a started class profile for the Advanced Message Security tasks, specifying the user IDs you selected or created in step 1:

```
RDEFINE STARTED qmgr AMSM.* STDATA(USER(WMQAMSM))
```
where *qmgr* is the name of prefix of the started task name. For example, the started tasks may be named CSQ1AMSM. In this case, you would substitute *qmgr* AMSM. \* with CSQ1AMSM. \*.

The started task names must be named *qmgr* AMSM.\*.

4. Use the SETROPTS RACF command to refresh the in-storage RACLISTed started class profiles:

SETROPTS RACLIST(STARTED) REFRESH

5. The Advanced Message Security task temporarily assumes the identity of the host user ID of the client requestor during protection processing of IBM MQ messages. Therefore, it is necessary to define profiles in the SURROGAT class for each user ID that can make requests.

This can be done with a single generic profile if the RACF SURROGAT class is active. The check is ignored if the SURROGAT class is not active. The SURROGAT profiles needed are described in *z/OS: UNIX System Services Planning*.

To define profiles in the SURROGAT class:

a. Activate the RACF SURROGAT class using the RACF SETROPTS command:

SETROPTS CLASSACT(SURROGAT)

b. Activate generic profile processing for the RACF SURROGAT class:

SETROPTS GENERIC(SURROGAT)

c. Activate generic profile command processing for the RACF SURROGAT class:

SETROPTS GENCMD(SURROGAT)

d. Define a surrogate class generic profile:

RDEFINE SURROGAT BPX.SRV.\* UACC(NONE)

e. Permit the Advanced Message Security user ID to the generic SURROGAT class profile:

PERMIT BPX.SRV.\* CLASS(SURROGAT) ID(WMQAMSM) ACCESS(UPDATE)

**Note:** You can define more specific profiles if you want to restrict specific users to be processed by the Advanced Message Security task, as described in *z/OS: UNIX System Services Planning*.

f. Permit the Advanced Message Security user ID to the BPX.SERVER facility (if not already done in Creating the certificates and key rings ):

PERMIT BPX.SERVER CLASS(FACILITY) ID(WMQAMSM) ACCESS(READ)

6. The Advanced Message Security task uses the facilities provided by z/OS System SSL services to open SAF-managed key rings. The underlying System Authorization Facility (SAF) that accesses the contents of the key rings is controlled by RACF, or an equivalent security manager.

This service is the IRRSDL00 (R\_datalib) callable service. This callable service is protected with the same profiles used to protect the RACF RACDCERT commands that are defined to the RACF FACILITY class. Thus, the Advanced Message Security user ID must be permitted to the profiles using these commands:

a. If you have not already done so, define a RACF generic profile to the RACF FACILITY class that protects the RACDCERT command and the IRRSDL00 callable service:

```
RDEFINE FACILITY IRR.DIGTCERT.* UACC(NONE)
SETROPTS RACLIST(FACILITY) REFRESH
```
b. Grant authority to the started task user ID to the RACF generic profile:

PERMIT IRR.DIGTCERT.LISTRING CLASS(FACILITY) ID(WMQAMSM) ACC(READ)

Alternatively, you can grant READ access to the data service task user's keyring in the RDATALIB class as follows:

```
PERMIT WMQASMD.DRQ.AMS.KEYRING.LST CLASS(RDATALIB) ID(WMQAMSM) ACC(READ)
```
# **Resource security for AMS**

The started task user requires read authority to the SYSTEM.PROTECTION.POLICY.QUEUE.

The started task user requires authority to connect to the queue manager as a BATCH application. For further information, see Connection security profiles for batch connections.

### $z/0S$ *Grant RACDCERT permissions to the security administrator for Advanced Message Security*

Your Advanced Message Security security administrator requires authority to use the RACDCERT command to create and manage digital certificates.

Identify the appropriate user ID for this role and grant permission to use the RACDCERT command. For example:

```
PERMIT IRR.DIGTCERT.* CLASS(FACILITY) ID(admin) ACCESS(CONTROL)
SETROPTS RACLIST(FACILITY) REFRESH
```
where admin is the user ID of your Advanced Message Security security administrator.

#### z/OS *Grant users resource permissions for Advanced Message Security*

Advanced Message Security users require relevant resource permissions.

Advanced Message Security users, that is users that are putting or getting Advanced Message Security protected messages, require:

- An OMVS segment associated with their user id
- Permissions for IRR.DIGTCERT.LISTRING or RDATALIB
- Permissions for ICSF class CSFSERV and CSFKEYS profiles

The Advanced Message Security task temporarily assumes the identity of its clients; that is, the task acts as a surrogate of the z/OS user ID of users of Advanced Message Security during the processing of IBM MQ messages to queues that are protected by Advanced Message Security.

In order for the task to assume the z/OS identity of a user, the client z/OS user ID must have a defined OMVS segment associated with its user profile.

As an administration aid, RACF provides the ability to define a default OMVS segment that may be associated with RACF user and group profiles. This default is used if the z/OS user ID or group profile does not have an OMVS segment explicitly defined. If you plan to have a large number of users using Advanced Message Security, you may choose to use this default rather than explicitly defining the OMVS segment for each user.

<span id="page-702-0"></span>The *z/OS: Security Server RACF Security Administrator's Guide* contains the detailed procedure for defining default OMVS segments. Review the procedure as outlined in this publication to determine if the definition of default OMVS segments in RACF User and Group profiles is appropriate to your installation.

To grant READ permission to the IRR.DIGTCERT.LISTRING class facility to all Advanced Message Security users, issue this command:

RDEFINE FACILITY IRR.DIGTCERT.LISTRING UACC(READ)

or grant READ permission on a per user basis by issuing this command:

PERMIT IRR.DIGTCERT.LISTRING CLASS(FACILITY) ID(*userid*) ACCESS(READ)

where userid is the name of the Advanced Message Security user.

Alternatively, you can use the RDATALIB class to grant access to specific keyrings (the RDATALIB permissions take precedence over IRR.DIGTCERT.LISTRING permissions). For example:

PERMIT user.DRQ.AMS.KEYRING.LST CLASS(RDATALIB) ID(user) ACC(READ)

If you are using ICSF-managed certificates and private keys, Advanced Message Security users require access to certain class CSFSERV and CSFKEYS profiles. This access is detailed in the following table:

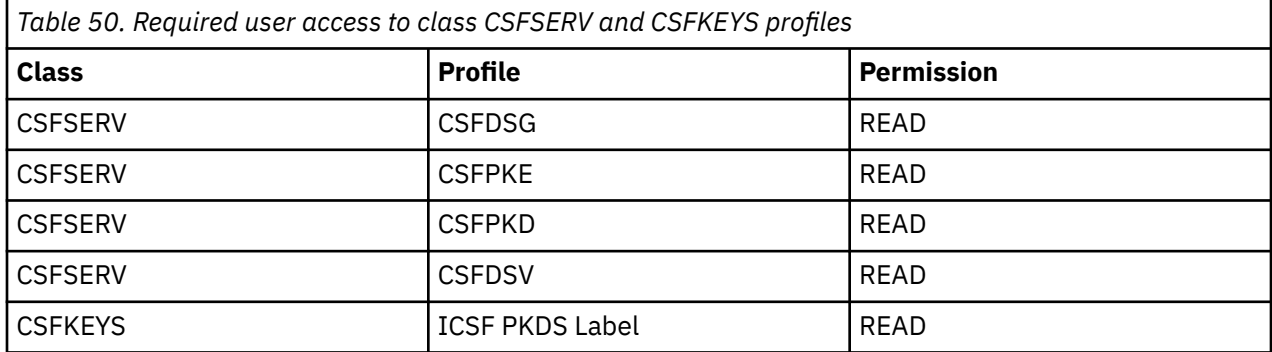

### **EX 8.0.1 Configuring the mqweb server**  $z/0S$

Use these topics as a step by step guide for configuring the mqweb server. **Related tasks**

["Configuring the IBM MQ Console and REST API" on page 595](#page-594-0)

The mqweb server that hosts the IBM MQ Console and REST API is provided with a default configuration. In order to use either of these components a number of configuration tasks need to be completed, such as configuring security to allow users to log in. This topic describes all the configuration options that are available.

### *Create the Liberty server definition* z/OS

If you installed the IBM MQ for z/OS Unix System Services Web Components, and want to use the MQ Console, or the REST API, you need to create and customize the Liberty server definition.

# **Before you begin**

You need to create the SYSTEM.REST.REPLY.QUEUE in order to use the Liberty server. Do this by using the latest **CSQ4INSG** sample in ["Customize the initialization input data sets" on page 663](#page-662-0).

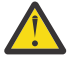

**Attention:** When starting the mqweb server, if you encounter error message CWWKG0014E, as displayed in the following output:

 Launching mqweb (MQM MVS/ESA V9 R2.0/wlp...) (en\_US) ÝAUDIT ¨ CWWKE0001I: The server mqweb has been launched. ÝWARNING ¨ CWWKF0009W: The server has not been configured to install any features. ÝAUDIT ¨ CWWKF0011I: The mqweb server is ready to run a smarter planet. The mqweb server started in 6.348 seconds. ÝERROR ¨ CWWKG0014E: The configuration parser detected an XML syntax error while parsing the root of the configuration and the referenced configuration documents. Error: An invalid XML character (Unicode: 0x4c) was found in the prolog of the document. File: file:<your filepath>/servers/mqweb/server.xml Line: 1 Column: 1

you should check the z/OS setting of AUTOCVT (automatically convert files from one code set to another) and adjust the value as required by doing one of the following.

### **In a USS terminal:**

Issue the command: echo **\$\_BPXK\_AUTOCVT** to display the value of this environment variable. If the environment variable is not defined, no value is displayed.

To set the environment variable, see [\\_BPXK environment variables.](https://www.ibm.com/docs/en/zos/3.1.0?topic=variables-bpxk-environment)

### **System wide:**

Example 6 at [Displaying status of z/OS Unix System Services \(OMVS\)](https://www.ibm.com/docs/en/zos/3.1.0?topic=command-displaying-status-zos-unix-system-services-omvs) shows how to display the value of the system wide AUTOCVT statement in BPXPRMxx.

To set the environment variable system wide, use the [AUTOCVT](https://www.ibm.com/docs/en/zos/3.1.0?topic=features-autocvt) statement in BPXPRMxx.

If environment variable \_BPXX\_AUTOCVT is set in a USS terminal, it overrides the system wide setting of statement AUTOCVT in BPXPRMxx.

# **About this task**

- You need to perform this task once for each z/OS system where you want to run the MQ Console or REST API.
- You need a Liberty server for each version of IBM MQ that is running.
- You might need to refresh or modify the server configuration when migrating from a previous version.

IBM MQ for z/OS Unix System Services Web Components requires the creation of a single Liberty server, called mqweb.

The server configuration and log files are all stored under the Liberty user directory.

Carry out the following procedure to create the mqweb server definition:

# **Procedure**

1. Choose a suitable location for the Liberty user directory.

The user ID that the mqweb server runs under, needs read and write access to this user directory and its contents. As this user directory will contain log files, as well as the server configuration, you should create this directory in a separate file system.

2. Ensure that your current directory is PathPrefix/web/bin, which is the location of the **crtmqweb.sh** script.

PathPrefix is the IBM MQ Unix System Services Components installation path.

3. Create the Liberty user directory, containing the template mqweb server definition, by running the **crtmqweb.sh** script.

**Note:** The **crtmqweb.sh** script accepts one optional parameter - the name of the Liberty user directory.

If you do not supply a name for the Liberty user directory, a default value of /var/mqm/web/ installation1 is used.

4. Change the ownership of the directories and files in the Liberty user directory, so that they belong to the user ID and group that the mqweb server runs under, using the command:

chown -R userid:group path

To give the group write access to the path, issue the command:

chmod -R 770 path

# **What to do next**

"Create a procedure for the Liberty server " on page 705

# **Related tasks**

["Configuring the IBM MQ Console and REST API" on page 595](#page-594-0)

The mqweb server that hosts the IBM MQ Console and REST API is provided with a default configuration. In order to use either of these components a number of configuration tasks need to be completed, such as configuring security to allow users to log in. This topic describes all the configuration options that are available.

#### $z/0S$  $V$  9.0.1 *Create a procedure for the Liberty server*

If you installed the IBM MQ for z/OS Unix System Services Web Components, and want to use the MQ Console, or the REST API, you need to create a cataloged procedure to start the Liberty mqweb server.

- You need to perform this task once for each z/OS system where you want to run IBM MQ.
- You need a Liberty server instance for each version of IBM MQ that is running. For example, a started task called MQWB0901 for queue managers at IBM MQ 9.0.1 and a started task called MQWB0902 for queue managers at IBM MQ 9.0.2.

If you have only one queue manager, you can run a single Liberty server started task, and change the libraries it uses when you migrate your queue manager.

• You might need to modify the cataloged procedure when migrating from a previous version.

Carry out the following procedure to create a cataloged procedure:

1. Copy the sample started task procedure thlqual.SCSQPROC(CSQ4WEBS) to your procedure library.

Name the procedure according to the standards of your enterprise.

For example MQWB0901, indicating that this is the cataloged procedure for Liberty for IBM MQ 9.0.1

2. Tailor the procedure to your requirements using the instructions in the sample procedure CSQ4WEBS.

Note that the Liberty user directory is the directory specified when the **crtmqweb.sh** script was run to create the mqweb server definition.

See ["Create the Liberty server definition" on page 703](#page-702-0) for details.

- 3. Authorize the procedure to run under your external security manager.
- 4. Use the **S procname** command to start the procedure.

This should produce message +CWWKE0001I: The server mqweb has been launched.

If the server does not start successfully, review the messages.

When the procedure starts, the output is stored in files under the USERDIR parameter. For example, if the user directory is /u/mq/mqweb, check /u/mq/mqweb/servers/mqweb/logs.

The files are written in ASCII, so you can use your normal system tools to view the files.

5. Use IBM Workload Manager (WLM) to classify this address space.

The Liberty server is an IBM MQ application, and users interact with this application. The application does not need to be high importance in WLM, and a service class of **STCUSER** might be suitable.

6. use the **P procname** command to stop the procedure.

**Notes:**

a. Ensure that you specify **Caps off** when you edit the member, as the file has lowercase data.

<span id="page-705-0"></span>b. The web server can take a considerable time to start up or shut down, for example, more than a minute.

# **What to do next**

## Configuring users and roles

# **Related tasks**

## ["Configuring the IBM MQ Console and REST API" on page 595](#page-594-0)

The mqweb server that hosts the IBM MQ Console and REST API is provided with a default configuration. In order to use either of these components a number of configuration tasks need to be completed, such as configuring security to allow users to log in. This topic describes all the configuration options that are available.

# **Z/OS TEALLY S.O.3 AND Adv. VUE Configuring the ReportingService (formerly**

# **BluemixRegistration) stanza**

This task was part of publishing registration and usage data to the IBM Cloud Product Insights service on IBM Cloud (formerly Bluemix). The IBM Cloud Product Insights service is no longer available. For more information, see this blog post: [Service Deprecation: IBM Cloud Product Insights.](https://www.ibm.com/blogs/bluemix/2018/02/service-retirement-ibm-cloud-product-insights/)

### $z/0S$ **Testing a queue manager on z/OS**

When you have customized or migrated your queue manager, you can test it by running the installation verification programs and some of the sample applications shipped with IBM MQ for z/OS.

# **About this task**

After you have installed and customized IBM MQ for z/OS, you can use the supplied installation verification program, CSQ4IVP1, to confirm that IBM MQ for z/OS is operational.

The basic installation verification program CSQ4IVP1 tests non-shared queues and verifies the base IBM MQ without using the C, COBOL, or CICS samples.

After running the basic installation verification, you can test for shared queues by using CSQ4IVP1 with different queues, and also test that Db2 and the coupling facility are set up correctly. To confirm that distributed queuing is operational, you can use the supplied installation verification program, CSQ4IVPX,

CSQ4IVP1 is supplied as a load module, and provides a set of procedural sample applications as source modules that demonstrate typical uses of the Message Queue Interface (MQI). You can use these source modules to test different programming language environments. You can compile and link-edit whichever of the other samples are appropriate to your installation by using the supplied sample JCL supplied.

# **Procedure**

- For information on how to test your queue manager on z/OS, see the following subtopics:
	- – ["Running the basic installation verification program" on page 707](#page-706-0)
	- – ["Testing for queue sharing groups" on page 710](#page-709-0)
	- – ["Testing for distributed queuing" on page 711](#page-710-0)
	- – ["Testing for C, C++, COBOL, PL/I, and CICS programs with IBM MQ for z/OS" on page 714](#page-713-0)

## **Related concepts**

IBM MQ for z/OS concepts **Related tasks** Planning your IBM MQ environment on z/OS ["Configuring queue managers on z/OS" on page 645](#page-644-0) <span id="page-706-0"></span>Use these instructions to configure queue managers on IBM MQ for z/OS.

Administering IBM MQ for z/OS

### *z/*OS **Running the basic installation verification program**

After you have installed and customized IBM MQ, you can use the supplied installation verification program, CSQ4IVP1, to confirm that IBM MQ is operational.

The basic installation verification program is a batch assembler IVP that verifies the base IBM MQ without using the C, COBOL, or CICS samples.

The Batch Assembler IVP is link-edited by SMP/E and the load modules are shipped in library thlqual.SCSQLOAD.

After you have completed both the SMP/E APPLY step and the customization steps, run the Batch Assembler IVP.

See these sections for further details:

- Overview of the CSQ4IVP1 application
- Preparing to run CSQ4IVP1
- • [Running CSQ4IVP1](#page-707-0)
- • [Checking the results of CSQ4IVP1](#page-707-0)

# **Overview of the CSQ4IVP1 application**

CSQ4IVP1 is a batch application that connects to your IBM MQ subsystem and performs these basic functions:

- Issues IBM MQ calls
- Communicates with the command server
- Verifies that triggering is active
- Generates and deletes a dynamic queue
- Verifies message expiry processing
- Verifies message commit processing

# **Preparing to run CSQ4IVP1**

Before you run CSQ4IVP1:

- 1. Check that the IVP entries are in the CSQINP2 data set concatenation in the queue manager startup program. The IVP entries are supplied in member thlqual.SCSQPROC(CSQ4IVPQ). If not, add the definitions supplied in thlqual.SCSQPROC(CSQ4IVPQ) to your CSQINP2 concatenation. If the queue manager is currently running, you need to restart it so that these definitions can take effect.
- 2. The sample JCL, CSQ4IVPR, required to run the installation verification program is in library thlqual.SCSQPROC.

Customize the CSQ4IVPR JCL with the high-level qualifier for the IBM MQ libraries, the national language you want to use, the four-character IBM MQ queue manager name, and the destination for the job output.

3. Update RACF to allow CSQ4IVP1 to access its resources if IBM MQ security is active.

To run CSQ4IVP1 when IBM MQ security is enabled, you need a RACF user ID with authority to access the objects. For details of defining resources to RACF, see Setting up security on z/OS . The user ID that runs the IVP must have the following access authority:

<span id="page-707-0"></span>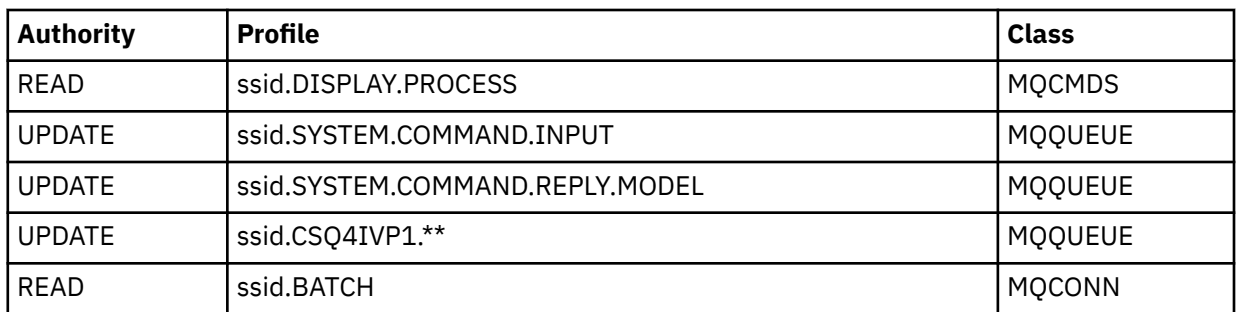

These requirements assume that all IBM MQ security is active. The RACF commands to activate IBM MQ security are shown in Figure 101 on page 708. This example assumes that the queue manager name is CSQ1 and that the user ID of the person running sample CSQ4IVP1 is TS101.

```
RDEFINE MQCMDS CSQ1.DISPLAY.PROCESS
 PERMIT CSQ1.DISPLAY.PROCESS CLASS(MQCMDS) ID(TS101) ACCESS(READ)
 RDEFINE MQQUEUE CSQ1.SYSTEM.COMMAND.INPUT
 PERMIT CSQ1.SYSTEM.COMMAND.INPUT CLASS(MQQUEUE) ID(TS101) ACCESS(UPDATE)
 RDEFINE MQQUEUE CSQ1.SYSTEM.COMMAND.REPLY.MODEL
 PERMIT CSQ1.SYSTEM.COMMAND.REPLY.MODEL CLASS(MQQUEUE) ID(TS101) ACCESS(UPDATE)
 RDEFINE MQQUEUE CSQ1.CSQ4IVP1.**
 PERMIT CSQ1.CSQ4IVP1.** CLASS(MQQUEUE) ID(TS101) ACCESS(UPDATE)
 RDEFINE MQCONN CSQ1.BATCH
 PERMIT CSQ1.BATCH CLASS(MQCONN) ID(TS101) ACCESS(READ)
Figure 101. RACF commands for CSQ4IVP1
```
# **Running CSQ4IVP1**

When you have completed these steps, start your queue manager. If the queue manager is already running and you have changed CSQINP2, you must stop the queue manager and restart it.

The IVP runs as a batch job. Customize the job card to meet the submission requirements of your installation.

# **Checking the results of CSQ4IVP1**

The IVP is split into 10 stages; each stage must complete with a zero completion code before the next stage is run. The IVP generates a report, listing:

- The name of queue manager that is being connected to.
- A one-line message showing the completion code and the reason code returned from each stage.
- A one-line informational message where appropriate.

A sample report is provided in [Figure 102 on page 710](#page-709-0)

 $z/0S$  $\blacksquare$  For an explanation of the completion and reason codes, see the IBM MQ for  $z/OS$  messages, completion, and reason codes.

Some stages have more than one IBM MQ call and, in the event of failure, a message is issued indicating the specific IBM MQ call that returned the failure. Also, for some stages the IVP puts explanatory and diagnostic information into a comment field.

The IVP job requests exclusive control of certain queue manager objects and therefore should be single threaded through the system. However, there is no limit to the number of times the IVP can be run against your queue manager.

The functions performed by each stage are:

### **Stage 1**

Connect to the queue manager by issuing the MQCONN API call.

### **Stage 2**

Determine the name of the system-command input queue used by the command server to retrieve request messages. This queue receives display requests from Stage 5.

To do this, the sequence of calls is:

- 1. Issue an MQOPEN call, specifying the queue manager name, to open the queue manager object.
- 2. Issue an MQINQ call to find out the name of the system-command input queue.
- 3. Issue an MQINQ call to find out about various queue manager event switches.
- 4. Issue an MQCLOSE call to close the queue manager object.

On successful completion of this stage, the name of the system-command input queue is displayed in the comment field.

### **Stage 3**

Open an initiation queue using an **MQOPEN** call.

This queue is opened at this stage in anticipation of a trigger message, which arrives as a result of the command server replying to the request from Stage 5. The queue must be opened for input to meet the triggering criteria.

### **Stage 4**

Create a permanent dynamic queue using the CSQ4IVP1.MODEL queue as a model. The dynamic queue has the same attributes as the model from which it was created. This means that when the replies from the command server request in Stage 5 are written to this queue, a trigger message is written to the initiation queue opened in Stage 3.

Upon successful completion of this stage, the name of the permanent dynamic queue is indicated in the comment field.

### **Stage 5**

Issue an MQPUT1 request to the command server command queue.

A message of type MQMT\_REQUEST is written to the system-command input queue requesting a display of process CSQ4IVP1. The message descriptor for the message specifies the permanent dynamic queue created in Stage 4 as the reply-to queue for the command server's response.

### **Stage 6**

Issue an **MQGET** request from the initiation queue. At this stage, a GET WAIT with an interval of 1 minute is issued against the initiation queue opened in Stage 3. The message returned is expected to be the trigger message generated by the command server's response messages being written to the reply-to queue.

### **Stage 7**

Delete the permanent dynamic queue created in Stage 4. As the queue still has messages on it, the MQCO\_PURGE\_DELETE option is used.

### **Stage 8**

- 1. Open a dynamic queue.
- 2. MQPUT a message with an expiry interval set.
- 3. Wait for the message to expire.
- 4. Attempt to MQGET the expired message.
- 5. MQCLOSE the queue.

# <span id="page-709-0"></span>**Stage 9**

- 1. Open a dynamic queue.
- 2. MQPUT a message.
- 3. Issue MQCMIT to commit the current unit of work.
- 4. MQGET the message.
- 5. Issue MQBACK to backout the message.
- 6. MQGET the same message and ensure that the backout count is set to 1.
- 7. Issue MQCLOSE to close the queue.

# **Stage 10**

Disconnect from the queue manager using **MQDISC**.

After running the IVP, you can delete any objects that you no longer require.

If the IVP does not run successfully, try each step manually to find out which function is failing.

```
DATE : 2005.035<br>INSTALLATION VERIFICATION PROGRAM<br>PARAMETERS ACCEPTED. PROGRAM WILL CONNECT TO : CSQ1<br>POBJECT QUALIFER : CSQ4IVP1<br>JNSTALLATION VERIFICATION BEGINS :
    STAGE 01 COMPLETE. COMPCODE : 0000 REASON CODE : 0000<br>STAGE 02 INFO: QMGR EVENT SWITCH IS OFF FOR BRIDGE EVENTS<br>STAGE 02 INFO: QMGR EVENT SWITCH IS EXCP FOR CHANNEL EVENTS<br>STAGE 02 INFO: QMGR EVENT SWITCH IS OFF FOR SSL EV
    STAGE 02 INFO: QMGR EVENT SWITCH IS OFF FOR LOCAL EVENTS<br>STAGE 02 INFO: QMGR EVENT SWITCH IS OFF FOR PERFORMENCE EVENTS<br>STAGE 02 INFO: QMGR EVENT SWITCH IS OFF FOR REMOTE EVENTS<br>STAGE 02 INFO: QMGR EVENT SWITCH IS OFF FOR 
    STAGE 02 COMPLETE. COMPCODE : 0000 REASON CODE : 0000 SYSTEM.COMMAND.INPUT<br>STAGE 03 COMPLETE. COMPCODE : 0000 REASON CODE : 0000<br>STAGE 04 COMPLETE. COMPCODE : 0000 REASON CODE : 0000 CSQ4IVP1.BAB9810EFEAC8980<br>STAGE 05 COMP
Figure 102. Sample report from CSQ4IVP1
```
### $z/0S$ **Testing for queue sharing groups**

The basic installation verification program CSQ4IVP1 tests non-shared queues.

CSQ4IVP1 can be used whether the queue manager is a member of a queue sharing group or not. After running the basic IVP, you can test for shared queues by using the CSQ4IVP1 installation verification program with different queues. Also this tests that Db2 and the coupling facility are set up correctly.

# **Preparing to run CSQ4IVP1 for a queue sharing group**

Before you run CSQ4IVP1:

- 1. Add the coupling facility structure that the IVP uses to your CFRM policy data set, as described in ["Set](#page-696-0) [up the coupling facility" on page 697.](#page-696-0) The supplied samples use a structure called APPLICATION1, but you can change this if you want.
- 2. Check that the IVP entries are in the CSQINP2 data set concatenation in the queue manager startup program. The IVP entries are supplied in member thlqual.SCSQPROC(CSQ4IVPG). If they are not, add the definitions supplied in thlqual.SCSQPROC(CSQ4IVPG) to your CSQINP2 concatenation. If the queue manager is currently running, you need to restart it so that these definitions can take effect.
- 3. Change the name of the coupling facility structure used in thlqual.SCSQPROC(CSQ4IVPG) if necessary.

<span id="page-710-0"></span>4. The sample JCL, CSQ4IVPS, required to run the installation verification program for a queue sharing group is in library thlqual.SCSQPROC.

Customize the CSQ4IVPS JCL with the high-level qualifier for the IBM MQ libraries, the national language you want to use, the four-character IBM MQ queue manager name, and the destination for the job output.

5. Update RACF to allow CSQ4IVP1 to access its resources if IBM MQ security is active.

To run CSQ4IVP1 when IBM MQ security is enabled, you need a RACF user ID with authority to access the objects. For details of defining resources to RACF, see Setting up security on z/OS . The user ID that runs the IVP must have the following access authority in addition to that required to run the basic IVP:

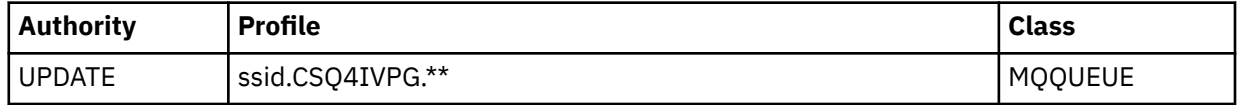

These requirements assume that all IBM MQ security is active. The RACF commands to activate IBM MQ security are shown in Figure 103 on page 711. This example assumes that the queue manager name is CSQ1 and that the user ID of the person running sample CSQ4IVP1 is TS101.

RDEFINE MQQUEUE CSQ1.CSQ4IVPG.\*\* PERMIT CSQ1.CSQ4IVPG.\*\* CLASS(MQQUEUE) ID(TS101) ACCESS(UPDATE)

*Figure 103. RACF commands for CSQ4IVP1 for a queue sharing group*

# **Running CSQ4IVP1 for a queue sharing group**

When you have completed these steps, start your queue manager. If the queue manager is already running and you have changed CSQINP2, you must stop the queue manager and restart it.

The IVP runs as a batch job. Customize the job card to meet the submission requirements of your installation.

# **Checking the results of CSQ4IVP1 for a queue sharing group**

The IVP for queue sharing groups works in the same way as the basic IVP, except that the queues that are created are called CSQIVPG. *xx*. Follow the instructions given in ["Checking the results of CSQ4IVP1" on](#page-707-0) [page 708](#page-707-0) to check the results of the IVP for queue sharing groups.

### z/OS **Testing for distributed queuing**

You can use the supplied installation verification program, CSQ4IVPX, to confirm that distributed queuing is operational.

# **Overview of CSQ4IVPX job**

CSQ4IVPX is a batch job that starts the channel initiator and issues the IBM MQ DISPLAY CHINIT command. This verifies that all major aspects of distributed queuing are operational, while avoiding the need to set up channel and network definitions.

# **Preparing to run CSQ4IVPX**

Before you run CSQ4IVPX:

1. The sample JCL, CSQ4IVPX, required to run the installation verification program is in library thlqual.SCSQPROC.

Customize the CSQ4IVPX JCL with the high-level qualifier for the IBM MQ libraries, the national language you want to use, the four-character queue manager name, and the destination for the job output.

2. Update RACF to allow CSQ4IVPX to access its resources if IBM MQ security is active. To run CSQ4IVPX when IBM MQ security is enabled, you need a RACF user ID with authority to access the objects. For details of defining resources to RACF, see Setting up security on z/OS . The user ID that runs the IVP must have the following access authority:

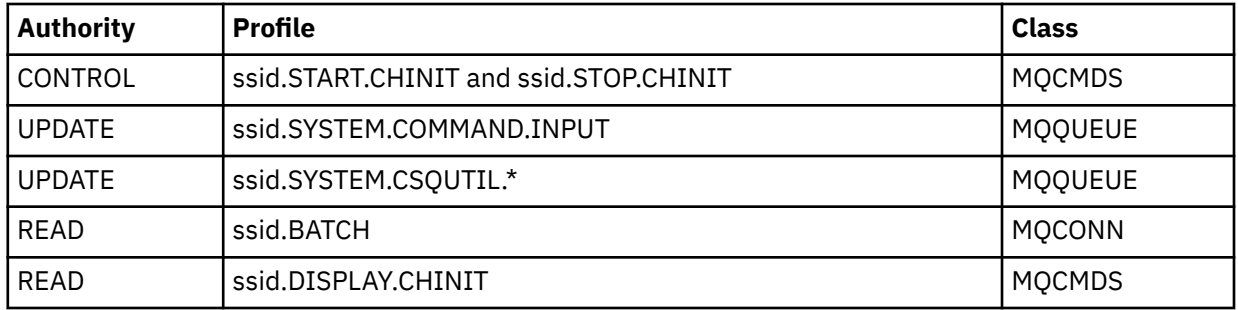

These requirements assume that the connection security profile ssid.CHIN has been defined (as shown in Connection security profiles for the channel initiator ), and that all IBM MQ security is active. The RACF commands to do this are shown in [Figure 104 on page 713](#page-712-0). This example assumes that:

- The queue manager name is CSQ1
- The user ID of the person running sample CSQ4IVPX is TS101
- The channel initiator address space is running under the user ID CSQ1MSTR
- 3. Update RACF to allow the channel initiator address space the following access authority:

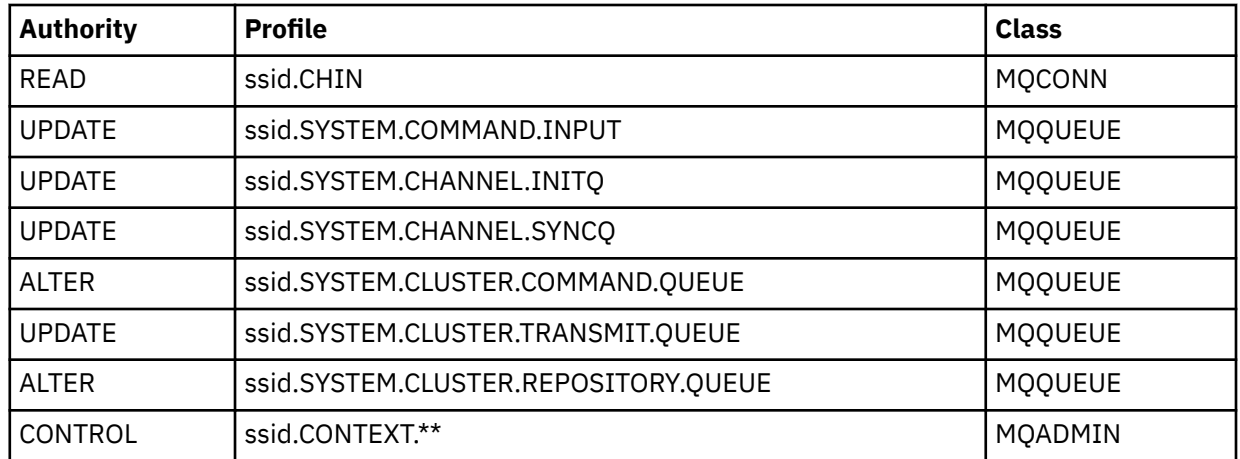

The RACF commands to do this are also shown in [Figure 104 on page 713](#page-712-0).

<span id="page-712-0"></span>RDEFINE MQCMDS CSQ1.DISPLAY.DQM PERMIT CSQ1.DISPLAY.DQM CLASS(MQCMDS) ID(TS101) ACCESS(READ) RDEFINE MQCMDS CSQ1.START.CHINIT PERMIT CSQ1.START.CHINIT CLASS(MQCMDS) ID(TS101) ACCESS(CONTROL) RDEFINE MQCMDS CSQ1.STOP.CHINIT PERMIT CSQ1.STOP.CHINIT CLASS(MQCMDS) ID(TS101) ACCESS(CONTROL) RDEFINE MQQUEUE CSQ1.SYSTEM.COMMAND.INPUT PERMIT CSQ1.SYSTEM.COMMAND.INPUT CLASS(MQQUEUE) ID(TS101,CSQ1MSTR) ACCESS(UPDATE) RDEFINE MQQUEUE CSQ1.SYSTEM.CSQUTIL.\* PERMIT CSQ1.SYSTEM.CSQUTIL.\* CLASS(MQQUEUE) ID(TS101) ACCESS(UPDATE) RDEFINE MQCONN CSQ1.BATCH PERMIT CSQ1.BATCH CLASS(MQCONN) ID(TS101) ACCESS(READ) RDEFINE MQCONN CSQ1.CHIN PERMIT CSQ1.CHIN CLASS(MQCONN) ID(CSQ1MSTR) ACCESS(READ) RDEFINE MQQUEUE CSQ1.SYSTEM.CHANNEL.SYNCQ PERMIT CSQ1.SYSTEM.CHANNEL.SYNCQ CLASS(MQQUEUE) ID(CSQ1MSTR) ACCESS(UPDATE) RDEFINE MQQUEUE CSQ1.SYSTEM.CLUSTER.COMMAND.QUEUE PERMIT CSQ1.SYSTEM.CLUSTER.COMMAND.QUEUE CLASS(MQQUEUE) ID(CSQ1MSTR) ACCESS(ALTER) RDEFINE MQQUEUE CSQ1.SYSTEM.CLUSTER.TRANSMIT.QUEUE PERMIT CSQ1.SYSTEM.CLUSTER.TRANSMIT.QUEUE CLASS(MQQUEUE) ID(CSQ1MSTR) ACCESS(UPDATE) RDEFINE MQQUEUE CSQ1.SYSTEM.CLUSTER.REPOSITORY.QUEUE PERMIT CSQ1.SYSTEM.CLUSTER.REPOSITORY.QUEUE CLASS(MQQUEUE) ID(CSQ1MSTR) ACCESS(ALTER) RDEFINE MQQUEUE CSQ1.SYSTEM.CHANNEL.INITQ PERMIT CSQ1.SYSTEM.CHANNEL.INITQ CLASS(MQQUEUE) ID(CSQ1MSTR) ACCESS(UPDATE) RDEFINE MQADMIN CSQ1.CONTEXT.\*\* PERMIT CSQ1.CONTEXT.\*\* CLASS(MQADMIN) ID(CSQ1MSTR) ACCESS(CONTROL) *Figure 104. RACF commands for CSQ4IVPX*

# **Running CSQ4IVPX**

When you have completed these steps, start your queue manager.

The IVP runs as a batch job. Customize the job card to meet the submission requirements of your installation.

# **Checking the results of CSQ4IVPX**

CSQ4IVPX runs the CSQUTIL IBM MQ utility to issue three MQSC commands. The SYSPRINT output data set should look like [Figure 105 on page 714](#page-713-0), although details might differ depending on your queue manager attributes.

- You should see the commands **(1)** each followed by several messages.
- The last message from each command should be "CSQ9022I ... NORMAL COMPLETION" **(2)**.
- The job as a whole should complete with return code zero **(3)**.

```
CSQU000I CSQUTIL IBM MQ for z/OS - V6
CSQU001I CSQUTIL Queue Manager Utility - 2005-05-09 09:06:48
COMMAND
CSQU127I CSQUTIL Executing COMMAND using input from CSQUCMD data set
CSQU120I CSQUTIL Connecting to queue manager CSQ1
CSQU121I CSQUTIL Connected to queue manager CSQ1
CSQU055I CSQUTIL Target queue manager is CSQ1
START CHINIT
(1)
                  2, RETURN=00000000, REASON=00000004
CSQM138I +CSQ1 CSQMSCHI CHANNEL INITIATOR STARTING
CSQN205I COUNT= 2, RETURN=00000000, REASON=00000000
CSQ9022I +CSQ1 CSQXCRPS ' START CHINIT' NORMAL COMPLETION
(2)
DISPLAY CHINIT
(1)
CSQN205I COUNT= 2, RETURN=00000000, REASON=00000004
CSQM137I +CSQ1 CSQMDDQM DISPLAY CHINIT COMMAND ACCEPTED
CSQN205I COUNT= 12, RETURN=00000000, REASON=00000000
CSQX830I +CSQ1 CSQXRDQM Channel initiator active
CSQX002I +CSQ1 CSQXRDQM Queue sharing group is QSG1
CSQX831I +CSQ1 CSQXRDQM 8 adapter subtasks started, 8 requested
CSQX832I +CSQ1 CSQXRDQM 5 dispatchers started, 5 requested
CSQX833I +CSQ1 CSQXRDQM 0 SSL server subtasks started, 0 requested
CSQX840I +CSQ1 CSQXRDQM 0 channel connections current, maximum 200
CSQX841I +CSQ1 CSQXRDQM 0 channel connections active, maximum 200,
including 0 paused
CSQX842I +CSQ1 CSQXRDQM 0 channel connections starting,
0 stopped, 0 retrying
CSQX836I +CSQ1 Maximum channels - TCP/IP 200, LU 6.2 200
CSQX845I +CSQ1 CSQXRDQM TCP/IP system name is TCPIP
CSQX848I +CSQ1 CSQXRDQM TCP/IP listener INDISP=QMGR not started
CSQX848I +CSQ1 CSQXRDQM TCP/IP listener INDISP=GROUP not started
CSQX849I +CSQ1 CSQXRDQM LU 6.2 listener INDISP=QMGR not started
CSQX849I +CSQ1 CSQXRDQM LU 6.2 listener INDISP=GROUP not started
CSQ9022I +CSQ1 CSQXCRPS ' DISPLAY CHINIT' NORMAL COMPLETION
(2)
STOP CHINIT
(1)
                   2, RETURN=00000000, REASON=00000004
CSQM137I +CSQ1 CSQMTCHI STOP CHINIT COMMAND ACCEPTED
CSQN205I COUNT= 2, RETURN=00000000, REASON=00000000
CSQ9022I +CSQ1 CSQXCRPS ' STOP CHINIT' NORMAL COMPLETION
(2)
CSQU057I CSQUCMDS 3 commands read
CSQU058I CSQUCMDS 3 commands issued and responses received, 0 failed
CSQU143I CSQUTIL 1 COMMAND statements attempted
CSQU144I CSQUTIL 1 COMMAND statements executed successfully
CSQU148I CSQUTIL Utility completed, return code=0
(3)
```
*Figure 105. Example output from CSQ4IVPX*

### *z/*0S **Testing for C, C++, COBOL, PL/I, and CICS programs with IBM MQ for z/OS**

You can test for C, C++, COBOL, PL/I, or CICS, using the sample applications supplied with IBM MQ.

The IVP (CSQ4IVP1) is supplied as a load module, and provides the samples as source modules. You can use these source modules to test different programming language environments.

For more information about sample applications, see Sample programs for IBM MQ for z/OS .

### <span id="page-714-0"></span> $z/0S$ **Setting up communications with other queue managers on z/OS**

This section describes the IBM MQ for z/OS preparations you need to make before you can start to use distributed queuing.

# **About this task**

To define your distributed-queuing requirements, you need to define the following items:

- The channel initiator procedures and data sets
- The channel definitions
- The queues and other objects
- Access security

If you are using queue sharing groups, see Distributed queuing and queue sharing groups.

For additional points to consider when you are preparing to set up distributed queuing with IBM MQ for z/OS, see "Considerations for using distributed queuing on z/OS" on page 715.

# **Procedure**

To enable distributed queuing, complete the following steps:

- Customize the distributed queuing facility and define the IBM MQ objects required as described in Defining system objects and ["Preparing to customize queue managers on z/OS" on page 646.](#page-645-0)
- Define access security as described in Security considerations for the channel initiator on z/OS .
- Set up your communications as described in ["Setting up communication for z/OS" on page 734.](#page-733-0)

# **Related concepts**

["Setting up IBM MQ for z/OS" on page 650](#page-649-0)

Use this topic as a step by step guide for customizing your IBM MQ for z/OS system .

## **Related tasks**

["Configuring distributed queuing" on page 151](#page-150-0)

This section provides more detailed information about intercommunication between IBM MQ installations, including queue definition, channel definition, triggering, and sync point procedures

### $z/0S$ **Considerations for using distributed queuing on z/OS**

Points to consider when you are preparing to use distributed queuing on z/OS.

If you are using queue sharing groups, see Distributed queuing and queue sharing groups.

# **Operator messages**

Because the channel initiator uses a number of asynchronously operating dispatchers, operator messages might occur on the log out of chronological sequence.

# **Channel operation commands**

Channel operation commands generally involve two stages. When the command syntax has been checked and the existence of the channel verified, a request is sent to the channel initiator. Message CSQM134I or CSQM137I is sent to the command issuer to indicate the completion of the first stage. When the channel initiator has processed the command, further messages indicating its success or otherwise are sent to the command issuer along with message CSQ9022I or CSQ9023E. Any error messages generated could also be sent to the z/OS console.

All cluster commands except **DISPLAY CLUSQMGR**, however, work asynchronously. Commands that change object attributes update the object and send a request to the channel initiator. Commands for working with clusters are checked for syntax and a request is sent to the channel initiator. In both cases, message CSQM130I is sent to the command issuer indicating that a request has been sent. This message is followed by message CSQ9022I to indicate that the command has completed successfully, in that a request has been sent. It does not indicate that the cluster request has completed successfully. The requests sent to the channel initiator are processed asynchronously, along with cluster requests received from other members of the cluster. In some cases, these requests must be sent to the whole cluster to determine if they are successful or not. Any errors are reported to the z/OS on the system where the channel initiator is running. They are not sent to the command issuer.

# **Undelivered-message queue**

A Dead Letter handler is provided with IBM MQ for z/OS. For more information, see The dead-letter queue handler utility (CSQUDLQH).

# **Queues in use**

MCAs for receiver channels can keep the destination queues open even when messages are not being transmitted. This behavior results in the queues appearing to be 'in use'.

# **Security changes**

If you change security access for a user ID, the change might not take effect immediately. For more information, see Security considerations for the channel initiator on z/OS , Profiles for queue security, and ["Implement your ESM security controls" on page 662](#page-661-0).

# **Communications stopped - TCP**

If TCP is stopped for some reason and then restarted, the IBM MQ for z/OS TCP listener waiting on a TCP port is stopped.

Automatic channel-reconnect allows the channel initiator to detect that TCP/IP is unavailable and to automatically restart the TCP/IP listener when TCP/IP returns. This automatic restart alleviates the need for operations staff to notice the problem with TCP/IP and manually restart the listener. While the listener is out of action, the channel initiator can also be used to try the listener again at the interval specified by LSTRTMR. These attempts can continue until TCP/IP returns and the listener successfully restarts automatically. For more information about LSTRTMR, see ALTER QMGR and Distributed queuing messages (CSQX...).

# **Communications stopped - LU6.2**

If APPC is stopped, the listener is also stopped. Again, in this case, the listener automatically tries again at the LSTRTMR interval so that, if APPC restarts, the listener can restart too.

If the Db2 fails, shared channels that are already running continue to run, but any new channel start requests fail. When the Db2 is restored new requests are able to complete.

# **z/OS Automatic Restart Management (ARM)**

Automatic restart management (ARM) is a z/OS recovery function that can improve the availability of specific batch jobs or started tasks (for example, subsystems). It can therefore result in a faster resumption of productive work.

To use ARM, you must set up your queue managers and channel initiators in a particular way to make them restart automatically. For more information, see Using the z/OS Automatic Restart Manager (ARM).

# **Related concepts**

["Setting up IBM MQ for z/OS" on page 650](#page-649-0) Use this topic as a step by step guide for customizing your IBM MQ for z/OS system .

## **Related tasks**

["Configuring distributed queuing" on page 151](#page-150-0)

This section provides more detailed information about intercommunication between IBM MQ installations, including queue definition, channel definition, triggering, and sync point procedures

### $z/0S$ **Defining IBM MQ objects**

Use one of the IBM MQ command input methods to define IBM MQ objects. Refer to the information within this topic for further details about defining these objects.

Refer to ["Monitoring and controlling channels on z/OS" on page 718](#page-717-0) for information about defining objects.

# **Transmission queues and triggering channels**

Define the following:

- A local queue with the usage of XMITQ for each sending message channel.
- Remote queue definitions.

A remote queue object has three distinct uses, depending upon the way the name and content are specified:

- Remote queue definition
- Queue manager alias definition
- Reply-to queue alias definition

These three ways are shown in [Three ways of using the remote queue definition object.](#page-153-0)

Use the TRIGDATA field on the transmission queue to trigger the specified channel. For example:

DEFINE QLOCAL(MYXMITQ) USAGE(XMITQ) TRIGGER + INITQ(SYSTEM.CHANNEL.INITQ) TRIGDATA(MYCHANNEL) DEFINE CHL(MYCHANNEL) CHLTYPE(SDR) TRPTYPE(TCP) + XMITQ(MYXMITQ) CONNAME('9.20.9.30(1555)')

The supplied sample CSQ4INYD gives additional examples of the necessary definitions.

 $z/0S$ Loss of connectivity to the CF structure where the synchronization queue for shared channels is defined, or similar problems, might temporarily prevent a channel from starting. After problem resolution, if you are using a trigger type of FIRST and the channel fails to start when it is triggered, you must start the channel manually. If you want to automatically start triggered channels after problem resolution, consider setting the queue manager TRIGINT attribute to a value other than the default. Setting the TRIGINT attribute to a value other than the default causes the channel initiator to retry starting the channel periodically while there are messages on the transmission queue.

# **Synchronization queue**

DQM requires a queue for use with sequence numbers and logical units of work identifiers (LUWID). You must ensure that a queue is available with the name SYSTEM.CHANNEL.SYNCQ (see Planning on z/OS ). This queue must be available otherwise the channel initiator cannot start.

Make sure that you define this queue using INDXTYPE(MSGID). This attribute improves the speed at which they can be accessed.

# **Channel command queues**

You need to ensure that a channel command queue exists for your system with the name SYSTEM.CHANNEL.INITQ.

If the channel initiator detects a problem with the SYSTEM.CHANNEL.INITQ, it is unable to continue normally until the problem is corrected. The problem could be one of the following:

• The queue is full

- <span id="page-717-0"></span>• The queue is not enabled for put
- The page set that the queue is on is full
- The channel initiator does not have the correct security authorization to the queue

If the definition of the queue is changed to GET(DISABLED) while the channel initiator is running, the initiator is unable to get messages from the queue, and terminates.

# **Starting the channel initiator**

Triggering is implemented using the channel initiator. On IBM MQ for z/OS, the initiator is started with the MQSC command START CHINIT.

# **Stopping the channel initiator**

The channel initiator is stopped automatically when you stop the queue manager. If you need to stop the channel initiator but not the queue manager, you can use the MQSC command STOP CHINIT.

### $z/0S$ **Monitoring and controlling channels on z/OS**

Use the DQM commands and panels to create, monitor, and control the channels to remote queue managers.

Each z/OS queue manager has a DQM program (the *channel initiator* ) for controlling interconnections to remote queue managers using native z/OS facilities.

The implementation of these panels and commands on z/OS is integrated into the operations and control panels and the MQSC commands. No differentiation is made in the organization of these two sets of panels and commands.

You can also enter commands using Programmable Command Format (PCF) commands. See Automating administration tasks for information about using these commands.

The information in this section applies in all cases where the channel initiator is used for distributed queuing. It applies whether you are using queue sharing groups, or intra-group queuing.

# **The DQM channel control function**

For an overview of the distributed queue management model, see ["Message sending and receiving" on](#page-173-0) [page 174](#page-173-0).

The channel control function consists of panels, commands and programs, two synchronization queues, channel command queues, and the channel definitions. This topic is a brief description of the components of the channel control function.

- The channel definitions are held as objects in page set zero or in Db2, like other IBM MQ objects in z/OS.
- You use the operations and control panels, MQSC commands, or PCF commands to:
	- Create, copy, display, alter, and delete channel definitions
	- Start and stop channel initiators and listeners
	- Start, stop, and ping channels, reset channel sequence numbers, and resolve in-doubt messages when links cannot be re-established
	- Display status information about channels
	- Display information about DQM

In particular, you can use the CSQINPX initialization input data set to issue your MQSC commands. This set can be processed every time you start the channel initiator. For more information, see Initialization commands.

• There are two queues (SYSTEM.CHANNEL.SYNCQ and SYSTEM.QSG.CHANNEL.SYNCQ) used for channel re-synchronization purposes. Define these queues with INDXTYPE(MSGID) for performance reasons.

- The channel command queue (SYSTEM.CHANNEL.INITQ) is used to hold commands for channel initiators, channels, and listeners.
- The channel control function program runs in its own address space, separate from the queue manager, and comprises the channel initiator, listeners, MCAs, trigger monitor, and command handler.
- For queue sharing groups and shared channels, see Shared queues and queue sharing groups.
- For intra-group queuing, see Intra-group queuing

# **Managing your channels on z/OS**

Use the links in the following table for information about how to manage your channels, channel initiators, and listeners:

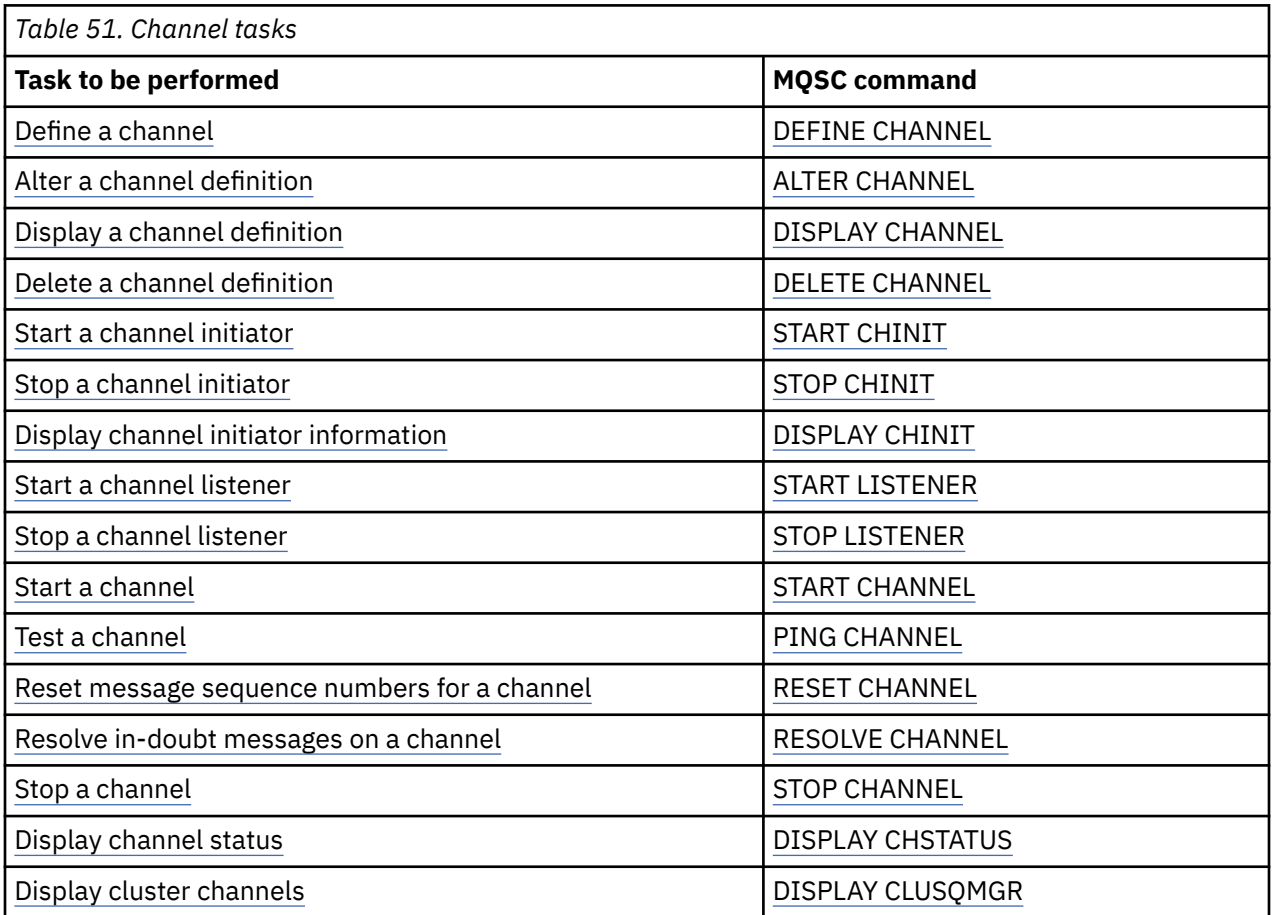

### **Related concepts**

["Using the panels and the commands" on page 720](#page-719-0)

You can use the MQSC commands, the PCF commands, or the operations and control panels to manage DQM.

["Setting up IBM MQ for z/OS" on page 650](#page-649-0)

Use this topic as a step by step guide for customizing your IBM MQ for z/OS system .

["Setting up communication for z/OS" on page 734](#page-733-0)

When a distributed-queuing management channel is started, it tries to use the connection specified in the channel definition. To succeed, it is necessary for the connection to be defined and available. This section explains how to define a connection.

["Preparing IBM MQ for z/OS for DQM with queue sharing groups" on page 739](#page-738-0)

Use the instructions in this section to configure distributed queuing with queue sharing groups on IBM MQ for z/OS.

["Setting up communication for IBM MQ for z/OS using queue sharing groups" on page 743](#page-742-0)

<span id="page-719-0"></span>When a distributed-queuing management channel is started, it attempts to use the connection specified in the channel definition. For this attempt to succeed, it is necessary for the connection to be defined and available.

## **Related tasks**

["Configuring distributed queuing" on page 151](#page-150-0)

This section provides more detailed information about intercommunication between IBM MQ installations, including queue definition, channel definition, triggering, and sync point procedures

["Setting up communications with other queue managers on z/OS" on page 715](#page-714-0) This section describes the IBM MQ for z/OS preparations you need to make before you can start to use distributed queuing.

#### $z/0S$ *Using the panels and the commands*

You can use the MQSC commands, the PCF commands, or the operations and control panels to manage DQM.

For information about the syntax of the MQSC commands, see Script (MQSC) Commands. For information about PCF commands, see Introduction to Programmable Command Formats.

# **Using the initial panel**

For an introduction to invoking the operations and control panels, using the function keys, and getting help, see Administering IBM MQ for z/OS.

**Note:** To use the operations and control panels, you must have the correct security authorization; see Administering IBM MQ for z/OS and sub topics for more information. Figure 106 on page 720 shows the panel that is displayed when you start a panel session. The text after the panel explains the actions you perform in this panel.

```
IBM MQ for z/OS - Main Menu
Complete fields. Then press Enter.
                          . 1 0. List with filter 4. Manage
Action . . . . . . . . . . . 1<br>1. List or Display 5. Perform
2. Define like 6. Start
3. Alter 7. Stop
8. Command
Object type . . . . . . . . . CHANNEL +<br>Name . . . . . . . . . . . *
Name . . . . . . . . . . . *
Disposition . . . . . . . . A Q=Qmgr, C=Copy, P=Private, G=Group,
S=Shared, A=All
Connect name . . . . . . . MQ25 - local queue manager or group
Target queue manager . . . MQ25
- connected or remote queue manager for command input
Action queue manager . . . MQ25 - command scope in group
Response wait time . . . . 10 5 - 999 seconds
(C) Copyright IBM Corporation 1993, 2024. All rights reserved.
Command ===> ________________________________________________________________
F1=Help F2=Split F3=Exit F4=Prompt F9=SwapNext F10=Messages
F12=Cancel
```
*Figure 106. The operations and controls initial panel*

From this panel, you can:

- Select the action you want to perform by typing in the appropriate number in the **Action** field.
- Specify the object type that you want to work with. Press F4 for a list of object types if you are not sure what they are.
- Display a list of objects of the type specified. Type in an asterisk (\*) in the **Name** field and press enter to display a list of objects (of the type specified) that have already been defined on this subsystem. You
<span id="page-720-0"></span>can then select one or more objects to work with in sequence. Figure 107 on page 721 shows a list of channels produced in this way.

- Specify the disposition in the queue sharing group of the objects you want to work with in the **Disposition** field. The disposition determines where the object is kept and how the object behaves.
- Choose the local queue manager, or queue sharing group to which you want to connect in the **Connect name** field. If you want the commands to be issued on a remote queue manager, choose either the **Target queue manager** field or the **Action queue manager** field, depending upon whether the remote queue manager is not or is a member of a queue sharing group. If the remote queue manager is not a member of a queue sharing group, choose the **Target queue manager** field. If the remote queue manager is a member of a queue sharing group, choose the **Action queue manager** field.
- Choose the wait time for responses to be received in the **Response wait time** field.

```
List Channels - MQ25 Row 1 of 8
Type action codes, then press Enter. Press F11 to display connection status.
1=Display 2=Define like 3=Alter 4=Manage 5=Perform
6=Start 7=Stop
Name Type Disposition Status
<> * CHANNEL ALL MQ25
_ SYSTEM.DEF.CLNTCONN CLNTCONN QMGR MQ25
  _ SYSTEM.DEF.CLUSRCVR CLUSRCVR QMGR MQ25 INACTIVE
_ SYSTEM.DEF.CLUSSDR CLUSSDR QMGR MQ25 INACTIVE
_ SYSTEM.DEF.RECEIVER RECEIVER QMGR MQ25 INACTIVE
_ SYSTEM.DEF.REQUESTER REQUESTER QMGR MQ25 INACTIVE
_ SYSTEM.DEF.SENDER SENDER QMGR MQ25 INACTIVE
_ SYSTEM.DEF.SERVER SERVER QMGR MQ25 INACTIVE
_ SYSTEM.DEF.SVRCONN SVRCONN QMGR MQ25 INACTIVE
******** End of list ********
Command ===> ________________________________________________________________
F1=Help F2=Split F3=Exit F4=Filter F5=Refresh F7=Bkwd
F8=Fwd F9=SwapNext F10=Messages F11=Status F12=Cancel
```
### *Figure 107. Listing channels*

#### z/OS *Defining a channel on z/OS*

On z/OS, you can define a channel using MQSC commands or using the operations and control panels.

To define a channel using the MQSC commands, use DEFINE CHANNEL.

Using the operations and control panels, starting from the initial panel, complete these fields and press enter:

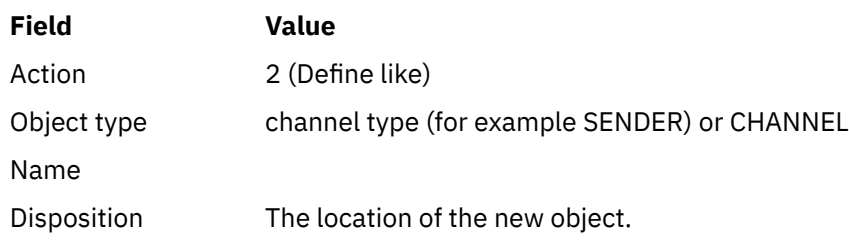

You are presented with some panels to complete with information about the name and attributes you want for the channel you are defining. They are initialized with the default attribute values. Change any you want before pressing enter.

**Note:** If you entered CHANNEL in the **object type** field, you are presented with the Select a Valid Channel Type panel first.

If you want to define a channel with the same attributes as an existing channel, put the name of the channel you want to copy in the **Name** field on the initial panel. The panels are initialized with the attributes of the existing object.

For information about the channel attributes, see Channel attributes

### **Note:**

1. Name all the channels in your network uniquely. As shown in Network diagram showing all channels, including the source and target queue manager names in the channel name is a good way to do this naming.

After you have defined your channel you must secure your channel, see ["Securing a channel" on page](#page-722-0) [723](#page-722-0)

# *Altering a channel definition*

You can alter a channel definition using MQSC commands or using the operations and control panels.

To alter a channel definition using the MQSC commands, use ALTER CHANNEL.

Using the operations and control panels, starting from the initial panel, complete these fields and press enter:

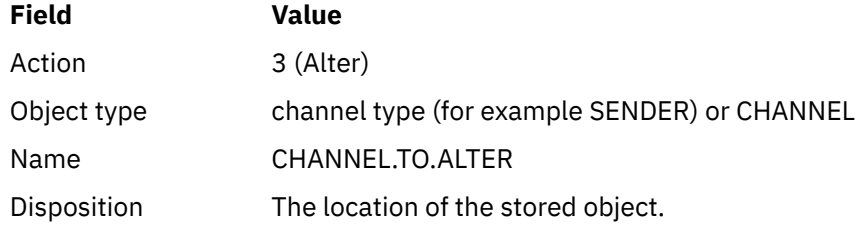

You are presented with some panels containing information about the current attributes of the channel. Change any of the unprotected fields that you want by over typing the new value, and then press enter to change the channel definition.

For information about the channel attributes, see Channel attributes.

# *Displaying a channel definition*

You can display a channel definition using MQSC commands or using the operations and control panels.

To display a channel definition using the MQSC commands, use DISPLAY CHANNEL.

Using the operations and control panels, starting from the initial panel, complete these fields and press enter:

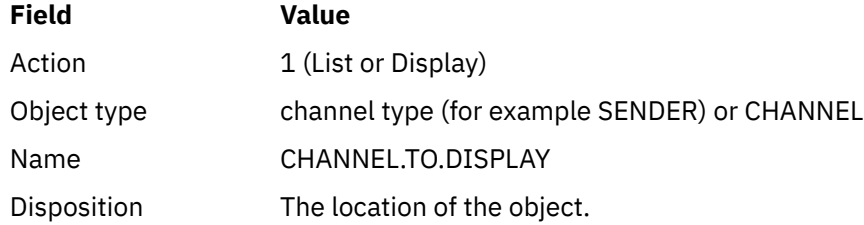

You are presented with some panels displaying information about the current attributes of the channel.

For information about the channel attributes, see Channel attributes.

#### $\approx$  z/OS *Deleting a channel definition*

You can delete a channel definition using MQSC commands or using the operations and control panels. To delete a channel definition using the MQSC commands, use DELETE CHANNEL.

<span id="page-722-0"></span>Using the operations and control panels, starting from the initial panel, complete these fields and press enter:

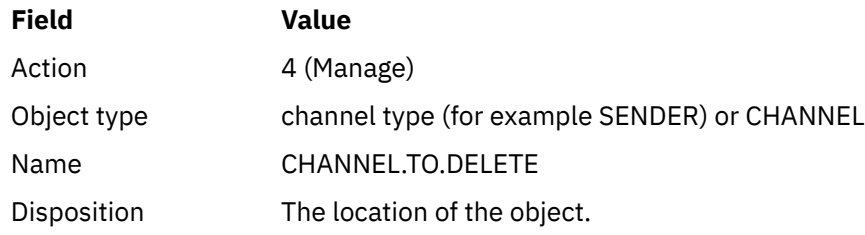

You are presented with another panel. Select function type 1 on this panel.

Press enter to delete the channel definition; you are asked to confirm that you want to delete the channel definition by pressing enter again.

**Note:** The channel initiator has to be running before a channel definition can be deleted (except for client-connection channels).

# *Displaying information about the channel initiator*

You can display information about the channel initiator using MQSC commands or using the operations and control panels.

To display information about the channel initiator using the MQSC commands, use DISPLAY CHINIT.

Using the operations and control panels, starting from the initial panel, complete these fields and press enter:

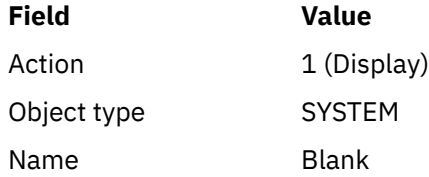

You are presented with another panel. Select function type 1 on this panel.

### **Note:**

1. Displaying distributed queuing information might take some time if you have lots of channels.

2. The channel initiator has to be running before you can display information about distributed queuing.

# *Securing a channel*

You can secure a channel using MQSC commands or using the operations and control panels.

To secure a channel using the MQSC commands, use SET CHLAUTH.

Using the operations and control panels, starting from the initial panel, complete these fields and press enter:

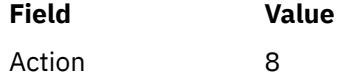

You are presented with an editor within which you can provide an MQSC command, in this case a CHLAUTH command, see [Figure 108 on page 724.](#page-723-0) When you have finished typing in the command, the plus signs (+) are needed. Type PF3 to exit from the editor and submit the command to the command server.

```
****************************** Top of Data ******************************
000001 SET CHLAUTH(SYSTEM.DEF.SVRCONN) +
000002 TYPE(SSLPEERMAP) +
000003 SSLPEER('CN="John Smith"') +
000004 MCAUSER('PUBLIC')
****** ************************** Bottom of Data ****************************
Command ===> Scroll ===> PAGE
F1=Help F3=Exit F4=LineEdit F12=Cancel
```
*Figure 108. Command Entry*

The output of the command is then presented to you, see Figure 109 on page 724

```
****** ***************************** Top of Data ******************************
000001 CSQU000I CSQUTIL IBM MQ for z/OS 7.1.0
000002 CSQU001I CSQUTIL Queue Manager Utility - 2011-04-20 14:42:58
000003 COMMAND TGTQMGR(MQ23) RESPTIME(30)
000004 CSQU127I Executing COMMAND using input from CSQUCMD data set
000005 CSQU120I Connecting to MQ23
000006 CSQU121I Connected to queue manager MQ23
000007 CSQU055I Target queue manager is MQ23
000008 SET CHLAUTH(SYSTEM.DEF.SVRCONN) +
000009 TYPE(SSLPEERMAP) +
000010 SSLPEER('CN="John Smith"') +
000011 MCAUSER('PUBLIC')
000012 CSQN205I COUNT= 2, RETURN=00000000, REASON=00000000
000013 CSQ9022I !MQ23 CSQMSCA ' SET CHLAUTH' NORMAL COMPLETION
000014 CSQU057I 1 commands read
000015 CSQU058I 1 commands issued and responses received, 0 failed
000016 CSQU143I 1 COMMAND statements attempted
000017 CSQU144I 1 COMMAND statements executed successfully
000018 CSQU148I CSQUTIL Utility completed, return code=0
Command ===> Scroll ===> PAGE
F1=Help F3=Exit F5=Rfind F6=Rchange F9=SwapNext F12=Cancel
```
*Figure 109. Command Output*

#### $\approx$   $z/0$ S *Starting a channel initiator*

You can start a channel initiator using MQSC commands or using the operations and control panels.

To start a channel initiator using the MQSC commands, use START CHINIT.

Using the operations and control panels, starting from the initial panel, complete these fields and press enter:

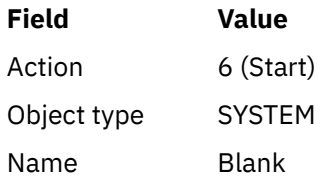

The Start a System Function panel is displayed. The text following the following panel explains what action to take:

```
Start a System Function
Select function type, complete fields, then press Enter to start system
function.
Function type . . . . . . . . _ 1. Channel initiator
2. Channel listener
Action queue manager . . . : MQ25
Channel initiator
JCL substitution . . . . .________________________________________________
Channel listener
Inbound disposition . . . Q G=Group, Q=Qmgr
Transport type . . . . . . _ L=LU6.2, T=TCP/IP
LU name (LU6.2) . . . . . _________________
Port number (TCP/IP) . . . 1414
IP address (TCP/IP) . . . ________________________________________________
Command ===> ________________________________________________________________
```
F1=Help F2=Split F3=Exit F9=SwapNext F10=Messages F12=Cancel

*Figure 110. Starting a system function*

Select function type 1 (channel initiator), and press enter.

#### $\approx$  z/OS *Stopping a channel initiator*

You can stop a channel initiator using MQSC commands or using the operations and control panels.

To stop a channel initiator using the MQSC commands, use STOP CHINIT.

Using the operations and control panels, starting from the initial panel, complete these fields and press enter:

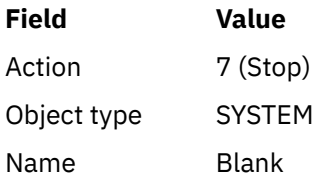

The Stop a System Function panel is displayed. The text following the panel explains how you to use this panel:

```
Stop a System Function
Select function type, complete fields, then press Enter to stop system
function.
Function type . . . . . . . . _ 1. Channel initiator
2. Channel listener
Action queue manager . . . : MQ25
Channel initiator
Restart shared channels Y Y=Yes, N=No
Channel listener
Inbound disposition . . . Q G=Group, Q=Qmgr
Transport type . . . . . . _ L=LU6.2, T=TCP/IP
Port number (TCP/IP) . . . _____
IP address (TCP/IP) . . . ________________________________________________
```

```
Common <sub>1</sub> = <sub>2</sub>F1=Help F2=Split F3=Exit F9=SwapNext F10=Messages F12=Cancel
```
*Figure 111. Stopping a function control*

Select function type 1 (channel initiator) and press enter.

The channel initiator waits for all running channels to stop in quiesce mode before it stops.

**Note:** If some of the channels are receiver or requester channels that are running but not active, a stop request issued to either the receiver or sender channel initiator causes it to stop immediately.

However, if messages are flowing, the channel initiator waits for the current batch of messages to complete before it stops.

#### $\approx$   $z/0S$ *Starting a channel listener*

You can start a channel listener using MQSC commands or using the operations and control panels.

To start a channel listener using the MQSC commands, use START LISTENER.

Using the operations and control panels, starting from the initial panel, complete these fields and press enter:

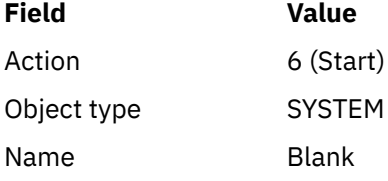

The Start a System Function panel is displayed (see [Figure 110 on page 725](#page-724-0) ).

Select function type 2 (channel listener). Select Inbound disposition. Select Transport type. If the Transport type is L, select LU name. If the Transport type is T, select Port number and (optionally) IP address. Press enter.

**Note:** For the TCP/IP listener, you can start multiple combinations of Port and IP address.

#### $z/0S$ *Stopping a channel listener*

You can stop a channel listener using MQSC commands or using the operations and control panels.

To stop a channel listener using the MQSC commands, use STOP LISTENER.

Using the operations and control panels, starting from the initial panel, complete these fields and press enter:

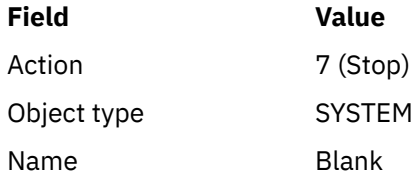

The Stop a System Function panel is displayed (see [Figure 111 on page 726](#page-725-0) ).

Select function type 2 (channel listener). Select Inbound disposition. Select Transport type. If the transport type is 'T', select Port number and (optionally) IP address. Press enter.

**Note:** For a TCP/IP listener, you can stop specific combinations of Port and IP address, or you can stop all combinations.

# *Starting a channel*

You can start a channel using MQSC commands or using the operations and control panels.

To start a channel using the MQSC commands, use START CHANNEL.

Using the operations and control panels, starting from the initial panel, complete these fields and press enter:

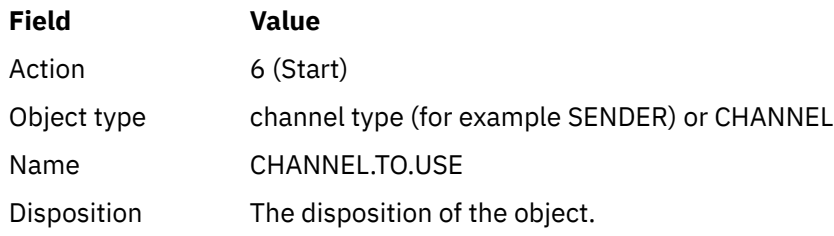

The Start a Channel panel is displayed. The text following the panel explains how to use the panel:

```
Start a Channel
Select disposition, then press Enter to start channel.
Channel name . . . . . . . : CHANNEL.TO.USE
Channel type . . . . . . . : SENDER
Description . . . . . . . . : Description of CHANNEL.TO.USE
Disposition . . . . . . . . . P P=Private on MQ25
S=Shared on MQ25
A=Shared on any queue manager
Command ===> ________________________________________________________________
F1=Help F2=Split F3=Exit F9=SwapNext F10=Messages F12=Cancel
```
*Figure 112. Starting a channel*

Select the disposition of the channel instance and on which queue manager it is to be started. Press enter to start the channel.

### $z/0S$ *Starting a shared channel*

To start a shared channel, and keep it on a nominated channel initiator, use disposition = S (on the START CHANNEL command, specify CHLDISP(FIXSHARED)).

There can be only one instance of the shared channel running at a time. Attempts to start a second instance of the channel fail.

When you start a channel in this way, the following rules apply to that channel:

- You can stop the channel from any queue manager in the queue sharing group. You can stop it even if the channel initiator on which it was started is not running at the time you issue the stopchannel request. When the channel has stopped, you can restart it by specifying disposition = S (CHLDISP(FIXSHARED)) on the same, or another, channel initiator. You can also start it by specifying disposition = A (CHLDISP(SHARED)).
- If the channel is in the starting or retry state, you can restart it by specifying disposition = S (CHLDISP(FIXSHARED)) on the same or a different channel initiator. You can also start it by specifying disposition = A (CHLDISP(SHARED)).
- The channel is eligible to be trigger started when it goes into the inactive state. Shared channels that are trigger started always have a shared disposition (CHLDISP(SHARED)).
- The channel is eligible to be started with CHLDISP(FIXSHARED), on any channel initiator, when it goes into the inactive state. You can also start it by specifying disposition = A (CHLDISP(SHARED)).
- The channel is not recovered by any other active channel initiator in the queue sharing group when the channel initiator on which it was started is stopped with SHARED(RESTART), or when the channel initiator terminates abnormally. The channel is recovered only when the channel initiator on which it was started is next restarted. This stops failed channel-recovery attempts being passed to other channel initiators in the queue sharing group, which would add to their workload.

#### ⊯ z/OS *Testing a channel*

You can test a channel using MQSC commands or using the operations and control panels.

To test a channel using the MQSC commands, use PING CHANNEL.

Using the operations and control panels, starting from the initial panel, complete these fields and press enter:

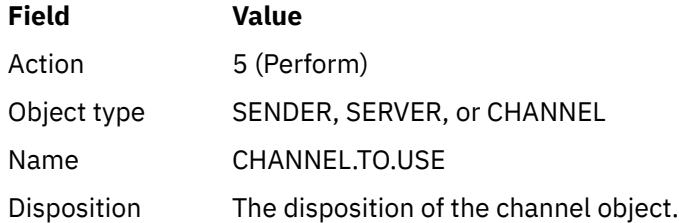

The Perform a Channel Function panel is displayed. The text following the panel explains how to use the panel:

<span id="page-728-0"></span>Perform a Channel Function Select function type, complete fields, then press Enter. Function type . . . . . . . . \_ 1. Reset 3. Resolve with commit 2. Ping 4. Resolve with backout Channel name . . . . . . . : CHANNEL.TO.USE Channel type . . . . . . . : SENDER Description . . . . . . . . : Description of CHANNEL.TO.USE Disposition . . . . . . . . . P P=Private on MQ25 S=Shared on MQ25 A=Shared on any queue manager Sequence number for reset  $\ldots$  1  $\ldots$  1 - 9999999999 Data length for ping . . . . 16 16 - 32768  $Commoned$  ===> F1=Help F2=Split F3=Exit F9=SwapNext F10=Messages F12=Cancel

*Figure 113. Testing a channel*

Select function type 2 (ping).

Select the disposition of the channel for which the test is to be done and on which queue manager it is to be tested.

The data length is initially set to 16. Change it if you want and press enter.

#### *z/*05 *Resetting message sequence numbers for a channel*

You can reset message sequence numbers for a channel using MQSC commands or using the operations and control panels.

To reset channel sequence numbers using the MQSC commands, use RESET CHANNEL.

Using the operations and control panels, starting from the initial panel, complete these fields and press enter:

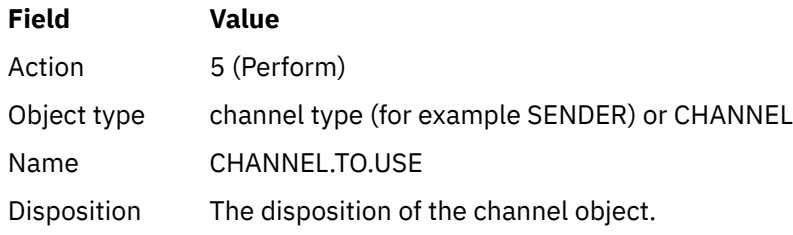

The Perform a Channel Function panel is displayed (see Figure 113 on page 729 ).

Select Function type 1 (reset).

Select the disposition of the channel for which the reset is to be done and on which queue manager it is to be done.

The **sequence number** field is initially set to one. Change this value if you want, and press enter.

#### $\blacktriangleright$  z/0S *Resolving in-doubt messages on a channel*

You can resolve in-doubt messages on a channel using MQSC commands or using the operations and control panels.

To resolve in-doubt messages on a channel using the MQSC commands, use RESOLVE CHANNEL.

Using the operations and control panels, starting from the initial panel, complete these fields and press enter:

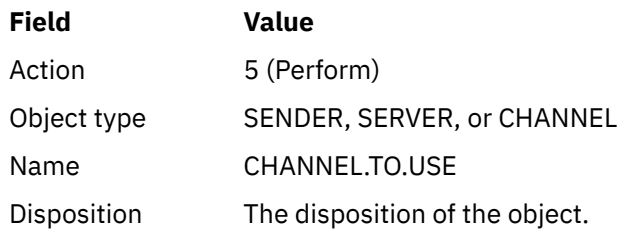

The Perform a Channel Function panel is displayed (see [Figure 113 on page 729](#page-728-0) ).

Select Function type 3 or 4 (resolve with commit or backout). (See ["In-doubt channels" on page 192](#page-191-0) for more information.)

Select the disposition of the channel for which resolution is to be done and which queue manager it is to be done on. Press enter.

# *Stopping a channel*

You can stop a channel using MQSC commands or using the operations and control panels.

To stop a channel using the MQSC commands, use STOP CHANNEL.

Using the operations and control panels, starting from the initial panel, complete these fields and press enter:

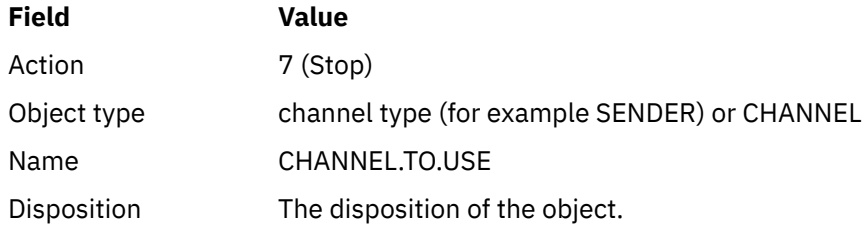

The Stop a Channel panel is displayed. The text following the panel explains how to use the panel:

```
Stop a Channel
Complete fields, then press Enter to stop channel.
Channel name . . . . . . . : CHANNEL.TO.USE
Channel type . . . . . . . : SENDER
Description . . . . . . . . : Description of CHANNEL.TO.USE
Disposition . . . . . . . . . P P=Private on MQ25
A=Shared on any queue manager
Stop mode . . . . . . . . . . 1 1. Quiesce 2. Force
Stop status . . . . . . . . . 1 1. Stopped 2. Inactive
Queue manager . . . . . . . . ________________________________________________
Connection name . . . . . . . ________________________________________________
Command ===> ________________________________________________________________
F1=Help F2=Split F3=Exit F9=SwapNext F10=Messages F12=Cancel
```
*Figure 114. Stopping a channel*

Select the disposition of the channel for which the stop is to be done and on which queue manager it is to be stopped.

Choose the stop mode that you require:

### **Quiesce**

The channel stops when the current message is completed and the batch is then ended, even if the batch size value has not been reached and there are messages already waiting on the transmission queue. No new batches are started. This mode is the default.

### **Force**

The channel stops immediately. If a batch of messages is in progress, an 'in-doubt' situation can result.

Choose the queue manager and connection name for the channel you want to stop.

Choose the status that you require:

### **Stopped**

The channel is not restarted automatically, and must be restarted manually. This mode is the default if no queue manager or connection name is specified. If a name is specified, it is not allowed.

### **Inactive**

The channel is restarted automatically when required. This mode is the default if a queue manager or connection name is specified.

Press enter to stop the channel.

See ["Stopping and quiescing channels" on page 190](#page-189-0) for more information. For information about restarting stopped channels, see ["Restarting stopped channels" on page 192](#page-191-0).

**Note:** If a shared channel is in a retry state and the channel initiator on which it was started is not running, a STOP request for the channel is issued on the queue manager where the command was entered.

#### $z/0S$ *Displaying channel status*

You can display channel status by using MQSC commands, or by using the operations and control panels.

To display the status of a channel or a set of channels using the MQSC commands, use DISPLAY CHSTATUS.

**Note:** Displaying channel status information can take some time if you have lots of channels.

Using the operations and control panels on the List Channel panel (see [Figure 107 on page 721](#page-720-0) ), a summary of the channel status is shown for each channel as follows:

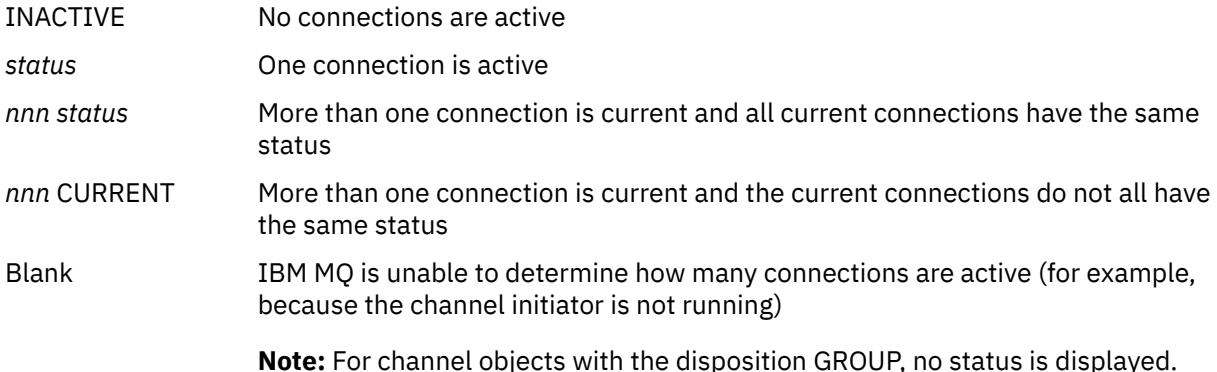

where *nnn* is the number of active connections, and *status* is one of the following:

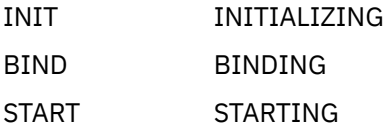

RUN RUNNING STOP STOPPING or STOPPED RETRY RETRYING REQST REQUESTING

To display more information about the channel status, press the Status key (F11) on the List Channel or the Display, or Alter channel panels to display the List Channels - Current Status panel (see Figure 115 on page 732 ).

List Channels - Current Status - MQ25 Row 1 of 16 Type action codes, then press Enter. Press F11 to display saved status. 1=Display current status Channel name Connection name State Start time Messages Last message time Type Disposition <> \* CHANNEL ALL MQ25 \_ RMA0.CIRCUIT.ACL.F RMA1 STOP \_ 2005-03-21 10.22.36 557735 2005-03-24 09.51.11 SENDER PRIVATE MQ25 \_ 2005-05-21 10.22.50 5577<br>\_ RMA0.CIRCUIT.ACL.N RMA1 \_ 2005-03-21 10.23.09 378675 2005-03-24 09.51.10 SENDER PRIVATE MQ25 \_ RMA0.CIRCUIT.CL.F RMA2 \_ 2005-03-24 01.12.51 45544 2005-03-24 09.51.08 SENDER PRIVATE MQ25 \_ RMA0.CIRCUIT.CL.N RMA2 \_ 2005-03-24 01.13.55 45560 2005-03-24 09.51.11 SENDER PRIVATE MQ25 \_ RMA1.CIRCUIT.CL.F RMA1 \_ 2005-03-21 10.24.12 360757 2005-03-24 09.51.11 RECEIVER PRIVATE MQ25 \_ RMA1.CIRCUIT.CL.N RMA1 \_ 2005-03-21 10.23.40 302870 2005-03-24 09.51.09 RECEIVER PRIVATE MQ25 \*\*\*\*\*\*\*\*\* End of list \*\*\*\*\*\*\*\*<br>Command ===> Command ===> \_\_\_\_\_\_\_\_\_\_\_\_\_\_\_\_\_\_\_\_\_\_\_\_\_\_\_\_\_\_\_\_\_\_\_\_\_\_\_\_\_\_\_\_\_\_\_\_\_\_\_\_\_\_\_\_\_\_\_\_\_\_\_\_ F1=Help F2=Split F3=Exit F4=Filter F5=Refresh F7=Bkwd F8=Fwd F9=SwapNext F10=Messages F11=Saved F12=Cancel

### *Figure 115. Listing channel connections*

The values for status are as follows:

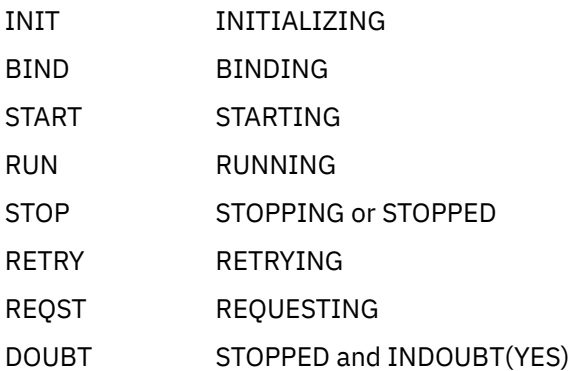

See ["Channel states" on page 183](#page-182-0) for more information.

You can press F11 to see a similar list of channel connections with saved status; press F11 to get back to the current list. The saved status does not apply until at least one batch of messages has been transmitted on the channel.

Use action code 1 or a slash (/) to select a connection and press enter. The Display Channel Connection Current Status panels are displayed.

#### $z/0S$ *Displaying cluster channels*

You can display cluster channels using MQSC commands or using the operations and control panels.

To display all the cluster channels that have been defined (explicitly or using auto-definition), use the MQSC command, DISPLAY CLUSQMGR.

Using the operations and control panels, starting from the initial panel, complete these fields and press enter:

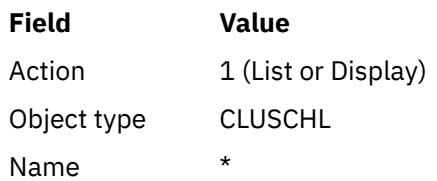

You are presented with a panel like figure Figure 116 on page 733, in which the information for each cluster channel occupies three lines, and includes its channel, cluster, and queue manager names. For cluster-sender channels, the overall state is shown.

| List Cluster queue manager Channels - MQ25 Row 1 of 9                                                                                                    |  |
|----------------------------------------------------------------------------------------------------|--|
| Type action codes, then press Enter. Press F11 to display connection status.<br>1=Display 5=Perform 6=Start 7=Stop                                                                                                    |  |
| Channel name Connection name<br>State<br>Type Cluster name<br>Suspended<br>Disposition<br>Cluster queue manager name<br>M025<br>$\leftrightarrow$ *<br>TO.MQ90.T HURSLEY.MACH90.COM(1590)<br>CLUSRCVR VJH01T<br>N<br>M090<br>M025<br>TO.MQ95.T HURSLEY.MACH95.COM(1595)<br><b>RUN</b><br>CLUSSDRA VJH01T<br>N<br>M095<br>M025<br>_ TO.MQ96.T<br>HURSLEY.MACH96.COM(1596)<br><b>RUN</b><br>CLUSSDRB VJH01T<br>N<br>M096<br>M025<br>******** End of list ******** |  |
| Command $==$<br>F1=Help F2=Split F3=Exit F4=Filter F5=Refresh F7=Bkwd<br>F8=Fwd<br>F9=SwapNext F10=Messages F11=Status F12=Cancel                                                                                                    |  |

*Figure 116. Listing cluster channels*

To display full information about one or more channels, type Action code 1 against their names and press enter. Use Action codes 5, 6, or 7 to perform functions (such as ping, resolve, and reset), and start or stop a cluster channel.

To display more information about the channel status, press the Status key (F11).

### $\approx$  z/OS *Preparing IBM MQ for z/OS to use the zEnterprise Data Compression Express facility*

The zEnterprise® Data Compression (zEDC) Express facility is available for certain models of IBM Z® machines, starting from IBM zEC12 GA2, using a minimum z/OS level of z/OS 2.1.

See [zEnterprise Data Compression \(zEDC\)](https://www.ibm.com/docs/en/zos/2.5.0?topic=programming-zenterprise-data-compression-zedc) for further information.

# **Prerequisites**

For IBM z15 and later, the zEnterprise Data Compression (zEDC) Express facility was moved from an optional feature in the PCIe I/O drawer of the hardware system to be on-chip as the Integrated <span id="page-733-0"></span>Accelerator for zEDC. With this change, the configuration prerequisites are updated and are dependent on your hardware system.

## **IBM z15 or later**

Apply one of the following PTFs, according to your level of z/OS:

- z/OS 2.4: UJ00636
- z/OS 2.3: UJ00635
- z/OS 2.2: UJ00638
- z/OS 2.1: UJ00639

There are no hardware requirements for z15 or later systems. The Integrated Accelerator for zEDC solution in these systems provides built-in data acceleration, so a separate adapter is no longer required.

### **IBM zEC12 GA2 to IBM z14**

Your system must also have the following requirements:

- A zEDC Express® adapter, installed in the PCIe I/O drawers of the hardware system.
- The zEDC software capability (an optional, paid-for feature) must be enabled in an IFAPRDxx parmlib member.

## **Procedure**

### **IBM zEC12 GA2 to IBM z14**

Ensure that the channel initiator user ID has READ authority to the FPZ.ACCELERATOR.COMPRESSION profile in the RACF FACILITY CLASS, or the equivalent in the external security manager (ESM) that your enterprise uses.

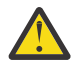

**Attention:** Not required for IBM z15 or later.

### **IBM zEnterprise zEC12 GA2 or later**

Configure the channel with COMPMSG(ZLIBFAST) at both the sending and receiving ends. Once configured, zlib compression is used to compress and decompress messages flowing across the channel.

Compression is performed in the zEDC when the size of the data to be compressed is above the minimum threshold. The threshold is dependent upon the IBM z hardware being used

- IBM zEC12 GA2 to IBM z14 has a minimum threshold of 4KB
- IBM z15 or later has a minimum threshold of 1KB

For messages below the threshold size, compression or inflation is performed in the software.

#### $z/0S$ **Setting up communication for z/OS**

When a distributed-queuing management channel is started, it tries to use the connection specified in the channel definition. To succeed, it is necessary for the connection to be defined and available. This section explains how to define a connection.

DQM is a remote queuing facility for IBM MQ. It provides channel control programs for the queue manager that form the interface to communication links. These links are controllable by the system operator. The channel definitions held by distributed queuing management use these connections.

Choose from one of the two forms of communication protocol that can be used for z/OS:

- ["Defining a TCP connection on z/OS" on page 735](#page-734-0)
- ["Defining an LU6.2 connection for z/OS using APPC/MVS" on page 737](#page-736-0)

<span id="page-734-0"></span>Each channel definition must specify only one protocol as the transmission protocol (Transport Type) attribute. A queue manager can use more than one protocol to communicate.

You might also find it helpful to refer to Example configuration - IBM MQ for z/OS . If you are using queue sharing groups, se[e"Setting up communication for IBM MQ for z/OS using queue sharing groups" on page](#page-742-0) [743.](#page-742-0)

## **Related concepts**

["Using the panels and the commands" on page 720](#page-719-0)

You can use the MQSC commands, the PCF commands, or the operations and control panels to manage DQM.

["Setting up IBM MQ for z/OS" on page 650](#page-649-0)

Use this topic as a step by step guide for customizing your IBM MQ for z/OS system .

["Monitoring and controlling channels on z/OS" on page 718](#page-717-0) Use the DQM commands and panels to create, monitor, and control the channels to remote queue managers.

["Preparing IBM MQ for z/OS for DQM with queue sharing groups" on page 739](#page-738-0) Use the instructions in this section to configure distributed queuing with queue sharing groups on IBM MO for z/OS.

["Setting up communication for IBM MQ for z/OS using queue sharing groups" on page 743](#page-742-0) When a distributed-queuing management channel is started, it attempts to use the connection specified in the channel definition. For this attempt to succeed, it is necessary for the connection to be defined and available.

## **Related tasks**

["Configuring distributed queuing" on page 151](#page-150-0)

This section provides more detailed information about intercommunication between IBM MQ installations, including queue definition, channel definition, triggering, and sync point procedures

["Setting up communications with other queue managers on z/OS" on page 715](#page-714-0) This section describes the IBM MQ for z/OS preparations you need to make before you can start to use distributed queuing.

### *z/*05 *Defining a TCP connection on z/OS*

To define a TCP connection, there are a number of settings to configure.

The TCP address space name must be specified in the TCP system parameters data set, *tcpip*.TCPIP.DATA. In the data set, a "TCPIPJOBNAME *TCPIP\_proc*" statement must be included.

If you are using a firewall, you need to configure allow connections from the channel initiator to the addresses in the channels, and from the remote connections into the queue manager.

Typically the definition for a firewall configures the sending IP address and port to the destination IP address and port:

• A z/OS image can have more than one host name, and you might need to configure the firewall with multiple host addresses as the source address.

You can use the NETSTAT HOME command to display these names and addresses.

- A channel initiator can have multiple listeners on different ports, so you need to configure these ports.
- If you are using a shared port for a queue sharing group you must configure the shared port as well.

The channel initiator address space must have authority to read the data set. The following techniques can be used to access your TCPIP.DATA data set, depending on which TCP/IP product and interface you are using:

- Environment variable, RESOLVER\_CONFIG
- HFS file, /etc/resolv.conf
- //SYSTCPD DD statement
- //SYSTCPDD DD statement
- *jobname/userid*.TCPIP.DATA
- SYS1.TCPPARMS(TCPDATA)
- *zapname*.TCPIP.DATA

You must also be careful to specify the high-level qualifier for TCP/IP correctly.

You need a suitably configured Domain Name System (DNS) server, capable of both Name to IP address translation and IP address to Name translation.

**Note:** Some changes to the resolver configuration require a recycle of applications using it, for example, IBM MQ.

For more information, see the following:

- • [Base TCP/IP system](https://www.ibm.com/docs/en/zos/2.4.0?topic=guide-base-tcpip-system)
- • [z/OS UNIX System Services.](https://www.ibm.com/docs/en/zos/2.4.0?topic=zos-unix-system-services)

Each TCP channel when started uses TCP resources; you might need to adjust the following parameters in your PROFILE.TCPIP configuration data set:

### **ACBPOOLSIZE**

Add one per started TCP channel, plus one

### **CCBPOOLSIZE**

Add one per started TCP channel, plus one per DQM dispatcher, plus one

### **DATABUFFERPOOLSIZE**

Add two per started TCP channel, plus one

### **MAXFILEPROC**

Controls how many channels each dispatcher in the channel initiator can handle.

This parameter is specified in the BPXPRMxx member of SYSI.PARMLIB. Ensure that you specify a value large enough for your needs.

By default, the channel initiator is only capable of binding to IP addresses associated with the stack named in the TCPNAME queue manager attribute. To allow the channel initiator to communicate using additional TCP/IP stacks on the system, change the TCPSTACK queue manager attribute to MULTIPLE.

### **Related concepts**

### "Sending end" on page 736

At the sending end of the TCP/IP connection, there are a number of settings to configure.

["Receiving on TCP" on page 737](#page-736-0)

At the receiving end of the TCP/IP connection, there are a number of settings to configure.

### ["Using the TCP listener backlog option" on page 737](#page-736-0)

When receiving on TCP/IP, a maximum number of outstanding connection requests is set. These outstanding requests can be considered a *backlog* of requests waiting on the TCP/IP port for the listener to accept the request.

#### $z/0S$ *Sending end*

At the sending end of the TCP/IP connection, there are a number of settings to configure.

The connection name (CONNAME) field in the channel definition must be set to either the host name (for example MVSHUR1) or the TCP network address of the target. The TCP network address can be in IPv4 dotted decimal form (for example 127.0.0.1) or IPv6 hexadecimal form (for example 2001:DB8:0:0:0:0:0:0). If the connection name is a host name, a TCP name server is required to convert the host name into a TCP host address. (This requirement is a function of TCP, not IBM MQ.)

On the initiating end of a connection (sender, requester, and server channel types) it is possible to provide an optional port number for the connection, for example:

## <span id="page-736-0"></span>**Connection name**

192.0.2.0(1555)

In this case the initiating end attempts to connect to a receiving program listening on port 1555.

**Note:** The default port number of 1414 is used if an optional port number is not specified.

The channel initiator can use any TCP/IP stack which is active and available. By default, the channel initiator binds its outbound channels to the default IP address for the TCP/IP stack named in the TCPNAME queue manager attribute. To connect through a different stack, you need to specify either the host name or IP address of the stack in the LOCLADDR attribute of the channel.

# *Receiving on TCP*

At the receiving end of the TCP/IP connection, there are a number of settings to configure.

Receiving channel programs are started in response to a startup request from the sending channel. To do so, a listener program has to be started to detect incoming network requests and start the associated channel. You start this listener program with the START LISTENER command, or using the operations and control panels.

By default:

- The TCP Listener program uses port 1414 and listens on all addresses available to your TCP stack.
- TCP/IP listeners can bind only to addresses associated with the TCP/IP stack named in the TCPNAME queue manager attribute.

To start listeners for other addresses, or all available TCP stacks, set your TCPSTACK queue manager attribute to 'MULTIPLE'.

You can start your TCP listener program to listen only on a specific address or host name by specifying IPADDR in the START LISTENER command. For more information, see Listeners.

#### $\approx$  z/OS *Using the TCP listener backlog option*

When receiving on TCP/IP, a maximum number of outstanding connection requests is set. These outstanding requests can be considered a *backlog* of requests waiting on the TCP/IP port for the listener to accept the request.

The default listener backlog value on z/OS is 10000. If the backlog reaches this values, the TCP/IP connection is rejected and the channel is not able to start.

For MCA channels, this results in the channel going into a RETRY state and retrying the connection at a later time.

For client connections, the client receives an MQRC\_Q\_MGR\_NOT\_AVAILABLE reason code from MQCONN and can retry the connection at a later time.

### *z/*05

*Defining an LU6.2 connection for z/OS using APPC/MVS*

To define an LU6.2 connection there are a number of settings to configure.

# **APPC/MVS setup**

Each instance of the channel initiator must have the name of the LU that it is to use defined to APPC/MVS, in the APPCPMxx member of SYS1.PARMLIB, as in the following example:

```
LUADD ACBNAME( luname ) NOSCHED TPDATA(CSQ.APPCTP)
```
*luname* is the name of the logical unit to be used. NOSCHED is required; TPDATA is not used. No additions are necessary to the ASCHPMxx member, or to the APPC/MVS TP profile data set.

The side information data set must be extended to define the connections used by DQM. See the supplied sample CSQ4SIDE for details of how to do this using the APPC utility program ATBSDFMU. For details of the TPNAME values to use, see the following table for information:

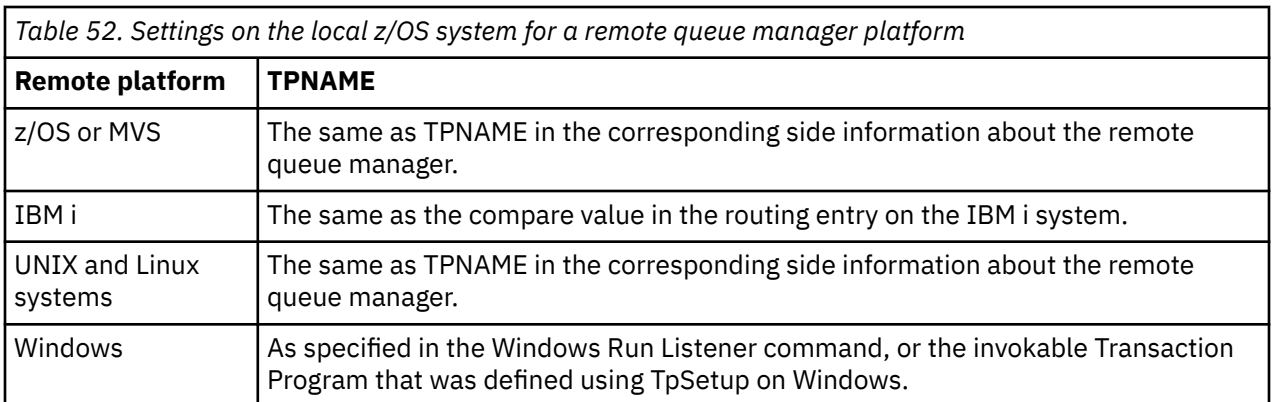

If you have more than one queue manager on the same machine, ensure that the TPnames in the channel definitions are unique.

See the *Multiplatform APPC Configuration Guide* also for information about the VTAM definitions that might be required.

In an environment where the queue manager is communicating using APPC with a queue manager on the same or another z/OS system, ensure that either the VTAM definition for the communicating LU specifies SECACPT(ALREADYV), or that there is a RACF APPCLU profile for the connection between LUs, which specifies CONVSEC(ALREADYV).

The z/OS command VARY ACTIVE must be issued against both base and listener LUs before attempting to start either inbound or outbound communications.

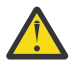

**Attention:** In addition to the APPC setup, you must issue the following command:

ALTER QMGR LUNAME(luname)

and restart the channel initiator.

See LUNAME for further information.

### **Related concepts**

"Connecting to LU 6.2" on page 738 To connect to LU 6.2, there are a number of settings to configure.

"Receiving on LU 6.2" on page 738 To receive on LU 6.2, there are a number of settings to configure.

z/OS *Connecting to LU 6.2*

To connect to LU 6.2, there are a number of settings to configure.

The connection name (CONNAME) field in the channel definition must be set to the symbolic destination name, as specified in the side information data set for APPC/MVS.

The LU name to use (defined to APPC/MVS as described previously) must also be specified in the channel initiator parameters. It must be set to the same LU that is used for receiving by the listener.

The channel initiator uses the "SECURITY(SAME)" APPC/MVS option, so it is the user ID of the channel initiator address space that is used for outbound transmissions, and is presented to the receiver.

## *Receiving on LU 6.2*

To receive on LU 6.2, there are a number of settings to configure.

Receiving MCAs are started in response to a startup request from the sending channel. To do so, a listener program has to be started to detect incoming network requests and start the associated channel. The listener program is an APPC/MVS server. You start it with the START LISTENER command, or using the operations and control panels. You must specify the LU name to use with a symbolic destination name defined in the side information data set. The local LU so identified must be the same as the one used for outbound transmissions, as set in the channel initiator parameters.

### <span id="page-738-0"></span>z/0S **Preparing IBM MQ for z/OS for DQM with queue sharing groups**

Use the instructions in this section to configure distributed queuing with queue sharing groups on IBM MQ for z/OS.

For an example configuration using queue sharing groups, see Example configuration - IBM MQ for z/OS using queue sharing groups. For a message channel planning example using queue sharing groups, see Message channel planning example for z/OS using queue sharing groups.

You need to create and configure the following components to enable distributed queuing with queue sharing groups:

- • [LU 6.2 and TCP/IP listeners](#page-739-0)
- • [Transmission queues and triggering](#page-740-0)
- • [Message channel agents](#page-740-0)
- • [Synchronization queue](#page-741-0)

After you have created the components you need to set up the communication, see ["Setting up](#page-742-0) [communication for IBM MQ for z/OS using queue sharing groups" on page 743.](#page-742-0)

For information about how to monitor and control channels when using queue sharing groups, see ["Monitoring and controlling channels on z/OS" on page 718](#page-717-0).

See the following sections for queue sharing group concepts and benefits.

## **Class of service**

A shared queue is a type of local queue that offers a different class of service. Messages on a shared queue are stored in a coupling facility (CF), which allows them to be accessed by all queue managers in the queue sharing group. A message on a shared queue must be a message of length no more than 100 MB.

# **Generic interface**

A queue sharing group has a generic interface that allows the network to view the group as a single entity. This view is achieved by having a single generic address that can be used to connect to any queue manager within the group.

Each queue manager in the queue sharing group listens for inbound session requests on an address that is logically related to the generic address. For more information see ["LU 6.2 and TCP/IP listeners for](#page-739-0) [queue sharing groups" on page 740.](#page-739-0)

## **Load-balanced channel start**

A shared transmission queue can be serviced by an outbound channel running on any channel initiator in the queue sharing group. Load-balanced channel start determines where a start channel command is targeted. An appropriate channel initiator is chosen that has access to the necessary communications subsystem. For example, a channel defined with TRPTYPE(LU6.2) cannot be started on a channel initiator that only has access to a TCP/IP subsystem.

The choice of channel initiator is dependent on the channel load and the headroom of the channel initiator. The channel load is the number of active channels as a percentage of the maximum number of active channels allowed as defined in the channel initiator parameters. The headroom is the difference between the number of active channels and the maximum number allowed.

Inbound shared channels can be load-balanced across the queue sharing group by use of a generic address, as described in ["LU 6.2 and TCP/IP listeners for queue sharing groups" on page 740.](#page-739-0)

## **Shared channel recovery**

The following table shows the types of shared-channel failure and how each type is handled.

<span id="page-739-0"></span>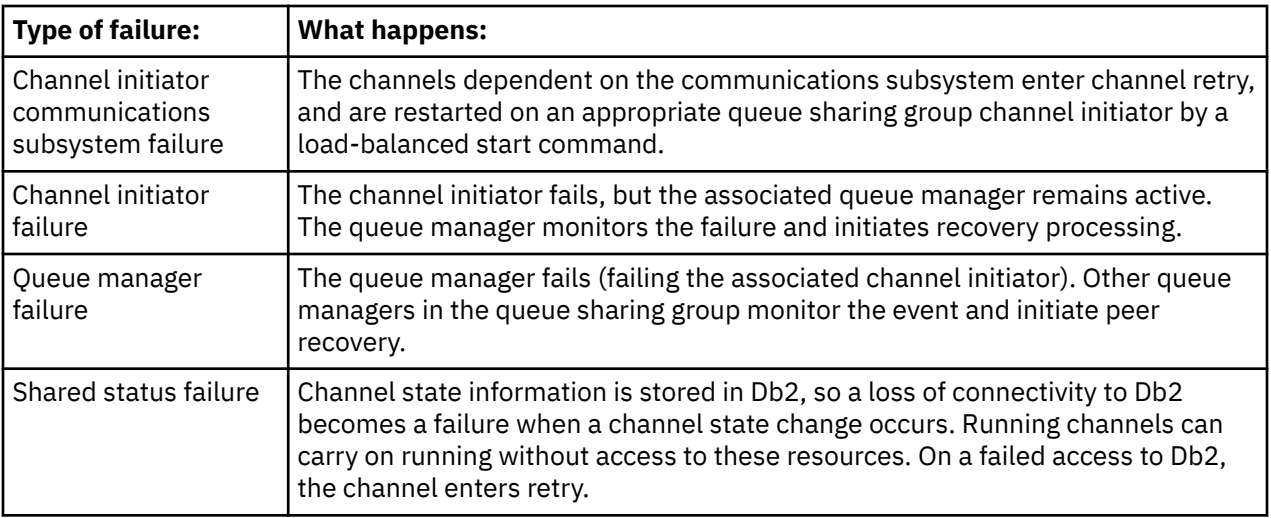

Shared channel recovery processing on behalf of a failed system requires connectivity to Db2 to be available on the system managing the recovery to retrieve the shared channel status.

# **Client channels**

Client connection channels can benefit from the high availability of messages in queue sharing groups that are connected to the generic interface instead of being connected to a specific queue manager. For more information, see Client connection channels.

## **Related concepts**

Shared queues and queue sharing groups ["Setting up IBM MQ for z/OS" on page 650](#page-649-0)

Use this topic as a step by step guide for customizing your IBM MQ for z/OS system .

["Clusters and queue sharing groups" on page 742](#page-741-0)

You can make your shared queue available to a cluster in a single definition. To do so you specify the name of the cluster when you define the shared queue.

## ["Channels and serialization" on page 742](#page-741-0)

During shared queue peer recovery, message channel agents that process messages on shared queues serialize their access to the queues.

Intra-group queuing

## **Related tasks**

["Configuring distributed queuing" on page 151](#page-150-0)

This section provides more detailed information about intercommunication between IBM MQ installations, including queue definition, channel definition, triggering, and sync point procedures

["Setting up communications with other queue managers on z/OS" on page 715](#page-714-0) This section describes the IBM MQ for z/OS preparations you need to make before you can start to use distributed queuing.

# *LU 6.2 and TCP/IP listeners for queue sharing groups*

The group LU 6.2 and TCP/IP listeners listen on an address that is logically connected to the generic address.

For the LU 6.2 listener, the specified LUGROUP is mapped to the VTAM generic resource associated with the queue sharing group. For an example of setting up this technology, see ["Defining an LU6.2 connection](#page-736-0) [for z/OS using APPC/MVS" on page 737](#page-736-0).

For the TCP/IP listener, the specified port can be connected to the generic address in one of the following ways:

- <span id="page-740-0"></span>• For a front-end router such as the IBM Network Dispatcher, inbound connect requests are forwarded from the router to the members of the queue sharing group.
- For TCP/IP Sysplex Distributor, each listener that is running and is listening on a particular address that is set up as a Distributed DVIPA is allocated a proportion of the incoming requests. For an example of setting up this technology, see Using Sysplex Distributor

#### $\approx$  z/OS *Transmission queues and triggering for queue sharing groups*

A shared transmission queue is used to store messages before they are moved from the queue sharing group to the destination.

It is a shared queue and it is accessible to all queue managers in the queue sharing group.

## **Triggering**

A triggered shared queue can generate more than one trigger message for a satisfied trigger condition. There is one trigger message generated for each local initiation queue defined on a queue manager in the queue sharing group associated with the triggered shared queue.

For distributed queuing, each channel initiator receives a trigger message for a satisfied shared transmission queue trigger condition. However, only one channel initiator actually processes the triggered start, and the others fail safely. The triggered channel is then started with a load balanced start (see ["Preparing IBM MQ for z/OS for DQM with queue sharing groups" on page 739](#page-738-0) ) that is triggered to start channel QSG.TO.QM2. To create a shared transmission queue, use the IBM MQ commands (MQSC) as shown in the following example:

```
DEFINE QLOCAL(QM2) DESCR('Transmission queue to QM2') +
USAGE(XMITQ) QSGDISP(SHARED) +
CFSTRUCT(APPLICATION1) INITQ(SYSTEM.CHANNEL.INITQ) +
TRIGGER TRIGDATA(QSG.TO.QM2)
```
#### z/OS *Message channel agents for queue sharing groups*

A channel can only be started on a channel initiator if it has access to a channel definition for a channel with that name.

A message channel agent is an IBM MQ program that controls the sending and receiving of messages. Message channel agents move messages from one queue manager to another; there is one message channel agent at each end of a channel.

A channel definition can be defined to be private to a queue manager or stored on the shared repository and available anywhere (a group definition). This means that a group defined channel is available on any channel initiator in the queue sharing group.

**Note:** The private copy of the group definition can be changed or deleted.

To create group channel definitions, use the IBM MQ commands (MQSC) as shown in the following examples:

```
DEFINE CHL(QSG.TO.QM2) CHLTYPE(SDR) +
TRPTYPE(TCP) CONNAME(QM2.MACH.IBM.COM) +
XMITQ(QM2) QSGDISP(GROUP)
```

```
DEFINE CHL(QM2.TO.QSG) CHLTYPE(RCVR) TRPTYPE(TCP) +
QSGDISP(GROUP)
```
There are two perspectives from which to look at the message channel agents used for distributed queuing with queue sharing groups:

# <span id="page-741-0"></span>**Inbound**

An inbound channel is a shared channel if it is connected to the queue manager through the group listener. It is connected either through the generic interface to the queue sharing group, then directed to a queue manager within the group, or targeted at the group port of a specific queue manager or the luname used by the group listener.

# **Outbound**

An outbound channel is a shared channel if it moves messages from a shared transmission queue. In the example commands, sender channel QSG.TO.QM2 is a shared channel because its transmission queue, QM2 is defined with QSGDISP(SHARED).

### $z/0S$ *Synchronization queue for queue sharing groups*

Shared channels have their own shared synchronization queue called SYSTEM.QSG.CHANNEL.SYNCQ.

This synchronization queue is accessible to any member of the queue sharing group. (Private channels continue to use the private synchronization queue. See ["Defining IBM MQ objects" on page 717](#page-716-0) ). This means that the channel can be restarted on a different queue manager and channel initiator instance within the queue sharing group in the event of failure of the communications subsystem, channel initiator, or queue manager. For further information, see ["Preparing IBM MQ for z/OS for DQM with queue sharing](#page-738-0) [groups" on page 739.](#page-738-0)

DQM with queue sharing groups requires that a shared queue is available with the name SYSTEM.QSG.CHANNEL.SYNCQ. This queue must be available so that a group listener can successfully start.

If a group listener fails because the queue was not available, the queue can be defined and the listener can be restarted without recycling the channel initiator. The non-shared channels are not affected.

Make sure that you define this queue using INDXTYPE(MSGID). This definition improves the speed at which messages on the queue can be accessed.

### $\approx$  z/OS *Clusters and queue sharing groups*

You can make your shared queue available to a cluster in a single definition. To do so you specify the name of the cluster when you define the shared queue.

Users in the network see the shared queue as being hosted by each queue manager within the queue sharing group. (The shared queue is not advertised as being hosted by the queue sharing group). Clients can start sessions with all members of the queue sharing group to put messages to the same shared queue.

For more information, see ["Configuring a queue manager cluster" on page 246.](#page-245-0)

# *Channels and serialization*

During shared queue peer recovery, message channel agents that process messages on shared queues serialize their access to the queues.

If a queue manager in a queue sharing group fails while a message channel agent is dealing with uncommitted messages on one or more shared queues, the channel and the associated channel initiator will end, and shared queue peer recovery will take place for the queue manager.

Because shared queue peer recovery is an asynchronous activity, peer channel recovery might try to simultaneously restart the channel in another part of the queue sharing group before shared queue peer recovery is complete. If this event happens, committed messages might be processed ahead of the messages still being recovered. To ensure that messages are not processed out of sequence in this way, message channel agents that process messages on shared queues serialize their access to these queues.

An attempt to start a channel for which shared queue peer recovery is still in progress might result in a failure. An error message indicating that recovery is in progress is issued, and the channel is put into retry <span id="page-742-0"></span>state. Once queue manager peer recovery is complete, the channel can restart at the time of the next retry.

An attempt to RESOLVE, PING, or DELETE a channel can fail for the same reason.

### $z/0S$ *Setting up communication for IBM MQ for z/OS using queue sharing groups*

When a distributed-queuing management channel is started, it attempts to use the connection specified in the channel definition. For this attempt to succeed, it is necessary for the connection to be defined and available.

Choose from one of the two forms of communication protocol that can be used:

- TCP
- LU 6.2 through APPC/MVS

You might find it useful to refer to Example configuration - IBM MQ for z/OS using queue sharing groups.

#### *z/*05 *Defining a TCP connection for queue sharing groups*

To define a TCP connection for a queue sharing group, certain attributes on the sending and receiving end must be configured.

For information about setting up your TCP, see ["Defining a TCP connection on z/OS" on page 735.](#page-734-0)

## **Sending end**

The connection name (CONNAME) field in the channel definition to connect to your queue sharing group must be set to the generic interface of your queue sharing group (see Queue sharing groups ). For more details, refer to Using Sysplex Distributor.

# **Receiving on TCP using a queue sharing group**

Receiving shared channel programs are started in response to a startup request from the sending channel. To do so, a listener must be started to detect incoming network requests and start the associated channel. You start this listener program with the START LISTENER command, using the inbound disposition of the group, or using the operations and control panels.

All group listeners in the queue sharing group must be listening on the same port. If you have more than one channel initiator running on a single MVS image you can define virtual IP addresses and start your TCP listener program to only listen on a specific address or host name by specifying IPADDR in the START LISTENER command. (For more information, see START LISTENER.)

z/05 *Defining an LU 6.2 connection on z/OS*

To define an LU 6.2 connection for a queue sharing group, certain attributes on the sending and receiving end must be configured.

For information about setting up APPC/MVS, see [Setting up communication for z/OS .](#page-733-0)

# **Connecting to APPC/MVS (LU 6.2)**

The connection name (CONNAME) field in the channel definition to connect to your queue sharing group must be set to the symbolic destination name, as specified in the side information data set for APPC/MVS. The partner LU specified in this symbolic destination must be the generic resource name. For more details, see Defining yourself to the network using generic resources.

# **Receiving on LU 6.2 using a generic interface**

Receiving shared MCAs are started in response to a startup request from the sending channel. To do so, a group listener program must be started to detect incoming network requests and start the associated channel. The listener program is an APPC/MVS server. You start it with the START LISTENER command, using an inbound disposition group, or using the operations and control panels. You must specify the LU <span id="page-743-0"></span>name to use a symbolic destination name defined in the side information data set. For more details, see Defining yourself to the network using generic resources.

### z/0S **Using IBM MQ with IMS**

The IBM MQ -IMS adapter, and the IBM MQ - IMS bridge are the two components which allow IBM MQ to interact with IMS.

To configure IBM MQ and IMS to work together, you must complete the following tasks:

- "Setting up the IMS adapter" on page 744
- • ["Setting up the IMS bridge" on page 750](#page-749-0)

## **Related concepts**

IBM MQ and IMS

["Using IBM MQ with CICS" on page 751](#page-750-0)

To use IBM MQ with CICS, you must configure the IBM MQ CICS adapter and, optionally, the IBM MQ CICS bridge components.

["Using OTMA exits in IMS" on page 754](#page-753-0) Use this topic if you want to use IMS Open Transaction Manager Access exits with IBM MQ for z/OS.

IMS and IMS bridge applications on IBM MQ for z/OS

### **Related tasks**

["Configuring queue managers on z/OS" on page 645](#page-644-0) Use these instructions to configure queue managers on IBM MQ for z/OS.

### **Related reference**

["Upgrading and applying service to Language Environment or z/OS Callable Services" on page 752](#page-751-0) The actions you must take vary according to whether you use CALLLIBS or LINK, and your version of SMP/E.

### z/0S **Setting up the IMS adapter**

To use IBM MQ within IMS requires the IBM MQ - IMS adapter (generally referred to as the IMS adapter).

This topic tells you how to make the IMS adapter available to your IMS subsystem. If you are not familiar with tailoring an IMS subsystem, see the *IMS information in IBM Documentation*.

To make the IMS adapter available to IMS applications, follow these steps:

1. Define IBM MQ to IMS as an external subsystem using the IMS external subsystem attach facility (ESAF).

See ["Defining IBM MQ to IMS" on page 746.](#page-745-0)

2. Include the IBM MQ load library thlqual.SCSQAUTH in the JOBLIB or STEPLIB concatenation in the JCL for your IMS control region and for any dependent region that connects to IBM MQ (if it is not in the LPA or link list). If your JOBLIB or STEPLIB is not authorized, also include it in the DFSESL concatenation after the library containing the IMS modules (usually IMS RESLIB).

Also include thlqual.SCSQANLx (where x is the language letter).

If DFSESL is present, then SCSQAUTH and SCSQANLx need to be included in the concatenation or added to LNKLIST. Adding to the STEPLIB or JOBLIB concatenation in the JCL is not sufficient.

- 3. Copy the IBM MQ assembler program CSQQDEFV from thlqual.SCSQASMS to a user library.
- 4. The supplied program, CSQQDEFV, contains one subsystem name CSQ1 identified as default with an IMS language interface token (LIT) of MQM1. You can retain this name for testing and installation verification.

For production subsystems, you change the NAME=CSQ1 to your own subsystem name, or use CSQ1. You can add further subsystem definitions as required. See ["Defining IBM MQ queue managers to the](#page-747-0) [IMS adapter" on page 748](#page-747-0) for further information on LITs.

- 5. Assemble and link-edit the program to produce the CSQQDEFV load module. For the assembly, include the library thlqual.SCSQMACS in your SYSLIB concatenation; use the link-edit parameter RENT. This is shown in the sample JCL in thlqual.SCSQPROC(CSQ4DEFV).
- 6. Include the user library containing the module CSQQDEFV that you created in the JOBLIB or STEPLIB concatenation in the JCL for any dependent region that connects to IBM MQ. Put this library before the SCSQAUTH because SCSQAUTH has a default load module. If you do not do this, you will receive a user 3041 abend from IMS.
- 7. If the IMS adapter detects an unexpected IBM MQ error, it issues a z/OS SNAP dump to DD name CSQSNAP and issues reason code MQRC\_UNEXPECTED\_ERROR to the application. If the CSQSNAP DD statement was not in the IMS dependent region JCL, no dump is taken. If this happens, you could include the CSQSNAP DD statement in the JCL and rerun the application. However, because some problems might be intermittent, it is recommended that you include the CSQSNAP DD statement to capture the reason for failure at the time it occurs.
- 8. If you want to use dynamic IBM MQ calls (described in Dynamically calling the IBM MQ stub ), build the dynamic stub, as shown in Figure 117 on page 745.
- 9. If you want to use the IMS trigger monitor, define the IMS trigger monitor application CSQQTRMN, and perform PSBGEN and ACBGEN. See ["Setting up the IMS trigger monitor" on page 750.](#page-749-0)
- 10. If you are using RACF to protect resources in the OPERCMDS class, ensure that the userid associated with your IBM MQ queue manager address space has authority to issue the MODIFY command to any IMS system to which it might connect.

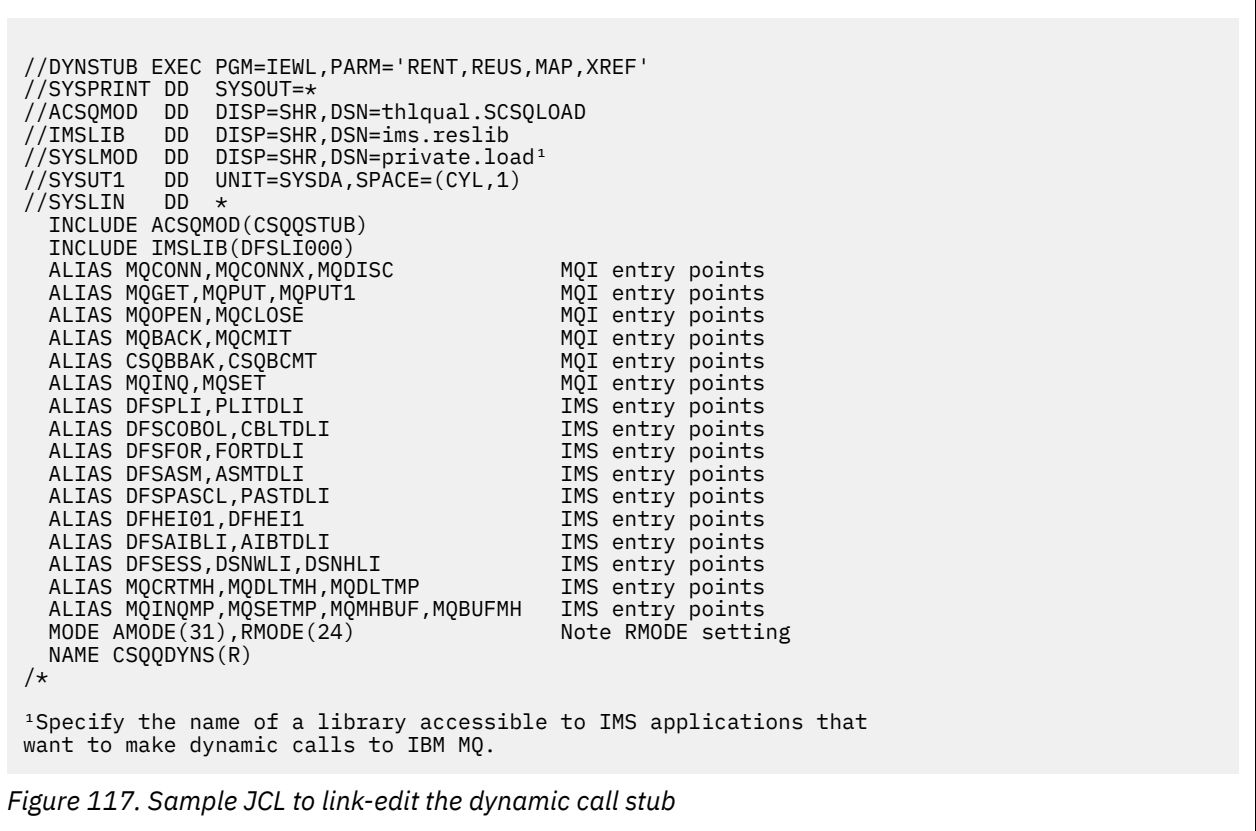

## **Related concepts**

IBM MQ and IMS

["Setting up the IMS bridge" on page 750](#page-749-0)

The IBM MQ - IMS bridge is an optional component that enables IBM MQ to input and output to and from existing programs and transactions that are not IBM MQ-enabled.

IMS and IMS bridge applications on IBM MQ for z/OS

# <span id="page-745-0"></span>*Defining IBM MQ to IMS*

IBM MQ must be defined to the IMS control region, and to each dependent region accessing that IBM MQ queue manager. To do this, you must create a subsystem member (SSM) in the IMS.PROCLIB library, and identify the SSM to the applicable IMS regions.

## **Placing the subsystem member entry in IMS.PROCLIB**

Each SSM entry in IMS.PROCLIB defines a connection from an IMS region to a different queue manager.

To name an SSM, concatenate the value (one to four alphanumeric characters) of the IMSID field of the IMS IMSCTRL macro with any name (one to four alphanumeric characters) defined by your site.

One SSM can be shared by all the IMS regions, or a specific member can be defined for each region. This member contains as many entries as there are connections to external subsystems. Each entry is an 80-character record.

### **Positional parameters**

The fields in this entry are:

SSN,LIT,ESMT,RTT,REO,CRC

### where:

### **SSN**

Specifies the IBM MQ queue manager name. It is required, and must contain one through four characters.

## **LIT**

Specifies the language interface token (LIT) supplied to IMS. This field is required, its value must match one in the CSQQDEFV module.

### **ESMT**

Specifies the external subsystem module table (ESMT). This table specifies which attachment modules must be loaded by IMS. CSQQESMT is the required value for this field.

### **RTT**

This option is not supported by IBM MQ.

### **REO**

Specifies the region error option (REO) to be used if an IMS application references a nonoperational external subsystem or if resources are unavailable at create thread time. This field is optional and contains a single character, which can be:

### **R**

Passes a return code to the application, indicating that the request for IBM MQ services failed.

**Q**

Ends the application with an abend code U3051, backs out activity to the last commit point, does a PSTOP of the transaction, and requeues the input message. This option only applies when an IMS application tries to reference a non-operational external subsystem or if the resources are unavailable at create thread time.

IBM MQ completion and reason codes are returned to the application if the IBM MQ problem occurs while IBM MQ is processing the request; that is, after the adapter has passed the request on to IBM MQ.

**A**

Ends the application with an abend code of U3047 and discards the input message. This option only applies when an IMS application references a non-operational external subsystem or if the resources are unavailable at create thread time.

IBM MQ completion and reason codes are returned to the application if the IBM MQ problem occurs while IBM MQ is processing the request; that is, after the adapter has passed the request on to IBM MQ.

### **CRC**

This option can be specified but is not used by IBM MQ.

**Note:** For full details of all positional parameters refer to [How external subsystems are specified](https://www.ibm.com/docs/SSEPH2_13.1.0/com.ibm.ims13.doc.ccg/ims_esaf_specs.htm) [to IMS](https://www.ibm.com/docs/SSEPH2_13.1.0/com.ibm.ims13.doc.ccg/ims_esaf_specs.htm).

An example SSM entry is:

CSQ1,MQM1,CSQQESMT,,R,

where:

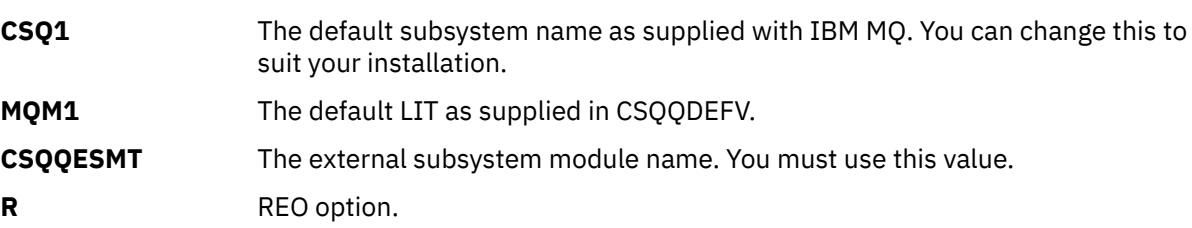

### **Keyword parameters**

IBM MQ parameters can be specified in keyword format. The SST parameter can have a value of either DB2 or MQ. Support for the MQ value was added in IMS 14. Use of MQ aids clarity, and the IMS subsystem command now includes the SST value, but otherwise does not have any significant effect. A value of DB2 can still be used if required. Other parameters are as described in [Positional](#page-745-0) [parameters,](#page-745-0) and shown in the following example:

SST=MQ,SSN=SYS3,LIT=MQM3,ESMT=CSQQESMT

where:

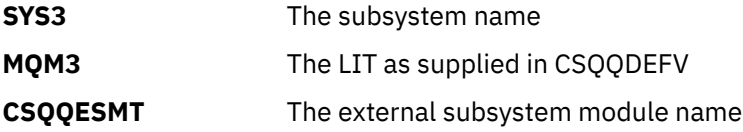

## **Specifying the SSM EXEC parameter**

Specify the SSM EXEC parameter in the startup procedure of the IMS control region. This parameter specifies the one-character to four-character subsystem member name (SSM).

If you specify the SSM for the IMS control region, any dependent region running under the control region can attach to the IBM MQ queue manager named in the IMS.PROCLIB member specified by the SSM parameter. The IMS.PROCLIB member name is the IMS ID (IMSID= *xxxx*) concatenated with the one to four characters specified in the SSM EXEC parameter. The IMS ID is the IMSID parameter of the IMSCTRL generation macro.

IMS lets you define as many external subsystem connections as are required. More than one connection can be defined for different IBM MQ queue managers. All IBM MQ connections must be within the same z/OS system. For a dependent region, you can specify a dependent region SSM or use the one specified for the control region. You can specify different region error options (REOs) in the dependent region SSM and the control region SSM. [Table 53 on page 748](#page-747-0) shows the different possibilities of SSM specifications.

<span id="page-747-0"></span>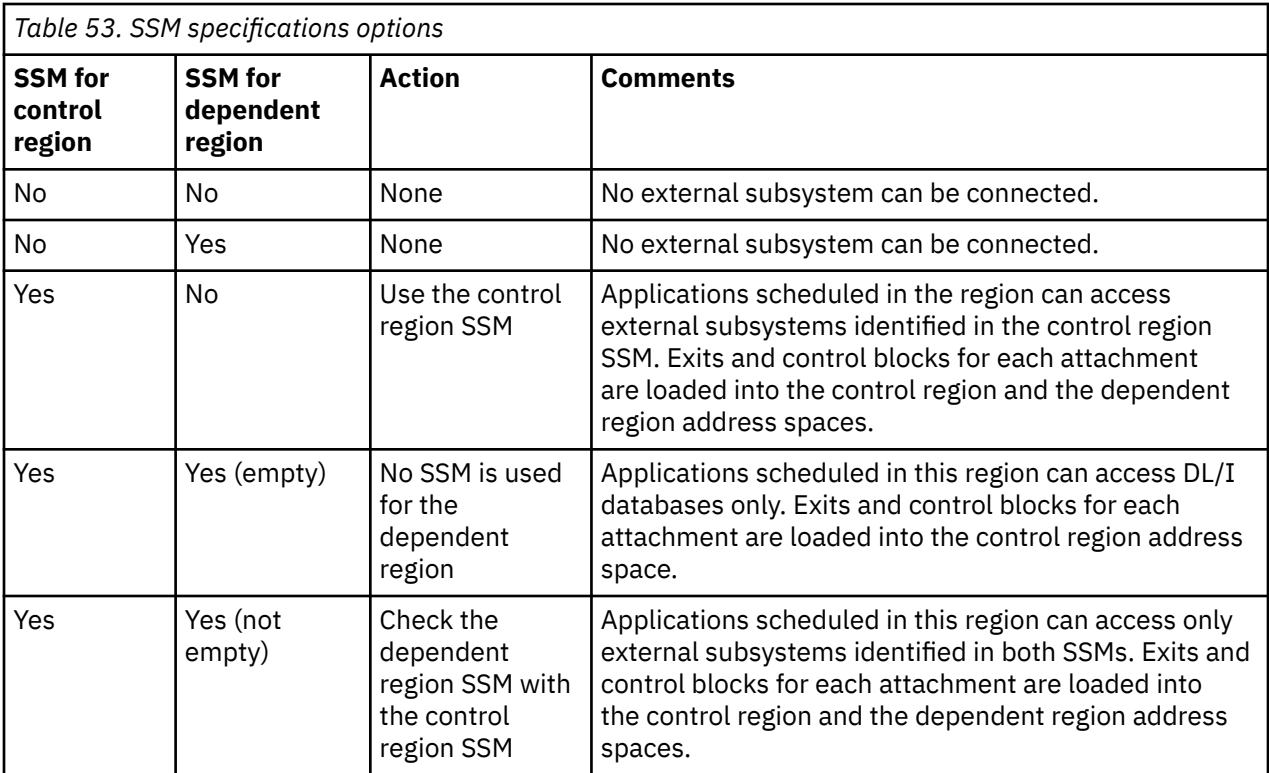

There is no specific parameter to control the maximum number of SSM specification possibilities.

# **Preloading the IMS adapter**

The performance of the IMS adapter can be improved if it is preloaded by IMS. Preloading is controlled by the DFSMPLxx member of IMS.PROCLIB: see " IMS Administration Guide: System" for more information. The IBM MQ module names to specify are:

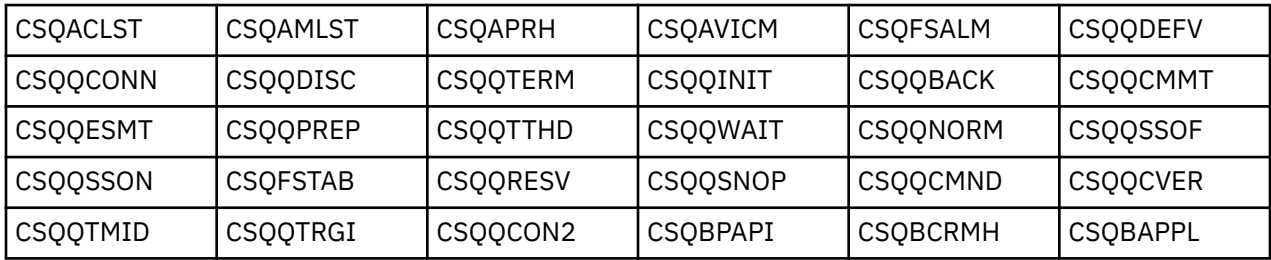

For more information on the use of IBM MQ classes for JMS, see Using IBM MQ classes for JMS in IMS.

Current releases of IMS support preloading IBM MQ modules from PDS-E format libraries in MPP, BMP, IFP, JMP and JBP regions only. Any other type of IMS region does not support preloading from PDS-E libraries. If preloading is required for any other type of region, then the IBM MQ modules that are provided must be copied to a PDS format library.

#### $\approx$   $z/0$ S *Defining IBM MQ queue managers to the IMS adapter*

The names of the IBM MQ queue managers and their corresponding language interface tokens (LITs) must be defined in the queue manager definition table.

Use the supplied CSQQDEFX macro to create the CSQQDEFV load module. [Figure 118 on page 749](#page-748-0) shows the syntax of this assembler macro.

<span id="page-748-0"></span>CSQQDEFX TYPE=ENTRY|DEFAULT,NAME=qmgr-name,LIT=token

or CSQQDEFX TYPE=END

*Figure 118. CSQQDEFX macro syntax*

### **Parameters**

### **TYPE=ENTRY|DEFAULT**

Specify either TYPE=ENTRY or TYPE=DEFAULT as follows:

### **TYPE=ENTRY**

Specifies that a table entry describing an IBM MQ queue manager available to an IMS application is to be generated. If this is the first entry, the table header is also generated, including a CSQQDEFV CSECT statement.

### **TYPE=DEFAULT**

As for TYPE=ENTRY. The queue manager specified is the default queue manager to be used when MQCONN or MQCONNX specifies a name that is all blanks. There must be only one such entry in the table.

### **NAME=** *qmgr-name*

Specifies the name of the queue manager, as specified with **MQCONN** or **MQCONNX**.

### **LIT= token**

Specifies the name of the language interface token (LIT) that IMS uses to identify the queue manager.

An MQCONN or MQCONNX call associates the *name* input parameter and the *hconn* output parameter with the name label and, therefore, the LIT in the CSQQDEFV entry. Further IBM MQ calls passing the *hconn* parameter use the LIT from the CSQQDEFV entry identified in the MQCONN or MQCONNX call to direct calls to the IBM MQ queue manager defined in the IMS SSM PROCLIB member with that same LIT.

In summary, the **name** parameter on the MQCONN or MQCONNX call identifies a LIT in CSQQDEFV and the same LIT in the SSM member identifies an IBM MQ queue manager. (For information about the MQCONN call, see MQCONN - Connect queue manager. For information about the MQCONNX call, see MQCONNX - Connect queue manager (extended).)

### **TYPE=END**

Specifies that the table is complete. If this parameter is omitted, TYPE=ENTRY is assumed.

### **Using the CSQQDEFX macro**

Figure 119 on page 749 shows the general layout of a queue manager definition table.

```
CSQQDEFX NAME=subsystem1,LIT=token1
CSQQDEFX NAME=subsystem2,LIT=token2,TYPE=DEFAULT
CSQQDEFX NAME=subsystem3,LIT=token3
...
CSQQDEFX NAME=subsystemN,LIT=tokenN
CSQQDEFX TYPE=END
END
```
*Figure 119. Layout of a queue manager definition table*

### $z/0S$ *Setting up the IMS trigger monitor*

<span id="page-749-0"></span>You can set up an IMS batch-oriented program to monitor an IBM MQ initiation queue.

Define the application to IMS using the model CSQQTAPL in the thlqual.SCSQPROC library (see Example transaction definition for CSQQTRMN ).

Generate the PSB and ACB using the model CSQQTPSB in the thlqual.SCSQPROC library (see Example PSB definition for CSQQTRMN ).

```
This is the application definition \star* for the IMS Trigger Monitor BMP *
APPLCTN PSB=CSQQTRMN,
PGMTYPE=BATCH,
SCHDTYP=PARALLEL
```
*Figure 120. Example transaction definition for CSQQTRMN*

```
PCB TYPE=TP, ALTPCB for transaction messages
MODIFY=YES, To "triggered" IMS transaction
PCBNAME=CSQQTRMN<br>PCB TYPE=TP,<br>MODIFY=YES,
                    ALTPCB for diagnostic messages
                    To LTERM specified or "MASTER"
PCBNAME=CSQQTRMG,
EXPRESS=YES
PSBGEN LANG=ASSEM,
PSBNAME=CSQQTRMN, Runs program CSQQTRMN
CMPAT=YES
```
*Figure 121. Example PSB definition for CSQQTRMN*

For further information about starting and stopping the IMS trigger monitor, see Controlling the IMS trigger monitor.

### $z/0S$ **Setting up the IMS bridge**

The IBM MQ - IMS bridge is an optional component that enables IBM MQ to input and output to and from existing programs and transactions that are not IBM MQ-enabled.

This topic describes what you must do to customize the IBM MQ - IMS bridge.

### **Define the XCF and OTMA parameters for IBM MQ.**

This step defines the XCF group and member names for your IBM MQ system, and other OTMA parameters. IBM MQ and IMS must belong to the same XCF group. Use the OTMACON keyword of the CSQ6SYSP macro to tailor these parameters in the system parameter load module.

See [Using CSQ6SYSP](#page-668-0) for more information.

### **Define the XCF and OTMA parameters to IMS.**

This step defines the XCF group and member names for the IMS system. IMS and IBM MQ must belong to the same XCF group.

Add the following parameters to your IMS parameter list, either in your JCL or in member DFSPBxxx in the IMS PROCLIB:

## **OTMA=Y**

This starts OTMA automatically when IMS is started. (It is optional, if you specify OTMA=N you can also start OTMA by issuing the IMS command /START OTMA.)

### **GRNAME=**

This parameter gives the XCF group name.

It is the same as the group name specified in the storage class definition (see the next step), and in the **Group** parameter of the OTMACON keyword of the CSQ6SYSP macro.

### <span id="page-750-0"></span>**OTMANM=**

This parameter gives the XCF member name of the IMS system.

This is the same as the member name specified in the storage class definition (see the next step).

### **Tell IBM MQ the XCF group and member name of the IMS system.**

This is specified by the storage class of a queue. If you want to send messages across the IBM MQ - IMS bridge you must specify this when you define the storage class for the queue. In the storage class, you must define the XCF group and the member name of the target IMS system. To do this, either use the IBM MQ operations and control panels, or use the IBM MQ commands as described in Introduction to Programmable Command Formats.

### **Set up the security that you require.**

The /SECURE OTMA IMS command determines the level of security to be applied to **every** IBM MQ queue manager that connects to IMS through OTMA. See Security considerations for using IBM MQ with IMS for more information.

## **Adding an additional IMS connection to the same queue manager**

To add an IMS connection to the same queue manager you must:

- Define a second storage class STGCLASS to point at the new IMS; see DEFINE STGCLASS for more information.
- Add a new local queue to point to the second storage class.

### **Important:**

- One local queue cannot point to two storage classes.
- One storage class cannot point to two IMS bridges.
- IBM MQ and IMS must belong to the same XCF group. Use the OTMACON keyword of the CSQ6SYSP macro to tailor these parameters in the system parameter load module.

See [Using CSQ6SYSP](#page-668-0) for more information.

## **Related concepts**

IBM MQ and IMS ["Setting up the IMS adapter" on page 744](#page-743-0) To use IBM MQ within IMS requires the IBM MQ - IMS adapter (generally referred to as the IMS adapter). IMS and IMS bridge applications on IBM MQ for z/OS

### *z/*0S **Using IBM MQ with CICS**

To use IBM MQ with CICS, you must configure the IBM MQ CICS adapter and, optionally, the IBM MQ CICS bridge components.

For more information about configuring the IBM MQ CICS adapter and the IBM MQ CICS bridge components, see the [Configuring connections to MQ](https://www.ibm.com/docs/SSGMCP_5.4.0/configuring/mq/mqconfig.html) section of the CICS documentation.

### **Related concepts**

IBM MQ and CICS

["Using IBM MQ with IMS" on page 744](#page-743-0)

The IBM MQ -IMS adapter, and the IBM MQ - IMS bridge are the two components which allow IBM MQ to interact with IMS.

### **Related reference**

["Upgrading and applying service to Language Environment or z/OS Callable Services" on page 752](#page-751-0)

<span id="page-751-0"></span>The actions you must take vary according to whether you use CALLLIBS or LINK, and your version of SMP/E.

## **Upgrading and applying service to Language Environment or z/OS**  $z/0S$ **Callable Services**

The actions you must take vary according to whether you use CALLLIBS or LINK, and your version of SMP/E.

The following tables show you what you need to do to IBM MQ for z/OS if you upgrade your level of, or apply service to, the following products:

- Language Environment
- z/OS Callable Services (APPC and RRS for example)

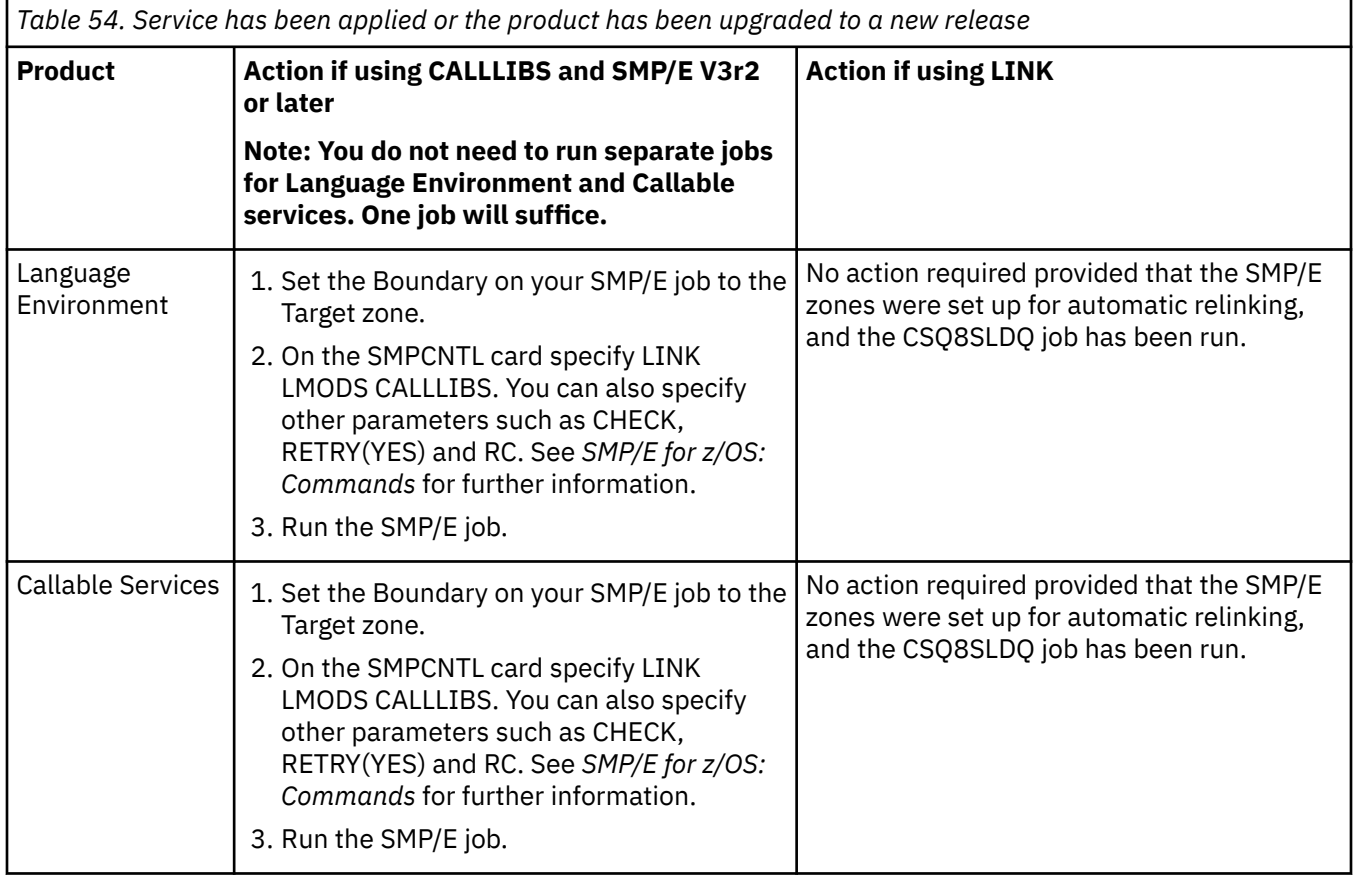

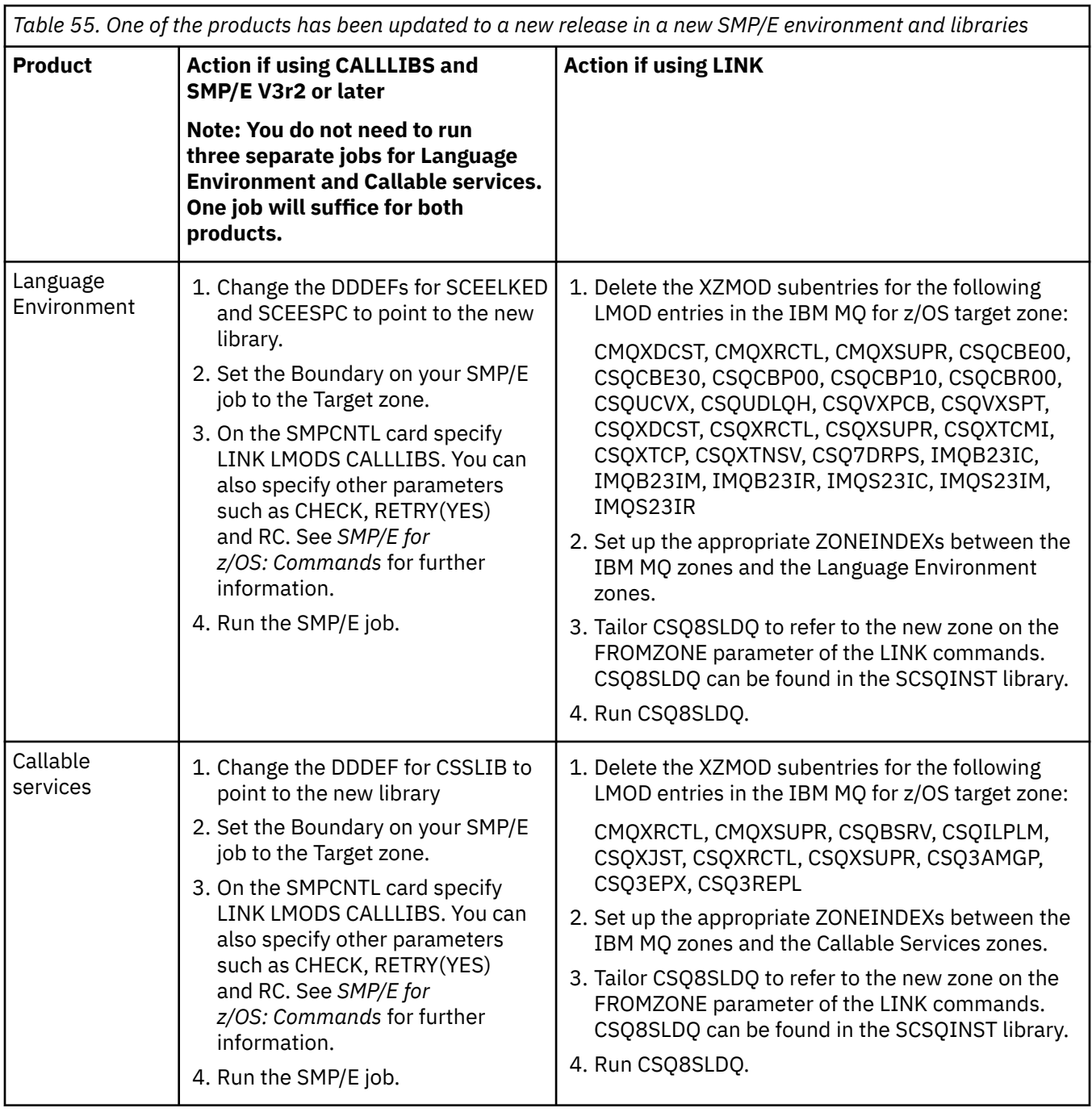

For an example of a job to relink modules when using CALLLIBS, see "Running a LINK CALLLIBS job" on page 753.

### z/0S **Running a LINK CALLLIBS job**

An example job to relink modules when using CALLLIBS.

The following is an example of the job to relink modules when using CALLLIBs on a SMP/E V3r2 system. You must provide a JOBCARD and the data set name of SMP/E CSI that contains IBM MQ for z/OS.

```
//******************************************************************
//* RUN LINK CALLLIBS.
//******************************************************************
//CALLLIBS EXEC PGM=GIMSMP,REGION=4096K
//SMPCSI DD DSN=your.csi
// DISP=SHR
//SYSPRINT DD SYSOUT=*
1/5MPCNTL DD \starSET BDY(TZONE).
LINK LMODS CALLLIBS .
/*
```
*Figure 122. Example SMP/E LINK CALLLIBS job*

### $z/0S$ **Using OTMA exits in IMS**

Use this topic if you want to use IMS Open Transaction Manager Access exits with IBM MQ for z/OS.

If you want to send output from an IMS transaction to IBM MQ, and that transaction did not originate in IBM MQ, you need to code one or more IMS OTMA exits.

Similarly if you want to send output to a non-OTMA destination, and the transaction did originate in IBM MQ, you also need to code one or more IMS OTMA exits.

The following exits are available in IMS to enable you to customize processing between IMS and IBM MQ:

- An OTMA pre-routing exit
- A destination resolution user (DRU) exit

# **OTMA exit names**

You must name the pre-routing exit DFSYPRX0. You can name the DRU exit anything, as long as it does not conflict with a module name already in IMS.

### **Specifying the destination resolution user exit name**

You can use the *Druexit* parameter of the OTMACON keyword of the CSQ6SYSP macro to specify the name of the OTMA DRU exit to be run by IMS.

To simplify object identification, consider adopting a naming convention of DRU0xxxx, where xxxx is the name of your IBM MQ queue manager.

If you do not specify the name of a DRU exit in the OTMACON parameter, the default is DFSYDRU0. See [DFSYDRU0](https://www.ibm.com/docs/en/ims/15.4.0?topic=routines-otma-user-data-formatting-exit-routine-dfsydru0) for more information.

### **Naming convention for IMS destination**

You need a naming convention for the destination to which you send the output from your IMS program. This is the destination that is set in the CHNG call of your IMS application, or that is preset in the IMS PSB.

## **A sample scenario for an OTMA exit**

Use the following topics for an example of a pre-routing exit and a destination routing exit for IMS:

- • ["The pre-routing exit DFSYPRX0" on page 755](#page-754-0)
- • ["The destination resolution user exit" on page 756](#page-755-0)

<span id="page-754-0"></span>To simplify identification, make the OTMA destination name similar to the IBM MQ queue manager name, for example the IBM MQ queue manager name repeated. In this case, if the IBM MQ queue manager name is " **VCPE** ", the destination set by the CHNG call is " **VCPEVCPE** ".

## **Related concepts**

IBM MQ and IMS

["Using IBM MQ with IMS" on page 744](#page-743-0)

The IBM MQ -IMS adapter, and the IBM MQ - IMS bridge are the two components which allow IBM MQ to interact with IMS.

IMS and IMS bridge applications on IBM MQ for z/OS

# **The pre-routing exit DFSYPRX0**

This topic contains a sample pre-routing exit for OTMA in IMS.

You must first code a pre-routing exit DFSYPRX0. See [OTMA Destination Resolution user exit \(DFSYPRX0](https://www.ibm.com/docs/en/ims/15.4.0?topic=tmer-otma-destination-resolution-user-exit-dfsyprx0-other-otmayprx-type-exits#ims_dfsyprx0) [and other OTMAYPRX type exits\)](https://www.ibm.com/docs/en/ims/15.4.0?topic=tmer-otma-destination-resolution-user-exit-dfsyprx0-other-otmayprx-type-exits#ims_dfsyprx0) for parameters passed to this routine by IMS.

This exit tests whether the message is intended for a known OTMA destination (in our example VCPEVCPE). If it is, the exit must check whether the transaction sending the message originated in OTMA. If the message originated in OTMA, it will have an OTMA header, so you should exit from DFSYPRX0 with register 15 set to zero.

- If the transaction sending the message did not originate in OTMA, you must set the client name to be a valid OTMA client. This is the XCF member-name of the IBM MQ queue manager to which you want to send the message. You should set your client name (in the OTMACON parameter of the CSQ6SYSP macro) is set to the queue manager name. This is the default. You should then exit from DFSYPRX0 setting register 15 to 4.
- If the transaction sending the message originated in OTMA, and the destination is non-OTMA, you should set register 15 to 8 and exit.
- In all other cases, you should set register 15 to zero.

If you set the OTMA client name to one that is not known to IMS, your application CHNG or ISRT call returns an A1 status code.

For an IMS system communicating with more than one IBM MQ queue manager, you should repeat the logic for each IBM MQ queue manager.

Sample assembler code is shown in [Figure 123 on page 756:](#page-755-0)

```
TITLE 'DFSYPRX0: OTMA PRE-ROUTING USER EXIT'
DFSYPRX0 CSECT
DFSYPRX0 AMODE 31
DFSYPRX0 RMODE ANY
*
SAVE (14,12),,DFSYPRX0&SYSDATE&SYSTIME
SPACE 2<br>LR R12,R15
                MODULE ADDRESSABILITY
USING DFSYPRX0,R12
*
L R2,12(,R1) R2 -> OTMA PREROUTE PARMS
*
LA R3,48(,R2) R3 AT ORIGINAL OTMA CLIENT (IF ANY)
CLC 0(16,R3),=XL16'00' OTMA ORIG?
BNE OTMAIN YES, GO TO THAT CODE
*
NOOTMAIN DS 0H NOT OTMA INPUT
LA R5,8(,R2) R5 IS AT THE DESTINATION NAME
CLC 0(8,R5),=C'VCPEVCPE' IS IT THE OTMA UNSOLICITED DEST?
BNE EXITO NO, NORMAL PROCESSING
*
L R4,80(,R2) R4 AT ADDR OF OTMA CLIENT
MVC 0(16,R4),=CL16'VCPE' CLIENT OVERRIDE
B EXIT4<sup>'</sup> AND EXIT
OTMAIN DS 0H
OTMAIN DS 0H OTMA INPUT
LA R5,8(,R2) R5 IS AT THE DESTINATION NAME
CLC 0(8,R5),=C'VCPEVCPE' IS IT THE OTMA UNSOLICITED DEST?
BNE EXIT8        NO, NORMAL PROCESSING
*
EXIT0 DS 0H
LA R15,0 RC = 0
B BYEBYE
*
EXIT4 DS 0H
LA R15,4 RC = 4
B BYEBYE
*
EXIT8 DS 0H
LA R15,8 RC = 8
B BYEBYE
*
BYEBYE DS 0H
RETURN (14,12), RC=(15) RETURN WITH RETURN CODE IN R15
SPACE 2
REQUATE
SPACE 2
END
```
*Figure 123. OTMA pre-routing exit assembler sample*

### *z/*0S **The destination resolution user exit**

This topic contains a sample destination resolution user exit for IMS.

If you have set registers 15 to 4 in DFSYPRX0, or if the source of the transaction was OTMA *and* you set Register 15 to zero, your DRU exit is invoked. In this example, the DRU exit name is DRU0VCPE.

The DRU exit checks if the destination is VCPEVCPE. If it is, it sets the OTMA user data (in the OTMA prefix) as follows:

**Offset OTMA user data (decimal) 0**

OTMA user data length (in this example, 334)
**2**

MQMD

**326**

Reply to format

These offsets are where the IBM MQ - IMS bridge expects to find this information.

The DRU exit should be as simple as possible. Therefore, in this sample, all messages originating in IMS for a particular IBM MQ queue manager are put to the same IBM MQ queue.

If the message needs to be persistent, IMS must use a synchronized transaction pipe. To do this, the DRU exit must set the OUTPUT flag. See [Specifying synchronized tpipes for IBM MQ](https://www.ibm.com/docs/en/ims/15.4.0?topic=otma-specifying-synchronized-tpipes-mq) for more information.

Write an IBM MQ application to process this queue, and use information from the MQMD structure, the MQIIH structure (if present), or the user data, to route each message to its destination.

A sample assembler DRU exit is shown in Figure 124 on page 757.

```
TITLE 'DRU0VCPE: OTMA DESTINATION RESOLUTION USER EXIT'
 DRU0VCPE CSECT
 DRU0VCPE AMODE 31
 DRU0VCPE RMODE ANY
 *
 SAVE (14, 12), DRU0VCPE&SYSDATE&SYSTIME
 SPACE 2<br>LR R12, R15
                   MODULE ADDRESSABILITY
 USING DRU0VCPE,R12
 *
 L R2,12(,R1) R2 -> OTMA DRU PARMS
 *
 L R5,88(,R2) R5 ADDR OF OTMA USERDATA
 LA R6,2(,R5) R6 ADDR OF MQMD
 USING MQMD,R6 AS A BASE
 *
 LA R4,MQMD_LENGTH+10 SET THE OTMA USERDATA LEN
 STH R4,0(,R5) = LL + MQMD + 8
 * CLEAR REST OF USERDATA
 MVI 0(R6),X'00' ...NULL FIRST BYTE
 MVC 1(255,R6),0(R6) ...AND PROPAGATE IT
 MVC 256(MQMD_LENGTH-256+8,R6),255(R6) ...AND PROPAGATE IT
 *
 VCPE DS 0H
 CLC 44(16,R2),=CL16'VCPE' IS DESTINATION VCPE?
 BNE EXIT4 NO, THEN DEST IS NON-OTMA
 MVC MQMD_REPLYTOQ,=CL48'IMS.BRIDGE.UNSOLICITED.QUEUE'
 MVC MQMD_REPLYTOQMGR,=CL48'VCPE' SET QNAME AND QMGRNAME
 MVC MQMD_FORMAT, MQFMT_IMS SET MQMD FORMAT NAME
 MVC MQMD_LENGTH(8,R6),MQFMT_IMS_VAR_STRING
 * SET REPLYTO FORMAT NAME
B EXIT0
 *
 EXIT0 DS 0H
 LA R15,0 SET RC TO OTMA PROCESS
 B BYEBYE AND EXIT
 *
 EXIT4 DS 0H
 LA R15,4 SET RC TO NON-OTMA
 B BYEBYE AND EXIT
 *
 BYEBYE DS 0H
 RETURN (14,12),,RC=(15) RETURN CODE IN R15
 SPACE 2
 REQUATE
 SPACE 2
 CMQA EQUONLY=NO
 CMQMDA DSECT=YES
 SPACE 2
 END
Figure 124. Sample assembler DRU exit
```
#### <span id="page-757-0"></span>**Using IBM z/OSMF to automate IBM MQ**  $z/0S$

The IBM z/OS Management Facility (z/OSMF) provides system management functions in a task-oriented, web browser-based user interface with integrated user assistance, so that you can more easily manage the day-to-day operations and administration of your mainframe z/OS systems.

By streamlining some traditional tasks and automating others, z/OSMF can help to simplify some areas of z/OS system management.

Resources can be provisioned or de-provisioned, at a click of a button, from a user provided portal. z/OSMF provides REST APIs to help with this task.

The sample marketplace portal supplied with z/OSMF can also be used to provision and de-provision resources. Alternatively, more experienced users can use the z/OSMF Web User Interface (WUI).

This section assumes that you understand z/OSMF, but if you are unfamiliar with z/OSMF you should read [Getting started with z/OSMF](https://www.ibm.com/docs/en/zos/3.1.0?topic=help-getting-started-zosmf). Alternatively, you can access this section from the z/OSMF WUI online help.

You should familiarize yourself with z/OS Cloud configuration, that is:

- Cloud Provisioning - [Resource management services](https://www.ibm.com/docs/en/zos/3.1.0?topic=services-resource-management)
- Workload Management see [IBM z/OS Management Facility Programming Guide](https://www.ibm.com/docs/en/zos/3.1.0?topic=facility-zos-management-programming-guide) for more information.
- Getting started see *[Getting Started Tutorial Cloud](https://www.ibm.com/docs/en/zos/3.1.0?topic=folder-getting-started-tutorial-cloud)*

z/OSMF 2.2 introduces role based activities and tasks, so it is important that you understand concepts like:

domains administrators approvers tenants templates instances workflows

and so on.

Sample IBM MQ z/OSMF workflows and associated files are provided, and can be installed as part of the IBM MQ for z/OS UNIX System Services Components feature. The installation process for this feature, and the directory and file structure, are described in the IBM MQ for z/OS Program Directory. For download links for the Program Directories, see IBM MQ for z/OS Program Directory PDF files.

The sample workflows are written in XML and demonstrate how to automate the provisioning (creation) or de-provisioning (destruction) of IBM MQ queue managers, channel initiators, and local queues, and how to perform actions against the provisioned IBM MQ resources. Steps within the workflows submit jobs (JCL), run REXX execs, process Shell scripts, or issue REST API calls.

The samples are designed to illustrate the types of function that can be achieved using z/OSMF. It is anticipated that z/OSMF workflows will generally be used to provision resources and actions like put or get message will, in essence, be performed using IBM MQ applications.

You can run the sample workflows as supplied, provided the workflow variable properties have been set (as discussed in the following sections), or you can customize them as required. You might prefer to write your own workflows to perform additional function. Before running the sample workflows see:

- • ["Prerequisites" on page 759](#page-758-0)
- • ["Security settings " on page 760](#page-759-0)
- • ["Limitations " on page 763](#page-762-0)

Sample workflow applications are provided to:

• ["Automate the provisioning or de-provisioning of IBM MQ queue managers and perform actions against](#page-763-0) [the provisioned queue managers" on page 764](#page-763-0)

<span id="page-758-0"></span>• ["Automate the provisioning or de-provisioning of IBM MQ local queues and perform actions against the](#page-764-0) [provisioned queues" on page 765](#page-764-0).

### **Related concepts**

["Setting up IBM MQ for z/OS" on page 650](#page-649-0)

Use this topic as a step by step guide for customizing your IBM MQ for z/OS system .

# **z/0S V** 9.0.1 **Prerequisites**

The prerequisites you require to run IBM z/OS Management Facility (z/OSMF) with IBM MQ

The IBM MQ workflows shipped in IBM MQ 9.0.1 exploit new function in z/OSMF, which is provided through APARs on both z/OS 2.1 and 2.2. More details are provided in the following text.

- 1. You have installed and configured IBM z/OS Management Facility 2.2 correctly. If you are running with security enabled, ensure that all security settings as documented by z/OSMF have been configured.
- 2. You have installed the following APARs for:

**z/OS 2.1**

- PI71068
- PI71079
- PI71082
- PI71084
- OA50130

**z/OS 2.2**

- PI70526
- PI70521
- PI70527
- PI67839
- PI70767
- PI46315
- OA49081
- OA49802
- OA50130

3. The z/OSMF angel (if required) and server processes have been configured.

- 4. The z/OS Cloud environment has been configured (as briefly discussed above and documented by z/OSMF)
- 5. IBM MQ for z/OS 9.0.1 has been installed and the product load libraries are available.
- 6. The following IBM MQ queue manager customization tasks have been performed:

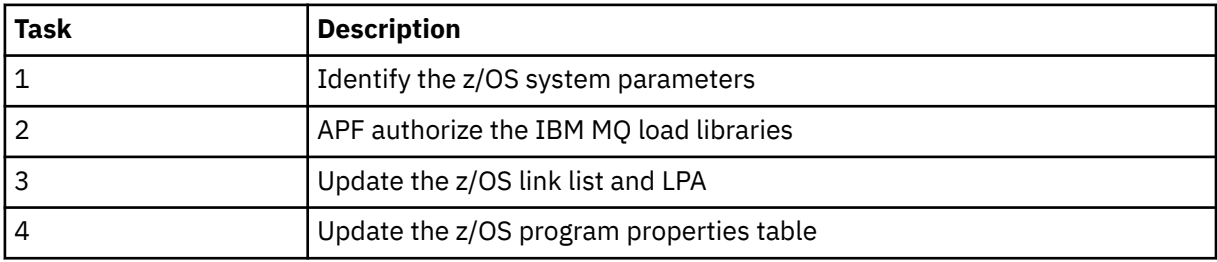

7. The sample workflows and associated files are installed in a suitable UNIX System Services for z/OS (USS) directory.

- <span id="page-759-0"></span>8. The **'/tmp'** USS directory is available, as the provision.xml workflow might create a temporary file in this directory. If a file is created, the workflow, in general, deletes the file after use.
- 9. The deprovision.xml file has steps in it that invoke the CSQ4ZWS1.rexx and CSQ4ZWS2.rexx REXX execs. These execs wait for the queue manager and channel initiator subsystems to stop; the execs invoke the USS 'SLEEP' command as a system call.

Depending on your USS configuration, you might find that the 'SLEEP' command does not work as coded. If, during processing you encounter an error which indicates that the 'SLEEP' command cannot be found, you can try replacing the following lines in execs CSQ4ZWS1.rexx and CSQ4ZWS2.rexx:

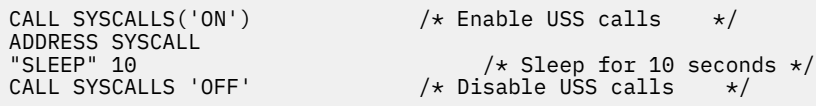

with

### sleep' 10

Then, issue the Open MVS (OMVS) **env** command to check your PATH environment variable setting. Ensure that the directory which contains the **sleep** command is defined to the PATH. Note that the **sleep** command is typically found in the /bin directory.

10. Ensure that z/OSMF has been started.

Both the angel and server z/OSMF processes must be started and the z/OSMF Web User Interface (WUI) be up and running. For further details, see [Liberty profile: Process types on z/OS.](https://www.ibm.com/docs/SSD28V_8.5.5/com.ibm.websphere.wlp.zseries.doc/ae/cwlp_zos_runtime_proc.html)

Even if you intend to drive the workflows using the REST API, the z/OSMF WUI needs to be started. The z/OSMF WUI can be useful for monitoring the creation and execution of workflows.

### **Related concepts**

["Using IBM z/OSMF to automate IBM MQ " on page 758](#page-757-0)

The IBM z/OS Management Facility (z/OSMF) provides system management functions in a task-oriented, web browser-based user interface with integrated user assistance, so that you can more easily manage the day-to-day operations and administration of your mainframe z/OS systems.

#### $z/0S$  $V$  9.0.1 **Security settings**

The security settings required to run z/OSMF.

The following User ID variable properties are defined in the properties file. For more details, see ["Running](#page-766-0) [the workflows" on page 767](#page-766-0).

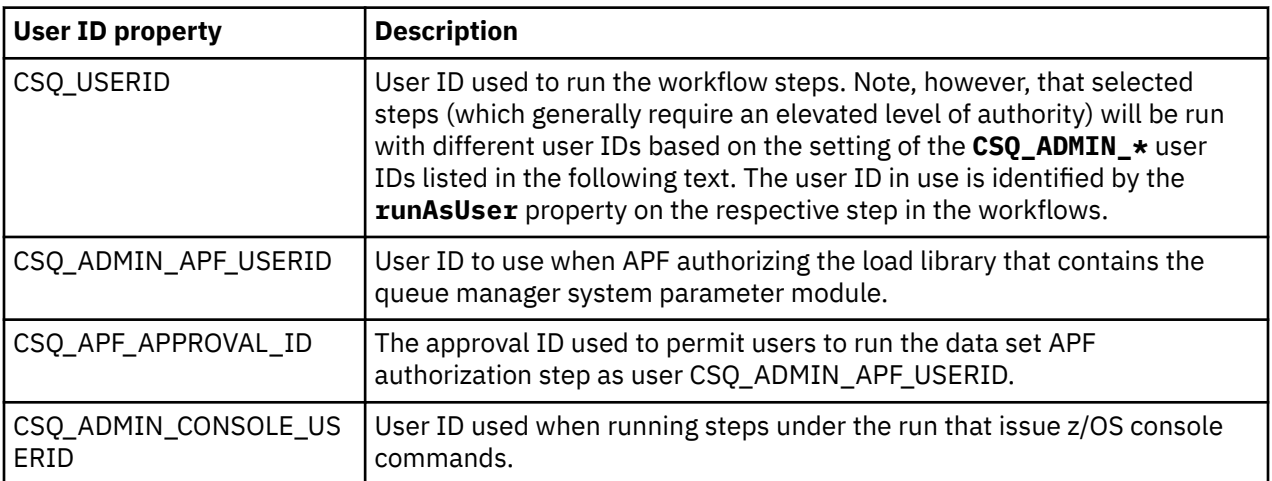

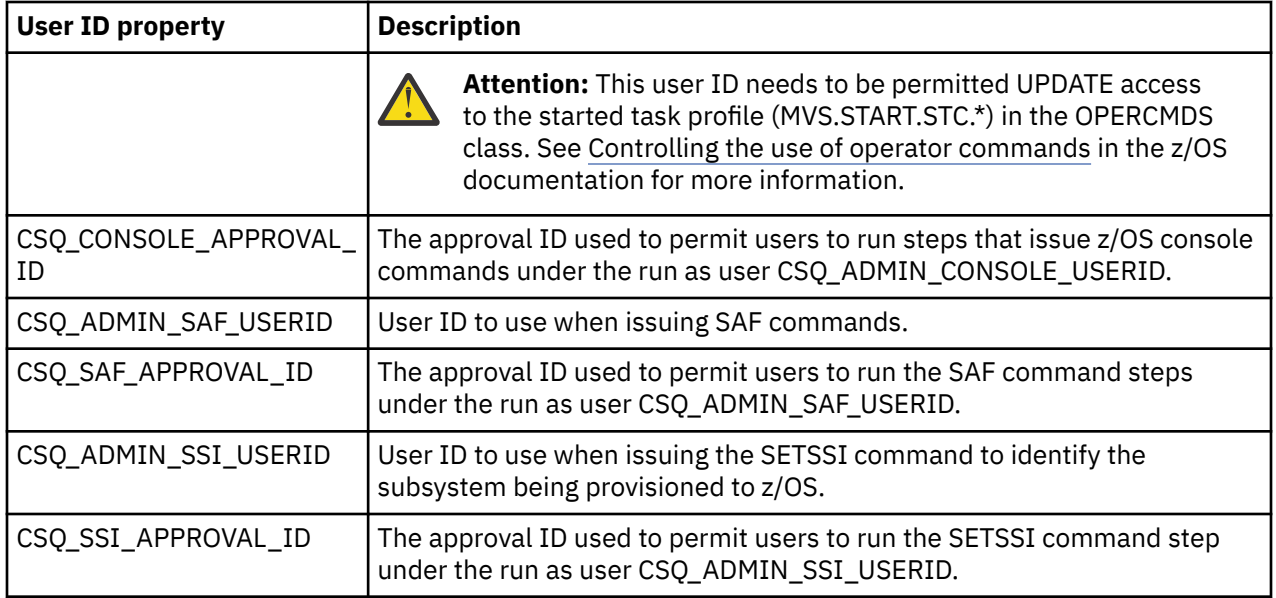

**Note:** The User ID being used to run the provision and de-provision workflows needs to have sufficient authority as listed below:

1. The Queue Manager provision and de-provision workflows use the SETPROG command to APF authorize data sets. Either the user ID is set in property CSQ\_ADMIN\_APF\_USERID, or the user ID being used to run the workflows needs to be permitted to issue this command. You can achieve this by issuing the following command:

PERMIT MVS.SETPROG CLASS(OPERCMDS) ID(*value of CSQ\_ADMIN\_APF\_USERID*) ACCESS(UPDATE)

**Note:** The SETPROG command might not persist across an IPL of a z/OS system so, it might be necessary to manually issue the following SETPROG command following an IPL:

SETPROG APF,ADD,DSN=*value of CSQ\_AUTH\_LIB\_HLQ*.*value of CSQ\_SSID*.APF.LOAD,SMS

For more details about the SETPROG command, see [Using RACF to control APF lists.](https://www.ibm.com/docs/en/zos/3.1.0?topic=operations-using-racf-control-apf-lists)

In addition, you might have enabled FACILITY class to control which libraries can be APF authorized, so you might need to issue the command:

PERMIT CSVAPF.libname CLASS(FACILITY) ID(*value of CSQ\_ADMIN\_APF\_USERID*) ACCESS(UPDATE)

- 2. A step in the Queue Manager provision workflow issues the SETSSI command to identify the IBM MQ subsystem to z/OS. The User ID set in property CSQ\_ADMIN\_SSI\_USERID needs to be permitted to use this command. You can achieve this by issuing the following command:
- PERMIT MVS.SETSSI.ADD CLASS(OPERCMDS) ID(*value of CSQ\_ADMIN\_SSI\_USERID*) ACCESS(CONTROL)

**Note:** Subsystems that have been identified to z/OS through the SETSSI command do not persist across an IPL of a z/OS system. So, it might be necessary to manually issue the following SETSSI command following an IPL:

SETSSI ADD,S='*value of CSQ\_SSID*',I=CSQ3INI, P='CSQ3EPX,*value of CSQ\_CMD\_PFX*,S'

For more details about the SETSSI command, see: [SETSSI command](https://www.ibm.com/docs/en/zos/3.1.0?topic=reference-setssi-command).

3. The workflows issue queue manager commands, so if you are planning to enable security, the user ID set in property CSQ\_ADMIN\_RACF\_USERID (or the user ID being used to run the workflows) needs to be granted CLAUTH (client authentication) authority to the MQADMIN or the MXADMIN class (depending on which class is being used). This is to allow this user ID to define security profiles to these classes. You can achieve this by issuing the following command:

### ALTUSR *value of CSQ\_ADMIN\_RACF\_USERID* CLAUTH(MQADMIN)

For more details about **CLAUTH** see [The CLAUTH \(class authority\) attribute.](https://www.ibm.com/docs/en/zos/3.1.0?topic=commands-clauth-attribute)

- 4. The deprovision.xml workflow issues z/OS commands, for example, DISPLAY ACTIVE jobs, CANCEL or FORCE subsystems, so the user ID set in property CSQ\_ADMIN\_CONSOLE\_USERID (or the user ID being used to run the workflows) needs to have suitable authority to issue such commands.
- 5. Users requesting a queue manager instance, using the templates table of the Software Services task, must have permission to access z/OSMF and the Configuration Assistant, as defined by z/OSMF.
- 6. The user ID of the consumer provisioning a queue manager requires authority to add and delete members from the PROCLIB data set defined with variable CSQ\_PROC\_LIB.
- 7. A queue manager must be provisioned ahead of provisioning queues.
- 8. To use the queueLoad.xml and queueOffload.xml workflows, the data sets used need to be defined ahead of time. Also, the user ID used to run these workflows needs to be granted UPDATE authority to the data sets.
- 9. A step in the queue manager provision.xml workflow currently disables subsystem security. You can modify Job csq4znse. jcl to enable subsystem security by adding the appropriate security commands for protecting IBM MQ resources. However, note that if you do add additional commands, you also need to add commands to delete security permissions in csq4dse.jcl, which is submitted by the deprovision.xml workflow.

**Note:** This step issues RACF security commands. If you are using an alternate security product, you need to modify this step to issue the appropriate commands for your security product.

### **Network Requirements**

When adding a queue manager template, and resources for the template, you need to click **Create network resource pool**. This creates a resource pool with network resources for this template.

Using the Configuration Assistant, your network administrator needs to complete this network resource pool definition by defining a limit for the number of ports that are to be allocated for this template.

For each template instance, the provision. xml workflow allocates a port in the range, and starts a listener to listen on that port.

### **Classifying with IBM Workload Manager**

If you want to classify the queue manager and channel initiator address spaces with WLM, you need to specify this when adding a template for provisioning a queue manager.

Whether to classify or not, is controlled by flags **CSQ\_DEFINE\_MSTR\_WLM\_RULE** and **CSQ\_DEFINE\_CHIN\_WLM\_RULE**, which are set in file workflow\_variables.properties.

For more information about classifying with WLM, refer to the *z/OSMF Configuration Guide*.

**Related concepts**

<span id="page-762-0"></span>The prerequisites you require to run IBM z/OS Management Facility (z/OSMF) with IBM MQ

# **Limitations**<br> **Limitations**

Limitations when using z/OSMF with IBM MQ.

1. The provision.xml workflow currently automates the following highlighted queue manager customization tasks:

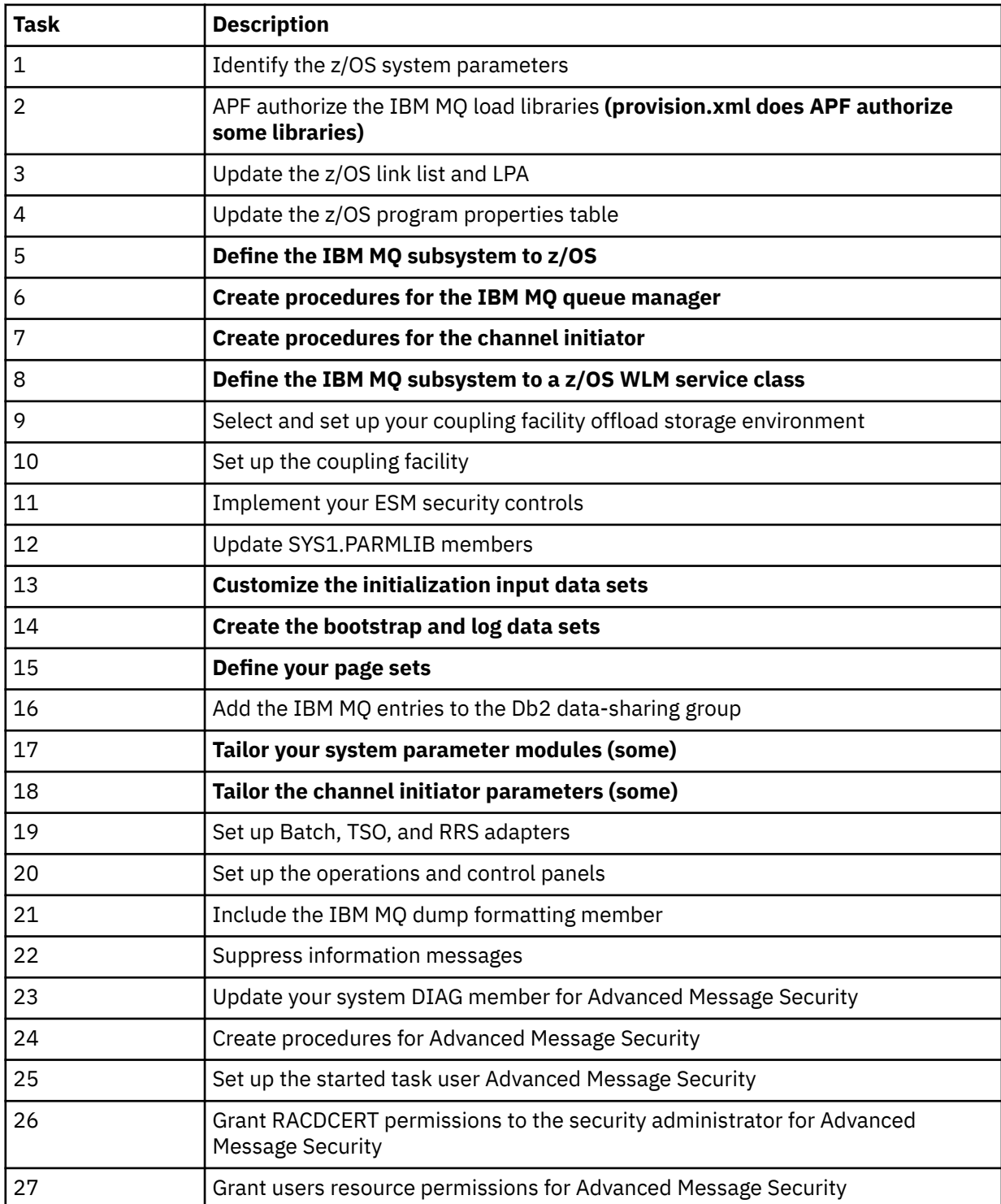

2. Customization tasks that are not highlighted in bold text need to be performed manually, if required.

- <span id="page-763-0"></span>3. The sample INP1 and INP2 members are currently used as is. If required, additional properties can be defined to control the resources defined by these members.
- 4. Comments pertaining to specific properties listed in the properties file indicate any limitations of using those properties. For more details, see ["Running the workflows" on page 767.](#page-766-0)

### **Related concepts**

["Security settings " on page 760](#page-759-0) The security settings required to run z/OSMF.

#### $z/0S$ **Automate the provisioning of IBM MQ objects**

Samples are supplied to automate the provisioning of queue managers and local queues.

# **Automate the provisioning or de-provisioning of IBM MQ queue managers and perform actions against the provisioned queue managers**

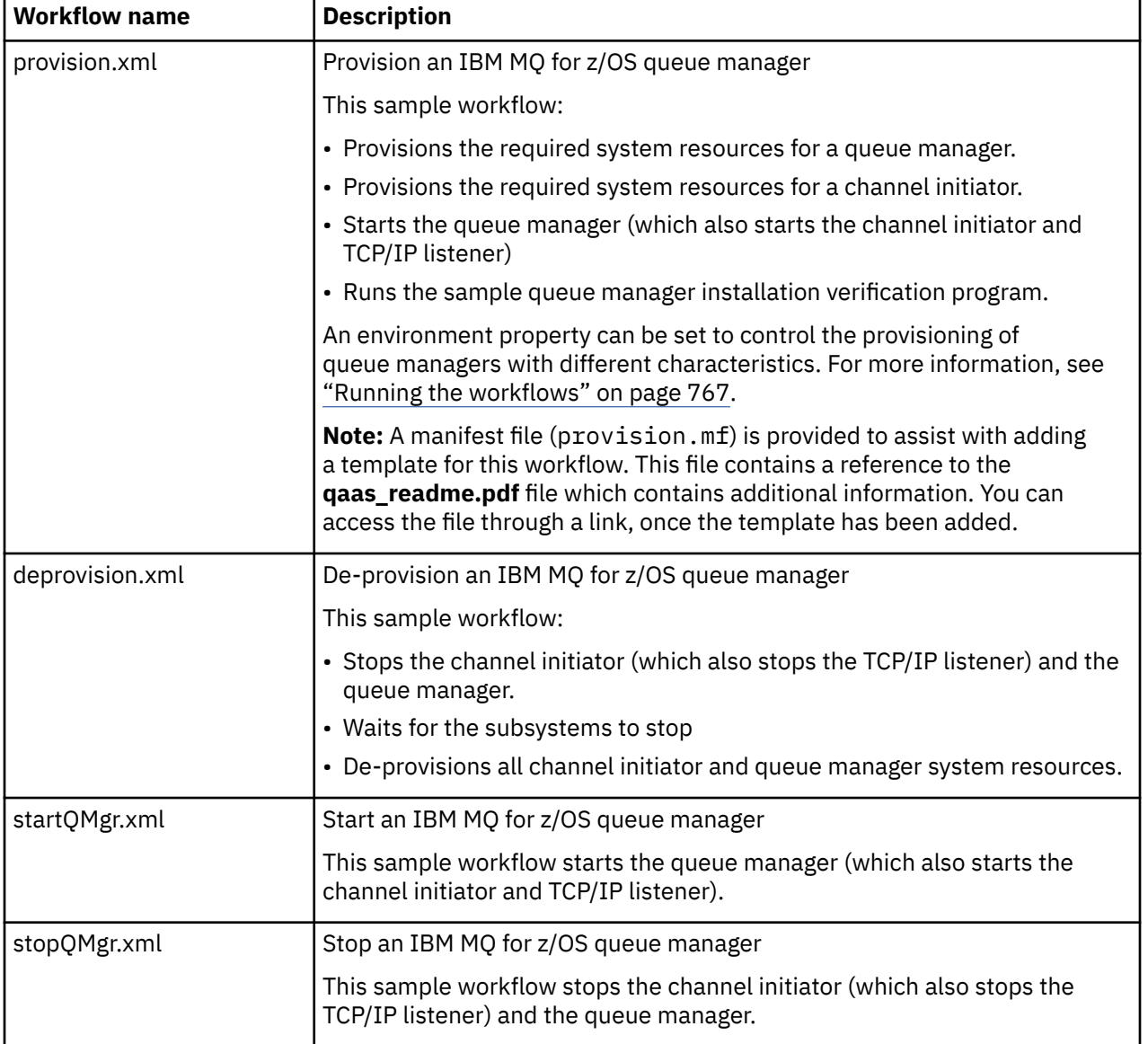

The following queue manager specific sample z/OSMF workflows are provided:

<span id="page-764-0"></span>Each workflow performs one or more steps. Comments in the workflows explain the function performed by each step. Some of the steps just request data input, while some steps submit JCL, invoke REXX execs, Shell scripts, or issue REST API calls to accomplish the stated function.

Refer to each step for the exact name of the JCL or REXX exec files. The workflows and associated JCL or REXX exec files reference variables that are declared in one or more variable XML files. For more details, see ["Workflow variable declaration files" on page 767.](#page-766-0)

**deprovision**, **startQMgr**, and **stopQMgr** can be performed as actions against a provisioned IBM MQ for z/OS queue manager.

# **Automate the provisioning or de-provisioning of IBM MQ local queues and perform actions against the provisioned queues**

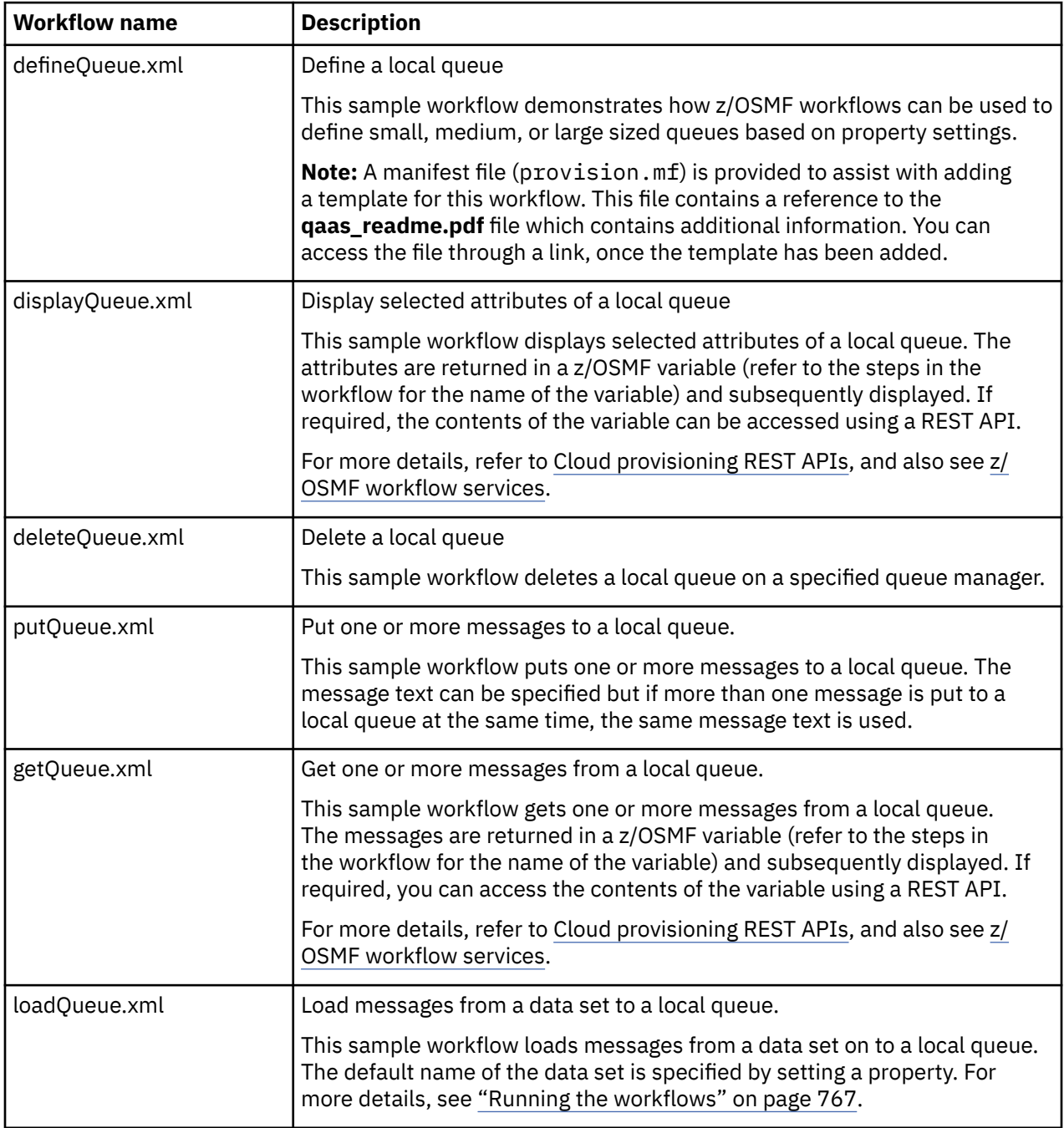

The following queue specific sample z/OSMF workflows are provided:

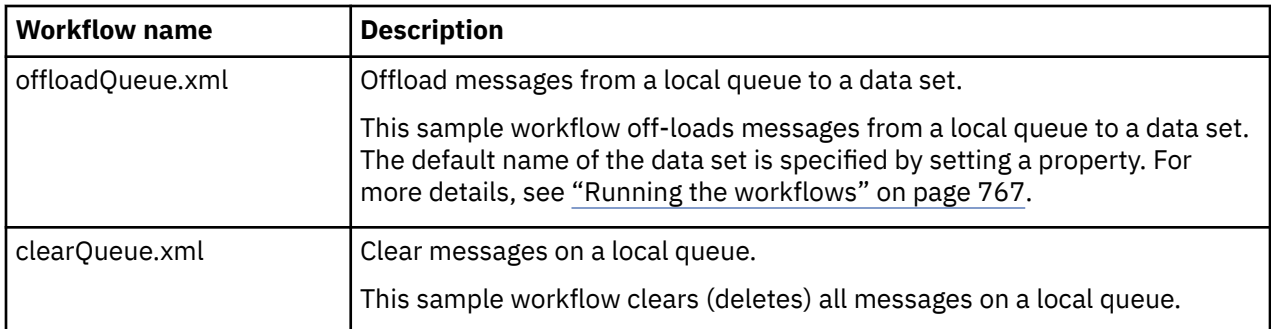

### **Notes:**

- 1. The **Put Queue** action allows you to enter some message data and put one or more messages onto a queue. If more than one message is to be placed onto a queue during a given request, the same message data is used.
- 2. The loadQueue.xml and offloadQueue.xml workflows invoke the IBM MQ for z/OS QLOAD utility which is essentially the **dmpmqmsg** utility available with IBM MQ for Multiplatforms. Therefore messages loaded from a data set onto a queue or from a queue onto a data set are expected to be in the **dmpmqmsg** format.

The easiest way to try out the loadQueue and offloadQueue actions is to do the following:

- a. Issue **putQueue** a few times to put some messages on to a queue.
- b. Use **offloadQueue** to offload the messages from the queue on to a data set.
- c. If required, issue **clearQueue** to remove all messages from the queue.

d. Use **loadQueue** to load the messages from a data set onto the same or a different queue.

If you are interested in the **dmpmqmsg** format, you can browse the contents of the data set, once you have issued an Offload request.

- 3. You can perform **displayQueue**, **deleteQueue**, **putQueue**, **getQueue**, **loadQueue**, **offloadQueue**, and **clearQueue** as actions against a provisioned IBM MQ for z/OS local queue. For further details about actions and action files, refer to the *z/OSMF Programming Guide*.
- 4. All action related workflows are deleted by default. The reason for this is to minimize the need for users to cleanup workflows.

The problem with this however is that where an action results in some output. For example, the **displayQueue** and **getQueue** actions both produce output.

The output cannot be seen since the related workflow is deleted as soon as the action has been performed. So, if you drive the workflow actions from the z/OS WUI, you need to set the **cleanAfterComplete** flag to *false* on the **<workflow>** tag for each action whose output you want to see.

For example, to see the output of **displayQueue**, set the flag as follows:

```
<action name="displayQueue">
  <workflow cleanAfterComplete="false">
 ...
 ...
  </workflow>
</action>
```
However, this means that you then have to manually clean up action related workflows.

Each sample z/OSMF workflow performs one or more steps. Comments in the workflows explain the function performed by each step. Some of the steps just request data input while some steps submit JCL and others invoke REXX execs to accomplish the stated function.

<span id="page-766-0"></span>Refer to each step for the exact name of the JCL or REXX exec files. The workflows and associated JCL or REXX exec files reference variables that are declared in one or more "Workflow variable declaration files" on page 767.

### **Related concepts**

["Limitations " on page 763](#page-762-0) Limitations when using z/OSMF with IBM MQ.

# **Running workflows**

A description of the files referenced by the sample The z/OSMF workflows, and how you run a workflow.

## **Workflow variable declaration files**

The following files declare variables that are referenced by the sample z/OSMF workflows and associated JCL or REXX exec files:

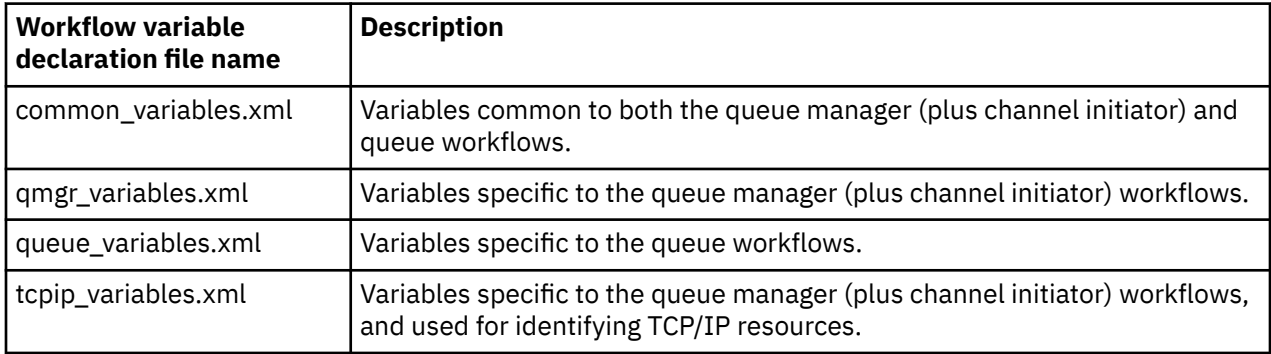

**Note:** The default visibility of variables is *private*. To allow variables to be queried using the z/OSMF REST API, selected variables have been marked as *public*. However, you can change the visibility of a given variable if required.

# **Running the workflows**

*Figure 125. 'One-click' provisioning of IBM MQ for z/OS resources*

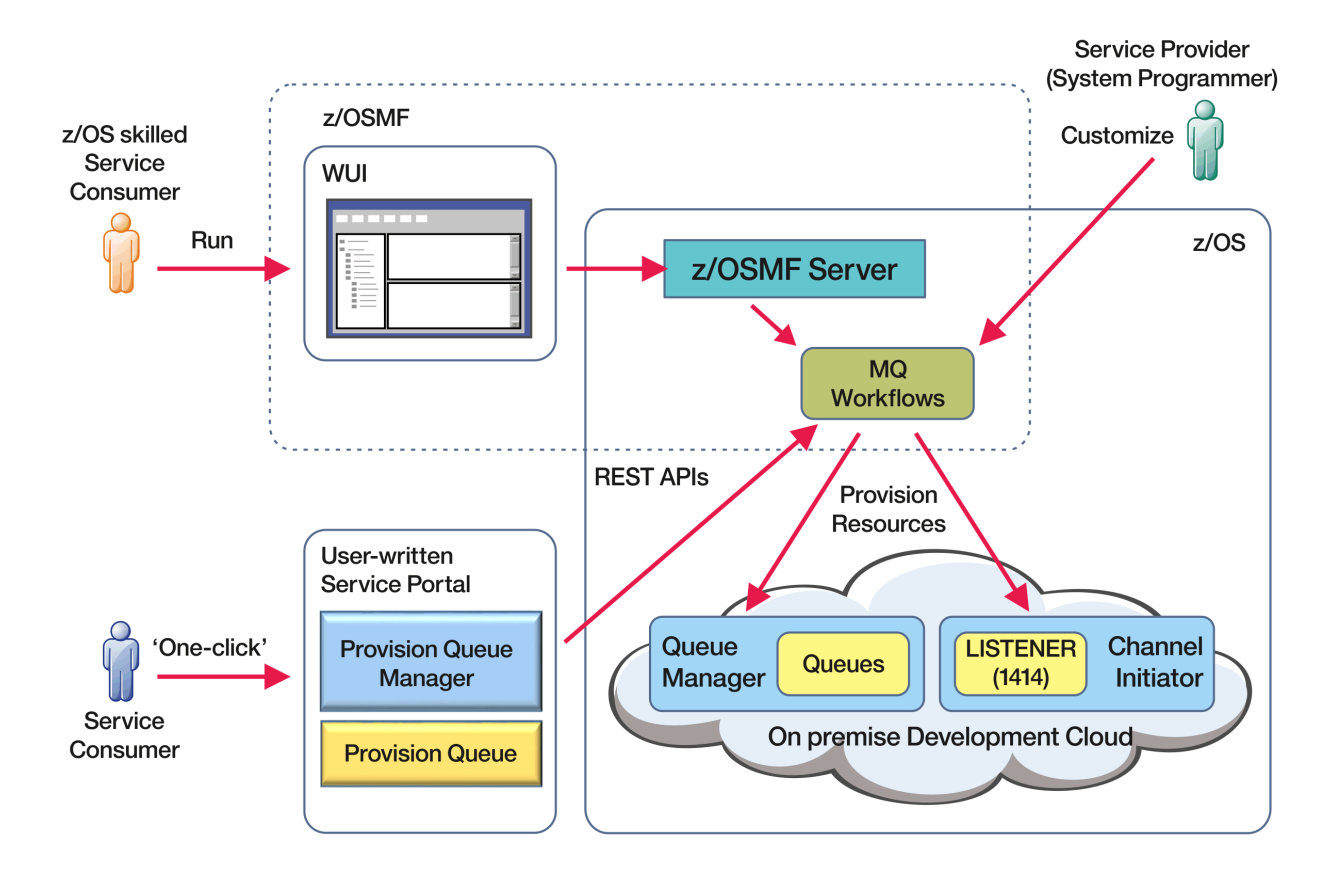

Before the workflows can be run, some properties need to be set in the following file:

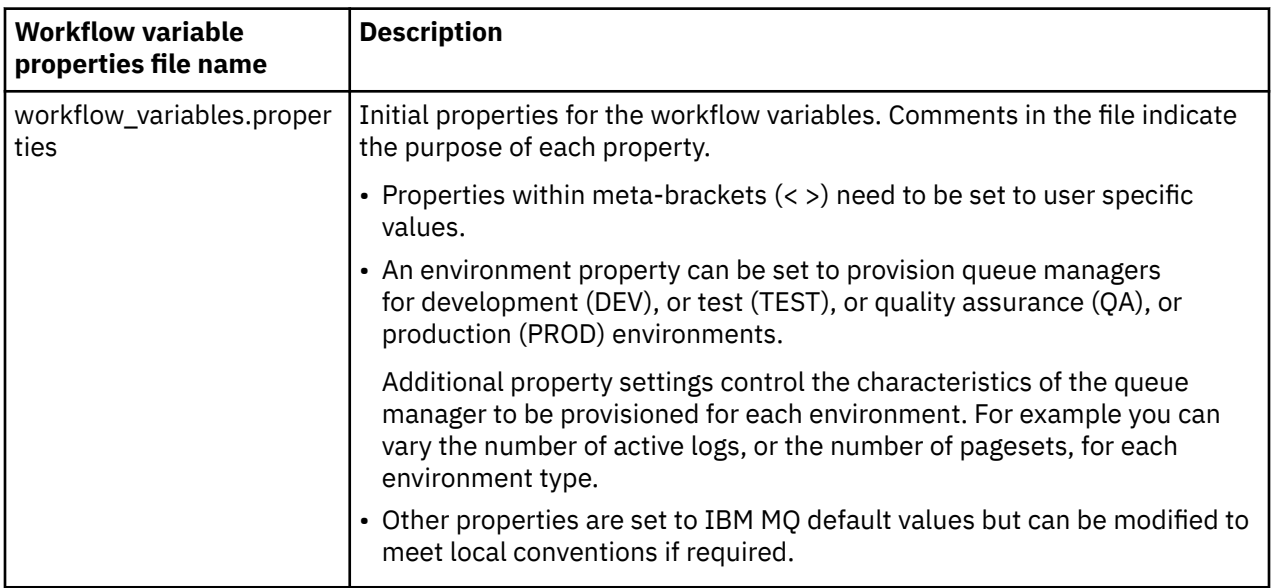

In general, once the properties have been set, the workflows can be run as is. However, if required, you can customize a workflow to modify or remove existing steps, or to add new steps.

Workflows can be run:

• From the z/OSMF WUI.

From Cloud Provisioning -> Software Services in the WUI, workflows can be run in automatic or manual mode. The manual mode is useful when testing, and in both modes the progress of each step in the workflow can be monitored.

For more details, see [Cloud provisioning services](https://www.ibm.com/docs/en/zos/3.1.0?topic=services-cloud-provisioning) and [Create a workflow](https://www.ibm.com/docs/en/zos/3.1.0?topic=services-create-workflow).

• Using the z/OSMF REST Workflow Services.

The REST Workflow Services can be used to run workflows through a REST API. This mode is useful for creating one-click operations from a user-written portal.

For more details, refer to [Cloud provisioning REST APIs](https://www.ibm.com/docs/en/zos/3.1.0?topic=management-cloud-provisioning-rest-apis), and also see [z/OSMF workflow services.](https://www.ibm.com/docs/en/zos/3.1.0?topic=services-zosmf-workflow)

• Using the sample marketplace portal provided with z/OSMF.

### **Related concepts**

["Automate the provisioning of IBM MQ objects" on page 764](#page-763-0) Samples are supplied to automate the provisioning of queue managers and local queues.

### **Configuring IBM MQ Advanced for z/OS** z/0S **VUE**

Use this information to configure features that are available with IBM MQ Advanced for z/OS VUE entitlement.

## **About this task**

From IBM MQ 9.0.3, you can use the features provided in the IBM MQ Advanced for z/OS VUE Connector Pack to simplify MFT topology on z/OS and make use of the connectivity from IBM MQ Advanced for z/OS, Value Unit Edition queue managers to the IBM Blockchain service in IBM Cloud (formerly Bluemix).

 $\sqrt{8.0.4}$  From IBM MQ 9.0.4, you can connect an IBM MQ classes for JMS, or IBM MQ classes for Java, application to a queue manager on z/OS, that has the **ADVCAP**(ENABLED) attribute, by using a client connection.

### **Procedure**

- 1. Enable Managed File Transfer agent remote connections with IBM MQ Advanced for z/OS, Value Unit Edition.
- 2. Configure IBM MQ Advanced for z/OS VUE for use with the IBM Blockchain service in IBM Cloud.

### <span id="page-769-0"></span>**Configuring IBM MQ Advanced for z/OS VUE**  $z/0S$ **for use with IBM Cloud Product Insights service in IBM Cloud (formerly Bluemix)**

The IBM Cloud Product Insights service is no longer available. For more information, see this blog post: [Service Deprecation: IBM Cloud Product Insights.](https://www.ibm.com/blogs/bluemix/2018/02/service-retirement-ibm-cloud-product-insights/)

### **CREATING AND ADDRESS TO A LIGARY SERVICE** Creating an IBM Cloud Product Insights service  $z/0S$ **instance on IBM Cloud (formerly Bluemix)**

The IBM Cloud Product Insights service is no longer available. For more information, see this blog post: [Service Deprecation: IBM Cloud Product Insights.](https://www.ibm.com/blogs/bluemix/2018/02/service-retirement-ibm-cloud-product-insights/)

# **EXAMPLE AND A 2008 THE STATE CONFIGURING A Z/OS queue manager for use with**

# **the IBM Cloud Product Insights service instance on IBM Cloud (formerly Bluemix)**

The IBM Cloud Product Insights service is no longer available. For more information, see this blog post: [Service Deprecation: IBM Cloud Product Insights.](https://www.ibm.com/blogs/bluemix/2018/02/service-retirement-ibm-cloud-product-insights/)

# **Connecting to IBM Cloud Product Insights in IBM Cloud through an HTTP proxy**

The IBM Cloud Product Insights service is no longer available. For more information, see this blog post: [Service Deprecation: IBM Cloud Product Insights.](https://www.ibm.com/blogs/bluemix/2018/02/service-retirement-ibm-cloud-product-insights/)

#### **MRTT agent connectivity to remote z/OS queue** *z/OS*

## **managers**

Managed File Transfer agents on z/OS, that are running under the product identifier (PID) of IBM MQ Advanced for z/OS VUE, can connect to a remote queue manager on z/OS by using a client connection.

For more information, see Enable agent remote connections with IBM MQ Advanced for z/OS, Value Unit Edition only.

# **CONFIGURIES IN A LIGAGE VIEW CONFIGURING IBM MQ Advanced for z/OS VUE for**

# **use with blockchain**

Set up and run the IBM MQ Bridge to blockchain to securely connect an IBM MQ on z/OS queue manager and IBM Blockchain. Use the bridge to asynchronously connect to, look up and update the state of a resource in your blockchain, by using a messaging application that connects to your IBM MQ Advanced queue manager.

# **Before you begin**

- IBM MQ Bridge to blockchain is available as a part of a Connector Pack on IBM MQ Advanced for z/OS Value Unit Edition 9.0.4. You can connect to z/OS queue managers that are running on the same command level.
- IBM MQ Bridge to blockchain is supported for use with your blockchain network that is based on Hyperledger Fabric 1.0 architecture.
- The IBM MQ Bridge to blockchain must be installed, configured, and run on an x86 Linux environment that has the following installed:
	- IBM MQ 9.0.3 Redistributable Java client.
	- IBM Java runtime environment version 8.

If you already have IBM MQ 9.0.4 Redistributable Java client and IBM Java runtime environment version 8 installed, you do not need to complete steps ["4" on page 772](#page-771-0) and ["5" on page 772.](#page-771-0)

## **About this task**

Blockchain is a shared, distributed, digital ledger that consists of a chain of blocks that represent agreed upon transactions between peers in a network. Each block in the chain is linked to the previous block, and so on, back to the first transaction.

IBM Blockchain is built on Hyperledger Fabric and you can develop with it locally with Docker or in a container cluster in IBM Cloud (formerly Bluemix). You can also activate and use your IBM Blockchain network in production, to build, and govern a business network with high levels of security, privacy, and performance. For more information, see the [IBM Blockchain Platform.](https://www.ibm.com/blockchain/platform/)

Hyperledger Fabric is an open source, enterprise blockchain framework that is developed collaboratively by members of the Hyperledger Project, including IBM as the initial code contributor. Hyperledger Project, or Hyperledger, is a Linux Foundation open source, global, collaborative initiative to advance cross-industry blockchain technologies. For more information, see [IBM Blockchain](https://www.ibm.com/blockchain/), [Hyperledger Projects,](https://www.hyperledger.org/projects) and [Hyperledger Fabric](https://hyperledger-fabric.readthedocs.io/en/latest/fabric_model.html).

If you are already using IBM MQ Advanced for z/OS VUE and IBM Blockchain, you can use the IBM MQ Bridge to blockchain to send simple queries, updates and receive replies from your blockchain network. In this way, you can integrate your on-premises IBM software with the cloud blockchain service.

A brief overview of the bridge operating process can be seen in Figure 1. A user application puts a JSON formatted message on the input/request queue on the z/OS queue manager. The bridge connects to the queue manager, gets the message from the input/request queue, checks that the JSON is correctly formatted, then issues the query or an update to the blockchain. The data that is returned by the blockchain is parsed by the bridge and placed on the reply queue, as defined in the original IBM MQ request message. The user application can connect to the queue manager, get the response message from the reply queue, and use the information.

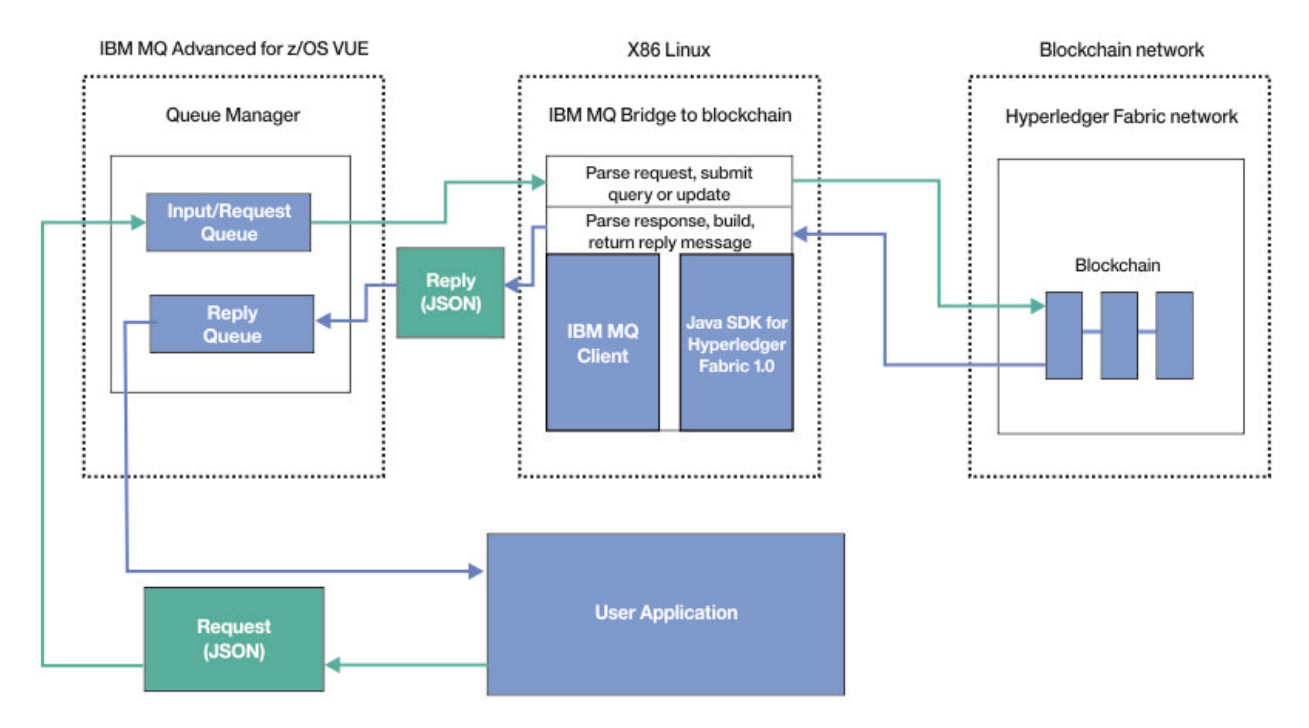

*Figure 126. IBM MQ Bridge to blockchain*

You can configure the IBM MQ Bridge to blockchain to connect to a blockchain network as a participant, or peer. When the bridge is running, a messaging application requests the bridge to drive chaincode routines that query or update the state of the resource and return the results as a response, to the messaging application.

## <span id="page-771-0"></span>**Procedure**

1. Create the objects for the bridge that are defined in  $csq4bcbq$ ,  $\dot{q}c1$ .

Sample bridge queue definitions are provided for the default named queues that are used for user credentials and for message input to the bridge, SYSTEM.BLOCKCHAIN.IDENTITY.QUEUE, and SYSTEM.BLOCKCHAIN.INPUT.QUEUE.

- a) Copy csq4bcbq.jcl to a z/OS data set.
- b) Edit the csq4bcbq.jcl to customize your  $z/OS$  queue manager. You must provide a queue manager name and the high level qualifier for the IBM MQ product libraries. You can choose to modify the **APPL1** bridge queue examples, or add further INPUT and REPLY queues for additional applications.
- c) Submit the csq4bcbq.jcl to create the objects that you defined.
- 2. Transfer the x86download.tar.gz from the x86download directory to your x86 Linux environment by using your preferred method.

Ensure that the file is transferred in binary mode.

3. On x86 Linux, unpack the x86download.tar.gz

tar -xvzf x86download.tar.gz

The four directories that are unpacked are bin, lib, prereqs, and samp.

- 4. Download the IBM Java runtime environment version 8 to your x86 Linux environment.
	- a) Click the **Installable package (InstallAnywhere as root)** link on the [IBM Java SDK Developer](https://developer.ibm.com/javasdk/downloads/sdk8/) [Centre Java 8 Downloads page](https://developer.ibm.com/javasdk/downloads/sdk8/), with the file name ibm-java-x86\_64-jre-8.0-4.6.bin, from the **Linux on AMD64/EMT64T** section.

The IBM SDK, Java Technology Edition, Version 8 license page is displayed.

b) Agree to the license to continue.

On the download window, select **Save file** for the download to begin.

c) Run the ibm-java-x86\_64-jre-8.0-4.6.bin file to install it on your x86 Linux environment. The default installation location is the /opt/ibm/ directory.

./ibm-java-x86\_64-jre-8.0-4.6.bin

d) Set the path to your IBM 8 JRE:

export PATH=/opt/ibm/java-x86\_64-80/jre/bin:\$PATH

- 5. Download the IBM MQ 9.0.4 Redistributable Java client from [Fix Central](https://www-945.ibm.com/support/fixcentral/swg/selectFixes?product=ibm/WebSphere/WebSphere+MQ&release=9.0.3&platform=All&function=fixId&fixids=9.0.3.0-IBM-MQC-Redist-LinuxX64&useReleaseAsTarget=true&includeSupersedes=0).
	- a) Click the 9.0.4.0-IBM-MQC-Redist LinuxX64 link.
	- b) Select **Download using your browser (HTTPS).** Click continue.
	- c) Agree to the terms of the license.
	- d) Click the 9.0.4.0-IBM-MQC-Redist-LinuxX64.tar.gz link and select **Save file** to download it.
	- e) Unpack the 9.0.4.0-IBM-MQC-Redist-LinuxX64.tar.gz to a directory on your x86 Linux environment.
	- f) Set the path to the directory where you unpacked the Redistributable Java client.

```
export MQ_JAVA_INSTALL_PATH=/unpack_location/java
```
## **Results**

You transferred the IBM MQ Bridge to blockchain from your z/OS to your x86 Linux environment, installed the IBM JRE 8, and the IBM MQ 9.0.4 Redistributable Java client.

## <span id="page-772-0"></span>**What to do next**

Use the information for your z/OS queue manager and the credentials from your blockchain network to create a configuration file for the IBM MQ Bridge to blockchain.

#### **COLO CONFIDENTIAL INCLUSION CONFIGURATION IN A THE IBM MQ**  $z/0S$

### **Bridge to blockchain**

Enter your queue manager and your blockchain network parameters to create the configuration file for the IBM MQ Bridge to blockchain to connect to your IBM MQ and IBM Blockchain networks.

## **Before you begin**

- You created and configured your blockchain network.
- You have the credentials file from your blockchain network.
- You installed the IBM MQ Bridge to blockchain, on your x86 Linux environment.
- You have the IBM MQ Bridge to blockchain, IBM MQ 9.0.4 Redistributable Java client, and IBM Java runtime environment version 8 on your x86 Linux.

# **About this task**

This task takes you through the minimal setup that is needed to create the IBM MQ Bridge to blockchain configuration file and successfully connect to your IBM Blockchain and IBM MQ networks.

You can use the bridge to connect to blockchain networks that are based on Hyperledger Fabric 1.0 architecture. To use the bridge, you need configuration information from your blockchain network. In each step in this task you can find example configuration details that are based on two differently configured blockchain networks:

- Hyperledger Fabric network that runs in Docker. For more information, see [Getting started with](https://hyperledger-fabric.readthedocs.io/en/latest/getting_started.html) [Hyperledger Fabric,](https://hyperledger-fabric.readthedocs.io/en/latest/getting_started.html) [Writing your first application](https://hyperledger-fabric.readthedocs.io/en/latest/write_first_app.html), and ["Example Hyperledger Fabric network credentials](#page-636-0) [file" on page 637](#page-636-0).
- Hyperledger Fabric network that runs in a Kubernetes cluster in IBM Cloud (formerly Bluemix). For more information, see [Develop in a cloud sandbox on IBM Blockchain Platform,](https://ibm-blockchain.github.io/) and ["Example Kubernetes](#page-638-0) [container cluster network configuration](#page-638-0) file" on page 639.

For more information on the meaning and options for all the IBM MQ Bridge to blockchain parameters, see the runmqbcb command. You must consider your own security requirements and customize the parameters appropriate to your deployment.

# **Procedure**

1. Run the bridge to create a configuration file.

You need the parameters from your blockchain network credentials file and from your z/OS queue manager. Run the bridge script from the bin directory of the location where you unpacked the bridge when you moved it from your z/OS environment in task ["Configuring IBM MQ Advanced for z/OS VUE](#page-769-0) [for use with blockchain" on page 770](#page-769-0).

./runmqbcb -o config\_file\_name.cfg

As the following example illustrates, the existing values are shown inside the brackets. Press Enter to accept existing values, press Space then Enter to clear values, and type inside the brackets then press Enter to add new values. You can separate lists of values (such as peers) by commas, or by entering each value on a new line. A blank line ends the list.

**Note:** You cannot edit the existing values. You can keep, replace, or clear them.

2. Enter values for the connection to your z/OS queue manager.

Minimum values that are needed for the connection are the queue manager name, the names of the bridge input and identity queues that you defined. For connections to remote queue managers, you also need **MQ Channel** and **MQ Conname** (host address and port where the queue manager is running). To use TLS for connecting to IBM MQ in step ["6" on page 775](#page-774-0), you must use JNDI or CCDT and specify **MQ CCDT URL** or **JNDI implementation class** and **JNDI provider URL** accordingly.

```
Connection to Queue Manager
---------------------------
Queue Manager : [z/OS_qmgr_name]
Bridge Input Queue : [APPL1.BLOCKCHAIN.INPUT.QUEUE]
Bridge User Identity Queue : [SYSTEM.BLOCKCHAIN.IDENTITY.QUEUE]
MQ Channel : [SYSTEM.DEF.SVRCONN]
MQ Conname : [host1.example.com(3714)]
MQ CCDT URL : []
JNDI implementation class : []<br>JNDI provider URL : []<br>MQ Userid : []
JNDI provider URL
MQ Userid : []
MQ Password
```
3. Enter the login details for the certificate authority for your blockchain network.

The default values for your local Hyperledger Fabric and Kubernetes cluster examples are *admin* for **Userid** and *adminpw* for **Enrollment Secret**. If you changed these values for your blockchain network, ensure that you use the correct values to configure the bridge.

Blockchain - User Identification -------------------------------- Blockchain Userid : []admin Enrollment Secret

4. Enter the membership service provider id (**MSPid**) that governs membership and identity rules for your blockchain network.

From your credentials file, provide the **msp\_id** parameter for the **Organisation Name** and **Organisation MSPId**. From the ["Example Hyperledger Fabric network credentials file" on page](#page-636-0) [637](#page-636-0), use the **CORE\_PEER\_LOCALMSPID** value from the peer section of the file. From the ["Example](#page-638-0) [Kubernetes container cluster network configuration](#page-638-0) file" on page 639, use the **mspID** value.

Blockchain - Organisation Identification ---------------------------------------- Organisation Name : []Org1MSP Organisation MSPId

5. Enter your blockchain network server location values: From your ["Example Hyperledger Fabric network credentials file" on page 637](#page-636-0), provide the names and server:port locations for certificate authority, peer, and orderer elements.

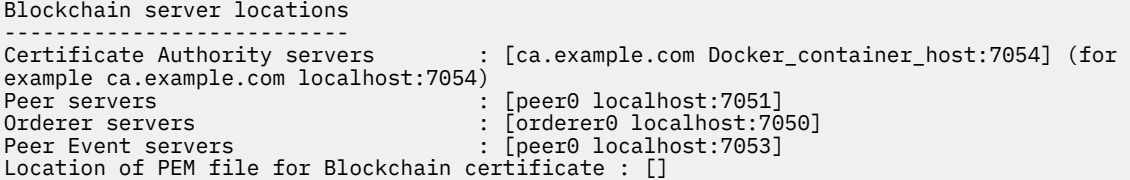

From your ["Example Kubernetes container cluster network configuration](#page-638-0) file" on page 639, provide the names and server:port locations for certificate authority, peer, and orderer elements.

```
Blockchain server locations
---------------------------
Certificate Authority servers : [CA1
your_blockchain_network_public_ip_address:30000] (for example CA1 123.456.789.10:30000)
Peer servers : [blockchain-org1peer1 
your_blockchain_network_public_ip_address:30110]
                                      : [blockchain-orderer
your_blockchain_network_public_ip_address:31010]<br>Peer Event servers : [blockcha
                         Peer Event servers : [blockchain-org1peer1
```
your\_blockchain\_network\_public\_ip\_address:30111] Location of PEM file for Blockchain certificate : []

<span id="page-774-0"></span>6. Enter certificate stores values for TLS connections.

The bridge acts as an IBM MQ Java client that is connecting to a queue manager, which means that it can be configured to use TLS security to connect securely in the same way as any other IBM MQ Java client. Configuration of TLS connection details is exposed only after you specify JNDI or CCDT information in step ["2" on page 773.](#page-772-0)

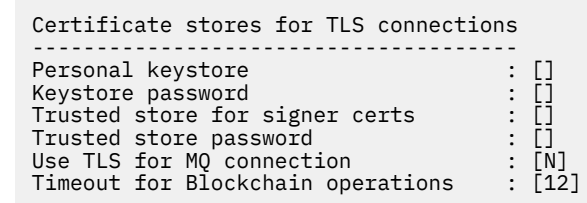

7. Enter the location for the log file for the IBM MQ Bridge to blockchain.

You must specify the log file name and location, in the configuration file or on the command line.

```
Behavior of bridge program
--------------------------
Runtime logfile for copy of stdout/stderr : [/var/mqm/errors/runmqbcb.log]
Done.
```
### **Results**

You created the configuration file that the IBM MQ Bridge to blockchain uses to connect to your IBM Blockchain network and to your IBM MQ z/OS queue manager.

### **What to do next**

Work through the steps for ["Running the IBM MQ Bridge to blockchain" on page 776](#page-775-0) **Related reference**

runmqbcb (run IBM MQ Bridge to blockchain)

# **Security for queues in use with the IBM MQ Bridge to**

### **blockchain**

Considerations for setting up security for z/OS queues that are defined for use with the IBM MQ Bridge to blockchain.

The following examples show RACF profiles that illustrate one way of securing the queues for the IBM MQ Bridge to blockchain.

### **RESLEVEL**

The IBM MQ Bridge to blockchain connects through a **SVRCONN** channel to the **CHINIT**. We assume that specific security checking is required on the effective z/OS user ID used by the bridge user. This means we need to ensure that user IDs are checked for **CHINIT** tasks. Authority on the **RESLEVEL** profile determines whether just one user ID (the channel user ID) is checked, or two user IDs (both the **channel** user ID AND the **CHINIT** user ID) are checked. For example:

• This code grants **READ** authority to **CHINIT** in the **RESLEVEL** profile. Therefore only the **channel** user IDs will be checked.

PERMIT RESLEVEL CLASS(MQADMIN) ID(CHINIT) ACCESS(READ)

<span id="page-775-0"></span>• This code grants **CHINIT** no authority in the **RESLEVEL** profile. Therefore two user IDs are checked, and additional permissions must be granted to the **CHINIT** user ID.

PERMIT RESLEVEL CLASS(MQADMIN) ID(CHINIT) ACCESS(NONE)

In the next section, the lines of code that grant additional permissions are highlighted.

For more information, see Client MQI requests.

### **Queue resource authorities**

Lock down the identity queue and permit the bridge ID to use it for input and output

RDEFINE MQQUEUE SYSTEM.BLOCKCHAIN.IDENTITY.QUEUE UACC(NONE) PERMIT SYSTEM.BLOCKCHAIN.IDENTITY.QUEUE CLASS(MQQUEUE) ID(MQBBCART) ACCESS(UPDATE) **PERMIT SYSTEM.BLOCKCHAIN.IDENTITY.QUEUE CLASS(MQQUEUE) ID(CHINIT) ACCESS(UPDATE)**

Bridge ID can open queue for input

DEF QL(CARTAX.BLOCKCHAIN.INPUT.QUEUE) LIKE(SYSTEM.BLOCKCHAIN.INPUT.QUEUE) RDEFINE MQQUEUE CARTAX.BLOCKCHAIN.INPUT.QUEUE UACC(NONE) PERMIT CARTAX.BLOCKCHAIN.INPUT.QUEUE CLASS(MQQUEUE) ID(MQBBCART) ACCESS(UPDATE) **PERMIT APPL1.BLOCKCHAIN.INPUT.QUEUE CLASS(MQQUEUE) ID(CHINIT) ACCESS(UPDATE)**

Application IDs in APPCART group can open request queue for output

PERMIT CARTAX.BLOCKCHAIN.INPUT.QUEUE CLASS(MQQUEUE) ID(APPCART) ACCESS(UPDATE)

Profile to cover application reply queues

RDEFINE MQQUEUE CARTAX.APP.REPLY.\*\* UACC(NONE)

Application IDs in APPCART group can open reply queue for input

RDEFINE MQADMIN CONTEXT.CARTAX.APP.REPLY.\*\* UACC(NONE) PERMIT CARTAX.APP.REPLY.\*\* CLASS(MQQUEUE) ID(APPCART) ACCESS(UPDATE)

Bridge ID can open reply queue for output and put with **set\_identity\_context**

PERMIT CARTAX.APP.REPLY.\*\* CLASS(MQQUEUE) ID(MQBBCART) ACCESS(UPDATE) PERMIT CONTEXT.CARTAX.APP.REPLY.\*\* CLASS(MQADMIN) ID(MQBBCART) ACCESS(UPDATE) **PERMIT CARTAX.APP.REPLY.\*\* CLASS(MQQUEUE) ID(CHINIT) ACCESS(UPDATE) PERMIT CONTEXT.CARTAX.APP.REPLY.\*\* CLASS(MQADMIN) ID(CHINIT) ACCESS(UPDATE)**

### **Related concepts**

Profiles for queue security

### **Related tasks**

["Running the IBM MQ Bridge to blockchain client sample" on page 780](#page-779-0) You can use the JMS client sample that is provided with the IBM MQ Bridge to blockchain, to put a message on the input queue that the blockchain bridge is checking and see the reply that is received.

### **Related reference**

API-resource security access quick reference

#### $z/0S$ **Running the IBM MQ Bridge to blockchain**

Run the IBM MQ Bridge to blockchain to connect to IBM Blockchain and IBM MQ. When connected, the bridge is ready to process query messages, to send them to your blockchain network, and to receive and process the replies.

### **About this task**

Use the configuration file that you created in the previous task, to run the IBM MQ Bridge to blockchain.

# **Procedure**

- 1. Start the z/OS queue manager that you want to use with the bridge.
- 2. Start the IBM MQ Bridge to blockchain to connect to your blockchain network and your z/OS queue manager.

Run the bridge script from the bin directory of the location where you unpacked the bridge when you moved it from your z/OS environment in task ["Configuring IBM MQ Advanced for z/OS VUE for use with](#page-769-0) [blockchain" on page 770.](#page-769-0)

./runmqbcb -f /*config\_file\_location*/*config\_file\_name*.cfg -r /*log\_file\_location*/logFile.log

When the bridge is connected, output similar to the following is returned:

Fri Oct 06 06:32:11 PDT 2017 IBM MQ Bridge to Blockchain 5724-H72 (C) Copyright IBM Corp. 2017, 2024.

Fri Oct 06 06:32:17 PDT 2017 Ready to process input messages.

- 3. Optional: Troubleshoot connections to your z/OS queue manager and to your blockchain network, if the messages that are returned after you run the bridge indicate that a connection was not successful.
	- a) Issue the command in debug mode with the debug option 1.

```
./runmqbcb -f /config_file_location/config_file_name.cfg -r /log_file_location/
logFile.log -d 1
```
The bridge steps through the connection set up and shows the processing messages in terse mode.

b) Issue the command in debug mode with the debug option 2.

```
./runmqbcb -f /config_file_location/config_file_name.cfg -r /log_file_location/
logFile.log -d 2
```
The bridge steps through the connection set up and shows the processing messages in verbose mode. Full output is written to your log file.

### **Results**

You have started the IBM MQ Bridge to blockchain and connected to your queue manager and blockchain network.

### **What to do next**

- Follow the steps in ["Running the IBM MQ Bridge to blockchain client sample" on page 780](#page-779-0) to format and send a query or update message to your blockchain network.
- Use the *MQBCB\_EXTRA\_JAVA\_OPTIONS* variable to pass in JVM properties, for example to enable IBM MQ tracing. For more information, see Tracing the IBM MQ Bridge to blockchain.

#### *z/OS*  $V 9.0.3$ *Message formats for the IBM MQ Bridge to*

### *blockchain*

Information on formatting of the messages that are sent and received by the IBM MQ Bridge to blockchain.

An application requests that the IBM MQ Bridge to blockchain performs a query or update of information that is held on the blockchain. The application does this by placing a request message on the bridge request queue. The results of the query or the update are formatted by the bridge into a reply message. The bridge uses information that is contained in the **ReplyToQ** and **ReplyToQMgr** fields from the MQMD of the request message as the destination for the reply message.

The messages that are consumed and produced by the bridge are text (MQSTR) messages in JSON format. The input message is a simple JSON and programs can use string concatenation to generate it. All the fields except **args** are required, the argument list for that field requires knowledge of the functions of the stored chaincode.

## **Request Message Format**

Input message format:

```
{ "function": functionName,
 "channel" : chainName,
     "chaincodeName" : codeName,
     "args" : [ argument list]
}
```
For the local hyperledger network example with the working [Fabcar](https://hyperledger-fabric.readthedocs.io/en/latest/understand_fabcar_network.html) sample.

• To use the query message that calls the queryAllCars function in the fabcar chaincode that returns a list of JSON objects that represent the car details that are held in the blockchain, format the message as follows:

```
{ "function": "queryAllCars",
 "channel":"mychannel",
     "chaincodeName": "fabcar",
     "args":[]
}
```
Example reply:

```
{
 "statusCode": 200,
 "statusType": "SUCCESS",
 "message": "OK",
    "data": [
 {"Record":{"owner":"Tomoko","colour":"blue","model":"Prius","make":"Toyota"},"Key":"CAR0"}, 
 {"Record":{"owner":"Brad","colour":"red","model":"Mustang","make":"Ford"},"Key":"CAR1"}, 
 {"Record":{"owner":"Jin 
Soo","colour":"green","model":"Tucson","make":"Hyundai"},"Key":"CAR2"}, 
   {"Record":
{"owner":"Max","colour":"yellow","model":"Passat","make":"Volkswagen"},"Key":"CAR3"}, 
 {"Record":{"owner":"Adriana","colour":"black","model":"S","make":"Tesla"},"Key":"CAR4"}, 
   {"Record":
{"owner":"Michel","colour":"purple","model":"205","make":"Peugeot"},"Key":"CAR5"}, 
 {"Record":{"owner":"Aarav","colour":"white","model":"S22L","make":"Chery"},"Key":"CAR6"}, 
 {"Record":{"owner":"Pari","colour":"violet","model":"Punto","make":"Fiat"},"Key":"CAR7"}, 
 {"Record":{"owner":"Valeria","colour":"indigo","model":"Nano","make":"Tata"},"Key":"CAR8"}, 
  : Record":<br>{"Record":
{"owner":"Shotaro","colour":"brown","model":"Barina","make":"Holden"},"Key":"CAR9"}
]}
```
The reply message contains all the car records that are currently held in the blockchain.

• To use the update message that calls the createCar function in the fabcar example chaincode that creates a new car entry in the blockchain ledger, format the message as follows:

```
{ "function":"createCar",
  "channel":"mychannel",
  "chaincodeName":"fabcar",
  "args":["CAR10", "Ford", "Mustang GT", "Blue", "Bob"]
 }
Example reply:
```

```
{
 "statusCode": 200,
 "statusType": "SUCCESS",
  "message": "OK",
  "data":
}
```
To check that the new car entry is added to the blockchain, you can use the initial message again that returns all the cars.

For the Kubernetes cluster network example with the working example02 demo.

• To use the query message that calls the query function in the example02 chaincode that returns the value for entity *"a"* within the blockchain ledger, format the message as follows:

```
{ "function":"query",
 "channel":"channel1",
   "chaincodeName":"example02",
    "args":["a"]
}
```
Example reply:

```
{
 "statusCode": 200,
 "statusType": "SUCCESS",
 "message": "OK",
 "data": "100"
}
```
• To use the message that calls the invoke function [example02](https://github.com/hyperledger/fabric/blob/release-1.0/examples/chaincode/go/chaincode_example02/chaincode_example02.go) chaincode that decrements the entity that is specified in the first argument and increments the entity that is specified in the second argument by the value that is specified in the third argument, format the message as follows:

```
{ "function":"invoke",
 "channel":"channel1",
 "chaincodeName":"example02",
 "args":["a", "b", "10"]
}
```
The values are as follows:

- Before: a=100, b=200
- After: a=90, b=210

Example reply:

```
{
   "statusCode": 200,
 "statusType": "SUCCESS",
 "message": "OK",
   "data":}
```
To check the new values, submit a new message query message to look for values of **"a"** and **"b"**.

### **Reply Message Format**

Response messages have their correlation ID set to the message ID of the inbound message. Any userdefined properties are copied from the input to the output messages. The user ID in the reply is set to the originator's user ID through the set-identity context.

An example of successful processing:

```
{ "data": "500", "message": "OK", "statusCode": 200, "statusType": "SUCCESS" }
```
The response data in this message is whatever is generated from the chaincode response (bytes converted to a UTF-8 string).

All error responses have the same fields, regardless of whether they are generated by the bridge itself, from the calls to blockchain, or from the chaincode invocation. For example:

• Bad channel name

```
{
    "message": "Bad newest block expected status 200 got 404, Chain myUnknownChannel",
    "statusCode": 404,
```

```
 "statusType": "FAILURE"
}
```
• Bad JSON input message

```
{
    "message": "Error: Cannot parse message contents.",
 "statusCode": 2110,
 "statusType": "FAILURE"
}
```
• Incorrect parameters to chaincode

```
{
 "message": "Sending proposal to fabric-peer-1a failed because of gRPC 
failure=Status{code=UNKNOWN, description={\"Error\":\"Nil amount for c\"}, cause=null}",
 "statusCode": 500,
 "statusType": "FAILURE"
}
```
Applications can tell whether the request succeeded or failed by either looking at the **statusType** string, or from the existence of the data field. When there is an error in processing the input message, and the bridge does not send it to blockchain, the value that is returned from the bridge is an MQRC value, usually **MQRC\_FORMAT\_ERROR**.

#### $z/0S$  $V$  9.0.3 **RUNARY WE Running the IBM MQ Bridge to blockchain client**

### *sample*

You can use the JMS client sample that is provided with the IBM MQ Bridge to blockchain, to put a message on the input queue that the blockchain bridge is checking and see the reply that is received.

### **Before you begin**

Your IBM MQ Bridge to blockchain is running and is connected to your IBM MQ Advanced queue manager and your blockchain network, and is ready to process input messages.

# **About this task**

Find the JMS sample application in the samp directory of the IBM MQ Bridge to blockchain.

# **Procedure**

1. Edit the client sample Java source file.

Follow the instructions in the sample to configure it to match your IBM MQ environment and your blockchain network. The following code from the sample defines the JSON request message to send to the bridge:

```
 // Create the JSON request message.
 // Modify "query", "exampleBlockchainChannelName", and "exampleChaincodeName" to
 // match your deployed blockchain chaincode.
 // The "operation" field is optional, but recommended. It should be set to QUERY
 // or UPDATE to match what the chaincode is going to do.
     JSONObject inputMsg = new JSONObject();
      inputMsg.put("operation", "QUERY");
 inputMsg.put("function", "query");
 inputMsg.put("channel", "exampleBlockchainChannelName");
 inputMsg.put("chaincodeName","exampleChaincodeName");
     // Create the JSON arguments for the request message.
      // Modify "a" to match your deployed blockchain chaincode
      // requirements, and add further arguments as necessary
 JSONArray myArgs = new JSONArray();
 myArgs.add("a");
```

```
 inputMsg.put("args", myArgs);
```

```
 TextMessage message = session.createTextMessage(inputMsg.serialize());
 message.setJMSReplyTo(replyToQueue);
```
2. Compile the sample.

Point to the IBM MQ client classes and JSON4 $\ddagger$ ,  $\ddagger$  ax file that is shipped in the bridge directory.

javac -cp \$MQ\_JAVA\_INSTALL\_PATH/lib/\*:../prereqs/JSON4J.jar SimpleBCBClient.java

3. Run the compiled class.

java -cp \$MQ\_JAVA\_INSTALL\_PATH/lib/\*:../prereqs/JSON4J.jar:. SimpleBCBClient

```
Starting Simple MQ Blockchain Bridge Client
Created the message. Starting the connection
Sent message:
  JMSMessage class: jms_text
  JMSType:<br>JMSDeliveryMode: 2
   JMSDeliveryMode: 2
   JMSDeliveryDelay: 0
   JMSDeliveryTime: 1508427559117
   JMSExpiration: 0
  JMSPriority:<br>JMSMessageID:
   JMSMessageID: ID:414d5120424342514d202020202020209063e859ea36aa24
                  JMSTimestamp: 1508427559117
   JMSCorrelationID: null
  JMSDestination: queue:///APPL1.BLOCKCHAIN.INPUT.QUEUE<br>JMSReplyTo: queue:///APPL1.BLOCKCHAIN.REPLY.QUEUE
                     queue:///APPL1.BLOCKCHAIN.REPLY.QUEUE
   JMSRedelivered: false
     JMSXAppID: java 
 JMSXDeliveryCount: 0
 JMSXUserID: USER1 
    JMS_IBM_PutApplType: 6
 JMS_IBM_PutDate: 20171019
 JMS_IBM_PutTime: 15391912
{"args":
["a"],"function":"query","channel":"exampleBlockchainChannelName","operation":"QUERY","chainc
odeName":"exampleChaincodeName"}
```
Response message:

```
 JMSMessage class: jms_text
  JMSType: null
  JMSDeliveryMode: 1
   JMSDeliveryDelay: 0
  JMSDeliveryTime: 0<br>JMSExpiration: 0
   JMSExpiration: 0
   JMSPriority: 4
 JMSMessageID: ID:c3e2d840e2e2f0f84040404040404040d2afa27229838af2 
 JMSTimestamp: 1497439784000
   JMSCorrelationID: ID:414d5120424342514d202020202020209063e859ea36aa24 *(JMSMessageID of 
the input message)
   JMSDestination: null
  JMSReplyTo:
   JMSRedelivered: false
     JMSXAppID: java 
     JMSXDeliveryCount: 1
     JMSXUserID: USER1 
 JMS_IBM_Character_Set: UTF-8
 JMS_IBM_Encoding: 273
 JMS_IBM_Format: MQSTR 
 JMS_IBM_MsgType: 8
 JMS_IBM_PutApplType: 2
     JMS_IBM_PutDate: 20171019
     JMS_IBM_PutTime: 15392014
{
 "data": "20",
 "message": "OK",
 "statusCode": 200,
 "statusType": "SUCCESS"
}
```

```
Response text: 
{
 "data": "20",
 "message": "OK",
 "statusCode": 200,
 "statusType": "SUCCESS"
}
\frac{3}{5} SUCCESS
```
If the client receives a timeout error waiting for the response, check that the bridge is running.

# **Notices**

This information was developed for products and services offered in the U.S.A.

IBM may not offer the products, services, or features discussed in this document in other countries. Consult your local IBM representative for information on the products and services currently available in your area. Any reference to an IBM product, program, or service is not intended to state or imply that only that IBM product, program, or service may be used. Any functionally equivalent product, program, or service that does not infringe any IBM intellectual property right may be used instead. However, it is the user's responsibility to evaluate and verify the operation of any non-IBM product, program, or service.

IBM may have patents or pending patent applications covering subject matter described in this document. The furnishing of this document does not grant you any license to these patents. You can send license inquiries, in writing, to:

IBM Director of Licensing IBM Corporation North Castle Drive Armonk, NY 10504-1785 U.S.A.

For license inquiries regarding double-byte (DBCS) information, contact the IBM Intellectual Property Department in your country or send inquiries, in writing, to:

Intellectual Property Licensing Legal and Intellectual Property Law IBM Japan, Ltd. 19-21, Nihonbashi-Hakozakicho, Chuo-ku Tokyo 103-8510, Japan

**The following paragraph does not apply to the United Kingdom or any other country where such provisions are inconsistent with local law:** INTERNATIONAL BUSINESS MACHINES CORPORATION PROVIDES THIS PUBLICATION "AS IS" WITHOUT WARRANTY OF ANY KIND, EITHER EXPRESS OR IMPLIED, INCLUDING, BUT NOT LIMITED TO, THE IMPLIED WARRANTIES OF NON-INFRINGEMENT, MERCHANTABILITY OR FITNESS FOR A PARTICULAR PURPOSE. Some states do not allow disclaimer of express or implied warranties in certain transactions, therefore, this statement may not apply to you.

This information could include technical inaccuracies or typographical errors. Changes are periodically made to the information herein; these changes will be incorporated in new editions of the publication. IBM may make improvements and/or changes in the product(s) and/or the program(s) described in this publication at any time without notice.

Any references in this information to non-IBM Web sites are provided for convenience only and do not in any manner serve as an endorsement of those Web sites. The materials at those Web sites are not part of the materials for this IBM product and use of those Web sites is at your own risk.

IBM may use or distribute any of the information you supply in any way it believes appropriate without incurring any obligation to you.

Licensees of this program who wish to have information about it for the purpose of enabling: (i) the exchange of information between independently created programs and other programs (including this one) and (ii) the mutual use of the information which has been exchanged, should contact:

IBM Corporation Software Interoperability Coordinator, Department 49XA 3605 Highway 52 N Rochester, MN 55901 U.S.A.

Such information may be available, subject to appropriate terms and conditions, including in some cases, payment of a fee.

The licensed program described in this information and all licensed material available for it are provided by IBM under terms of the IBM Customer Agreement, IBM International Program License Agreement, or any equivalent agreement between us.

Any performance data contained herein was determined in a controlled environment. Therefore, the results obtained in other operating environments may vary significantly. Some measurements may have been made on development-level systems and there is no guarantee that these measurements will be the same on generally available systems. Furthermore, some measurements may have been estimated through extrapolation. Actual results may vary. Users of this document should verify the applicable data for their specific environment.

Information concerning non-IBM products was obtained from the suppliers of those products, their published announcements or other publicly available sources. IBM has not tested those products and cannot confirm the accuracy of performance, compatibility or any other claims related to non-IBM products. Questions on the capabilities of non-IBM products should be addressed to the suppliers of those products.

All statements regarding IBM's future direction or intent are subject to change or withdrawal without notice, and represent goals and objectives only.

This information contains examples of data and reports used in daily business operations. To illustrate them as completely as possible, the examples include the names of individuals, companies, brands, and products. All of these names are fictitious and any similarity to the names and addresses used by an actual business enterprise is entirely coincidental.

### COPYRIGHT LICENSE:

This information contains sample application programs in source language, which illustrate programming techniques on various operating platforms. You may copy, modify, and distribute these sample programs in any form without payment to IBM, for the purposes of developing, using, marketing or distributing application programs conforming to the application programming interface for the operating platform for which the sample programs are written. These examples have not been thoroughly tested under all conditions. IBM, therefore, cannot guarantee or imply reliability, serviceability, or function of these programs.

If you are viewing this information softcopy, the photographs and color illustrations may not appear.

# **Programming interface information**

Programming interface information, if provided, is intended to help you create application software for use with this program.

This book contains information on intended programming interfaces that allow the customer to write programs to obtain the services of WebSphere MQ.

However, this information may also contain diagnosis, modification, and tuning information. Diagnosis, modification and tuning information is provided to help you debug your application software.

**Important:** Do not use this diagnosis, modification, and tuning information as a programming interface because it is subject to change.

# **Trademarks**

IBM, the IBM logo, ibm.com®, are trademarks of IBM Corporation, registered in many jurisdictions worldwide. A current list of IBM trademarks is available on the Web at "Copyright and trademark information"www.ibm.com/legal/copytrade.shtml. Other product and service names might be trademarks of IBM or other companies.

Microsoft and Windows are trademarks of Microsoft Corporation in the United States, other countries, or both.

UNIX is a registered trademark of The Open Group in the United States and other countries.

Linux is a registered trademark of Linus Torvalds in the United States, other countries, or both.

This product includes software developed by the Eclipse Project (http://www.eclipse.org/).

Java and all Java-based trademarks and logos are trademarks or registered trademarks of Oracle and/or its affiliates.

Configuring IBM MQ

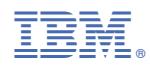

Part Number: